# **SIMATIC S5**

## **Automatisierungsgerät S5-90U/S5-95U**

**Systemhandbuch** 

**EWA 4NEB 812 6115-01b**

**Ausgabe 03**

STEP® und SINEC® SIMATIC® sind eingetragene Warenzeichen der Sie-<br>mens AG und gesetzlich geschützt. LINESTRA® ist ein eingetragenes Waren-<br>zeichen der Fa. OSRAM.<br>Technische Änderungen vorbehalten.

Vervielfältigung dieser Unterlage sowie Verwertung ihres Inhalts nicht ge-<br>stattet, soweit nicht ausdrücklich zugestanden. Zuwiderhandlungen verpflich-<br>ten zu Schadenersatz. Alle Rechte vorbehalten, insbesondere für den Fa

© **Siemens AG 1994**

## **[Einführung](#page-14-0)**

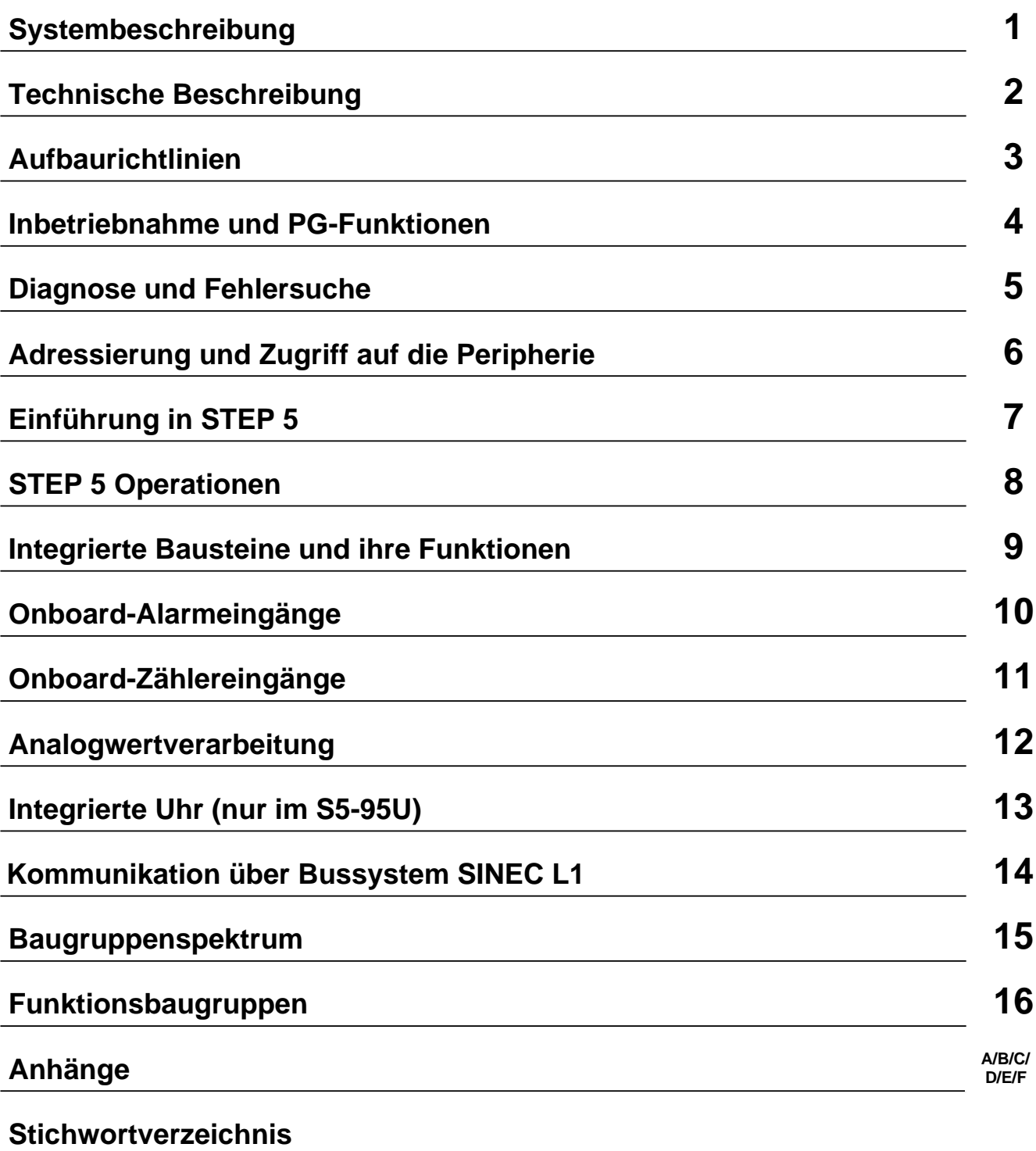

EWA 4NEB 812 6115-01b

### **Inhaltsverzeichnis**

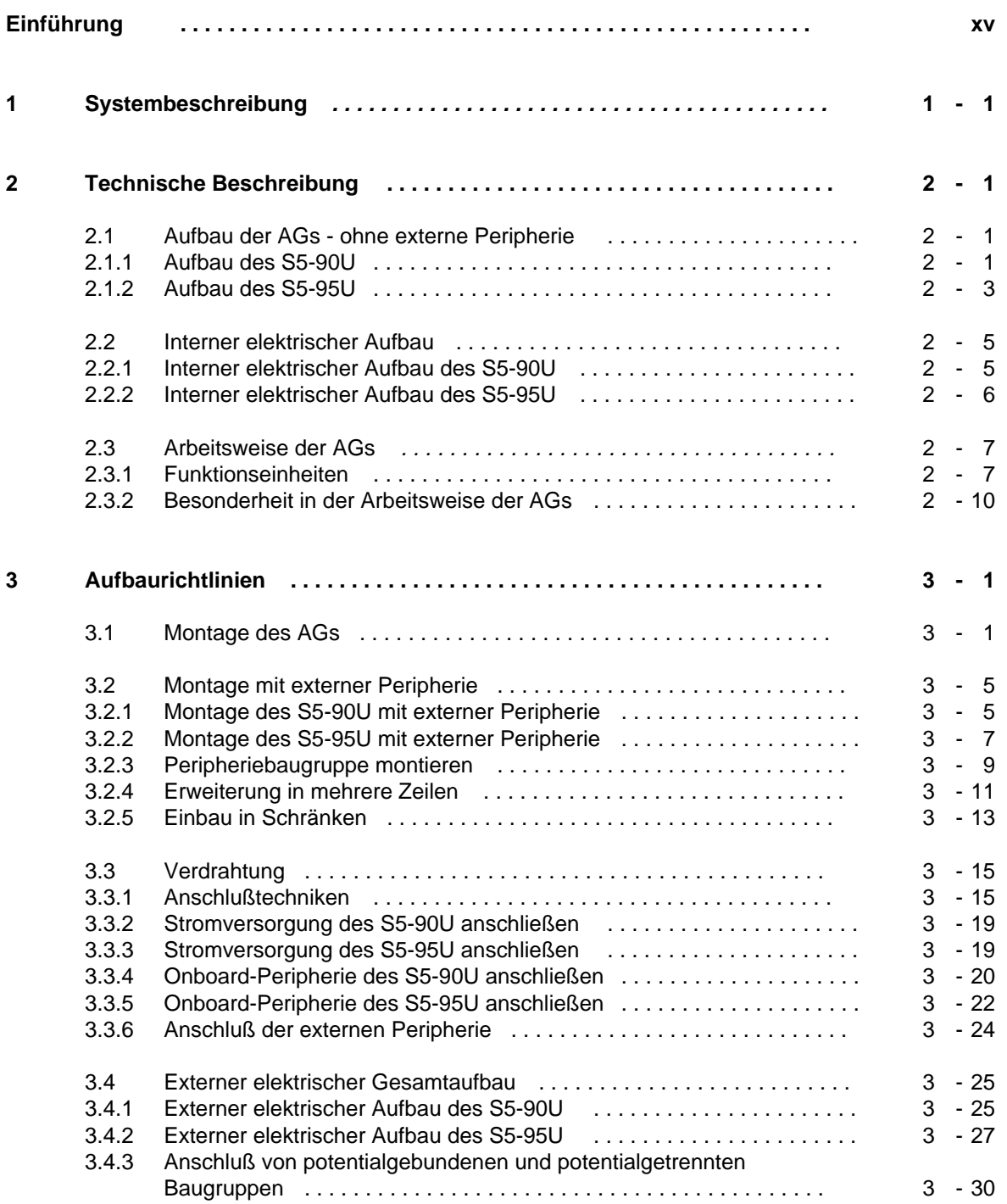

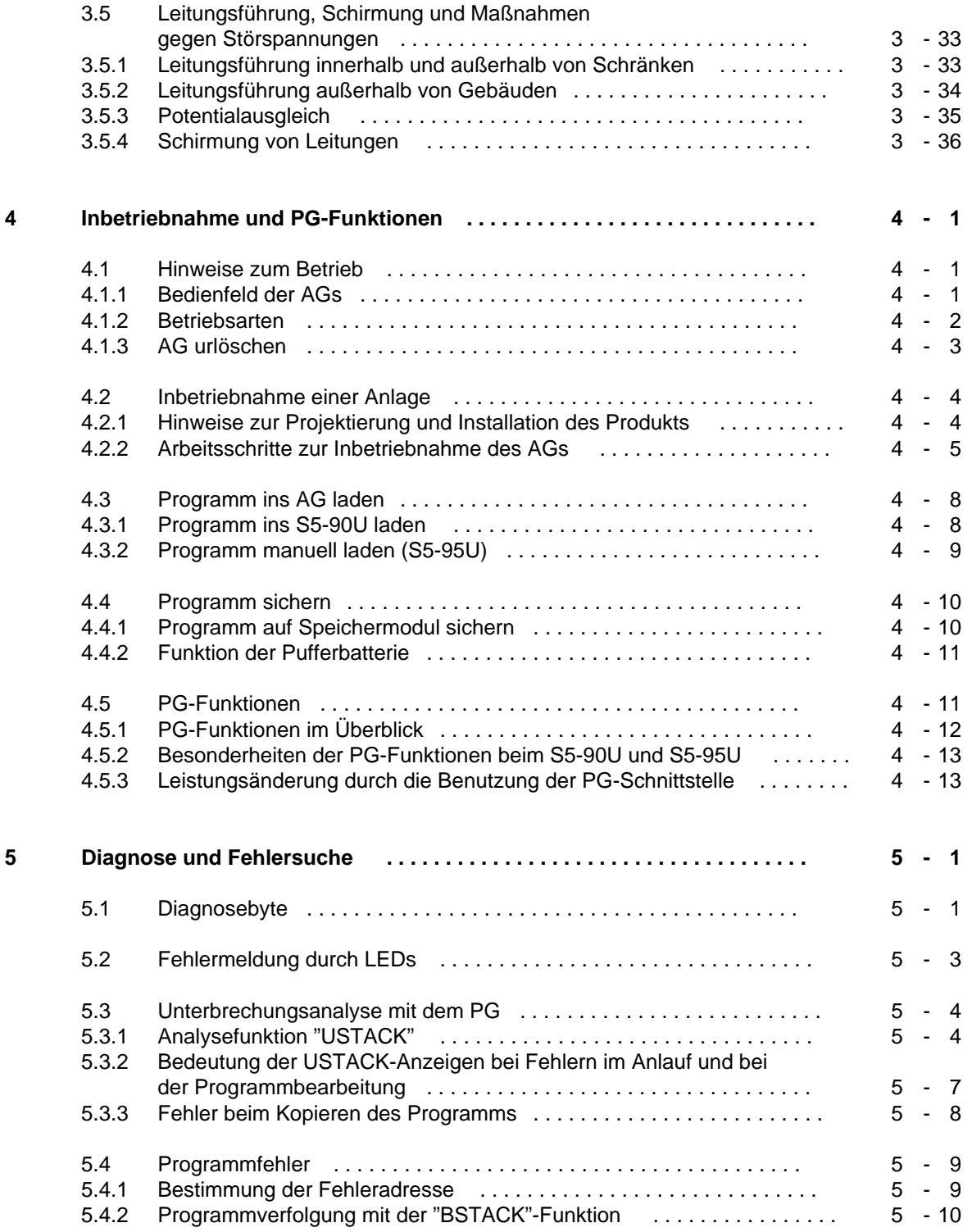

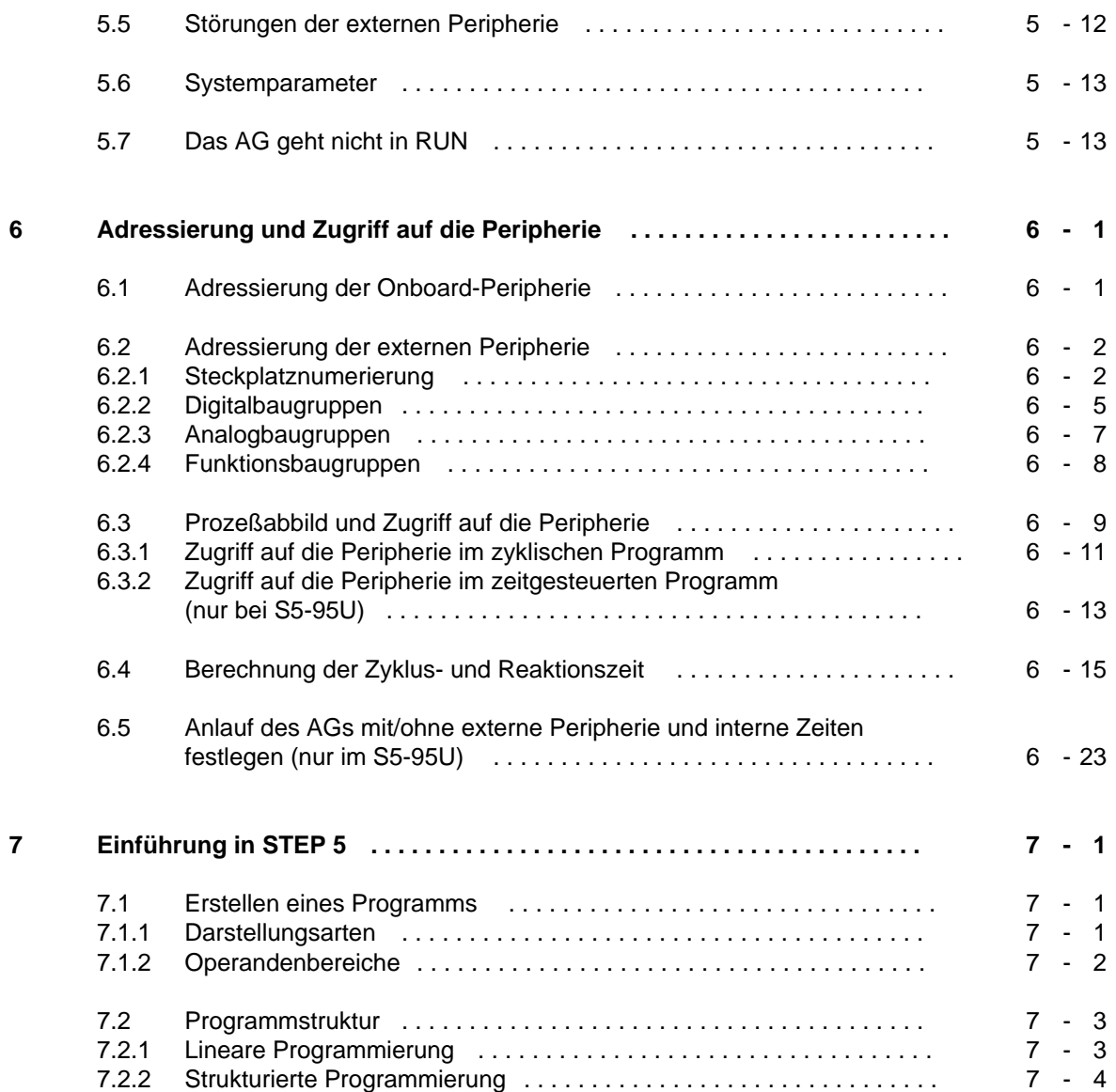

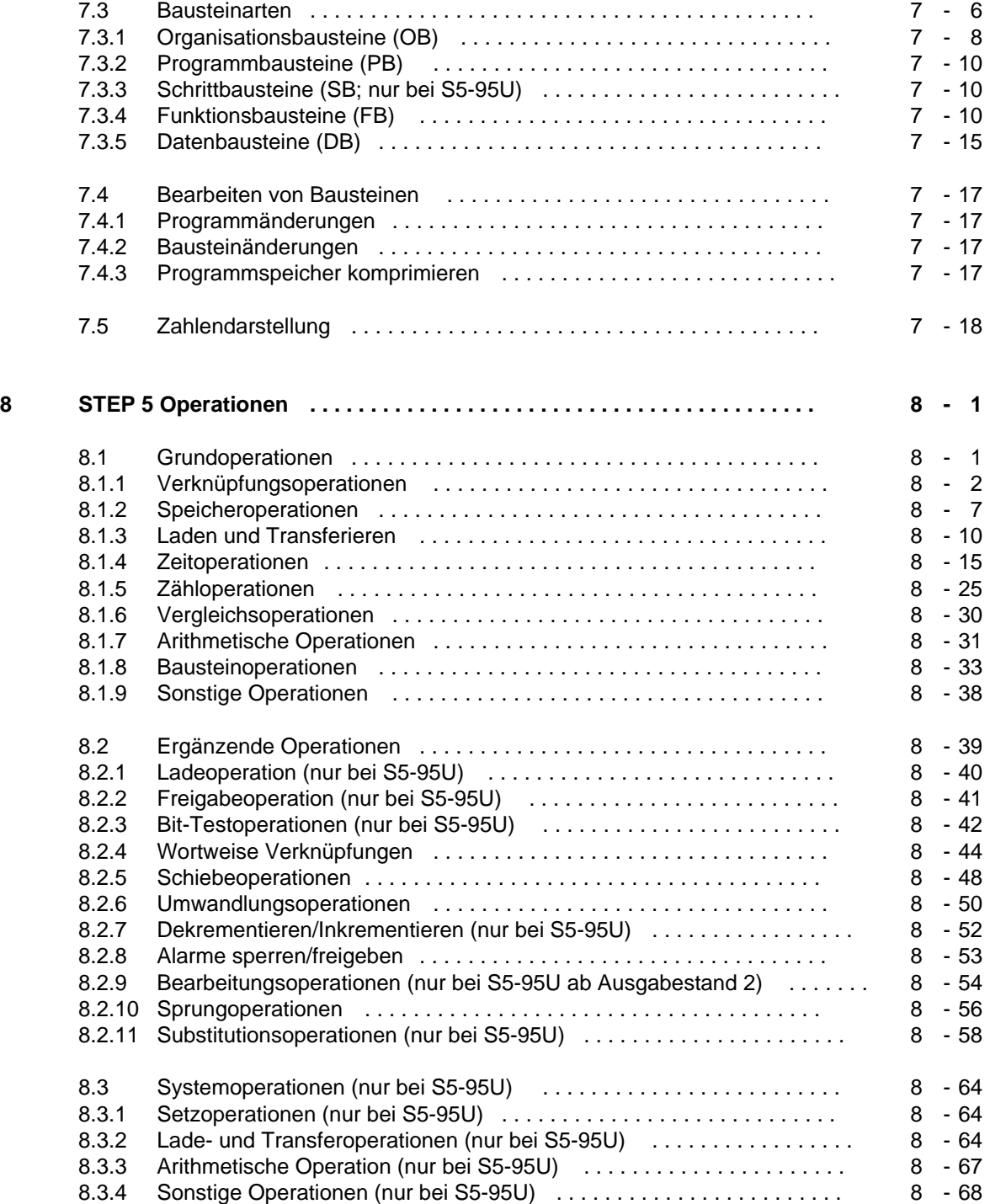

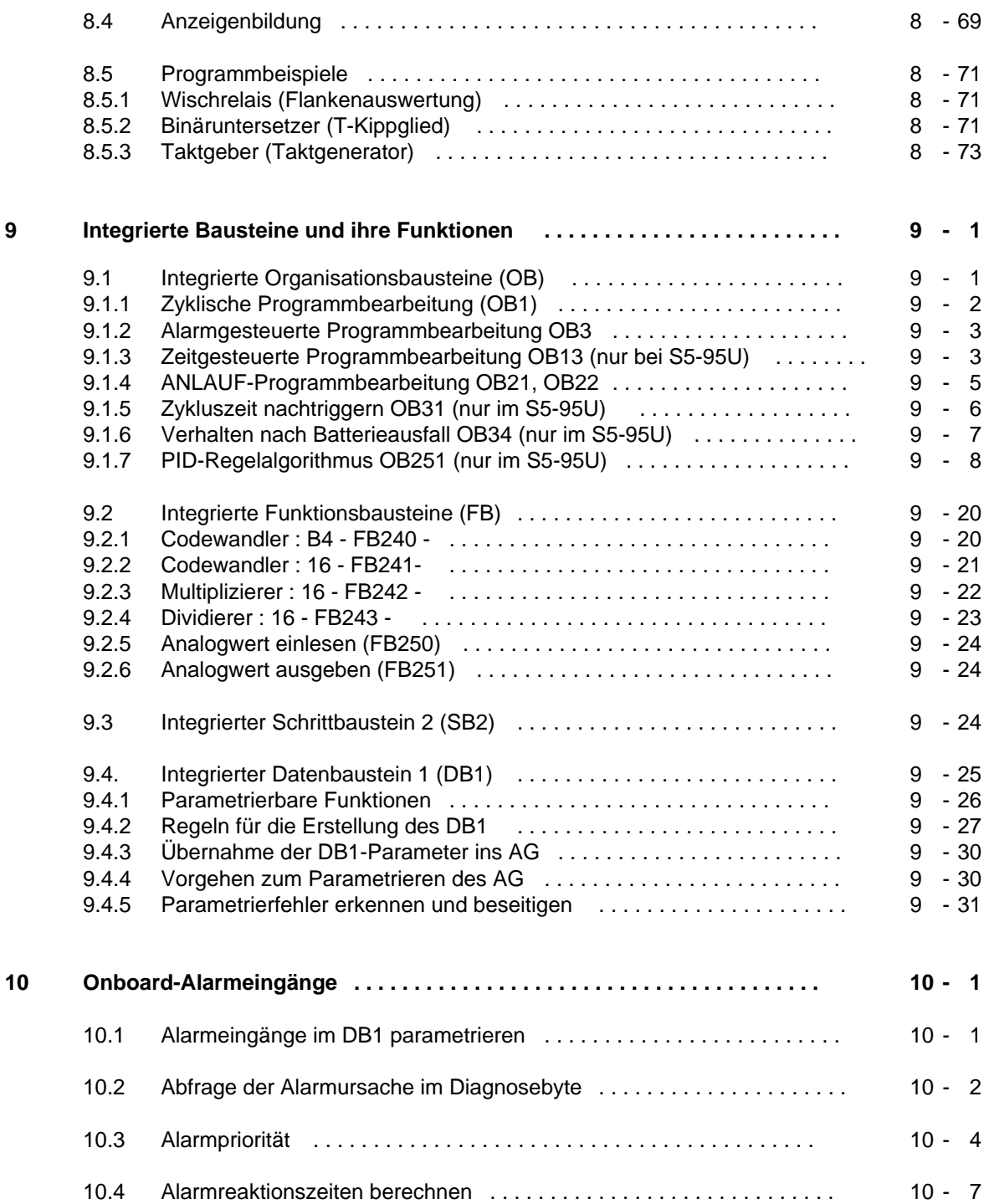

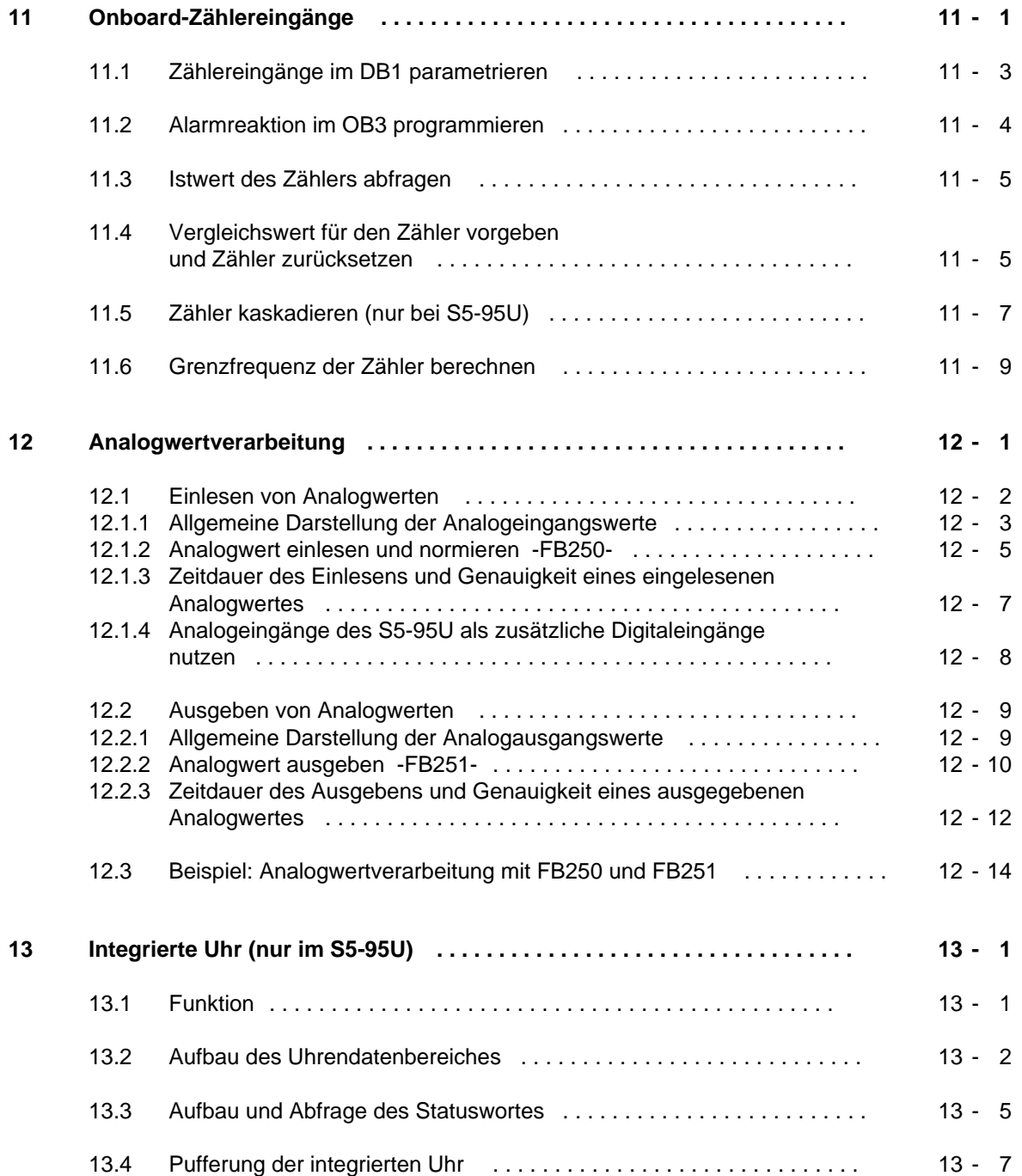

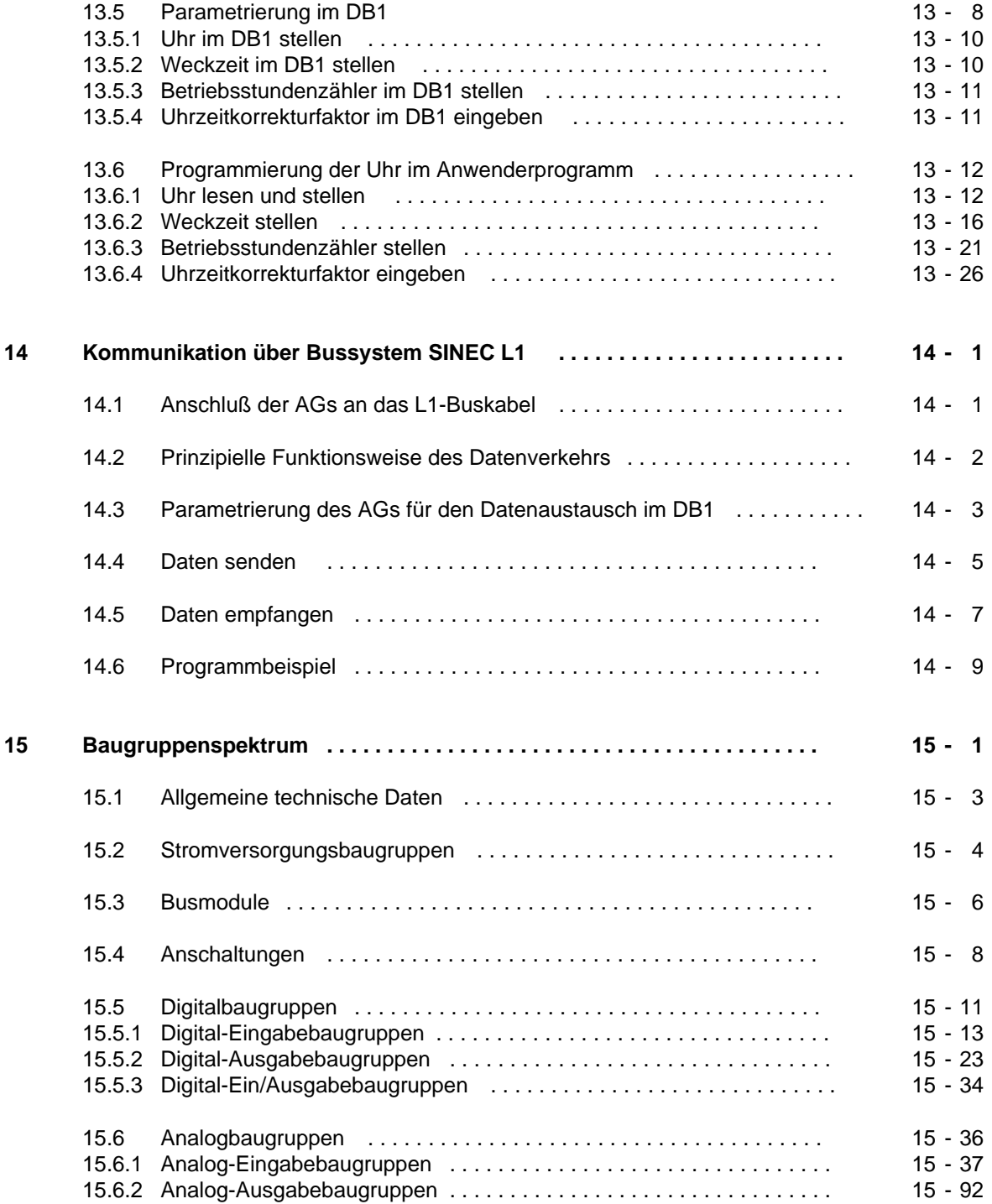

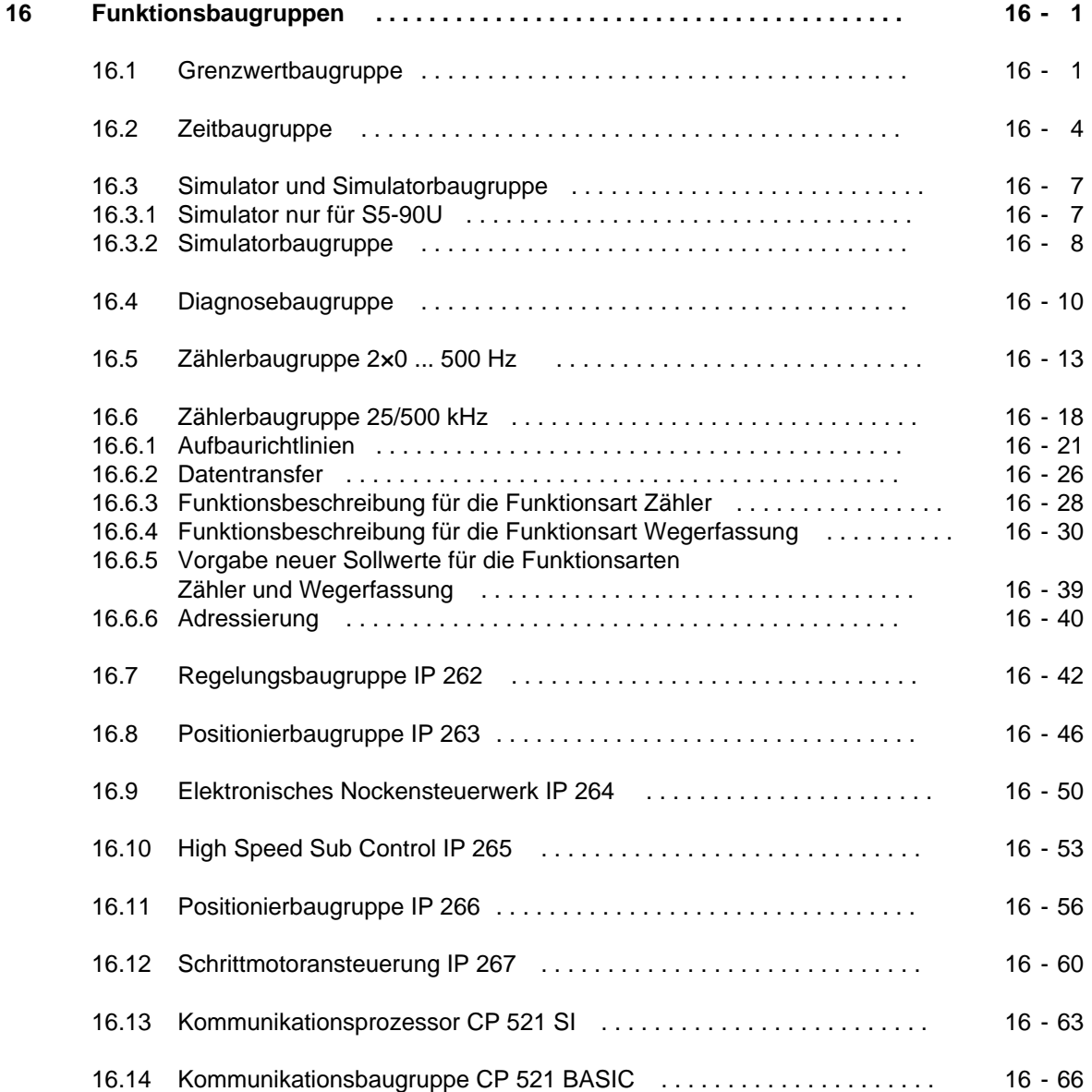

### **Anhänge**

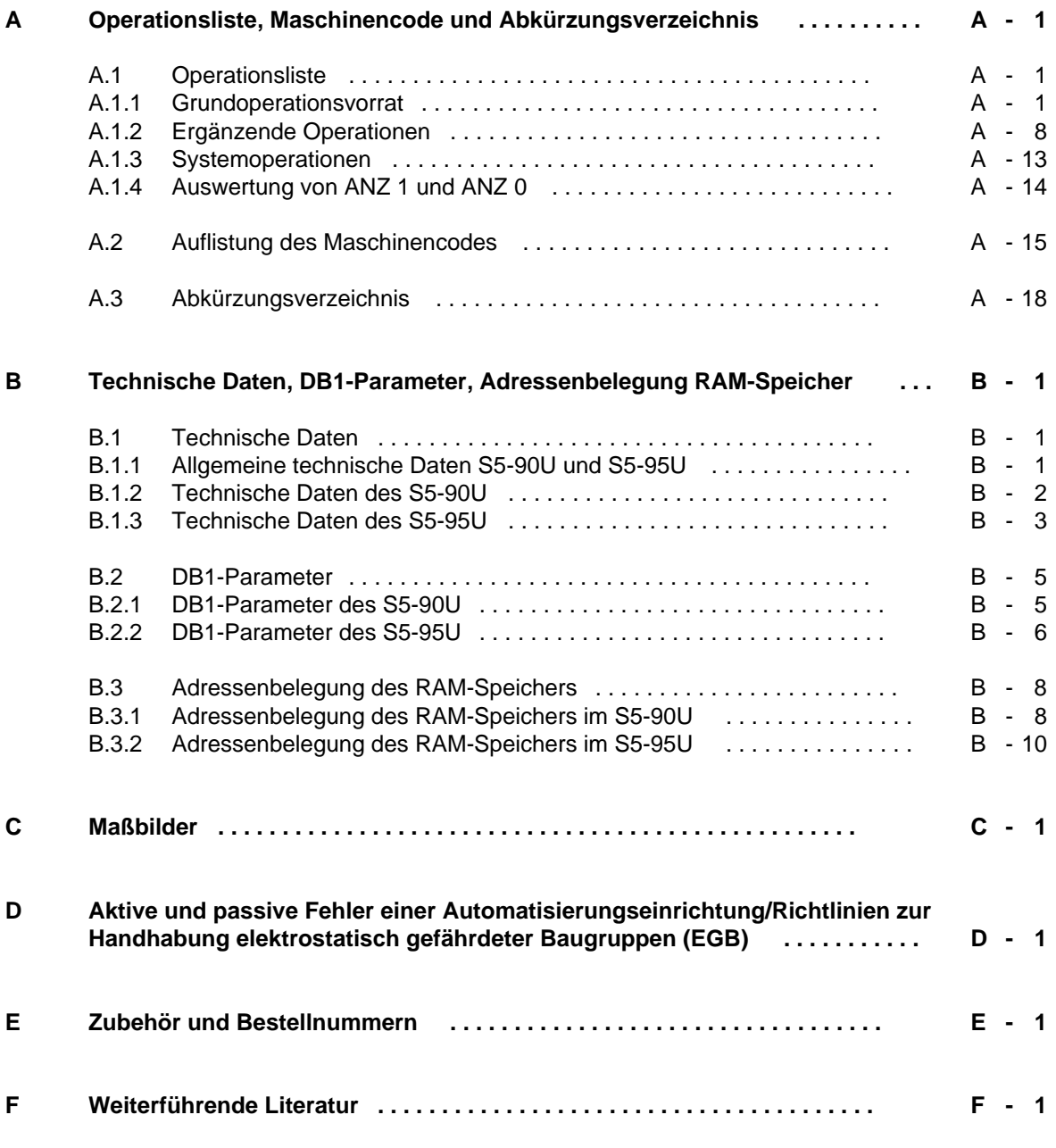

**Stichwortverzeichnis**

EWA 4NEB 812 6115-01b

## <span id="page-14-0"></span>**Einführung**

Die Automatisierungsgeräte S5-90U und S5-95U sind speicherprogrammierbare Steuerungen für den unteren und mittleren Leistungsbereich. Sie erfüllen alle Anforderungen, die an ein modernes Automatisierungsgerät gestellt werden. Um die Steuerung optimal nutzen zu können, benötigt der Anwender ausführliche Informationen.

Im vorliegenden Systemhandbuch haben wir versucht, diese Informationen möglichst vollständig und gegliedert zusammenzustellen.

Auf den folgenden Seiten der Einführung finden Sie Informationen, die Ihnen den Umgang mit dem Systemhandbuch erleichtern sollen. Wir werden Ihnen erläutern, wie wir die Inhalte des Systemhandbuchs gegliedert haben.

#### **Inhaltsbeschreibung**

- Beschreibung der Hardware (Kap. 1[, 2,](#page-32-2) [3\)](#page-46-2) In diesen Kapiteln ist im wesentlichen das Gerät selbst beschrieben; wie es sich in die Familie der SIMATIC-S5 Automatisierungsgeräte einfügt, wie es prinzipiell funktioniert und wie Sie es richtig aufbauen.
- Informationen zur Inbetriebnahme (Kap. 4[, 5,](#page-102-2) [6\)](#page-118-2) In diesen Kapiteln haben wir die Inhalte zusammengefaßt, die Sie für die Inbetriebnahme benötigen.
- Die Programmiersprache des AGs (Kap[. 7,](#page-144-2) [8,](#page-166-2) [9\)](#page-242-2) In diesen Kapiteln beschreiben wir die Struktur, den Operationsvorrat und Strukturierungshilfen der Programmiersprache STEP 5.
- Funktionen des AGs (Kap. [10,](#page-278-2) [11,](#page-288-2) [12](#page-300-2)[, 13,](#page-320-2) [14\)](#page-348-2) Jedes dieser Kapitel enthält die komplette Beschreibung einer bestimmten Funktion, d.h. Verdrahtung bis zur Programmierung ist die Beschreibung vollständig enthalten. (Stichworte: Alarmverarbeitung, Zählereingänge, Analogwertverarbeitung, integrierte Uhr, AG als SINEC L1-Slave)
- Baugruppenspektrum (Kap. [15,](#page-364-2) [16\)](#page-466-2) Diese Kapitel enthalten alle derzeit lieferbaren S5-100U-Baugruppen, mit denen Sie Ihr AG erweitern können. Im Kapitel "Funktionsbaugruppen" sind die Baugruppen zusammengefaßt, für die eine umfangreichere Beschreibung notwendig ist; also mehr als nur die technischen Daten.
- Übersichten (Anhänge)

In diesen Kapiteln finden Sie außer einer vollständigen Operationsliste die technischen Daten der AGs, die Adressenbelegung RAM-Speicher, die Systemdatenbelegung, Maßbilder, allgemeine Fehler, die am AG auftreten können - Vorgehen im Wartungs- oder Instandhaltungsfall, EGB-Richtlinien, Zubehörliste und Literaturangaben zum Thema "Speicherprogrammierbare Steuerungen".

Am Ende des Buches sind Korrekturblätter eingeheftet. Tragen Sie dort bitte Ihre "Verbesserungs-, Ergänzungs- und Korrekturvorschläge" ein und senden Sie das Blatt an uns zurück. Sie helfen uns dadurch, die nächste Auflage zu verbessern.

### **Vereinbarungen**

Um die Übersichtlichkeit des Handbuchs zu verbessern, wurde die Gliederung in Menü-Form durchgeführt, das bedeutet:

- Die einzelnen Kapitel sind mit gedrucktem Register gekennzeichnet.
- Am Anfang des Buches finden Sie ein Übersichtsblatt, in dem die Überschriften der einzelnen Kapitel aufgeführt sind und Sie finden am Anfang des Buches ein vollständiges Gesamtinhaltsverzeichnis.
- Vor jedem Kapitel wird die Fein-Gliederung noch einmal wiederholt. Die einzelnen Kapitel sind bis zur dritten Stufe gegliedert. Zur weiteren Unterteilung werden Überschriften **fett** gedruckt.
- Seiten, Bilder und Tabellen werden in jedem Kapitel getrennt durchnumeriert. Auf der Rückseite der Fein-Gliederung finden Sie je eine Liste der Bilder und Tabellen, die in diesem Kapitel enthalten sind.

Bei der Gestaltung des Buches wurden besondere Strukturierungsmittel verwendet, mit denen wir Sie an dieser Stelle vertraut machen möchten.

- Für bestimmte Begriffe gibt es charakteristische Abkürzungen. Beispiel: Programmiergerät (PG) Ein Abkürzungsverzeichnis finden Sie in Anhang A.
- Fußnoten werden mit kleinen hochgestellten Ziffern (z.B. "**1**"), oder hochgestellten Sternchen "**\***" gekennzeichnet. Die zugehörigen Erläuterungen finden Sie im allgemeinen am unteren Blattrand. Aufzählungen sind mit einem schwarzen Punkt (•) gekennzeichnet (wie beispielsweise in dieser Aufstellung) oder mit Spiegelstrichen (-).
	- Handlungs-Anweisungen sind mit schwarzen Dreiecken ( ) markiert.
- Querverweise werden folgendermaßen dargestellt: "( Kap. [7.3.2\)"](#page-153-1) verweist auf den Abschnitt 7.3.2. Verweise auf einzelne Seiten werden nicht verwendet.
- Die Größenangaben in Zeichnungen und Maßbildern werden in "mm" ausgedrückt.
- Wertebereiche werden folgendermaßen dargestellt: 17 ... 21=17 bis 21
- Besonders wichtige Informationen finden Sie in den gekennzeichneten, schwarz umrandeten "Schaukästen":

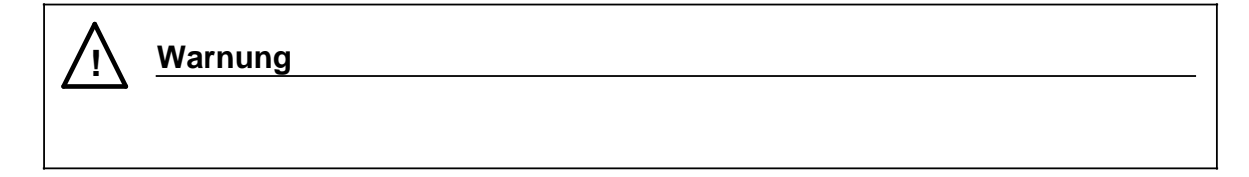

Die Definition der Begriffe "Warnung", "Gefahr", "Vorsicht", und "Hinweis" entnehmen Sie bitte den "Sicherheitstechnischen Hinweisen für den Benutzer" am Ende dieser Einführung.

### **Gültigkeitsbereiche des Systemhandbuchs S5-90U/S5-95U**

Das vorliegende Handbuch hat Gültigkeit für folgende Geräte:

- S5-90U ab Bestell-Nr. 6ES5 090-8MA01, Ausgabestand 01
- S5-95U ab Bestell-Nr. 6ES5 095-8MA04, Ausgabestand 01
- S5-95U ab Bestell-Nr. 6ES5 095-8MB03, Ausgabestand 01
- S5-95U ab Bestell-Nr. 6ES5 095-8MC02, Ausgabestand 01
- S5-95U ab Bestell-Nr. 6ES5 095-8MD02, Ausgabestand 01

Zur Inbetriebnahme des S5-90U bzw. der einzelnen Varianten des S5-95U benötigen Sie die in der folgenden Tabelle aufgeführten Gerätehandbücher (GHBs).

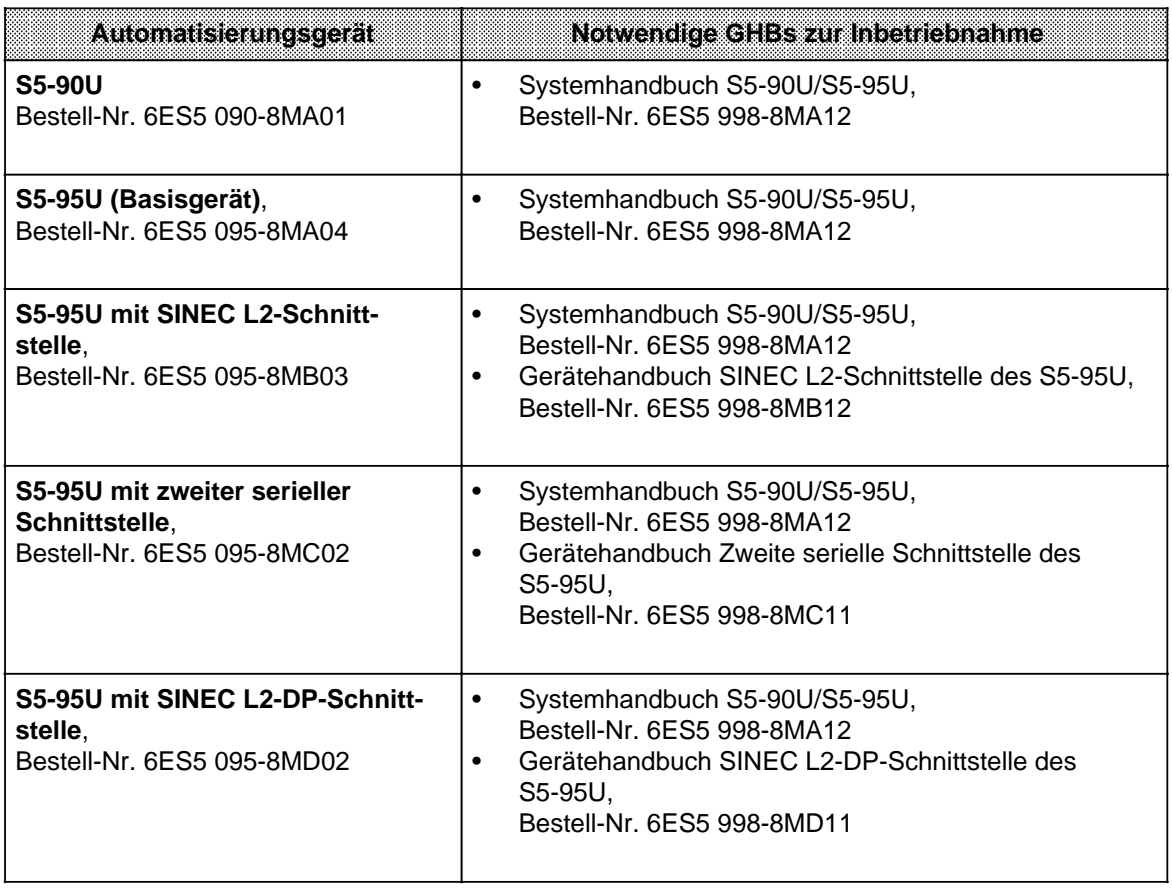

#### **Kursangebot**

Dem Anwender von SIMATIC S5 bietet SIEMENS umfangreiche Schulungsmöglichkeiten. Nähere Informationen erhalten Sie bei Ihrer Siemens Geschäftsstelle.

### **Sicherheitstechnische Hinweise für den Benutzer**

Diese Dokumentation enthält die erforderlichen Informationen für den bestimmungsgemäßen Gebrauch der darin beschriebenen Produkte. Sie wendet sich an qualifiziertes Personal. Qualifiziertes Personal im Sinne der sicherheitsbezogenen Hinweise in dieser Dokumentation oder auf dem Produkt selbst sind Personen, die

- entweder als Projektierungspersonal mit den Sicherheitskonzepten der Automatisierungstechnik vertraut sind;
- oder als Bedienungspersonal im Umgang mit Einrichtungen der Automatisierungstechnik unterwiesen sind und den auf die Bedienung bezogenen Inhalt dieser Dokumentation kennen;
- oder als Inbetriebsetzungs- und Servicepersonal eine zur Reparatur derartiger Einrichtungen der Automatisierungstechnik befähigende Ausbildung besitzen bzw. die Berechtigung haben, Stromkreise und Geräte/Systeme gemäß den Standards der Sicherheitstechnik in Betrieb zu nehmen, zu erden und zu kennzeichnen.

#### **Gefahrenhinweise**

Die folgenden Hinweise dienen einerseits Ihrer persönlichen Sicherheit und andererseits der Sicherheit vor Beschädigung des beschriebenen Produkts oder angeschlossener Geräte.

Sicherheitshinweise und Warnungen zur Abwendung von Gefahren für Leben und Gesundheit von Benutzern oder Instandhaltungspersonal bzw. zur Vermeidung von Sachschäden werden in dieser Dokumentation durch die hier definierten Signalbegriffe hervorgehoben. Die verwendeten Begriffe haben im Sinne der Dokumentation und der Hinweise auf den Produkten selbst folgende Bedeutung:

#### **Gefahr**

bedeutet, daß Tod, schwere Körperverletzung oder erheblicher Sachschaden eintreten werden, wenn die entsprechenden Vorsichtsmaßnahmen nicht getroffen werden.

#### **Vorsicht**

bedeutet, daß eine leichte Körperverletzung oder ein Sachschaden eintreten kann, wenn die entsprechenden Vorsichtsmaßnahmen nicht getroffen werden.

#### **Bestimmungsgemäßer Gebrauch**

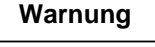

bedeutet, daß Tod, schwere Körperverletzung oder erheblicher Sachschaden eintreten können, wenn die entsprechenden Vorsichtsmaßnahmen nicht getroffen werden.

#### **Hinweis**

ist eine wichtige Information über das Produkt, die Handhabung des Produktes oder den jeweiligen Teil der Dokumentation, auf den besonders aufmerksam gemacht werden soll.

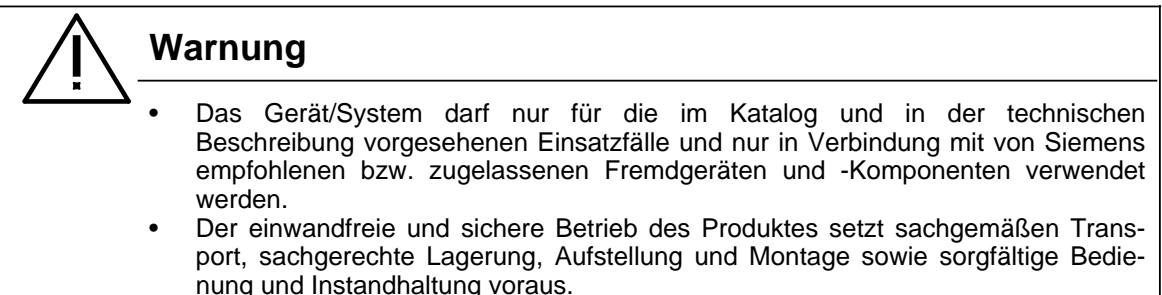

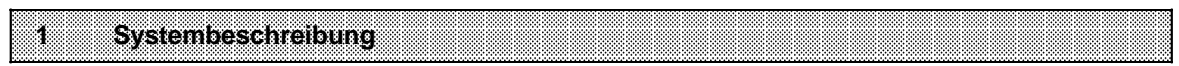

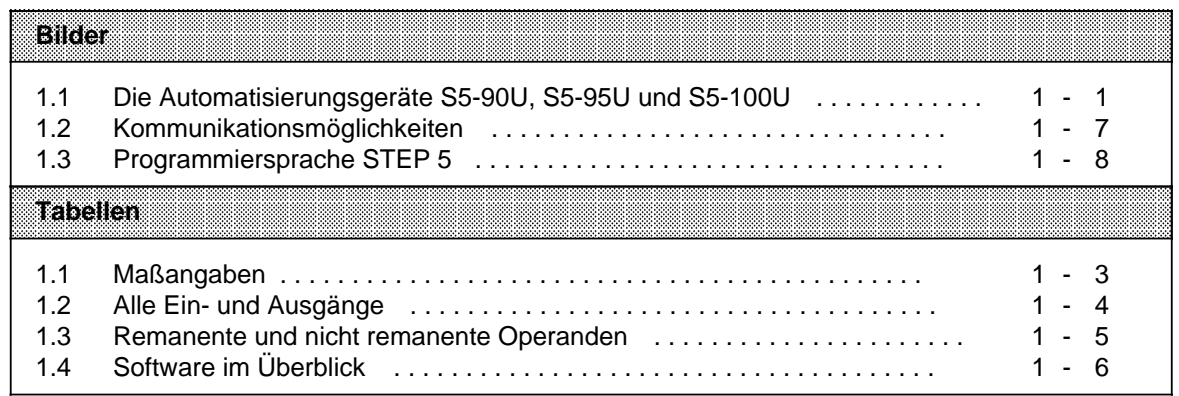

#### Systembeschreibung 1

Die Systemfamilie SIMATIC S5 bietet Automatisierungsgeräte in allen Leistungsklassen, von der einfachsten Kleinsteuerung bis zur Hochleistungs-SPS.

Speziell für Automatisierungsaufgaben, bei denen wenig Platz für die Steuerung vorhanden ist, stehen Ihnen die folgenden SIMATIC-Automatisierunsgeräte (AGs) zur Verfügung:

- $\cdot$  S5-90U.
- S5-95U und
- S5-100U

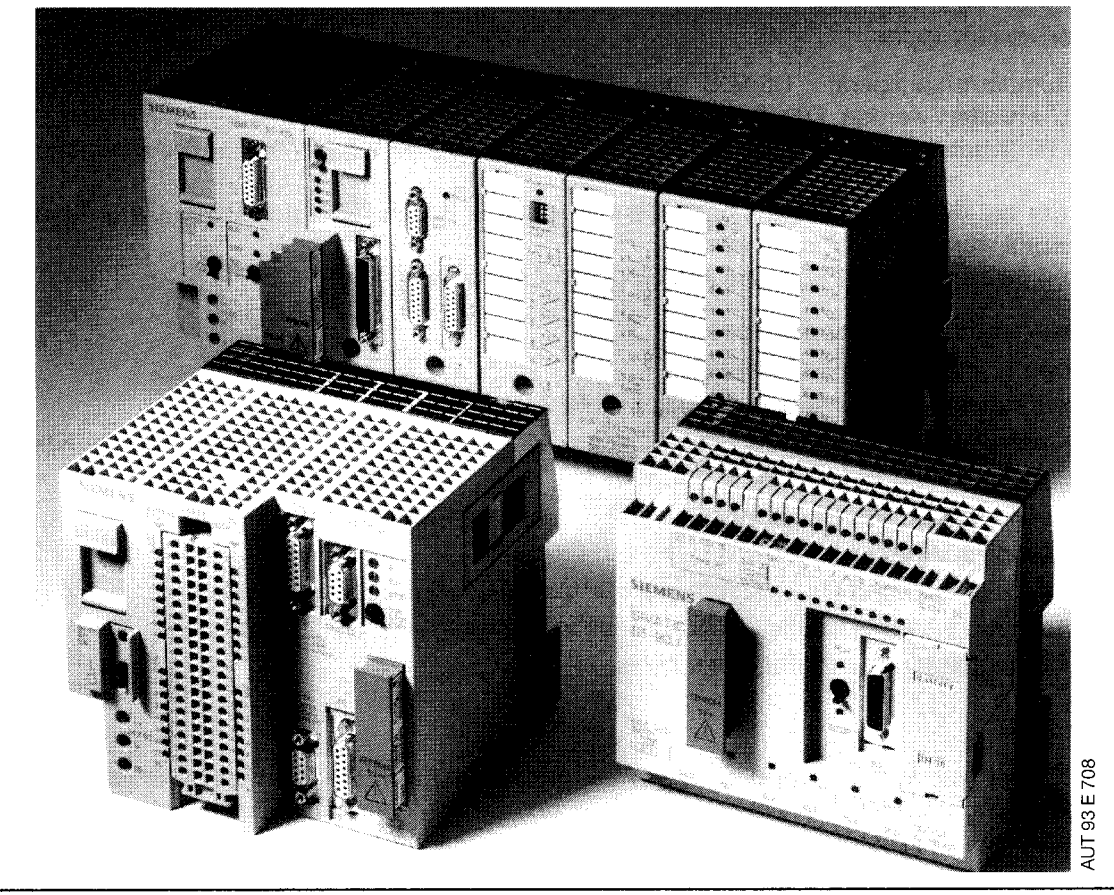

Bild 1.1 Die Automatisierungsgeräte S5-90U, S5-95U und S5-100U

#### Automatisierungsgerät S5-90U

Das S5-90U ist die wirtschaftliche Alternative zum Lösen von einfachen Automatisierungsaufgaben mit zehn Eingängen und sechs Ausgängen.

Es wird hauptsächlich für Automatisierungsaufgaben eingesetzt, für die bisher aus Platz- und Preisgründen nur Schütze und Relais verwendet wurden. Schon eine Schaltung mit vier Schützen kann durch das S5-90U wirtschaftlicher realisiert werden.

Besondere Vorteile des S5-90U:

- erweiterbar
- vernetzbar (über SINEC L1)
- · Batterie für Datenhaltung

#### **Automatisierungsgerät S5-95U**

Das S5-95U ist ein schnelles AG mit kompakter Leistung auf kleinem Raum, konzipiert für komplexere Anwendungen mit digitalen und analogen Ein- und Ausgängen.

Es eignet sich für einfach strukturierte Steuerungsaufgaben mit höheren Ansprüchen an Reaktionsgeschwindigkeit und an zusätzliche Funktionen.

Besondere Vorteile des S5-95U:

- analoge Ein-/Ausgänge onboard mit extrem kurzer Wandlungszeit
- PID-Regler
- vernetzbar, aktiver und passiver Teilnehmer an SINEC L2

#### **Peripheriebaugruppen**

Die Automatisierungsgeräte S5-90U und S5-95U können mit den Peripheriebaugruppen des S5-100U erweitert werden. Das S5-95U läßt sich direkt mit bis zu 32 Baugruppen erweitern. Für das S5-90U hingegen benötigen Sie zusätzlich die Anschaltung IM 90, um bis zu 6 Baugruppen einzusetzen.

Neben der auf den Automatisierungsgeräten integrierten Peripherie bieten Ihnen diese Baugruppen eine Vielzahl von weiteren Funktionen.

Es stehen Ihnen folgende Peripheriebaugruppen zur Auswahl:

- Digitalein- und -ausgabebaugruppen,
- Analogein- und -ausgabebaugruppen,
- Ex-Baugruppen, zum Einsatz in explosionsgefährdeten Anlagen,
- Spezialbaugruppen für externe Zeitfunktionen, schnelle Zähler und analoge Grenzwertüberwachung,
- Signalvorverarbeitende Baugruppen für Regelungs- und Positionieraufgaben sowie für Nockenschaltwerke,
- Intelligente programmierbare Baugruppen für schnelle vorverarbeitende Prozesse,
- Diagnosebaugruppen zur Überwachung des Peripheriebusses des S5-100U und
- Simulationsbaugruppen für Programmtests.

#### **Busmodule**

Der Schlüssel zum feinstufigen modularen Auf- und Ausbau sind die Busmodule. In ihnen ist die Signalübertragung zwischen Peripheriebaugruppen und CPU integriert. Die Busmodule werden einfach auf eine 35 mm-Normprofilschiene aufgeschnappt und durch einen Stecker untereinander verbunden.

Jedes Modul besitzt:

- zwei Baugruppensteckplätze,
- einstellbare Codierschlösser zum verwechslungssicheren Einstecken von Baugruppen und
- einen Anschlußblock für die Signalleitungen.

#### **Kommunikationsmöglichkeiten**

Über die Bussysteme SINEC L1 und SINEC L2 (nur S5-95U) eröffnen sich Ihnen umfangreiche Kommunikationsmöglichkeiten zu mehreren Geräten gleichzeitig. Darüber hinaus bestehen über die eingebauten 20 mA (TTY)-Schnittstellen und über CP-Baugruppen direkte Punkt-zu-Punkt-Kopplungsmöglichkeiten z.B. zu:

- Druckern,
- Terminals,
- Personalcomputern oder
- zu anderen Automatisierungsgeräten.

#### <span id="page-22-0"></span>**Maße**

Ein großer Vorteil der Automatisierungsgeräte S5-90U und S5-95U ist ihr geringer Platzbedarf.

Sie können auch dort noch eingesetzt werden, wo eine herkömmliche Steuerung aus Relais und Schützen keinen Platz mehr finden würde. So sind sie z.B. die ideale Lösung, wenn eine Steuerung für eine einfache Automatisierungsaufgabe in einem schon bestückten Schaltschrank zusätzlich untergebracht werden soll.

Die beiden AGs können ohne Peripheriebaugruppen eingesetzt werden. Reicht die Onboard-Peripherie für die Automatisierungsaufgabe aus, stellen sie die platzsparendste Lösung dar.

Beim Einsatz externer Peripherie wird der Platzbedarf durch die Anzahl der verwendeten Busmodule bestimmt.

Tabelle 1.1 Maßangaben

| Automatisierungsgerät                                                                     |               | Broile            | 1961.YS          | maa      |
|-------------------------------------------------------------------------------------------|---------------|-------------------|------------------|----------|
| Automatisierungsgerät S5-90U                                                              |               | 145 mm            | 135 mm           | 97 mm    |
| Automatisierungsgerät S5-95U                                                              |               | 145 mm            | 135 mm           | 146 mm   |
| Busmodul mit zwei Peripheriebaugruppen,<br><b>Schraubanschluß</b><br>mit Klemmenblock für |               | $91.5 \text{ mm}$ | $162 \text{ mm}$ | 137,8 mm |
|                                                                                           | Crimpanschluß | $91.5 \text{ mm}$ | 135 mm           | 137,8 mm |

#### **Montage**

Das S5-90U ist direkt an Wänden oder Tragblechen montierbar. Dafür benötigen Sie vier **Wandhalter**, die in die vier Aussparungen in der Gehäuserückwand gesteckt und dann an der Wand verschraubt werden.

Das S5-95U schnappen Sie auf eine 35mm-**Normprofilschiene** auf, die auch die Busmodule für die Erweiterungsbaugruppen aufnimmt. Das S5-90U können Sie ebenfalls auf einer 35 mm-Normprofilschiene montieren, alternativ zur Montage mit Wandhaltern.

### **Stromversorgung**

Beim Aufbau einer Anlage sollten Sie darauf achten, daß die von den AGs benötigte Versorgungsspannung herangeführt ist.

Das S5-90U ist direkt an die Netzspannung AC 115/230 V anschließbar.

Das S5-95U kann direkt an eine Spannung von DC 24 V angeschlossen werden. Zum Anschluß an die Netzspannung AC 115/230 V stehen Ihnen Stromversorgungsbaugruppen von 1 A bis 10 A (bei 24 V) zur Verfügung.

#### <span id="page-23-0"></span>**Digitalein-/ausgänge**

Der weite Einsatzbereich der AGs stellt sehr unterschiedliche Anforderungen an die Anzahl der verwendeten Ein- und Ausgänge.

Die AGs sind in dieser Hinsicht unterschiedlich ausgestattet. Es hängt also von Ihrer speziellen Aufgabe ab, welches AG Sie auswählen.

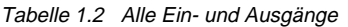

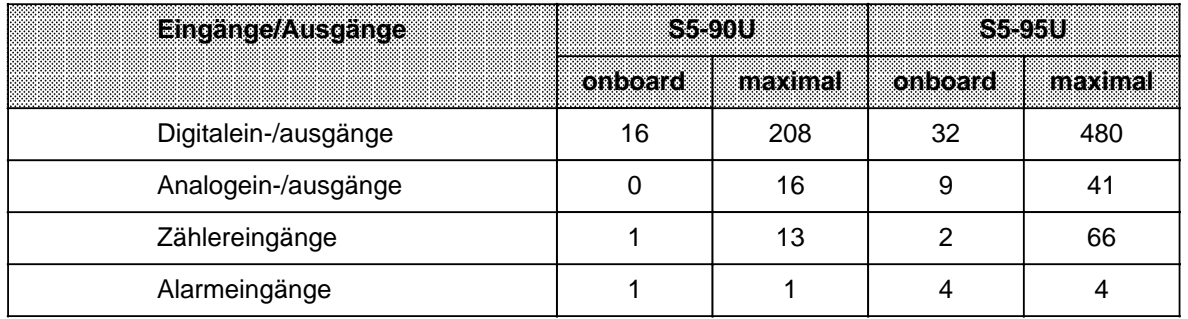

Die AGs stellen Ihnen Digitalein- und -ausgänge onboard zur Verfügung, die bei Bedarf durch Einsatz von Peripheriebaugruppen des S5-100U noch ergänzt werden können.

#### **Analogein-/ausgänge**

Neben den digitalen verfügen die AGs auch über analoge Ein-/Ausgänge. Bei dem S5-95U sind dies Onboard-Ein-/-Ausgänge. Das S5-90U und das S5-95U lassen sich mit entsprechenden Peripheriebaugruppen des S5-100U erweitern.

#### **Alarmeingänge**

Neben den bisher beschriebenen Ein- und Ausgängen können Sie bei den Automatisierungsgeräten S5-90U und S5-95U zusätzlich integrierte Eingänge zur Alarmverarbeitung einsetzen.

#### **Zählereingänge**

Viele Einsatzgebiete machen die Verwendung von Zählern erforderlich. Das S5-90U und das S5-95U verfügen zu diesem Zweck über Onboard-Zählereingänge, die einen weiten Bereich der Zählaufgaben bereits abdecken.

Es stehen Ihnen folgende Onboard-Zählereingänge zur Verfügung für:

- S5-90U ein Vorwärtszähler (16 Bit) Zählfrequenz: 1 kHz
- S5-95U ein Vorwärtszähler (16 Bit) Zählfrequenz: 2 kHz, ein Vorwärtszähler (16 Bit) Zählfrequenz: 5 kHz.

Beide Vorwärtszähler sind kaskadierbar zu einem Vorwärtszähler (32 Bit).

Sollten diese Eingänge Ihren Anforderungen, z.B. bei der Zählfrequenz, nicht genügen, besteht darüber hinaus die Möglichkeit, die beiden AGs mit den Zählerbaugruppen des S5-100U zu erweitern.

Hier stehen Ihnen drei Baugruppen mit Zählfunktionen zur Verfügung:

- eine zweikanalige Zählerbaugruppe bis 500 Hz, rückwärtszählend,
- eine schnelle, einkanalige Zählerbaugruppe bis 500 kHz, mit zwei Vergleichswerten, zum Zählen und gesteuerten Positionieren,
- eine intelligente Peripheriebaugruppe mit zwei Zählerkanälen bis 58 kHz, vorwärts- oder rückwärtszählend.

<span id="page-24-0"></span>Damit Ihr AG seine Aufgabe erfüllen kann, benötigt es ein passendes Programm. Je nach Aufgabe können diese Programme sehr unterschiedlich aussehen und verschiedene Anforderungen an das AG stellen.

#### **Anwenderspeicher**

Bei der Inbetriebnahme Ihres AG wird das Programm in den Anwenderspeicher geladen. Der Umfang dieses Speichers begrenzt den Programmumfang, so daß beispielsweise größere Programme nicht für jedes AG eingesetzt werden können. Werden während des Programmablaufs zusätzlich Daten aus dem Prozeß gespeichert, reduziert sich der dem Programm zur Verfügung stehende Speicherplatz dementsprechend.

#### **Bearbeitungszeit**

Von der Bearbeitungszeit des Programms hängt es ab, wie schnell die Steuerung auf Signale aus dem Prozeß reagieren kann. Da die Bearbeitungszeit von Programm zu Programm unterschiedlich ist, wird in der Tabelle 1.4 die Bearbeitungszeit für 1024 Binäranweisungen (1 Anweisung entspricht 2 Byte) als Richtwert angegeben.

#### **Merker/Zähler/Zeiten**

Für Ihre Aufgaben stehen Ihnen interne Merker, Zähler und Zeiten zur Verfügung. Die folgende Tabelle gibt Auskunft über Anzahl und Remanenzverhalten (interner Speicherinhalt bleibt nach NETZ EIN erhalten/nicht erhalten) der Merker, Zähler und Zeiten.

| <b>Operand</b> | S5.90U   |                |          | 8398U          |
|----------------|----------|----------------|----------|----------------|
|                | remanent | nicht remanent | remanent | nicht remanent |
| Merker         | 0.063.7  | 64.0  127.7    | 0.063.7  | 64.0255.7      |
| Zähler         |          | 8  31          |          | 8127           |
| Zeiten         |          | 31             |          | 0127           |

Tabelle 1.3 Remanente und nicht remanente Operanden

#### **Strukturierte Programmierung**

Um die Übersichtlichkeit der Programme zu erhalten, wird eine linear angeordnete Befehlsfolge in einzelne, technologisch zugeordnete Abschnitte strukturiert, die in Softwarebausteine verpackt werden. Dabei können Sie auch Organisationsbausteine einsetzen, mit denen Sie gezielt auf Unterbrechungen der zyklischen Programmbearbeitung reagieren können.

#### **Prozeßalarmbearbeitung**

In einigen Anwendungsfällen ist es erforderlich, Signale aus dem Prozeß sofort zu berücksichtigen (Prozeßalarme) und geeignete Reaktionen des AGs auszulösen. Dazu muß der normale Programmzyklus unterbrochen werden, um diese Prozeßalarme verarbeiten zu können. Dies geschieht durch das Betriebssystem, das einen entsprechend programmierten Organisationsbaustein aufruft.

#### **Zeitgesteuerte Programmierung**

Wollen Sie Ihr zyklisches Programm in festen Zeitabständen unterbrechen, um eine andere Routine ablaufen zu lassen, steht Ihnen die zeitgesteuerte Programmierung zur Verfügung. Dabei wird das zyklische Programm unterbrochen und ein Organisationsbaustein aufgerufen, der die auszuführende Routine enthält.

#### <span id="page-25-0"></span>**PID-Regler**

In vielen Einsatzgebieten sind neben reinen Steuerungsaufgaben auch Regelungsaufgaben zu bewältigen. Zu diesem Zweck besitzt das S5-95U in seinem Betriebssystem einen PID-Regler, der von dem Programm aus aufgerufen werden kann. Dieser PID-Regler ist fest im Betriebssystem des AGs integriert und belegt deshalb keinen Platz im Anwenderspeicher.

#### **Ladbare Standard-Funktionsbausteine**

Neben der Leistungsfähigkeit des Programms spielt auch der erforderliche Aufwand bei der Programmierung eine große Rolle.

Für das S5-95U stehen ladbare Standard-Funktionsbausteine zur Verfügung, die vorgefertigte Programmstrukturen für häufig verwendete, komplexe Funktionsabläufe enthalten. Diese Bausteine können einfach in das Programm eingebunden werden und verringern den Programmieraufwand erheblich.

Tabelle 1.4 Software im Überblick

| Software im Uberblick                      | 85900           | 3393     |
|--------------------------------------------|-----------------|----------|
| Anwenderspeicher (1 Anweisung 6 2 Byte)    | 4 KByte         | 16 KByte |
| Bearbeitungszeit für 1024 Binäranweisungen | 2 <sub>ms</sub> | 2 ms     |
| Merker (512 remanent)                      | 1024            | 2048     |
| Zähler (8 remanent)                        | 32              | 128      |
| Timer                                      | 32              | 128      |
| Programmorganisation:                      |                 |          |
| Strukturierte Programmierung               | ja              | ja       |
| Prozeßalarmbearbeitung<br>٠                | ja              | ja       |
| Zeitgesteuerte Programmierung              | nein            | ja       |
| PID-Regler                                 | nein            | ja       |
| Ladbare Standard-Funktionsbausteine        | nein            | ja       |

Neben der Prozeßsteuerung fallen bei Produktionsprozessen oftmals weitere Aufgaben an, wie z.B. Regelungen oder Kommunikation zu Peripheriegeräten. Auch hier stellen Ihnen die AGs spezielle Erweiterungsbaugruppen zur Verfügung.

#### **Intelligente Peripheriebaugruppen (IP)**

Die intelligenten Peripheriebaugruppen übernehmen Steuerungs-, Regelungs- und Positionieraufgaben und bearbeiten diese zum größten Teil selbständig. Dadurch entlasten sie die CPU des AGs.

#### **Kommunikationsprozessoren (CP)**

Die Kommunikationsprozessoren ermöglichen über integrierte serielle Schnittstellen eine Punkt-zu-Punkt-Kopplung der AGs zu Druckern, Rechnern oder Peripheriegeräten. Auch ein Anschluß an das Bussystem SINEC L1 ist mit ihnen realisierbar.

#### **Bedien- und Beobachtungsgeräte (TD, OP)**

Die Funktion Ihrer Anlage können sie mit speziell auf SIMATIC S5-Automatisierungsgeräte abgestimmten Bedien- und Beobachtungsgeräten verfolgen. Text-Displays (TD) informieren über den Prozeßablauf, Operator-Panels (OP) machen bei Bedarf den schnellen Prozeßeingriff möglich.

#### <span id="page-26-0"></span>**Kommunikation**

Bei komplexeren Anwendungen ist es oft von Vorteil, wenn die Steuerung mit anderen Automatisierungs- und Peripheriegeräten kommunizieren kann. Dafür gibt es bei SIMATIC zwei Möglichkeiten:

- eine Punkt-zu-Punkt-Kopplung oder
- eine Busverbindung über die Bussysteme SINEC L1 und SINEC L2.

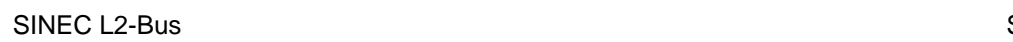

SINEC L1-Bus

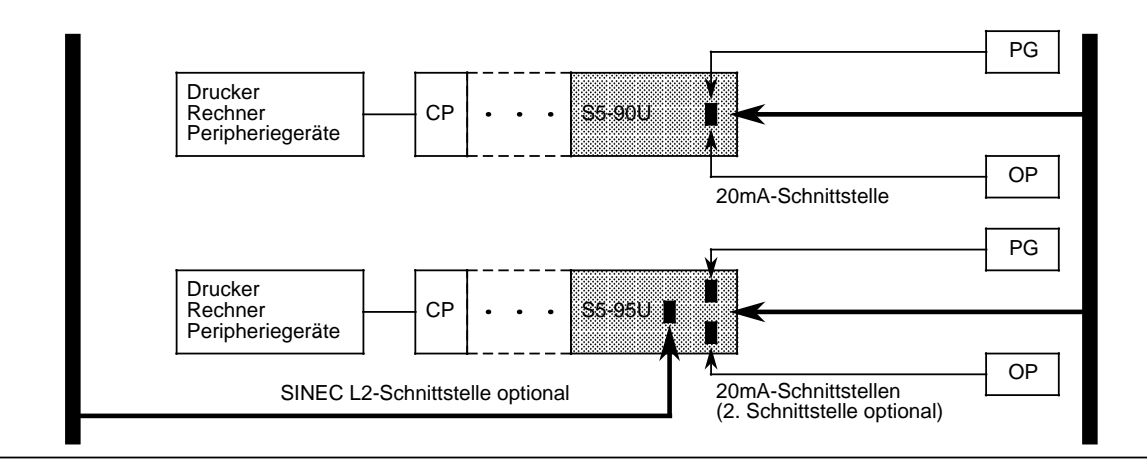

Bild 1.2 Kommunikationsmöglichkeiten

Wer zwei Geräte miteinander koppeln will, ist mit der **Punkt-zu-Punkt-Kopplung** bestens bedient. Sie ist kostengünstig und sehr leistungsfähig. Über die integrierte 20 mA (TTY)-Schnittstelle (PG-Schnittstelle) können Sie ein Programmiergerät (PG) oder ein Operator Panel (OP) anschließen.

Am S5-95U mit optionaler zweiter serieller Schnittstelle (20mA) können PG und OP gleichzeitig betrieben werden. Darüber hinaus können über die zweite serielle Schnittstelle angeschlossen werden:

- weitere SIMATIC-Geräte (SINEC L1-Protokoll, S5-95U als Punkt-zu-Punkt-Master),
- Siemens-Geräte (3964(R)-Protokoll) oder
- Fremdgeräte (ASCII-Protokoll)

Kommunikationsprozessoren (CP) bieten zusätzlich Kommunikationsmöglichkeiten.

Sollen mehrere Geräte gleichzeitig miteinander verbunden werden, bietet sich ein Anschluß an ein Bussystem an. Das preisgünstige **Bussystem SINEC L1** für zeitunkritische Anwendungen erlaubt über eine Vierdrahtleitung die Kommunikation zwischen Geräten, die bis zu 50 km voneinander entfernt sind, und läßt sich einfach auf maximal 31 Teilnehmer erweitern.

Automatisierungsgeräte S5-90U und S5-95U können Sie über die integrierte 20 mA (TTY)-Schnittstelle (PG-Schnittstelle) oder über den Kommunikationsprozessor CP 521 SI an dieses Bussystem als Slave anschließen.

Das S5-95U ist optional auch mit einer SINEC L2-Schnittstelle zu erhalten. **SINEC L2** ist das Bussystem für den unteren und mittleren Zellen- und Feldbereich in industrieller Umgebung und entspricht dem PROFIBUS-Standard (DIN 19245).

Die offene Busarchitektur ermöglicht den Anschluß von Feldgeräten anderer Hersteller. Andererseits können Sie auch ausschließlich S5-95U-Steuerungen als Busteilnehmer einsetzen.

Das S5-95U mit SINEC L2-Schnittstelle kann sowohl aktiver als auch passiver Teilnehmer am Bus sein.

<span id="page-27-0"></span>Herkömmliche Relais- oder Schützsteuerungen sind verbindungsprogrammierte Steuerungen. Ihre Funktion wird durch umfangreiche Verdrahtung von Schaltelementen festgelegt. Ändert sich die Steuerungsaufgabe, sind Sie gezwungen, zeitraubende Änderungen an der Verdrahtung vorzunehmen.

Setzen Sie stattdessen eine speicherprogrammierbare Steuerung ein, übernimmt ein Programm die Aufgabe der Verdrahtung. Funktionsänderungen, Tests und Inbetriebnahme lassen sich so sehr viel einfacher durchführen.

#### **Die Programmiersprache STEP 5**

Sie ermöglicht auch dem Erstanwender den schnellen Einstieg in die SPS-Technik. Die SIMATIC-AGs lassen sich mit der Programmiersprache STEP 5 programmieren. STEP 5 ist leicht verständlich und ermöglicht Ihnen eine problemlose, bedienerfreundliche, flexible und kostengünstige Erstellung von Programmen.

#### **Darstellungsarten**

In STEP 5 stehen Ihnen vier verschiedene Darstellungsarten zur Verfügung:

- die Anweisungsliste (AWL).
- der Funktionsplan (FUP) und
- der Kontaktplan (KOP)
- GRAPH5, GRAPH Mini.

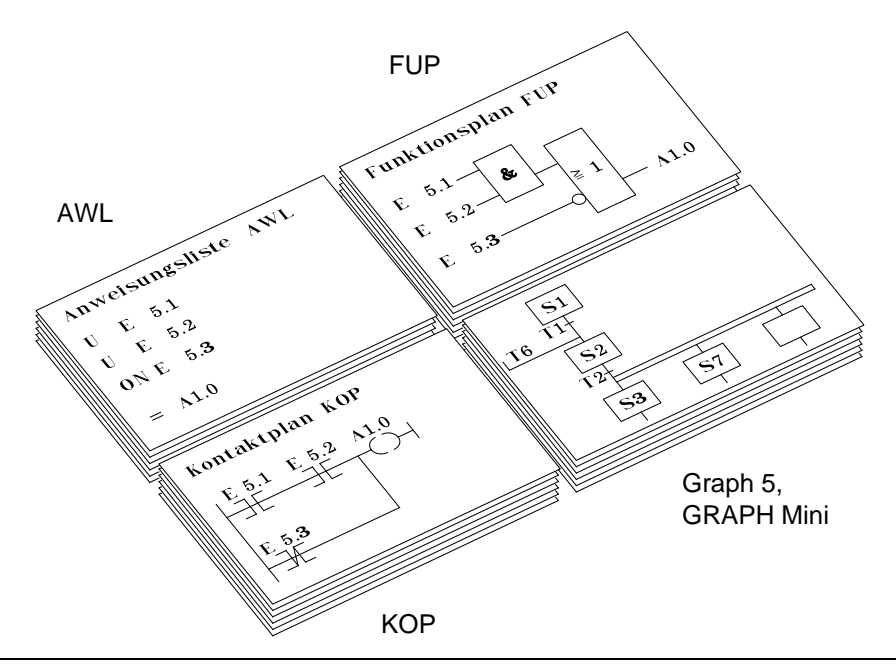

Bild 1.3 Programmiersprache STEP 5

Die **Anweisungsliste** verwendet sinngemäße, leicht zu merkende Befehlsabkürzungen.

Wenn Sie logische Darstellungen von Maschinen- und Prozeßabläufen vorziehen, setzen Sie den **Funktionsplan** ein.

Arbeiten Sie bevorzugt mit Stromablaufplänen, programmieren Sie mit **Kontaktplan**.

Zur Programmierung von Ablaufsteuerungen können Sie zusätzlich auf folgende Pakete zugreifen:

- **GRAPH Mini** und
- **GRAPH 5** (eingeschränkt und nur für S5-95U einsetzbar)

#### **STEP 5 - Versionen**

Weil die Anforderungen an die Software so verschieden sind, gibt es STEP 5 in zwei Versionen:

- **STEP 5 für Kleinsteuerungen** ist speziell für die Programmierung der Automatisierungsgeräte S5-90U, S5-95U und S5-100U geeignet. Die Software ist im Lieferumfang des PG 710 enthalten und auch auf AT-kompatiblen PCs ablauffähig.
- **STEP 5 als Basispaket** ist die leistungsfähigste STEP 5-Version. Sie kann für alle SIMATIC-AGs von der Kleinsteuerung bis zur HighEnd-SPS eingesetzt werden.

#### **Programmiergeräte**

Zum Programmieren, für Änderungen, Tests und zur Inbetriebnahme stehen Ihnen bei allen SIMATIC-AGs eine Reihe von Programmiergeräten mit abgestuftem Leistungsvermögen zur Verfügung:

- **PG 605**, das Handgerät für einfache Programmier- und Serviceaufgaben (für S5-95U: 6ES5 605-0UA12);
- **PG 710**, leicht und handlich wie ein Laptop und in der Variante PG 710 I speziell auf die Kleinsteuerungen abgestimmt;
- **PG 730**, das mobile Kraftpaket, bietet die volle Programmierleistung, für den schnellen Einsatz;
- **PG 750**, robust, kompakt und ausbaufähig, das ideale Gerät für die Werkstatt und den Einsatz in der Anlage;
- **PG 770**, das Tischgerät zum Projektieren und Programmieren, zur Prozeßüberwachung und Prozeßdiagnose.

EWA 4NEB 812 6115-01b

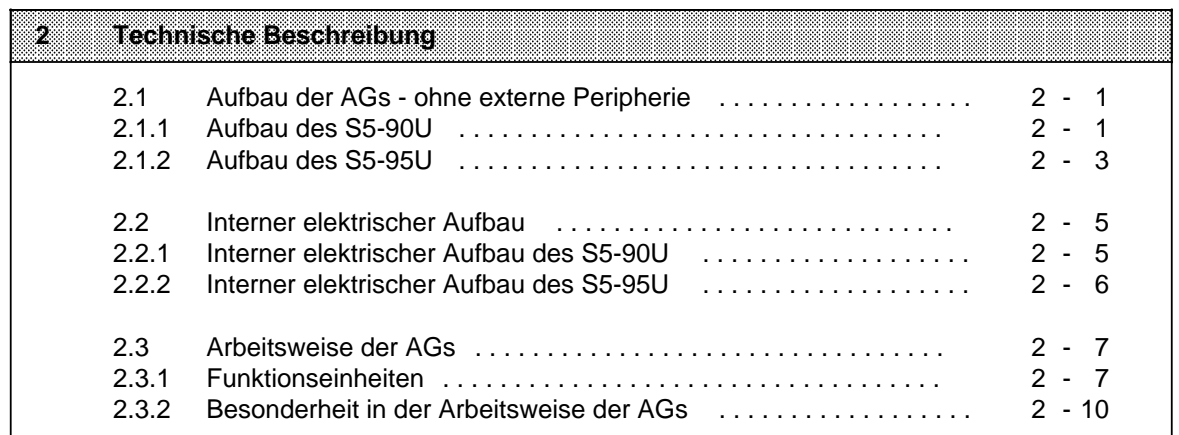

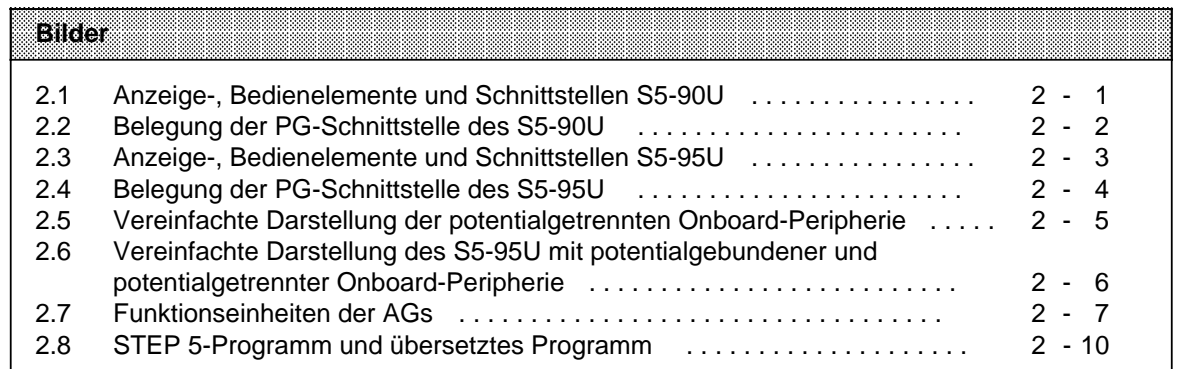

## <span id="page-32-2"></span><span id="page-32-1"></span><span id="page-32-0"></span>**2 Technische Beschreibung**

In diesem Kapitel werden Aufbau und Arbeitsweise der AGs beschrieben.

### **2.1 Aufbau der AGs - ohne externe Peripherie**

In den folgenden Kapiteln sprechen wir von den AGs an sich, ohne Erweiterungen. Es stehen Ihnen auf beiden AGs (onboard) Ein- und Ausgänge zur Verfügung.

### **2.1.1 Aufbau des S5-90U**

a  $\overline{\phantom{0}}$ a

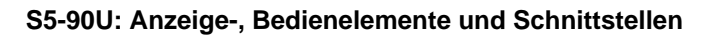

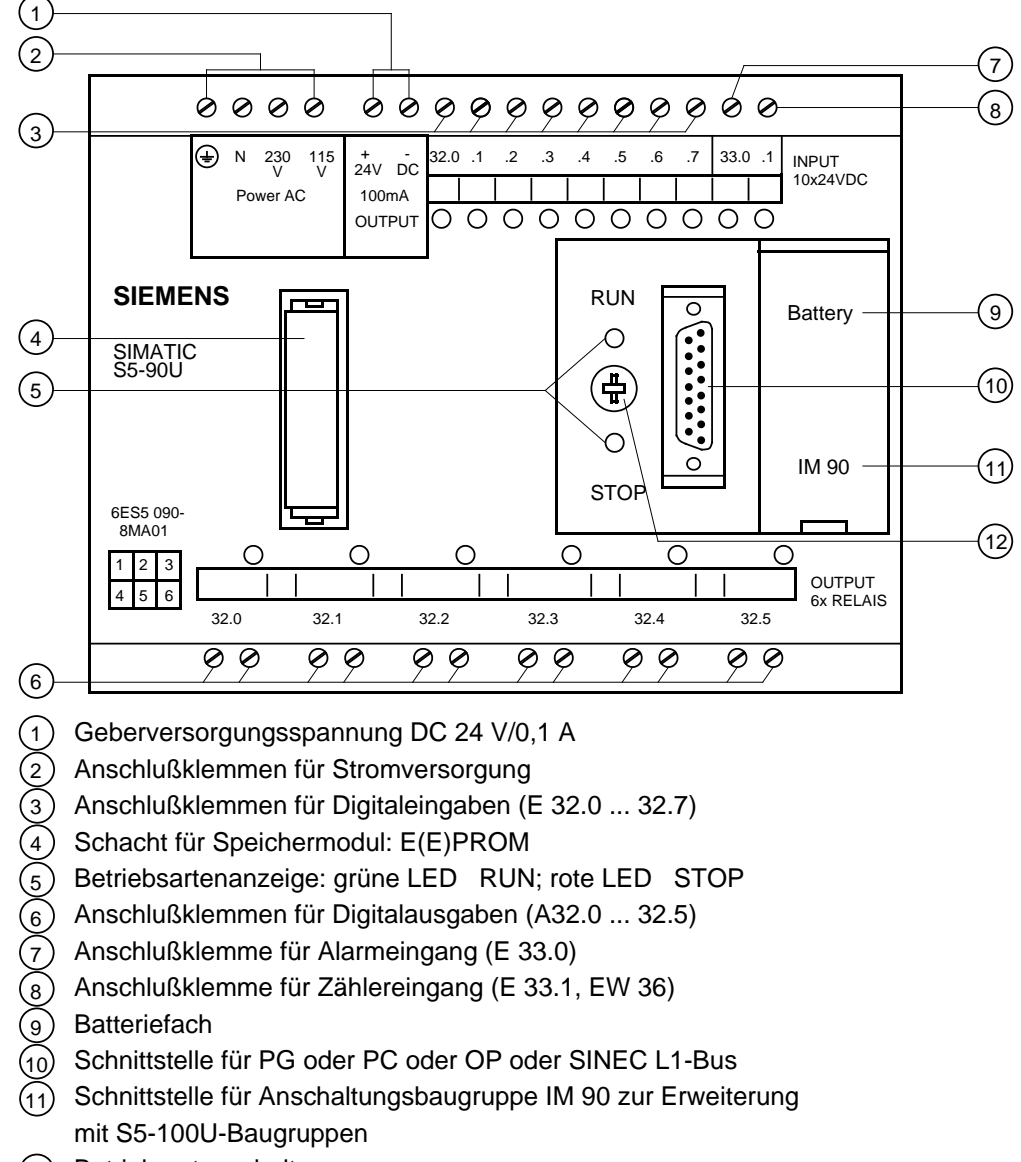

 $(12)$  Betriebsartenschalter a a a a

Bild 2.1 Anzeige-, Bedienelemente und Schnittstellen S5-90U

#### <span id="page-33-0"></span>**S5-90U: Belegung der PG-Schnittstelle**

Die PG-Schnittstelle ist potentialgebunden. Die Leitungen sind auf eine 15-polige D-Sub-Buchse geführt.

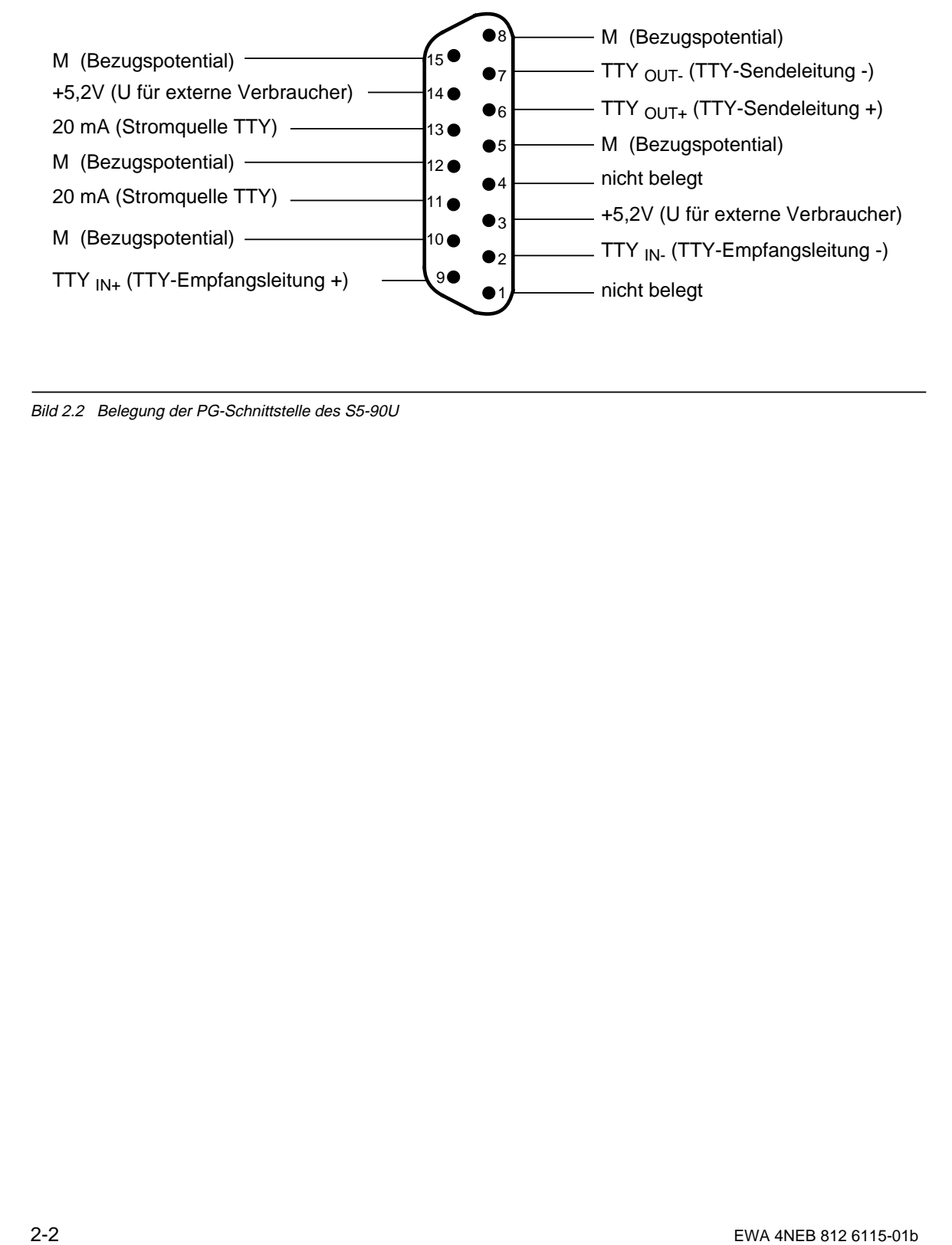

Bild 2.2 Belegung der PG-Schnittstelle des S5-90U

### <span id="page-34-1"></span><span id="page-34-0"></span>**2.1.2 Aufbau des S5-95U**

#### **S5-95U: Anzeige-, Bedienelemente und Schnittstellen**

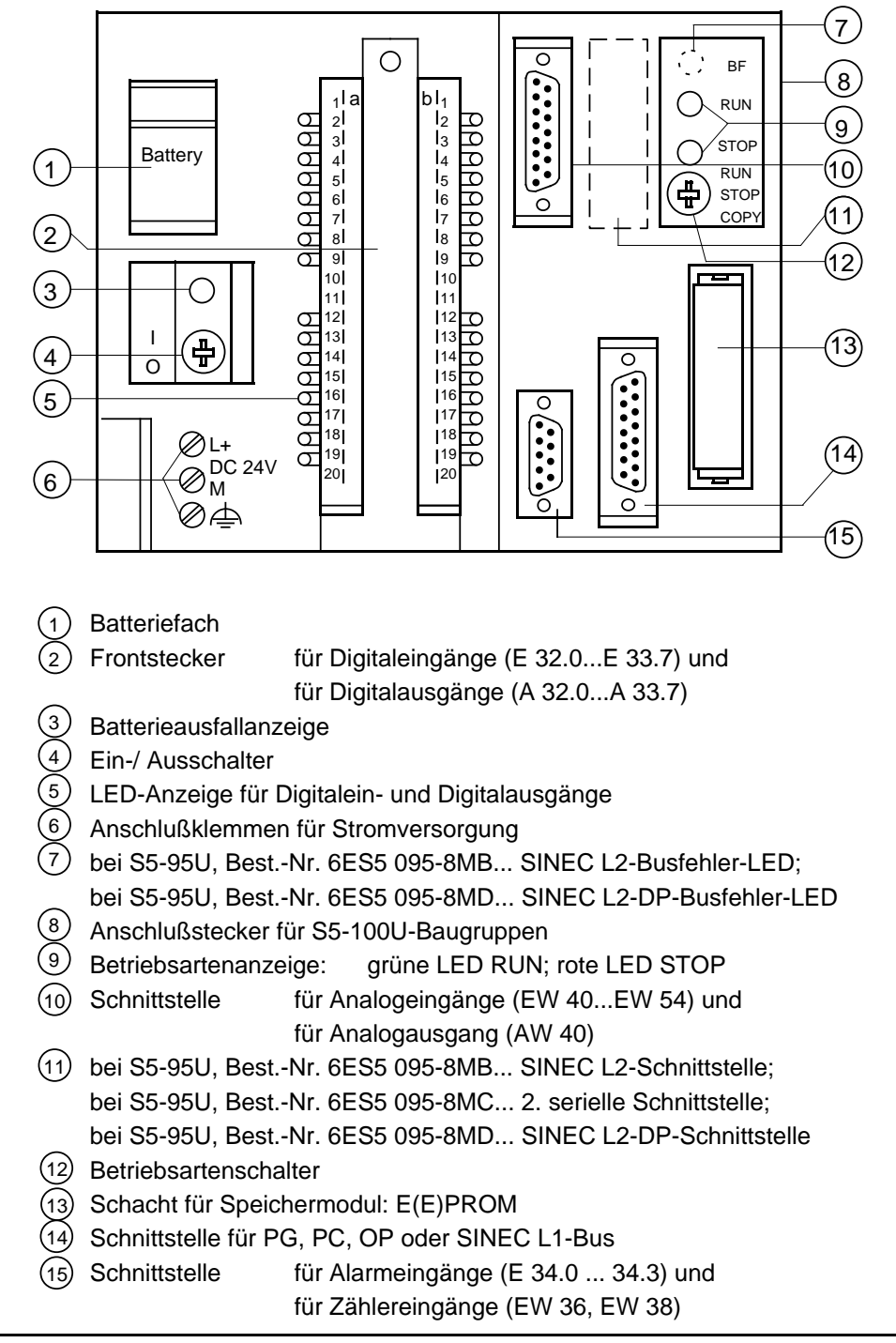

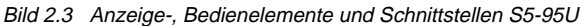

### <span id="page-35-0"></span>**S5-95U : Belegung der PG-Schnittstelle**

Die PG-Schnittstelle ist potentialgebunden. Die Leitungen sind auf eine 15-polige D-Sub-Buchse geführt.

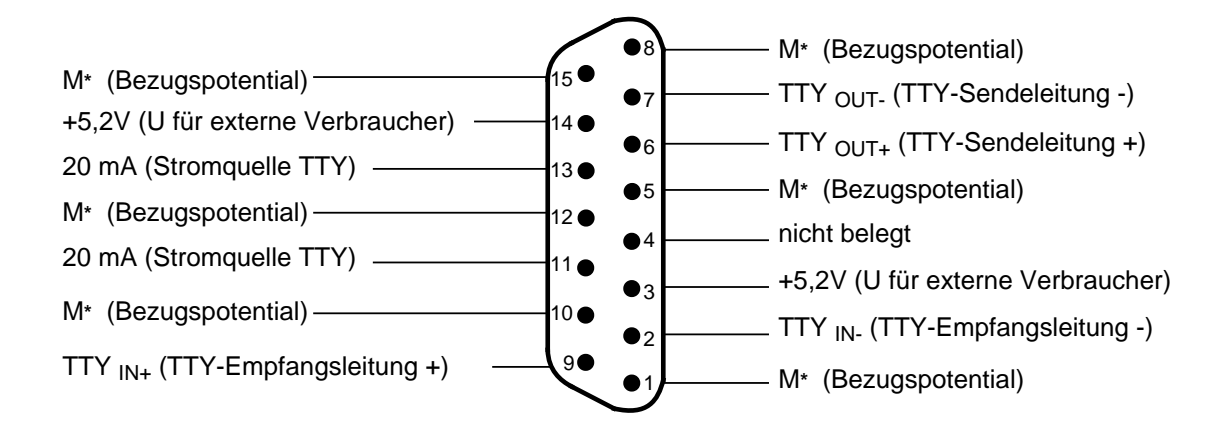

 $\star$ \* M = M intern (steht noch an Schnittstelle SI2 zur Verfügung)

Bild 2.4 Belegung der PG-Schnittstelle des S5-95U
## **2.2 Interner elektrischer Aufbau**

## **2.2.1 Interner elektrischer Aufbau des S5-90U**

Die Onboard-Peripherie des S5-90U erlaubt einen potentialgetrennten Aufbau.

Die zehn Onboard-Eingänge haben einen gemeinsamen Masseanschluß. Der Masseanschluß ist mit dem Minuspol der DC 24 V-Spannungsquelle des AGs fest verbunden. Alle Eingänge sind durch Optokoppler von der Masse des Steuerstromkreises getrennt.

Die sechs Onboard-Ausgänge sind Relais-Ausgaben. Die Anschlüsse der Relaiskontakte sind separat ausgeführt und haben untereinander keine Verbindung.

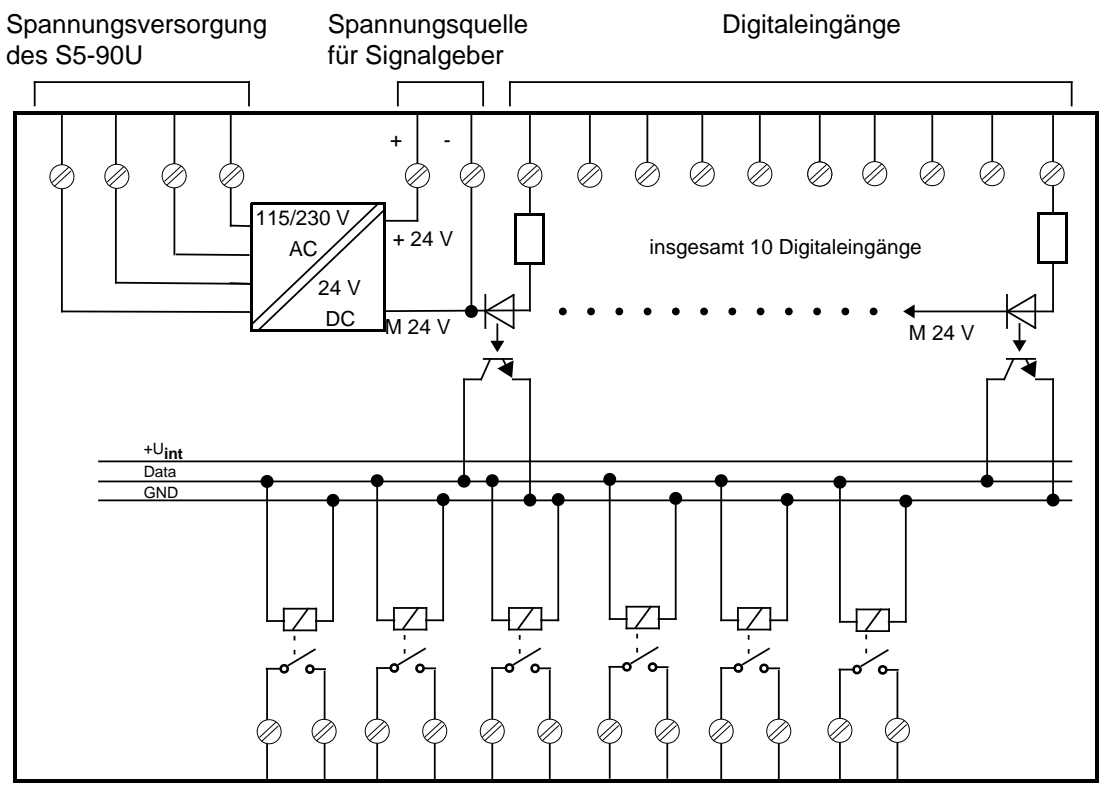

Digitalausgänge

Bild 2.5 Vereinfachte Darstellung der potentialgetrennten Onboard-Peripherie

## **2.2.2 Interner elektrischer Aufbau des S5-95U**

Die digitale Onboard-Peripherie des S5-95U ist durch Optokoppler vom Steuerstromkreis galvanisch entkoppelt und erlaubt einen potentialgetrennten Aufbau.

Die digitale Onboard-Peripherie ist aufgeteilt in Gruppen (= Anzahl von Ein- und Ausgängen mit eigenem DC 24 V Anschluß)

- 2 Gruppen mit je 8 Ausgängen
- 1 Gruppe mit 16 Eingängen

Alle digitalen Ein- und Ausgänge haben eine gemeinsame Masse, d.h. sie sind untereinander potentialgebunden.

Die Masse der analogen Ein- und Ausgänge ist mit der Masse des Steuerstromkreises verbunden. Die Zähler- und Alarmeingänge sind ebenfalls galvanisch mit dem Steuerstromkreis verbunden. Deshalb sind alle diese Ein- und Ausgänge nur im potentialgebundenen Aufbau verwendbar.

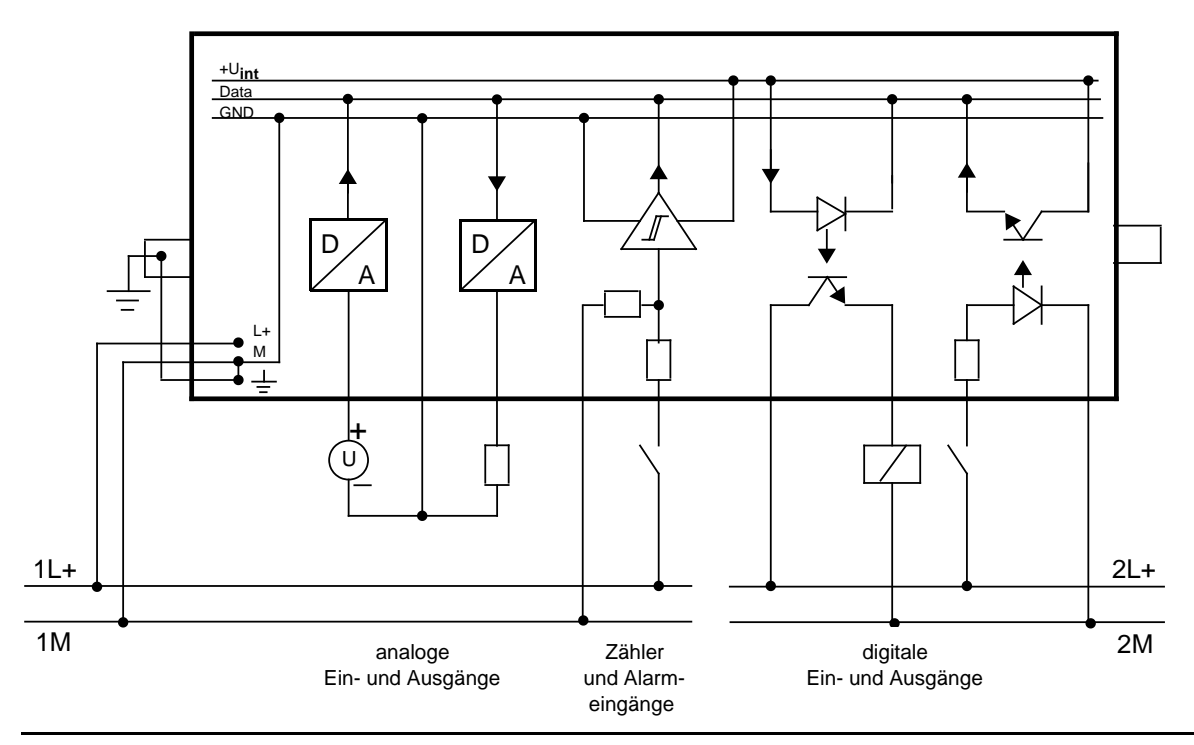

Bild 2.6 Vereinfachte Darstellung des S5-95U mit potentialgebundener und potentialgetrennter Onboard-Peripherie

## **2.3 Arbeitsweise der AGs**

Im folgenden Kapitel wird beschrieben, welche Funktionseinheiten des AGs an der Bearbeitung Ihres STEP 5-Programmes beteiligt sind.

## **2.3.1 Funktionseinheiten**

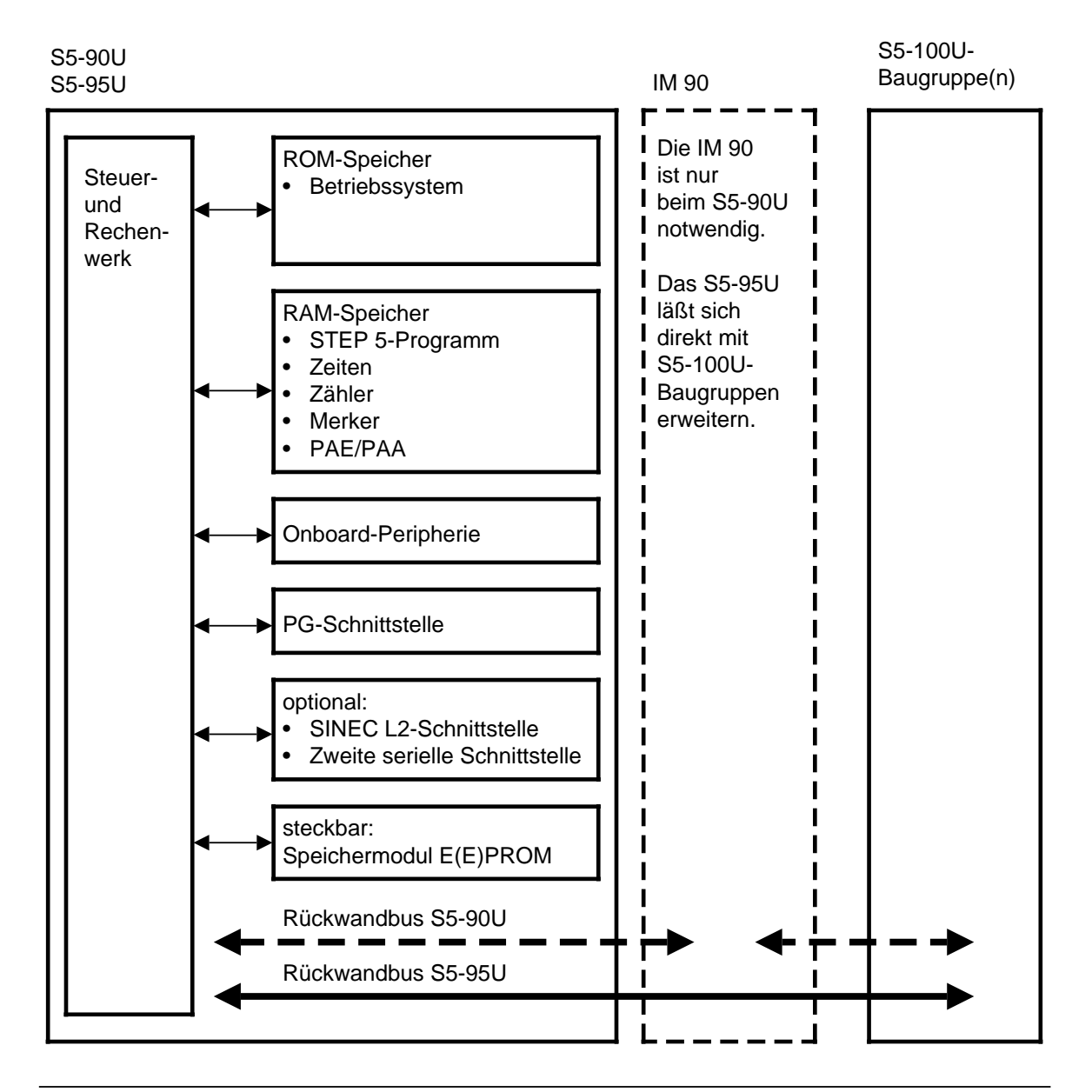

Bild 2.7 Funktionseinheiten der AGs

## **ROM-Speicher**

Der ROM-Speicher enthält das Betriebssystem. Das Betriebssystem ist fest vorgegeben und kann nicht verändert werden.

### **RAM-Speicher**

Der RAM-Speicher enthält alle dynamisch änderbaren Größen. Dazu gehören:

- STEP 5-Programm und übersetztes Programm Das STEP 5-Programm wird nicht direkt bearbeitet. Es wird von einem Compiler in ein vom Steuer- und Rechenwerk interpretierbares Programm übersetzt.
- Prozeßabbild und Alarmprozeßabbild

Die Zustände aller Eingänge werden zyklisch in das Prozeßabbild der Eingänge (PAE) eingelesen und bis zum nächsten Lesen gespeichert. Das STEP 5-Programm liest die Zustände der Eingänge aus dem PAE.

Das Prozeßabbild der Ausgänge (PAA) wird vom STEP 5-Programm beschrieben.

Das PAA wird zyklisch an die Ausgänge ausgegeben.

Das Alarmprozeßabbild übernimmt die Funktion des Prozeßabbildes bei der zeitgesteuerten Programmbearbeitung.

• Zeiten und Zähler

Zeiten dienen zur Zeitmessung im Bereich 10 ms bis 9990 s mit 10 ms Auflösung. Zähler dienen zum Vorwärts- und Rückwärtszählen im Bereich von 0 bis 999.

Vorausgesetzt, eine Batteriepufferung ist vorhanden, bleiben einige der Zähler im RAM-Speicher erhalten, wenn die Netzspannung ausfällt oder das AG ausgeschaltet wird. Wir sprechen dann von remanenten Zählern.

• Systemdaten

In den Systemdaten speichert das Betriebssystem Zwischenergebnisse und bestimmte Parametrierungen des AGs.

**Merker** 

Merker werden im STEP 5-Programm zum Speichern von Zwischenergebnissen verwendet. Vorausgesetzt, eine Batteriepufferung ist vorhanden, bleiben einige der Merker im RAM-Speicher erhalten, wenn die Netzspannung ausfällt oder das AG ausgeschaltet wird. Wir sprechen dann von remanenten Merkern.

Ohne Batteriepufferung geht der gesamte Inhalt des RAM-Speicher verloren, wenn die Netzspannung ausfällt oder das AG ausgeschaltet wird.

### **Onboard-Peripherie**

Die Onboard-Peripherie besteht aus

S5-90U: S5-95U:

- - (1 Digitaleingang als Alarmeingang verwendbar) 16 Digitalausgängen
	- (1 Digitaleingang als Zählereingang verwendbar) 4 Alarmeingängen
- 6 Digitalausgängen 8 Analogeingängen

- 10 Digitaleingängen 16 Digitaleingängen
	-
	-
	-
	- 1 Analogausgang
	- 2 Zählereingängen

## **Hinweis**

Beim Einschalten der Versorgungsspannung der Onboard-Peripherie entsteht ein Störimpuls von ca. 150 µs Dauer. "Normale" Eingänge akzeptieren diesen Impuls nicht. Bei schnellen Eingängen (z.B. Zähler) wird dieser Impuls als Signal erkannt.

## **PG-Schnittstelle**

Anschluß für ein Programmier- oder Bediengerät (TD, OP). Über die PG-Schnittstelle können das S5-90U und S5-95U als Slave am SINEC L1-Bus angeschlossen werden.

## **SINEC L2-Schnittstelle oder zweite serielle Schnittstelle (optional)**

Das S5-95U ist auch mit einer SINEC L2-Schnittstelle oder einer zweiten seriellen Schnittstelle verfügbar.

Mit der SINEC L2-Schnittstelle kann das AG aktiver oder passiver Teilnehmer an einem SINEC L2- Netzwerk sein. Damit lassen sich beispielsweise mehrere S5-95U untereinander vernetzen.

Mit der zweiten seriellen Schnittstelle steht eine zusätzliche TTY-Schnittstelle mit folgenden Eigenschaften zur Verfügung:

- SINEC L1-Punkt-zu-Punkt-Master und SINEC L1-Slave
- Rechnerkopplung 3964(R)
- ASCII-Treiber
- PG-Funktionen

### **Speichermodul E(E)PROM (steckbar)**

Um das Anwenderprogramm remanent zu hinterlegen müssen Sie es auf einem EPROM oder EEPROM speichern.

Ein Anwenderprogramm wird bei "NETZ-EIN" des AGs vom Speichermodul automatisch in den RAM-Speicher geladen, wenn das AG urgelöscht wurde oder ein Netzausfall ohne Pufferbatterie vorausgegangen ist.

#### **Rückwandbus**

Der Rückwandbus ist die elektrische Verbindung zwischen AG und den S5-100U-Baugruppen mit denen das AG erweitert werden kann.

#### **Steuer- und Rechenwerk**

Das Steuerwerk führt die Anweisungen des Anwenderprogramms aus. Das Rechenwerk besteht aus zwei Registern, den Akkumulatoren Akku 1 und Akku 2, sowie Anzeigenbits. In den Akkumulatoren werden alle arithmetischen Berechnungen durchgeführt. Die Anzeigenbits geben Auskunft über besondere Ergebnisse einer arithmetischen Berechnung, z.B. Überschreitung des Zahlenbereichs.

## **2.3.2 Besonderheit in der Arbeitsweise der AGs**

Das von Ihnen erstellte STEP 5-Programm (Anwenderprogramm) wird nicht direkt vom Steuer- und Rechenwerk bearbeitet. Es wird von einem Compiler in ein vom Steuer- und Rechenwerk interpretierbares Programm übersetzt.

Der interne RAM-Speicher beinhaltet deshalb u.a. einen Bereich für das STEP 5-Programm und einen Bereich für das übersetzte Programm ( Bild [2.8\).](#page-41-0)

<span id="page-41-0"></span>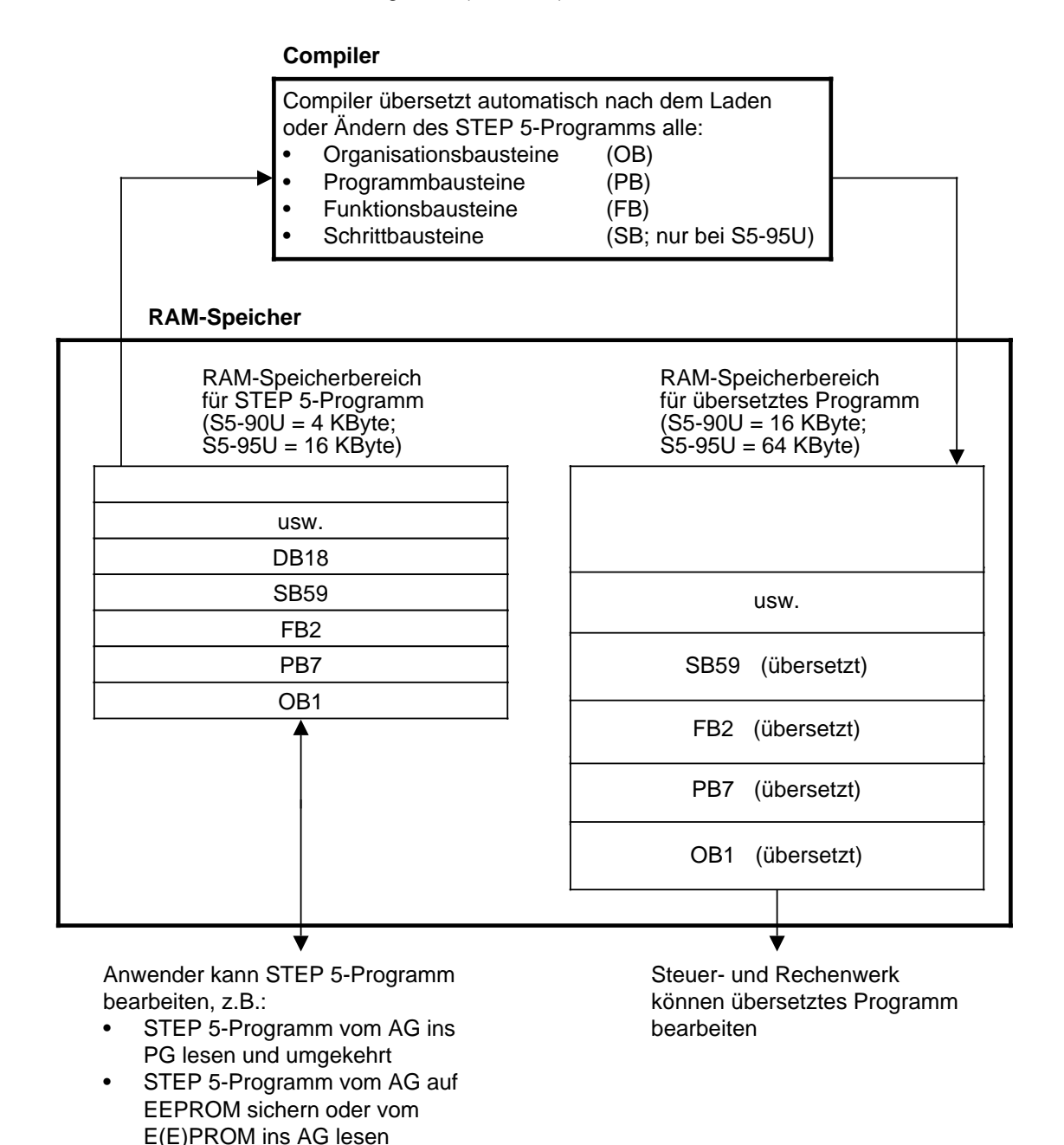

Bild 2.8 STEP5-Programm und übersetztes Programm

Nur das übersetzte Programm wird vom Steuer- und Rechenwerk abgearbeitet. Das STEP 5-Programm bleibt im RAM-Speicher erhalten, um es in das PG zurücklesen zu können.

Aus diesem Verfahren ergeben sich Besonderheiten in der Arbeitsweise der AGs, gegenüber anderen AGs, deren Steuer- und Rechenwerk direkt das STEP 5-Programm bearbeiten. Diese Besonderheiten sind jeweils an entsprechender Stelle in diesem Handbuch beschrieben.

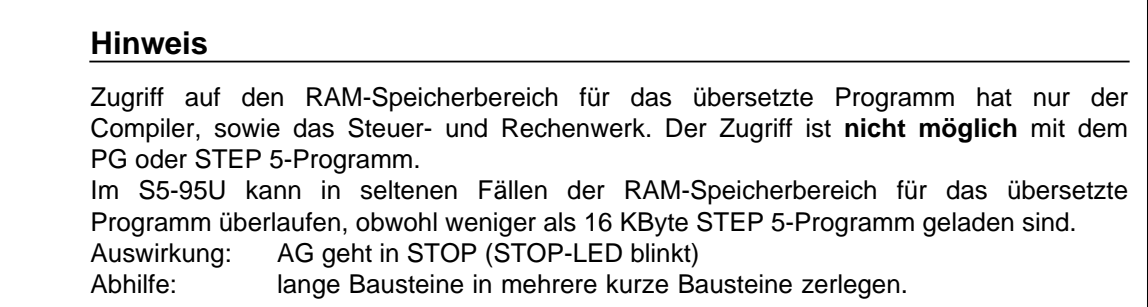

EWA 4NEB 812 6115-01b

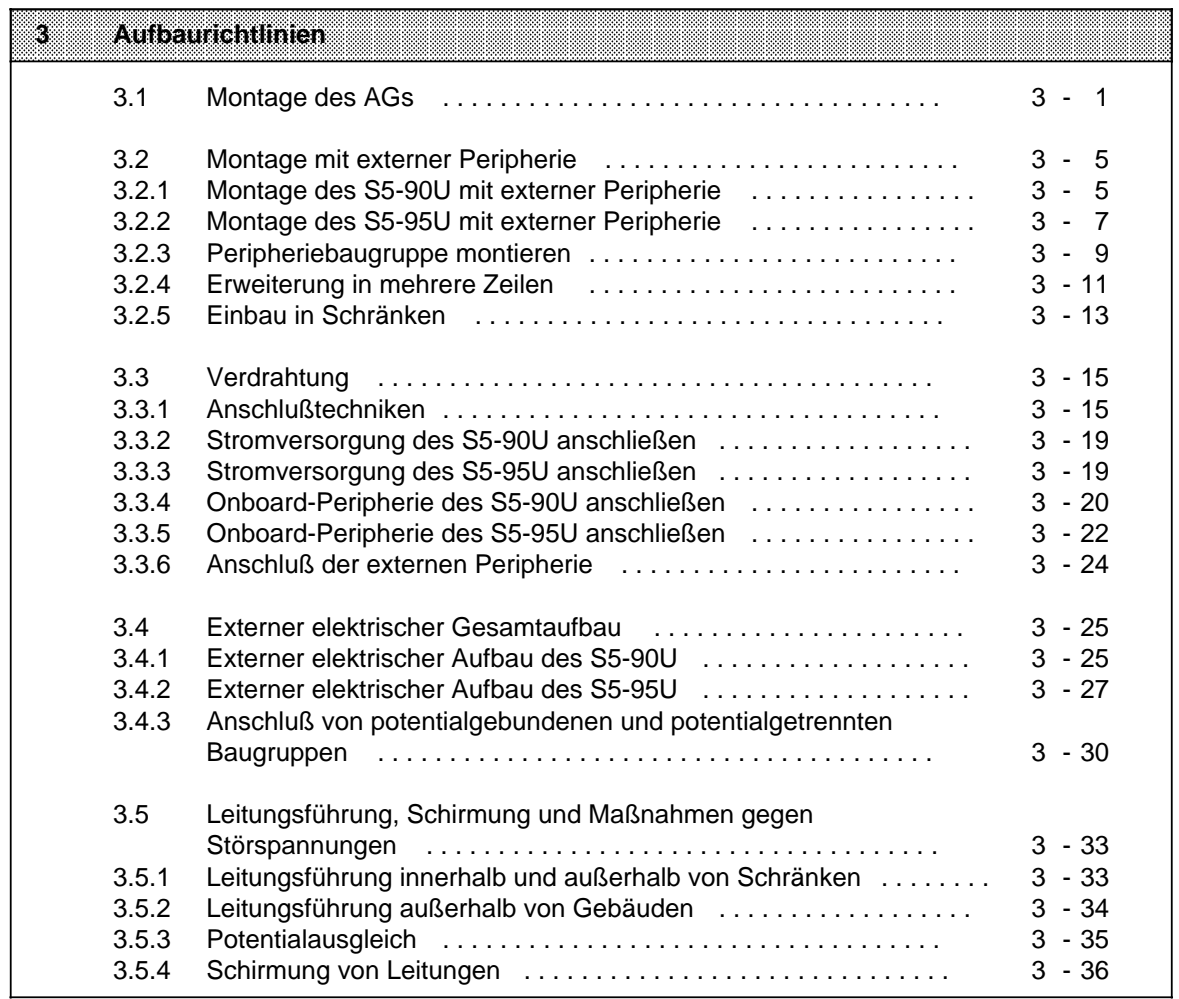

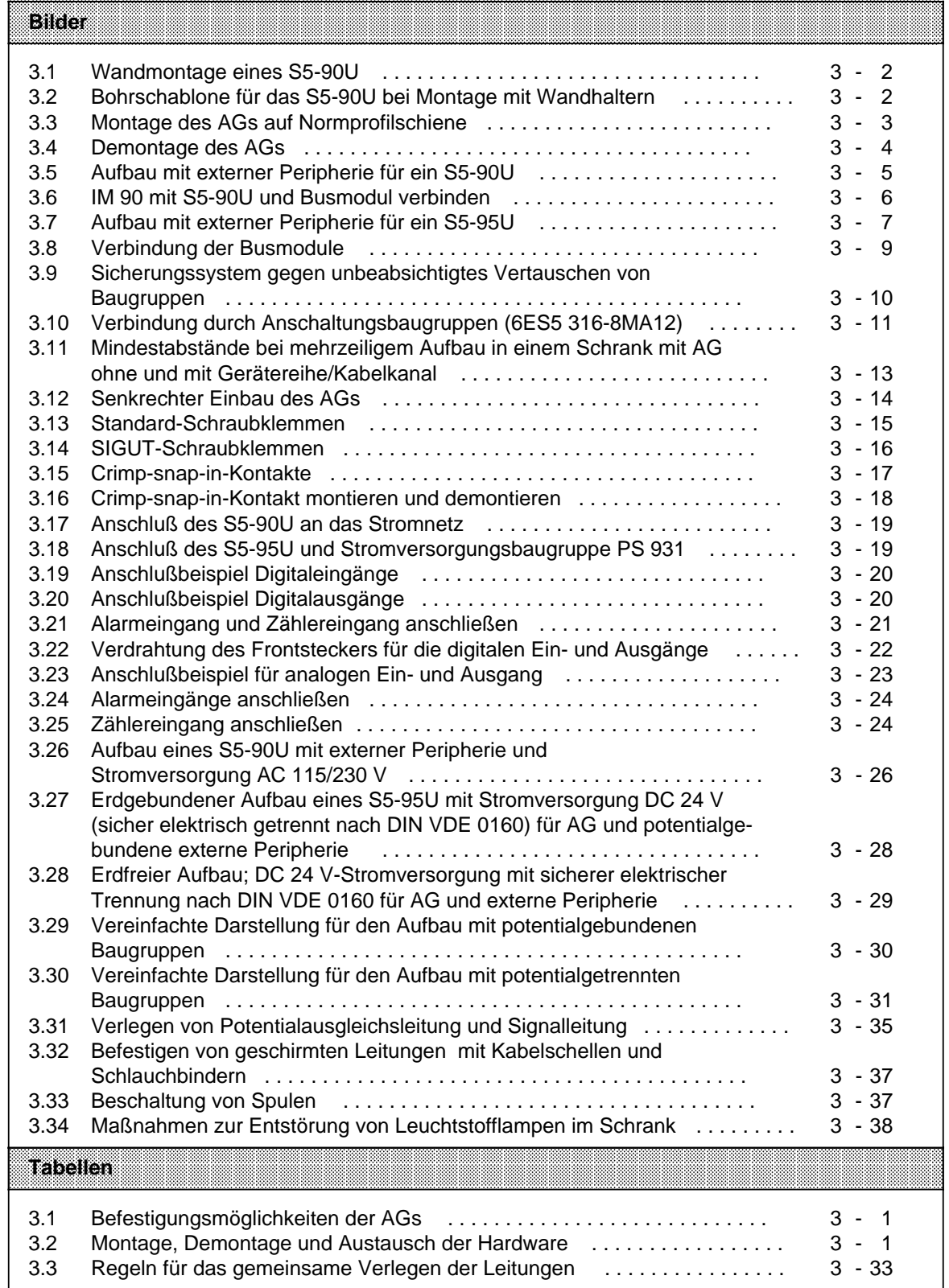

# <span id="page-46-0"></span>**3 Aufbaurichtlinien**

## **3.1 Montage des AGs**

Sie haben die Möglichkeit, das AG mit Wandhaltern oder auf Normprofilschiene zu befestigen.

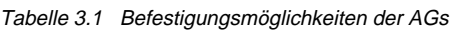

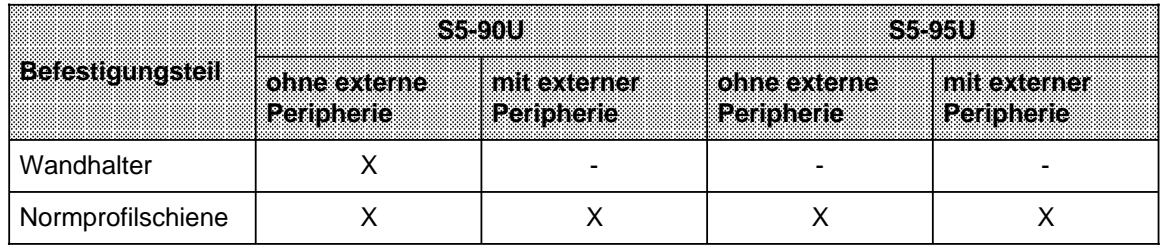

Bei der Montage, Demontage oder bei Veränderungen des Aufbaus dürfen Sie nur nach folgendem Schema vorgehen:

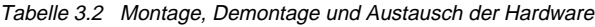

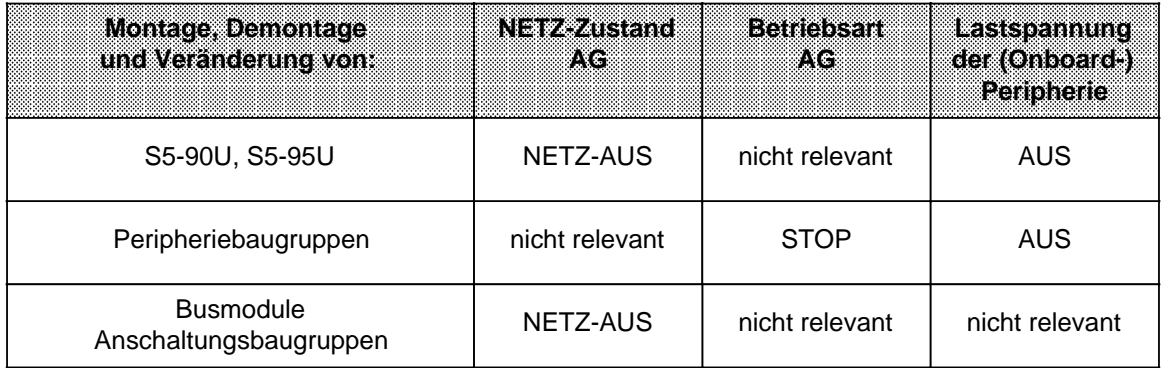

### **Befestigen mit Wandhaltern**

Wenn Sie das S5-90U ohne externe Peripherie einsetzen, dann können Sie das AG direkt an Wänden oder Tragblechen befestigen.

Montage ( Bild 3.1)

Befestigen Sie die unteren Wandhalter mit Schrauben der Größe M5.

Rasten Sie das AG in die bereits montierten Wandhalter ein.

Rasten Sie die oberen Wandhalter ein.

Befestigen Sie die oberen Wandhalter mit Schrauben der Größe M5.

Demontage

 Entfernen Sie alle angeschlossenen Versorgungs- und Signalleitungen. Führen Sie die 4 Schritte der Montage in umgekehrter Reihenfolge aus.

## Das Bild 3.1 zeigt die Montage eines S5-90U mit Wandhaltern

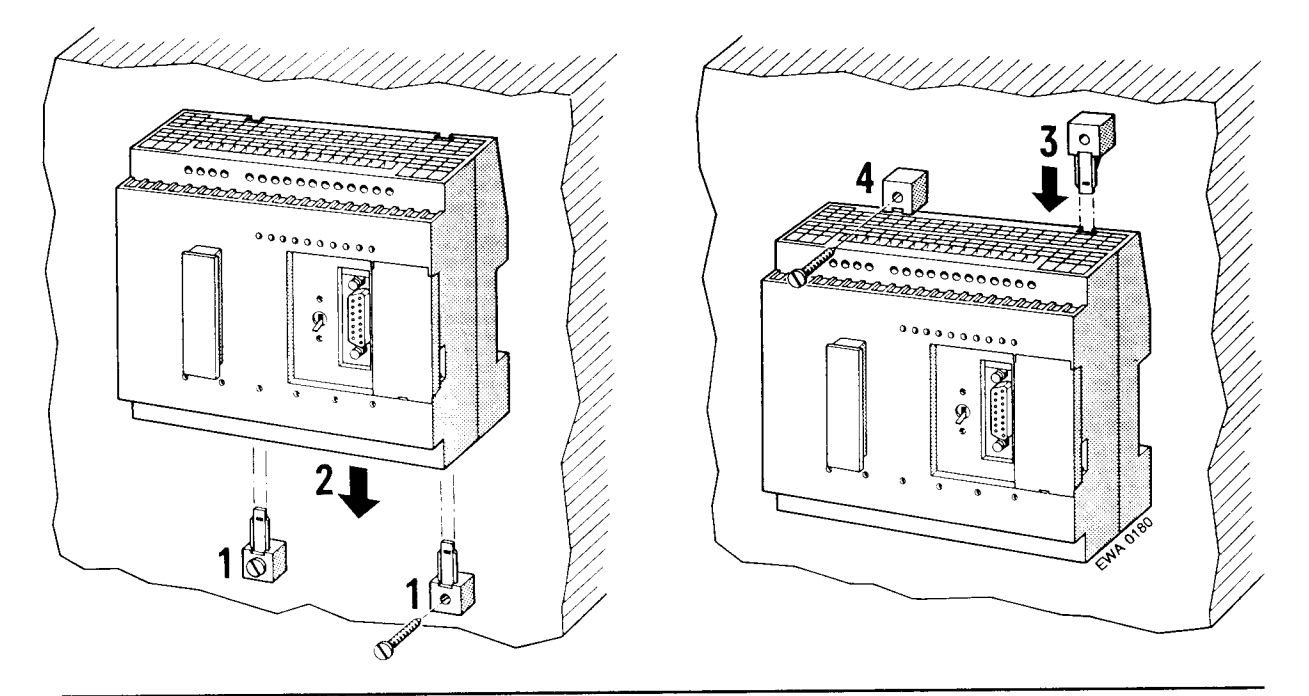

Bild 3.1 Wandmontage eines S5-90U

Das Bild 3.2 gibt Ihnen vor, in welchem Abstand Sie die Bohrungen für die Wandhalter vorsehen müssen.

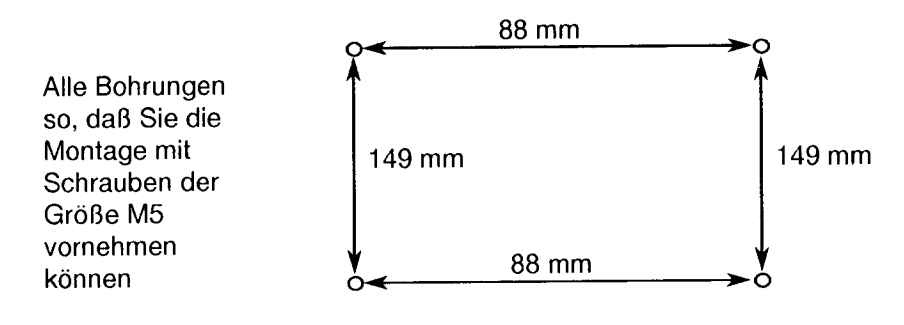

Bild 3.2 Bohrschablone für das S5-90U bei Montage mit Wandhaltern

## Befestigung auf Normprofilschienen

## Montage

- Hängen Sie das AG in die Normprofilschiene ein und  $\lambda$
- schwenken Sie es nach hinten, bis der Schieber hörbar einrastet. ï

Das Bild 3.3 zeigt die Montage eines S5-95U auf Normprofilschiene.

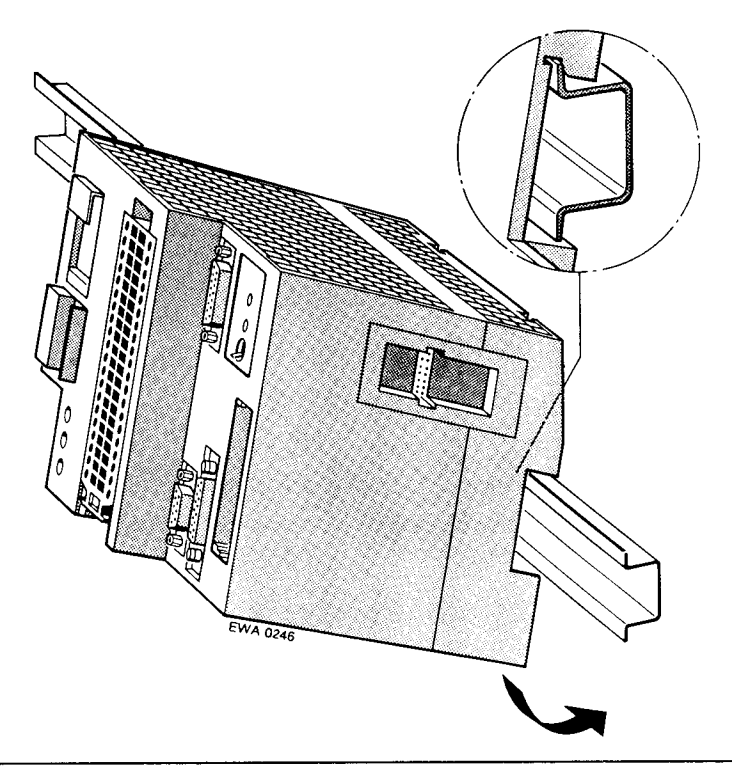

Bild 3.3 Montage des AGs auf Normprofilschiene

Demontage

- Entfernen Sie alle angeschlossenen Versorgungs- und Signalleitungen,  $\blacktriangleright$
- drücken Sie mit einem Schraubendreher den Schieber nach unten und  $\blacktriangleright$
- schwenken Sie das AG aus der Normprofilschiene heraus.  $\ddot{\phantom{1}}$

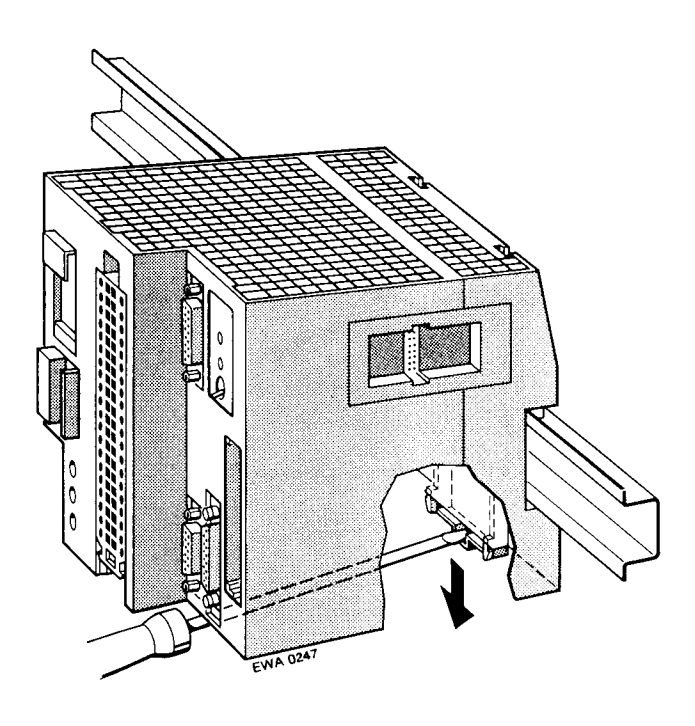

Bild 3.4 Demontage des AGs

#### $3.2$ Montage mit externer Peripherie

Bei Bedarf lassen sich die Automatisierungsgeräte erweitern mit externen Peripheriebaugruppen aus dem Systemspektrum S5-100U. Bei diesem Aufbau sind AG, Busmodule und Anschaltungsbaugruppe auf eine 35 mm-Normprofilschiene aufzuschnappen und miteinander zu verbinden. Jedes Busmodul bietet Platz für 2 Peripheriebaugruppen.

#### Montage des S5-90U mit externer Peripherie  $3.2.1$

Für den Aufbau einer Zeile mit dem S5-90U benötigen Sie:

- ein S5-90U
- eine IM 90
- Busmodule (max. 3)
- Peripheriebaugruppen
- eine Normprofilschiene

Beginnen Sie mit dem Aufbau am linken Ende und fügen Sie die anderen Baugruppen rechts daneben an.

Bild 3.5 zeigt den Aufbau mit externer Peripherie für ein S5-90U.

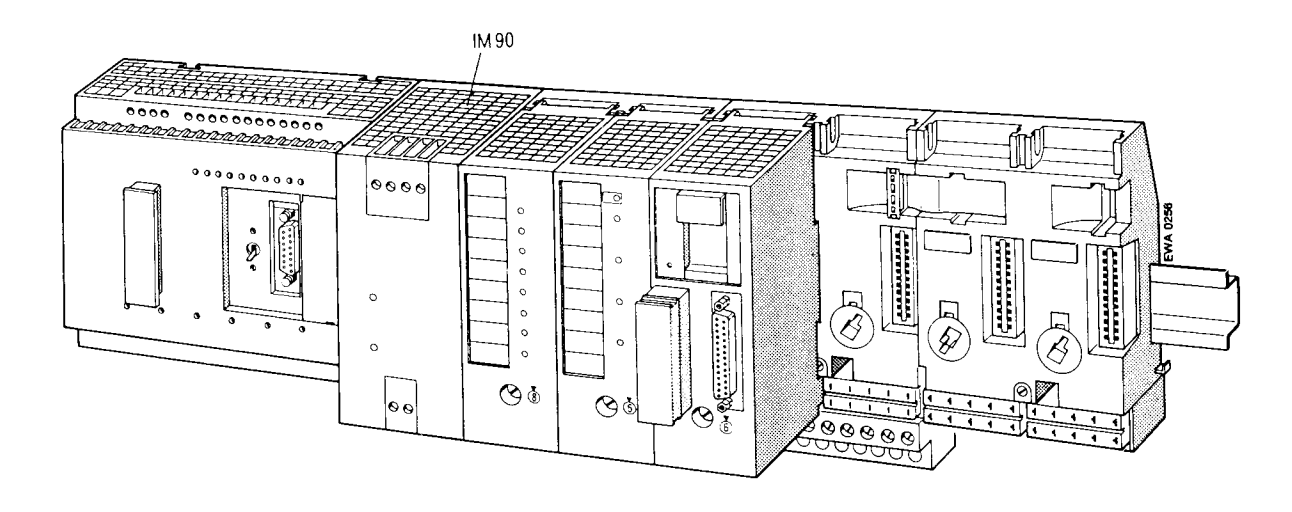

Bild 3.5 Aufbau mit externer Peripherie für ein S5-90U

## Montage und Demontage der Busmodule

Auch die Busmodule werden auf einer Normprofilschiene befestigt. Sie montieren die Module wie ein AG oder eine Stromversorgungsbaugruppe.

Seitliche Haken an den Busmodulen sorgen für eine mechanische Verbindung der Busmodule untereinander.

Montage der Busmodule

- Hängen Sie das Busmodul in die Normprofilschiene ein
- und schwenken Sie es nach hinten, bis der Schieber hörbar einrastet.
- Ziehen Sie den Stecker der Flachbandleitung am Busmodul links oben aus der Halterung und  $\lambda$
- stecken Sie ihn auf die Stiftleiste an der rechten Seite des AGs oder in die Stiftleiste des linken  $\ddot{\phantom{1}}$ Nachbar-Busmoduls ( $\rightarrow$  Bild 3.6).

Demontage der Busmodule

- Lösen Sie die Verbindungen (Flachbandleitung) zu benachbarten Geräten  $\ddot{\phantom{1}}$
- drücken Sie mit einem Schraubendreher den Schieber nach unten
- schwenken Sie das Modul aus der Normprofilschiene heraus.

## S5-90U mit IM 90 verbinden

- Öffnen Sie die Abdeckung auf der Frontseite des S5-90U (Stiftleiste wird sichtbar).  $\blacktriangleright$
- Ziehen Sie den Stecker mit der Flachbandleitung aus der Halterung der IM 90,
- stecken Sie ihn auf die Stiftleiste des S5-90U (→ Bild 3.6)
- und schließen Sie die Abdeckung.  $\ddot{\phantom{1}}$

## IM 90 mit Busmodul verbinden

- Ziehen Sie den Stecker mit der Flachbandleitung aus der Halterung des Busmoduls
- und stecken Sie ihn auf die Stiftleiste an der rechten Seite der IM 90 ( $\rightarrow$  Bild 3.6).

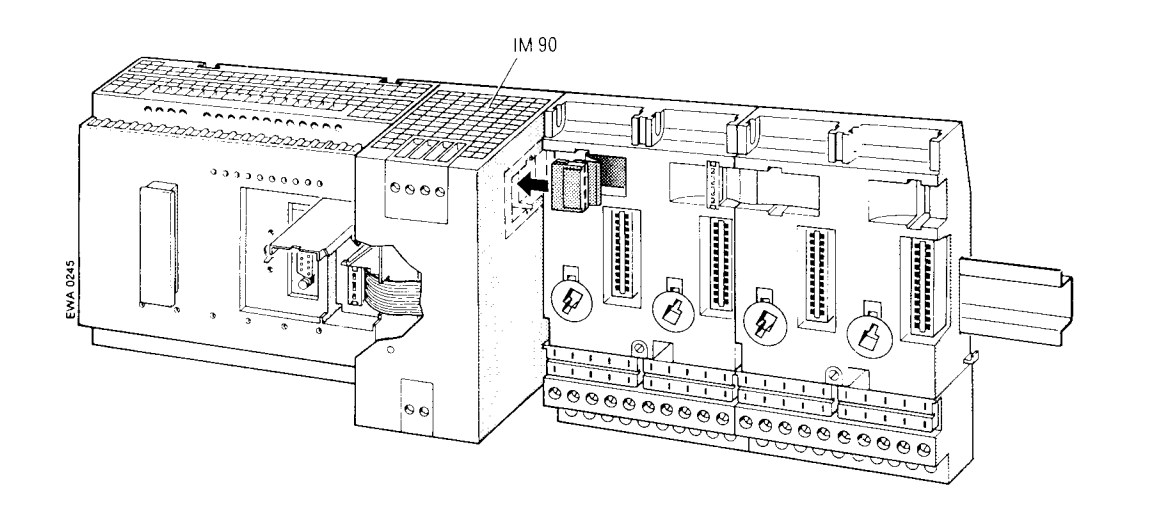

Bild 3.6 IM 90 mit S5-90U und Busmodul verbinden

Demontage des S5-90U

- Schalten Sie die Spannung der AC 115 V/230 V-Versorgung ab.  $\ddot{\phantom{1}}$
- Entfernen Sie alle angeschlossenen Signal- und Versorgungsleitungen.  $\mathbf{r}$
- Lösen Sie die Verbindung (Flachbandleitung) zwischen AG und IM 90. b
- Drücken Sie mit einem Schraubendreher den Schieber an der Unterseite des AGs nach unten × und
- schwenken Sie das AG aus der Normprofilschiene heraus. b

#### $3.2.2$ Montage des S5-95U mit externer Peripherie

Für den Aufbau einer Zeile mit dem S5-95U benötigen Sie:

- ein S5-95U
- eine Stromversorgungsbaugruppe (z.B. PS 931), falls Ihnen keine DC 24 V-Versorgung zur Verfügung steht
- Busmodule (max. 16)
- Peripheriebaugruppen
- Normprofilschiene

Beginnen Sie mit dem Aufbau am linken Ende der Normprofilschiene und fügen Sie die anderen Baugruppen rechts daneben an.

Bild 3.7 zeigt den Aufbau mit externer Peripherie für ein S5-95U.

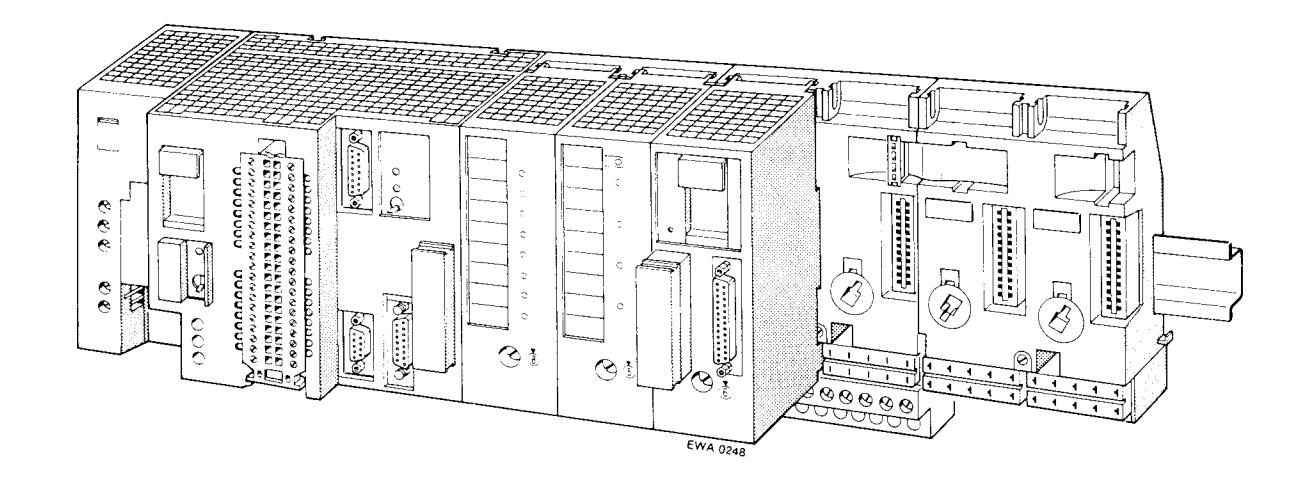

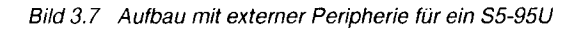

#### **Stromversorgungsbaugruppe PS 931 montieren**

 Hängen Sie die Stromversorgungsbaugruppe in die Normprofilschiene ein und

schwenken Sie sie nach hinten, bis der Schieber einrastet.

Demontage

 Schalten Sie die Spannung der AC 115 V/230 V-Versorgung ab. Lösen Sie die Verbindungen zwischen AG und Stromversorgungsbaugruppe, drücken Sie mit einem Schraubendreher den Schieber an der Unterseite der jeweiligen Baugruppe nach unten und schwenken Sie die Baugruppe aus der Normprofilschiene heraus.

## **S5-95U mit Busmodul verbinden**

Auch die Busmodule werden auf einer Normprofilschiene befestigt. Sie montieren die Module wie ein AG oder eine Stromversorgungsbaugruppe.

Seitliche Haken an den Busmodulen sorgen für eine mechanische Verbindung der Busmodule untereinander.

Montage der Busmodule

Hängen Sie das Busmodul in die Normprofilschiene ein

und schwenken Sie es nach hinten, bis der Schieber hörbar einrastet.

 Ziehen Sie den Stecker der Flachbandleitung - am Busmodul links oben - aus der Halterung und stecken Sie ihn auf die Stiftleiste an der rechten Seite des AGs oder in die Stiftleiste des linken Nachbar-Busmoduls ( Bild 3.8).

Demontage der Busmodule

 Lösen Sie die Verbindungen (Flachbandleitung) zu benachbarten Geräten drücken Sie mit einem Schraubendreher den Schieber nach unten schwenken Sie das Modul aus der Normprofilschiene heraus.

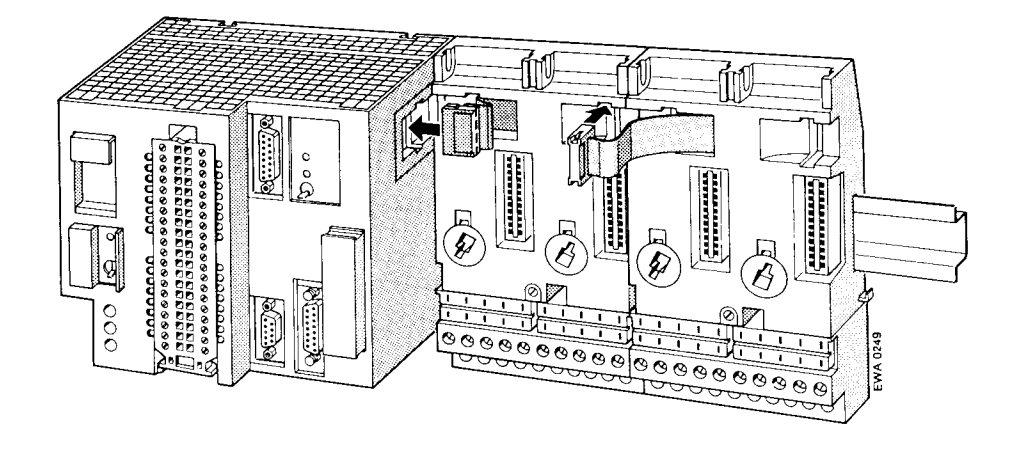

Bild 3.8 Verbindung der Busmodule

Demontage des S5-95U

- Schalten Sie die Spannung der DC 24 V-Versorgung ab.  $\mathbf{r}$
- Entfernen Sie alle angeschlossenen Signal- und Versorgungsleitungen.  $\overline{\phantom{a}}$
- Entfernen Sie die Peripheriebaugruppe, die auf dem Steckplatz 0 steckt.  $\ddot{\phantom{1}}$
- Lösen Sie die Verbindung (Flachbandleitung) zwischen AG und erstem Busmodul.  $\bullet$
- Drücken Sie mit einem Schraubendreher den Schieber an der Unterseite des AGs nach unten À und
- schwenken Sie das AG aus der Normprofilschiene heraus. b

#### Peripheriebaugruppe montieren  $3.2.3$

Bevor Sie eine Peripheriebaugruppe montieren, müssen Sie das Codierelement des Busmoduls auf den Baugruppentyp einstellen. Hierdurch wird beim Austausch von Baugruppen eine Verwechslung des Baugruppentyps ausgeschlossen.

Codierelement einstellen:

Auf jeder Peripheriebaugruppe ist vorne eine Kennziffer aufgedruckt. Je nach Baugruppentyp ist eine Nummer von 2 bis 8 festgelegt. Auf der Rückseite jeder Baugruppe ist ein weißer Codierzapfen als "Schlüssel" angebracht. Er befindet sich je nach Baugruppentyp in einer anderen, unveränderlichen Stellung. Das Busmodul hat für jeden Steckplatz das Gegenstück, ein weißes, drehbares Codierelement als "Schloß" ( $\rightarrow$  Bild 3.9).

Peripheriebaugruppe befestigen

Stellen Sie mit einem Schraubendreher das "Schloß" auf dem Busmodul entsprechend der Baugruppenkennziffer ein.

Die Simulatorbaugruppe 6ES5 788-8MA11 hat keinen Codierzapfen. Sie kann daher an Stelle jeder Baugruppe gesteckt werden.

- Hängen Sie die Baugruppe oben am Busmodul ein,  $\blacktriangleright$
- schwenken Sie sie zum Busmodul hin,  $\overline{a}$
- drücken Sie sie fest und  $\overline{\phantom{a}}$
- verschrauben Sie die Baugruppe mit dem Busmodul.  $\lambda$

Peripheriebaugruppen aushängen

Lösen Sie die Befestigungsschraube und schwenken Sie die Baugruppe nach oben heraus.  $\mathbf{r}$ 

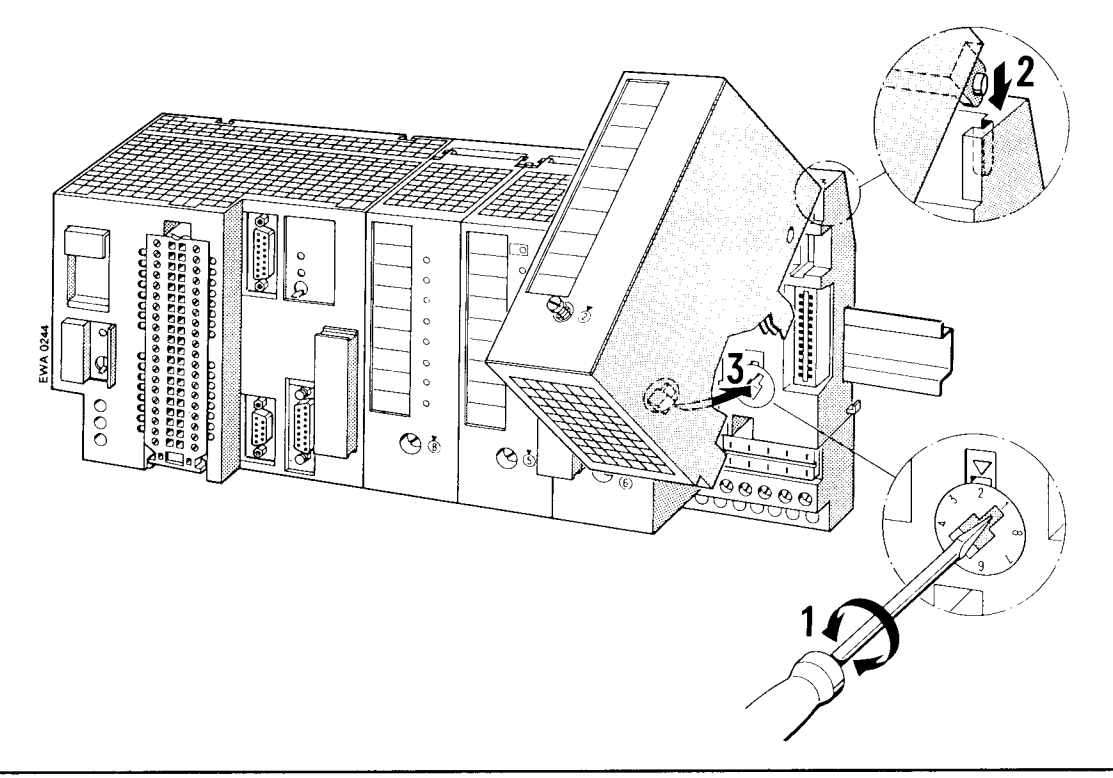

Bild 3.9 Sicherungssystem gegen unbeabsichtigtes Vertauschen von Baugruppen

## **Hinweis**

Wenn Sie die Baugruppe nicht mit dem Busmodul verschrauben, sind Funktionsstörungen nicht auszuschließen

#### Erweiterung in mehrere Zeilen  $3.2.4$

Können Sie nicht alle Baugruppen in einer Zeile anordnen, so ist eine Erweiterung in bis zu vier Zeilen möglich. Zur Verbindung der einzelnen Zeilen benötigen Sie pro Zeile eine Anschaltungsbaugruppe.

Die Montage erfolgt wie bei den Busmodulen. Die Anschaltungsbaugruppe muß dann wieder über die Flachbandleitung mit dem letzten Busmodul verbunden werden.

Bei zweizeiligem Aufbau verwenden Sie die Anschaltung IM 315. Sie besteht aus zwei Baugruppen, die über eine Leitung von 0,5 m Länge fest miteinander verbunden sind.

Bei mehrzeiligem Aufbau benutzen Sie die Anschaltungsbaugruppen IM 316. Die Anschaltungen sind mit der Steckleitung 712-8 zu verbinden.

Beim Aufbau in verschiedenen Schränken ist ein gemeinsames Bezugspotential der Normprofilschienen erforderlich.

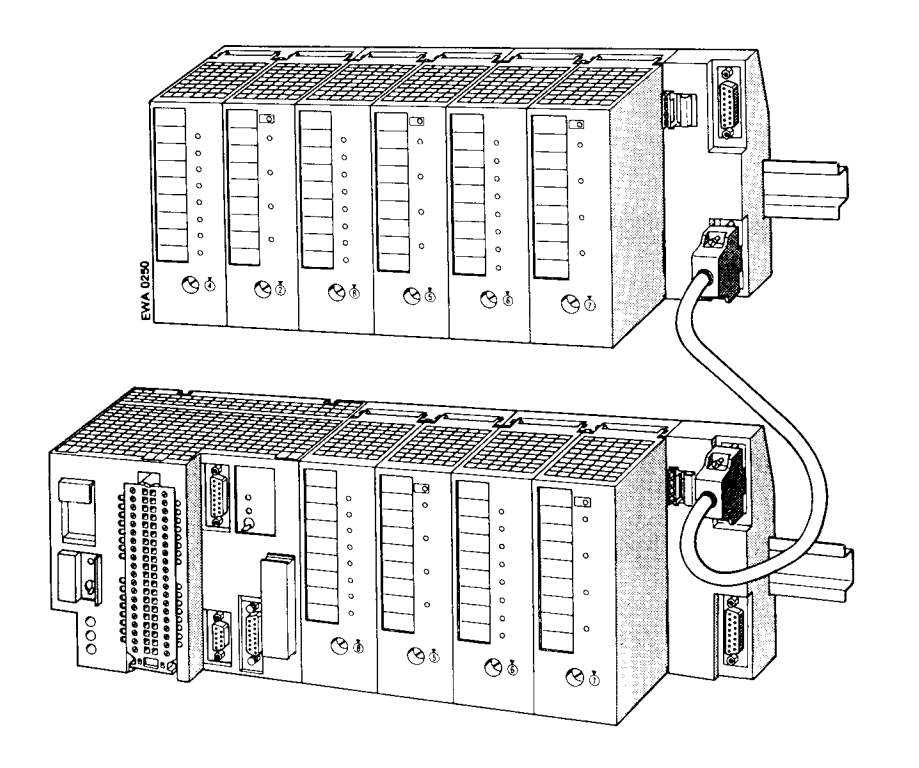

Bild 3.10 Verbindung durch Anschaltungsbaugruppen (6ES5 316-8MA12)

In einer Zeile müssen Sie mindestens 1 Busmodul montieren. Die Gesamtzahl der zulässigen Busmodule darf nicht überschritten werden (S5-90U max. 3 Busmodule, S5-95U max. 16 Busmodule).

Montage der Anschaltungsbaugruppe

Hängen Sie die Anschaltungsbaugruppe in die Normprofilschiene ein.

Schwenken Sie die Baugruppe nach hinten ein.

Verbinden Sie die Baugruppe über die Flachbandleitung mit dem letzen Busmodul.

 Verbinden Sie beide Anschaltungsbaugruppen mit einer Steckleitung 712-8, wenn Sie eine IM 318 verwenden.

 Die Leitung wird in der AG-Zeile an die Buchse "out" und in der Erweiterungszeile an die Buchse "in" gesteckt.

Sichern Sie die Stecker der Steckleitung mit jeweils 2 Schrauben.

Demontage der Anschaltungsbaugruppe

 Nur bei IM 316: Lösen Sie die Befestigungsschrauben der Stecker und ziehen Sie die Steckleitung ab.

Lösen Sie die Verbindung (Flachbandleitung) zum benachbarten Busmodul,

 drücken Sie mit einem Schraubendreher den Schieber an der Unterseite der Anschaltungsbaugruppe nach unten und

schwenken Sie die Baugruppe aus der Normprofilschiene heraus.

## <span id="page-58-0"></span>**3.2.5 Einbau in Schränken**

Zur Verbesserung der Störsicherheit sollte das AG auf einer Metallplatte montiert werden; zumindest müssen alle Normprofilschienen niederohmig verbunden sein. Achten Sie beim Aufbau auf eine gute elektrische Verbindung.

Verwendet werden können auch Gerätetragbleche der 8LW- oder 8LX-Systeme ( Katalog NV 21).

Der Abstand zwischen zwei Normprofilschienen muß mindestens 210 mm betragen. Beachten Sie dazu die Maßbilder im Anhang.

Zur besseren Wärmeableitung sollte die Stromversorgung und das AG immer in der untersten Zeile angeordnet sein.

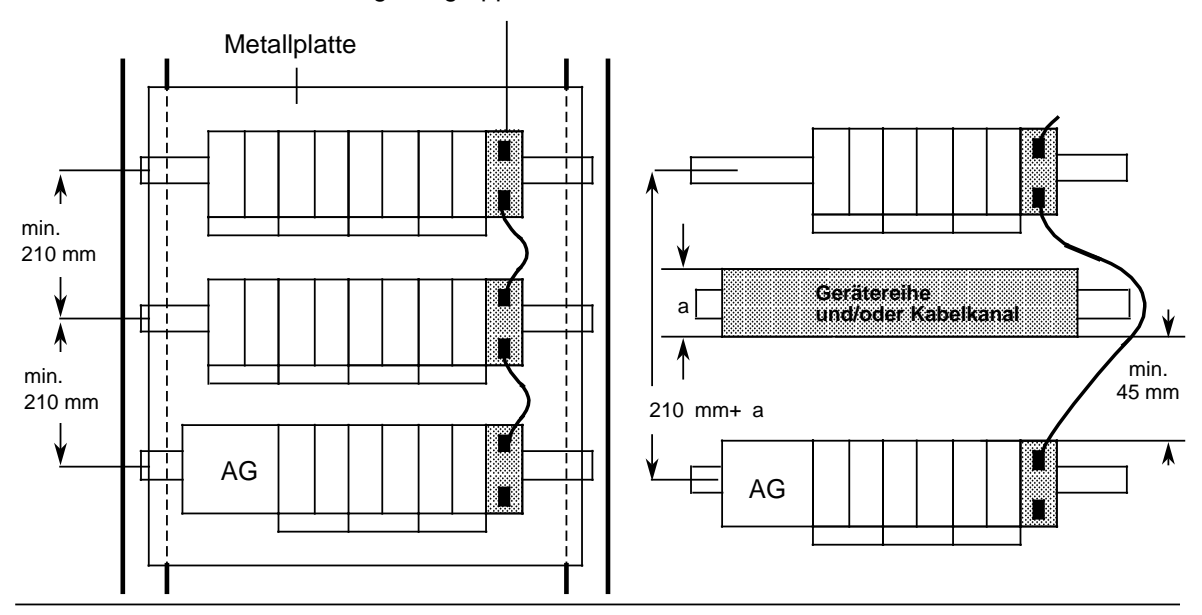

Anschaltungsbaugruppe IM 316

Bild 3.11 Mindestabstände bei mehrzeiligem Aufbau in einem Schrank mit AG ohne und mit Gerätereihe/Kabelkanal

## **Senkrechter Einbau**

Die Normprofilschiene kann auch senkrecht montiert werden, so daß die Baugruppen untereinander aufgebaut sind. Die Wärmeabfuhr durch Konvektion ist in diesem Fall geringer; deshalb ist die zulässige Umgebungstemperatur auf max. 40° C eingeschränkt.

Bei senkrechtem Einbau müssen die gleichen Mindestabstände wie bei waagerechter Montage eingehalten werden.

Am unteren Ende der AG-Zeile muß zur mechanischen Fixierung der Baugruppen eine Klemme ( Katalog SA 2) montiert werden.

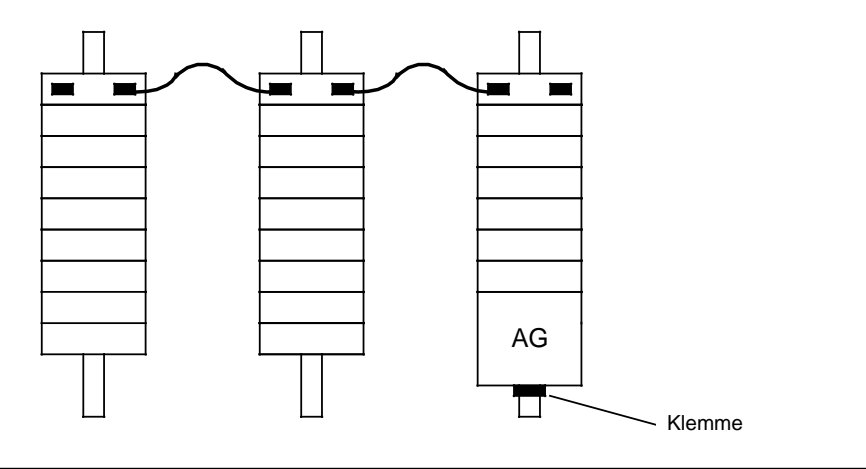

Bild 3.12 Senkrechter Einbau des AGs

## <span id="page-60-1"></span><span id="page-60-0"></span>**3.3 Verdrahtung**

## **3.3.1 Anschlußtechniken**

Folgende Anschlußtechniken müssen bzw. können Sie bei der Verdrahtung des S5-90U und S5-95U einsetzen:

- Standard-Schraubanschluß
- SIGUT-Schraubanschluß
- Crimp-snap-in-Anschluß

## **Standard-Schraubklemmen sind:**

- die Schraubklemmen des S5-90U und
- die Schraubklemmen des Frontsteckers des S5-95U.

Schraubklemmen der Stromversorgung und Eingänge des S5-90U:

Frontstecker des S5-95U:

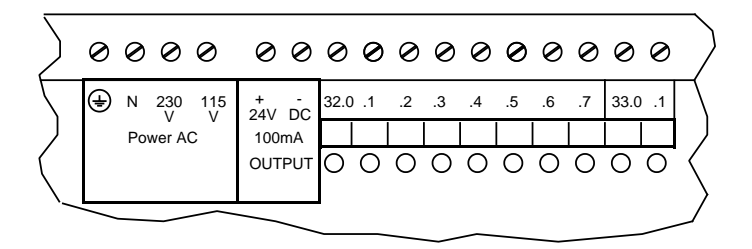

**((Bild v. BPZ))**

Schraubklemmen der Ausgänge des S5-90U:

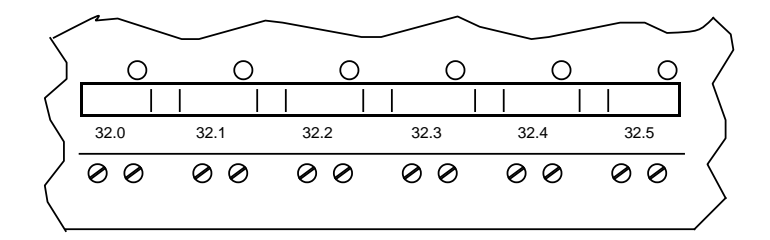

Bild 3.13 Standard-Schraubenklemmen

Bei den Standard-Schraubklemmen ist eine Leitung je Anschlußpunkt klemmbar. Zum Festschrauben benutzen Sie am besten einen Schraubendreher mit Klingenbreite 3,5 mm.

Zulässige Querschnitte der Leitungen:

• flexible Leitung mit Aderendhülse:  $1x0,25... 1,5$  mm<sup>2</sup> massive Leitung:  $1x0,25... 1,5 \text{ mm}^2$ 

## SIGUT-Schraubklemmen sind:

- die Schraubklemmen der Stromversorgung des S5-95U,  $\bullet$
- die Schraubklemmen der Stromversorgungsbaugruppe PS 931 und
- die Schraubklemmen der Busmodule  $\ddot{\phantom{a}}$

Schraubklemmen der Busmodule: Schraubklemmen der Stromversorgung des S5-95U und Schraubklemmen der Stromversorgungsbaugruppe PS 931:

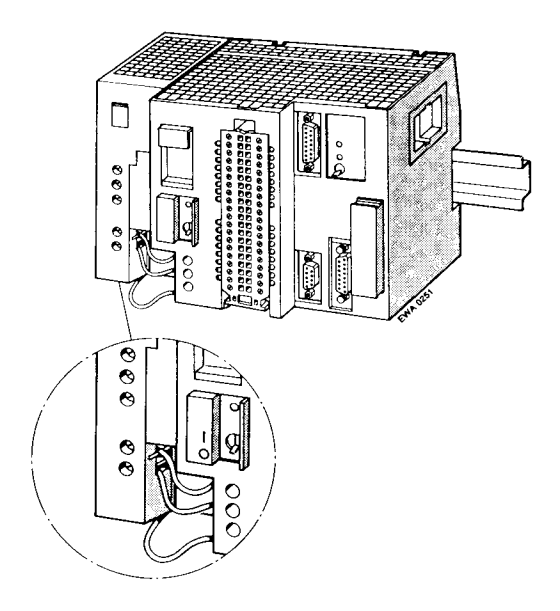

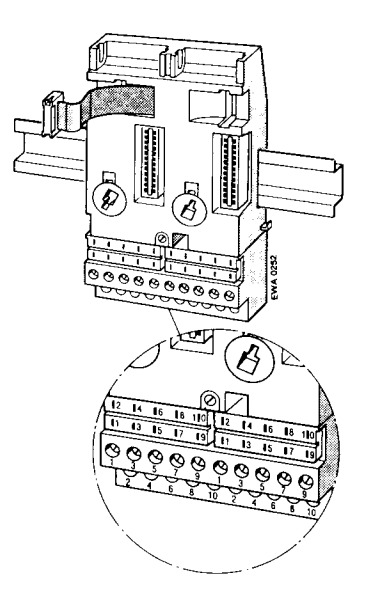

Klemmen zweier Leitungen bei den SIGUT-Schraubklemmen:

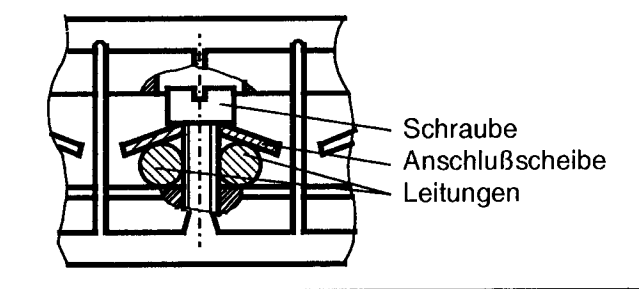

Bild 3.14 SIGUT-Schraubklemmen

Bei den SIGUT-Schraubklemmen sind zwei Leitungen je Anschlußpunkt klemmbar (-> Bild 3.14). Die zwei Leitungen können einen unterschiedlichen Querschnitt haben. Zum Festschrauben benutzen Sie am besten einen Schraubendreher mit Klingenbreite 5 mm.

Zulässige Querschnitte der Leitungen:

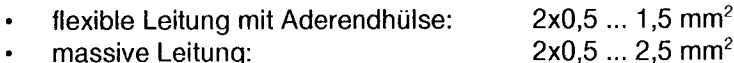

## Crimp-snap-in-Kontakte sind:

- die Crimp-snap-in-Kontakte des Frontsteckers S5-95U und
- die Crimp-snap-in-Kontakte der Busmodule

### Frontstecker S5-95U:

Crimp-snap-in-Kontakte der Busmodule:

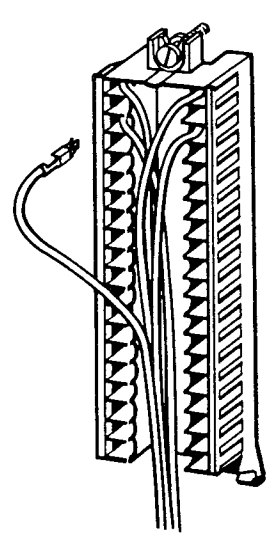

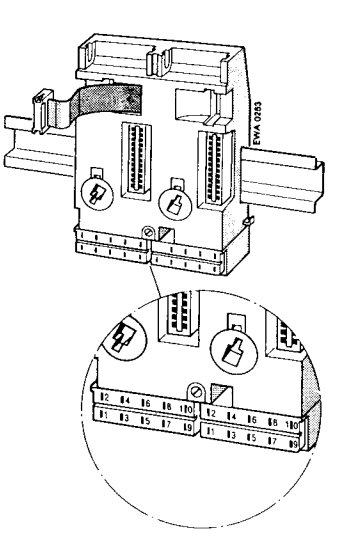

Bild 3.15 Crimp-snap-in-Kontakte

An diese Kontakte können flexible Leitungen mit einem Querschnitt von 0,5 ... 1,5 mm<sup>2</sup> angeschlossen werden.

### Kontakt im Anschlußblock montieren (-> Bild 3.16)

- Nehmen Sie die gesteckte Baugruppe ab.  $\blacktriangleright$
- Drücken Sie mit einem Schraubendreher den Kontaktträger nach unten (1).
- Schwenken Sie ihn nach oben; die Rückseite ist jetzt sichtbar (2).
- Schieben Sie den Kontakt in die gewünschte Aussparung, bis die Feder eingerastet ist. Achtung: Die Rastfeder muß in die Nut zeigen!
- Überprüfen Sie durch leichtes Ziehen an der Leitung, ob der Kontakt fest sitzt.
- Drehen Sie den Kontaktträger wieder in die Ausgangsstellung und drücken Sie ihn nach oben, bis er einrastet.

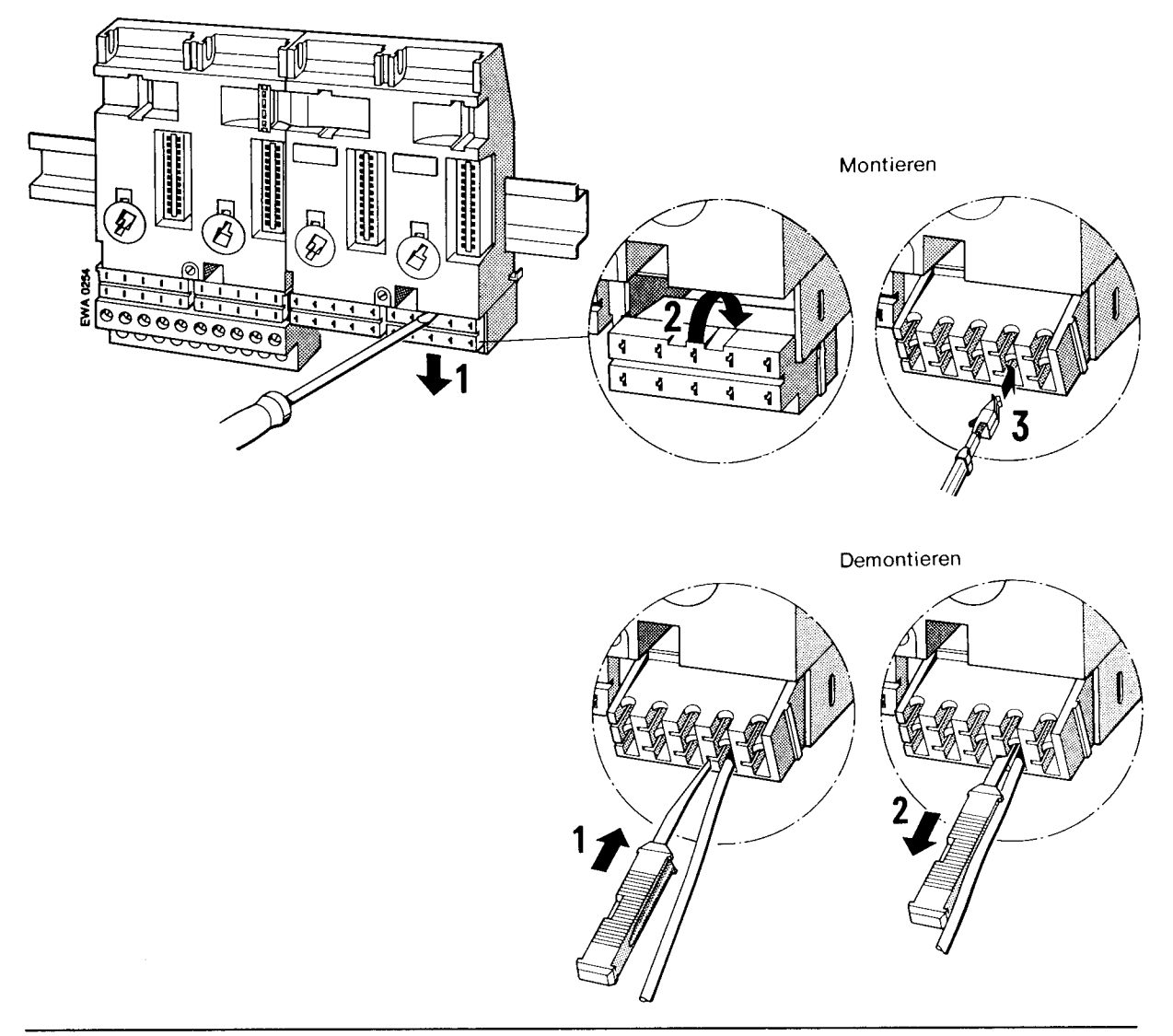

Bild 3.16 Crimp-snap-in-Kontakt montieren und demontieren

## Kontakt demontieren

- Bringen Sie den Kontaktträger in die Stellung wie in Bild 3.16.  $\lambda$
- Stecken Sie das Entriegelungswerkzeug in die Nut neben dem Kontakt. Dadurch wird die Rastnase zusammengedrückt.
- Legen Sie die Leitung in die Rille des Entriegelungswerkzeuges und ziehen Sie das Werkzeug  $\lambda$ zusammen mit der Leitung heraus.
- Für Wiederverwendung des Kontaktes muß die deformierte Rastnase wieder ausgerichtet werden.

## D-Sub-Buchsen sind:

- die Analogeingänge des S5-95U und
- die Alarm- und Zählereingänge des S5-95U.

## 3.3.2 Stromversorgung des S5-90U anschließen

Das S5-90U wird direkt an das Wechselspannungsnetz mit 115 V oder 230 V angeschlossen.

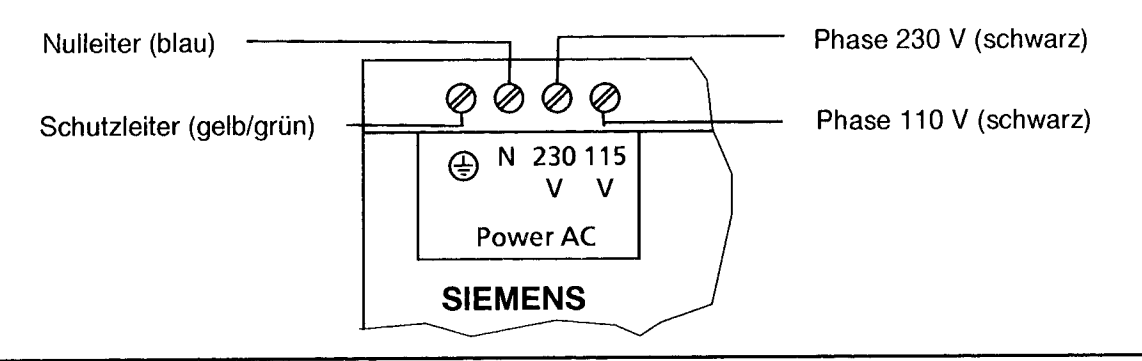

Bild 3.17 Anschluß des S5-90U an das Stromnetz

## 3.3.3 Stromversorgung des S5-95U anschließen

#### Stromversorgungsbaugruppen PS 931 ans Netz anschließen (→ Bild 3.18):

- 1. Stellen Sie den Spannungswahlschalter auf die verwendete Netzspannung ein.
- 2. Klappen Sie die Schutzabdeckung hoch.
- 3. Schließen Sie das Netzkabel an den Klemmen L1, N und  $\frac{1}{x}$  an und
- 4. sichern Sie das Netzkabel mit der Zugentlastung.
- 5. Schließen Sie die Schutzabdeckung

#### S5-95U an PS 931 anschließen (→ Bild 3.18):

6. Verbinden Sie die Klemmen L+ und M der Stromversorgungsbaugruppe PS 931 mit den entsprechenden Anschlußklemmen des AGs Verbinden Sie die Klemme  $\frac{1}{2}$  des AGs mit der Normprofilschiene.

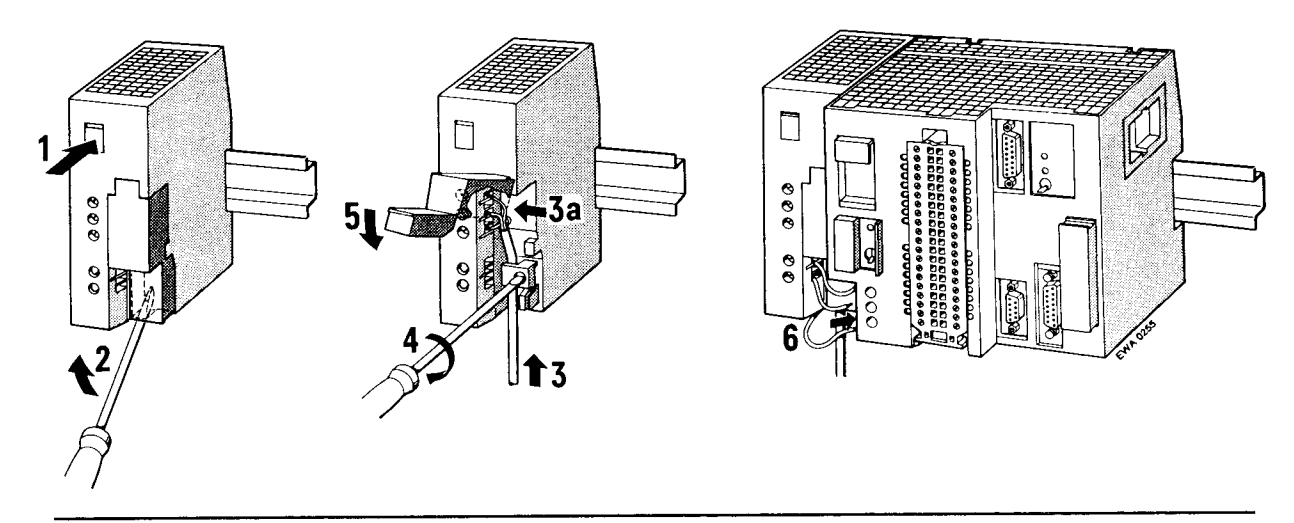

Anschluß des S5-95U und Stromversorgungsbaugruppe PS 931 **Bild 3.18** 

## <span id="page-65-0"></span>**3.3.4 Onboard-Peripherie des S5-90U anschließen**

Die Signalleitungen für die Onboard-Peripherie werden direkt an die integrierten Standard-Schraubklemme des AGs angeschlossen.

## **Digitaleingänge anschließen**

Die Digitaleingänge befinden sich auf der Oberseite des AGs und sind numeriert mit ihren festen Bitadressen von 32.0 bis 33.1. Die Eingänge sind ausgelegt für DC 24 V. Zur Versorgung der Peripherie stellt das AG eine kurzschlußfeste, potentialgetrennte Spannungsquelle DC 24 V/100 mA zur Verfügung. Die Masseanschlüsse der Eingänge sind mit dem Minuspol der Spannungsquelle verbunden.

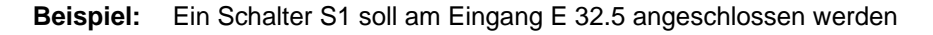

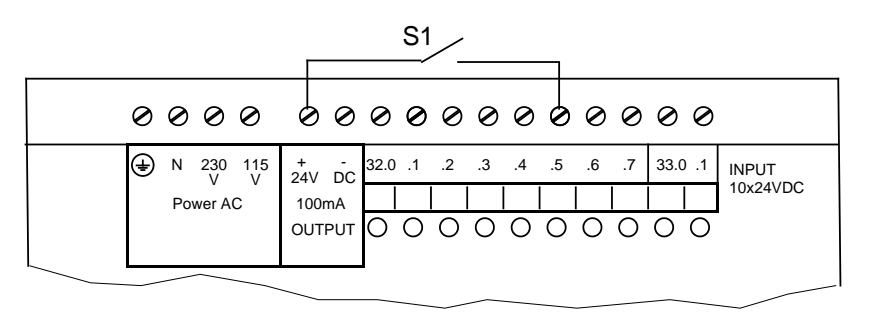

Bild 3.19 Anschlußbeispiel Digitaleingänge

### **Digitalausgänge anschließen**

Die Digitalausgänge befinden sich an der Unterseite des AGs und sind mit ihren festen Bitadressen numeriert von 32.0 bis 32.5.

## **Hinweis**

Die Geberspannung des S5-90U bzw. der IM 90 steht bereits beim Einlesen des ersten Prozeßabbildes zur Verfügung.

**Beispiel:** Eine Meldelampe soll an den Ausgang A 32.0 angeschlossen werden.

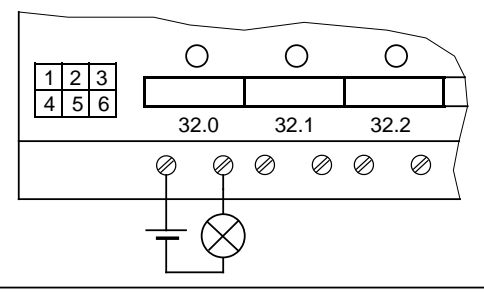

Bild 3.20 Anschlußbeispiel Digitalausgänge

#### <span id="page-66-0"></span>**Alarm- und Zählereingang anschließen**

Sie können Klemme 33.0 als Alarmeingang und Klemme 33.1 als Zählereingang nutzen. Wenn Sie Klemme 33.0 als Alarmeingang verwenden wollen, dann müssen Sie die Parameter im DB1 entsprechend einstellen ( Kap. [10\).](#page-278-0)

Wenn Sie Klemme 33.1 als Zählereingang verwenden wollen, dann müssen Sie die Paramenter im DB1 entsprechend einstellen ( Kap. [11\).](#page-288-0)

Wegen der kurzen Eingangsverzögerung der Eingänge E 33.0 und E 33.1 müssen Sie die Kabel für diese Eingänge in jedem Fall schirmen, wenn die Kabellänge > 50 m ist.

**Beispiel:** Ein Geber S1 soll an den Alarmeingang 33.0 angeschlossen werden. Ein Geber S2 soll an den Zählereingang 33.1 (EW 36) angeschlossen werden.

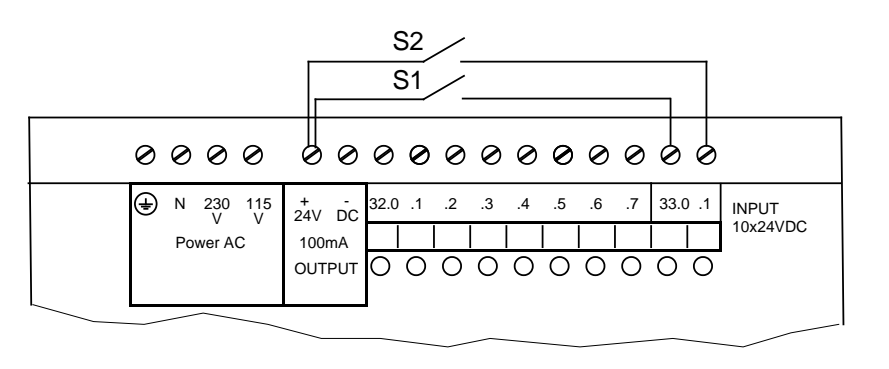

Bild 3.21 Alarmeingang und Zählereingang anschließen

## <span id="page-67-1"></span><span id="page-67-0"></span>**3.3.5 Onboard-Peripherie des S5-95U anschließen**

Die Onboard-Peripherie des S5-95U wird angeschlossen über:

- einen 40-poligen Frontstecker für Digitalein- und Digitalausgänge
- einen 15-poligen D-Sub-Stecker für Analogein- und Analogausgänge
- einen 9-poligen D-Sub-Stecker für Alarm- und Zählereingänge

## **Digitalein- und Digitalausgänge anschließen**

Die Signalleitungen der digitalen Peripherie sind auf einem 40-poligen Frontstecker aufzulegen. Der Frontstecker ist in zwei Ausführungen erhältlich:

- Frontstecker mit Standard-Schraubanschlüssen ( Kap. [3.3.1\)](#page-60-1)
- Frontstecker mit Crimp-Snap-in-Anschlußtechnik ( Kap[. 3.3.1\)](#page-60-1)

Auf den Frontsteckern ist jedem Ein- und Ausgang (Kanal) eine Klemme zugeordnet. Die 16 Eingänge (IN) und die 16 Ausgänge (OUT) sind von 32.0 bis 33.7 numeriert. Alle Digitalein- und Digitalausgänge sind für 24 V DC Stromversorgung vorgesehen.

**Beispiel:** Ein Geber soll an Eingang E 32.4 angeschlossen werden, und eine Lampe soll an den Ausgang A 33.3 angeschlossen werden.

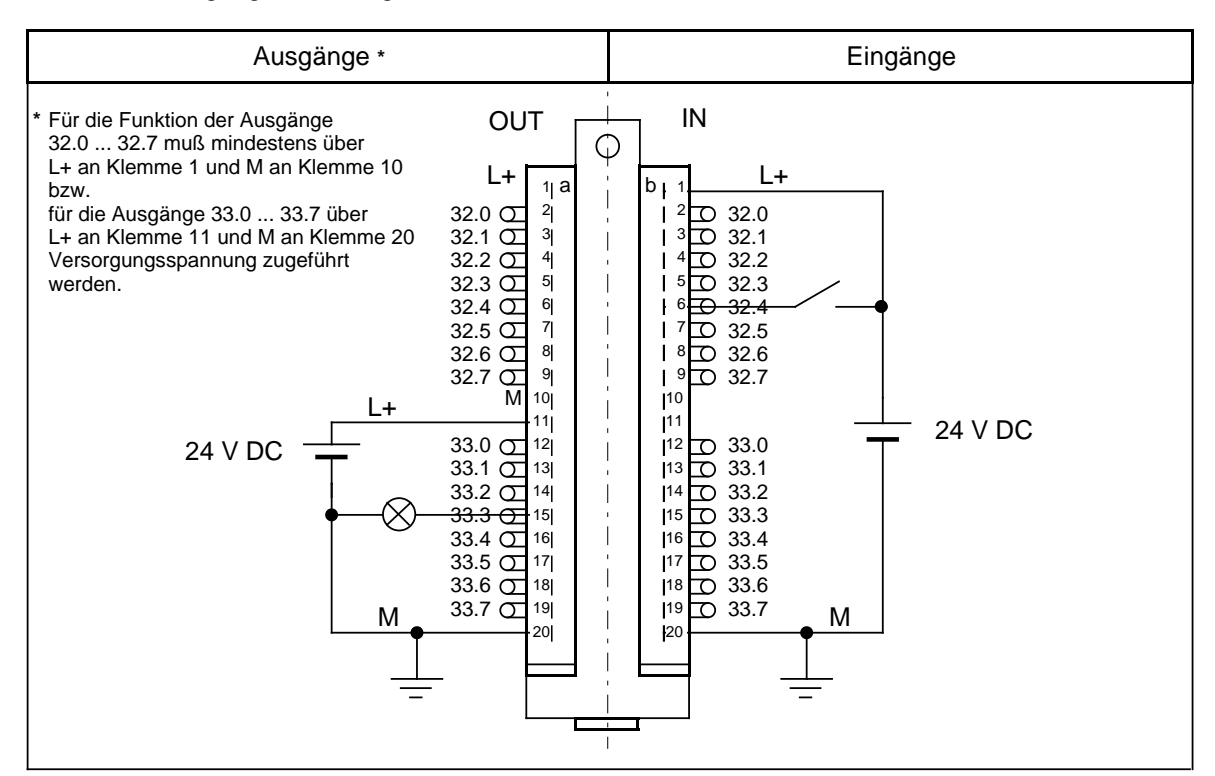

Bild 3.22 Verdrahtung des Frontsteckers für die digitalen Ein- und Ausgänge

## **Hinweis**

Alle Digitalein- und Digitalausgänge haben eine gemeinsame Masse, d.h. sie sind untereinander potentialgebunden.

#### <span id="page-68-0"></span>**Analogein- und Analogausgänge anschließen**

Die Signalleitungen der analogen Peripherie sind dem AG über einen D-Sub-Stecker zuzuführen. Ihnen stehen 8 Analogeingänge und 1 Analogausgang zur Verfügung. Abhängig von der Anschlußbelegung ist der Analogausgang entweder ein "Strom"- oder ein "Spannungs"-Ausgang.

**Beispiel:** Ein Spannungsgeber soll an Kanal 0 (Eingangswort EW 40) angeschlossen werden, und ein Lastwiderstand an den Analogausgang "Spannung" (Ausgangswort AW 40).

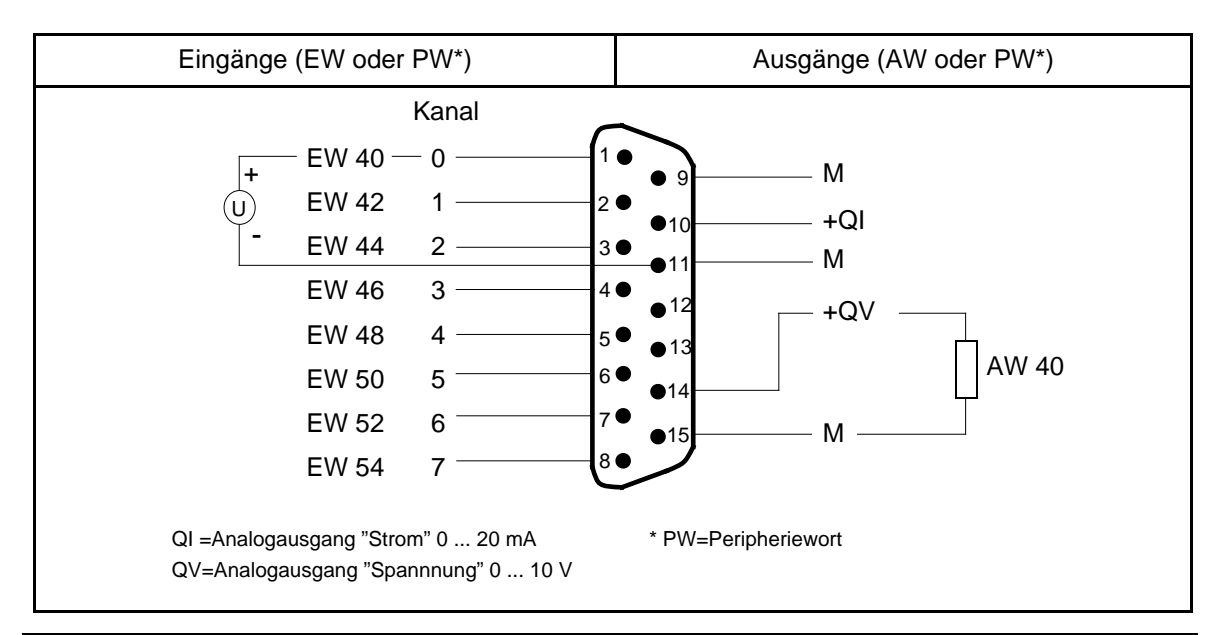

Bild 3.23 Anschlußbeispiel für analogen Ein- und Ausgang

### **Hinweis**

Die Anschlüsse 12 und 13 dürfen nicht belegt werden.

Sie müssen diese Leitungen geschirmt verlegen.

### **Hinweis**

Direkter Schirmanschluß an den D-Sub-Stecker des AGs ist nicht erlaubt. So erreichen Sie eine höhere Störfestigkeit. Legen Sie die Leitungsschirme auf eine geerdete Schirmschiene auf.

## **Alarm- und Zählereingänge anschließen**

Beim S5-95U stehen Ihnen 4 Alarmeingänge und 2 Zählereingänge zur Verfügung. Alarm- und Zählereingänge sind an das Potential des AGs gebunden. Die Signalleitungen zu diesen Eingängen sind dem AG über einen 9-poligen D-Sub-Stecker zuzuführen.

<span id="page-69-0"></span>**Beispiel:** An den Alarmeingang E 34.0 soll ein Geber S1 angeschlossen werden.

<span id="page-69-1"></span>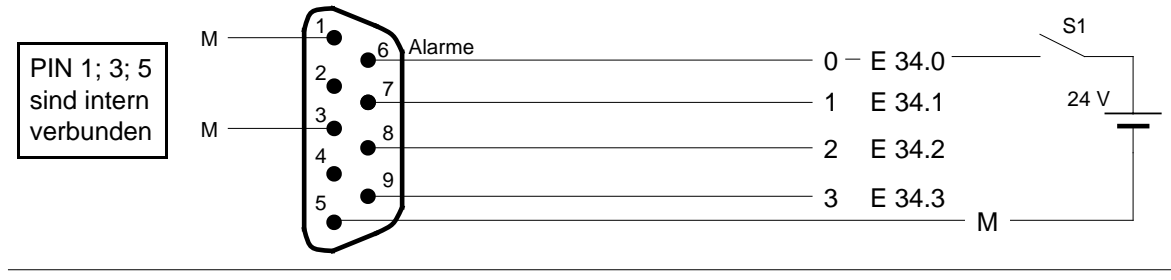

Bild 3.24 Alarmeingänge anschließen

Analog zu E 34.0 lassen sich die weiteren Alarmeingänge (E 34.1 ... E 34.3) am S5-95U beschalten.

**Beispiel:** An den Zähler A (EW 36) soll ein Impulsgeber angeschlossen werden.

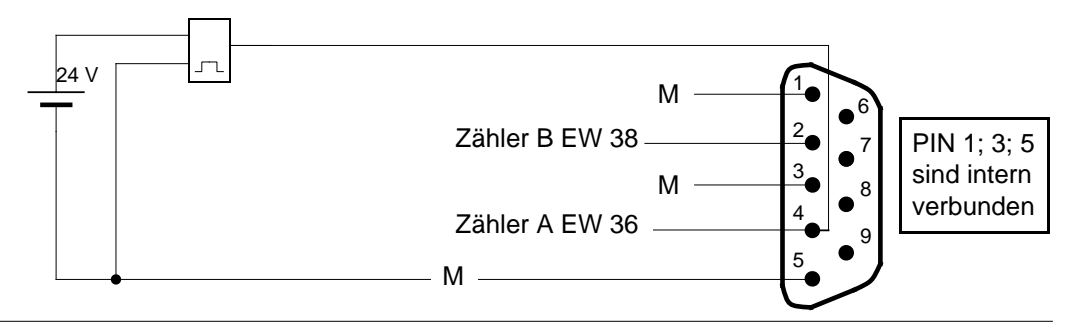

Bild 3.25 Zählereingang anschließen

Analog zu Zähler A läßt sich Zähler B (EW 38) beschalten.

## **3.3.6 Anschluß der externen Peripherie**

Alle Peripheriebaugruppen werden auf Busmodule gesteckt. Die Verdrahtung erfolgt an den Anschlußblöcken der Busmodule.

Sie können sowohl SIGUT-Schraubanschlüsse als auch die Crimp-snap-in-Anschlußtechnik verwenden ( Kap[. 3.3.1\).](#page-60-1) In beiden Fällen finden Sie die Anschlußbelegung auf den Blöcken.

Die Peripheriebaugruppen sind in den Kapiteln 15 und 16 aufgeführt. In diesen Kapiteln finden Sie für jede Baugruppe ein Anschlußbild. Die PIN-Nummer im Anschlußbild ist identisch mit der Nummer auf dem Anschlußblock des Busmoduls bzw. des Crimp- oder Schraubsteckers.

## <span id="page-70-0"></span>**3.4 Externer elektrischer Gesamtaufbau**

## **3.4.1 Externer elektrischer Aufbau des S5-90U**

In den folgenden Bildern sind mehrere Aufbaumöglichkeiten dargestellt. Beachten Sie beim Aufbau bitte folgende Punkte:

- Sie müssen für Ihr AG, die Signalgeber und die Stellglieder einen Hauptschalter (**1**) nach VDE 0100 vorsehen.
- Sind Ihre Stichleitungen höchstens 3 m lang und erd- und kurzschlußsicher verlegt, so kann der Netzanschluß für Ihr AG und für den Laststromkreis ohne zusätzliche Sicherung (**2**) erfolgen.
- Den Laststromkreis sollten Sie einseitig erden. Sehen Sie am Lastnetzgerät (Klemme M) oder am Trenntransformator sekundärseitig eine lösbare Verbindung (**3**) zum Schutzleiter vor. Nicht geerdete Laststromkreise müssen Sie mit einer Fehlerspannungsüberwachung versehen.
- Die Lastspannung für Signalgeber- und Stellglieder-Stromkreise sollten Sie getrennt absichern (**4**), (**5**).
- Signalgeber und Stellglieder können von der IM 90 mit DC 24 V, 300 mA versorgt werden (**8**). Dazu ist die Masse der IM 90-Versorgung mit der Normprofilschiene (PE) zu verbinden (**9**).
- Bei geerdetem Aufbau des AGs müssen Sie die Normprofilschiene niederohmig mit der Schrankmasse (**7**) verbinden.
- Zur Absicherung der Versorgungsspannung ist eine Netzsicherung (**6**) notwendig.
- Die IM 90 verfügt über eine eigene Netzspannungsüberwachung. Sie meldet einen Netzspannungsausfall an das S5-90U. Das AG geht mit der Fehlermeldung "NAU" (Netzspannungsausfall) in STOP. Deshalb ist es sinnvoll, AG und IM 90 gemeinsam ans Netz zu schalten.

<span id="page-71-0"></span>**Erdgebundener Aufbau des S5-90U**

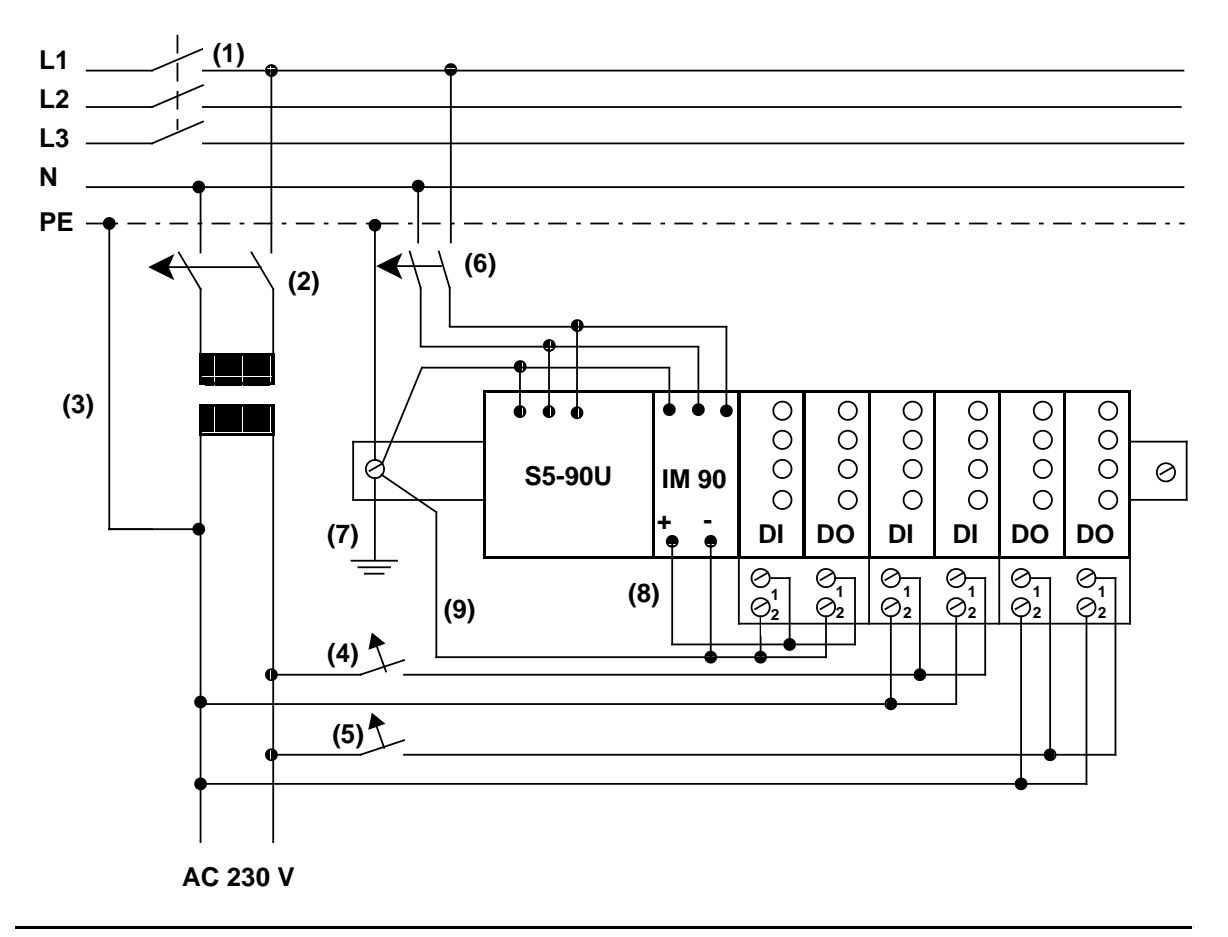

Bild 3.26 Aufbau eines S5-90U mit externer Peripherie und Stromversorgung AC 115**/**230 V

Erdfreier Aufbau des S5-90U ist nicht möglich!
## **3.4.2 Externer elektrischer Aufbau des S5-95U**

In den folgenden Bildern sind mehrere Aufbaumöglichkeiten dargestellt. Beachten Sie beim Aufbau bitte folgende Punkte:

- Sie müssen für Ihr AG, die Signalgeber und die Stellglieder einen Hauptschalter (**1**) nach VDE 0100 vorsehen.
- Sind Ihre Stichleitungen höchstens 3 m lang und erd- und kurzschlußsicher verlegt, so kann der Netzanschluß für Ihr AG und für den Laststromkreis ohne zusätzliche Sicherung (**2**) erfolgen.
- Für DC 24 V-Laststromkreise benötigen Sie ein Lastnetzgerät (**3**). Bei ungeregelten Lastnetzgeräten benötigen Sie einen Stützkondensator (Bemessung: 200 µF pro 1 A Laststrom)
- Den Laststromkreis sollten Sie einseitig erden. Sehen Sie am Lastnetzgerät (Klemme M) oder am Trenntransformator sekundärseitig eine lösbare Verbindung (**4**) zum Schutzleiter vor. Nicht geerdete Laststromkreise müssen Sie mit einer Fehlerspannungsüberwachung versehen.
- Die Lastspannung für Signalgeber- und Stellglieder-Stromkreise sollten Sie getrennt absichern (**5**), (**6**).
- Bei ungeerdetem Aufbau müssen Sie die Normprofilschiene des S5-95U kapazitiv mit dem Schutzleiter (**7**) verbinden (Ableitung von Störungen).
- Bei geerdetem Aufbau des AGs müssen Sie die Normprofilschiene niederohmig mit der Schrankmasse (**9**) verbinden.
- Zur Absicherung der Versorgungsspannung ist eine Netzsicherung (**8**) notwendig.

## **Erdgebundener Aufbau des S5-95U**

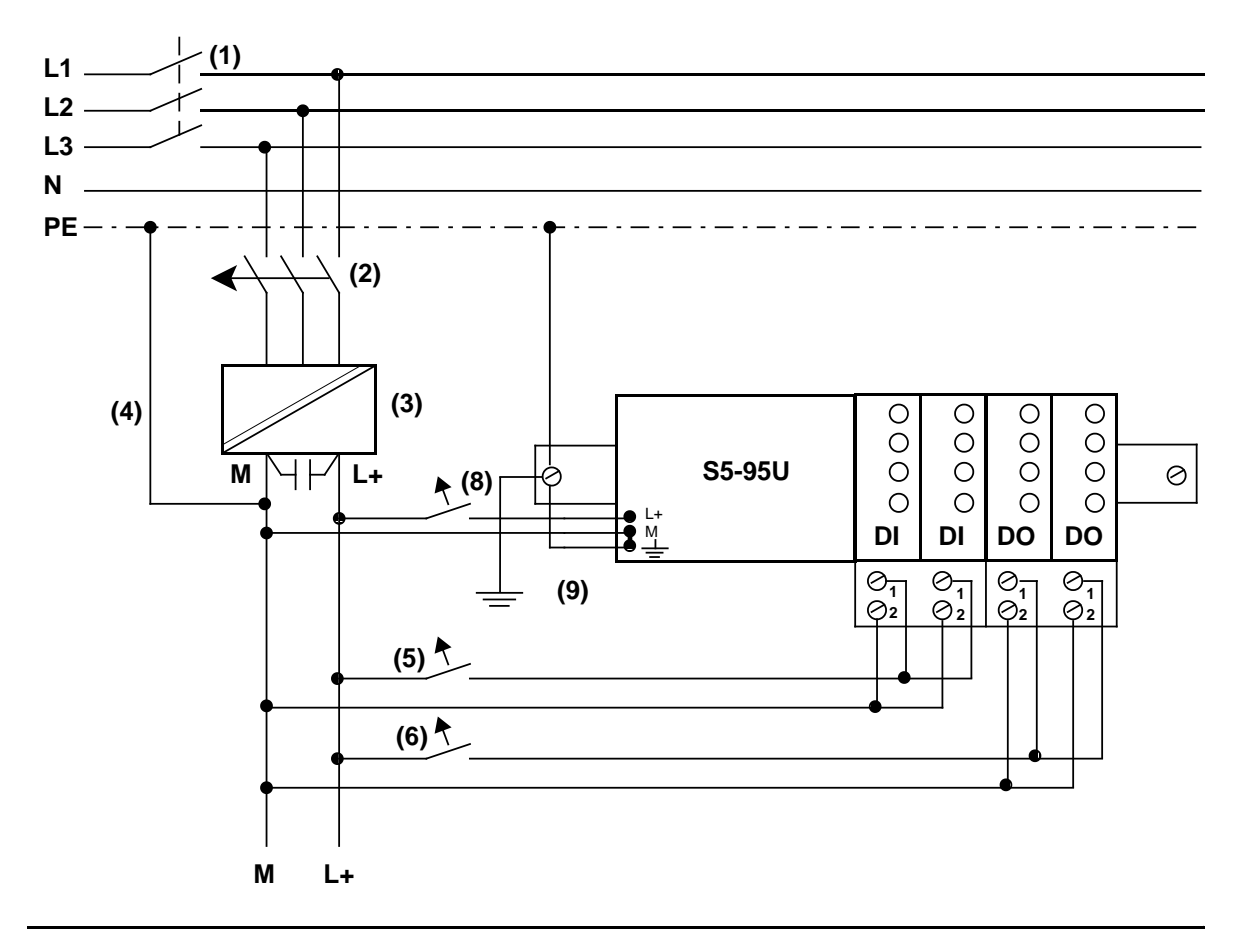

Bild 3.27 Erdgebundener Aufbau eines S5-95U mit Stromversorgung DC 24 V (sicher elektrisch getrennt nach DIN VDE 0160) für AG und potentialgebundene externe Peripherie

#### **Erdfreier Aufbau des S5-95U**

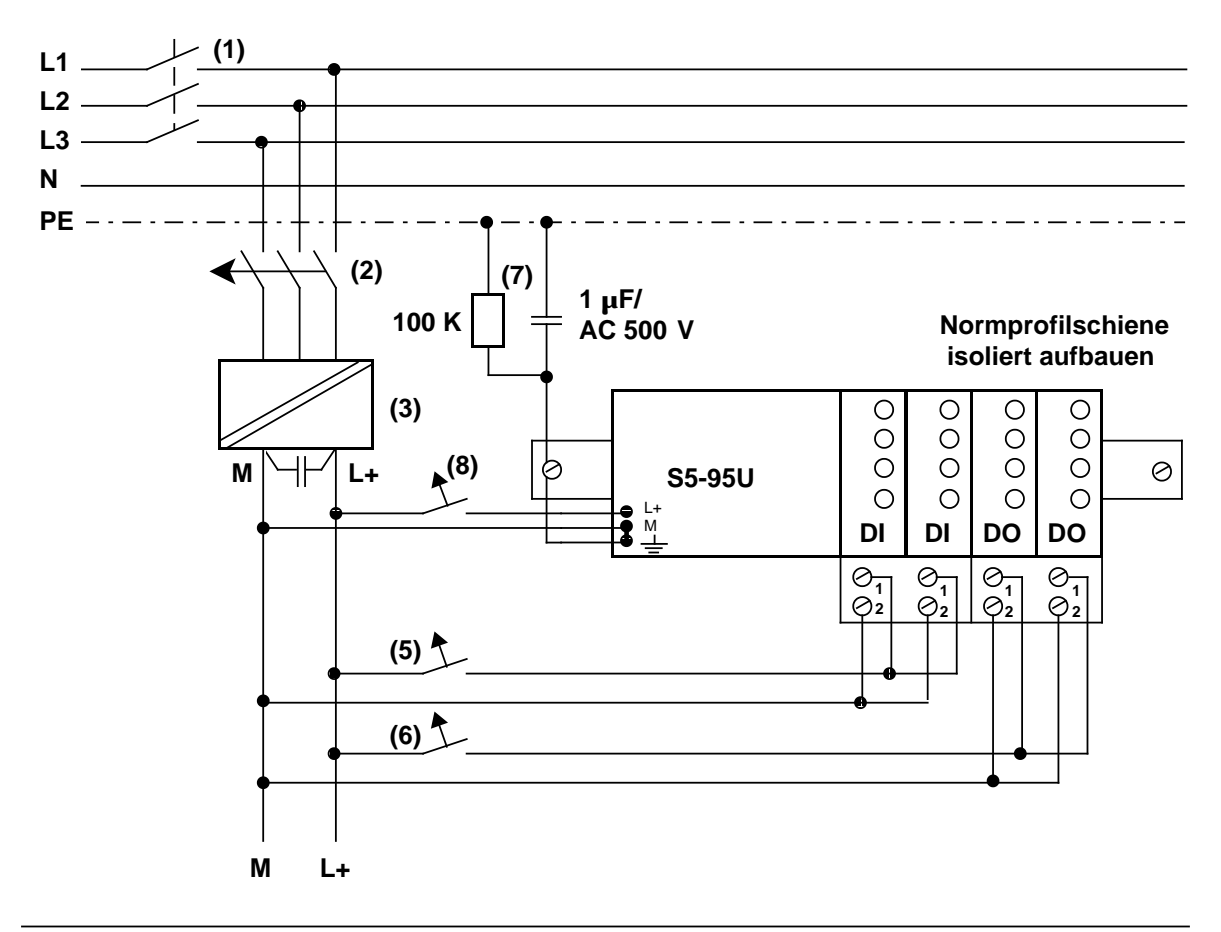

Bild 3.28 Erdfreier Aufbau; DC 24 V-Stromversorgung mit sicherer elektrischer Trennung nach DIN VDE 0160 für AG und externe Peripherie

Störspannungen werden über einen Kondensator auf den Schutzleiter (PE) abgeleitet. Statische Aufladung kann durch einen hochohmigen Widerstand (ca. 100 k / W) parallel zum Kondensator verhindert werden.

## **3.4.3 Anschluß von potentialgebundenen und potentialgetrennten Baugruppen**

Die folgenden Abschnitte zeigen die Besonderheiten beim Aufbau mit potentialgebundenen und potentialgetrennten Baugruppen.

#### **Aufbau mit potentialgebundenen Baugruppen**

Beim Aufbau mit potentialgebundenen Baugruppen sind die Bezugspotentiale von Steuerstromkreis (M<sub>intern</sub>) und Laststromkreisen (M<sub>extern</sub>) galvanisch verbunden.

Das Bezugspotential des Steuerstromkreises (M<sub>intern</sub>) ist an der Klemme PE bzw.  $\pm$  ausgeführt und muß über eine extern zu verlegende Leitung mit dem Bezugspotential des Laststromkreises verbunden werden.

Das Bild 3.29 zeigt die vereinfachte Darstellung eines Aufbaus mit potentialgebundenen Baugruppen. Der Aufbau ist unabhängig vom Erdungskonzept. Die Verbindungen für die Erdungsmaßnahmen sind deshalb **nicht** eingezeichnet:

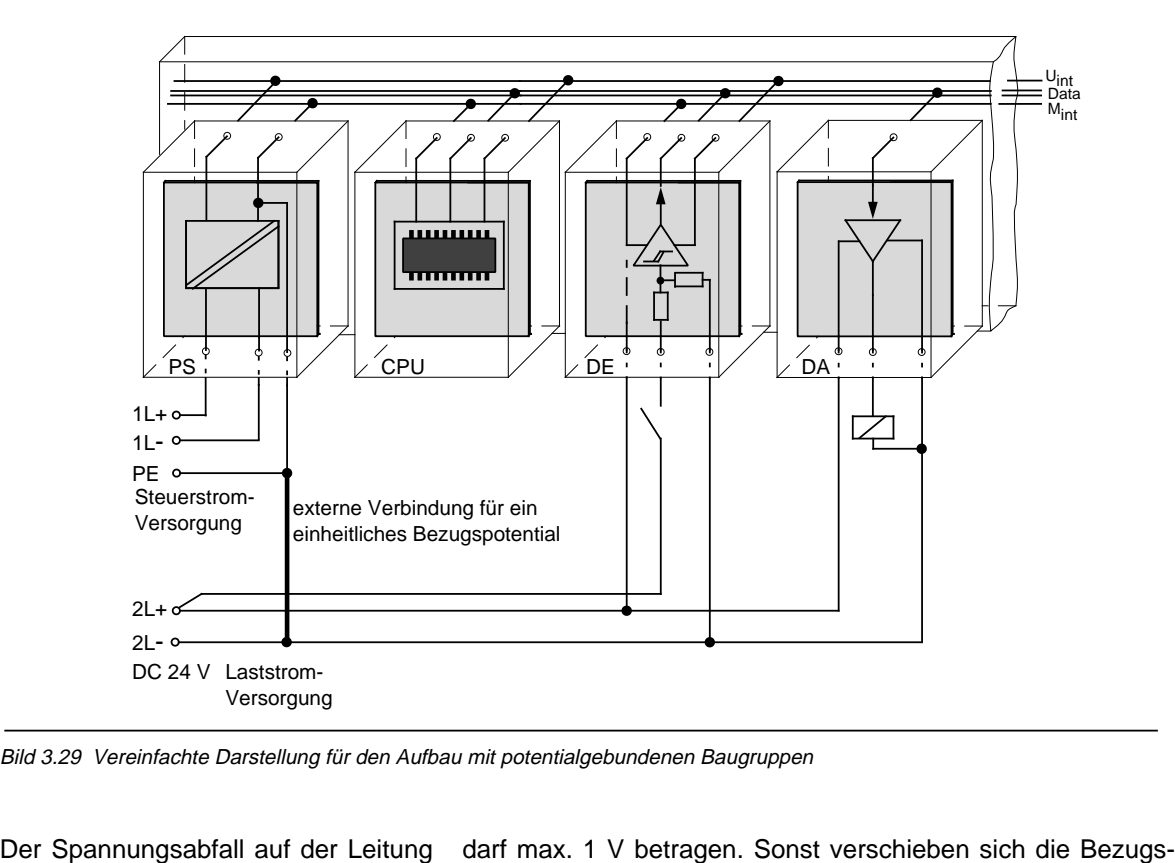

Bild 3.29 Vereinfachte Darstellung für den Aufbau mit potentialgebundenen Baugruppen

potentiale, und Fehlfunktionen der Baugruppen sind die Folge.

#### **Hinweis**

Bei DC 24V-DA-Baugruppen mit elektronischem Kurzschlußschutz müssen Sie das Bezugspotential der Laststrom-Versorgung unbedingt mit der Klemme L - der Baugruppe verbinden. Fehlt diese Verbindung (z. B. Leiterbruch), dann kann an den Ausgängen ein Strom von typ. 15 mA fließen. Dieser ausgegebene Strom kann ausreichen, daß

- angezogene Schütze oder Relais nicht abfallen und
- hochohmige Lasten (z. B. Kleinrelais) angesteuert werden.

#### **Aufbau mit potentialgetrennten Baugruppen**

Bei potentialgetrennten Baugruppen sind Steuerstromkreis und Laststromkreis galvanisch getrennt.

Der Aufbau mit potentialgetrennten Baugruppen ist erforderlich,

- bei allen AC-Laststromkreisen
- und
- bei nicht koppelbaren DC-Laststromkreisen. Gründe hierfür sind z.B. unterschiedliche Bezugspotentiale der Geber oder die Erdung des Plus-Poles einer Batterie, ...

Das Bild 3.30 zeigt die vereinfachte Darstellung eines Aufbaus mit potentialfreien Baugruppen. Der Aufbau ist unabhängig vom Erdungskonzept. Die Verbindungen für die Erdungsmaßnahmen sind deshalb **nicht** eingezeichnet.

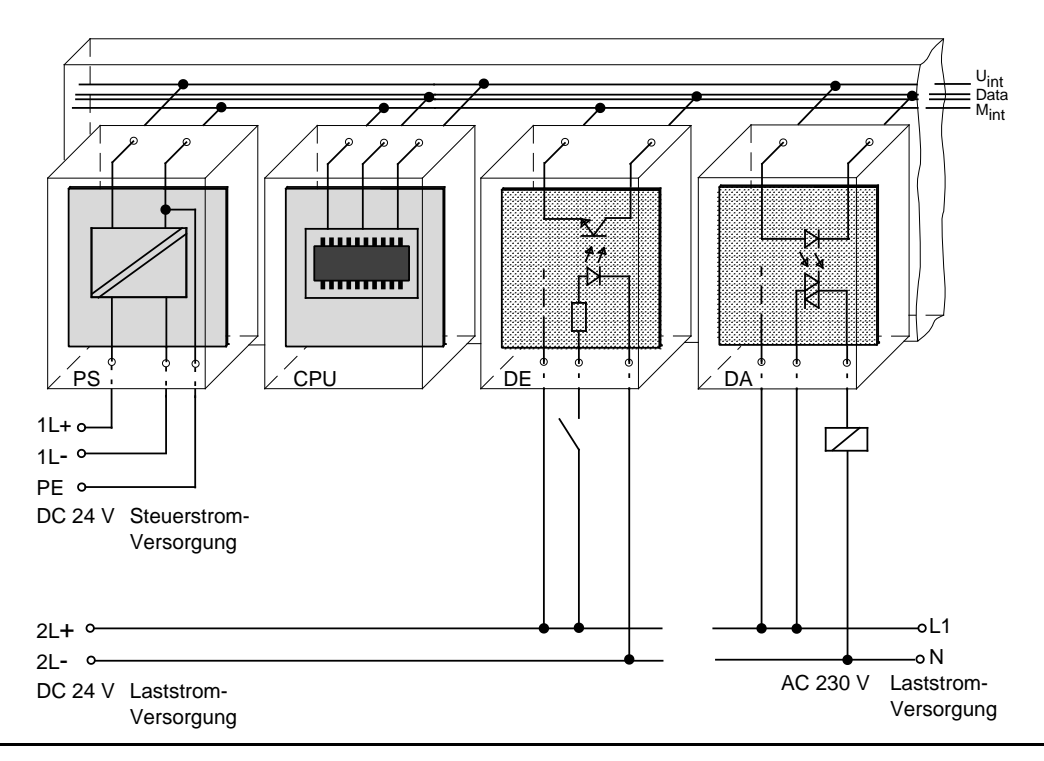

Bild 3.30 Vereinfachte Darstellung für den Aufbau mit potentialgetrennten Baugruppen

## **Warnung**

Bei Verwendung von potentialgebundenen Peripheriebaugruppen müssen Sie die Masse der potentialgebundenen Peripheriebaugruppe mit der Masse der CPU durch eine externe Verbindung herstellen!

#### **Potentialtrennung am Beispiel von Digitalbaugruppen**

Potentialtrennung ist erforderlich:

- für eine Erhöhung der Störfestigkeit der Laststromkreise
- bei nicht koppelbaren Laststromkreisen
- bei AC-Laststromkreisen

Bei potentialgetrenntem Aufbau sind Steuerstromkreis des AGs und Laststromkreis galvanisch getrennt auszuführen.

### **3.5 Leitungsführung, Schirmung und Maßnahmen gegen Störspannungen**

Gegenstand dieses Kapitels ist die Leitungsführung bei Bus-, Signal- und Versorgungsleitungen mit dem Ziel, einen EMV-gerechten Aufbau Ihrer Anlage sicherzustellen.

## **3.5.1 Leitungsführung innerhalb und außerhalb von Schränken**

Für eine EMV-gerechte Führung der Leitungen ist es zweckmäßig, die Leitungen in folgende Leitungsgruppen einzuteilen und diese Gruppen getrennt zu verlegen.

- Gruppe A: geschirmte Bus- und Datenleitungen (für PG, OP, Drucker, SINEC L1, PROFIBUS, Industrial Ethernet usw.) geschirmte Analogleitungen ungeschirmte Leitungen für Gleichspannung 60 V ungeschirmte Leitungen für Wechselspannung 25 V Koaxialleitungen für Monitore
- Gruppe B: ungeschirmte Leitungen für Gleichspannung >60 V und 400 V ungeschirmte Leitungen für Wechselspannung >25 V und 400 V

#### Gruppe C: ungeschirmte Leitungen für Gleich- und Wechselspannung >400 V

Anhand der folgenden Tabelle können Sie durch die Kombination der einzelnen Gruppen die Bedingungen für das Verlegen der Leitungsgruppen ablesen.

Tabelle 3.3 Regeln für das gemeinsame Verlegen der Leitungen

|          | Gruppe A   Gruppe B   Gruppe C |  |
|----------|--------------------------------|--|
| Gruppe A |                                |  |
| Gruppe B |                                |  |
| Gruppe C |                                |  |

Legende zur Tabelle:

 Leitungen können in gemeinsamen Bündeln oder Kabelkanälen verlegt werden Leitungen sind in getrennten Bündeln oder Kabelkanälen (ohne Mindestabstand) zu verlegen Leitungen sind innerhalb von Schränken in getrennten Bündeln oder Kabelkanälen und außerhalb von Schränken aber innerhalb von Gebäuden auf getrennten Kabelbahnen mit mindestens 10 cm Abstand zu verlegen

## **3.5.2 Leitungsführung außerhalb von Gebäuden**

Verlegen Sie die Leitungen außerhalb von Gebäuden nach Möglichkeit auf metallischen Kabelträgern. Verbinden Sie die Stoßstellen der Kabelträger galvanisch miteinander und erden Sie die Kabelträger.

Bei der Verlegung von Leitungen außerhalb von Gebäuden müssen Sie die für Sie gültigen Blitzschutz- und Erdungsmaßnahmen beachten. Allgemein gilt:

#### **Blitzschutz**

Sollen Kabel und Leitungen für SIMATIC S5-Geräte außerhalb von Gebäuden verlegt werden, dann müssen Sie Maßnahmen für den inneren und äußeren Blitzschutz vorsehen.

Außerhalb von Gebäuden verlegen Sie Ihre Leitungen entweder

- in beidseitig geerdeten Metallrohren oder
- in betonierten Kabelkanälen mit durchverbundener Bewehrung

Schützen Sie Signalleitungen gegen Überspannungen durch:

- Varistoren oder
- edelgasgefüllte Überspannungsableiter (ÜsAg)

Montieren Sie diese Schutzelemente bei Eintritt des Kabels in das Gebäude.

#### **Hinweis**

Blitzschutzmaßnahmen benötigen immer eine individuelle Betrachtung der gesamten Anlage. Wenden Sie sich bitte bei Fragen an Ihre Siemens-Niederlassung oder an ein Unternehmen, daß sich auf den Blitzschutz spezialisiert hat, z. B. Fa. Dehn in Neumarkt oder Fa. Wieland in Bamberg.

#### **Potentialausgleich**

Sorgen Sie für einen ausreichenden Potentialausgleich zwischen den angeschlossenen Geräten.

## **3.5.3 Potentialausgleich**

Zwischen getrennten Anlagenteilen können Potentialunterschiede auftreten, wenn

- Automatisierungsgeräte und Peripherie über potentialgebundene Kopplungen verbunden sind oder
- Leitungsschirme beidseitig aufgelegt werden und an unterschiedlichen Anlagenteilen geerdet werden.

Ursache für Potentialunterschiede können z.B. unterschiedliche Netzeinspeisungen sein. Diese Unterschiede müssenen durch Verlegen von Potentialausgleichsleitungen reduziert werden, damit die Funktionen der eingesetzten elektronischen Komponenten gewährleistet werden.

Beim Potentialausgleich sind folgende Punkte zu beachten:

- Die Wirksamkeit eines Potentialausgleichs ist um so größer, je kleiner die Impedanz der Potentialausgleichsleitung ist.
- Sollten zwischen den betreffenden Anlagenteilen geschirmte Signalleitungen verlegt sein, die beidseitig mit dem Erder/Schutzleiter verbunden sind, so darf die Impedanz der zusätzlich verlegten Potentialausgleichsleitung höchstens 10 % der Schirmimpedanz betragen.
- Der Querschnitt der Potentialausgleichsleitung muß für den maximal fließenden Ausgleichsstrom dimensioniert sein. In der Praxis haben sich folgende Querschnitte bewährt:
	- 16 mm**2** Cu für Potentialausgleichsleitungen bis 200 m Länge
	- 25 mm**2** Cu für Potentialausgleichsleitungen über 200 m Länge.
- Verwenden Sie Potentialausgleichsleiter aus Kupfer oder verzinktem Stahl. Potentialausgleichsleiter sind großflächig mit dem Erder/Schutzleiter zu verbinden und vor Korrosion zu schützen.
- Der Potentialausgleichsleiter sollte so verlegt sein, daß möglichst kleine Flächen zwischen Potentialausgleichsleiter und Signalleitungen eingeschlossen werden ( Bild 3.31).

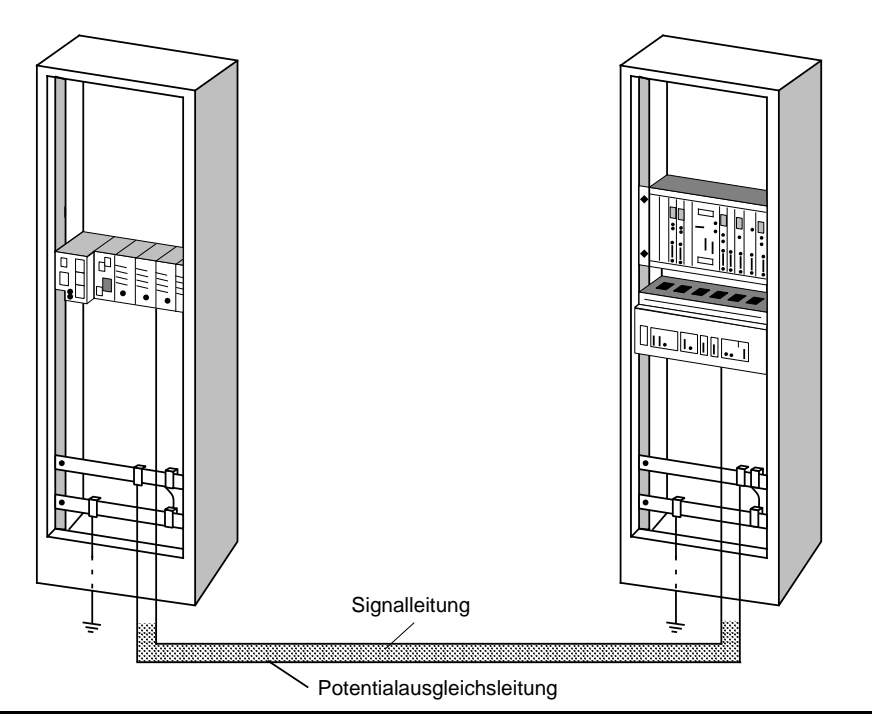

Bild 3.31 Verlegen von Potentialausgleichsleitung und Signalleitung

## **3.5.4 Schirmung von Leitungen**

Das Schirmen ist eine Maßnahme zur Schwächung (Dämpfung) von magnetischen, elektrischen oder elektromagnetischen Störfeldern.

Störströme auf Kabelschirmen werden über die mit dem Gehäuse leitend verbundene Schirmschiene zur Erde abgeleitet. Damit diese Störströme nicht selbst zu einer Störquelle werden, ist eine impedanzarme Verbindung zum Schutzleiter besonders wichtig.

Verwenden Sie möglichtst nur Leitungen mit Schirmgeflecht. Die Deckungsdichte des Schirmes sollte mehr als 80 % betragen. Vermeiden Sie Leitungen mit Folienschirm, da die Folie durch Zugund Druckbelastung bei der Befestigung sehr leicht beschädigt werden kann; die Folge ist eine Verminderung der Schirmwirkung .

In der Regel sollten Sie die Schirme von Leitungen immer beidseitig auflegen. Nur durch den beidseitigen Anschluß der Schirme erreichen Sie eine gute Störunterdrückung im höheren Frequenzbereich.

Nur im Ausnahmefall kann der Schirm auch einseitig aufgelegt werden. Dann erreichen Sie jedoch nur eine Dämpfung der niedrigen Frequenzen. Eine einseitige Schirmanbindung kann günstiger sein, wenn:

- die Verlegung einer Potentialausgleichsleitung nicht durchgeführt werden kann
- Analogsignale (einige mV bzw. µA) übertragen werden
- Folienschirme (statische Schirme) verwendet werden.

Benutzen Sie bei Datenleitungen für serielle Kopplungen immer metallische oder metallisierte Stecker. Befestigen Sie den Schirm der Datenleitung am Steckergehäuse. Schirm **nicht** auf den PIN1 der Steckerleiste auflegen!

Bei stationärem Betrieb ist es empfehlenswert, das geschirmte Kabel unterbrechungsfrei abzuisolieren und auf die Schirm-/Schutzleiterschiene aufzulegen.

#### **Hinweis**

Bei Potentialdifferenzen zwischen den Erdungspunkten kann über den beidseitig angeschlossenen Schirm ein Ausgleichstrom fließen. Verlegen Sie in diesem Fall eine zusätzliche Potentialausgleichsleitung.

Beachten Sie bei der Schirmbehandlung bitte folgende Punkte:

- Benutzen Sie zur Befestigung der Schirmgeflechte Kabelschellen aus Metall, Die Schellen müssen den Schirm großflächig umschließen und guten Kontakt ausüben ( Bild 3.32).
- Legen Sie den Schirm direkt nach Eintritt der Leitung in den Schrank auf eine Schirmschiene auf. Führen Sie den Schirm bis zur Baugruppe weiter; legen Sie ihn dort jedoch **nicht** erneut auf!

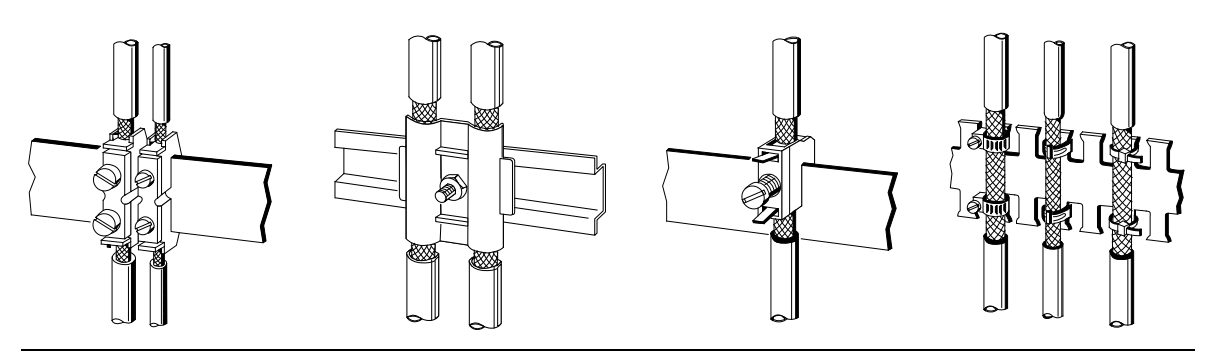

Bild 3.32 Befestigen von geschirmten Leitungen mit Kabelschellen und Schlauchbindern

## **3.5.5 Spezielle Maßnahmen für den störsicheren Betrieb**

#### **Induktivitäten mit Löschgliedern beschalten**

In der Regel benötigen die von SIMATIC S5 angesteuerten Induktivitäten (z.B. Schütz- oder Relaisspulen) keine Beschaltung mit externen Löschgliedern, da die erforderlichen Löschglieder schon auf den Baugruppen integriert sind.

Induktivitäten sind nur dann mit Löschgliedern zu beschalten,

- wenn SIMATIC S5-Ausgabestromkreise durch zusätzlich eingebaute Kontakte (z.B. Relaiskontakte für NOT-AUS) abgeschaltet werden können. In diesem Fall sind die integrierten Löschglieder der Baugruppen nicht mehr wirksam.
- wenn diese **nicht** von SIMATIC S5-Baugruppen angesteuert werden.

Zur Beschaltung von Induktivitäten können Sie Freilaufdioden, Varistoren oder RC-Glieder verwenden.

Beschaltung von gleichstrombetätigten Spulen

Beschaltung von wechselstrombetätigten Spulen

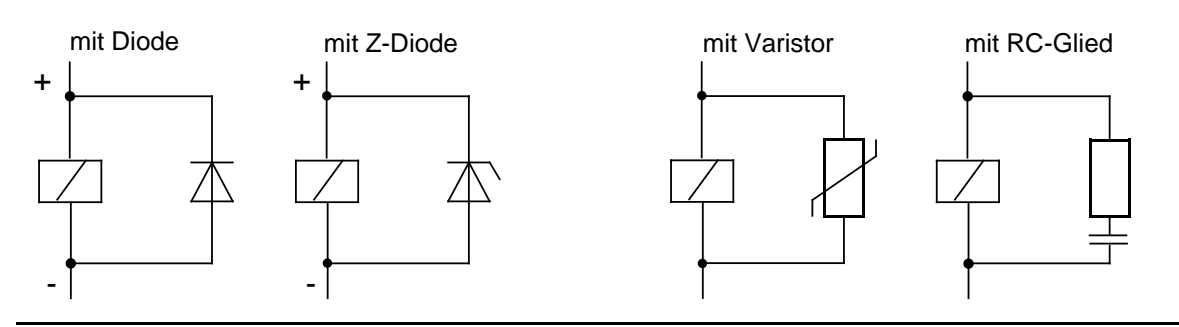

Bild 3.33 Beschaltung von Spulen

#### **Netzanschluß für Programmiergeräte**

Für die Versorgung der Programmiergeräte ist in jedem Schrank eine Steckdose vorzusehen. Die Steckdosen müssen aus der Verteilung versorgt werden, an der auch der Schutzleiter für den Schrank angeschlossen ist.

#### **Schrankbeleuchtung**

Verwenden Sie für die Schrankbeleuchtung Glühlampen, z.B. LINESTRA®-Lampen. Vermeiden Sie den Einsatz von Leuchtstofflampen, weil diese Lampen Störfelder erzeugen. Wenn auf Leuchtstofflampen nicht verzichtet werden kann, sind die im Bild gezeigten Maßnahmen zu treffen.

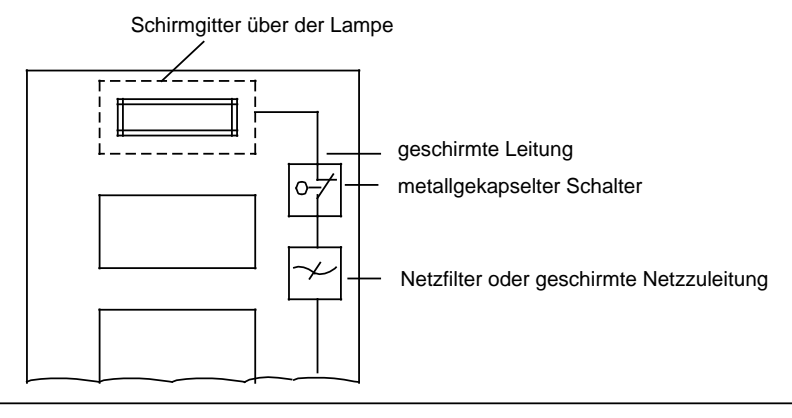

Bild 3.34 Maßnahmen zur Entstörung von Leuchtstofflampen im Schrank

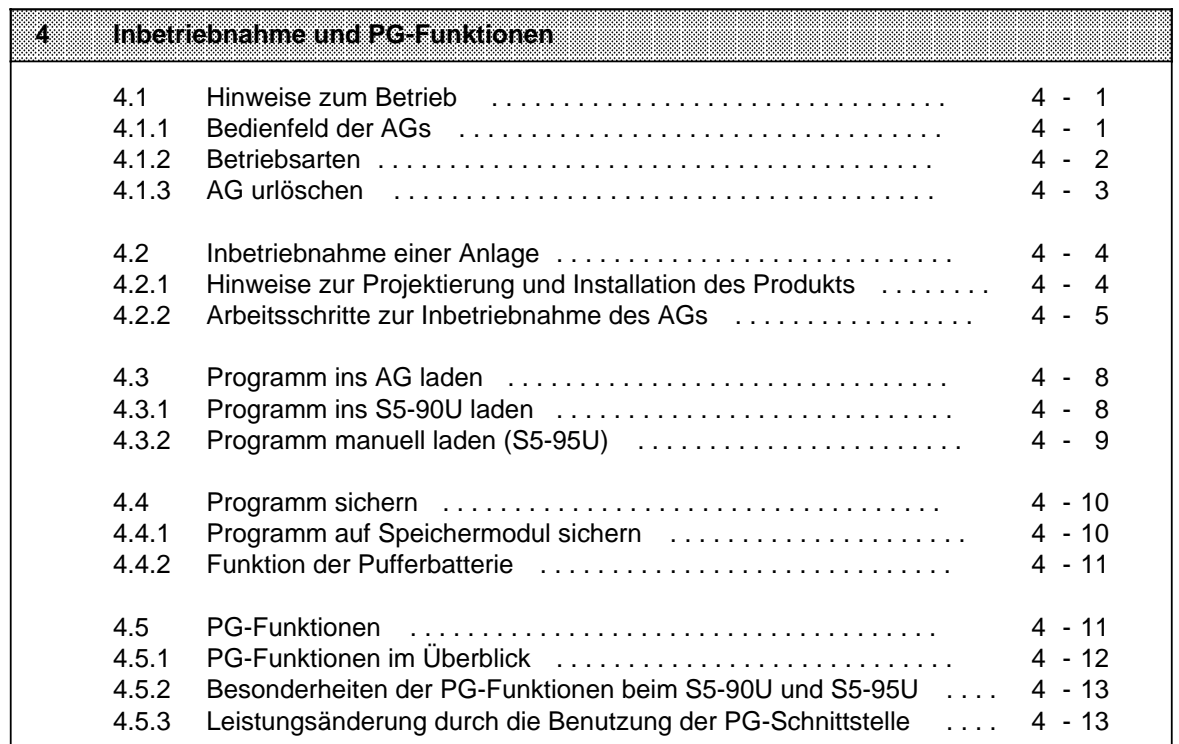

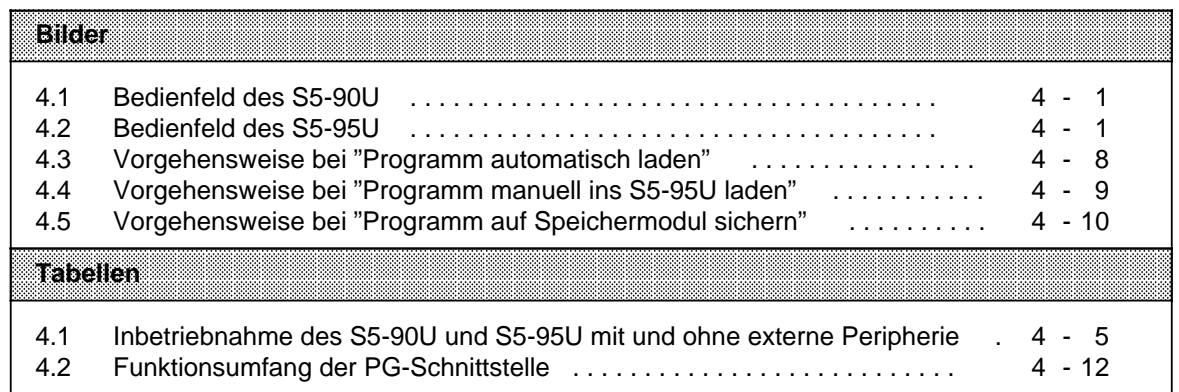

#### Inbetriebnahme und PG-Funktionen 4

#### $4.1$ **Hinweise zum Betrieb**

#### $4.1.1$ **Bedienfeld der AGs**

S5-90U:

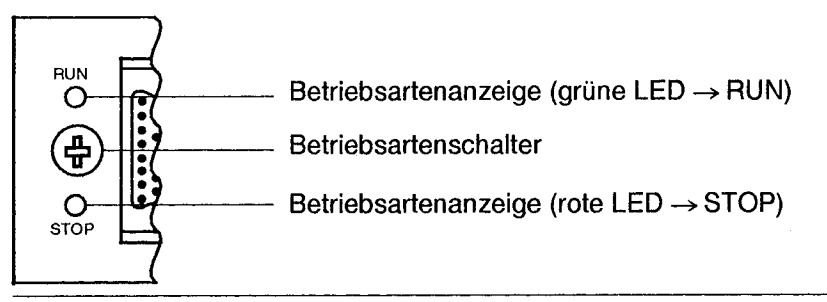

Bild 4.1 Bedienfeld des S5-90U

S5-95U:

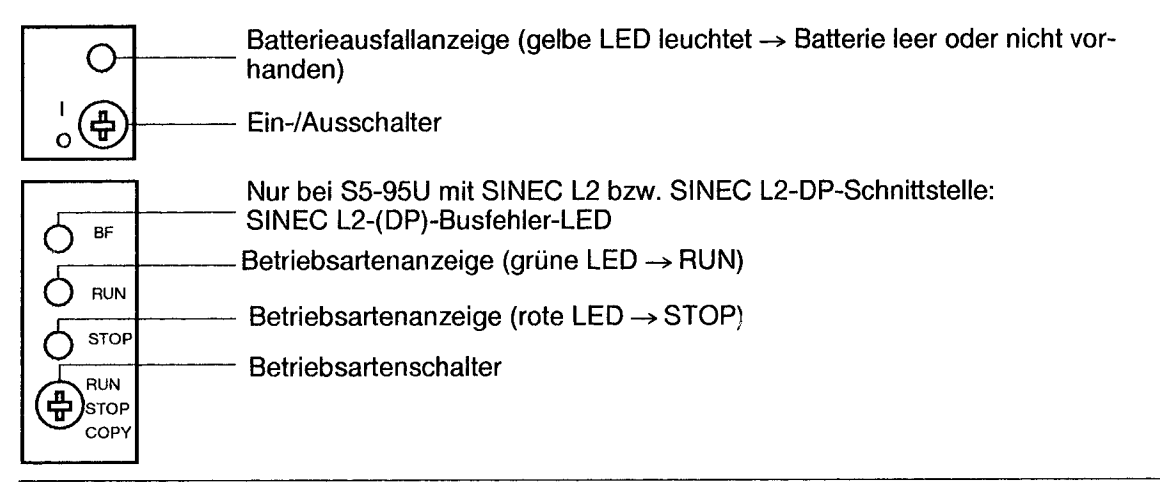

Bild 4.2 Bedienfeld des S5-95U

#### EIN/AUS-Schalter (nur bei S5-95U)

Der EIN/AUS-Schalter schaltet das AG ein/aus. Er trennt nicht die Elektronik von den Klemmen L+/M, d.h. bei Überspannung kann das AG auch im ausgeschalteten Zustand zerstört werden.

#### **Betriebsartenschalter**

Mit dem Betriebsartenschalter können Sie zwischen den Betriebsarten "RUN" und "STOP" wählen. Die Betriebsart "ANLAUF" wird von den AGs automatisch beim Übergang von "STOP" nach "RUN" ausgeführt (-> Kap. 9.1.4 ANLAUF-Programmbearbeitung).

#### **Batterieausfallanzeige**

Bei NETZ EIN kann die Batterieausfallanzeige kurzzeitig aufleuchten.

## <span id="page-87-0"></span>**4.1.2 Betriebsarten**

Betriebsart "STOP"

- Das Programm wird nicht bearbeitet.
- Die Werte der Zeiten, Zähler, Merker und die Prozeßabbilder, die beim Eintritt in den "STOP"- Zustand aktuell waren, werden beibehalten.
- Die Onboard-Ausgänge und die Ausgabebaugruppen sind gesperrt, d.h. Digitalausgänge haben den Signalzustand "0", Analogausgänge sind spannungslos bzw. stromlos.
- Die Onboard-Zähler zählen nicht.
- Beim Übergang von "STOP" in "RUN" werden die Prozeßabbilder, Zeiten und die nicht remanenten Merker und Zähler auf "Null" gesetzt.

#### Betriebsart "RUN"

- Das Programm wird zyklisch bearbeitet.
- Im Programm gestartete Zeiten laufen ab.
- Die Signalzustände der Onboard-Eingänge und der Eingabebaugruppen werden eingelesen.
- Die Onboard-Ausgänge und Ausgabebaugruppen werden angesprochen.
- Die Betriebsart "RUN" kann auch nach "URLÖSCHEN" d.h. bei leerem Programmspeicher eingestellt werden.

#### Betriebsart "ANLAUF"

- Der DB1 wird vom Betriebssystem bearbeitet und die Parameter übernommen ( Kap. [9.1\).](#page-242-0)
- Die Anlauforganisationsbausteine OB21 oder OB22 werden bearbeitet ( Kap[. 7.4.1\).](#page-160-0)
- Die Anlaufdauer ist zeitlich nicht begrenzt, da die Zykluszeitüberwachung nicht aktiviert ist.
- Eine zeit- oder alarmgesteuerte Programmbearbeitung ist nicht möglich.
- Die Onboard-Eingänge und Onboard-Ausgänge sind mit den Operationen L PB/L PW bzw. T PB/T PW auch im Anlauf ansprechbar.
- Die externen Ein- und Ausgabebaugruppen sind im Anlauf gesperrt.

#### Betriebsartenwechsel

Ein Wechsel zwischen den Betriebsarten ist möglich:

- durch Betätigung des Betriebsartenschalters.
- durch ein Programmiergerät, wenn am AG die Schalterstellung "RUN" eingestellt ist.
- durch Störungen, die das AG in die Betriebsart "STOP" bringen ( Kap. [5\).](#page-102-0)

## <span id="page-88-0"></span>**4.1.3 AG urlöschen**

Es empfiehlt sich, vor Eingabe eines neuen Programms die Funktion "Urlöschen" durchzuführen. Damit werden:

- alle nicht integrierten Programm- und Datenbausteine gelöscht.
- alle integrierten Bausteine, die vom Anwender löschbar sind, wieder erzeugt (z.B. ist nach "Urlöschen" der Default-DB1 wieder vorhanden).
- alle Zeiten, Zähler, Merker und das Prozeßabbild auf "0" gesetzt.
- alle Systemdaten auf ihre Defaultwerte gesetzt.

#### **Manuelles Urlöschen**

S5-90U urlöschen: Betriebsartenschalter auf "STOP" stellen Batterie entnehmen AG für ca. 15 s vom Netz trennen Spannungsversorgung des AGs wiederherstellen Batterie einlegen

S5-95U urlöschen: Betriebsartenschalter auf "STOP" stellen Batterie entnehmen EIN-/AUS-Schalter auf "0" stellen EIN-/AUS-Schalter auf "1" bringen Batterie einlegen

#### **Urlöschen mit PG**

Die Funktion "Urlöschen" ist über die entsprechende Menüzeile am PG anwählbar ( PG-Handbuch).

## <span id="page-89-0"></span>**4.2 Inbetriebnahme einer Anlage**

Der folgende Abschnitt enthält Hinweise zur Projektierung und Inbetriebnahme einer Anlage mit speicherpogrammierbaren Steuerungen.

## **4.2.1 Hinweise zur Projektierung und Installation des Produkts**

Da das Produkt in seiner Anwendung zumeist Bestandteil größerer Systeme oder Anlagen ist, soll mit diesen Hinweisen eine Leitlinie für die gefahrlose Integration des Produkts in seine Umgebung gegeben werden.

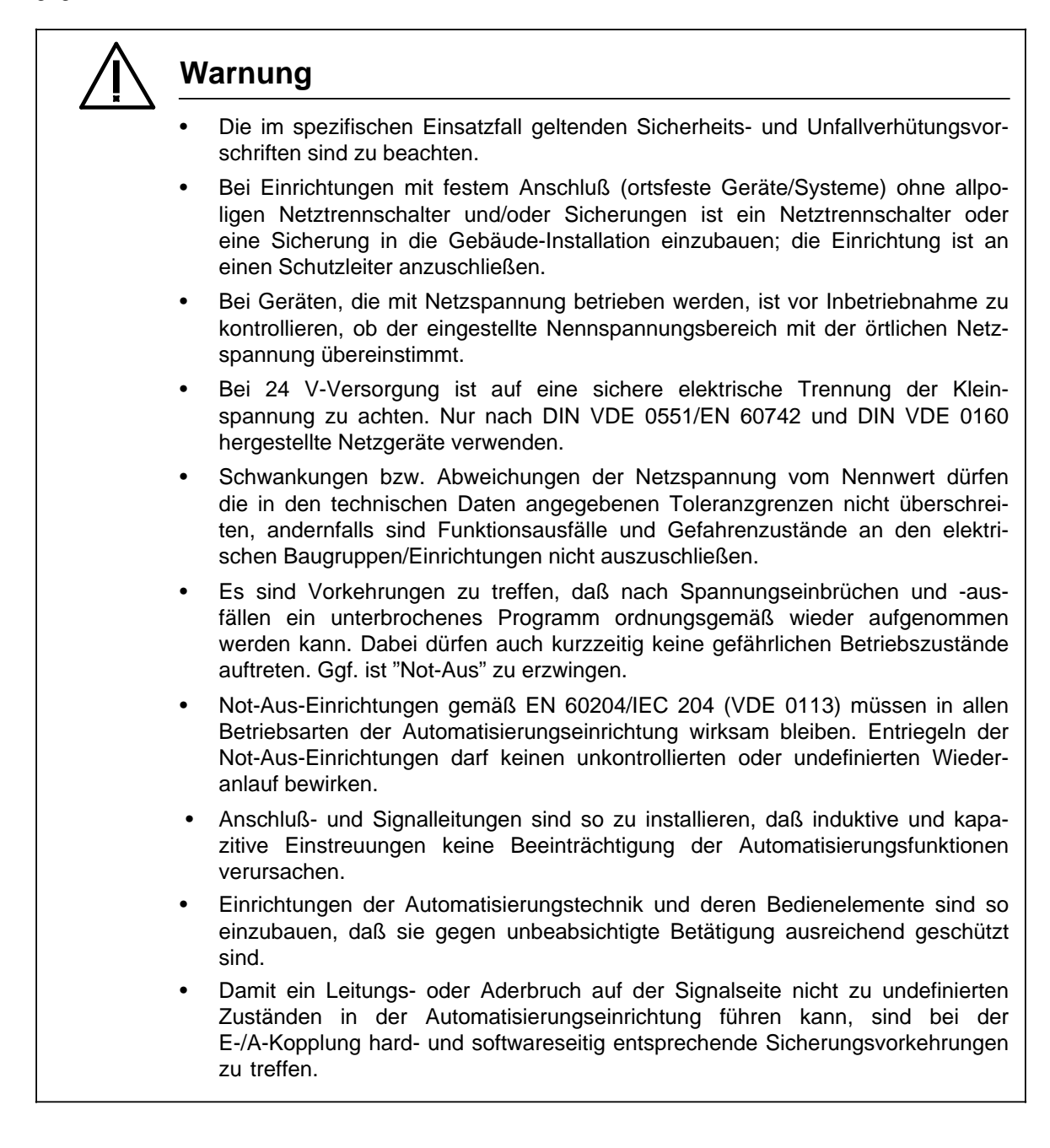

## <span id="page-90-0"></span>**4.2.2 Arbeitsschritte zur Inbetriebnahme des AGs**

#### **Arbeitsschritte zur Inbetriebnahme des S5-90U und S5-95U mit und ohne externe Peripherie**

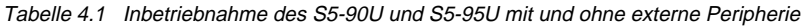

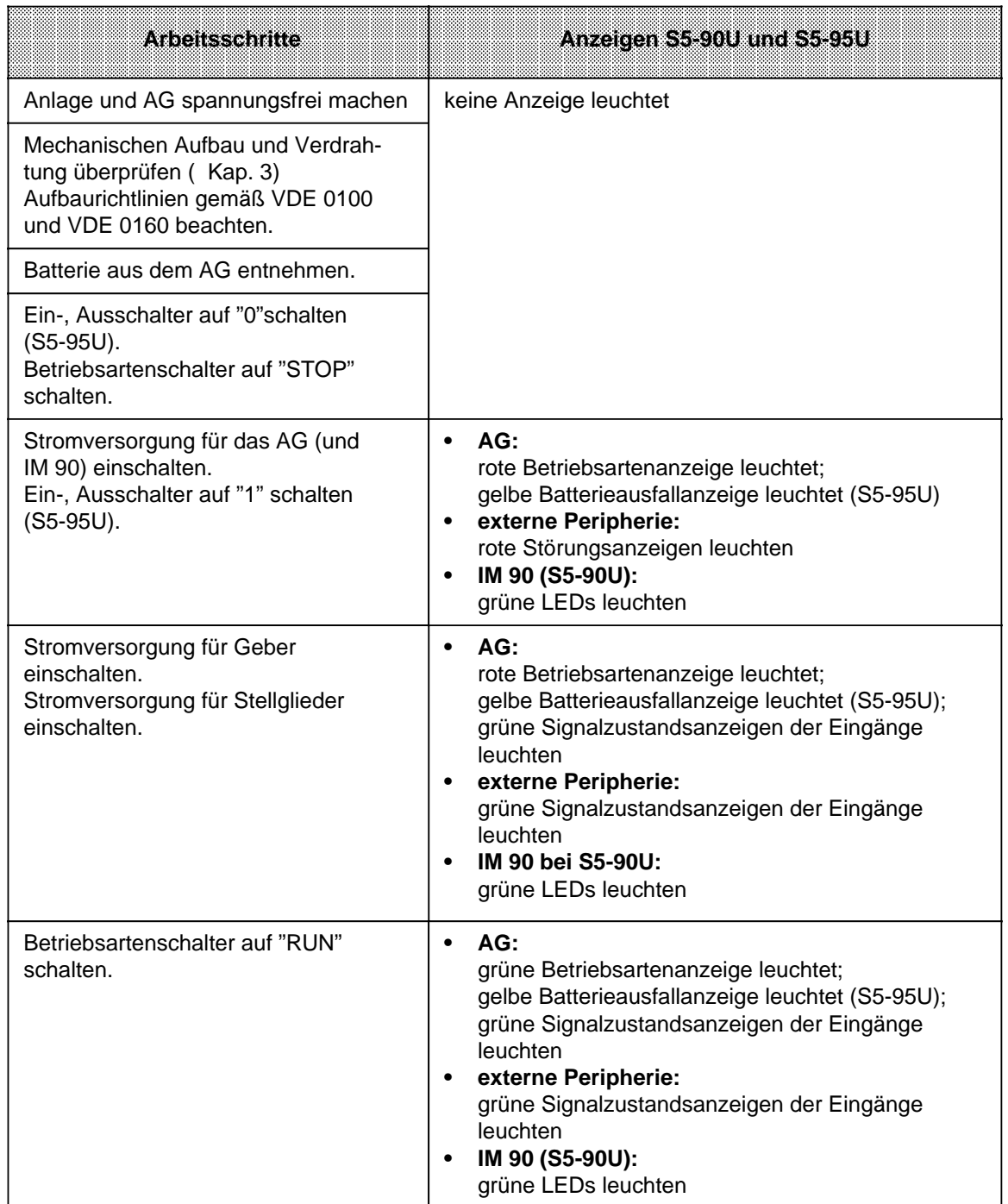

a a a a

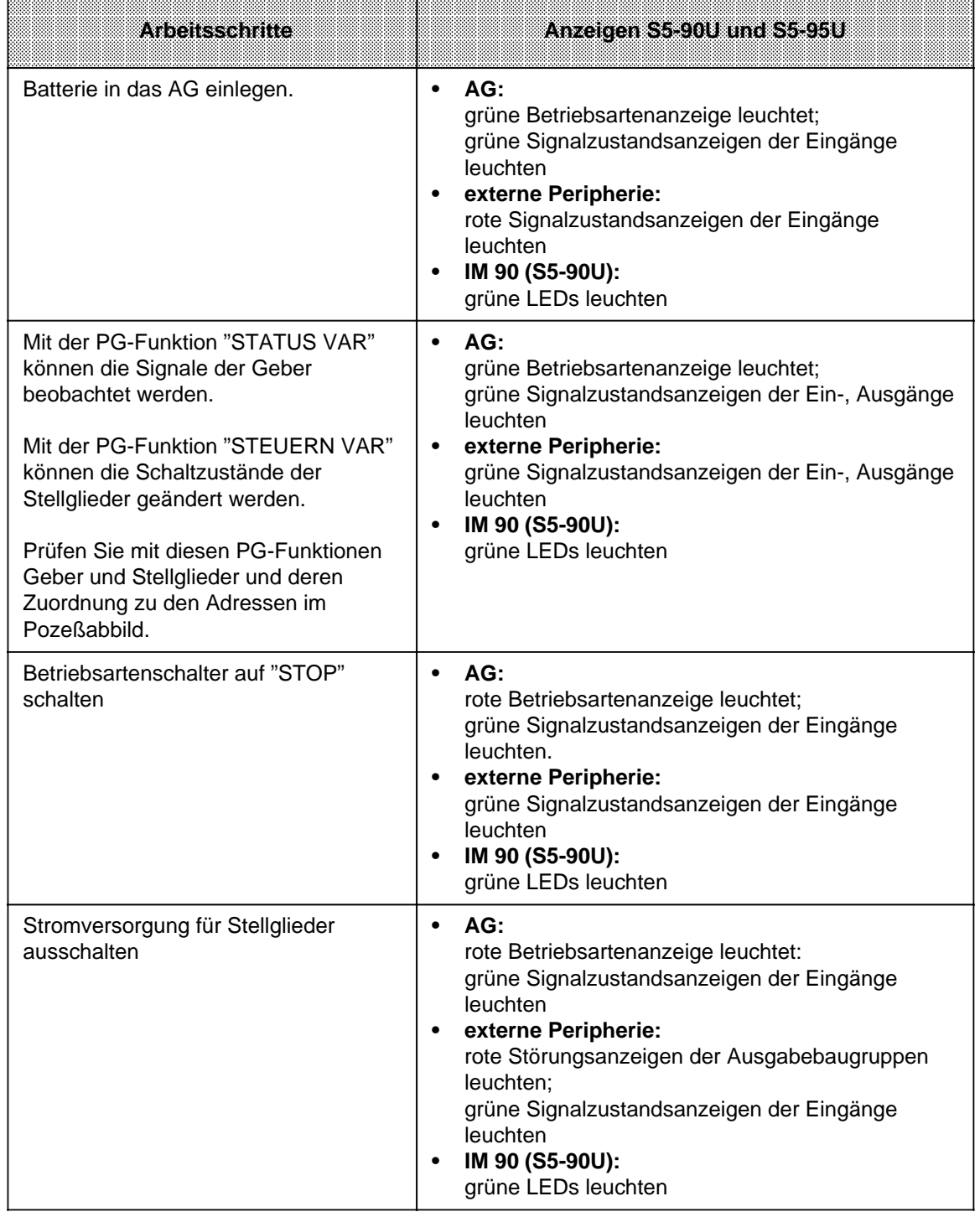

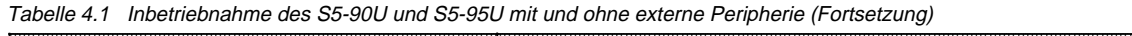

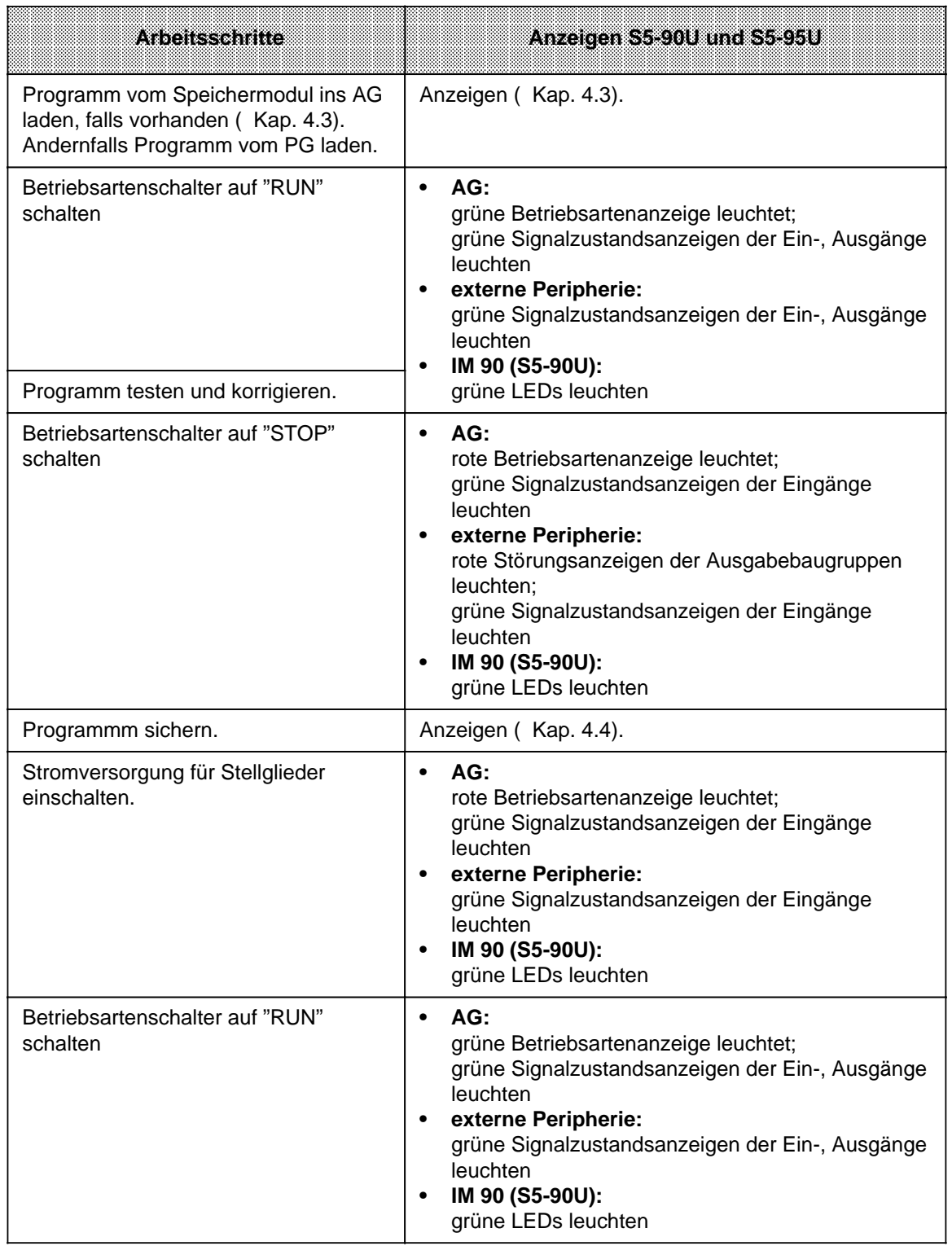

Tabelle 4.1 Inbetriebnahme des S5-90U und S5-95U mit und ohne externe Peripherie (Fortsetzung)

## <span id="page-93-0"></span>**4.3 Programm ins AG laden**

Beim Laden wird ein STEP 5-Programm in den RAM-Speicher des AGs übertragen. Das Programm besteht dabei aus allen OBs, PBs, FBs, SBs und DBs inkl. DB1. Sie können ein Programm aus einem angesteckten Programmiergerät (Online-Betrieb) laden. Die genauen Anweisungen finden Sie im Handbuch zu Ihrem PG. Im folgenden wird das Laden aus einem Speichermodul betrachtet.

# **! Warnung** Speichermodule dürfen nur im Zustand "NETZ-AUS" gesteckt und gezogen werden.

## **4.3.1 Programm automatisch laden**

Sie können für das S5-90U und S5-95U verschiedene Speichermodule verwenden, eine Auflistung finden Sie im Anhang E.

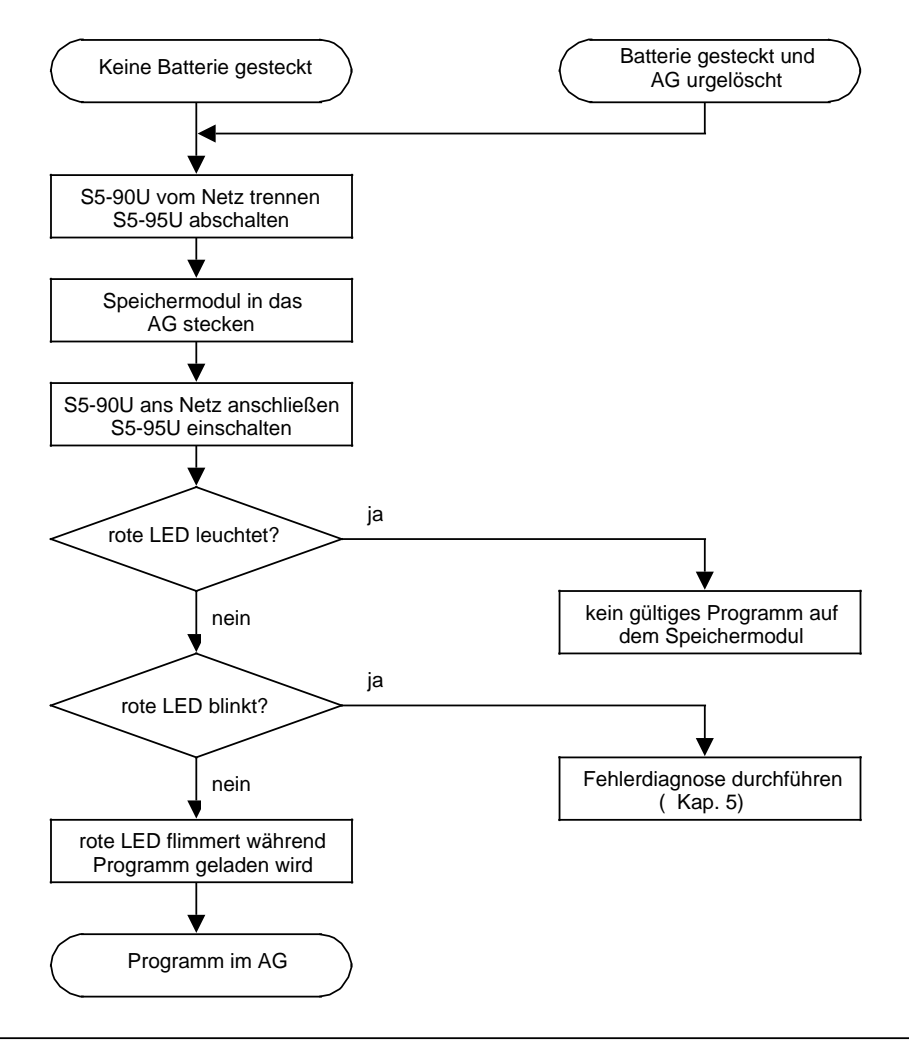

Bild 4.3 Vorgehensweise bei "Programm automatisch laden"

## <span id="page-94-0"></span>**4.3.2 Programm manuell laden (S5-95U)**

Das Programm manuell laden ist nur beim S5-95U möglich.

Beim manuellen Laden wird ein Programm vom Speichermodul in den Programmspeicher des AGs kopiert. Bei gesteckter Batterie wird ein ggf. vorhandenes Programm vollständig gelöscht.

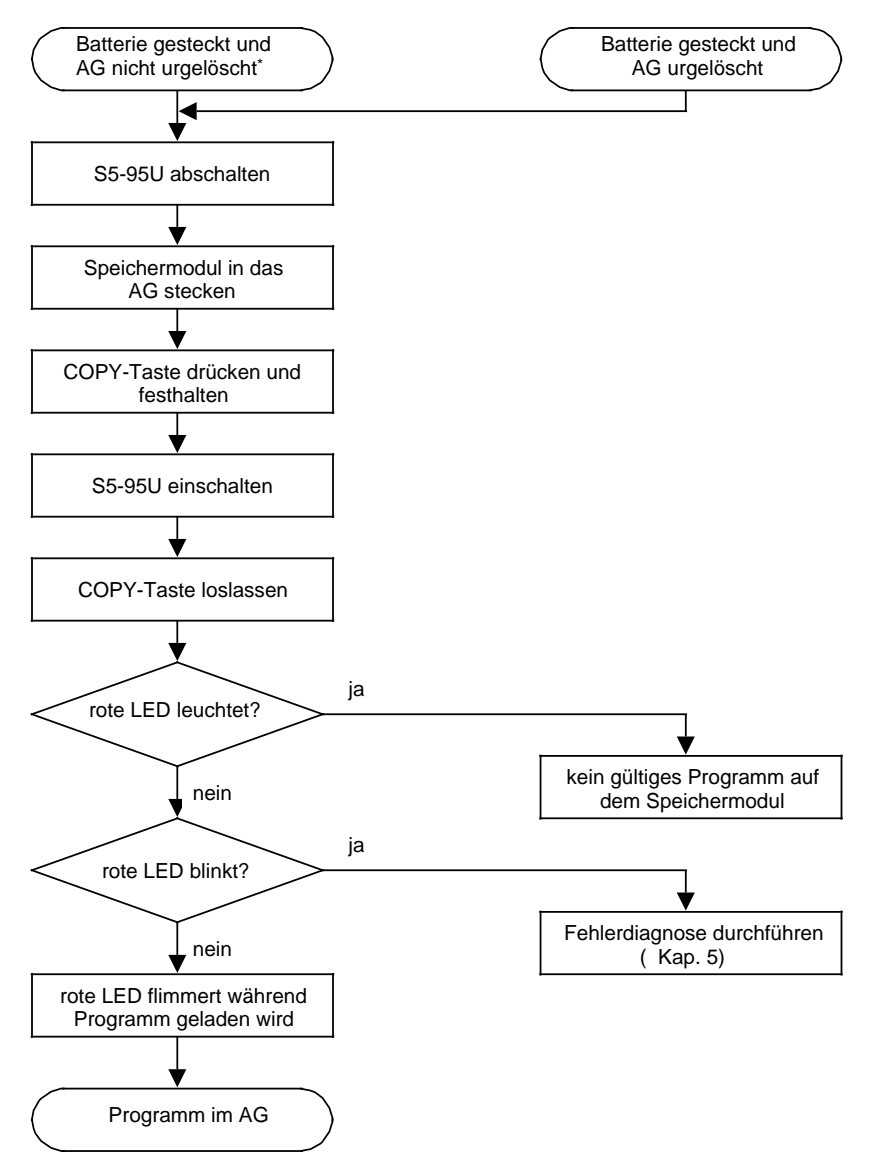

a a \* Diese Voraussetzung ist nicht zwingend notwendig. Ist diese Voraussetzung nicht erfüllt, wird aber automatisch geladen a a (Kap. 4.3.1).

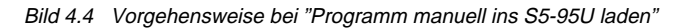

## <span id="page-95-0"></span>**4.4 Programm sichern**

Beim Sichern des Programms wird das STEP 5-Programm im RAM-Speicher des AGs gesichert. Das STEP 5-Programm besteht dabei aus allen gültigen OBs, PBs, FBs, SBs und DBs inkl. DB1. Sie können das Programm mit einem Programmiergerät (Online-Betrieb) auf einer Programmdatei oder auf ein Speichermodul sichern. Die genauen Anweisungen finden Sie im Handbuch zu Ihrem PG. Im folgenden wird das Sichern des Programms auf ein im AG gestecktes Speichermodul beschrieben.

## **4.4.1 Programm auf Speichermodul sichern**

Sie können für das Sichern des Programms auf Speichermodulen nur EEPROM einsetzen. Beim S5-90U kann ein Programm nur auf Speichermodul gesichert werden, indem mit einem online am AG angeschlossenen PG die Funktion "Komprimieren" aktiviert wird.

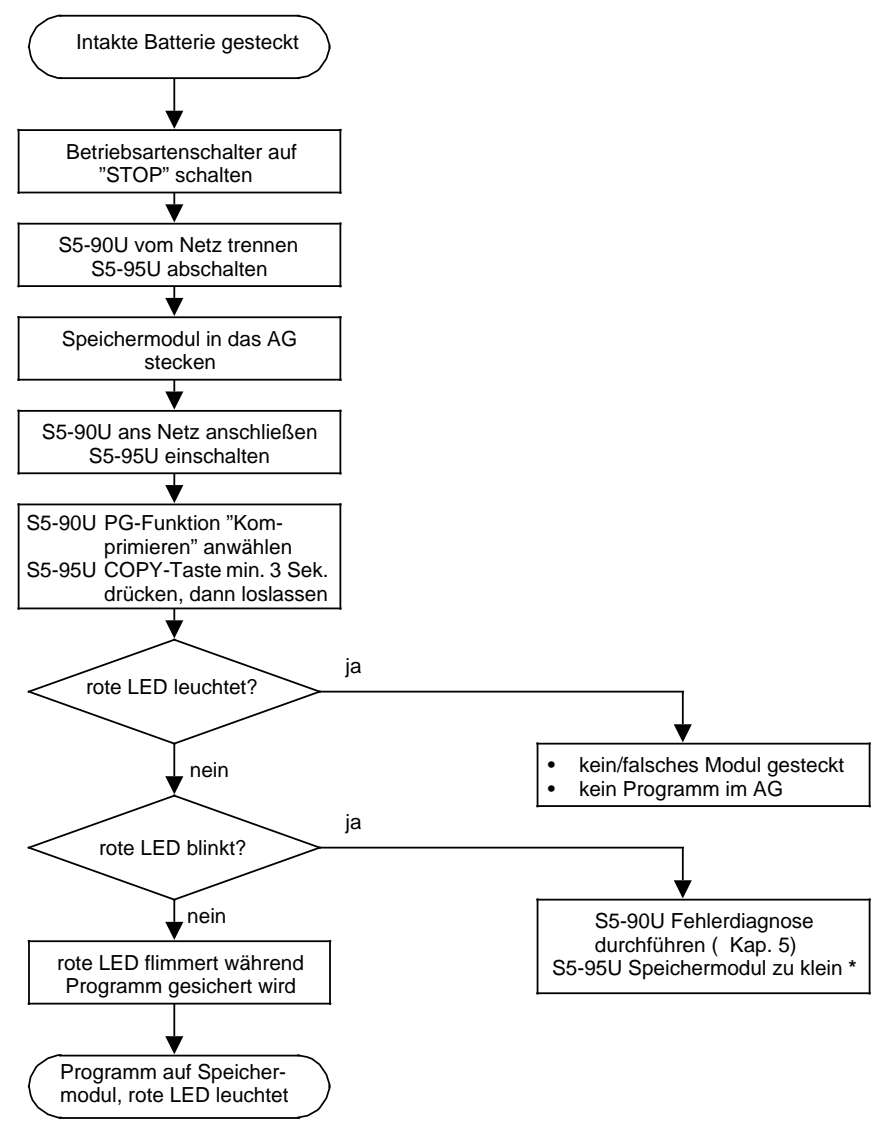

\* Zusätzlich zum Anwenderprogramm werden die Bausteinköpfe der integrierten FBs gespeichert. a  $\ast$ a a a a a a a a a a

Bild 4.5 Vorgehensweise bei "Programm auf Speichermodul sichern"

a a a a a a a a a a a a a

## <span id="page-96-0"></span>**4.4.2 Funktion der Pufferbatterie**

Bei einem Netzspannungsausfall oder beim Ausschalten der AGs bleibt der Inhalt des internen Speichers nur dann erhalten (remanent), wenn eine Pufferbatterie eingelegt ist. Folgende Inhalte stehen bei Wiedereinschalten weiter zur Verfügung:

- Anwenderprogramm und Datenbausteine ( Kap. [7\)](#page-144-0)
- <span id="page-96-1"></span>• remanente Merker und Zählwerte ( Kap. [2\)](#page-32-0)
- der Inhalt des Unterbrechungsstacks ( Kap[. 5\)](#page-102-0)
- Systemdaten ( Anhang B)

## **Hinweis**

- Einlegen und Wechseln einer Batterie sollte nur bei eingeschaltetem AG durchgeführt werden. Andernfalls ist nach dem Einschalten unbedingt "URLÖSCHEN" notwendig.
- Das S5-90U besitzt keine Batterieausfallüberwachung. Ist das S5-90U kurzzeitig (ca. 20 ms ... 10 s) im Zustand Netz-Aus und ist keine Batteriepufferung vorhanden, kann das AG im erneuten Anlauf nicht erkennen, ob Batteriepufferung vorhanden ist. Es kann zu Verfälschungen von Programmdaten kommen! Versuchen Sie deshalb einen Netzausfall ohne Batteriepufferung zu vermeiden, indem Sie **die Batterie nach einem Jahr sicherheitshalber wechseln**.
- Am S5-95U wird ein Batterieausfall durch die gelbe LED im Bedienfeld angezeigt.

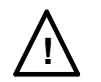

## **! Warnung**

Lithiumbatterien können nicht geladen werden - Explosionsgefahr! Verbrauchte Batterien gehören in den Sondermüll!

## **4.5 PG-Funktionen**

An der seriellen Schnittstelle (PG-Schnittstelle) können Sie:

- Programmier- oder Bediengeräte anschließen oder
- das AG als Teilnehmer am SINEC L1-Bus anschließen ( Kap. [14\).](#page-348-0)

## <span id="page-97-0"></span>**4.5.1 PG-Funktionen im Überblick**

Den gesamten Funktionsumfang der PG-Schnittstelle entnehmen Sie der folgenden Tabelle.

Tabelle 4.2 Funktionsumfang der PG-Schnittstelle

| RC Funklon<br>Bezeichnung  | <b>Abkurzung</b> | an PG-Schnittstelle<br>des S5-90U moglich | an PG-Schnittstelle<br>des S5-95U moglich |  |  |
|----------------------------|------------------|-------------------------------------------|-------------------------------------------|--|--|
| Eingabe Baustein           | <b>EINGABE</b>   | ja                                        | ja                                        |  |  |
| Ausgabe Baustein           | <b>AUSGABE</b>   | ja                                        | ja                                        |  |  |
| <b>Test</b>                | <b>TEST</b>      |                                           |                                           |  |  |
| Bearbeitungskontrolle      | <b>BEARBK</b>    | nein                                      | nein                                      |  |  |
| Bearbeitungskontrolle ENDE | <b>BEARBKE</b>   | nein                                      | nein                                      |  |  |
| Signalzustandsanzeige      | <b>STATUS</b>    | ja                                        | ja                                        |  |  |
| <b>AG-Funktionen</b>       | <b>AG-FKT</b>    |                                           |                                           |  |  |
| <b>AG-Start</b>            | <b>START</b>     | ja                                        | ja                                        |  |  |
| AG-Stop                    | <b>STOP</b>      | ja                                        | ja                                        |  |  |
| Komprimieren               | <b>KOMPRIM</b>   | ja                                        | ja                                        |  |  |
| <b>Status Variable</b>     | <b>STAT VAR</b>  | ja                                        | ja                                        |  |  |
| Steuern                    | <b>STEUERN</b>   | nein                                      | nein                                      |  |  |
| <b>Steuern Variable</b>    | <b>STEU VAR</b>  | ja                                        | ja                                        |  |  |
| AG-Info                    | <b>AG-INFO</b>   |                                           |                                           |  |  |
| Ausgabe Adressen           | <b>AUSG ADR</b>  | ja                                        | ja                                        |  |  |
| Speicherausbau             | <b>SPAUS</b>     | ja                                        | ja                                        |  |  |
| Systemparameter            | <b>SYSPAR</b>    | ja                                        | ja                                        |  |  |
| <b>Bausteinstack</b>       | <b>BSTACK</b>    | ja                                        | ja                                        |  |  |
| Unterbrechungsstack        | <b>USTACK</b>    | ja                                        | ja                                        |  |  |
| <b>Hilfsfunktionen</b>     | <b>HILFS</b>     |                                           |                                           |  |  |
| Übertragen                 | <b>UEBERTR</b>   | ja                                        | ja                                        |  |  |
| Löschen                    | <b>LOESCHEN</b>  | ja                                        | ja                                        |  |  |
| <b>Buch</b>                | <b>BUCH</b>      | ja                                        | ja                                        |  |  |
| <b>Funktion</b>            |                  |                                           |                                           |  |  |
| SINEC <sub>L1</sub>        | <b>MASTER</b>    | nein                                      | nein                                      |  |  |
|                            | <b>SLAVE</b>     | ja                                        | ja                                        |  |  |

Die PG-Funktionen sind im Handbuch zu Ihrem PG beschrieben. Wir beschränken uns im folgenden Kapitel auf die Erläuterung von Besonderheiten der PG-Funktionen bei S5-90U/S5-95U.

## <span id="page-98-0"></span>**4.5.2 Besonderheiten der PG-Funktionen beim S5-90U und S5-95U**

#### **PG-Funktion "Eingabe Baustein" bei S5-95U**

Ist das AG im RUN, und Sie ändern oder übertragen Bausteine, wird die Zyklusüberwachungszeit automatisch verlängert.

Bei der Übertragung längerer Bausteine wird verhindert, daß das AG mit der USTACK-Anzeige "ZYK" in STOP geht ( Kap. [5.3\).](#page-105-0)

#### **PG-Funktion "Signalzustandsanzeige STATUS" bei S5-95U**

Wenn Sie am PG die Testfunktion "STATUS" anfordern, wird der Baustein interpretativ abgearbeitet.

Folge: Besteht bei Beginn der Bearbeitung des Bausteins im Zyklus eine "STATUS"-Anforderung für diesen Baustein, so verlängert sich die Bearbeitungszeit des Bausteins und damit die Zykluszeit.

Wird "STATUS" über mehrere Bearbeitungszyklen des Bausteins angefordert, verlängert sich die Zykluszeit für diese Zyklen.

Wenn Sie einen Baustein, der einen Funktionsbaustein aufruft ( Kap. [7.3.4\)](#page-153-0) mittels "STATUS" testen, wird bei **S5-95U** der Status der Aktualparameter für den aufgerufenen Funktionsbaustein nicht angezeigt.

#### **PG-Funktion "Komprimieren" bei S5-90U**

Die Funktion "Komprimieren" löst bei in STOP geschaltetem S5-90U und gestecktem Speichermodul gleichzeitig das Komprimieren des Programmspeichers ( Kap. [7.5\)](#page-161-0) und das Sichern des Programms auf Speichermodul aus ( Kap. [4.4.1\).](#page-95-0)

#### **PG-Funktion "Komprimieren" bei S5-95U**

Ist das AG in RUN, und Sie komprimieren, wird die Zyklusüberwachungszeit automatisch verlängert.

#### **PG-Funktion "Unterbrechungsstack" bei S5-90U und S5-95U**

Der Unterbrechungsstack ist ein interner Speicher des AGs, in dem Fehlerursachen abgelegt werden. Bei S5-90U und S5-95U werden 2 Fehlerarten unterschieden, die verschieden im Unterbrechungsstack angezeigt werden. Ausführliche Informationen zu diesem Verhalten finden Sie im Kapitel [5.4.](#page-110-0)

#### **4.5.3 Leistungsänderung durch die Benutzung der PG-Schnittstelle**

Wenn Sie an die PG-Schnittstelle ein Programmier- oder Bediengerät oder das AG als Teilnehmer am SINEC L1-Bus anschließen, hat das folgende Auswirkungen:

- Die Zykluszeit verlängert sich, in Abhängigkeit von der gerade laufenden Funktion.
- Die Alarmreaktionszeit erhöht sich ( Kap. [10\).](#page-278-0)
- Die Grenzfrequenz der Onboard-Zähler verringert sich ( Kap. [11\).](#page-288-0)

Besitzen Sie ein S5-95U mit zweiter serieller Schnittstelle, sollten Sie die oben genannten Geräte/Funktion an dieser Schnittstelle nutzen. Die Belastung des AGs durch die zweite serielle Schnittstelle ist deutlich geringer als durch die PG-Schnittstelle.

EWA 4NEB 812 6115-01b

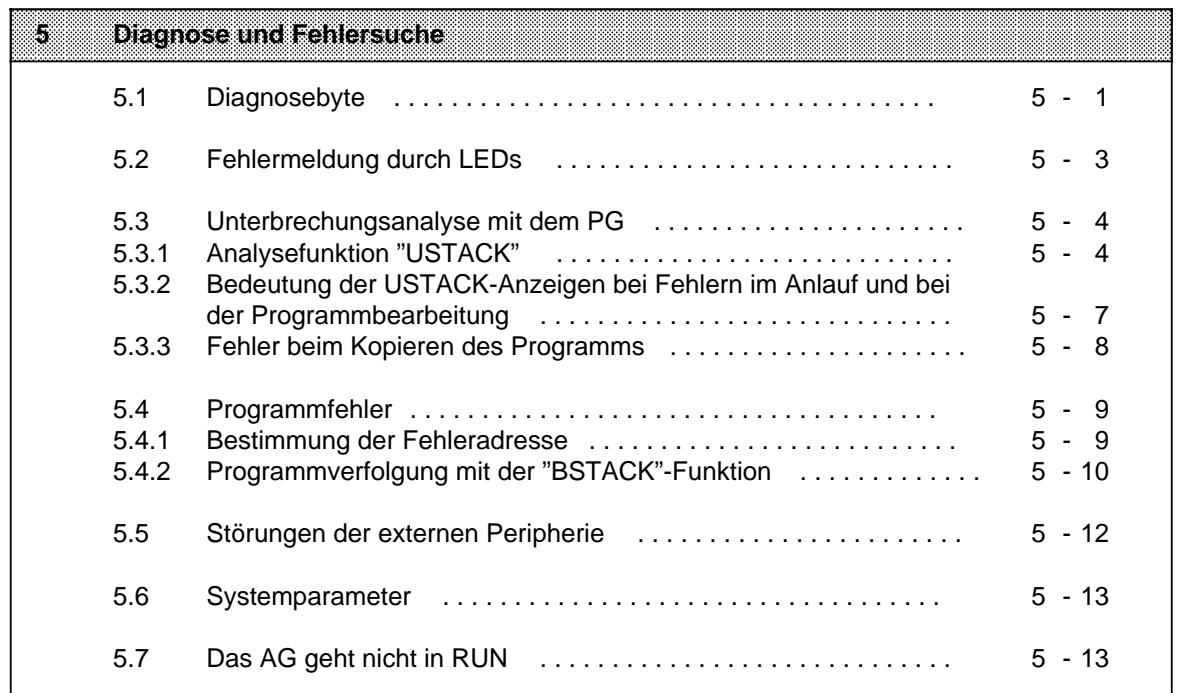

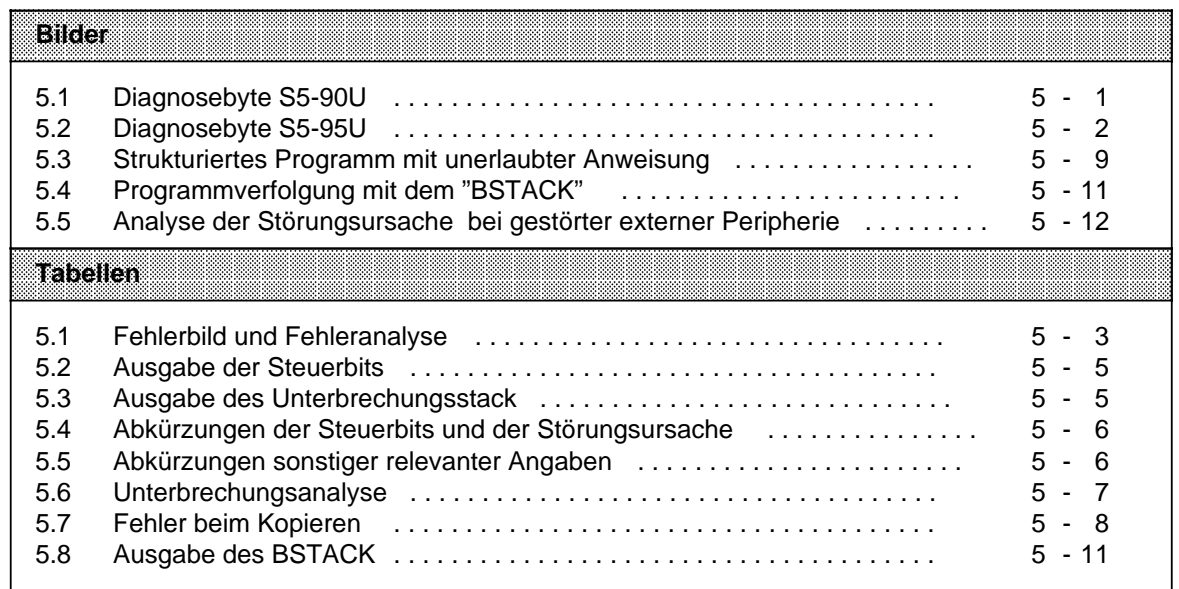

# <span id="page-102-1"></span><span id="page-102-0"></span>**5 Diagnose und Fehlersuche**

## **5.1 Diagnosebyte**

Das Diagnosebyte bietet Ihnen eine weitere Möglichkeit, den Prozeßablauf zu kontrollieren.

Das Diagnosebyte zeigt an,

- ob ein Zähler den Vergleichswert erreicht hat (Zählerüberlauf)
- ob und wo Alarm ausgelöst wurde
- ob die Spannungsversorgung für die Onboard-Peripherie ausgefallen ist (nur im S5-95U)
- ob Batteriepufferung vorhanden ist (nur im S5-95U)

Das Diagnosebyte liegt in beiden AGs im Eingangsbyte (EB) 35.

#### **Diagnosebytebelegung im S5-90U**

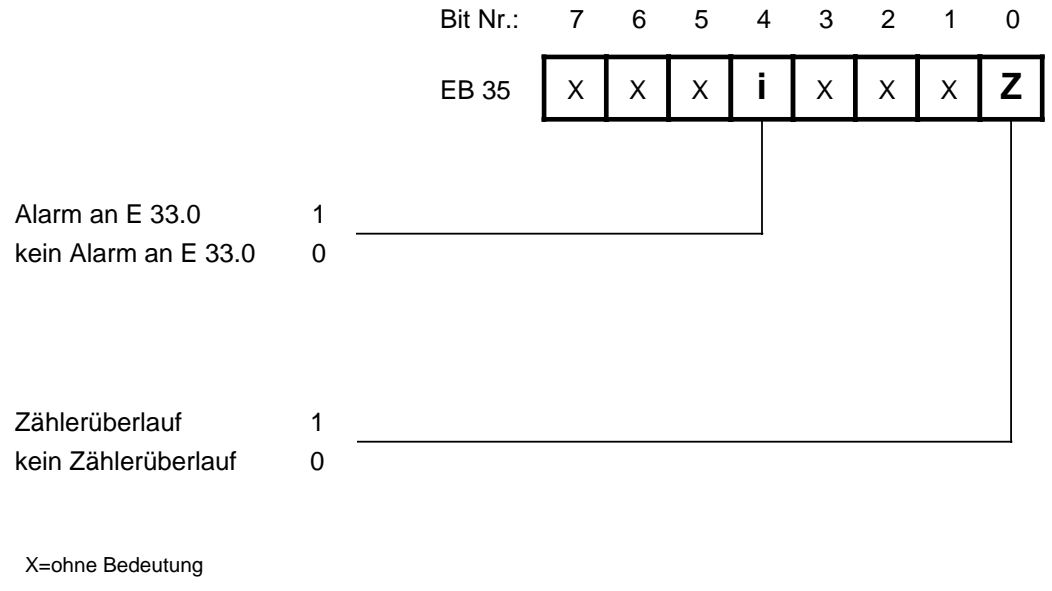

Bild 5.1 Diagnosebyte S5-90U

Signalzustand "1" in einem der Diagnosebits bedeutet,

• daß seit dem letzten Anlauf ein entsprechender Alarm aufgetreten ist; es bedeutet jedoch nicht, daß eine Alarmbearbeitung stattfindet.

Signalzustand "0" in einem der Diagnosebits bedeutet,

- daß seit dem letzten Anlauf entweder kein Alarm aufgetreten ist, oder
- daß das entsprechende Diagnosebit nach dem Alarm vom Anwender gelöscht wurde; es bedeutet jedoch nicht, daß eine zugehörige Alarmbearbeitung abgeschlossen ist.

#### <span id="page-103-0"></span>**Diagnosebytebelegung im S5-95U**

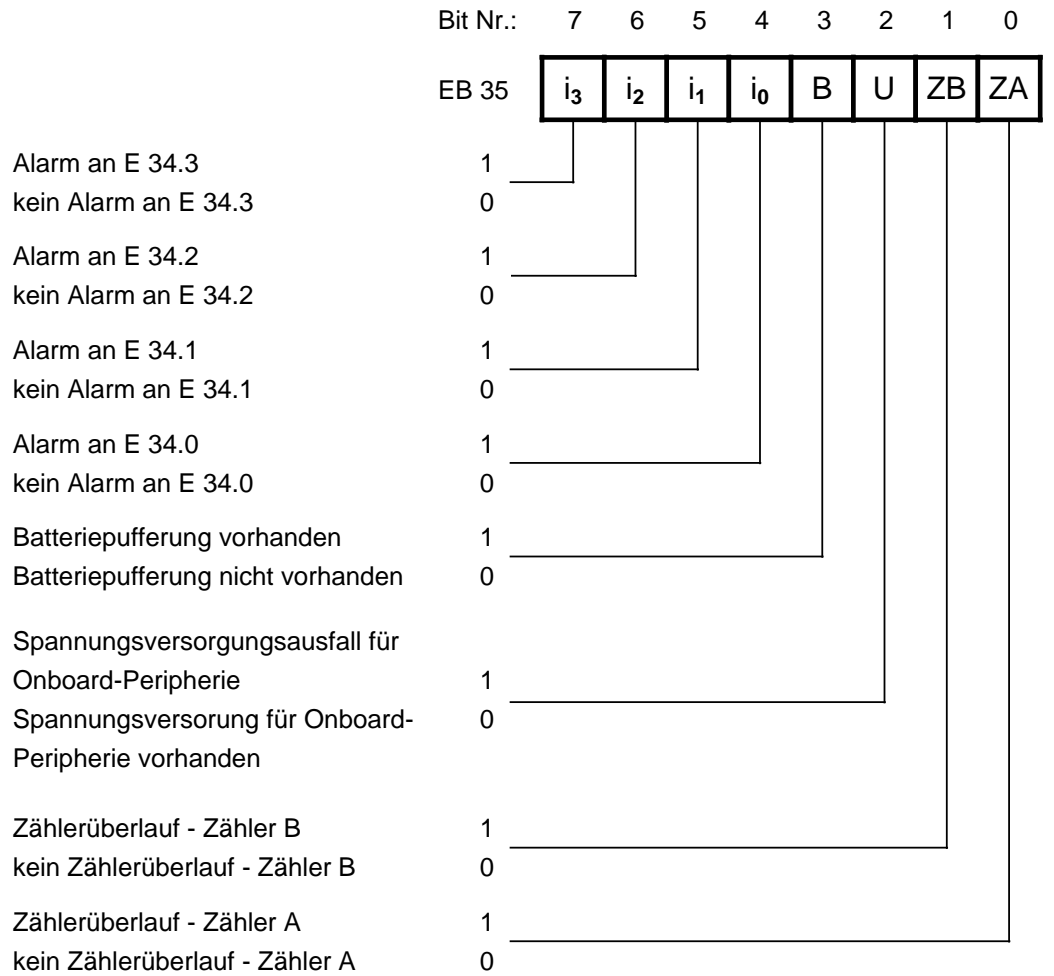

Bild 5.2 Diagnosebyte S5-95U

#### **Hinweis**

Das Bit **"Spannungsversorgungsausfall für Onboard-Peripherie"** wird nur dann gesetzt, wenn **alle** im folgenden aufgeführten Versorgungsspannungen fehlen:

- Versorgungsspannung der Eingänge 32.0 ... 33.7 (PIN 1b Bild [3.22\)](#page-67-0)
- Versorgungsspannung der Ausgänge 32.0 ... 32.7 (PIN 1a Bil[d](#page-67-1) [3.22\)](#page-46-0)
- Versorgungsspannung der Ausgänge 33.0 ... 33.7 (PIN 11a Bild [3.22\)](#page-46-0)

Bei Vorhandensein mindestens einer, der oben genannten Versorgungsspannungen ist das Bit "Spannungsversorgungsausfall für Onboard-Peripherie" gleich "0".

**Alarme und Zählerüberläufe** werden nur dann im Diagnosebyte angezeigt, wenn Sie die Alarm- und Zählereingänge im DB1 parametriert haben ( Kap. [10,](#page-278-0) [11\)](#page-288-0).

### <span id="page-104-1"></span><span id="page-104-0"></span>**Diagnosebyte lesen und rücksetzen**

Die im Diagnosebyte abgelegten Daten können Sie im Anwenderprogramm über binäre Operationen (z.B. U E 35.0) oder mit Ladeoperationen (z.B. L EB 35) einlesen und auswerten.

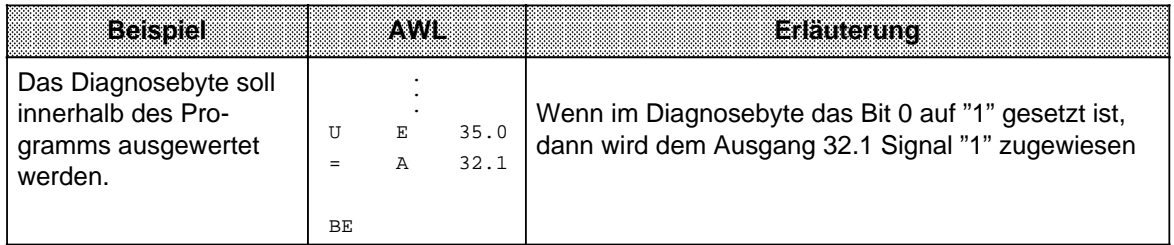

#### **Hinweis**

Die Zähler- und Alarmanzeigenbits müssen nach der jeweiligen Programmbearbeitung auf "0" zurückgesetzt werden. Das ist im Programm mit den Bit-Operationen R E 35.0 ... 35.7 möglich. Beachten Sie, daß diese Operation nur dann ausgeführt wird, wenn das VKE "1" ist. Bei einem erneuten Zähler- oder Alarmaufruf werden die entsprechenden Bits neu gesetzt (durch eine ODER-Verknüpfung).

## **5.2 Fehlermeldung durch LEDs**

Stellen Sie einen Fehler in der Arbeitsweise Ihres Gerätes fest, so wird Ihnen das im Bedienfeld des AGs angezeigt ( Tab. 5.1).

| <b>Fehleralia</b>                                       | <b>Fehleranalyse</b>                                                                                      |
|---------------------------------------------------------|----------------------------------------------------------------------------------------------------|
| AG in STOP<br>rote LED leuchtet                         | Störung des AGs<br>Unterbrechungsanalyse mit dem PG durchführen<br>( Kap 5.3)                             |
| AG in STOP<br>rote LED blinkt                           | Fehler beim Laden oder Sichern des Programms<br>Unterbrechungsanalyse mit dem PG durchführen<br>(Kap 5.3) |
| AG in RUN<br>grüne LED leuchtet<br>fehlerhafter Betrieb | Programmfehler<br>oder<br>Störung der Peripherie<br>Störungsanalyse durchführen<br>Kap. 5.5)              |

Tabelle 5.1 Fehlerbild und Fehleranalyse a

Leuchten beide LEDs, so befindet sich das AG im Anlauf!

a a a a a a a a a a a a a a a a a a a a a a a a a a a a a a a a a a a a a a a a a a a a a a a a a a a a a a a a a a a a a a a a a a a a a a a a a a a a a a a a a a

## <span id="page-105-0"></span>**5.3 Unterbrechungsanalyse mit dem PG**

Bei Störungen setzt das Betriebssystem verschiedene "Analysebits", die mit dem PG über die Funktion "USTACK" abgefragt werden können.

## **5.3.1 Analysefunktion "USTACK"**

Der Unterbrechungsstack ist ein interner Speicher des AGs. Hier werden Störungsursachen abgelegt. Bei einer Störung wird ein Bit im entsprechenden Byte des Speichers gesetzt. Über das Programmiergerät läßt sich der Speicher auslesen.

#### **USTACK - Aufruf**

Der Aufruf erfolgt über das Menü am PG in der Betriebsart "STOP". Die Tastenfolge entnehmen Sie bitte Ihrem PG-Handbuch.

#### **Hinweis**

In der Betriebsart "RUN" lassen sich nur die Steuerbits im "USTACK" ausgeben.

#### **USTACK-Aktualisierung**

Der USTACK wird automatisch aktualisiert,

- wenn das AG von "RUN" in "STOP" übergeht oder
- wenn Sie das AG von "STOP" nach "RUN" schalten und das AG in "STOP" bleibt.

Lassen Sie sich jetzt den USTACK am PG neu ausgeben, ist die aktuelle Störungsursache eingetragen.

In den folgenden Tabellen finden Sie :

- welche Steuerbits im USTACK ausgegeben werden,
- welche Störungsursachen im USTACK ausgegeben werden und
- die Erklärung der bei der USTACK-Ausgabe verwendeten Abkürzungen und Fehlerkennungen.

#### <span id="page-106-0"></span>**USTACK-Ausgabe am PG 710/730/750 und 770**

Die USTACK-Ausgabe erfolgt über zwei Masken am PG. In der ersten Maske werden die Steuerbits des USTACK, in der zweiten Maske im wesentlichen die Störungsursachen angezeigt. In der Tabelle 5.2 ist die Maske der Steuerbits des USTACK dargestellt. Die relevanten Steuerbits für S5-90U/S5-95U sind grau hinterlegt dargestellt.

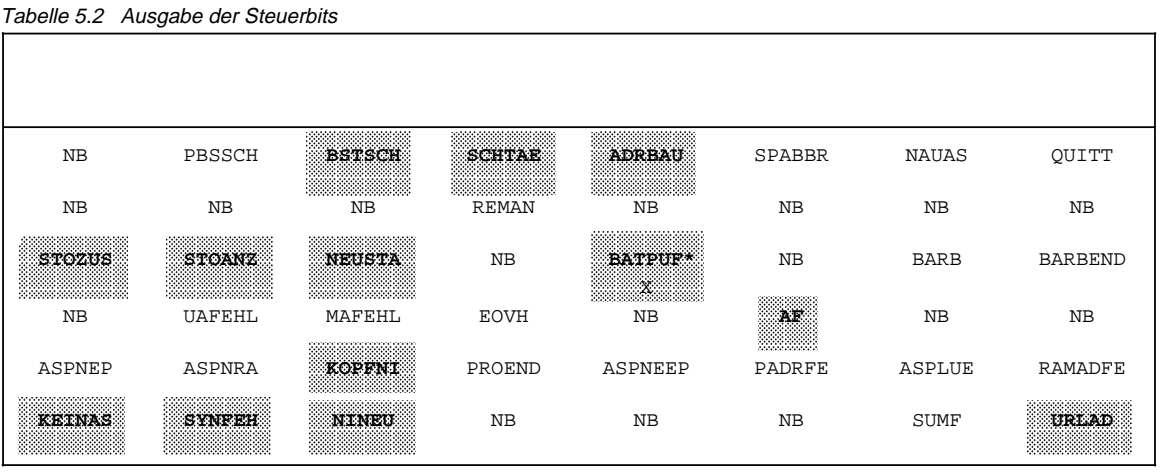

**\*** nicht bei S5-90U relevant

Die Tabelle 5.3 enthält die USTACK-Ausgabe der Störungsursachen und einiger sonstiger Angaben. Die relevanten Angaben für S5-90U/S5-95U sind grau hinterlegt dargestellt.

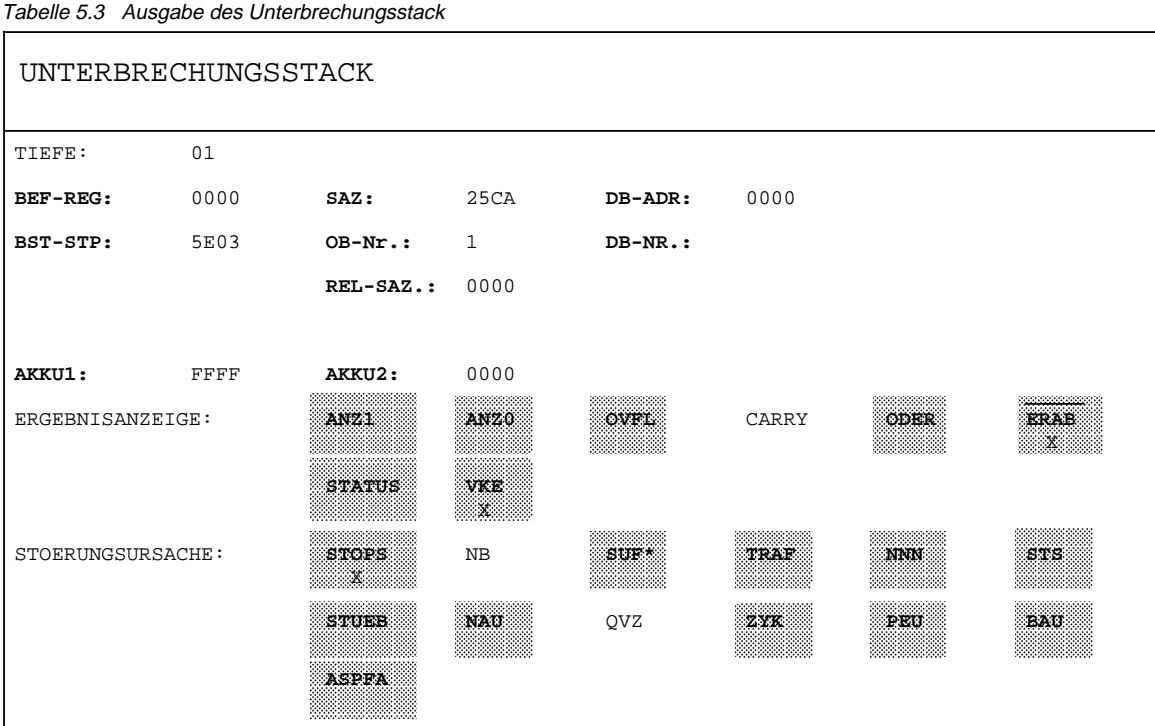

**\*** nicht bei S5-90U relevant

<span id="page-107-0"></span>In den Tabellen 5.4 und 5.5 finden Sie die Erklärung der verwendeten Abkürzungen bei der USTACK-Ausgabe am PG.

> a a a a a a a a a a a a a a a a a a a a a a a a a a a a a a a a a a a a a a a a a a a a a a a a a a a a a a a a a a a

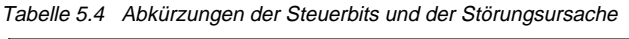

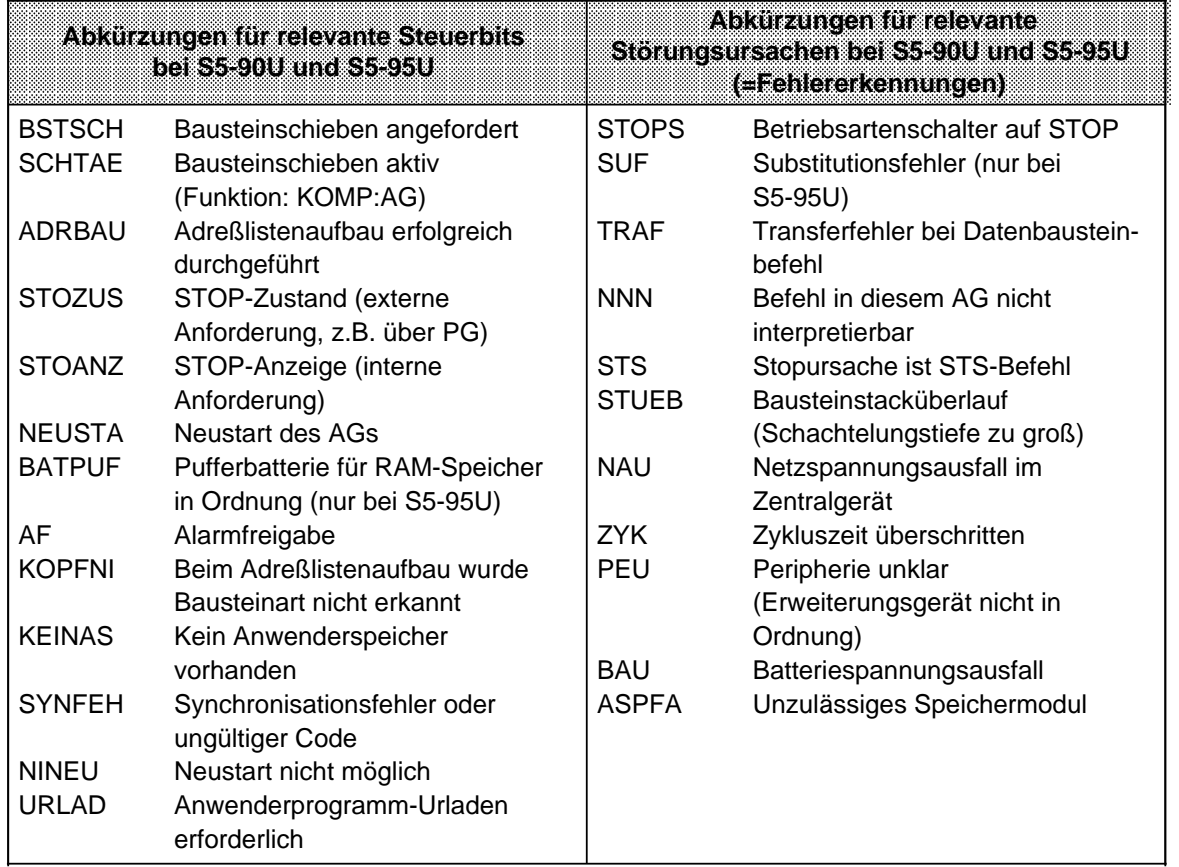

Tabelle 5.5 Abkürzungen sonstiger relevanter Angaben

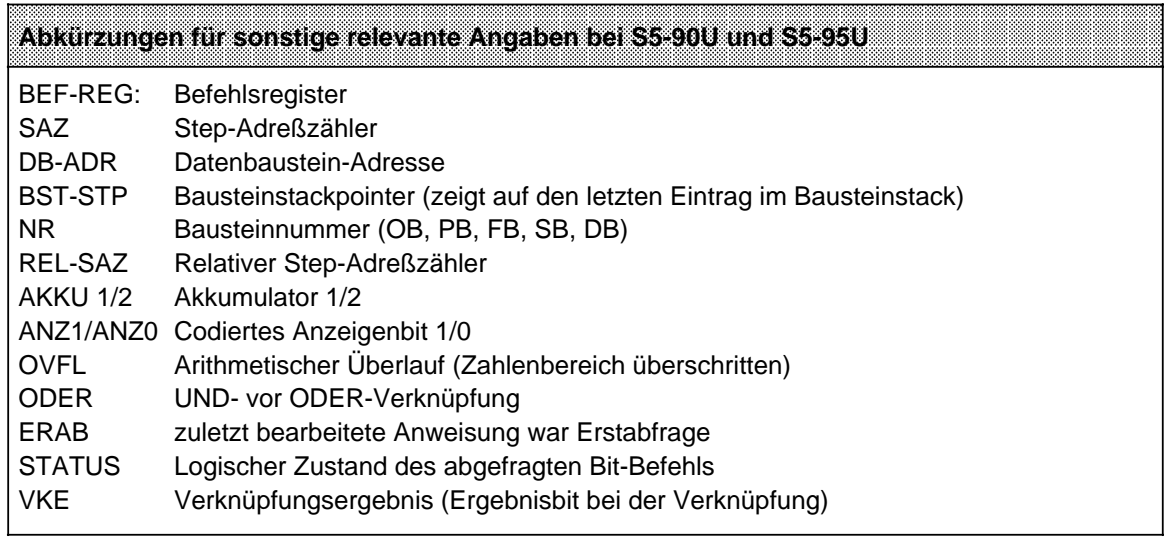
# **5.3.2 Bedeutung der USTACK-Anzeigen bei Fehlern im Anlauf und bei der Programmbearbeitung**

Mit der Tabelle 5.6 ermitteln Sie bei einer Unterbrechung der Programmbearbeitung die Fehlerursache. Das AG geht jeweils in "STOP".

# **Hinweis**

Ist im USTACK der DB1 als Fehlerquelle angezeigt, lesen Sie bitte zur Fehlerbeseitigung im Kap. [9.4.5 n](#page-272-0)ach.

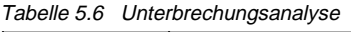

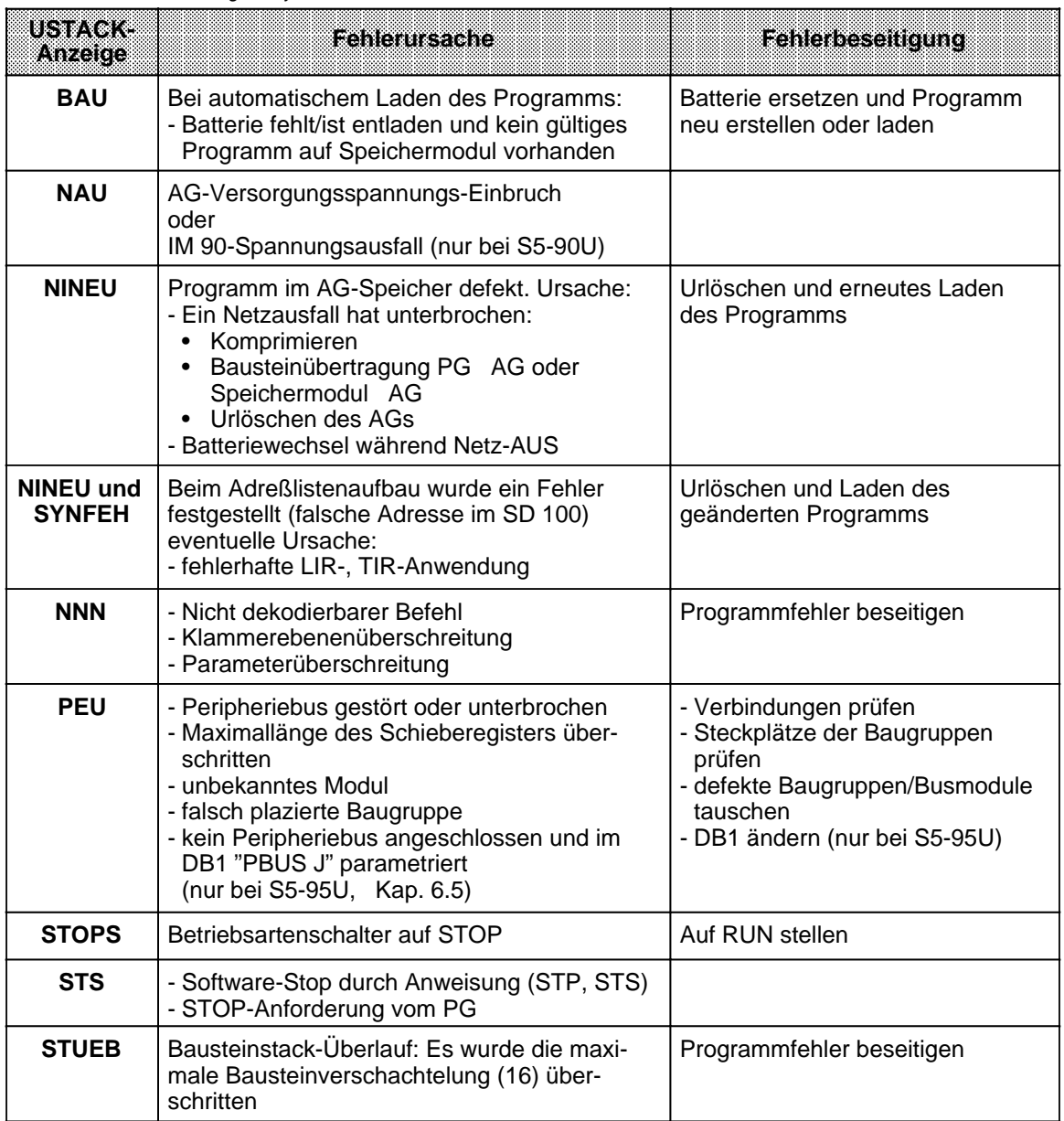

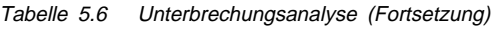

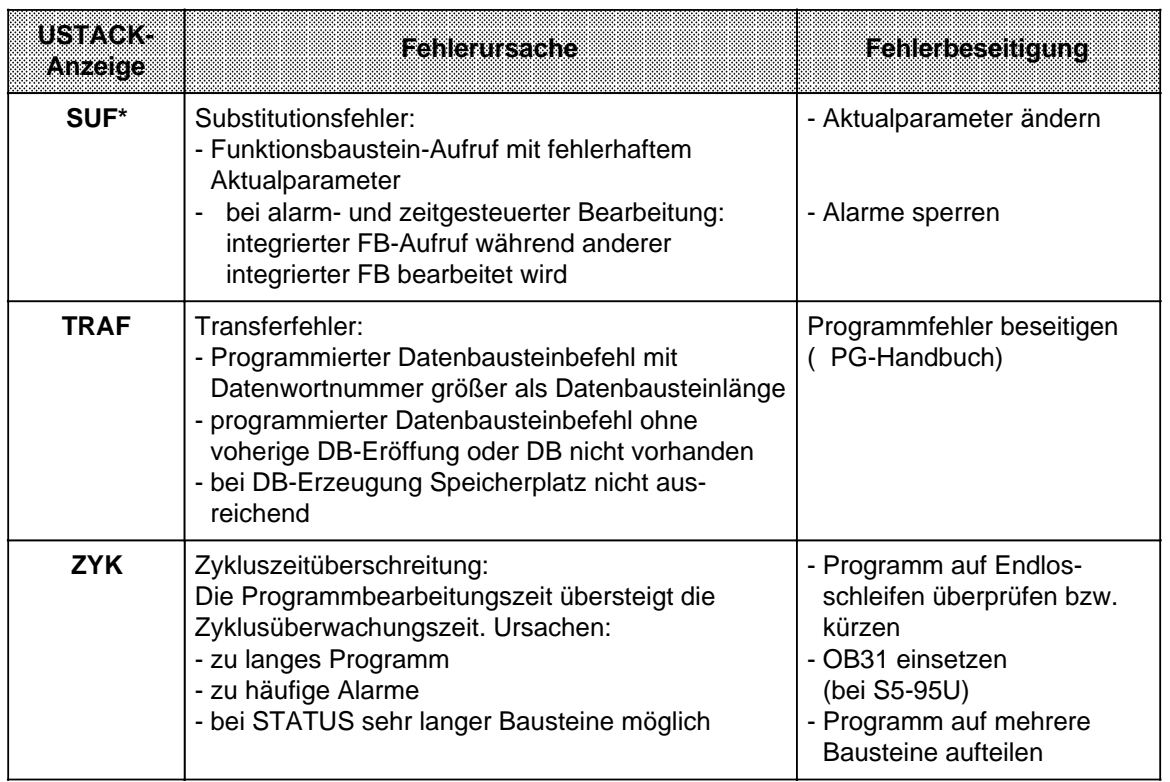

**\*** nur bei S5-95U möglich

# **5.3.3 Bedeutung der USTACK-Anzeigen bei Fehlern beim Übertragen des Programms**

Fehlermeldung: Nach dem "AG in RUN schalten" blinkt die rote LED weiter.

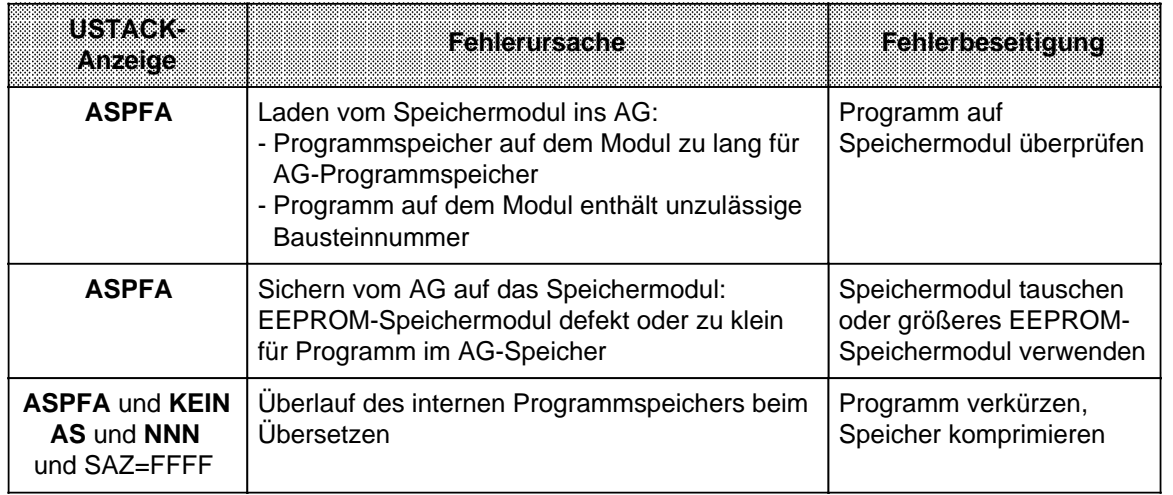

Tabelle 5.7 Fehler beim Kopieren

# **5.4 Programmfehler**

Im USTACK werden 2 Programmfehlerarten angezeigt:

- Fehler, die bei der Übersetzung des Programms vom Compiler (Übersetzer) erkannt werden ("Compilerfehler", z.B. "NNN")
- Fehler, die während des laufenden Programms erkannt werden (Laufzeitfehler, z.B. "SUF" und "TRAF")

# **5.4.1 Bestimmung der Fehleradresse**

### **"Compilerfehler"**

Bei einem aufgetretenen "Compilerfehler" ist die Fehleranzeige im USTACK vollständig, d.h. der STEP-Adreßzähler zeigt die absolute Speicheradresse der STEP 5-Anweisung im AG an, **vor** der das AG in "STOP" ging.

Der relative STEP-Adreßzähler (REL-SAZ) gibt die relative Adresse der STEP 5-Anweisung innerhalb des Bausteins an, **vor** der das AG in "STOP" ging.

### **Beispiel:**

Sie haben ein Anwenderprogramm, bestehend aus OB1, PB0 und PB7 eingegeben. Im PB7 wurde eine unerlaubte Anweisung programmiert.

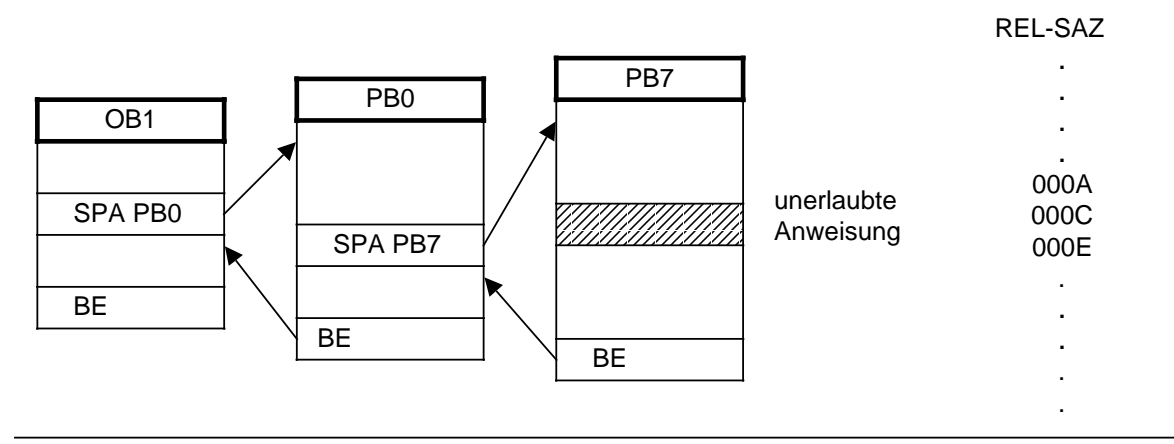

Bild 5.3 Strukturiertes Programm mit unerlaubter Anweisung

Bei der unzulässigen Anweisung unterbricht das AG die Programmbearbeitung und geht mit der Fehlermeldung "NNN" in "STOP".

Der STEP-Adreßzähler steht auf der absoluten Adresse der nächsten, noch nicht bearbeiteten Anweisung im Programmspeicher.

Der REL-SAZ steht auf der relativen Adresse der nächsten, noch nicht bearbeiteten Anweisung innerhalb des PB7 (000E).

### **Laufzeitfehler**

Ist ein Laufzeitfehler aufgetreten, so zeigt der STEP-Adreßzähler **die Anfangsadresse des fehlerhaften Bausteins** an.

Der relative STEP-Adreßzähler (REL-SAZ) zeigt "0000" an.

Für die Laufzeitfehler "SUF" und "TRAF" können Sie durch einen "Trick" dennoch die genaue Fehleradresse feststellen (nur S5-95U).

Gehen Sie dazu folgendermaßen vor :

 Schalten sie das AG in "STOP". Wählen Sie am PG die Testfunktion "STATUS" für den fehlerhaften Baustein an. Schalten sie das AG von "STOP" nach "RUN". Wenn das AG in "STOP" gegangen ist, lassen Sie sich den USTACK am PG ausgeben.

Der STEP-Adreßzähler zeigt die absolute Speicheradresse an, vor der das AG in "STOP" ging. Der REL-SAZ gibt die relative Adresse innerhalb des Bausteins an, vor der das AG in "STOP" ging.

# **5.4.2 Programmverfolgung mit der "BSTACK"-Funktion**

Während der Programmbearbeitung werden folgende Informationen über Sprungoperationen in den Bausteinstack (BSTACK) eingetragen:

- der Datenbaustein, der vor dem Verlassen des Bausteins gültig war,
- die absolute Bausteinanfangsadresse. Sie gibt die Speicheradresse des Bausteinanfangs im Programmspeicher an.

Diese Informationen sind mit der PG-Funktion "BSTACK" in der Betriebsart "STOP" abrufbar, wenn das AG durch eine Störung in "STOP" gebracht wurde. "BSTACK" liefert dann den Zustand des Bausteinstacks zum Unterbrechungszeitpunkt.

**Beispiel:** Die Programmbearbeitung wurde beim FB2 unterbrochen, das AG ging mit der Fehlermeldung "TRAF" in "STOP" (wegen falschen DB-Zugriffs; z.B. DB5 ist zwei Worte lang, DB3 ist zehn Worte lang).

Mit dem "BSTACK" läßt sich ermitteln, auf welchem Weg der FB2 erreicht wurde und welcher DB zum Aufrufzeitpunkt aufgeschlagen war. Er enthält die drei (markierten) Bausteinanfangsadressen.

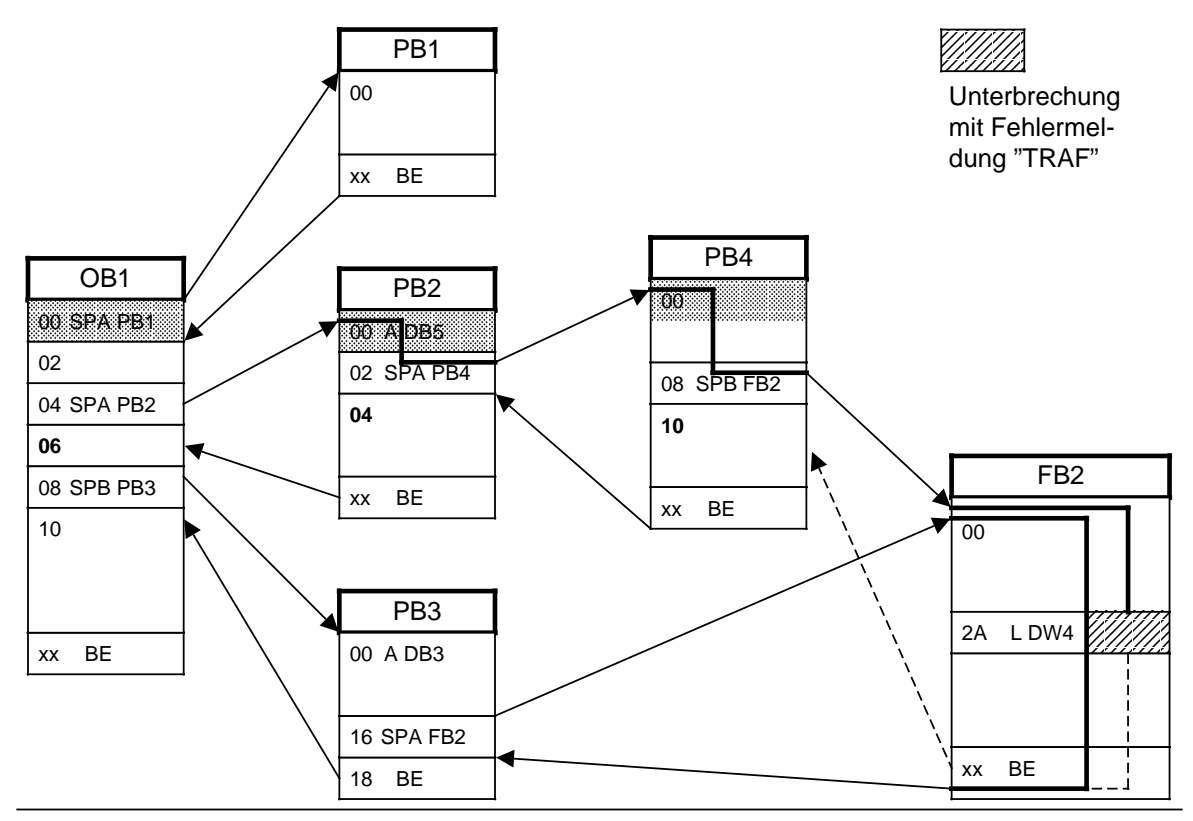

Bild 5.4 Programmverfolgung mit dem "BSTACK"

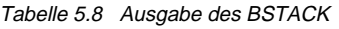

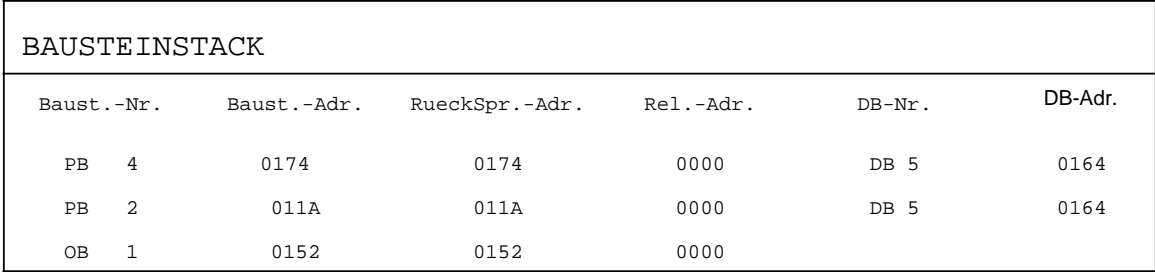

Aus der Anzeige im BSTACK läßt sich entnehmen, daß über den Weg OB1 PB2 PB4 ein Baustein aufgerufen wurde, während dessen Bearbeitung das AG in STOP ging. Der DB5 war zum Aufrufzeitpunkt des Bausteins gültig.

Der Baustein, während dessen Bearbeitung der Fehler auftrat, und die Fehlerursache sind dem USTACK zu entnehmen.

# **5.5 Störungen der externen Peripherie**

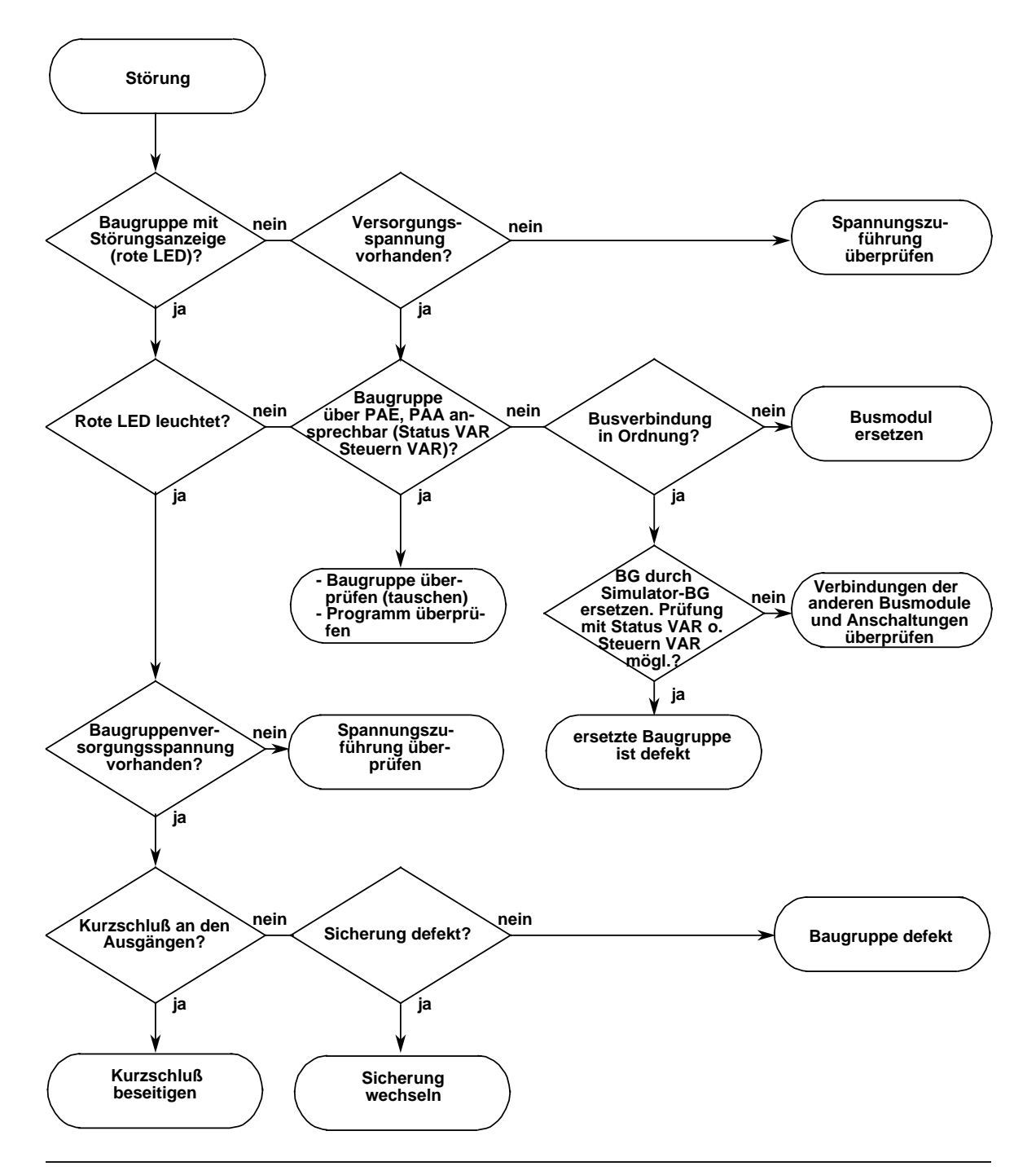

Bild 5.5 Analyse der Störungsursache bei gestörter externer Peripherie

# **5.6 Systemparameter**

Mit der PG-Funktion "SYSPAR" lassen sich die Systemparameter (z.B. AG-Softwarestand) des AGs auslesen ( PG-Handbuch).

# **5.7 Das AG geht nicht in RUN**

Das AG läßt sich nicht mehr in die Betriebsart "RUN" bringen, obwohl alle Fehlermöglichkeiten, die die Parametrierung (DB1) und das STEP 5-Programm betreffen, ausgeschlossen sind?

**Mögliche Ursache**: Bei ausgeschaltetem Gerät wurde die Batterie eingelegt oder gewechselt.

**Abhilfe**: Urlöschen ( Kap[. 4.1.3\) u](#page-88-0)nd Programm neu laden

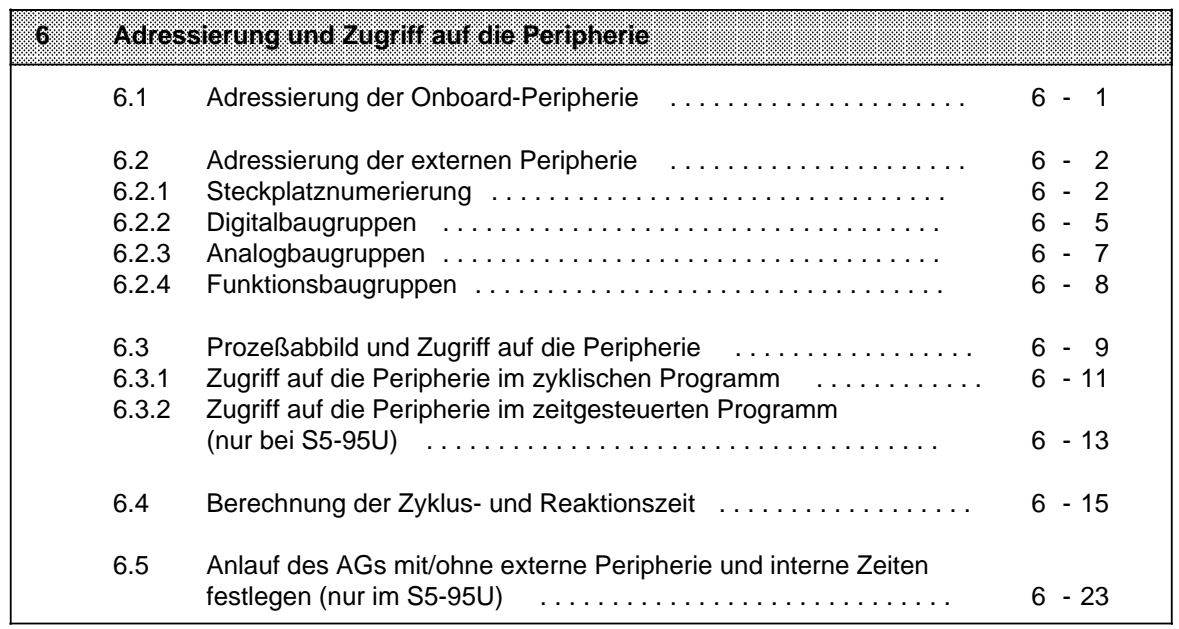

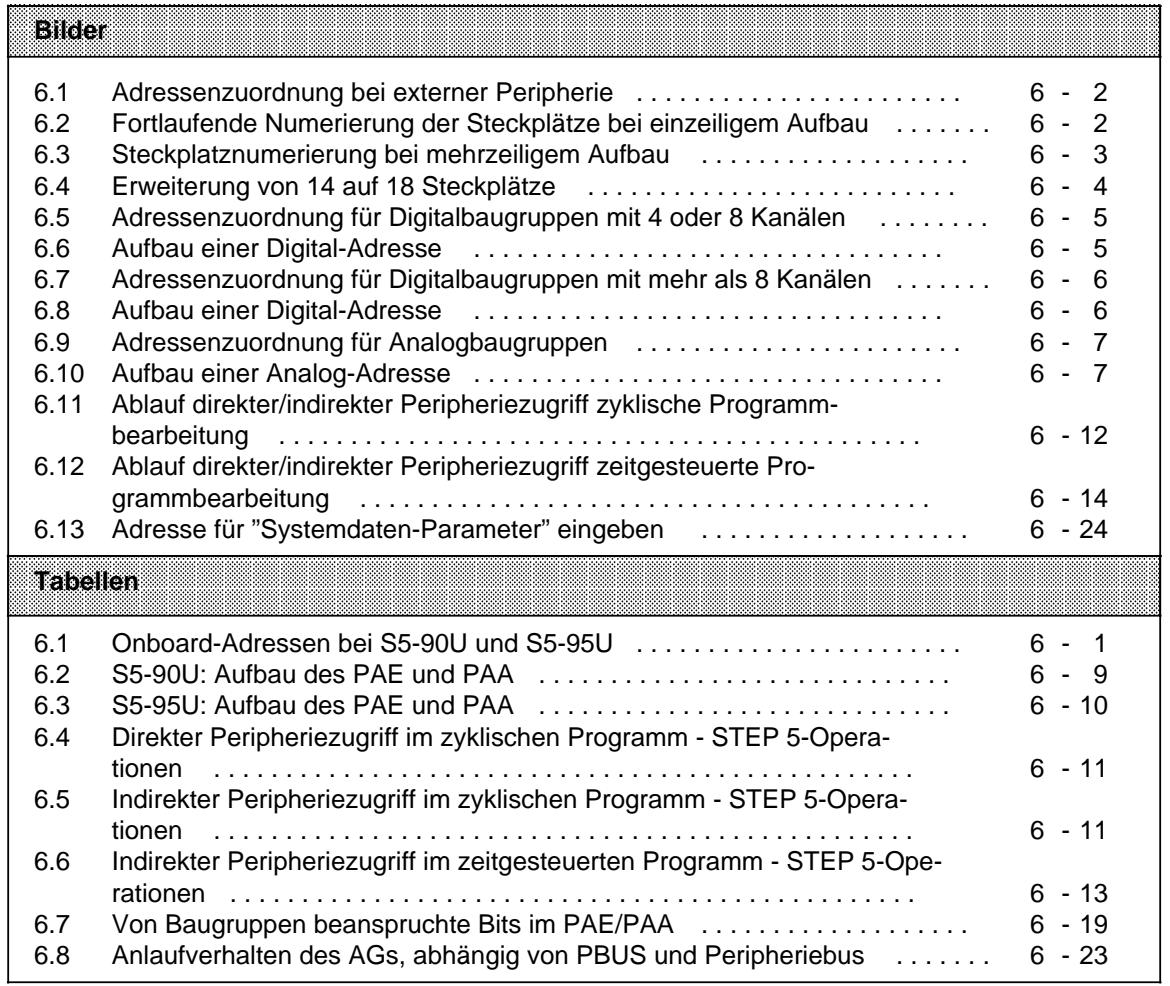

a a a a a a a a a a a a a a a a a a a a a a a a a a

a a a a a a a a a a a a a a a a a a a a a a a a a a

a a

Ausgang: AW 40

Zählwert Zähler A: : EW 36 Zählwert Zähler B: EW 38

a a a a

a a a a a a a

a a a a a a a

a a a a

A 32.0 ... 33.7 EW 40 ... EW 54

a a a a a ı

# <span id="page-118-0"></span>**6 Adressierung und Zugriff auf die Peripherie**

Die beiden AGs verfügen über verschiedenartige Ein- und Ausgänge. Diese Ein- und Ausgänge auf dem Gerät selbst, bezeichnen wir als Onboard-Peripherie. Davon zu unterscheiden ist die externe Peripherie in Form von S5-100U-Baugruppen, mit denen Sie Ihr AG erweitern können.

Damit die Ein- und Ausgänge der externen und der Onboard-Peripherie gezielt angesprochen werden können, müssen ihnen bestimmte Adressen zugeordnet werden.

Die Adressen der Onboard-Peripherie sind unveränderbar. Die Adressen der externen Peripherie orientieren sich am Steckplatz der S5-100-Baugruppen.

# **6.1 Adressierung der Onboard-Peripherie**

In der folgenden Tabelle finden Sie alle Adressen der Onboard-Peripherie, die Sie bei S5-90U bzw. S5-95U nutzen können. Die Adressen der Onboard-Peripherie sind unveränderbar.

Alarme Alarmeingang: E 33.0 | Alarmeingänge: E 34.0 ... E 34.3

Zählwert: EW 36

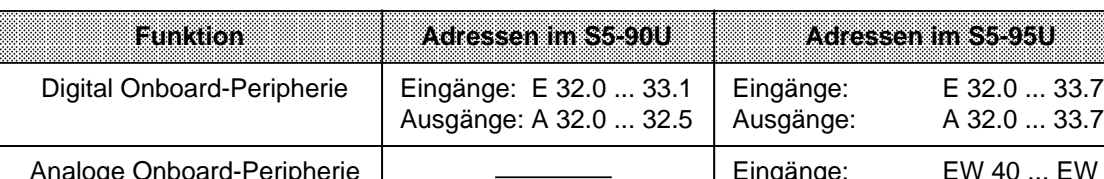

Zähler | Zählereingang: E 33.1

Tabelle 6.1 Onboard-Adressen bei S5-90U und S5-95U

a

a

a

a

a

a

a

# <span id="page-119-0"></span>**6.2 Adressierung der externen Peripherie**

Die Adressierung der externen Peripherie erfolgt steckplatzorientiert.

Das bedeutet: Sobald Sie eine Baugruppe auf einen Steckplatz eines Busmoduls aufgeschnappt haben, ist der Baugruppe eine Steckplatznummer und damit eine feste Adresse in einem oder beiden Prozeßabbildern zugeordnet.

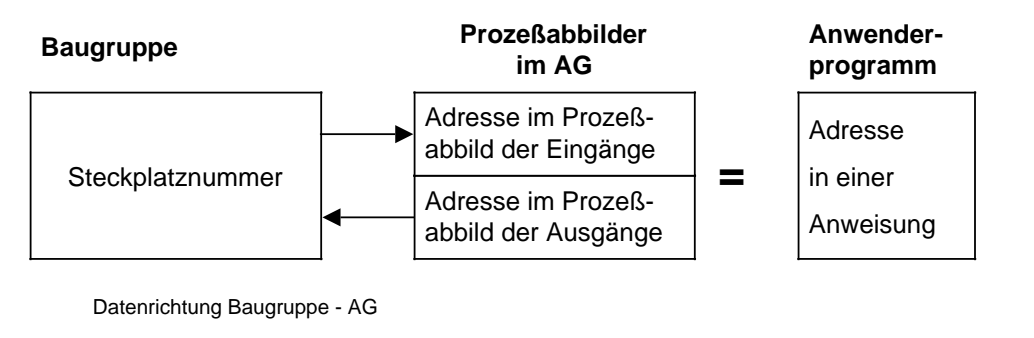

Bild 6.1 Adressenzuordnung bei externer Peripherie

# **6.2.1 Steckplatznumerierung**

Das AG kann in maximal vier Zeilen aufgebaut werden. Beim S5-90U können Sie insgesamt bis zu 3 Busmodule (6 Steckplätze) verwenden, beim S5-95U bis zu 16 Busmodule (32 Steckplätze). Die Steckplätze werden fortlaufend numeriert. Die Numerierung beginnt mit dem Steckplatz neben dem AG mit der Nummer "0". Die Numerierung ist unabhängig davon, ob eine Baugruppe gesteckt ist oder nicht.

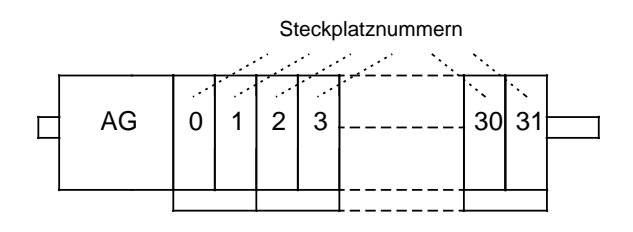

Bild 6.2 Fortlaufende Numerierung der Steckplätze bei einzeiligem Aufbau

### **Hinweis**

Beachten Sie bitte, daß das S5-90U (IM 90) max. 0,3 A, und das S5-95U max. 1 A am Rückwandbus zur Verfügung stellt. Diese Grenzen dürfen nicht überschritten werden. Bei bestimmten Konfigurationen können Sie deshalb nicht die maximal zulässige Steckplatzanzahl nutzen. Abhilfe können Sie für S5-95U durch Einsatz der Stromversorgungsbaugruppe PS 935 schaffen.

<span id="page-120-0"></span>Wird das AG in mehreren Zeilen aufgebaut, wird die Numerierung der Erweiterungszeilen mit dem äußersten linken Steckplatz fortgesetzt.

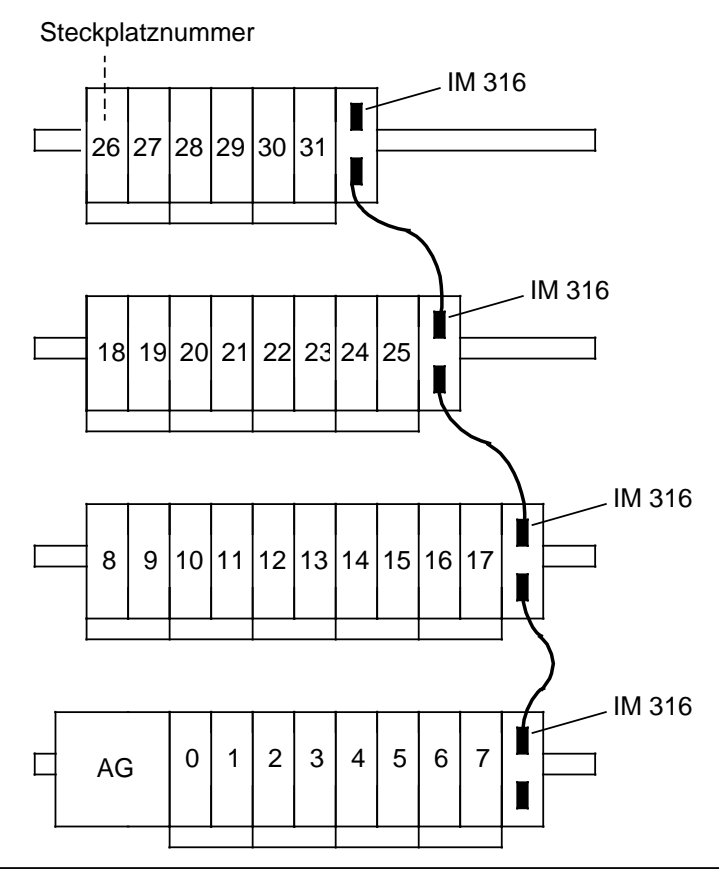

Bild 6.3 Steckplatznumerierung bei mehrzeiligem Aufbau

Bei einer Erweiterung fügen Sie die hinzukommenden Busmodule stets in der obersten Zeile rechts an. Andernfalls verändern sich die Steckplatznummern der rechts von der Erweiterung befindlichen Busmodule. Dies müßten Sie dann im Anwenderprogramm berücksichtigen.

Für einen mehrzeiligen Aufbau setzen Sie die Anschaltungsbaugruppe IM 315 oder IM 316 ein.

### **Hinweis**

Prüfen Sie nach jeder Erweiterung, ob die Adressierung im Anwenderprogramm mit dem tatsächlichen Aufbau übereinstimmt!

<span id="page-121-0"></span>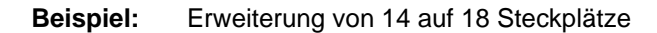

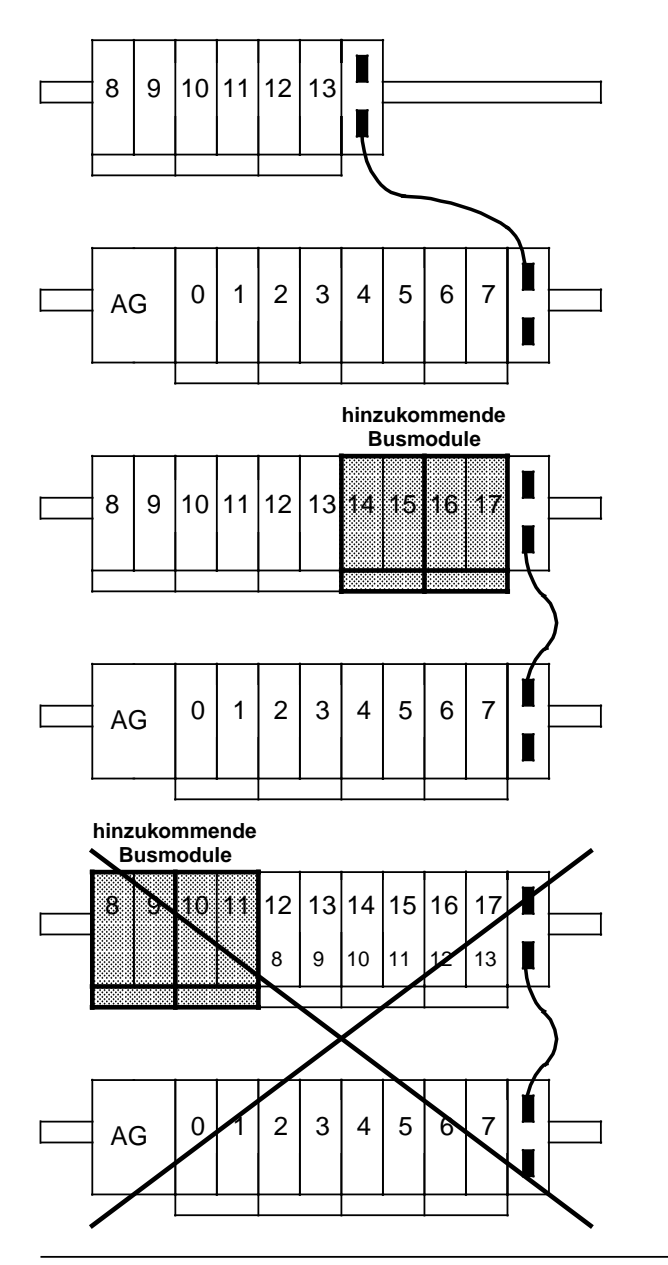

Bild 6.4 Erweiterung von 14 auf 18 Steckplätze

### **Vorhandener Aufbau**

#### **Richtige Erweiterung**

Die hinzukommenden Busmodule werden rechts angefügt. Die Anschaltungsbaugruppe wird entsprechend nach rechts versetzt. Die alten Steckplatznummern werden beibehalten. Die neu hinzugekommenden werden fortlaufend weiter numeriert.

## **Falsche Erweiterung**

Die Steckplatznummern der alten Busmodule verschieben sich auf die Nummern 12 bis 17. Die neuen Steckplätze erhalten die Nummern 8 bis 11.

# <span id="page-122-0"></span>**6.2.2 Digitalbaugruppen**

Pro Kanal lassen sich bei einer Digitalbaugruppe nur zwei Informationszustände ("0" oder "1") von einer oder an eine Digitalbaugruppe übermitteln. Digitalbaugruppen werden mit Bit-Operationen kanalweise angesprochen.

Hinsichtlich der Adressierung lassen sich zwei Arten von Digitalbaugruppen unterscheiden:

- Digitalbaugruppen mit 4 oder 8 Kanälen, steckbar auf den Steckplätzen 0 ... 31
- Digitalbaugruppen mit mehr als 8 Kanälen, steckbar auf den Steckplätzen 0 ... 7

### **Digitalbaugruppen mit 4 oder 8 Kanälen**

| Steckplatz-Nr. |    | $\bf{0}$       |         | $\mathbf{2}$ | 31   |
|----------------|----|----------------|---------|--------------|------|
|                | AG | 0.0            | 1.0     | 2.0          | 31.0 |
|                |    | $\cdot$        | $\cdot$ |              |      |
|                |    |                | $\cdot$ | ٠.           |      |
|                |    | $\blacksquare$ | $\cdot$ | ٠.           |      |
|                |    | 0.7            | 1.7     | 2.7          | 31.7 |
|                |    |                |         |              |      |

Bild 6.5 Adressenzuordnung für Digitalbaugruppen mit 4 oder 8 Kanälen

Jeder Kanal einer Digitalbaugruppe wird durch ein Bit dargestellt. Deshalb muß jedem Bit eine eigene Nummer zugeordnet werden. Es ergibt sich für einen Kanal folgende Form:

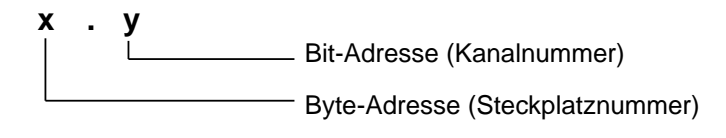

Bild 6.6 Aufbau einer Digital-Adresse

Die Adresse "**X.Y**" setzt sich aus zwei Komponenten zusammen:

### **Byte-Adresse X (Steckplatznummer X)**

Die Byte-Adresse ergibt sich aus der Steckplatznummer, auf der die Baugruppe gesteckt ist.

### **Bit-Adresse Y (Kanalnummer Y)**

Die Bit-Adresse ergibt sich aus dem Anschluß der Stellglieder oder Geber an die Anschlußklemmen des Anschlußblocks.

Die Zuordnung von Kanalnummer und Nummer der Anschlußklemme ist auf der Frontplatte der Baugruppe aufgedruckt.

**Beispiel:** Adresse 3.1 - die Baugruppe steckt auf Steckplatz 3, die Kanalnummer ist 1 -

### **Hinweis**

4-kanalige Digitalbaugruppen können nur mit den Kanalnummern 0 bis 3 angesprochen werden. Die auf den Frontplatten aufgedruckten Kanalnummern 4 bis 7 sind nur im System ET 100U relevant.

### <span id="page-123-0"></span>**Digitalbaugruppen mit mehr als 8 Kanälen**

| Steckplatz-Nr. |    |                        |                        |                              |                                                                                                    |
|----------------|----|------------------------|------------------------|------------------------------|----------------------------------------------------------------------------------------------------|
|                | AG | 64.0  64.7<br>65.065.7 | 72.072.7<br>73.0  73.7 | 120.0  120.7<br>121.0  121.7 | weitere Steck-<br>plätze sind nicht<br>für Digitalbau-<br>gruppen mit<br>mehr als 8 Ka-<br>nälen geeignet |

Bild 6.7 Adressenzuordnung für Digitalbaugruppen mit mehr als 8 Kanälen

Jeder Kanal einer Digitalbaugruppe wird durch ein Bit dargestellt. Deshalb muß jedem Bit eine eigene Nummer zugeordnet werden. Es ergibt sich für einen Kanal folgende Form:

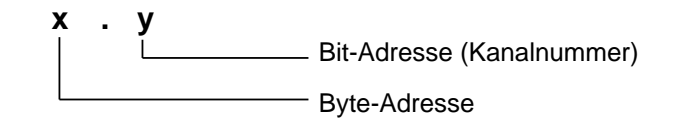

Bild 6.8 Aufbau einer Digital-Adresse

Die Adresse "**X.Y**" setzt sich aus zwei Komponenten zusammen:

### **Byte-Adresse X**

Die Byte-Adresse ergibt sich aus der Steckplatznummer, auf der die Baugruppe gesteckt ist und aus dem Anschluß der Stellglieder/Geber an die Anschlußklemmen des Frontsteckers der Baugruppe.

### **Bit-Adresse Y (Kanalnummer Y)**

Die Bit-Adresse ergibt sich aus dem Anschluß der Stellglieder oder Geber an die Anschlußklemmen des Frontsteckers.

Die Zuordnung von Kanalnummer und Nummer der Anschlußklemme ist auf der Frontplatte der Baugruppe aufgedruckt.

**Beispiel:** Eine Digital-Eingabebaugruppe 6ES5 422-8MA11 steckt auf Steckplatz 1, ein Geber ist an Klemme 13 angeschlossen, d.h. die Kanalnummer ist 1 - es ergibt sich die Adresse 72.1. Den Zusammenhang zwischen Anschlußklemmen des Frontsteckers und Kanalnummer entnehmen Sie dem Bild der Baugruppe im Kapitel [15.5.1.](#page-376-0)

# <span id="page-124-0"></span>**6.2.3 Analogbaugruppen**

Während von einer oder an eine Digitalbaugruppe pro Kanal nur die Information "0" oder "1" übermittelt wird (1 Bit), können von einer oder an eine Analogbaugruppe pro Kanal 65536 verschiedenartige Informationen (16 Bit) übermittelt werden.

Die Baugruppen werden wortweise mit Lade- oder Transferoperationen angesprochen.

Jeder Kanal einer Analogbaugruppe unterliegt einem einheitlichen Darstellungsformat ( Kap. [12,](#page-300-0) "Analogwertverarbeitung").

Analogbaugruppen werden mit Wort-Operationen kanalweise angesprochen.

Der erhöhte Speicherbedarf wird beim Stecken einer Analogbaugruppe vom AG berücksichtigt:

- Pro Steckplatz werden acht Byte (=vier Worte) reserviert.
- Der Adreßbereich des Steckplatzes wird umgeschaltet.
- Der zulässige Adreßraum reicht von Byte 64 (Steckplatz 0, Kanal 0) bis Byte 127 (Steckplatz 7, Kanal 3).

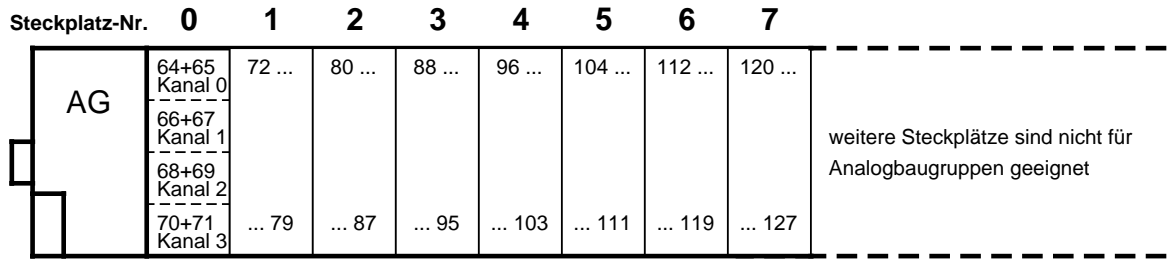

Bild 6.9 Adressenzuordnung für Analogbaugruppen

Jeder Kanal einer Analogbaugruppe wird durch ein Wort dargestellt. Deshalb muß jedem Wort eine eigene Nummer zugeordnet werden. Es ergibt sich für einen Kanal folgende Form:

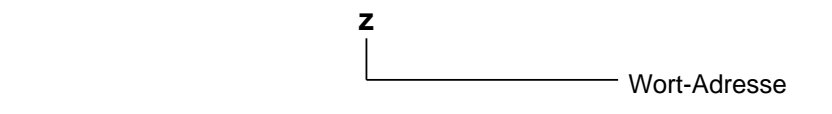

Bild 6.10 Aufbau einer Analog-Adresse

#### **Wort-Adresse z**

Die Wortadresse ergibt sich aus der Steckplatznummer, auf der die Baugruppe gesteckt ist und aus dem Anschluß der Stellglieder/Geber an die Anschlußklemmen des Anschlußblocks.

**Beispiel:** Eine Analogbaugruppe steckt auf Steckplatz 5, der Kanal 1 ist beschaltet - es ergibt sich die Wortadresse 106. Den Zusammenhang zwischen Anschlußklemmen des Anschlußblocks und Wort-Adresse entnehmen Sie dem Bild der eingesetzten Baugruppe im Kapitel [15.](#page-364-0)

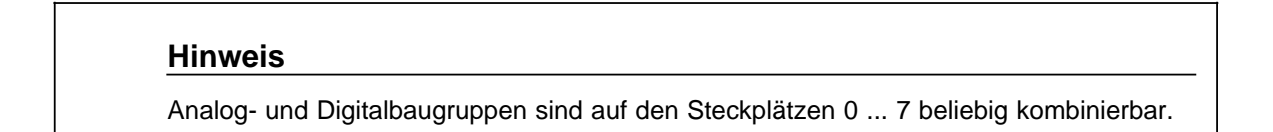

# <span id="page-125-0"></span>**6.2.4 Funktionsbaugruppen**

Die Adressierung der Funktionsbaugruppen ist baugruppenspezifisch.

Einige Funktionsbaugruppen werden wie Digitalbaugruppen, andere wie Analogbaugruppen adressiert.

Die Adressierung ist entweder im Kapitel [16](#page-466-0) "Funktionsbaugruppen" oder in einem eigenen Handbuch zur Baugruppe beschrieben.

Hinsichtlich der Adressierung lassen sich zwei Arten von Funktionsbaugruppen unterscheiden.

- Funktionsbaugruppen, die sich auf den Steckplätzen 0 ... 5 (S5-90U) bzw. 0 ... 31 (S5-95U) stecken lassen. Diese Baugruppen liegen im Adreßbereich der Digitalbaugruppen mit 4 oder 8 Kanälen, d.h. 0.0 bis 5.7 (S5-90U) bzw. 0.0 bis 31.7 (S5-95U). Dazu gehören folgende Baugruppen:
	- Grenzwertbaugruppe
	- Zeitbaugruppe
	- Simulatorbaugruppe
	- Diagnosebaugruppe
	- Zählerbaugruppe 2 x 0 ... 500 Hz
- Funktionsbaugruppen, die sich auf den Steckplätzen 0 ... 5 (S5-90U) bzw. 0 ... 7 (S5-95U) stecken lassen. Diese Baugruppen liegen im Adreßbereich der Analogbaugruppen, d.h. 64.0 bis 111.7 (S5-90U) bzw. 64.0 bis 127.7 (S5-95U). Dazu gehören folgende Baugruppen:
	- Zählerbaugruppe 25/500 kHz
	- Regelungsbaugruppe IP 262
	- Positionierbaugruppe IP 263
	- Elektronisches Nockensteuerwerk IP 264
	- High Speed Sub Control IP 265
	- Positionierbaugruppe IP 266
	- Schrittmotoransteuerung IP 267
	- Kommunikationsprozessor CP 521 SI
	- Kommunikationsbaugrupppe CP 521 BASIC

# <span id="page-126-0"></span>**6.3 Prozeßabbild und Zugriff auf die Peripherie**

In dem Prozeßabbild der Eingänge (PAE) werden Informationen von Eingängen, in dem Prozeßabbild der Ausgänge (PAA) Informationen an Ausgänge abgelegt.

Das PAE und das PAA umfassen einen Bereich von jeweils 128 Byte im RAM-Speicher.

# **Peripheriebereiche und ihre Adressen im Prozeßabbild des S5-90U**

a a a a a a a a a a a a a a a a a a a a a a a a a a a a a a a a a a a a a a a a a a a a a a a a a a a a a a a a a a a a a a a a a a a a a a a a a a a a a

Tabelle 6.2 S5-90U: Aufbau des PAE und PAA a a a a a a a a a a a a a a a a a a a a a a a a a a a a a a a a a a a a a a a a a a a a a a a a a

|                 | Prozeßabbild der Eingänge (PAE)             | Prozeßabbild der Ausgange (PAA) |                                             |  |  |
|-----------------|---------------------------------------------|---------------------------------|---------------------------------------------|--|--|
| Adresse<br>meas | <b>Belegung</b>                             | Adresse<br>mezv                 | Belegung                                    |  |  |
| 0.05.7          | Digital-Eingänge der<br>externen Peripherie | 0.05.7                          | Digital-Ausgänge der<br>externen Peripherie |  |  |
| 6.031.7         | leer                                        | 6.031.7                         | leer                                        |  |  |
| 32.033.1        | Digital-Eingänge der<br>Onboard-Peripherie  | 32.0  32.5                      | Digital-Ausgänge der<br>Onboard-Peripherie  |  |  |
| 33.0            | Alarmeingang                                | 32.6                            | leer                                        |  |  |
| 33.1            | Zählereingang                               |                                 | leer                                        |  |  |
| 33.2  34.7      | leer                                        |                                 | leer                                        |  |  |
| 35.0  35.4      | Diagnosebyte                                |                                 | leer                                        |  |  |
| 36.0  37.7      | Zähler                                      | 37.7                            | leer                                        |  |  |
| 38.0  39.7      | intern belegt                               | 38.0  39.7                      | intern belegt                               |  |  |
| 40.0  63.7      | leer                                        | 40.0  63.7                      | leer                                        |  |  |
| 64.0  127.7     | Analog-Eingänge der<br>externen Peripherie  | 64.0  127.7                     | Analog-Ausgänge der<br>externen Peripherie  |  |  |

### <span id="page-127-0"></span>**Peripheriebereiche und ihre Adressen im Prozeßabbild des S5-95U**

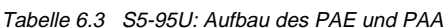

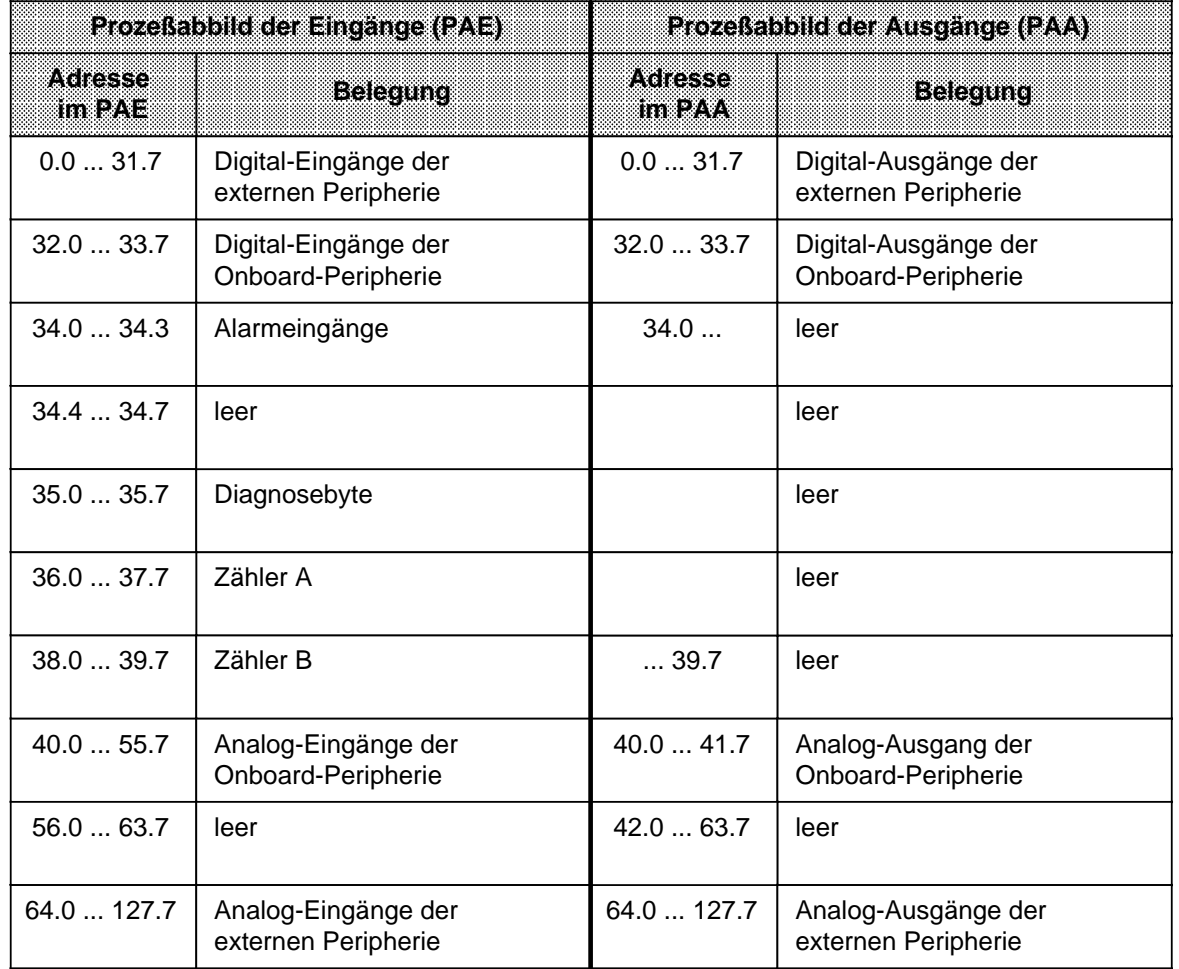

Es gibt zwei Möglichkeiten, auf die Peripherie zuzugreifen:

- durch direkten Peripheriezugriff oder
- durch indirekten Peripheriezugriff über das Prozeßabbild.

Beide Möglichkeiten werden im Kapitel [6.3.1](#page-128-1) erläutert. Im Kapitel [6.3.2 w](#page-130-1)erden die Zugriffsmöglichkeiten auf das sogenannte Alarm-Prozeßabbild erweitert.

# **Hinweis**

Das Einlesen von einem leeren Steckplatz ergibt immer den Signalzustand "0".

# <span id="page-128-1"></span><span id="page-128-0"></span>**6.3.1 Zugriff auf die Peripherie im zyklischen Programm**

# **Direkter Peripheriezugriff**

Unter direktem Peripheriezugriff versteht man die Möglichkeit, mit der Peripherie Informationen auszutauschen, ohne sie zuvor ins Prozeßabbild der Ein- oder Ausgänge geschrieben zu haben. Durch direkten Peripheriezugriff werden die aktuell anstehenden Werte an den Eingängen im Programm verarbeitet und das Ergebnis sofort an die Ausgänge weitergegeben.

Direkt zugreifen können Sie auf die gesamte Onboard-Peripherie der beiden AGs.

Ablauf des direkten Peripheriezugriffs ( Bild 6.11):

- 1. Der an der Onboard-Peripherie aktuell anstehende Wert wird direkt in das zyklische Programm eingelesen.
- 2. Der Wert im zyklischen Programm wird direkt an die Onboard-Peripherie ausgegeben.
- 3. Gleichzeitig erfolgt ein Eintrag ins PAA.

|  | Mögliche STEP 5-Operationen für direkten Peripheriezugriff: |  |  |  |
|--|-------------------------------------------------------------|--|--|--|
|  |                                                             |  |  |  |

Tabelle 6.4 Direkter Peripheriezugriff im zyklischen Programm - STEP 5-Operationen

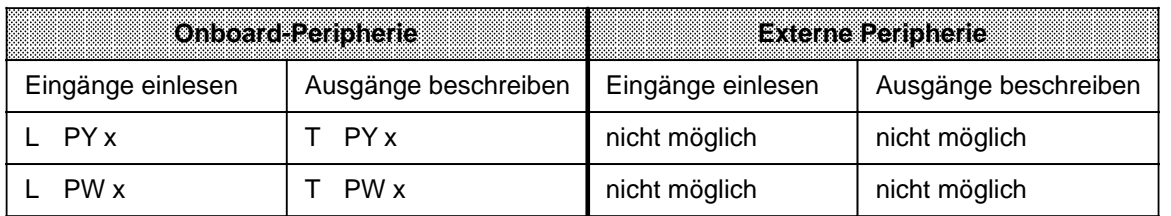

x bezeichnet eine zulässige Adresse

### **Indirekter Peripheriezugriff**

Bei indirektem Peripheriezugriff erfolgt der Informationsaustausch mit der Peripherie über das Prozeßabbild der Ein- und Ausgänge. Liest man eine Adresse innerhalb eines Programmzyklus mehrmals, erhält man immer den gleichen Wert.

Indirekter Peripheriezugriff ist sowohl auf die Onboard-Peripherie als auch auf die externe Peripherie möglich.

Ablauf des indirekten Peripheriezugriffs ( Bild 6.11):

- 1. Der an der Peripherie aktuell anstehende Wert wird in das PAE eingelesen und gespeichert.
- 2. Der Wert im PAE wird mittels STEP 5-Operationen in das zyklische Programm eingelesen.
- 3. Der Wert im zyklischen Programm wird mittels STEP 5-Operationen in das PAA geschrieben.
- 4. Der Wert im PAA wird an die Ausgänge weitergegeben, d. h. alle Ausgänge aktualisieren ihre Signalzustände.

Mögliche STEP 5-Operationen für indirekten Peripheriezugriff:

|                   | <b>Onboard-Peripherie</b> |                   | <b>Externe Peripherie</b> |
|-------------------|---------------------------|-------------------|---------------------------|
| Eingänge einlesen | Ausgänge beschreiben      | Eingänge einlesen | Ausgänge beschreiben      |
| Ex                | $= A x$                   | U Ex              | A x                       |
| EB x              | AB x                      | EB x              | AB x                      |
| FW x              | AW x                      | EW x              | AW x                      |

Tabelle 6.5 Indirekter Peripheriezugriff im zyklischen Programm - STEP 5-Operationen

x bezeichnet eine zulässige Adresse

Im folgenden Bild finden Sie den Ablauf des direkten und indirekten Peripheriezugriffs dargestellt.

<span id="page-129-0"></span>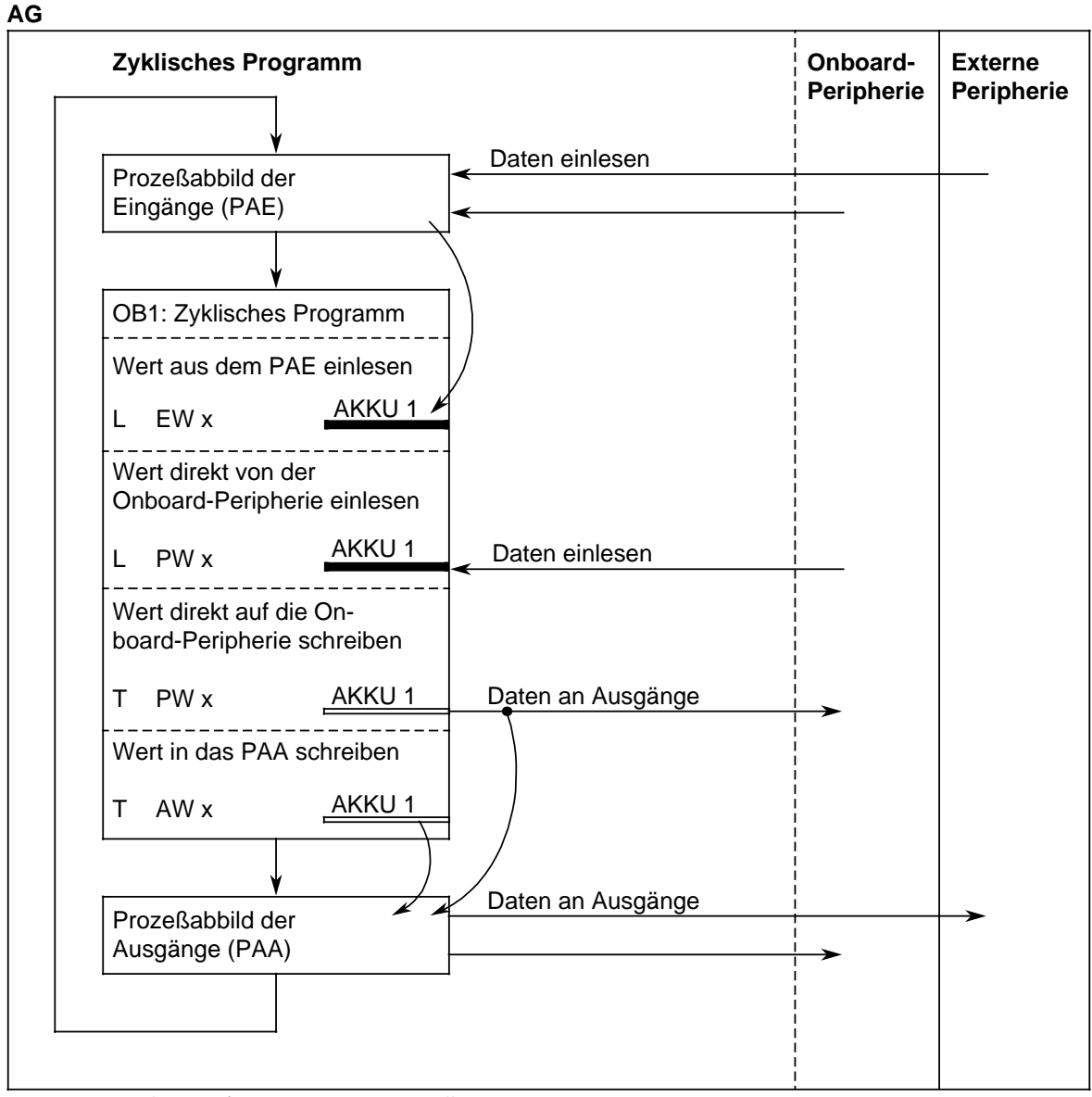

Bild 6.11 Ablauf direkter/indirekter Peripheriezugriff zyklische Programmbearbeitung

## <span id="page-130-1"></span><span id="page-130-0"></span>**6.3.2 Zugriff auf die Peripherie im zeitgesteuerten Programm (nur bei S5-95U)**

Beim S5-95U ist eine zeitgesteuerte Programmbearbeitung mit OB13 möglich ( Kap. [9.1.3\).](#page-244-0)

Bei einer zeitgesteuerten Programmbearbeitung gibt es zwei Möglichkeiten, auf die Peripherie zuzugreifen:

- durch direkten Peripheriezugriff (funktioniert genauso wie bei zyklischer Programmbearbeitung; Kap. [6.3.1\)](#page-128-1) oder
- durch indirekten Peripheriezugriff auf das Alarmprozeßabbild.

### **Indirekter Peripheriezugriff auf das Alarmprozeßabbild**

Informationsaustausch mit der externen Peripherie ist nur über die sogenannten Alarm-Prozeßabbilder möglich. Die Alarmprozeßabbilder werden nur in der zeitgesteuerten Programmbearbeitung benutzt und sind identisch zum "normalen" Prozeßabbild aufgebaut.

Ablauf des indirekten Peripheriezugriffs auf das Alarmprozeßabbild ( Bild 6.12):

- 1. Die Daten von Eingängen der externen Peripherie werden zu Beginn einer zeitgesteuerten Programmbearbeitung in das Alarm-PAE eingelesen. Sie stehen ausschließlich dem zeitgesteuerten Programm zur Verfügung.
- 2. Die Werte im Alarm PAE werden mittels STEP 5-Operationen im zeitgesteuerten Programm verarbeitet.
- 3. Die Werte im zeitgesteuerten Programm werden mittels STEP 5-Operationen sowohl in das "normale" PAA als auch in das Alarm-PAA geschrieben.
- 4. Die Werte im Alarm-PAA werden an die Ausgänge weitergegeben, d.h. alle Ausgänge aktualisieren ihre Signalzustände.

### Mögliche STEP 5-Operationen für indirekten Peripheriezugriff:

| <b>Onboard-Peripherie</b><br><b>Externe Peripherie</b> |                      |                   |                      |  |  |  |  |
|--------------------------------------------------------|----------------------|-------------------|----------------------|--|--|--|--|
| Eingänge einlesen                                      | Ausgänge beschreiben | Eingänge einlesen | Ausgänge beschreiben |  |  |  |  |
| nicht möglich                                          | nicht möglich        | PY x              | PY x                 |  |  |  |  |
| nicht möglich                                          | nicht möglich        | PW x              | PW x                 |  |  |  |  |

Tabelle 6.6 Indirekter Peripheriezugriff im zeitgesteuerten Programm - STEP 5-Operationen

x bezeichnet eine zulässige Adresse

### **Hinweis**

Im zeitgesteuerten Programm greifen Sie mit den Befehlen L PY x, LPW x, T PY x, T PW x

- direkt auf die Onboard-Peripherie zu,
- indirekt über das Alarmprozeßabbild auf die externe Peripherie zu,

je nach angesprochener Adresse x.

Im folgenden Bild finden Sie den Ablauf des direkten und indirekten Peripheriezugriffs dargestellt.

<span id="page-131-0"></span>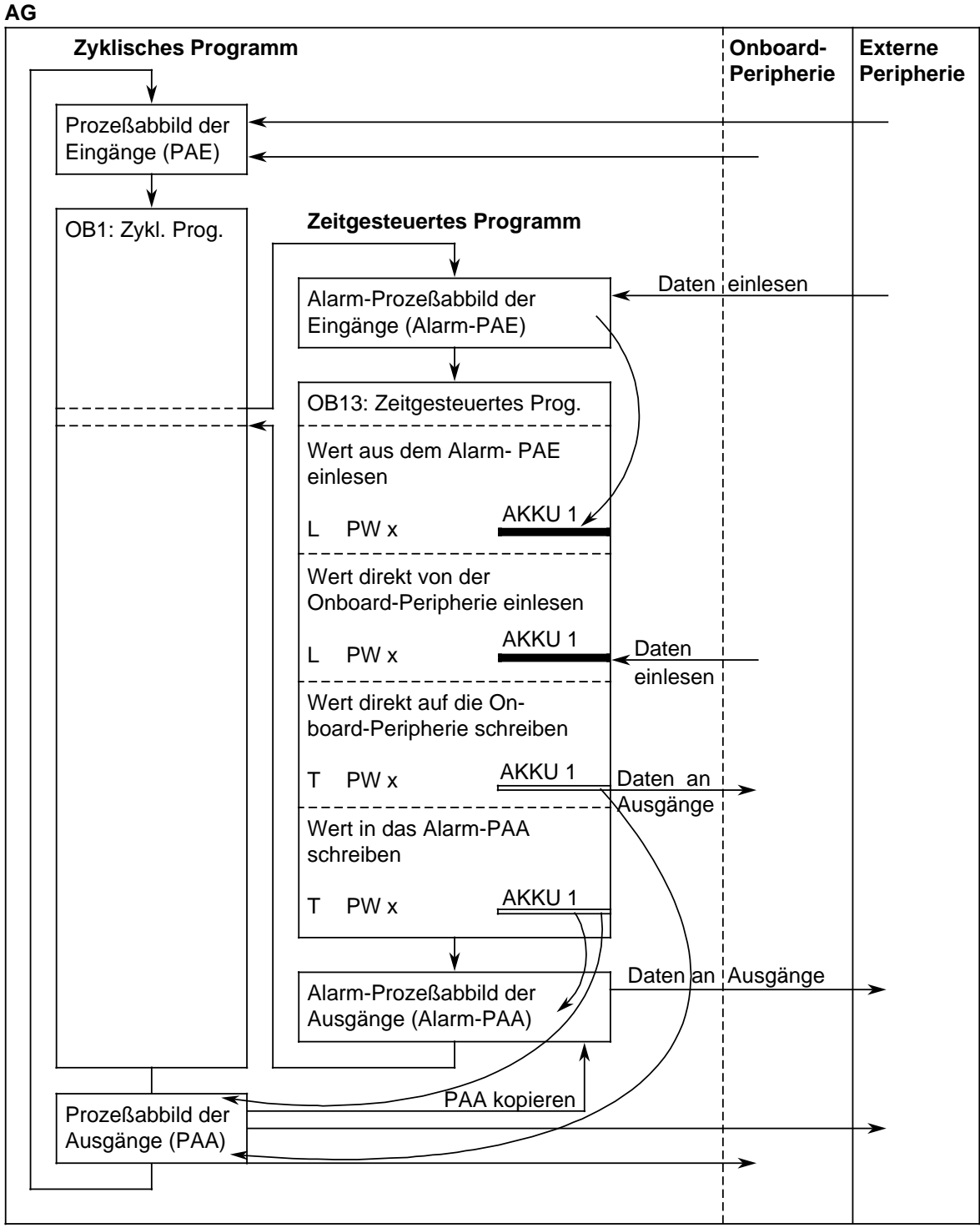

Bild 6.12 Ablauf direkter/indirekter Peripheriezugriff zeitgesteuerte Programmbearbeitung

# <span id="page-132-0"></span>**6.4 Berechnung der Zyklus- und Reaktionszeit**

### **Zykluszeit**

Die Zykluszeit ist die Zeit, die während eines Programmzyklus vergeht.

Die Zykluszeit setzt sich aus folgenden Zeiten zusammen:

- Prozeßabbild-Transferzeit (PAE und PAA)
- Betriebssystemlaufzeit (Zykluskontrollpunkt)
- Programmbearbeitungszeit
- Bearbeitungszeit der internen Zeiten

Die Bearbeitungszeit der internen Zeiten ist im Bild nicht eingezeichnet, weil die internen Zeiten in gleichgroßen Abständen von 10 ms während des gesamten Zyklus aktualisiert werden.

(Beachten Sie bitte, daß die gestrichelt umrandeten Teile im Bild eine Einheit bilden, in der kein Anwenderprogramm bearbeitet wird.)

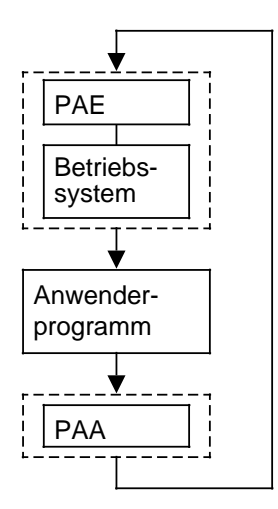

### **Reaktionszeit**

Die Reaktionszeit ist die Zeit, die vergeht vom Erkennen einer Änderung eines Eingangssignals bis zur Änderung eines damit verknüpften Ausgangssignals.

Die Reaktionszeit hängt von folgenden Faktoren ab:

- Prozeßabbild-Transferzeit
- **Betriebssystemlaufzeit**
- Programmbearbeitungszeit
- Bearbeitungszeit der internen Zeiten
- Verzögerung der Eingänge und Ausgänge

Die tatsächliche Reaktionszeit liegt zwischen einer kürzesten und einer längsten Reaktionszeit. Zur Projektierung Ihrer Anlage müssen Sie immer mit der längsten Reaktionszeit rechnen.

Im folgenden werden kürzeste und längste Reaktionszeit betrachtet, damit Sie sich ein Bild von der Schwankungsbreite der Reaktionszeit machen können.

### **Kürzeste Reaktionszeit:**

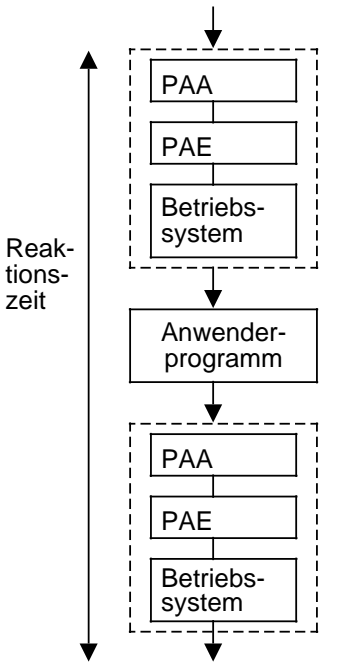

Unmittelbar vor dem Einlesen des PAE ändert sich der Zustand des betrachteten Eingangs. Die Änderung des Eingangssignals wird also noch im PAE berücksichtigt.

Hier wird die Änderung des Eingangssignals vom Anwenderprogramm verarbeitet.

Hier wird die Reaktion des Anwenderprogramms auf die Änderung des Eingangssignals an die Ausgänge ausgegeben.

(Beachten Sie bitte, daß die gestrichelt umrandeten Teile im Bild eine Einheit bilden, in der kein Anwenderprogramm bearbeitet wird.)

Die (kürzeste) Reaktionszeit setzt sich wie folgt zusammen:

- **2·Prozeßabbild-Transferzeit +**
- **2·Betriebssystemlaufzeit +**
- **1·Programmbearbeitungszeit +**
- **Bearbeitungszeit der internen Zeiten +**

(Diese Zeit ist im Bild nicht eingezeichnet, weil die internen Zeiten in gleich großen Abständen von 10 ms während der gesamten betrachteten Zeitspanne aktualisiert werden.)

### • **Verzögerung der Eingänge und Ausgänge**

Die Verzögerung der Eingänge ist im Bild ebenfalls nicht eingezeichnet ( Anhang B Techn. Daten - Onboard-Peripherie bzw. Kap. [15](#page-364-0) Techn. Daten - entsprechende Baugruppe).

Die Verzögerung von elektronischen Ausgängen ist vernachlässigbar gering. Falls Sie Relaisausgänge einsetzen, müssen Sie mit einer typischen Verzögerungszeit von 10 ms ... 20 ms rechnen. Die Verzögerung der Relaisausgänge ist u.a. abhängig von Temperatur und Spannung. Bei Analogausgängen müssen Sie zusätzlich die Wandlungszeit des Analogwertes berücksichtigen ( Anhang B bzw. Kap. [15\).](#page-364-0)

**Längste Reaktionszeit:**

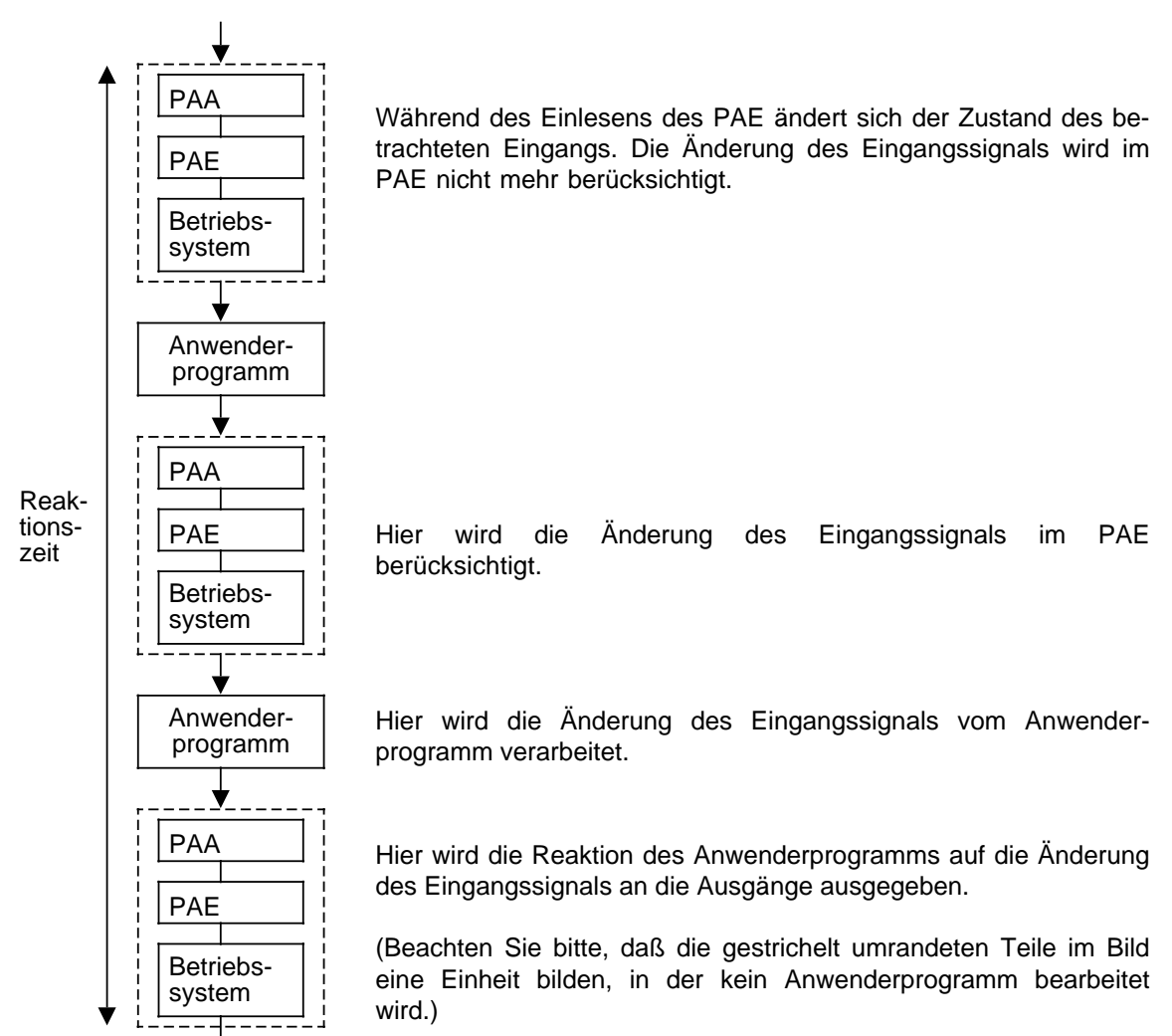

Die (längste) Reaktionszeit setzt sich wie folgt zusammen:

- **3·Prozeßabbild-Transferzeit +**
- **3·Betriebssystemlaufzeit +**
- **2·Programmbearbeitungszeit +**
- **Bearbeitungszeit der internen Zeiten +**

(Diese Zeit ist im Bild nicht eingezeichnet, weil die internen Zeiten in gleich großen Abständen von 10 ms während der gesamten betrachteten Zeitspanne aktualisiert werden.)

### • **Verzögerung der Eingänge und Ausgänge** Die Verzögerung der Eingänge ist im Bild ebenfalls nicht eingezeichnet ( Anhang B Techn. Daten - Onboard-Peripherie bzw. Kap. [15](#page-364-0) Techn. Daten - entsprechende Baugruppe). Die Verzögerung von elektronischen Ausgängen ist vernachlässigbar gering. Falls Sie Relaisausgänge einsetzen, müssen Sie mit einer typischen Verzögerungszeit von 10 ms ... 20 ms rechnen. Die Verzögerung der Relaisausgänge ist u.a. abhängig von Temperatur und Spannung. Bei Analogausgängen müssen Sie zusätzlich die Wandlungszeit des Analogwertes berücksichtigen ( Anhang B bzw. Kap. [15\).](#page-364-0)

### **Hinweis**

Sie können die **Zyklus- und Reaktionszeit verkleinern**, wenn Sie folgende Punkte beachten:

- Im DB1 können Sie parametrieren, wieviele analoge Eingänge der Onboard-Peripherie des S5-95U zyklisch in das PAE eingelesen werden sollen ( Kap. [12\).](#page-300-0) Parametrieren Sie diesen Automatismus nur für soviele Analogeingänge wie Sie tatsächlich benötigen.
- Im DB1 können Sie parametrieren, wieviele interne Zeiten vom Betriebssystem bearbeitet werden sollen ( Kap. [6.5\)](#page-140-0). Im Default-DB1 ist festgelegt, daß alle verfügbaren Zeiten (128) vom Betriebssystem

bearbeitet werden sollen. Parametrieren Sie nur die Zeiten, die Sie in Ihrem Programm verwenden.

Beachten Sie bitte, daß sich **Zyklus- und Reaktionszeit vergrößern**, wenn

- zeitgesteuerte Bearbeitung (OB13)/Alarmbearbeitung (OB3) genutzt wird. Sie müssen dann die entsprechenden Laufzeiten in Ihrer Berechnung der Zyklus- und Reaktionszeit berücksichtigen.
- die PG-Schnittstelle belegt ist. In diesem Fall sind Zyklus- und Reaktionszeit stark abhängig von den Funktionen, die über die PG-Schnittstelle ausgelöst werden.

### **1. Prozeßabbild-Transferzeit**

Während der Prozeßabbild-Transferzeit werden die Signale der Eingänge in das PAE eingelesen und das PAA an die Ausgänge ausgegeben.

Die Prozeßabbild-Transferzeit läßt sich unterteilen in:

- Prozeßabbild-Transferzeit für Onboard-Peripherie und
- Prozeßabbild-Transferzeit für externe Peripherie.

Prozeßabbild-Transferzeit für die Onboard-Peripherie:

Die Prozeßabbild-Transferzeit für die digitale Onboard-Peripherie ist ein fester Wert und bereits in der Betriebssystemlaufzeit enthalten.

Die Prozeßabbild-Transferzeit für die analoge Onboard-Peripherie (S5-95U) ist linear abhängig von der Anzahl analoger Kanäle, die in das PAE eingelesen werden sollen und kann wie folgt bestimmt werden:

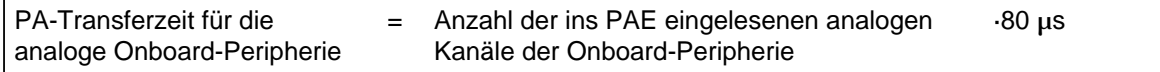

Die Zeit zum Ausgeben des analogen Ausgangs der Onboard-Peripherie ist immer vorhanden und bereits in der Betriebssystemlaufzeit des S5-95U berücksichtigt.

Prozeßabbild-Transzeit für die externe Peripherie:

Diese Zeit ist bei S5-90U und S5-95U identisch und linear abhängig von der Anzahl und Art der gesteckten Baugruppen und kann wie folgt bestimmt werden:

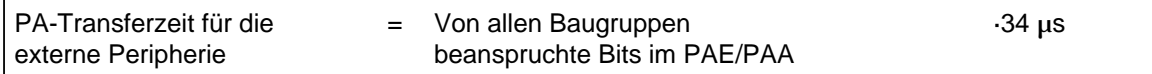

#### <span id="page-136-0"></span>Tabelle 6.7 Von Baugruppen beanspruchte Bits im PAE/PAA a **a** a **a a** a **a a** a **a a** a **a a** a **a a** a **a a** a a a a a a a **a a** a **a a** a **a a** a a **a** a **a a** a **a a** a **a a** a **a a** a **a a** a **a a** a **a a** a **a a**

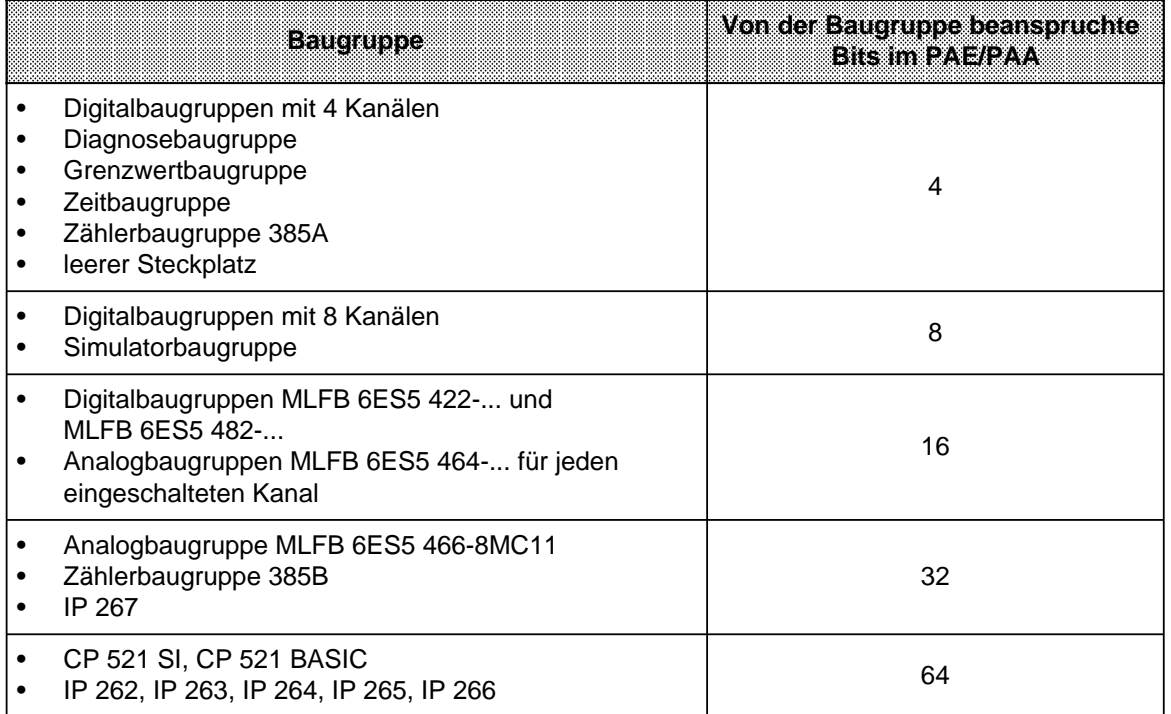

a **a a** a **a a** a **a a** a **a a** a **a a** a **a a** a **a a** a **a a** a **a a** a **a a** a **a a** a **a a** a **a a** a **a a** a **a a** a **a a** a **a a** a **a a** a **a a** a **a a** a **a** a

### **2. Betriebssystemlaufzeit**

Die Betriebssystemlaufzeit ist die Zeit, die das Betriebssystem des AGs benötigt, um bestimmte interne Funktionen auszuführen.

Die Betriebssystemlaufzeit ist ein fester Wert, der sich nicht von außen beeinflussen läßt.

- Betriebssystemlaufzeit des S5-90U: 150 µs
- Betriebssystemlaufzeit des S5-95U: 500 µs

### **3. Programmbearbeitungszeit**

Die Programmbearbeitungszeit ist die Summe aller abgearbeiteten Befehlslaufzeiten vom Aufruf des OB1 bis zu seinem Ende (Befehlslaufzeit-Ausführungszeit Anhang A).

Die Programmbearbeitungszeit verlängert sich um die Programmbearbeitungszeit aller aufgerufenen Sonder-OBs.

- Sonder-OBs bei S5-90U: OB3
- Sonder-OBs bei S5-95U: OB3, OB13, OB31, OB34, OB251.

### **4. Bearbeitungszeit der internen Zeiten**

Alle parametrierten internen Zeiten ( 6.5) werden vom Betriebssystem alle 10 ms aktualisiert. Zum einmaligen Aktualisieren aller parametrierten Zeiten benötigt das Betriebssystem folgende Zeit:

S5-95U:  $t_T=(\text{Anzahl der parameterierten Zeiten}) \cdot 33 \,\mu\text{s}$ 

Beim S5-90U ist die Anzahl der parametrierten Zeiten fest auf 32 eingestellt.

S5-90U:  $t_T = 1056 \,\mu s$  1 ms

Betrachtet man ein beliebiges Zeitintervall tx, dann werden in diesem Zeitintervall tx die Zeiten insgesamt

 $(1 + \frac{1}{\sqrt{1-\frac{1}{\sqrt{1-\$  $\frac{t_X}{10 \text{ ms}}$  $t_{\sf X}$ 10 ms

Insgesamt wird dafür folgende Zeit benötigt:

Bearbeitungszeit der internen Zeiten=

 $\frac{t_X}{10 \text{ ms}}$ tX 10 ms

### **Berechnung der Zykluszeit**

Die Zykluszeit ist die Summe aus:

- Prozeßabbild-Transferzeit
- **Betriebssystemlaufzeit**
- Programmbearbeitungszeit
- Bearbeitungszeit der internen Zeiten
- **Beispiel:** Sie haben ein S5-95U mit einer IP 266 und einer IP 267. Alle analogen Kanäle der Onboard-Peripherie sollen ins PAE eingelesen werden. Ihr Anwenderprogramm hat eine Programmbearbeitungszeit von 4000 µs (=4 ms). Sie haben 10 Zeiten parametriert, weil Ihr Anwenderprogramm die Zeiten T0 bis T9 verwendet. Gesucht ist die Zykluszeit.
- 1. Prozeßabbild-Tranferzeit:

PA-Transferzeit der Onboard-Peripherie=8·80 µs=640 µs PA-Transferzeit der externen Peripherie=(64+32)·34 µs=3264 µs Die Prozeßabbild-Transferzeit beträgt 640 µs+3264 µs=3904 µs **3,9 ms**

- 2. Betriebssystemlaufzeit: Die Betriebssystemlaufzeit beträgt 500 µs=**0,5 ms**
- 3. Programmbearbeitungszeit: Die Programmbearbeitungszeit beträgt 4000 µs=**4 ms**.
- 4. Bearbeitungszeit der internen Zeiten:

Für 10 Zeiten dauert die einmalige Aktualisierung  $t_T=10.33 \mu s=330 \mu s$ . Addiert man Betriebssystemlaufzeit, Prozeßabbild-Transferzeit und Programmbearbeitungszeit, dann erhält man das zu betrachtende Zeitintervall  $t_x=0.5$  ms+3,9 ms+4 ms=8,4 ms. Dieses Zeitintervall verlängert sich um die Bearbeitungszeit der internen Zeiten. Man erhält:

Bearbeitungszeit der internen Zeiten= (1+  $\frac{3,0,0,0}{2}$ ) · 330 µs=607,2 µs **0,6 ms**  $\frac{8,4 \text{ ms}}{10 \text{ ms}}$ 8,4 ms 10 ms

5. Zykluszeit:

Die Zykluszeit ergibt sich aus der Summe aller unter 1. bis 4. bestimmten Zeiten. **Zykluszeit**=0,5 ms+3,9 ms+4 ms+0,6 ms= **9 ms**

### **Berechnung der Reaktionszeit**

Die Reaktionszeit ist die Summe aus

- 3·Prozeßabbild-Transferzeit +
- 3·Betriebssystemlaufzeit+
- 2·Programmbearbeitungszeit+
- Bearbeitungszeit der internen Zeiten+
- Verzögerung der Eingänge
- **Beispiel:** Sie haben ein S5-95U mit einer 16-kanaligen Digital-Eingabebaugruppe, sowie einer IP 266 und einer IP 267. In das PAE sollen 4 analoge Kanäle der Onboard-Peripherie eingelesen werden. Ihr Anwenderprogramm hat eine Programmbearbeitungszeit von 5000 µs (=5 ms). Sie haben 20 Zeiten parametriert, weil Ihr Anwenderprogramm die Zeiten parametriert, weil Ihr Anwenderprogramm die Zeiten T0 bis T19 verwendet. Gesucht ist die (längste) Reaktionszeit.
- 1. Prozeßabbild-Transferzeit:

PA-Transferzeit der Onboard-Peripherie=4·80 µs =320 µs PA-Transferzeit der externen Peripherie=(16+64+32)·34 µs =3808 µs Die Prozeßabbild-Transferzeit beträgt 320 µs+3808 µs= 4128 µs **4,1 ms**

- 2. Betriebssystemlaufzeit: Die Betriebssystemlaufzeit beträgt 500 µs =**0,5 ms**
- 3. Programmbearbeitungszeit: Die Programmbearbeitungszeit beträgt 5000 µs=**5 ms**
- 4. Bearbeitungszeit der internen Zeiten:

Für 20 Zeiten dauert die einmalige Aktualisierung  $t_T = 20.33 \mu s = 660 \mu s$ . Addiert man 3·Prozeßabbild-Transferzeit, 3·Betriebssystemlaufzeit und 2·Programmbearbeitungszeit, dann erhält man das zu betrachtende Zeitintervall  $t_x=3.4,1$  ms+3.0,5 ms + 2·5 ms=23,8 ms.

Dieses Zeitintervall verlängert sich um die Bearbeitungszeit der internen Zeiten. Man erhält:

Bearbeitungszeit der internen Zeiten =  $(1+\frac{1}{10}-1)$  660 µs=2230,8 µs **2,2 ms**  $\frac{23,8 \text{ ms}}{10 \text{ ms}}$ a a a a a a a 23,8 ms 10 ms

5. Verzögerungszeit der Eingänge

Die Verzögerungszeit der Eingänge beträgt beim S5-95U typ. 2,5 ms und bei der 16-kanaligen Eingabebaugruppe typ. 4 ms. Im folgenden wird mit der höheren Eingangsverzögerung von **4 ms** gerechnet.

6. Reaktionszeit

Die Reaktionszeit ergibt sich aus der o.g. Summe aller unter 1. bis 5. bestimmten Zeiten. **Reaktionszeit**=3·4,1 ms+3·0,5 ms+2·5 ms+2,2 ms+4 ms=**30 ms**

### <span id="page-140-1"></span><span id="page-140-0"></span>**6.5 Anlauf des AGs mit/ohne externe Peripherie und interne Zeiten festlegen (nur im S5-95U)**

Einige Systemeigenschaften Ihres AGs können Sie im Datenbaustein 1 (DB1) im Parameterblock "SDP:" (System-Dependent-Parameter) einstellen. Die Syntax des DB1 und die Vorgehensweise zur Parametrierung im DB1 finden Sie im Kapitel [9.4](#page-266-0) beschrieben. Lesen Sie bitte dort nach. Im folgenden sind die zwei Funktionen beschrieben.

Sie können einstellen (parametrieren):

- wieviele von den 128 internen Zeiten (Timer) vom Prozessor ständig bearbeitet werden. (Parameter NT 128), und
- ob das AG extern angeschlossene Peripheriebaugruppen im Anlauf berücksichtigen soll oder nicht (Parameter PBUS N)

Bevor wir Ihnen ein Beispiel für die Parametrierung des Parameterblocks "SDP:" geben, erläutern wir Ihnen die Bedeutung der beiden parametrierbaren Systemeigenschaften.

Der Parameter für die internen Zeiten "NT" ist so voreingestellt, daß alle 128 Zeiten ständig bearbeitet werden. Die dazu nötige Bearbeitungszeit können Sie verkürzen, indem Sie nur so viele interne Zeiten parametrieren, wie Sie tatsächlich benötigen.

Der Parameter "PBUS" ist so voreingestellt, daß das AG ohne Peripheriebus anläuft (PBUS N). Wenn Sie sicherstellen wollen, daß das AG nur dann anläuft, wenn der Peripheriebus angeschlossen ist, dann müssen Sie den Parameter ändern (PBUS J).

In der folgenden Tabelle ist das Anlaufverhalten der AGs beschrieben, in Abhängigkeit von der Eingabe des DB1-Parameters "PBUS" und vom Vorhandensein des Peripheriebusses.

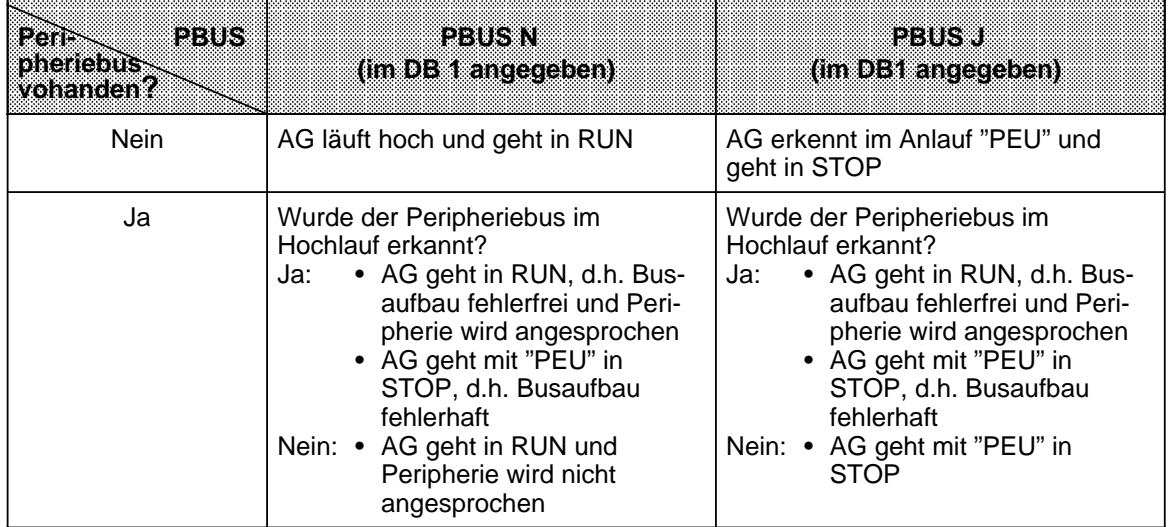

Tabelle 6.8 Anlaufverhalten des AGs, abhängig von PBUS und Peripheriebus <sub>m</sub> <sub>m</sub> <sub>m</sub> <sub>m</sub>

<sub>m</sub> <sub>m</sub> a <sub>m</sub> <sub>m</sub> a

a <sub>m</sub> <sub>m</sub> a <sub>m</sub> <sub>m</sub> <sub>m</sub> <sub>m</sub> <sub>m</sub> <sub>m</sub> <sub>m</sub> <sub>m</sub> <span id="page-141-0"></span>**Beispiel:** Sie benötigen in Ihrem Anwenderprogramm nur 25 interne Zeiten (Timer T0 ... T24) und Sie wollen außerdem sicherstellen, daß das AG nur dann anläuft, wenn auch die externe Peripherie "klar" ist.

Vorgehen ( Kap. [9.4\):](#page-266-0)

DB1 am PG ausgeben lassen

Den Parameterblock "SDP:" wie in Bild 6.13 ändern

- Cursor unter den Argumenten der Parameter positionieren

- Argumente überschreiten

geänderten DB1 ins AG übertragen

AG von STOP RUN schalten: die geänderten Parameter werden vom AG übernommen.

```
a
                                   a
 0:0: KC = 'DB1 OBA: AI 0 ; OBI:
                                a
                                 a
12:12: KC = ' i OBC: CAP N CBP'24:KC = 'N24: KC = 'N ;#SL1: SLN 1 SF '
36: KC = 'DB2 DW0 EF DB3 DW0 '
36:a
 ' Y
  a
48:48: KC =' KBE MB100 KBS MB1'
                        KBS MB1'
60:KC = 0160: KC = 01 PGN 1 i # $100 }
72:72: KC = \frac{1}{2} KC = \frac{1}{2} XX \frac{1}{2} XX \frac{1}{2} XX \frac{1}{2} TFB: OB13'
     AC = 10084:84: KC =' 100 ; #CLP: STW MW10'
96:KC = 296: KC ='2 CLK DB5 DW0
                                a
                                 a
                                a
                                 a
108:108: KC = SET 3 01.10.91 12:00:
120:120: KC = '00 OHS 000000:00:00132:132: KC = TIS 3 01.10. 12:00:00 '
144:KC = 1144: KC =' STP Y SAV Y CF 00'
156:156: KC =' ; \#END ';
a
                                   a
a
                                   a
                                   a
```
Bild 6.13 Adresse für "Systemdaten-Parameter" eingeben

### **Hinweis**

Falls Sie den Parameterblock "SDP:" in Kommentarzeichen (#) setzen, werden 128 Zeiten (Default-Wert) im AG bearbeitet.

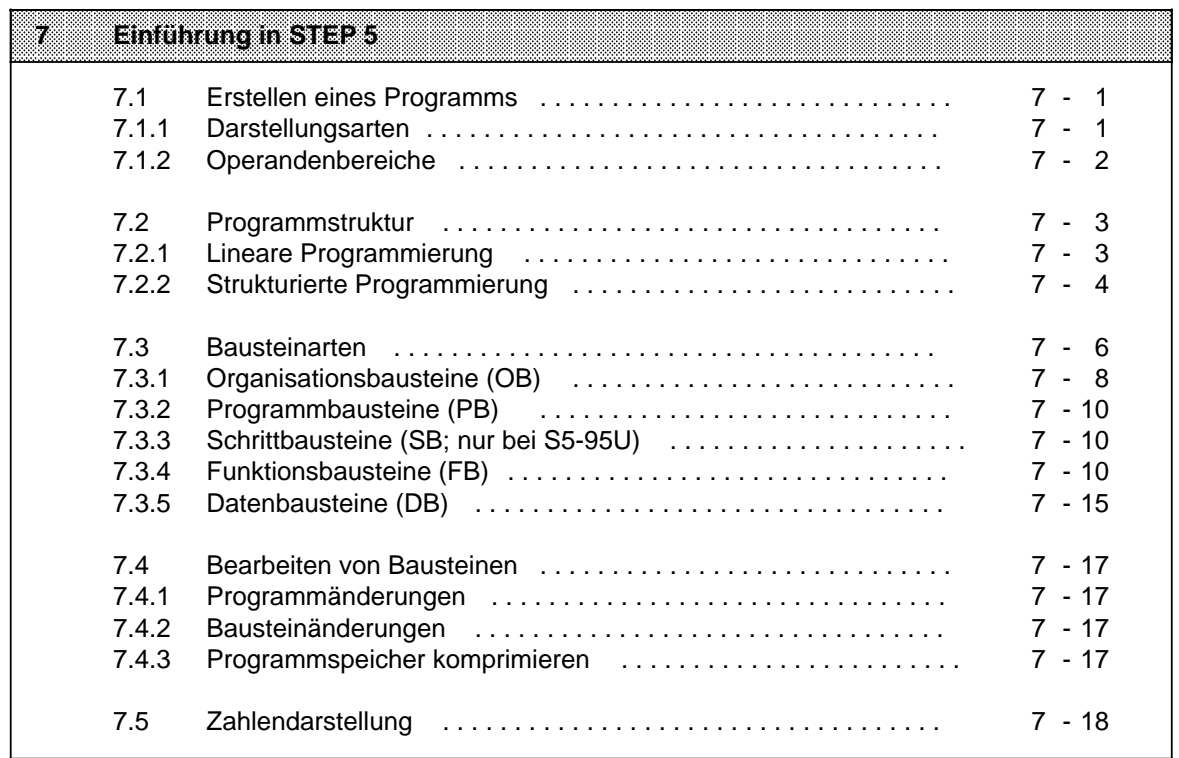

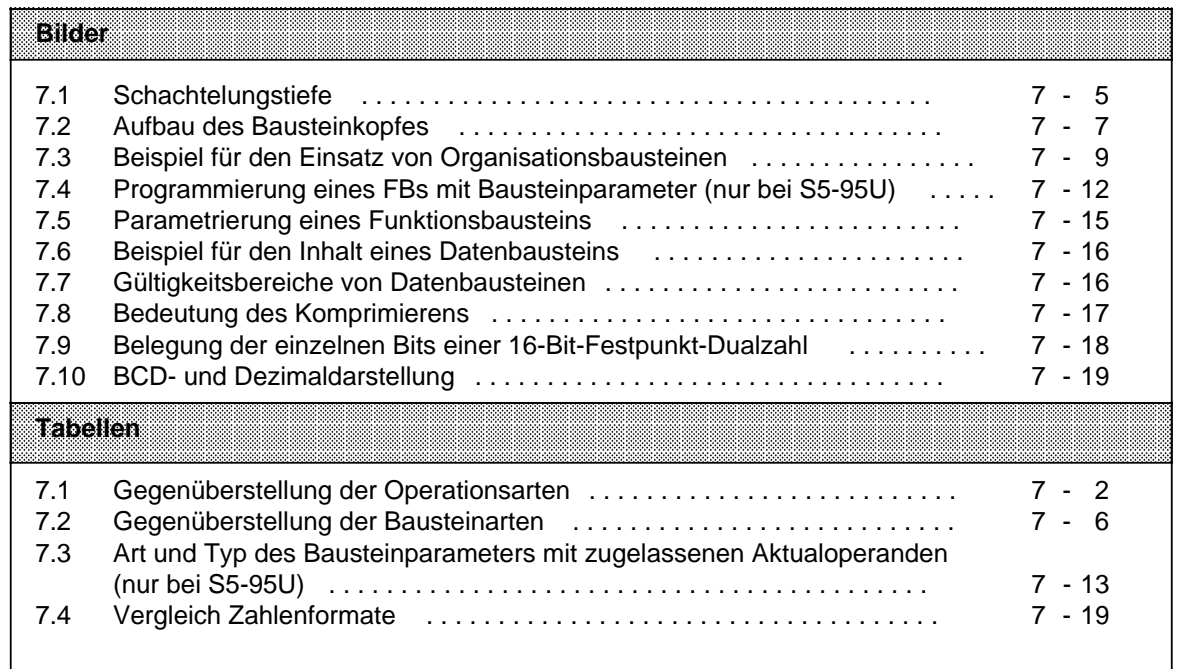
# **7 Einführung in STEP 5**

Dieses Kapitel beschreibt das Programmieren von Automatisierungsaufgaben mit den AGs. Es wird erklärt, wie man Programme erstellt, und welche Bausteine zur Gliederung eines Programms eingesetzt werden können. Außerdem finden Sie eine Übersicht der verschiedenen Zahlendarstellungsarten, die die Programmiersprache STEP 5 kennt.

### **7.1 Erstellen eines Programms**

Bei speicherprogrammierbaren Steuerungen (SPS) werden Automatisierungsaufgaben in Form von Anwenderprogrammen formuliert. Hier legt der Anwender in einer Reihe von Anweisungen fest, wie das AG die Anlage steuern oder regeln soll. Damit das AG das Programm "verstehen" kann, muß es in einer ganz bestimmten Sprache, der Programmiersprache, nach festgelegten Regeln geschrieben sein. Für die SIMATIC S5-Familie ist die Programmiersprache STEP 5 entwickelt worden.

### **7.1.1 Darstellungsarten**

Mit der für die SIMATIC-S5-Reihe einheitliche Programmiersprache STEP 5 sind folgende Darstellungsarten möglich:

#### • **Anweisungsliste (AWL)**

Die AWL stellt das Programm als Abfolge von Befehlsabkürzungen dar. Eine Anweisung ist folgendermaßen aufgebaut:

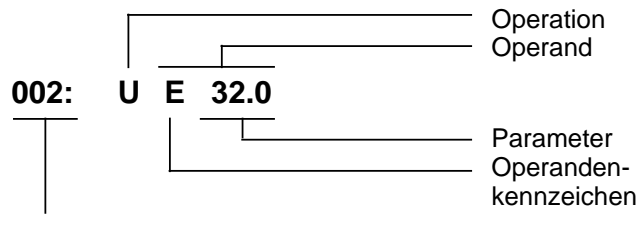

Relative Adresse der Anweisung im jeweiligen Baustein

Die Operation sagt dem AG, was es mit dem Operanden tun soll. Der Parameter gibt die Adresse eines Operanden an.

#### • **Funktionsplan (FUP)**

Im FUP werden die logischen Verknüpfungen mit Symbolen graphisch dargestellt.

#### • **Kontaktplan (KOP)**

Im KOP werden die Steuerungsfunktionen mit Symbolen des Stromlaufplans graphisch dargestellt.

#### • **GRAPH 5/GRAPH Mini**

Diese Darstellungsart dient zur Beschreibung der Struktur von Ablaufsteuerungen. GRAPH 5 ist nur im S5-95U und da nur eingeschränkt einsetzbar.

Die drei letztgenannten Darstellungsarten sind mit den Programmiergeräten PG 605 und PG 615 nicht möglich.

Die Programmiersprache STEP 5 unterscheidet drei Arten von Operationen:

- Grundoperationen
- ergänzende Operationen
- Systemoperationen

In Tabelle 7.1 finden Sie weitere Informationen über die einzelnen Operationsarten.

Tabelle 7.1 Gegenüberstellung der Operationsarten

| EROGRAMMERSERAGHESTELES |                     |                                 |                                                  |  |  |
|-------------------------|---------------------|---------------------------------|--------------------------------------------------|--|--|
|                         | Grundoperationen    | ergänzende<br>Operationen       | Systemoperationen                                |  |  |
| Anwendungsbereich       | in allen Bausteinen | nur in Funktions-<br>bausteinen | nur in Funktions-<br>bausteinen                  |  |  |
| Darstellungsarten       | AWL, FUP, KOP       | AWL                             | AWL                                              |  |  |
| Besonderheiten          |                     |                                 | für Anwender mit<br>guten Systemkennt-<br>nissen |  |  |

Im Kap[. 8](#page-166-0) finden Sie eine ausführliche Beschreibung aller Operationen und Programmierbeispiele.

## **7.1.2 Operandenbereiche**

Die Programmiersprache STEP 5 kennt folgende Operandenbereiche:

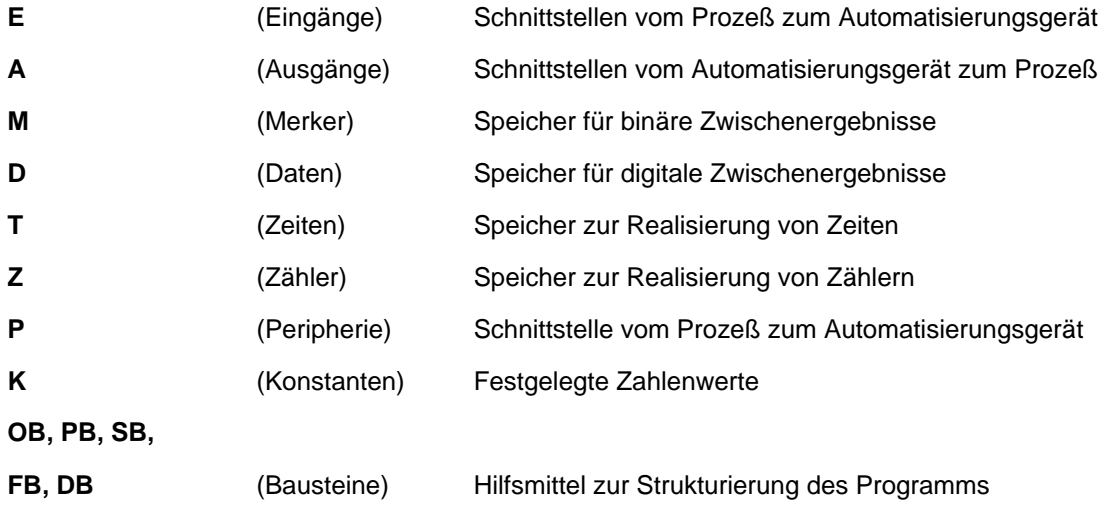

Eine Auflistung aller Operationen und Operanden finden Sie im Anhang A.

# **7.2 Programmstruktur**

Bei beiden AGs kann ein Programm linear oder strukturiert aufgebaut werden. Die folgenden Abschnitte beschreiben diese Programmformen.

# **7.2.1 Lineare Programmierung**

Zur Bearbeitung einfacher Automatisierungsaufgaben ist es möglich, die einzelnen Befehle in einem Abschnitt (Baustein) zu programmieren.

Bei den AGs ist dies der Organisationsbaustein 1 ( Kap. [7.3.1\).](#page-151-0) Dieser Baustein wird zyklisch bearbeitet, d.h. nach der letzten Anweisung wird wieder die erste Anweisung bearbeitet.

Dabei ist zu beachten:

- Der Bausteinkopf des OB1 belegt 5 Wörter im Programmspeicher ( Kap. [7.3\).](#page-149-0)
- Eine Anweisung belegt normalerweise ein Wort im Programmspeicher. Daneben gibt es auch 2-Wort-Anweisungen, z.B. mit den Operationen "Laden einer Konstanten". Sie müssen bei der Berechnung der Programmlänge doppelt gezählt werden.
- Der OB1 muß wie alle Bausteine durch die Anweisung "BE" beendet werden.

# **7.2.2 Strukturierte Programmierung**

Zur Lösung komplexerer Aufgaben unterteilt man das Gesamtprogramm sinnvollerweise in einzelne, in sich abgeschlossene Programmteile (Bausteine).

Dieses Verfahren bietet Ihnen folgende Vorteile:

- **•** einfache und übersichtliche Programmierung auch großer Programme,
- **•** Möglichkeiten zum Standardisieren von Programmteilen,
- **•** leichte Änderungsmöglichkeiten,
- **•** einfacher Programmtest,
- **•** einfache Inbetriebnahme,
- Unterprogrammtechnik (Aufruf eines Bausteines von verschiedenen Stellen aus),
- geringere Zykluszeitverlängerung bei der PG-Funktion "STATUS".

In der Programmiersprache STEP 5 gibt es fünf Bausteinarten:

**• Organisationsbausteine (OB)**

Organisationsbausteine verwalten das Anwenderprogramm.

#### **• Programmbausteine (PB)**

In Programmbausteinen steht das Anwenderprogramm nach funktionellen oder technologischen Gesichtspunkten gegliedert.

#### **• Schrittbausteine (SB)**

Schrittbausteine sind spezielle Programmbausteine zur Programmierung von Ablaufsteuerungen. Sie werden wie Programmbausteine behandelt (nur im S5-95U einsetzbar).

#### **• Funktionsbausteine (FB)**

Funktionsbausteine sind spezielle Programmbausteine.

Häufig wiederkehrende oder besonders komplexe Programmteile (z.B. Melde-, Rechenfunktionen) werden in Funktionsbausteinen programmiert. Sie sind parametrierbar (im S5-95U) und besitzen einen erweiterten Operationsvorrat (z.B. Sprungoperationen innerhalb eines Bausteins).

#### **• Datenbausteine (DB)**

In Datenbausteinen speichern Sie Daten ab, die zur Bearbeitung des Anwenderprogramms benötigt werden. Daten sind z.B. Istwerte, Grenzwerte oder Texte.

Mit Bausteinaufrufen kann ein Baustein verlassen und in einen anderen Baustein gesprungen werden. So können beliebig Programm-, Funktions- und Schrittbausteine ( Kap. [7.3\)](#page-149-0) in bis zu 16 Ebenen verschachtelt werden.

#### **Hinweis**

Bei der Berechnung der Schachtelungstiefe ist zu berücksichtigen, daß das Betriebssystem in den AGs bei bestimmten Ereignissen einen Organisationsbaustein selbständig aufrufen kann (z.B. OB3).

Die Gesamtschachtelungstiefe ergibt sich als Summe der Schachtelungstiefen der zyklischen (OB1), alarmgesteuerten (OB3) und zeitgesteuerten (OB13) Programmbearbeitung. Bei einer Verschachtelung in mehr als 16 Ebenen geht das AG mit der Fehlermeldung "Bausteinstack-Überlauf STUEB" ( Ka[p 5\)](#page-102-0) in den STOP-Zustand.

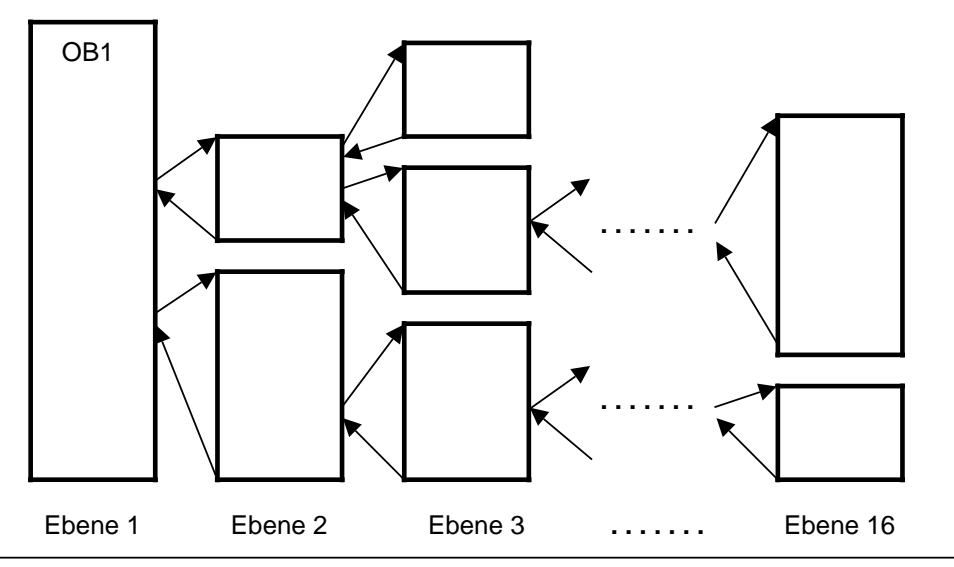

Bild 7.1 Schachtelungstiefe

# <span id="page-149-0"></span>**7.3 Bausteinarten**

Die wichtigsten Eigenschaften der einzelnen Bausteinarten finden Sie in der folgenden Tabelle:

| <b>Baustein-</b><br>arten<br>Eigenschaften | OB                                      | PB.                     | <b>SB</b>               | FB.                                                                            | DB.                                        |
|--------------------------------------------|-----------------------------------------|-------------------------|-------------------------|--------------------------------------------------------------------------------|--------------------------------------------|
| Anzahl<br>S5-90U                           | 4<br>OB1, 3, 21, 22                     | 64<br>PB0  PB63         |                         | 64<br>FB0  FB63                                                                | 622<br>DB2  DB63                           |
| Anzahl<br>S5-95U                           | 8<br>OB1, 3, 13, 21,<br>22, 31, 34, 251 | 256<br>PB0  PB255       | 2563<br>SB0  SB255      | 2561<br>FB0  FB255                                                             | 2542<br>DB2  DB255                         |
| Länge (max.)<br>S5-90U                     | 4 KByte                                 | 4 KByte                 |                         | 4 KByte                                                                        | 256<br>Datenwörter                         |
| Länge (max.)<br>S5-95U                     | 8 KByte                                 | 8 KByte                 | 8 KByte                 | 8 KByte                                                                        | 256<br>Datenwörter                         |
| Operationsvorrat<br>(Inhalt)               | Grund-<br>operationen                   | Grund-<br>operationen   | Grund-<br>operationen   | Grund-<br>operationen,<br>ergänzende<br>Operationen,<br>System-<br>operationen | <b>Bitmuster</b><br>Zahlen<br><b>Texte</b> |
| Darstellungs-<br>arten                     | AWL, FUP,<br><b>KOP</b>                 | AWL, FUP,<br><b>KOP</b> | AWL, FUP,<br><b>KOP</b> | AWL                                                                            |                                            |
| Bausteinkopf-<br>länge                     | 5 Wörter                                | 5 Wörter                | 5 Wörter                | 5 Wörter<br>+Parameter                                                         | 5 Wörter                                   |

Tabelle 7.2 Gegenüberstellung der Bausteinarten

**1** Im Betriebssystem sind bereits Funktionsbausteine integriert ( Kap[. 9\).](#page-242-0)

**2** Die Datenbausteine DB0 und DB1 sind reserviert.

**3** Der SB2 ist bereits im Betriebssystem integriert ( Kap. [9\).](#page-242-0)

#### **Aufbau eines Bausteins**

Jeder Baustein besteht aus einem

- Bausteinkopf mit den Angaben über Bausteinart, -nummer und -länge. Er wird vom PG beim Umsetzen des Bausteins erstellt.
- Bausteinrumpf mit dem STEP 5-Programm oder Daten.

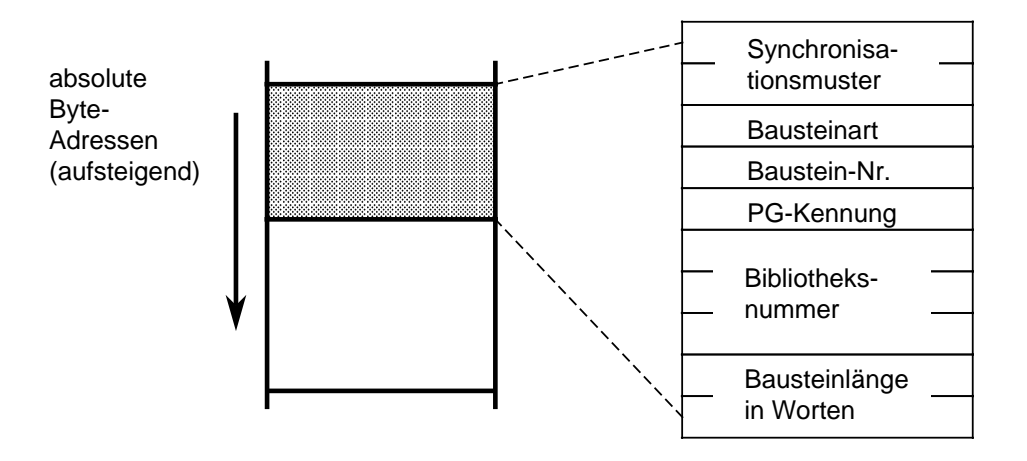

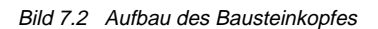

#### **Programmierung**

Mit Ausnahme der Datenbausteine werden Bausteine folgendermaßen programmiert:

- 1. Angabe der Baustein-Art (z.B. PB)
- 2. Angabe der Baustein-Nummer (z.B. 27)
- 3. Eingabe der Anweisungen des Anwenderprogramms
- 4. Beendigung des Bausteins durch die Anweisung "BE"

# <span id="page-151-0"></span>**7.3.1 Organisationsbausteine (OB)**

Organisationsbausteine bilden die Schnittstelle zwischen Betriebssystem und Anwenderprogramm, und übernehmen die Verwaltung des Anwenderprogramms.

Diese OBs lassen sich nach folgenden Aufgaben gruppieren und werden folgendermaßen aufgerufen:

- OBs für ANLAUF-Programmbearbeitung (Ereignisgesteuerter Aufruf durch Betriebssystem)
- OB für zyklische Programmbearbeitung (Zyklischer Aufruf durch Betriebssystem)
- OBs für die zeitgesteuerte Programmbearbeitung (Zeitgesteuerter Aufruf durch Betriebssystem)
- OBs für die (Prozeß-) alarmgesteuerter Programmbearbeitung (Ereignisgesteuerter Aufruf durch Betriebssystem)
- OBs mit Funktionen ähnlich den integrierten Funktionsbausteinen (Aufruf durch Anwenderprogramm).

Eine detaillierte Beschreibung der integrierten OBs finden Sie im Kapitel [9.1.](#page-242-0)

Das folgende Bild zeigt, wie Sie ein strukturiertes Anwenderprogramm aufbauen können. Es verdeutlicht außerdem die Bedeutung der Organisationsbausteine.

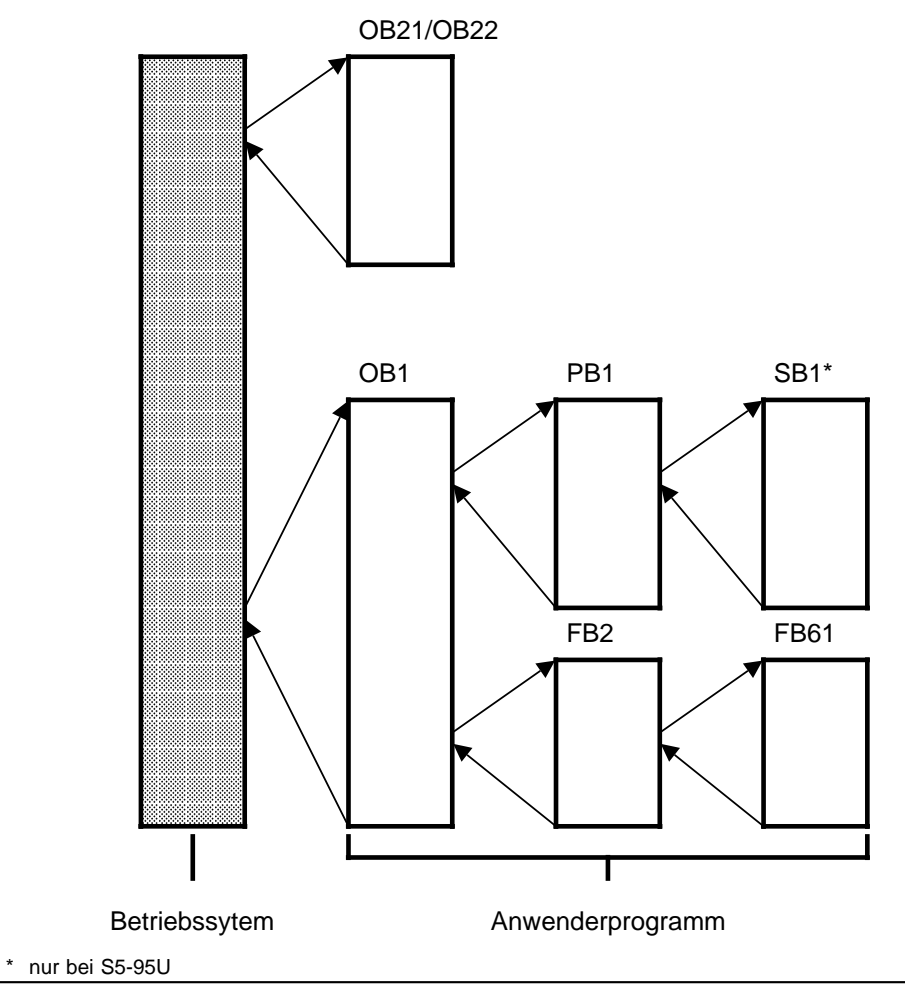

Bild 7.3 Beispiel für den Einsatz von Organisationsbausteinen

# **7.3.2 Programmbausteine (PB)**

In diesen Bausteinen werden abgeschlossene Programmteile programmiert.

Besonderheit:

Die Steuerungsfunktionen lassen sich in Programmbausteinen graphisch darstellen.

#### **Aufruf**

Programmbausteine werden durch die Bausteinaufrufe SPA und SPB aktiviert. Diese Operationen können, außer in Datenbausteinen, in allen Bausteintypen programmiert werden. Bausteinaufruf und -ende begrenzen das VKE. Es kann jedoch in den "neu aufgerufenen" Baustein mitgenommen und ausgewertet werden.

### **7.3.3 Schrittbausteine (SB; nur bei S5-95U)**

Schrittbausteine sind Sonderformen von Programmbausteinen zur Bearbeitung von Ablaufsteuerungen. Sie werden wie Programmbausteine behandelt. Der SB2 ist bereits im Betriebssystem integriert.

### **7.3.4 Funktionsbausteine (FB)**

In Funktionsbausteinen werden häufig wiederkehrende oder komplexe Steuerungsfunktionen programmiert.

Besonderheiten:

- Funktionsbausteine lassen sich parametrieren (nur bei S5-95U). Beim Bausteinaufruf können Aktualparameter übergeben werden (nur bei S5-95U).
- Gegenüber anderen Bausteinen steht ein erweiterter Operationsvorrat zur Verfügung.
- Das Programm läßt sich nur als AWL erstellen und dokumentieren.

Beim S5-95U gibt es verschiedene Ausführungen von Funktionsbausteinen; sie sind:

- vom Anwender programmierbar,
- im Betriebssystem integriert (Kap. [9\)](#page-242-0) oder
- als Softwarepakete (Standard-Funktionsbausteine Katalog ST 57) erhältlich.

### **Bausteinkopf**

Funktionsbausteine besitzen zusätzlich zum Bausteinkopf noch andere Organisationsinformationen als die anderen Bausteine.

Der Speicherbedarf von FBs ergibt sich aus:

- Bausteinkopf (5 Wörter, Bild [7.2\)](#page-149-0)
- Bausteinname (5 Wörter)
- Bausteinparameter bei Parametrierung (3 Wörter je Parameter).

#### **Erstellen eines Funktionsbausteins (für S5-95U)**

Im Gegensatz zu anderen Bausteinen können FBs parametriert werden. Für die Parametrierung müssen Sie folgende Angaben über die Bausteinparameter programmieren:

- **Namen** der Bausteinparameter (Formaloperanden) Jeder Bausteinparameter erhält eine Bezeichnung (BEZ), unter der er als Formaloperand beim Aufrufen des Funktionsbausteins durch einen Aktualoperanden ersetzt wird. Der Name darf höchstens aus vier Zeichen bestehen und muß mit einem Buchstaben beginnen. Pro Funktionsbaustein können Sie bis zu 40 Bausteinparameter programmieren.
- **Art** des Bausteinparameters

Folgende Parameterarten können eingegeben werden:

- E Eingangsparameter
- A Ausgangsparameter
- D Datum
- B Baustein
- T Zeit
- Z Zähler

Ausgangsparameter werden bei der graphischen Darstellung rechts vom Funktionssymbol gezeichnet. Die anderen Parameter stehen links davon.

**• Typ** des Bausteinparameters

Sie können folgende Typen angeben:

- BI für Operanden mit Bitadresse
- BY für Operanden mit Byteadresse
- W für Operanden mit Wortadresse
- K für konstante Werte
- D für Operanden mit Doppelwortadresse (im S5-90U/S5-95U nicht möglich)

 $\overline{a}$ 

Bei der Parametrierung müssen alle Angaben zu den Bausteinparametern eingegeben werden.

| Bausteinkopf           |                                                                                                    |
|------------------------|----------------------------------------------------------------------------------------------------|
| Name                   | NAME: BEISPIEL                                                                                                    |
| Baustein-<br>parameter | BEZ:<br>ENKI<br>ß<br>en,<br>- Bausteinparameter<br>8<br>EIN2 E.B<br>BEZ:<br>-Name<br>BEZ:<br>AUS <sub>1</sub><br>$\mathsf{A}$<br>BI<br>$\frac{1}{1}$<br>-Typ<br>-Art |
| Anwender-<br>programm  | : $U = EIN 1$<br>: $U = EIN 2$<br>$:=$ AUS 1                                                                                                    |
| Speicherbelegung       | Programmbeispiel                                                                                                    |

Bild 7.4 Programmierung eines FBs mit Bausteinparameter (nur bei S5-95U)

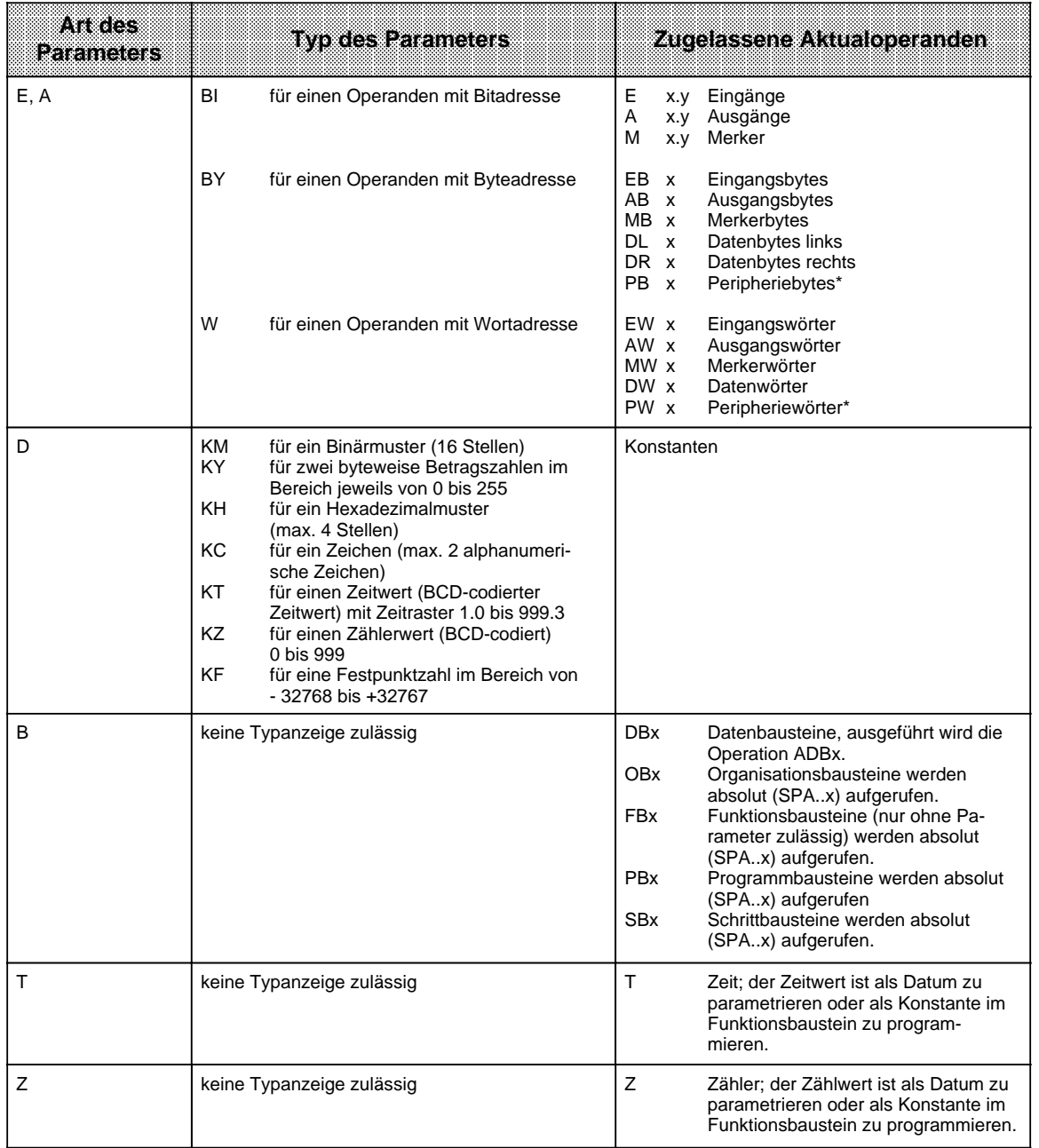

Tabelle 7.3 Art und Typ des Bausteinparameters mit zugelassenen Aktualoperanden (nur bei S5-95U)

\* nicht für integrierte FBs zugelassen

### **Aufruf eines Funktionsbausteins**

Funktionsbausteine werden - wie die anderen Bausteine unter einer bestimmten Nummer (z.B. FB47) im internen Programmspeicher abgelegt. Die Nummern 240 ... 255 sind für integrierte FBs reserviert (nur bei S5-95U).

In allen Bausteinen, außer den Datenbausteinen, können Aufrufe von FBs programmiert werden.

Der Aufruf eines Funktionsbausteins setzt sich zusammen aus:

- Aufrufanweisung
	- SPA FBx absoluter Aufruf des FBx (**SP**ringe **A**bsolut ...)
	- SPB FBx Aufruf des FBx, nur wenn VKE=1 (**SP**ringe **B**edingt ...)
- Parameterliste (nur notwendig, wenn im FB Bausteinparameter definiert wurden)

Funktionsbausteine können nur aufgerufen werden, wenn sie bereits programmiert wurden. Bei der Programmierung eines FB-Aufrufes fordert das PG automatisch die Parameterliste für den FB an, sofern Bausteinparameter im FB definiert wurden.

#### **Parametrierung eines Funktionsbausteins**

Das Programm im Funktionsbaustein legt fest, wie die Formaloperanden (Parameter, die als "BEZ" definiert wurden) bearbeitet werden sollen.

Sobald Sie eine Aufrufanweisung (z.B. SPA FB2) programmiert haben, blendet das PG die Parameterliste ein. Die Parameterliste besteht aus den Namen der Parameter, jeweils gefolgt von einem Doppelpunkt (:). Den Parametern müssen nun sogenannte Aktualoperanden zugeordnet werden. Aktualoperanden ersetzen beim Aufruf des FBs die dort definierten Formaloperanden, so daß der FB "eigentlich" mit den Aktualoperanden arbeitet.

Die Parameterliste darf max. 40 Parameter umfassen.

Beispiel:

Der Name (BEZ) eines Parameters ist EIN1, die Art ist E (wie Eingang) und der Typ ist BI (wie Bit). Der Formaloperand des FBs hat dann die Form BEZ: EIN1 E BI.

Im aufrufenden Baustein wird in der Parameterliste festgelegt, welcher (Aktual-) Operand im Falle des FB-Aufrufs den Formaloperanden ersetzen soll; im Beispiel soll dies der Operand "E 1.0" sein.

In der Parameterliste muß folglich eingetragen werden EIN1: E 1.0.

Wenn der FB aufgerufen wird, setzt er an Stelle des Formaloperanden "EIN1" den Aktualoperanden "E 1.0".

Im Bild 7.5 sehen Sie ein ausführlicheres Beispiel für die Parametrierung eines Funktionsbausteins.

Der FB-Aufruf belegt im internen Programmspeicher zwei Wörter, jeder Parameter ein weiteres Speicherwort.

Die erforderliche Speicherlänge der Standard-Funktionsbausteine sowie die Laufzeit werden im Katalog ST 57 angegeben.

Die bei der Programmierung am Programmiergerät erscheinenden Bezeichner für die Ein- und Ausgänge des Funktionsbausteins, sowie der Name, sind im Funktionsbaustein selbst abgelegt. Deshalb müssen, bevor mit der Programmierung am Programmiergerät begonnen wird, alle erforderlichen Funktionsbausteine auf die Programmdiskette übertragen (bei Offline-Programmierung) oder direkt in den Programmspeicher des Automatisierungsgerätes eingegeben werden.

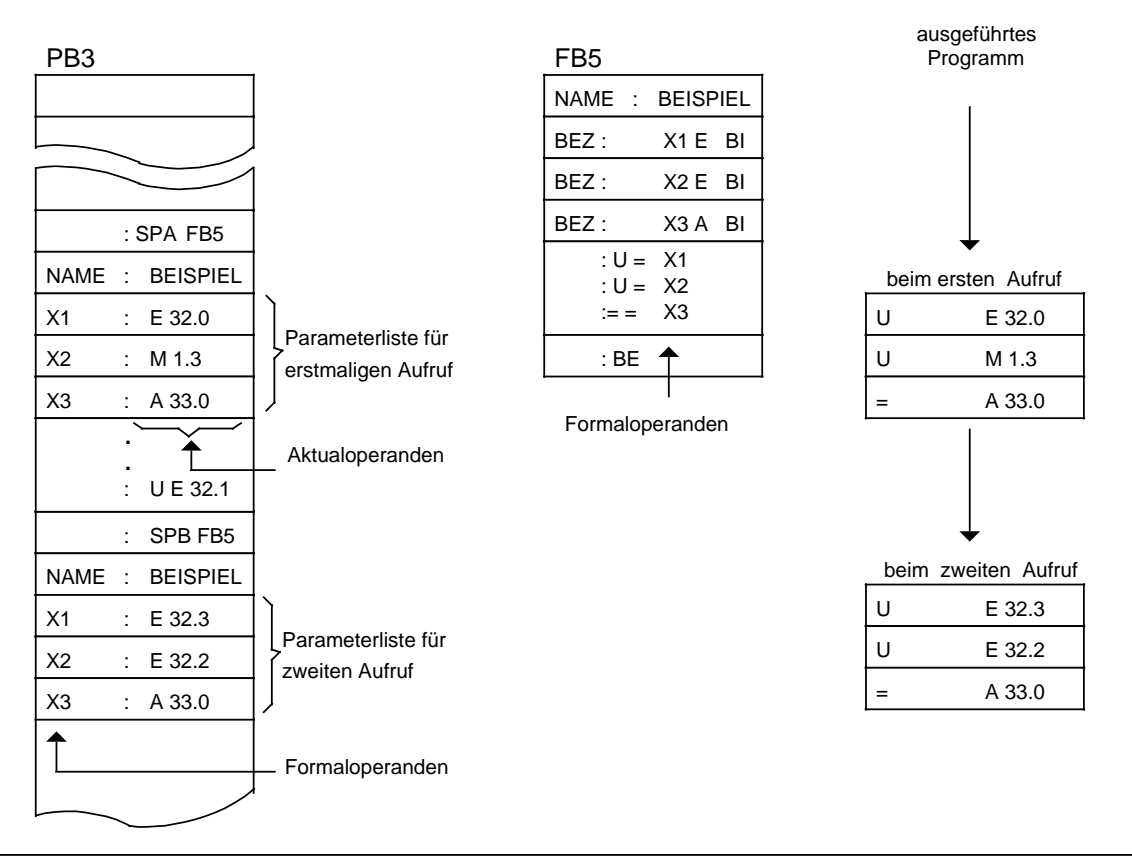

Bild 7.5 Parametrierung eines Funktionsbausteins

# **7.3.5 Datenbausteine (DB)**

In Datenbausteinen legen Sie die Daten ab, die im Programm bearbeitet werden sollen.

Folgende Arten von Daten sind zulässig:

- Bitmuster (Darstellung von Anlagenzuständen),
- Zahlen in Hexa-, Dual- oder Dezimal-Schreibweise (Zeitwerte, Rechenergebnisse),
- alphanumerische Zeichen (Meldetexte).

#### **Programmierung von Datenbausteinen**

Die Programmierung eines DBs beginnt mit der Angabe einer Baustein-Nummer zwischen 2 und 63 (S5-90U) bzw. 255 (S5-95U). Der DB0 ist für das Betriebssystem, der DB1 für die Parametrierung interner Funktionen ( Kap[. 9\)](#page-242-0) reserviert. Die Daten werden wortweise in diesem Baustein abgelegt. Umfaßt die Information weniger als 16 Bit, so werden die höherwertigen Bits mit Nullen aufgefüllt. Die Eingabe von Daten beginnt beim Datenwort 0 und wird in aufsteigender Reihenfolge fortgesetzt. Ein Datenbaustein kann bis zu 256 Datenwörter aufnehmen. Die Inhalte von Datenwörtern können über Lade- oder Transferoperationen abgerufen oder verändert werden.

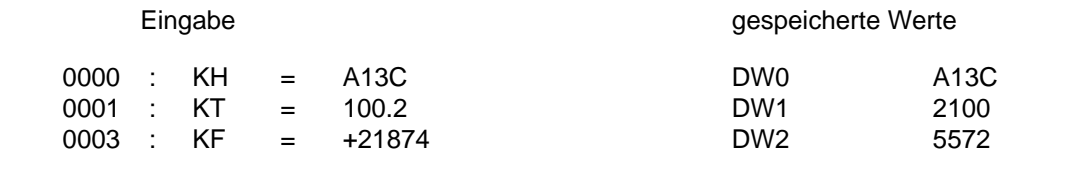

Bild 7.6 Beispiel für den Inhalt eines Datenbausteins

Im S5-95U können Datenbausteine auch im Anwenderprogramm erzeugt oder gelöscht werden ( Kap. [8.1.8\).](#page-198-0)

#### **Programmbearbeitung mit Datenbausteinen**

- Ein Datenbaustein muß im Programm mit dem Befehl A DBx (x=Nr.) aufgerufen werden, bevor auf ihn zugegriffen werden kann.
- Ein Datenbaustein bleibt innerhalb eines Bausteines so lange gültig, bis ein anderer Datenbaustein aufgerufen wird.
- Beim Rücksprung in den übergeordneten Baustein gilt wieder der Datenbaustein, der vor dem Bausteinaufruf gültig war.
- Nach Aufrufen der OB1, 3, 13, 21, 22 **vom Betriebssystem aus** gilt kein DB als aufgerufen.

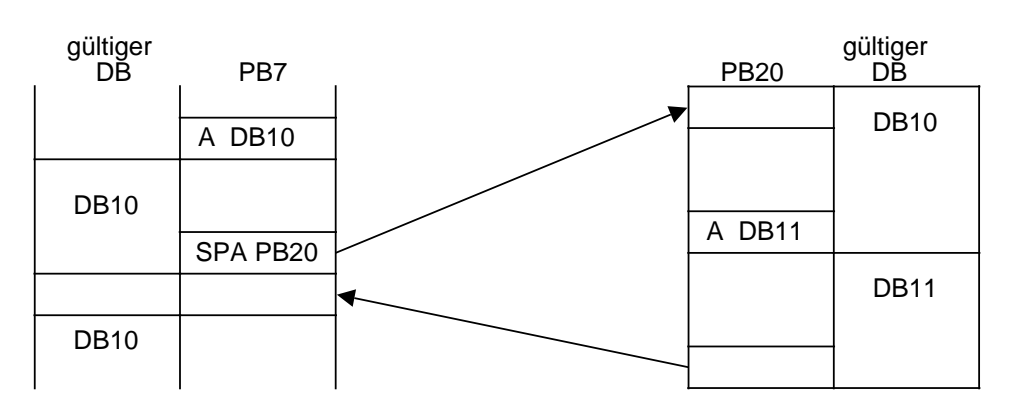

Beim Aufruf des PB20 wird der gültige Datenbereich in einen Speicher eingetragen. Beim Rücksprung wird dieser Bereich wieder aufgeschlagen.

Bild 7.7 Gültigkeitsbereiche von Datenbausteinen

#### **Funktion des DB1**

Der DB1 ist bei beiden AGs für die Parametrierung des AGs vorgesehen und in beiden AGs bereits integriert. Er enthält voreingestellte Werte (Default-Werte), die vom Anwender entweder übernommen oder verändert werden können ( Kap. [9\).](#page-242-0) Der DB1 wird im Anlauf nach einem STOP RUN-Übergang einmalig ausgewertet.

### **7.4 Bearbeiten von Bausteinen**

In den vorangegangenen Abschnitten wurde bereits beschrieben, wie Bausteine eingesetzt werden können. Außerdem sind im Kapitel [8](#page-166-0) alle Operationen aufgeführt, die zum Arbeiten mit Bausteinen notwendig sind.

Bereits programmierte Bausteine können natürlich wieder verändert werden. Die einzelnen Änderungsmöglichkeiten werden nur kurz beschrieben. In der Bedienungsanleitung des verwendeten PGs werden die notwendigen Arbeitsschritte ausführlich erklärt.

### **7.4.1 Programmänderungen**

Programmänderungen können - unabhängig von der Bausteinart - in folgenden PG-Funktionen durchgeführt werden:

- EINGABE
- AUSGABE
- **STATUS**

In diesen Funktionen können Sie folgende Änderungen vornehmen:

- Anweisungen löschen, einfügen oder überschreiben
- Netzwerke einfügen oder löschen.

### **7.4.2 Bausteinänderungen**

Programmänderungen beziehen sich auf den Inhalt eines Bausteines. Sie können aber auch ganze Bausteine löschen oder überschreiben. Dabei werden die Bausteine jedoch nicht im Programmspeicher gelöscht, sondern lediglich ungültig gemacht. Diese Speicherplätze können nicht neu beschrieben werden. Diese Tatsache kann dazu führen, daß neue Bausteine nicht mehr angenommen werden; es erfolgt über das PG die Fehlermeldung "Kein Speicherplatz".

Beseitigen Sie dies, indem Sie den AG-Programmspeicher komprimieren.

### **7.4.3 Programmspeicher komprimieren**

Bild 7.8 zeigt, was bei der Operation KOMPRIMIEREN im Programmspeicher geschieht. Intern wird ein Baustein pro Zyklus verschoben.

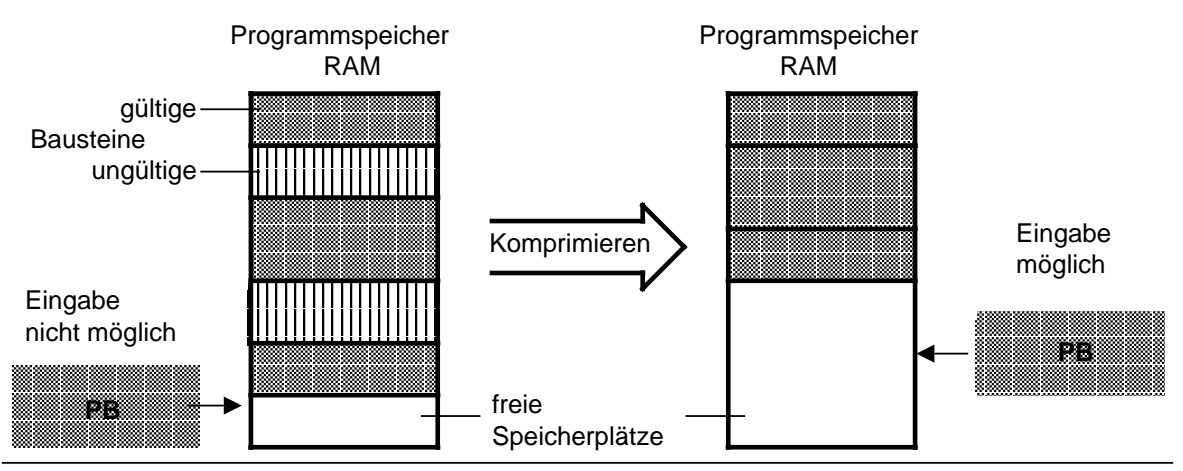

Bild 7.8 Bedeutung des Komprimierens

Sie können den internen Programmspeicher mit der PG-Funktion KOMPRIMIEREN "aufräumen".

Wenn während des Schiebens eines Bausteins beim Komprimieren ein Netzausfall auftritt, und das Baustein-Schieben nicht beendet werden kann, bleibt das AG mit der Fehlermeldung "NINEU" im STOP-Zustand. Neben "NINEU" sind im USTACK die Bits "BSTSCH" und "SCHTAE" gesetzt.

Abhilfe: Urlöschen!

### **7.5 Zahlendarstellung**

STEP 5 gibt Ihnen die Möglichkeit, mit Zahlen in fünf verschiedenen Darstellungen zu arbeiten:

- Dezimalzahlen von 32768 bis +32767 (KF)
- Hexadezimalzahlen von 0000 bis FFFF (KH)
- BCD-codierte Zahlen (4 Tetraden) von 0000 bis 9999
- Bitmuster (KM)
- Konstante Byte als Zweibyte-Darstellung (KY) 0 ... 255 je Byte

#### **Zahlenformate**

Grundsätzlich können im AG nur die Signalzustände "0" und "1" verarbeitet werden. Die AGs stellen intern alle Zahlen als 16-stellige Dualzahlen oder als Bitmuster dar.

Zur Abkürzung der Schreibweise im Dualsystem können jeweils 4 Bit zu einer "Tetrade" zusammengefaßt werden. Der Wert dieser Tetrade ist als Hexadezimalzahl darstellbar.

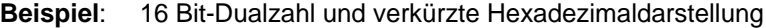

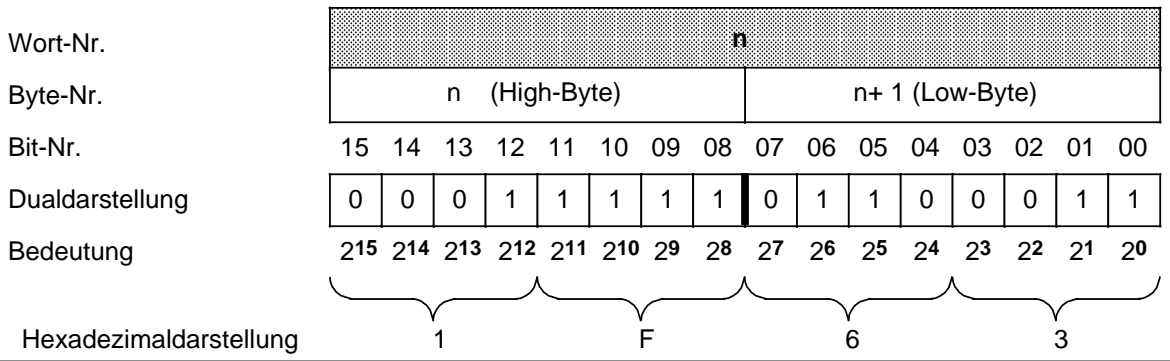

Bild 7.9 Belegung der einzelnen Bits einer 16-Bit-Festpunkt-Dualzahl

Für die Programmierung von Zeitgebern und Zählern im Dezimalsystem gibt es die Möglichkeit mit BCD-Zahlen zu arbeiten.

Die BCD-Tetraden sind nur definiert im Bereich 0 ... 9:

**Beispiel**: 12 Bit-Zeitgeber- oder Zählerwert in BCD- und Dezimaldarstellung.

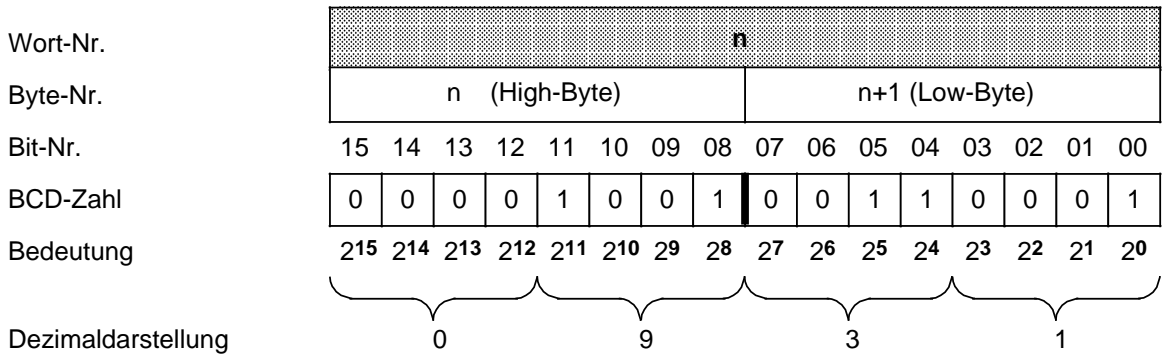

Bild 7.10 BCD- und Dezimaldarstellung

#### Tabelle 7.4 Vergleich Zahlenformate

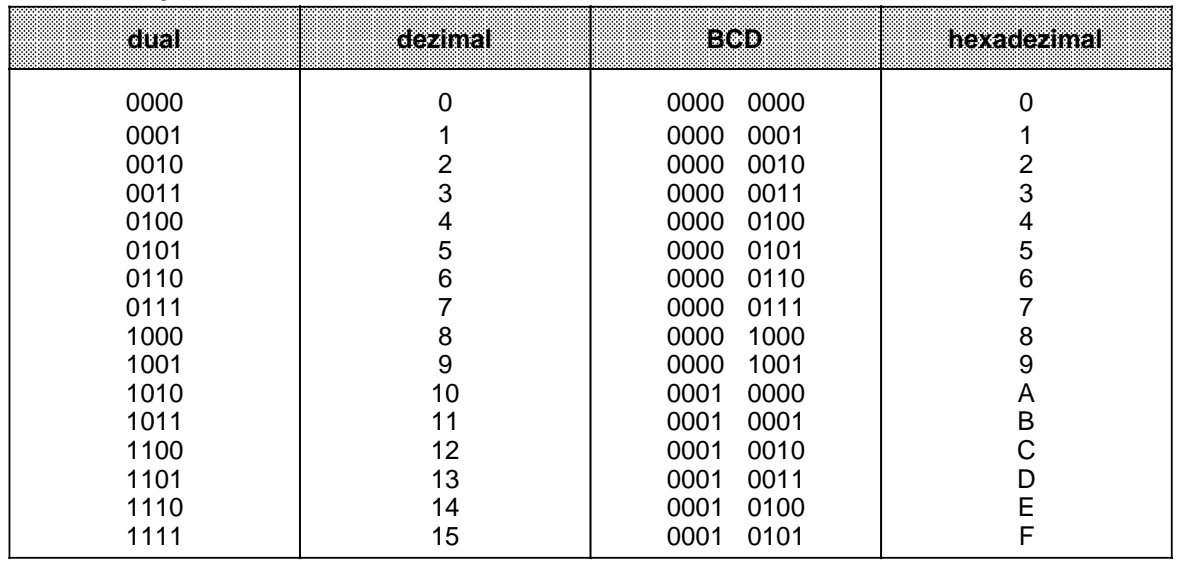

Die Umwandlung einer Dualzahl in eine BCD-Zahl kann für die Zeit- und Zählerwerte durch die Operation "LC" vorgenommen werden.

**Beispiel:** Der Zählwert im Zähler 1 soll mit der Dezimalzahl 499 verglichen werden.

Der Vergleichswert muß über einen Ladebefehl im AKKU abgelegt werden. Damit der Wert 499 für die Eingabe nicht in andere Zahlensysteme (Binär- oder Hexadezimalsystem) umgerechnet werden muß, benutzen Sie die Anweisung "L KF+499". Im AKKU wird dann die Zahl 1F3<sub>H</sub> hinterlegt.

Außerdem muß der aktuelle Zählwert in den AKKU geladen werden.

Falscher Weg:

Verwenden Sie die Anweisung "LC Z 1", so wird der aktuelle Zählwert BCD-codiert geladen. Die Vergleichsoperation "!=F" liefert jetzt Ungleichheit, da hier verschiedene Formate verglichen werden.

Richtiger Weg:

Wenn die Anweisung "L Z 1" eingegeben wird, sind die Formate gleich.

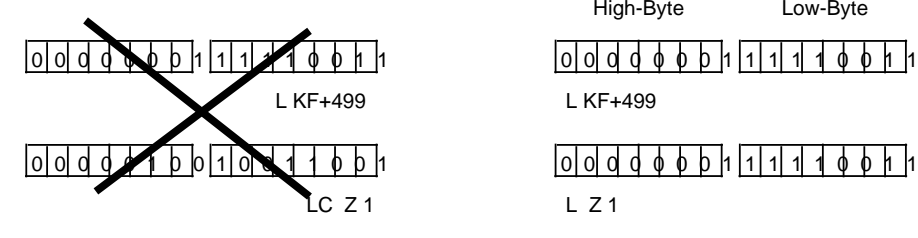

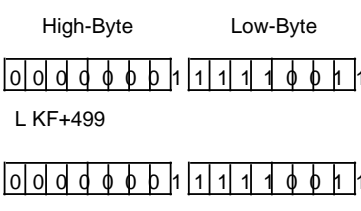

 $LZ1$ 

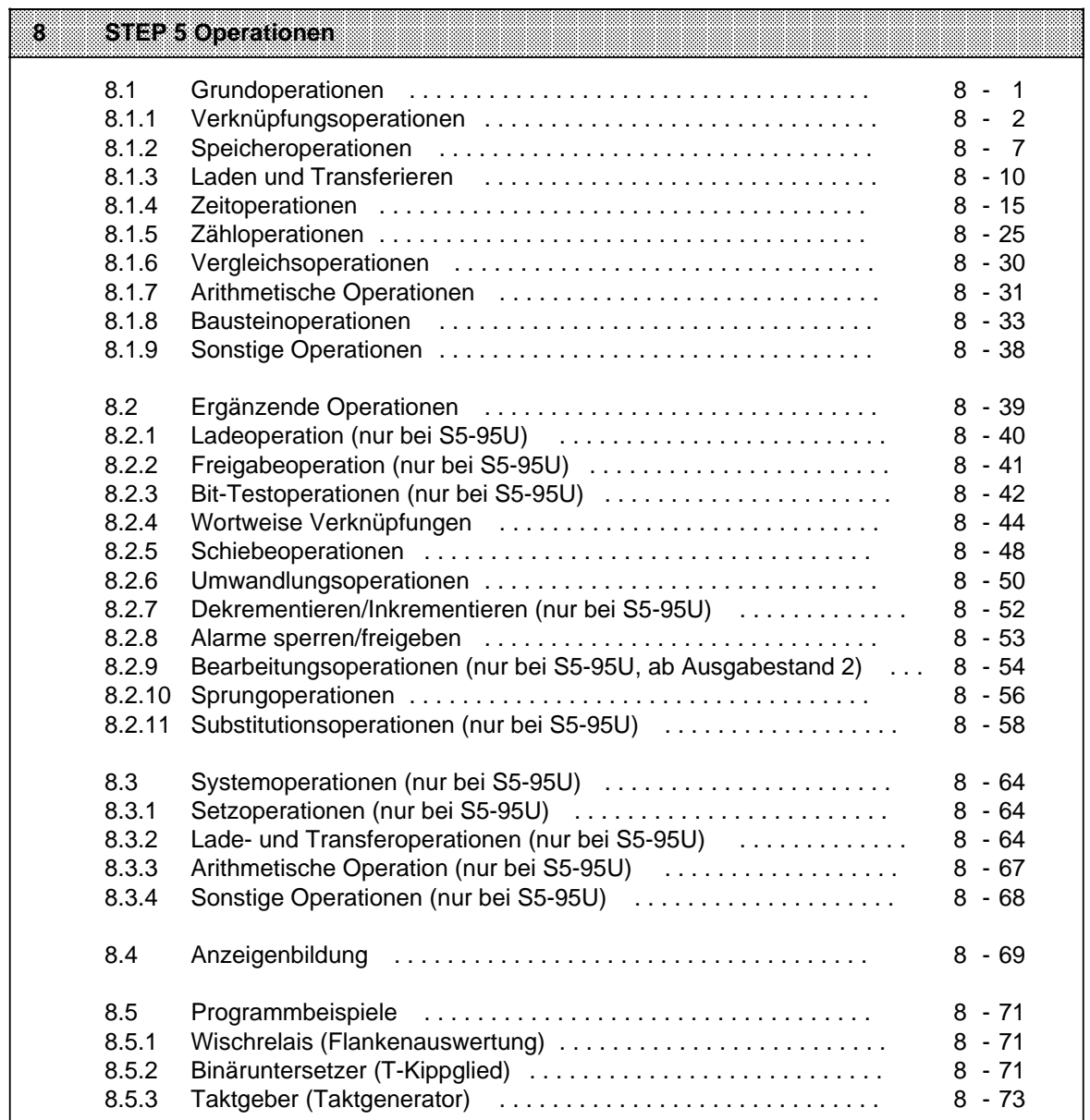

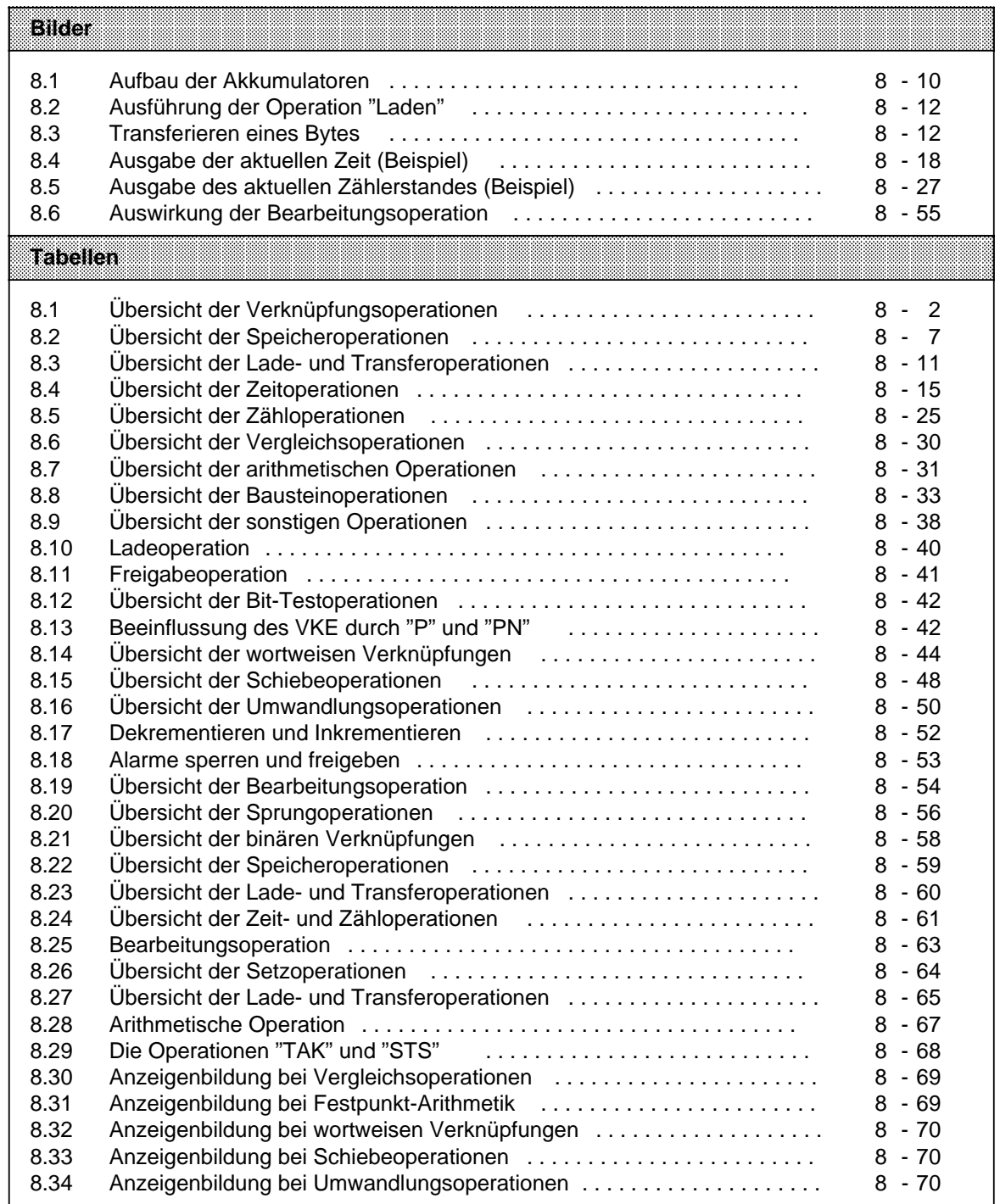

# <span id="page-166-1"></span><span id="page-166-0"></span>**8 STEP 5 Operationen**

Die Programmiersprache STEP 5 unterscheidet drei Arten von Operationen:

- Die Grundoperationen umfassen Funktionen, die in Organisations-, Programm-, Schritt- und Funktionsbausteinen ausgeführt werden können. Bis auf die Addition (+F), die Subtraktion ( - F) und die organisatorischen Operationen können sie in allen drei Darstellungsarten (AWL, FUP und KOP) ein- und ausgegeben werden.
- Die ergänzenden Operationen beinhalten komplexe Funktionen, wie z.B. Substitutionsanweisungen, Prüffunktionen, Schiebe- und Umwandlungsoperationen. Sie können nur in der Darstellungsart AWL ein- und ausgegeben werden.
- Systemoperationen greifen direkt auf das Betriebssystem zu. Nur ein erfahrener Programmierer sollte sie einsetzen. Ein- und Ausgeben können Sie die Systemoperationen nur in der Darstellungsart AWL.

### **8.1 Grundoperationen**

In den Abschnitten 8.1.1 ... 8.1.9 werden die Grundoperationen anhand von Beispielen beschrieben.

# <span id="page-167-0"></span>**8.1.1 Verknüpfungsoperationen**

In Tabelle 8.1 sind die einzelnen Operationen aufgelistet; Beispiele finden Sie auf den nächsten Seiten.

> **a a a a a a a a a a a a a a a a a a a a a a a a a a a a a a a a a a a a a a a a a a a a a a a a a a a a a a a a a a a a a a a a a a a a a a a a**

Tabelle 8.1 Übersicht der Verknüpfungsoperationen **a** 

| Operation    | Operand                                                                           | Bedeutung                                                                                                    |  |
|--------------|-----------------------------------------------------------------------------------|----------------------------------------------------------------------------------------------------|--|
| O            |                                                                                   | ODER-Verknüpfung von UND-Funktionen<br>Das VKE der nächsten UND-Verknüpfung wird mit dem bisherigen<br>VKE nach ODER verknüpft.                                                                                                    |  |
| U(           |                                                                                   | UND-Verknüpfung von Klammerausdrücken<br>Das VKE des Klammerausdrucks wird mit dem vorherigen VKE nach<br>UND verknüpft.                                                                                                    |  |
| O(           |                                                                                   | ODER-Verknüpfung von Klammerausdrücken<br>Das VKE des Klammerausdrucks wird mit dem vorherigen VKE nach<br>ODER verknüpft.                                                                                                    |  |
| $\lambda$    | <b>Klammer</b> zu<br>Mit dieser Operation wird ein Klammerausdruck abgeschlossen. |                                                                                                    |  |
| U            |                                                                                   | UND-Verknüpfung, Abfrage auf Signalzustand "1"<br>Das Abfrageergebnis ist "1", wenn der zugehörige Operand den<br>Signalzustand "1" führt. Andernfalls ist auch das Abfrageergebnis<br>"0". Dieses Ergebnis wird mit dem VKE im Prozessor nach UND<br>verknüpft. <sup>1</sup> |  |
| $\mathbf{o}$ |                                                                                   | ODER-Verknüpfung, Abfrage auf Signalzustand "1"<br>Das Abfrageergebnis ist "1", wenn der zugehörige Operand den<br>Signalzustand "1" führt. Andernfalls ist auch das Abfrageergebnis<br>"0". Dieses Ergebnis wird mit dem VKE im Prozessor nach ODER<br>verknüpft.1           |  |
| <b>UN</b>    |                                                                                   | UND-Verknüpfung, Abfrage auf Signalzustand "0"<br>Das Abfrageergebnis ist "1", wenn der zugehörige Operand den<br>Signalzustand "0" führt. Andernfalls ist das Abfrageergebnis "0".<br>Dieses Ergebnis wird mit dem VKE im Prozessor nach UND<br>verknüpft.1                  |  |
| ON           |                                                                                   | ODER-Verknüpfung, Abfrage auf Signalzustand "0"<br>Das Abfrageergebnis ist "1", wenn der zugehörige Operand den<br>Signalzustand "0" führt. Andernfalls ist das Abfrageergebnis "0".<br>Dieses Ergebnis wird mit dem VKE im Prozessor nach ODER<br>verknüpft.1                |  |
| Kennzeichen  |                                                                                   | <b>Parameter</b><br><b>S5-90U</b><br><b>S5-95U</b>                                                                                                    |  |
|              | E<br>A                                                                            | $0.0$ 127.7<br>0.0<br>127.7<br>0.0<br>127.7<br>$0.0$ 127.7                                                                                                    |  |
|              | М                                                                                 | 127.7<br>0.0<br>$0.0$ 255.7                                                                                                    |  |
|              | Т<br>Z                                                                            | 31<br>127<br>0<br>0<br>$\mathbf{u}$<br>$\mathbf{a}$<br>0<br>31<br>0<br>$\dots$ 127<br>$\cdots$                                                                                                    |  |
|              |                                                                                   |                                                                                                    |  |

1 Folgt die Abfrage unmittelbar auf eine VKE begrenzende Operation (Erstabfrage), so wird das Abfrageergebnis als neues VKE übernommen.

### **UND-Verknüpfung**

Mit dieser Operation wird abgefragt, ob verschiedene Bedingungen gleichzeitig erfüllt sind.

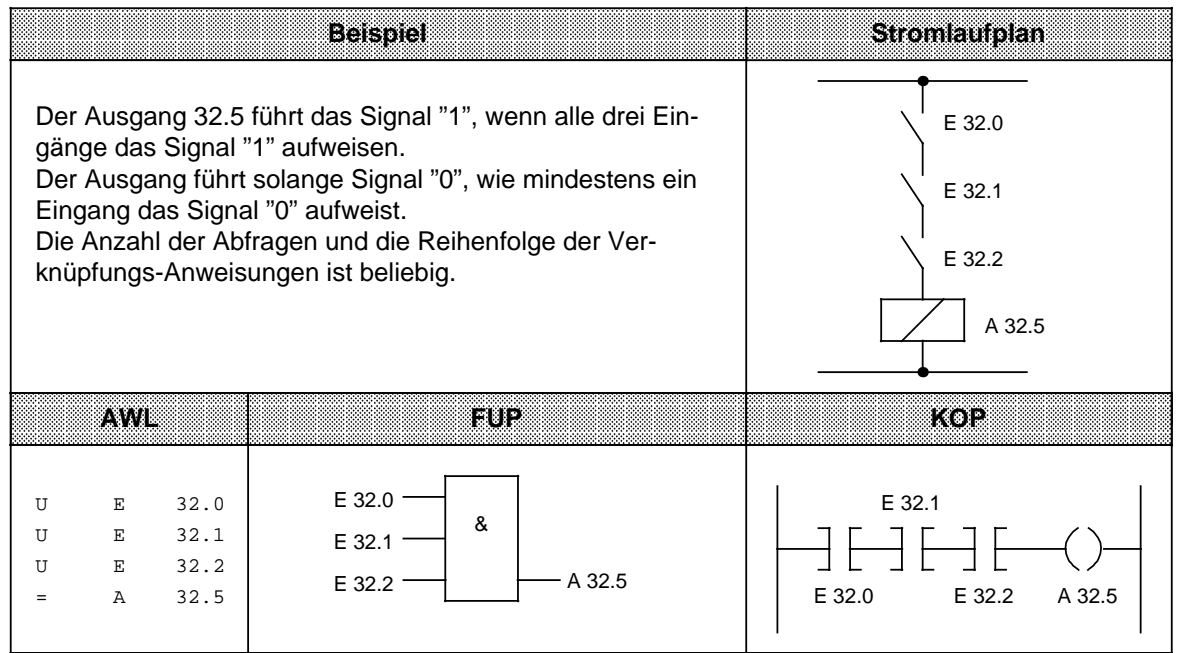

### **ODER-Verknüpfung**

Mit dieser Operation wird abgefragt, ob eine von zwei (oder mehreren) Bedingungen erfüllt ist.

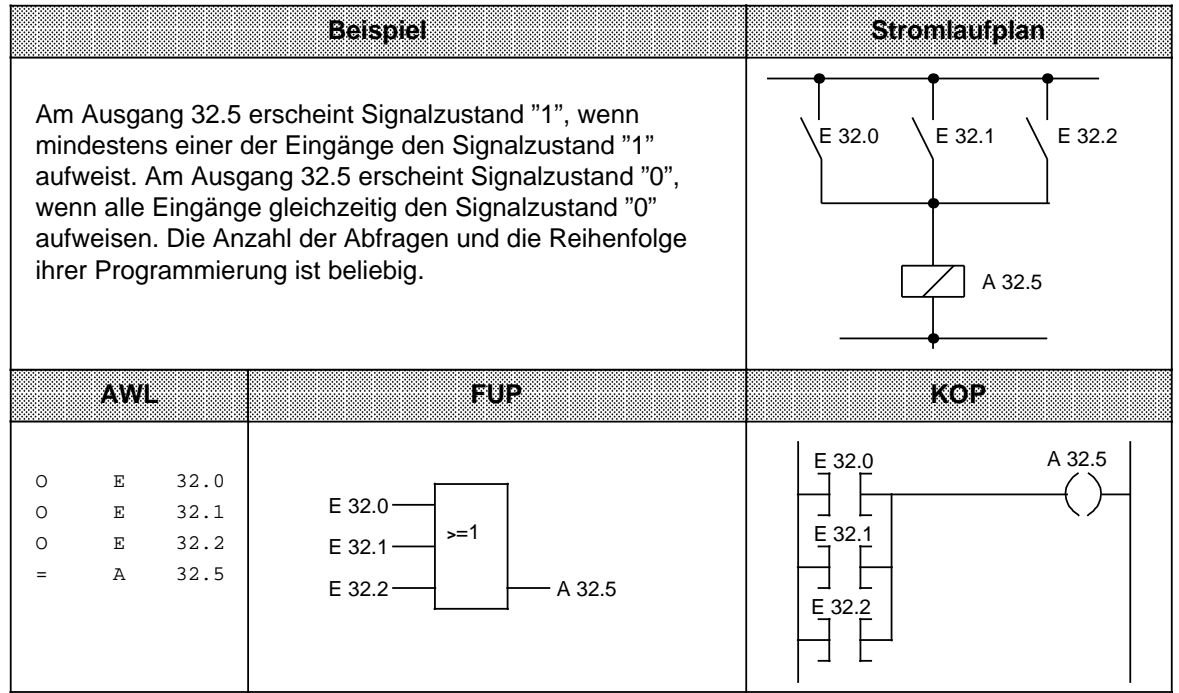

# **UND- vor ODER-Verknüpfung**

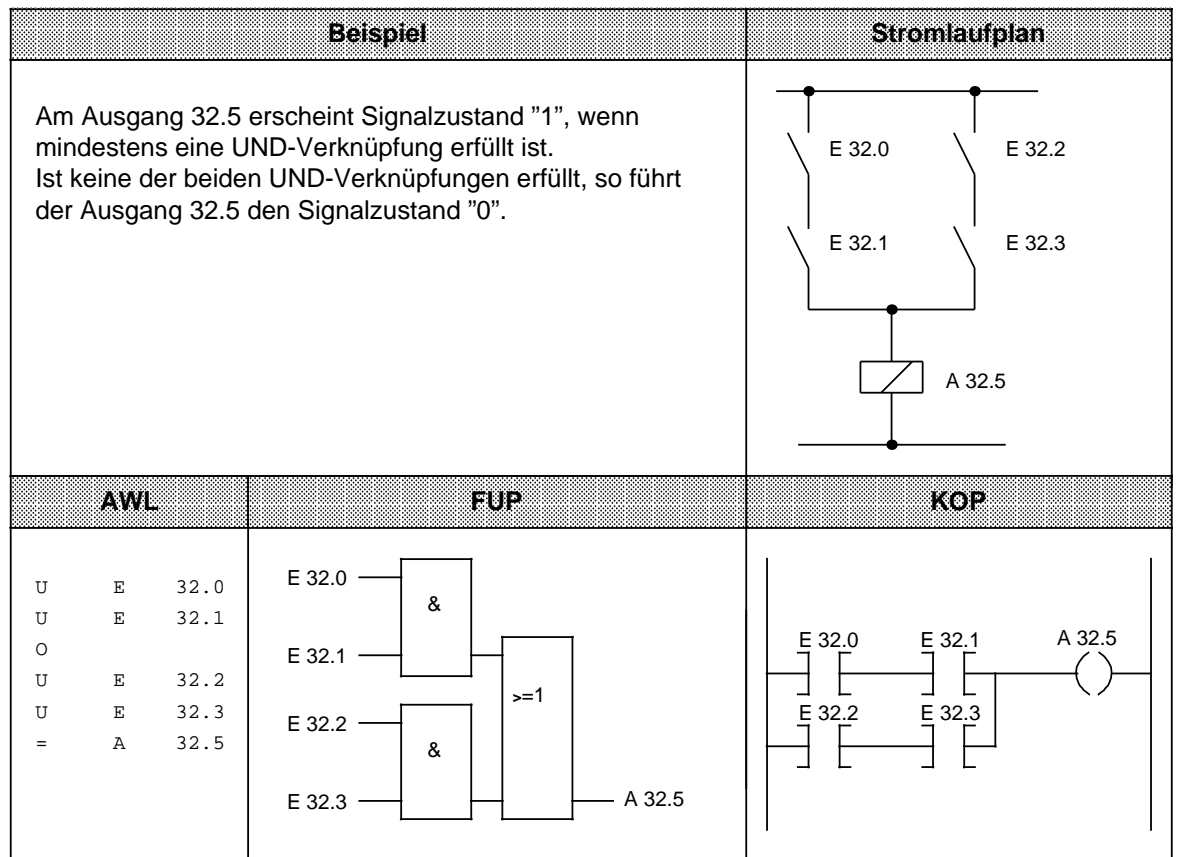

# **ODER- vor UND-Verknüpfung**

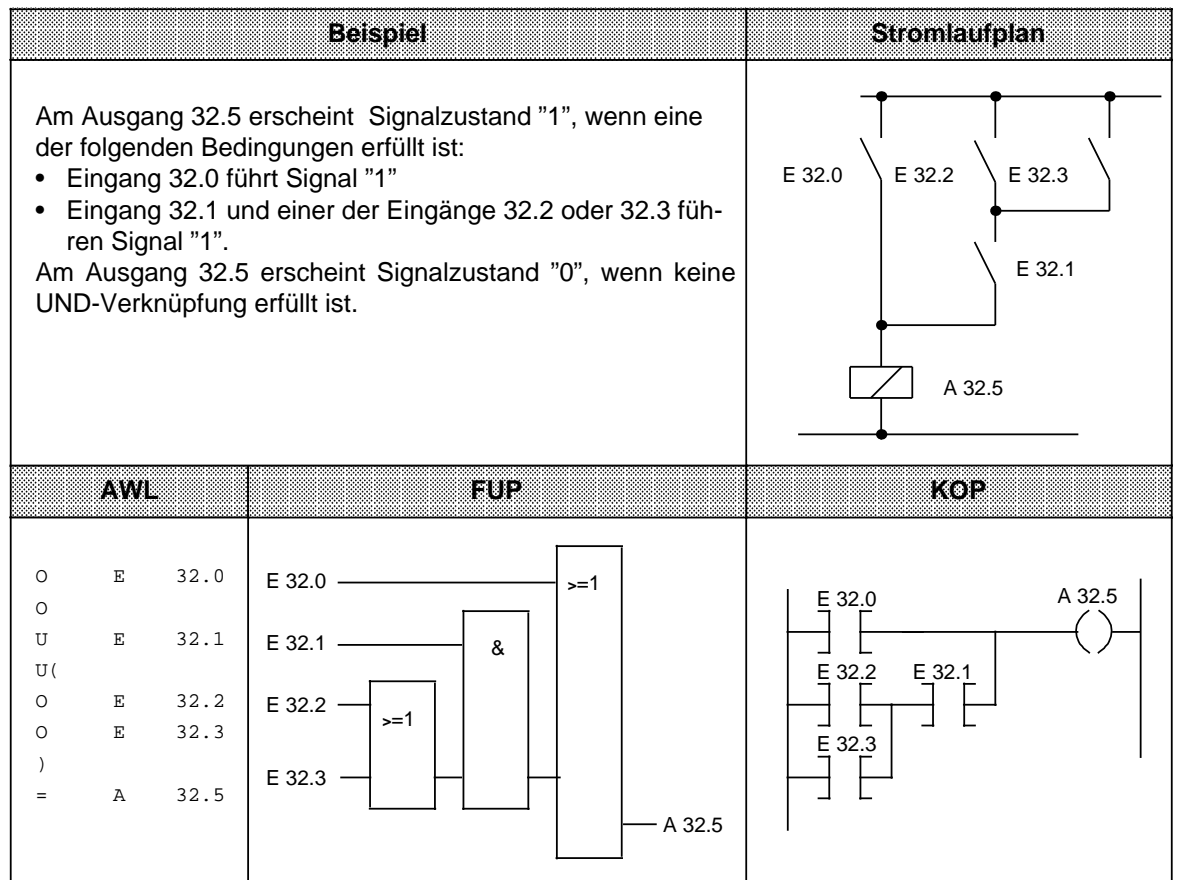

# **ODER- vor UND-Verknüpfung**

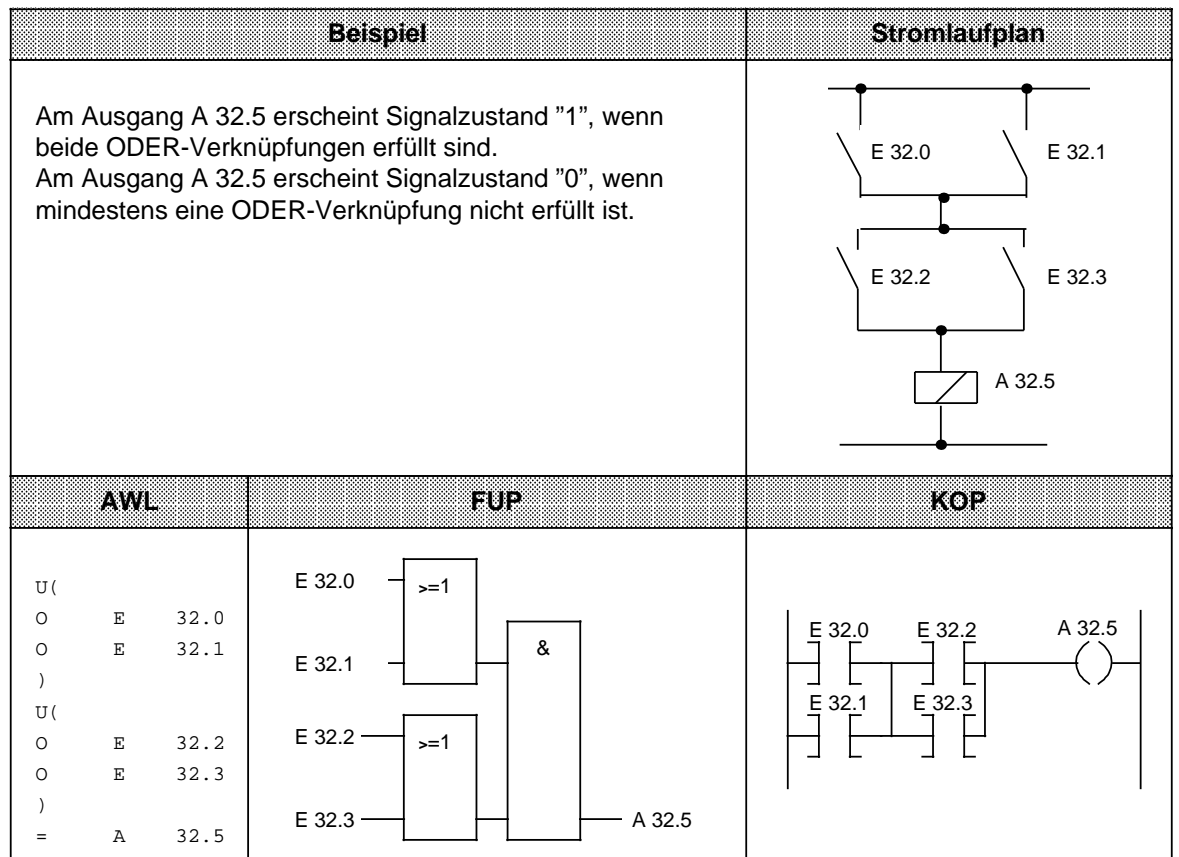

# <span id="page-172-0"></span>**8.1.2 Speicheroperationen**

Mit Speicheroperationen wird das im Steuerwerk gebildete Verknüpfungsergebnis als Signalzustand des angesprochenen Operanden gespeichert. Das Speichern kann dynamisch (Zuweisen) oder statisch (Setzen und Rücksetzen) erfolgen. Die folgende Tabelle gibt Ihnen einen Überblick über die einzelnen Operationen; Beispiele finden Sie auf den folgenden Seiten.

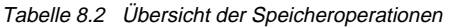

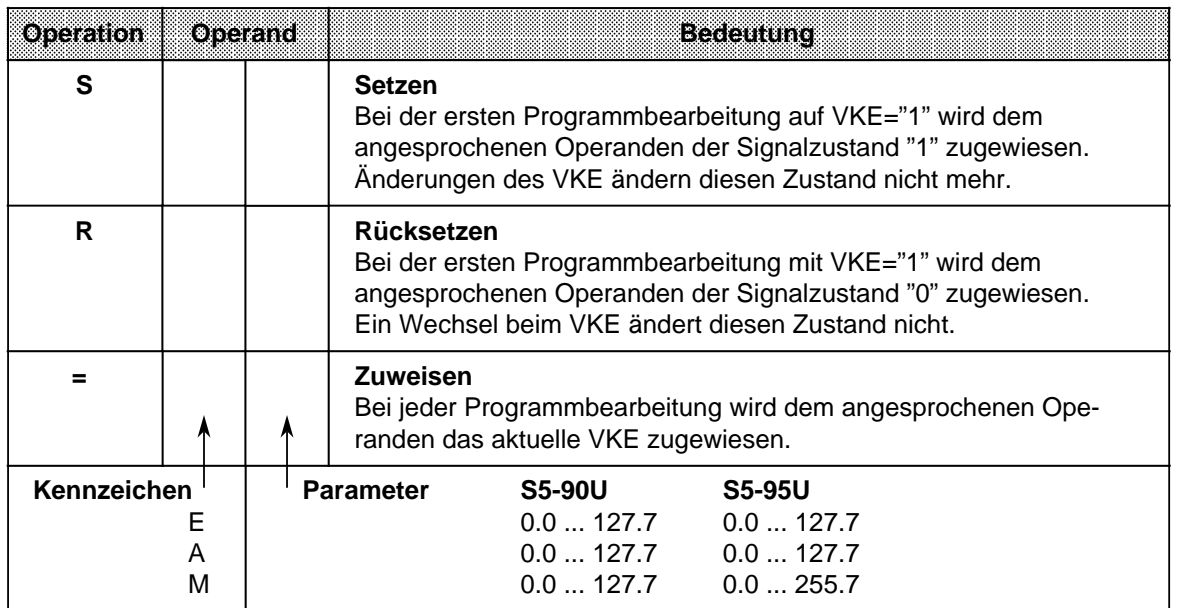

### **RS-Speicherglied für speichernde Signalausgabe**

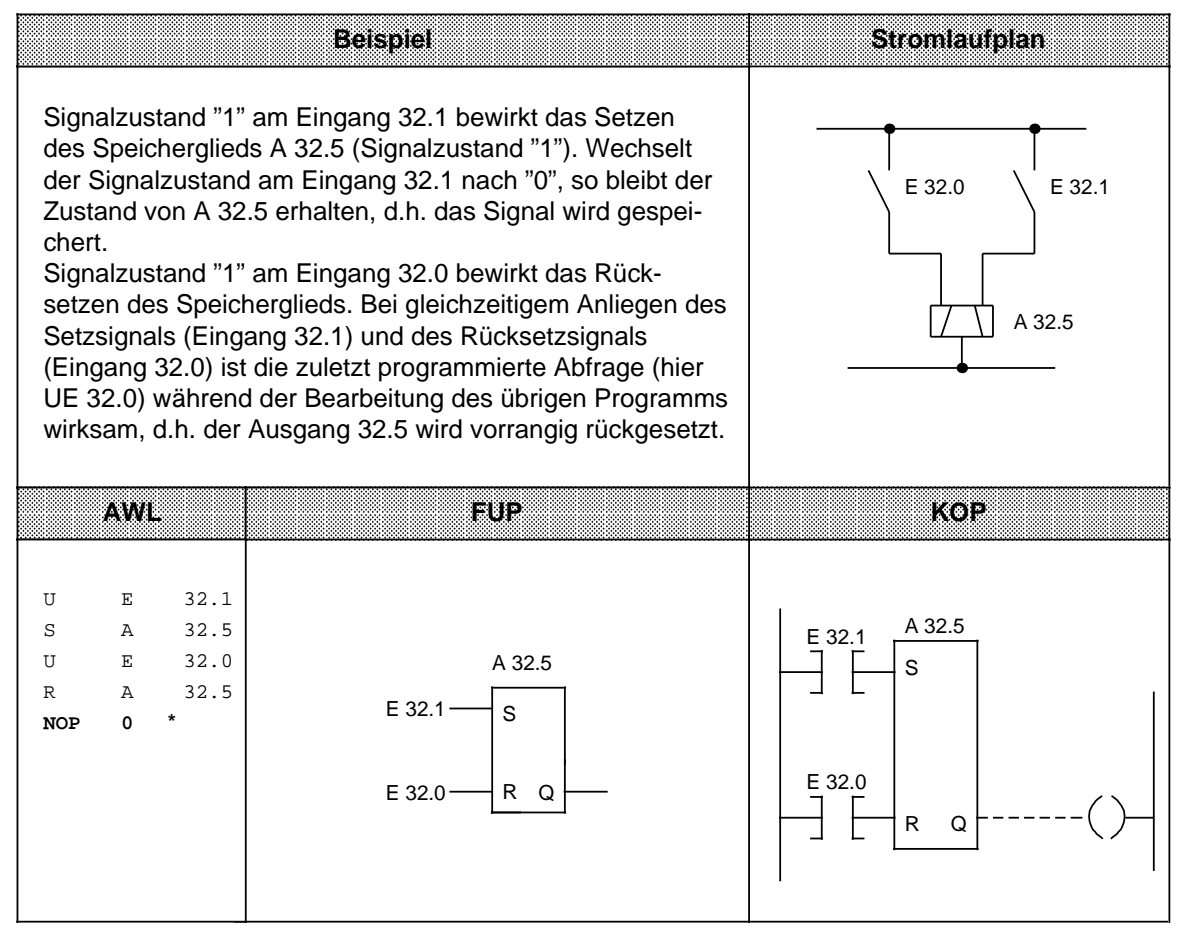

**\* NOP 0** ist dann erforderlich, wenn das Programm in KOP oder FUP an Bildschirmprogrammiergeräten dargestellt werden soll. Beim Programmieren in KOP und FUP werden solche NOP 0-Operationen selbsttätig vergeben.

### **RS-Speicherglied mit Merkern**

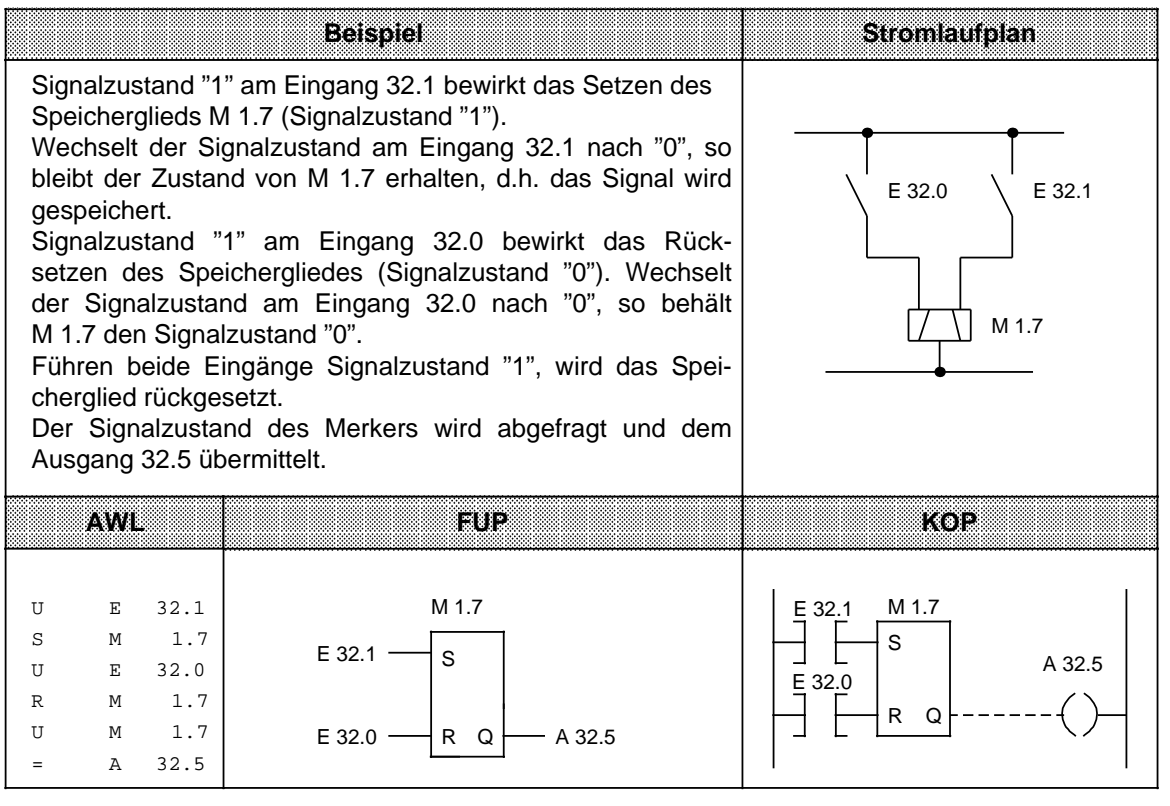

## <span id="page-175-0"></span>**8.1.3 Laden und Transferieren**

Mit Lade- und Transferoperationen können Sie

- Informationen zwischen den verschiedenen Operandenbereichen austauschen,
- Zeit- und Zählwerte für die Weiterverarbeitung vorbereiten,
- konstante Werte für die Programmbearbeitung laden.

Der Informationsfluß erfolgt indirekt über Akkumulatoren (AKKU 1 und AKKU 2). Die Akkumulatoren sind besondere Register im AG, die als Zwischenspeicher dienen. In beiden AGs haben sie eine Länge von jeweils 16 Bit. Die Struktur der Akkumulatoren wird im folgenden Bild verdeutlicht.

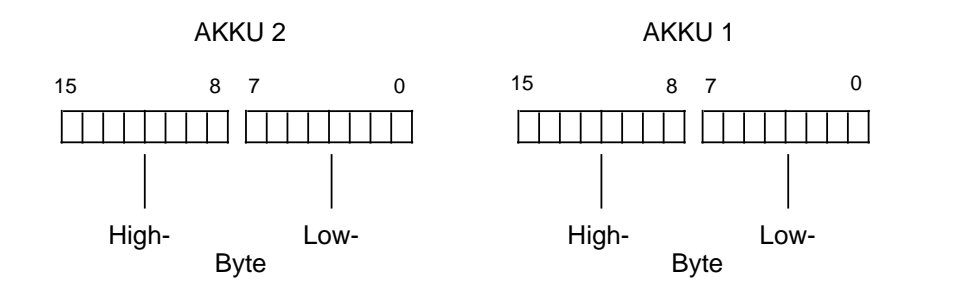

Bild 8.1 Aufbau der Akkumulatoren

Zulässige Operanden können byte- oder wortweise geladen und transferiert werden. Beim byteweisen Austausch werden die Informationen rechtsbündig, also im Low-Byte, abgelegt.

Die restlichen Bits werden auf Null gesetzt.

Die Informationen in den beiden Akkumulatoren können mit verschiedenen Operationen bearbeitet werden.

Lade- und Transferoperationen werden unabhängig von den Anzeigen durchgeführt; die Anzeigen werden bei der Ausführung der Operationen nicht beeinflußt.

Lade- und Transferoperationen können nur in Zusammenhang mit Zeit- oder Zähloperationen graphisch programmiert werden; sonst ist nur eine Darstellung in AWL möglich.

Die verschiedenen Operationen sind in der folgenden Tabelle aufgelistet. Im Anschluß daran finden Sie Beispiele zu diesem Thema.

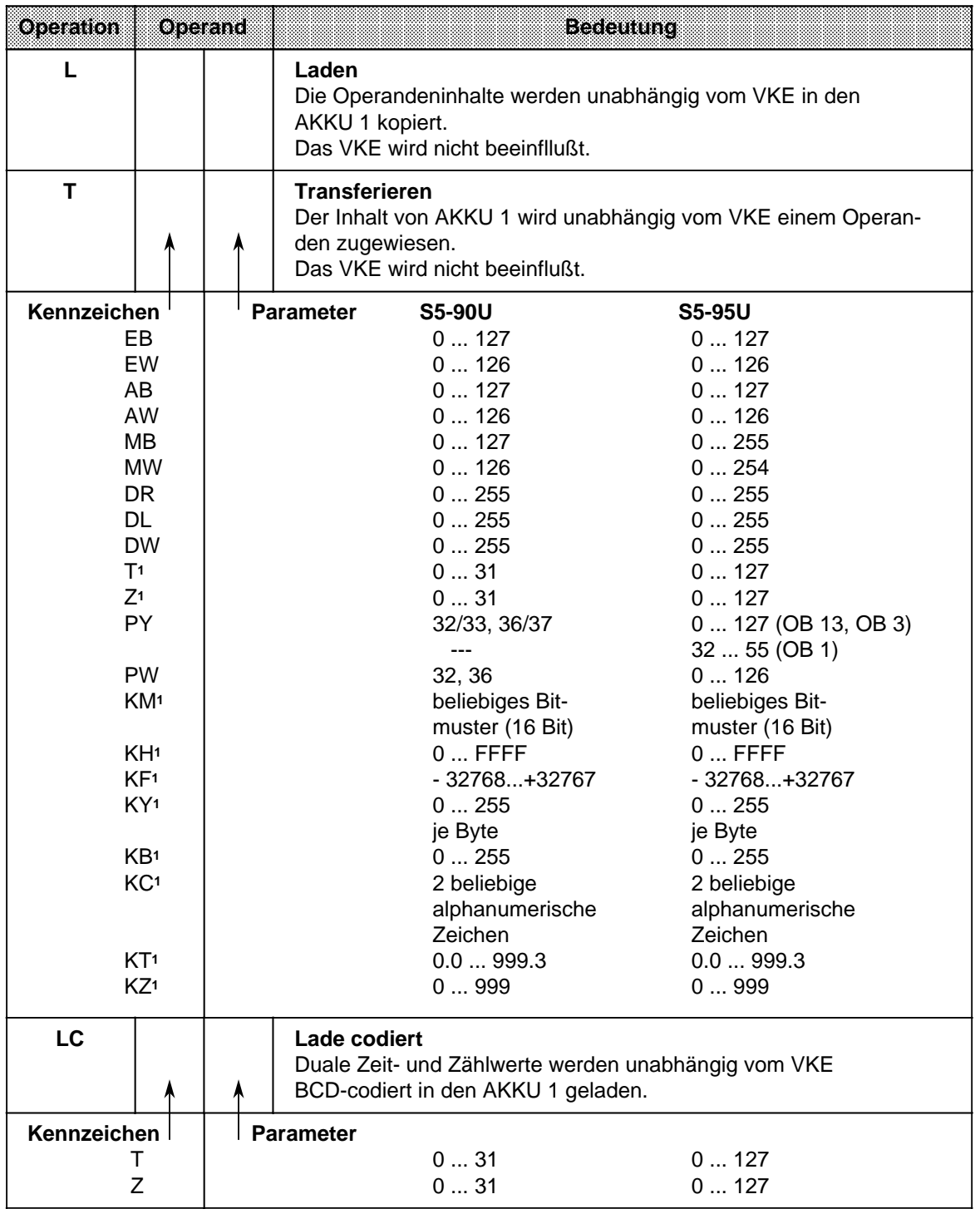

<span id="page-176-0"></span>Tabelle 8.3 Übersicht der Lade- und Transferoperationen

1 nicht bei "Transferieren"

#### <span id="page-177-0"></span>**Laden:**

Beim Laden wird die Information aus dem jeweiligen Speicherbereich - z.B. aus dem PAE - in den AKKU 1 kopiert.

Der vorherige Inhalt von AKKU 1 wird in den AKKU 2 geschoben.

Der ursprüngliche Inhalt von AKKU 2 geht verloren.

<span id="page-177-1"></span>**Beispiel:** Nacheinander werden zwei Bytes (EB 7 und EB 8) aus dem PAE in den Akkumulator geladen.

Das PAE wird dabei nicht verändert ( Bild 8.2).

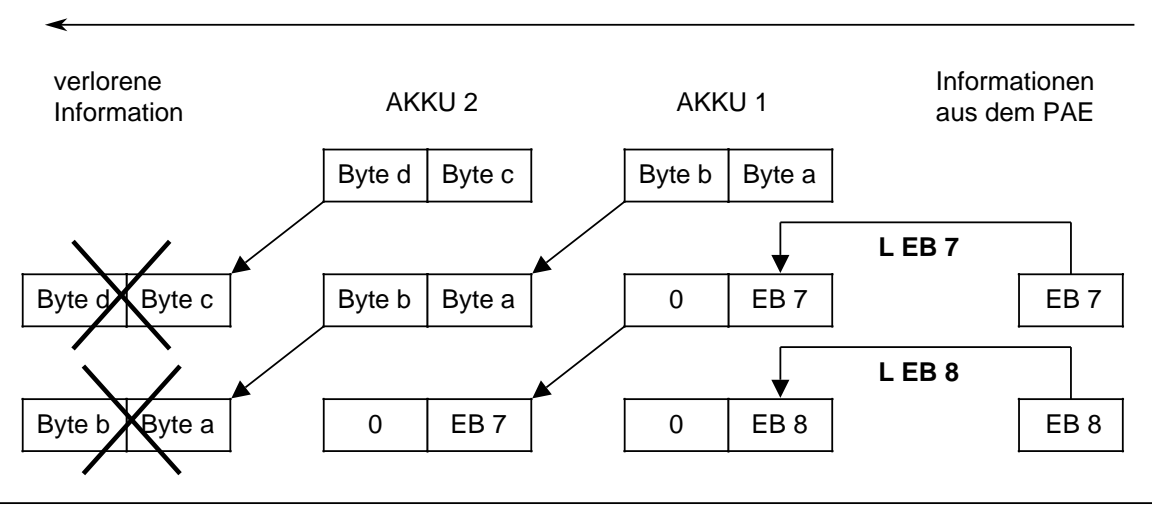

Bild 8.2 Ausführung der Operation "Laden"

#### **Transferieren:**

Beim Transferieren wird die Information aus dem AKKU 1 in den angesprochenen Speicherbereich z.B. ins PAA - kopiert.

Der Inhalt des AKKU 1 bleibt dabei unverändert.

Beim Transferieren in den Ausgabebereich wird das zugehörige Byte oder Wort im PAA automatisch aktualisiert.

**Beispiel:** Bild 8.3 zeigt, wie das Byte a - das Low-Byte in AKKU 1 - zum AB 5 transferiert wird.

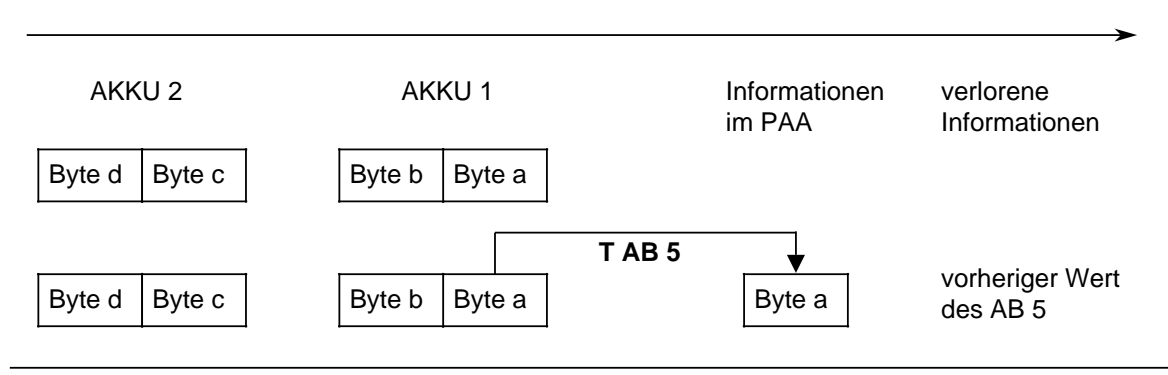

Bild 8.3 Transferieren eines Bytes

## **Laden und Transferieren eines Zeitwertes** (siehe auch Zeit- und Zähloperationen)

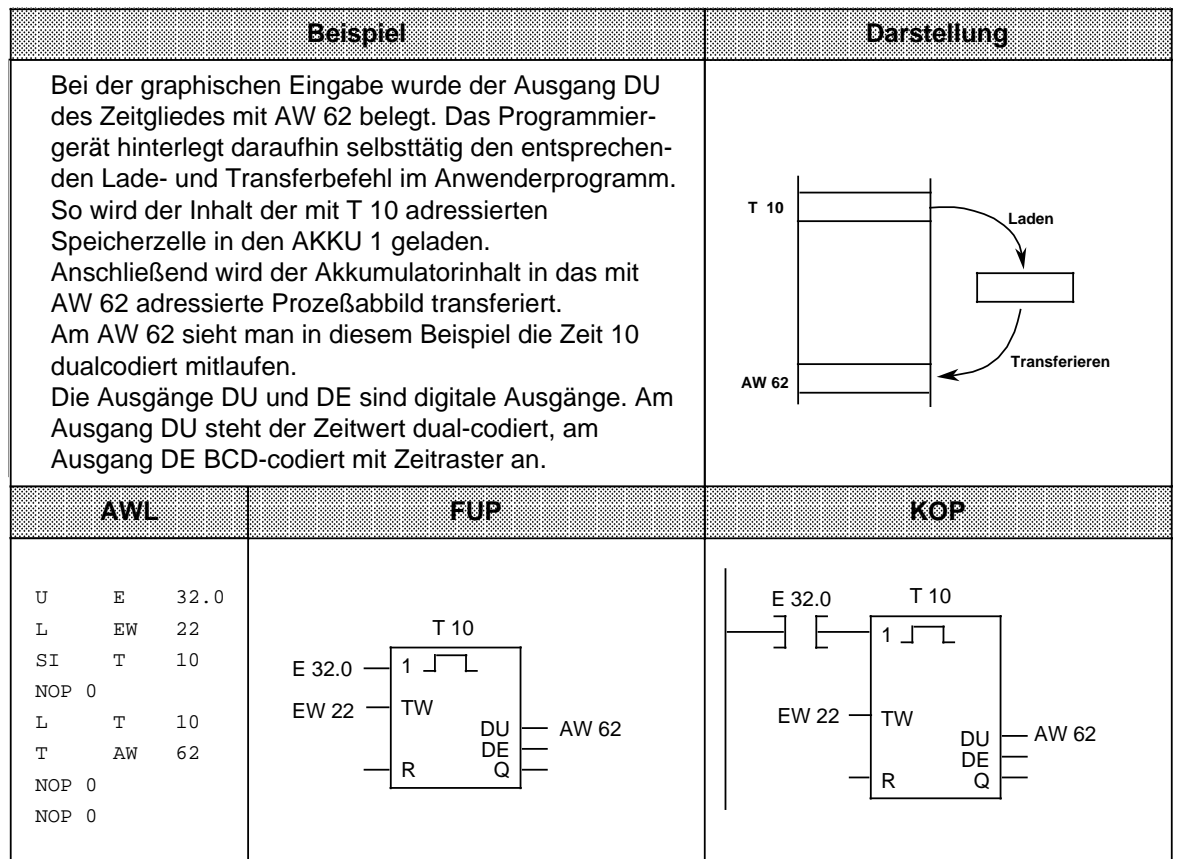

### **Laden eines Zeitwertes (codiert)**

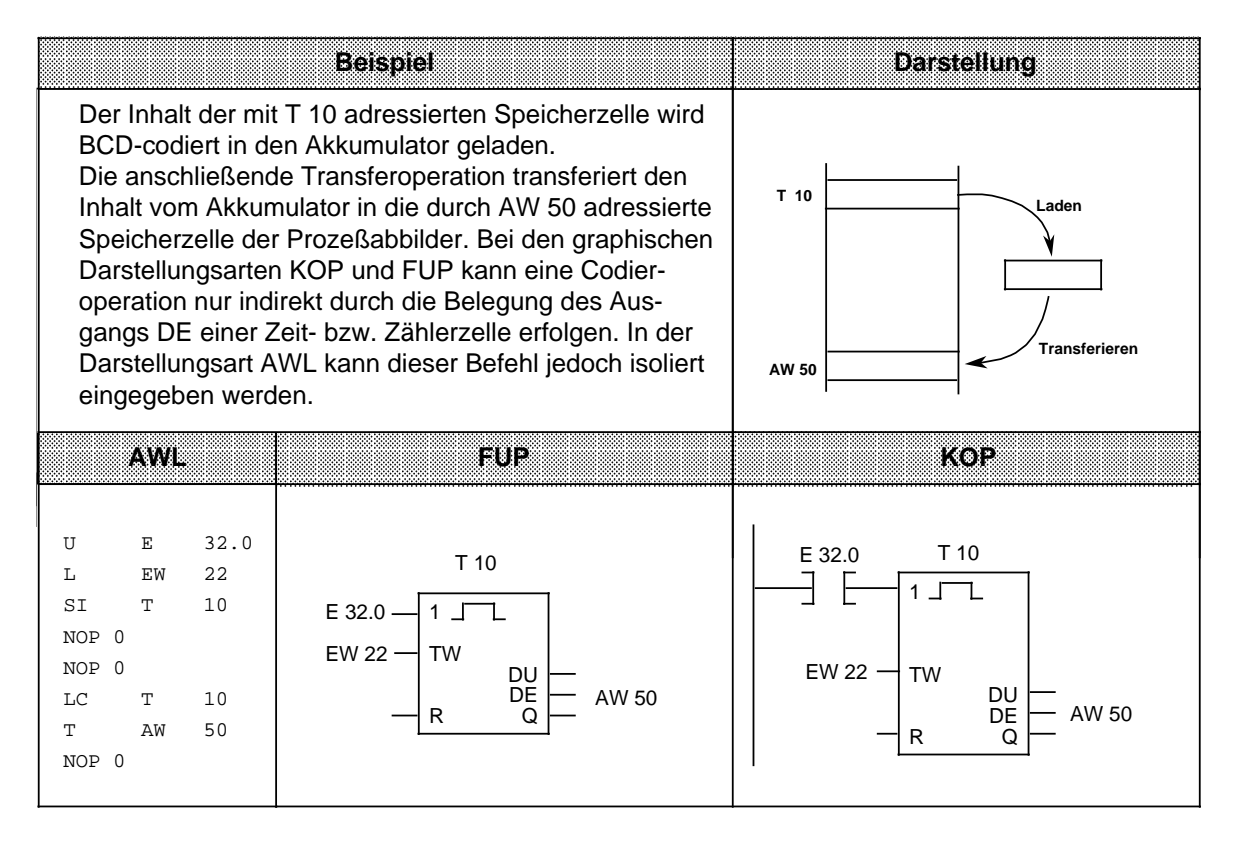
# **8.1.4 Zeitoperationen**

Mit den Zeitoperationen werden zeitliche Abläufe durch das Programm realisiert und überwacht. In der folgenden Tabelle sind die einzelnen Zeitoperationen aufgelistet; Beispiele finden Sie auf den nächsten Seiten.

Tabelle 8.4 Übersicht der Zeitoperationen

| <b>Operation</b> | Operand | <b>Bedeutung</b>                                                                                                    |
|------------------|---------|----------------------------------------------------------------------------------------------------|
| <b>SI</b>        |         | <b>Starten einer Zeit als Impuls</b><br>Die Zeit wird bei steigender Flanke des VKE gestartet.<br>Bei VKE "0" wird die Zeit auf "0" gesetzt.<br>Abfragen liefern Signalzustand "1", solange die Zeit läuft.                                                                                                    |
| <b>SV</b>        |         | Starten einer Zeit als verlängerter Impuls<br>Die Zeit wird bei steigender Flanke des VKE gestartet.<br>Bei VKE "0" bleibt die Zeit unbeeinflußt.<br>Abfragen liefern Signalzustand "1", solange die Zeit läuft.                                                                                                    |
| <b>SE</b>        |         | Starten einer Zeit als Einschaltverzögerung<br>Die Zeit wird bei steigender Flanke des VKE gestartet.<br>Bei VKE "0" wird die Zeit auf "0" gesetzt.<br>Abfragen liefern Signalzustand "1", wenn die Zeit abgelaufen ist und<br>das VKE am Eingang noch ansteht.                                                                       |
| SS               |         | Starten einer Zeit als speichernde Einschaltverzögerung<br>Die Zeit wird bei steigender Flanke des VKE gestartet.<br>Bei VKE "0" bleibt die Zeit unbeeinflußt.<br>Abfragen liefern den Signalzustand "1", wenn die Zeit abgelaufen<br>ist.<br>Der Signalzustand wird "0", wenn die Zeit mit der Operation "R"<br>zurückgesetzt wurde. |
| <b>SA</b>        |         | Starten einer Zeit als Ausschaltverzögerung<br>Die Zeit wird bei fallender Flanke des VKE gestartet.<br>Bei VKE "1" wird die Zeit auf den Anfangswert gesetzt.<br>Abfragen liefern Signalzustand "1", solange das VKE am Eingang<br>"1" ist oder die Zeit läuft.                                                                      |
| $\mathsf{R}$     |         | Rücksetzen einer Zeit<br>Die Zeit wird auf den Anfangswert zurückgesetzt, solange das VKE<br>"1" ist.<br>Bei VKE "0" bleibt die Zeit unbeeinflußt.<br>Abfragen liefern den Signalzustand "0", solange die Zeit zurück-<br>gesetzt wird oder noch nicht "gestartet" wurde.                                                             |
| Kennzeichen      | т       | <b>S5-90U</b><br><b>Parameter</b><br><b>S5-95U</b><br>031<br>0127                                                                                                    |

# **Hinweis**

Zwecks Leistungssteigerung im S5-95U sollten Sie:

- Timer in aufsteigender Reihenfolge verwenden
- nur die wirklich verwendeten Timer im DB1 freigeben ( Kap. [6.5\)](#page-140-0)

## **Laden eines Zeitwertes**

Die Operationen rufen die internen Zeitgeber auf. Beim Starten einer Zeitoperation wird das im AKKU 1 stehende Wort als Zeitwert übernommen. Deshalb müssen zuerst Zeitwerte im Akkumulator festgelegt werden.

Ein Zeitgeber kann geladen werden mit einem

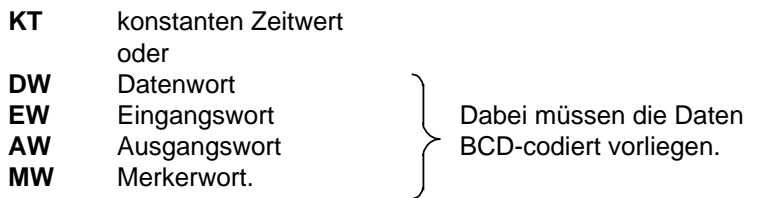

# **Ein konstanter Zeitwert wird geladen:**

Das folgende Beispiel zeigt, wie Sie einen Zeitwert von 40 s laden können.

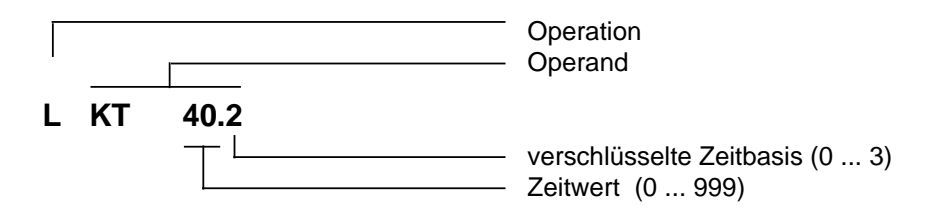

## **Schlüssel für Zeitbasis:**

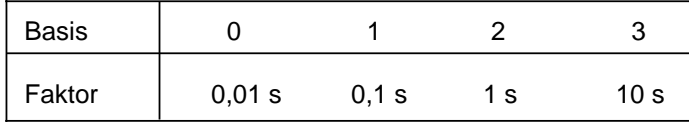

### **Beispiel:** KT 40.2 entspricht 40 x 1 s

Toleranzen:

Die Zeitwerte besitzen eine Unschärfe in Höhe der Zeitbasis.

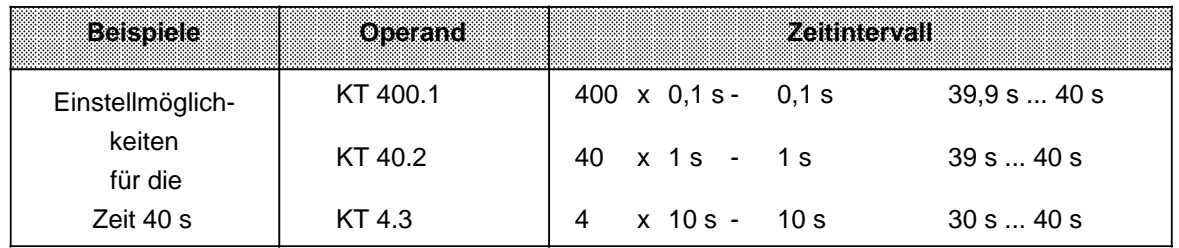

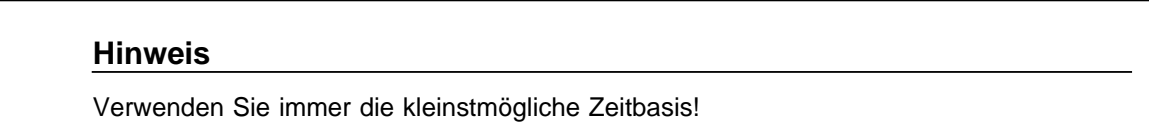

#### **Ein Zeitwert wird als Eingangs-, Ausgangs-, Merker- oder Datenwort geladen:**

### **Lade-Anweisung: L DW 2**

Im Datenwort 2 ist der Zeitwert 638 s BCD-codiert hinterlegt. Die Bits 14 und 15 sind für den Zeitwert ohne Bedeutung.

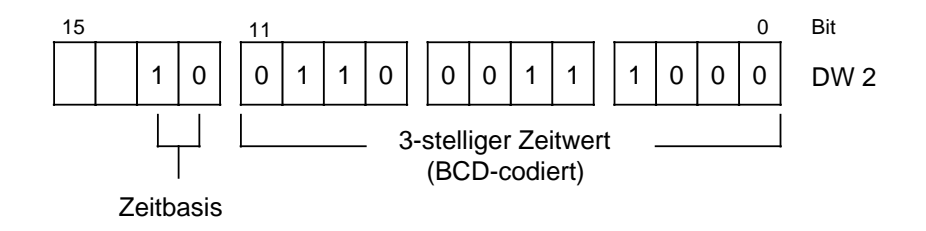

### **Schlüssel für Zeitbasis:**

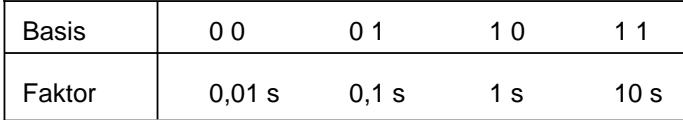

Das Datenwort 2 kann auch durch das Anwenderprogramm beschrieben werden.

**Beispiel:** Der Wert 270 x 100 ms soll im Datenwort 2 des Datenbausteins 3 abgelegt werden.

- A DB3
- L KT 270.1
- T DW 2

## **Ausgabe der aktuellen Zeit1**

Die aktuelle Zeit kann durch eine Ladeoperation in den AKKU 1 geladen und von hier aus weiterverarbeitet werden ( Bild 8.4).

Für die Ausgabe über eine Zifferanzeige eignet sich die Operation "Lade codiert".

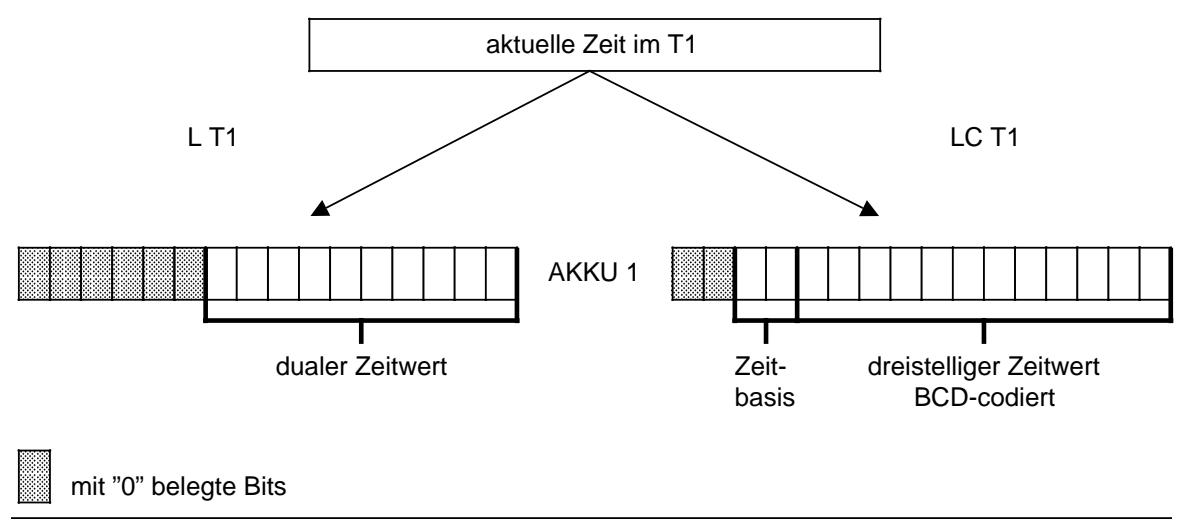

Bild 8.4 Ausgabe der aktuellen Zeit (Beispiel)

1Zeitwert im angesprochenen Zeitgeber

### **Starten einer Zeit**

Die Zeiten laufen im AG asynchron zur Programmbearbeitung ab. Die eingestellte Zeit kann während einer Programmbearbeitung abgelaufen sein. Die Auswertung erfolgt durch die nächste Zeitabfrage. Dazwischen liegt im ungünstigsten Fall eine ganze Programmbearbeitung. Zeitglieder sollten deshalb nicht durch sich selbst angestoßen werden.

### **Beispiel:**

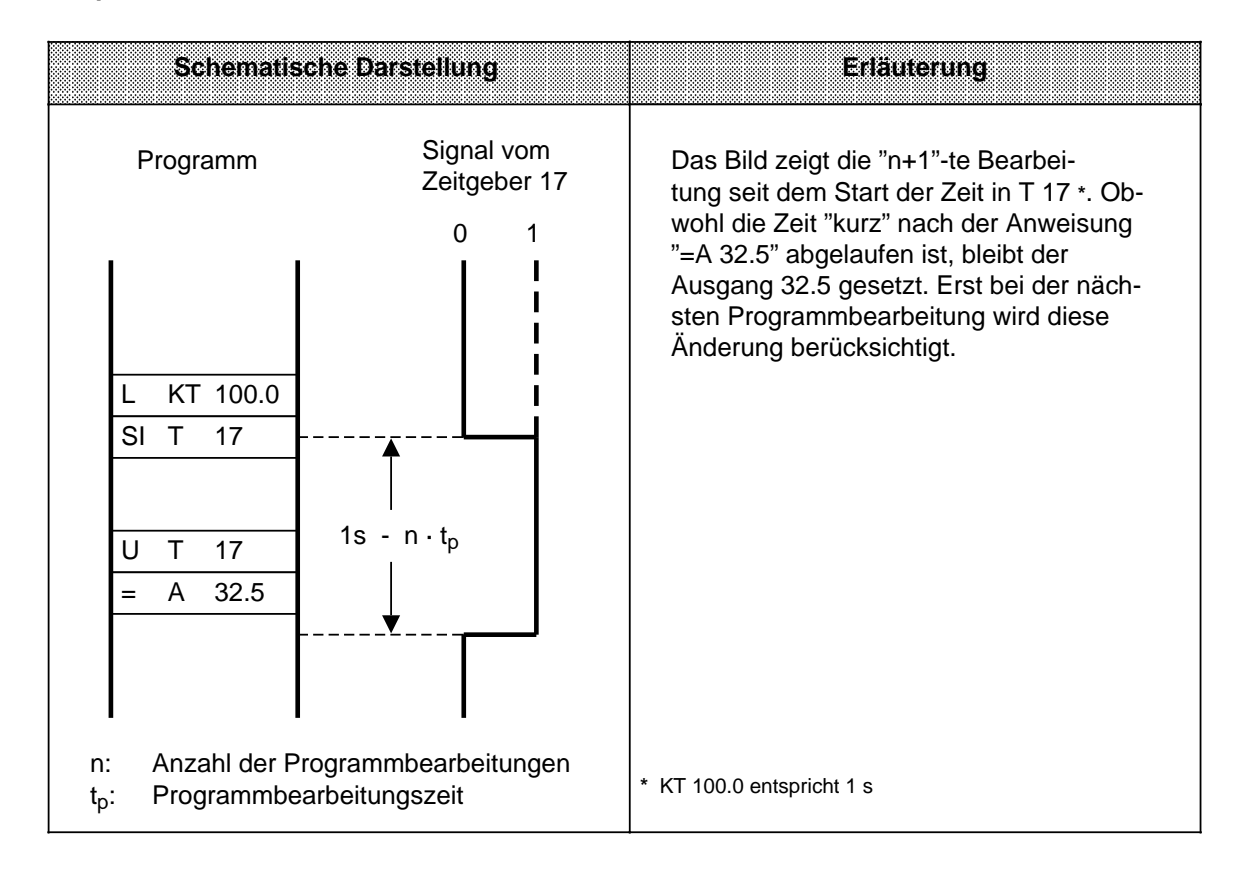

Außer der Operation "Rücksetzen einer Zeit" werden alle Zeitoperationen nur bei einem Flankenwechsel - das VKE wechselt von "0" nach "1" - gestartet.

Nach dem Start wird der geladene Zeitwert im Takt der Zeitbasis jeweils um eine Einheit erniedrigt, bis er den Wert Null erreicht hat.

Wird die Flanke gewechselt, während die Zeit noch läuft, so wird die Zeit wieder auf den Anfangswert gesetzt und gestartet.

Der Signalzustand eines Zeitgliedes kann mit Verknüpfungsoperationen abgefragt werden.

### **Impuls**

## **Beispiel:**

Der Ausgang 32.5 wird gesetzt, sobald am Eingang 32.0 der Signalzustand von "0" auf "1" verändert wird.

Der Ausgang soll aber höchstens 5 s gesetzt bleiben.

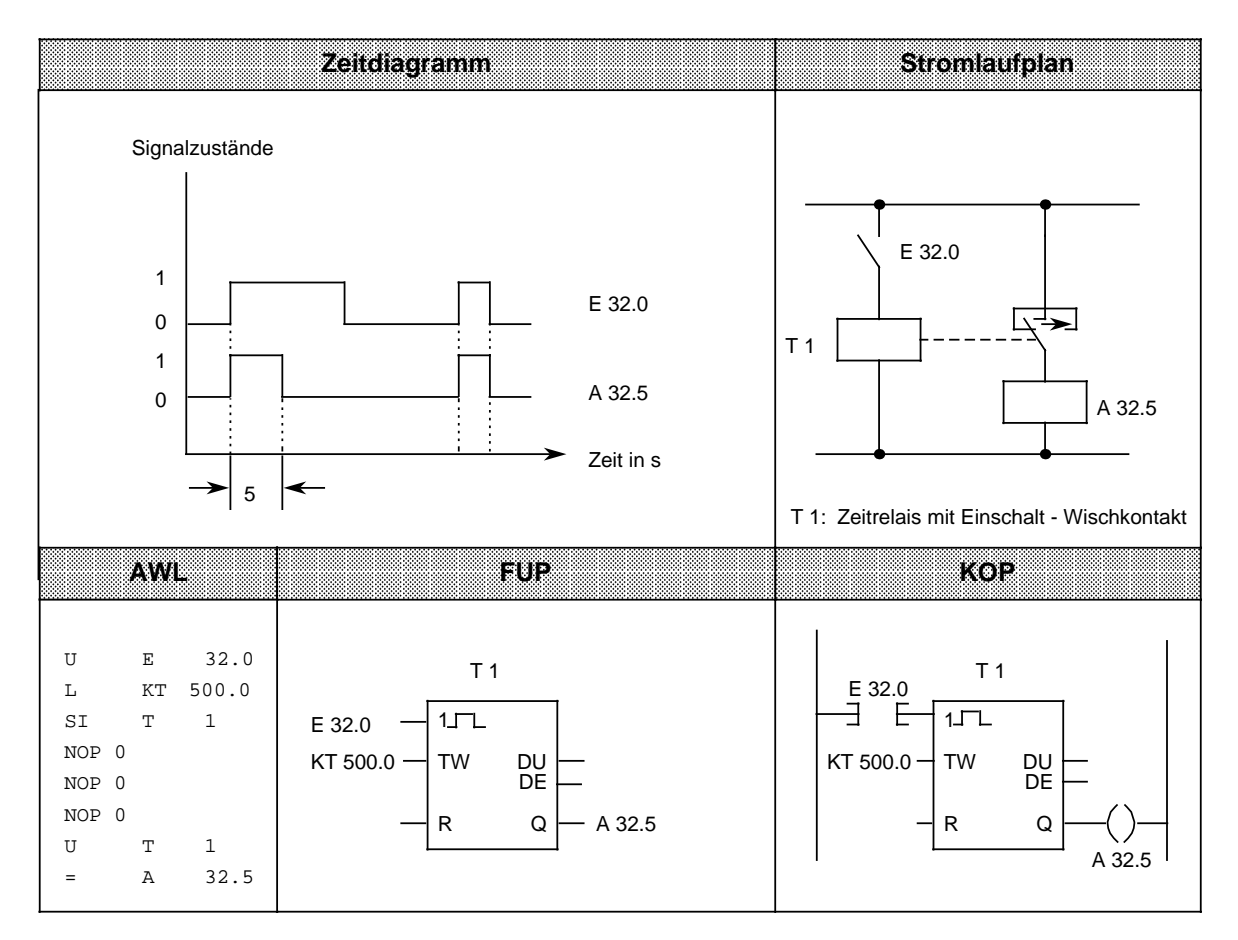

## **Hinweis**

Zeitwerte besitzen eine Unschärfe in Höhe der Zeitbasis. Verwenden Sie deshalb immer die kleinstmögliche Zeitbasis.

# **Verlängerter Impuls**

# **Beispiel:**

Der Ausgang 32.5 wird für eine bestimmte Zeit gesetzt, sobald das Signal am Eingang 32.0 auf "1" wechselt. Der Zeitwert wird durch das EW 16 angegeben.

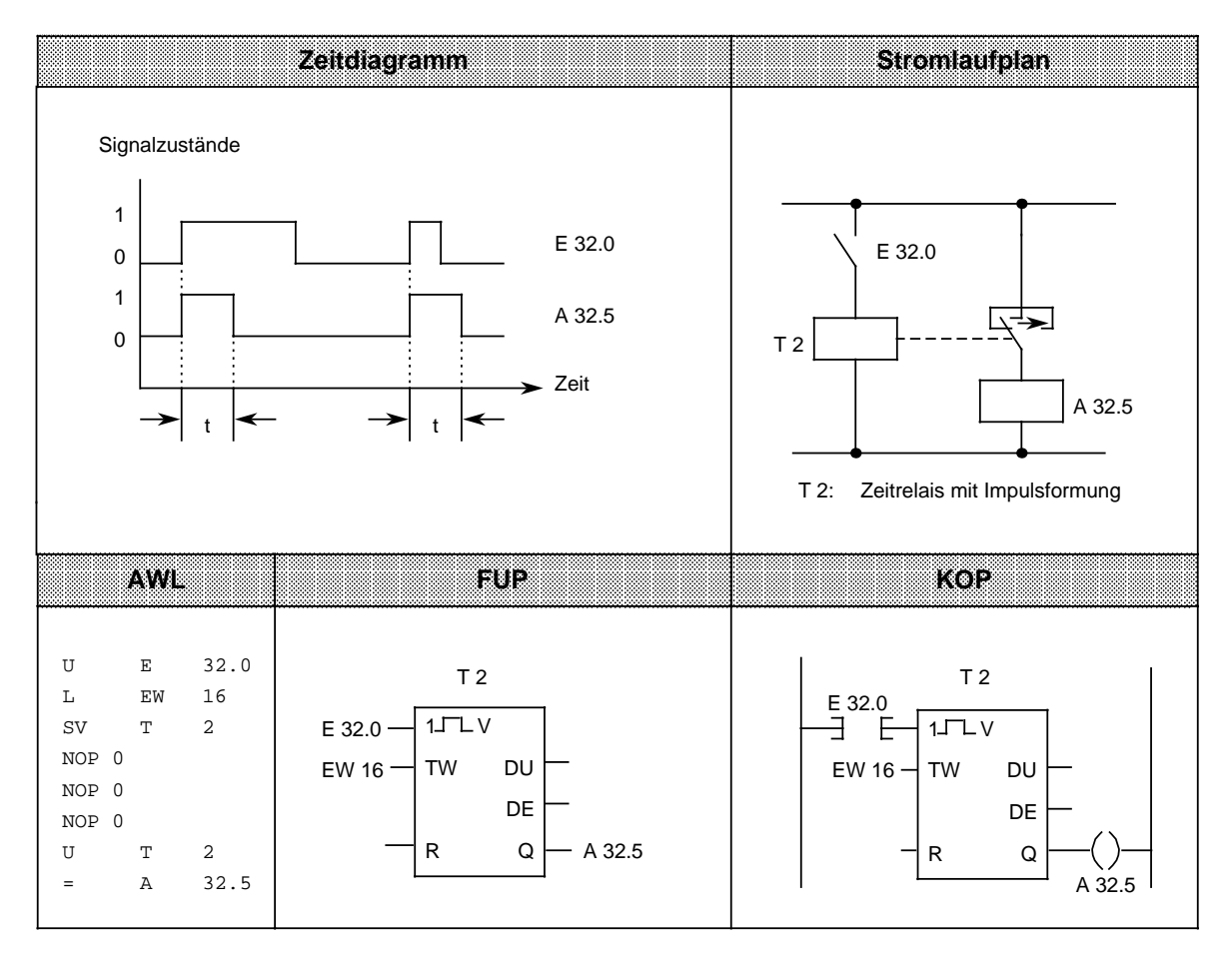

# **Einschaltverzögerung**

## **Beispiel:**

Der Ausgang 32.5 wird 9 s nach dem Eingang 32.0 gesetzt. Er bleibt solange gesetzt, wie der Eingang das Signal "1" führt.

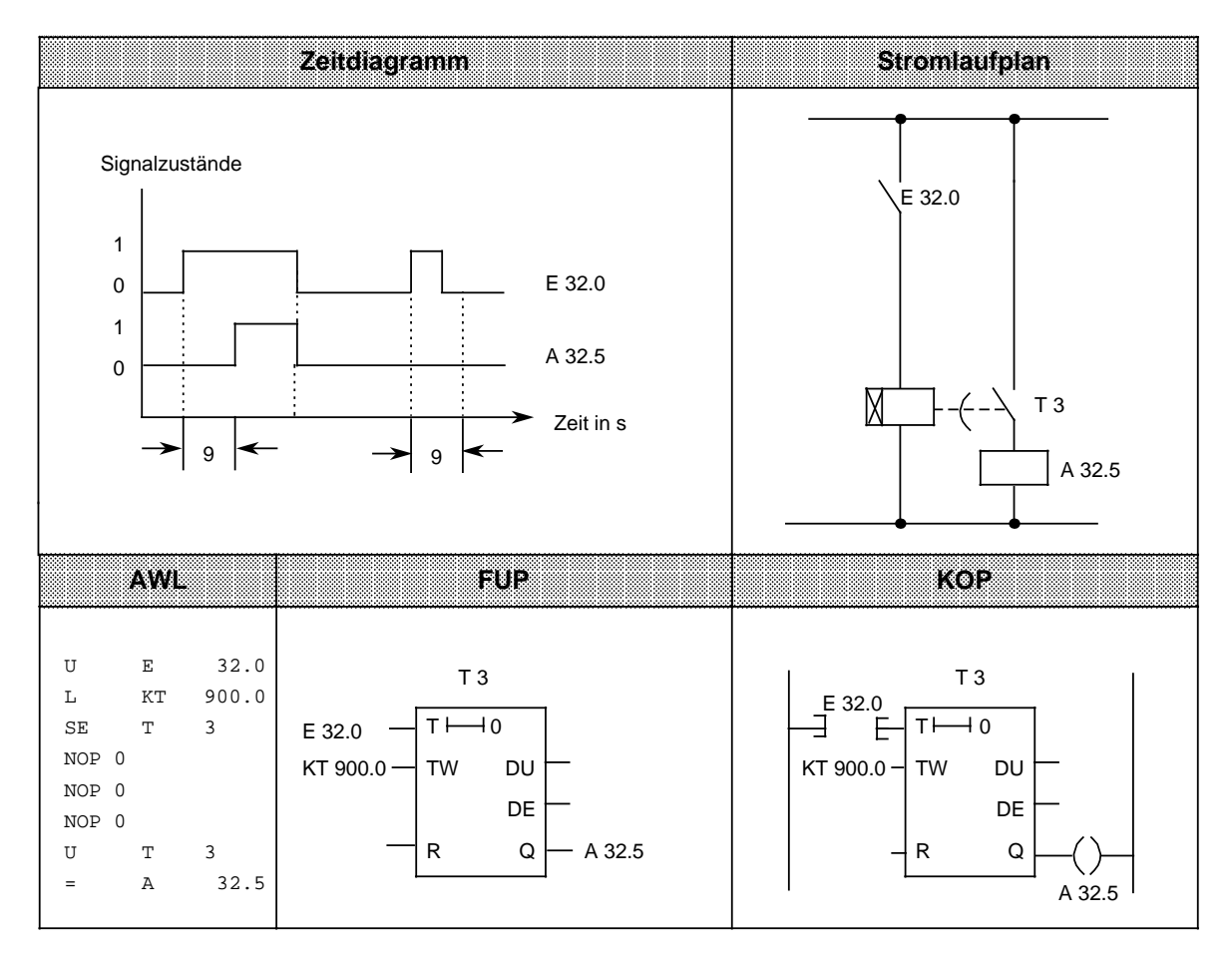

### **Speichernde Einschaltverzögerung und Rücksetzen**

### **Beispiel:**

Der Ausgang 32.5 wird 5 s später als der Eingang 32.0 gesetzt.

Weitere Änderungen des Signalzustandes am Eingang 32.0 haben keinen Einfluß auf den Ausgang. Durch den Eingang 32.1 wird der Zeitgeber T 4 auf den Anfangswert zurückgesetzt und der Ausgang 32.5 auf Null gesetzt.

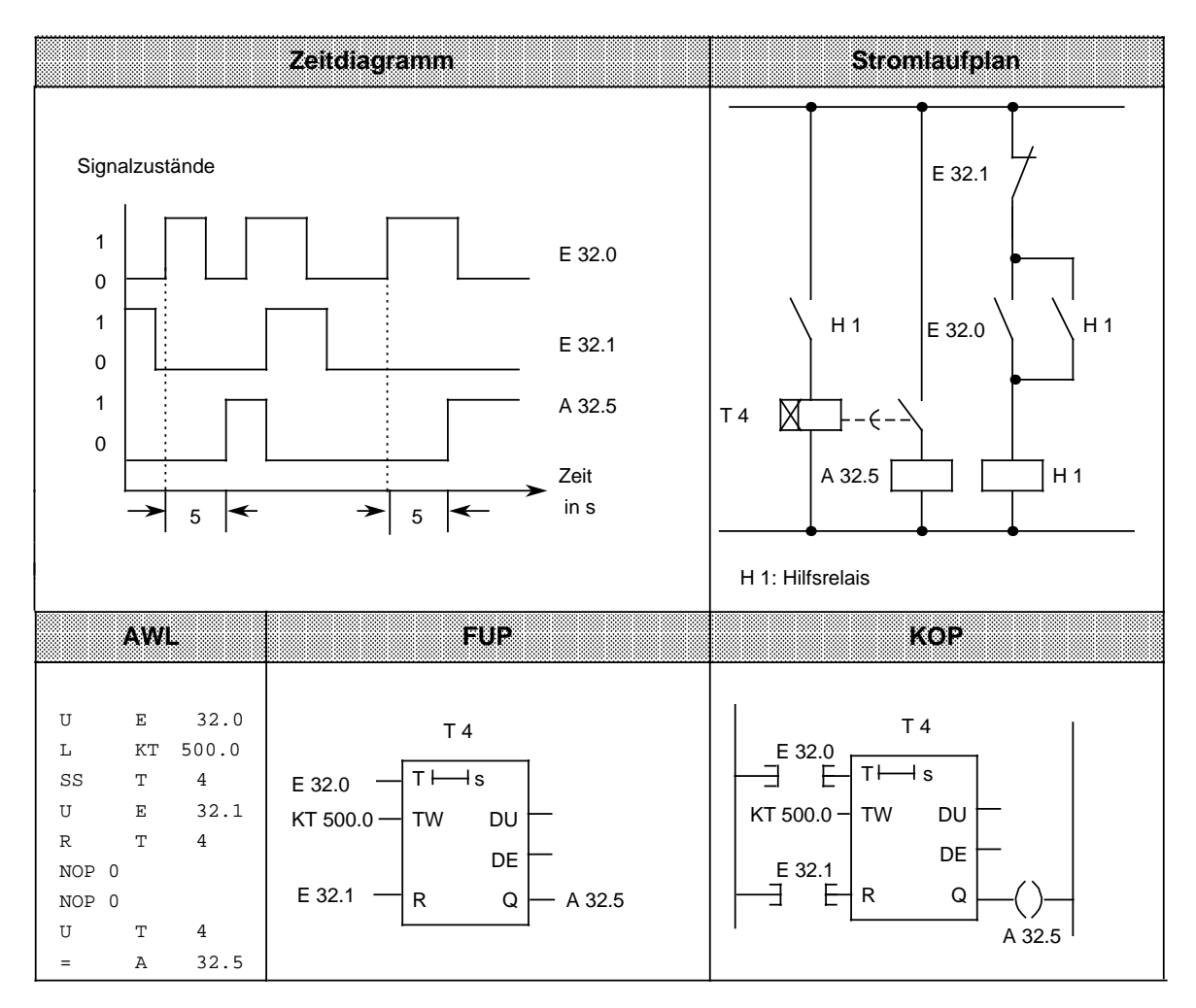

# **Hinweis**

Zeitwerte besitzen eine Unschärfe in Höhe der Zeitbasis.

## **Ausschaltverzögerung**

## **Beispiel:**

Der Ausgang 32.5 wird mit einer Verzögerung "t" gegenüber dem Rücksetzen des Eingangs 32.0 auf Null gesetzt. Die Verzögerungszeit wird durch den Wert im MW 14 bestimmt.

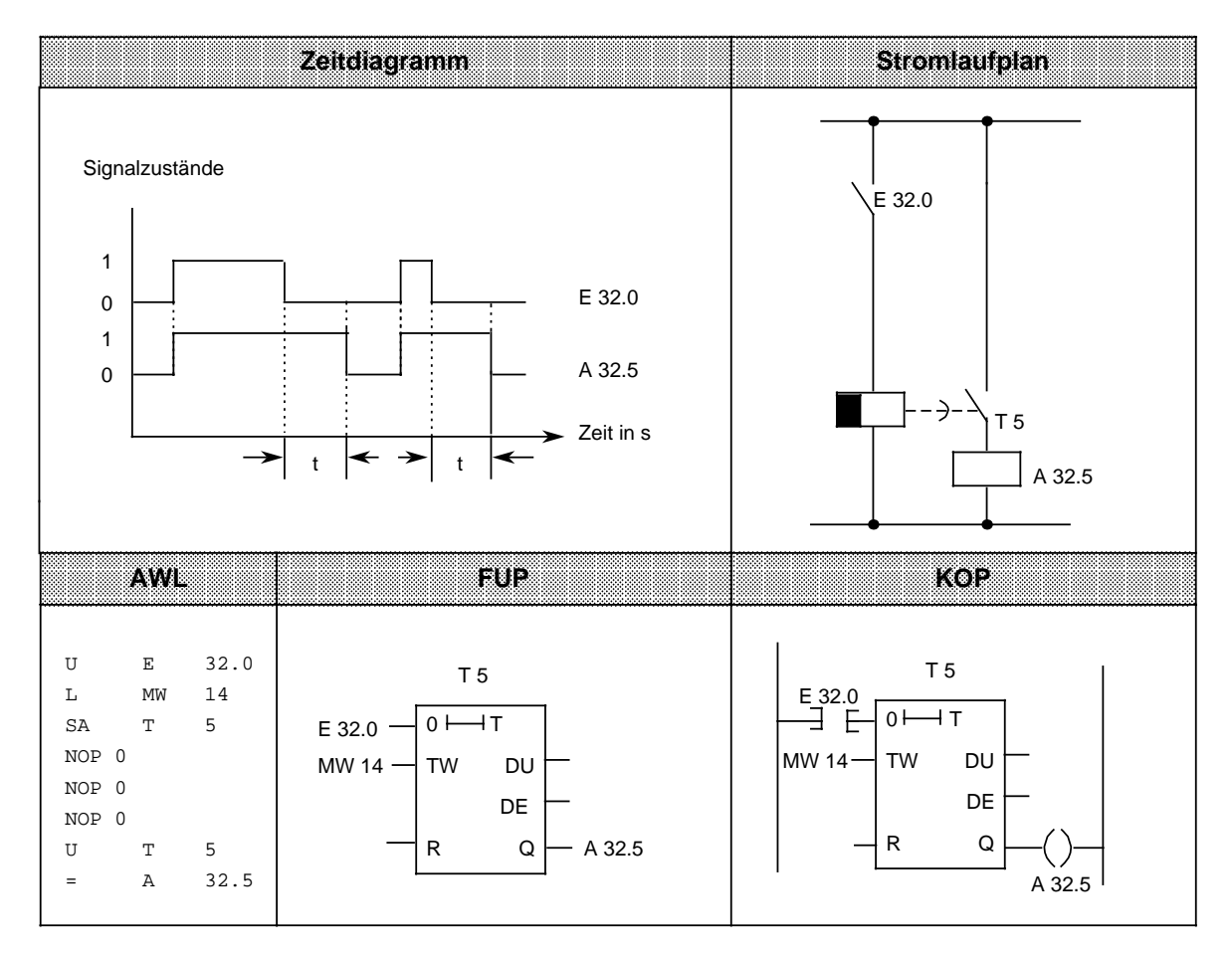

# **8.1.5 Zähloperationen**

Mit den Zähloperationen werden Zählaufgaben vom AG ausgeführt. Es kann vorwärts und rückwärts gezählt werden. Der Zählbereich liegt zwischen 0 und 999 (drei Dekaden). Die folgende Tabelle gibt eine Übersicht der Zähloperationen. Anschließend sind verschiedene Beispiele aufgeführt.

> **a a a a a a a a a a a a a a a a a a a a a a a a a a a a a a a a a a a a a a a a a a a a a a a a a a a a a a a a a a a a a a a a a a a a a a a a a a a a a a a a a**

| Operation   | <b>Operand</b> |  | Betteutung       |                                                                                |                                                                  |  |
|-------------|----------------|--|------------------|--------------------------------------------------------------------------------|------------------------------------------------------------------|--|
| S           |                |  |                  | Setzen eines Zählers                                                           | Der Zähler wird bei steigender Flanke des VKE gesetzt.           |  |
| R           |                |  |                  | Rücksetzen eines Zählers                                                       | Der Zähler wird auf Null gesetzt, solange das VKE "1" ist.       |  |
| ZV          |                |  |                  | Vorwärtszählen eines Zählers<br>bleibt der Zählwert unbeeinflußt.              | Der Zählwert wird bei steigender Flanke um 1 erhöht. Bei VKE "0" |  |
| ZR.         |                |  |                  | Rückwärtszählen eines Zählers<br>Bei VKE "0" bleibt der Zählwert unbeeinflußt. | Der Zählwert wird bei steigender Flanke des VKE um 1 erniedrigt. |  |
| Kennzeichen |                |  | <b>Parameter</b> | <b>S5-90U</b><br>031                                                           | <b>S5-95U</b><br>0127                                            |  |

Tabelle 8.5 Übersicht der Zähloperationen

### **Laden eines Zählwertes**

Die Zähloperationen rufen die internen Zähler auf.

Beim Setzen eines Zählers wird das im AKKU 1 stehende Wort als Zählwert übernommen. Deshalb müssen zuerst Zählwerte im Akkumulator abgelegt werden.

Ein Zähler kann geladen werden mit einem

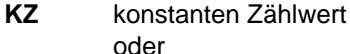

- **DW** Datenwort
- **EW** Eingangswort
- **AW** Ausgangswort
- **MW** Merkerwort.

Dabei müssen die Daten BCD-codiert vorliegen.

### **Ein konstanter Zählwert wird geladen:**

Das folgende Beispiel zeigt, wie der Zählwert 38 geladen wird.

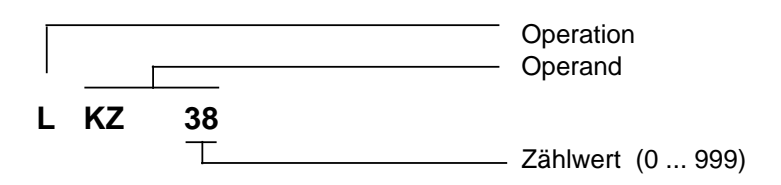

### **Ein Zählwert wird als Eingangs-, Ausgangs-, Merker- oder Datenwort geladen:**

Lade-Anweisung: **L DW 3**

Im Datenwort 3 ist der Zählwert 410 BCD-codiert hinterlegt. Die Bits 12 bis 15 sind für den Zählwert ohne Bedeutung.

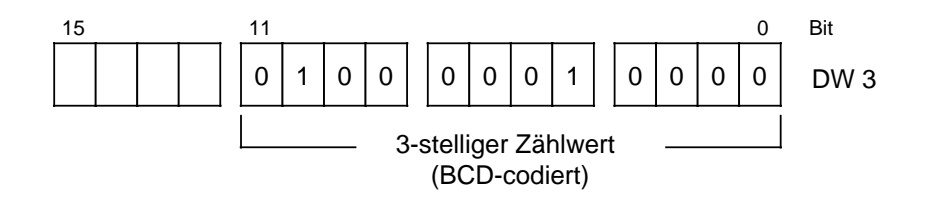

### **Zähler abfragen**

Der Zählerstand kann durch Verknüpfungsoperationen (z.B. U Zx) abgefragt werden. Solange der Zählwert von Null verschieden ist, erhält man als Abfrageergebnis den Signalzustand "1".

## **Ausgabe des aktuellen Zählerstandes**

Der aktuelle Zählerstand kann durch eine Ladeoperation in den AKKU 1 geladen und von dort aus weiterverarbeitet werden ( Bild 8.5). Für die Ausgabe über eine Ziffernanzeige eignet sich die Operation "Lade codiert".

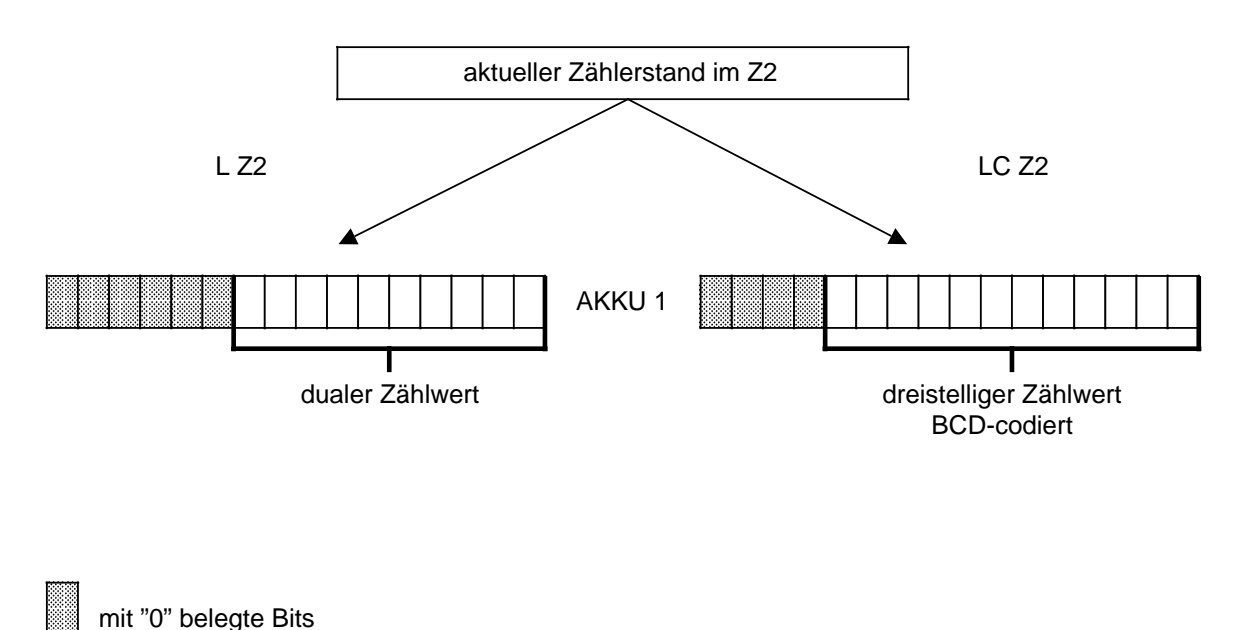

a a a. a a a

a a

a a

Bild 8.5 Ausgabe des aktuellen Zählerstandes (Beispiel)

# **Setzen eines Zählers "S" und Rückwärtszählen "ZR"**

# **Beispiel:**

Der Zähler 1 wird beim Einschalten des Eingangs 32.1 (Setzen) auf den Zählwert 7 gesetzt. Der Ausgang 32.5 führt jetzt Signal "1".

Bei jedem Einschalten des Eingangs 32.0 (Rückwärtszählen) verringert sich der Zählwert um 1. Der Ausgang wird auf "0" gesetzt, wenn der Zählerwert "0" ist.

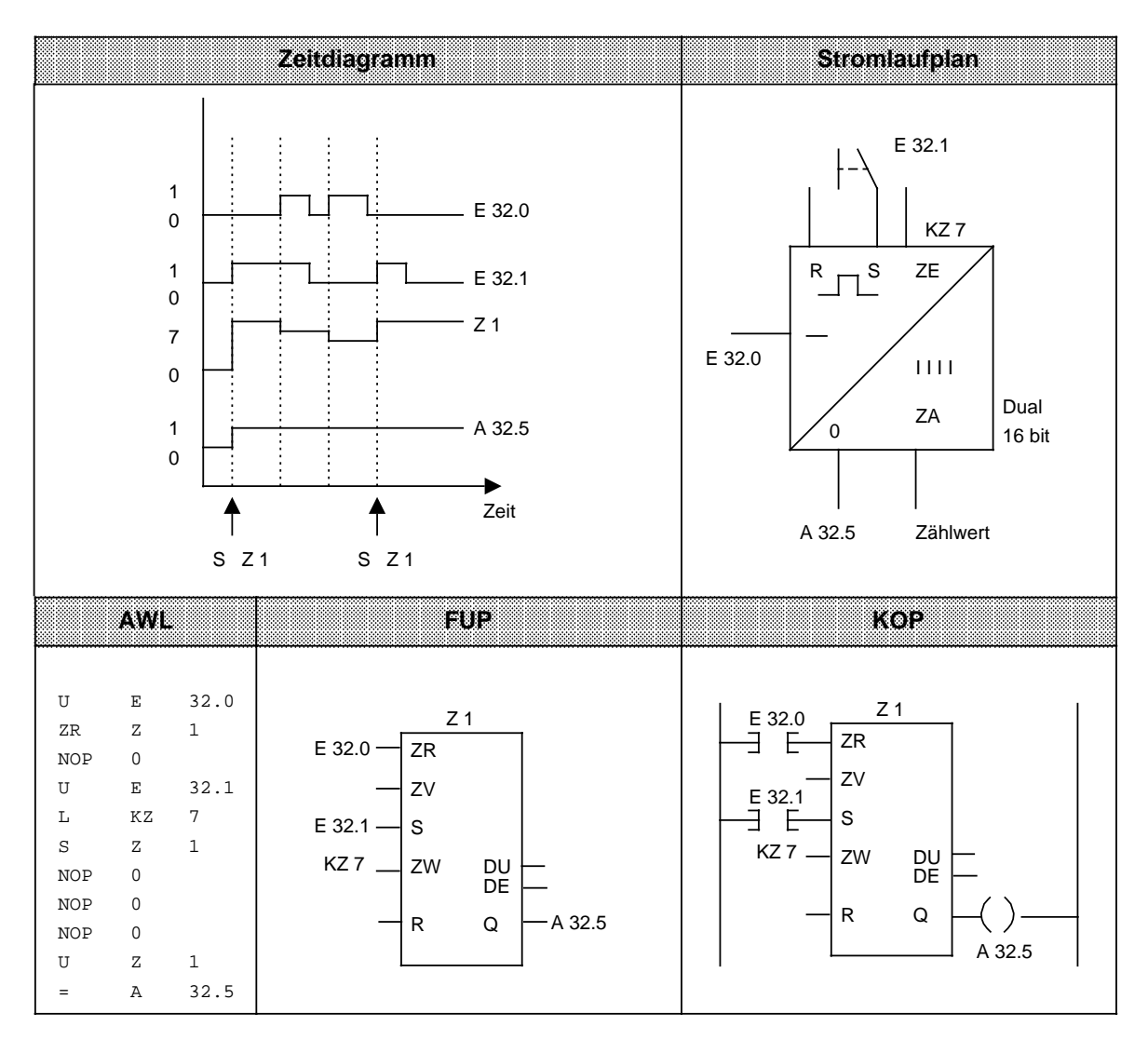

# **Rücksetzen eines Zählers "R" und Vorwärtszählen "ZV"**

### **Beispiel:**

Beim Einschalten des Eingangs 32.0 erhöht sich der Zählwert im Zähler 1 um 1. Solange ein zweiter Eingang (E 32.1) Signal "1" führt, wird der Zählwert auf "0" rückgesetzt.

Die Abfrage U Z1 ergibt am Ausgang 32.5 Signal "1", solange der Zählwert von "0" verschieden ist.

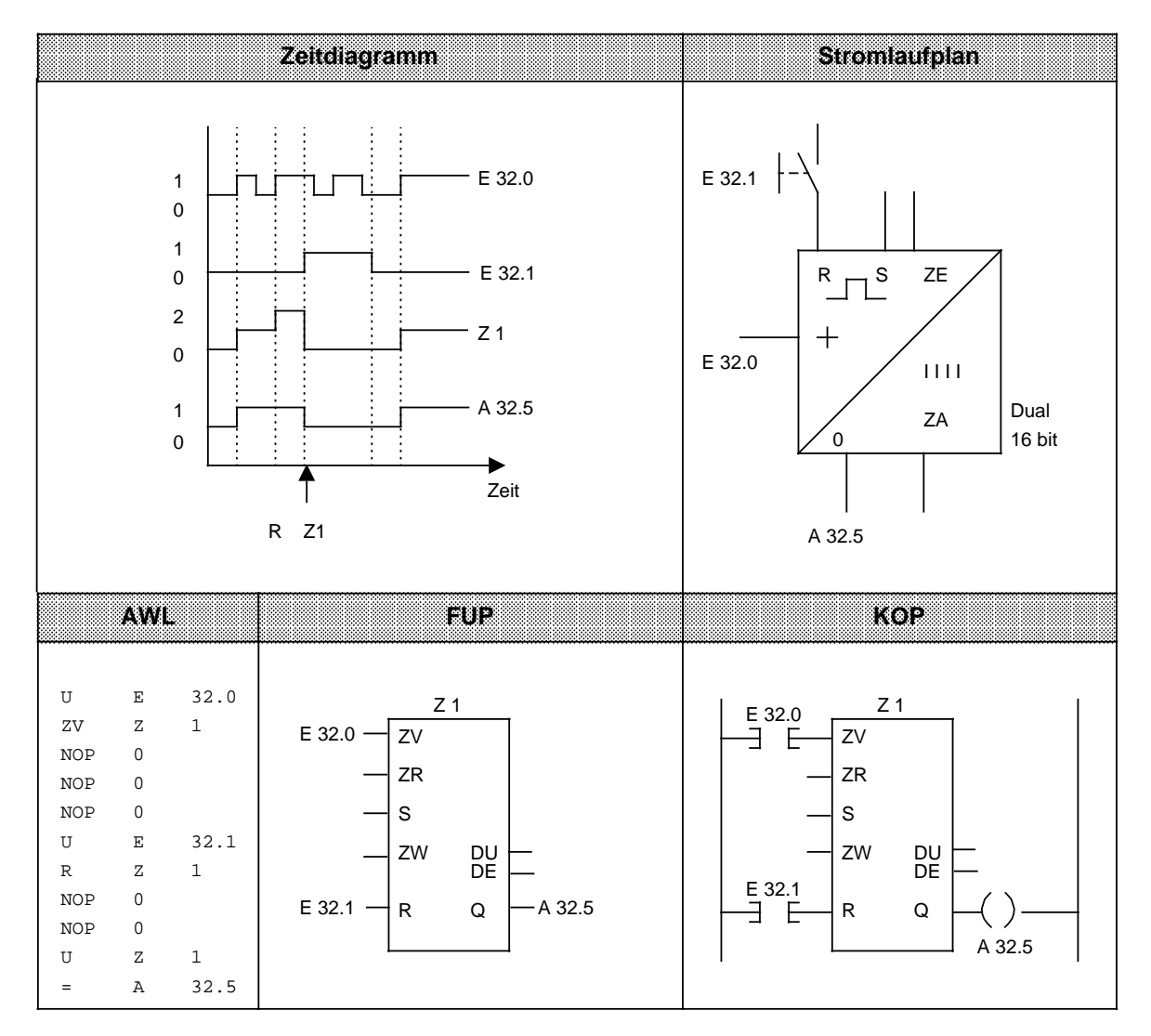

# **8.1.6 Vergleichsoperationen**

Mit den Vergleichsoperationen werden die Inhalte der beiden AKKUs miteinander verglichen. Die AKKU-Inhalte werden dabei nicht verändert. Die einzelnen Operationen sind in der folgenden Tabelle aufgelistet; anschließend wird ihre Anwendung an einem Beispiel erläutert.

Tabelle 8.6 Übersicht der Vergleichsoperationen

| Operation     | Operand | <b>Bedeutung</b>                                                                                                    |
|---------------|---------|----------------------------------------------------------------------------------------------------|
| F             |         | Vergleich auf gleich<br>Die AKKU-Inhalte werden als Bitmuster interpretiert und auf Gleich-<br>heit abgefragt.                                                                                     |
| F<br>> <      |         | Vergleich auf ungleich<br>Die AKKU-Inhalte werden als Bitmuster interpretiert und auf Un-<br>gleichheit verglichen.                                                                                |
| F<br>$\geq$   |         | Vergleich auf größer<br>Die AKKU-Inhalte werden als Festpunktzahlen interpretiert.<br>Es wird untersucht, ob der Operand in AKKU 2 größer als der in<br>AKKU 1 ist.                                |
| F             |         | Vergleich auf größer-gleich<br>Die AKKU-Inhalte werden als Festpunktzahlen interpretiert.<br>Die Abfrage untersucht, ob der Operand in AKKU 2 größer oder<br>gleich dem Operanden in AKKU 1 ist.   |
| F<br>$\prec$  |         | Vergleich auf kleiner<br>Die AKKU-Inhalte werden als Festpunktzahlen interpretiert.<br>Es wird untersucht, ob der Operand in AKKU 2 kleiner als der in<br>AKKU 1 ist.                              |
| F<br>$\leq$ = |         | Vergleich auf kleiner-gleich<br>Die AKKU-Inhalte werden als Festpunktzahlen interpretiert.<br>Die Abfrage untersucht, ob der Operand in AKKU 2 kleiner oder<br>gleich dem Operanden in AKKU 1 ist. |

### **Bearbeitung einer Vergleichsoperation**

Zum Vergleich zweier Operanden müssen diese nacheinander in die beiden AKKUs geladen werden. Die Ausführung der Operationen ist unabhängig vom VKE. Das Ergebnis ist binär und steht als VKE für die weitere Programmbearbeitung zur Verfügung. Ist der Vergleich erfüllt, so ist das VKE "1", andernfalls ist es "0".

Bei der Ausführung der Vergleichsoperationen werden die Anzeigen gesetzt ( Kap[. 8.4\).](#page-234-0)

## **Hinweis**

Achten Sie auf gleiche Zahlenformate der Operanden.

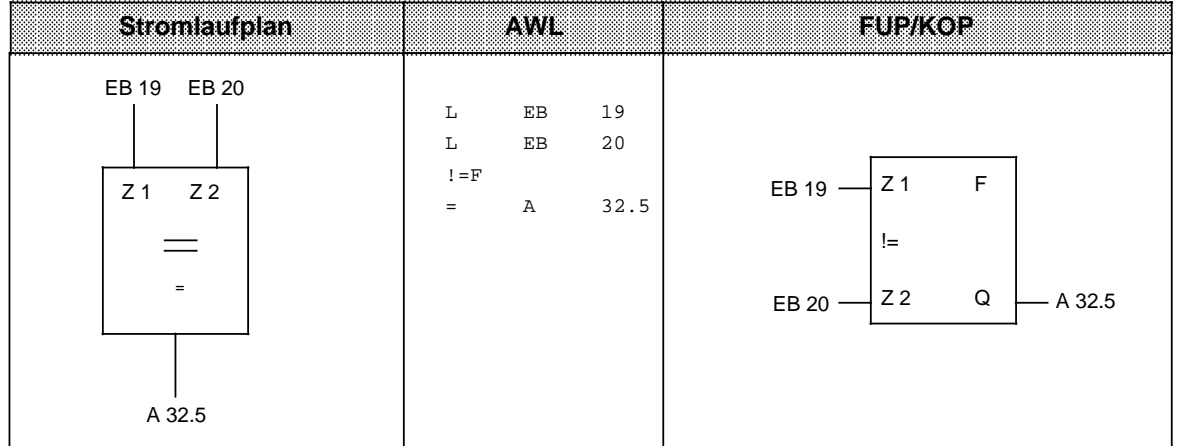

**Beispiel:** Die Werte der Eingangsbytes 19 und 20 werden miteinander verglichen. Bei Gleichheit wird der Ausgang 32.5 gesetzt.

# **8.1.7 Arithmetische Operationen**

Mit den arithmetischen Operationen werden die Inhalte der Akkumulatoren als Festpunktzahlen interpretiert und entsprechend der Rechenoperation miteinander verknüpft. Das Ergebnis wird im AKKU 1 hinterlegt. Die Operationen sind in der folgenden Tabelle aufgelistet und werden anschließend an einem Beispiel erläutert.

Tabelle 8.7 Übersicht der arithmetischen Operationen

| Operation | <b>Opterant</b> | <b>Bedeutung</b>                                                                     |  |
|-----------|-----------------|--------------------------------------------------------------------------------------|--|
|           |                 | Addieren<br>Die Inhalte der beiden AKKUs werden addiert.                             |  |
| - E       |                 | <b>Subtrahieren</b><br>Der Inhalt von AKKU 1 wird vom Inhalt des AKKU 2 subtrahiert. |  |

Für die Multiplikation und Division stehen beim S5-95U integrierte Funktionsbausteine zur Verfügung ( Kap. [9.2\).](#page-261-0)

## **Bearbeitung einer Rechenoperation**

Vor Ausführung der arithmetischen Operationen müssen die beiden Operanden in die AKKUs geladen werden.

### **Hinweis**

Achten Sie auf gleiche Zahlenformate der Operanden.

Die arithmetischen Operationen werden unabhängig vom VKE durchgeführt. Das Ergebnis steht im AKKU 1 für die Weiterverarbeitung zur Verfügung. Der Inhalt von AKKU 2 bleibt unverändert. Die Operationen beeinflussen das VKE nicht; in Abhängigkeit vom Ergebnis werden die Anzeigen gesetzt.

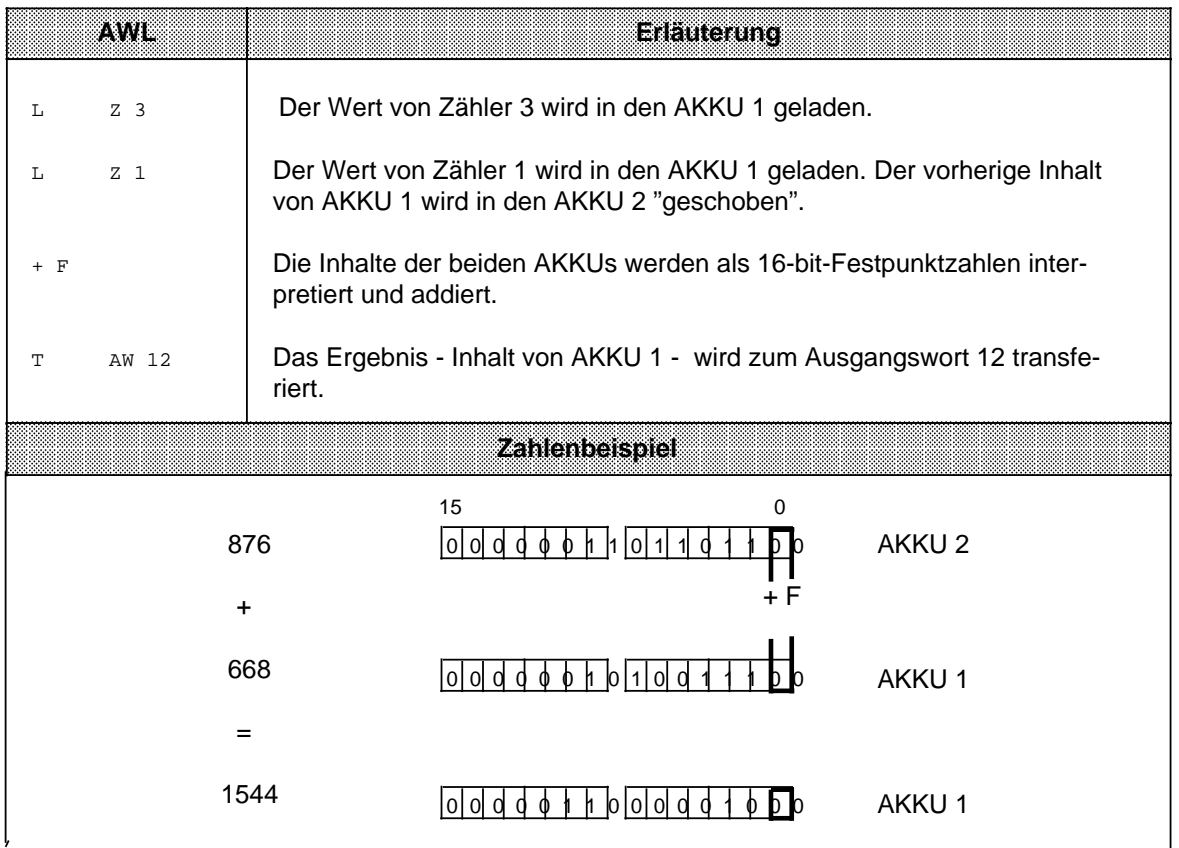

# **8.1.8 Bausteinoperationen**

Mit den Bausteinoperationen wird der Ablauf eines strukturierten Programmes festgelegt. Im Anschluß an die Übersicht ( Tab. 8.8) werden die verschiedenen Operationen erklärt.

> a a a a a a a a a a a a a a a a a a a a a a a a a a a a a a a a a a a a a a a a a a a a a a a a a a a a a a a a a a a a a a a a a a a a a a a a a a a a a

Tabelle 8.8 Übersicht der Bausteinoperationen a a a a a a a a a a a a a a a a a a a a a a a a a a a a a a a a a a a a a a a a a a a a a a a a a

| Operation   |                        | Ope and |  |                                       |                                                                                                    | <b>Bedeutung</b> |                                          |
|-------------|------------------------|---------|--|---------------------------------------|----------------------------------------------------------------------------------------------------|------------------|------------------------------------------|
| <b>SPA</b>  |                        |         |  | <b>Sprung absolut</b>                 | Unabhängig vom VKE wird die Programmbearbeitung in einem<br>anderen Baustein fortgesetzt.<br>Das VKE bleibt unbeeinflußt.                                                                                                    |                  |                                          |
| <b>SPB</b>  |                        |         |  | <b>Sprung bedingt</b><br>fortgesetzt. | Bei VKE "1" wird zu einem anderen Baustein gesprungen.<br>Andernfalls wird die Programmbearbeitung im bisherigen Baustein<br>Das VKE wird dabei auf "1" gesetzt.                                                                                                    |                  |                                          |
| Kennzeichen | OB.<br><b>PB</b><br>FB |         |  | <b>Parameter</b>                      | <b>S5-90U</b><br>063<br>063                                                                                                    |                  | <b>S5-95U</b><br>$0255*$<br>0255<br>0255 |
|             | <b>SB</b>              |         |  |                                       |                                                                                                    |                  | 0255                                     |
| A           |                        |         |  |                                       | <b>Aufruf eines Datenbausteins</b><br>Unabhängig vom VKE wird ein Datenbaustein aktiviert.<br>Die Programmbearbeitung wird nicht unterbrochen.<br>Das VKE bleibt unbeeinflußt.                                                                                                    |                  |                                          |
| Е           |                        |         |  |                                       | Erzeugen und Löschen eines Datenbausteins (nur bei S5-95U)**<br>Unabhängig vom VKE wird ein Bereich im RAM-Speicher für die<br>Ablage von Daten eingerichtet.                                                                                                    |                  |                                          |
| Kennzeichen | DB                     |         |  | <b>Parameter</b>                      | S5-90U (nur ADBx möglich)<br>$263***$                                                                                                    |                  | <b>S5-95U</b><br>2  255***               |
| <b>BE</b>   |                        |         |  | <b>Baustein beenden</b>               | Unabhängig vom VKE wird der aktuelle Baustein beendet.<br>Die Programmbearbeitung wird im aufrufenden Baustein fortge-<br>setzt. Das VKE wird "mitgenommen", aber nicht beeinflußt. BE ist<br>immer die letzte Anweisung eines Bausteins.                                                                                                    |                  |                                          |
| <b>BEA</b>  |                        |         |  |                                       | <b>Bausteinende absolut</b><br>Unabhängig vom VKE wird der aktuelle Baustein beendet.<br>Die Programmbearbeitung wird im aufrufenden Baustein fortge-<br>setzt. Das VKE wird "mitgenommen", aber nicht beeinflußt.                                                                                                    |                  |                                          |
| <b>BEB</b>  |                        |         |  | arbeitet.                             | <b>Bausteinende bedingt</b><br>Bei VKE "1" wird der aktuelle Baustein beendet und die Pro-<br>grammbearbeitung wird im aufrufenden Baustein fortge-<br>setzt. Das VKE bleibt beim Bausteinwechsel unverändert "1".<br>Bei VKE "0" wird die Operation nicht ausgeführt und nach "BEB"<br>wird das VKE auf "1" gesetzt und das Programm linear weiterbe- |                  |                                          |

**\*** Beim PG 615 muß bei der Voreinstellung "Systembefehle - Ja" eingestellt werden. Beachten Sie außerdem, daß vom Betriebssystem bestimmte OBs belegt sind.

**\*\*** Die Länge des DB ist vor Ausführung des Befehls im AKKU 1 zu hinterlegen. Bei Länge 0 wird der DB ungültig.

**\*\*\*** Die Datenbausteine DB0 und DB1 sind für Sonderfunktionen reserviert.

### **Absoluter Bausteinaufruf "SPA"**

Innerhalb eines Bausteines wird ein anderer Baustein aufgerufen, unabhängig von irgendwelchen Bedingungen.

**Beispiel:** Im FB26 wurde eine besondere Funktion programmiert. Sie wird an verschiedenen Stellen im Programm - z.B. im PB63 - aufgerufen und bearbeitet.

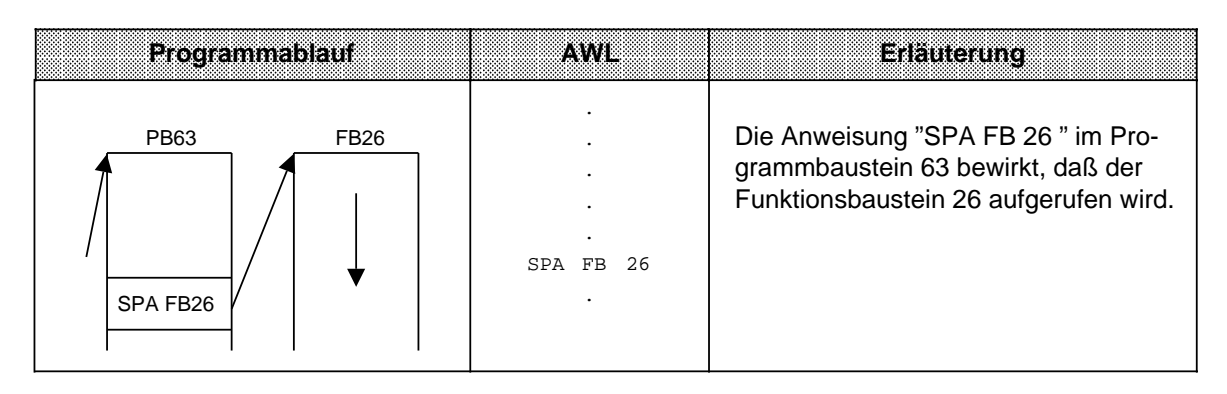

### **Bedingter Bausteinaufruf "SPB"**

Innerhalb eines Bausteins wird ein anderer Baustein aufgerufen, wenn die vorherige Bedingung erfüllt ist (VKE=1).

**Beispiel:** Im Funktionsbaustein 63 wurde eine besondere Funktion programmiert, die unter bestimmten Voraussetzungen - z.B. im PB10 - im Programm aufgerufen und bearbeitet wird.

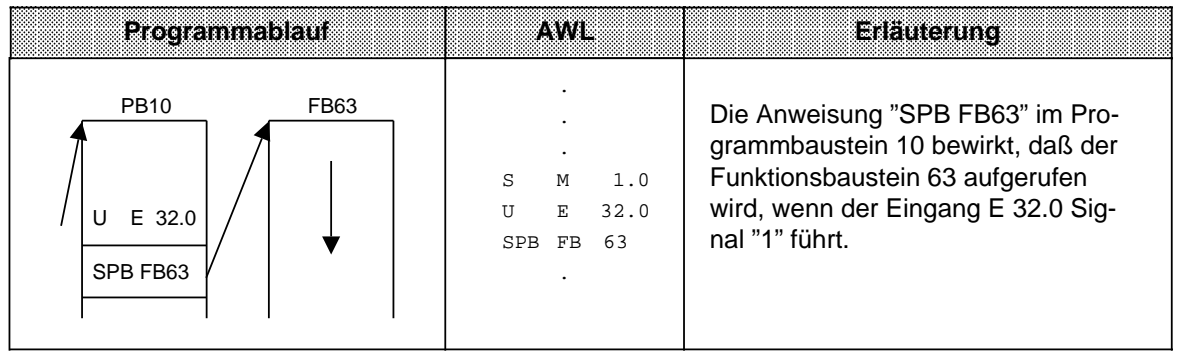

### **Aufruf eines Datenbausteines "A DB"**

Datenbausteine werden immer absolut aufgerufen. Alle nachfolgenden Datenbearbeitungen beziehen sich auf den aufgerufenen Datenbaustein.

Mit dieser Operation können keine neuen Datenbausteine erzeugt werden. Die aufgerufenen Bausteine müssen vor der Programmbearbeitung programmiert oder erzeugt werden.

**Beispiel:** Im Programmbaustein 3 wird eine Information benötigt, die im DB10 als DW 1 programmiert wurde. Ein anderes Datum - z.B. ein Rechenergebnis - wird im DB20 als DW 3 abgelegt.

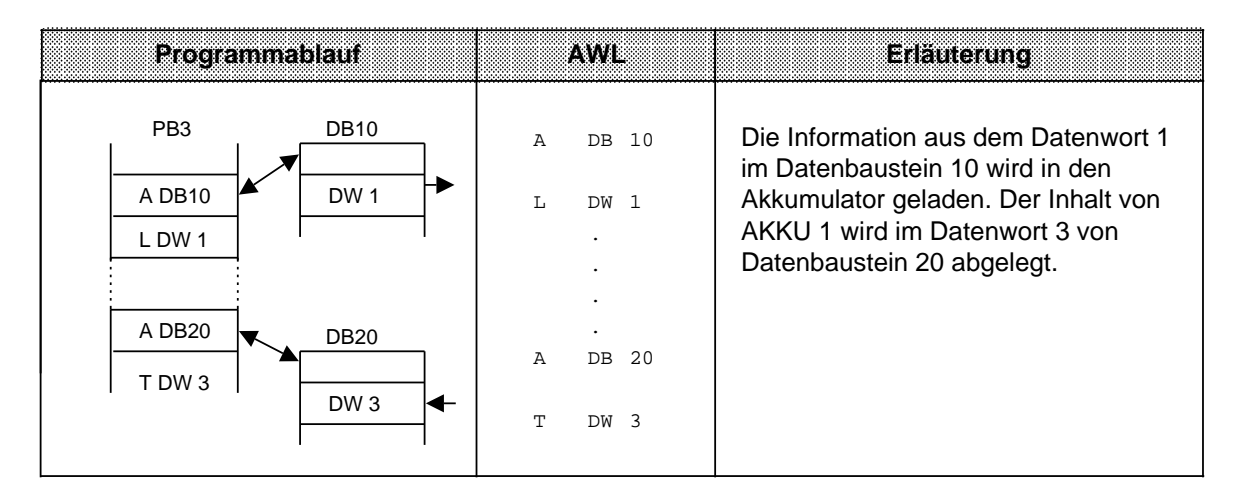

### **Erzeugen und Löschen eines Datenbausteines (nur bei S5-95U)**

Die Anweisung "E DBx" ruft keinen DB auf, sondern erzeugt einen neuen Baustein. Sollen Daten aus diesem Datenbaustein verwendet werden, muß er mit der Anweisung A DB aufgerufen werden. Vor "E DB" müssen Sie im AKKU 1 angeben, wieviele Datenwörter der Baustein umfassen soll ( Beispiel).

Wird als Datenbausteinlänge Null angegeben, so wird der angegebene Datenbaustein gelöscht, d. h. aus der Adreßliste ausgetragen. Er gilt dann als nicht mehr vorhanden.

### **Hinweis**

Der Baustein bleibt so lange als ungültig gekennzeichnet im Speicher erhalten, bis der AG-Programmspeicher komprimiert wird ( Kap. [7.4.3\).](#page-160-0)

Soll ein Datenbaustein eingerichtet werden, der bereits vorhanden ist, dann wird die Anweisung E DBx wirkungslos!

Ein Datenbaustein kann maximal 256 Datenwörter (DW 0 ... 255) lang sein.

# **Erzeugen eines Datenbausteins**

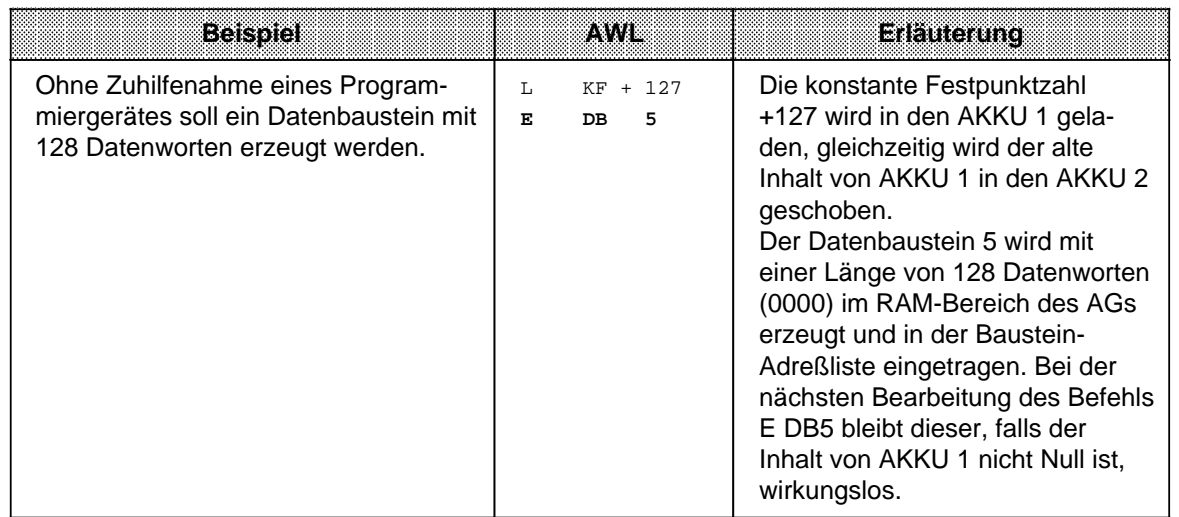

## **Löschen eines Datenbausteins**

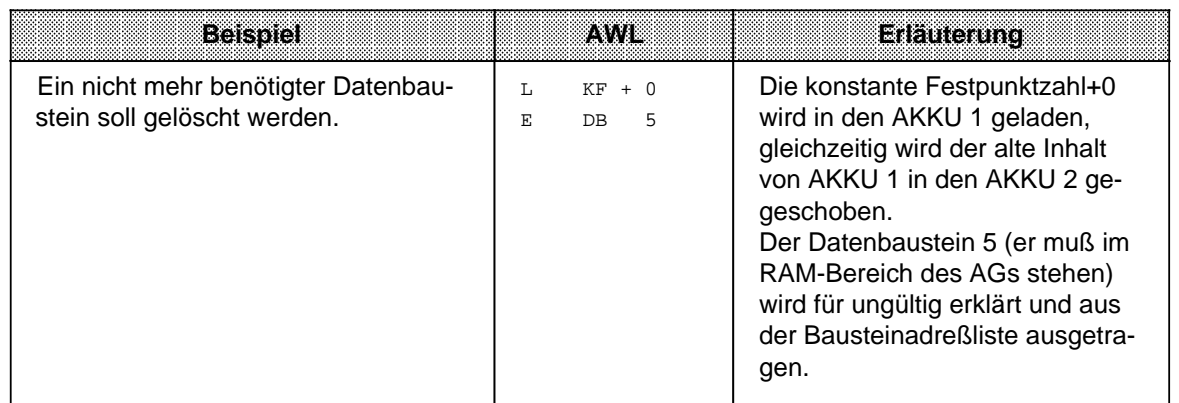

### **Beenden eines Bausteins "BE"**

Durch die Operation "BE" wird ein Baustein abgeschlossen; Datenbausteine brauchen nicht beendet zu werden. "BE" ist immer die letzte Anweisung eines Bausteines.

Bei strukturierter Programmierung wird die Programmbearbeitung im aufrufenden Baustein fortgesetzt.

Binäre Verknüpfungen können im übergeordneten Baustein nicht fortgesetzt werden.

**Beispiel:** Der Programmbaustein 3 wird durch die Anweisung "BE" beendet.

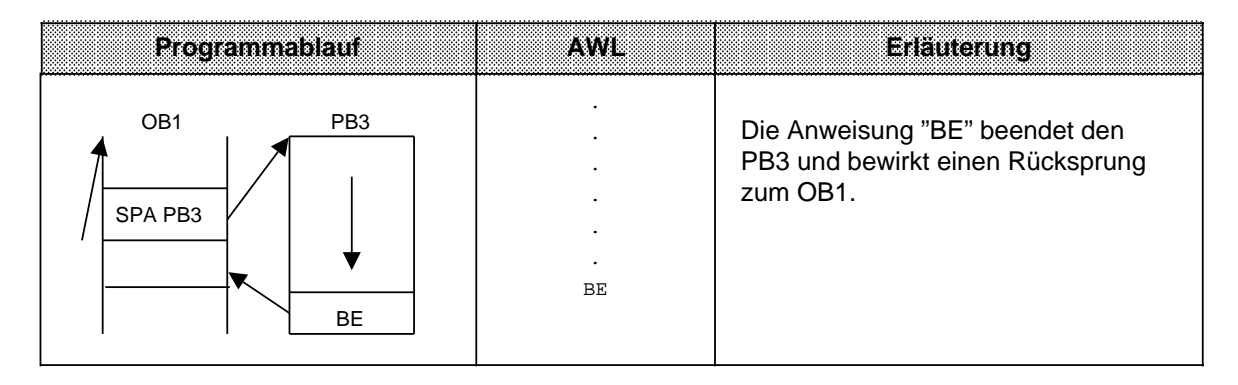

### **Absoluter Rücksprung "BEA"**

Die Operation "BEA" bewirkt einen Rücksprung innerhalb eines Bausteines. Sie kann jedoch in FBs durch Sprungoperationen ( Kap[. 8.2.10 u](#page-221-0)nd [8.3.4\) u](#page-233-0)mgangen werden. Binäre Verknüpfungen können im übergeordneten Baustein nicht fortgesetzt werden.

**Beispiel:** Die Bearbeitung des FB21 wird ohne Rücksicht auf das VKE abgebrochen.

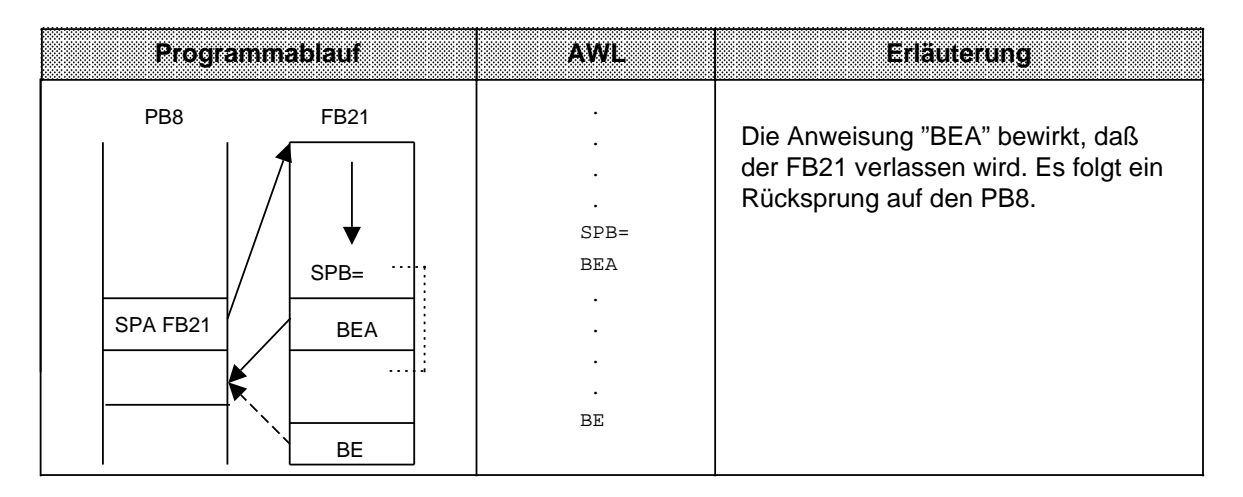

# **Bedingter Rücksprung "BEB"**

Die Operation "BEB" bewirkt einen Rücksprung innerhalb eines Bausteines, wenn die vorherige Bedingung erfüllt ist (VKE=1).

Andernfalls wird die lineare Bearbeitung des Programms mit VKE "1" fortgesetzt.

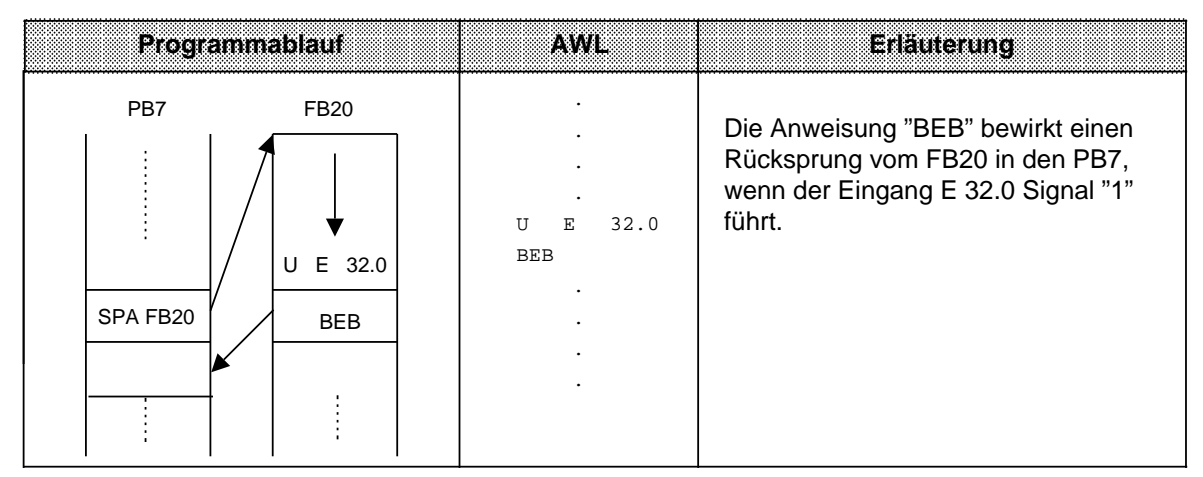

**Beispiel:** Die Bearbeitung des FB20 wird abgebrochen, wenn das VKE auf "1" ist.

# **8.1.9 Sonstige Operationen**

In der folgenden Tabelle werden weitere Grundoperationen aufgeführt und anschließend beschrieben.

Tabelle 8.9 Übersicht der sonstigen Operationen

| <b>Operation</b> |  | Operand | <b>Bedeutung</b>                                                                                                    |  |  |
|------------------|--|---------|----------------------------------------------------------------------------------------------------|--|--|
| <b>STP</b>       |  |         | Stop am Ende der Programmbearbeitung (im OB1)<br>Die aktuelle Programmbearbeitung wird zu Ende gebracht;<br>das PAA wird ausgegeben. Dann geht das AG in STOP. |  |  |
| NOP <sub>0</sub> |  |         | <b>Nulloperation</b><br>Im RAM-Speicher werden 16 Bits auf "0" gesetzt.                                                                                        |  |  |
| NOP <sub>1</sub> |  |         | <b>Nulloperation</b><br>Im RAM-Speicher werden 16 Bits auf "1" gesetzt.                                                                                        |  |  |
| <b>BLD</b>       |  |         | Bildaufbaubefehle für das Programmiergerät                                                                                                    |  |  |
| Kennzeichen      |  |         | <b>Parameter</b><br>130, 131, 132, 133, 255                                                                                                    |  |  |

## **Hinweis**

Diese Operationen können nur als AWL programmiert werden.

### **STOP-Operation**

Durch die Operation "STP" wird das AG in den STOP-Zustand gebracht. Dies kann bei zeitkritischen Zuständen der Anlage oder bei Auftreten eines Gerätefehlers erwünscht sein.

Nach dem Bearbeiten der Anweisung wird das Anwenderprogramm - ohne Berücksichtigung des VKE - bis zum Programmende abgearbeitet. Danach geht das AG mit der Fehlerkennung "STS" in STOP. Es kann dann über den Betriebsartenschalter (STOP RUN) oder mit dem PG neu gestartet werden.

#### **Null-Operationen**

Mit den Nulloperationen "NOP" werden Speicherplätze freigehalten oder überschrieben.

#### **Bildaufbauoperationen**

Innerhalb eines Bausteins werden Programmteile durch Bildaufbauoperationen "BLD" in Segmente unterteilt.

Die Null- und Bildaufbauoperationen sind nur für das PG bei der Darstellung des STEP 5-Programms von Bedeutung.

Das AG führt bei der Bearbeitung dieser Anweisungen keine Operation aus.

# **8.2 Ergänzende Operationen**

Grundoperationen können in allen Bausteinen programmiert werden. Durch die "ergänzenden Operationen" wird der Operationsvorrat erweitert. Für diese Operationen gelten jedoch folgende Einschränkungen:

- Sie können nur in Funktionsbausteinen programmiert werden
- Sie können nur als Anweisungsliste dargestellt werden.

In den folgenden Abschnitten werden die ergänzenden Operationen beschrieben.

# **8.2.1 Ladeoperation (nur bei S5-95U)**

Wie bei den Grundoperationen werden Informationen in den Akkumulator kopiert. Die Bedeutung der Operation wird in Tabelle 8.10 dargestellt und an einem Beispiel erläutert.

Tabelle 8.10 Ladeoperation

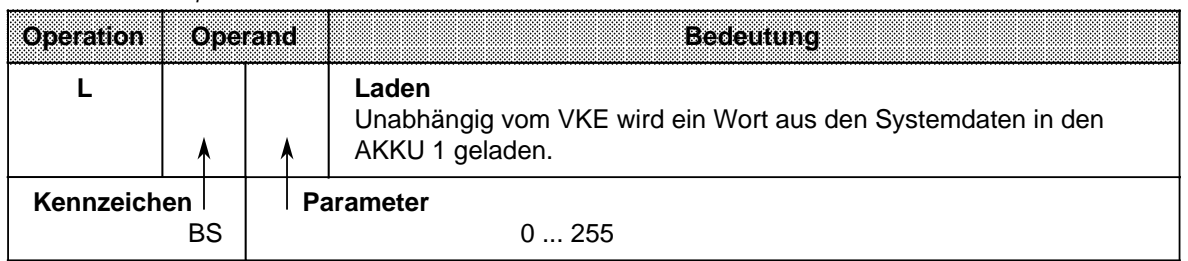

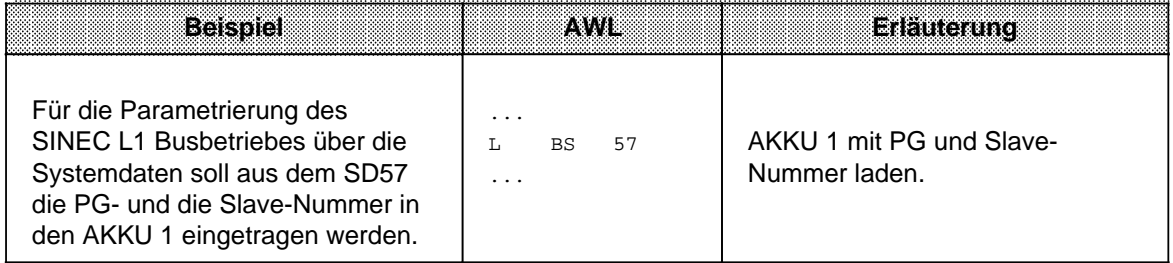

# **8.2.2 Freigabeoperation (nur bei S5-95U)**

Die Freigabeoperation "FR" wird dazu benutzt, um folgende Operationen auch ohne Flankenwechsel ausführen zu können:

- Starten einer Zeit
- Setzen eines Zählers
- Vor- und Rückwärtszählen.

Die Freigabeoperation wird in Tabelle 8.11 dargestellt und an einem Beispiel erklärt.

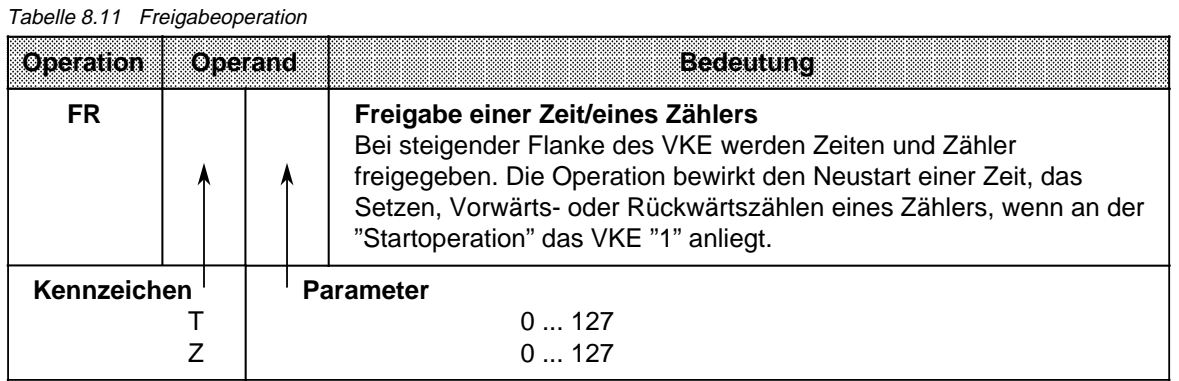

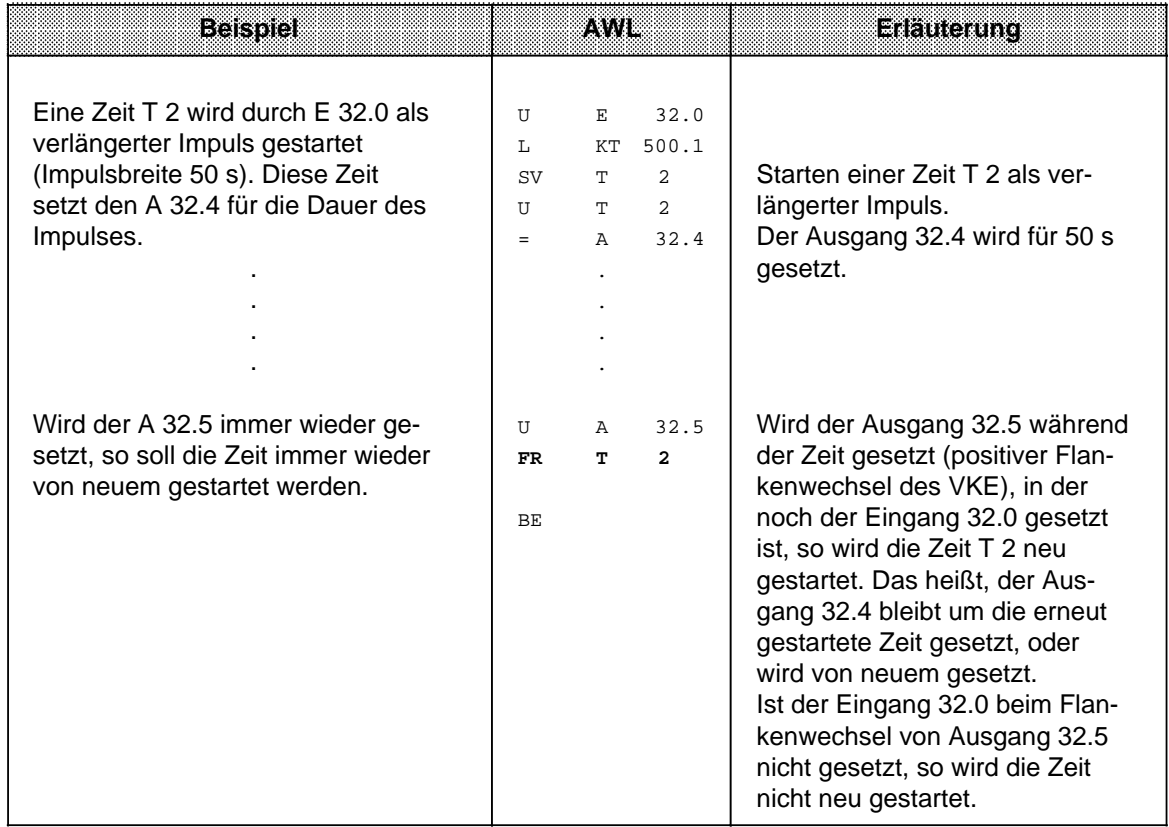

ı.

l.

l.

l.

l.

l.

l.

# **8.2.3 Bit-Testoperationen (nur bei S5-95U)**

Mit den Bit-Testoperationen können digitale Operanden bitweise abgefragt und beeinflußt werden. Sie müssen immer am Beginn einer Verknüpfung stehen. Tabelle 8.12 gibt einen Überblick dieser Testoperationen.

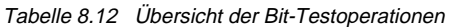

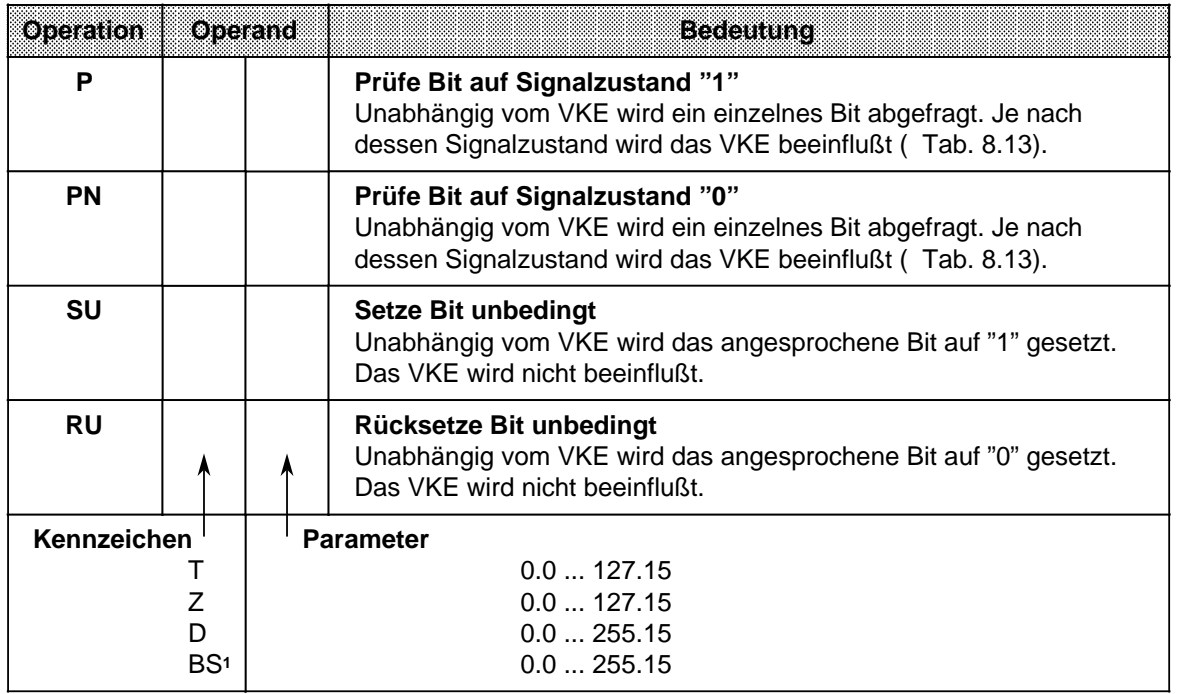

1Nur bei P und PN

Die folgende Tabelle zeigt, wie das VKE bei den Bit-Testoperationen "P" und "PN" gebildet wird. Anschließend sehen Sie ein Anwendungsbeispiel für diese Operationen.

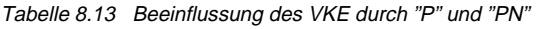

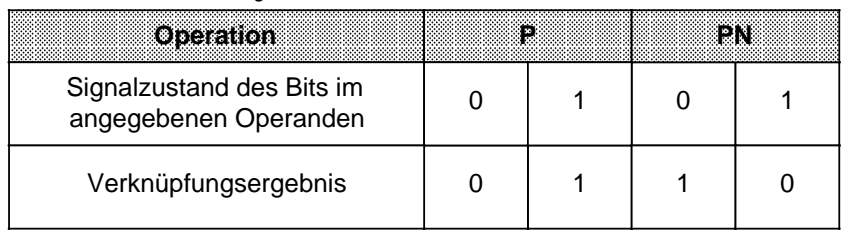

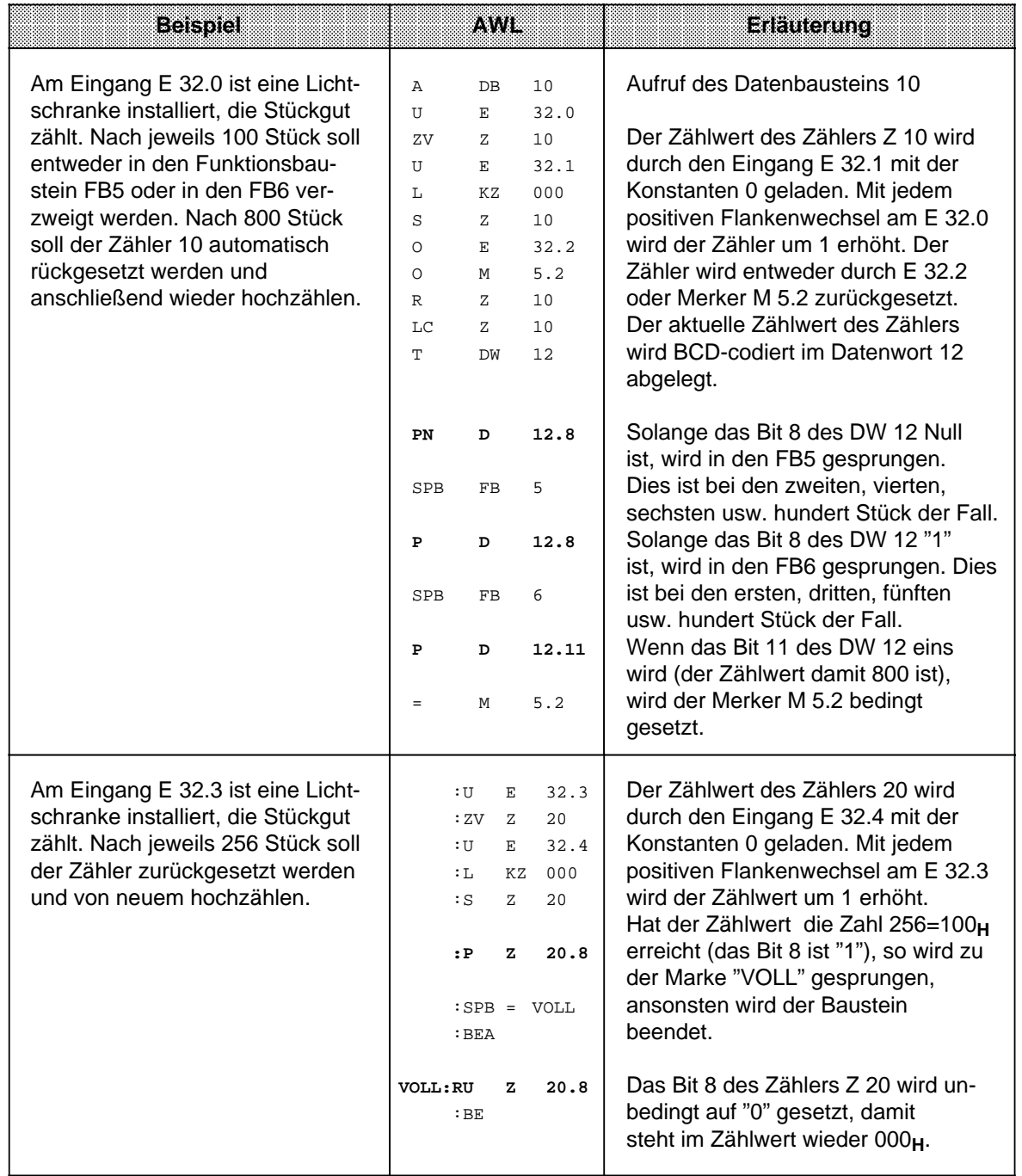

# **Hinweis**

Die Zeit- und Zählwerte sind im Zähl-/Zeitwort hexadezimal in den 10 niederwertigsten Bits hinterlegt (Bit 0 bis Bit 9).

Die Zeitbasis (Zeitraster) ist in Bit 12 und Bit 13 des Zeitwortes hinterlegt.

# **8.2.4 Wortweise Verknüpfungen**

Mit diesen Operationen werden die Inhalte der beiden AKKUs bitweise miteinander verknüpft. Tabelle 8.14 gibt eine Übersicht dieser Operationen, die dann an Beispielen erklärt werden.

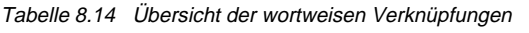

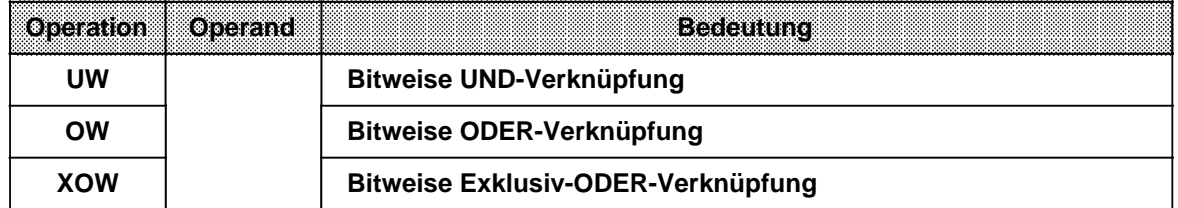

**a a a a a a a a a a a a a a a a a a a a a a a a a a a a a a a a a a a a a a a a a a a a a a a a a a a a a a a a a a a a a a a a a a a a a** 

### **Bearbeitung einer Digitalverknüpfung**

Die wortweisen Verknüpfungen werden unabhängig vom VKE ausgeführt. Umgekehrt beeinflussen sie das VKE nicht, aber die Anzeigen werden je nach "Rechenergebnis" gesetzt ( Kap[. 8.4\).](#page-234-0)

### **Hinweis**

Vor der Ausführung der Operationen müssen die beiden Operanden in die AKKUs geladen werden. Achten Sie dabei auf gleiche Zahlenformate!

Das "Rechenergebnis" steht im AKKU 1 für die Weiterverarbeitung zur Verfügung. Der Inhalt von AKKU 2 bleibt unbeeinflußt.

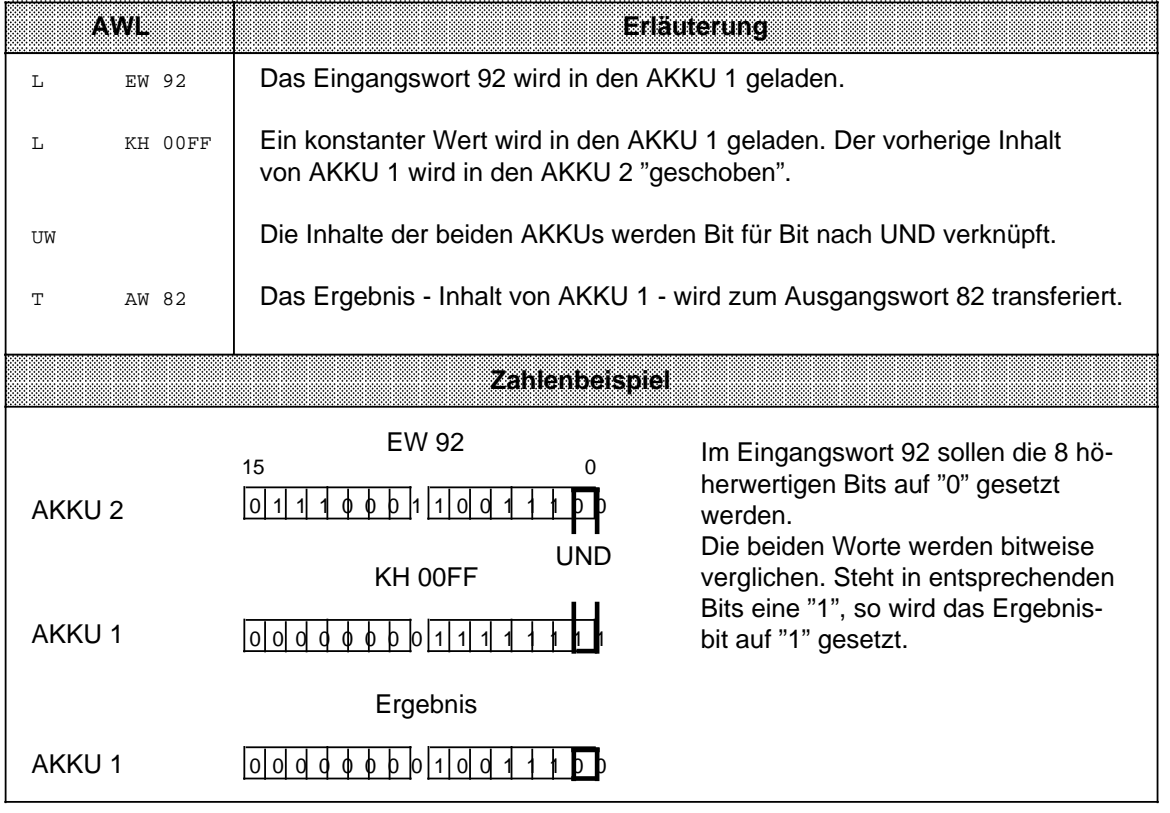

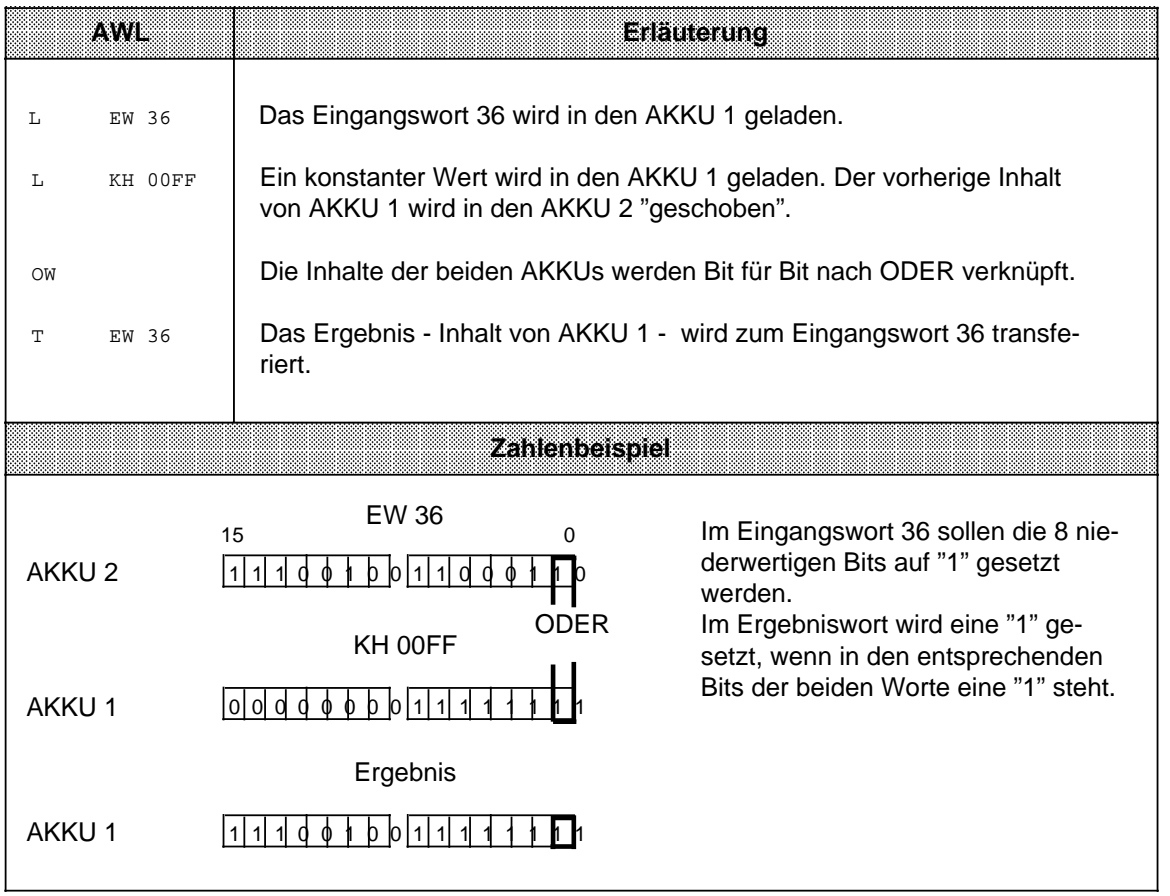

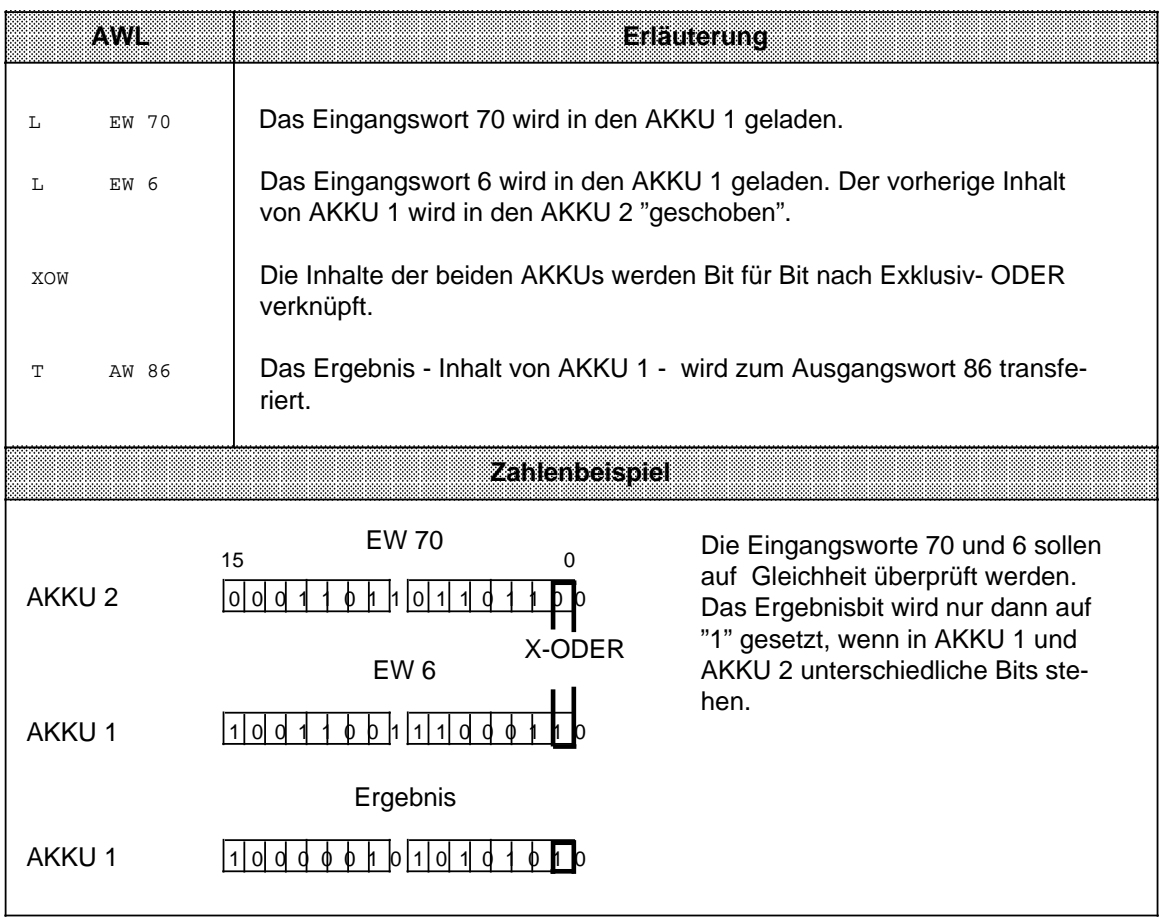

# **8.2.5 Schiebeoperationen**

Mit diesen Operationen wird das Bitmuster in AKKU 1 verschoben; der Inhalt von AKKU 2 bleibt unverändert. Durch das Verschieben erreicht man eine Multiplikation oder Division des Inhalts von AKKU 1 mit 2er-Potenzen. Tabelle 8.15 gibt eine Übersicht dieser Operationen, die dann an Beispielen erklärt werden.

Tabelle 8.15 Übersicht der Schiebeoperationen

| tomaalini  | Operand | <b>Bedeutung</b>                                                             |
|------------|---------|------------------------------------------------------------------------------|
| <b>SLW</b> |         | Schieben nach links<br>Das Bitmuster im AKKU 1 wird nach links verschoben.   |
| <b>SRW</b> |         | Schieben nach rechts<br>Das Bitmuster im AKKU 1 wird nach rechts verschoben. |
|            |         | <b>Parameter</b><br>015                                                      |

### **Bearbeitung einer Schiebeoperation**

Die Ausführung der Schiebeoperationen ist unabhängig von Bedingungen. Das VKE wird nicht beeinflußt. Durch Schiebeoperationen werden aber die Anzeigen gesetzt.

Der Zustand des zuletzt hinausgeschobenen Bits kann deshalb mit Sprungfunktionen abgefragt werden.

Der Parameter der Anweisung gibt die Anzahl der Bitstellen an, um die der Inhalt von AKKU 1 nach links (SLW) oder nach rechts (SRW) verschoben wird. Die beim Schieben freiwerdenden Bitstellen werden mit Nullen aufgefüllt.

Der Inhalt der "hinausgeschobenen" Bits geht verloren. Der Zustand des Bit 20 (SRW) oder des Bit 215 (SLW) beeinflußt nach Ausführung des Befehls das ANZ 1-Bit. Dieses Bit kann ausgewertet werden.

Eine Schiebeoperation mit dem Parameter "0" wird wie eine Null-Operation (NOP) behandelt. Der Zentralprozessor bearbeitet ohne weitere Reaktion die nächste STEP 5-Anweisung.

Vor der Ausführung der Operationen muß der Operand, der bearbeitet werden soll, in den AKKU 1 geladen werden.

Der veränderte Operand steht dort für die weitere Verarbeitung zur Verfügung.

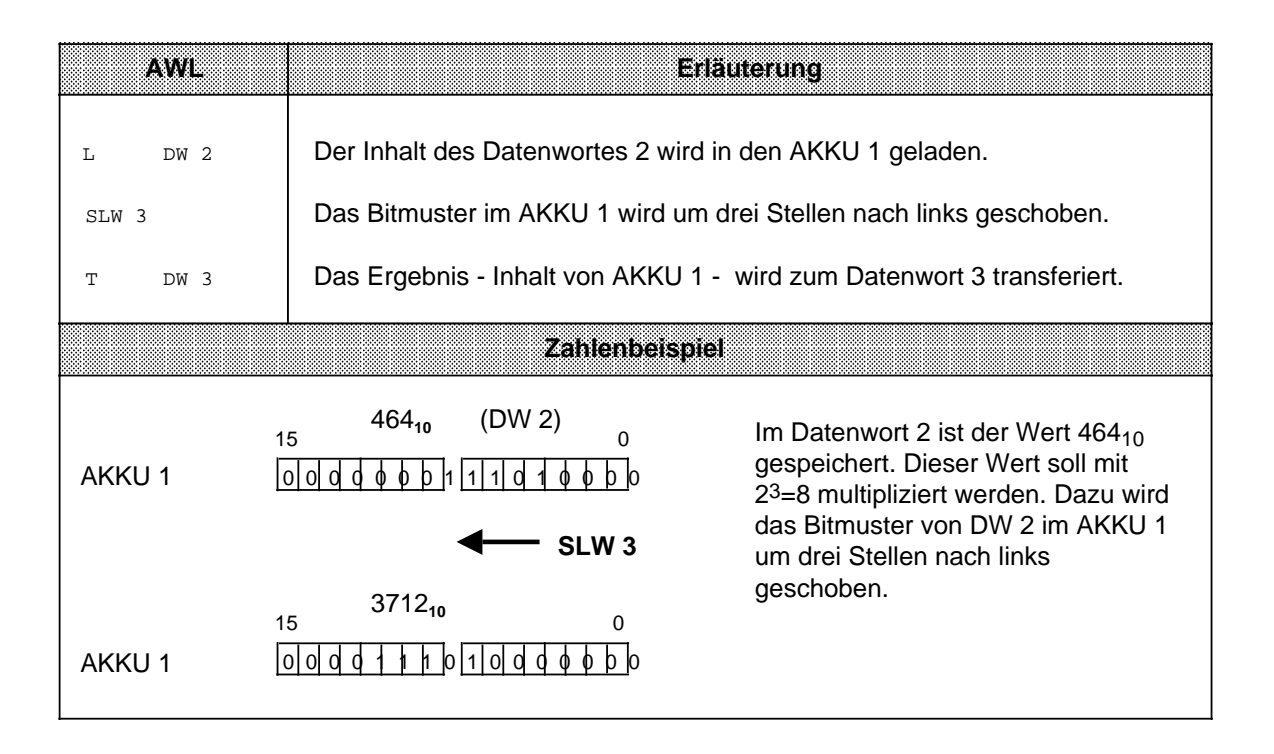

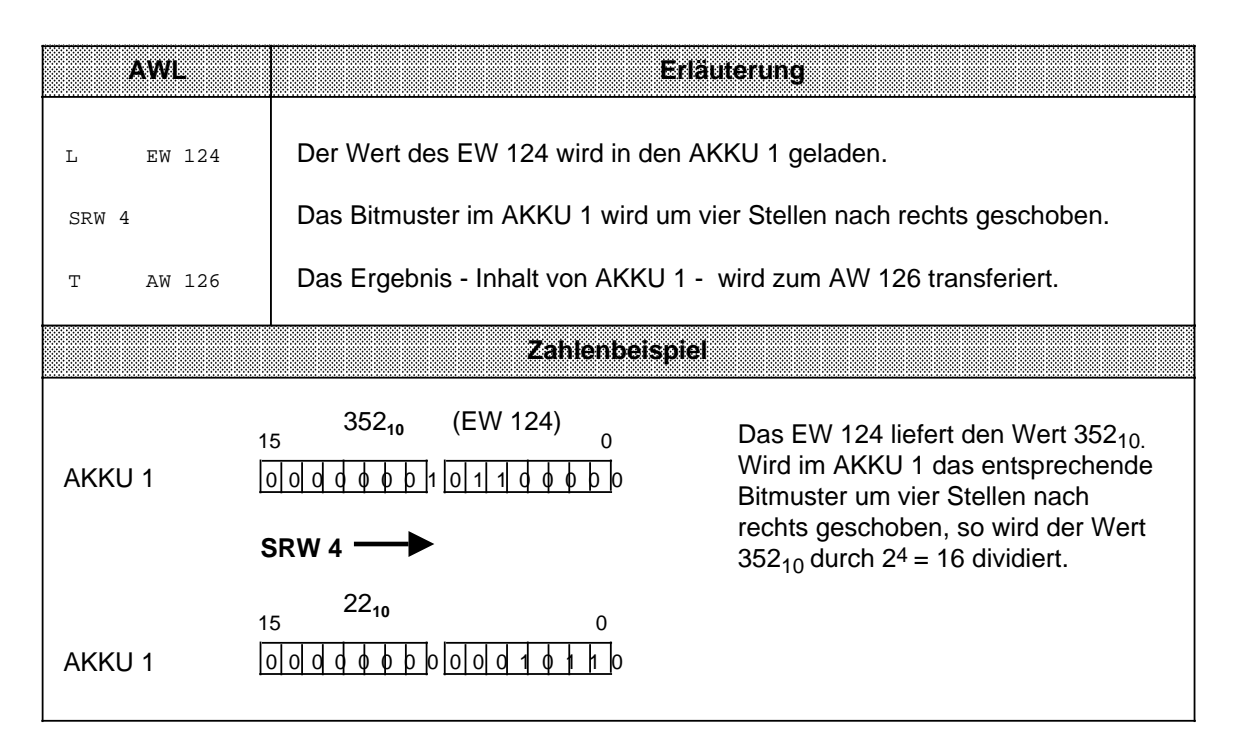

# **8.2.6 Umwandlungsoperationen**

Mit diesen Operationen können Sie die Werte im AKKU 1 umwandeln. Die einzelnen Operationen sind in Tabelle 8.16 aufgelistet. Sie werden im Anschluß daran durch Beispiele erläutert.

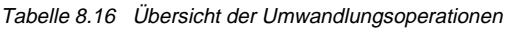

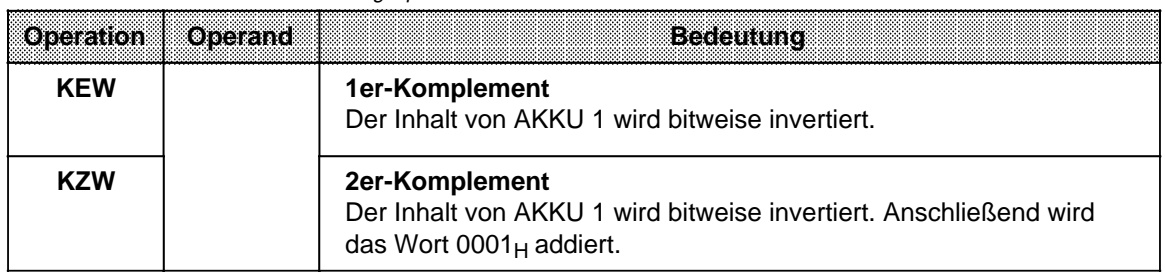

### **Bearbeitung der Umwandlungsoperationen**

Die Ausführung dieser Operationen hängt weder vom VKE ab, noch hat es einen Einfluß darauf. Durch die Operation "KZW" werden die Anzeigen gesetzt ( Kap. [8.4\).](#page-234-0)

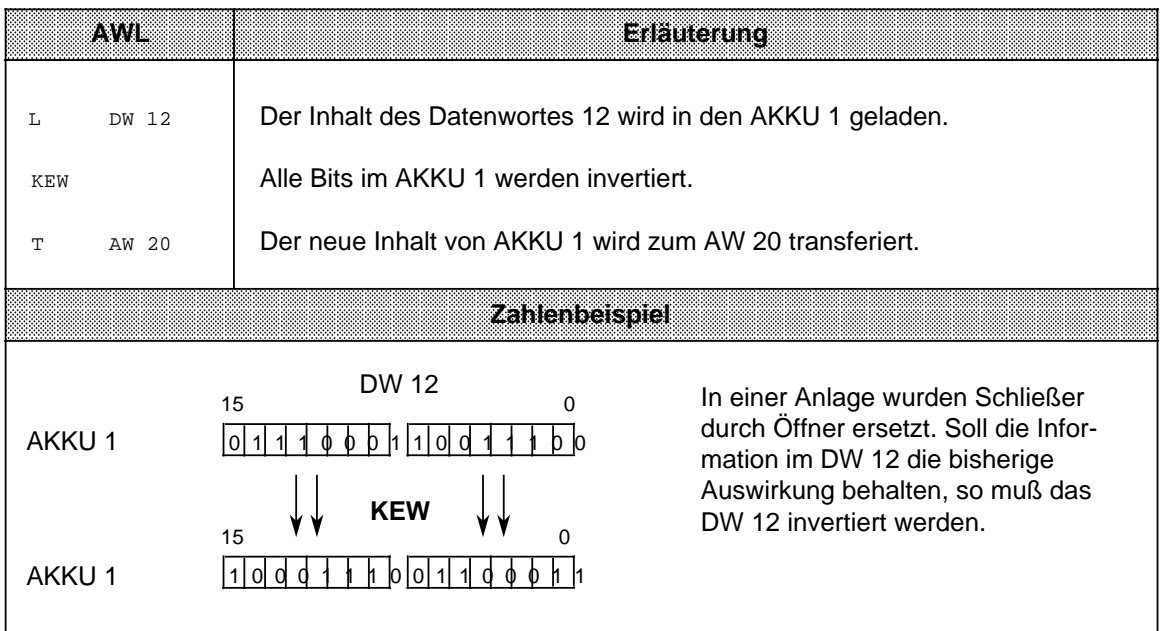
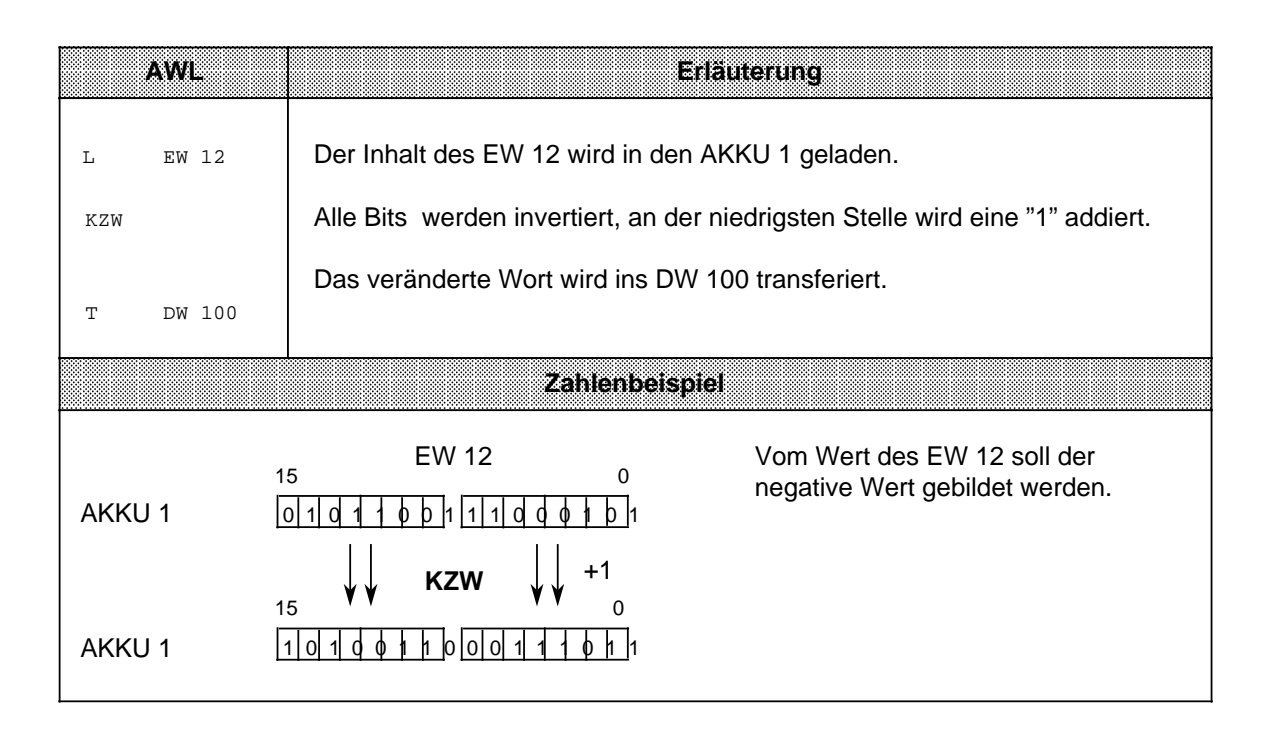

# **8.2.7 Dekrementieren/Inkrementieren (nur bei S5-95U)**

Mit diesen Operationen werden in dem AKKU 1 geladene Daten verändert. Eine Übersicht der möglichen Operationen finden Sie in Tabelle 8.17, ein Beispiel folgt auf derselben Seite.

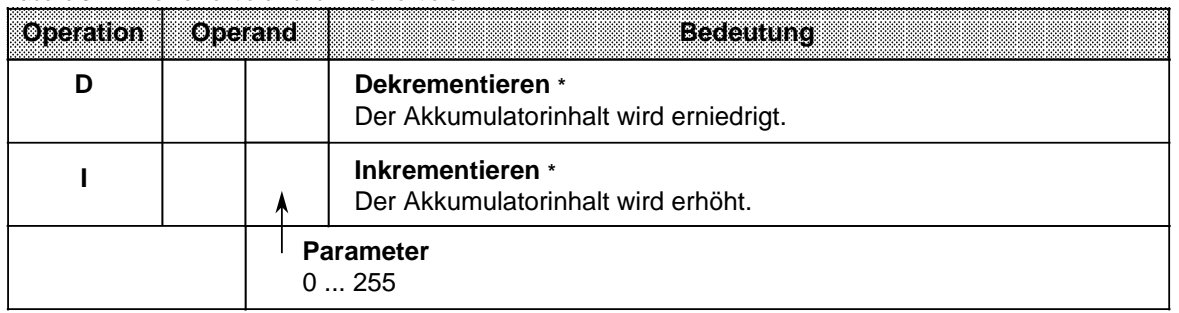

Tabelle 8.17 Dekrementieren und Inkrementieren

**\*** Der Inhalt von AKKU 1 wird um die im Parameter angegebene Zahl dekrementiert bzw. inkrementiert.

Die Operationsausführung ist unabhängig von Bedingungen. Sie beschränkt sich auf das rechte Byte (ohne Übertrag).

## **Bearbeitung**

Die Ausführung dieser beiden Operationen ist unabhängig vom VKE. Sie beeinflußt ihrerseits weder das VKE noch die Anzeigen.

Mit dem Parameter geben Sie an, um welchen Wert der Inhalt des AKKU 1 verändert werden soll. Die Operationen beziehen sich auf dezimale Werte; das Ergebnis wird jedoch dual im AKKU 1 hinterlegt.

Die Veränderungen beziehen sich außerdem nur auf das Low-Byte im Akkumulator.

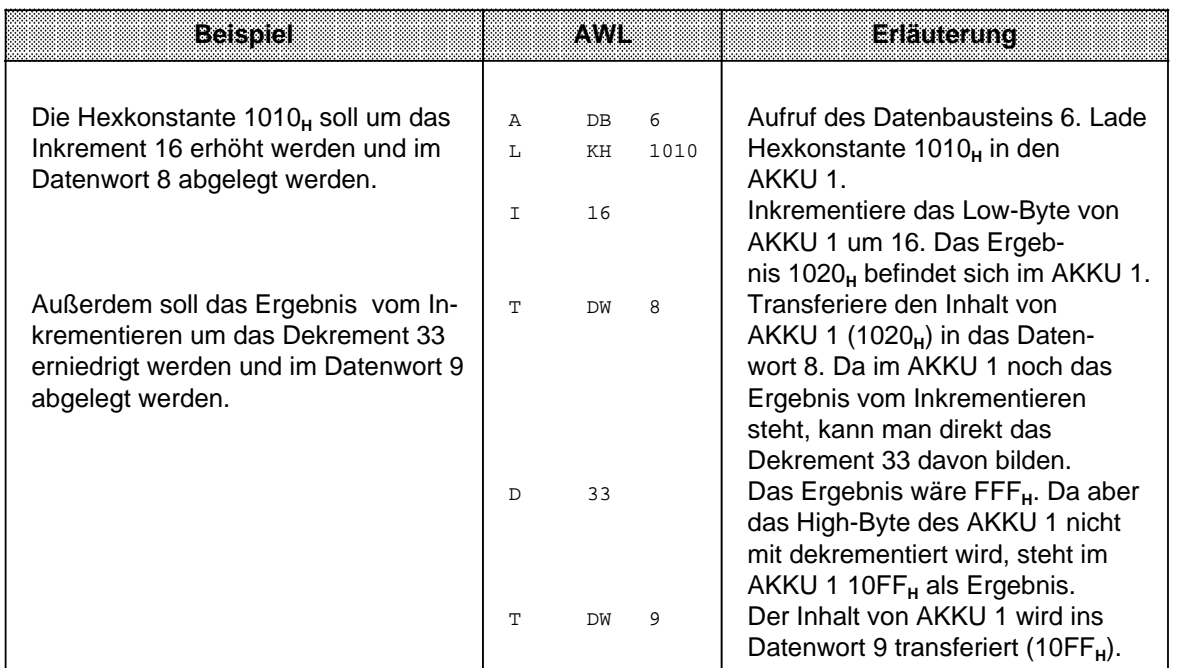

## <span id="page-218-0"></span>**8.2.8 Alarme sperren/freigeben**

Diese Operationen beeinflussen die alarm- und zeitgesteuerte Programmbearbeitung. Sie verhindern, daß die Bearbeitung einer Reihe von Anweisungen oder Bausteinen durch Prozeß- oder Zeitalarme unterbrochen wird. Eine Übersicht gibt Tabelle 8.18, an die sich eine ausführliche Beschreibung anschließt.

Tabelle 8.18 Alarme sperren und freigeben

|  | . a ann an<br>****** |
|--|----------------------|
|  | Alarm sperren        |
|  | Alarm freigeben      |

#### **Bearbeitung**

Die Ausführung dieser Operationen ist vom VKE nicht abhängig. Sie haben ihrerseits keinen Einfluß auf das VKE und die Anzeigen. Nach Bearbeitung der Anweisung "AS" werden keine Alarme mehr ausgeführt. Die Anweisung "AF" hebt diese Wirkung wieder auf.

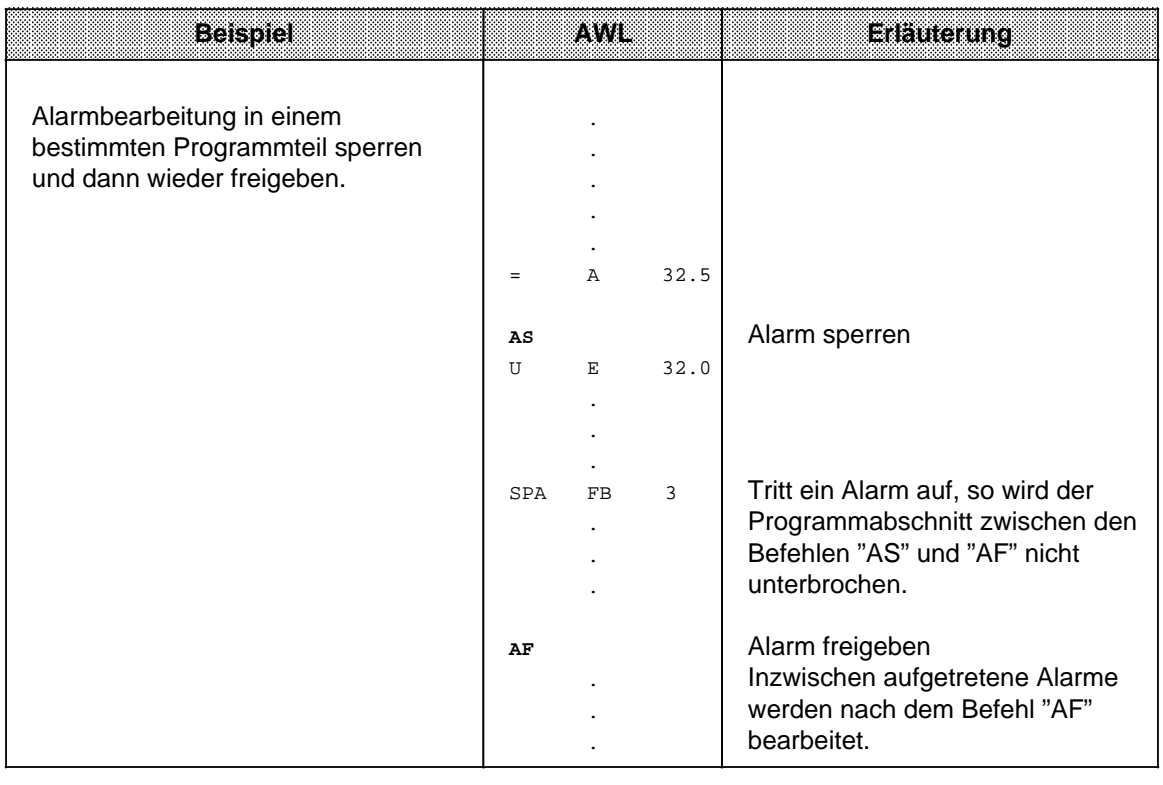

# **8.2.9 Bearbeitungsoperation (nur bei S5-95U)**

Mit der Operation "B" können STEP 5 - Anweisungen "indiziert" bearbeitet werden. Sie haben dadurch die Möglichkeit, den Parameter eines Operanden während der Bearbeitung des Anwenderprogramms zu ändern. Die Operation wird in Tabelle 8.19 und anhand eines Beispiels beschrieben.

| <b>Operation</b> |           | Operand | <b>Bedeutung</b>                                 |
|------------------|-----------|---------|--------------------------------------------------|
|                  |           |         | <b>Bearbeiten eines Merker- oder Datenwortes</b> |
| Kennzeichen      |           |         | <b>Parameter</b>                                 |
|                  | <b>MW</b> |         | 0254                                             |
|                  | DW        |         | 0254                                             |

Tabelle 8.19 Übersicht der Bearbeitungsoperation

#### **Bearbeitung**

Die Anweisung "Bearbeite Merker- oder Datenwort x" ist eine 2-Wort-Anweisung, die unabhängig vom VKE ausgeführt wird.

Sie besteht genauer gesagt aus zwei zusammengehörenden Anweisungen, die unmittelbar aufeinander folgen müssen:

- In der ersten Anweisung steht die Bearbeitungsoperation und die Angabe eines Merker- oder Datenwortes.
- In der zweiten Anweisung legen Sie die Operation und das Operandenkennzeichen fest, die vom Anwenderprogramm bearbeitet werden sollen. Als Parameter müssen Sie hier 0 oder 0.0 eingeben.

Das Anwenderprogramm arbeitet mit dem Parameter, der in dem Merker- oder Datenwort abgelegt ist, welches von der ersten Anweisung aufgerufen wurde. Sollen binäre Operationen, Eingänge, Ausgänge oder Merker indiziert werden, so geben Sie im High-Byte dieses Wortes die Bitadresse, und im Low-Byte die Byteadresse an.

In allen anderen Fällen muß das High-Byte "0" sein.

Folgende Operationen können mit der Bearbeitungsanweisung kombiniert werden:

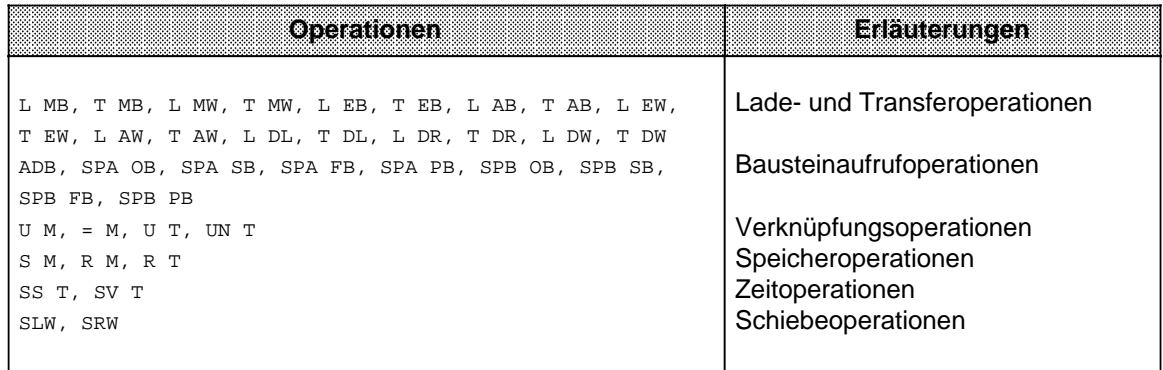

a

l.

l.

l.

l.

l.

l.

Das folgende Bild zeigt, wie durch den Inhalt eines Datenwortes der Parameter der nächsten Anweisung bestimmt wird.

|              | DB <sub>6</sub> | <b>FBx</b> |                     |           | ausgeführtes Programm |       |        |     |
|--------------|-----------------|------------|---------------------|-----------|-----------------------|-------|--------|-----|
|              |                 | :A         | DB                  | 6         |                       | :A    | DB     | 6   |
|              |                 |            | ٠.                  |           |                       |       | ٠<br>٠ |     |
| DW 12        | $KH = 0108$     | :В<br>:บ   | <b>DW</b><br>M      | 12<br>0.0 |                       | :บ    | ٠<br>M | 8.1 |
| <b>DW 13</b> | $KH = 0001$     | :B<br>:SS  | <b>DW</b><br>$\top$ | 13<br>0   |                       | :SS T |        |     |
|              |                 |            |                     |           |                       |       |        |     |

Bild 8.6 Auswirkung der Bearbeitungsoperation

Das folgende Beispiel zeigt, wie bei jeder Programmbearbeitung neue Parameter erzeugt werden.

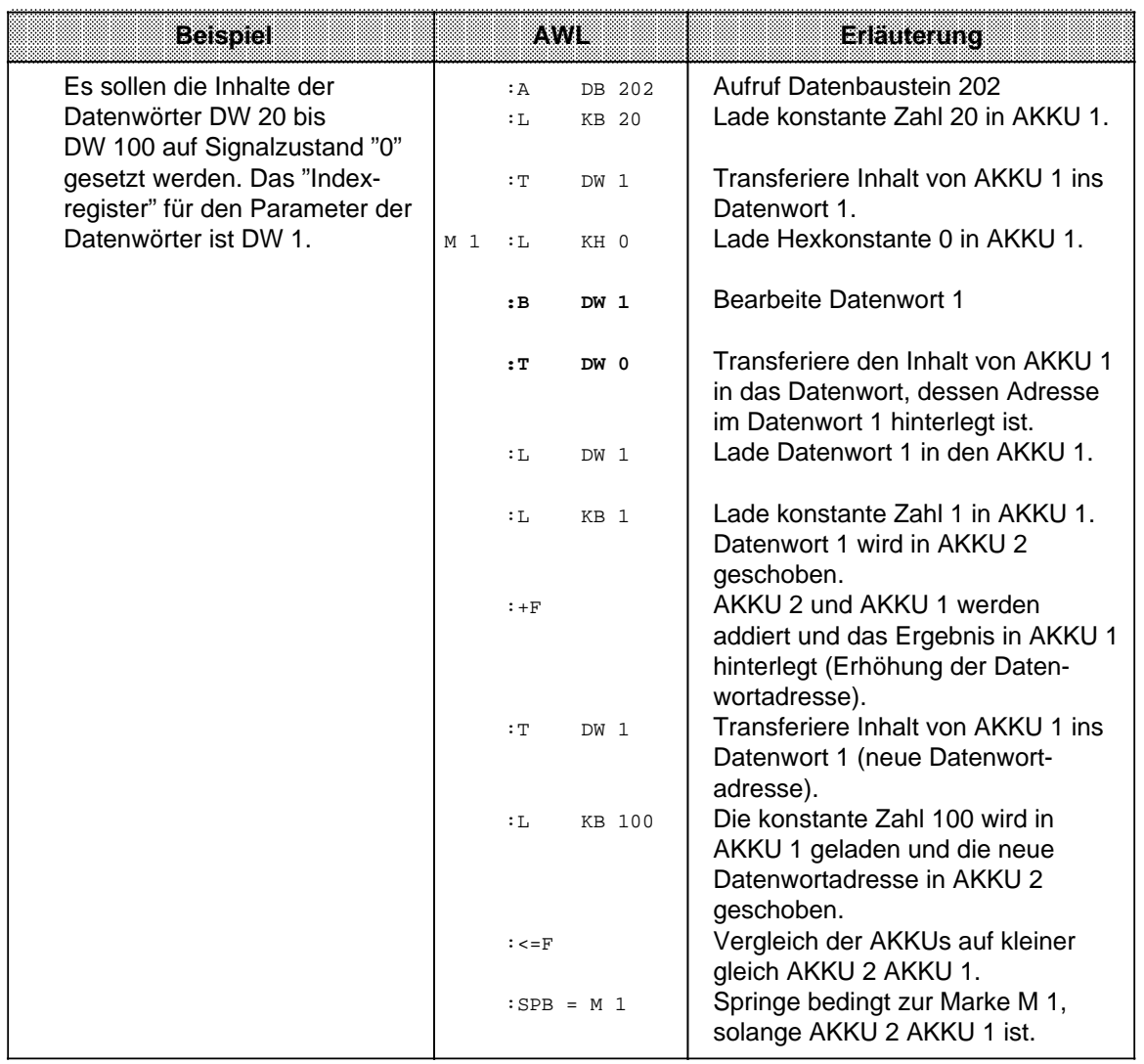

**a a a** 

# **8.2.10 Sprungoperationen**

Die verschiedenen Operationen sind in der folgenden Tabelle aufgezählt. Ein Beispiel zeigt, wie Sie Sprungoperationen einsetzen können.

> **a a a a a**

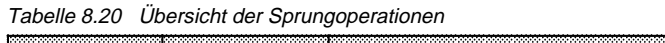

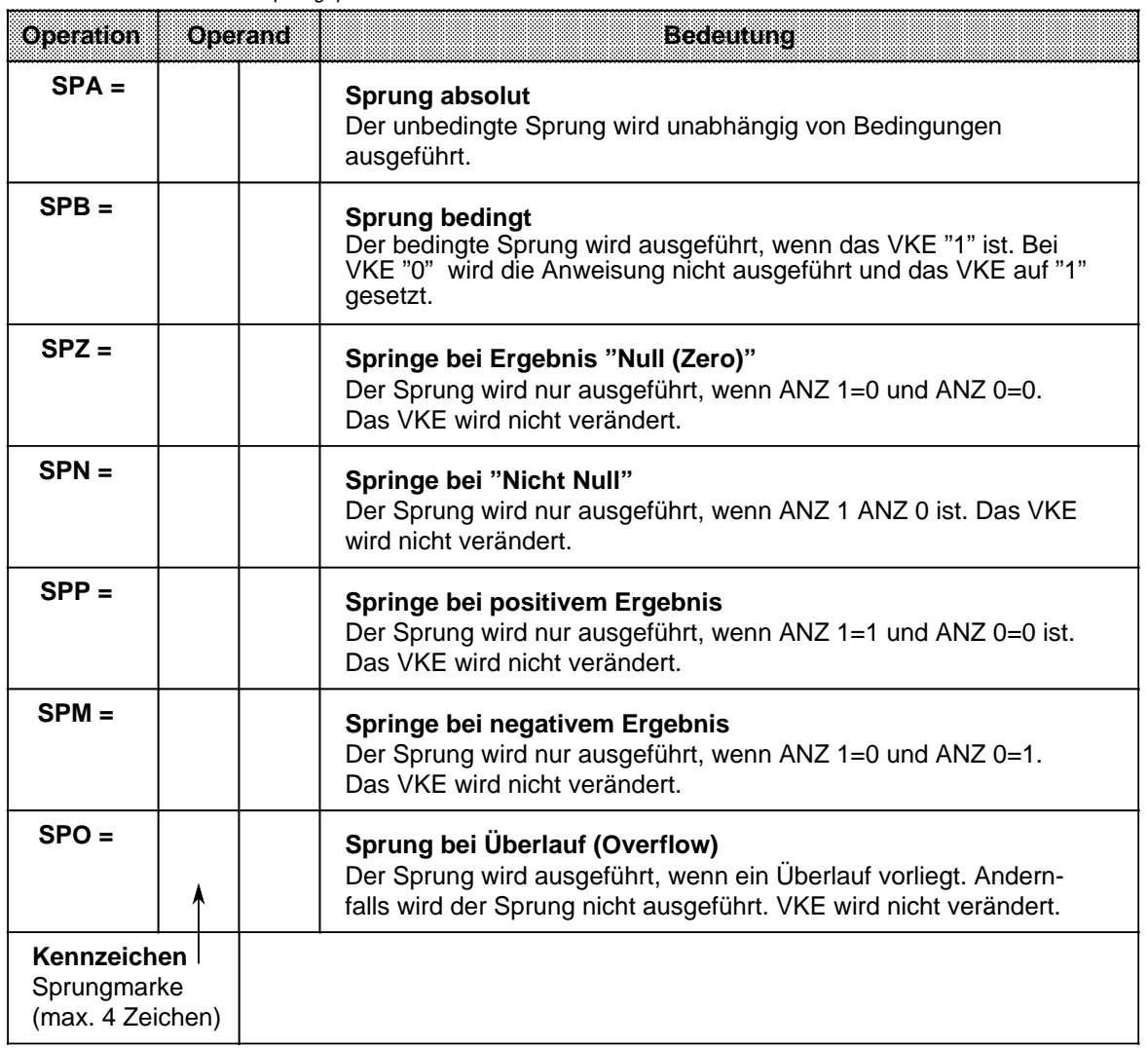

## **Bearbeitung der Sprungoperationen**

Neben der Sprungoperation muß immer ein symbolisches Sprungziel (Sprungmarke) eingegeben werden, das aus maximal vier Zeichen bestehen darf. Dabei muß das erste Zeichen ein Buchstabe sein.

Bei der Programmierung muß berücksichtigt werden:

- Die absolute Sprungdistanz darf nicht mehr als+127 oder 128 Wörter im Programmspeicher betragen. Beachten Sie, daß einige Anweisungen (z.B. "Laden einer Konstanten") zwei Worte belegen. Bei größeren Sprüngen muß ein "Zwischenziel" eingefügt werden.
- Sprünge dürfen nur innerhalb eines Bausteins durchgeführt werden.
- Segmentgrenzen ("BLD 255") dürfen nicht übersprungen werden.

## **Hinweis**

Sprungmarken dürfen nur auf den Anfang einer Reihe von Abfragen gesetzt werden.

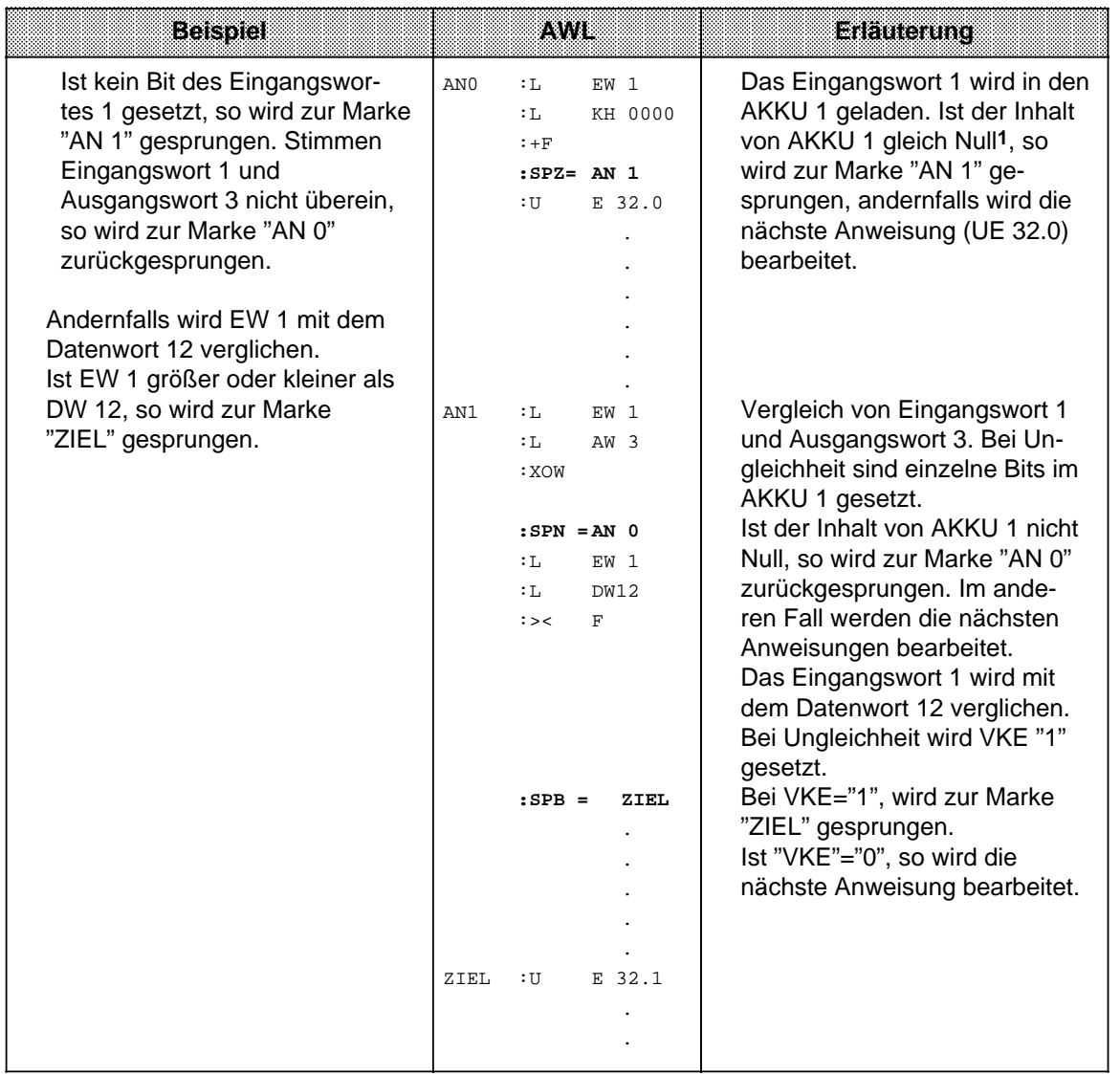

1 Die Anweisung "L..." hat keinen Einfluß auf die Anzeigen. Damit der AKKU-Inhalt mit der Operation "SPZ=" ausgewertet werden kann, wird eine Addition (+F) mit der Konstanten 0000<sub>H</sub> durchgeführt.

# **8.2.11 Substitutionsoperationen (nur bei S5-95U)**

Soll ein Programm ohne größere Veränderung mit verschiedenen Operanden bearbeitet werden, so ist es zweckmäßig, die einzelnen Operanden zu parametrieren ( Kap. [7.3.4\).](#page-153-0) Müssen Operanden geändert werden, so brauchen nur die Parameter im Funktionsbaustein-Aufruf neu belegt zu werden.

Im Programm werden diese Parameter als "Formaloperanden" bearbeitet.

Dazu sind besondere Operationen notwendig, die sich in ihrer Auswirkung jedoch nicht von den Operationen ohne Substitution unterscheiden. Auf den folgenden Seiten finden Sie eine kurze Beschreibung dieser Operationen mit passenden Beispielen.

#### **Binäre Verknüpfungen**

Die verschiedenen Verknüpfungen werden in Tabelle 8.21 aufgezählt.

Tabelle 8.21 Übersicht der binären Verknüpfungen

| <b>Operation</b> |          | <b>Operand</b> | <b>Bedeutung</b>                                                                             |                          |  |  |  |  |  |
|------------------|----------|----------------|----------------------------------------------------------------------------------------------|--------------------------|--|--|--|--|--|
| U                | =        |                | <b>UND-Verknüpfung</b><br>Abfrage eines Formaloperanden auf Signalzustand "1".               |                          |  |  |  |  |  |
| <b>UN</b>        | $\equiv$ |                | <b>UND-Verknüpfung</b><br>Abfrage eines Formaloperanden auf Signalzustand "0".               |                          |  |  |  |  |  |
| O                | =        |                | ODER-Verknüpfung<br>Abfrage eines Formaloperanden auf Signalzustand "1".                     |                          |  |  |  |  |  |
| ON               |          |                | <b>ODER-Verknüpfung</b><br>Abfrage eines Formaloperanden auf Signalzustand "0".              |                          |  |  |  |  |  |
| Formaloperanden  |          |                | zulässige Aktualoperanden                                                                    | earamacu<br>w<br>7. YE E |  |  |  |  |  |
|                  |          |                | E, A, M<br>BI<br>binär adressierte Ein-,<br>Ausgänge und Merker<br>Zeiten und Zähler<br>T, Z |                          |  |  |  |  |  |

## **Speicheroperationen**

Die einzelnen Operationen werden in Tabelle 8.22 aufgezählt und anschließend durch ein Beispiel erläutert.

Tabelle 8.22 Übersicht der Speicheroperationen

|                 | Operation<br>Operand<br>Betteutung |  |                                                                   |  |  |  |  |  |  |
|-----------------|------------------------------------|--|-------------------------------------------------------------------|--|--|--|--|--|--|
| S               | =                                  |  | Setzen (binär) eines Formaloperanden.                             |  |  |  |  |  |  |
| <b>RB</b>       | $\equiv$                           |  | Rücksetzen (binär) eines Formaloperanden.                         |  |  |  |  |  |  |
|                 |                                    |  | <b>Zuweisen</b><br>Das VKE wird einem Formaloperanden zugewiesen. |  |  |  |  |  |  |
| Formaloperanden |                                    |  | I Xianie er<br>zulässige Aktualoperanden<br>7. 433<br>8879        |  |  |  |  |  |  |
|                 |                                    |  | BI<br>E, A, M<br>binär adressierte Ein-,<br>Ausgänge und Merker   |  |  |  |  |  |  |

**Beispiel:** Im OB1 wird der FB30 parametriert:

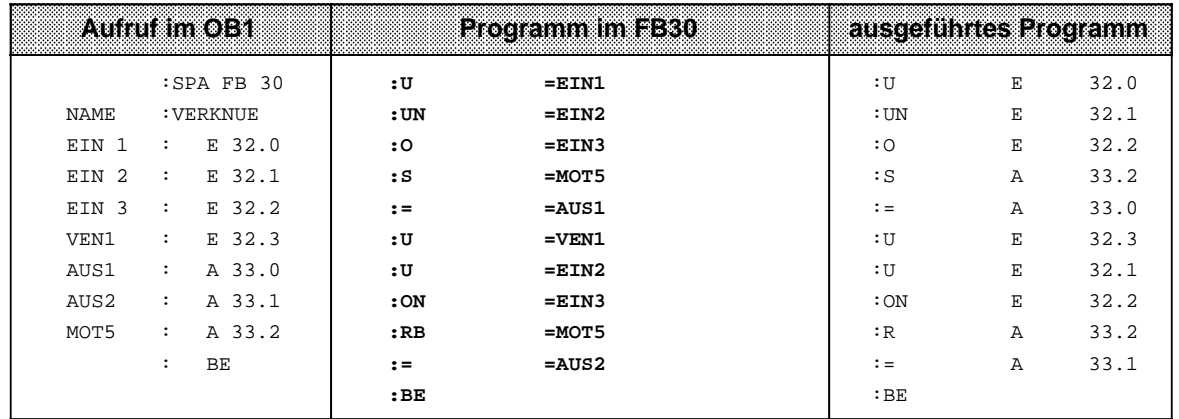

# **Lade und Transferoperationen**

Die verschiedenen Operationen werden in der folgenden Tabelle aufgezählt und in einem Beispiel beschrieben.

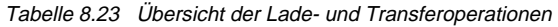

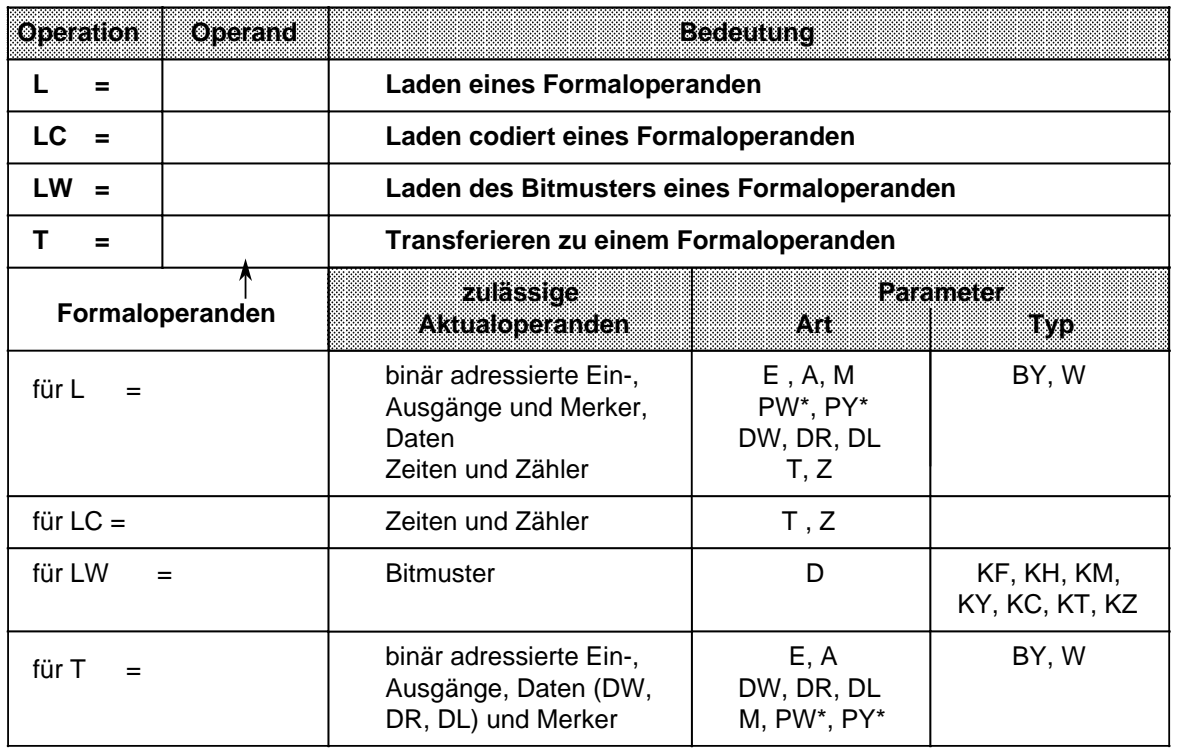

\* nicht für integrierte FBs

#### **Beispiel:** Im PB1 wird der FB34 parametriert:

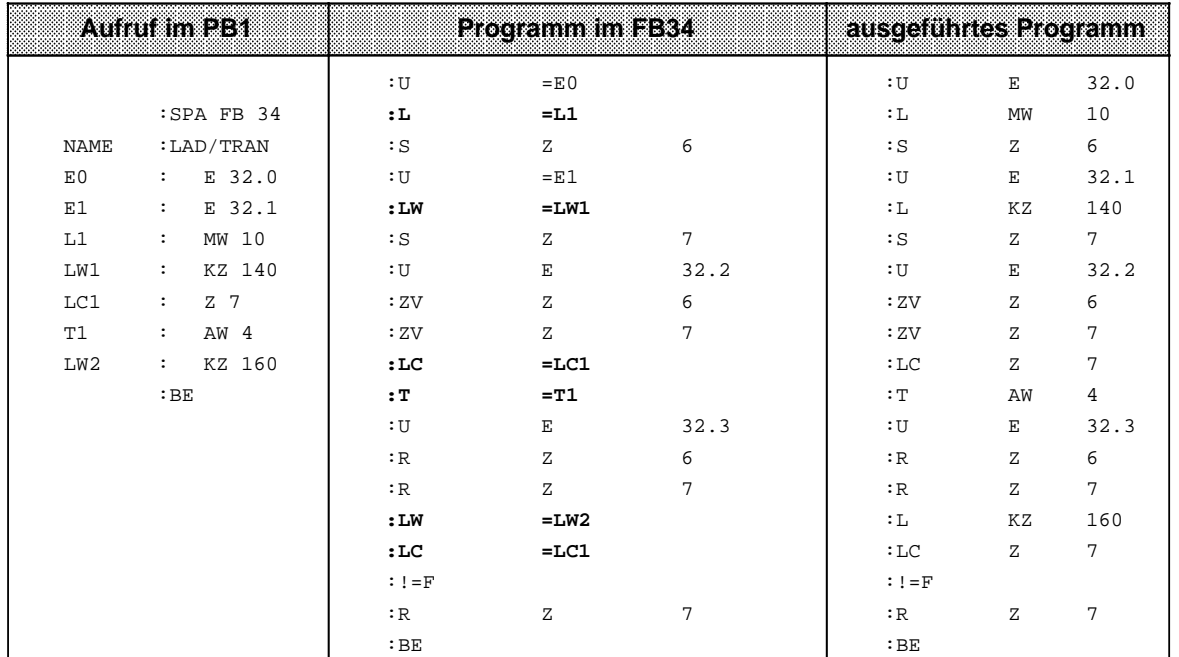

## **Zeit- und Zähloperationen**

In der folgenden Tabelle werden die einzelnen Operationen aufgelistet. Anhand einiger Beispiele wird ihre Bedeutung erklärt.

> **a a a a a a a a a a a a a a a a a a a a a a a a a a a a a a a a a a a a a a a a a a a a a a a a a a a a a a a a a a a a a a a a a a a a a a a**

Tabelle 8.24 Übersicht der Zeit- und Zähloperationen

| Operation             | <b>Operand</b>  | <b>Bedeutung</b>                                                                                                    |                   |                 |  |  |  |  |
|-----------------------|-----------------|----------------------------------------------------------------------------------------------------|-------------------|-----------------|--|--|--|--|
| $FR =$                |                 | Freigabe eines Formaloperanden für Neustart (Beschreibung<br>siehe "FRT" oder "FRZ", je nach Formaloperand).                                                                                                    |                   |                 |  |  |  |  |
| <b>RD</b><br>$\equiv$ |                 | Rücksetzen (digital) eines Formaloperanden.                                                                                                    |                   |                 |  |  |  |  |
| SI<br>$=$             |                 | Starten einer als Formaloperand vorgegebenen Zeit mit dem im<br>AKKU hinterlegten Wert als Impuls.                                                                                                    |                   |                 |  |  |  |  |
| <b>SE</b><br>$=$      |                 | Starten einer als Formaloperand vorgegebenen Zeit mit dem im<br>AKKU hinterlegten Wert als Einschaltverzögerung.                                                                                                    |                   |                 |  |  |  |  |
| $SVZ =$               |                 | Starten einer als Formaloperand vorgegebenen Zeit mit dem im<br>AKKU hinterlegten Wert als verlängerter Impuls bzw. Setzen<br>eines als Formaloperand vorgegebenen Zählers mit dem im AKKU<br>angegebenen Zählwert. |                   |                 |  |  |  |  |
| $SSV =$               |                 | Starten einer als Formaloperand vorgegebenen Zeit mit dem im<br>AKKU hinterlegten Wert als speichernde Einschaltverzögerung<br>bzw. Vorwärtszählen eines als Formaloperand vorgegebenen<br>Zählers.                 |                   |                 |  |  |  |  |
| $SAR =$               |                 | Starten einer als Formaloperand vorgegebenen Zeit mit dem im<br>AKKU hinterlegten Wert als Ausschaltverzögerung bzw. Rück-<br>wärtszählen eines als Formaloperand vorgegebenen Zählers.                             |                   |                 |  |  |  |  |
|                       | Formaloperanden | zulassige<br><b>Aktualoperanden</b>                                                                                                    | m                 | lehamara<br>Typ |  |  |  |  |
|                       |                 | Zeiten und Zähler <sup>1</sup>                                                                                                    | T, Z <sup>1</sup> |                 |  |  |  |  |

1Nicht bei "SI" und "SE"

## **Vorgabe der Zeit- oder Zählwerte:**

Der Zeit- oder Zählwert kann wie bei den Grundoperationen als Formaloperand vorgegeben werden. In diesem Fall muß unterschieden werden, ob der Wert in einem Operandenwort liegt oder als Konstante angegeben wird.

- Operandenworte können die Parameterart E oder A und den Typ W haben. Sie werden mit der Operation"L=" in den AKKU geladen.
- Bei einer Konstanten ist die Parameterart "D", der Typ kann "KT" oder "KZ" sein. Diese Formaloperanden werden mit "LW=" in den AKKU geladen.

Die folgenden Beispiele zeigen, wie Sie mit den Zeit- und Zähloperationen arbeiten können.

## **Beispiel 1:**

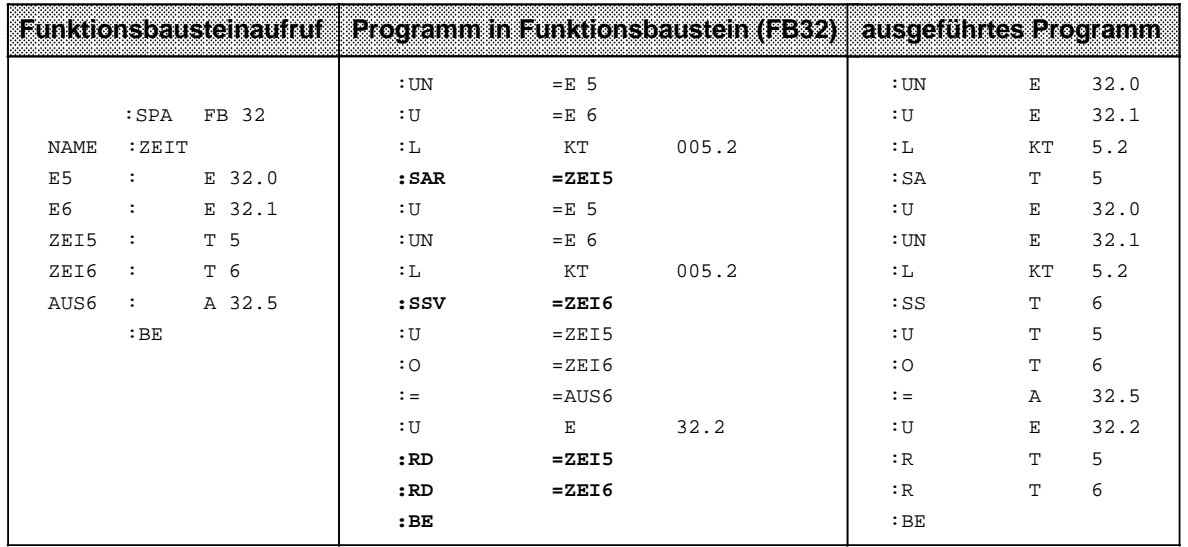

## **Beispiel 2:**

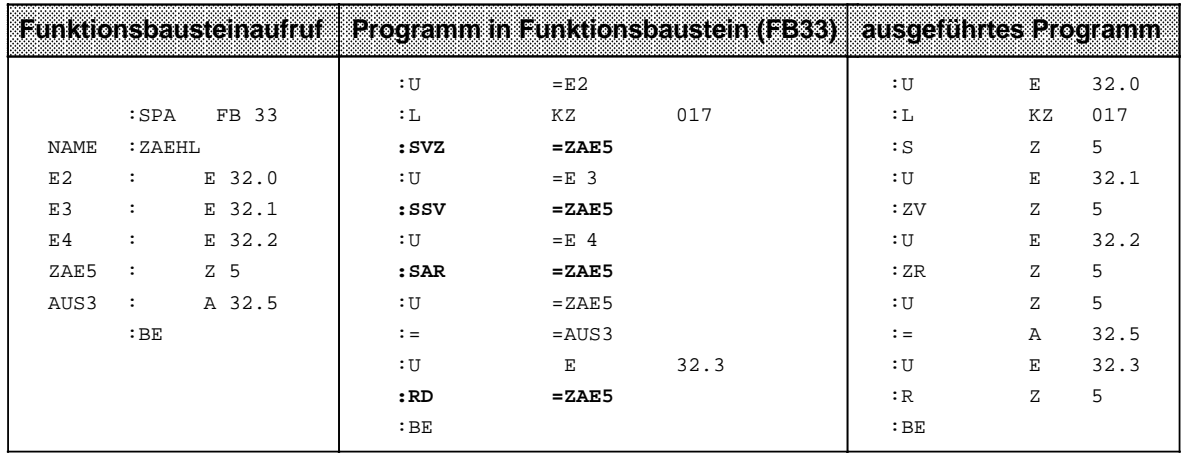

## **Bearbeitungsoperation**

Durch Tabelle 8.25 und ein Beispiel wird diese Operation erklärt.

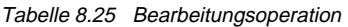

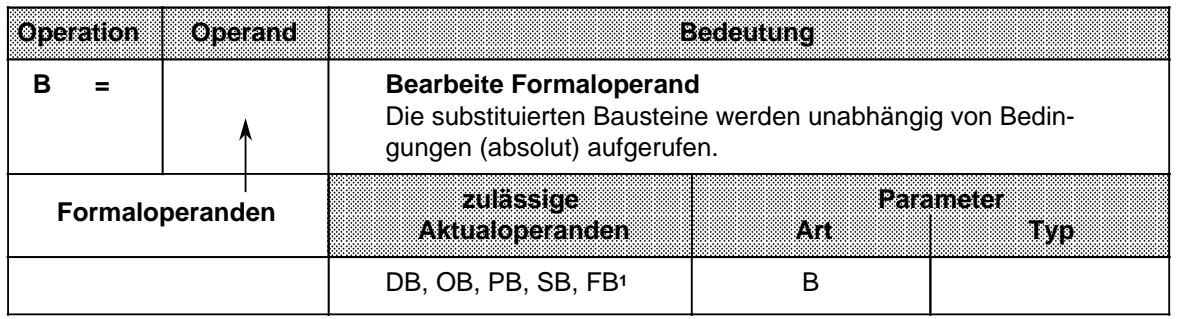

1Funktionsbausteine dürfen als Aktualoperanden keine Bausteinparameter enthalten.

## **Hinweis**

Dieser Befehl wirkt in jedem Fall VKE-begrenzend; unabhängig vom tatsächlich ausgeführten Befehl.

#### **Beispiel:**

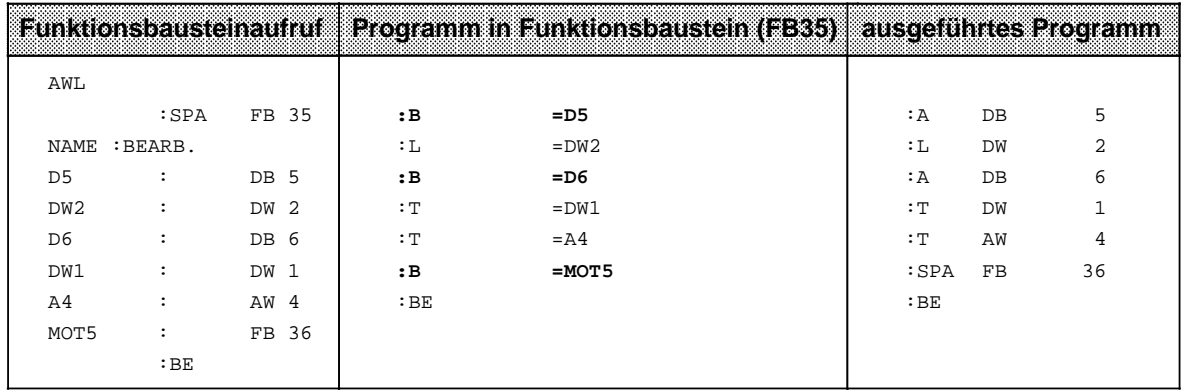

# **8.3 Systemoperationen (nur bei S5-95U)**

Für die Systemoperationen gelten die gleichen Einschränkungen wie für ergänzende Operationen. Sie können:

- nur in Funktionsbausteinen
- nur in der Darstellungsart AWL

programmiert werden.

Systemoperationen sollten nur von Anwendern mit sehr guten Systemkenntnissen eingesetzt werden, da sie einen Eingriff in die Systemdaten bedeuten.

Wenn Sie Systemoperationen programmieren wollen, müssen Sie bei der Voreinstellung am PG "Systembefehle JA" eingeben.

## **8.3.1 Setzoperationen (nur bei S5-95U)**

Wie bei den Bit-Operationen aus dem Bereich "ergänzende Operationen" können mit diesen Setzoperationen einzelne Bits verändert werden. Die Tabelle 8.26 stellt eine Übersicht der Setzoperationen dar.

| Operation         |  | Operand                       | <b>Bedeutung</b>                                                                                      |
|-------------------|--|-------------------------------|----------------------------------------------------------------------------------------------------|
| <b>SU</b>         |  |                               | <b>Bit unbedingt setzen</b><br>Im Bereich der Systemdaten wird ein bestimmtes Bit auf "1"<br>gesetzt. |
| RU                |  |                               | Bit unbedingt rücksetzen<br>Im Bereich der Systemdaten wird ein bestimmtes Bit auf "0"<br>gesetzt.    |
| Kennzeichen<br>BS |  | <b>Parameter</b><br>0.0255.15 |                                                                                                    |

Tabelle 8.26 Übersicht der Setzoperationen a a a a

a a a a a a a a a a a a a a a a a a a a a a a a a a a a a a a a a a a a a a a a a a a a a a a a a a a a a a a a a a a a a a a a a a a a a a a a a a a a a a a a a a a a a a a a a a a a a a a a a a a a a

a a a a a a a a a a a a a a a a a a a a a

## **Bearbeitung der Setzoperationen:**

Die Ausführung der Operationen ist unabhängig vom VKE.

## **8.3.2 Lade- und Transferoperationen**

Mit diesen Operationen können Sie den gesamten Programmspeicher des AGs ansprechen. Sie werden vorwiegend zum Datenaustausch zwischen dem Akkumulator und solchen Speicherplätzen verwendet, die nicht durch Operanden angesprochen werden können. Eine Aufzählung der einzelnen Operationen finden Sie in Tabelle 8.27.

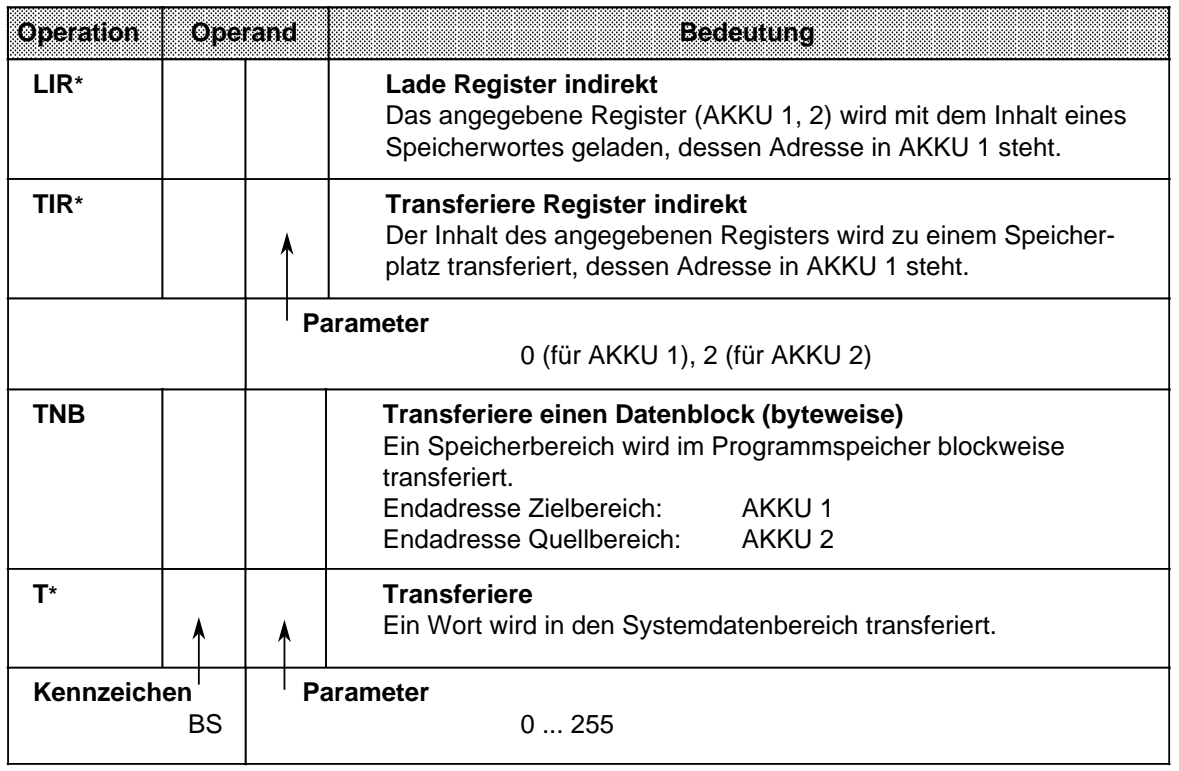

Tabelle 8.27 Übersicht der Lade- und Transferoperationen

\* nur bei S5-95U

#### **Laden und Transferieren von Registerinhalten**

Die beiden AKKUs sind als Register ansprechbar. Jedes Register ist 16 Bit breit. Da die beiden Operationen "LIR" und "TIR" die Daten wortweise übertragen, werden die Register beim AG S5-95U paarweise angesprochen.

Die Ausführung der Operationen ist unabhängig vom VKE. Die Adresse des Speicherplatzes, der beim Datenaustausch angesprochen wird, entnimmt das Steuerwerk dem AKKU 1.

Bevor die Systemoperation bearbeitet wird, müssen Sie also dafür sorgen, daß die gewünschte Adresse im AKKU 1 hinterlegt ist.

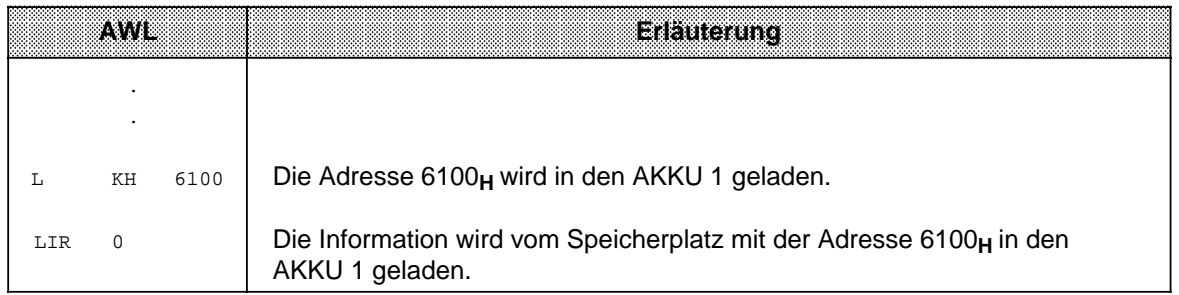

#### **Bearbeitung des Blocktransfers:**

Die Ausführung der Operation ist unabhängig vom VKE.

Der Parameter gibt die Länge des Datenblocks (in Byte) an, der transferiert werden soll. Die Blocklänge kann höchstens 255 Byte betragen.

Die Adresse des Quellenfeldes wird dem AKKU 2 entnommen, die Adresse des Zielfeldes steht im AKKU 1.

Der Blocktransfer erfolgt dekrementierend, d.h. es müssen jeweils die oberen Adressen der Felder angegeben werden. Beim Transfer werden die Bytes im Zielfeld überschrieben!

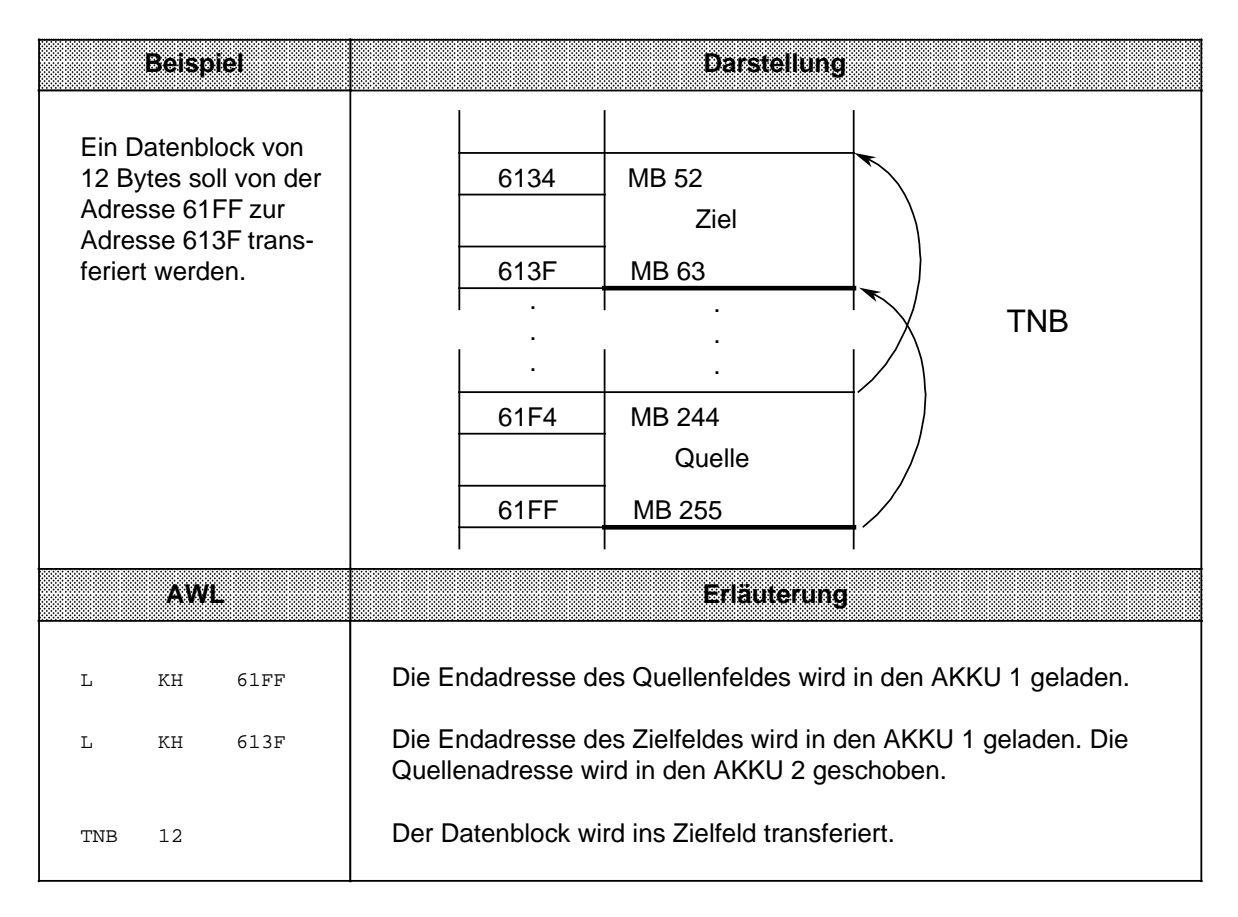

#### **Hinweis**

Beachten Sie bitte, daß nach Ausführung des TNB-Befehls die Inhalte der Akkumulatoren Akku 1 und Akku 2 undefiniert sind.

Der TNB-Befehl kann durch den OB3 und den OB13 unterbrochen werden. Achten Sie hierbei auf die Datenkonsistenz.

Mit der Befehlsfolge "AS"; "TNB"; "AF" gewährleisten Sie die Datenkonsistenz.

## **Transferieren in den Systemdatenbereich**

**Beispiel:** Nach jedem Betriebsartenwechsel STOP RUN soll die zeitliche Periode für die OB13 Aufrufe auf 1 s eingestellt werden. Der folgende Funktionsbaustein kann z.B. vom OB 21 aus aufgerufen werden:

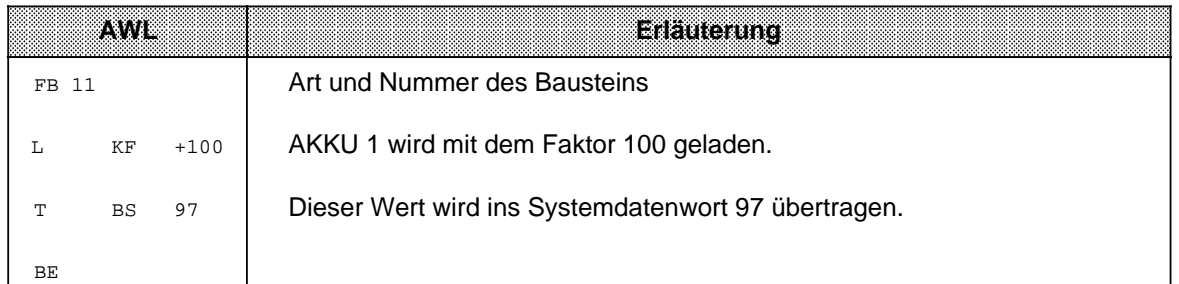

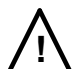

# **! Warnung**

Die Operationen TIR, T BS und TNB sind speicherverändernde Operationen, mit denen Sie Zugriffe auf den Anwenderspeicher und den Systemdatenbereich durchführen können, die nicht vom Betriebssystem überwacht werden. Eine unsachgemäße Verwendung der Operationen kann zur Programmveränderung und zum AG-Absturz führen.

# **8.3.3 Arithmetische Operation (nur bei S5-95U)**

Die Operationen verändern den Inhalt des AKKU 1 um den angegebenen Wert. Dieser Wert wird als positive oder negative Dezimalzahl durch den Parameter dargestellt ( Tabelle 8.28).

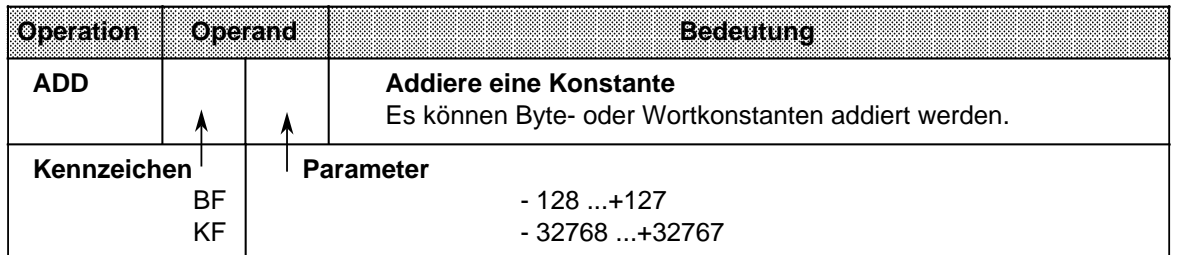

Tabelle 8.28 Arithmetische Operation

#### **Bearbeitung:**

Die Operation wird unabhängig vom VKE ausgeführt. Sie beeinflußt andererseits weder das VKE noch die Anzeigen.

Durch Eingeben negativer Parameter können auch Subtraktionen durchgeführt werden.

Auch wenn das Ergebnis nicht durch 16 Bit dargestellt werden kann, erfolgt kein Übertrag auf den AKKU 2, d.h. der Inhalt von AKKU 2 bleibt unverändert.

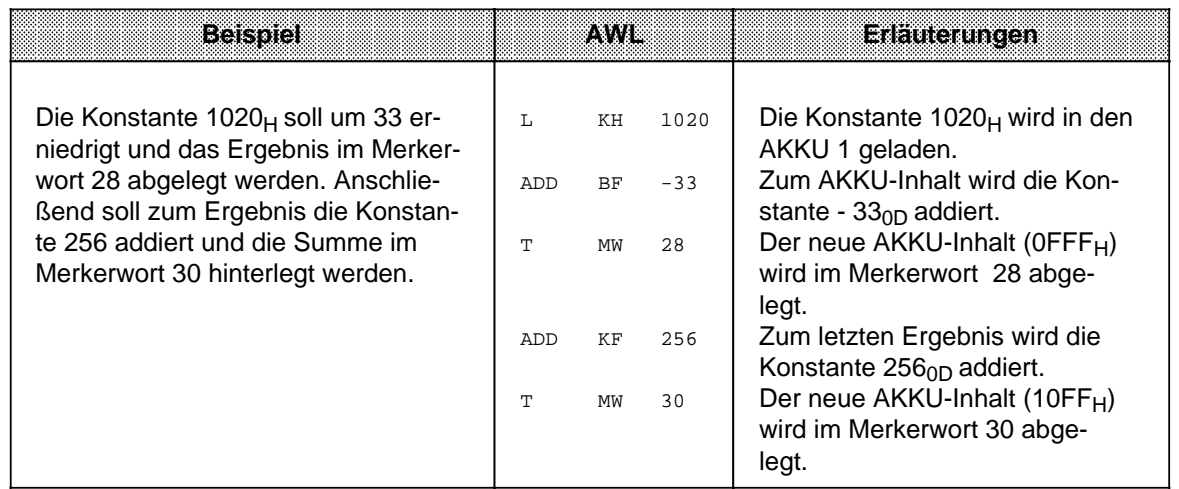

# **8.3.4 Sonstige Operationen (nur bei S5-95U)**

Die Tabelle 8.29 gibt eine Übersicht der übrigen Systemoperationen.

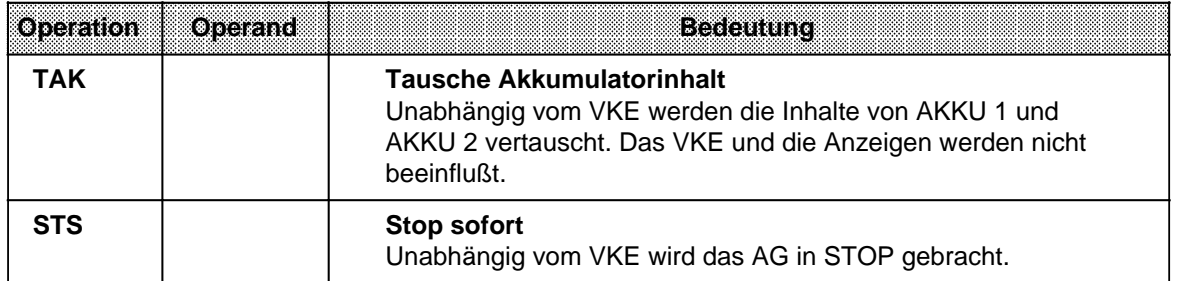

Tabelle 8.29 Die Operationen "TAK" und "STS"

## **Bearbeitung der STOP-Operation:**

Bei der Ausführung der Operation "STS" geht das AG sofort in STOP über, die Programmbearbeitung wird an dieser Stelle abgebrochen. Der STOP-Zustand kann nur manuell (Betriebsartenschalter) oder mit der PG-Funktion "AG-START" verlassen werden.

# **8.4 Anzeigenbildung**

Das Steuerwerk der AGs besitzt drei Anzeigen:

- ANZ 0
- ANZ 1
- OV Überlauf (Overflow)

Die Anzeigen werden von verschiedenen Operationen beeinflußt:

- Vergleichsoperationen
- Rechenoperationen
- Schiebeoperationen
- und einigen Umwandlungsoperationen.

Die Belegung der Anzeigen stellt dann eine Bedingung für die verschiedenen Sprungoperationen dar.

## **Anzeigenbildung bei Vergleichsoperationen**

Die Ausführung der Vergleichsoperationen führt zum Setzen der Anzeigen ANZ 0 und ANZ 1 ( Tab. 8.30). Die Überlaufanzeige wird nicht verändert. Die Vergleichsoperationen beeinflussen jedoch das Verknüpfungsergebnis. Bei erfüllter Aussage ist das VKE=1. Deshalb kann auch die bedingte Sprungoperation "SPB" nach einer Vergleichsoperation eingesetzt werden.

| innal won AKKUI2<br>gegenüber Inhalt von |         | aranan | moditene |                   |
|------------------------------------------|---------|--------|----------|-------------------|
| AKKUH                                    | 7. V 26 | 737FA0 | OW       | Sprungoperationen |
| gleich                                   |         |        |          | <b>SPZ</b>        |
| kleiner                                  |         |        |          | SPN, SPM          |
| größer                                   |         |        |          | SPN, SPP          |

Tabelle 8.30 Anzeigenbildung bei Vergleichsoperationen

## **Anzeigenbildung bei arithmetischen Operationen**

Die Ausführung der Rechenoperationen führt zum Setzen aller Anzeigen, je nach Ergebnis der Rechenoperation ( Tab. 8.31).

Tabelle 8.31 Anzeigenbildung bei Festpunkt-Arithmetik

| <b>Ergebnis nach Ausführung</b><br>der Rechen- |                                           | Anzeigen | modifiche |                   |
|------------------------------------------------|-------------------------------------------|----------|-----------|-------------------|
| operation                                      | ANZ <sub>1</sub><br>$\mathbf{O}$<br>ANZ O |          |           | Sprungoperationen |
| $<$ - 32768                                    |                                           | $\Omega$ |           | SPN, SPP, SPO     |
| - 32768 bis - 1                                | 0                                         |          | $\Omega$  | SPN, SPM          |
| 0                                              | $\Omega$                                  | 0        | 0         | <b>SPZ</b>        |
| +1 bis +32767                                  |                                           | $\Omega$ | $\Omega$  | SPN, SPP          |
| $> +32767$                                     | 0                                         |          |           | SPN, SPM, SPO     |
| (-) 65536 *                                    | 0                                         |          |           | SPZ, SPO          |

**\*** Ergebnis der Rechnung: - 32768 - 32768

## **Anzeigenbildung bei wortweisen Verknüpfungen**

Die Digitalverknüpfungen führen zum Setzen der Anzeigen ANZ 0 und ANZ 1. Die Überlaufanzeige wird nicht beeinflußt ( Tab. 8.32). Das Setzen der Anzeigen hängt vom Inhalt des AKKUs nach der Bearbeitung der Operation ab:

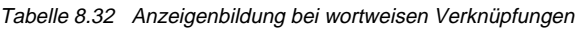

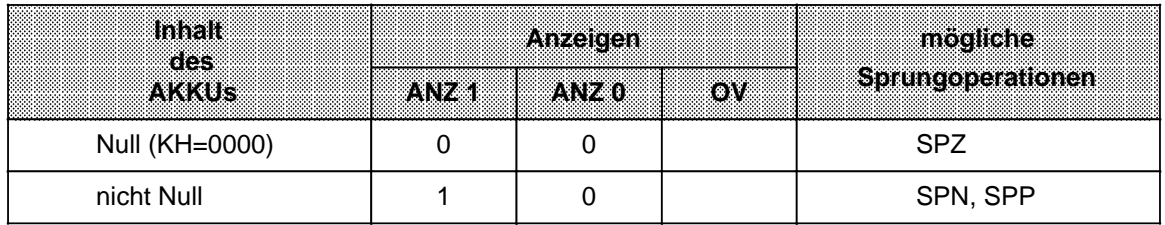

#### **Anzeigenbildung bei Schiebeoperationen**

Die Ausführung der Schiebeoperationen führt zum Setzen der Anzeigen ANZ 0 und ANZ 1. Die Überlaufanzeige wird nicht beeinflußt ( Tab. 8.33).

Das Setzen der Anzeigen hängt vom Zustand des zuletzt hinausgeschobenen Bits ab.

Tabelle 8.33 Anzeigenbildung bei Schiebeoperationen

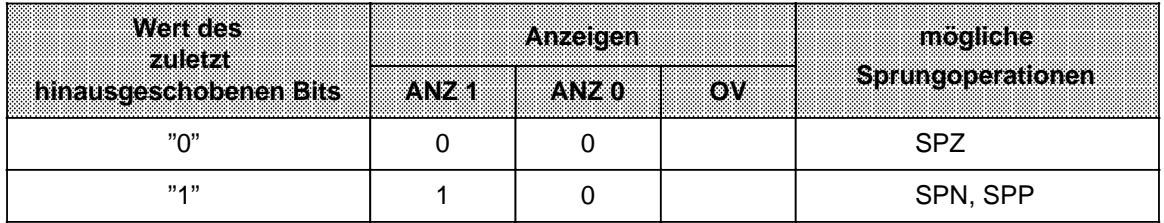

#### **Anzeigenbildung bei Umwandlungsoperationen**

Die Bildung des Zweierkomplements (KZW) führt zum Setzen aller Anzeigen ( Tab. 8.34). Die Belegung der Anzeigen richtet sich nach dem Ergebnis der Umwandlungsfunktion.

Tabelle 8.34 Anzeigenbildung bei Umwandlungsoperationen

| Ercebns nach<br><b>Ausführung der</b> |        | Anzelgen | mogliche     |                   |
|---------------------------------------|--------|----------|--------------|-------------------|
| Rechenoperation                       | AN FÆT | WY 20    | $\mathbf{O}$ | Sprungoperationen |
| $-32768*$                             |        |          |              | SPN, SPM, SPO     |
| $-32767$ bis $-1$                     |        |          |              | SPN, SPM          |
|                                       |        |          |              | <b>SPZ</b>        |
| $+1$ bis $+32767$                     |        |          |              | SPN, SPP          |

**\*** Ergebnis der Umwandlung von KH=8000

# **8.5 Programmbeispiele**

Im folgenden Abschnitt finden Sie einige Programmbeispiele, die Sie an einem PG programmieren und testen können.

# **8.5.1 Wischrelais (Flankenauswertung)**

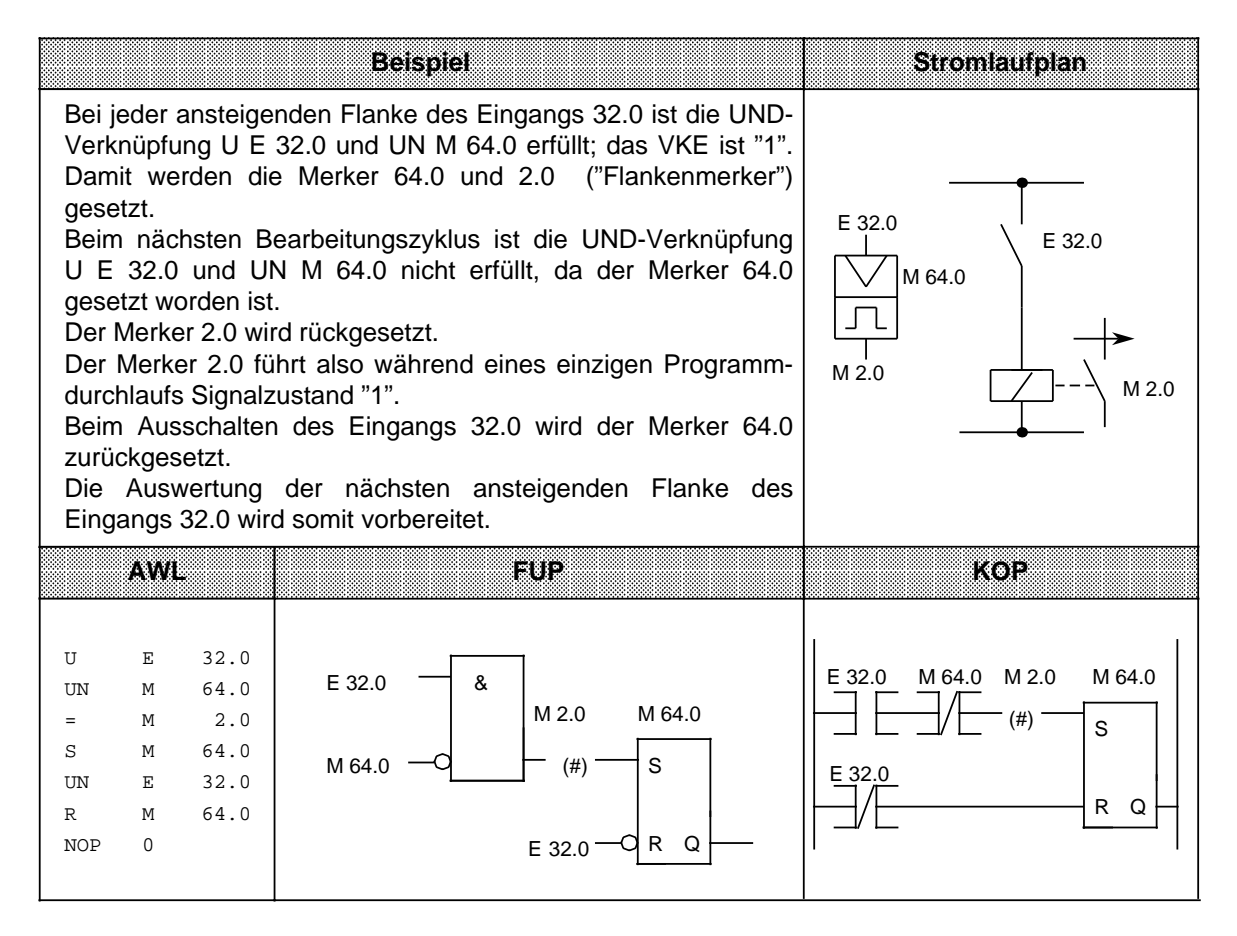

# **8.5.2 Binäruntersetzer (T-Kippglied)**

Dieser Abschnitt beschreibt, wie ein Binäruntersetzer programmiert wird.

#### **Beispiel:**

Der Binäruntersetzer (Ausgang 32.5) wechselt bei jedem Signalzustandswechsel von "0" nach "1" (ansteigende Flanke) des Eingangs 32.0 seinen Zustand. Am Ausgang des Speichergliedes erscheint deshalb die halbe Eingangsfrequenz.

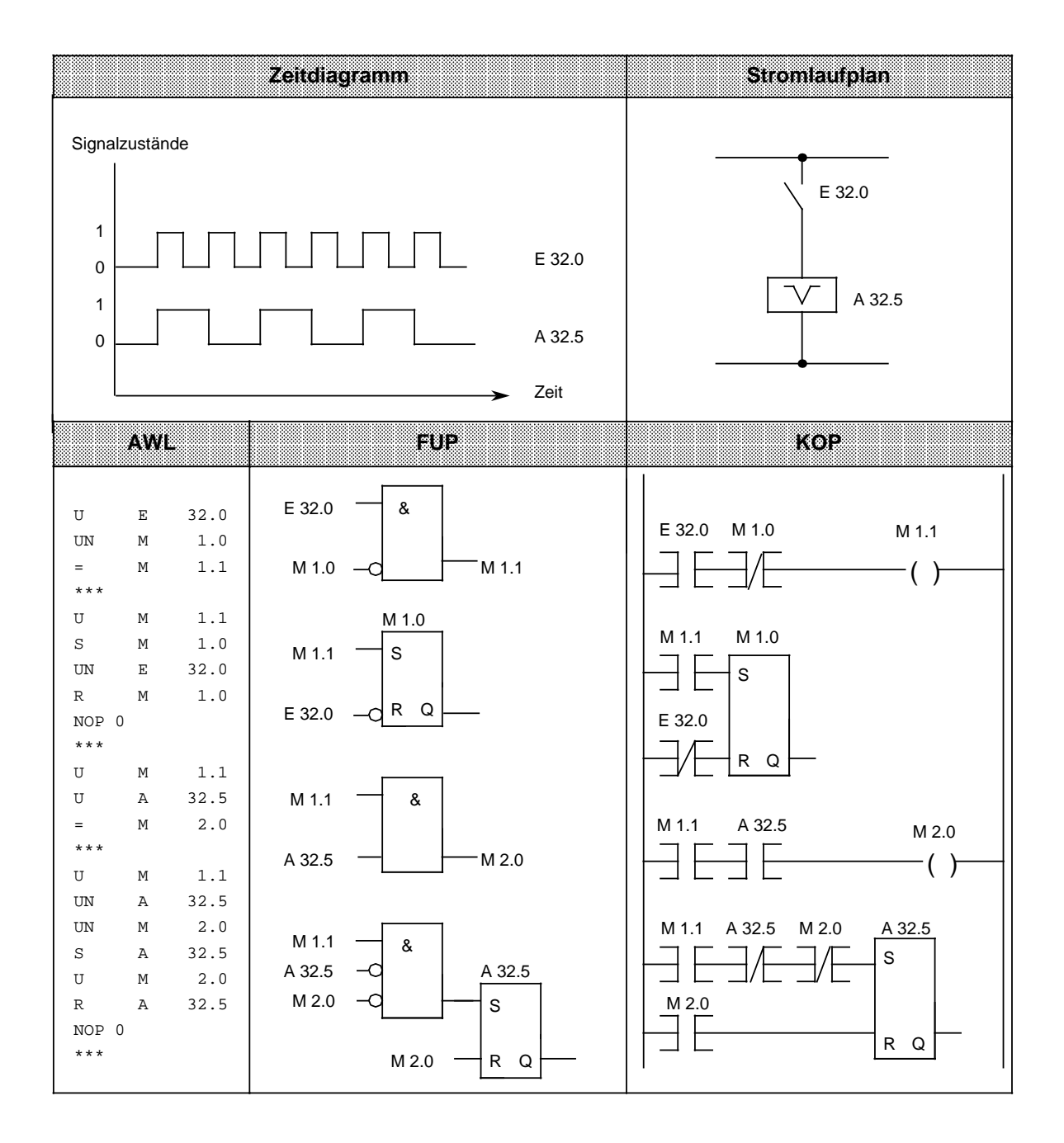

## **Hinweis**

Die Ausgabe in FUP oder KOP ist nur möglich, wenn bei Programmierung in AWL die Segmentgrenzen "\*\*\*" eingetragen werden.

# **8.5.3 Taktgeber (Taktgenerator)**

Im folgenden wird beschrieben, wie ein Taktgeber programmiert wird.

**Beispiel:** Ein Taktgeber kann durch ein selbsttaktendes Zeitglied, dem ein T-Kippglied (Binäruntersetzer) nachgeschaltet ist, aufgebaut werden. Mit dem Merker 2.0 wird die Zeit 7 nach jedem Ablauf neu gestartet, d.h. der Merker 2.0 führt nach jedem Ablauf der Zeit für einen Zyklus den Signalzustand "1". Diese Impulse des Merkers 2.0 wirken auf das nachfolgende T-Kippglied, so daß am Ausgang 32.5 eine Impulsfolge mit dem Tastverhältnis 1:1 erscheint. Die Periodendauer dieser Impulsfolge ist doppelt so groß wie der Zeitwert des selbsttaktenden Zeitgliedes.

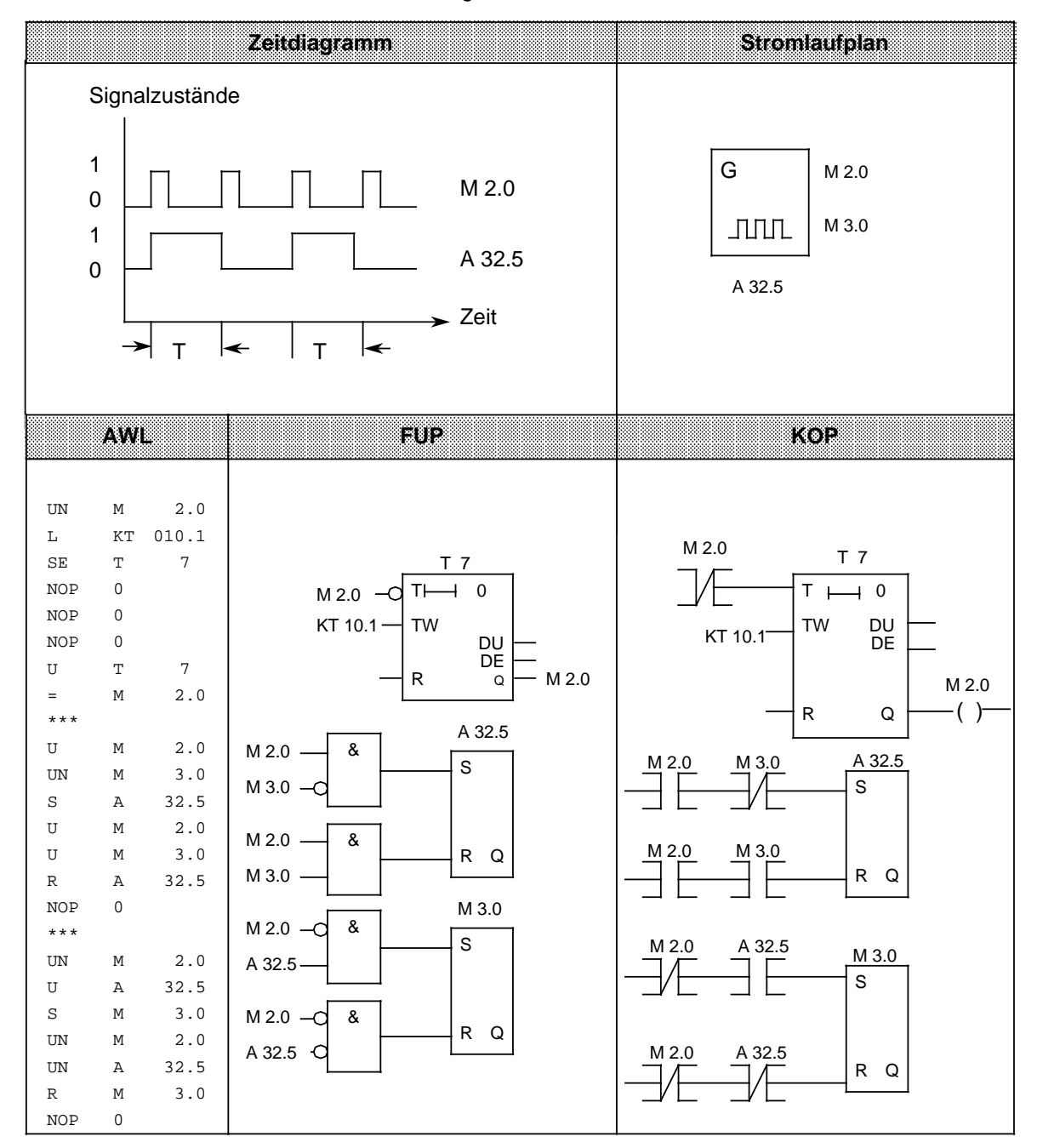

EWA 4NEB 812 6115-01b

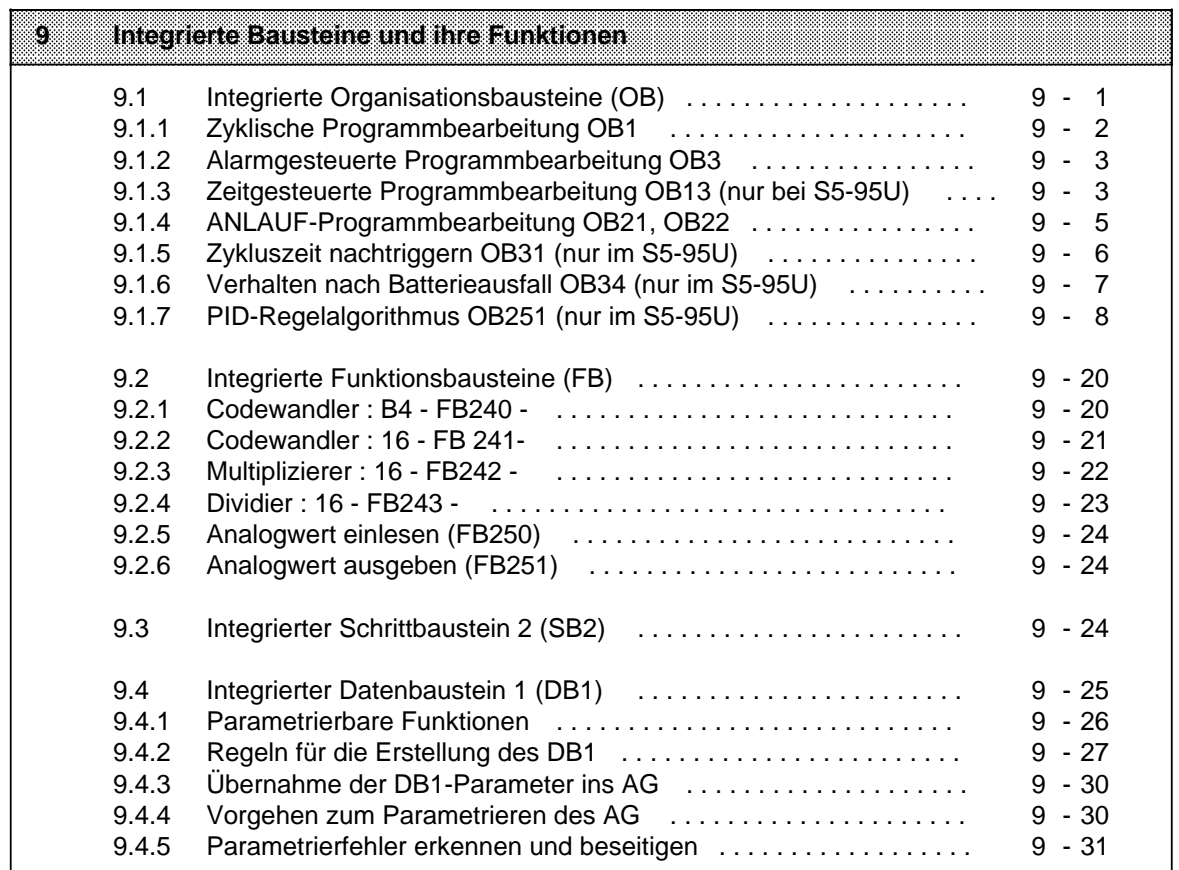

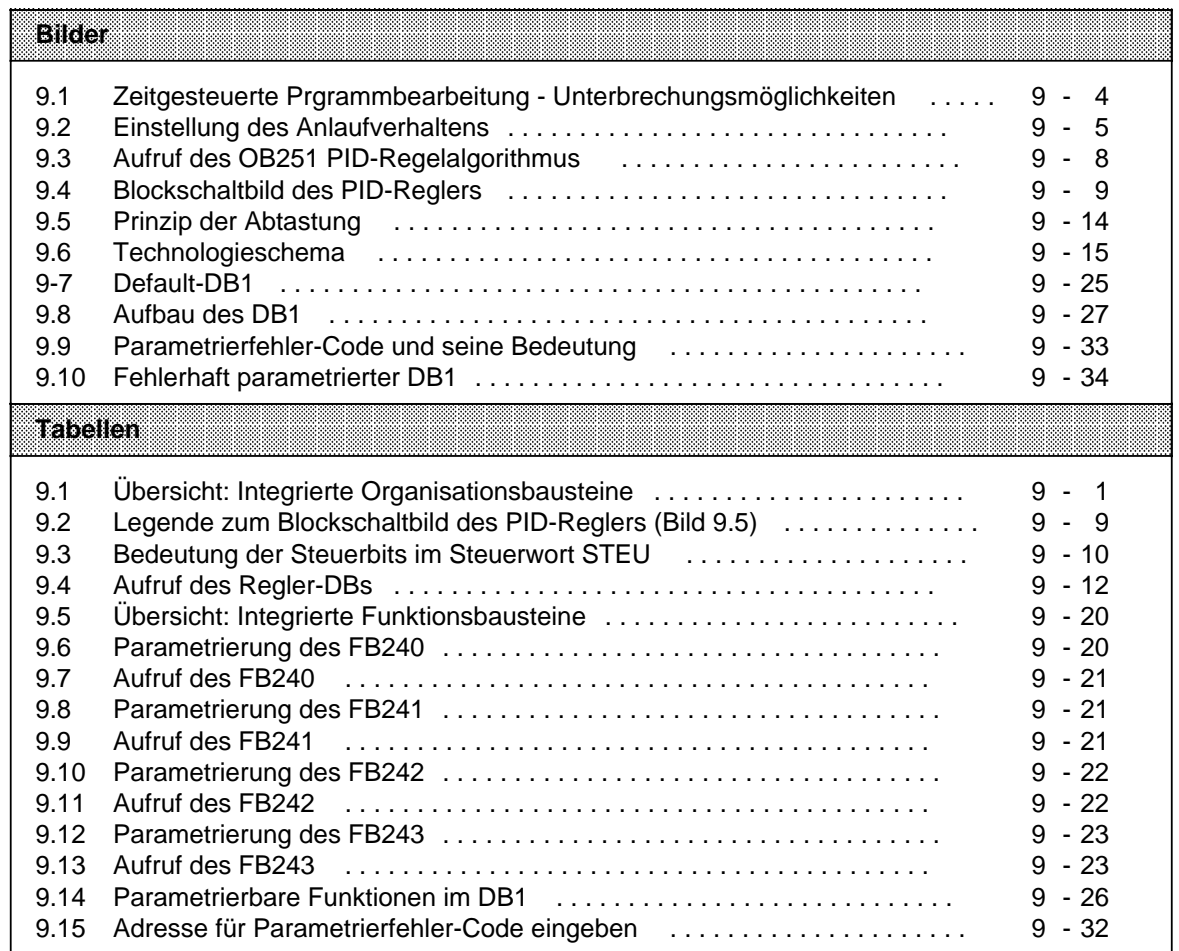

a a a a a a a a a a a

a a a a a a a a a a a a a a a a a a a a a a a a a a

a a a a a a a a a a a a a a a a a

# <span id="page-242-0"></span>**9 Integrierte Bausteine und ihre Funktionen**

In den folgenden Kapiteln werden alle im Betriebssystem des AGs integrierten Bausteine beschrieben.

Die integrierten Bausteine stellen Funktionen zur Verfügung, die Sie nach Ihrem Bedarf einsetzen können.

Die folgenden Kapitel sind nach den Bausteinarten und der Reihenfolge der Bausteinnummern gegliedert.

# **9.1 Integrierte Organisationsbausteine (OB)**

Organisationsbausteine bilden die Schnittstelle zwischen dem Betriebssystem und dem Anwenderprogramm und übernehmen die Verwaltung des Anwenderprogramms. Dabei lassen sich die Organisationsbausteine prinzipiell zwei Arten zuordnen:

- OB muß vom Anwender programmiert werden und wird vom Betriebssystem selbständig aufgerufen,
- OB ist bereits programmiert und muß vom Anwender aufgerufen werden.

In der nachfolgenden Tabelle sind die im AG integrierten Organisationsbausteine aufgeführt.

| (១) : កូស្តូរ៉េ                                                                | lamitatori                                               | missenu<br>integriert | mssesu<br>integriert | <b>Beschreibung</b><br>im Kapitel |  |  |  |  |  |
|--------------------------------------------------------------------------------|----------------------------------------------------------|-----------------------|----------------------|-----------------------------------|--|--|--|--|--|
| OB muß vom Anwender programmiert werden und wird vom Betriebssystem aufgerufen |                                                          |                       |                      |                                   |  |  |  |  |  |
| OB <sub>1</sub>                                                                | Zyklische Programmbearbeitung                            | ja                    | ja                   | 9.1.1                             |  |  |  |  |  |
| OB <sub>3</sub>                                                                | Alarmgesteuerte Programmbearbeitung                      | ja                    | ja                   | 9.1.2                             |  |  |  |  |  |
| OB <sub>13</sub>                                                               | Zeitgesteuerte Programmbearbeitung                       | nein                  | ja                   | 9.1.3                             |  |  |  |  |  |
| <b>OB21</b>                                                                    | Anlaufverhalten nach manuellem<br>Einschalten (STOP RUN) | ja                    | ja                   | 9.1.4                             |  |  |  |  |  |
| OB22                                                                           | Anlaufverhalten nach Spannungs-<br>wiederkehr            | ja                    | ja                   | 9.1.4                             |  |  |  |  |  |
| <b>OB34</b>                                                                    | Verhalten nach Batterieausfall                           | nein                  | ja                   | 9.1.6                             |  |  |  |  |  |
| OB ist bereits programmiert; OB muß vom Anwender aufgerufen werden             |                                                          |                       |                      |                                   |  |  |  |  |  |
| <b>OB31</b>                                                                    | Zykluszeit nachtriggern                                  | nein                  | ja                   | 9.1.5                             |  |  |  |  |  |
| OB251                                                                          | PID-Regelalgorithmus                                     | nein                  | ja                   | 9.1.7                             |  |  |  |  |  |

Tabelle 9.1 Übersicht: Integrierte Organisationsbausteine a a a a a a a

a a a a a a a a a a a a a a a a a a a a a a a a a a a a a a a a a a a a a a a a a a a a a a a a a a a a a a a a a a a a a a a a a a a a a a a a a a a a a a a a a a a a a a a a a a a a a a a a a a a a a a

a a a a a a a a a a a a a a a a a a a a a a a a a a a a a a a a a a a a a a a a a a a a a a

Am Anfang eines OB1, OB3, OB13, OB21 oder OB22 gilt: Verknüpfungsergebnis (VKE)=1.

# <span id="page-243-0"></span>**9.1.1 Zyklische Programmbearbeitung OB1**

## **Funktion des OB1**

Der OB1 dient zur linearen und strukturierten Programmbearbeitung.

Wollen Sie strukturiert programmieren, sollten Sie im OB1 nur Bausteinaufrufe programmieren. Die aufgerufenen Bausteine (PBs, FBs und SBs) sollten abgeschlossene Funktionseinheiten enthalten, so daß die Übersichtlichkeit des Gesamtprogramms gewährleistet wird.

Jede zyklische Programmbearbeitung stößt zu Beginn eine Überwachungszeit an (Zyklustrigger). Wird der Zyklustrigger nicht innerhalb der Überwachungszeit erneut angestoßen, geht das AG in "STOP".

Die Überwachungszeit ist auf 300 ms fest eingestellt.

Falls Ihr Anwenderprogramm so programmiert ist, daß die Zykluszeit > 300 ms ist, können Sie im S5-95U mit Hilfe des OB31 ( Kapitel [9.1.5\)](#page-247-1) die Überwachungszeit im Anwenderprogramm verlängern (nachtriggern).

Die Überwachungszeit von 300 ms kann z.B. überschritten werden, wenn Sie eine Programmschleife programmieren, oder eine Störung im AG vorliegt.

#### **Aufruf des OB1**

Der OB1 wird vom Betriebssystem zyklisch aufgerufen.

#### **Voraussetzung für OB1-Abarbeitung**

Die zyklische Programmbearbeitung mit dem OB1 ist nur möglich, wenn folgende Voraussetzungen erfüllt sind:

- Der OB1 ist programmiert.
- Das AG ist im Zustand "NETZ EIN" und in der Betriebsart "RUN".

#### **Unterbrechungsmöglichkeiten des OB1**

Die zyklische Programmbearbeitung des OB1 kann nach jeder STEP 5-Operation unterbrochen werden:

- durch die alarmgesteuerte Programmbearbeitung (Verzweigung in den OB3; ist der OB3 nicht programmiert, wird mit der zyklischen Programmbearbeitung fortgefahren)
- durch die zeitgesteuerte Programmbearbeitung (Verzweigung in den OB13; ist der OB13 nicht programmiert, wird mit der zyklischen Programmbearbeitung fortgefahren)

Nach Beendigung der unterbrechenden Programmbearbeitung wird die zyklische Programmbearbeitung an der Unterbrechungsstelle fortgesetzt.

Der OB1 selbst kann keine anderen Programmteile unterbrechen.

# <span id="page-244-0"></span>**9.1.2 Alarmgesteuerte Programmbearbeitung OB3**

## **Funktion des OB3**

Im OB3 befindet sich der Teil des Anwenderprogramms, der die Reaktion auf einen Prozeßalarm oder eines abgeschlossenen Zählvorganges beinhaltet.

#### **Aufruf des OB3**

Der Aufruf des OB3 kann ereignisgesteuert durch einen Prozeßalarm oder beim Erreichen des Vergleichswertes eines Onboard-Zählers erfolgen.

#### **Voraussetzung für OB3-Abarbeitung**

Die alarmgesteuerte Programmbearbeitung mit dem OB ist nur möglich, wenn folgende Voraussetzungen erfüllt sind:

- Der bzw. die Alarmeingänge sind im DB1 freigeschaltet (parametriert).
- Der bzw. die Zählereingänge sind im DB1 freigeschaltet (parametriert).
- Der OB3 ist programmiert.
- Die Alarmbearbeitung ist nicht durch die STEP 5-Operation "AS" ( Kapite[l 8.2.8\)](#page-218-0) gesperrt.
- Das AG ist im Zustand "NETZ EIN" und in der Betriebsart "RUN".

#### **Unterbrechungsmöglichkeiten des OB3**

Die alarmgesteuerte Programmbearbeitung des OB3 kann nicht unterbrochen werden. Der OB3 kann ein zyklisches oder zeitgesteuertes Programm unterbrechen.

## **Hinweis**

Auch bei der alarmgesteuerten Programmbearbeitung darf die generelle Baustein-Schachtelungstiefe von 16 Ebenen nicht überschritten werden.

# **9.1.3 Zeitgesteuerte Programmbearbeitung OB13 (nur bei S5-95U)**

#### **Funktion des OB13**

Im OB13 befindet sich der Teil des Anwenderprogramms, der periodisch bearbeitet werden soll. Das Aufrufintervall kann im DB1 eingestellt (parametriert) werden. Es sind Zeiten zwischen 10 ms und 655350 ms (in 10 ms-Schritten) einstellbar.

Voreingestellt ist für den OB13 ein Aufrufintervall von 100 ms.

## **Aufruf des OB13**

Der Aufruf des OB13 erfolgt selbständig vom Betriebssystem nach Ablauf der eingestellten Zeitdauer.

## <span id="page-245-0"></span>**Voraussetzung für OB13-Abarbeitung**

Die zeitgesteuerte Programmbearbeitung mit dem OB13 ist nur möglich, wenn folgende Voraussetzungen erfüllt sind:

- Der OB13 ist programmiert.
- Das OB13-Aufrufintervall ist im DB1 10 eingestellt.
- Die Alarmbearbeitung ist nicht durch die STEP 5-Operation "AS" ( Kapitel [8.2.8\)](#page-218-0) gesperrt.
- Das AG ist im Zustand "NETZ EIN" und in der Betriebsart "RUN".

#### **Unterbrechungsmöglichkeiten des OB13**

Die zeitgesteuerte Programmbearbeitung des OB13 kann nach Abarbeitung der laufenden STEP 5- Operation durch die alarmgesteuerte Programmbearbeitung des OB3 unterbrochen werden. Nach Beendigung der alarmgesteuerten Programmbearbeitung wird die zeitgesteuerte Programmbearbeitung an der Unterbrechungsstelle fortgesetzt.

Ein OB13 wird komplett abgearbeitet, bevor er erneut bearbeitet werden kann.

Der OB13 kann die zyklische Programmbearbeitung des OB1 nach jeder STEP 5-Operation unterbrechen.

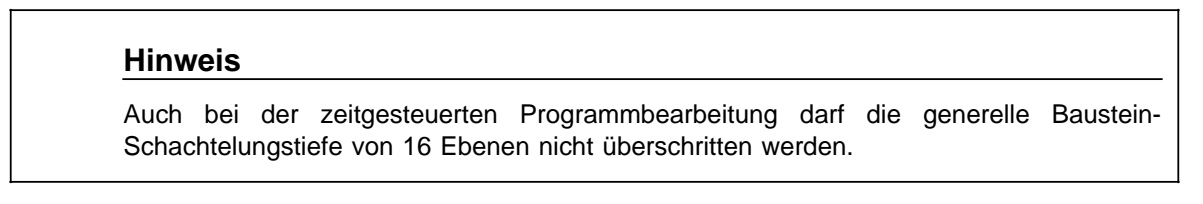

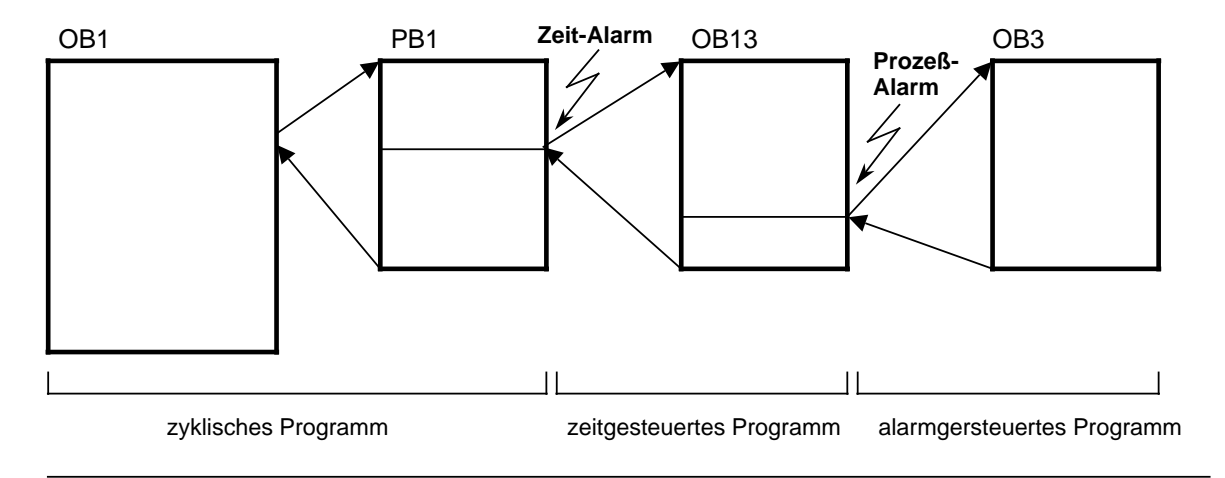

Bild 9.1 Zeitgesteuerte Prgrammbearbeitung - Unterbrechungsmöglichkeiten

# <span id="page-246-0"></span>**9.1.4 ANLAUF-Programmbearbeitung OB21, OB22**

#### **Funktion der OBs**

Für die ANLAUF-Programmbearbeitung stehen die OB21 und OB22 zur Verfügung.

Die ANLAUF-OBs dienen zur (einmaligen) Bearbeitung von Programmteilen, die vor der erstmaligen zyklischen Programmbearbeitung des OB1 abgearbeitet werden sollen. Damit eignen Sie sich zum Beispiel für die Vorbelegung von Merkern und Daten.

Ist der entsprechende ANLAUF-OB nicht programmiert, verzweigt das AG direkt in die Betriebsart "RUN".

Die ANLAUF-OBs besitzen folgende Eigenschaften:

- Die grüne und rote LED der Betriebsartenanzeige leuchten während der ANLAUF-Programmbearbeitung.
- Die Zeiten werden bearbeitet.
- Die Zyklusüberwachung ist nicht aktiviert.
- Alarme werden nicht bearbeitet.
- Die Zählereingänge sind gesperrt.
- Auf die Onboard-Peripherie kann mit Lade- und Transferoperationen direkt zugegriffen werden.

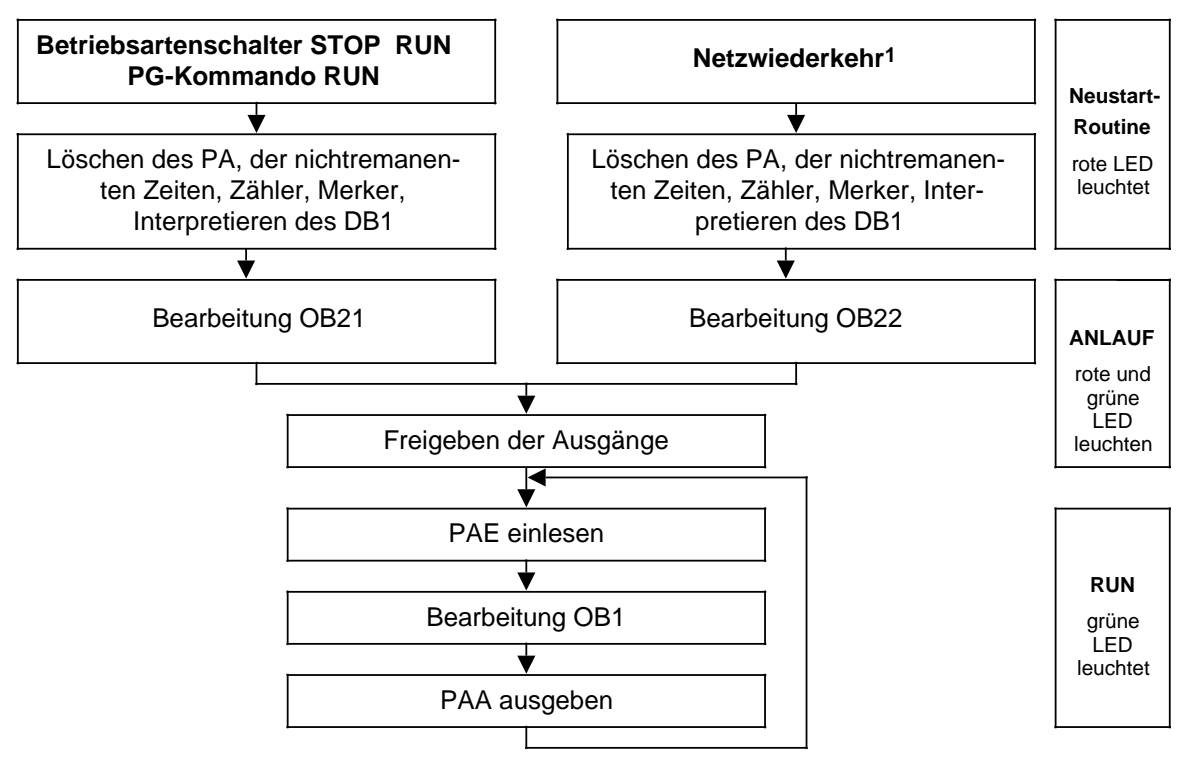

1 Wenn das AG bei NETZ-AUS in RUN war, bei Netzwiederkehr der Betriebsartenschalter auf RUN und Batteriepufferung vorhanden ist. Ohne Batteriepufferung muß ein Speichermodul mit gültigen Bausteinen gesteckt sein.

Bild 9.2 Einstellung des Anlaufverhaltens

#### **Aufruf der OBs**

Der Aufruf des OB21 erfolgt selbsständig vom Betriebssystem bei manuellem Neustart, d.h. durch Schalten des Betriebsartenschalters von STOP nach RUN.

Der Aufruf des OB22 erfolgt selbständig vom Betriebssystem bei automatischem Neustart nach Netzwiederkehr.

## <span id="page-247-1"></span><span id="page-247-0"></span>**Voraussetzung für OB21/22-Abarbeitung**

Die ANLAUF-Programmbearbeitung mit dem OB21 ist nur möglich, wenn folgende Voraussetzungen erfüllt sind:

- Der OB21 ist programmiert.
- Das AG ist im Zustand "NETZ EIN".

Die ANLAUF-Programmbearbeitung mit dem OB22 ist nur möglich, wenn folgende Vorausetzungen erfüllt sind:

- Der OB22 ist programmiert.
- Das AG ist im Zustand "NETZ EIN".
- Das AG war vor NETZ AUS in der Betriebsart "RUN".
- Nach Netzwiederkehr steht der Betriebsartenschalter auf RUN und eine Batteriepufferung ist vorhanden.

#### **Unterbrechungsmöglichkeiten der OBs**

Die ANLAUF-OBs können nicht unterbrochen werden und können ihrerseits keine anderen Programmteile unterbrechen.

## **9.1.5 Zykluszeit nachtriggern OB31 (nur im S5-95U)**

#### **Funktion des OB31**

Durch Aufruf des OB31 kann an einer beliebigen Stelle des Anwenderprogrammes die Zyklusüberwachung nachgetriggert, d.h. die Zyklusüberwachungszeit neu angestoßen werden.

Dies kann notwendig werden, wenn die Zykluszeit größer als die Zyklusüberwachungszeit von ca. 300 ms ist, z.B. durch eine Programmschleife.

Der OB31 liegt im S5-95U bereits programmiert vor. Das Programmieren des OB31 ist nicht möglich.

Der OB31 des S5-95U hat eine Laufzeit von ca. 45 µs.

#### **Aufruf des OB31**

Der OB31 muß vom Anwender im Programm aufgerufen werden.

#### **Voraussetzung für OB31-Abarbeitung**

Das Nachtriggern der Zykluszeit mit dem OB31 ist nur möglich, wenn folgende Voraussetzungen erfüllt sind:

- Der OB31 wird im Anwenderprogramm aufgerufen.
- Das AG ist im Zustand "NETZ EIN" und in der Betriebsart "RUN".

#### **Unterbrechungsmöglichkeiten des OB31**

Der OB31 ist nicht unterbrechbar.

# <span id="page-248-0"></span>**9.1.6 Verhalten nach Batterieausfall OB34 (nur im S5-95U)**

## **Funktion des OB34**

Im OB34 kann die Reaktion auf einen Ausfall der Pufferbatterie programmiert werden, zum Beispiel eine entsprechende Anzeige an einem Operator Panel (OP).

#### **Aufruf des OB34**

Der OB34 wird vom Betriebssystem vor jedem Programmzyklus automatisch aufgerufen, wenn am Zykluskontrollpunkt ein Batterieausfall (BAU) erkannt wird.

Aufrufreihenfolge: Bei STOP-RUN Übergang: OB21/OB34/OB1 Bei NETZ AUS/EIN: OB22/OB1/OB34

#### **Voraussetzungen für OB34-Abarbeitung**

Das Verhalten nach Batterieausfall mit dem OB34 ist nur möglich, wenn folgende Voraussetzungen erfüllt sind:

- Der OB34 ist programmiert.
- Das AG ist im Zustand "NETZ EIN" und in der Betriebsart "RUN".

#### **Unterbrechungsmöglichkeiten des OB34**

Das Verhalten nach Batterieausfall des OB34 kann durch die alarmgesteuerte Programmbearbeitung des OB3 unterbrochen werden.

# <span id="page-249-0"></span>**9.1.7 PID-Regelalgorithmus OB251 (nur im S5-95U)**

Im Betriebssystem des S5-95U ist ein PID-Regelalgorithmus integriert, den Sie mit Hilfe des OB251 für Ihre Zwecke nutzen können.

Vor dem Aufruf des OB251 muß ein Datenbaustein (Regler-DB) aufgeschlagen sein, der die Reglerparameter und sonstigen reglerspezifischen Daten enthält. Der PID-Algorithmus wird in einem bestimmten Zeitraster aufgerufen und bildet die Stellgröße. Je genauer die Abtastzeit eingehalten wird, desto genauer kann der Regler seine Aufgaben erfüllen. Die im Regler-DB angegebenen Regelparameter müssen an die Abtastzeit angepaßt sein.

Grundsätzlich sollen Sie den OB251 im Zeit-OB (OB13) aufrufen. Zeit-OBs können im Aufrufintervall von 10 ms bis 655350 ms eingestellt werden. Die maximale Bearbeitungszeit des PID-Regelalgorithmus beträgt 1,7 ms.

Der OB251 kann durch den OB3 oder durch den OB13 unterbrochen werden.

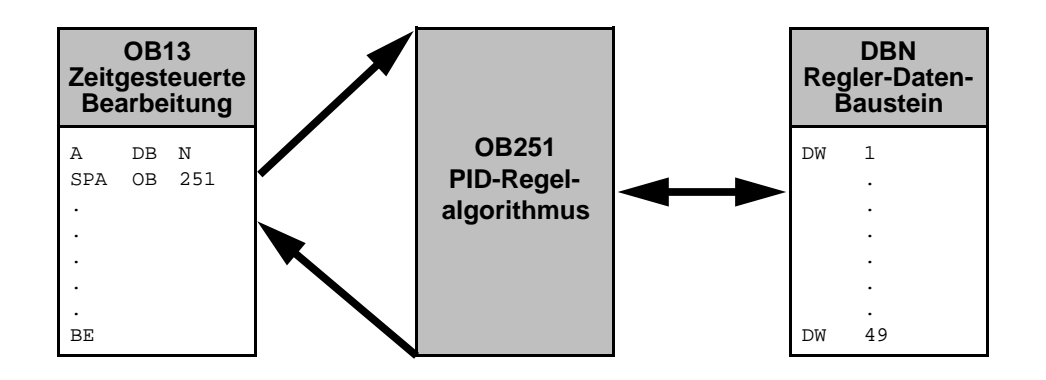

Bild 9.3 Aufruf des OB251 PID-Regelalgorithmus

Der quasi-kontinuierliche Regler ist für Regelstrecken ausgelegt, wie sie z.B. in der Verfahrenstechnik als Druck-, Temperatur- oder Durchflußregelungen auftreten.

Mit der Größe "R" wird der Proportionalanteil des PID-Reglers eingestellt.

Soll der Regler ein P-Verhalten zeigen, so wird bei den meisten Reglerentwurfsverfahren der Wert R=1 verwendet.

Die einzelnen P-, I- und D-Anteile sind über ihre jeweiligen Parameter (R, TI und TD) abschaltbar, indem die betreffenden Datenwörter mit Null vorbesetzt werden. Damit können alle gewünschten Reglerstrukturen (z.B. PI-, PD- oder PID-Regler) leicht realisiert werden.

Dem Differenzierer kann wahlweise die Regeldifferenz XW oder - über den XZ-Eingang - eine beliebige Störgröße oder der invertierte Istwert X zugeführt werden. Für einen invertierten Regelsinn muß ein negativer K-Wert vorgegeben werden.

Liegt die Stellinformation (dY oder Y) an einer Begrenzung, so wird der I-Anteil automatisch abgeschaltet, um eine Verschlechterung des Regelverhaltens zu vermeiden.

Die Schalterstellungen im Blockschaltbild werden bei der Parametrierung des PID-Reglers durch Setzen der zugehörigen Bits im Steuerwort "STEU" realisiert.

<span id="page-250-0"></span>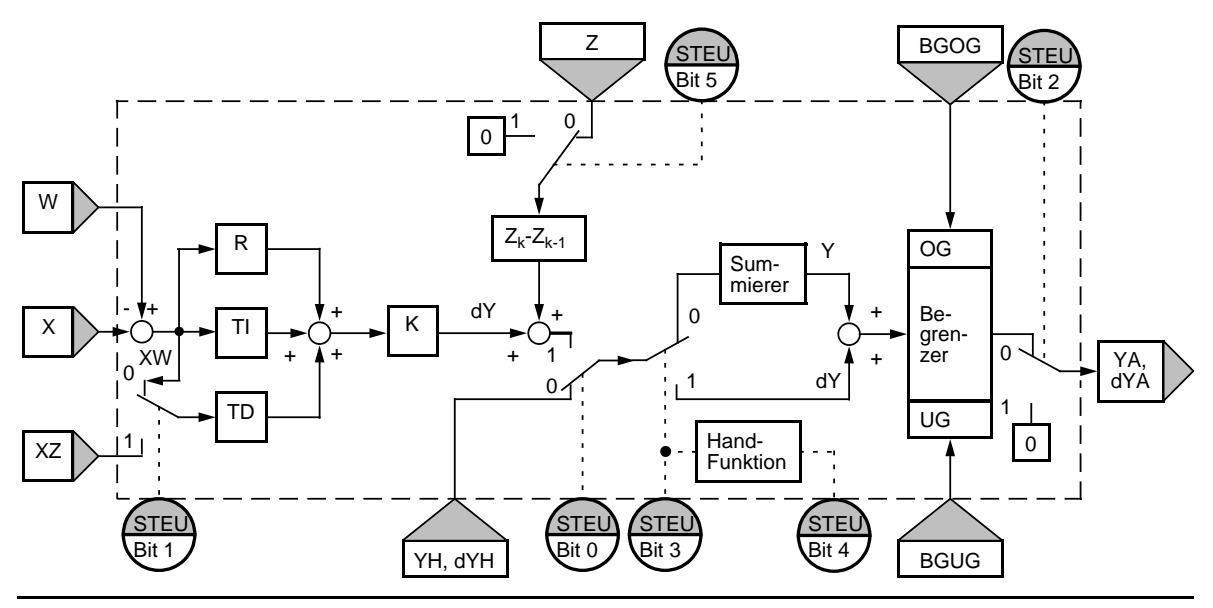

Bild 9.4 Blockschaltbild des PID-Reglers

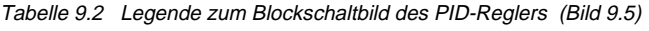

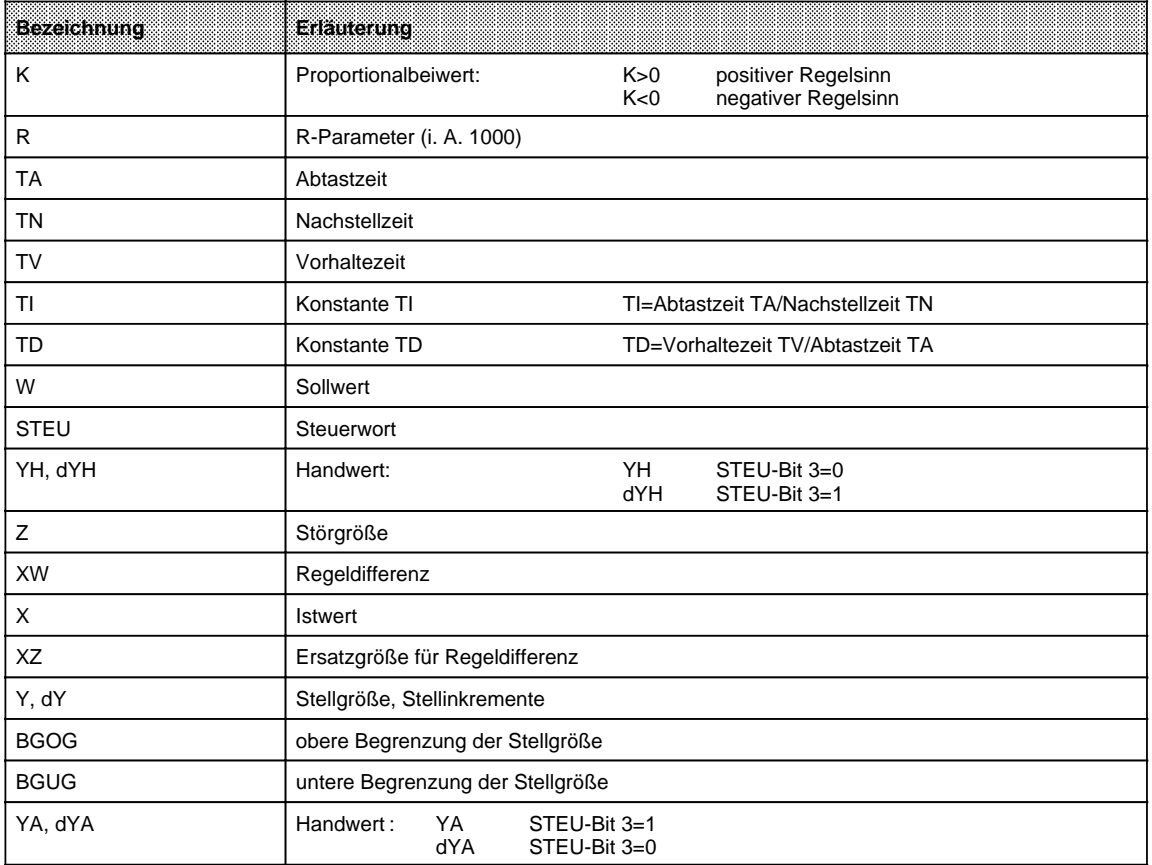

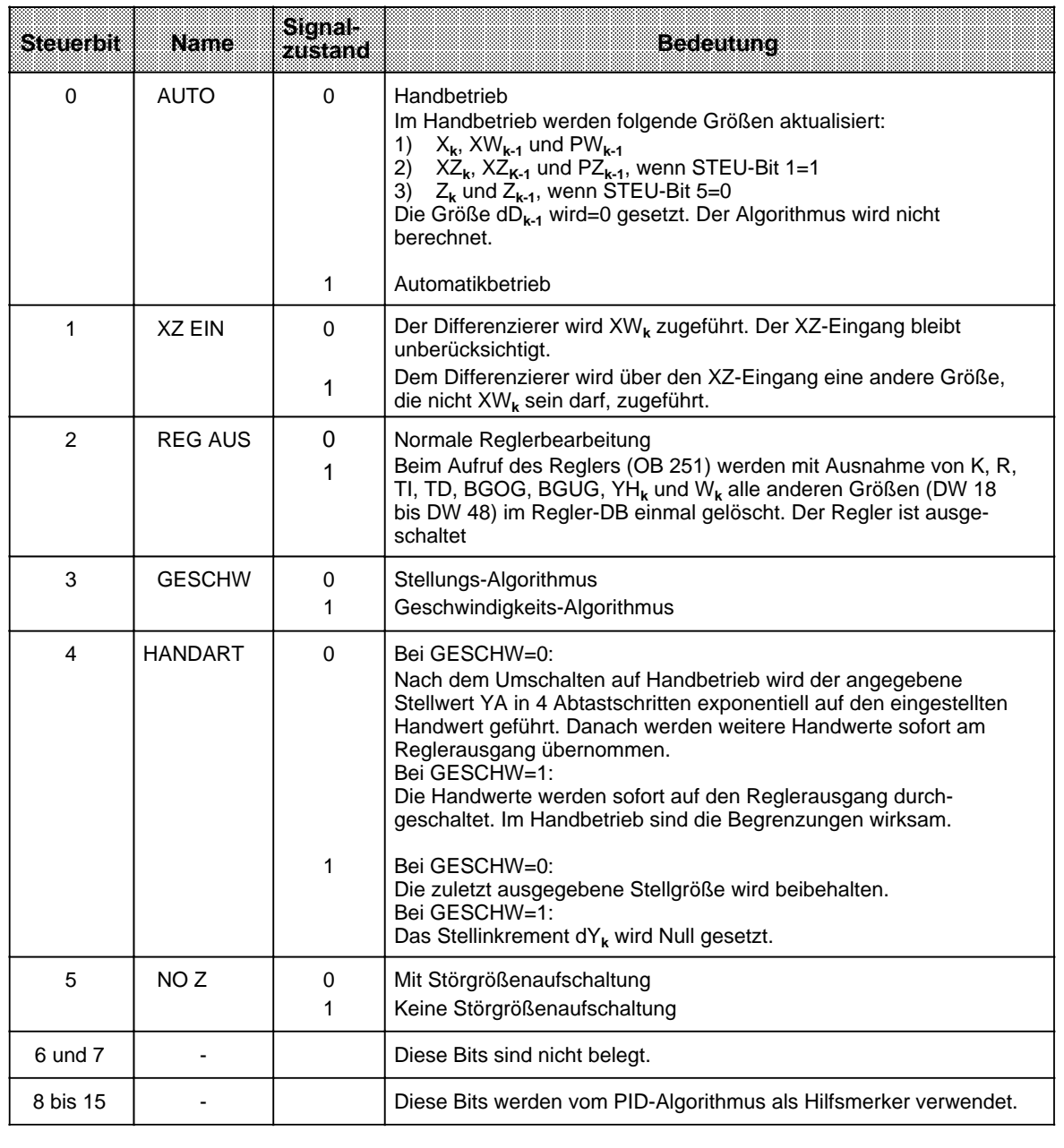

<span id="page-251-0"></span>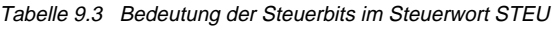

Das Regelprogramm kann mit Festwerten oder Parametern versorgt werden. Die Eingabe der Parameter erfolgt über die zugeordneten Datenwörter. Dem Regler liegt ein PID-Algorithmus zugrunde. Sein Ausgangssignal kann wahlweise als Stellgröße (Stellungsalgorithmus) oder als Stellgrößenänderung (Geschwindigkeitsalgorithmus) ausgegeben werden.
### **Geschwindigkeitsalgorithmus**

Zu einem bestimmten Zeitpunkt t=k · TA wird das jeweilige Stellinkrement dY<sub>k</sub> nach folgender Formel berechnet:

• ohne Störgrößenaufschaltung (D11.5=1) und XW-Zuführung an Differenzierer (D11.1=0)

 $dY_k = K [(XW_k - XW_{k-1}) R + T1 \cdot XW_k + (TD (XW_k - 2XW_{k-1} + XW_{k-2}) + dD_{k-1})]$ =K (dPW**k**R+dI**k**+dD**k**)

- mit Störgrößenaufschaltung (D11.5=0) und XW-Zuführung an Differenzierer (D11.1=0)
- $dY_k = K \left[ (XW_k XW_{k-1}) R + T1 \cdot XW_k + (TD \left( XW_k 2XW_{k-1} + XW_{k-2} \right) + dD_{k-1}) \right] + (Z_k Z_{k-1})$ =K (dPW**k**R+dI**k**+dD**k**)+dZ**<sup>k</sup>**
- ohne Störgrößenaufschaltung (D11.5=1) und XZ-Zuführung an Differenzierer (D11.1=1)  $dY_k = K \left[ (XW_k - XW_{k-1}) R + T1 \cdot XW_k + (TD \left( XZ_k - 2XZ_{k-1} + XZ_{k-2} \right) + dD_{k-1}) \right]$  $=$ K (dPW<sub>k</sub>R+dI<sub>k</sub>+dD<sub>k</sub>)
- mit Störgrößenaufschaltung (D11.5=0) und XZ-Zuführung an Differenzierer (D11.1=1)
- $dY_k = K \left[ (XW_k XW_{k-1}) R + T1 \cdot XW_k + (TD \left( XZ_k 2XZ_{k-1} + XZ_{k-2} \right) + dD_{k-1}) \right] + (Z_k Z_{k-1})$

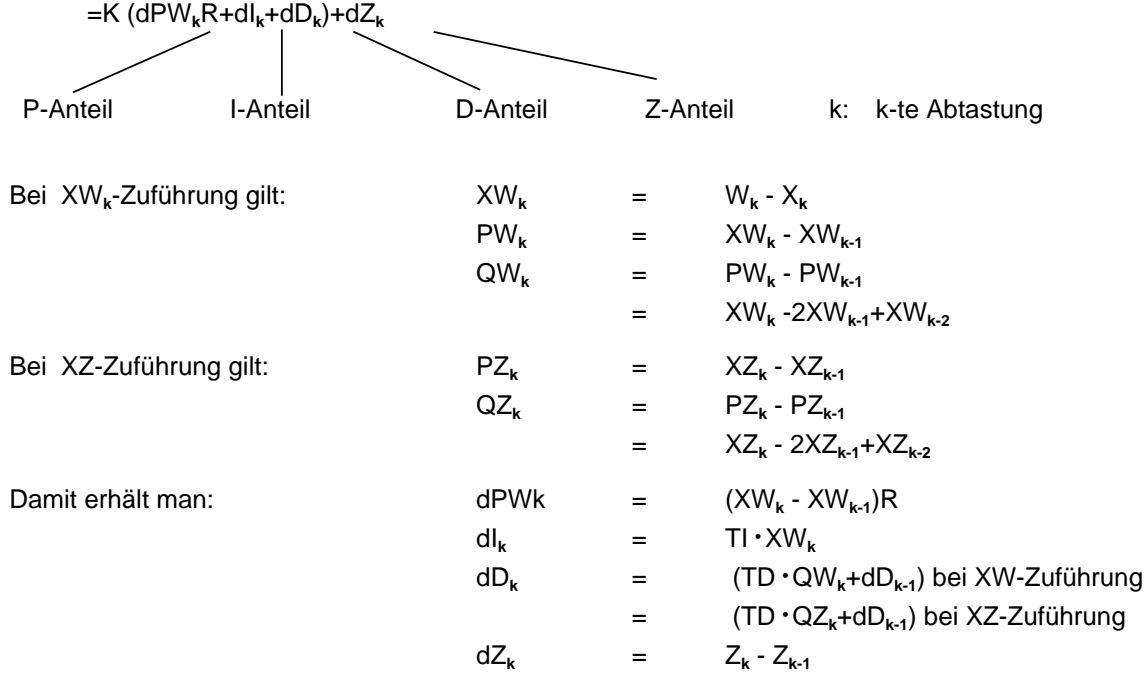

#### **Stellungsalgorithmus**

Beim Stellungsalgorithmus wird der gleiche Rechenalgorithmus wie beim Geschwindigkeitsalgorithmus herangezogen.

Der Unterschied zum Geschwindigkeitsalgorithmus besteht darin, daß zum Abtastzeitpunkt t**k** nicht das zu diesem Zeitpunkt berechnete Stellinkrement dY**k**, sondern die Summe aller bis dahin berechneten Stellinkremente ausgegeben wird (im DW 48).

Zum Zeitpunkt t**k** wird die Stellgröße Y**k** folgendermaßen berechnet:

$$
m=k
$$
  
Yk=
$$
m=0
$$
 dYm

#### **Parametrierung des PID-Algorithmus**

Die Schnittstelle des OB251 zu seiner Umgebung ist der Regler-DB. Alle zur Berechnung des nächsten Stellwertes nötigen Daten sind im Regler-DB abgelegt. Jeder Regler benötigt einen eigenen Regler-DB.

Die reglerspezifischen Daten werden in diesem Regler-DB parametriert, der mindestens 49 Datenwörter umfassen muß.

Ist kein oder ein zu kurzer DB aufgeschlagen, so geht das AG mit Transfer-Fehler (TRAF) in STOP.

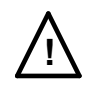

# **! Vorsicht**

Stellen Sie sicher, daß vor dem Aufruf des Regelalgorithmus OB251 wirklich der zugehörige Regler-DB aufgeschlagen wurde.

Tabelle 9.4 Aufbau des Regler-DBs

| <b>Datenwort</b> | Name | <b>Bemerkungen</b>                                                                                                    |  |
|------------------|------|----------------------------------------------------------------------------------------------------|--|
|                  | Κ    | Proportionalbeiwert (- 32 768 bis+32 767) bei Reglern ohne<br>D-Anteil<br>Proportionalbeiwert (- 1500 bis+1500) bei Reglern mit D-Anteil1<br>Bei positivem Regelsinn ist K größer als Null, bei negativem<br>Regelsinn kleiner als Null; der angegebene Wert wird mit dem<br>Faktor 0,001 multipliziert |  |
| 3                | R.   | R-Parameter (- 32 768 bis+32 767) bei Reglern ohne D-Anteil<br>R-Parameter (- 1500 bis+1500) bei Reglern mit D-Anteil1<br>Gewöhnlich gleich 1 bei Reglern mit P-Anteil; der angegebene<br>Wert wird mit dem ungefähren Faktor 0,001 multipliziert                                                       |  |
| 5                | TI   | Konstante TI (0 bis 9999)<br>Abtastzeit TA<br>TI=<br>Nachstellzeit TN<br>Der angegebene Wert wird mit dem ungefähren Faktor 0,001<br>multipliziert.                                                                                                    |  |
| $\overline{7}$   | TD   | Konstante TD (0 bis 999)<br>Vorhaltezeit TV<br>TD=<br><b>Abtastzeit TA</b>                                                                                                    |  |
| 9                | W    | Sollwert (- 2047 bis+2047)                                                                                                    |  |

1 Größere Verstärkungen sind möglich, wenn sprungförmige Änderungen der Regeldifferenz genügend klein sind. Große Änderungen der Regeldifferenz sind deshalb in mehrere kleine Änderungen aufzuteilen; z.B. durch Zuführen des Sollwerts über eine Rampenfunktion.

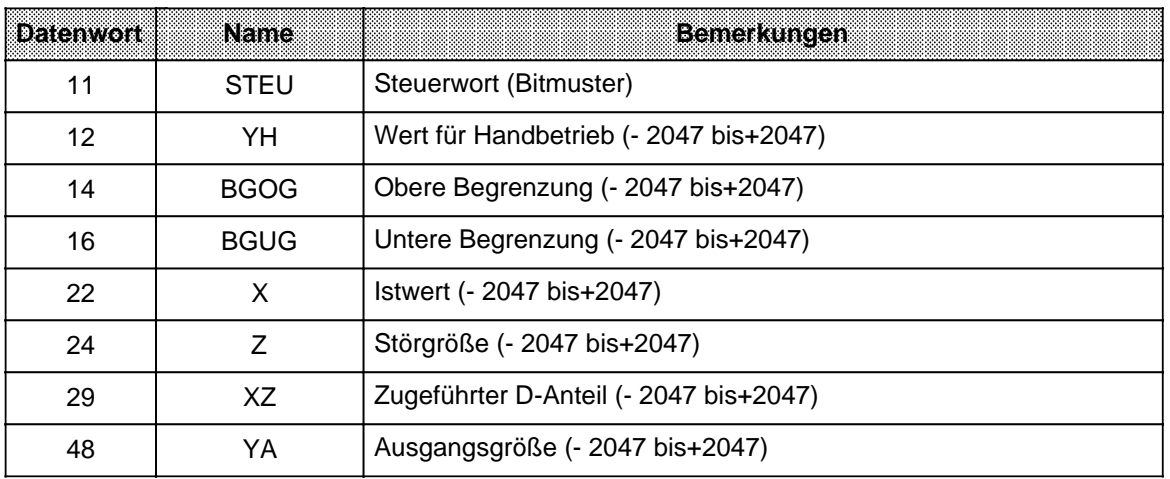

Tabelle 9.4 Aufbau des Regler-DBs (Fortsetzung)

Alle angegebenen Parameter (mit Ausnahme des Steuerwortes STEU) sind als 16 bit-Festpunktzahl vorzugeben.

# **! Vorsicht**

Die in der Tabelle 9.4 nicht aufgeführten Datenwörter werden vom PID-Algorithmus als Hilfsmerker verwendet.

#### **Initialisierung und Aufruf des PID-Reglers im STEP-5-Programm**

Durch mehrmaligen Aufruf des OB251 können verschiedene PID-Regler realisiert werden. Vor jedem Aufruf muß eine Datenübergabe durch den zugehörigen Regler-DB sichergestellt werden.

### **Hinweis**

Im High-Byte des Steuerwortes DW 11 (DL 11) sind wichtige Reglerinformationen gespeichert. Deshalb ist bei der Änderung dieser Bits im Steuerwort darauf zu achten, daß schreibend nur mit T DR 11 bzw. SU D 11.0 bis D 11.7 oder RU D 11.0 bis D 11.7 zugegriffen wird.

#### **Wahl der Abtastzeit**

Um die bekannte analoge Betrachtungsweise auch bei digitalen Regelkreisen anwenden zu können, darf die Abtastzeit nicht zu groß gewählt werden.

Die Erfahrung hat gezeigt, daß eine Abtastzeit TA von etwa 1/10 der Zeitkonstante T<sub>RK, dom\*</sub> zu einem mit dem analogen Fall vergleichbaren Regelergebnis führt. Die Zeitkonstante T<sub>RK, dom</sub> bestimmt die Sprungantwort des geschlossenen Regelkreises.

 $TA=1/10 \cdot T_{RK, dom}$ 

Um eine konstante Abtastzeit zu gewährleisten, ist der OB251 grundsätzlich im Zeit-OB (OB13) aufzurufen.

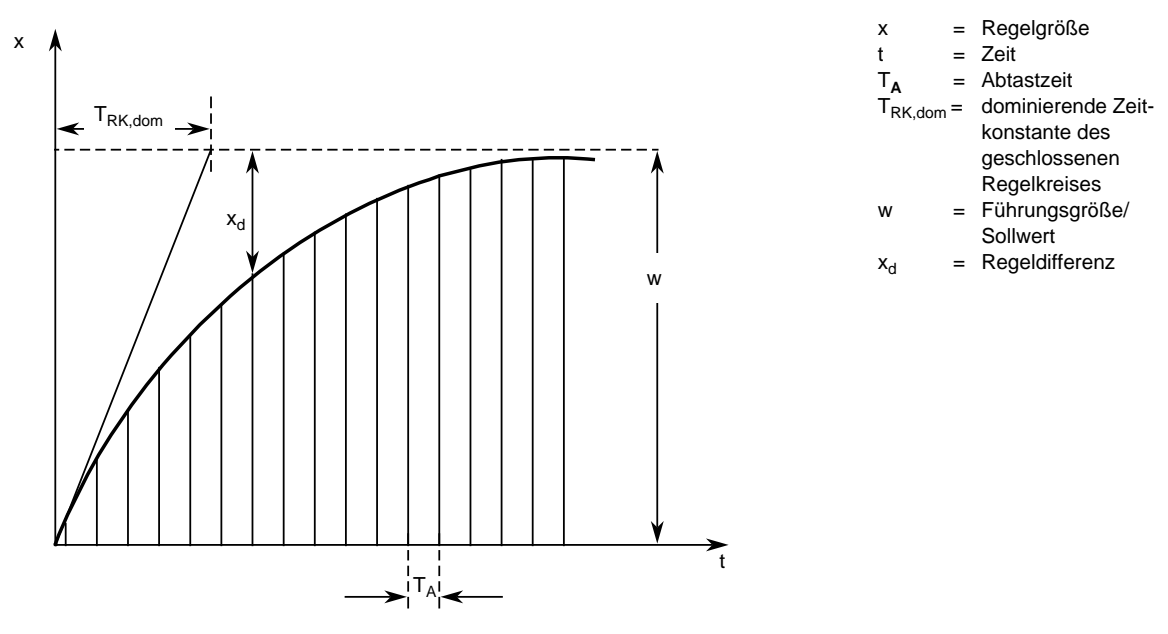

T<sub>RK, dom</sub>=dominierende Zeitkonstante des geschlossenen Regelkreises

Bild 9.5 Prinzip der Abtastung

# **Beispiel für die Verwendung des PID-Regelalgorithmus**

Die Temperatur eines Glühofens soll durch eine PID-Regelung konstant gehalten werden. Der Temperatur-Sollwert wird über ein Potentiometer vorgegeben.

Die Soll- und Istwerte werden beim AG über die Analog-Eingabekanäle 0 (EW 40) und 1 (EW 42) erfaßt und dem Regler zugeführt. Die berechnete Stellgröße wird dann über den Analog-Ausgabekanal (AW 40) ausgegeben.

Die Betriebsart des Reglers wird im Eingangsbyte 32 eingestellt ( Steuerwort DW 11 im Regler-DB).

Die Reglereinstellung muß vom Anwender nach den bekannten Reglerentwurfsverfahren für jede Regelstrecke ermittelt werden.

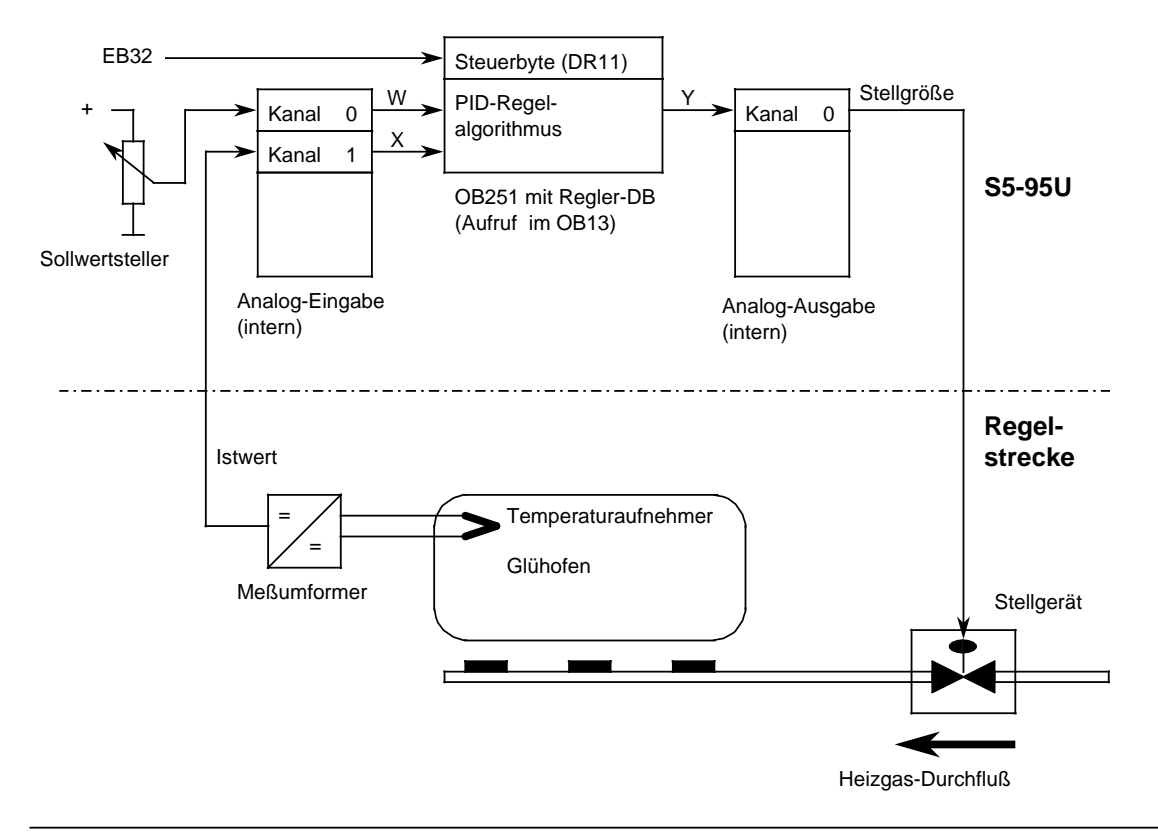

Bild 9.6 Technologieschema

In jedem Abtastzeitpunkt (bestimmt durch OB13-Zeit) werden die analogen Signale der Soll- und Istwerte in entsprechende digitale Werte umgewandelt. Der OB251 berechnet daraus die neue digitale Stellgröße, aus der dann mit der Analog-Ausgabe ein entsprechendes analoges Signal erzeugt wird. Mit diesem wird dann wieder die Regelstrecke beaufschlagt.

# Aufruf des Reglers im Programm:

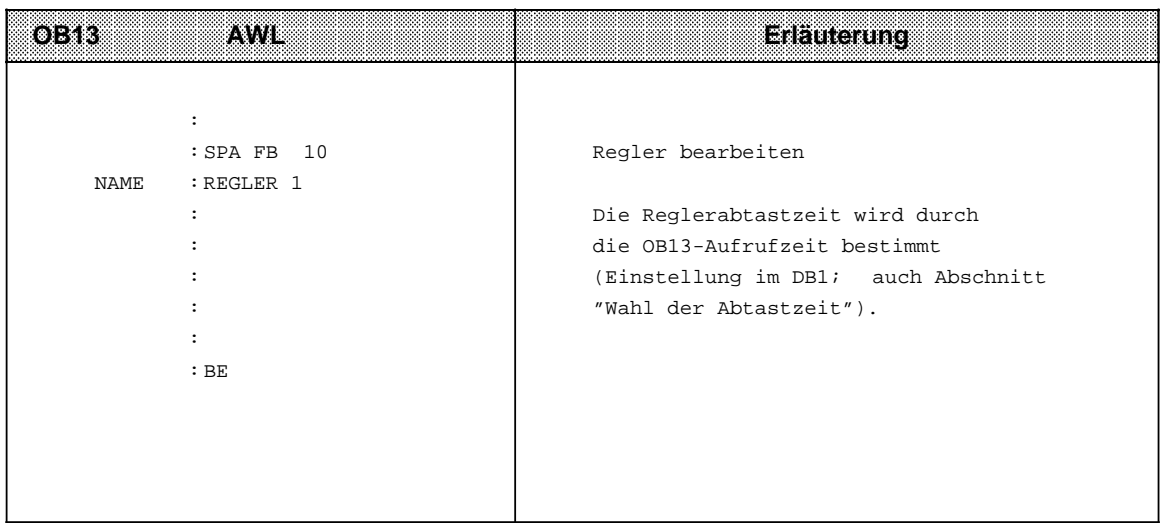

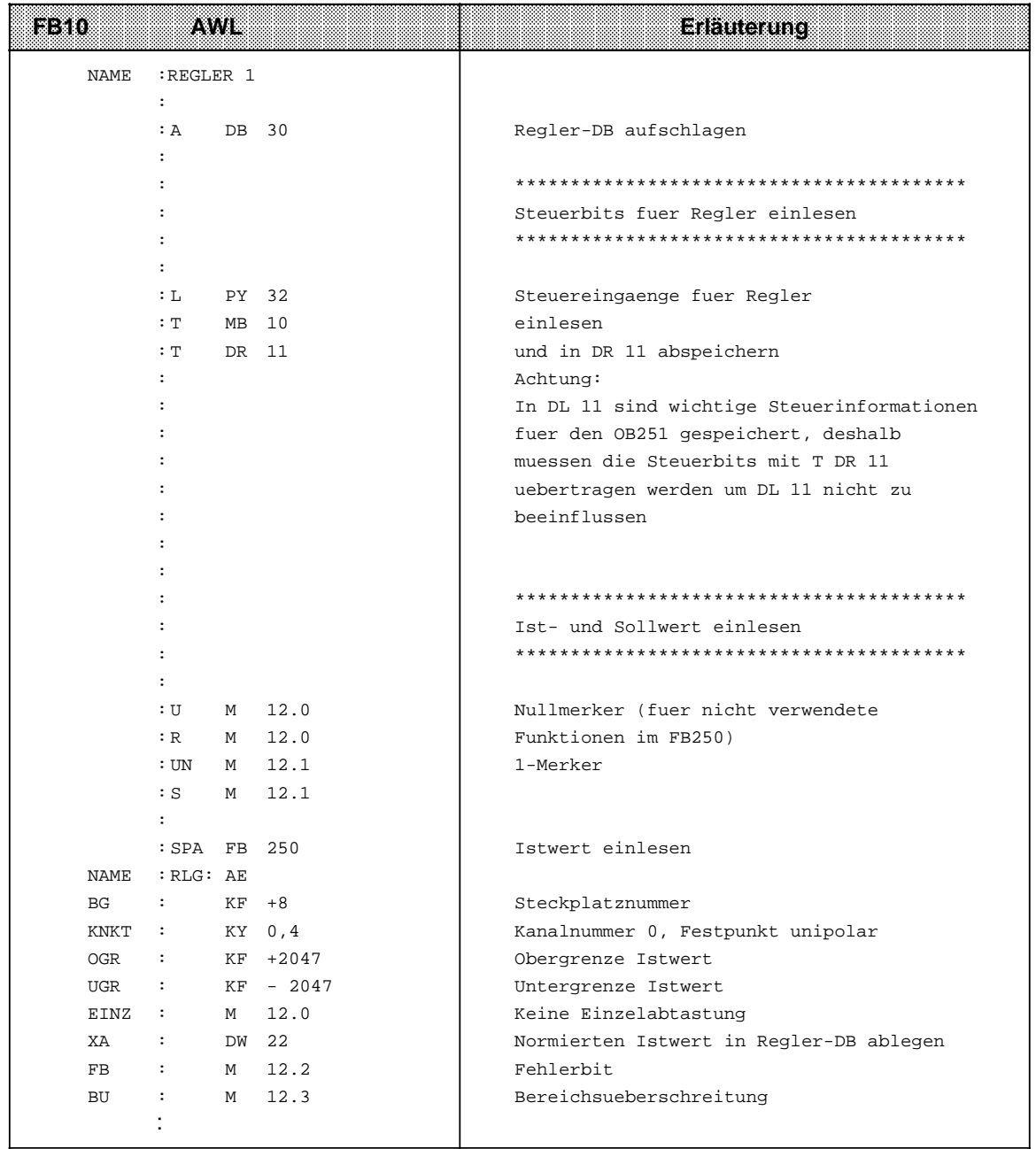

a a **a a** a **a a** a **a a** a **a a** a **a a** a **a a** a **a a** a **a a** a **a a** a **a a** a **a a** a **a a** a **a a** a **a a** a **a a** a **a a** a **a a** a **a** a a **a a** a **a a** a **a a** a **a a** a **a a** a **a a** a **a a** a **a a** a **a a** a **a a** a **a a** a **a a** a **a a** a **a a** a **a a** a **a a** a **a a** a **a a** a **a a** a **a a** a **a a** a **a a** a **a** a

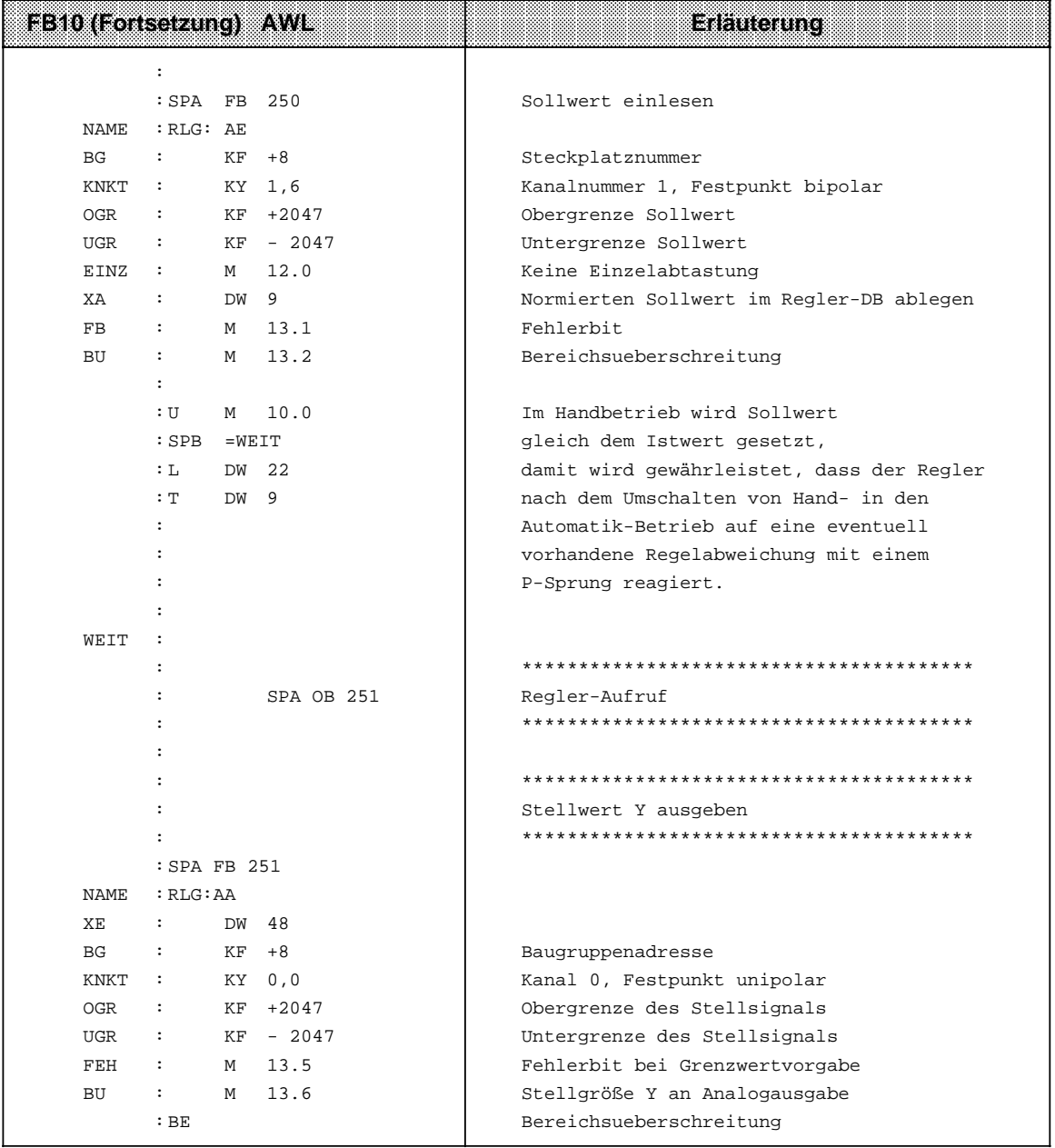

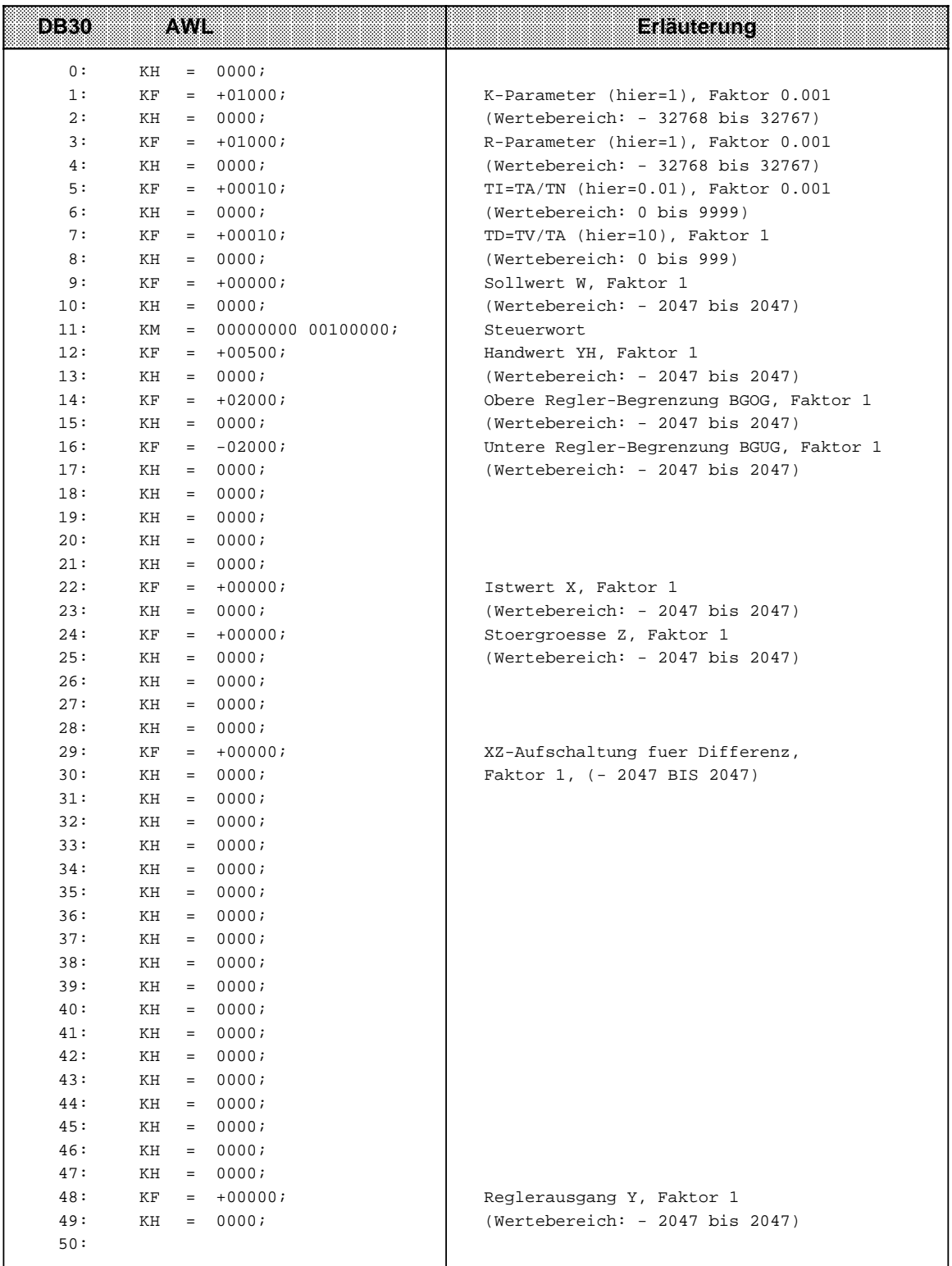

# **9.2 Integrierte Funktionsbausteine (FB)**

Die in der Tabelle 9.5 aufgeführten Funktionsbausteine sind im AG integriert. Diese Bausteine können im Anwenderprogramm mit den Befehlen "SPA FB x" oder "SPB FB x" - x steht für die Bausteinnummer - aufgerufen werden. Die integrierten FBs können nicht gelöscht werden.

| <b>FB-Nr.</b> | Iamhaithn                                   | Laurzen<br>INTE | Aunurlande<br>iniWorldin | misseuu<br>intecnent | mxxxxx<br>integrient | <b>Beschreibung</b><br>inikabitel |
|---------------|---------------------------------------------|-----------------|--------------------------|----------------------|----------------------|-----------------------------------|
| FB240         | Codewandler<br><b>BCD</b><br>Festpunkt      | 0,6             | 5                        | nein                 | ja                   | 9.2.1                             |
| FB241         | Codewandler<br>Festpunkt BCD                | < 1,0           | 6                        | nein                 | ja                   | 9.2.2                             |
| FB242         | Multiplikation<br>zweier<br>Festpunktzahlen | < 0.9           | 7                        | nein                 | ja                   | 9.2.3                             |
| FB243         | Division zweier<br>Festpunktzahlen          | < 2,1           | 10                       | nein                 | ja                   | 9.2.4                             |
| FB250         | Analogwert<br>einlesen                      | 2,4             | 10                       | nein                 | ja                   | 9.2.5                             |
| FB251         | Analogwert<br>ausgeben                      | 4,8             | 9                        | nein                 | ja                   | 9.2.6                             |

Tabelle 9.5 Übersicht: Integrierte Funktionsbausteine

#### **Hinweis**

Unterbricht der OB3 oder OB13 einen integrierten FB, und im Alarmreaktionsprogramm des OB3/OB13 wird in einen **integrierten** FB verzweigt, geht das AG mit der USTACK-Anzeige "SUF" in STOP. Zur Vermeidung programmieren Sie im unterbrechbaren Programm:

- vor dem Aufruf des integrierten FBs die Operation "AS" und
- nach dem Aufruf des integrierten FBs die Operation "AF".

# **9.2.1 Codewandler : B4 - FB240 -**

Mit diesem Funktionsbaustein läßt sich eine BCD-Zahl (4 Tetraden) mit Vorzeichen in eine Festpunkt-Dualzahl (16 Bits) umwandeln.

- 2 Tetraden-Zahlen müssen vor der Umwandlung in eine 4 Tetraden-Zahl transferiert werden.
- Liegt eine Tetrade nicht im BCD-definierten Bereich, gibt der FB240 den Wert "0" aus. Eine Fehlerbit-Anzeige erfolgt nicht.

| l 28 anneten | Bedeutung                  | 2323 | <b>Belegung</b>                     |
|--------------|----------------------------|------|-------------------------------------|
| <b>BCD</b>   | BCD-Zahl                   | E W  | 09999                               |
| <b>SBCD</b>  | Vorzeichen<br>der BCD-Zahl | E BI | "1" für "-"<br>" $0$ " fiir " $+$ " |
| <b>DUAL</b>  | Festpunktzahl (KF)         | A W  | "16 Bits "0"<br>"1" oder            |

Tabelle 9.6 Parametrierung des FB240

#### Tabelle 9.7 Aufruf des FB240 a a a a a a a a a a a a a a a a a a a a a a a a a a a a a a

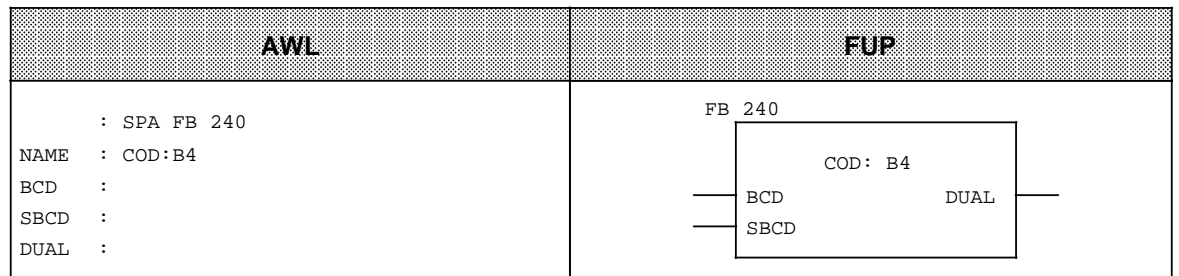

# **9.2.2 Codewandler : 16 - FB 241-**

a a a a a a a a a a a a a a a a a a a a a a a a a a a a a a a a a a a a a a a a a a a a a a a a a a a a a a a a a a a a a a a a a a a a a a a a a a a a a a a a a a a a a a a a a a a a a a

Mit diesem Funktionsbaustein läßt sich eine Festpunkt-Dualzahl (16 Bits) in eine BCD-Zahl mit zusätzlicher Berücksichtigung des Vorzeichens umwandeln.

8 Bit-Dualzahlen müssen vor der Umwandlung in ein 16 Bit-Wort transferiert werden.

**a a a a a a a a a a a a a a a a a a a a a a a a a a a a a a a a a a a a a a a a a a a a a a a a a a a a a a a a a a a a a a a a a a a a a a a a a a a a a a a a a a a a** 

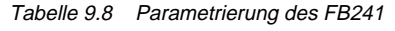

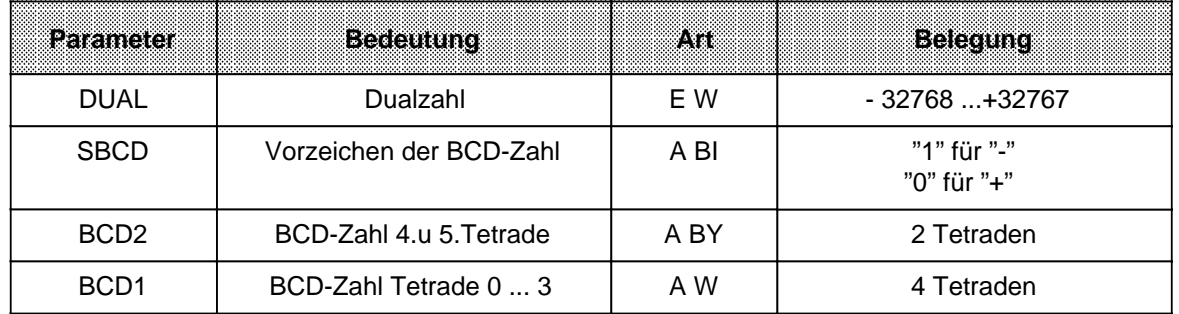

#### Tabelle 9.9 Aufruf des FB241 a a a a a a a a a a a a a a a a a a a a a a a a a a a a a a a a

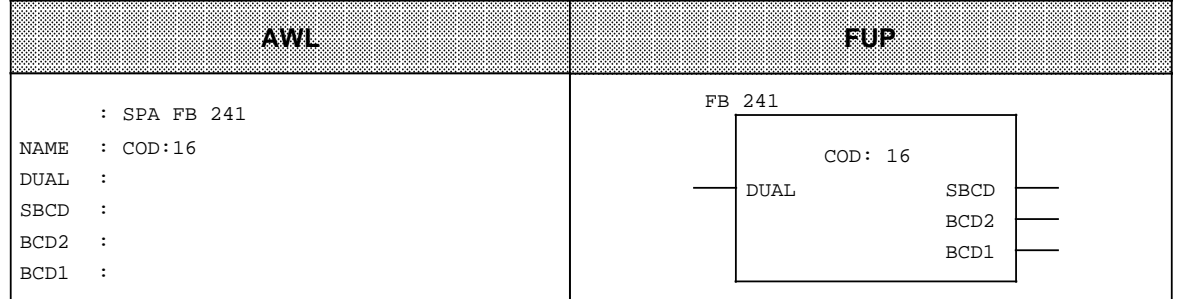

# **9.2.3 Multiplizierer : 16 - FB242 -**

Mit diesem Funktionsbaustein lassen sich zwei Festpunkt-Dualzahlen (16 Bits) miteinander multiplizieren. Das Produkt wird durch eine Festpunktzahl (32 Bit) dargestellt.

Zusätzlich wird eine Abfrage des Ergebnisses auf Null durchgeführt. 8 Bit-Zahlen müssen vor der Multiplikation in 16 Bit-Wörter transferiert werden.

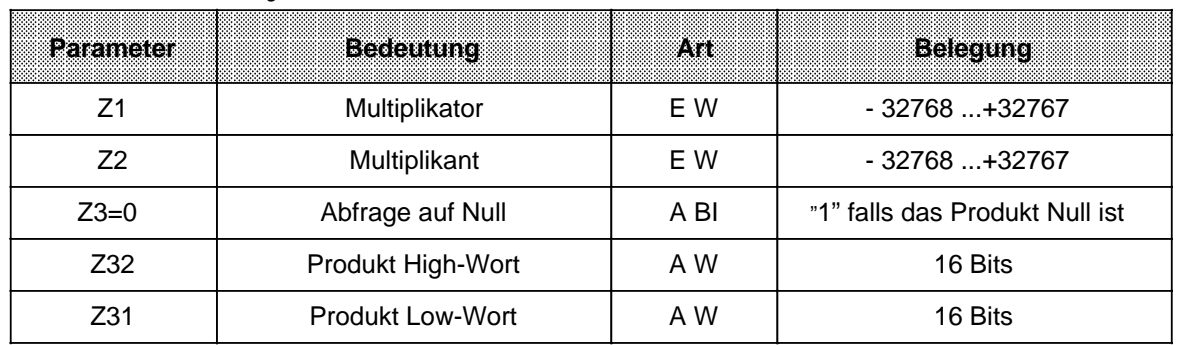

Tabelle 9.10 Parametrierung des FB242

Tabelle 9.11 Aufruf des FB242

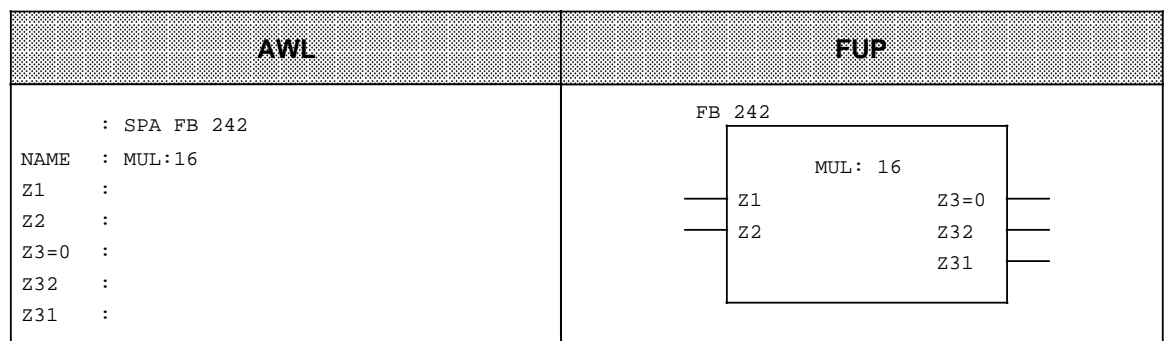

# **9.2.4 Dividierer : 16 - FB243 -**

Mit diesem Funktionsbaustein lassen sich zwei Festpunkt-Dualzahlen (16 Bits) dividieren. Das Ergebnis (Quotient und Rest) wird durch zwei Festpunkt-Dualzahlen (je 16 Bits) dargestellt.

Zusätzlich wird eine Abfrage des Divisors und des Ergebnisses auf Null durchgeführt. 8 Bit-Zahlen müssen vor der Division in 16 Bit-Wörter transferiert werden.

| Parameter      | <b>Bedeutung</b> | 733  | <b>Belequng</b>             |
|----------------|------------------|------|-----------------------------|
| Z <sub>1</sub> | Dividend         | E W  | - 32768  + 32767            |
| Z <sub>2</sub> | <b>Divisor</b>   | E W  | - 32768  + 32767            |
| OV             | Überlaufanzeige  | A BI | "1" falls Überlauf          |
| <b>FEH</b>     |                  | A BI | "1" bei Division durch Null |
| $Z3=0$         | Abfrage auf Null | A BI | "1": Quotient ist Null      |
| $Z4=0$         | Abfrage auf Null | A BI | "1": Rest ist Null          |
| Z <sub>3</sub> | Quotient         | A W  | 16 Bits                     |
| Z4             | Rest             | A W  | 16 Bits                     |

Tabelle 9.12 Parametrierung des FB243

Tabelle 9.13 Aufruf des FB243 **a a** a **a a** a **a a** a **a a** a **a a** a **a a** a **a a** a **a a** a **a a** a **a a** a **a a** a

**a a** a **a a** a **a a** 

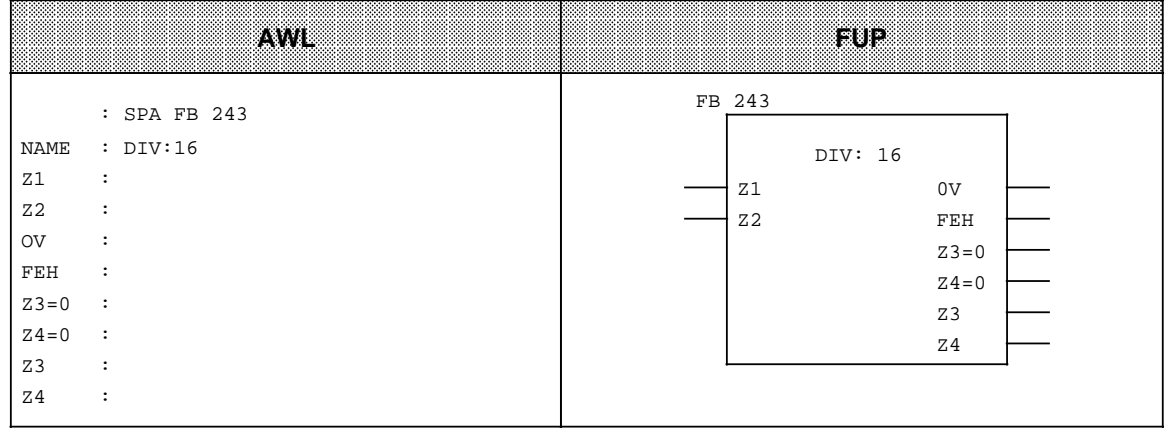

# **9.2.5 Analogwert einlesen (FB250)**

Der FB250 liest einen Analogwert der Onboard-Analogeingabe bzw. einer Analog-Eingabebaugruppe ein und liefert am Ausgang einen Wert XA in einem von Ihnen festgelegten (normierten) Bereich.

Im Kapitel [12](#page-300-0) finden Sie genaue Informationen zum Aufruf und zur Parametrierung des FB250. Außerdem enthält Kapitel [12](#page-300-0) ein Anwendungsbeispiel zur Analogwertverarbeitung mit FB250 und FB251.

# **9.2.6 Analogwert ausgeben (FB251)**

Mit dem FB251 lassen sich Analogwerte an Analog-Ausgabebaugruppen ausgeben. Dabei werden Werte aus dem Bereich zwischen den Parametern Untergrenze "UGR" und Obergrenze "OGR" auf den Nennbereich der jeweiligen Baugruppe umgerechnet.

Im Kapitel [12](#page-300-0) finden Sie genaue Informationen zum Aufruf und zur Parametrierung des FB251. Außerdem enthält Kapitel [12](#page-300-0) ein Anwendungsbeispiel zur Analogwertverarbeitung mit FB250 und FB251.

# **9.3 Integrierter Schrittbaustein 2 (SB2)**

Im S5-95U mit der Bestell-Nr. 6ES5 095-8MA.. ist der SB2 integriert. Der SB2 ist nur in der Darstellungsart "GRAPH 5" einsetzbar.

Sie können den integrierten SB2 löschen. Sie können einen "neuen" SB2 erstellen und ins AG laden.

#### **Für welche GRAPH5-Version ist der Schrittbaustein SB2 einsetzbar?**

Der integrierte Schrittbaustein SB2 ist geeignet für:

- MLFB 6ES5 845-8DA01 GRAPH5-Funktions- und Schrittbausteine für S5-95U, S5-100U und S5-115U unter S5-DOS/ST. Ablauffähig sind auf dem S5-95U: FB72/SB2 (integriert), FB73/SB3, FB74.
- MLFB 6ES5 848-7DA01 GRAPH5-Funktions- und Schrittbausteine für S5-95U, S5-100U und S5-115U unter S5-DOS/MT. Ablauffähig sind auf dem S5-95U: FB72/SB2 (integriert), FB73/SB3, FB74.

Beachten Sie bitte daß der integrierte Schrittbaustein SB2 nicht für GRAPH5/II geeignet ist. Zum Betrieb von GRAPH5/II auf dem S5-95U müssen Sie den integrierten Schrittbaustein SB2 mit dem GRAPH5/II-Schrittbaustein SB2 überschreiben.

MLFB 6ES5 848-7DAx2 (deutsch:  $x=1$ , englisch:  $x=2$ , französisch  $x=3$ ) GRAPH5/II-Funktions- und Schrittbausteine für S5-95U, S5-100U und S5-115U unter S5-DOS/MT. Ablauffähig sind auf dem S5-95U: FB72/SB2, FB73/SB3, FB74 und SB5.

# **9.4 Integrierter Datenbaustein 1 (DB1)**

Das AG verfügt über Funktionen, die Sie nach Ihrem Bedarf einstellen (parametrieren) können. Sie parametrieren die Funktionen im Datenbaustein DB1.

Um Ihnen das Parametrieren zu erleichtern ist ein DB1 mit voreingestellten Werten (Default-DB1) bereits im AG integriert. Dieser Default-DB1 ist nach dem Urlöschen vorhanden und läßt sich dann beliebig verändern.

Wenn Sie den Default-DB1 vom AG ins PG laden und sich am Bildschirm anzeigen lassen, hat er folgenden Aufbau.

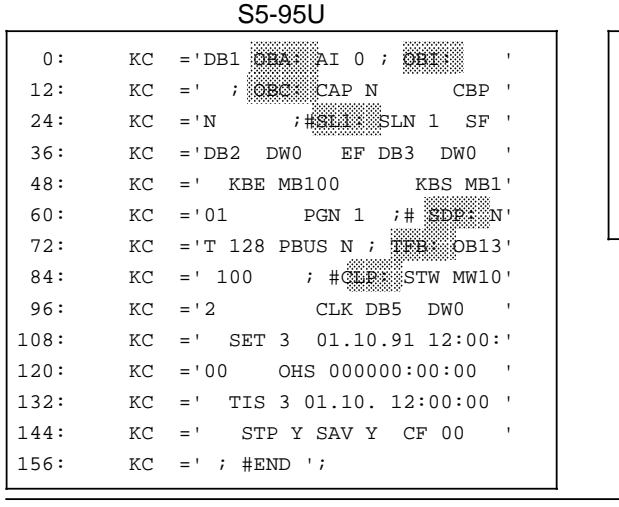

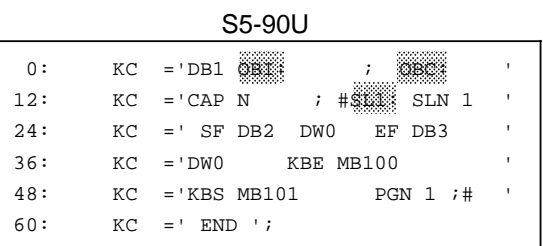

Bild 9.7 Default-DB1

Im abgebildeten Default-DB1 sind die Blockkennungen grau hinterlegt. Was sich hinter den einzelnen Blockkennungen verbirgt, erfahren Sie im nächsten Kapitel.

# <span id="page-267-0"></span>**9.4.1 Parametrierbare Funktionen**

Die folgende Tabelle zeigt, welche Funktionen sich im DB1 parametrieren lassen.

a a a a a a a a a a a a a a a a a a a a a a a a a a a a a a a a a a a a a a a a a a a a a a a a a a a a a a a a a a a a a a a a a a a a a a a a a a

Tabelle 9.14 Parametrierbare Funktionen im DB1 a a a a a a a a a a a a a a a a a a a a a a a a a a a a a a a a a a a a a a a a a a a a a a a a a a a a

|                                                                                     | Parametrierbare Funktionen und<br>Voreinstellung im Default-DB1                                                        | Block<br>kennung | S5-90U | <b>S5-95U</b> | <b>Beschrei-</b><br>bung im<br>Kapitel |
|-------------------------------------------------------------------------------------|----------------------------------------------------------------------------------------------------|------------------|--------|---------------|----------------------------------------|
| Onboard-Analogeingänge<br>Peripherie<br>Voreinstellung:                             | Parameterblock für die analoge Onboard-<br>Kein Analogeingang wird<br>zyklisch ins PAE eingelesen.                     | OBA:             | nein   | ja            | 12                                     |
| Onboard-Interrupt<br>Voreinstellung:                                                | Parameterblock für die Alarmeingänge<br>Kein Alarmeingang ist<br>aktiviert.                                            | OBI:             | ja     | ja            | 10                                     |
| Onboard-Counter<br>Voreinstellung:                                                  | Parameterblock für die Onboard-Zähler<br>Kein Zähler ist aktiviert.                                                    | OBC:             | ja     | ja            | 11                                     |
| SINEC L1<br>Voreinstellung:                                                         | Parameterblock für SINEC L1-Parameter<br>Kein SINEC L1 aktiviert.                                                      | $SL1$ :          | ja     | ja            | 14                                     |
| System-Dependent-Parameter<br>Voreinstellung:                                       | Parameterblock für Systemeigenschaften<br>Alle Zeiten werden<br>bearbeitet und AG läuft<br>ohne externe Peripherie an. | SDP:             | nein   | ja            | 6                                      |
| <b>Timer-Function-Block</b><br>bearbeitung<br>Voreinstellung:                       | Parameterblock für zeitgesteuerte Programm-<br>OB13 wird alle 100 ms<br>aufgerufen.                                    | TFB:             | nein   | ja            | 9                                      |
| <b>Clock-Parameter</b><br>Parameterblock für die integrierte Uhr<br>Voreinstellung: | Integrierte Uhr ist nicht<br>aktiviert.                                                                                | CLP:             | nein   | ja            | 13                                     |
| Error-Return<br>trierfehler-Code<br>Voreinstellung:                                 | Parameterblock mit Adresse für DB1-Parame-<br>Keine Adresse angegeben.                                                 | ERT:             | ja     | ja            | 9                                      |

\_ steht für ein oder mehrere Füllzeichen. Füllzeichen sind Leerzeichen oder Komma.

Bei den Varianten des S5-95U mit einer zusätzlichen zweiten Schnittstelle sind weitere Parameterblöcke vorhanden. Diese Parameterblöcke sind im GHB zur entsprechenden Schnittstelle beschrieben.

Tabellen mit allen einsetzbaren DB1-Parametern zu den oben genannten Funktionen für S5-90U und S5-95U finden Sie im Anhang B.

# **9.4.2 Regeln für die Erstellung des DB1**

Der DB1 muß nach bestimmten Regeln (Syntax) erstellt sein, damit das AG den DB1 interpretieren kann.

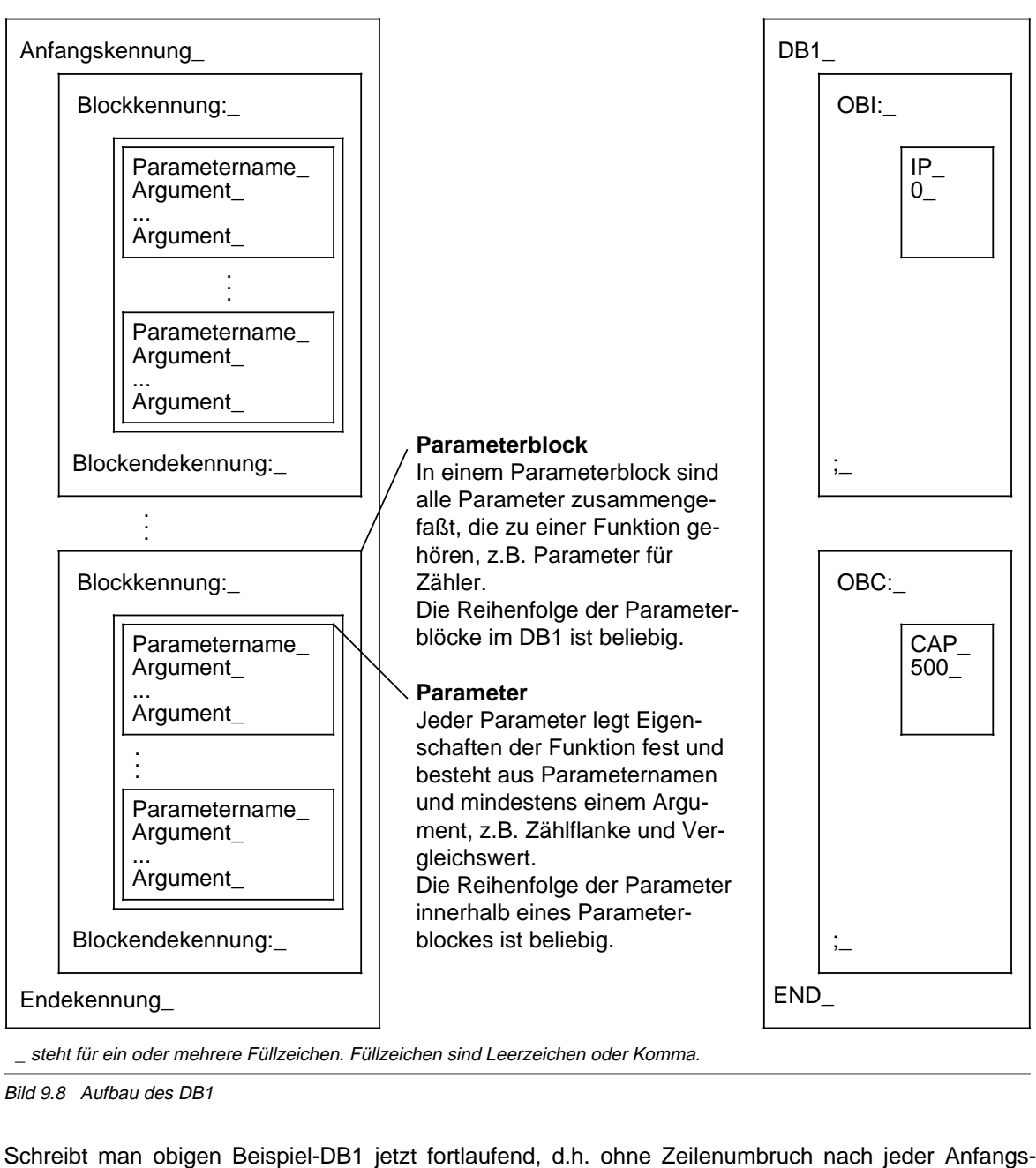

Aufbau des DB1 allgemein: Beispiel: Beispiel: Beispiel: Beispiel: Beispiel: Beispiel: Beispiel: Beispiel: Beispiel: Beispiel: Beispiel: Beispiel: Beispiel: Beispiel: Beispiel: Beispiel: Beispiel: Beispiel: Beispiel: Beispi

Bild 9.8 Aufbau des DB1

**a** a a

kennung, Blockkennung, Parameternamen, Argument, Blockendekennung und Endekennung, dann erhält man folgenden DB1:

<sup>0:</sup> KC='DB1\_OBI:\_IP\_0\_;\_OBC:\_CAP'

<sup>12:</sup>  $KC='500 i_END' ;$ 

#### **Folgende Regeln müssen Sie bei der Erstellung eines DB1 immer anwenden:**

Anfangskennung, Blockkennung, Parameternamen, Argumente, Blockendekennungen und Endekennung bestehen aus einer Folge von Zeichen, die immer mit mindestens einem Füllzeichen endet. Füllzeichen sind Leerzeichen und Komma. Füllzeichen innerhalb der oben genannten Folgen sind unzulässig.

#### **Folgende Optionen stehen zur Verfügung, um den DB1 komfortabler zu gestalten:**

• Kommentare

Kommentare können Sie überall dort einfügen, wo auch ein Füllzeichen stehen darf. Das Kommentarzeichen ist das Zeichen "#". Es muß am Anfang und am Ende eines Kommentares stehen. D.h. ein Kommentar beginnt mit dem ersten "#" im DB1. Ein weiterer Kommentar beginnt mit dem dritten "#" und endet mit dem vierten "#", usw.

- Groß- und Kleinschreibung Buchstaben dürfen im DB1 groß und klein geschrieben werden.
- Parameternamen ergänzen

Um die Lesbarkeit der Parameternamen zu erleichtern, kann man beliebig viele Zeichen ergänzen, wenn man hinter der Kurzbezeichnung der Parameternamen einen Unterstrich anfügt. z.B.: aus SF wird SF\_SENDEFACH . Am Ende des ergänzten Parameternamens muß mindestens ein Füllzeichen folgen.

Das folgende Flußdiagramm dient zur Prüfung der Syntax Ihres DB1. Ihr DB1 ist syntaktisch korrekt, wenn die Anfangskennung, Blockkennungen, Parameternamen, Argumente, Blockendekennungen und Endekennung in der durch das Flußdiagramm vorgeschriebenen Weise aufeinander folgen.

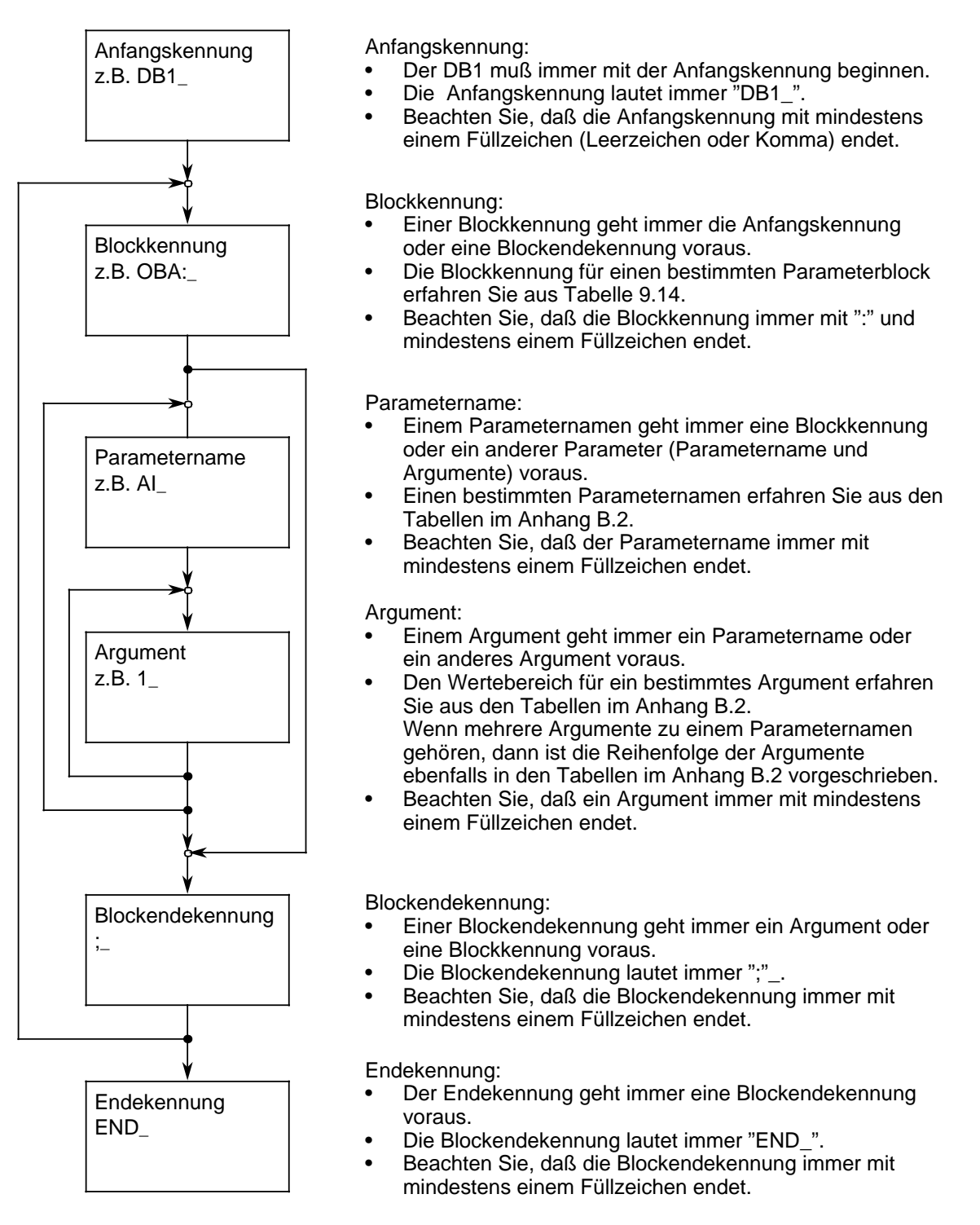

\_ steht für ein oder mehrere Füllzeichen. Füllzeichen sind Leerzeichen oder Komma.

# <span id="page-271-0"></span>**9.4.3 Übernahme der DB1-Parameter ins AG**

Anders als die anderen Datenbausteine wird der DB1 (nur) bei dem Betriebszustandsübergang nach "RUN" vom AG interpretiert.

Ist der DB1 fehlerfrei, d.h. kann der DB1 vollständig vom AG interpretiert werden, dann überträgt das AG die Parameter des DB1 in den Systemdatenbereich. Das AG verhält sich dann so, wie im DB1 parametriert.

Die Parametrierung bleibt solange gültig, bis:

- die Parametrierung durch eine neue überschrieben wird und ein Betriebszustandsübergang nach "RUN" ausgelöst wird oder
- das AG urgelöscht wird. Nach dem Urlöschen ist die im Default-DB1 hinterlegte Parametrierung gültig.

Änderungen im DB1 werden also erst wirksam, nachdem das AG in "RUN" geschaltet worden ist.

#### **Hinweis**

Das AG bleibt in STOP, wenn es im Anlauf einen Parametrierfehler feststellt. Im Bedienfeld leuchtet dann die rote LED und im USTACK wird der DB1 als Fehlerquelle angezeigt ( Kap. [9.4.5\).](#page-272-0)

# **9.4.4 Vorgehen zum Parametrieren des AG**

Im folgenden ist ein Vorschlag gemacht, wie Sie das AG mit geringem Aufwand parametrieren können.

Dazu leiten Sie aus dem Default-DB1 ( Bild 9.7) Ihre spezifische Parametrierung ab:

 AG urlöschen Default-DB1 am PG ausgeben lassen.

Sie müssen den Default-DB1 entsprechend Ihren Vorgaben ändern. Zur Vereinfachung des Einbringens der Änderungen sind im Default-DB1 wesentlich mehr Füllzeichen (hier Leerzeichen) verwendet worden, als unbedingt notwendig sind.

 Überschreiben Sie diese Leerzeichen mit Ihren Parametern, aber beachten Sie dabei die vorgeschriebene Syntax des DB1 ( Kap. [9.4.3\).](#page-271-0)

Geänderten Default-DB1 ins AG übertragen.

AG STOP RUN schalten.

Wenn Sie einen Fehler gemacht haben und Ihr AG deshalb im STOP bleibt, dann lesen Sie Kap. [9.4.5.](#page-272-0)

# <span id="page-272-0"></span>**9.4.5 Parametrierfehler erkennen und beseitigen**

Erkennt das AG einen Parametrierfehler im DB1, so bleibt das AG auch nach dem Umschalten von STOP RUN in STOP, d.h. die rote LED leuchtet.

Sie haben zwei Möglichkeiten, Parametrierfehler zu analysieren:

- mit Hilfe eines Parametrierfehler-Codes oder
- durch die Analysefunktion "USTACK".

Beide Möglichkeiten sind im folgenden beschrieben.

#### **Parametrierfehler-Code abfragen**

Um Parametrierfehler leichter zu finden und besser beheben zu können, können Sie sich vom AG Fehlermeldungen in codierter Form ausgeben lassen. Dazu müssen Sie dem AG nur "sagen", wo es den Fehlercode ablegen soll. Diese Angabe machen Sie im Parameterblock "ERT:" des DB1.

Der Fehlercode kann abgelegt werden in:

- Merkerworten, Merkerbytes oder in
- Datenworten eines Datenbausteins

Der gesamte Fehlercode belegt 20 Merkerbytes bzw. 10 Datenworte. Im Parameterblock "ERT:" geben Sie lediglich die Anfangsadresse für den Fehlercode an.

Wenn Sie im Parameterblock "ERT:" des DB1 eine Anfangsadresse für den Parametrierfehler-Code angegeben haben, dann können Sie unter dieser Adresse Fehlerursache und Fehlerort erfragen.

Der richtig eingegebene Parameterblock "ERT:" bietet eine komfortable Möglichkeit, Parametrierfehler zu beheben. Darum sollten Sie diesen Block im DB1 ergänzen, bevor Sie andere Parameter verändern oder einfügen.

Da der Parameterblock nur während der Inbetriebnahmephase von Bedeutung ist, sollten Sie ihn aus Platzgründen im "normalen" Betrieb löschen.

Wenn Sie keinen Parameterblock "ERT:" im DB1 angeben, dann können Sie im Falle einer falschen Parametrierung den Fehler im USTACK lokalisieren, aber Sie bekommen keinen Hinweis auf die Art des Fehlers. Das gleiche gilt auch, wenn Sie schon bei der Eingabe des Parameterblocks "ERT:" einen Fehler gemacht haben.

#### **Vorgehen:**

 AG urlöschen. Lassen Sie sich den Default-DB1 am PG ausgeben. Positionieren Sie den Cursor auf dem E der Endekennung "END" am Ende des Default-DB1 Jetzt geben Sie die in Tabelle 9.15 markierten Zeichen ein, auch die Leerzeichen!

Tabelle 9.15 Adresse für Parametrierfehler-Code eingeben

|      |     | DB1                                                        | <b>E</b> dalle dinci                                                              |
|------|-----|------------------------------------------------------------|-----------------------------------------------------------------------------------|
| 0:   | КC  | $= 'DB1 OBA: AI 0 ; OBI:$                                  |                                                                                   |
| 12:  | KC. | ; OBC: CAP N<br><b>CBP</b><br>$=$ '                        |                                                                                   |
| 24:  | КC  | 7#SL1: SIM1<br>SF<br>$=$ 'N                                |                                                                                   |
| 36:  | КC  | $=$ 'DB2<br>DW0<br>EF DB3<br>DW0<br>$\mathbf{I}$           |                                                                                   |
| 48:  | КC  | KBE MB100<br>KBS MB1'<br>$=$ '                             |                                                                                   |
| 60:  | КC  | $= 01$<br>PGN 1<br>$7$ # SDP: $N'$                         |                                                                                   |
| 72:  | КC  | $=$ T 128 PBUS N ; TFB: OB13'                              |                                                                                   |
| 84:  | КC  | $= 100$<br>; #CLP: STW MW10'                               |                                                                                   |
| 96:  | КC  | $= 1.2$<br>CLK DB5<br>DW0<br>- 1                           |                                                                                   |
| 108: | КC  | $01.10.91$ $12:00:$<br>SET <sub>3</sub><br>$=$ '           |                                                                                   |
| 120: | КC  | OHS 000000:00:00<br>$= 00$<br>$\mathbf{I}$                 |                                                                                   |
| 132: | КC  | 301.10.12:00:00<br>TIS<br>$=$ '                            |                                                                                   |
| 144: | КC  | 00<br><b>STP</b><br>$\mathbf{I}$<br>$=$ '<br>Y SAV Y<br>CF |                                                                                   |
| 156: | КC  | #ERT ERR MW2<br><b>FND</b><br>$=$ '<br>$\mathbf{r}$        | Der Parametrierfehler-Code wird nach dem Anlauf<br>ab Merkerwort MW 2 hinterlegt. |

 Prüfen Sie sorgfältig Ihre Eingabe. Übertragen Sie den geänderten DB1 ins AG. Schalten Sie das AG von STOP RUN.

Wenn Sie wie beschrieben vorgegangen sind, dann wird das AG folgende Schritte selbständig durchführen:

- 1. Bei dem Betriebszustandsübergang STOP RUN wird der DB1 vom AG interpretiert.
- 2. Ist der DB1 fehlerfrei, dann überträgt das AG die Parameter des DB1 in den Systemdatenbereich. Der Parameterblock "ERT:" ist in diesem Fall bedeutungslos. Die Merkerworte 2 ... 20 werden mit "0" belegt.

Ist der DB1 fehlerhaft, dann bleibt das AG im STOP und schreibt Fehlerursache und Fehlerort in das Merkerwort, das hinter dem Parameternamen "ERR\_" angegeben ist. Im Beispiel werden Fehlerort und Fehlerursache im MW2 stehen.

Enthält Ihr DB1 mehrere Fehler, dann werden diese in den folgenden Merkerworten abgelegt. Maximal 10 Fehler werden abgelegt, d.h. Sie müssen 10 Merkerworte vorsehen. Im Beispiel sind das MW2 bis einschließlich MW20.

### **Codierung der Fehlerursache und des Fehlerortes**

Unter der folgenden Bildschirmanzeige finden Sie eine vollständige Liste der Parameterfehler-Codes.

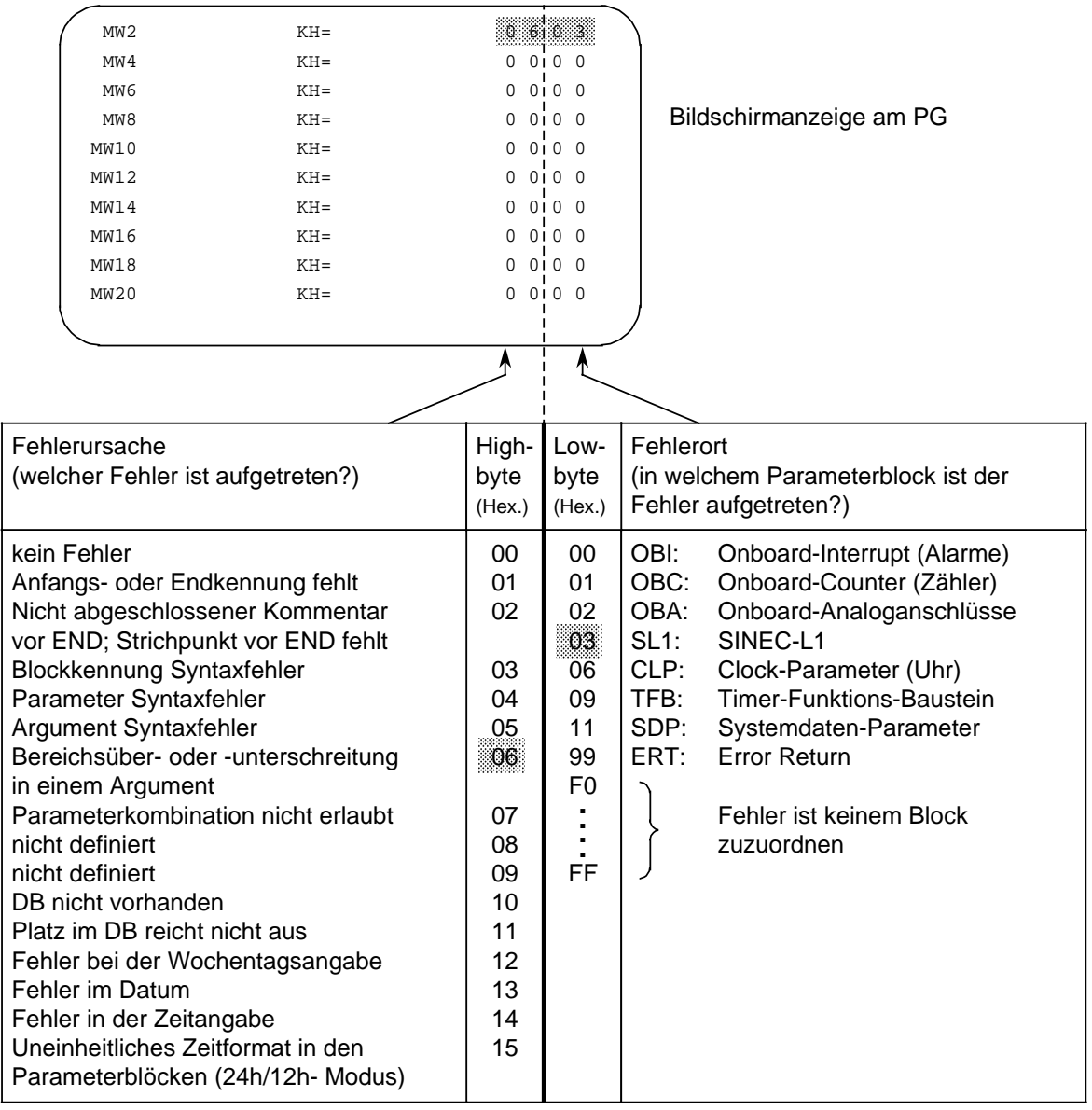

Bild 9.9 Parametrierfehler-Code und seine Bedeutung

Im S5-95U mit zweiter serieller Schnittstelle (Bestell-Nr. 6ES5 095-8MC..) und S5-95U mit SINEC L2-Schnittstelle (Bestell-Nr. 6ES5 095-8MB..) können zusätzlich schnittstellenspezifische Parametrierfehler als Code im DB1 abgelegt werden. Die Beschreibung finden Sie unter dem Stichwort "DB1-Parametrierfehler" im GHB zur entsprechenden Schnittstelle.

#### **Parametrierfehler im "USTACK" lokalisieren**

Wenn das AG einen Parametrierfehler im DB1 feststellt, dann bleibt das AG im STOP und hinterlegt im USTACK, wo der Fehler aufgetreten ist. Der USTACK enthält sowohl die absolute (Fehler-) Adresse wie auch die relative (Fehler-) Adresse. Der STEP-Adreßzähler (SAZ) im USTACK zeigt dann entweder

• **auf** die Adresse, die die fehlerhafte Eingabe enthält oder direkt

• **vor** die Adresse, die die fehlerhafte Eingabe enthält.

Dabei handelt es sich um Byte-Adressen.

**Beispiel:** Sie haben den DB1 wie folgt eingegeben; die markierte Stelle beinhaltet einen Fehler

a

a

a

 $\prime$ 

a

```
\epsilon0:0: KC = 'DB1 OBA: AI 0 ; OBI:
                                a
                                 a
12: KC = ' i OBC : CAP N CBP'CBP12:a
 a
  a
24:24: KC = 'N ; SL1: SLN 4 E/F '
36:36: KC = 'DB2 DW0 EF DB3 DW0 '
48:48: KC =' KBE MB100 KBS MB1'
                          KBS MB1'
60:60: KC ='01 PGN 1 ; SDP: N'
                  PGN<sub>1</sub>i SDP: N'
72:72: KC = 'T 128 PBUS N ; TFB: OB13'
      K C = 10084:84: KC =' 100 ; #CLP: STW MW10'
96:KC = 296: KC ='2 CLK DB5 DW0
                               a
a
a
a
a
a
a
108:108: KC = SET 3 01.10.91 12:00:
     KC = 00120:120: KC ='00 OHS 000000:00:00 '
a
a
 a
 .<br>.
  a
132:132: KC = TIS 3 01.10. 12:00:00 '
144:KC = 1144: KC =' STP Y SAV Y CF 00 '
                                a
                                 a
                                 a
156:156: KC =' ; \#END ';
a
a
                                  a
a
a
                                  a
                                  a
```
Bei den Dezimalzahlen vor jeder Eingabezeile handelt es sich um die Wort-Adresse für das erste frei eingebbare Zeichen in der entsprechenden Zeile. Jedes Wort besteht aus zwei Zeichen (2 Byte).

Bild 9.10 Fehlerhaft parametrierter DB1

Aufgrund des Fehlers zeigt der USTACK an:

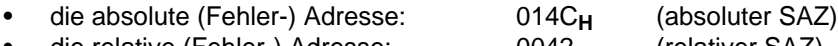

die relative (Fehler-) Adresse: 0042<sub>H</sub> (relativer SAZ)

Um den Fehler in Ihrem DB1 genau zu lokalisieren, müssen Sie die als Hexadezimalzahl angegebene relative Byte-Adresse in eine dezimale Wort-Adresse umrechnen, weil die Anzeige am PG bei Ausgabe eines DBs in Worten erfolgt.

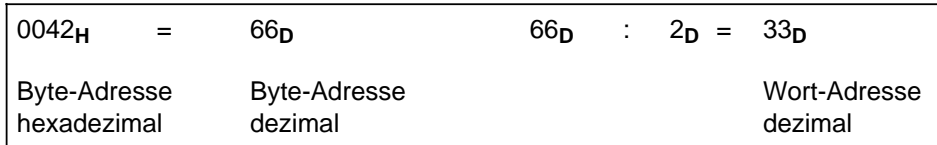

Daraus folgt:

Der Fehler liegt hinter der Adresse 24 und vor der Adresse 36. In unserem Beispiel ist die Adresse 33 von dem Argument "40" belegt. Die Eingabe "40" ist fehlerhaft; Begründung: Bereichsüberschreitung.

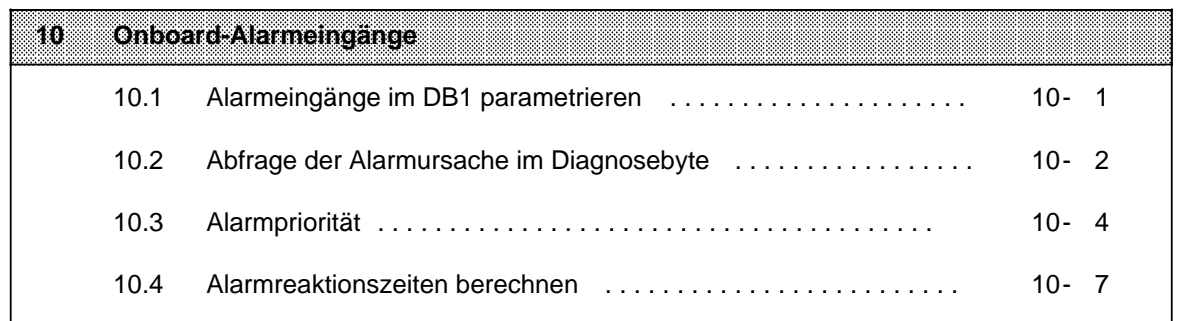

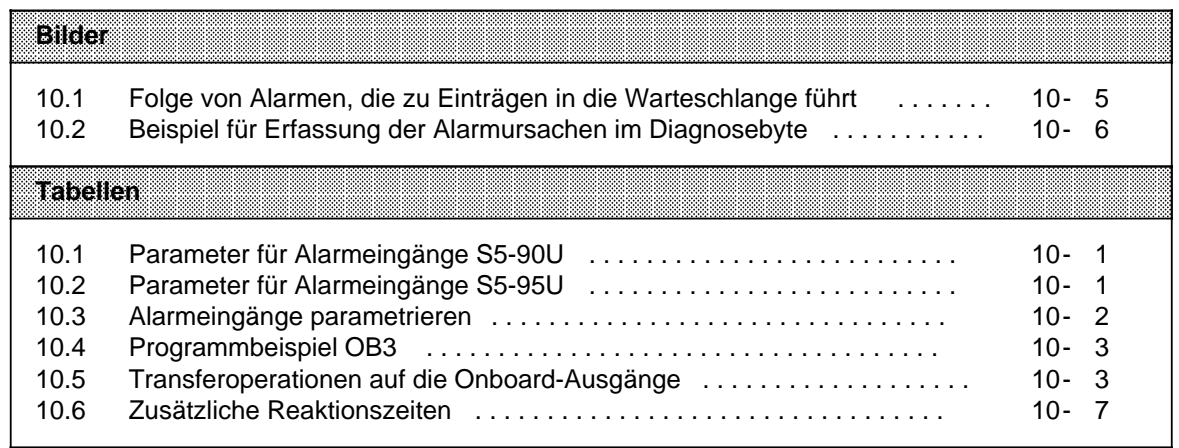

# <span id="page-278-0"></span>**10 Onboard-Alarmeingänge**

Auf dem S5-90U steht Ihnen ein Alarmeingang (E 33.0) zur Verfügung. Das S5-95U verfügt über vier separate Alarmeingänge (E 34.0 ... E 34.3).

Die Anschlußbelegung der Alarmeingänge bei S5-90U und S5-95U finden Sie in den Kapiteln [3.3.4](#page-65-0) und 3.3.5.

Alle Alarmeingänge sind im Default-DB1 gesperrt. Um die Alarmfunktion nutzen zu können, müssen Sie die Alarmeingänge im DB1 entsprechend parametrieren und damit freischalten. Wie Sie dazu vorgehen, ist im nächsten Kapitel beschrieben.

Bei Alarmaufruf verzweigt das AG automatisch in den OB3, sofern er programmiert ist. Wenn Sie den OB3 nicht programmiert haben, wird das laufende Programm nicht unterbrochen. Die Beschreibung des OB3 finden Sie im Kapitel [9.1.2.](#page-244-0)

# **10.1 Alarmeingänge im DB1 parametrieren**

Einen Alarm zu parametrieren heißt, Sie geben im DB1 an,

- welcher Alarmeingang die alarmgesteuerte Programmbearbeitung auslösen soll (S5-95U),
- ob der Alarmeingang auf positive, negative oder auf beide Flanken eines Impulses reagieren soll (S5-95U); bei S5-90U werden nur positive Flanken am Alarmeingang E 33.0 berücksichtigt.

# **Mögliche DB1-Parameter S5-90U**

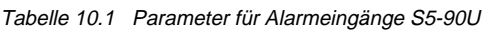

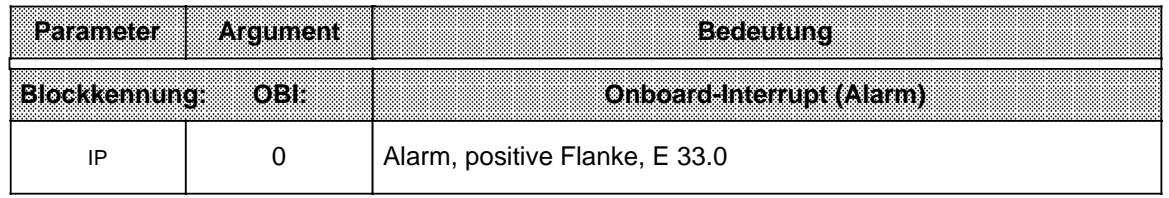

# **Mögliche DB1-Parameter S5-95U**

Tabelle 10.2 Parameter für Alarmeingänge S5-95U

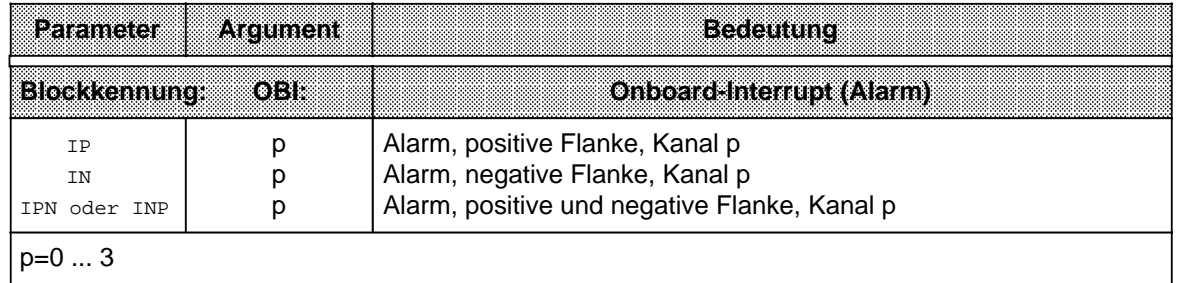

Die Vorgehensweise zur Eingabe, Änderung und Übertragung des DB1 finden Sie im Kapitel [9](#page-242-0) genau erklärt.

#### <span id="page-279-0"></span>**Beispiel:** Alle vier Alarme (S5-95U) parametrieren

Tabelle 10.3 Alarmeingänge parametrieren

|                   | Alarmeingänge parametrieren                                                                                                    | <b>i al Refunci</b>                                                                                                    |
|-------------------|----------------------------------------------------------------------------------------------------|----------------------------------------------------------------------------------------------------|
| ∩ :<br>12:<br>24: | $KC = 'DB1 OBA: AI 0 ; OBI:$<br>-2222222<br>™ ÷<br><b>INGER</b><br><b>TRNSS2S</b><br>$KC = 1$ $EDC$<br>$KCl =$<br>; OBC: CAP N<br><b>CBP</b> | Alarm nach positiver Flanke an E 34.0;<br>Alarm nach negativer Flanke an E 34.1;<br>Alarm nach positiver als auch negativer Flanke an<br>$E$ 34.2;<br>Alarm nach positiver als auch negativer Flanke an<br>E 34.3 |

#### **Hinweis**

Sie können bei entsprechender Schirmung den Alarmeingang E 33.0 des S5-90U bzw. die Alarmeingänge E 34.0 ... E 34.3 des S5-95U als "normale" Digitaleingänge (mit kurzer Verzögerungszeit) nutzen.

Wenn Sie einen Alarmeingang als Digitaleingang nutzen wollen, dann parametrieren Sie diesen Alarmeingang im DB1 **nicht**.

Durch die fehlende Parametrierung im DB1 wird bei einem Flankenwechsel an diesem Eingang kein Alarm (OB3) ausgelöst.

# **10.2 Abfrage der Alarmursache im Diagnosebyte**

#### **Bei S5-90U:**

Eine positive Flanke am Alarmeingang E 33.0 löst Alarm aus. Es wird:

- der OB3 aufgerufen, sofern er programmiert ist,
- im Diagnosebyte EB 35 Bit 35.4 auf "1" gesetzt, auch wenn der OB3 nicht programmiert ist.

#### **Bei S5-95U:**

Positive und/oder negative Flanken lösen an einem oder mehreren Alarmeingängen Alarm aus. Es wird

- der OB3 aufgerufen, sofern er programmiert ist,
- im Diagnosebyte (EB 35) ein entsprechendes Bit durch ODER-Verknüpfung auf "1" gesetzt, auch wenn der OB3 nicht programmiert ist:
	- Bit 35.4 für E 34.0
	- Bit 35.5 für E 34.1
	- Bit 35.6 für E 34.2
	- Bit 35.7 für E 34.3

<span id="page-280-0"></span>**Beispiel:** An dem Alarmeingang E 34.0 ist ein elektronischer Signalgeber angeschlossen. Bei der Alarmauslösung durch den Geber soll zum FB3 verzweigt werden.

Tabelle 10.4 Programmbeispiel OB3

<span id="page-280-1"></span>

|                 |                 | 74W  | Erlauterung                            |
|-----------------|-----------------|------|----------------------------------------|
| OB <sub>3</sub> |                 |      |                                        |
| U               | Е               | 35.4 | Ein Alarm ist am E 34.0 aufgetreten.   |
| $\mathbb R$     | E               | 35.4 | Bit 4 im Diagnosebyte wird auf "0"     |
|                 |                 |      | zurückgesetzt.                         |
| <b>SPB</b>      | FB <sub>3</sub> |      |                                        |
|                 |                 |      | Das Alarmreaktionsprogramm im FB3 wird |
|                 |                 |      | abgearbeitet.                          |
| <b>BE</b>       |                 |      |                                        |

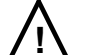

# **! Vorsicht**

Wenn in der Alarmverarbeitung Merker aus dem zyklischen Programm überschrieben und nochmals im Zyklus gebraucht werden, sind diese zu retten (z.B. in einem Datenbaustein).

#### **Beachten Sie bitte folgendes:**

- Die Alarmbits im Diagnosebyte müssen Sie nach der Alarmbearbeitung im Programm auf "0" zurücksetzen ( Tab. 10.4).
- Das Diagnosebyte wird immer vor dem OB3-Aufruf vom Betriebssystem aktualisiert.
- Während der OB3-Bearbeitung werden neu anstehende Alarmursachen nicht im Diagnosebyte erfaßt. Sie werden vor dem nächsten OB3-Aufruf vom Betriebssystem im Diagnosebyte eingetragen.
- Während der Alarmbearbeitung werden die internen Zeiten **nicht** aktualisiert.
- In der Alarmbearbeitung mit dem OB3 kann **nur** auf die Onboard-Peripherie transferiert werden. Die Daten werden während der Operation T PY/PW direkt zu den entsprechenden Onboard-Ausgängen transferiert. Es wird gleichzeitig das "normale" PAA beschrieben. Es gibt kein Alarm-PAE und kein Alarm-PAA.

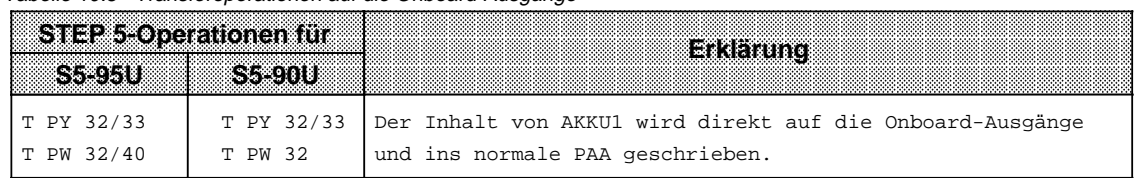

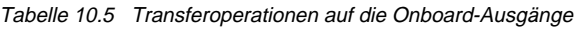

# <span id="page-281-1"></span><span id="page-281-0"></span>**10.3 Alarmpriorität**

#### **Bei S5-90U:**

Eine laufende Alarmbearbeitung kann nicht unterbrochen werden. Treten Alarm und Zählerüberlauf gleichzeitig auf, hat die Alarmbearbeitung am Alarmeingang Vorrang.

Während der laufenden Alarmbearbeitung kann maximal eine neu auftretende Alarmursache gespeichert werden. Stehen mehr Alarmursachen an als speicherbar sind, werden diese ignoriert.

#### **Bei S5-95U:**

Eine alarmgesteuerte Programmbearbeitung (OB3) kann durch einen weiteren Alarm nicht unterbrochen werden, sondern die entsprechenden Programmbearbeitungen werden nacheinander ausgeführt.

Während der laufenden alarmgesteuerten Programmbearbeitung können maximal 8 neu auftretende OB3-Aufrufe gespeichert werden. Die Bearbeitung erfolgt in der Reihenfolge ihres Auftretens ("Warteschlange").

Für jeden aufgetretenen Alarm steht ein eigenes Diagnosebyte mit der entsprechenden Alarminformation (Angabe des alarmauslösenden Kanals) zur Verfügung.

Treten mehrere Alarme gleichzeitig auf bzw. ist die Alarmbearbeitung durch zusätzlich genutzte AG-Funktionen ( Tab. [10.6\)](#page-284-1) gesperrt, so erfolgen entsprechend mehrere Einträge in das Diagnosebyte (Angabe mehrerer alarmauslösender Kanäle). Für diese Alarme wird jedoch nur einmal der OB3 aufgerufen.

Treten Alarme und Zählerüberlauf gleichzeitig auf, so erfolgt die Bearbeitung mit folgender Priorität:

- 1. OB3-Aufruf: Zähler B (E 35.1=1)
- 2. OB3-Aufruf: Alarmeingänge (E 35.4 ... 35.7=1)
- 3. OB3-Aufruf: Zähler A (E 35.0=1)

Die Diagnoseinformation (EB 35) für die Alarme und den Zähler A werden während der OB3- Bearbeitung für den Zähler B in der Warteschlange gespeichert.

#### **Verhalten der AGs bei Alarm sperren durch die STEP 5-Operation "AS":**

Während die Alarmbearbeitung durch die Operation "AS" ( Kap. [8.2.8\)](#page-218-0) gesperrt ist, werden Alarme vom AG erkannt und die jeweils zugehörige Diagnoseinformation in der Warteschlange gespeichert (gleiches Verhalten wie bei bereits laufender OB3-Bearbeitung).

#### **Verhalten der AGs bei Alarm freigeben durch die STEP 5-Operation "AF":**

Bei Alarmfreigabe durch die Operation "AF" ( Kap. [8.2.8\)](#page-218-0) wird die Warteschlange abgearbeitet (pro Diagnoseeintrag in der Warteschlange wird ein OB3 gestartet und im EB 35 die Alarmursache angezeigt).

<span id="page-282-0"></span>**Beispiel für Alarmpriorität:** Es wird das zyklische Programm (OB1) im S5-95U bearbeitet. An den Eingängen E 34.0 ... E 34.3 tritt jeweils ein Alarm (Flanke) auf. Die zeitliche Abfolge der Alarme ist im folgenden Bild dargestellt.

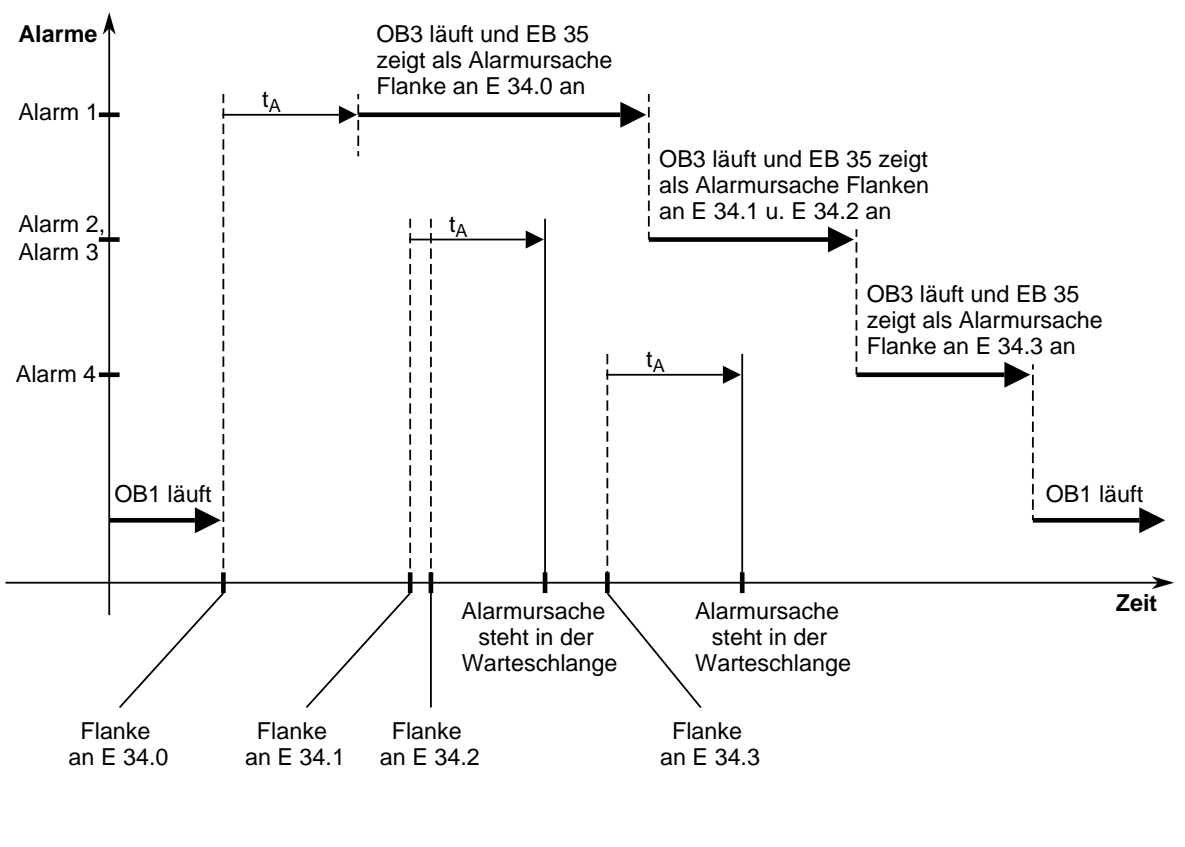

 $t_A$  = Alarmreaktionszeit

Bild 10.1 Folge von Alarmen, die zu Einträgen in die Warteschlange führt

Beachten sie bitte, daß nach der Flanke an E 34.1 innerhalb der Alarmreaktionszeit t<sub>A</sub> eine Flanke an E 34.2 auftritt.

Als Folge wird nur ein Alarm in die Warteschlange eingetragen und der OB3 nur einmal aufgerufen. Im Diagnosebyte sind aber beide Alarmursachen (Flanke an E 34.1 und E 34.2) eingetragen.

#### <span id="page-283-0"></span>**Mehr als 8 Alarmursachen stehen im S5-95U an:**

Stehen mehr Alarmursachen an, als in der "Warteschlange" speicherbar sind (> 8 Alarme), werden in dem Diagnosebyte des achten Alarms entsprechend mehrere Einträge vorgenommen (Angabe mehrerer alarmauslösender Kanäle).

Wird auf einem Kanal mehrmals ein Alarm ausgelöst, so können diese nicht mehr unterschieden werden (da zugehöriges Bit schon gesetzt ist).

**Beispiel:** Während der laufenden Alarmbearbeitung stehen insgesamt 9 weitere Alarmursachen an. Die 8. auftretende Alarmursache steht am E 34.3 an. Die 9. auftretende Alarmursache steht am E 34.2 an. Beide Alarmursachen werden im Diagnosebyte EB 35 zusammengefaßt.

Das zugehörige Diagnosebyte sieht dann wie folgt aus:

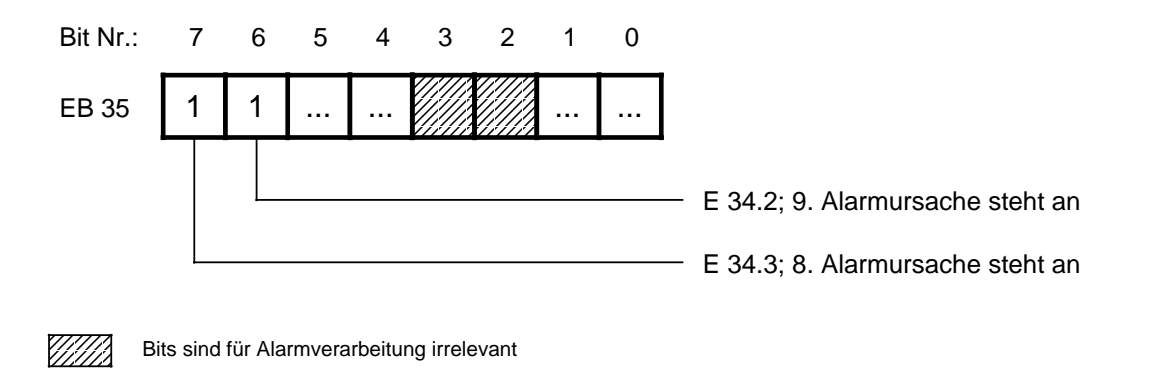

Bild 10.2 Beispiel für Erfassung der Alarmursachen im Diagnosebyte

Würde die 9. Alarmursache ebenfalls am E 34.3 anstehen, so würde dieser Alarm nicht dokumentiert werden.

# <span id="page-284-1"></span><span id="page-284-0"></span>**10.4 Alarmreaktionszeiten berechnen**

Die Alarmreaktionszeit ist die Zeit, die vom ersten Auftreten eines Alarms bis zum Aufruf der ersten Anweisung im OB3 verstreicht. Sie ist abhängig von der Verzögerungszeit des Alarmeingangs und der zugehörigen Betriebssystemlaufzeit.

Bei Verwendung mehrerer Alarm- bzw. Zählereingänge verlängert sich die Zeit bis zum zugehörigen OB3-Aufruf entsprechend der Alarmpriorität ( Kap. [10.3\).](#page-281-1) 

Damit im S5-95U alle Alarme erfaßt werden, ist eine Mindestimpulsdauer des alarmauslösenden Signals erforderlich. Es gilt Mindestimpulsdauer Alarmreaktionszeit.

#### **Die Alarmreaktionszeiten des AGs berechnen Sie wie folgt:**

Alarmreaktionszeit des AGs=Grundreaktionszeit+zusätzliche Reaktionszeiten

Die Grundreaktionszeit beträgt 0,6 ms und gilt für den Fall, daß

- keine integrierten FBs verwendet wurden,
- die integrierte Uhr nicht parametriert ist,
- keine PG/OP-Funktionen anstehen und
- kein SINEC L1 angeschlossen ist.

Die zusätzlichen Reaktionszeiten, die variabel sein können, entnehmen Sie bitte der Tabelle 10.6.

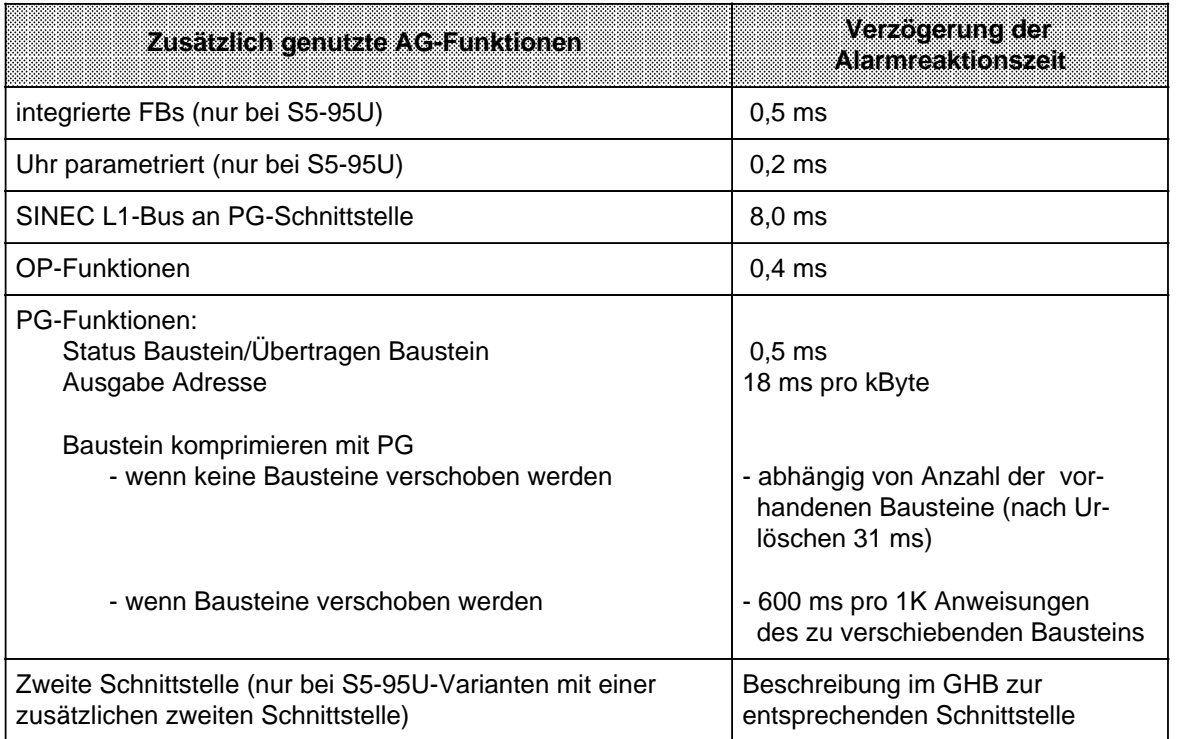

Tabelle 10.6 Zusätzliche Reaktionszeiten

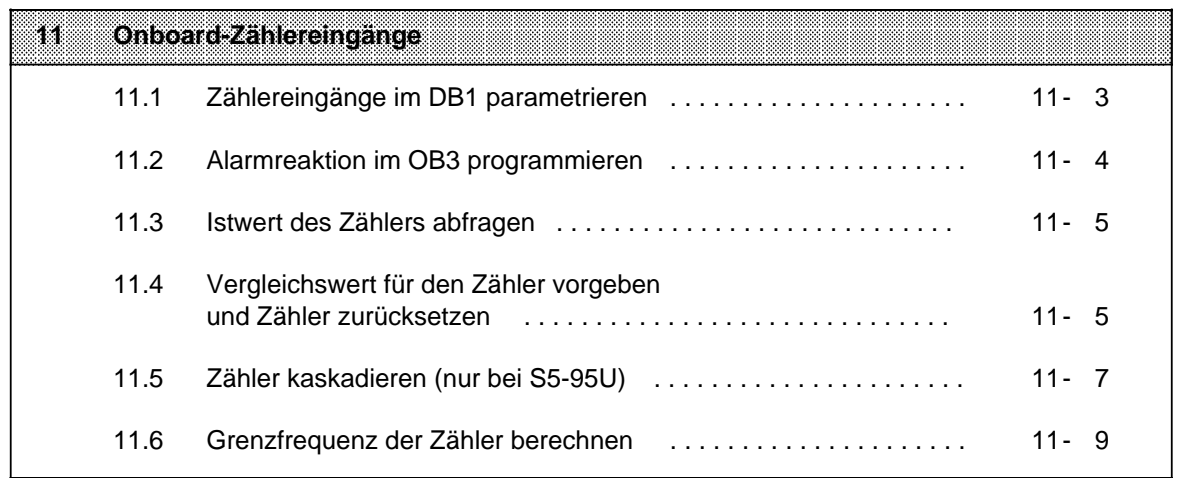

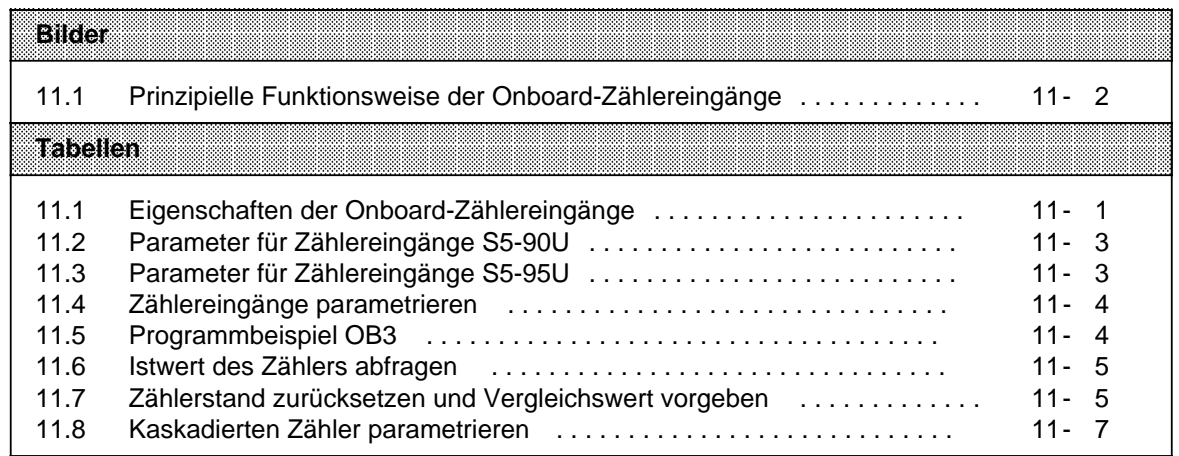
# **11 Onboard-Zählereingänge**

Auf dem S5-90U steht Ihnen ein Zählereingang zur Verfügung, der sich alternativ auch als Digitaleingang verwenden läßt. Das S5-95U besitzt zwei Zählereingänge, die sich allerdings nicht als Digitaleingänge verwenden lassen.

Die folgende Tabelle zeigt die Daten der Zähler und Zählereingänge im Überblick.

| Eigenschaften der Zahlereingange | នេះហោរ                             | 833931                             |
|----------------------------------|------------------------------------|------------------------------------|
| Anzahl Zähler                    |                                    | 2                                  |
| Grenzfrequenz Zähler             | 1 $kHz^*$                          | 2 kHz, 5 kHz <sup>*</sup>          |
| Istwertdarstellung               | 16Bit-Festpunkt<br>ohne Vorzeichen | 16Bit-Festpunkt<br>ohne Vorzeichen |
| Zählrichtung                     | vorwärts                           | vorwärts                           |
| Eingangsspannung Zählereingänge  | DC 24 V                            | <b>DC 24 V</b>                     |

Tabelle 11.1 Eigenschaften der Onboard-Zählereingänge

\* PG-Schnittstelle nicht belegt

Die Anschlußbelegung der Zählereingänge finden Sie in den Kapiteln [3.3.4](#page-65-0) und [3.3.5.](#page-67-0)

### **Hinweis**

- Die Zähler zählen nur im RUN des AGs.
- Der Istwert des Zählers wird bei jedem STOP RUN-Übergang auf "0" gesetzt.
- Der Istwert des Zählers ist nicht remanent. Nach jedem Netz aus Netz ein wird der Istwert auf "0" gesetzt.
- Beim Zuschalten der Versorgungsspannung (Lastspannung) für die Onboard-Ausgänge und bei einigen Peripheriebaugruppen (451-8MA11, 482-8MA13 und 265-8MA01) entsteht ein Impuls von ca. 100 µs Dauer an den Ausgängen. Werden diese Ausgänge zur Ansteuerung der Zählereingänge verwendet, so wird der Zählerstand durch diesen Impuls um "1" erhöht. Dieses Verhalten ist nur relevant, wenn sich das S5-90U bzw. das S5-95U im "RUN" befindet. Bei "Standard-Eingängen" mit größerer Eingangsverzögerung bleibt der Impuls ohne Auswirkung.

### **Prinzipielle Funktionsweise**

- Ein Zählereingang führt auf einen (Hardware-) Zähler, der unabhängig von der CPU arbeitet.
- Der Zähler zählt Flanken am Zählereingang. Beim S5-90U werden immer die positiven Flanken gezählt. Beim S5-95U kann parametriert werden, ob positive oder negative Flanken gezählt werden sollen.
- Dem Zähler muß immer ein Vergleichswert vorgegeben werden. Hat der Istwert des Zählers den Vergleichswert erreicht, dann wird der Istwert des Zählers sofort auf "0" zurückgesetzt. Der zurückgesetzte Zähler beginnt sofort wieder Flanken zu zählen.
- Beim Erreichen des Vergleichswertes wird ein Alarm ausgelöst, d.h. der OB3 ( Kap. [9.1.2\)](#page-244-0) wird aufgerufen. Damit Sie im OB3 die Alarmursache feststellen können, wird beim Eintritt in den OB3 die Alarmursache im Diagnosebyte (EB 35) ( Kap. [5\)](#page-102-0) angegeben.

Im folgenden wird die prinzipielle Funktionsweise des Zählers an einem Beispiel näher erläutert.

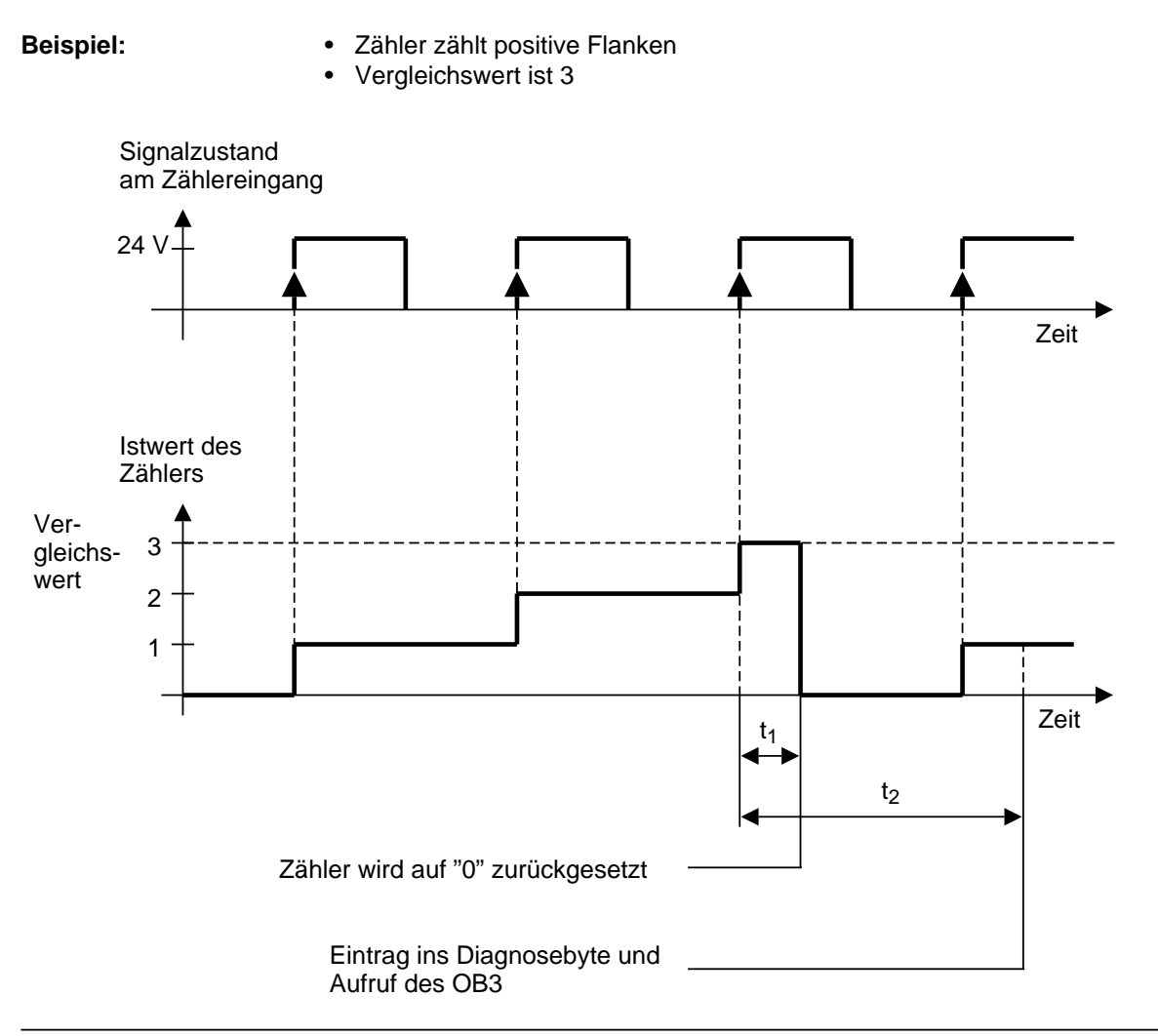

Bild 11.1 Prinzipielle Funktionsweise der Onboard-Zählereingänge

### **Erläuterung zu Bild 11.1:**

- Nach dem Erreichen des Vergleichswertes wird der Zähler sofort auf "0" zurückgesetzt. Nach dem Zurücksetzen ist der Zähler sofort wieder bereit zum Zählen weiterer Flanken. In keinem Fall können Flanken verloren gehen.
- Das Zurücksetzen des Zählers erfolgt in der Zeit  $t_1$ . Die Zeit  $t_1$  ist der Alarmreaktionszeit. Die Zeit t<sub>1</sub> entspricht dem Kehrwert der Grenzfrequenz der Zähler (Kap. [11.6\).](#page-296-0)
- Nach der Zeit t<sub>2</sub> wird die Alarmursache in das Diagnosebyte eingetragen und der OB3 aufgerufen. Die Zeit  $t_2$  ist der Alarmreaktionszeit.
- Im Beispiel ist die Zeit t<sub>2</sub> so groß, daß bis zum Aufruf des OB3 bereits wieder eine Flanke eingetroffen ist. Das kann passieren, wenn beim Erreichen des Vergleichswertes gerade ein OB3 abgearbeitet wird ( Kap. [10.3\).](#page-281-0)

# **11.1 Zählereingänge im DB1 parametrieren**

Um die Zähler nutzen zu können, müssen Sie sie im DB1 parametrieren. Im Default-DB1 sind die Zähler gesperrt, deshalb ist ohne Parametrierung das Zählen nicht möglich.

Die Vorgehensweise zur Eingabe, Änderung und Übertragung des DB1 finden Sie im Kapitel [9](#page-242-0) genau erklärt.

## **Mögliche DB1-Parameter S5-90U**

Tabelle 11.2 Parameter für Zählereingänge S5-90U

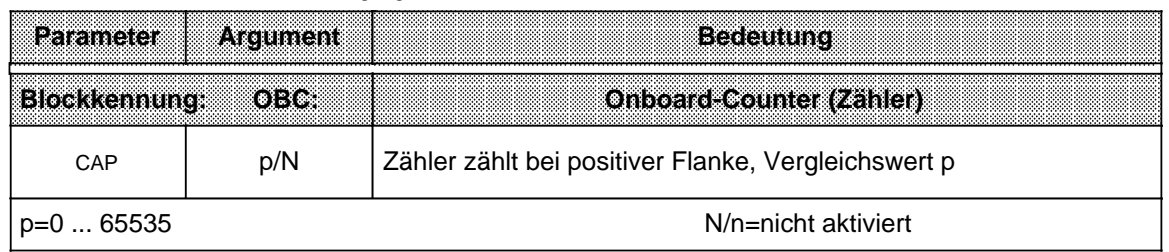

#### **Mögliche DB1-Parameter S5-95U**

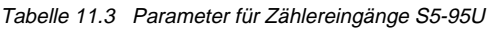

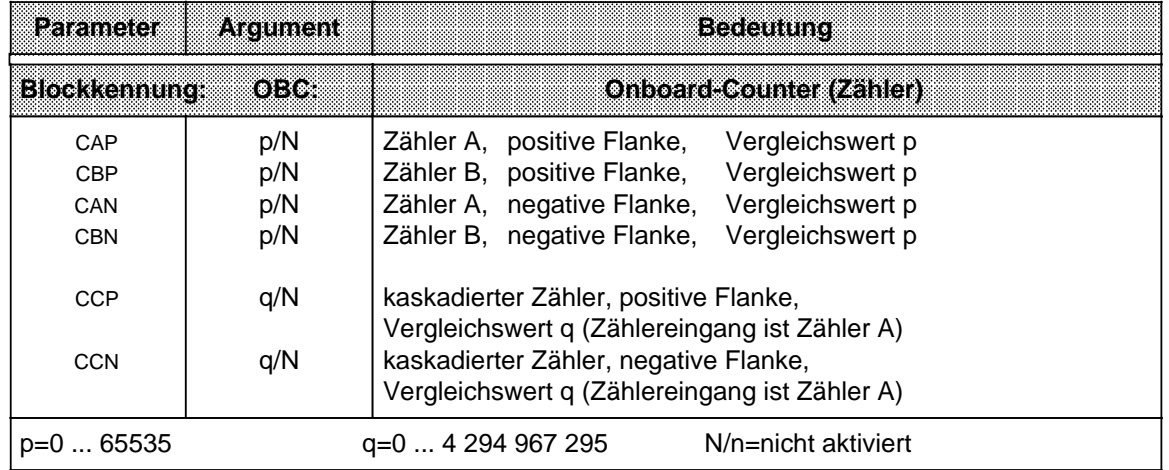

Zum Verständnis dieser Tabelle müssen Sie wissen:

- Der Zähler A ist der Zähler mit 5 kHz Grenzfrequenz, dessen Zählereingang sich an PIN 4 der D-SUB-Buchse befindet ( Kap. [3.3.5\).](#page-67-0)
- Der Zähler B ist der Zähler mit 2 kHz Grenzfrequenz, dessen Zählereingang sich an PIN 2 der D-SUB-Buchse befindet ( Kap. [3.3.5\).](#page-67-0)
- Zähler A und Zähler B lassen sich zu einem Zähler kaskadieren, dessen Istwertdarstellung 32 Bit-Festpunkt ohne Vorzeichen ist ( Kap. [11.5\).](#page-294-0)

#### <span id="page-291-0"></span>**Beispiel:** Zähler A und Zähler B (S5-95U) parametrieren

Tabelle 11.4 Zählereingänge parametrieren

|  |    |       |  |  |  | <u> Album menggunakan pa</u> |                                                     |  |
|--|----|-------|--|--|--|------------------------------|-----------------------------------------------------|--|
|  | кc | $=$ ' |  |  |  |                              | Zähler A zählt positive Flanken, Vergleichswert 500 |  |
|  |    | $=$ ' |  |  |  |                              | Zähler B zählt negative Flanken, Vergleichswert 999 |  |

Zähler A und Zähler B zählen unabhängig voneinander.

- Wenn die Zähler den parametrierten Vergleichswert erreichen (Zählerüberlauf), dann wird:
- der Istwert des Zählers auf "0" zurückgesetzt,
- das Bit E 35.0 im Diagnosebyte gesetzt (Zähler A),
- das Bit E 35.1 im Diagnosebyte gesetzt (Zähler B),
- und der OB3 aufgerufen, sofern er programmiert ist.

# **11.2 Alarmreaktion im OB3 programmieren**

#### **S5-90U**

Im OB3 ist das Bit E 35.0 des Diagnosebytes gesetzt, wenn die Alarmursache "Zähler hat Vergleichswert erreicht" war.

Sie müssen das Bit E 35.0 im Alarmprogramm zurücksetzen.

#### **S5-95U**

Im OB3 ist das Bit E 35.0 des Diagnosebytes gesetzt, wenn die Alarmursache "Zähler A hat Vergleichswert erreicht" war.

Im OB3 ist das Bit E 35.1 des Diagnosebytes gesetzt, wenn die Alarmursache "Zähler B hat Vergleichswert erreicht" war.

Sie müssen Bit E 35.0 oder/und Bit E 35.1 im Alarmprogramm zurücksetzen.

**Beispiel:** Zähler A hat bis zum Erreichen des Vergleichswertes gezählt, Alarm wurde ausgelöst. Im OB3 soll zum FB3 verzweigt werden, wenn die Alarmursache "Zähler A hat Vergleichswert erreicht" war.

Tabelle 11.5 Programmbeispiel OB3

|                 |     | zvie | Erlattlerung                                      |
|-----------------|-----|------|---------------------------------------------------|
| OB <sub>3</sub> |     |      |                                                   |
| U               | E   | 35.0 | Ein Alarm wurde ausgelöst.                        |
| R               | E   | 35.0 | Bit 0 im Diagnosebyte wird auf "0" zurückgesetzt. |
|                 |     |      |                                                   |
| <b>SPB</b>      | FB3 |      | Das Zählerreaktionsprogramm im FB3 wird           |
|                 |     |      | abgearbeitet.                                     |
|                 |     |      |                                                   |
| BE              |     |      |                                                   |

# <span id="page-292-0"></span>**11.3 Istwert des Zählers abfragen**

Wie Sie den Istwert des Zählers abfragen können, ist in der folgenden Tabelle erläutert.

Tabelle 11.6 Istwert des Zählers abfragen

| We SS<br><b>Zugriffsmoglichkeiten:</b>                                                                                            |    |    | នេះយោម    |                                            |          | នេះនេះ នេះ |  |
|----------------------------------------------------------------------------------------------------|----|----|-----------|--------------------------------------------|----------|------------|--|
| Lage der Zähler                                                                                                    |    |    | EB 36  37 | Zähler A: EB 36  37<br>Zähler B: EB 38  39 |          |            |  |
| Zählerstand abfragen<br>durch Einlesen des PAE<br>(der eingegebene Wert entspricht dem<br>Istwert beim letzten Einlesen des PAE.) | т. | FW | 36        |                                            | EW<br>EW | 36<br>38   |  |
| durch direkten Peripheriezugriff<br>(Der eingelesene Wert entspricht dem<br>aktuellen Istwert.)                                   | L  | РW | 36        |                                            | PW<br>PW | 36<br>38   |  |

# **11.4 Vergleichswert für den Zähler vorgeben und Zähler zurücksetzen**

Der Zähler beginnt mit dem Vergleichswert zu arbeiten, der im DB1 angegeben ist. Wie Sie im RUN einen neuen Vergleichswert vorgeben können, ist in der folgendenTabelle erläutert.

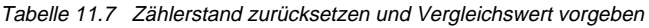

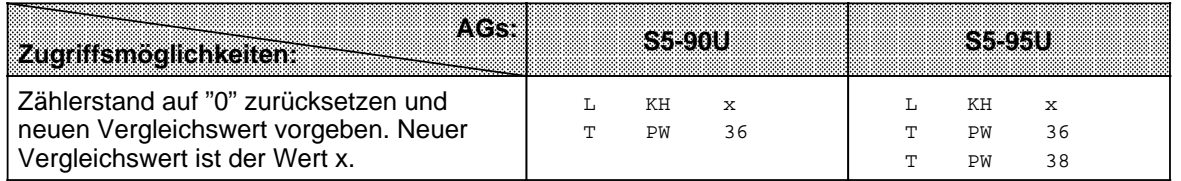

Beachten Sie bitte, daß mit der Vorgabe eines neuen Vergleichswertes auch automatisch das Zurücksetzen des Zählers auf den Istwert "0" verbunden ist.

Der Zähler ist nach dem Zurücksetzen sofort bereit, weitere Flanken zu zählen.

Die Vorgabe eines neuen Vergleichswertes hat keine Auswirkungen auf den im DB1 angegebenen Vergleichswert.

#### **Beispiel:** Nach dem Erreichen des Vergleichswertes soll im OB3 ein neuer Vergleichswert für Zähler A (S5-95U) vorgegeben werden.

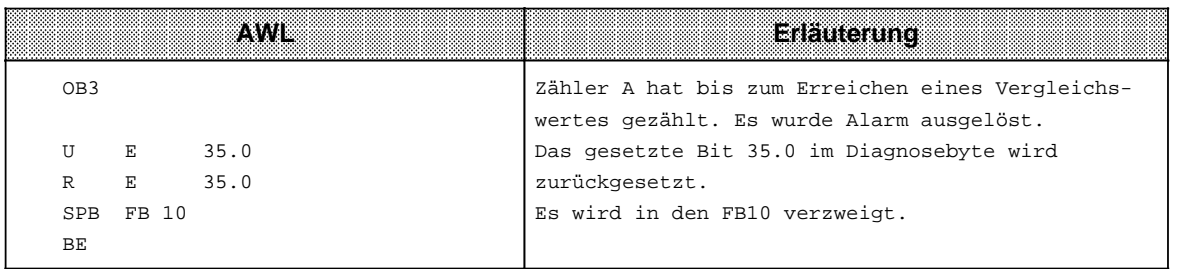

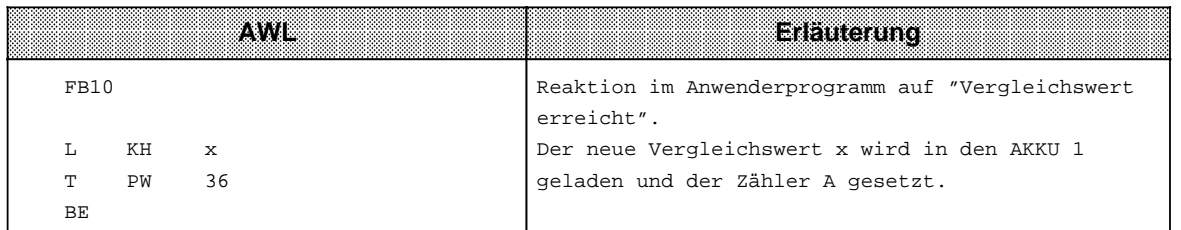

# <span id="page-294-0"></span>**11.5 Zähler kaskadieren (nur bei S5-95U)**

Anstatt Zähler A und Zähler B einzeln und unabhängig voneinander zu nutzen, können Sie die beiden Zähler auch zusammenschalten (kaskadieren).

Das Kaskadieren ist sinnvoll, wenn Sie Beträge größer als 65 535 (bis 4 294 967 295) zählen wollen. Die Zählerzellen beider Zähler arbeiten dann zusammen wie ein großer Zähler mit mehr Stellen. Die maximale Zählfrequenz beträgt für den kaskadierten Zähler 5 kHz ohne Anschluß von PG, OP, SINEC L1 oder SINEC L2.

Wenn Sie beide Zähler kaskadieren, dann wird der Zählereingang B automatisch gesperrt; deshalb müssen Sie die eingehenden Impulse auf den Zählereingang A legen. Wie Sie einen Impulsgeber an den Zählereingang A anschließen, ist im Kapite[l 3.3.5](#page-67-0) dargestellt.

#### • **Kaskadierten Zähler im DB1 parametrieren**

Sie geben im DB1 an,

- ob der kaskadierte Zähler positive Flanken eines Impulses oder
- negative Flanken eines Impulses zählen soll und
- bis zu welchem Betrag (Vergleichswert) der kaskadierte Zähler zählen soll.

#### **Beispiel:** Kaskadierten Zähler parametrieren

#### Tabelle 11.8 Kaskadierten Zähler parametrieren

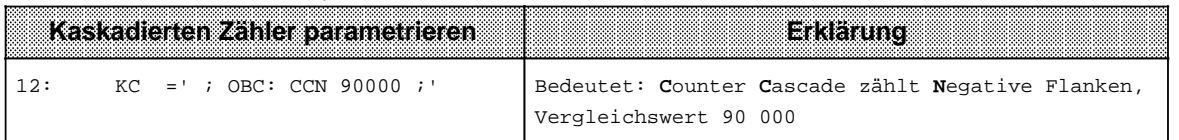

Beide Zählerzellen arbeiten gemeinsam wie **ein** Zähler. Wenn der kaskadierte Zähler den Vergleichswert überschreitet, dann

- wird Alarm ausgelöst und der OB3 aufgerufen, sofern er programmiert ist,
- werden im Diagnosebyte Bit 35.0 und Bit 35.1 gleichzeitig auf "1" gesetzt, unabhängig vom Vorhandensein des OB3,
- wird der Zähler auf "0" zurückgesetzt.

Die "gesetzten" Bits im Diagnosebyte, die einen Zählerüberlauf bzw. das Erreichen des Vergleichswertes anzeigen, können Sie mit den Operationen R E 35.0 und R E 35.1. zurücksetzen ( Kap. [11.2\).](#page-291-0)

#### **Hinweis**

Die Zählerüberlauf-Bits 35.0 und 35.1 im Diagnosebyte müssen Sie nach der Alarmbearbeitung im Programm auf "0" zurücksetzen.

Das Diagnosebyte wird immer vor dem OB3-Aufruf vom Betriebssystem aktualisiert. Während der OB3-Bearbeitung werden neu anstehende Alarmursachen nicht im Diagnosebyte erfaßt. Sie werden vor dem nächsten OB3-Aufruf vom Betriebssystem im Diagnosebyte eingetragen.

#### • **Istwert des Zählers abfragen**

Sie können den Zählerstand abfragen und auf "0" zurücksetzen. Es stehen Ihnen die gleichen STEP 5-Operationen, wie für die einzelnen Zähler zur Verfügung ( Kap. [11.3\).](#page-292-0)

Im folgenden Abschnitt finden Sie ein Programmbeispiel für die Vorgabe eines neuen Vergleichswertes für den kaskadierten Zähler.

**Beispiel:** Nach dem Erreichen des Vergleichswertes soll im OB3 der neue Vergleichswert 1 280 520 für den kaskadierten Zähler vorgegeben werden.

 Parametrieren Sie den kaskadierten Zähler im DB1 ( Tab. [11.8\).](#page-294-0) Rechnen Sie 1 280 520 in eine Hexadezimalzahl um:

**Zählerzelle - kaskadierter Zähler**

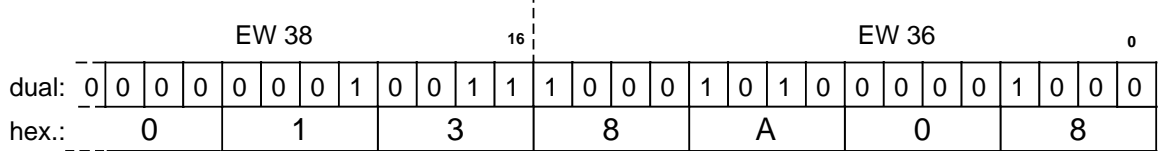

Geben Sie das folgende Programm ins AG ein.

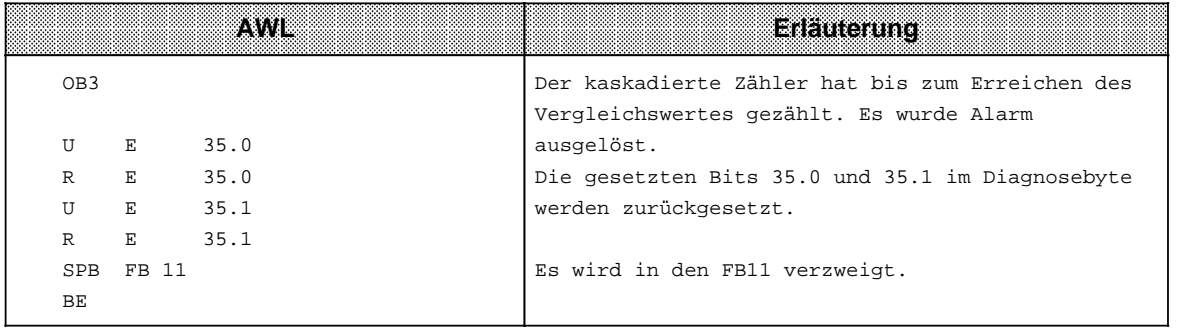

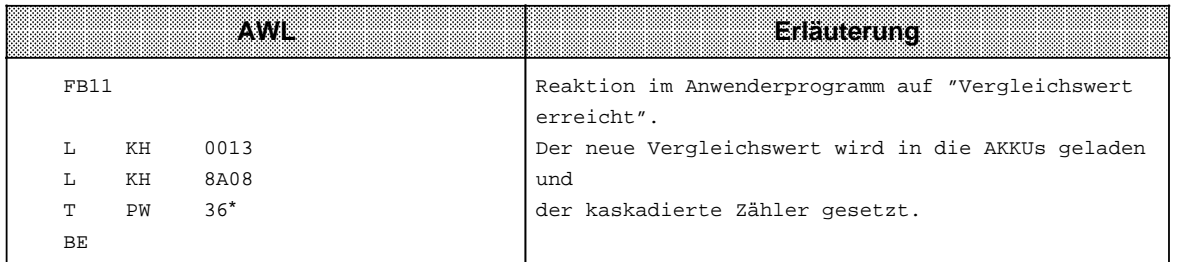

Ist der Zähler bei S5-95U kaskadiert, so werden mit der Operation "T PW 36" AKKU 1 und AKKU 2 transferiert.

# <span id="page-296-0"></span>**11.6 Grenzfrequenz der Zähler berechnen**

Die maximale Zählfrequenz (Grenzfrequenz) beträgt ohne Anschluß von PG, OP, SINEC L1/ L2: S5-90U: 1 kHz

S5-95U: 5 kHz für Zähler A, 2 kHz für Zähler B,

5 kHz für kaskadierten Zähler.

Wenn Sie Schnittstellen des AG betreiben wollen (z.B. ein OP an der PG-Schnittstelle), läßt sich die max. Zählfrequenz (Grenzfrequenz) der Zähler mit einfachen Formeln berechnen:

#### **S5-90U**

**für Zähler:** Die Grenzfrequenz ist 1 kHz.

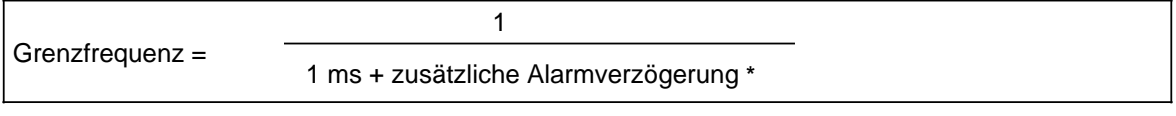

**\*** zusätzliche Alarmverzögerung Kap. [10.4, T](#page-284-0)abelle 10.7

### **S5-95U**

**für Zähler A bzw. kaskadierten Zähler:** Die Grenzfrequenz ist 5 kHz.

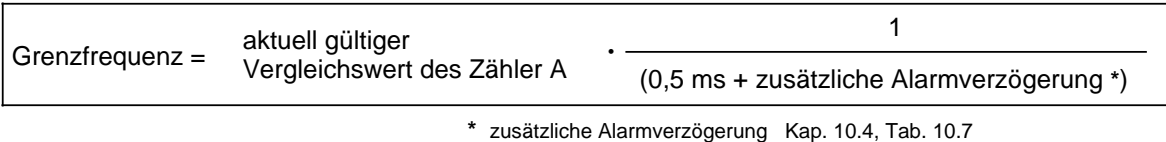

**für Zähler B:** Die Grenzfrequenz ist 2 kHz.

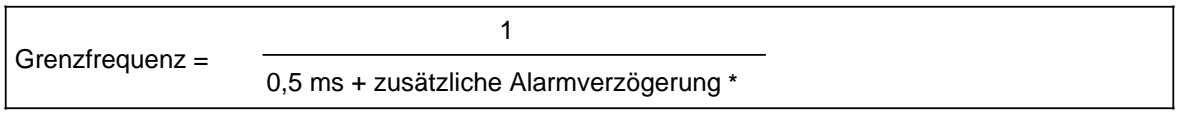

**\*** zusätzliche Alarmverzögerung Kap. [10.4,](#page-284-0) Tab. 10.7

**Beispiel:** Die PG-Schnittstelle des S5-95U ist mit einem OP belegt. Der aktuell gültige Vergleichswert des Zähler A ist 3. Es sollen die Grenzfrequenzen der Zähler A und B berechnet werden. Aus der Tabelle [10.6 im](#page-284-0) Kap. [10.4](#page-284-0) ergibt sich eine zusätzliche Alarmverzögerungszeit für

OP-Funktion von 0,4 ms.

Zähler A:

General frequency =

\n
$$
3 \cdot \frac{1}{(0.5 \text{ ms} + 0.4 \text{ ms})} = 3.33 \text{ kHz}
$$

Die Grenzfrequenz des Zähler A beträgt im Beispiel **3,3 kHz**.

Zähler B:

1 Grenzfrequenz =  $\frac{1}{(0.5 \text{ ms} + 0.4)}$  = 1,111 kHz

Die Grenzfrequenz des Zähler B beträgt im Beispiel **1,1 kHz**.

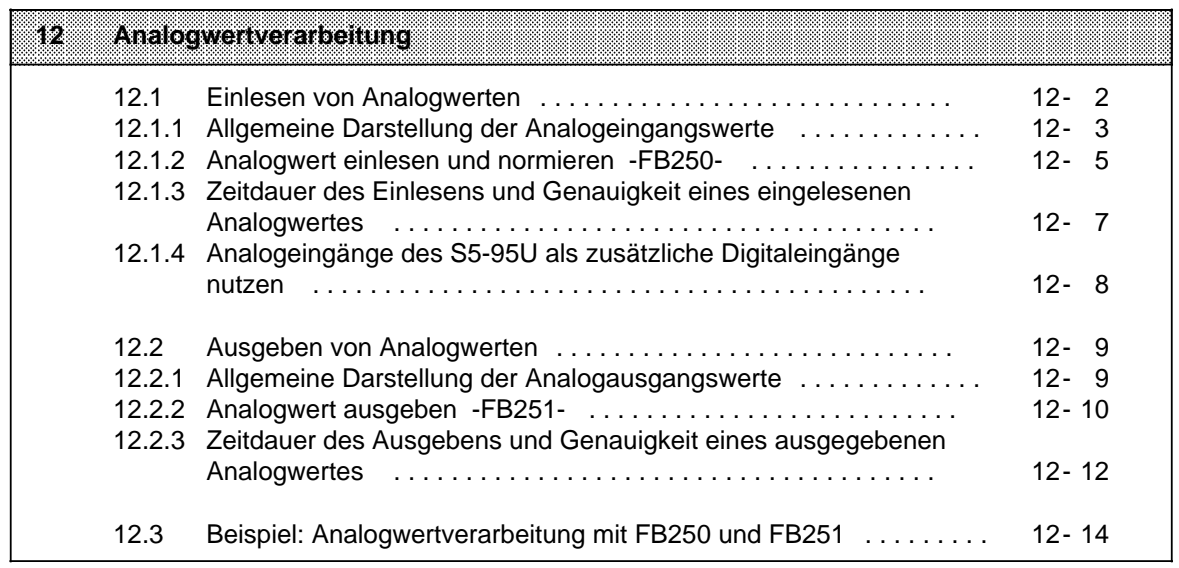

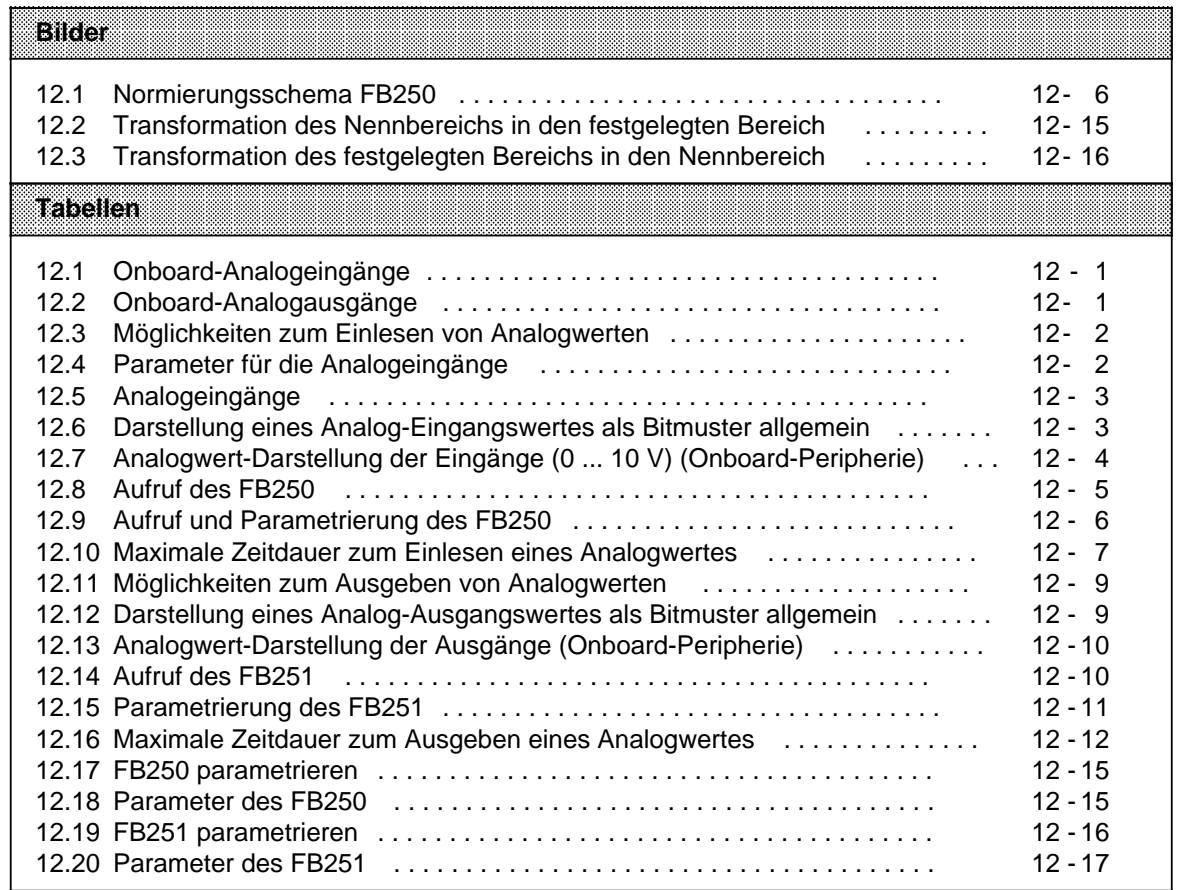

# <span id="page-300-0"></span>**12 Analogwertverarbeitung**

Im folgenden Kapitel finden Sie alle Informationen zur Analogwertverarbeitung mit Onboard-Peripherie. Außerdem enthält das Kapitel allgemeingültige Informationen, die das Einlesen und Ausgeben von Analogwerten mit Analog-Eingabe- und Analog-Ausgabebaugruppen betreffen.

Informationen zur Analogwertverarbeitung mit Analogbaugruppen (externe Peripherie) finden Sie:

- im Kapitel [6.2 \(](#page-119-0)Adressierung von Analogbaugruppen)
- im Kapitel [15 \(](#page-364-0)spezielle Informationen zu den einzelnen Baugruppen)

## **Onboard-Analogeingänge bei S5-90U und S5-95U:**

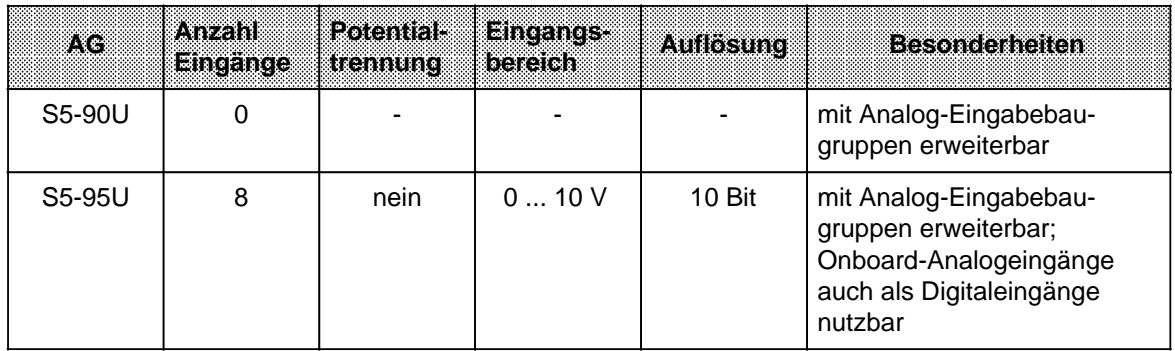

Tabelle 12.1 Onboard-Analogeingänge

Adreßzuordnung Onboard-Analogeingänge des S5-95U:

- Analog-Eingabekanal 0: Adresse EW 40
- Analog-Eingabekanal 1: Adresse EW 42
- Analog-Eingabekanal 7: Adresse EW 54

#### **Onboard-Analogausgänge bei S5-90U und S5-95U:**

Tabelle 12.2 Onboard-Analogausgänge

. .

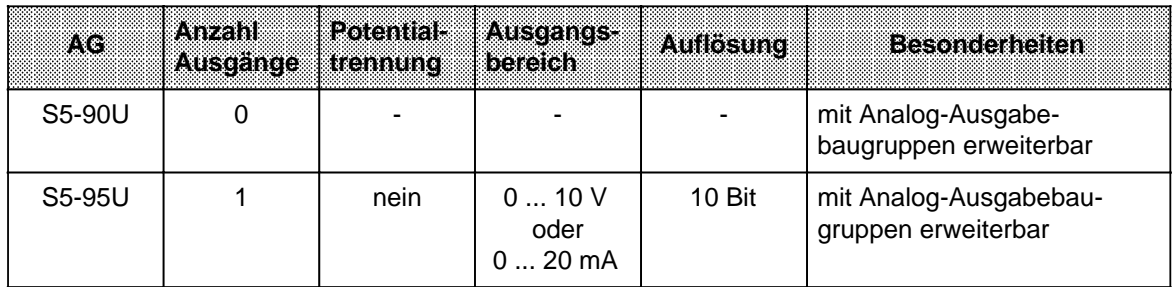

Adreßzuordnung Onboard-Analogausgänge des S5-95U:

• Analog-Ausgabekanal: Adresse AW 40

Die Anschlußbelegung der Onboard-Analogeingänge/-Analogausgänge bei S5-95U finden Sie im Kapitel [3.3.5.](#page-67-0)

# <span id="page-301-1"></span><span id="page-301-0"></span>**12.1 Einlesen von Analogwerten**

In der folgenden Tabelle finden Sie die verschiedenen Möglichkeiten zum Einlesen von Analogwerten bei Onboard- und externer Peripherie.

Tabelle 12.3 Möglichkeiten zum Einlesen von Analogwerten

| <b>Moglichkeiten zum Einlesen</b><br>von Analogwerten  | <b>Onboard-Peripherie</b>                                                                     | <b>Externe Peripherie</b><br>(Analog-Eingabebaugruppen) |
|--------------------------------------------------------|-----------------------------------------------------------------------------------------------|---------------------------------------------------------|
| Analogwerte aus dem<br>Prozeßabbild einlesen           | Nach entsprechender<br>Parametrierung im DB1:<br>mit Operation L EW<br>oder<br>mit FB250<br>٠ | mit Operation L EW<br>oder<br>mit FB250<br>$\bullet$    |
| Analogwerte mit direktem<br>Peripheriezugriff einlesen | mit Operation L PW<br>oder<br>mit FB250<br>٠                                                  | nicht möglich                                           |

Die Analogeingänge sind bei Lieferung so voreingestellt, daß sie ohne Parametrierung nur mit direktem Peripheriezugriff einzulesen sind.

## **Analogeingänge im DB1 parametrieren**

Sie geben im DB1 an, welche Analogeingänge zyklisch in das PAE eingelesen werden sollen.

#### **Mögliche DB1-Parameter**

Tabelle 12.4 Parameter für die Analogeingänge

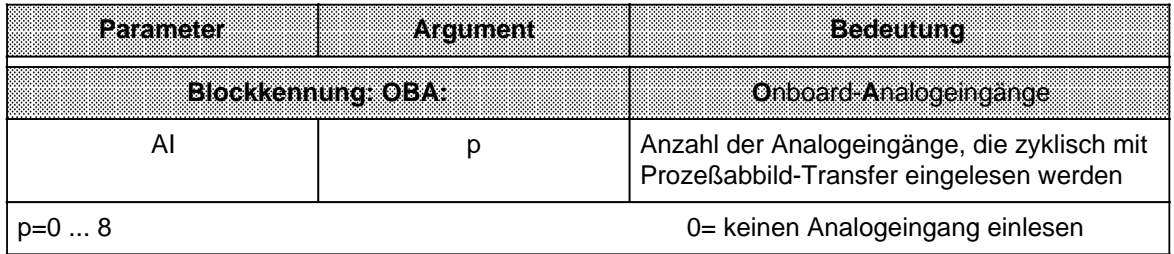

Die Vorgehensweise zur Eingabe, Änderung und Übertragung des DB1 finden Sie im Kapitel [9](#page-242-0) genau erklärt.

#### <span id="page-302-0"></span>**Beispiel**: Analogeingänge 1 ... 4 parametrieren

Tabelle 12.5 Analogeingänge

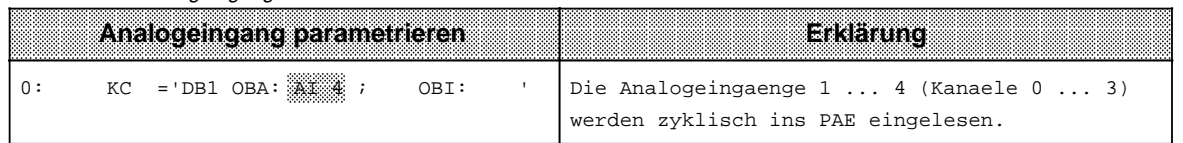

#### **Erläuterungen zum Beispiel:**

Die Analogeingänge 1 ... 4 lassen sich mit den Operationen L EW 40 ... L EW 46 aus dem PAE lesen.

#### **Hinweis**

Wir empfehlen, die Analogeingänge in aufsteigender Reihenfolge anzuschließen und nicht mehr Analogeingänge zu parametrieren als Sie benötigen.

# **12.1.1 Allgemeine Darstellung der Analogeingangswerte**

Jedes analoge Prozeßsignal muß in eine digitale Form gebracht werden, damit es im Prozeßabbild der Eingänge (PAE) hinterlegt werden kann. Die analogen Signale werden dazu in eine Dualzahl umgeformt, die in zwei Bytes geschrieben wird.

Die 2er-Potenzen stehen an bestimmten Stellen im Bitmuster, wie in der folgenden Tabelle zu sehen ist.

|                                 |    |     |              |    | HighBayte |                |    |                |                |                |                |    | Low-Byte |        |  |
|---------------------------------|----|-----|--------------|----|-----------|----------------|----|----------------|----------------|----------------|----------------|----|----------|--------|--|
| <b>Bit-Nummer</b>               |    | 6   | G            |    |           |                |    |                |                |                | đ              |    |          | ົ      |  |
| Analogwert-Darstellung          | VZ | 211 | 210          | 29 | 28        | 2 <sup>7</sup> | 26 | 2 <sub>5</sub> | 2 <sup>4</sup> | 2 <sub>3</sub> | 2 <sup>2</sup> | 21 | 20       | v<br>∧ |  |
| VZ<br>Vorzeichenbit<br>Legende: |    |     | 0="+". 1="-" |    |           |                |    |                |                |                |                |    |          |        |  |

Tabelle 12.6 Darstellung eines Analog-Eingangswertes als Bitmuster allgemein

a a a a a a a a a a a a a a a a a r  $\mathsf{X}$ 

<sub>F</sub> Fehlerbit  $\ddot{\mathsf{U}}$ Überlaufbit

X irrelevante Bits

F Fehlerbit 0 = kein Drahtbruch; 1=Drahtbruch (Bit ist bei Onboard-Peripherie irrelevant) Ü Überlaufbit 0 = Betrag des Meßwertes höchstens 4095 Einheiten

1 = Betrag des Meßwertes größer oder gleich 4096 Einheiten a a a a a a

#### **Darstellung eines Analog-Eingangswertes der Onboard-Peripherie**

Bei der Darstellung eines Analogwertes der Onboard-Peripherie gibt es folgende Besonderheiten ( Tabelle 12.7):

- Das Vorzeichenbit (VZ) ist immer "0".
- Das Fehlerbit (F) ist irrelevant.
- Das Bit 3 ist immer "0".
- Der Betrag des höchsten/größten Meßwertes ist 2046 Einheiten.
- Die Auflösung des Analogwertes beträgt 10 Bit, die Darstellung jedoch 12 Bit.

<span id="page-303-0"></span>Die Zuordnung zwischen Einheiten (in EW 40 ... 54) und eingelesenem Meßwert sieht folgendermaßen aus:

| iammailen      | <b>Meßwert</b><br>an V |   |  | <b>High-Byte</b> |  |   |   |  | Low-Byte |  |   |    | <b>Bereich</b> |
|----------------|------------------------|---|--|------------------|--|---|---|--|----------|--|---|----|----------------|
| 2048           | 10                     |   |  |                  |  |   |   |  |          |  |   |    | Jberlaut       |
| 2046           | 9,9902                 | 0 |  |                  |  |   |   |  |          |  | ∩ |    |                |
| 1024           | 5                      |   |  |                  |  | 0 | 0 |  |          |  |   | n. | Nennbereich    |
| $\mathfrak{p}$ | 0,0098                 |   |  |                  |  |   |   |  |          |  |   | n. |                |
|                | 0,0                    |   |  |                  |  |   |   |  |          |  |   |    |                |

Tabelle 12.7 Analogwert-Darstellung der Eingänge (0 ... 10 V) (Onboard-Peripherie)

Die Analogwert-Darstellung in Tabelle 12.7 erhalten Sie, wenn Sie mit den Operationen "L EW ..." oder "L PW ..." die Analogwerte einlesen.

Nachteile:

- Trennung von Analogwert und Statusinformationen muß noch erfolgen.
- Normierung des Analogwertes auf den gewünschten Bereich muß noch erfolgen.

Diese Nachteile entfallen, wenn Sie Analogwerte mit dem FB250 einlesen. Dazu ist im FB250 der Kanaltyp y=4 "unipolare Darstellung" einzustellen.

Aufruf und Parametrierung des FB250 sind im folgenden Kapitel beschrieben.

#### **Darstellung eines Analog-Eingangswertes der externen Peripherie**

Die Darstellung des Analogwertes und Zuordnung zwischen Einheiten und eingelesenem Meßwert finden Sie bei der jeweiligen Baugruppe im Kapitel [15.](#page-364-0)

# <span id="page-304-0"></span>**12.1.2 Analogwert einlesen und normieren -FB250-**

Dieser Funktionsbaustein liest einen Analogwert einer Analog-Eingebaugruppe und liefert am Ausgang einen Wert XA in einem von Ihnen festgelegten (normierten) Bereich. Der FB250 ist im S5-95U einsetzbar. Die Laufzeit des FB 250 ist 2,4 ms.

Die Art der Analogwertdarstellung der Baugruppe (Kanaltyp) muß im Parameter KNKT angegeben werden ( Tab. 12.8).

Mit den Parametern Obergrenze OGR und Untergrenze UGR legen Sie den gewünschten Bereich fest.

#### **Aufruf des FB250**

Tabelle 12.8 Aufruf des FB250

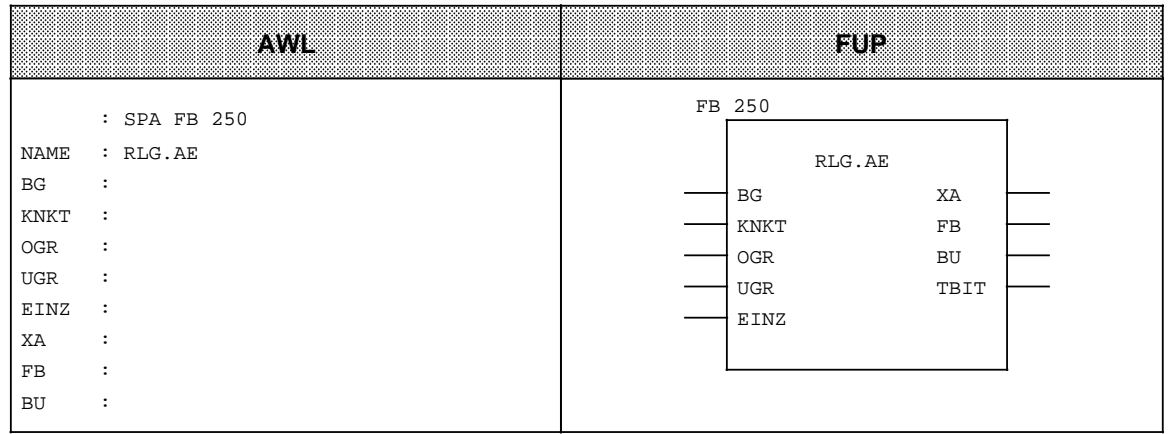

<span id="page-305-0"></span>Tabelle 12.9 Aufruf und Parametrierung des FB250

| Parameter   | <b>Bedeutung</b>                  | w    |                                                                                                    | Belegung                                                                                                    |
|-------------|-----------------------------------|------|----------------------------------------------------------------------------------------------------|----------------------------------------------------------------------------------------------------|
|             |                                   |      | externe Peripherie                                                                                                    | <b>Onboard-Peripherie</b>                                                                                                    |
| <b>BG</b>   | Steckplatznummer                  | D KF | 07                                                                                                    | 8                                                                                                    |
| <b>KNKT</b> | Kanalnummer<br>Kanaltyp           | D KY | $KY=x,y$<br>$x=03$<br>$v=36$<br>3: Betragsdarstellung<br>$(4 20$ mA)<br>4: unipolare Darstellung<br>5: Betragszahl bipolar<br>6: Festpunktzahl bipolar | $KY=x,y$<br>$x=07$<br>y=4 unipolare Darstellung                                                                                                 |
| <b>OGR</b>  | Obergrenze des<br>Ausgangswertes  | D KF | $-32767+32767$                                                                                                    |                                                                                                    |
| <b>UGR</b>  | Untergrenze des<br>Ausgangswertes | D KF | $-32767+32767$                                                                                                    |                                                                                                    |
| EINZ        | Einzelabtastung                   | E BI | nicht relevant                                                                                                    | stößt bei Signalzustand "1"<br>eine Einzelabtastung an<br>Dieses Bit entscheidet:<br>0: Lesen aus Prozeßabbild<br>1: direkter Peripheriezugriff |
| XA          | Ausgangswert                      | A W  | normierter Analogwert<br>Ist "0" bei Drahtbruch                                                                                                    | normierter Analogwert                                                                                                    |
| <b>FB</b>   | Fehlerbit                         | A BI | Ist "1" bei Drahtbruch,<br>bei ungültiger Kanal- oder<br>Steckplatznummer oder bei<br>ungültigem Kanaltyp                                              | Ist "1" bei ungültiger Kanal-<br>oder Steckplatznummer<br>oder bei ungültigem<br>Kanaltyp                                                       |
| <b>BU</b>   | Bereichsüberschreitung            | A BI | Ist "1" bei Überschreitung des Nennbereichs                                                                                                    |                                                                                                    |

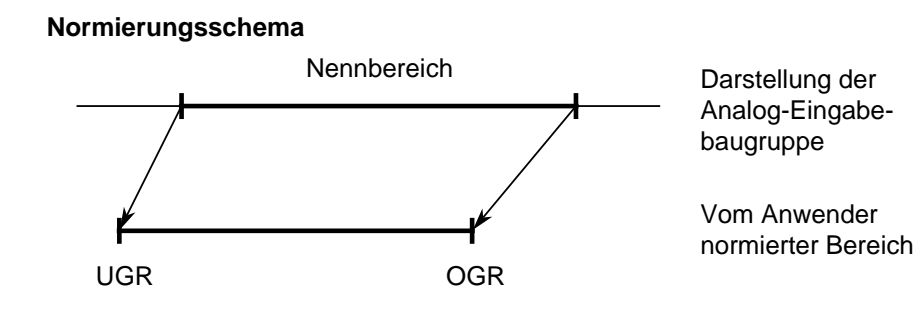

Bild 12.1 Normierungsschema FB250

a a a a a a a a a a a a a a a a a a a a a a a a a a a a a a a a

a a a a a a a a a a a a a a a a a a

## <span id="page-306-0"></span>**Hinweis**

Die zyklisch eingelesenen Onboard-Analogeingänge des S5-95U (Parametrierung im DB1 ist Voraussetzung) können mit dem integrierten FB250 (Analogwert Einlesen) direkt eingelesen werden.

Wenn die Analogeingänge nicht zyklisch eingelesen werden, und Sie trotzdem Analogwerte mit dem integrierten FB250 einlesen wollen, müssen Sie das Bit "Einzelabtastung" des FB250 setzen.

# **12.1.3 Zeitdauer des Einlesens und Genauigkeit eines eingelesenen Analogwertes**

a a a a a a a a a a a a a a a a a a a a a a a a a a a a a a a a a a a a a a a a a a a a a a a a a a a a a a a a a a a a a a a a a a a a a a a a a a

a a a a a a a a a a a a a a a a a a a a a a a a a a a a a a a a a a a a a a a a a a a a a a a a a a a a a a a a a a a a a a a a a a a a a a a a a a a

In der folgenden Tabelle finden Sie die Berechnungsmöglichkeiten der Zeit, die zwischen Einlesezeitpunkt des Analogwertes und dem Zugriff im Anwenderprogramm auf den gewandelten Wert vergeht.

Wenn Sie wissen, wie lange das Einlesen eines Analogwertes dauert, können Sie feststellen, wie alt der eingelesene Analogwert ist.

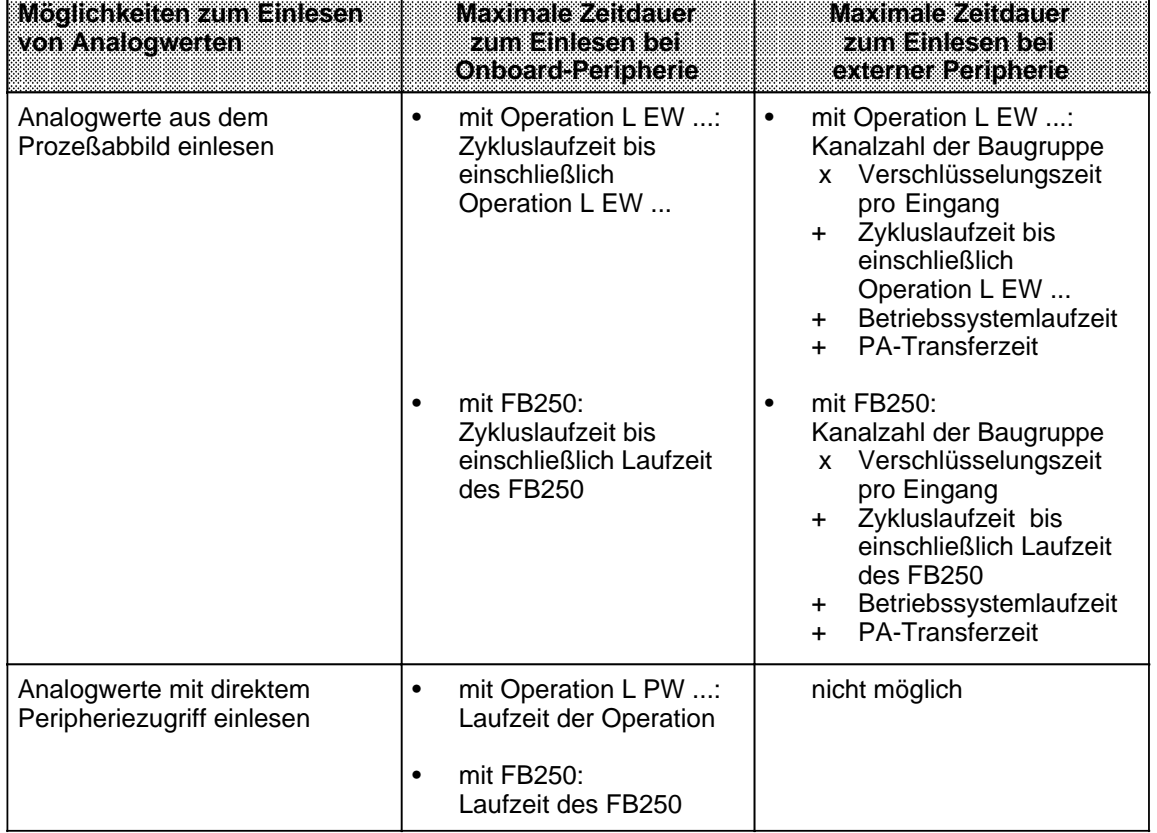

Tabelle 12.10 Maximale Zeitdauer zum Einlesen eines Analogwertes

a a a a a a a a a a a a a a a a a a a a a a a a a a a a a a a a a a a a a a a a a a a a a a a

Die Zeiten in Tabelle 12.10 können Sie der Operationsliste ( Anhang [A\)](#page-538-0) und dem Kapitel [6](#page-118-0) entnehmen.

### <span id="page-307-0"></span>**Genauigkeit des gelesenen Analogwertes**

Zur Bestimmung der Genauigkeit eines Analogwertes (tatsächlicher Analogwert) müssen Sie den absoluten Fehler des Analogwertes berechnen.

Sie können den absoluten Fehler des gelesenen Analogwertes mit folgender Formel bestimmen:

**Absoluter Fehler= Nennwert des Analogeingangs Gebrauchsfehlergrenze in % 100%**

Nennwert und Gebrauchsfehlergrenze des Analogeingangs finden Sie in den technischen Daten zum AG ( Anhang B) bzw. zur entsprechenden Analog-Eingabebaugruppe ( Kap. [15\).](#page-364-0)

Der tatsächliche Analogwert liegt im folgenden Intervall:

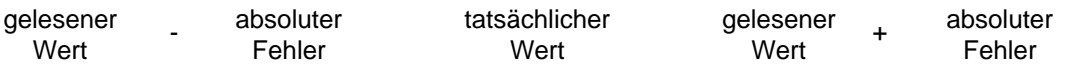

tatsächlicher Wert = gelesener Wert  $\pm$  absoluter Fehler

Beispiel: An einer Analog-Eingabebaugruppe 4x± 10 V wurde ein Analogwert von 9,7 V gelesen. Der Nennwert des Analogeingangs beträgt ± 10 V. Die Gebrauchsfehlergrenze liegt für diese Baugruppe bei  $\pm$  0,45%. Es soll die Genauigkeit des Analogwertes ermittelt werden.

Absoluter Fehler=  $10 \text{ V} \cdot \frac{0.45\%}{100\%} = \frac{0.045 \text{ V}}{100\%}$ 

tatsächlicher 9,7 V - 0,045 V  $\frac{1}{2}$  Wert 9,7 V + 0,045 V

tatsächlicher Analogwert =  $9.7 V \pm 0.045 V$ 

Die Genauigkeit des Analogwertes ergibt sich zu **± 0,045 V**.

## **12.1.4 Analogeingänge des S5-95U als zusätzliche Digitaleingänge nutzen**

Durch einen "Trick" können Sie die Analogeingänge der Onboard-Peripherie auch als Digitaleingänge nutzen:

 Geber mit Signalspannungen > 10 V an Analogeingänge der Onboard-Peripherie anschließen (Kanäle in aufsteigender Reihenfolge belegen!).

Auch bei Verwendung der Analogeingänge als Digitaleingänge sind die Aufbaurichtlinien für Analog-Signalleitungen zu beachten; (z.B. geschirmte Leitungen verwenden)!

Im DB1 die Analogeingänge parametrieren (Voraussetzung für zyklisches Einlesen).

 Im Anwenderprogramm das Bit 0 des jeweiligen Eingangswortes, das dem beschalteten Analogeingang zugeordnet ist, abfragen (Überlauf (Ü)-Bit):

Ü-Bit=1 Signalzustand "1"

Ü-Bit=0 Signalzustand "0"

Auf diese Weise haben Sie 8 zusätzliche Digitaleingänge zur Verfügung!

## <span id="page-308-0"></span>**Hinweis**

Wenn Sie Analogeingänge als Digitaleingänge genutzt haben und diese dann wieder als Analogeingänge nutzen, kann die Genauigkeit nicht mehr garantiert werden.

# **12.2 Ausgeben von Analogwerten**

Das vom AG ausgegebene Bitmuster wird an den Ausgängen in analoge Ausgangsspannungen oder -ströme umgewandelt.

In der folgenden Tabelle finden Sie die verschiedenen Möglichkeiten zum Ausgeben von Analogwerten bei Onboard- und externer Peripherie.

> **a a a a a a a a a a a a a a a a a** a **a a a a a a a a a a a a a a a a a a a a a a a a a a a a a a a a a a a a a a a a a a** a

Tabelle 12.11 Möglichkeiten zum Ausgeben von Analogwerten **a** 

| <b>Moglichkeiten zum</b><br><b>Ausgeben von Analogwerten</b>                | <b>Onboard-Peripherie</b>                       | <b>Externe Peripherie</b><br>(Analog-Ausgabebaugruppe) |
|-----------------------------------------------------------------------------|-------------------------------------------------|--------------------------------------------------------|
| Analogwerte in das<br>Prozeßabbild schreiben                                | mit Operation T AW 40<br>oder<br>mit FB251<br>٠ | mit Operation T AW<br>oder<br>mit FB251                |
| Analogwerte mit direktem<br>Peripheriezugriff auf die<br>Ausgänge schreiben | mit Operation T PW 40                           | nicht möglich                                          |

## **12.2.1 Allgemeine Darstellung der Analogausgangswerte**

Die Analogausgangswerte werden in zwei Bytes geschrieben, wie in der folgenden Tabelle zu sehen ist.

| <u> 1999 - Jan Barnett, fransk forsk politik (</u><br> | .   | - entheld distribution of |         |     |                |         |         |                |     |                 |    |  | .<br>.<br>.<br>. |
|--------------------------------------------------------|-----|---------------------------|---------|-----|----------------|---------|---------|----------------|-----|-----------------|----|--|------------------|
| ⊦ Bit-Nummer                                           |     |                           |         |     |                |         |         |                |     |                 |    |  |                  |
| Analogwert-Darstellung                                 | v 2 | ን10                       | 29<br>▃ | ′28 | 27<br><u>.</u> | 26<br>▃ | 24<br>∸ | 2 <sub>3</sub> | ົດ? | ິດ1<br><u>.</u> | 20 |  |                  |

Tabelle 12.12 Darstellung eines Analog-Ausgangswertes als Bitmuster allgemein

Legende:  $\mathsf{X}$ Legende: X irrelevante Bits

### **Darstellung eines Analog-Ausgangswertes der Onboard-Peripherie**

Die ausgegebenen Spannungen bzw. Ströme, in Abhängigkeit von den Einheiten (in AW 40), können Sie aus Tabelle [12.13 a](#page-309-1)blesen. Sollte der Wert in AW 40 größer sein als 1024 Einheiten, werden automatisch 10 V (bzw. 20 mA) ausgegeben. Wenn das Vorzeichen-Bit (Bit 7 im High-Byte) gesetzt ist (negativer Wert!), werden automatisch 0 V (0 mA) ausgegeben.

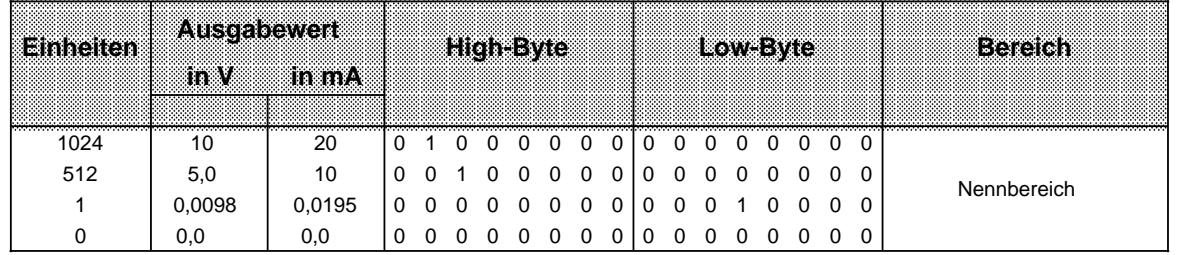

**a a a a a a a a a a a a a a a a a a a a a a a a a a a a a a a a a a a a a a a a a a a a a a a a a a a** 

<span id="page-309-1"></span><span id="page-309-0"></span>Tabelle 12.13 Analogwert-Darstellung der Ausgänge (Onboard-Peripherie) **a a a a a a a a a a a a a a a a a a a a** a a **a a a a a a a a a a a a a a** a a **a a a a a a a** a a a **a** a Ĭ. **a** a a **a a a a a a a a a a a a** a a **a a a a** a a **a** 

 Spannungsausgang 0 ... 10 V Stromausgang 0 ... 20 mA

Die Analogwert-Darstellung in Tabelle 12.13 ist in dieser Form notwendig, um mit der Operation T AW oder T PW den Analogwert auszugeben.

Nachteile:

- Normierung des Analogwertes auf den vorgegebenen Bereich muß noch erfolgen
- Darstellungsformat des Analogwertes muß festgelegt werden

Diese Nachteile entfallen, wenn Sie die Analogwerte mit dem FB251 ausgeben. Aufruf und Parametrierung des FB251 sind im folgenden Kapitel beschrieben.

#### **Darstellung eines Analog-Ausgangswertes der externen Peripherie**

Die Darstellung des Analogwertes und Zuordnung zwischen Einheiten und ausgegebenen Spannungen und Strömen finden Sie bei der jeweiligen Baugruppe im Kapitel [15.](#page-364-0)

## **12.2.2 Analogwert ausgeben -FB251-**

Mit diesem Funktionsbaustein lassen sich Analogwerte an Analog-Ausgabebaugruppen/Onboard-Analogausgang ausgeben. Dabei werden Werte aus dem Bereich zwischen den Parametern Untergrenze "UGR" und Obergrenze "OGR" auf den Nennbereich der jeweiligen Baugruppe umgerechnet.

Der FB251 ist im S5-95U einsetzbar. Die Laufzeit des FB 251 ist 4,8 ms.

### **Aufruf des FB251**

Tabelle 12.14 Aufruf des FB251

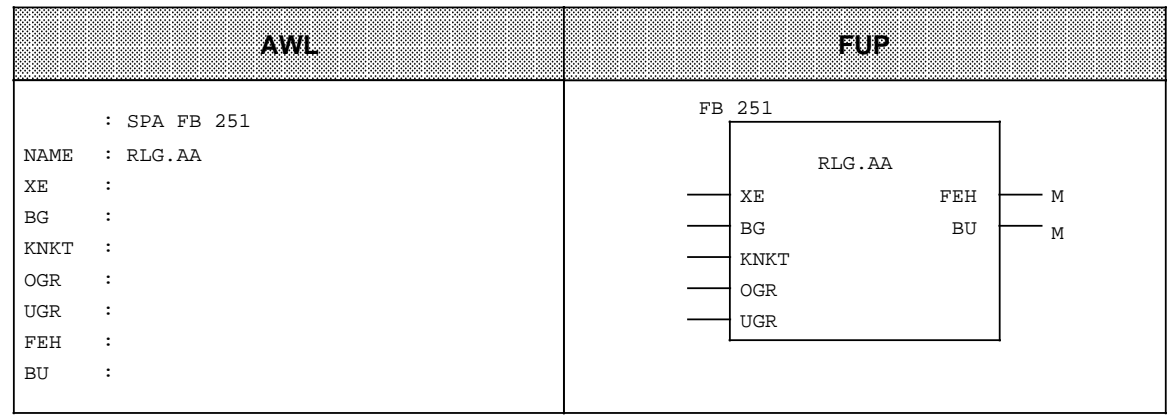

#### <span id="page-310-0"></span>Tabelle 12.15 Parametrierung des FB251

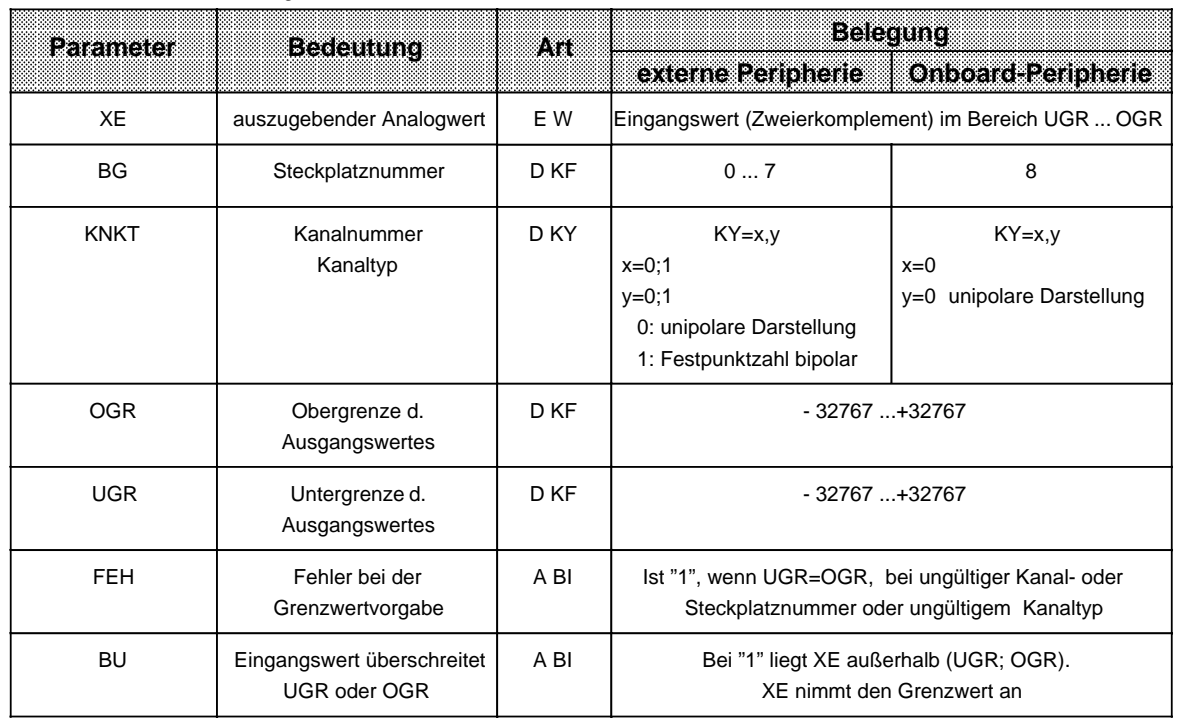

## <span id="page-311-0"></span>**12.2.3 Zeitdauer des Ausgebens und Genauigkeit eines ausgegebenen Analogwertes**

In der folgenden Tabelle finden Sie die Berechnungsmöglichkeiten der Zeitdauer des Ausgebens eines Analogwertes.

Tabelle 12.16 Maximale Zeitdauer zum Ausgeben eines Analogwertes

| <b>Moglichkeiten zum Ausgeben</b><br>von Analogwerten                       | <b>Maximale Zeitdauer</b><br>zum Ausgeben bei<br><b>Onboard-Peripherie</b>                                                        | <b>Maximale Zeitdauer</b><br>zum Ausgeben bei<br>externer Peripherie                                                                                                    |
|-----------------------------------------------------------------------------|----------------------------------------------------------------------------------------------------|----------------------------------------------------------------------------------------------------|
| Analogwerte in das<br>Prozeßabbild schreiben                                | mit Operation T AW :<br>$\bullet$<br>Zykluslaufzeit ab<br>Operation T AW  bis<br>Zyklusende<br>Betriebssystem-<br>$+$<br>laufzeit | mit Operation T AW :<br>$\bullet$<br>Kanalzahl der Baugruppe<br>Wandlungszeit pro<br>X<br>Ausgang<br>Zykluslaufzeit ab<br>$\ddot{}$<br>Operation T AW  bis<br>Zyklusende<br>Betriebssystemlaufzeit<br>$\ddot{}$<br><b>PA-Transferzeit</b><br>$+$                                |
|                                                                             | mit FB251:<br>$\bullet$<br>Zykluslaufzeit ab<br>Aufruf des FB251<br>Laufzeit des FB251<br>$+$                                     | mit FB251:<br>$\bullet$<br>Kanalzahl der Baugruppe<br>Wandlungszeit pro<br>x<br>Ausgang<br>Zykluslaufzeit ab<br>$\ddot{}$<br>Operation T AW  bis<br>Zyklusende<br>Laufzeit des FB251<br>$\ddot{}$<br>Betriebssystemlaufzeit<br>$\ddot{}$<br><b>PA-Transferzeit</b><br>$\ddot{}$ |
| Analogwerte mit direktem<br>Peripheriezugriff auf die<br>Ausgänge schreiben | mit Operation T PW 40:<br>$\bullet$<br>Laufzeit der Operation<br>Wandlungszeit<br>$\ddot{}$                                       | nicht möglich                                                                                                    |

Die Zeiten in Tabelle 12.16 können Sie der Operationsliste ( Anhang A), den technischen Daten des S5-95U ( Anhang B) und dem Kapitel [6 e](#page-118-0)ntnehmen.

### **Genauigkeit des ausgegebenen Analogwertes**

Zur Bestimmung der Genauigkeit des ausgebenen Analogwertes (tatsächlicher Analogwert) müssen Sie den absoluten Fehler des Analogwertes berechnen.

Sie können den absoluten Fehler des ausgegebenen Analogwertes mit folgender Formel bestimmen:

**Absoluter Fehler= Nennwert des** Analogausgangs a a a a a a a a **Gebrauchsfehlergrenze in % 100%**

Nennwert und Gebrauchsfehlergrenze des Analogausgangs finden Sie in den technischen Daten zum AG ( Anhang B) bzw. zur entsprechenden Analog-Ausgabebaugruppe ( Kap. [15\)](#page-364-0).

Der tatsächliche Analogwert liegt im folgenden Intervall:

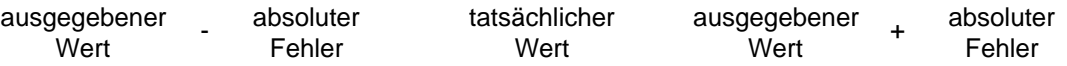

tatsächlicher Wert = ausgegebener Wert  $\pm$  absoluter Fehler

Beispiel: An einer Analog-Ausgabebaugruppe 2x± 10 V wurde ein Analogwert von 6,4 V ausgegeben.

Der Nennwert des Analogeingangs beträgt ± 10 V. Die Gebrauchsfehlergrenze liegt für diese Baugruppe bei  $\pm 0.6$ %. Es soll die Genauigkeit des Analogwertes ermittelt werden.

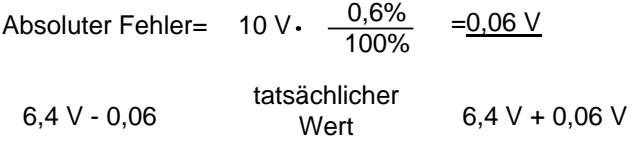

tatsächlicher Analogwert =  $6,4$  V $\pm$ 0,06 V

Die Genauigkeit des Analogwertes ergibt sich zu **± 0,06 V**.

# <span id="page-313-0"></span>**12.3 Beispiel: Analogwertverarbeitung mit FB250 und FB251**

Auf dem S5-95U stehen Ihnen 8 Analogeingänge und 1 Analogausgang zur Verfügung. Die Eingänge sind bei Lieferung so voreingestellt, daß sie ohne Parametrierung nur mit direktem Peripheriezugriff einzulesen sind. Wenn die Eingänge zyklisch eingelesen werden sollen, müssen Sie vorher den DB1 parametrieren ( Kap. [12.1\).](#page-301-1)

**Beispiel:** Mit Hilfe eines Ventilators kann die Temperatur in einem Raum geregelt werden. Die Raumtemperatur soll zwischen 20 und 28 Grad Celsius schwanken. In Abhängigkeit von der Raumtemperatur ändert sich die Umdrehungszahl des Ventilators. Über den integrierten Funktionsbaustein FB250 lesen Sie die Raumtemperatur ein und über den FB251 geben Sie den Sollwert für die Umdrehungszahl des Ventilators aus.

Voraussetzungen:

- Sie haben die Analoganschlüsse verdrahtet ( Kap[. 3\).](#page-46-0)
- Sie haben einen Analogeingang im Default-DB1 parametriert ("AI1"; Kap. [12.1\)](#page-301-1), den DB1 ins AG übertragen und das AG von STOP RUN geschaltet.

#### **Analogwert einlesen (FB250)**

Um den Analogwert einzulesen, rufen Sie sich den FB250 am PG auf und parametrieren ihn wie im Beispiel ( Tab. 12.17) angegeben. Die Arbeitsweise des FBs ist in Bild 12.2 veranschaulicht; ausführliche Erläuterungen zu den einzelnen Parametern finden Sie in Tabelle 12.18.

Der FB250 liest zyklisch die Analogwerte des Analogeingabe-Kanals 0 und liefert am Ausgang einen Wert XA in einem vom Anwender festgelegten (normierten) Bereich ( Bild 12.2).

#### <span id="page-314-0"></span>Tabelle 12.17 FB250 parametrieren

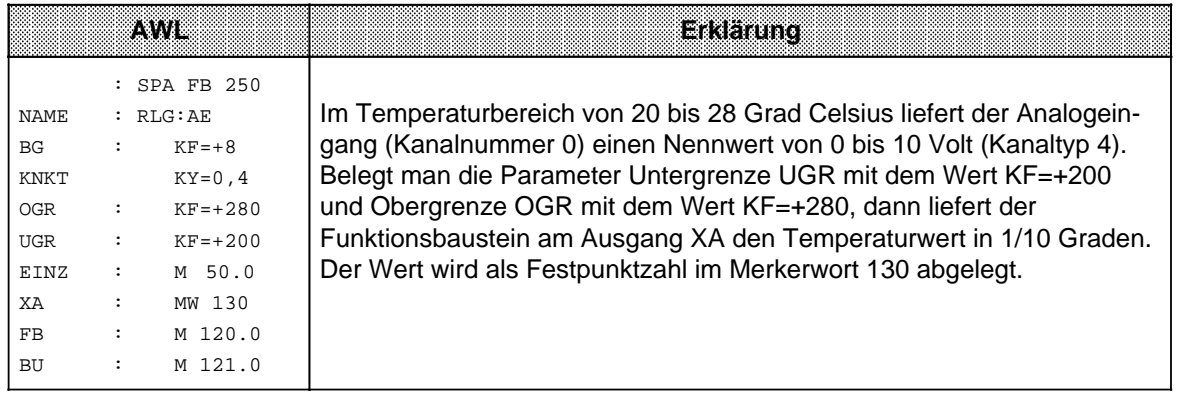

Der FB250 transformiert den Bereich 0 ... 10 V in den Bereich 20 bis 28 Grad Celsius.

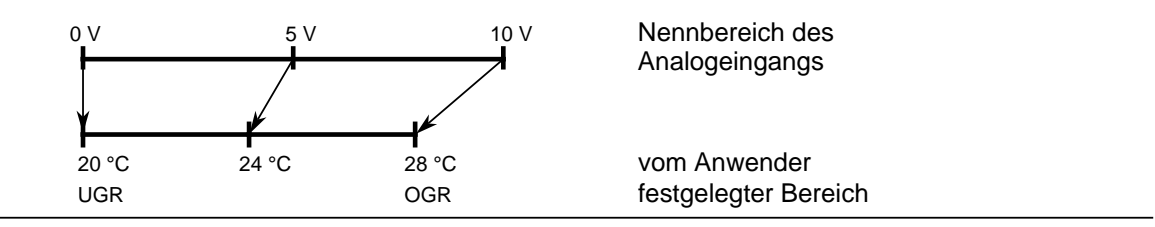

Bild 12.2 Transformation des Nennbereichs in den festgelegten Bereich

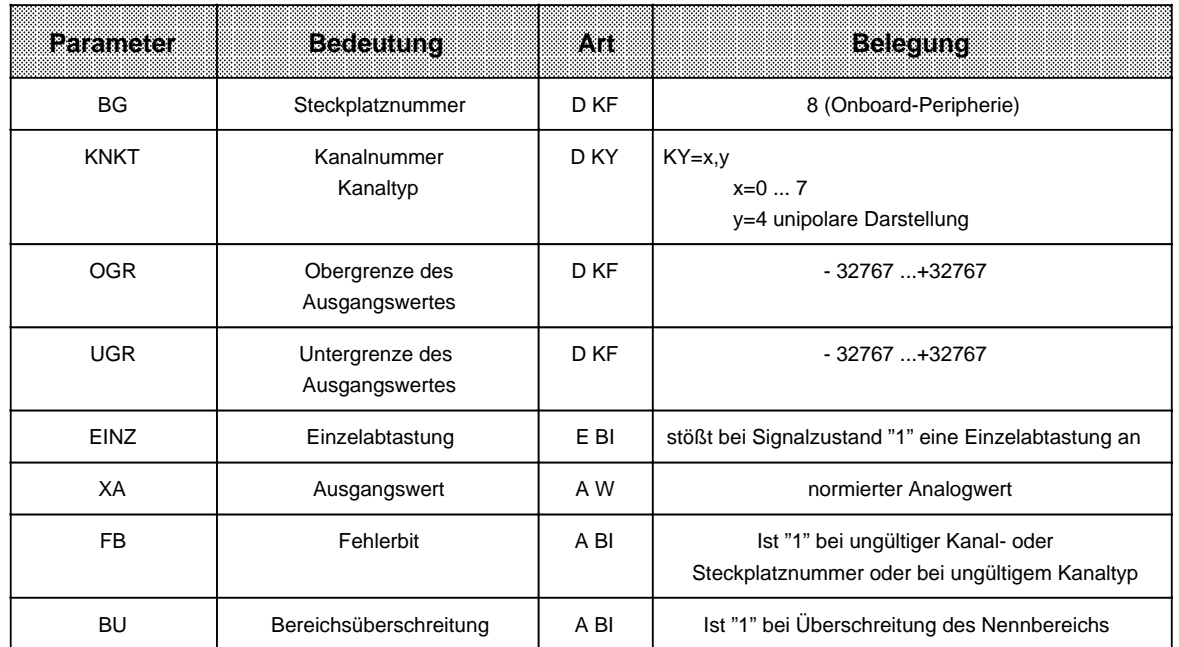

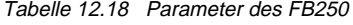

## <span id="page-315-0"></span>**Analogwert ausgeben (FB251)**

Um den Analogwert auszugeben, müssen Sie den FB251 im Programm aufrufen und parametrieren wie im Beispiel ( Tab. 12.19) angegeben. Im Merkerwort MW130 steht die vom FB250 errechnete Festpunktzahl. Diese wird im FB251 jetzt in den Drehzahlsollwert umgerechnet.

Die Arbeitsweise des FBs ist in Bild 12.3 veranschaulicht; ausführliche Erläuterungen zu den einzelnen Parametern finden Sie in Tabelle 12.20.

Der FB251 gibt zyklisch die aus Digitalwerten errechneten Analogwerte am Analogausgabe-Kanal aus.

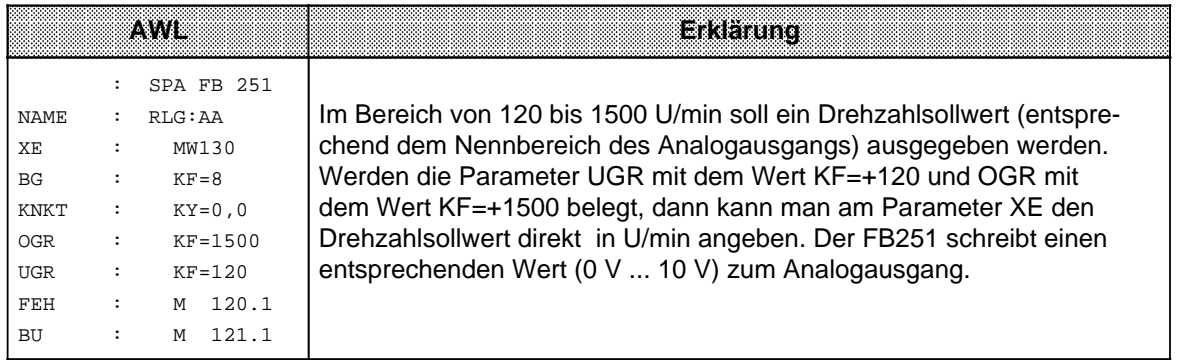

Tabelle 12.19 FB251 parametrieren

Der FB251 transformiert den Bereich+120 bis+1500 U/min in den Bereich 0 ... 10 V (Nennbereich des Analogausgangs). a

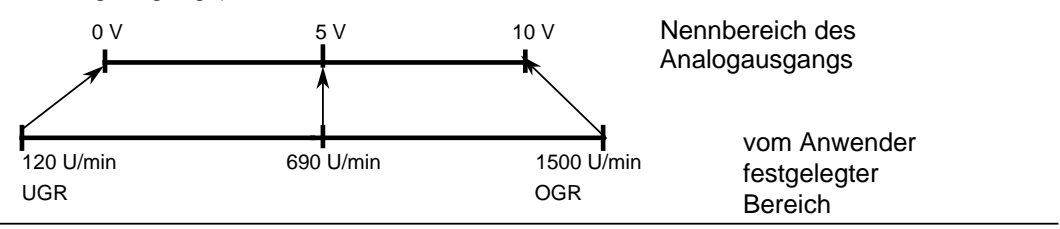

Bild 12.3 Transformation des festgelegten Bereichs in den Nennbereich

#### <span id="page-316-0"></span>Tabelle 12.20 Parameter des FB251

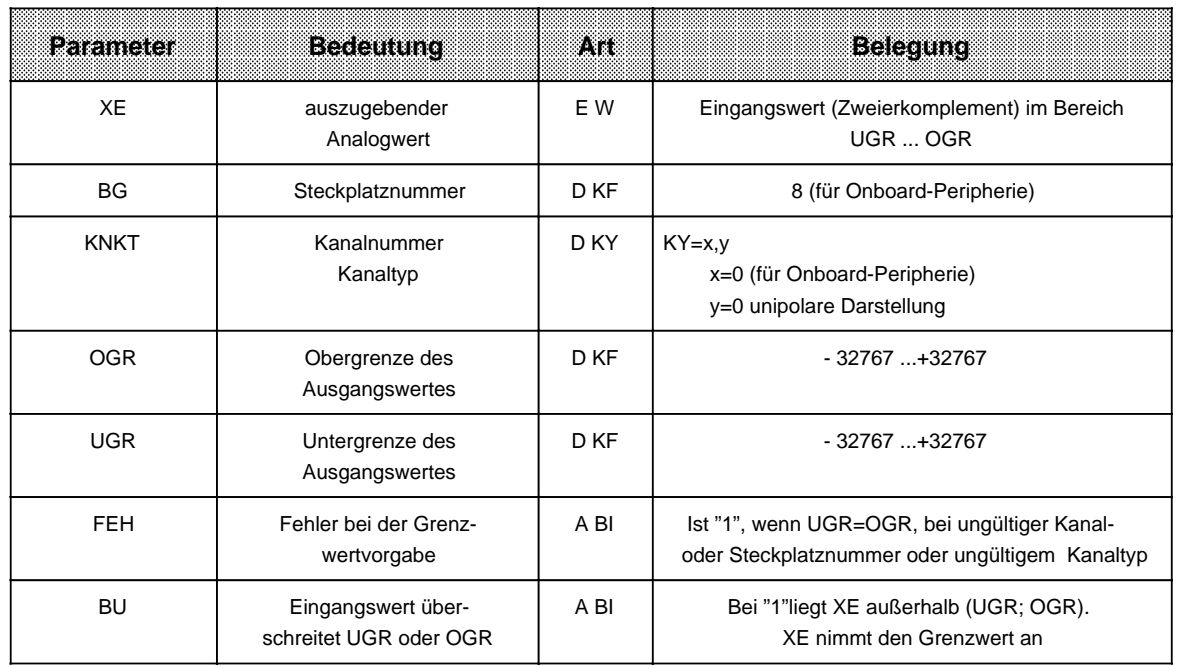

### **Zeitdauer des Einlesens und Ausgebens des Analogwertes**

Das Einlesen des Analogwertes aus dem PAE mit FB250 dauert max. 5,9 ms (nach Tabelle 12.10 berechnet).

Das Ausgeben des Analogwertes ins PAA mit FB251 dauert max. 5 ms (nach Tabelle 12.16 berechnet).

#### **Genauigkeit des Analogwertes**

#### **1. Eingangswert:**

gelesener Wert = 5 V Nennwert des Analogeingangs = 10 V Gebrauchsfehlergrenze = 1,68 V

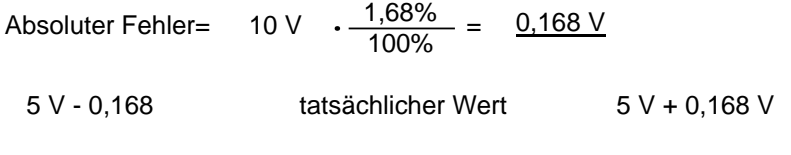

tatsächlicher Wert =  $5 V \pm 0,168 V$ 

Die Genauigkeit des eingelesenen Analogwertes ergibt sich zu ± 0,168 V, das entspricht **± 0,8°C**.

### **2. Ausgangswert:**

ausgegebener Analogwert = 5 V Nennnwert des Analogausgangs = 10 V Gebrauchsfehlergrenze = 1,0%

Absoluter Fehler=  $10 \text{ V} \quad \frac{1,0\%}{100\%} = \frac{0,1 \text{ V}}{100\%}$ 

5 V - 0,1 tatsächlicher Wert 5 V + 0,1 V

tatsächlicher Wert =  $5V \pm 0.1V$ 

Die Genauigkeit des ausgegebenen Analogwertes ergibt sich zu ± 0,1 V, das entspricht **±13,8 U/min**.

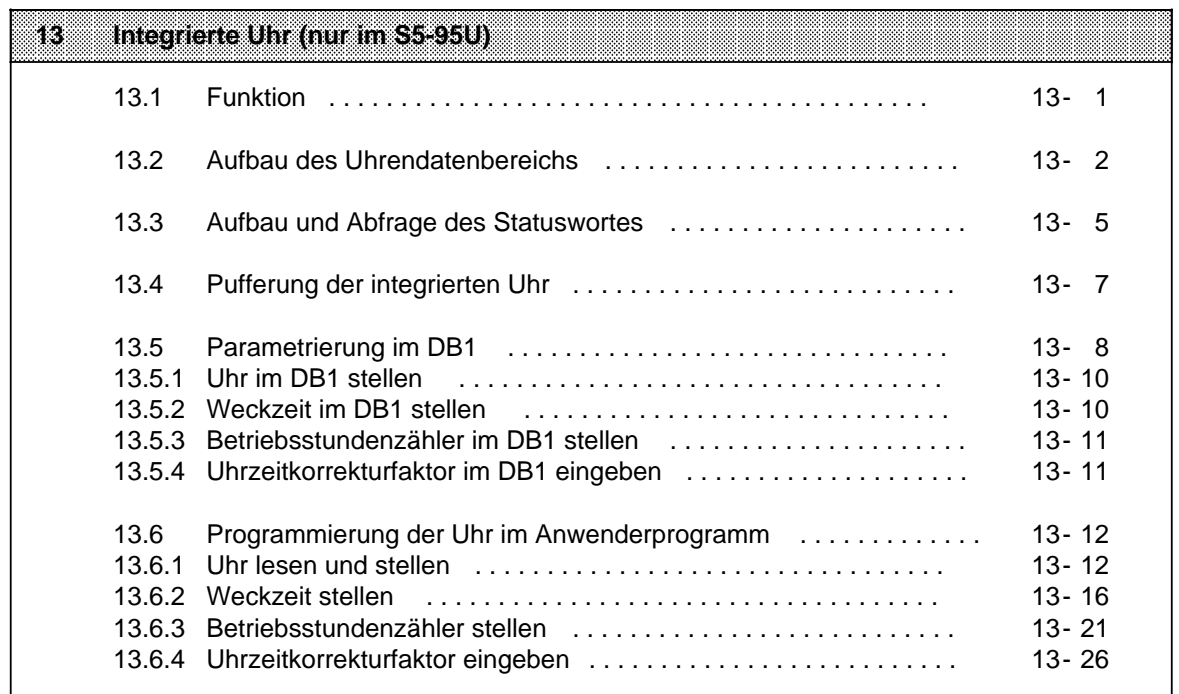

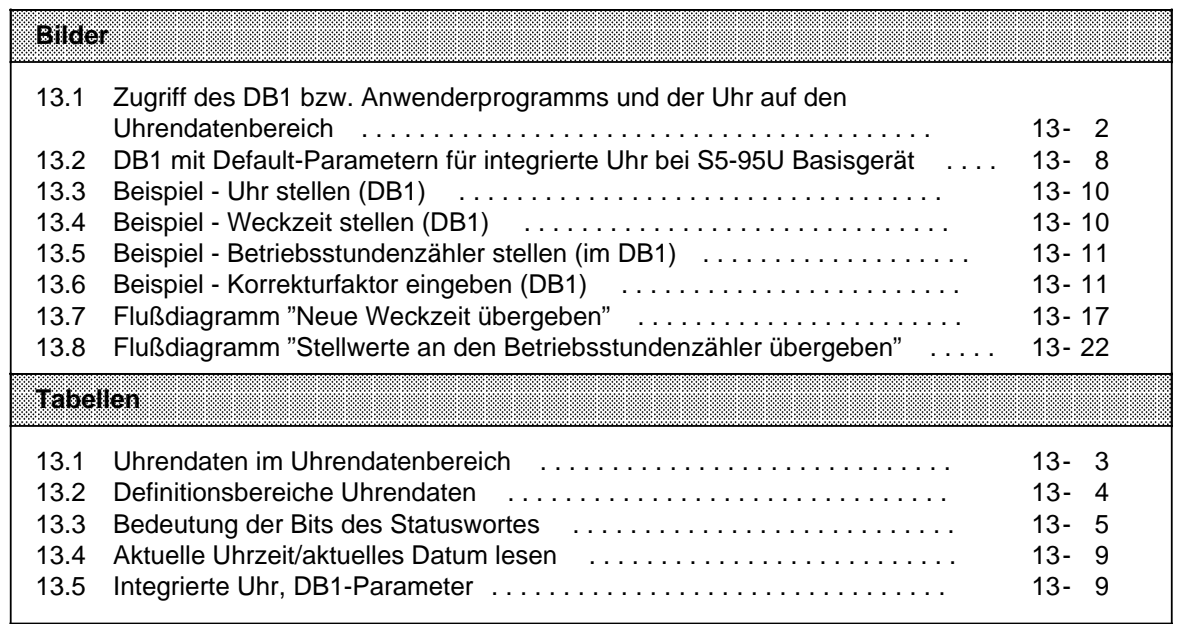

# <span id="page-320-0"></span>**13 Integrierte Uhr (nur im S5-95U)**

## **13.1 Funktion**

Die integrierte Uhr (Hardwareuhr) bietet Ihnen Möglichkeiten, den Prozeßablauf zeitabhängig zu steuern und zu kontrollieren.

- Uhrzeit- und Kalenderfunktion z.B. zum Aufbau einer uhrzeitabhängigen Steuerung.
- Weck- und Alarmfunktion z.B. zur Überwachung der Zeitdauer eines Prozesses
- Betriebsstundenzähler z.B. zur Überwachung der Inspektionsintervalle

Damit Sie die integrierte Uhr nutzen können, müssen Sie sie im DB1 parametrieren oder im Anwenderprogramm programmieren.

Die Programmierung der Uhr im Anwenderprogramm sollte den Benutzern mit umfangreichen Systemkenntnissen vorbehalten bleiben ( Kap. [13.6\)](#page-331-1). Allen übrigen Anwendern empfehlen wir die Parametrierung der Uhr im DB1 ( Kap. [13.5\).](#page-327-1)

Die integrierte Uhr benötigt einen Uhrendatenbereich und ein Statuswort. Sie müssen folgende Informationen im DB1 bzw. bei Programmierung im Anwenderprogramm in den Systemdaten 8 ... 10 ( Anhang B) hinterlegen:

- die Lage des Uhrendatenbereichs
- die Lage des Statuswortes

#### **Prinzipielle Funktionsweise**

Der Datenaustausch zwischen integrierter Uhr und Anwenderprogramm läuft immer über den Uhrendatenbereich. Im Uhrendatenbereich hinterlegt die Uhr einerseits die aktuellen Werte von Uhrzeit, Datum und Betriebsstundenzähler, andererseits können Sie im Uhrendatenbereich neue, von der Uhr zu übernehmende Stellwerte für Uhrzeit, Datum, Weckzeit und Betriebsstundenzähler festlegen.

Das Statuswort kann einerseits abgefragt werden, um Fehler z.B. bei der Stellwertvorgabe zu erkennen, andererseits können durch Verändern bestimmter Bits des Statuswortes gezielt Übernahmeoder Leseoperationen gesperrt bzw. freigegeben werden.

Uhrendatenbereich und Statuswort können liegen im:

- Datenbaustein
- **Merkerbereich**
- **Eingangsbereich**
- Ausgangsbereich

Genaue Informationen zu Uhrendatenbereich und Statuswort finden Sie in den folgenden Kapiteln 13.2 und 13.3.

# <span id="page-321-0"></span>**13.2 Aufbau des Uhrendatenbereiches**

Bei der Programmierung der Uhr im DB1 ändert der Anwender nur die Defaultwerte im DB1 ( Kap[.13.5\).](#page-327-1) Alle Informationen werden im Anlauf automatisch über den DB1-Interpreter in die Systemdaten geschrieben (Systemdatenbelegung durch integrierte Uhr Anhang B).

Der Datenaustausch zwischen DB1 und integrierter Uhr läuft immer über den Uhrendatenbereich. Im Uhrendatenbereich (Merkerbereich, Datenbaustein, Eingangs- oder Ausgangsbereich) hinterlegt die integrierte Uhr einerseits die aktuellen Werte von Uhrzeit, Datum und Betriebsstundenzähler, andererseits werden im selben Uhrendatenbereich Stellwertvorgaben für Weckzeiten und Betriebsstundenzähler durch den DB1 hinterlegt.

Das Anwenderprogramm kann nur den Uhrendatenbereich lesen oder beschreiben, nie direkt auf die Uhr zugreifen. Bild 13.1 veranschaulicht diesen Zusammenhang.

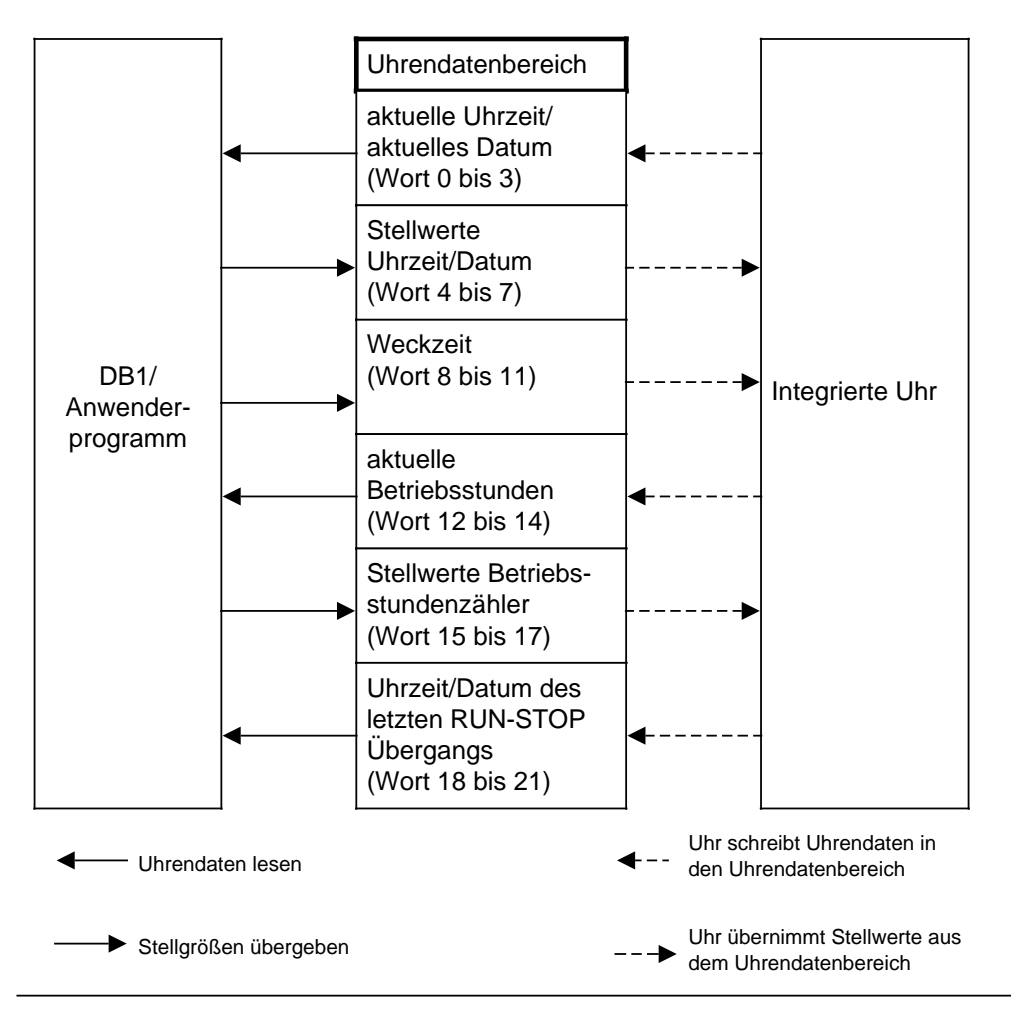

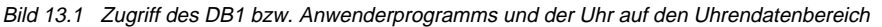

#### **Hinweis**

Die Uhrzeit im Uhrendatenbereich wird jeweils nach Ablauf 1 s am Anfang des nächsten Programmzyklus (am Zykluskontrollpunkt) aktualisiert. Lesen der Uhrendaten im OB 22 führt zu falschen Werten.

**a a a a a a a a a a a a a a a a a a a a a** 

a a a a a a a a a a a a a a a a a a a a a a

<span id="page-322-0"></span>Tabelle 13.1 gibt Auskunft darüber, wo bestimmte Uhrendaten innerhalb des Uhrendatenbereiches liegen.

Legen Sie den Uhrendatenbereich:

- in einen Datenbaustein, dann sind die Wortnummern in der Tabelle gültig,
- in den Merker-, Eingangs- oder Ausgangsbereich, dann sind die Bytenummern in der Tabelle gültig.

Erläuterungen zu den Einträgen im Uhrendatenbereich finden Sie im Anschluß an Tabelle 13.1.

Tabelle 13.1 Uhrendaten im Uhrendatenbereich **a a a a a** a a a a

**a a a a a a a a a a a a a a a a a a a a a a a a a a a a a a a a a a a a a a a a a a a a a a a a a a a a a a a a a a a a a a a a a a a a a a a a a a a a a a a a a a a a a a a a a a a a a a a a a a a** 

a a a a a a a a a a a a a a a a a a a a a a a a a a a a a a a a a a a a a a a a a a a a a a a a a a a a a a a a a a a a a a a a a a a a a a a a a a a a a a a a a a a a a a a a a a a a a a a a a a ı.

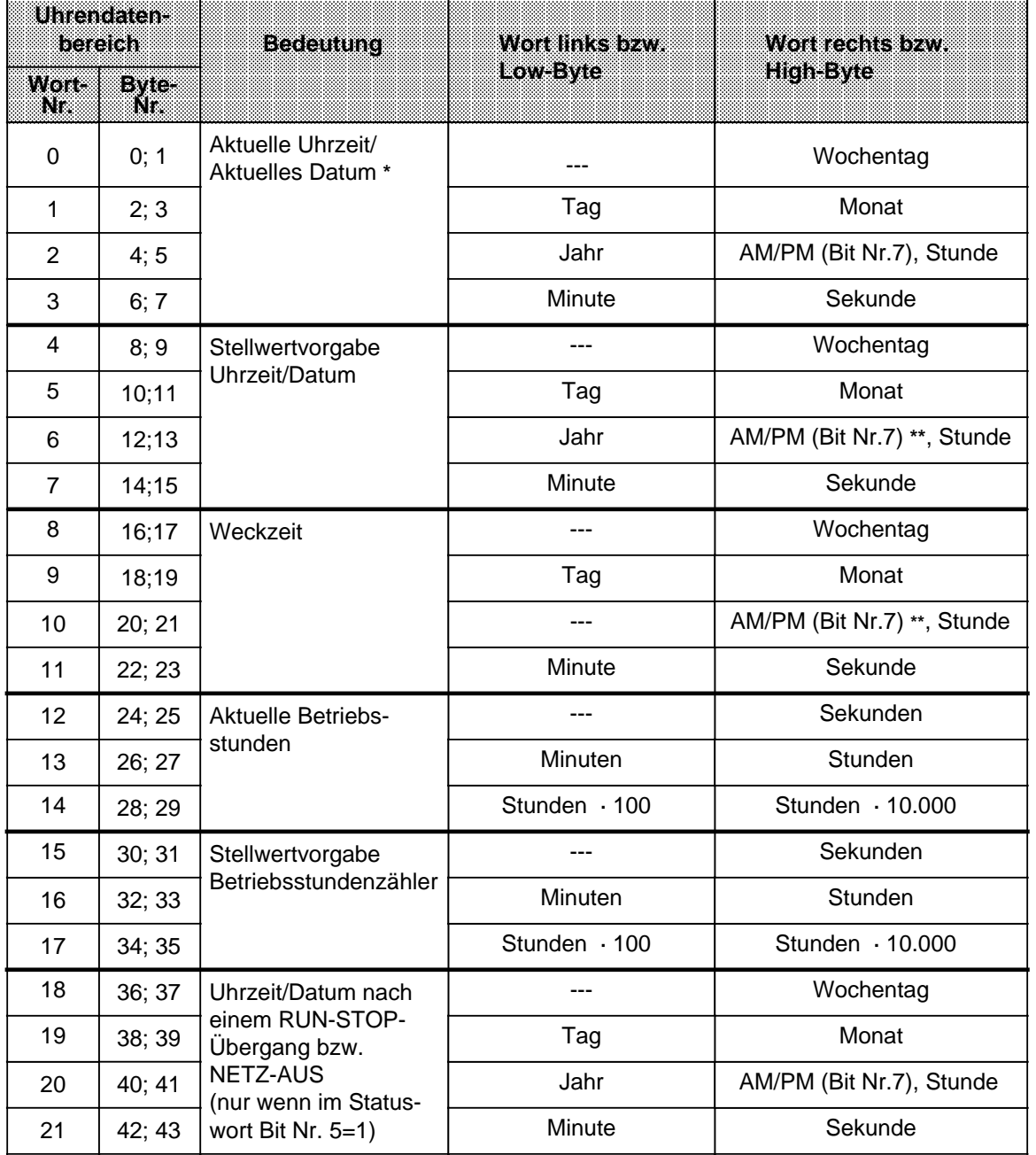

**\*** Schaltjahre werden berücksichtigt; eine automatische Umstellung zwischen Sommer- und Winterzeit erfolgt nicht

**\*\*** ist nur im 12 h-Modus von Bedeutung Bit 7=1 PM; Bit 7=0 AM

### <span id="page-323-0"></span>**Beachten Sie bitte folgendes:**

- Im Uhrendatenbereich sind die Einträge BCD-codiert vorzugeben.
- Sie können durch Beeinflussung von Bit Nr.1 im Statuswort wählen, ob die Uhr im 12-Stundenoder im 24-Stunden-Modus laufen soll (Näheres dazu Kap. [13.3\).](#page-324-1)
- Das AM/PM-Flag (0=AM; 1=PM) spielt nur im 12-Stunden-Modus der integrierten Uhr eine Rolle. Bit 7 entspricht folgender Wörter: Wort 2, Wort 6, Wort 10, Wort 20. Im 12-Stunden-Modus können die Stunden und das AM/PM-Flag bei der Stellwertvorgabe der Uhr und der Weckzeit nicht unabhängig voneinander gesetzt werden. Im 24-Stunden-Modus wird ein gesetztes AM/PM-Flag bei der Stellwertvorgabe der Uhr und Weckzeit berücksichtigt und verursacht ein Setzen des jeweiligen Fehlerbits.
- Die Stellwertvorgaben müssen innerhalb der in Tab. 13.2 angegebenen Def.-bereiche liegen:

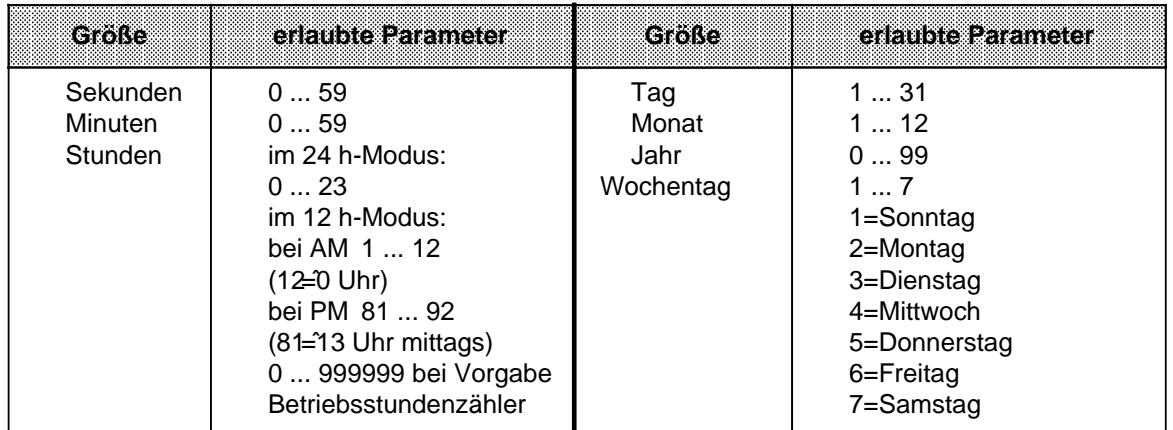

Tabelle 13.2 Definitionsbereiche Uhrendaten

Anderslautende Einträge führen von seiten des Betriebssystems zu Fehlermeldungen, die im Statuswort angezeigt werden. Anstehende Fehlermeldungen im Statuswort werden vom Betriebssystem beim nächsten Stellen der Uhr, der Weckzeit oder des Betriebsstundenzählers zurückgesetzt, wenn die Stellwerte im Definitionsbereich liegen ( Kap. [13.3\).](#page-324-1)

- Beim Stellen der Uhr müssen nur die Daten übergeben werden, die zur Realisierung der jeweiligen Funktion nötig sind. Wenn Sie z.B. nur die Daten für die Uhrenfunktion ändern wollen, müssen Sie die Daten für die Weckfunktion oder für den Betriebsstundenzähler nicht angeben.
- Wird der Uhrendatenbereich an das Ende der einzelnen Bereiche (Merker, Datenbaustein, Eingänge, Ausgänge) gelegt, wird nur die Anzahl der Uhrendaten übertragen, die in diesem Bereich noch Platz finden.

Außerhalb des Bereiches liegende Stellwerte werden nicht berücksichtigt.

- Liegen die Uhrendaten im nichtremanenten Merkerbereich, gehen nach NETZ-AUS alle Stellwerte und der Zeitpunkt des letzten RUN-STOP-Übergangs verloren!
- Berücksichtigen Sie, daß die Lage des Uhrendatenbereichs von Ihnen festgelegt werden kann und die in Tabelle 13.1 angegebenen Wortnummern bzw. Bytenummern relative Angaben sind.

Liegt Ihr Uhrendatenbereich in einem Datenbaustein und beginnt nicht mit DW 0, sondern mit DW X, müssen Sie zur Wortnummer in Tabelle 13.1 den Wert X addieren. Im Merker-, Eingangs- und Ausgangsbereich, gilt Entsprechendes.

**Beispiel:** Ihr Uhrendatenbereich beginnt bei DW 124. Die Daten für Uhrzeit/Datum werden dann von DW 124 bis 127 abgelegt.
# **13.3 Aufbau und Abfrage des Statuswortes**

Das Statuswort kann einerseits abgefragt werden, um Fehler z.B. bei der Stellwertvorgabe zu erkennen, andererseits können durch Verändern bestimmter Bits des Statuswortes gezielt Übernahme- oder Leseoperationen gesperrt bzw. freigegeben werden.

- Das Statuswort kann im Merker-, Eingangs- oder Ausgangsbereich oder in einem Datenbaustein liegen. Die Lage ist im DB1 festzulegen ( Kap[. 13.5\).](#page-327-0)
- Die Bits des Statuswortes werden unterschieden in
	- Uhren-Flags
	- Betriebssystem-Flags
	- Betriebsstundenzähler-Flags
	- Weckzeit-Flags

Die Tabelle 13.3 gibt Auskunft über die Bedeutung der Signalzustände der jeweiligen Flags. Erläuterungen zum Zurücksetzen bestimmter Bits im Statuswort finden Sie im Anschluß an Tabelle 13.3.

Tabelle 13.3 Bedeutung der Bits des Statuswortes

| la Fe S                       | BKS<br>NT      | Billesen/liber-<br>samalnan k | Stonals<br>zısam | <b>Bedeutung</b>                                                                                                    |
|-------------------------------|----------------|-------------------------------|------------------|----------------------------------------------------------------------------------------------------|
| Uhren-                        | $\Omega$       | lesen                         | 1                | Fehler in der Stellwertvorgabe                                                                                                    |
| Flags                         |                |                               | $\Omega$         | kein Fehler in der Stellwertvorgabe                                                                                                    |
|                               | 1              | lesen und<br>überschreiben    | 1                | 12 h-Darstellung (Uhr-Modus)                                                                                                    |
|                               |                |                               | $\Omega$         | 24 h-Darstellung (Uhr-Modus)                                                                                                    |
|                               | $\overline{2}$ | lesen und<br>überschreiben    | 1                | Stellwerte übernehmen                                                                                                    |
|                               |                |                               | $\Omega$         | Stellwerte nicht übernehmen                                                                                                    |
|                               | 3              |                               | irrelev.         | vom Betriebssystem des AGs belegt                                                                                                    |
| Betriebs-<br>system-<br>Flags | 4              | lesen und<br>überschreiben    | 1                | AG in RUN<br>Die Uhr aktualisiert fortlaufend den<br>Uhrendatenbereich (Wort 0  17).                                                                                                    |
|                               |                |                               |                  | AG in STOP<br>Die Uhr aktualisiert im Uhrendatenbereich nur die<br>Worte 0  3 (aktuelle Uhrzeit/aktuelles Datum). Die<br>Uhr kann mit der PG-Funktion "STEUERN VAR"<br>gestellt werden. |
|                               |                |                               | $\Omega$         | AG in RUN<br>Die Uhr aktualisiert den Uhrendatenbereich<br>(Wort 0  17).                                                                                                    |
|                               |                |                               |                  | AG in STOP<br>Die Uhr aktualisiert den Uhrendatenbereich nicht.<br>Wort 0  3 enthalten den Zeitpunkt des letzten<br>RUN-STOP-Übergangs.                                                 |

**a** 

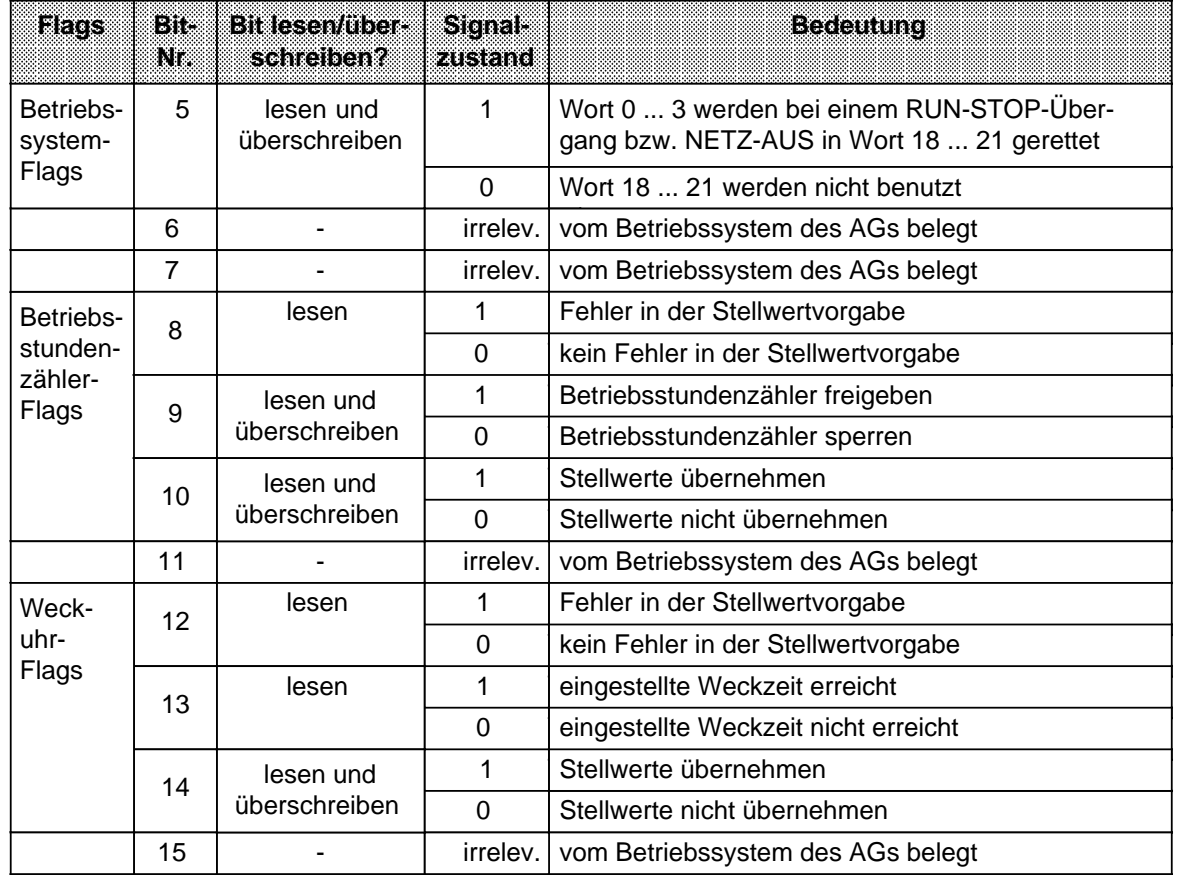

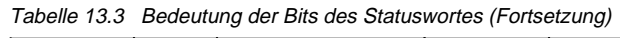

- Die Bits "Stellwerte übernehmen" (Bit Nr. 2, 10, 14 des Statuswortes) werden vom Betriebssystem zurückgesetzt, wenn:
	- die Stellwerte übernommen wurden oder
	- die Stellwerte nicht übernommen wurden, weil sie außerhalb des zulässigen Bereichs lagen. In diesem Fall wird zusätzlich das entsprechende Fehlerbit (Bit Nr. 0, 8, 12 des Statuswortes) gesetzt.
- Die Bits "Stellwerte übernehmen" (Bit Nr. 2, 10, 14 des Statuswortes) werden vom Betriebssystem **nicht** zurückgesetzt, wenn:
	- die Systemdaten für die Uhr falsch oder nicht vorhanden sind,
	- der Uhrendatenbereich zu klein ist oder
	- die Uhr defekt ist (Hardwarefehler).

### **Abfrage des Statuswortes**

In einem Datenbaustein können Sie die einzelnen Bits eines Datenwortes mit der Operation "P <Datenwortnummer> <Bitnummer>" abfragen. Im Merkerbereich fragen Sie die einzelnen Bits ab, indem Sie die <Byte-Adresse> und die <Bitnummer> angeben.

**Beispiel:** Das Statuswort ist im DW 13 abgelegt. Sie wollen überprüfen, ob die eingestellte Weckzeit erreicht ist. Die Abfrage erfolgt durch die Anweisung "P D 13.13".

Wenn das Statuswort im MW 12 abgelegt ist, lautet die gleiche Abfrage "U M 12.5".

# **13.4 Pufferung der integrierten Uhr**

Bei vorhandener Batterie läuft die Uhr auch bei "NETZ-AUS" weiter. Ist das AG nicht mit einer Batterie gepuffert, werden nach "NETZ-EIN" bei der Uhreninitialisierung die Uhrenwerte auf 01.10.91 12.00.00 Uhr, Wochentag: 3 gestellt. Ebenfalls voreingestellt ist der 24 h-Modus. Ein Batteriewechsel sollte also nur im Zustand "NETZ-EIN" erfolgen, da sonst die Uhrendaten verlorengehen.

# <span id="page-327-0"></span>**13.5 Parametrierung im DB1**

Um die Funktionen nutzen zu können, müssen Sie die Uhr im DB1 parametrieren. Sie gehen genauso vor wie bei den anderen parametrierbaren Funktionen im DB1 ( Kap[. 9.4\):](#page-266-0)

Lassen Sie sich nach "Urlöschen" den Default-DB1 ausgeben.

Der Parameterblock für die Uhr hat folgendes Aussehen:

```
84: KC = ' 100 ; #CLP: STW MW10';
 96: KC ='2 CLK DB5 DW0 '; 
108: KC = SET 3 01.10.91 12:00:';
120: KC ='00 OHS 000000:00:00 ';
132: KC =' TIS 3 01.10. 12:00:00 ';
144: KC =' STP Y SAV Y CF 00 ';
156: KC =' ; #END ':
```
Bild 13.2 DB1 mit Default-Parametern für integrierte Uhr bei S5-95U Basisgerät

 Springen Sie mit dem Cursor in den Parameterblock "CLP:". Löschen Sie die beiden Kommentarzeichen (#) vor "CLP" und "END". Ändern Sie die Parameter der Uhr.

Hinter der Blockkennung CLP für die integrierte Uhr wird mit dem Parameter STW die Lage des Statuswortes (z.B. im MW 102) vorgegeben. Mit dem Parameter CLK wird die Lage der Uhrendaten (z.B. im DB5 ab DW 0) festgelegt.

Die Vorgabe dieser Parameter brauchen Sie unbedingt, wenn Sie die Uhr lesen wollen. Wie Sie vorgehen müssen, um die Uhr zu lesen, ist im folgenden Abschnitt beschrieben.

Übertragen Sie den geänderten DB1 ins AG.

 Falls Sie das Statuswort oder den Uhrendatenbereich in einen Datenbaustein gelegt haben, erzeugen Sie jetzt den DB mit ausreichender Länge und übertragen ihn ins AG. Schalten Sie das AG von STOP RUN.

Das AG übernimmt die neuen Uhrendaten bei jedem STOP RUN-Übergang.

#### **Hinweis**

Das AG übernimmt die Uhrendaten bei einem STOP RUN-Übergang nur, wenn einer der DB1-Parameter "SET", "OHS oder "TIS" geändert wurde. Durch diesen Mechanismus ist gewährleistet, daß die Uhr durch STOP RUN-Übergänge nicht unbeabsichtigt verstellt werden kann.

Um zu sehen, wie und mit welchen Werten die Uhr läuft, können Sie den Uhrendatenbereich mit der PG-Funktion "STATUS VAR" beobachten.

Sie erhalten beispielsweise:

Tabelle 13.4 Aktuelle Uhrzeit/aktuelles Datum lesen

| Operand         | Signalzustande | <b>Erlauterung</b> |
|-----------------|----------------|--------------------|
| DB <sub>5</sub> |                |                    |
| DW 0            | $KH = 0003$    | Dienstag           |
| DW 1            | $KH = 0110$    | 01. Oktober        |
| $DW$ 2          | $KH = 9112$    | 1991, 12:00 Uhr    |
| DW <sub>3</sub> | $KH = 0000$    | (00 min; 00 s)     |

#### **DB1-Parameter für die integrierte Uhr**

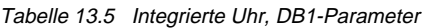

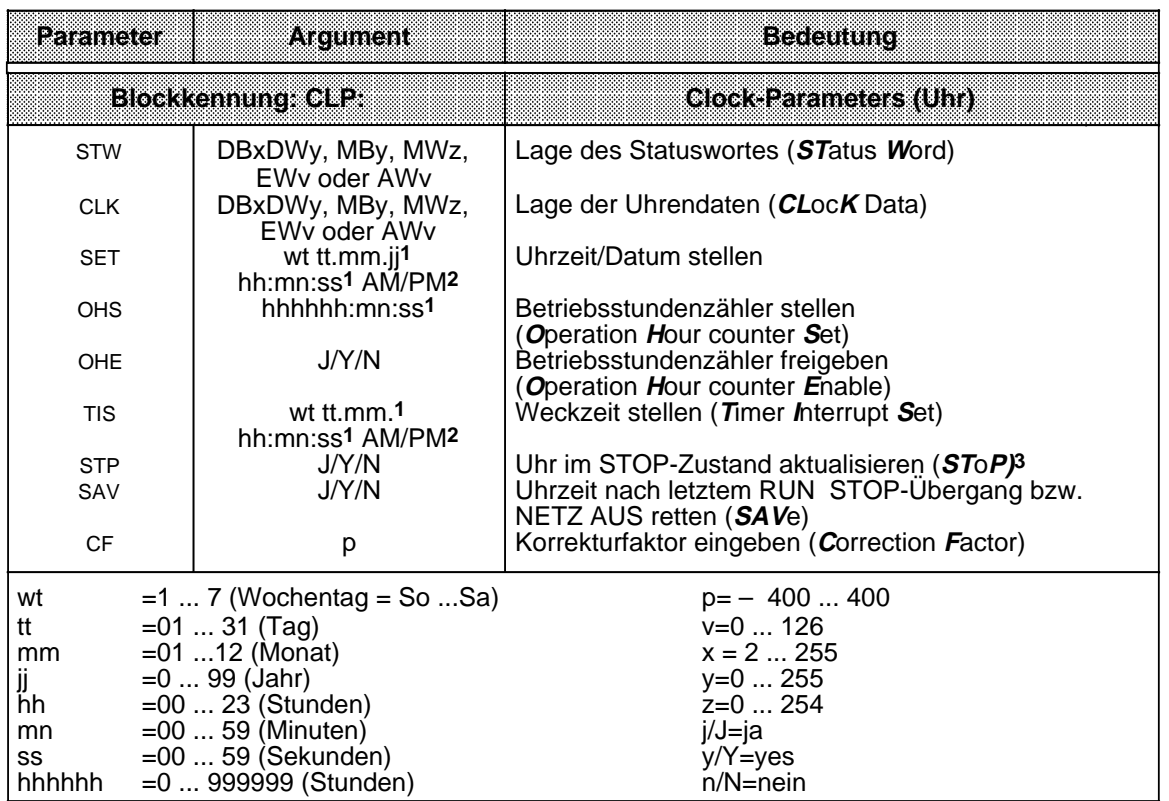

**1** Soll ein Argument (z.B. Sekunden) nicht übernommen bzw. nicht geändert werden: XX eingeben! - Die Uhr läuft mit dem bestehenden Argument weiter. Im Parameterblock "TIS" wird das mit "XX" eingegebene Argument von der Uhr nicht berücksichtigt (ist nicht vorhanden).

**2** Geben Sie AM oder PM nach der Uhrzeit an, läuft die Uhr im 12 Stunden-Modus. Lassen Sie dieses Argument weg, läuft die Uhr im 24 Stunden-Modus. In den Parameterblöcken SET und TIS muß der gleiche Zeitmodus verwendet werden.

**3** Bei der Programmbeobachtung mit einem Bediengerät (z.B. OP 20) ist es vorteilhaft, wenn das AG den Uhrendatenbereich auch im STOP aktualisiert.

In den folgenden Kapiteln sind Beispiele für die Programmierung der Uhr aufgeführt. Wenn Sie diese Beispiele unter Beachtung der Parametrierregeln ( Kap. [9.4\)](#page-266-0) ins AG eingeben, können Sie die Uhr in kurzer Zeit "zum Laufen" bringen.

## **Hinweis**

Erkennt das AG einen Parametrierfehler im DB1, so bleibt das AG auch nach dem Umschalten von STOP RUN in STOP (rote LED leuchtet).

# **13.5.1 Uhr im DB1 stellen**

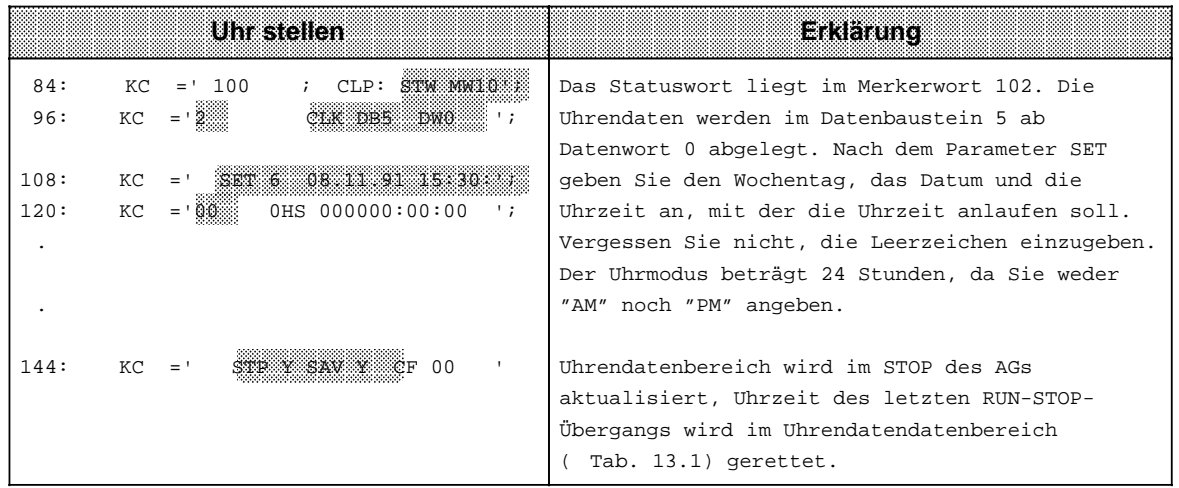

Bild 13.3 Beispiel - Uhr stellen (DB1)

# **13.5.2 Weckzeit im DB1 stellen**

|      |     | Waakzalistallan                            | Lakenung                                                                                                    |
|------|-----|--------------------------------------------|----------------------------------------------------------------------------------------------------|
| 84:  | KC. | 100<br>CLP:<br>STW MM 0<br>$=$ '           | Das Statuswort liegt im Merkerwort 102.                                                                                                    |
| 96:  | КC  | cik des dwo<br>$\cdot$ ;                   | Die Uhrendaten werden im Datenbaustein 5 ab<br>Datenwort 0 abgeglegt.                                                                                                    |
| 132: | KC. | ായത്തേ തോക്കുമാണെന്ന<br>$\cdot$ ;          | Nach dem Parameter TIS geben Sie Wochentag,<br>Datum und Uhrzeit an, für die Auslösung der                                                                                                    |
| 144: | KC. | CF 00<br>$\cdot$ ;<br>Mas Stepsons Samosho | Weckfunktion, Den Parameter für den Uhrenmodus<br>können Sie eingeben. Die Uhr hat im Beispiel<br>12-Stunden-Modus. Uhrendatenbereich wird im STOP<br>des AGs aktualisiert, Uhrzeit des letzten RUN- |
|      |     |                                            | STOP-Übergangs wird im Uhrendatendatenbereich<br>Tab. 13.1) gerettet.                                                                                                    |

Bild 13.4 Beispiel - Weckzeit stellen (DB1)

# **13.5.3 Betriebsstundenzähler im DB1 stellen**

Das AG ist ausgetauscht worden. Sie besetzen den Betriebsstundenzähler mit 1600 Stunden vor.

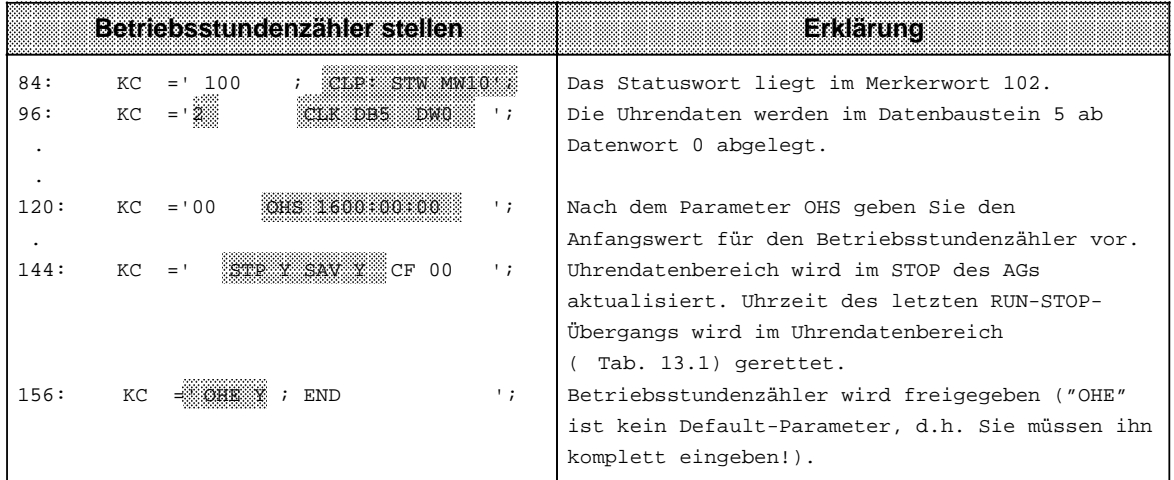

Bild 13.5 Beispiel - Betriebsstundenzähler stellen (im DB1)

## **13.5.4 Uhrzeitkorrekturfaktor im DB1 eingeben**

Die Genauigkeit der Uhr ist temperaturabhängig. Sie haben die Möglichkeit, einen Korrekturwert zu projektieren, der die Genauigkeit der Uhr erhöht. Der Korrekturwert wird in s/Monat ausgegeben. Sie müssen messen, wieviele Sekunden die Uhr pro Monat vor- bzw. nachgeht. Der Monat ist mit 30 Tagen festgesetzt.

**Beispiel:** Sie haben gemessen, daß die Uhr in 4 Tagen 12 s nachgeht. Das sind in 30 Tagen 90 s. Der Korrekturwert beträt+90 s/Monat.

 Geben Sie das Beispiel zusätzlich zu den geänderten Uhrenparametern wie folgt in den DB1 ein:

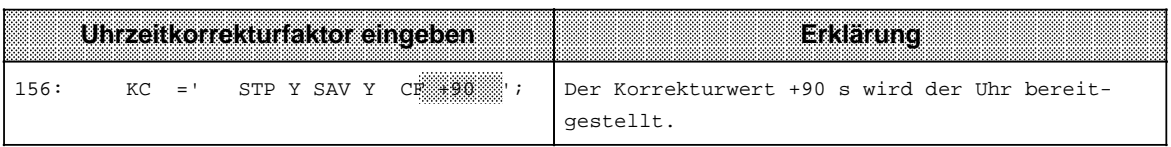

Bild 13.6 Beispiel - Korrekturfaktor eingeben (DB1)

# <span id="page-331-0"></span>**13.6 Programmierung der Uhr im Anwenderprogramm**

Die Programmierung der Uhr im Anwenderprogramm sollte den Benutzern mit umfangreichen Systemkenntnissen vorbehalten bleiben. Allen übrigen Anwendern empfehlen wir die Nutzung des DB 1 ( Kap. [13.5,](#page-327-0) [13.6\).](#page-331-0) Im folgenden Kapitel wird der Zugriff auf die Uhr vom Anwenderprogramm aus anhand von Beispielen erläutert.

### **13.6.1 Uhr lesen und stellen**

**Beispiel:** Programm zum Stellen von Uhrzeit und Datum.

Abhängig vom Eingang 32.0 werden Stellwerte für Uhrzeit und Datum übernommen. Diese Stellwerte müssen Sie vor dem Setzen von Eingang 32.0 in die Merkerbytes 120 bis 127 transferieren (vgl. OB1). Werte, die nicht verändert werden sollen, sind mit FF<sub>H</sub> vorzubelegen. Mit Eingang 33.0 kann der Modus der Uhr bestimmt werden (1=12-Stunden-Modus). Eingang 32.1 ist das AM/PM-Bit, das im 12-Stunden-Modus der Uhr berücksichtigt wird.

Der Uhrendatenbereich liegt im DB2 ab DW 0, das Statuswort ist MW 10.

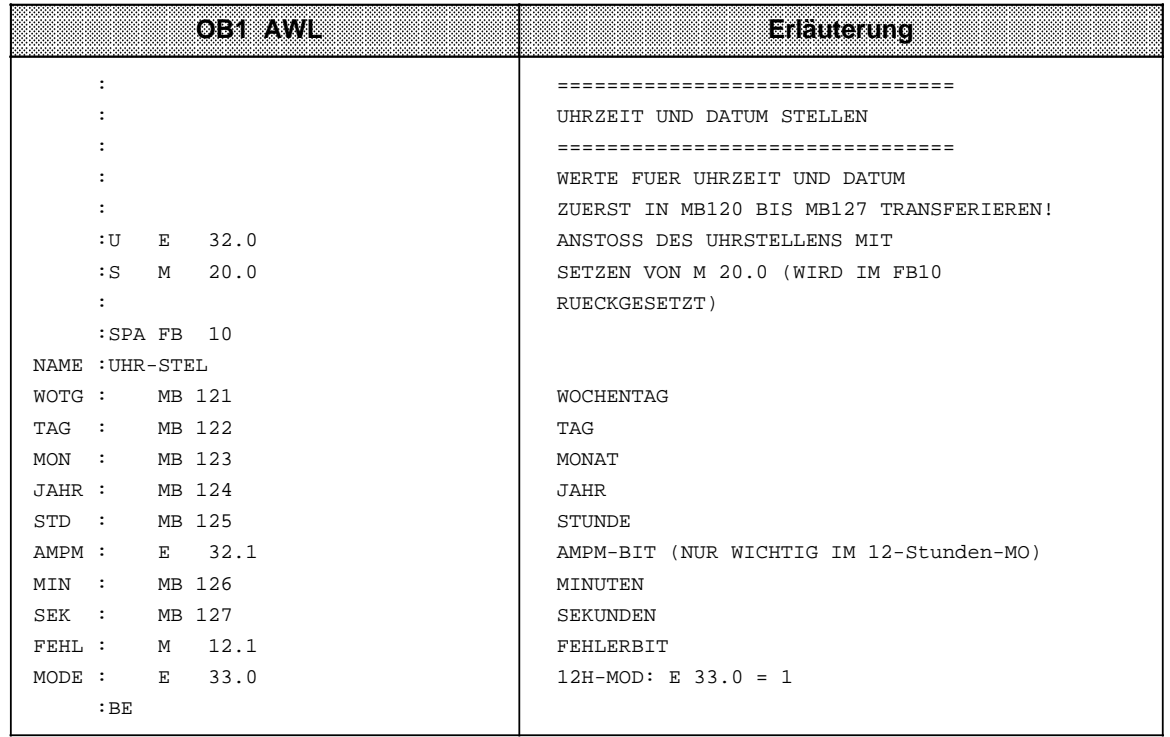

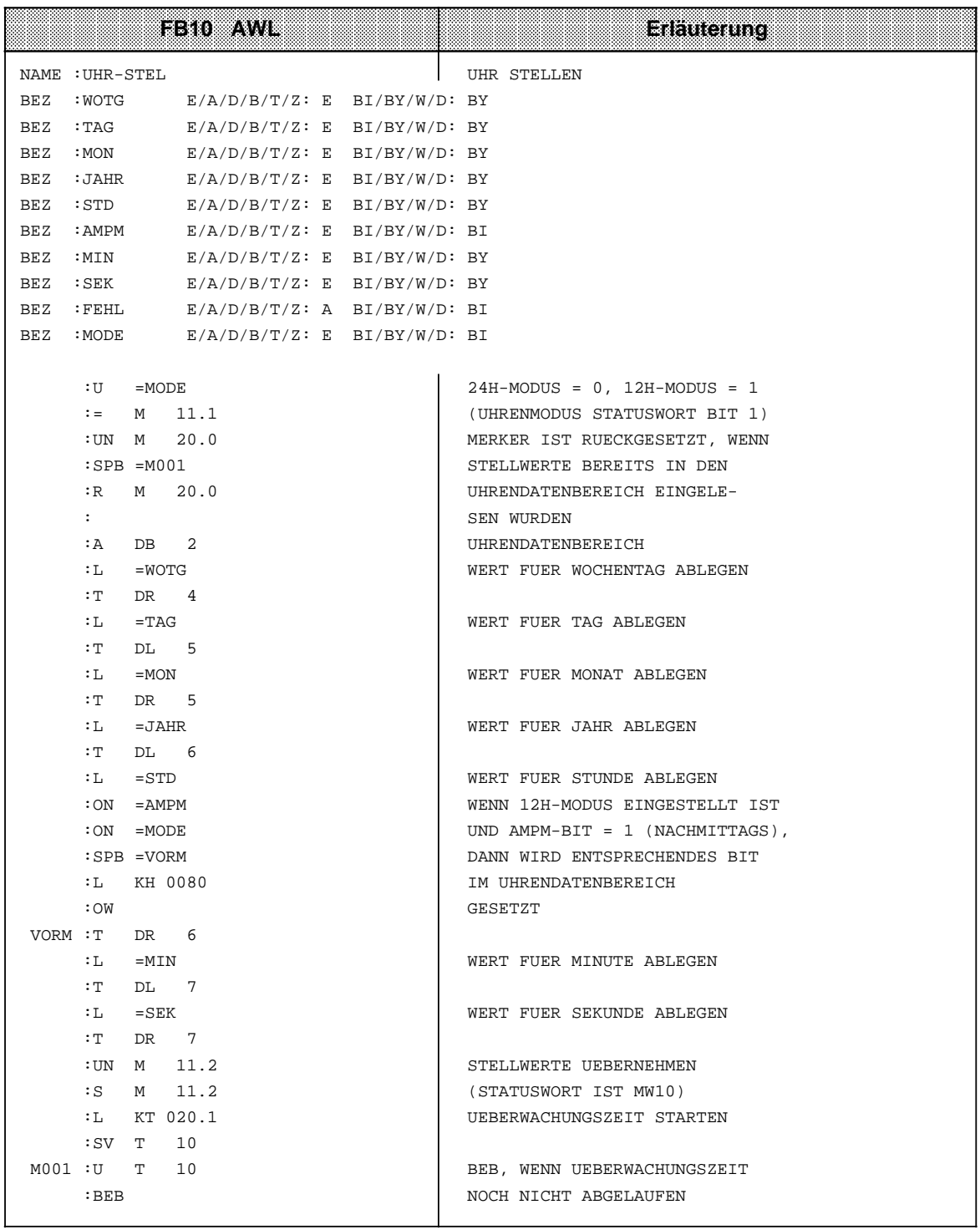

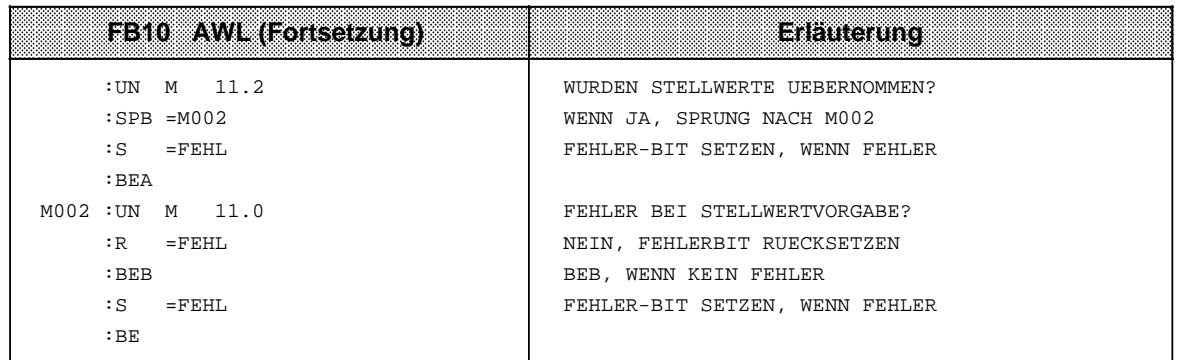

**Beispiel:** Programm zum Lesen der aktuellen Uhrzeit und des aktuellen Datums.

Abhängig von einem externen Ereignis, hier simuliert durch eine positive Flanke am Eingang 32.5, wird die Uhrzeit in den Merkerbytes 30 bis 36 abgespeichert. Im Merker 13.1 wird angezeigt, in welchem Modus die Uhr arbeitet. Merker 13.0 ist im 12-Stunden-Modus das AM/PM-Bit.

Der Uhrendatenbereich liegt im DB 2 ab DW 0, das Statuswort ist MW 10.

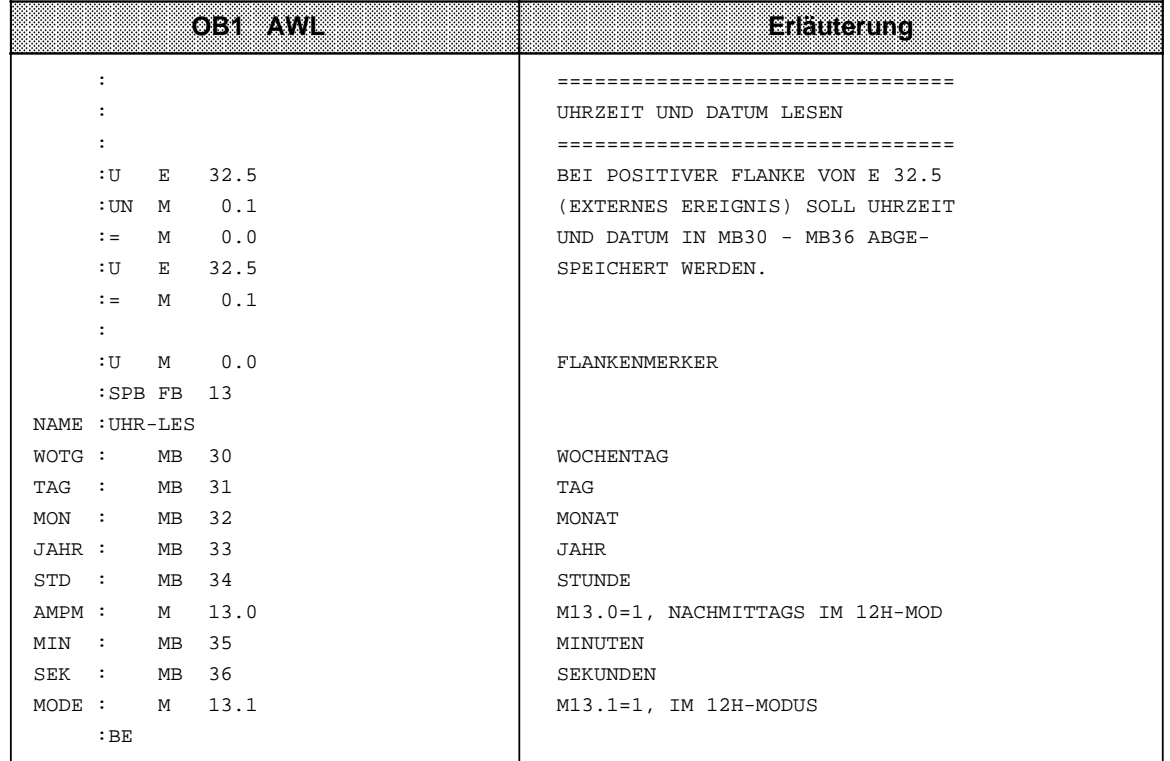

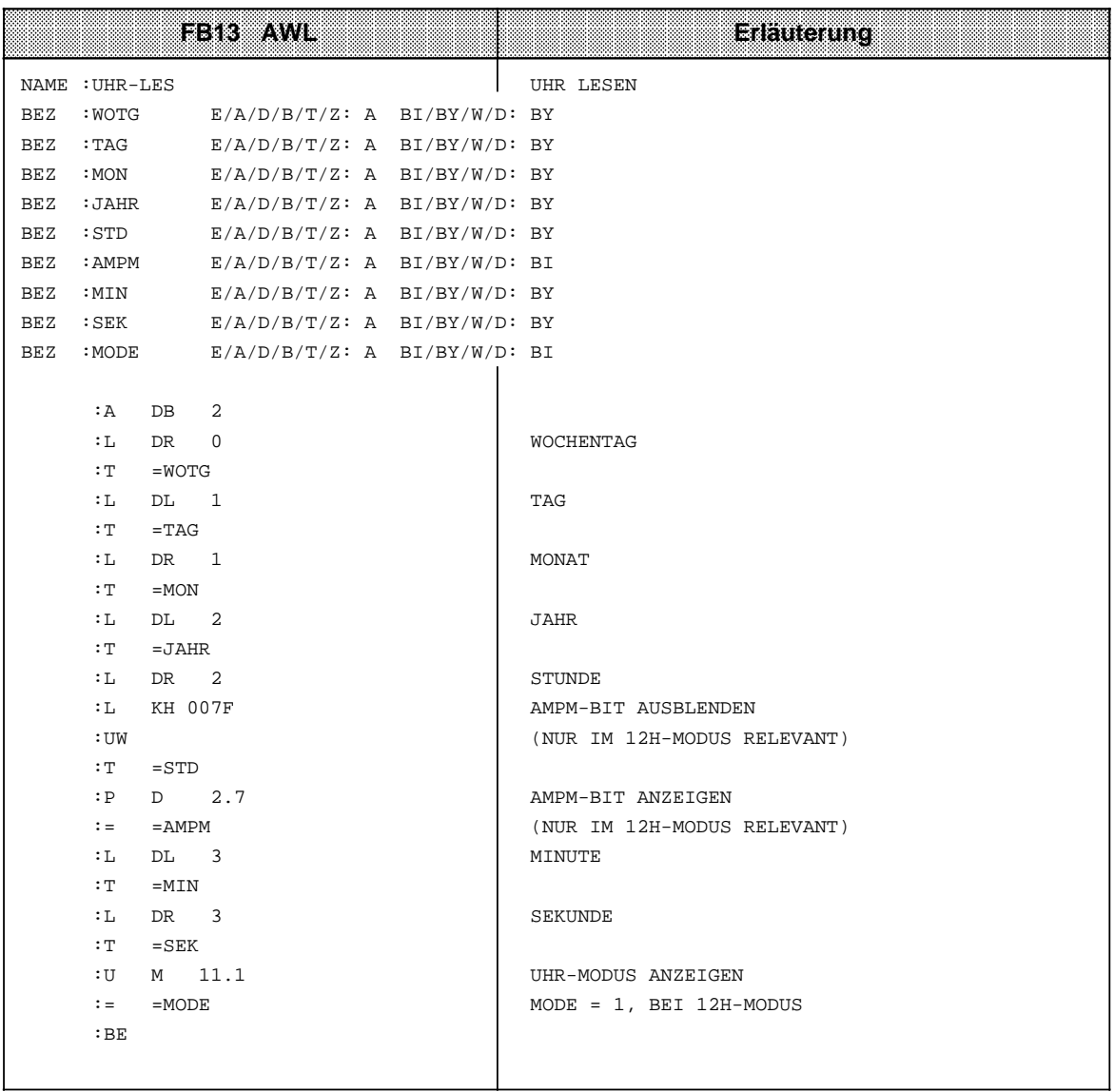

### **Ablage der aktuellen Uhrzeit/des aktuellen Datums nach einem RUN-STOP Übergang**

### **Hinweis**

Dieser Uhrendatenbereich wird nur beschrieben, wenn

- Bit 5 im Statuswort auf "1" gesetzt ist,
- ein RUN-STOP Übergang bzw. NETZ-AUS stattgefunden hat und
- im Operandenbereich der Speicherplatz zur Verfügung steht.

Damit haben Sie die Möglichkeit, einen RUN-STOP Übergang bzw. NETZ-AUS festzustellen, auch wenn das AG sich inzwischen wieder in der Betriebsart RUN befindet. Die Uhrzeit und das Datum des letzten RUN-STOP Übergangs bzw. NETZ-AUS stehen in den Worten 18 ...21 ( Tabelle 13.1).

Haben mehrere RUN-STOP Übergänge stattgefunden, bevor Sie diesen Uhrendatenbereich ausgelesen haben, können Sie nur den Zeitpunkt des letzten Übergangs feststellen.

Haben Sie nicht genügend Speicherplatz für diesen Uhrendatenbereich zur Verfügung, können Sie diesen Bereich nicht oder nur teilweise nutzen. Dies hat keinerlei sonstige Auswirkungen.

### **13.6.2 Weckzeit stellen**

#### **Stellwerte an die Uhr übergeben**

- **•** Die Stellwerte werden mit Transferoperationen im Uhrendatenbereich abgelegt ( Tabelle 13.1).
- Das AM/PM-Flag (Bit Nr. 7) ist nur im 12 h-Modus von Bedeutung. Bit  $7=1$  PM
	- Bit 7=0 AM
- Die Uhrendaten müssen BCD-codiert übergeben werden. Das Datenformat "KZ" lädt eine Konstante BCD-codiert in den AKKU 1 und ist deshalb für die Stellwertvorgabe besonders geeignet.
- Tragen Sie in der Weckzeit in einem Byte den Zahlenwert "255<sub>D</sub>" oder "FF<sub>H</sub>" ein, wird dieses Byte bei der Beurteilung "Weckzeit erreicht" nicht berücksichtigt. Dies ermöglicht zum Beispiel eine bequeme Programmierung eines sich täglich wiederholenden Alarms, indem man in den Stellgrößen "Wochentag", "Tag" und "Monat" den Wert "255<sub>D</sub>" oder "FF<sub>H</sub>" einträgt.
- Die Übernahme der Stellwerte der Weckfunktion in die Uhr wird durch das Bit 14 im Statuswort veranlaßt.
- Die Stellwerte werden jeweils nach Ablauf von 1 s am Anfang des nächsten Zyklus übernommen.
- Fehlerhafte Stellwerte werden mit Bit 12 im Statuswort angezeigt.

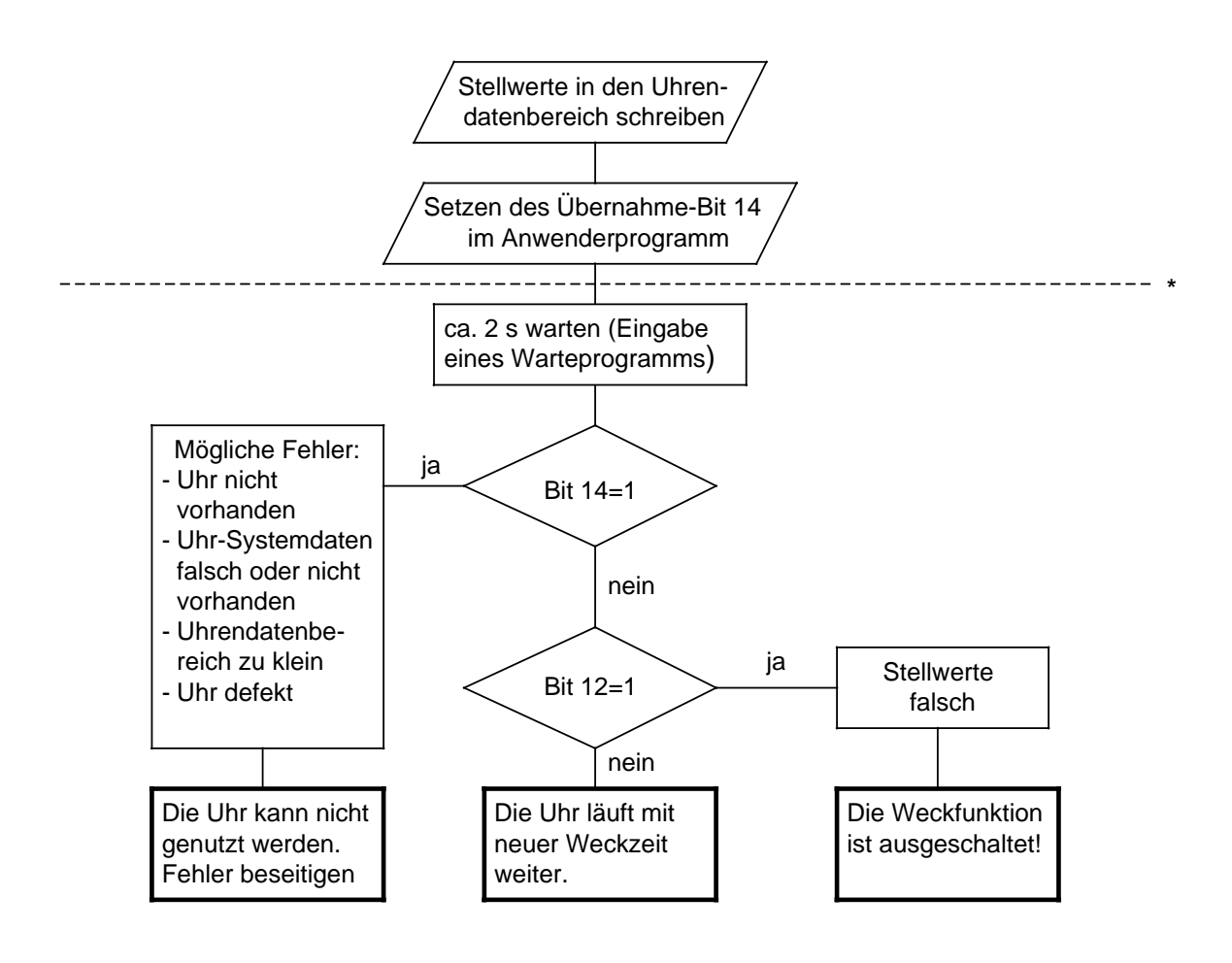

Der untere Teil des Flußdiagramms hat nur eine Diagnosefunktion. Die Durchführung ist nicht zwingend vorgeschrieben.

Bild 13.7 Flußdiagramm "Neue Weckzeit übergeben"

### **Ablauf der Weckzeit**

- Nach Ablauf der Weckzeit wird das Bit 13 im Statuswort gesetzt.
- Das Bit 13 bleibt solange gesetzt, bis Sie es im Anwenderprogamm zurücksetzen.
- Die Weckzeit kann jederzeit gelesen werden.

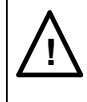

# **! Vorsicht**

Wird die Weckzeit in der Betriebsart STOP oder im Zustand NETZ-AUS erreicht, kann das Weckzeit-Bit nicht ausgewertet werden. Es wird im ANLAUF immer gelöscht!

**Beispiel:** Weckzeit stellen und auswerten.

Abhängig vom Zustand des Eingangs 32.6 werden im Programmbeispiel die Stellwerte für die Weckzeit übernommen. Die Stellwerte sind vor dem Setzen des Eingangs 32.6 von Ihnen in die Merkerbytes 130 bis 135 zu transferieren. Werte, die nicht berücksichtigt werden sollen, sind mit FF**H** vorzubelegen.

Mit Eingang 33.0 wird der Modus der Uhr eingestellt. Mit Eingang 32.1 geben Sie das AM/PM-Bit für den 12-Stunden-Modus vor.

Ist die vorgegebene Weckzeit erreicht, wird Merker 13.2 gesetzt. Fehler bei der Weckzeitvorgabe werden im Merker 12.2 angezeigt.

Die Uhrendaten sind im DB2 ab DW 0 abgelegt, das Statuswort ist MW 10.

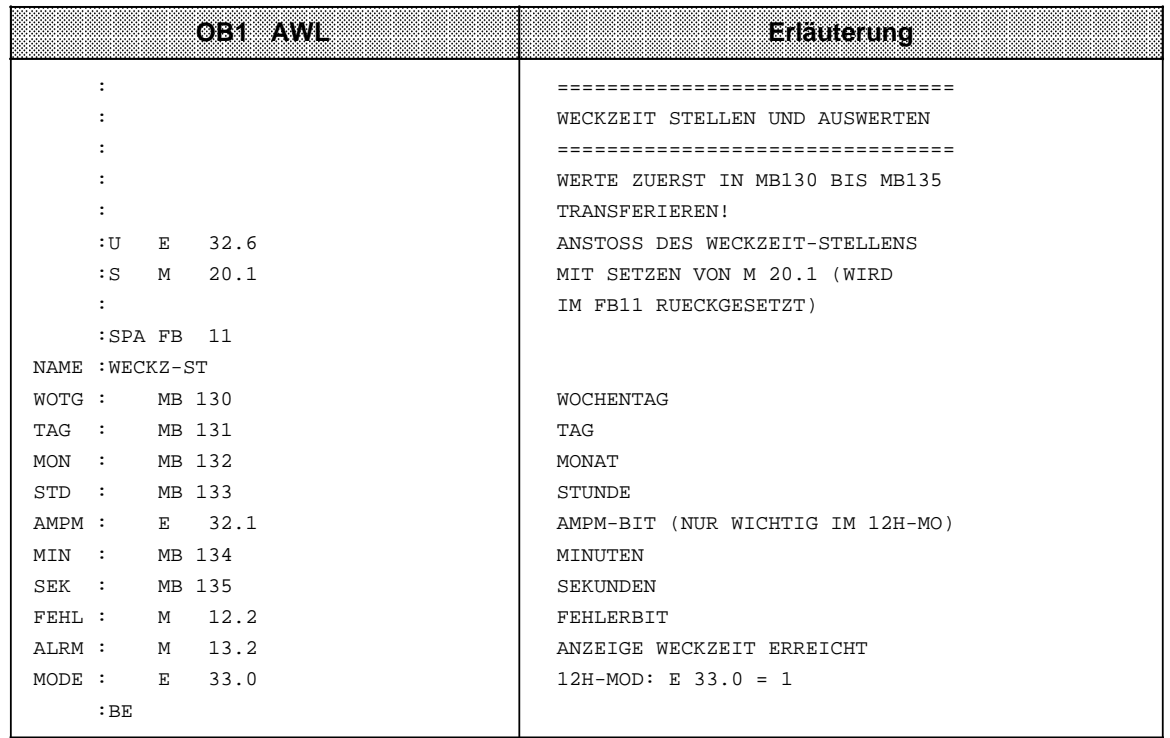

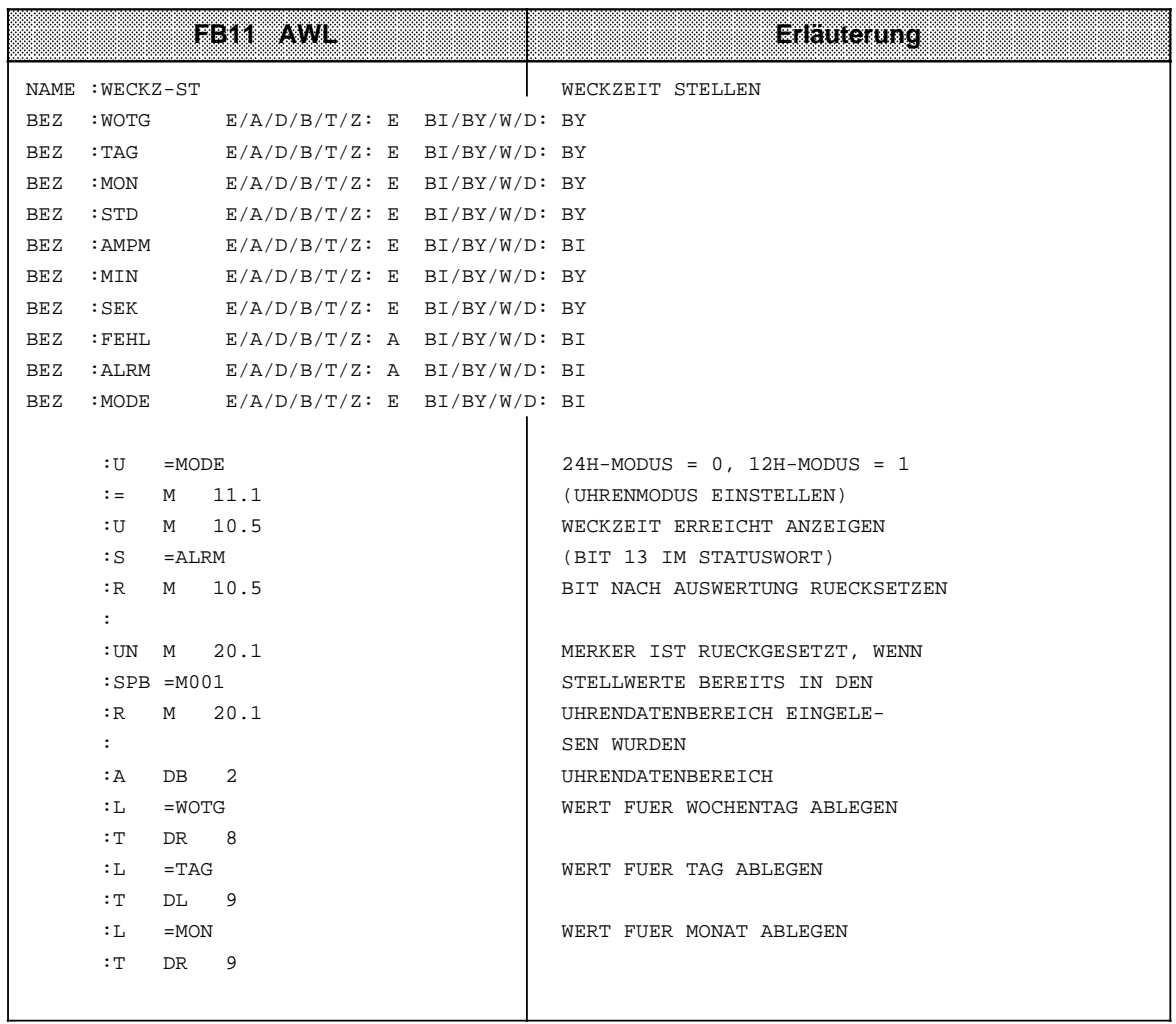

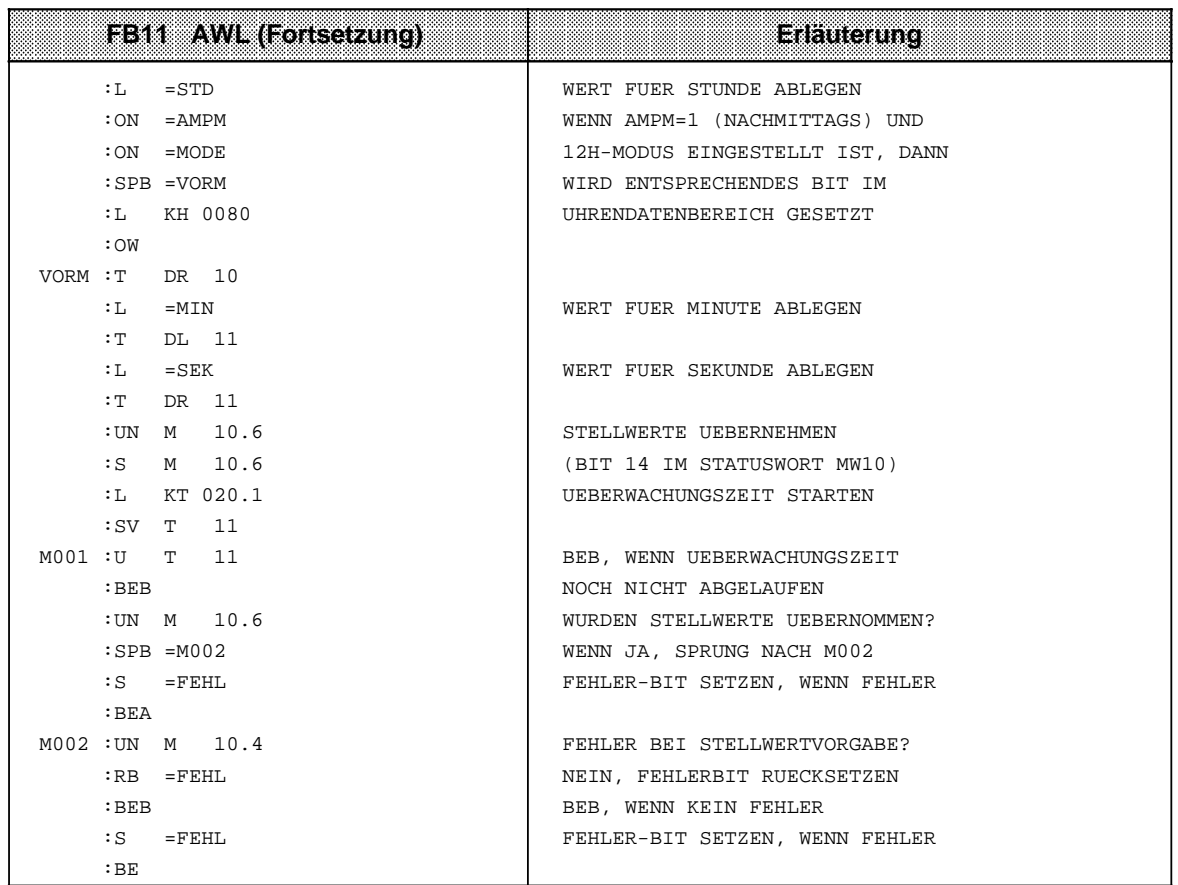

# **13.6.3 Betriebsstundenzähler stellen**

Der Betriebsstundenzähler wird mit Bit 9 des Statuswortes freigegeben. So können Sie zum Beispiel die Einschaltdauer eines Motors feststellen. Der Betriebsstundenzähler ist nur in der Betriebsart "RUN" aktiv.

### **Stellwerte an den Betriebsstundenzähler übergeben**

Mit den Stellwerten können Sie den Betriebsstundenzähler mit einem bestimmten Anfangswert vorbesetzen (zum Beispiel nach AG-Tausch).

- Die Uhrendaten müssen BCD-codiert übergeben werden. Das Datenformat "KZ" lädt eine Konstante BCD-codiert in den AKKU 1 und ist deshalb für die Stellwertvorgabe besonders geeignet.
- Soll bei der Stellwertvorgabe des Betriebsstundenzählers eine Stellgröße (z.B. Minuten) nicht übernommen werden, kennzeichnen Sie das entsprechende Byte mit dem Zahlenwert "255<sub>D</sub>" oder "FF<sub>H</sub>". Beim Stellen bleibt dann der im Betriebsstundenzähler vorhandene Wert dieser Stellgröße erhalten.
- Nachdem Sie die Stellwerte in den Uhrendatenbereich transferiert haben, müssen Sie das Bit 10 des Statuswortes setzen, damit die Uhrendaten von der Uhr übernommen werden.
- Fehlerhafte Stellwerte werden mit Bit 8 im Statuswort angezeigt.

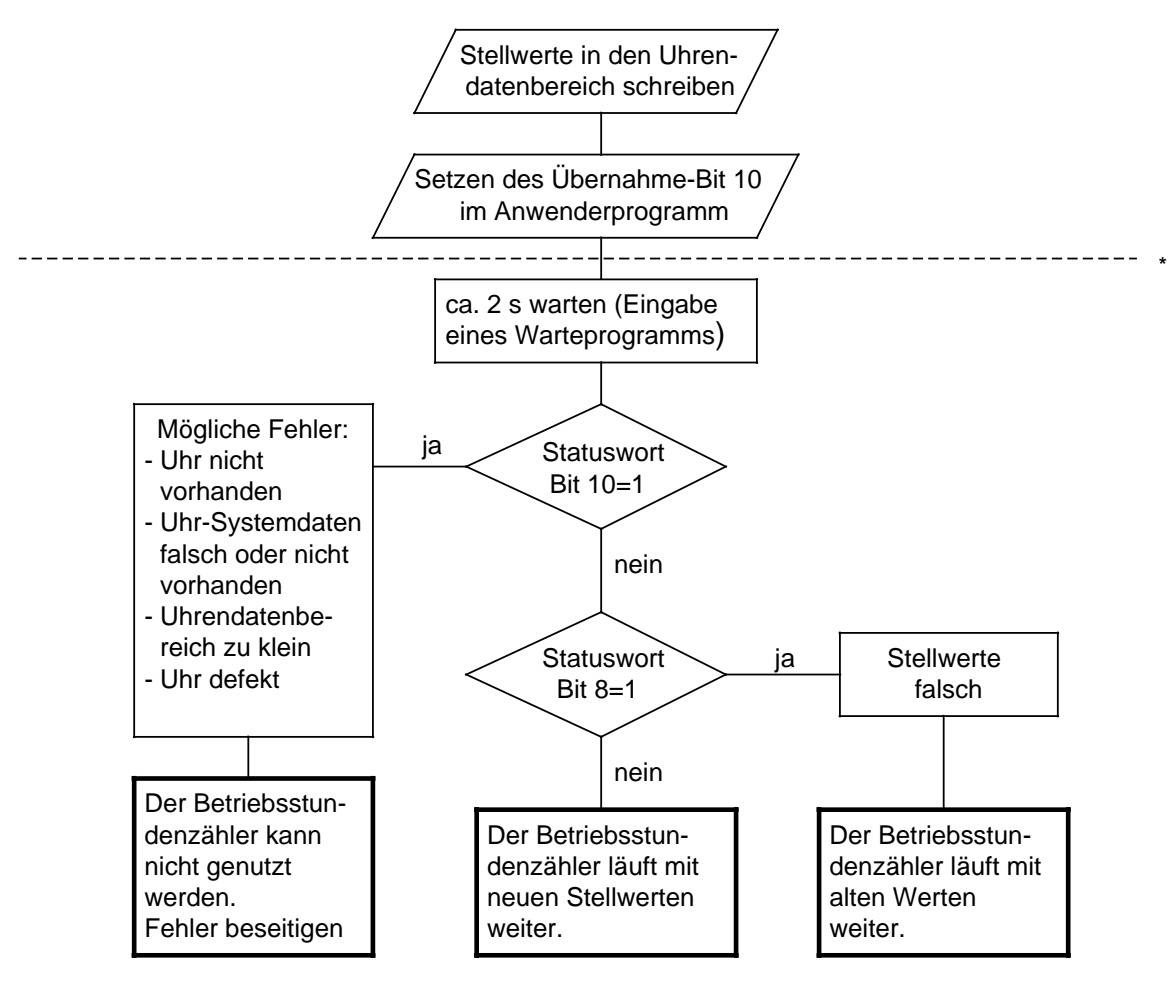

**\*** Der untere Teil des Flußdiagramms hat nur eine Diagnosefunktion. Die Durchführung ist nicht zwingend vorgeschrieben.

Bild 13.8 Flußdiagramm "Stellwerte an den Betriebsstundenzähler übergeben"

**a** 

**a a** 

**Beispiel:** Stellen des Betriebsstundenzählers.

Abhängig vom Zustand des Eingangs 32.7 sollen die Stellwerte für den Betriebsstundenzähler übernommen werden. Diese Werte müssen Sie in die Merkerbytes 136 bis 140 transferieren, und zwar bevor der Eingang 32.7 gesetzt wird (im Programmbeispiel nicht durchgeführt). Werte, die nicht verändert werden sollen, sind mit FF<sub>H</sub> vorzubelegen.

**a** 

Fehler bei der Stellwertvorgabe werden in Merker 12.3 angezeigt. Der Uhrendatenbereich liegt im DB2 ab DW 0, das Statuswort ist MW 10.

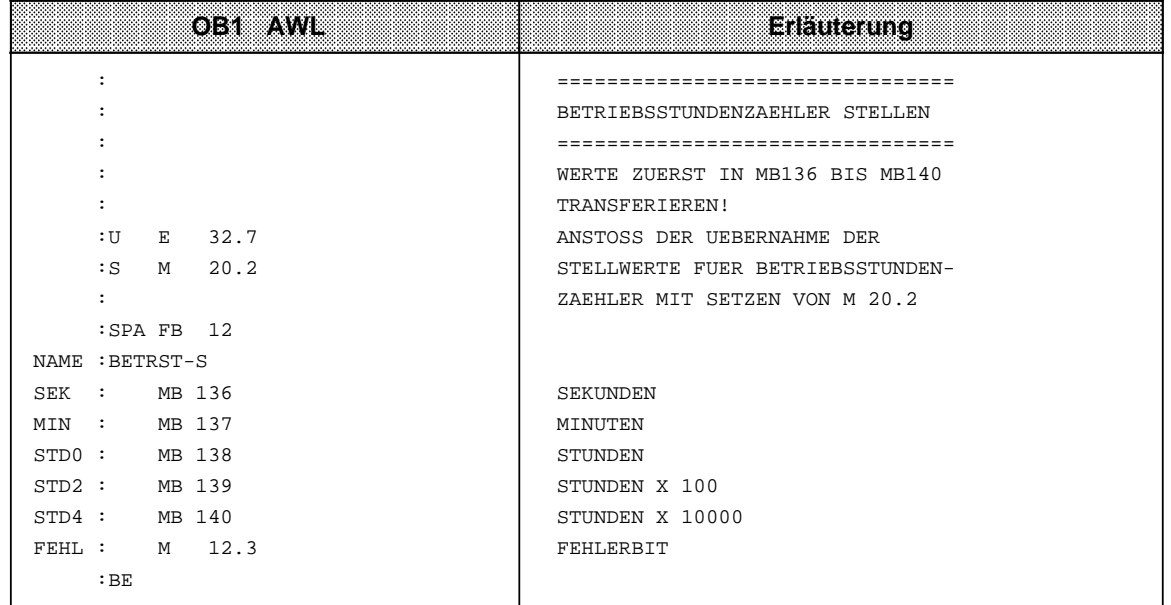

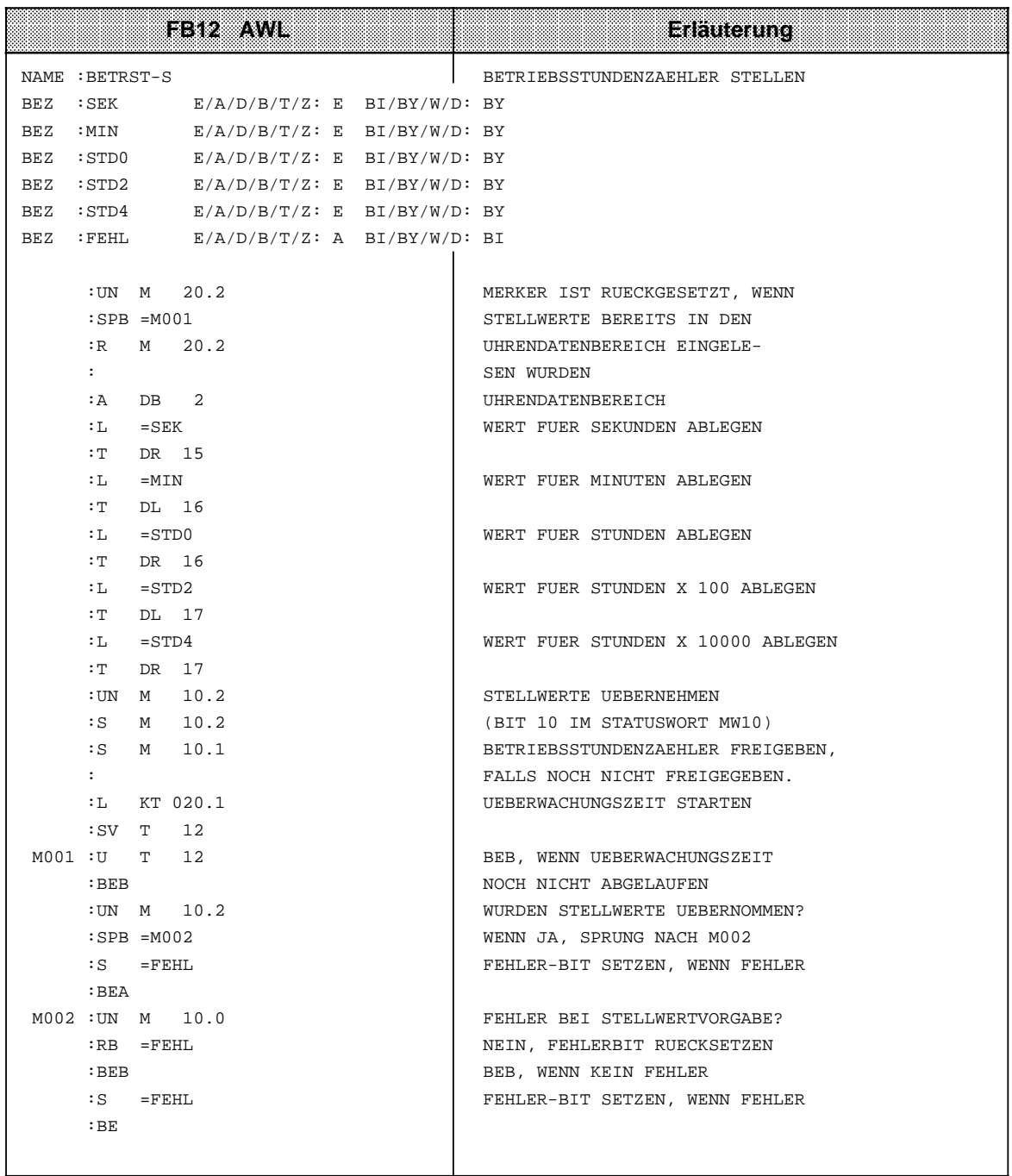

### **Aktuelle Betriebsstunden lesen**

Die aktuellen Daten sind im Uhrendatenbereich in den Worten 12 bis 14 abgelegt. Von dort können sie mit Ladeoperationen ausgelesen werden.

**Beispiel:** Lesen des Betriebsstundenzählers

Nach 300 Betriebsstunden soll eine Maschine ausgeschaltet werden, damit man eine Inspektion durchführen kann. Merker 12.4 ist gesetzt, wenn die Maschine ausgeschaltet wurde. Nach Ablauf der 300 Betriebsstunden wird zum PB5 verzweigt, der das Abschalten bewirken soll (im Beispiel nicht programmiert).

Der Uhrendatenbereich liegt im DB2 ab MW 0, Statuswort ist MW 10.

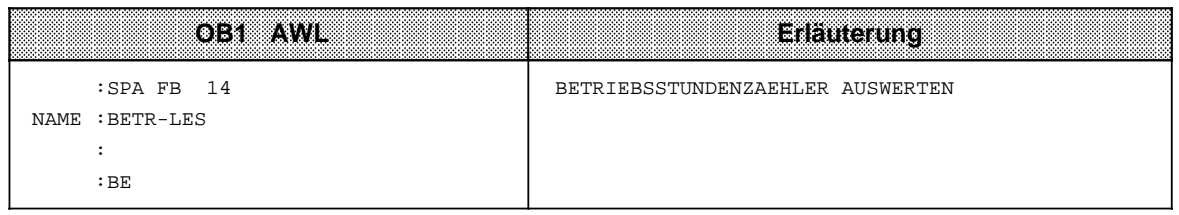

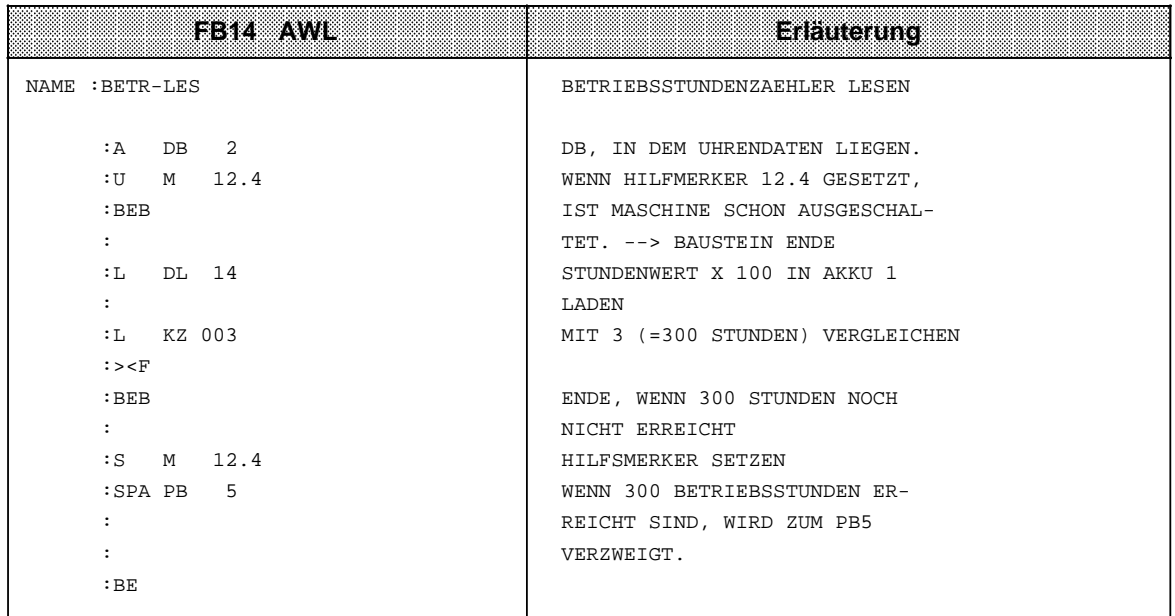

# **13.6.4 Uhrzeitkorrekturfaktor eingeben**

Sie können einen Korrekturwert projektieren, der die Genauigkeit der integrierten Uhr erhöht. Der Korrekturwert wird in s/Monat ausgegeben. Der Monat ist mit 30 Tagen festgesetzt.

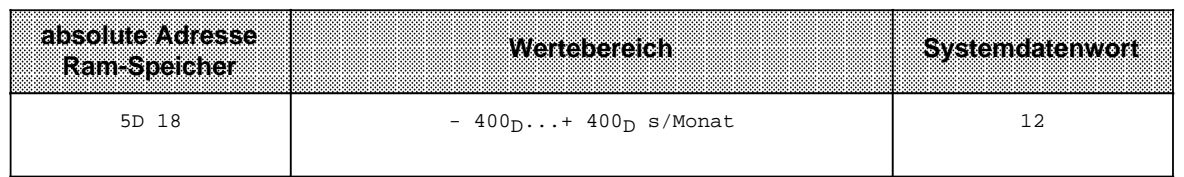

**Beispiel:** Sie haben gemessen, daß die Uhr in 4 Tagen 12 s nachgeht. Das wären in 30 Tagen 90 s. Der Korrekturwert beträgt+90 s/Monat.

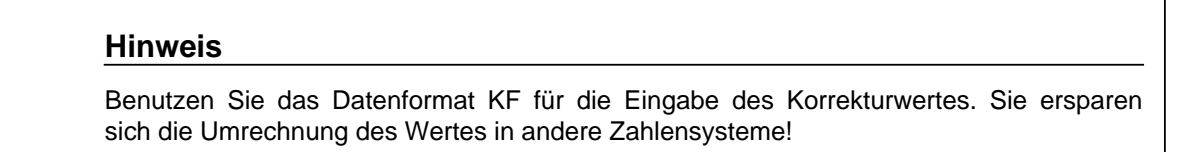

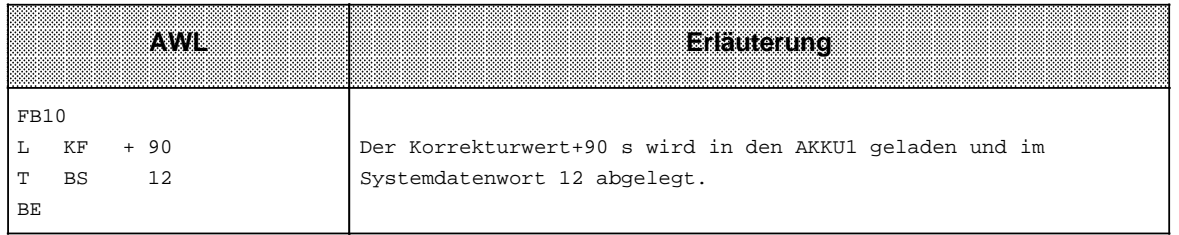

### **Hinweis**

Haben Sie den Korrekturwert eingegeben, wird er nach dem nächsten Minutenwechsel eingelesen. Tritt ein Fehler in der Stellwertvorgabe auf, wird Bit 15 im Systemdatenwort 11 gesetzt.

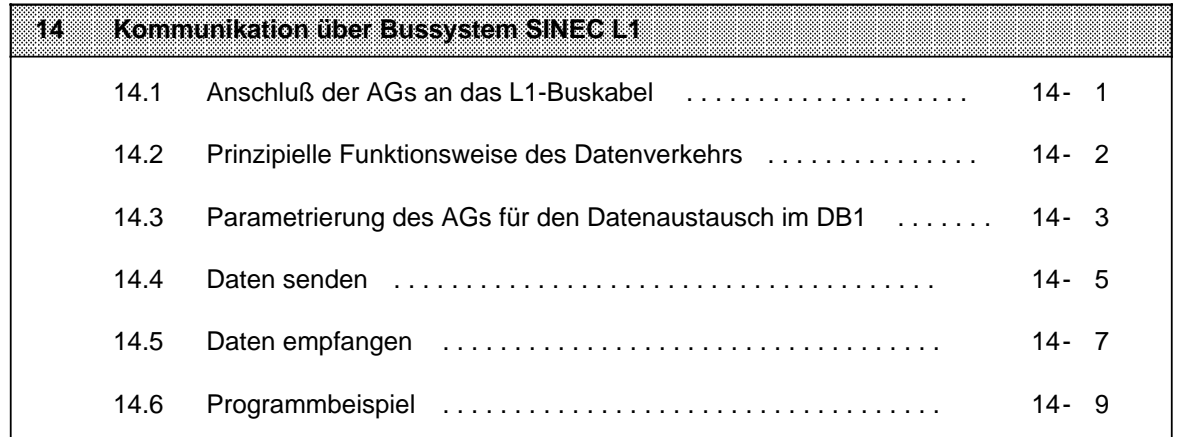

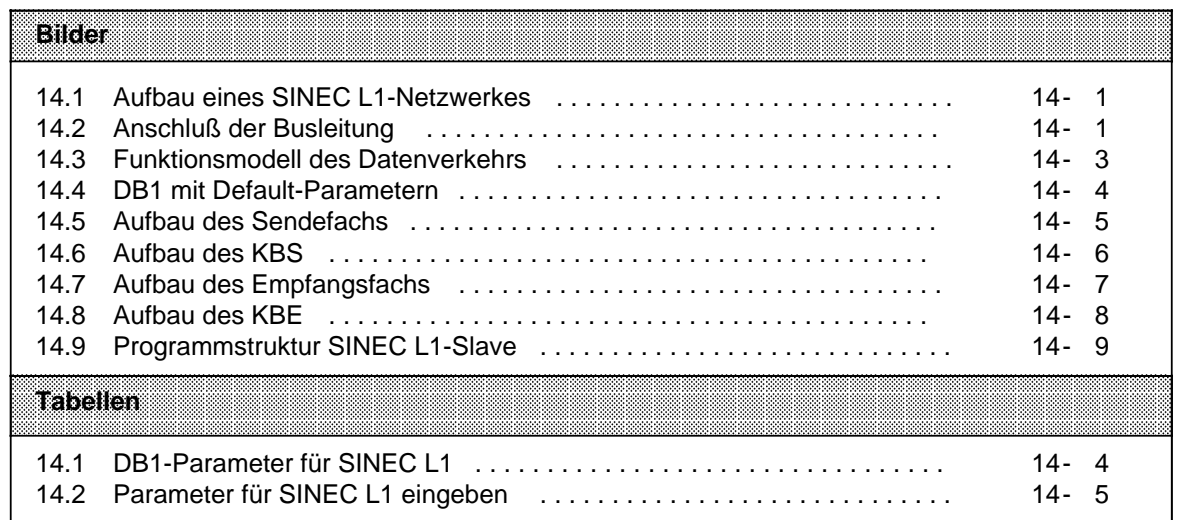

# <span id="page-348-0"></span>**14 Kommunikation über Bussystem SINEC L1**

SINEC L1 ist ein Bussystem zur Kopplung von SIMATIC S5-Automatisierungsgeräten; es arbeitet nach dem Master-Slave Prinzip.

Ein einziges AG, Master genannt, übernimmt die gesamte Koordination und Überwachung des Datenverkehrs im Bussystem, sowie das Durchschalten und die Überwachung von Programmierfunktionen über den Bus. Die weiteren teilnehmenden AGs sind automatisch die Slaves.

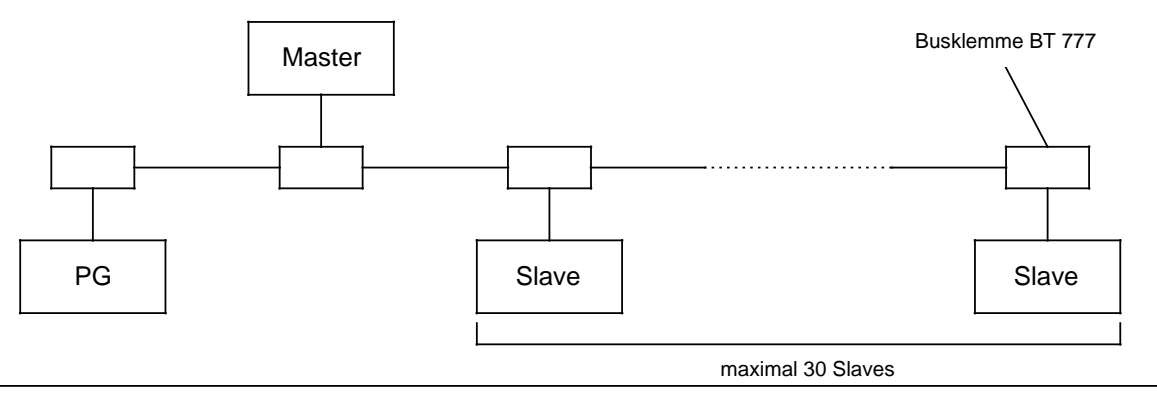

Bild 14.1 Aufbau eines SINEC L1-Netzwerkes

Genaue Informationen zur Funktionsweise des Bussystems SINEC L1 finden Sie im Gerätehandbuch "SINEC L1" (Bestell-Nr. 6ES5 998-7LA11). Kenntnisse über die Funktionsweise des SINEC L1 werden hier vorausgesetzt.

Die Automatisierungsgeräte S5-90U/S5-95U lassen sich als Slaves direkt an den SINEC L1 koppeln. Die hierfür notwendigen Informationen finden Sie in den folgenden Abschnitten.

# <span id="page-349-0"></span>**14.1 Anschluß der AGs an das L1-Buskabel**

Zum Anschluß des AGs an das L1-Buskabel benötigen Sie eine Busklemme BT 777 als Pegelumsetzer. Gehen Sie wie folgt vor:

Schließen Sie das L1-Buskabel an Busklemme BT 777 an, wie im folgenden Bild dargestellt.

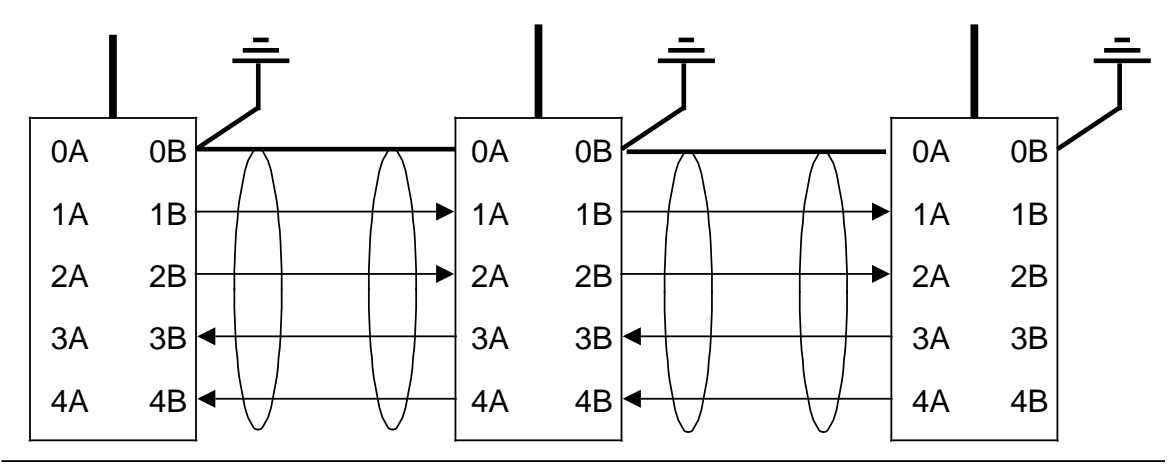

Bild 14.2 Anschluß der Busleitung

#### **Anschluß des S5-90U:**

Bei Verwendung der Busklemme BT 777-0BB01 oder BT 777-0BC01 liefert das S5-90U den notwendigen Strom für die Busklemme. Eine Fremdversorgung der Busklemme ist nicht erforderlich.

Alle anderen Busklemmen BT 777 müssen mit DC 5 V versorgt werden (Klemme C=+5 V (5,0 ... 5,3 V; 0,3 A; Klemme D=Masse). Für die fremdversorgten Busklemmen gilt der folgende Hinweis:

### **Hinweis**

Beachten Sie den Abschnitt "Busklemme für Fremdteilnehmer" im Handbuch SINEC L1, ab Ausgabe 5, Kap. 1[.3.](#page-46-0)4! Bei Spannungsausfall im S5-90U muß die 5 V-Versorgung der Busklemmen ebenfalls abgeschaltet werden (sonst keine Busfunktionen möglich!).

Stecken Sie den Stecker des Busklemmenkabels auf die PG-Schnittstelle des AGs.

### **Anschluß des S5-95U:**

Bei S5-95U wird die Busklemme durch die PG-Schnittstelle versorgt. Eine Fremdversorgung der Busklemme ist nicht erforderlich.

Stecken Sie den Stecker des Busklemmenkabels auf die PG-Schnittstelle des AGs.

# <span id="page-350-0"></span>**14.2 Prinzipielle Funktionsweise des Datenverkehrs**

Für die Kommunikation definiert man einmalig:

- Ein Sendefach (SF), das die Sendedaten (max. 64 Bytes) beinhaltet.
- Ein Koordinierungsbyte Senden (KBS), mit dem die Koordinierung zwischen Anwenderprogramm und SINEC L1 erfolgt.
- Ein Empfangsfach (EF), das die Empfangsdaten (max. 64 Bytes) beinhaltet.
- Ein Koordinierungsbyte Empfangen (KBE), mit dem die Koordinierung zwischen Anwenderprogramm und SINEC L1 erfolgt.

Die Koordinierungsbytes liegen im Merkerbereich, das Sende- und Empfangsfach legt man im allgemeinen in einen Datenbaustein. Bild 14.3 veranschaulicht den Datenverkehr zwischen zwei Slaves. Der Datenverkehr zwischen Master und Slave funktioniert aus Sicht des Slaves genauso. Der Datenverkehr aus Sicht des Masters ist im GHB "SINEC L1" ausführlich beschrieben.

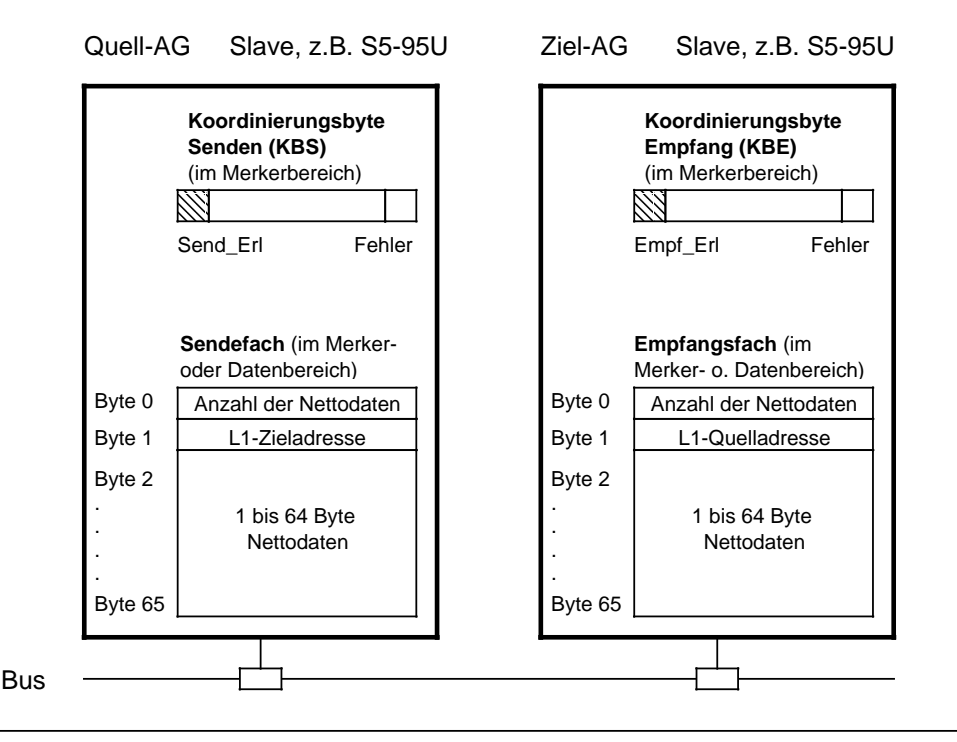

Bild 14.3 Funktionsmodell des Datenverkehrs

Erläuterung zu Bild 14.3:

Soll eine Nachricht gesendet werden, dann füllen Sie das Sendefach. Sie geben im Sendefach an, wieviele Daten zu senden sind (Anzahl der Nettodaten), adressieren den Empfänger (L1-Zieladresse) und hinterlegen die Nachricht (Nettodaten). Danach erteilen Sie die Sendeerlaubnis im Koordinierungsbyte 'Senden' (Bit "Send\_Erl" setzen).

Das S5-95U verschickt die Nachricht über den Bus an den adressierten Empfänger. Das Bit "Send\_Erl" wird nach dem Sendevorgang vom Betriebssystem zurückgesetzt.

Ist die Nachricht beim Empfänger eingetroffen, wird im Koordinierungsbyte 'Empfangen' das Bit "Empf\_Erl" (Empfangen erlaubt) zurückgesetzt. Die empfangenen Daten liegen im Empfangsfach zur Auswertung bereit.

Um die Empfangsbereitschaft wiederherzustellen, setzen Sie nach der Entsorgung des Empfangsfaches das Bit "Empf\_Erl" im Koordinierungsbyte 'Empfangen'.

# <span id="page-351-1"></span><span id="page-351-0"></span>**14.3 Parametrierung des AGs für den Datenaustausch im DB1**

Im DB1 legen Sie fest:

- die Slave-Nr. des AGs (SLN)
- die Lage des Sendefaches (SF)
- die Lage des Empfangsfaches (EF)
- die Lage des Koordinierungsbytes 'Empfangen' (KBE)
- die Lage des Koordinierungsbytes 'Senden' (KBS)
- die PG-Busnummer (PGN); für PG-Funktionen über den L1-Bus notwendig.

Im Bild 14.4 finden Sie die voreingestellten (Default-) DB1 dargestellt. Der SINEC L1-Parameterblock ist grau hinterlegt.

Die Vorgehensweise zur Eingabe, Änderung und Übertragung des DB1 finden Sie in Kapitel [9](#page-242-0) genau erklärt.

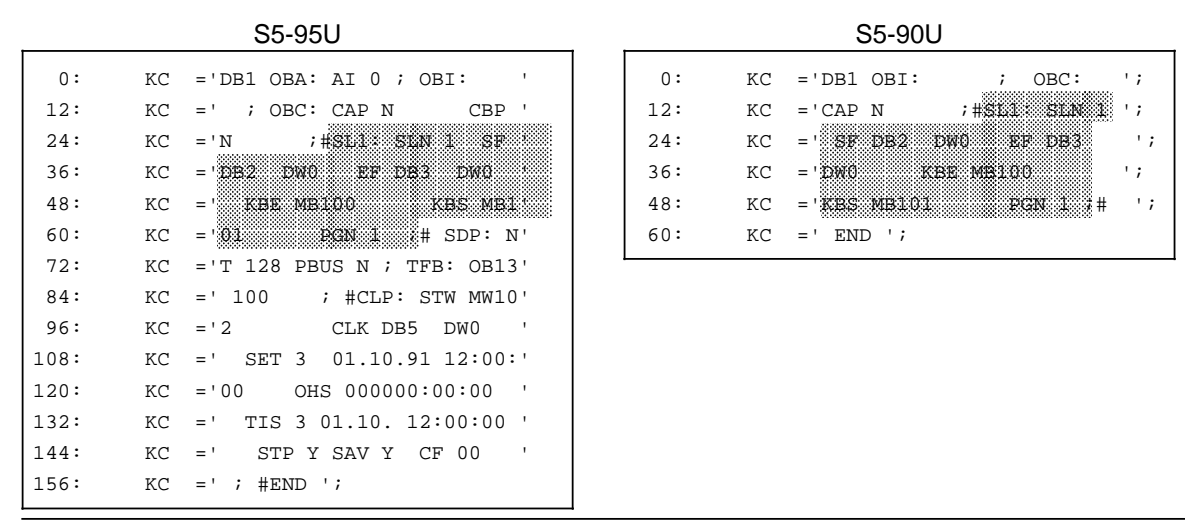

Bild 14.4 DB1 mit Default-Parametern

### **DB1-Parameter für SINEC L1**

Tabelle 14.1 DB1-Parameter für SINEC L1

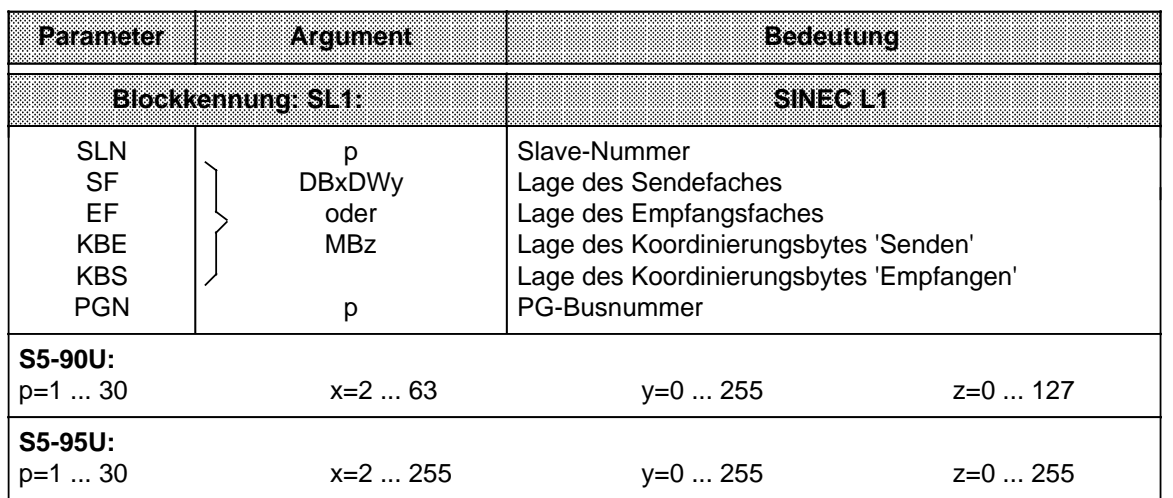

<span id="page-352-0"></span>**Beispiel:** Das S5-95U soll als Slave mit der Slave-Nummer 2 am SINEC L1-Bus teilnehmen.

Tabelle 14.2 Parameter für SINEC L1 eingeben

|     | DB)                                    | Erläuterung                                       |
|-----|----------------------------------------|---------------------------------------------------|
|     |                                        |                                                   |
| 24: | ; SL1: SLN 2<br>$KC = 'N$<br>SF        | AG hat die Slave-Nummer 2; Sendefach im DB2 ab    |
| 36: | $KC = 'DB2$<br>DW0<br>EF DB2<br>DW10 ' | Datenwort 0; Empfangsfach im DB2 ab Datenwort 10; |
| 48: | KBS MBO'<br>$KC = '$<br>KBE MB2        | Koordinierungsbyte 'Empfangen' ist Merkerbyte 2;  |
| 60: | $KC = '$<br>$PGN 1$ ;<br>SDP: N'       | Koordinierungsbyte 'Senden' ist Merkerbyte 0;     |
|     |                                        | PG-Busnummer ist 1                                |
|     |                                        |                                                   |

Im folgenden erfahren Sie, wie das Senden und Empfangen von Daten im einzelnen zu steuern ist.

## **14.4 Daten senden**

Voraussetzungen für das Senden von Daten:

- Die Lage des Sendefachs und die Lage des Koordinierungsbytes 'Senden' (KBS) ist im DB1 parametriert worden ( Kap. [14.3\).](#page-351-1)
- Sendedaten und Zusatzinformationen (Länge der Sendedaten ("Nettodaten") und Ziel-Slave-Nummer) sind in das Sendefach transferiert worden.

### **Sendefach**

Aus Bild 14.5 ersehen Sie, welche Information an welche Stelle des Sendefaches abgelegt werden muß.

Beispiel: Beispiel: Sendefach im **Merkerbereich** (ab MB 0) Sendefach im **Datenbaustein** (ab DW 0)

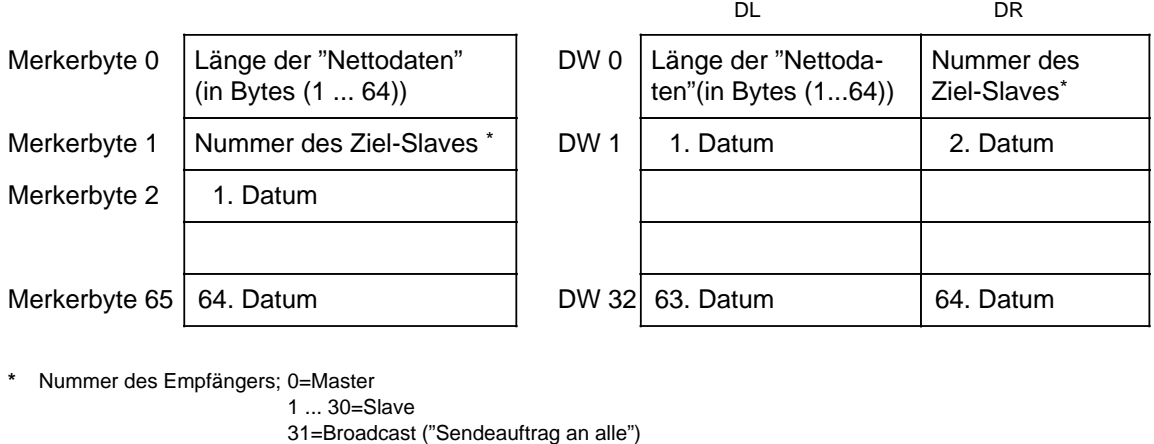

a \* Nummer des Empfängers; 0=Master a a

a a a a a a a a a a a a a a a a a a a a a a a a a a a a a a a a a a a a a a a a a a a a a a a a 1 ... 30=Slave a

31=Broadcast ("Sendeauftrag an alle")

Bild 14.5 Aufbau des Sendefachs

#### **Aufbau des Koordinierungsbytes Senden (KBS)**

Bild 14.6 zeigt den Aufbau des Koordinierungsbytes 'Senden' (KBS).

<span id="page-353-0"></span>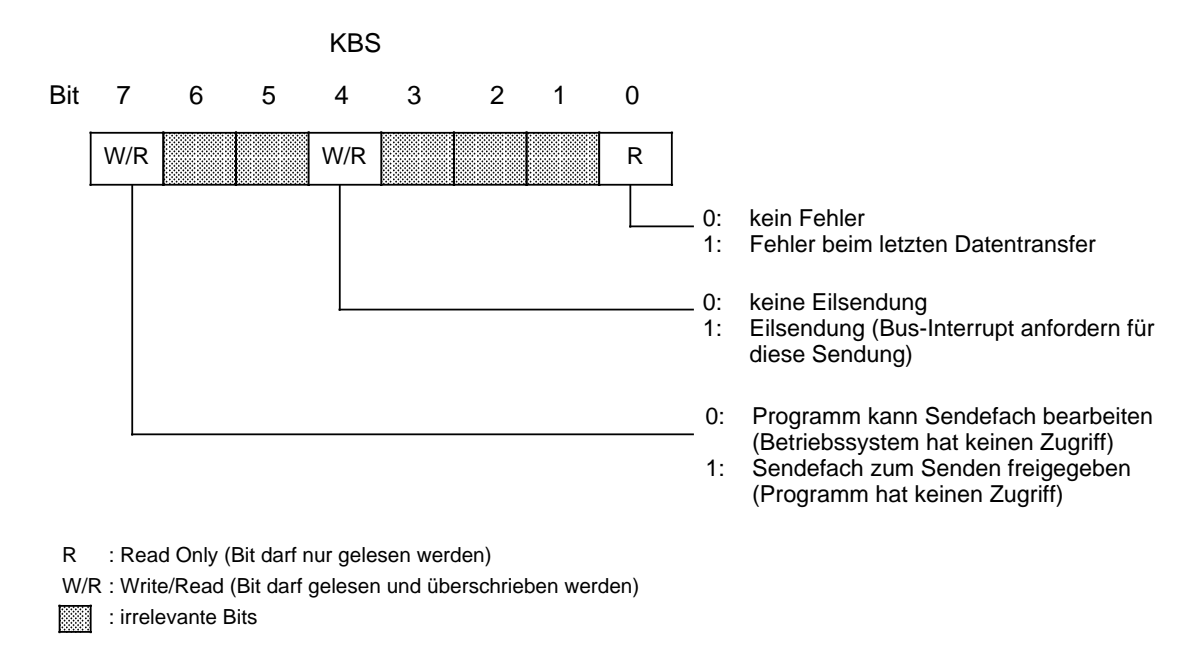

Bild 14.6 Aufbau des KBS

Das Anwenderprogramm für den Sendevorgang sollte wie folgt aufgebaut sein:

- Bit 7 im KBS prüfen, ob gerade gesendet wird. (Solange das AG sendet, ist Bit 7 des KBS gesetzt - das Sendefach darf in dieser Phase nicht verändert werden und es darf kein neuer Sendevorgang gestartet werden).
- Wenn Bit 7 im KBS zurückgesetzt ist: Starten Sie den Sendevorgang durch Setzen des Bit 7 im KBS.
- Wenn Bit 7 nach dem Sendevorgang vom Betriebssystem zurückgesetzt worden ist: Fehler auswerten.

Durch Setzen des Bit 4 im KBS (Eilsendung!) können Sie erreichen, daß

- das sendende AG dieses Telegramm bevorzugt sendet und
- die Sendung als Eilsendung vom Empfänger behandelt wird.

Im Fehlerfall setzt das Betriebssystem Bit 0 des KBS. Die Fehlermeldung ist aber erst gültig, wenn Bit 7 im KBS rückgesetzt ist.

# <span id="page-354-0"></span>**14.5 Daten empfangen**

Voraussetzungen für das Empfangen von Daten:

Die Lage des Empfangsfachs und die Lage des Koordinierungsbytes Empfangen (KBE) ist im DB1 parametriert worden ( Kap. [14.3\).](#page-351-1)

### **Empfangsfach**

Aus Bild 14.7 ersehen Sie, welche Informationen an welcher Stelle beim Empfang abgelegt werden.

Beispiel: Empfangsfach im **Merkerbereich** (ab Merkerbyte 0) Beispiel: Empfangsfach im **Datenbaustein** (ab Datenwort 0)

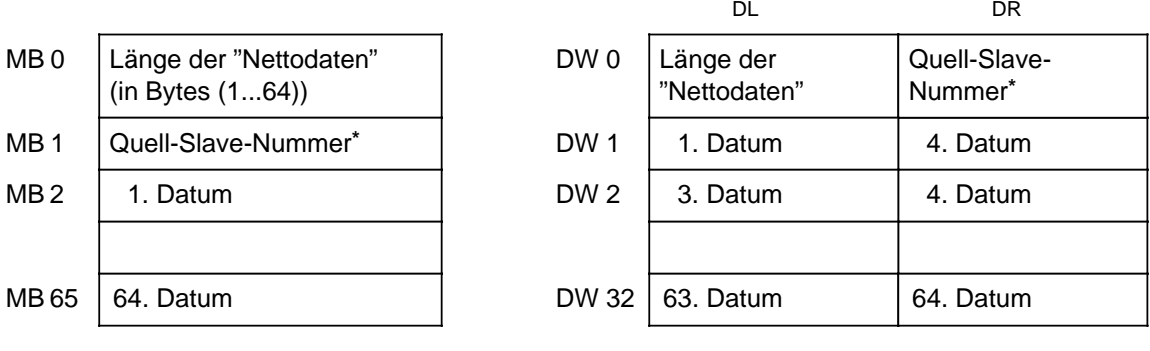

\* Nummer des Senders; 0=Master 1 ... 30=Slave

Bild 14.7 Aufbau des Empfangsfachs

### **Aufbau des Koordinierungsbytes 'Empfangen' (KBE)**

Bild 14.8 zeigt den Aufbau des Koordinierungsbytes Empfangen (KBE).

<span id="page-355-0"></span>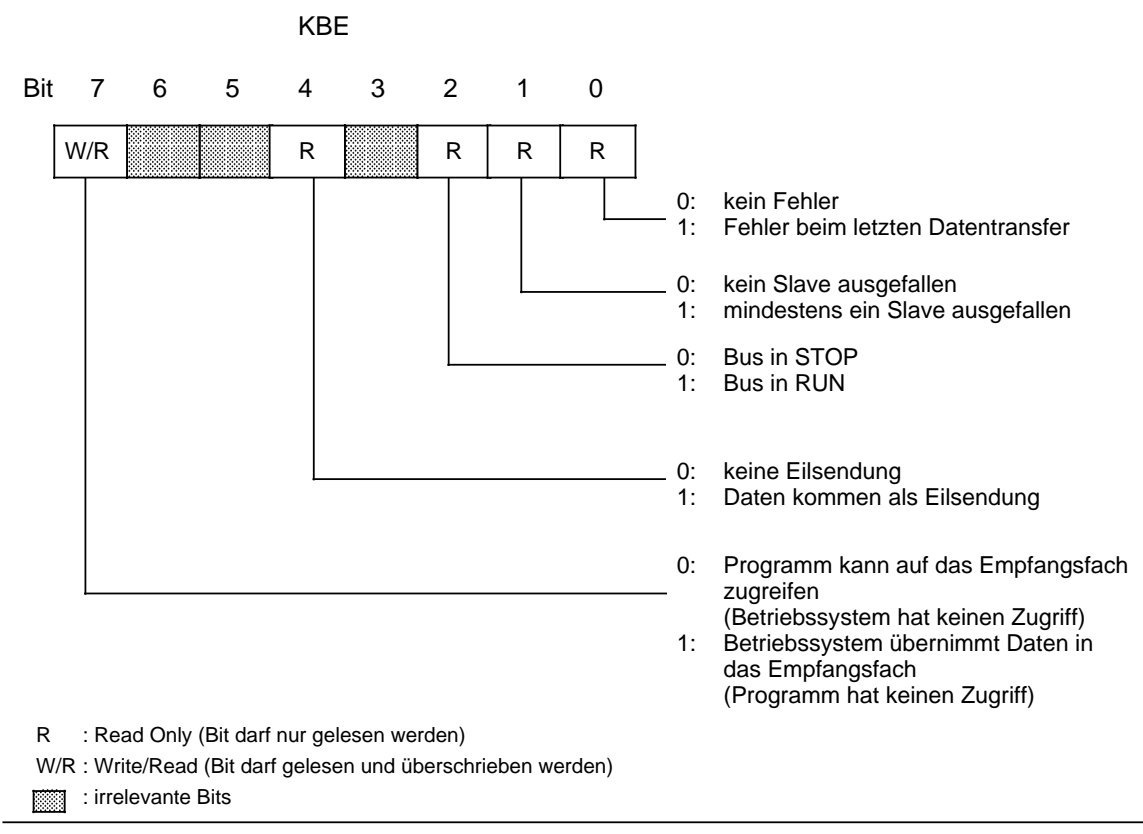

Bild 14.8 Aufbau des KBE

Aufbau des Anwenderprogramms für das Empfangen von Daten:

- Prüfen Sie durch Abfrage des Bit 7 im KBE, ob es sinnvoll ist, Daten aus dem Empfangsfach zu lesen. Bit 7 muß "0" sein, damit das Empfangsfach ausgelesen werden kann. Um die Empfangsbereitschaft wiederherzustellen, setzen Sie nach dem Auslesen des Empfangsfaches das Bit 7 "Empf\_Erl" im KBE.
- Außerdem können folgende Fehler und Betriebszustände durch das KBE abgefragt werden:
- mindestens ein Slave ausgefallen
- Bus in RUN (STOP)
- Daten kommen als Eilsendung

#### **Besonderheiten**

Wenn Sie zu wenig Speicherplatz für das Empfangsfach reserviert haben, wird der zur Verfügung stehende Speicherbereich bis zum Ende aufgefüllt, die übrigen Empfangsdaten können nicht gespeichert werden. Das AG erzeugt in diesem Fall keine Überlauf-Meldung.

Im folgenden Kapitel finden Sie ein Programmbeispiel für das Senden und Empfangen von Daten für ein S5-95U als SINEC L1-Slave. Weitere Programmbeispiele für das Senden und Empfangen von Daten finden Sie im Gerätehandbuch SINEC L1 (Kapitel "Programmierung").

# <span id="page-356-0"></span>**14.6 Programmbeispiel**

In diesem Kapitel wird die Struktur eines Anwenderprogramms für ein S5-95U als Slave am SINEC L1-Bus näher erläutert.

#### **Beispiel:**

Ein S5-95U soll Slave am SINEC L1-Bus sein. Das S5-95U hat die Slave-Nummer 4 und soll mit dem Slave mit der Nummer 2 kommunizieren. Im DB1 geben Sie dazu die Slave-Nummer 4 an und im FB100 geben sie die Zieladresse 2 an. Das S5-95U soll Daten vom Kommunikationspartner empfangen und Daten an den Kommunikationspartner senden.

Gehen Sie folgendermaßen vor:

 Stellen Sie die Betriebsbereitschaft am Kommunikationspartner her (als Slave 2 parametriert). Schalten Sie das S5-95U ein und führen Sie "AG urlöschen" durch (AG-Betriebsart: STOP). Parametrieren Sie den SINEC L1-Parameterblock im DB1 des S5-95U, wie nachfolgend beschrieben.

 Programmieren Sie die einzelnen Bausteine, wie nachfolgend beschrieben. Übertragen Sie den DB1 und das Anwenderprogramm in das S5-95U.

Schalten Sie den Betriebsartenschalter des AGs auf RUN.

Die Programmstruktur des Programmbeispiels entnehmen Sie bitte dem folgenden Bild.

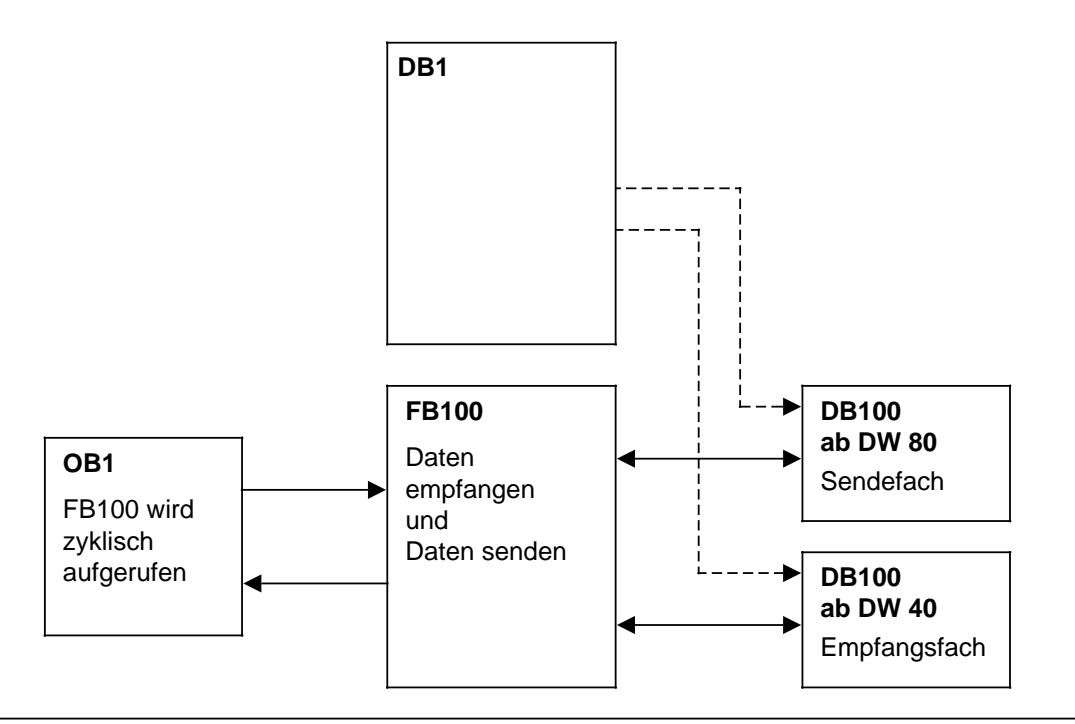

Bild 14.9 Programmstruktur SINEC L1-Slave

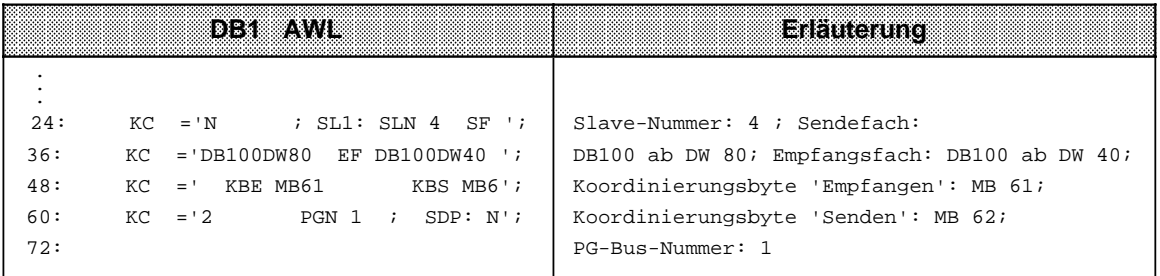

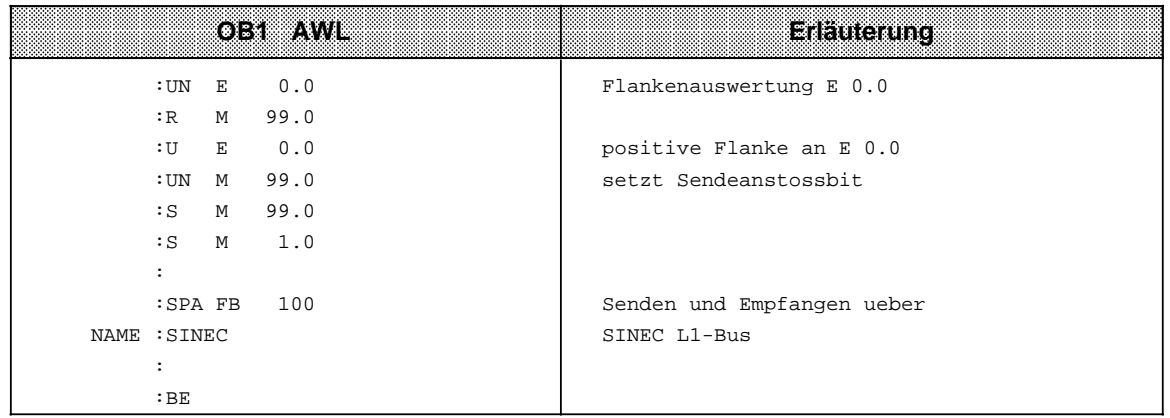

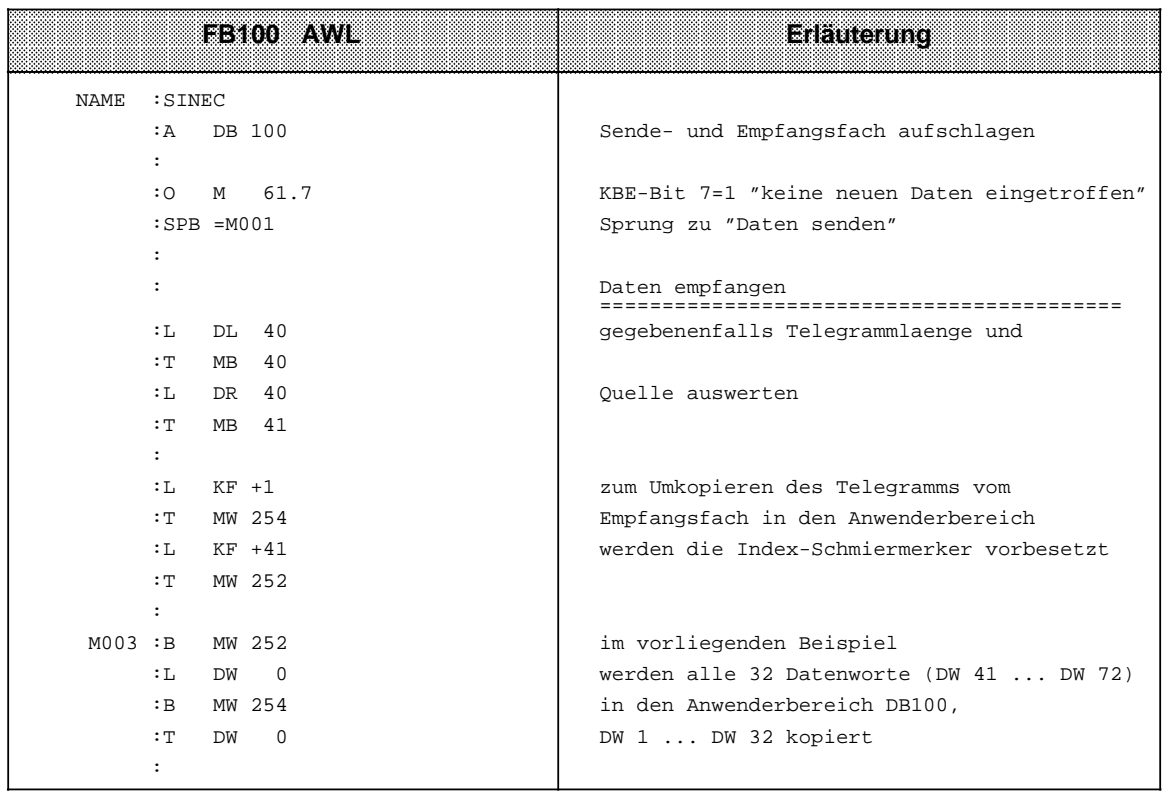

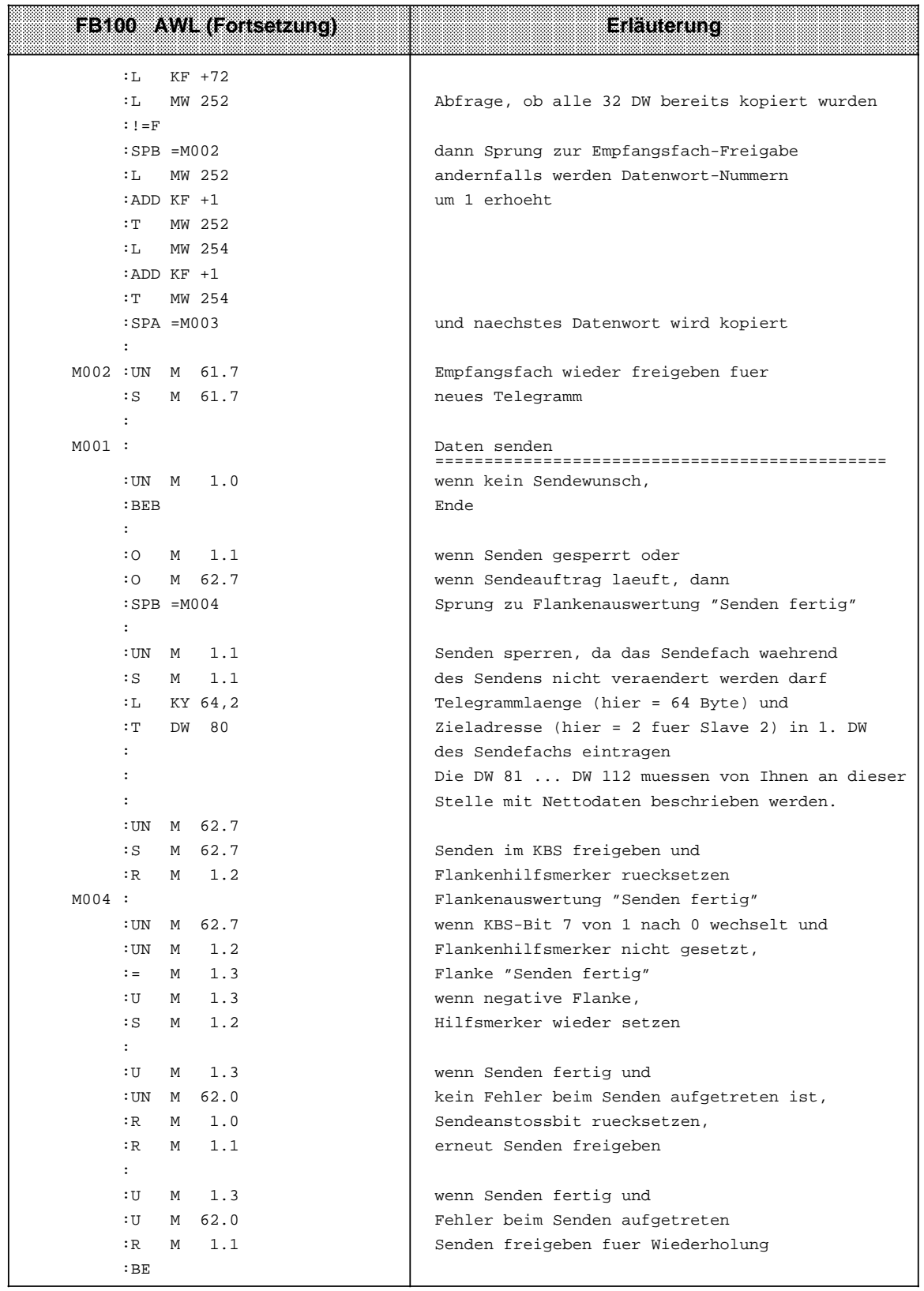
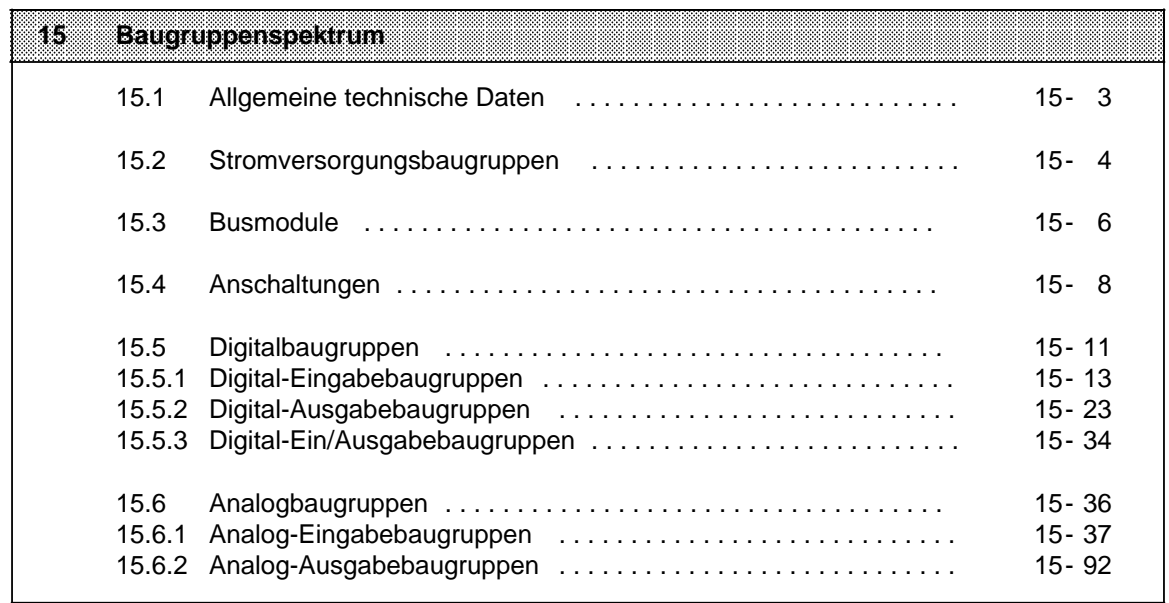

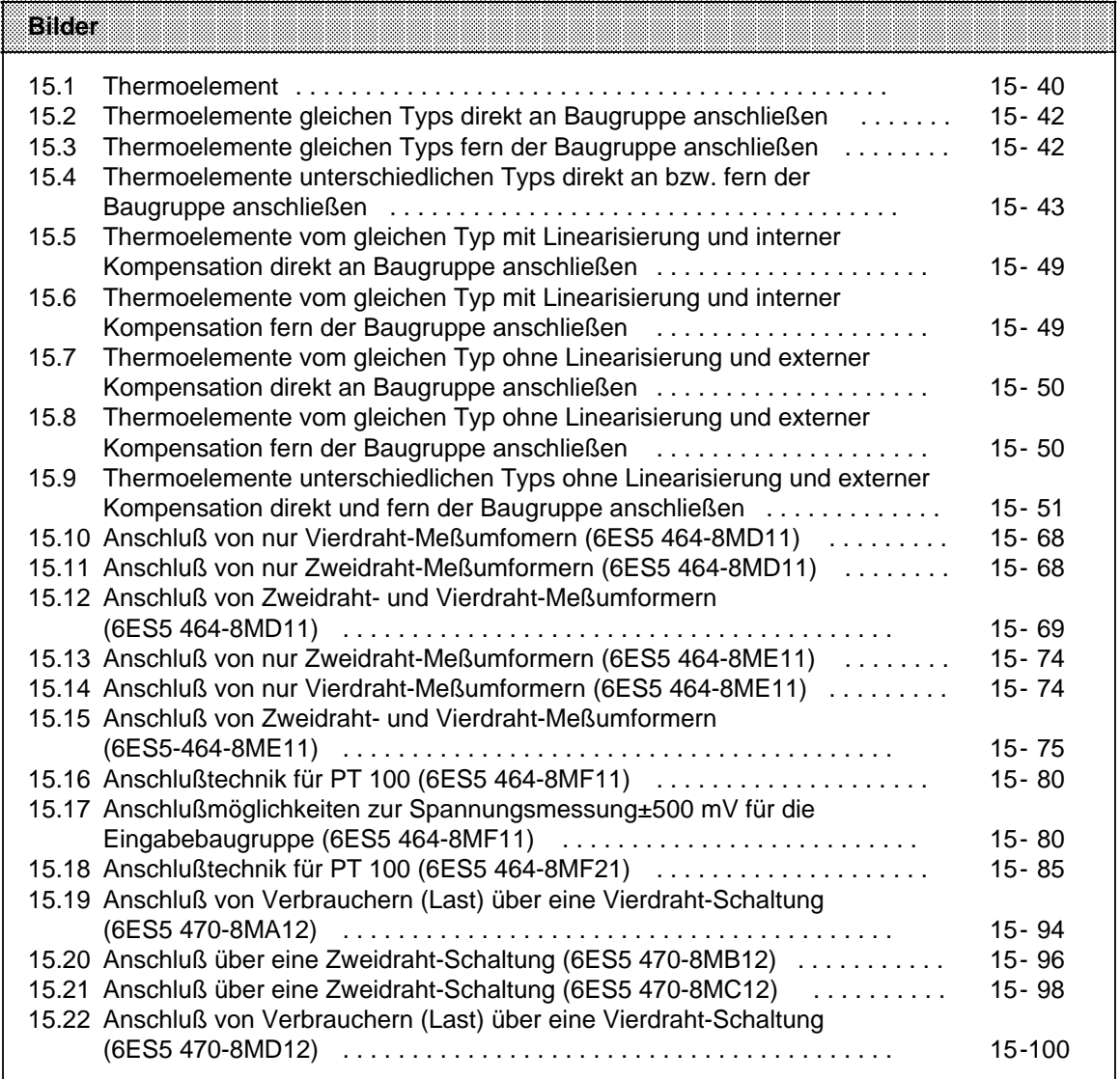

a

a

a

a

a

a

a

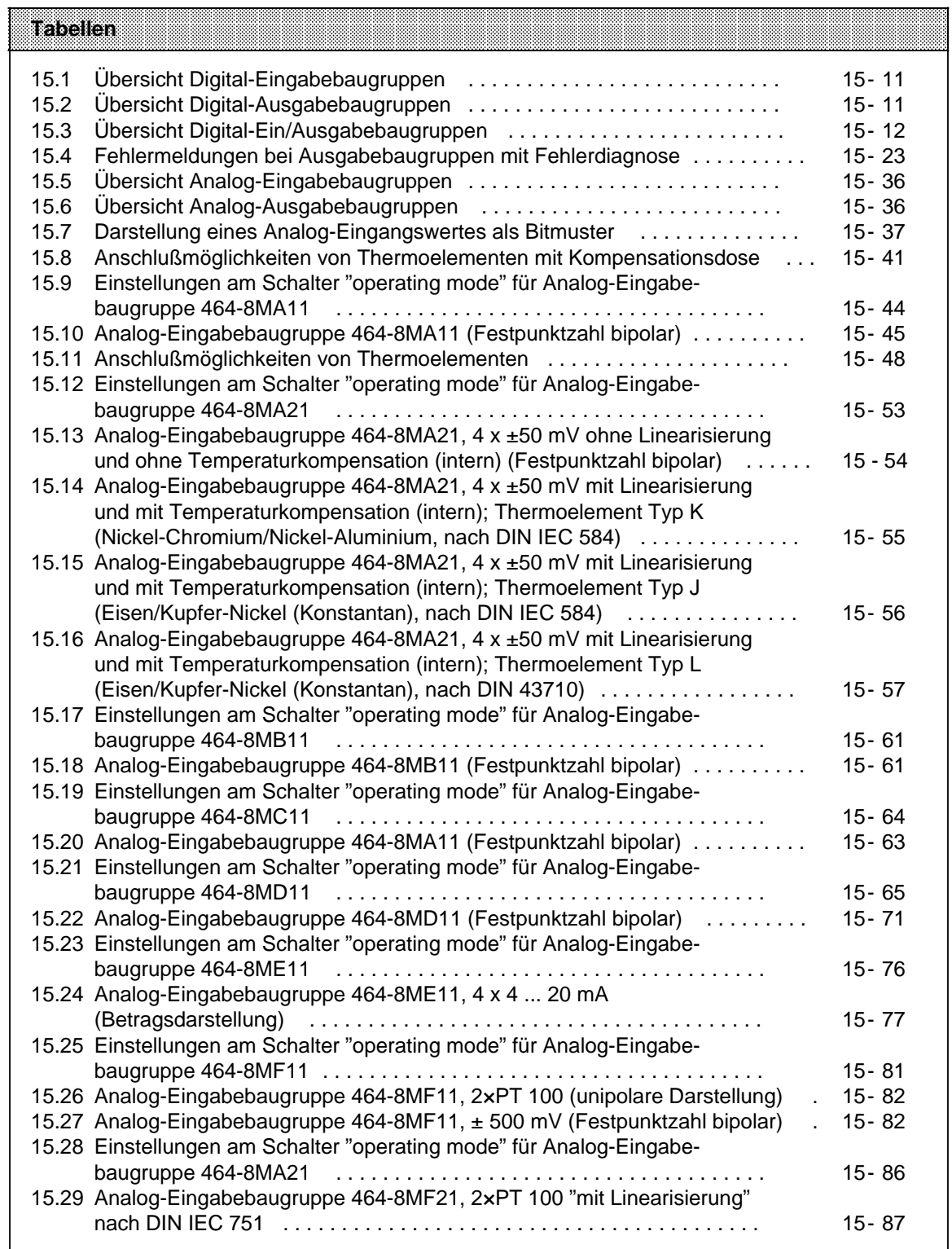

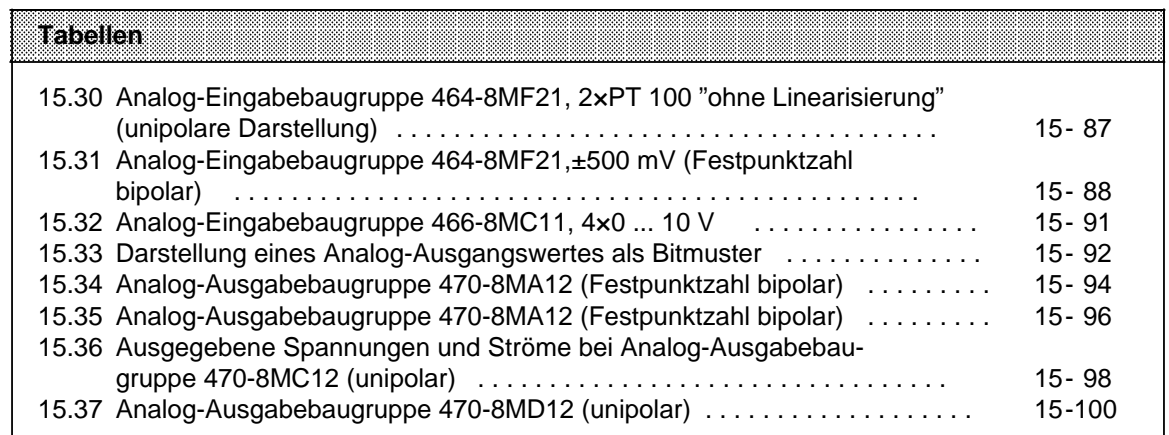

# **15 Baugruppenspektrum**

Im folgenden sind die Normen und Prüfwerte beschrieben, die die S5-90U/95U einhält und erfüllt bzw. nach welchen Prüfkriterien die S5-90U/95U getestet wurde.

### **UL-/CSA Zulassungen**

Für die S5-90U/95U liegen folgende Zulassungen vor: UL-Recognition-Mark Underwriters Laboratories (UL) nach Standard UL 508, File E 116536 CSA-Certification-Mark Canadian Standard Association (CSA) nach Standard C 22.2 No. 142, File LR 48323

### **CE-Kennzeichnung**

Unsere Produkte erfüllen die Anforderungen und Schutzziele der folgenden EG-Richtlinien und stimmen mit den harmonisierten europäischen Normen (EG) überein, die für Speicherprogrammierbare Steuerungen in den Amtsblättern der Europäischen Gemeinschaft bekannt gegeben wurden:

- 89/336/EWG "Elektromagnetische Verträglichkeit" (EMV-Richtlinie)
- 73/23/EWG "Elektrische Betriebsmittel zur Verwendung innerhalb bestimmter Spannungsgrenzen" (Niederspannungsrichtlinie)

Die EG-Konformitätserklärungen werden für die zuständigen Behörden zur Verfügung gehalten bei:

Siemens Aktiengesellschaft Bereich Automatisierungstechnik A&D AS E 4 Postfach 1963 D-92209 Amberg

### **Einsatzbereich**

SIMATIC-Produkte sind ausgelegt für den Einsatz im Industriebereich.

Mit einer Einzelgenehmigung sind SIMATIC-Produkte auch einsetzbar im Wohnbereich (Wohn-, Geschäfts- und Gewerbebereich, Kleinbetriebe).

Die Einzelgenehmigung müssen Sie bei einer Behörde oder Prüfstelle einholen. In Deutschland erteilt die Einzelgenehmigung das Bundesamt für Post und Telekommunikation und seine Nebenstellen.

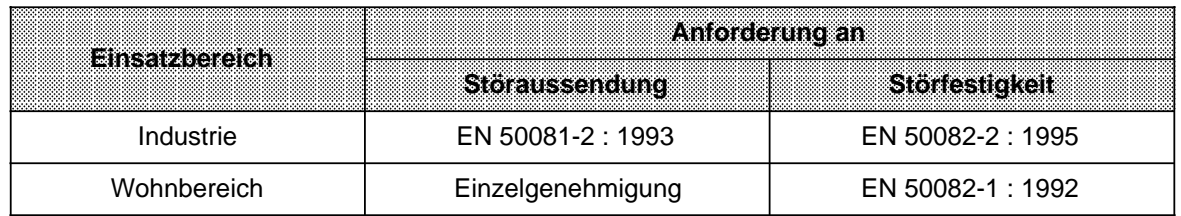

### **Einbau der Geräte**

Automatisierungsgeräte der Reihe SIMATIC S5-90U, S5-95U und S5-100U müssen in elektrischen Betriebsmittelräumen oder in geschlossenen Gehäusen (z.B. Schaltkästen aus Metall oder Kunststoff) installiert werden.

### **Aufbaurichtlinien beachten**

S5-Baugruppen erfüllen die Anforderungen, wenn Sie bei Installation und Betrieb die Aufbaurichtlinien einhalten (--> Kap[. 3\).](#page-46-0)

### **Hinweise für den Hersteller für Maschinen**

Das Automatisierungssystem SIMATIC ist keine Maschine im Sinne der EU-Richtlinie Maschinen. Für SIMATIC gibt es deshalb keine Konformitätserklärung bezüglich der EU-Richtlinie Maschinen 89/392/EWG.

Die EU-Richtlinie Maschinen 89/392/EWG regelt die Anforderungen an eine Maschine. Unter einer Maschine wird hier eine Gesamtheit von verbundenen Teilen oder Vorrichtungen verstanden (siehe auch EN 292-1, Absatz 3.1).

Die SIMATIC ist Teil der elektrischen Ausrüstung einer Maschine und muß deshalb vom Maschinenhersteller in das Verfahren zur Konformitätserklärung einbezogen werden.

Für elekrische Ausrüstung von Maschinen gilt die Norm EN 60204-1 (Sicherheit von Maschinen, allgemeine Anforderungen an die elektrische Ausrüstung von Maschinen).

Die folgende Tabelle soll Ihnen bei der Konformitätserklärung helfen und zeigt, welche Kriterien nach EN 60204-1 (Stand Juni 1993) für SIMATIC zutreffen.

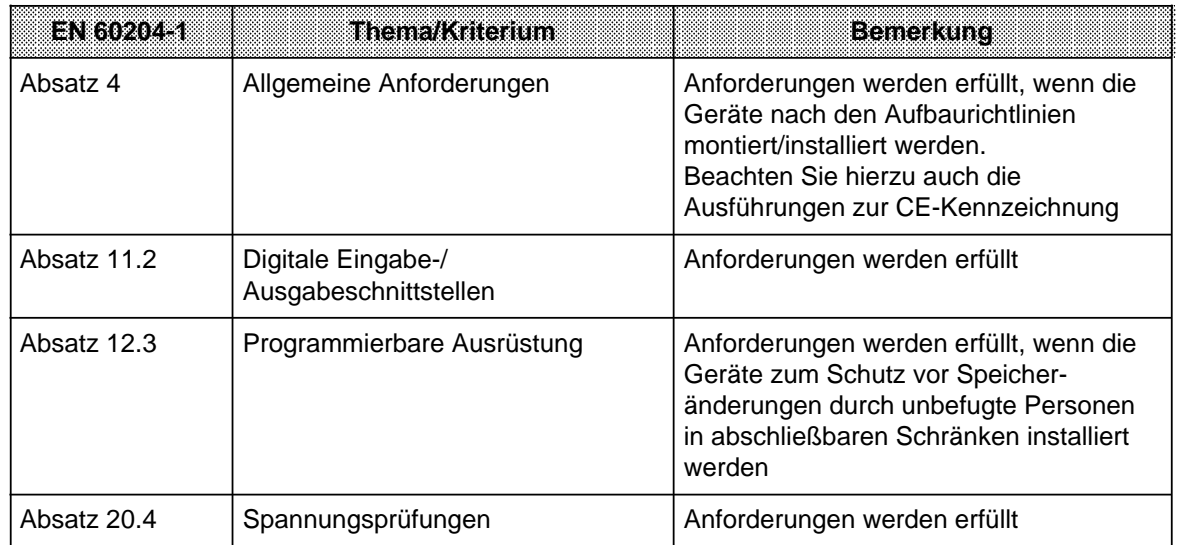

# <span id="page-366-0"></span>**15.1 Allgemeine technische Daten**

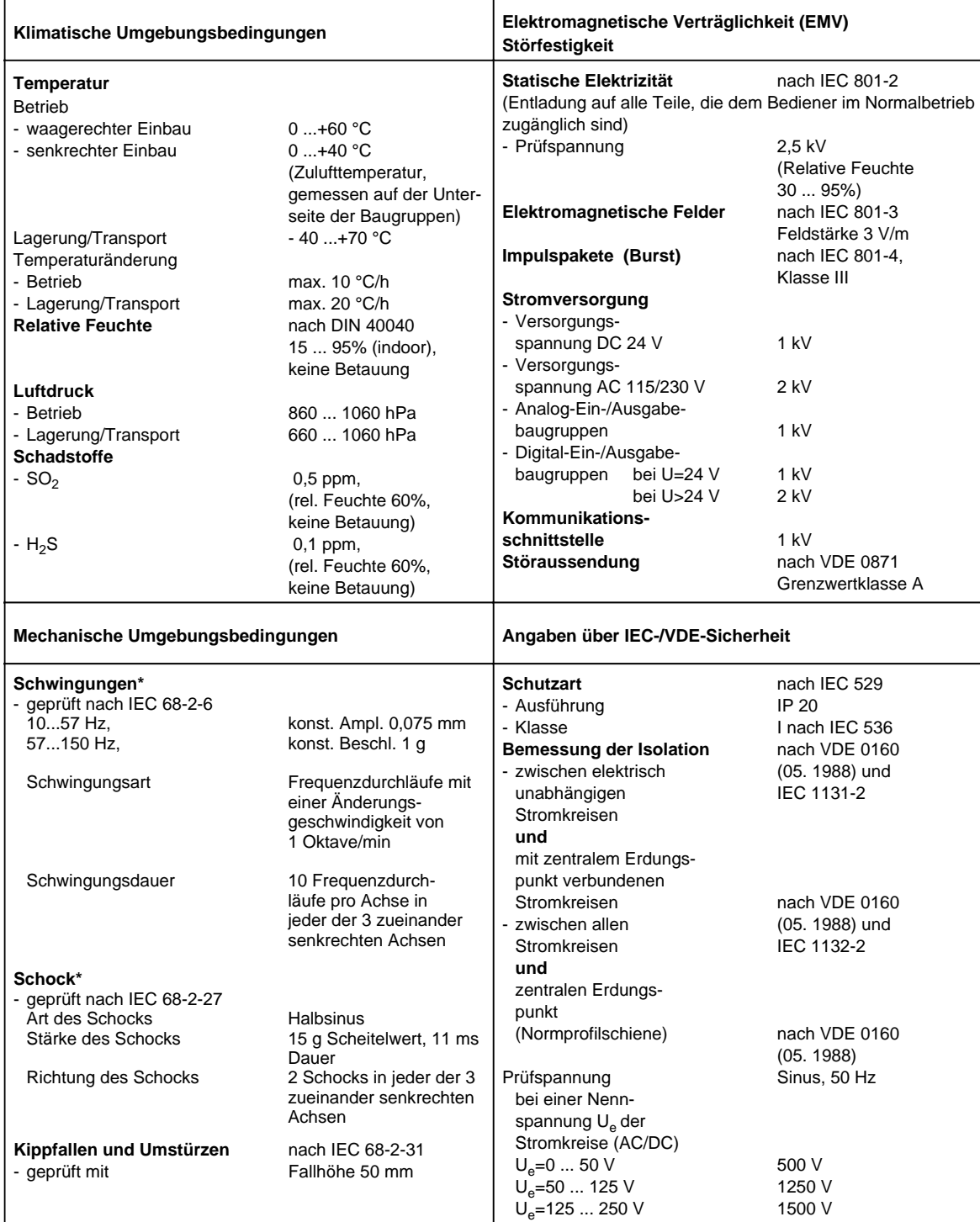

\* Schwingungen, Schocks sowie Dauerschocks müssen durch geeignete Maßnahmen vermieden werden.

# <span id="page-367-0"></span>**15.2 Stromversorgungsbaugruppen**

### **Stromversorgungsbaugruppe PS 931 AC 115/230 V; DC 24 V/2 A (6ES5 931-8MD11)**

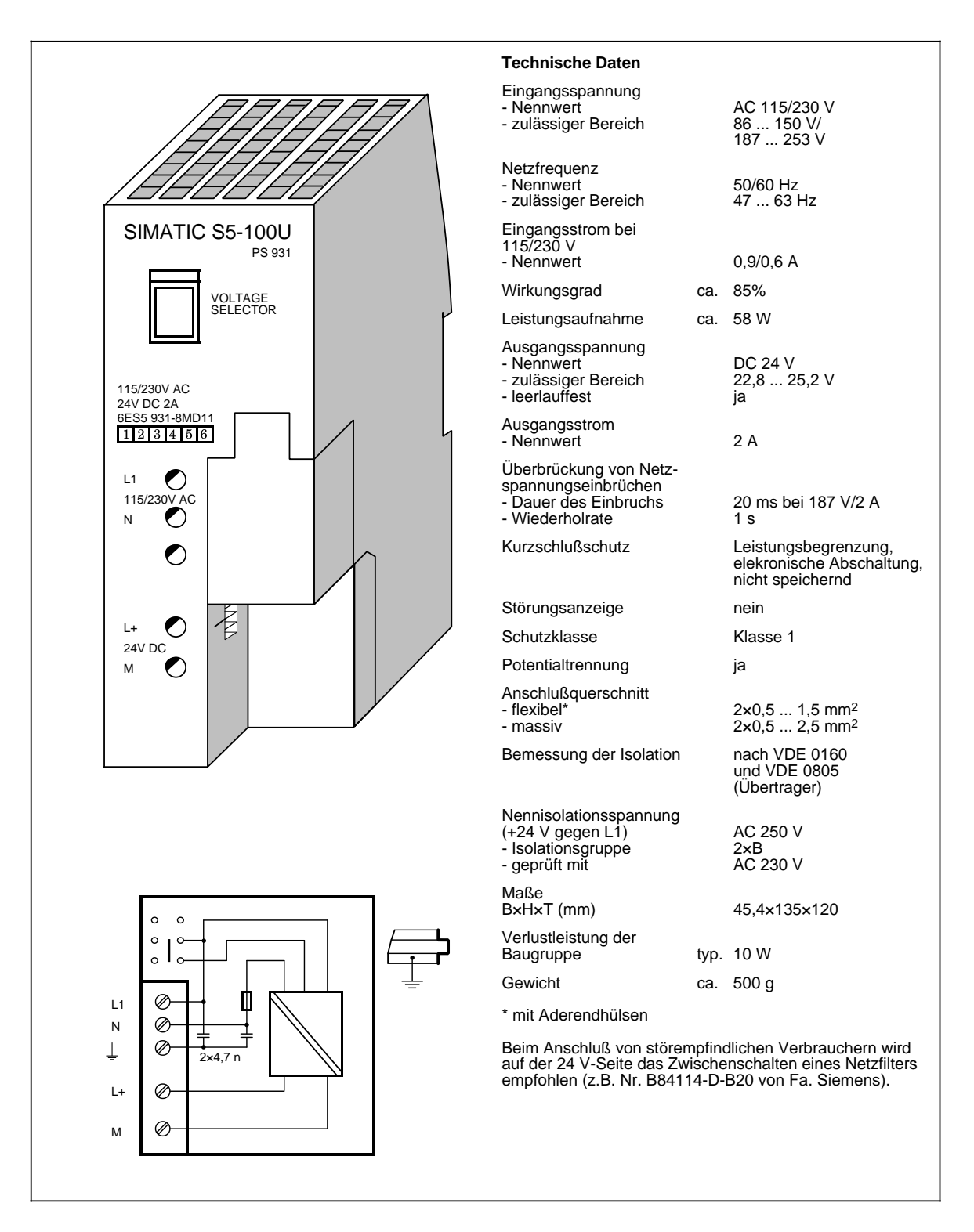

### **Stromversorgungsbaugruppe PS 935 (6ES5 935-8ME11)**

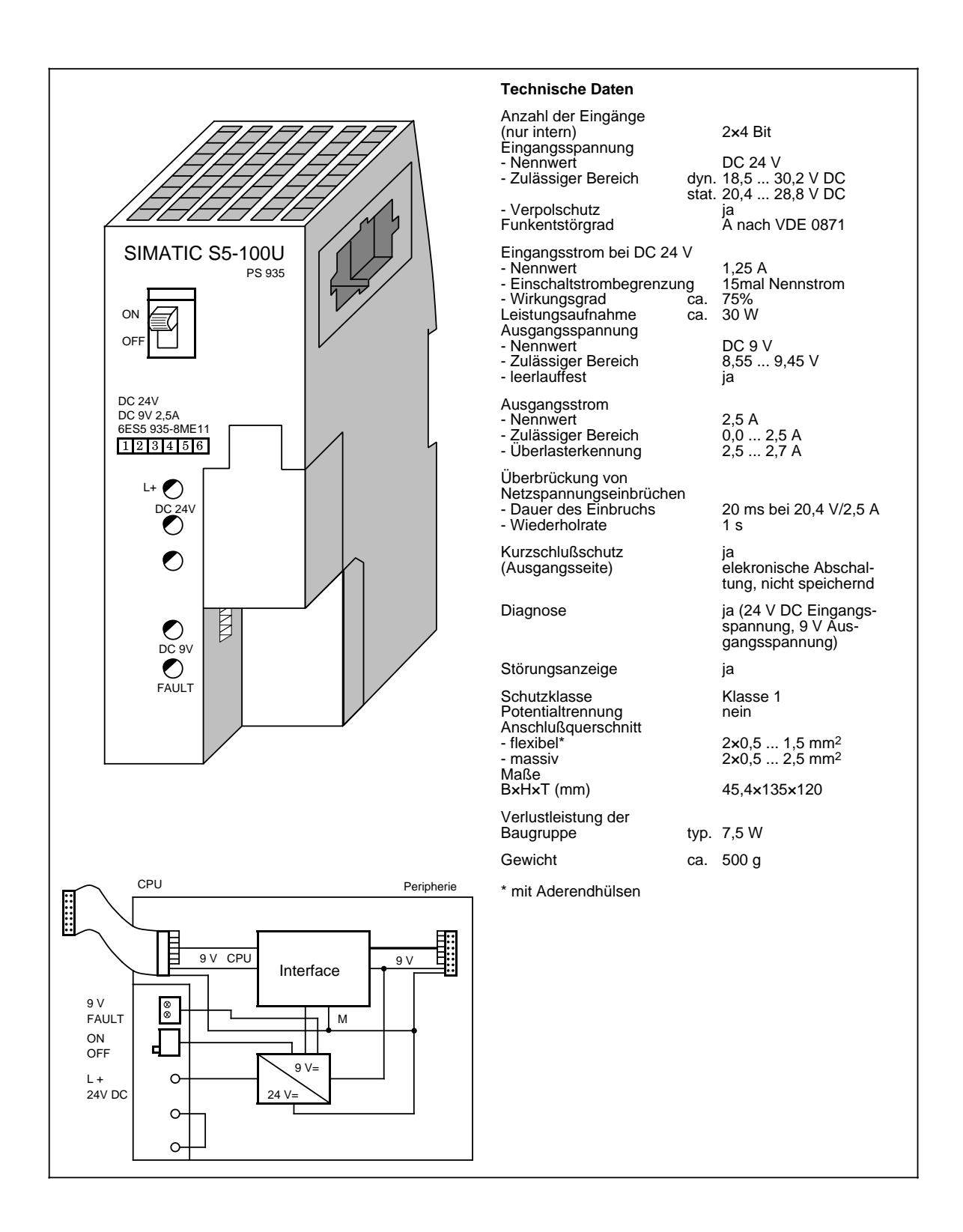

# <span id="page-369-0"></span>**15.3 Busmodule**

# **Busmodul (SIGUT) (6ES5 700-8MA11)**

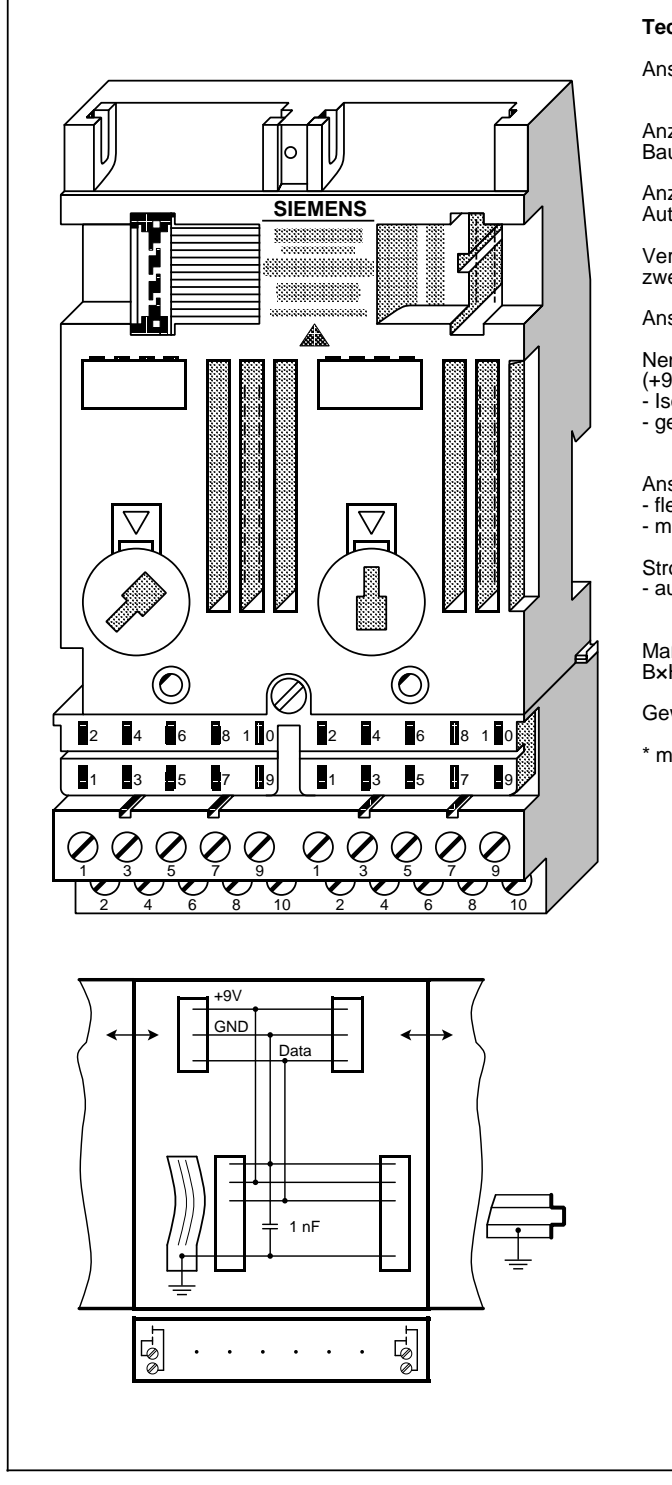

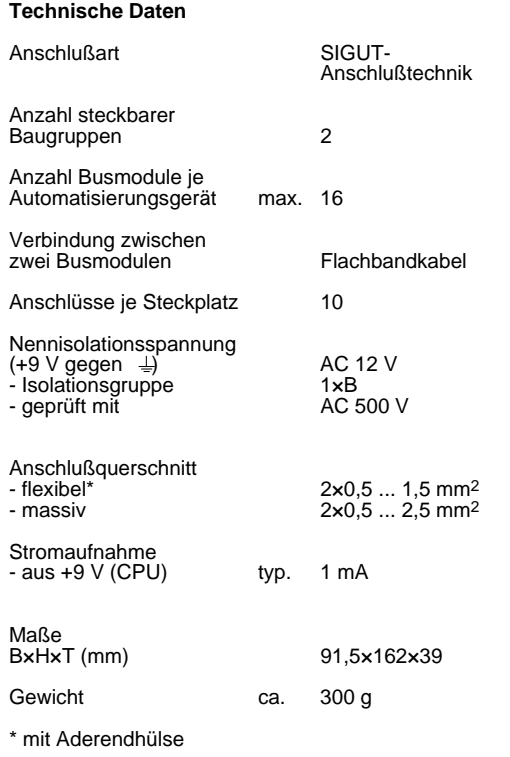

# **Busmodul (Crimp-snap-in) (6ES5 700-8MA22)**

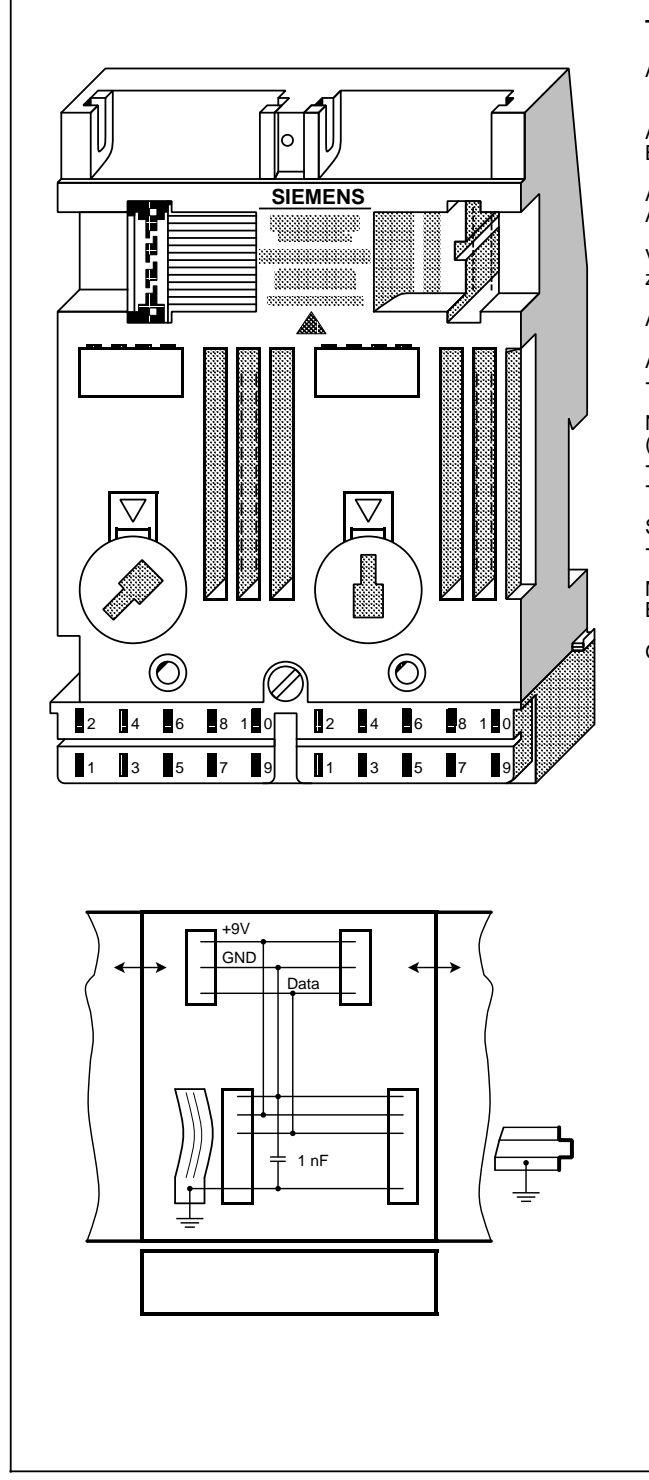

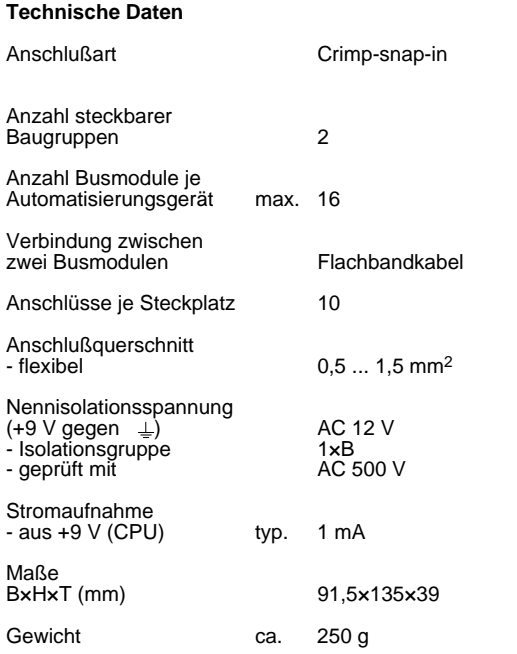

# <span id="page-371-0"></span>**15.4 Anschaltungen**

### **Anschaltungsbaugruppe IM 315 (6ES5 315-8MA11)**

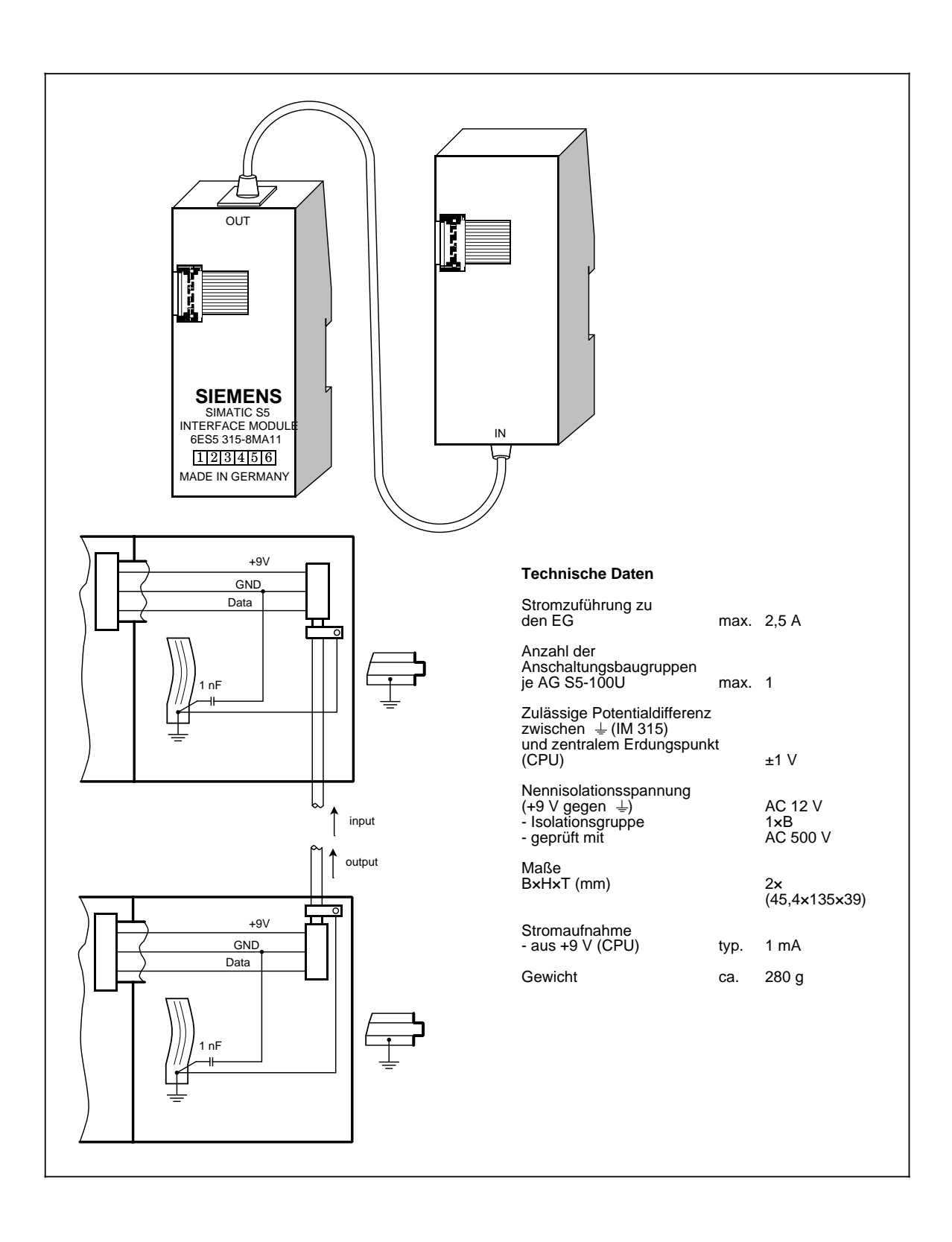

### **Anschaltungsbaugruppe IM 316 (6ES5 316-8MA12)**

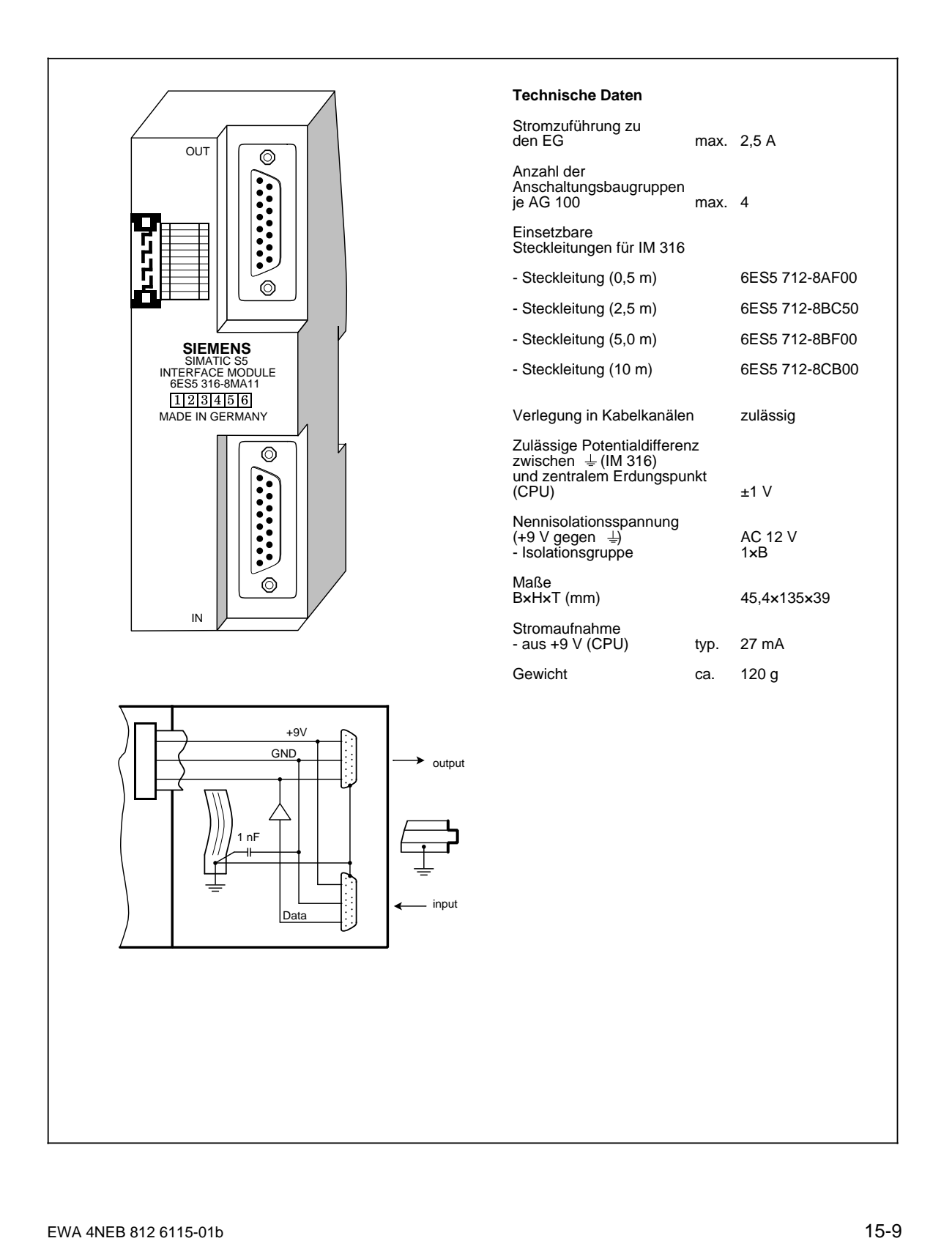

# Anschaltungsbaugruppe IM 90 **(6ES5 090-8ME11)**

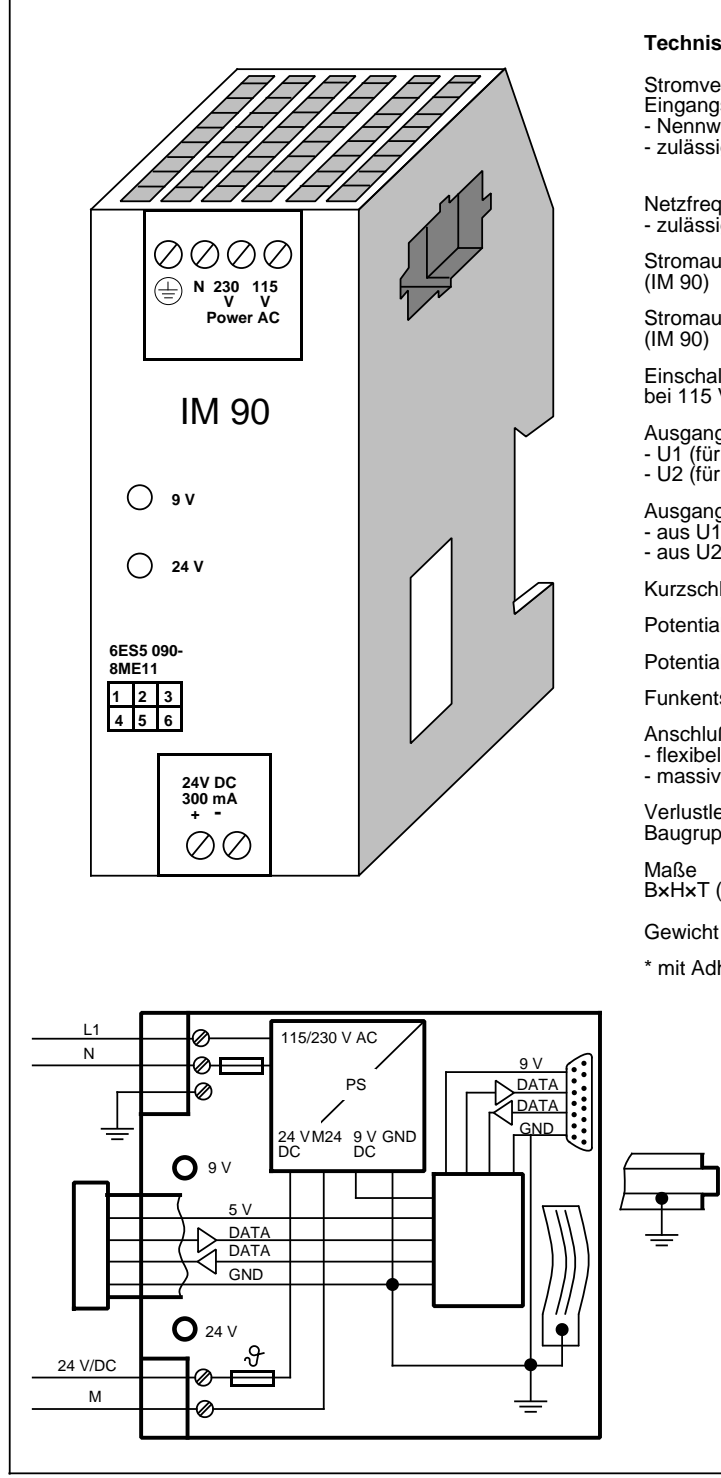

### Technische Daten

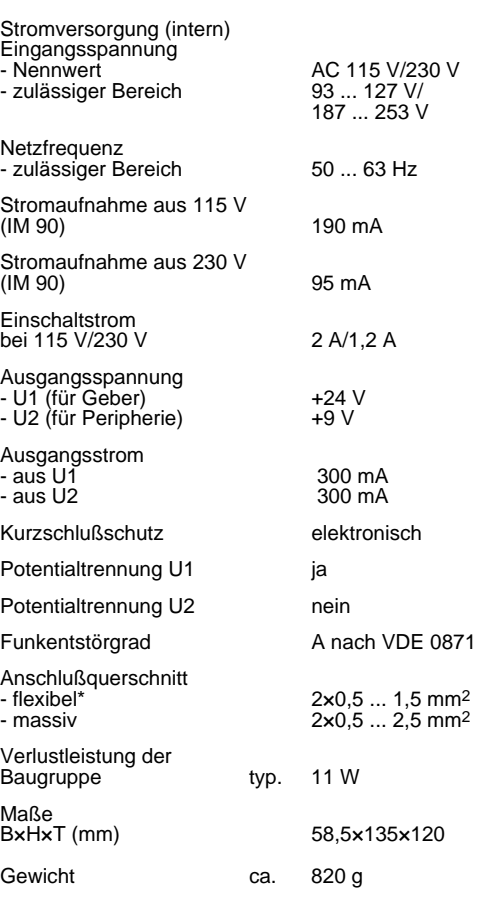

\* mit Adherendhülse

# <span id="page-374-0"></span>**15.5 Digitalbaugruppen**

### **Einsetzbare Digital-Eingabebaugruppen**

Tabelle 15.1 Übersicht Digital-Eingabebaugruppen

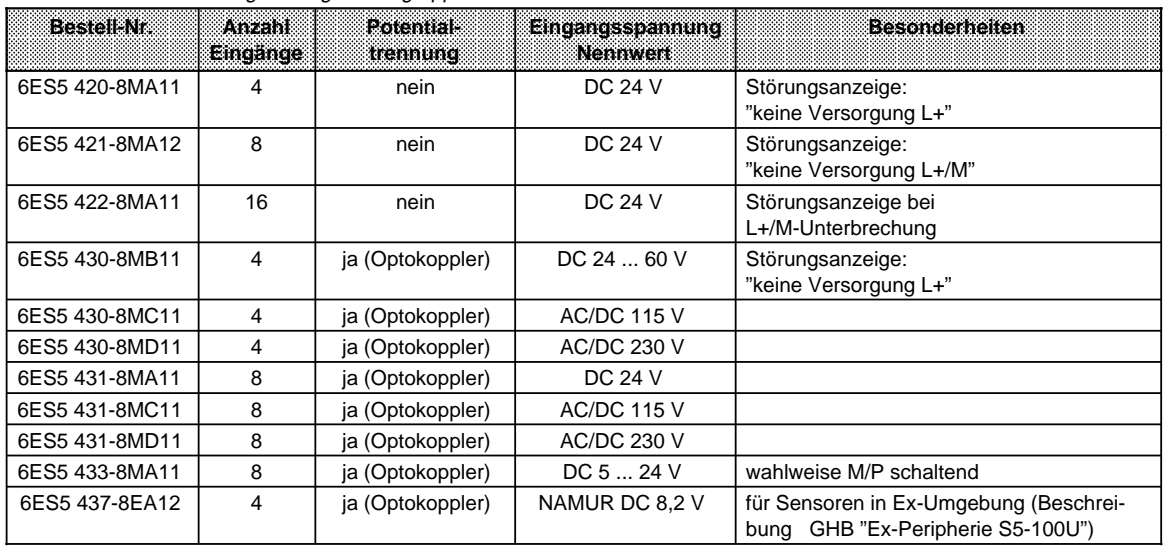

### **Einsetzbare Digital-Ausgabebaugruppen**

Tabelle 15.2 Übersicht Digital-Ausgabebaugruppen

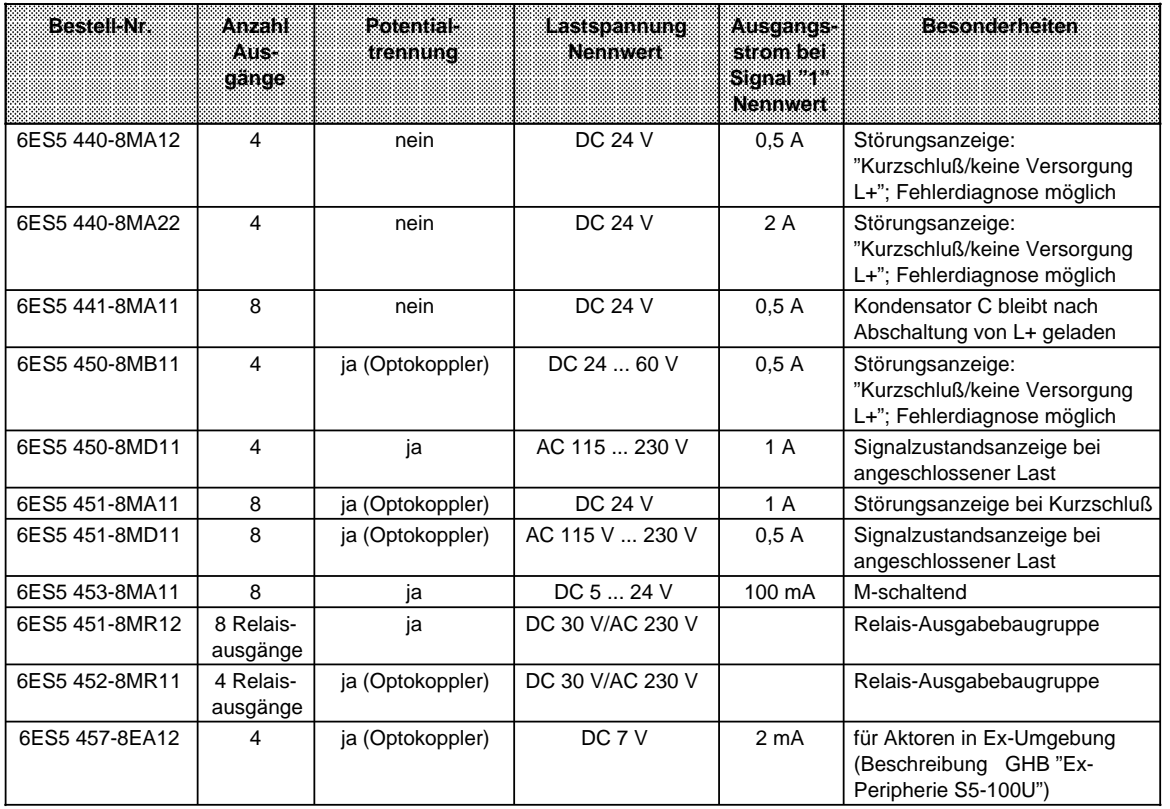

# <span id="page-375-0"></span>**Einsetzbare Digital-Ein-/Ausgabebaugruppen**

Tabelle 15.3 Übersicht Digital-Ein/Ausgabebaugruppen

| <b>Bestell-Nr.</b> | Anzahl<br><b>Ein</b><br>gange   gange | Aus | Potentialtrennung<br>.Ein⊶<br>gange | AUS-<br>qanqe | Eingangs- | erste<br>spannung i spannung i strom bei<br>Nennwert   Nennwert   Signal "1" | <b>WAUSGERGS</b> | <b>Besonderheit</b>                                          |
|--------------------|---------------------------------------|-----|-------------------------------------|---------------|-----------|------------------------------------------------------------------------------|------------------|--------------------------------------------------------------|
| 6ES5 482-8MA13     | 16                                    | 16  | nein                                | nein          | DC 24 V   | DC 24 V                                                                      | 500 mA           | belegt den gleichen<br>Adreßraum wie eine<br>Analogbaugruppe |

# <span id="page-376-0"></span>**15.5.1 Digital-Eingabebaugruppen**

### **Digital-Eingabebaugruppe 4 x DC 24 V (6ES5 420-8MA11)**

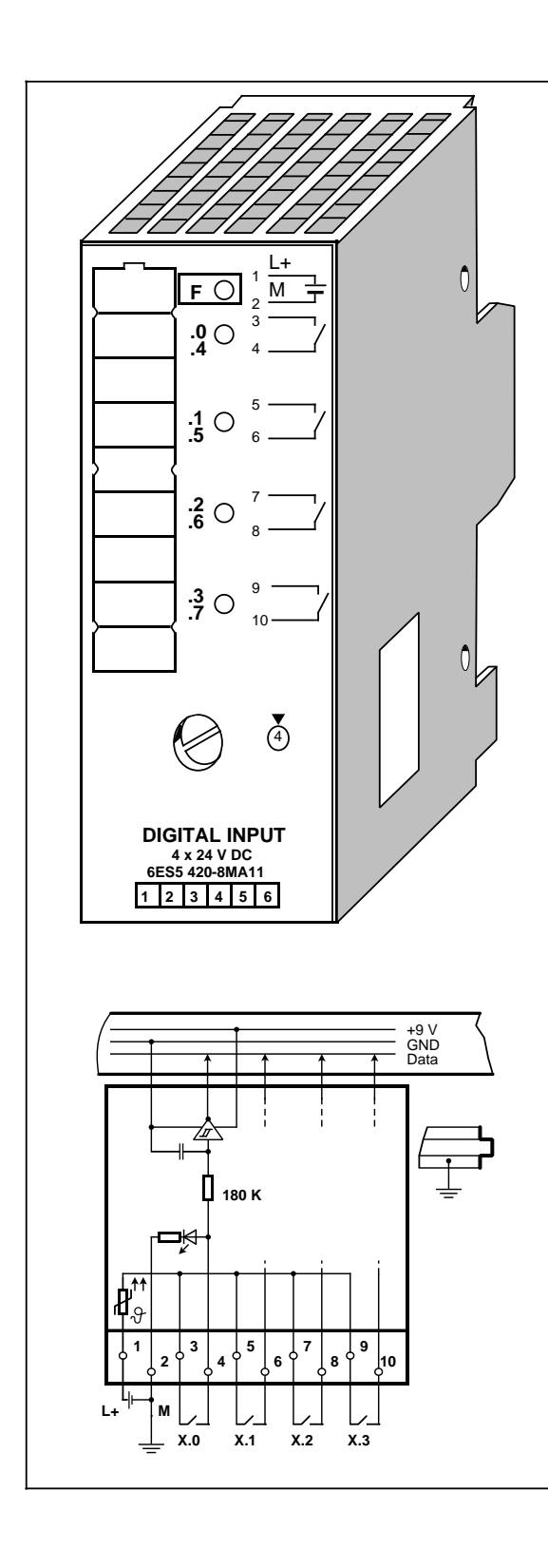

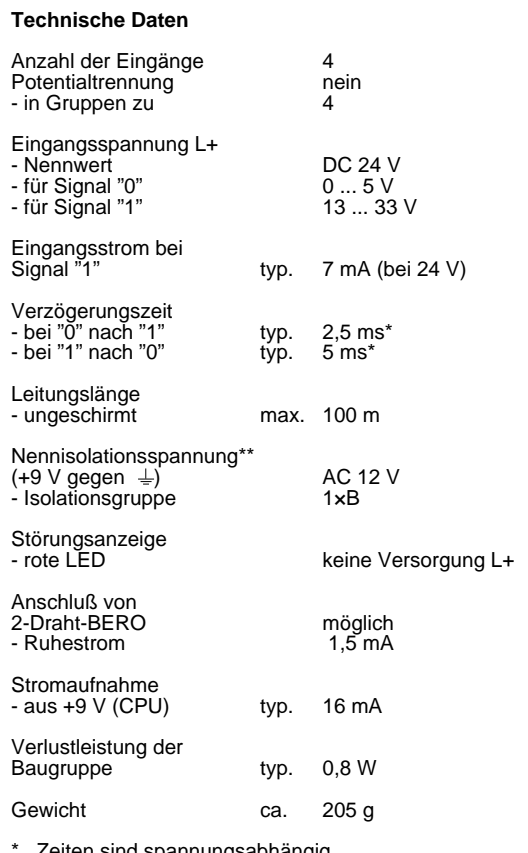

\* Zeiten sind spannungsabhängig<br>\*\* nur bei erdfreiem Aufbau im ET 100U/200U relevant \* Zeiten sind spannungsabhängig \*\* nur bei erdfreiem Aufbau im ET 100U/200U relevant

### **Digital-Eingabebaugruppe 8 x DC 24 V (6ES5 421-8MA12)**

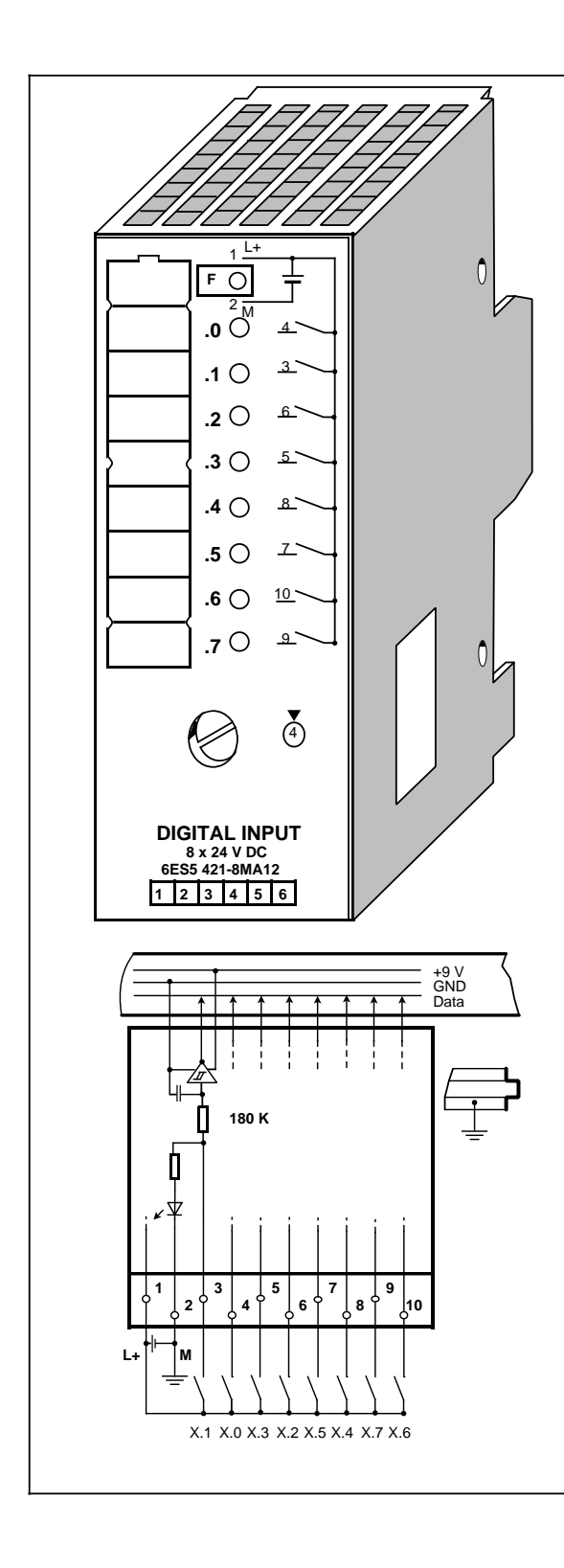

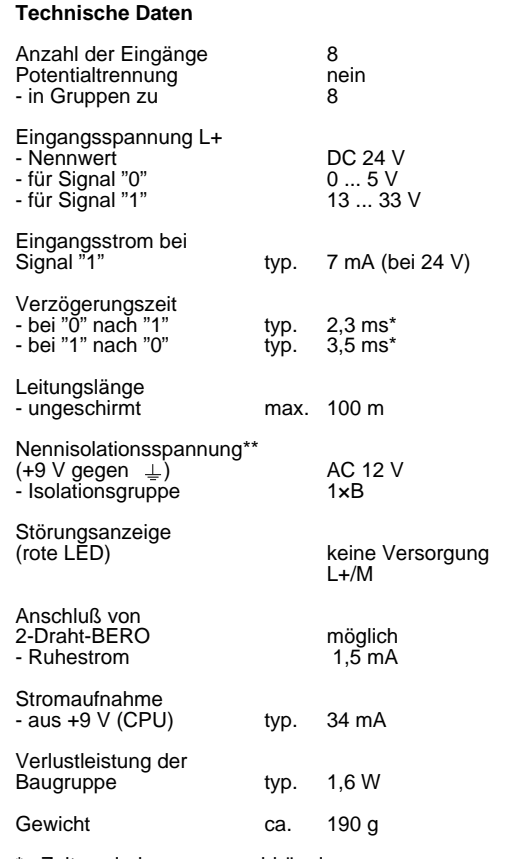

\* Zeiten sind spannungsabhängig \*\* nur bei erdfreiem Aufbau im ET 100U/200U relevant

### **Digital-Eingabebaugruppe 16×DC 24 V (6ES5 422-8MA11)**

# **(6ES5 490-8MA12) (6ES5 490-8MB11)**

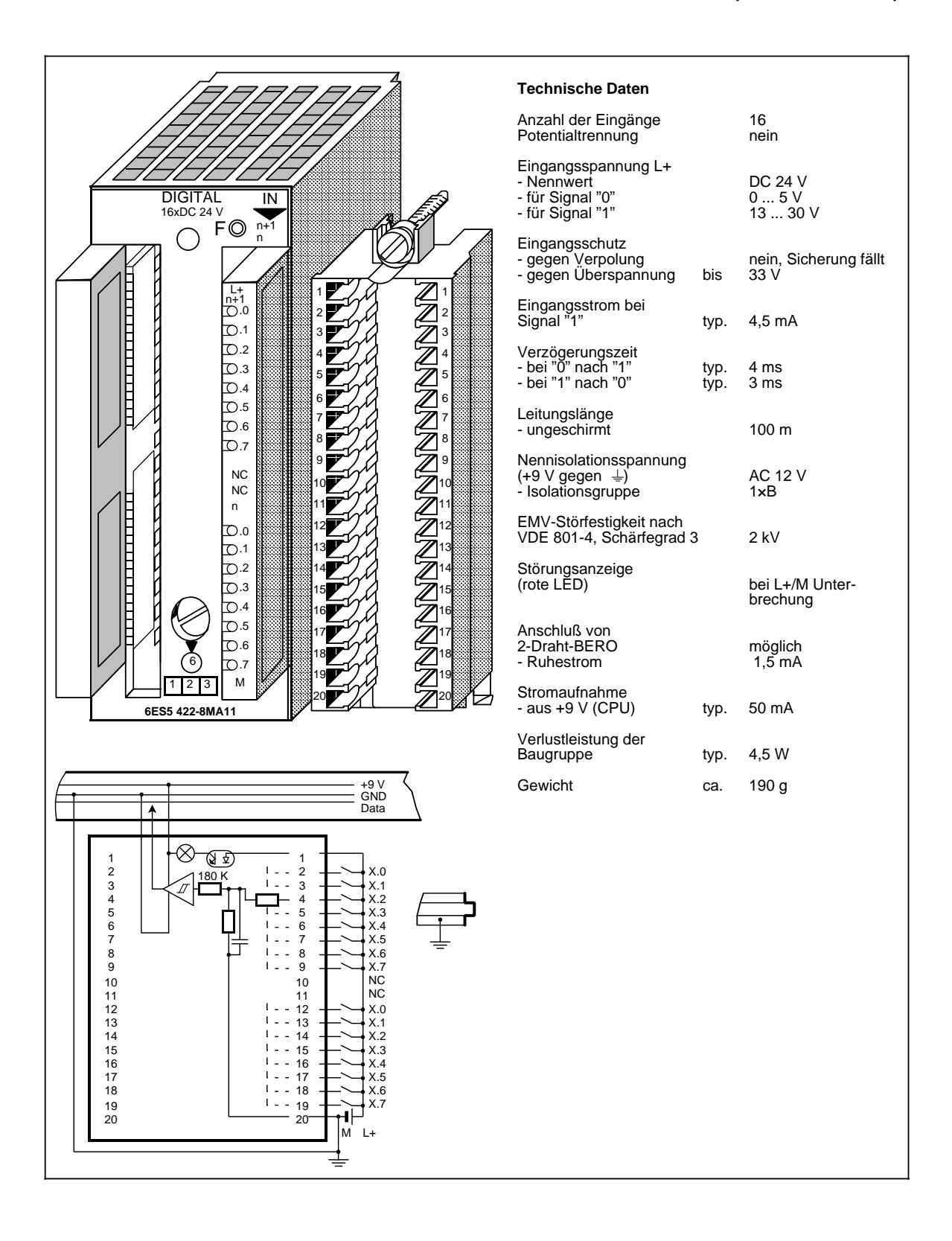

### **Digital-Eingabebaugruppe 4 x DC 24 ... 60 V (6ES5 430-8MB11)**

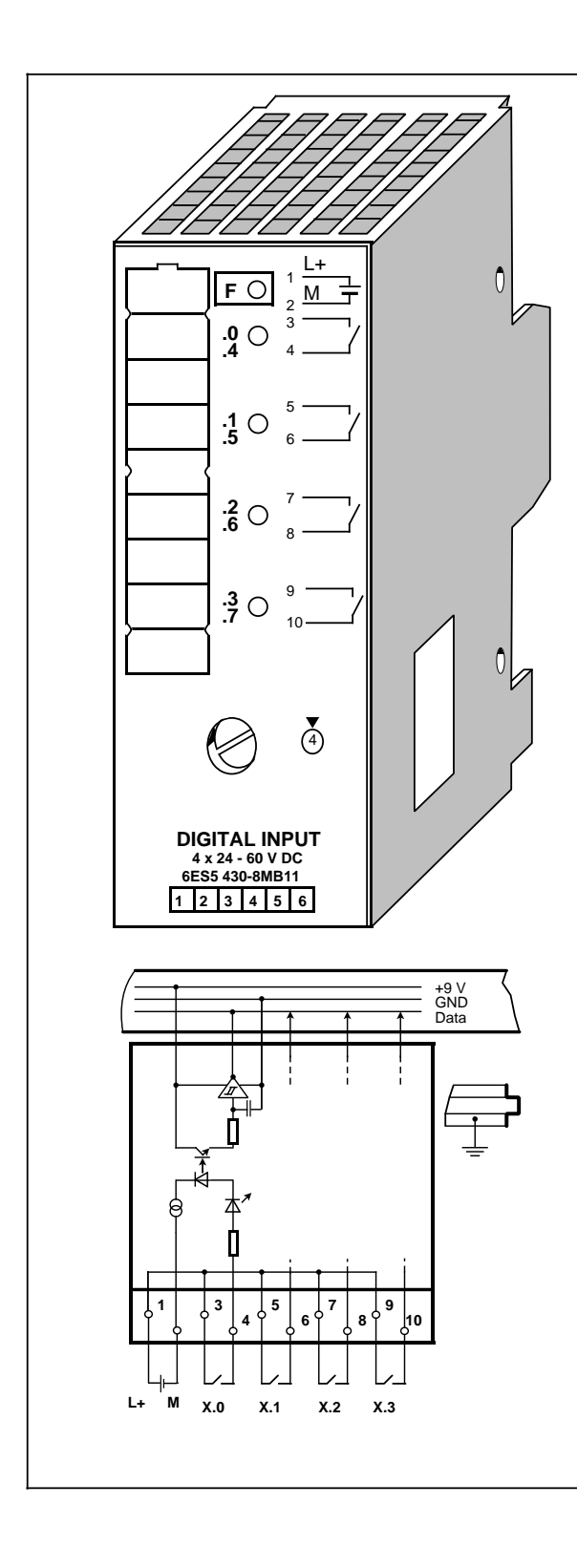

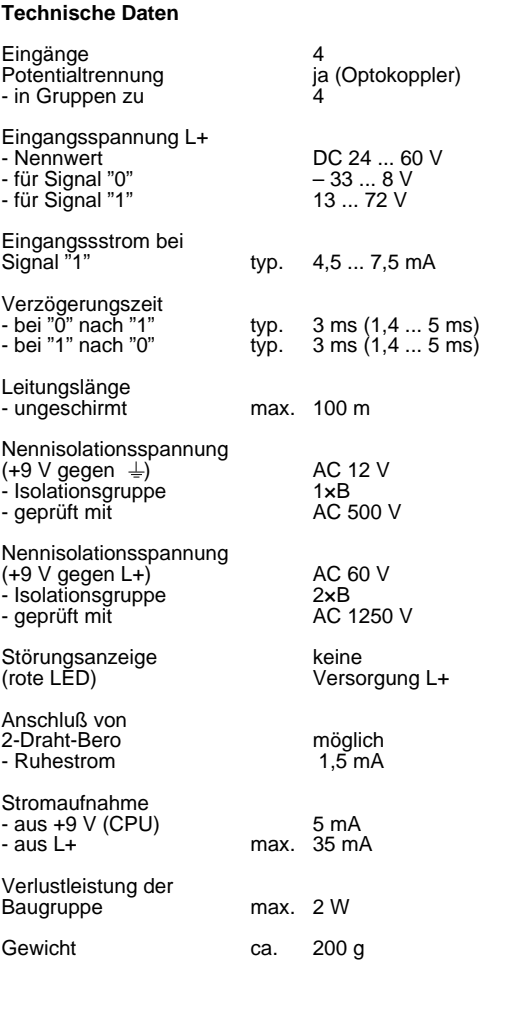

### **Digital-Eingabebaugruppe 4 x AC 115 V (6ES5 430-8MC11)**

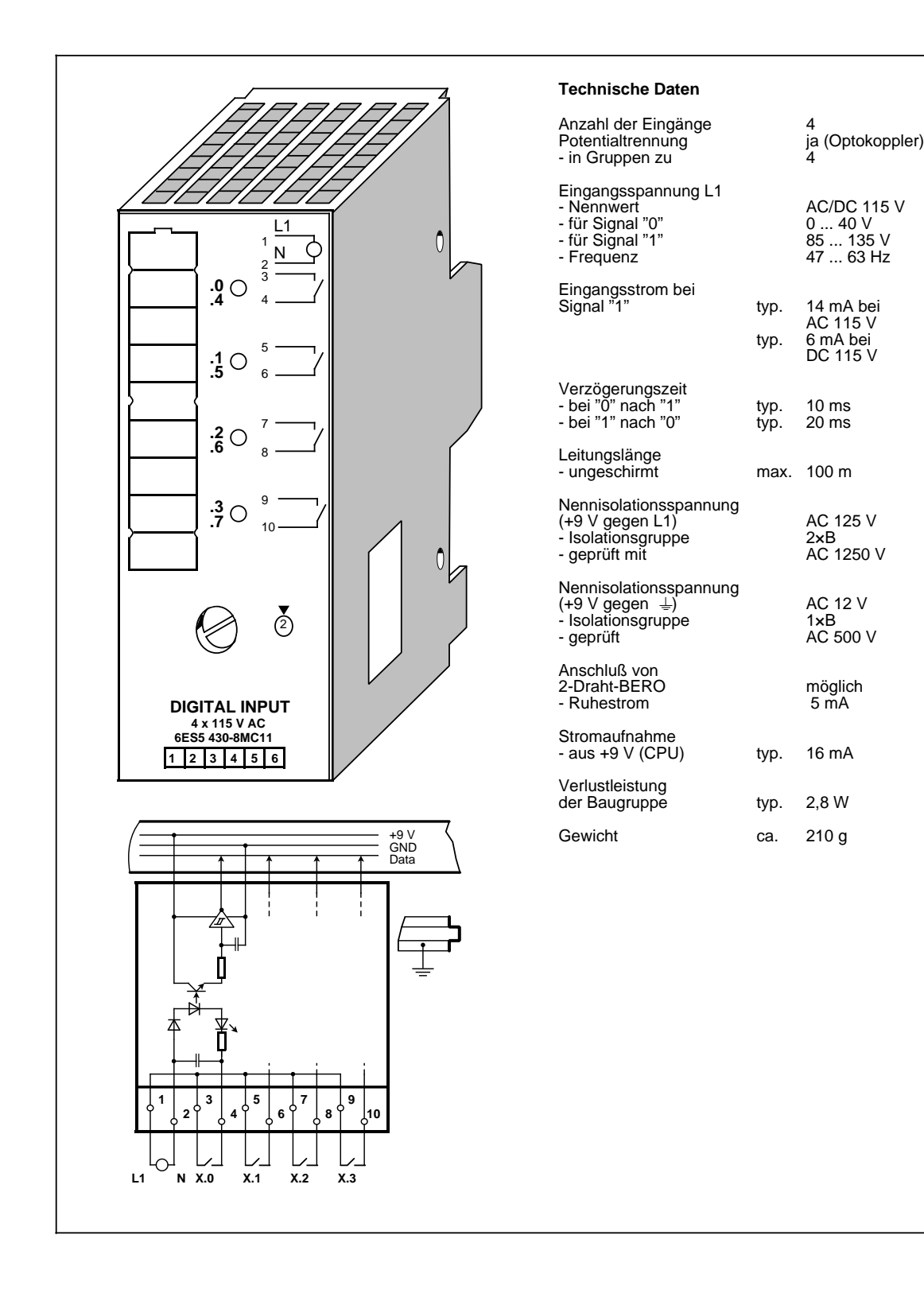

### **Digital-Eingabebaugruppe 4 x AC 230 V (6ES5 430-8MD11)**

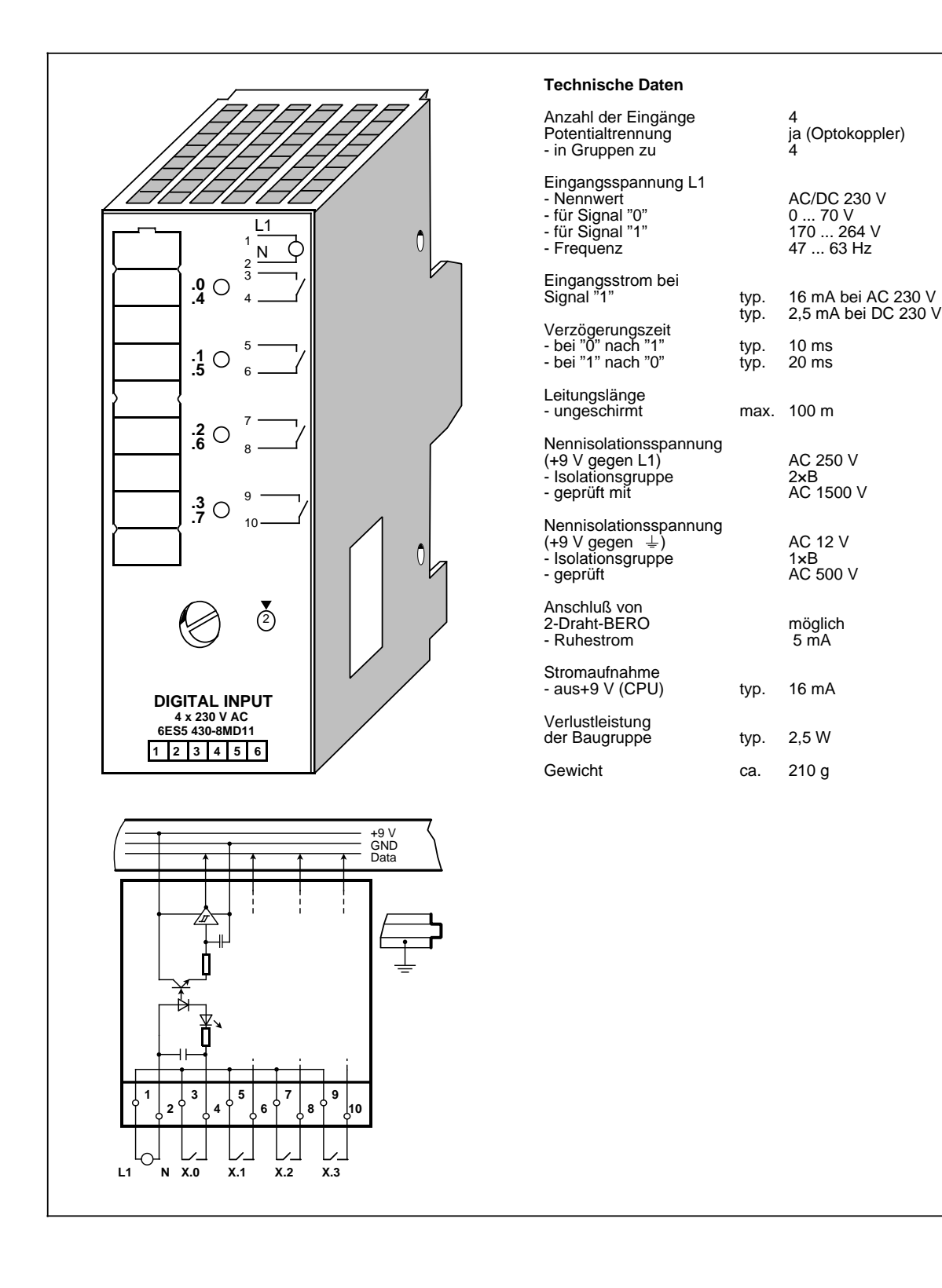

### **Digital-Eingabebaugruppe 8 x DC 24 V (6ES5 431-8MA11)**

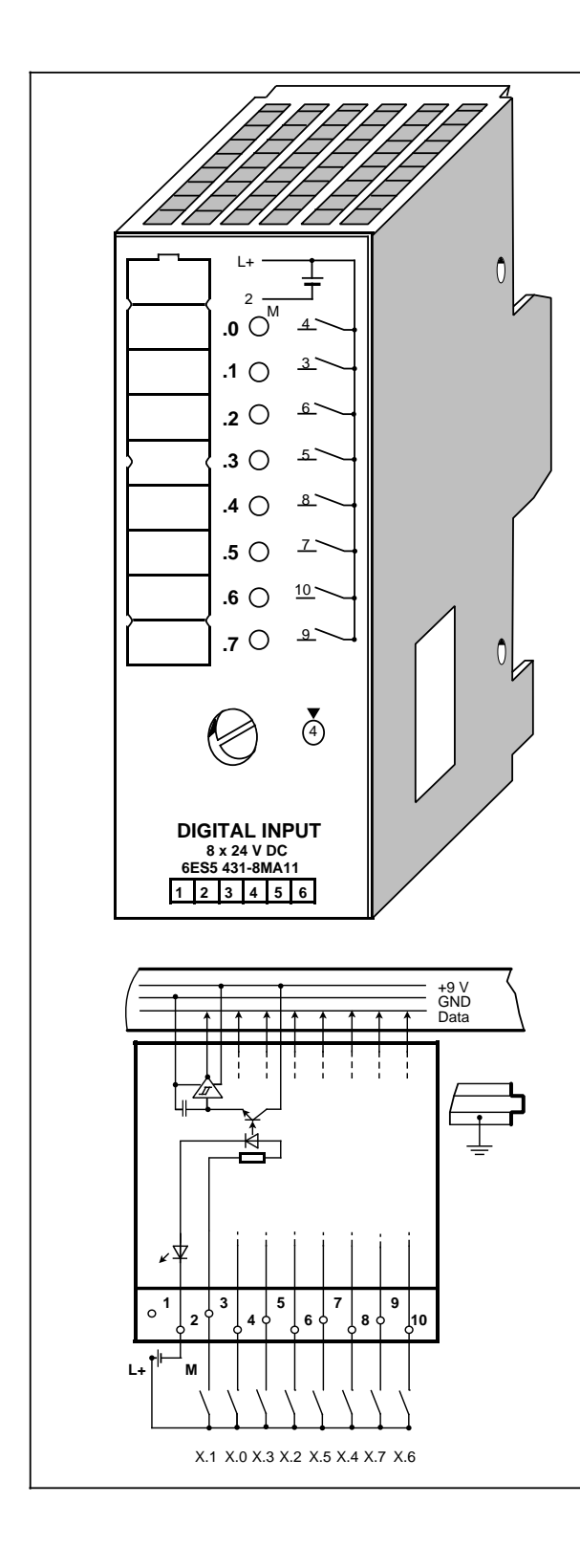

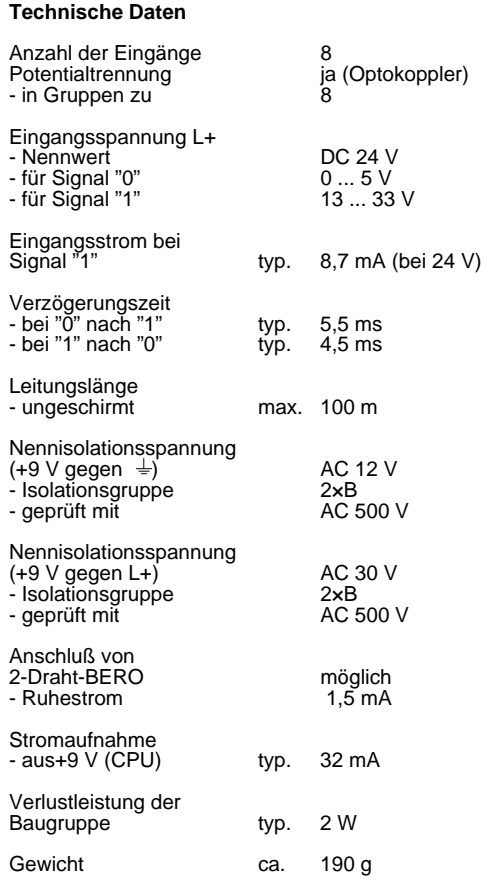

# **Digital-Eingabebaugruppe 8 x AC 115 V (6ES5 431-8MC11)**

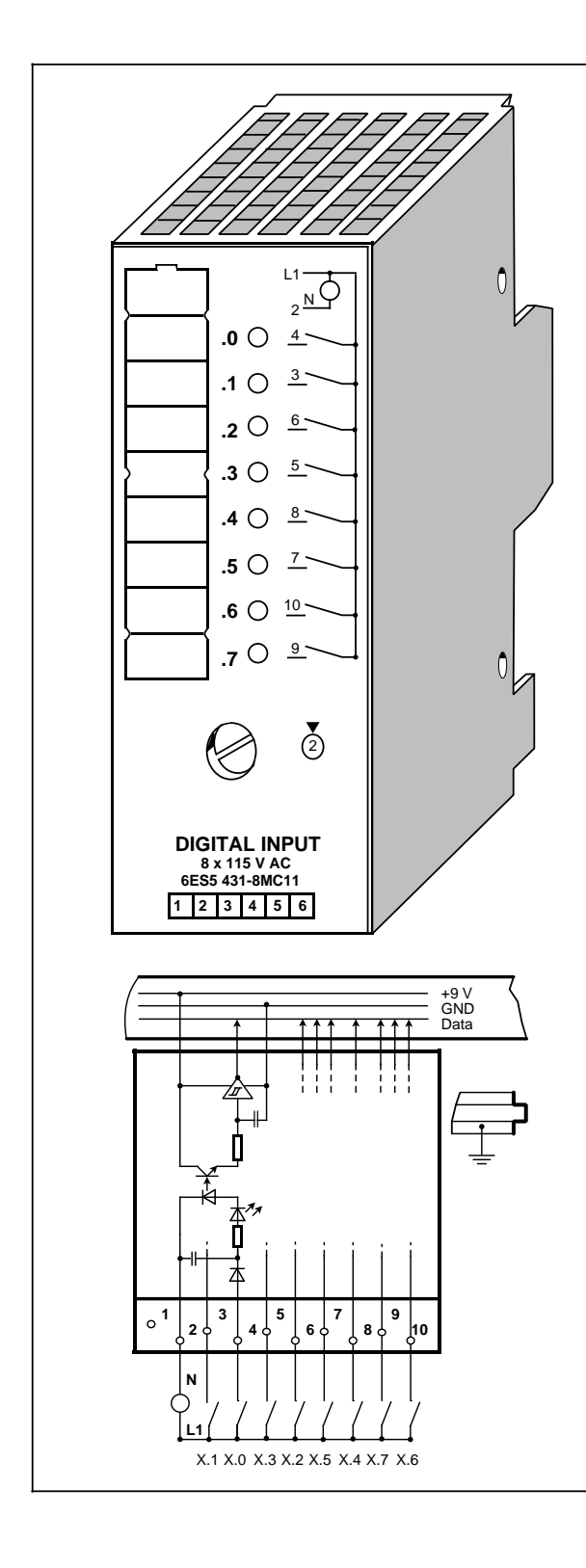

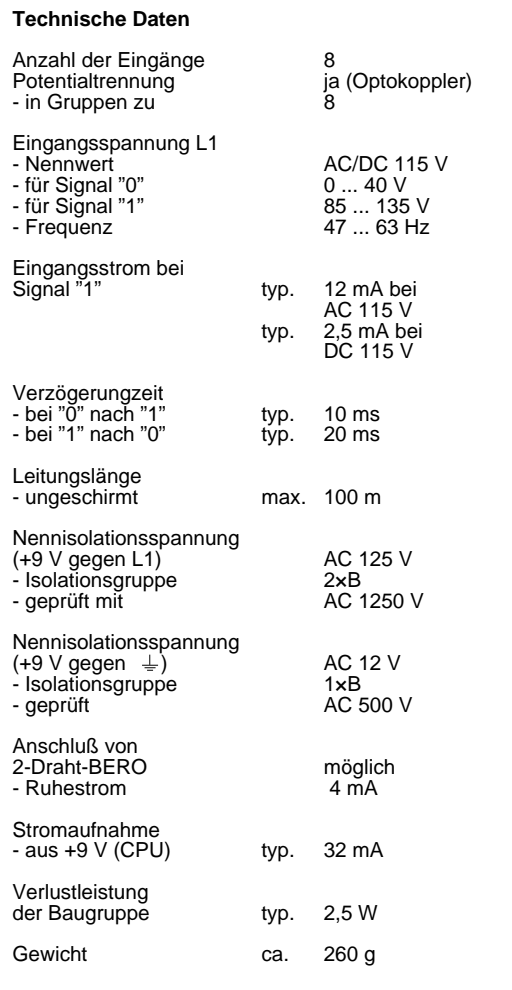

### **Digital-Eingabebaugruppe 8 x AC 230 V (6ES5 431-8MD11)**

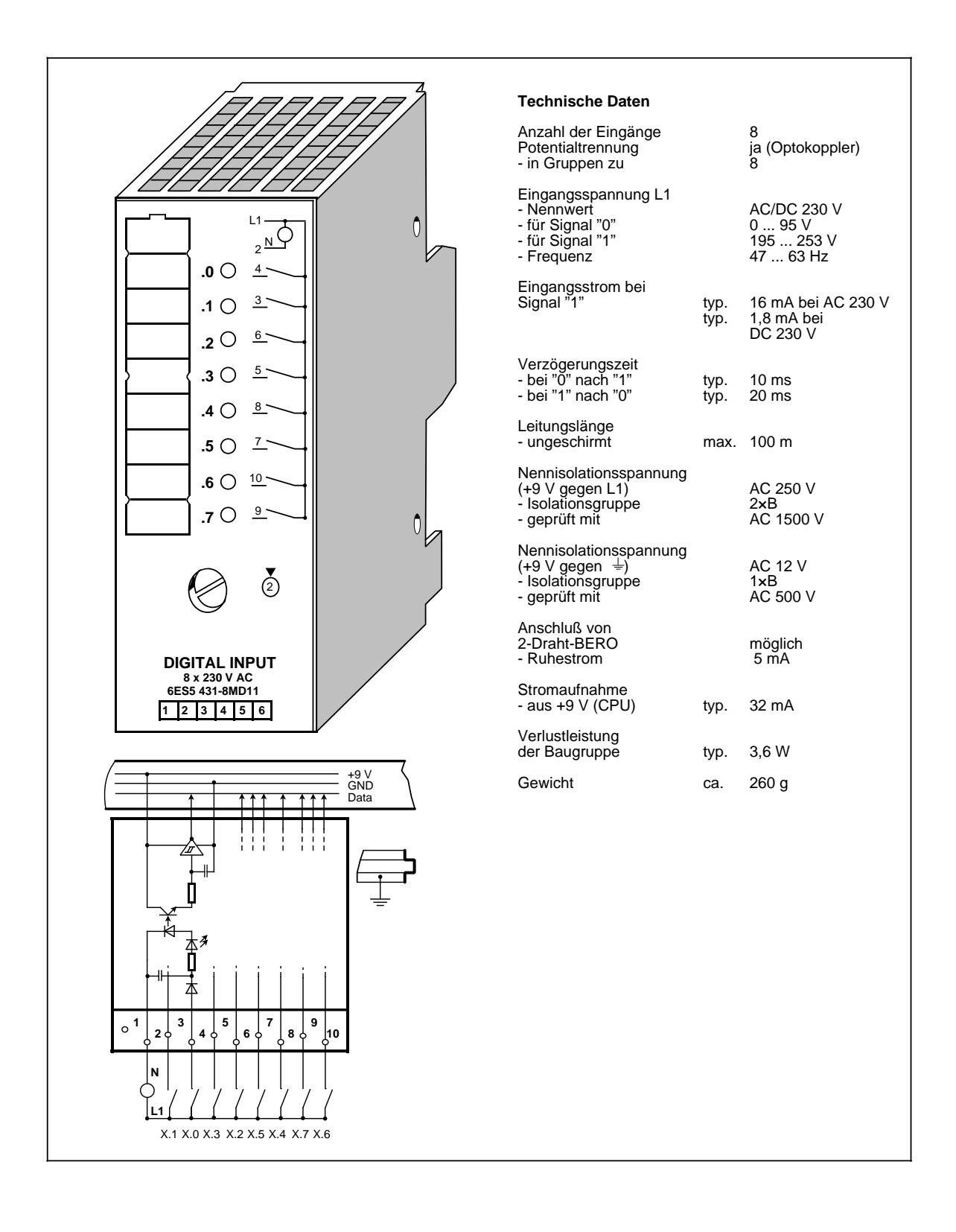

### **Digital-Eingabebaugruppe 8 x DC 5 ... 24 V (6ES5 433-8MA11)**

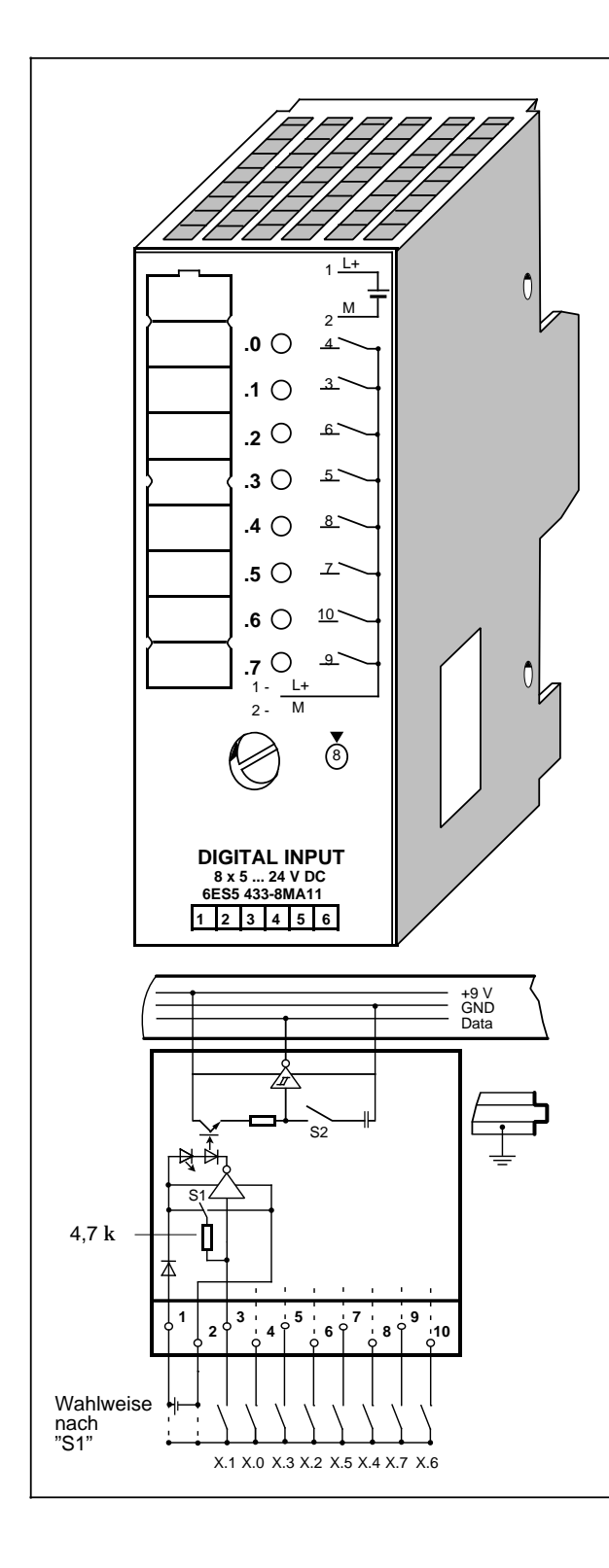

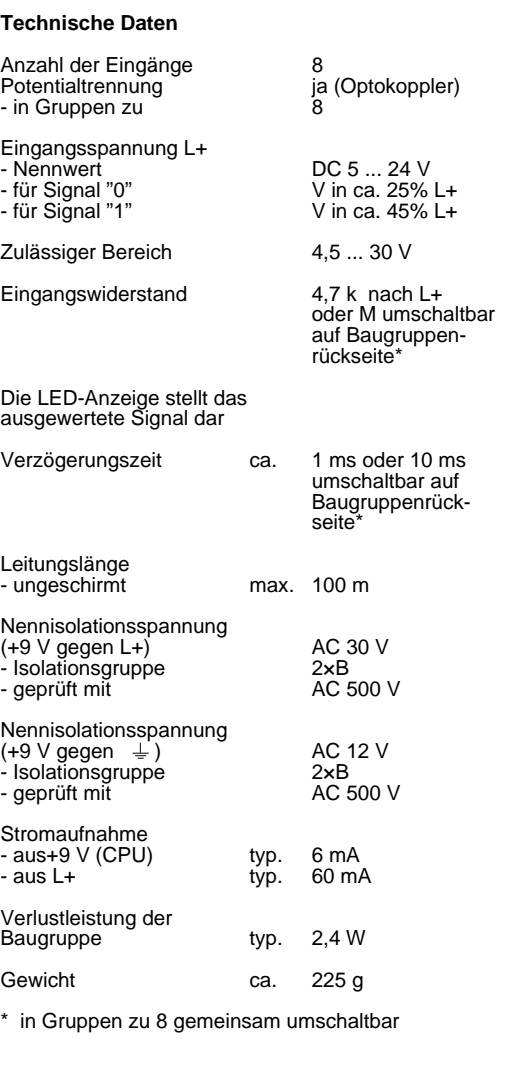

# <span id="page-386-0"></span>**15.5.2 Digital-Ausgabebaugruppen**

### **Ausgabebaugruppen mit Fehlerdiagnose**

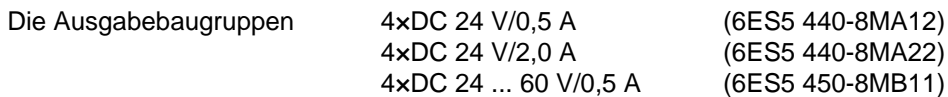

können Fehler zusätzlich zur Störungsanzeige (rote LED) an die CPU melden.

Die Fehlermeldungen können auf den Eingangskanälen E X.0 und E X.1 abgefragt werden.

Folgende Fehlermeldungen sind möglich:

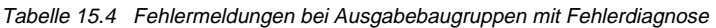

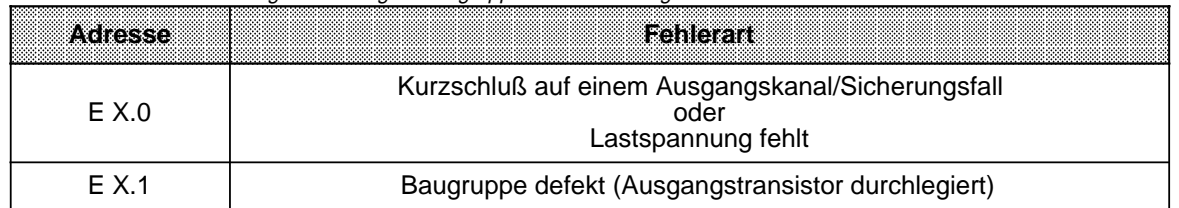

X ist die Byte-Adresse der Ausgabebaugruppe

Ein anstehender Fehler wird durch den Signalzustand "1" gemeldet. Bei Ausgabebaugruppen ohne Fehlerdiagnose wird das PAE auf "0" gesetzt.

### **Digital-Ausgabebaugruppe 4 x DC 24 V/0,5 A (6ES5 440-8MA12)**

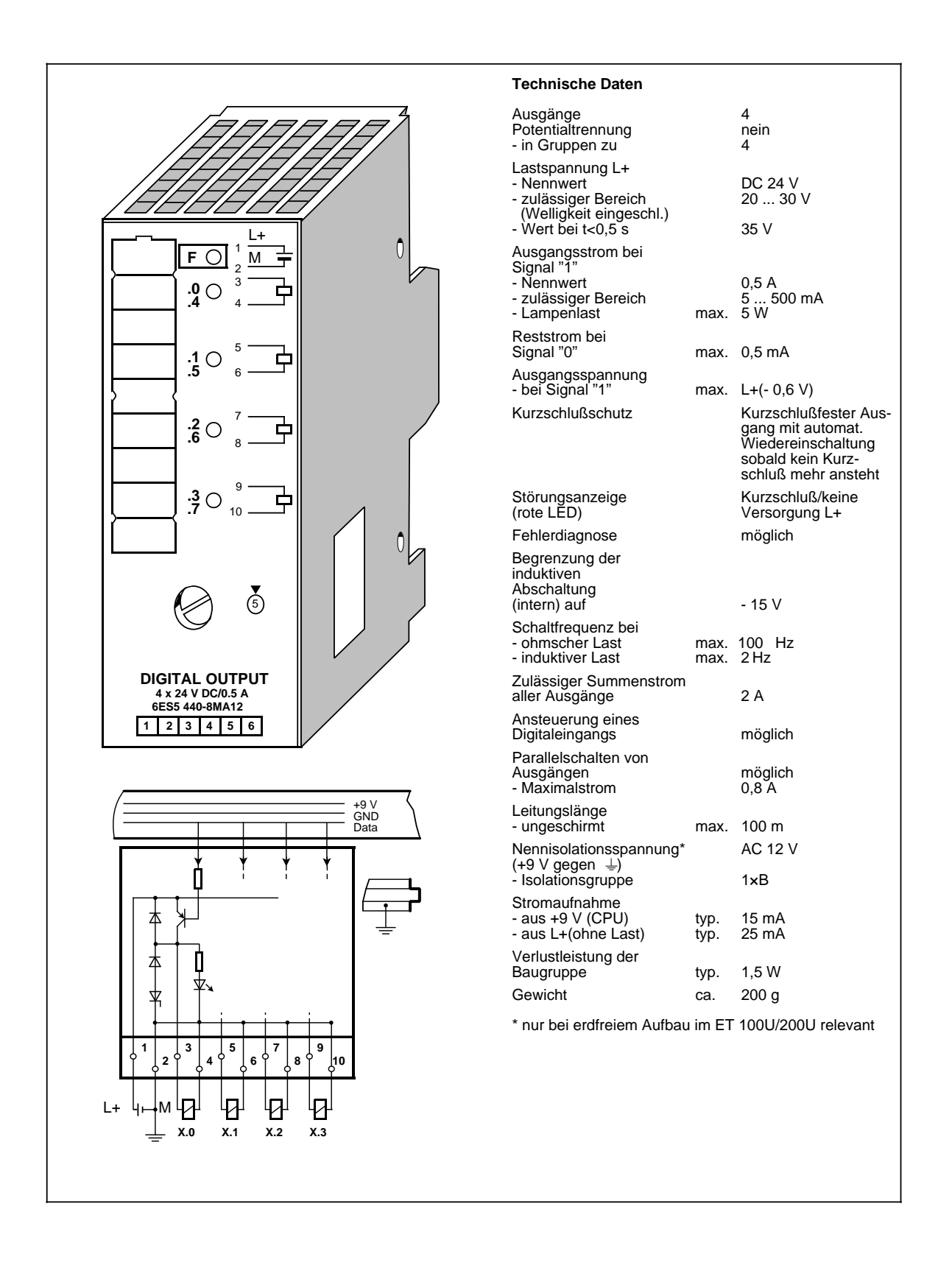

### **Digital-Ausgabebaugruppe 4 x DC 24 V/2 A (6ES5 440-8MA22)**

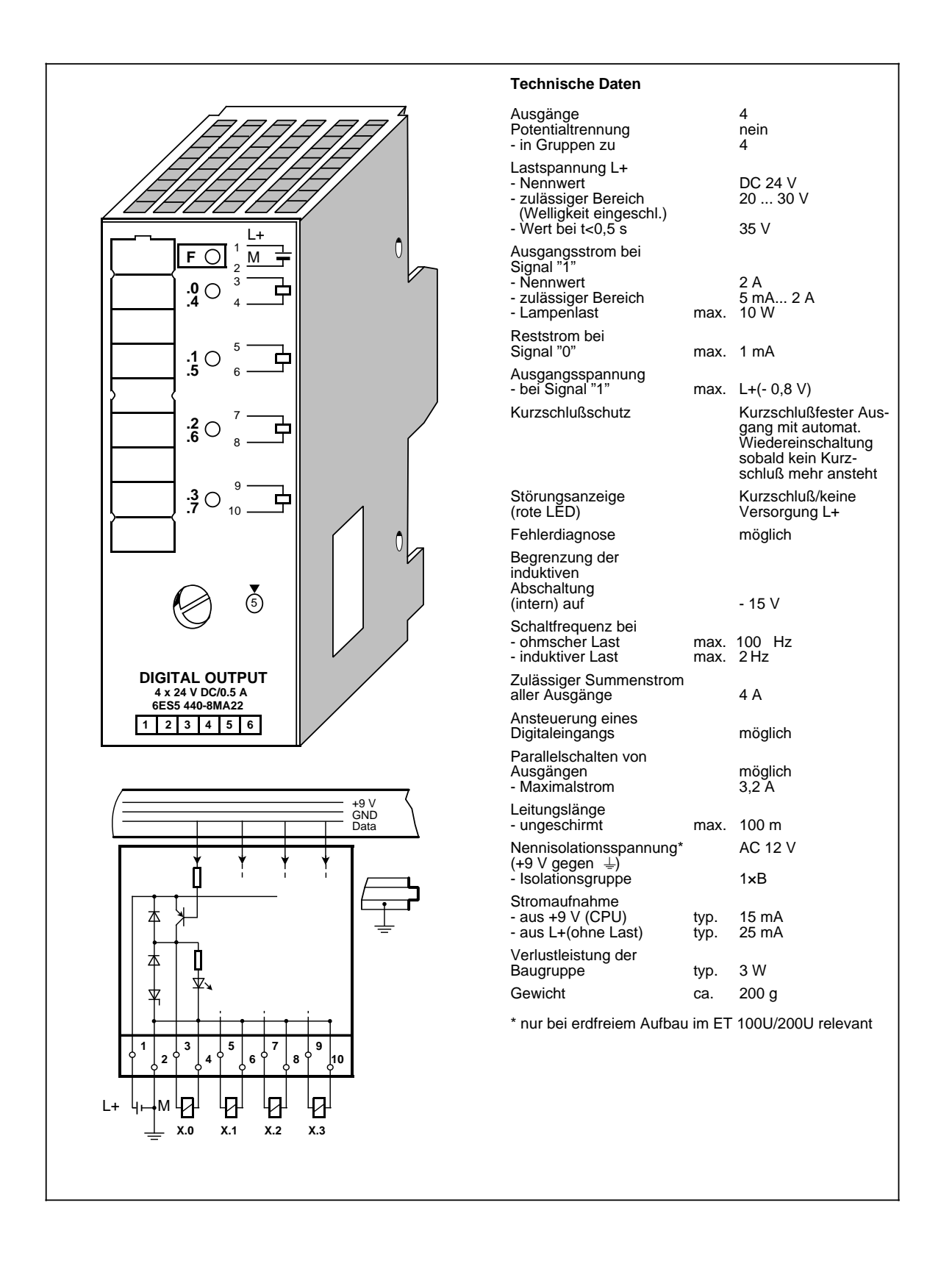

### **Digital-Ausgabebaugruppe 8 x DC 24 V/0,5 A (6ES5 441-8MA11)**

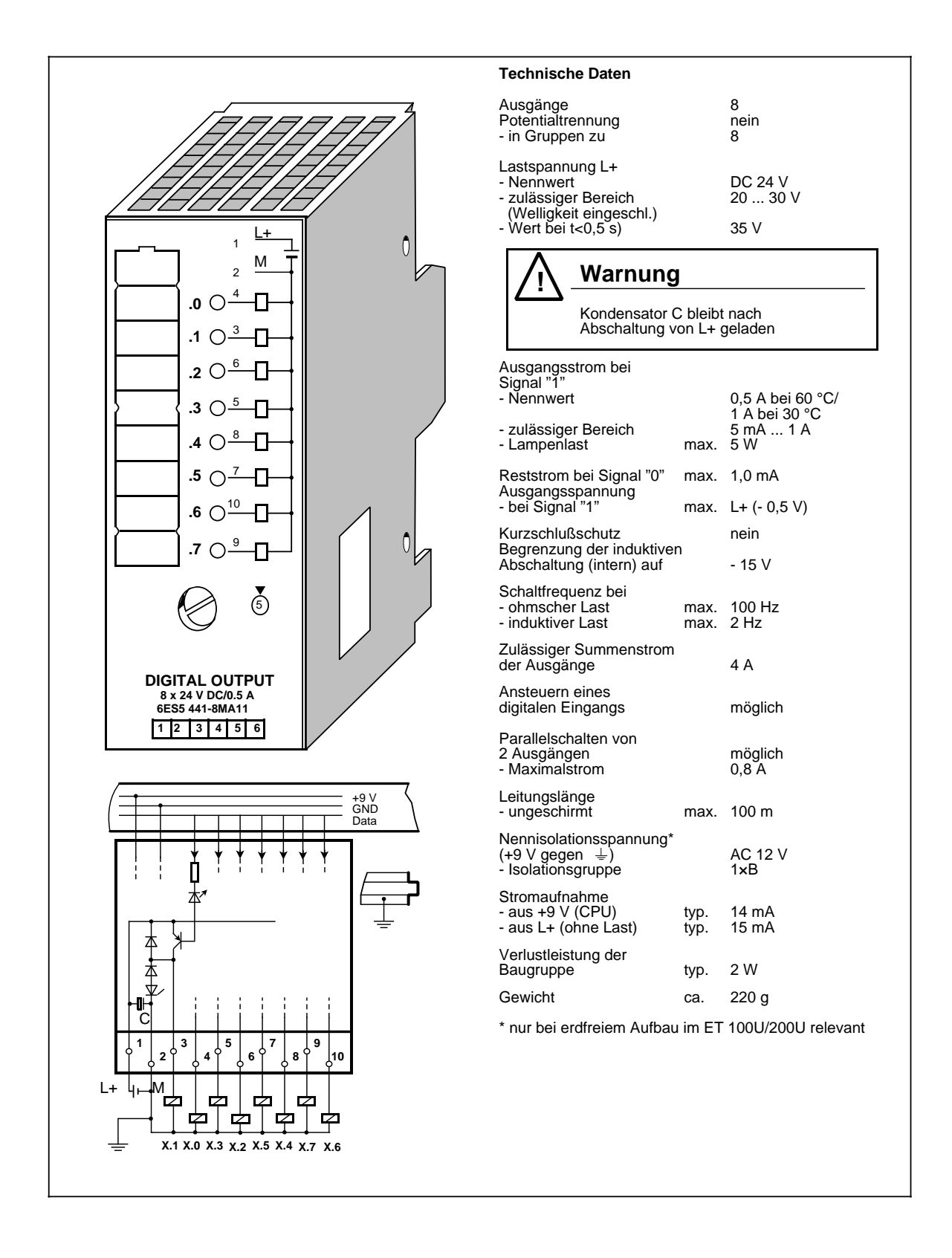

### **Digital-Ausgabebaugruppe 4 x DC 24 ... 60 V/0,5 A (6ES5 450-8MB11)**

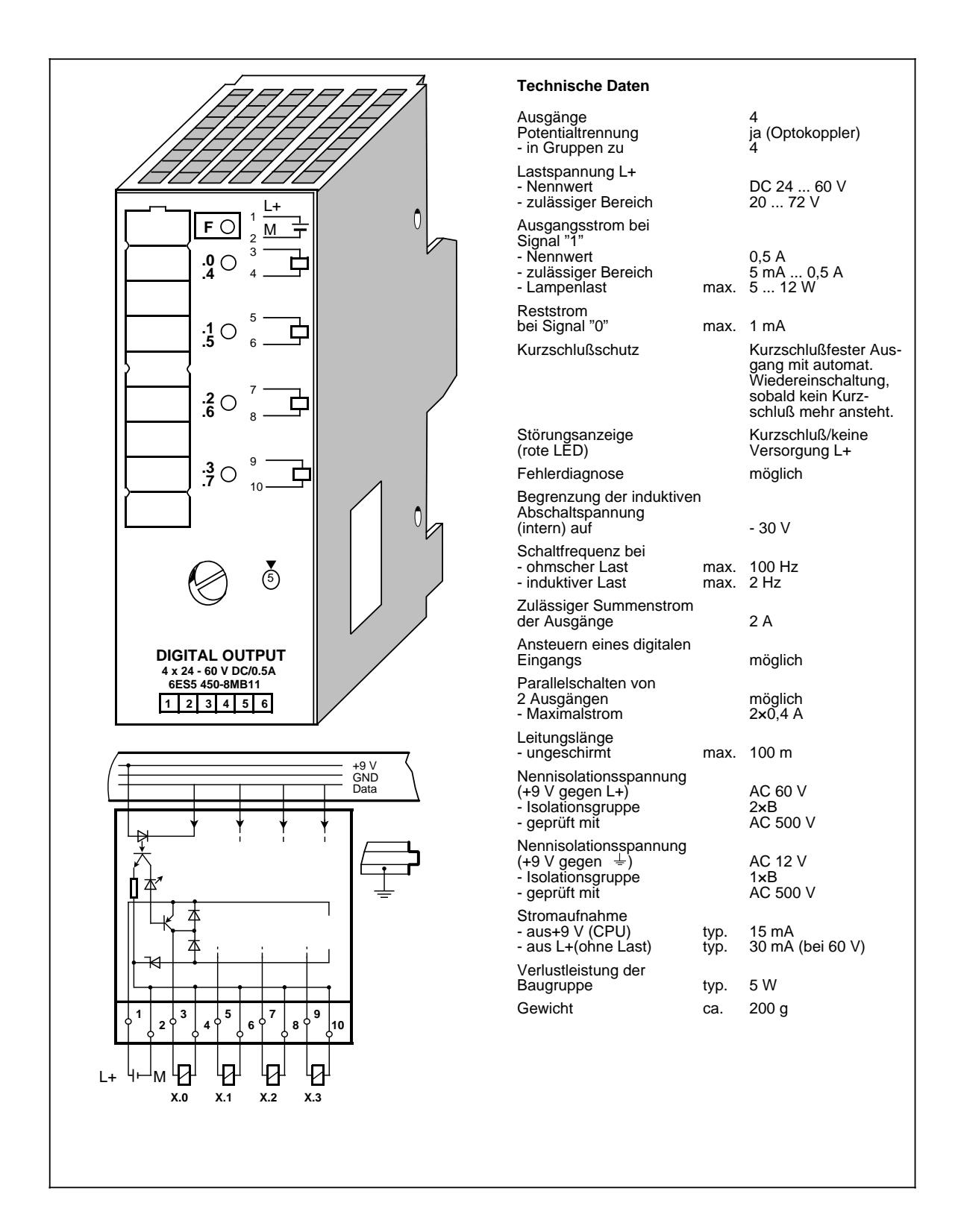

### **Digital-Ausgabebaugruppe 4 x AC 115 ... 230 V/1 A (6ES5 450-8MD11)**

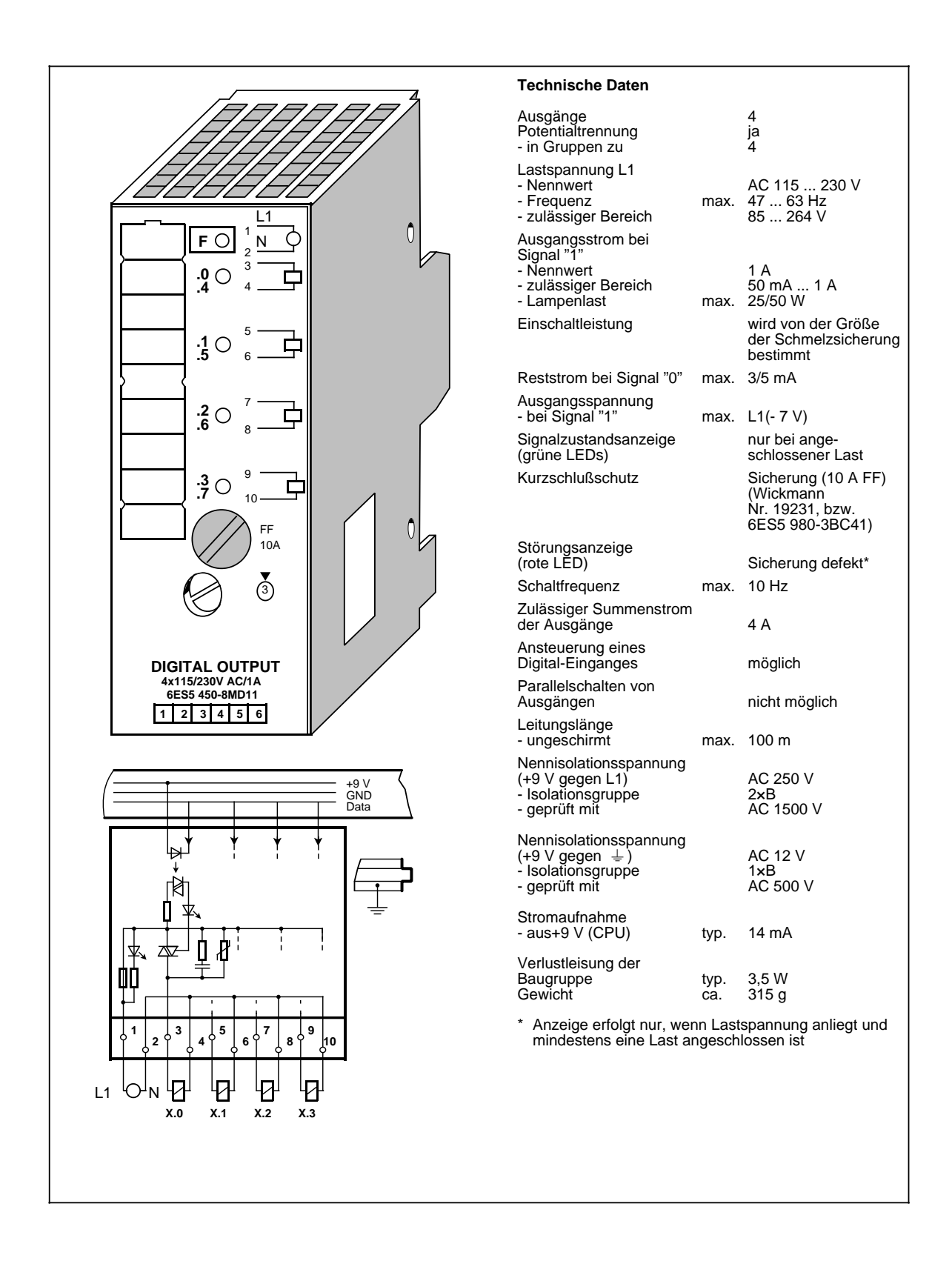

### **Digital-Ausgabebaugruppe 8 x DC 24 V/1 A (6ES5 451-8MA11)**

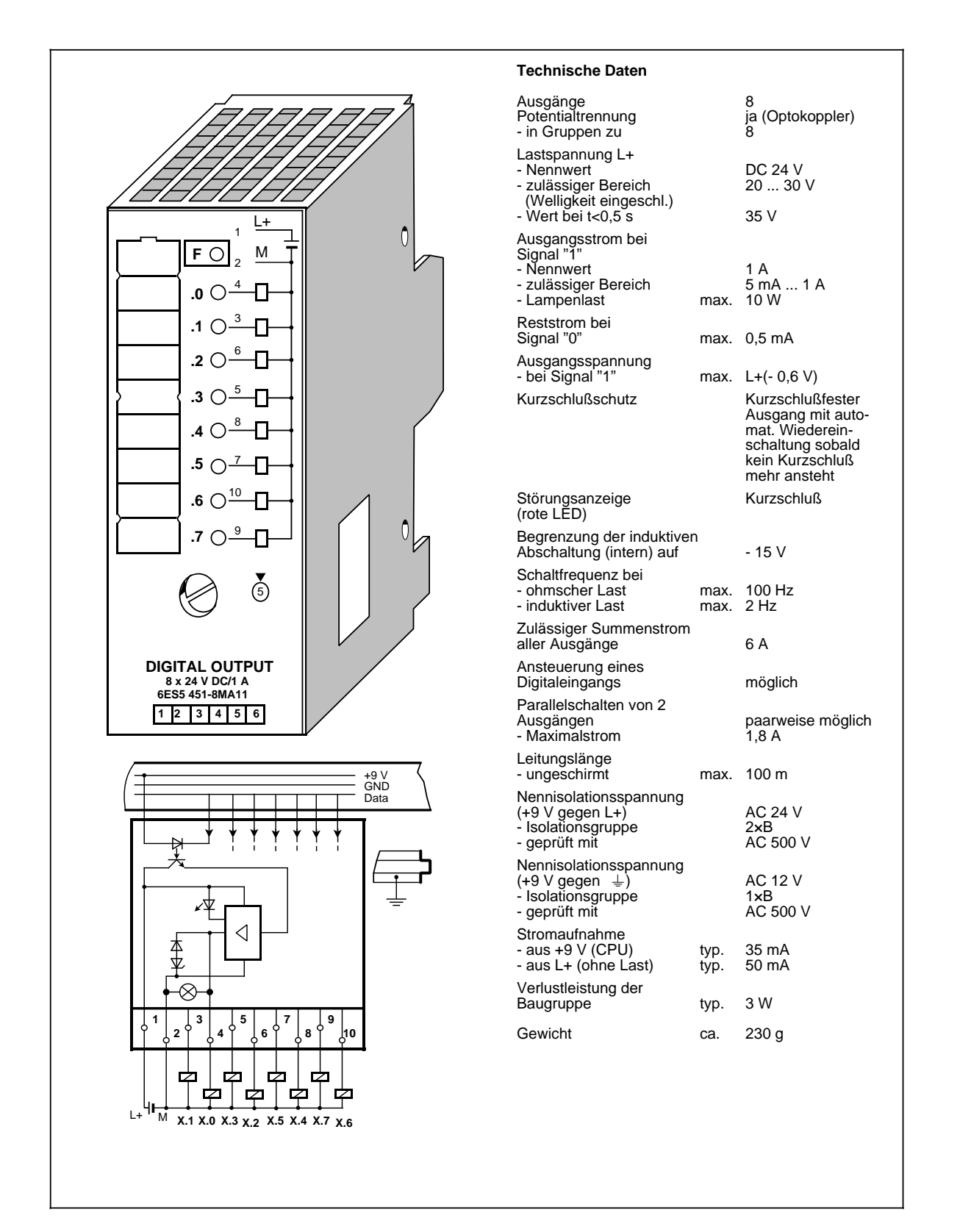

### **Digital-Ausgabebaugruppe 8 x AC 115 ... 230 V; 0,5 A (6ES5 451-8MD11)**

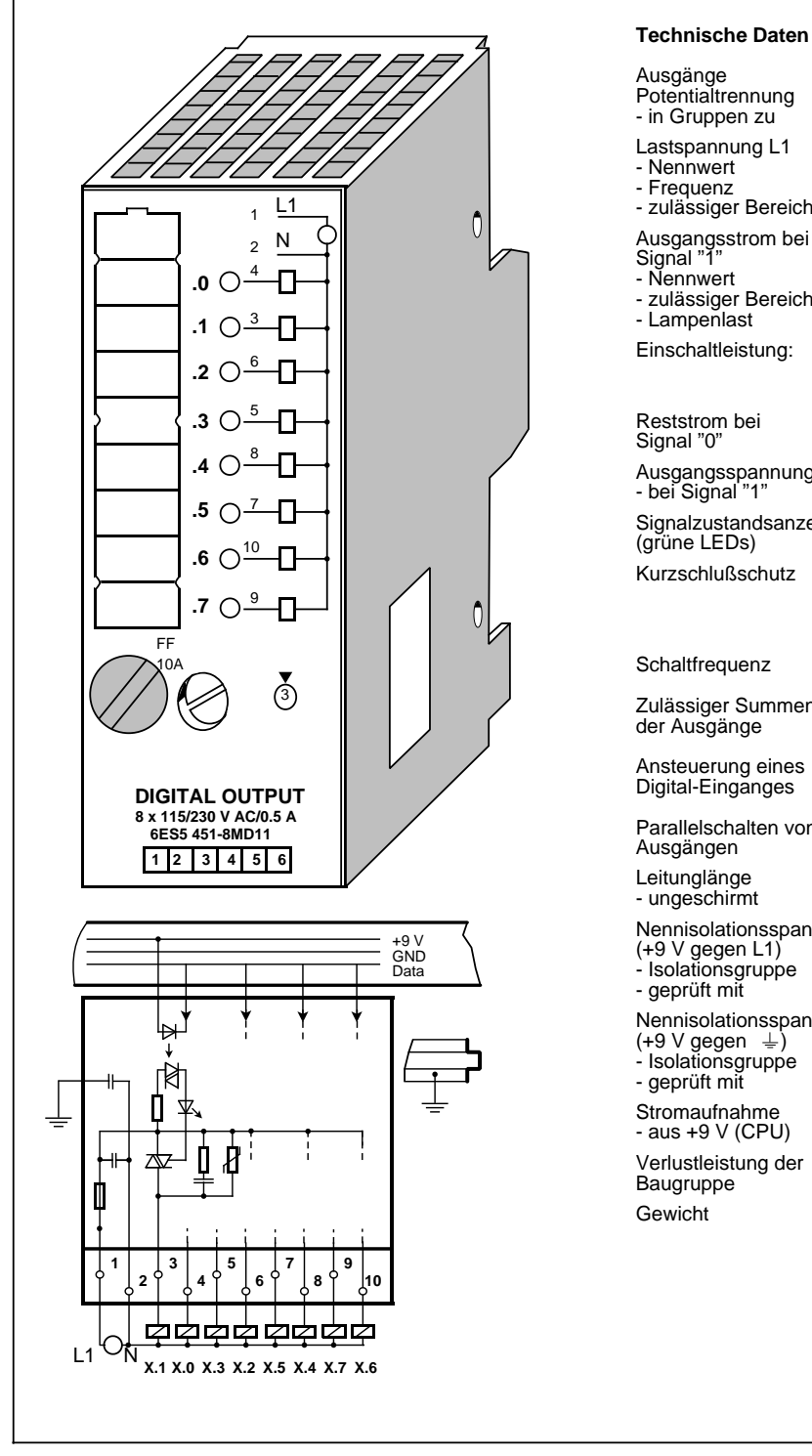

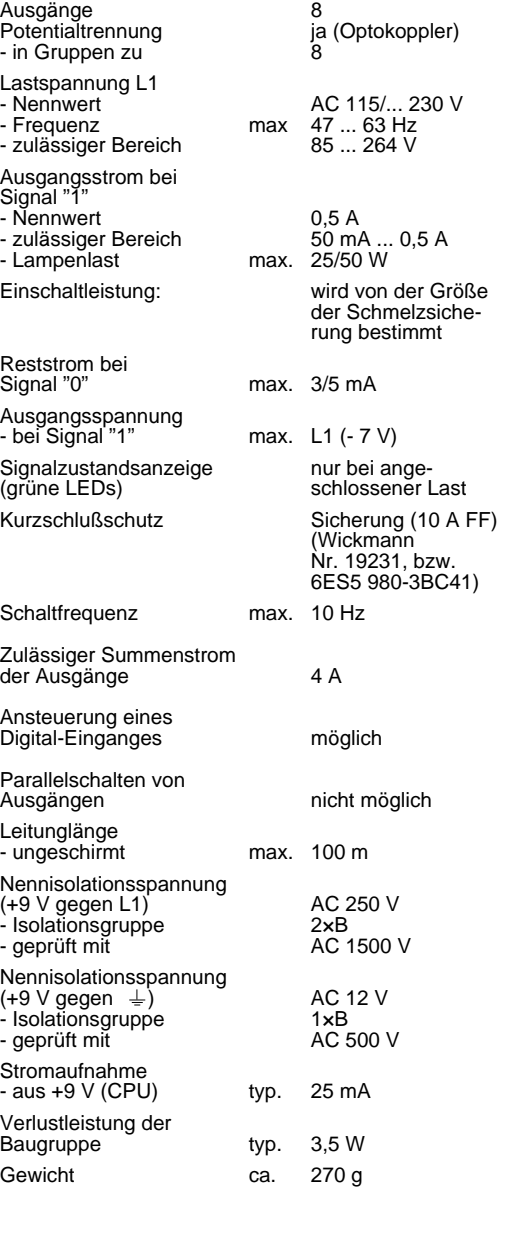

### **Digital-Ausgabebaugruppe 8 x DC 5 ... 24 V/0,1 A (6ES5 453-8MA11)**

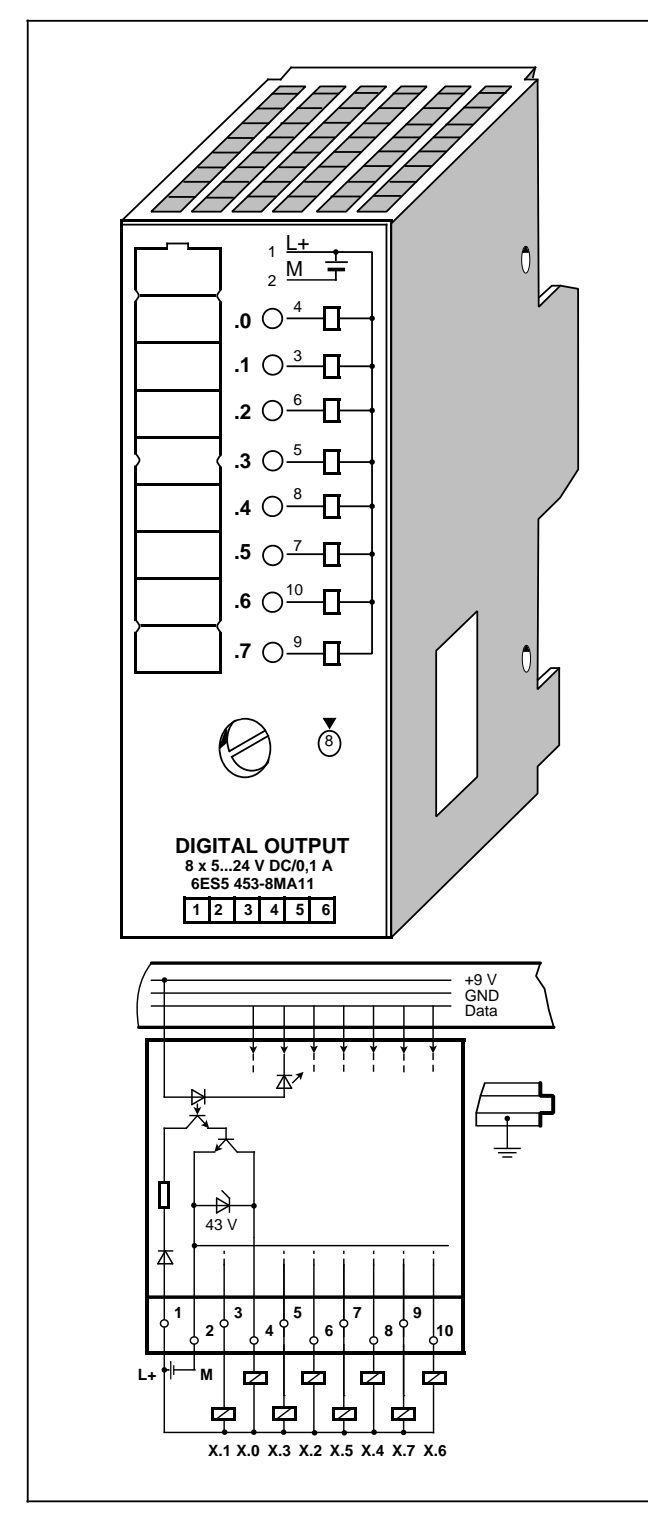

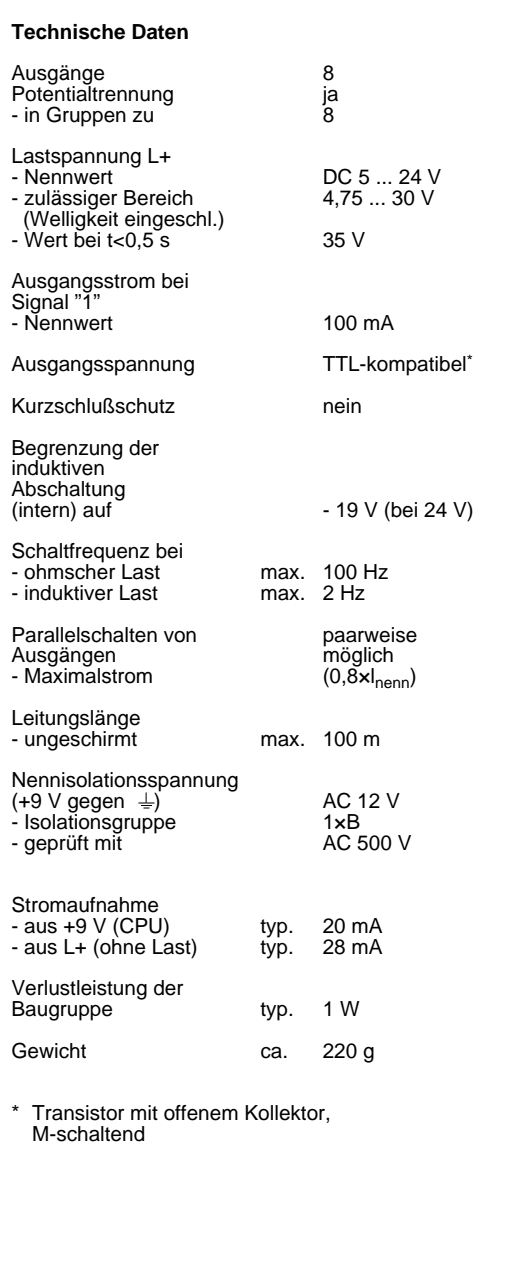

**Relais-Ausgabebaugruppe 8 x DC 30 V/AC 230 V (6ES5 451-8MR12) Crimp-Stecker, 40-polig (6ES5 490-8MA13/-8MA03) Schraub-Stecker, 20-polig (6ES5 490-8MB21) Schraub-Stecker, 40-polig (6ES5 490-8MB11)**

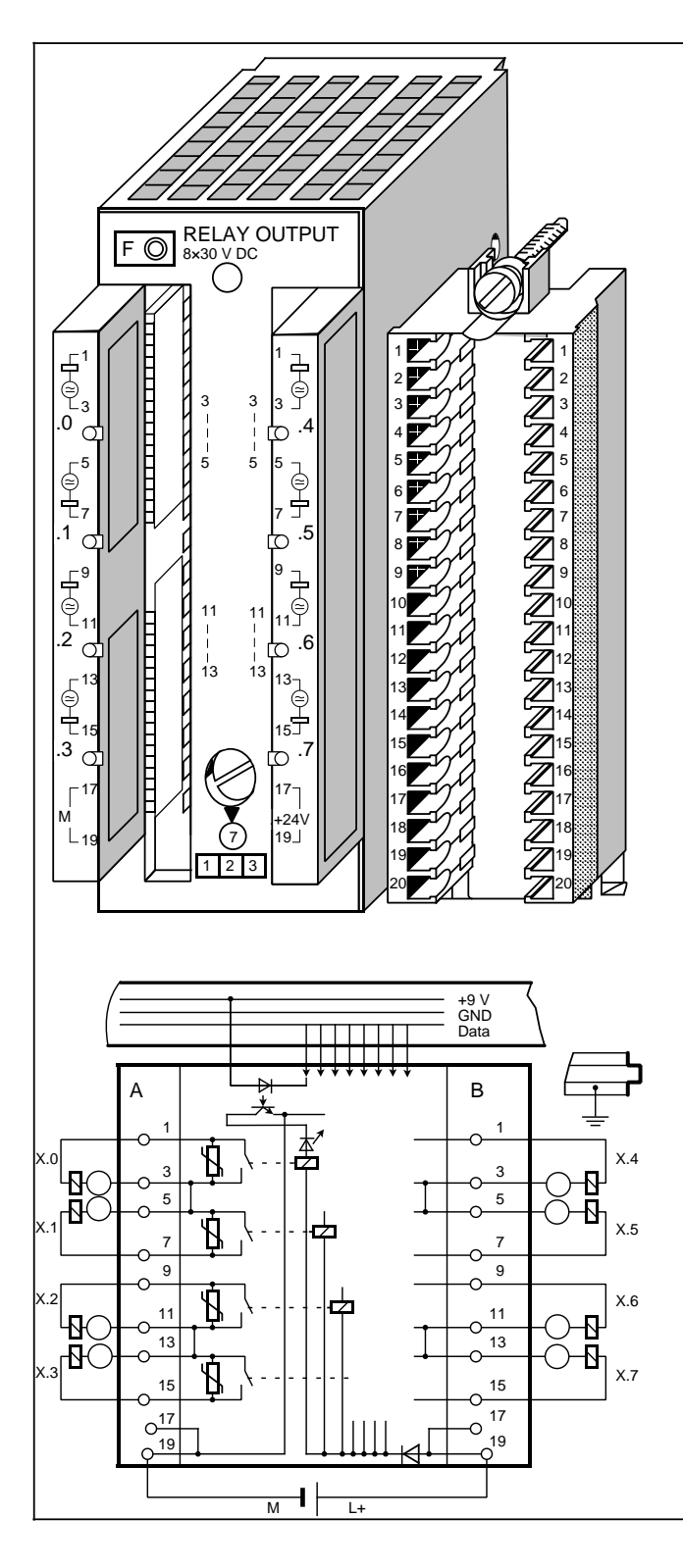

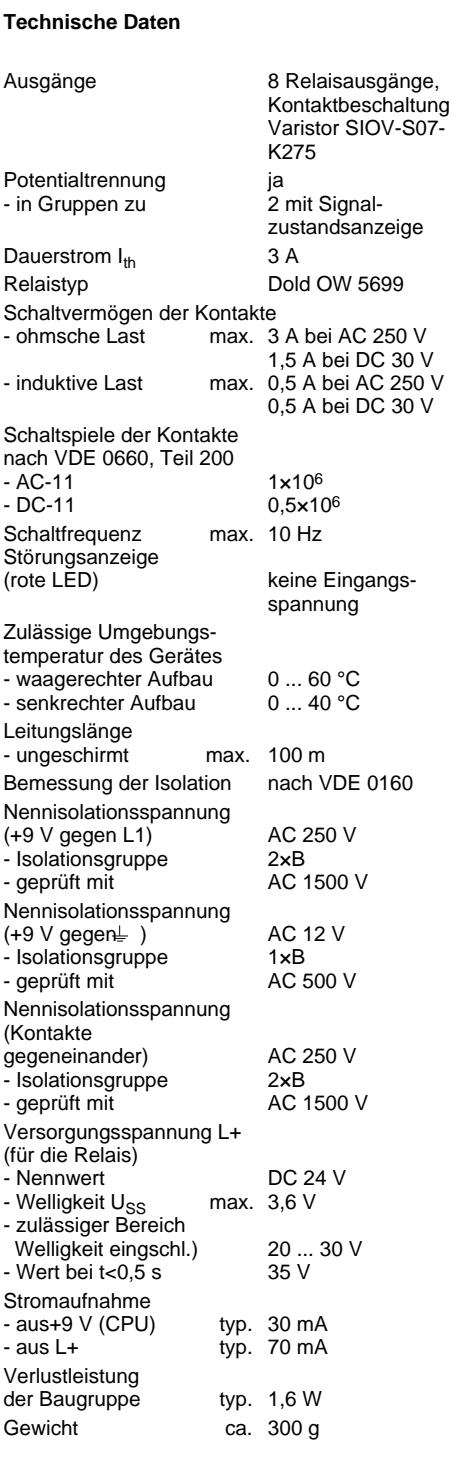
## **Relais-Ausgabebaugruppe 4 x DC 30 V/AC 230 V (6ES5 452-8MR11)**

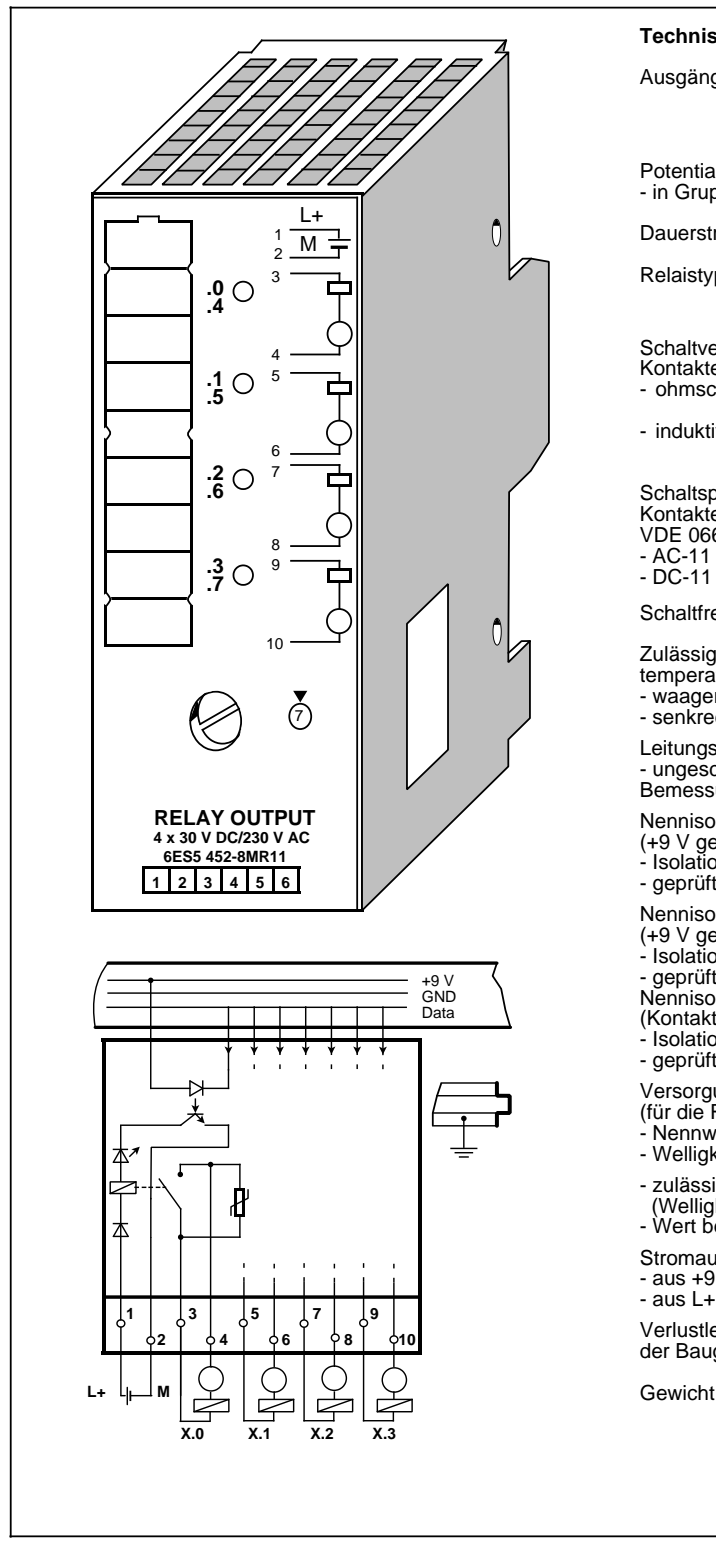

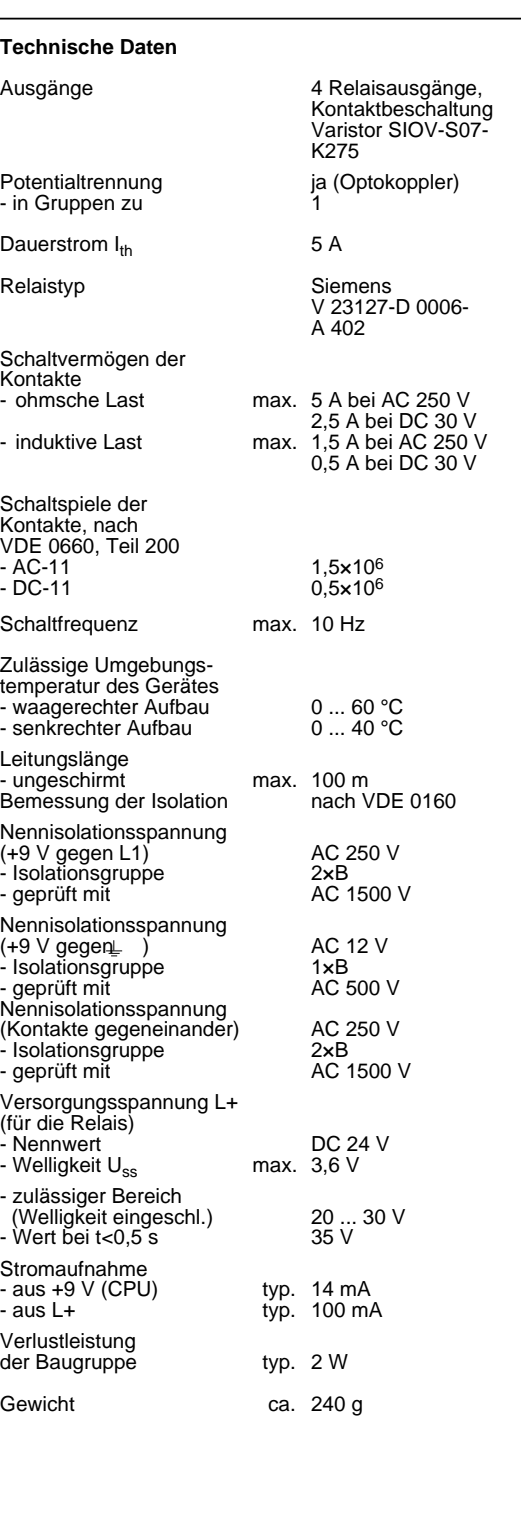

## **15.5.3 Digital-Ein/Ausgabebaugruppen**

**Digital-Ein-/Ausgabebaugruppe mit LED-Anzeige (6ES5 482-8MA13)** Crimp-Stecker, 40-polig **Crimp-Stecker, 40-polig (6ES5 490-8MA13/8MA03)**<br>
Schraub-Stecker, 40-polig (6ES5 490-8MB11) Schraub-Stecker,40-polig

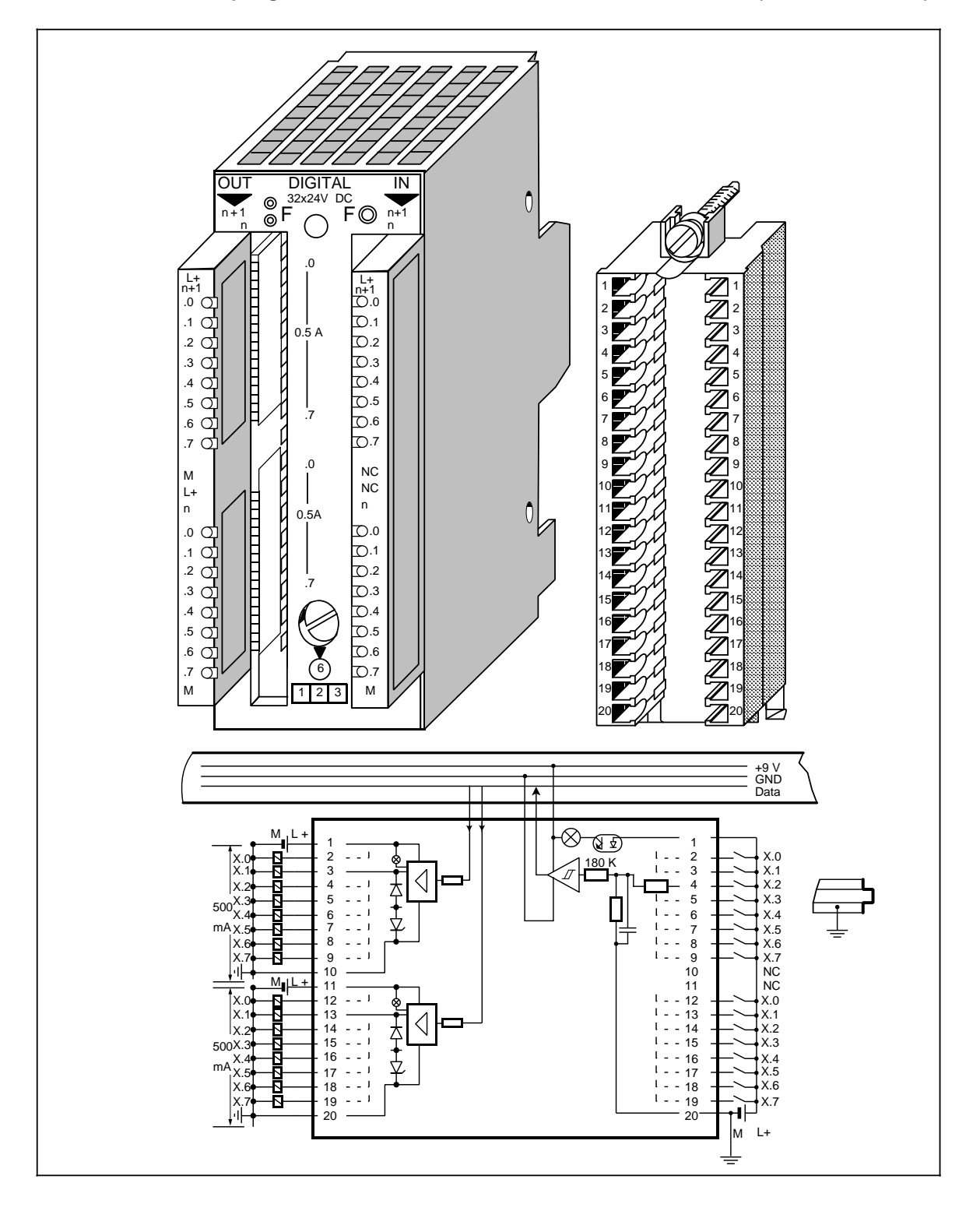

# **Digital-Ein-/Ausgabebaugruppe mit LED-Anzeige (Fortsetzung) (6ES5 482-8MA13)**

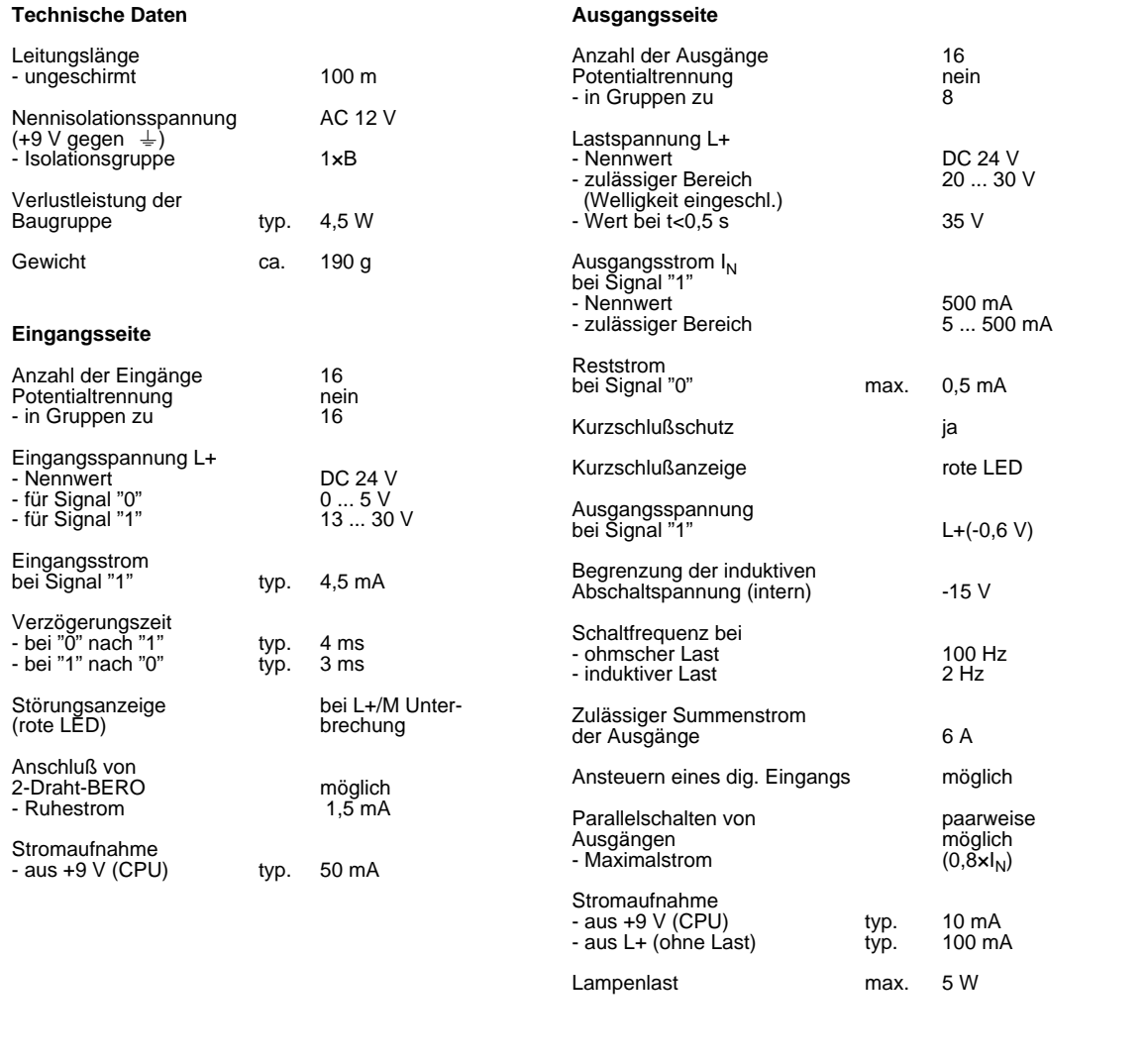

## **15.6 Analogbaugruppen**

### **Einsetzbare Analog-Eingabebaugruppen**

Tabelle 15.5 Übersicht Analog-Eingabebaugruppen

| <b>Bestell-Nr:</b> | Anzahl<br>Eingange | <b>Potential</b><br>trennung | Eingangsbereich | Auflosung     | <b>Besonderheiten</b>                                                                                |
|--------------------|--------------------|------------------------------|-----------------|---------------|----------------------------------------------------------------------------------------------------|
| 6ES5 464-8MA11     | 4                  | ja                           | $±50$ mV        | 12 Bit + $VZ$ | für Thermoelemente                                                                                   |
| 6ES5 464-8MA21     | 4                  | ja                           | $±50$ mV        | 12 Bit + $VZ$ | für Thermoelemente mit Li-<br>nearisierung und interner<br>Temperaturkompensation bei<br>Typ J, K, L |
| 6ES5 464-8MB11     | 4                  | ja                           | ±1V             | 12 Bit + $VZ$ |                                                                                                    |
| 6ES5 464-8MC11     | 4                  | ja                           | ±10V            | 12 Bit + $VZ$ |                                                                                                    |
| 6ES5 464-8MD11     | 4                  | ia                           | $±20$ mA        | 12 Bit + $VZ$ |                                                                                                    |
| 6ES5 464-8ME11     | 4                  | ja                           | 4  20 mA        | 12 Bit        |                                                                                                    |
| 6ES5 464-8MF11     | $\mathcal{P}$      | ja                           | $±500$ mV       | 12 Bit + $VZ$ | mit Stromquelle für PT 100                                                                           |
| 6ES5 464-8MF21     | $\overline{2}$     | ja                           | $±500$ mV       | 12 Bit + $VZ$ | mit Stromquelle für PT 100<br>und Linearisierung für PT 100                                          |
| 6ES5 466-8MC11     | 4                  | nein                         | 010V            | 8 Bit         |                                                                                                    |
| 6ES5 467-8ME11     | $\mathfrak{p}$     | ja                           | $420$ mA        | 12 Bit        | für Sensoren in Ex-Umge-<br>bung (Beschreibung GHB<br>"Ex-Peripherie S5-100U")                       |

VZ=Vorzeichen

### **Einsetzbare Analog-Ausgabebaugruppen**

Tabelle 15.6 Übersicht Analog-Ausgabebaugruppen

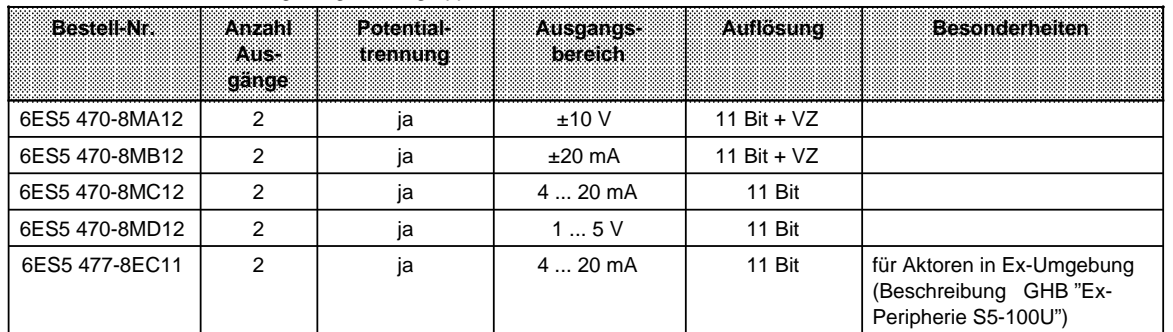

VZ=Vorzeichen

## **15.6.1 Analog-Eingabebaugruppen**

#### **Analog-Eingabebaugruppen - Anschließen von Strom- und Spannungsgebern**

Analog-Eingabebaugruppen formen analoge Prozeßsignale in digitale Werte um, die von der CPU (über das Prozeßabbild der Eingänge, PAE) verarbeitet werden können.

Beim Anschluß von Strom- und Spannungsgebern an Analog-Eingabebaugruppen sollten Sie folgendes beachten:

- Bei mehrkanaligem Betrieb sollten die Kanäle in aufsteigender Reihenfolge belegt werden. Dadurch verkürzt sich der Datenzyklus.
- Die Klemmen 1 und 2 sind vorgesehen
	- für den Anschluß einer Kompensationsdose (464-8MA11) oder
	- für die Versorgung von Zweidraht-Meßumformern (464-8ME11).

Bei den übrigen Analog-Eingabebaugruppen sind die Klemmen 1 und 2 nicht zu beschalten.

- Die Anschlußklemmen von nicht benutzten Eingängen müssen kurzgeschlossen werden (außer bei 464-8ME11).
- Die zulässige Potentialdifferenz der Bezugspotentiale der Eingänge gegeneinander darf 1 V nicht überschreiten. Es empfiehlt sich daher, die Bezugspotentiale der Geber auf ein gemeinsames Bezugspotential zu legen.
- Bei Verwendung von isolierten Gebern ist der Geber oder die Baugruppe zu erden.

#### **Analogwert-Darstellung der Analog-Eingabebaugruppen**

Jedes analoge Prozeßsignal muß in eine digitale Form gebracht werden, damit es im Prozeßabbild der Eingänge (PAE) hinterlegt werden kann. Die analogen Signale werden dazu in eine Dualzahl umgeformt, die

- in einem Byte (466-8MC11) oder
- in zwei Bytes (übrige Analog-Eingabebaugruppen) geschrieben werden.

Die 2er-Potenzen stehen an bestimmten Stellen im Bitmuster.

Analogwerte werden im Zweierkomplement dargestellt.

Die folgende Tabelle zeigt die Analogwertdarstellung im 2-Byte-Format allgemein. Bei der Beschreibung der einzelnen Baugruppen finden Sie die speziellen Analogwertdarstellungen.

| <u> 1988 - Jan André Garnett, mars ar c</u><br>,,,,,,,,,,,,,,,,,,,,,,,,,,, |    |          | 88389 |     |   |    |    |      |         | <b>EOW-B</b> |    |   | .<br>-----<br>.<br>.<br>. |
|----------------------------------------------------------------------------|----|----------|-------|-----|---|----|----|------|---------|--------------|----|---|---------------------------|
| ⊢Bit-Nummer                                                                |    |          |       |     | ົ |    |    |      |         |              | ◠  |   |                           |
| Analogwert-Darstellung                                                     | J7 | າ10<br>_ | 29    | ′28 |   | 26 | 25 | - 24 | 23<br>∼ | ົດລ          | 20 | v |                           |

Tabelle 15.7 Darstellung eines Analog-Eingangswertes als Bitmuster

Legende: VZ Vorzeichenbit 0="+", 1="-"

X irrelevante Bits

F Fehlerbit 0=Kein Drahtbruch; 1=Drahtbruch

Ü Überlaufbit 0=Betrag des Meßwertes höchstens 4095 Einheiten

1=Betrag des Meßwertes größer oder gleich 4096 Einheiten

## Analog-Eingabebaugruppe 4 x±50 mV (6ES5 464-8MA11)

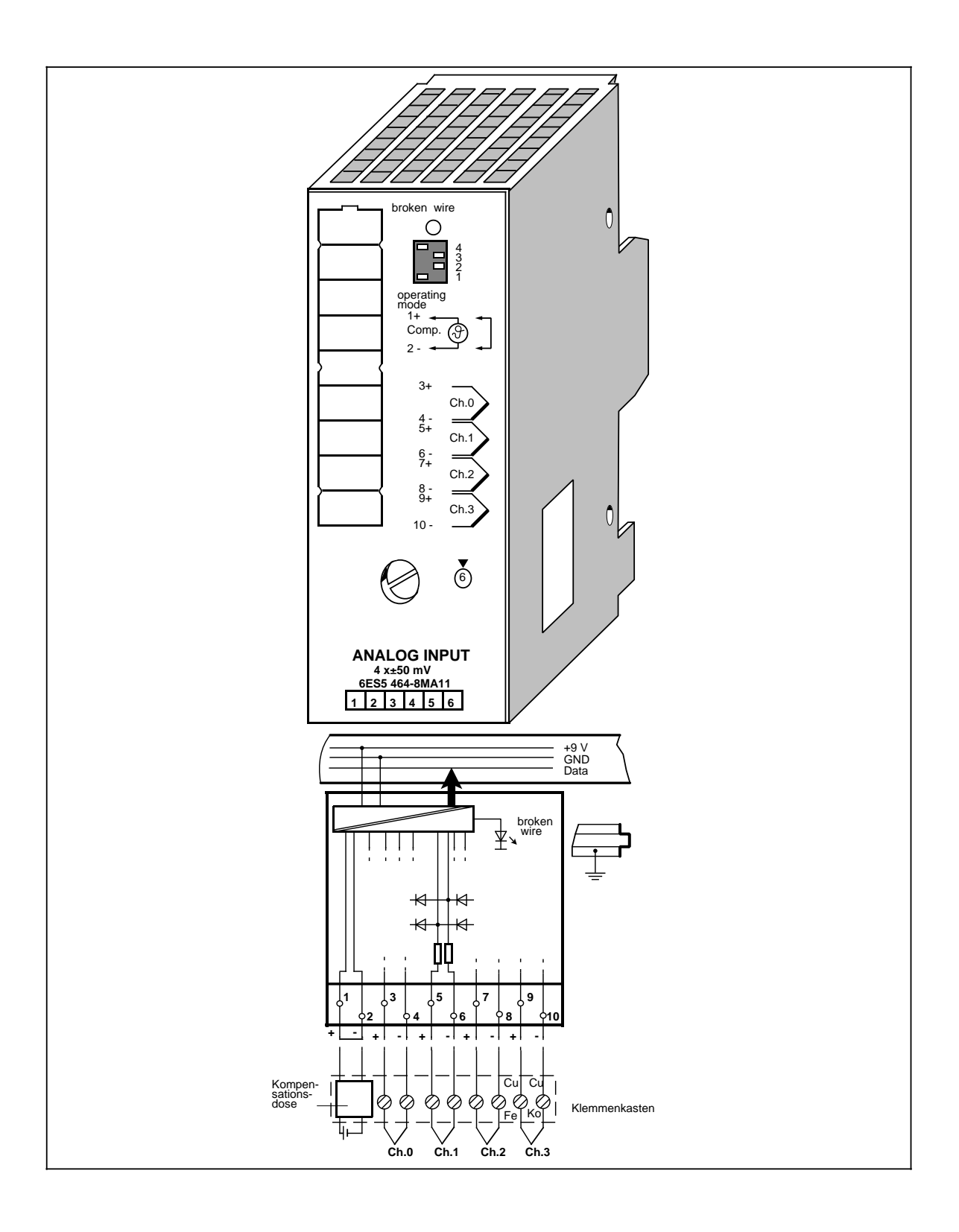

## **Analog-Eingabebaugruppe 4 x±50 mV (Fortsetzung) (6ES5 464-8MA11)**

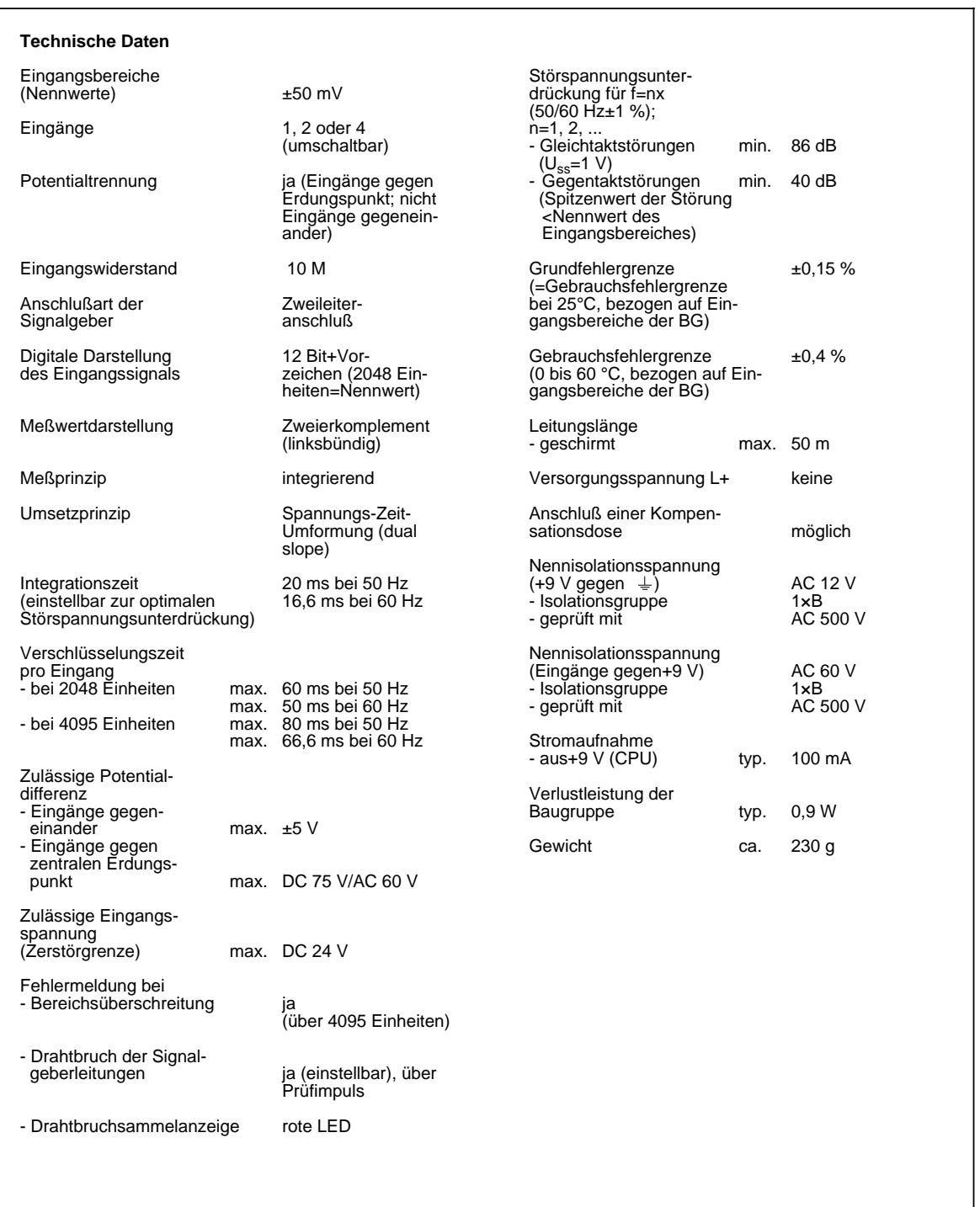

### **Funktion**

Die Baugruppe 6ES5 464-8MA11 eignet sich zum Anschluß von Thermoelementen und zur Spannungsmessung.

#### **Aufbau und Arbeitsweise von Thermoelementen**

Ein Themoelement besteht aus

- dem Thermopaar (Meßfühler) und
- den jeweils erforderlichen Einbau- und Anschlußteilen.

Das Thermopaar setzt sich aus zwei Drähten zusammen, die aus unterschiedlichen Metallen oder Metallegierungen bestehen und deren Enden miteinander verlötet oder verschweißt sind. Mit der Möglichkeit, unterschiedliche Werkstoffzusammensetzungen zu realisieren, ergeben sich verschiedene Thermoelementtypen, z. B. die Typen K, J, L. Unabhängig vom Thermoelementtyp ist das Meßprinzip bei allen Typen gleich.

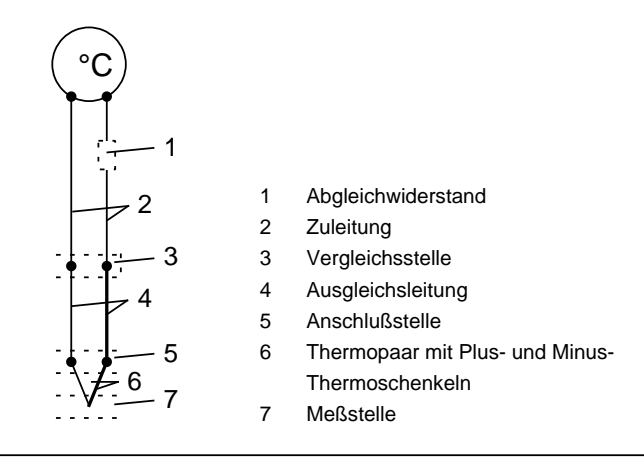

Bild 15.1 Thermoelement

Wird die Meßstelle einer anderen Temperatur ausgesetzt als die freien Enden des Thermopaares, entsteht zwischen den freien Enden eine Spannung, die Thermospannung.

Die Höhe der Thermospannung hängt von der Differenz zwischen der Temperatur der Meßstelle und der Temperatur an den freien Enden ab sowie von der Art der Werktstoffkombination des Thermopaares. Da mit einem Thermopaar immer eine Temperaturdifferenz erfaßt wird, müssen zum Bestimmen der Temperatur der Meßstelle die freien Enden an einer Vergleichsstelle auf bekannter Temperatur gehalten werden.

Die Thermopaare können von ihrer Anschlußstelle aus durch **Ausgleichsleitungen** bis zu einer Stelle mit möglichst gleichbleibender Temperatur (Vergleichsstelle) verlängert werden.

Die Ausgleichsleitungen sind aus dem gleichen Material wie die Drähte des Thermoelements. Auf polrichtigen Anschluß ist zu achten, da sonst große Meßfehler entstehen.

Der Einfluß von Temperaturschwankungen an der Vergleichsstelle kann durch eine **Ausgleichsschaltung** kompensiert werden, z. B. durch eine **Kompensationsdose**.

#### **Anschluß von Thermoelementen mit Kompensationsdose**

Der Einfluß der Temperatur auf die Vergleichsstelle eines Thermoelementes (z.B. Klemmenkasten) kann mit einer Kompensationsdose ausgeglichen werden.

Die Kompensationsdose enthält eine Brückenschaltung, die für eine bestimmte Vergleichsstellentemperatur (Abgleichtemperatur) abgeglichen ist. Die Anschlüsse für die Enden der Ausgleichsleitung des Thermopaares bilden die Vergleichsstelle.

Weicht die tatsächliche Vergleichstemperatur von der Abgleichtemperatur ab, dann ändert sich der temperaturabhängige Brückenwiderstand. Es entsteht eine positive oder negative Kompensationsspannung, die zur Thermospannung addiert wird.

Für die Kompensation an den Analogeingabebaugruppen 6ES5 464-8MA11/21 sind Kompensationsdosen mit der Vergleichsstellentemperatur von 0 °C zu verwenden.

Beachten Sie:

- Die Kompensationsdose muß potentialfrei versorgt werden.
- Das Netzteil muß eine geerdete Schirmwicklung haben.

Sie haben weiterhin die Möglichkeit, die Analogeingabe 6ES5 464-8MA21 mit interner Temperaturkompensation einzusetzen.

#### **Anschlußmöglichkeiten an 6ES5 464-8MA11**

Für den Anschluß von Thermoelementen mit Kompensationsdose an die Analogeingabe 464-8MA11 gibt es folgende Möglichkeiten:

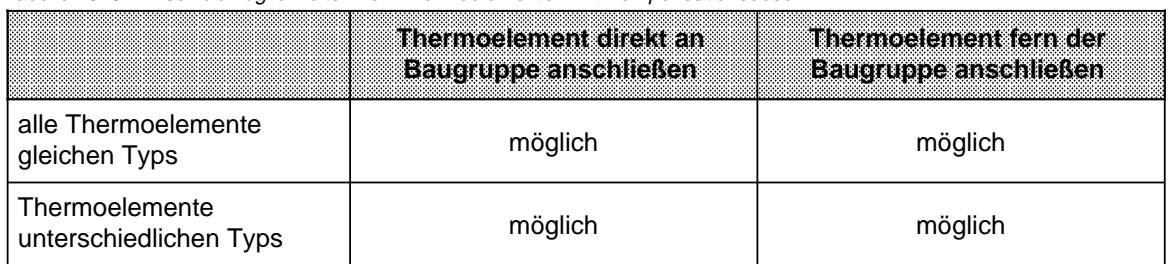

#### Tabelle 15. 8 Anschlußmöglichkeiten von Thermoelementen mit Kompensationsdose

Nachfolgend sind für die einzelnen Anschlußmöglichkeiten die entsprechenden Anschlußbilder dargestellt:

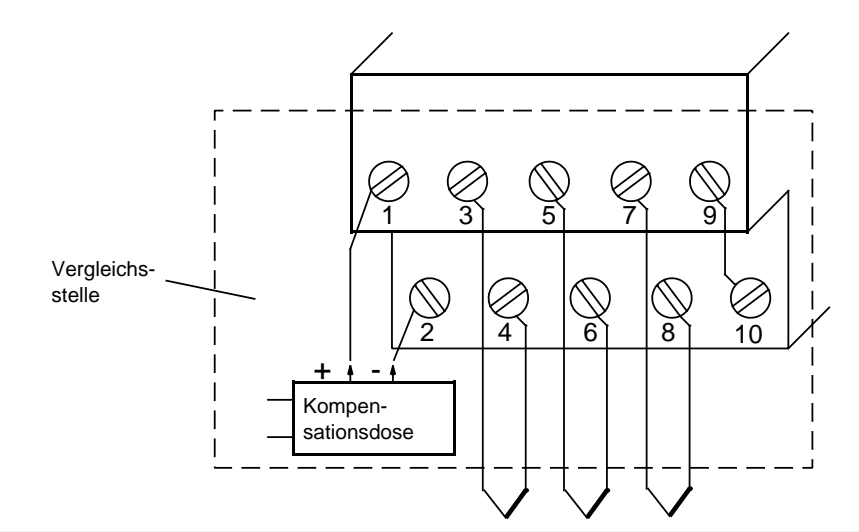

Bild 15.2 Thermoelemente gleichen Typs direkt an Baugruppe anschließen

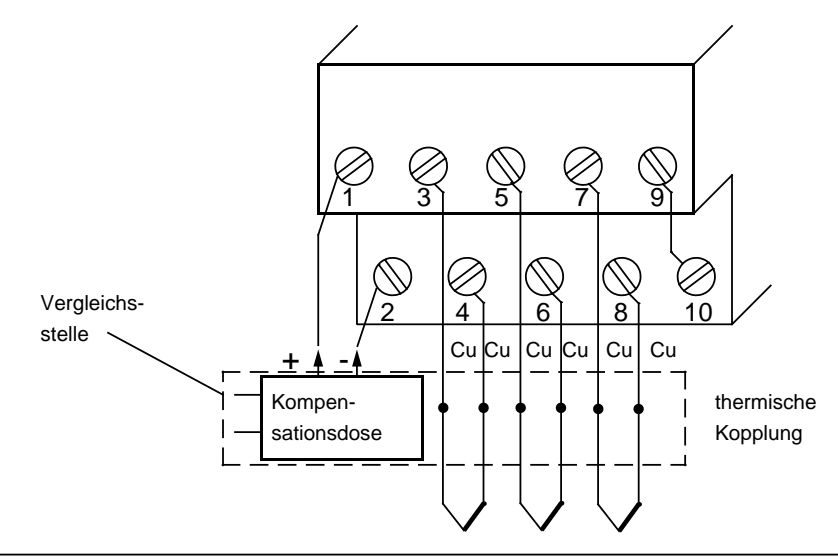

Bild 15.3 Thermoelemente gleichen Typs fern der Baugruppe anschließen

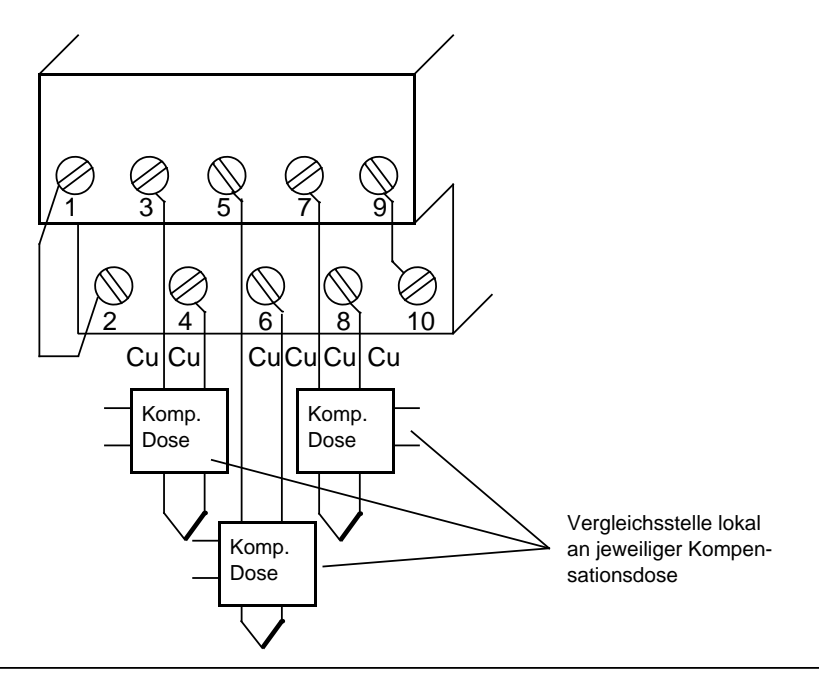

Bild 15.4 Thermoelemente unterschiedlichen Typs direkt an der Baugruppe bzw. fern der Baugruppe anschließen

#### **Inbetriebnahme der Baugruppe**

Bei der Analog-Eingabebaugruppe 464-8MA11 müssen Sie die vorgesehene Funktionsweise am Schalter "operating mode" einstellen. Der Schalter befindet sich rechts oben auf der Frontseite der Baugruppe.

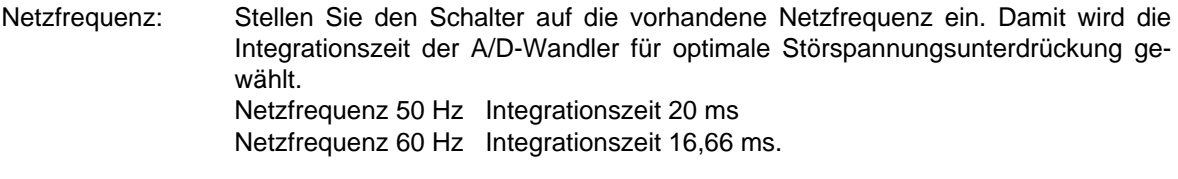

- Betrieb: Stellen Sie ein, wieviele Kanäle der Analog-Eingabebaugruppe Sie belegen. Dadurch werden bei weniger als 4 Kanälen die Meßwerte schneller aktualisiert.
- Drahtbruch: Wenn Sie die Drahtbruchmeldung aktiviert haben, leuchtet bei Unterbrechung einer der Leitungen zum Geber (Thermoelement) oder des Gebers selbst die rote LED über dem Funktionswahlschalter. Gleichzeitig wird das Drahtbruch-Fehlerbit F (Bit 1, Byte 1) für den fehlerhaften Kanal gesetzt.

Die Baugruppe "erkennt" einen Drahtbruch, indem sie einen Prüfstrom auf die Eingangsklemmen schaltet und die sich einstellende Spannung auf einen Grenzwert überprüft. Liegt eine Unterbrechung des Gebers oder der Zuleitungen vor, übersteigt die Spannung den Grenzwert und es wird "Drahtbruch" gemeldet. Wenn das Signal am Eingang mit einem Digitalvoltmeter gemessen wird, kommt es durch die Prüfstrom-Impulse zu scheinbaren Schwankungen des Signals. Dieser Prüfstrom wird durch Abschalten der Drahtbruch-Meldung **nicht** abgeschaltet!

| lamaalon       |                                                 | Einstellen am Schalter "operating mode" |                                        |                               |  |  |  |  |  |
|----------------|-------------------------------------------------|-----------------------------------------|----------------------------------------|-------------------------------|--|--|--|--|--|
|                | 50 Hz                                           |                                         | 60 Hz                                  |                               |  |  |  |  |  |
| Netzfrequenz   | 4<br>3<br>2<br>1                                |                                         | 4<br>3<br>$\overline{c}$               |                               |  |  |  |  |  |
|                | 1-kanalig (Ch0)                                 | 2-kanalig (Ch0 u. Ch1)                  |                                        | 4-kanalig (Ch <sub>0</sub> 3) |  |  |  |  |  |
| <b>Betrieb</b> | $\begin{array}{c} 4 \\ 3 \\ 2 \end{array}$<br>1 |                                         | $\frac{4}{3}$<br>2<br>1<br>4<br>3<br>2 |                               |  |  |  |  |  |
|                | mit Drahtbruch-Meldung                          |                                         |                                        | ohne Drahtbruch-Meldung       |  |  |  |  |  |
| Drahtbruch     | 4<br>3<br>2                                     |                                         |                                        | $\frac{4}{3}$<br>2<br>1       |  |  |  |  |  |

Tabelle 15.9 Einstellungen am Schalter "operating mode" für Analog-Eingabebaugruppe 464-8MA11

a a a a a a a a a a a a a a a a a a a a a a a a

a

## **Analogwertdarstellung**

Die nachfolgende Tabelle zeigt die Analogwertdarstellung der Analog-Eingabebaugruppe 6ES5 464-8MA11.

| <b>Izinheiten</b> | <b>Meßwert</b><br>ininy |             |          |          |          | High Byte |          |          |          |             |          |          | Low-Eyje |          |          |          |          | Bereich         |
|-------------------|-------------------------|-------------|----------|----------|----------|-----------|----------|----------|----------|-------------|----------|----------|----------|----------|----------|----------|----------|-----------------|
| >4095             | 100,0                   | $\mathbf 0$ | 1        |          | 1        |           |          |          | 1        | 1           |          |          |          | 1        | 0        | 0        | 1        | Überlauf        |
| 4095              | 99,976                  | 0           |          |          |          |           |          |          |          |             |          |          |          |          | 0        | 0        | 0        | Übersteuerungs- |
| 2049              | 50,024                  | 0           |          | $\Omega$ | 0        | $\Omega$  | $\Omega$ | $\Omega$ | $\Omega$ | 0           | $\Omega$ | $\Omega$ | $\Omega$ |          | $\Omega$ | $\Omega$ | 0        | bereich         |
| 2048              | 50,0                    | 0           | 1        | $\Omega$ | $\Omega$ | $\Omega$  | $\Omega$ | $\Omega$ | 0        | $\Omega$    | $\Omega$ | 0        | 0        | 0        | $\Omega$ | $\Omega$ | $\Omega$ |                 |
| 1024              | 25,0                    | 0           | $\Omega$ |          | 0        | $\Omega$  | $\Omega$ | $\Omega$ | $\Omega$ | $\Omega$    | $\Omega$ | $\Omega$ | $\Omega$ | $\Omega$ | $\Omega$ | $\Omega$ | $\Omega$ |                 |
|                   | 0,024                   | 0           | 0        | $\Omega$ | $\Omega$ | $\Omega$  | $\Omega$ | $\Omega$ | 0        | $\mathbf 0$ | $\Omega$ | $\Omega$ | $\Omega$ | 1        | $\Omega$ | 0        | 0        |                 |
| $\Omega$          | 0,0                     | 0           | $\Omega$ | $\Omega$ | $\Omega$ | $\Omega$  | $\Omega$ | $\Omega$ | $\Omega$ | $\Omega$    | $\Omega$ | 0        | $\Omega$ | $\Omega$ | $\Omega$ | $\Omega$ | $\Omega$ | Nennbereich     |
| $-1$              | $-0.024$                |             |          |          | 1        |           |          | 4        | 1        | 1           |          |          |          | 1        | $\Omega$ | $\Omega$ | $\Omega$ |                 |
| $-1024$           | $-25.0$                 |             |          |          | 0        | $\Omega$  | $\Omega$ | $\Omega$ | $\Omega$ | $\Omega$    | $\Omega$ | 0        | $\Omega$ | $\Omega$ | $\Omega$ | $\Omega$ | $\Omega$ |                 |
| $-2048$           | $-50,0$                 |             |          | $\Omega$ | 0        | $\Omega$  | $\Omega$ | $\Omega$ | $\Omega$ | $\Omega$    | $\Omega$ | $\Omega$ | $\Omega$ | $\Omega$ | $\Omega$ | $\Omega$ | $\Omega$ |                 |
| $-2049$           | $-50,024$               | 1           | $\Omega$ |          | 4        |           |          |          | и        |             |          |          |          |          | $\Omega$ | $\Omega$ | $\Omega$ | Übersteuerungs- |
| $-4095$           | $-99,976$               | 1           | 0        | 0        | 0        | $\Omega$  | $\Omega$ | $\Omega$ | 0        | $\mathbf 0$ | $\Omega$ | 0        | $\Omega$ |          | $\Omega$ | 0        | 0        | bereich         |
| $< -4095$         | $-100.0$                | 1           | 0        | $\Omega$ | 0        | $\Omega$  | $\Omega$ | $\Omega$ | 0        | 0           | $\Omega$ | 0        | 0        |          | $\Omega$ | 0        | 1        | <b>Überlauf</b> |

Tabelle 15.10 Analog-Eingabebaugruppe 464-8MA11 (Festpunktzahl bipolar)

Zur Normierung und Linearisierung des Analogwertes können die Standardfunktionsbausteine FB250 (Analogwert einlesen) und FB "Polygonzug" verwendet werden. Im FB250 ist der Kanaltyp y=6 "Festpunktzahl bipolar" einzustellen. Mit dem FB "Poygonzug" kann die nichtlineare Temperatur/Spannungs-Kennlinie der Thermoelemente über Stützpunkte linearisiert werden. Die Stützpunkte entnehmen Sie bitte der Normkennlinie des jeweiligen Thermoelementtyps aus der DIN IEC 584 bzw. DIN 43710.

## Analog-Eingabebaugruppe 4 x±50 mV (6ES5 464-8MA21)

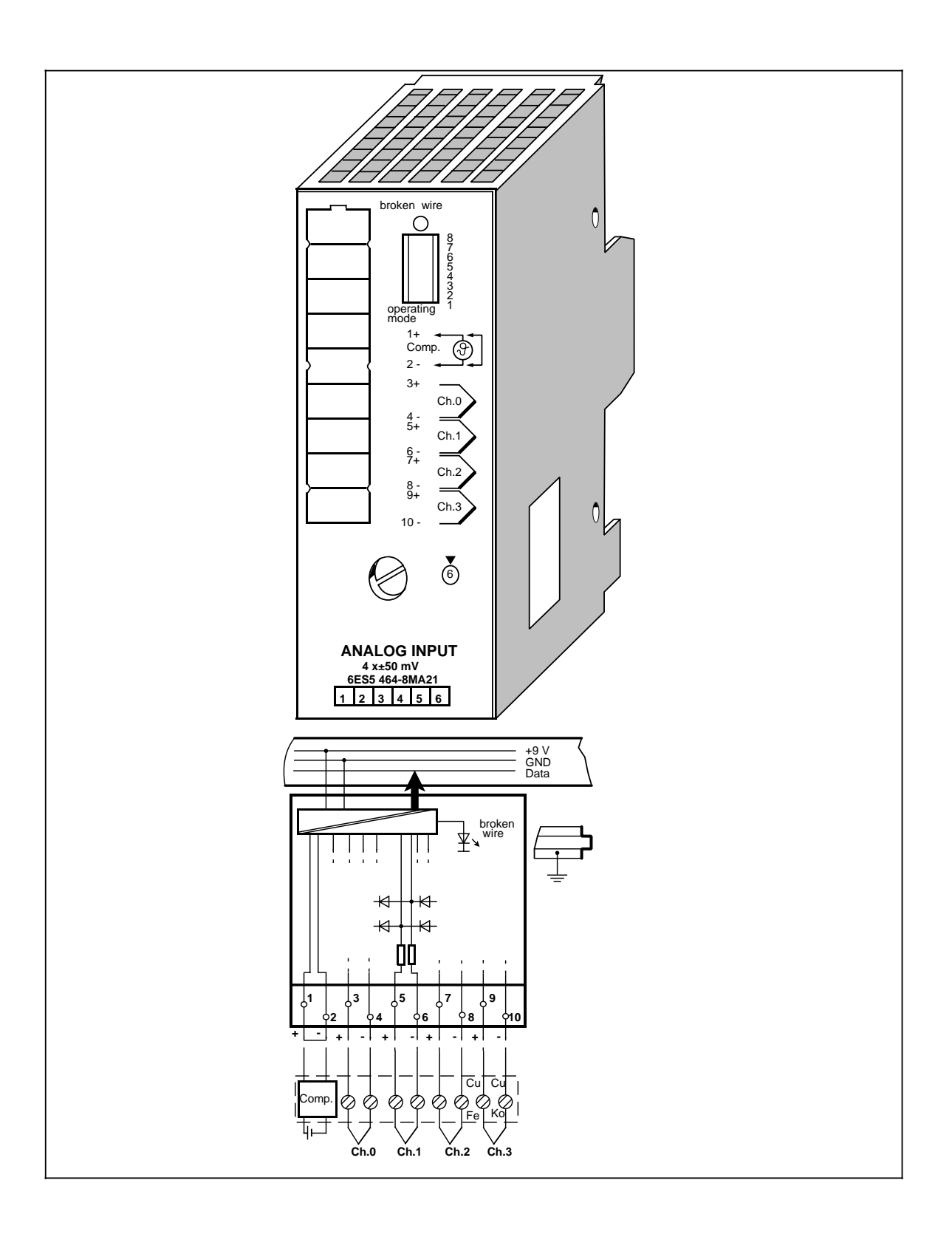

## **Analog-Eingabebaugruppe 4 x±50 mV (Fortsetzung) (6ES5 464-8MA21)**

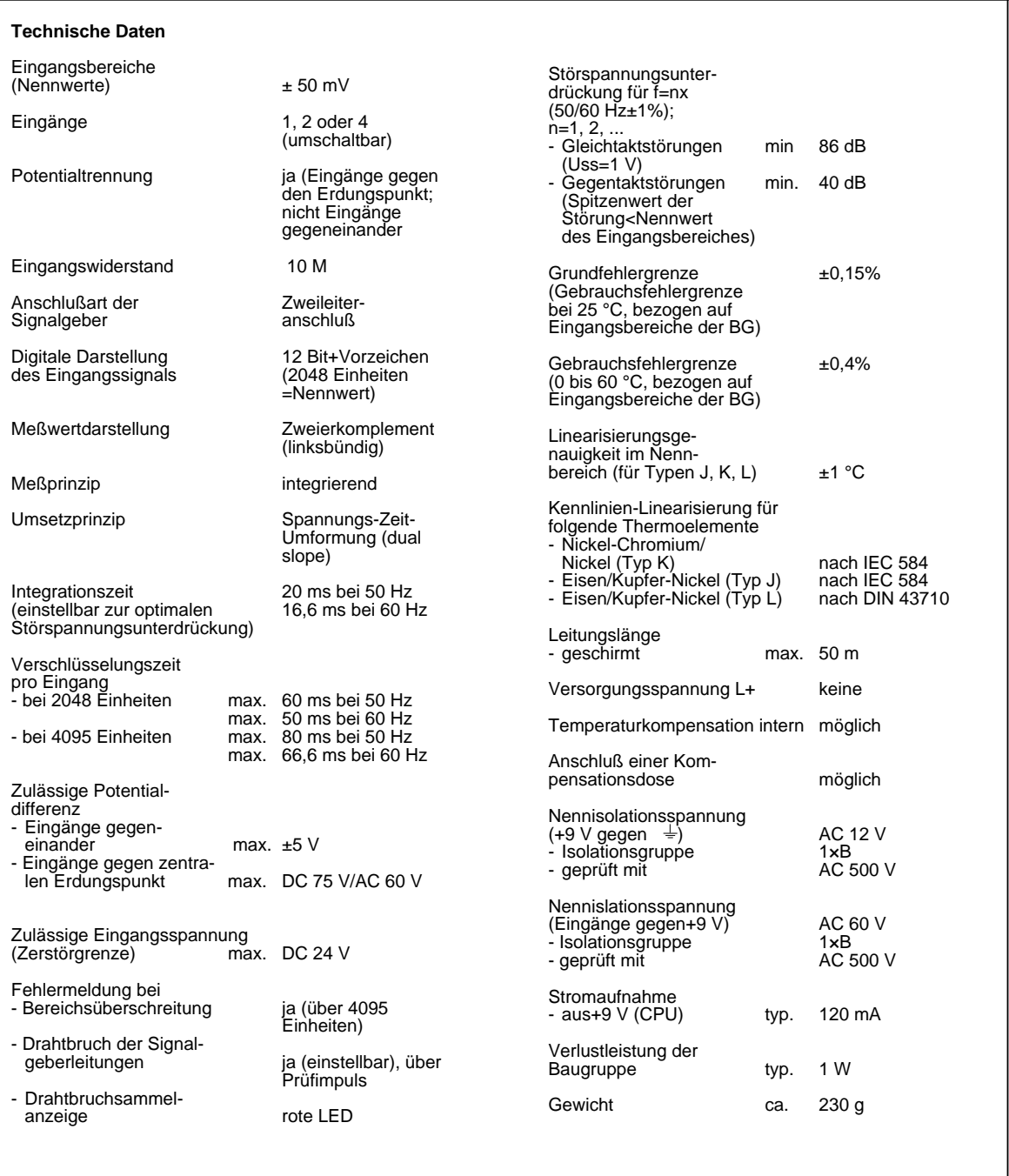

### **Funktion**

Die Baugruppe 6ES5 464-8MA21 eignet sich zum Anschluß von Thermoelementen und zur Spannungsmessung. Sie besitzt eine abschaltbare interne "Temperaturkompensation" und "Linearisierung".

Informationen zu "Aufbau und Arbeitsweise von Thermoelementen" und zu "Anschluß von Thermoelementen mit Kompensationsdose" finden Sie bei der Baugruppe 6ES5 464-8MA11.

#### **Anschlußmöglichkeiten an 6ES5 464-8MA21**

Für den Anschluß von Thermoelementen an die Analog-Eingabebaugruppe 6ES5 464-8MA21 gibt es vielfältige Möglichkeiten, die sich aus der Kombination von folgenden Kriterien ergeben:

- Arbeiten mit interner/externer Kompensation
- Arbeiten mit/ohne Linearisierung
- Anschluß von Thermoelementen gleichen/unterschiedlichen Typs
- Thermoelement direkt/entfernt der Baugruppe.

In der folgenden Tabelle finden Sie die verschiedenen Möglichkeiten dargestellt:

Tabelle 15.11 Anschlußmöglichkeiten von Thermoelementen

| elemente           | Eigenschaften der Thermo-                | ohne Linearisierung                    |                                       | mit Linearisierung                     |                                       |  |  |  |  |
|--------------------|------------------------------------------|----------------------------------------|---------------------------------------|----------------------------------------|---------------------------------------|--|--|--|--|
|                    |                                          | Thermoele-<br>ment direkt<br>an Baugr. | Thermoele-<br>ment fern<br>der Baugr. | Thermoele-<br>ment direkt<br>an Baugr. | Thermoele-<br>ment fern<br>der Baugr. |  |  |  |  |
| interne<br>Kompen: | alle Thermoelemente<br>vom gleichen Typ  | nicht möglich                          | nicht möglich                         | möglich                                | möglich                               |  |  |  |  |
| sanon              | Thermoelemente<br>unterschiedlichen Typs | nicht möglich                          | nicht möglich                         | nicht möglich                          | nicht möglich                         |  |  |  |  |
| externe<br>Kompen: | alle Thermoelemente<br>vom gleichen Typ  | möglich                                | möglich                               | nicht möglich                          | nicht möglich                         |  |  |  |  |
| estibil            | Thermoelemente<br>unterschiedlichen Typs | möglich                                | möglich                               | nicht möglich                          | nicht möglich                         |  |  |  |  |

a a a a a a a a a a a a a a a a Nachfolgend sind für die einzelnen Anschlußmöglichkeiten die entsprechenden Anschlußbilder dargestellt:

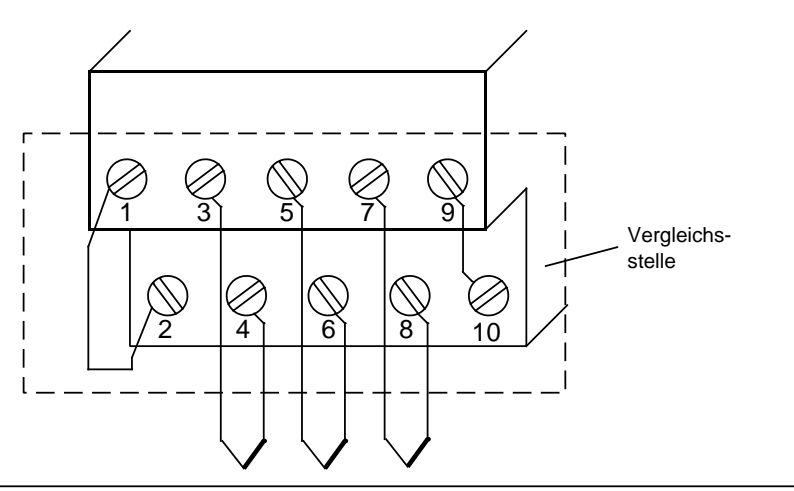

Bild 15.5 Thermoelemente vom gleichen Typ mit Linearisierung und interner Kompensation direkt an Baugruppe anschließen

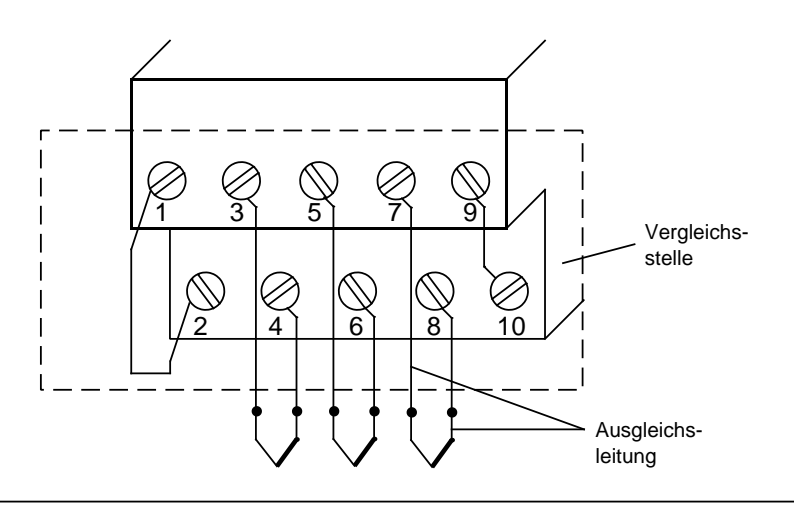

Bild 15.6 Thermoelemente vom gleichen Typ mit Linearisierung und interner Kompensation fern der Baugruppe anschließen

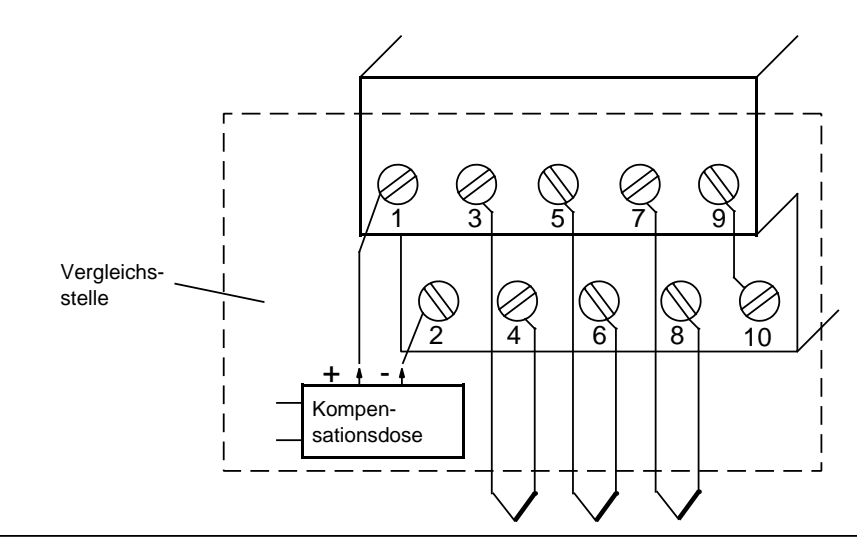

Bild 15.7 Thermoelemente vom gleichen Typ ohne Linearisierung und externer Kompensation direkt an Baugruppe anschließen

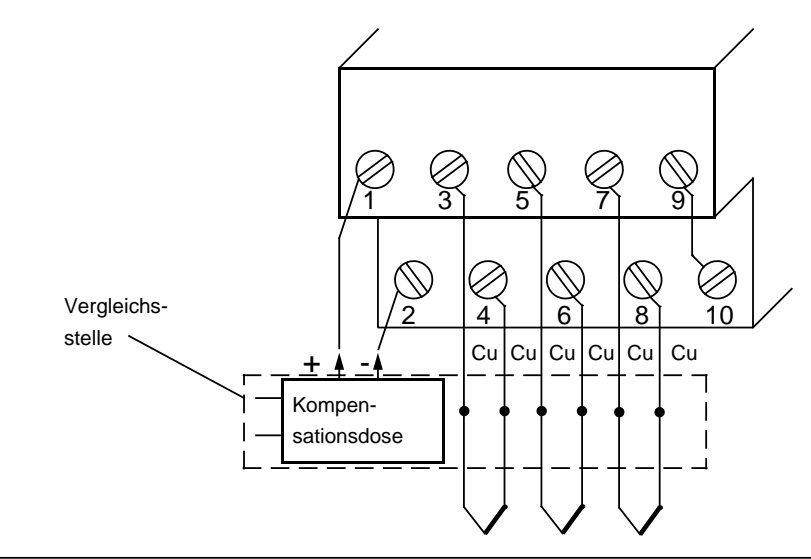

Bild 15.8 Thermoelemente vom gleichen Typ ohne Linearisierung und externer Kompensation fern der Baugruppe anschließen

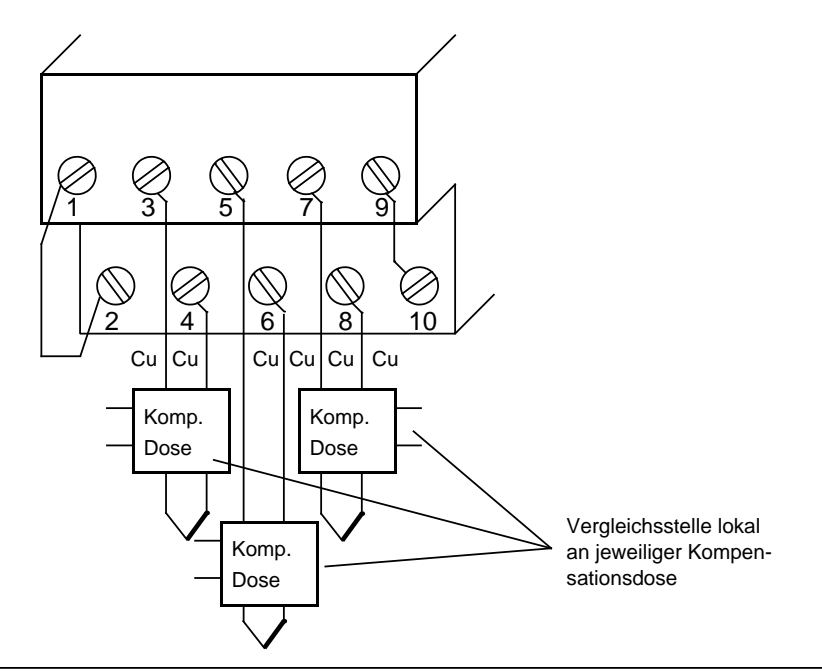

Bild 15.9 Thermoelemente unterschiedlichen Typs ohne Linearisierung und externer Kompensation direkt und fern der Baugruppe anschließen

#### **Inbetriebnahme der Baugruppe**

Bei der Analog-Eingabebaugruppe 464-8MA21 müssen Sie die vorgesehene Funktionsweise am Schalter "operating mode" einstellen. Der Schalter befindet sich rechts oben auf der Frontseite der Baugruppe.

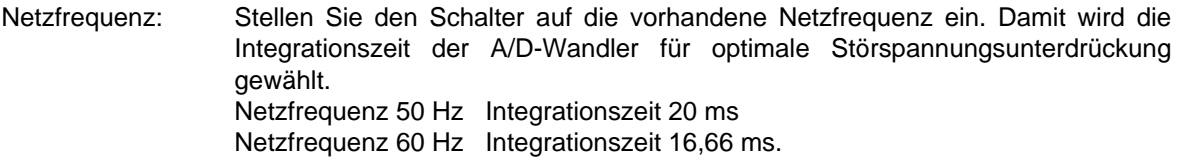

Betrieb: Stellen Sie ein, wieviele Kanäle der Analog-Eingabebaugruppe Sie belegen. Dadurch werden bei weniger als 4 Kanälen die Meßwerte schneller aktualisiert.

Drahtbruch: Wenn Sie die Drahtbruchmeldung aktiviert haben, leuchtet bei Unterbrechung einer der Leitungen zum Geber (Thermoelement) oder des Gebers selbst die rote LED über dem Funktionswahlschalter. Gleichzeitig wird das Drahtbruch-Fehlerbit F (Bit 1, Byte 1) für den fehlerhaften Kanal gesetzt.

> Die Baugruppe "erkennt" einen Drahtbruch, indem sie einen Prüfstrom auf die Eingangsklemmen schaltet und die sich einstellende Spannung auf einen Grenzwert überprüft. Liegt eine Unterbrechung des Gebers oder der Zuleitungen vor, übersteigt die Spannung den Grenzwert und es wird "Drahtbruch" gemeldet. Wenn das Signal am Eingang mit einem Digitalvoltmeter gemessen wird, kommt es durch die Prüfstrom-Impulse zu scheinbaren Schwankungen des Signals. Dieser Prüfstrom wird durch Abschalten der Drahtbruch-Meldung **nicht** abgeschaltet!

Linearisierung: Mit dieser Funktion können Sie eine Kennlinienlinearisierung der Thermoelemente der Typen J, K und L erreichen. Bei der Baugruppe 464-8MA21 muß die Linearisierung immer zusammen mit der entsprechenden Kompensation der Vergleichsstellentemperatur aktiviert werden.

#### **Thermoelemente**:

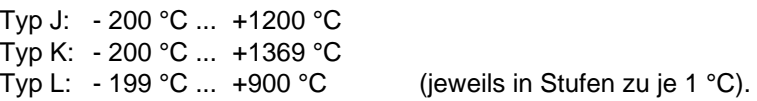

Temperatur-

kompensation: Sie haben einerseits die Möglichkeit, für die Thermoelemente des Typs J, K und L die Temperatur der Vergleichsstelle mit einer externen Kompensationsdose zu berücksichtigen.

> Andererseits haben Sie die Möglichkeit, durch Aktivierung der "Temperaturkompensation" die Vergleichsstelle quasi auf die Baugruppen-Frontseite zu verlegen. Eine interne Schaltung auf der Baugruppe bewirkt, daß beim Direktanschluß von Thermoelementen unabhängig von der Klemmentemperatur bei 0 °C der Meßstelle immer der Digitalwert "0" ausgegeben wird. Dazu müssen unbedingt die Klemmen der Meßfühler direkt (d.h. ohne Verlängerung durch ein Cu-Kabel) oder über eine Ausgleichsleitung an die Baugruppe geführt werden! ( Bild 15.5, 15.6).

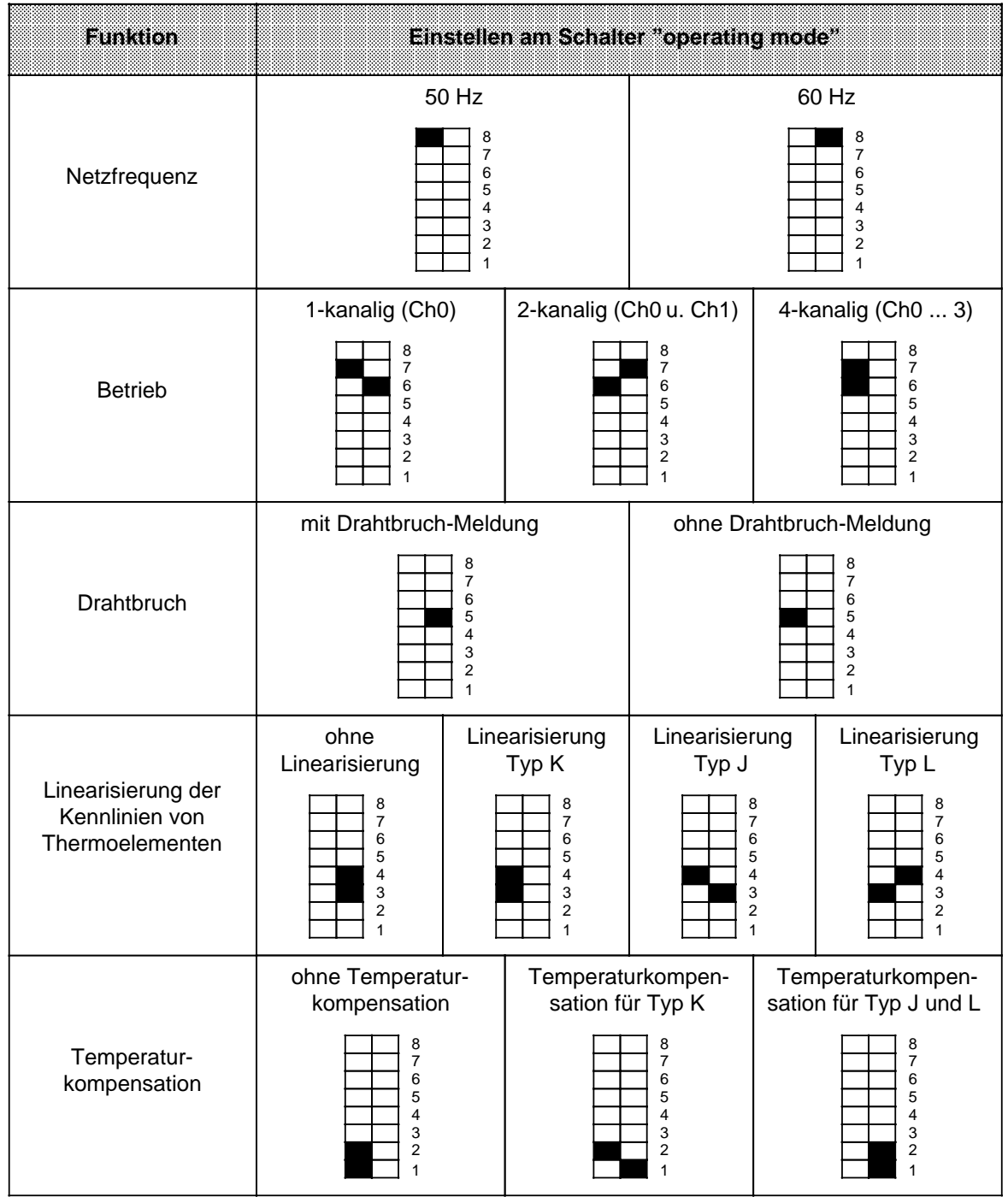

Tabelle 15.12 Einstellungen am Schalter "operating mode" für Analog-Eingabebaugruppe 464-8MA21

Wenn Sie am Funktionswahl-Schalter der Baugruppe 464-8MA21 "Linearisierung der Kennlinien" und "Temperaturkompensation" auf das verwendete Thermoelement eingestellt haben, ist die Bezugstemperatur 0 °C. Das bedeutet, daß bei 0 °C Meßstellentemperatur der Wert "0" ausgegeben wird.

Wenn Sie mehrere Kanäle mit Thermoelementen bestücken, müssen Sie jeweils denselben Typ verwenden. Bei gemischter Typwahl oder bei anderen Typen als J, K oder L müssen Sie einstellen:

- "ohne Linearisierung" und
- "ohne Temperaturkompensation".

Wenn Sie "ohne Linearisierung" und "ohne Temperaturkompensation" einstellen, verhält sich die Baugruppe 464-8MA21 wie die Baugruppe 464-8MA11.

### **Analogwertdarstellung**

Die nachfolgenden Tabellen zeigen die Analogwertdarstellung der Analog-Eingabebaugruppe 6ES5 464-8MA21, in Abhängigkeit von der Schalterstellung bzw. Funktionsweise der Baugruppe:

Tabelle 15.13 Analog-Eingabebaugruppe 464-8MA21, 4 x ± 50 mV ohne Linearisierung und ohne Temperaturkompensation (intern) (Festpunktzahl bipolar) a

| Einheiten   | <b>Meßwert</b><br>intav |          |          |          |          | <b>High-Byte</b> |          |          |          |          |          |          | Low-Byte |             |          |          |          | ខេត្តត្រូវ      |
|-------------|-------------------------|----------|----------|----------|----------|------------------|----------|----------|----------|----------|----------|----------|----------|-------------|----------|----------|----------|-----------------|
| >4095       | 100,0                   | $\Omega$ |          |          |          |                  |          |          | 1        |          |          |          |          | 1           | $\Omega$ | $\Omega$ |          | Überlauf        |
| 4095        | 99.976                  | $\Omega$ |          |          |          |                  |          |          | 1        |          |          |          |          |             | $\Omega$ | 0        | 0        | Übersteuerungs- |
| 2049        | 50.024                  | $\Omega$ |          | 0        | $\Omega$ | $\Omega$         | 0        | $\Omega$ | $\Omega$ | $\Omega$ | 0        | 0        | 0        |             | $\Omega$ | $\Omega$ | 0        | bereich         |
| 2048        | 50,0                    | $\Omega$ |          | $\Omega$ | $\Omega$ | $\Omega$         | $\Omega$ | $\Omega$ | $\Omega$ | $\Omega$ | $\Omega$ | 0        | 0        | $\Omega$    | $\Omega$ | $\Omega$ | $\Omega$ |                 |
| 1024        | 25,0                    | $\Omega$ | 0        | 1        | $\Omega$ | $\Omega$         | $\Omega$ | $\Omega$ | $\Omega$ | $\Omega$ | 0        | 0        | 0        | 0           | $\Omega$ | 0        | $\Omega$ |                 |
|             | 0,024                   | $\Omega$ | 0        | $\Omega$ | $\Omega$ | $\Omega$         | $\Omega$ | $\Omega$ | $\Omega$ | $\Omega$ | $\Omega$ | $\Omega$ | $\Omega$ | 1           | $\Omega$ | 0        | $\Omega$ |                 |
| $\mathbf 0$ | 0,0                     | $\Omega$ | $\Omega$ | $\Omega$ | $\Omega$ | $\Omega$         | $\Omega$ | $\Omega$ | $\Omega$ | $\Omega$ | $\Omega$ | $\Omega$ | $\Omega$ | $\mathbf 0$ | $\Omega$ | $\Omega$ | $\Omega$ | Nennbereich     |
| - 1         | $-0.024$                | 1        | 1        | 1        |          | 1                | 4        |          | 1        |          |          | 1        | 1        | 1           | 0        | 0        | $\Omega$ |                 |
| $-1024$     | $-25.0$                 |          |          |          | $\Omega$ | $\Omega$         | $\Omega$ | $\Omega$ | $\Omega$ | $\Omega$ | $\Omega$ | 0        | $\Omega$ | 0           | $\Omega$ | 0        | 0        |                 |
| $-2048$     | $-50,0$                 | 1        |          | $\Omega$ | $\Omega$ | $\Omega$         | $\Omega$ | $\Omega$ | $\Omega$ | $\Omega$ | $\Omega$ | 0        | $\Omega$ | $\Omega$    | $\Omega$ | 0        | $\Omega$ |                 |
| $-2049$     | $-50,024$               | 1        | $\Omega$ |          |          | 4                |          |          | 4        |          |          |          |          | 1           | 0        | $\Omega$ | 0        | Übersteuerungs- |
| $-4095$     | $-99,976$               | 1        | 0        | 0        | $\Omega$ | $\Omega$         | $\Omega$ | $\Omega$ | $\Omega$ | 0        | $\Omega$ | 0        | $\Omega$ |             | $\Omega$ | $\Omega$ | 0        | bereich         |
| $<$ 4095    | $-100.0$                | 1        | $\Omega$ | $\Omega$ | 0        | $\Omega$         | $\Omega$ | $\Omega$ | 0        | $\Omega$ | $\Omega$ | 0        | 0        |             | 0        | 0        | ٠        | Überlauf        |

Zur Normierung und Linearisierung des Analogwertes können die Standardfunktionsbausteine FB250 (Analogwert einlesen) und FB "Polygonzug" verwendet werden. Im FB250 ist der Kanaltyp y=6 "Festpunktzahl bipolar" einzustellen.

Mit dem FB "Polygonzug" kann die nichtlineare Temperatur/Spannungs-Kennlinie der Thermoelemente über Stützpunkte linearisiert werden.

Die Stützpunkte entnehmen Sie bitte der Normkennlinie des jeweiligen Thermoelementtyps aus der DIN IEC 584 bzw. DIN 43710.

a a a a

a a a a a a a a a a a a a a a a a a a a a a a a a a a a a a a a a a a a a a a a a a a a a a a a a a a a a a a a a

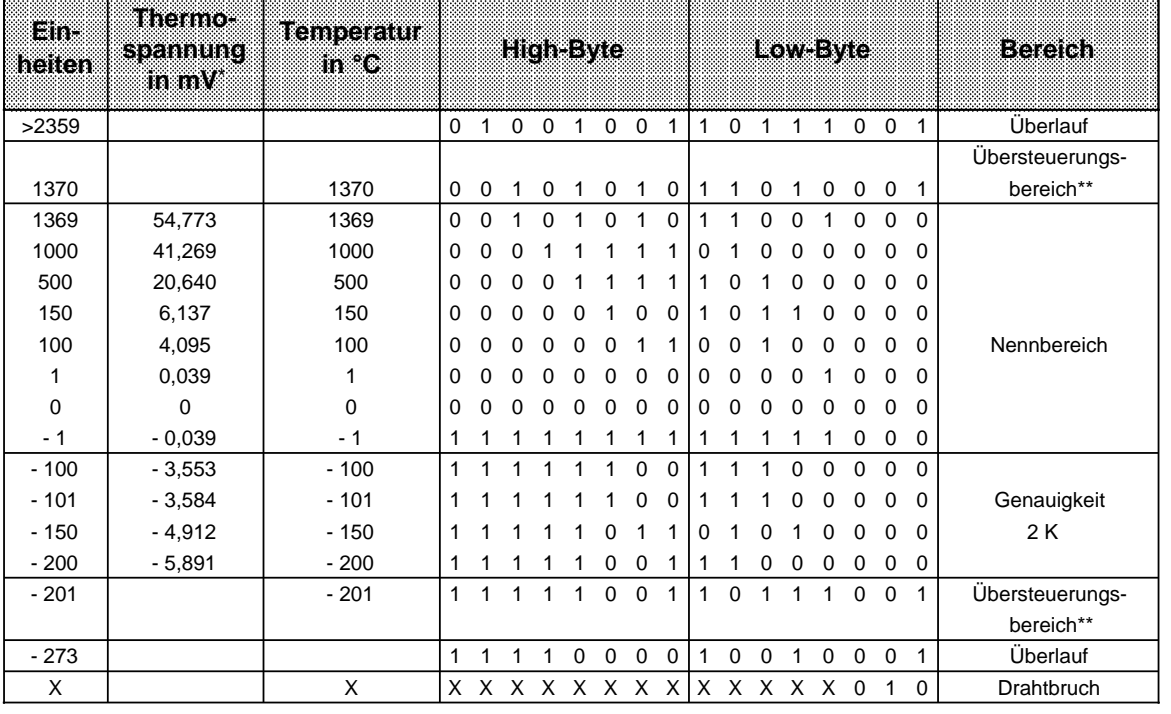

Tabelle 15.14 Analog-Eingabebaugruppe 464-8MA21, 4 x ±50 mV mit Linearisierung und mit Temperaturkompensation (intern); Thermoelement Typ K (Nickel-Chromium/Nickel-Aluminium, nach DIN IEC 584) a a a a

a a a a a a a a a a a a a a a a a a a a a a a a a a a a a a a a a a a a a a a a a a a a a a a a a a a a a a a a a a a a a ı.

\* für eine Bezugstemperatur von 0 °C

\*\* Im Übersteuerungsbereich wird die beim Verlassen des linearisierten Nennbereichs vorhandene Steigung der Kennlinie beibehalten.

Der FB "Polygonzug" kann nicht verwendet werden, da die Linearisierung durch die Baugruppe erfolgt.

a a a a a a a a a a a a a

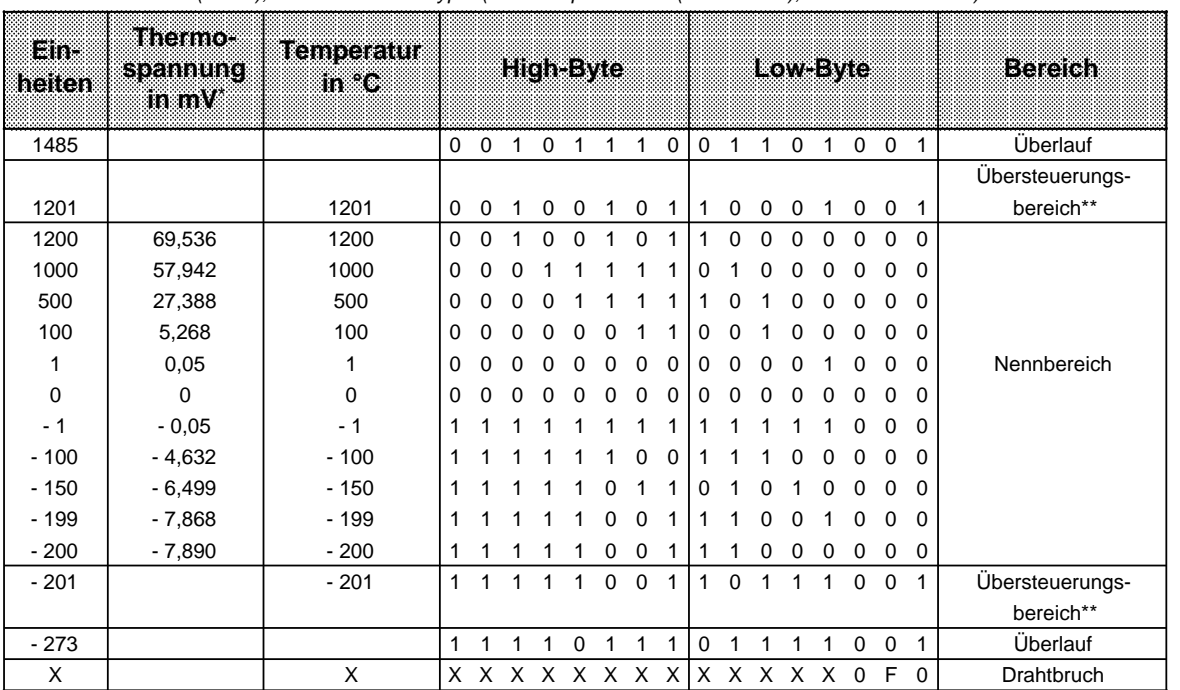

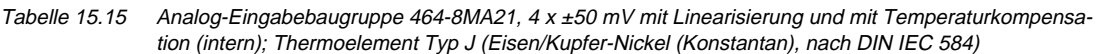

\* für eine Bezugstemperatur von 0 °C

\*\* Im Übersteuerungsbereich wird die beim Verlassen des linearisierten Nennbereichs vorhandene Steigung der Kennlinie beibehalten.

Der FB "Polygonzug" kann nicht verwendet werden, da die Linearisierung durch die Baugruppe erfolgt.

a a a a a a a a a a a a a a a a a a a a a a a a a a a a a a a a a a a a a a a a a a a a a a a a a a a a a a a a

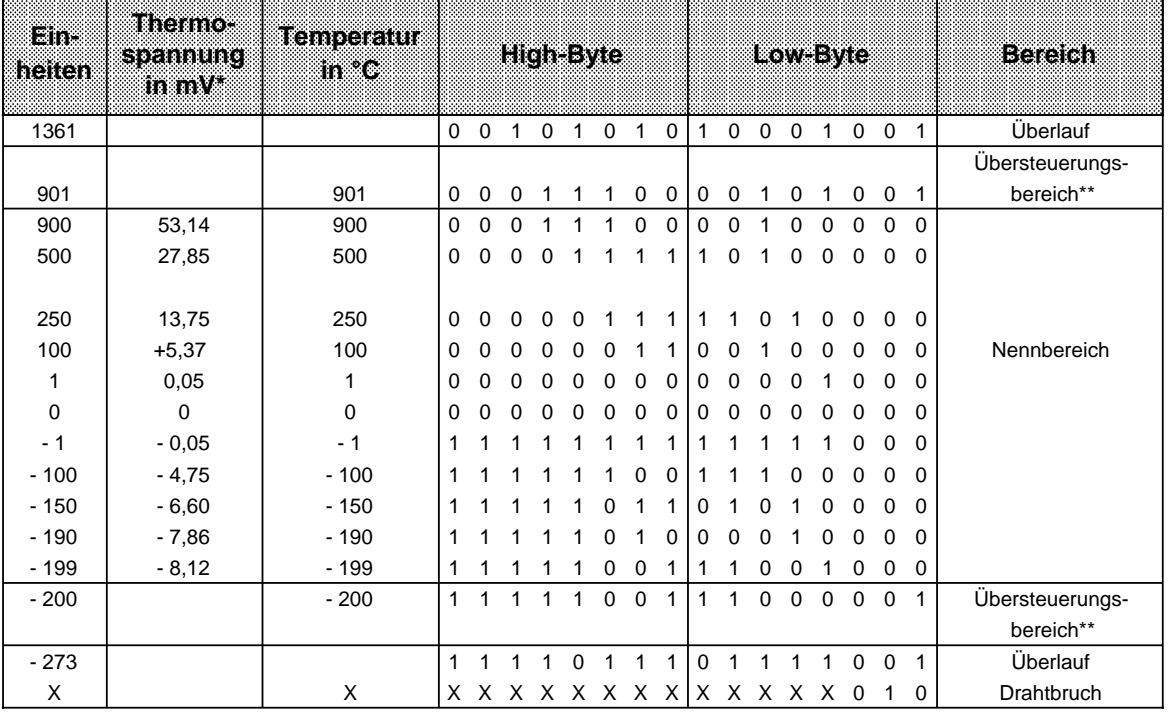

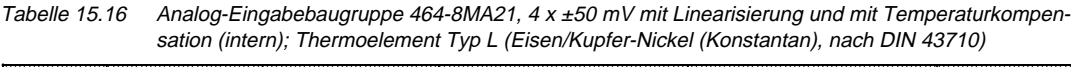

a a a a a a a a a a a a a a a a a a a a a a a a a a a a a a a a a a a a a a a a a a a a a a a a a a a a a a a a a a a a a a a a a a

\* für eine Bezugstemperatur von 0 °C

\*\* Im Übersteuerungsbereich wird die beim Verlassen des linearisierten Nennbereichs vorhandene Steigung der Kennlinie beibehalten.

Der FB "Polygonzug" kann nicht verwendet werden, da die Linearisierung durch die Baugruppe erfolgt.

## Analog-Eingabebaugruppe 4 x±1 V (6ES5 464-8MB11)

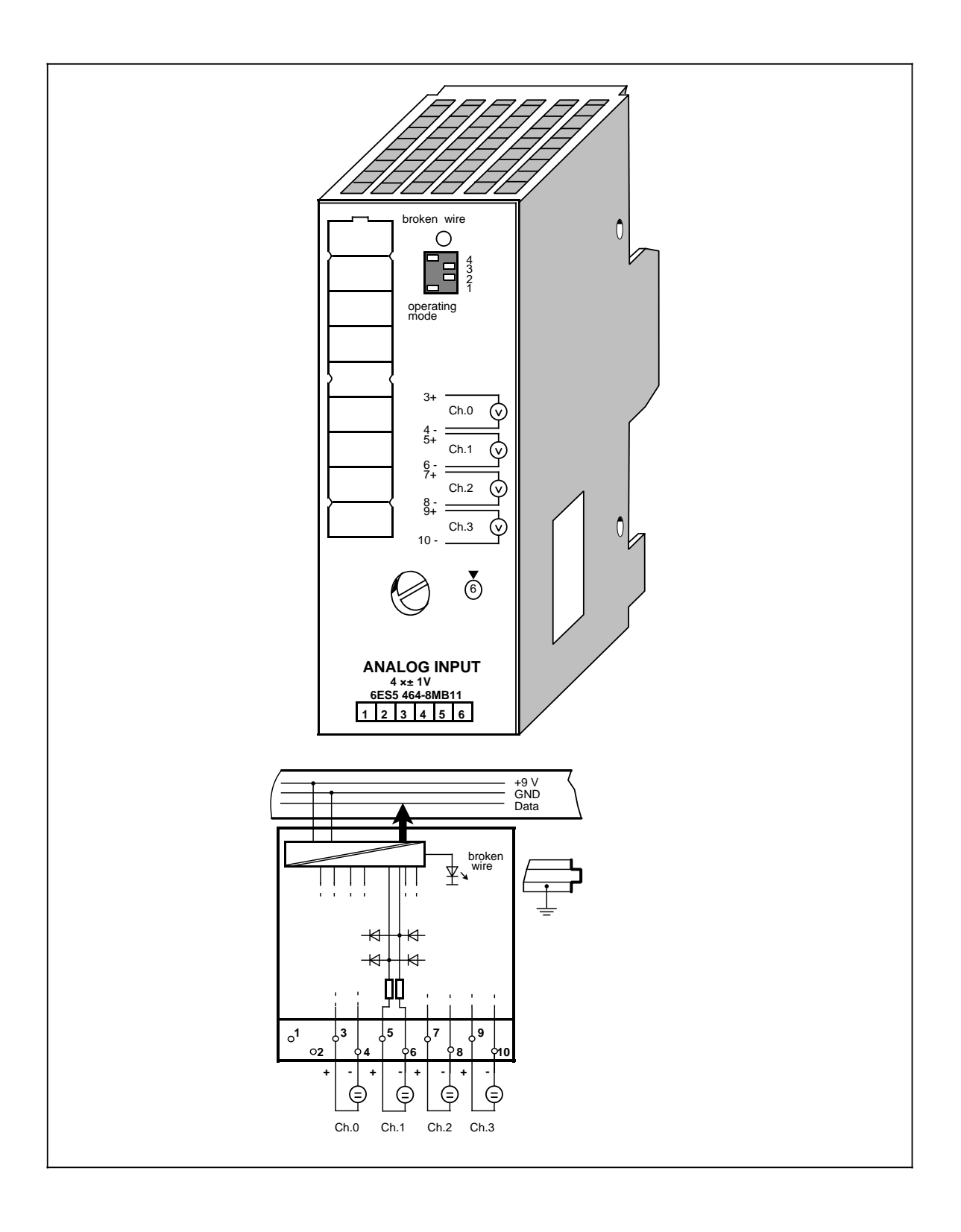

# Analog-Eingabebaugruppe 4 x±1 V (Fortsetzung) **(6ES5 464-8MB11**)

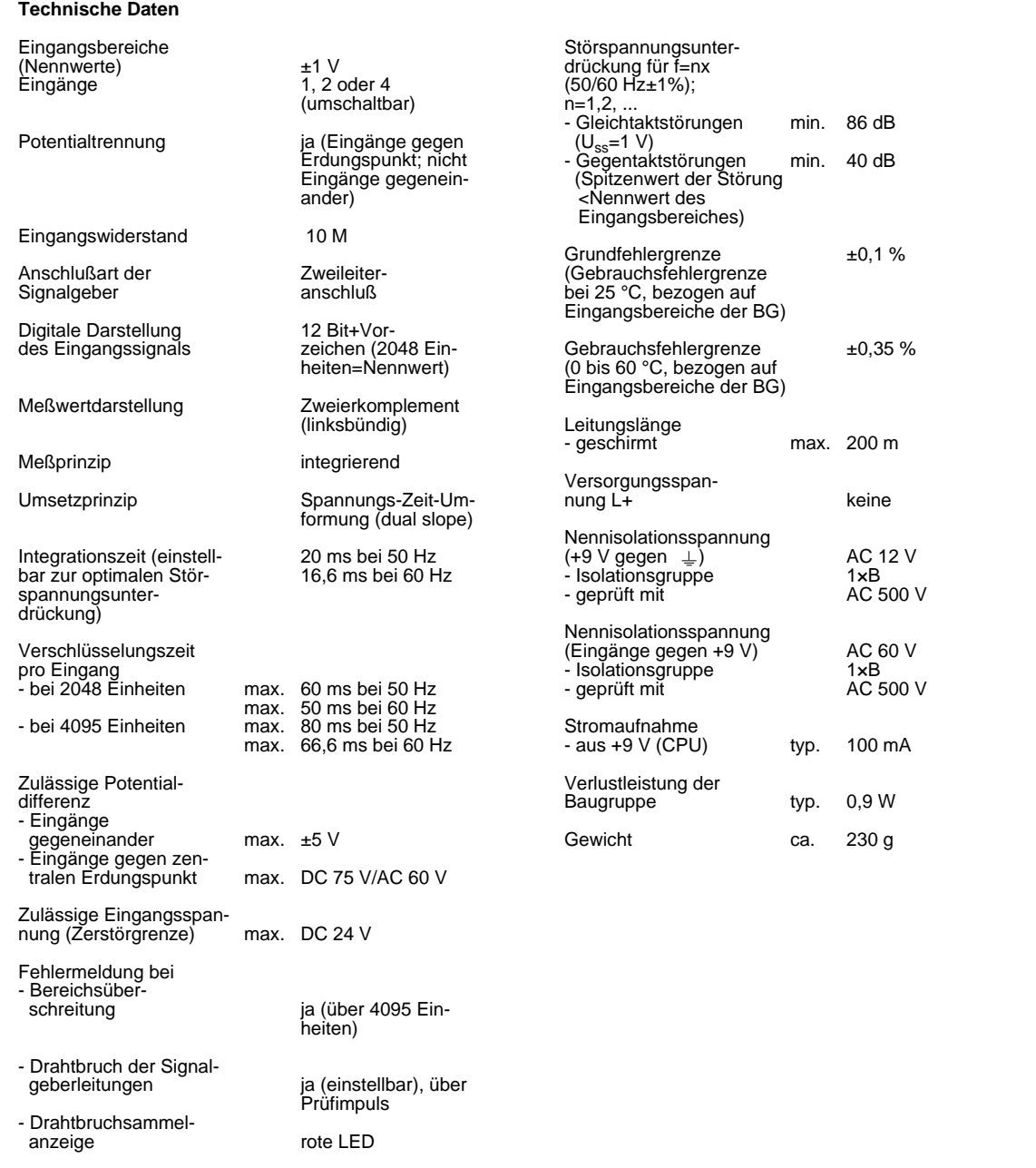

#### **Funktion**

Die Baugruppe 6ES5 464-8MB11 eignet sich zum Anschluß von Spannungsgebern.

Die Verdrahtung (Zweidraht-Anschluß) entnehmen Sie dem Prinzipschaltbild (auf der ersten Seite der Baugruppenbeschreibung).

#### **Inbetriebnahme der Baugruppe**

Bei der Analog-Eingabebaugruppe 464-8MB11 müssen Sie die vorgesehene Funktionsweise am Schalter "operating mode" einstellen. Der Schalter befindet sich rechts oben auf der Frontseite der Baugruppe.

Netzfrequenz: Stellen Sie den Schalter auf die vorhandene Netzfrequenz ein. Damit wird die Integrationszeit der A/D-Wandler für optimale Störspannungsunterdrückung gewählt. Netzfrequenz 50 Hz Integrationszeit 20 ms Netzfrequenz 60 Hz Integrationszeit 16,66 ms.

Betrieb: Stellen Sie ein, wieviele Kanäle der Analog-Eingabebaugruppe Sie belegen. Dadurch werden bei weniger als 4 Kanälen die Meßwerte schneller aktualisiert.

Drahtbruch: Wenn Sie die Drahtbruchmeldung aktiviert haben, leuchtet bei Unterbrechung einer der Leitungen zum Geber oder des Gebers selbst die rote LED über dem Funktionswahlschalter. Gleichzeitig wird das Drahtbruch-Fehlerbit F (Bit 1, Byte 1) für den fehlerhaften Kanal gesetzt.

> Die Baugruppe "erkennt" einen Drahtbruch, indem sie einen Prüfstrom auf die Eingangsklemmen schaltet und die sich einstellende Spannung auf einen Grenzwert überprüft. Liegt eine Unterbrechung des Gebers oder der Zuleitungen vor, übersteigt die Spannung den Grenzwert und es wird "Drahtbruch" gemeldet. Wenn das Signal am Eingang mit einem Digitalvoltmeter gemessen wird, kommt es durch die Prüfstrom-Impulse zu scheinbaren Schwankungen des Signals. Dieser Prüfstrom wird durch Abschalten der Drahtbruch-Meldung **nicht** abgeschaltet!

a a a a a a a a a a a a a a a a a a a a a a

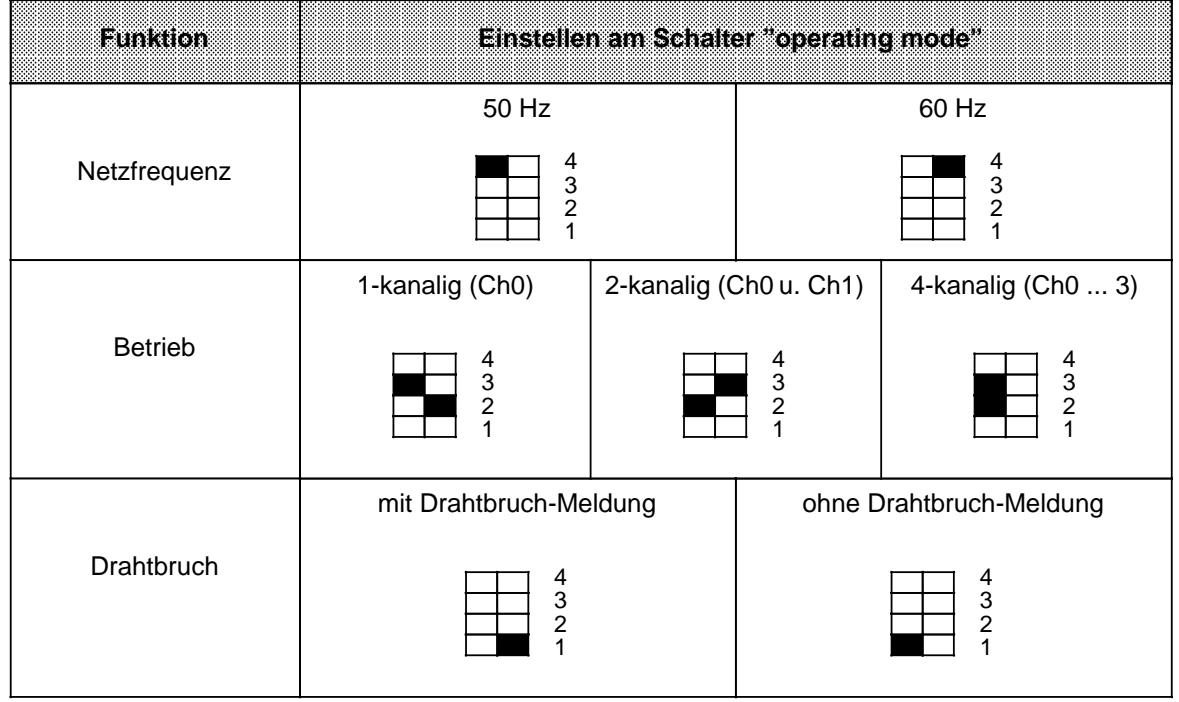

Tabelle 15.17 Einstellungen am Schalter "operating mode" für Analog-Eingabebaugruppe 464-8MB11 a

### **Analogwertdarstellung**

Tabelle 15.18 Analog-Eingabebaugruppe 464-8MB11 (Festpunktzahl bipolar)

| lamhallan | <b>Meßwert</b><br>mm |             |          |          |          | High-Byte |          |          |          |          |          |          | Low-Byte |          |          |          |          | Boraldh         |
|-----------|----------------------|-------------|----------|----------|----------|-----------|----------|----------|----------|----------|----------|----------|----------|----------|----------|----------|----------|-----------------|
| >4095     | 2000,0               | $\mathbf 0$ | 1        |          |          | 1         |          |          | 1        | 1        |          |          |          | 1        | 0        | $\Omega$ | 1        | Überlauf        |
| 4095      | 1999,5               | $\Omega$    |          |          |          |           |          |          |          |          |          |          |          |          | 0        | 0        | 0        | Übersteuerungs- |
| 2049      | 1000,48              | $\Omega$    | 1        | $\Omega$ | 0        | $\Omega$  | $\Omega$ | $\Omega$ | $\Omega$ | $\Omega$ | 0        | 0        | 0        |          | 0        | $\Omega$ | 0        | bereich         |
| 2048      | 1000,0               | $\Omega$    | 1        | $\Omega$ | $\Omega$ | $\Omega$  | $\Omega$ | $\Omega$ | $\Omega$ | $\Omega$ | 0        | 0        | 0        | $\Omega$ | 0        | 0        | $\Omega$ |                 |
| 1024      | 500,0                | $\Omega$    | $\Omega$ |          | $\Omega$ | 0         | $\Omega$ | $\Omega$ | $\Omega$ | $\Omega$ | 0        | 0        | 0        | $\Omega$ | 0        | 0        | 0        |                 |
|           | 0,48                 | $\Omega$    | $\Omega$ | $\Omega$ | $\Omega$ | $\Omega$  | $\Omega$ | $\Omega$ | $\Omega$ | $\Omega$ | 0        | $\Omega$ | $\Omega$ | 1        | 0        | $\Omega$ | 0        |                 |
| $\Omega$  | 0,0                  | $\Omega$    | $\Omega$ | $\Omega$ | $\Omega$ | $\Omega$  | $\Omega$ | $\Omega$ | $\Omega$ | $\Omega$ | $\Omega$ | 0        | 0        | $\Omega$ | 0        | $\Omega$ | $\Omega$ | Nennbereich     |
| - 1       | $-0.48$              |             | 1        |          |          |           |          |          | 1        |          |          |          |          |          | $\Omega$ | $\Omega$ | 0        |                 |
| $-1024$   | $-500,0$             |             |          |          | $\Omega$ | $\Omega$  | $\Omega$ | $\Omega$ | $\Omega$ | $\Omega$ | 0        | 0        | $\Omega$ | $\Omega$ | 0        | $\Omega$ | $\Omega$ |                 |
| $-2048$   | $-1000,0$            |             | 1        | $\Omega$ | $\Omega$ | $\Omega$  | $\Omega$ | $\Omega$ | 0        | $\Omega$ | 0        | $\Omega$ | 0        | $\Omega$ | 0        | $\Omega$ | 0        |                 |
| $-2049$   | $-1000,48$           | 1           | $\Omega$ |          |          |           |          |          | 1        |          |          |          |          |          | $\Omega$ | $\Omega$ | 0        | Übersteuerungs- |
| $-4095$   | $-1999.5$            |             | 0        | $\Omega$ | $\Omega$ | $\Omega$  | $\Omega$ | $\Omega$ | 0        | $\Omega$ | 0        | 0        | 0        |          | 0        | $\Omega$ | $\Omega$ | bereich         |
| $< -4095$ | $-2000,0$            |             | $\Omega$ | $\Omega$ | $\Omega$ | $\Omega$  | $\Omega$ | $\Omega$ | 0        | $\Omega$ | $\Omega$ | $\Omega$ | 0        |          | 0        | 0        | 1        | Überlauf        |

Zur Normierung des Analogwertes kann der Standardfunktionsbaustein FB250 (Analogwert einlesen) verwendet werden. Dazu ist im FB250 der Kanaltyp y=6 "Festpunktzahl bipolar" einzustellen.

## Analog-Eingabebaugruppe 4 x±10 V (6ES5 464-8MC11)

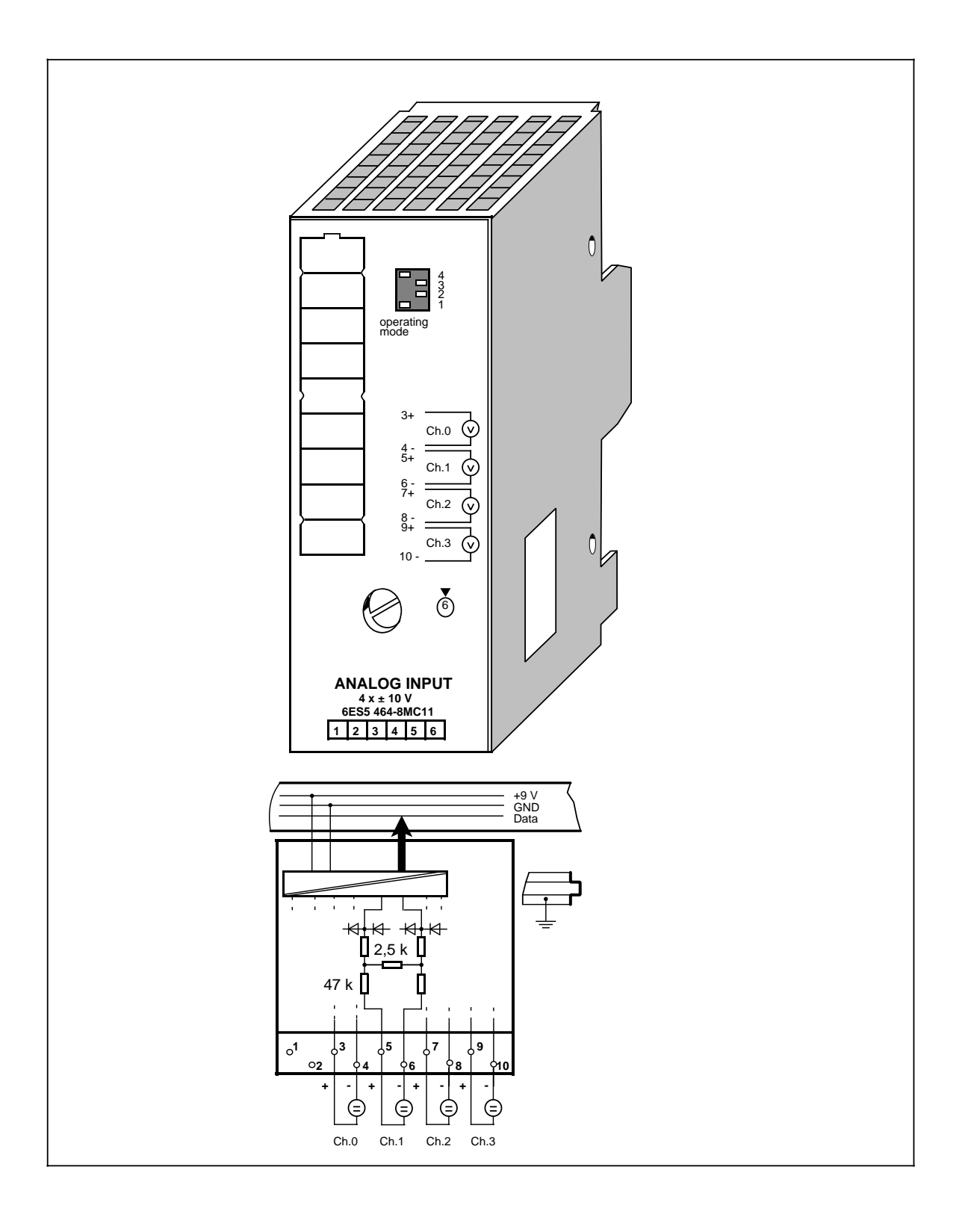

## **Analog-Eingabebaugruppe 4 x±10 V (Fortsetzung) (6ES5 464-8MC11)**

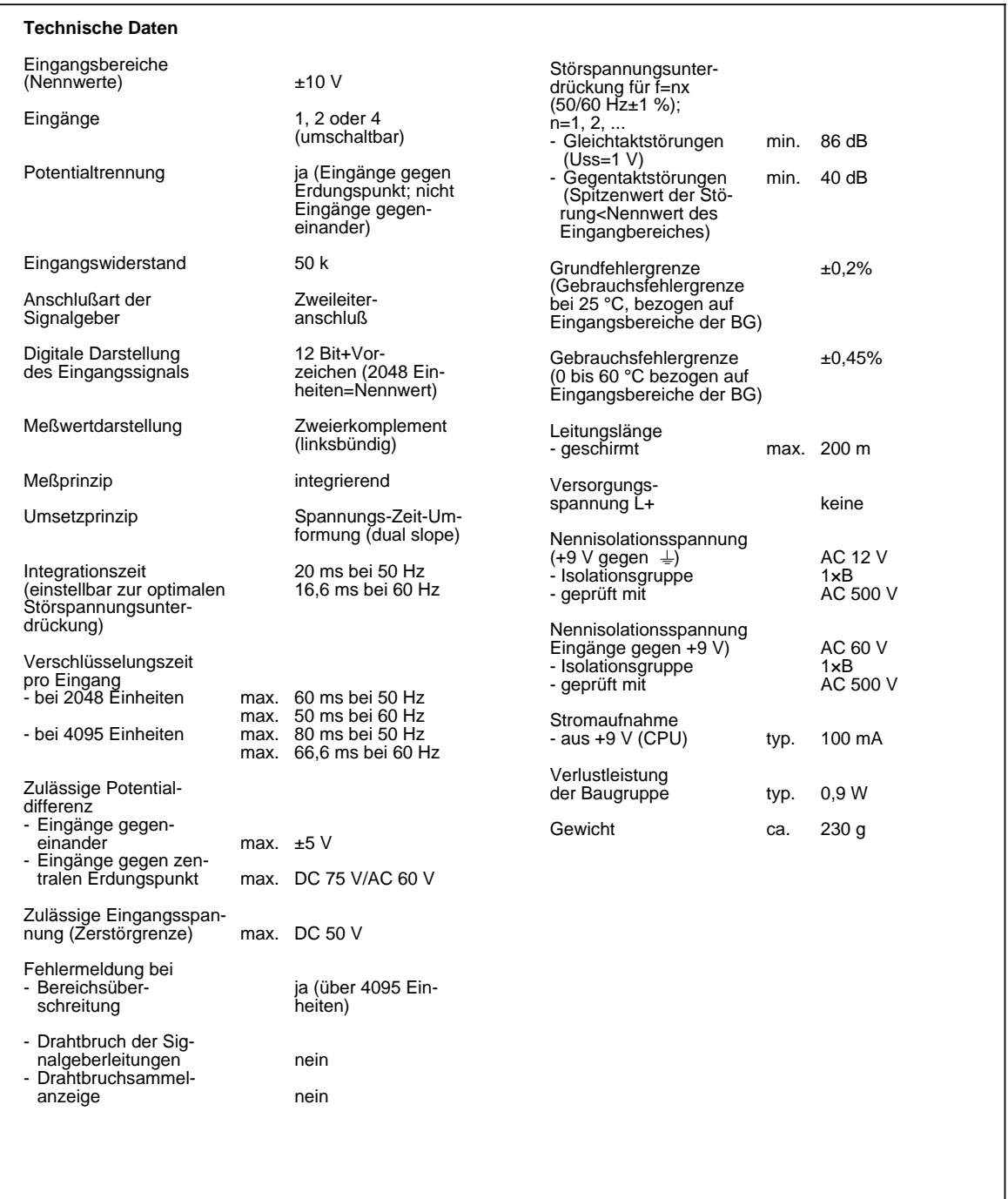

### **Funktion**

a a a a a a a a a a a a a a a a a a a a a a a a a a a a a a a a a a a a a a a a a a a a a a a a a

Die Baugruppe 6ES5 464-8MC11 eignet sich zum Anschluß von Spannungsgebern.

Die Verdrahtung (Zweidraht-Anschluß) entnehmen Sie dem Prinzipschaltbild (auf der ersten Seite der Baugruppenbeschreibung).

#### **Inbetriebnahme der Baugruppe**

Bei der Analog-Eingabebaugruppe 464-8MC11 müssen Sie die vorgesehene Funktionsweise am Schalter "operating mode" einstellen. Der Schalter befindet sich rechts oben auf der Frontseite der Baugruppe.

- Netzfrequenz: Stellen Sie den Schalter auf die vorhandene Netzfrequenz ein. Damit wird die Integrationszeit der A/D-Wandler für optimale Störspannungsunterdrückung gewählt. Netzfrequenz 50 Hz Integrationszeit 20 ms Netzfrequenz 60 Hz Integrationszeit 16,66 ms.
- Betrieb: Stellen Sie ein, wieviele Kanäle der Analog-Eingabebaugruppe Sie belegen. Dadurch werden bei weniger als 4 Kanälen die Meßwerte schneller aktualisiert.

Drahtbruch: Es ist keine Drahtbruchmeldung möglich.

| Eunkilon       |                                                 | Einstellen am Schalter "operating mode" |               |                                                 |
|----------------|-------------------------------------------------|-----------------------------------------|---------------|-------------------------------------------------|
|                | 50 Hz                                           |                                         |               | 60 Hz                                           |
| Netzfrequenz   | $\frac{4}{3}$<br>$\frac{2}{1}$                  |                                         |               | 4<br>3<br>2<br>1                                |
|                | 1-kanalig (Ch0)                                 | 2-kanalig (Ch0 u. Ch1)                  |               | 4-kanalig (Ch0  3)                              |
| <b>Betrieb</b> | $\begin{array}{c} 4 \\ 3 \\ 2 \end{array}$<br>1 |                                         | $\frac{4}{2}$ | $\begin{array}{c} 4 \\ 3 \\ 2 \\ 1 \end{array}$ |
| keine Funktion | 4<br>3<br>2                                     |                                         |               | $\frac{4}{3}$<br>2<br>1                         |

Tabelle 15.19 Einstellungen am Schalter "operating mode" für Analog-Eingabebaugruppe 464-8MC11 a a a a a

a a a a a a a a a a a a a a a a a a a a a a a a a a a a a a a a a a a a a a a a a a a a a a a a a a a a a a a a a a a a a a a a a a a a a a a a

### **Analogwertdarstellung**

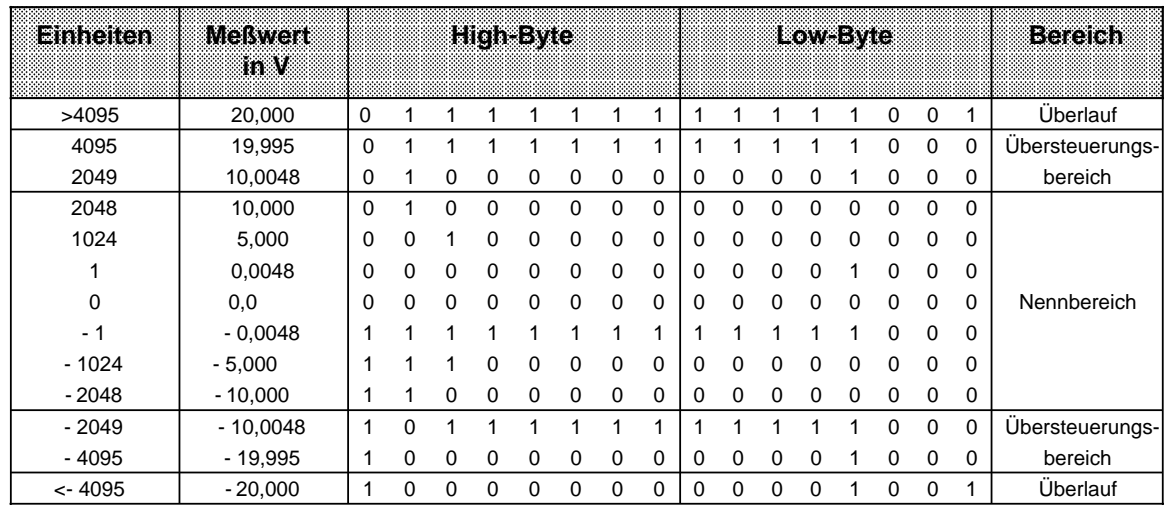

Tabelle 15.20 Analog-Eingabebaugruppe 464-8MC11 (Festpunktzahl bipolar)

Zur Normierung des Analogwertes kann der Standardfunktionsbaustein FB250 (Analogwert einlesen) verwendet werden. Dazu ist im FB250 der Kanaltyp y=6 "Festpunktzahl bipolar" einzustellen.

## Analog-Eingabebaugruppe 4 x±20 mA (6ES5 464-8MD11)

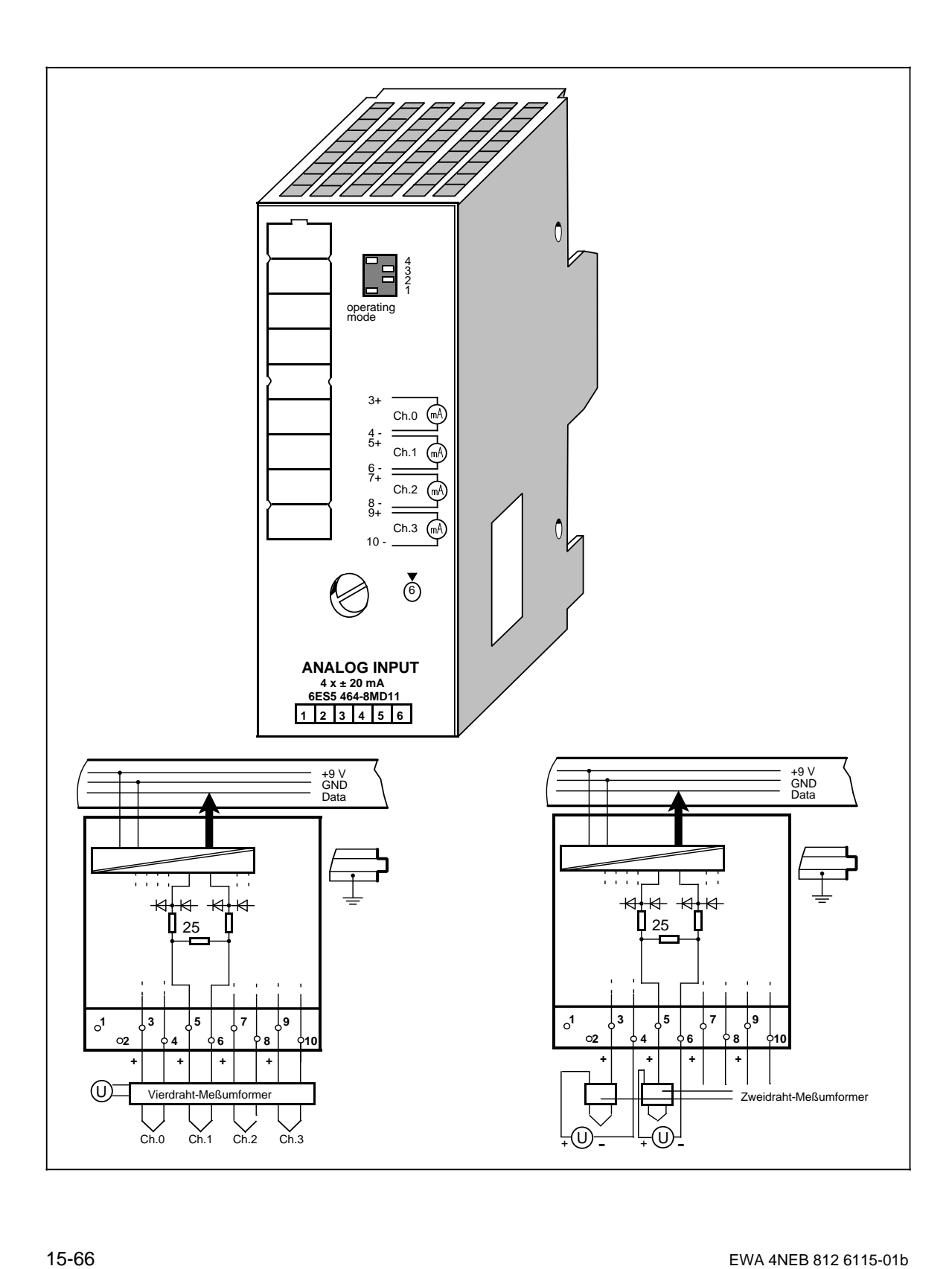

## **Analog-Eingabebaugruppe 4 x±20 mA (Fortsetzung) (6ES5 464-8MD11)**

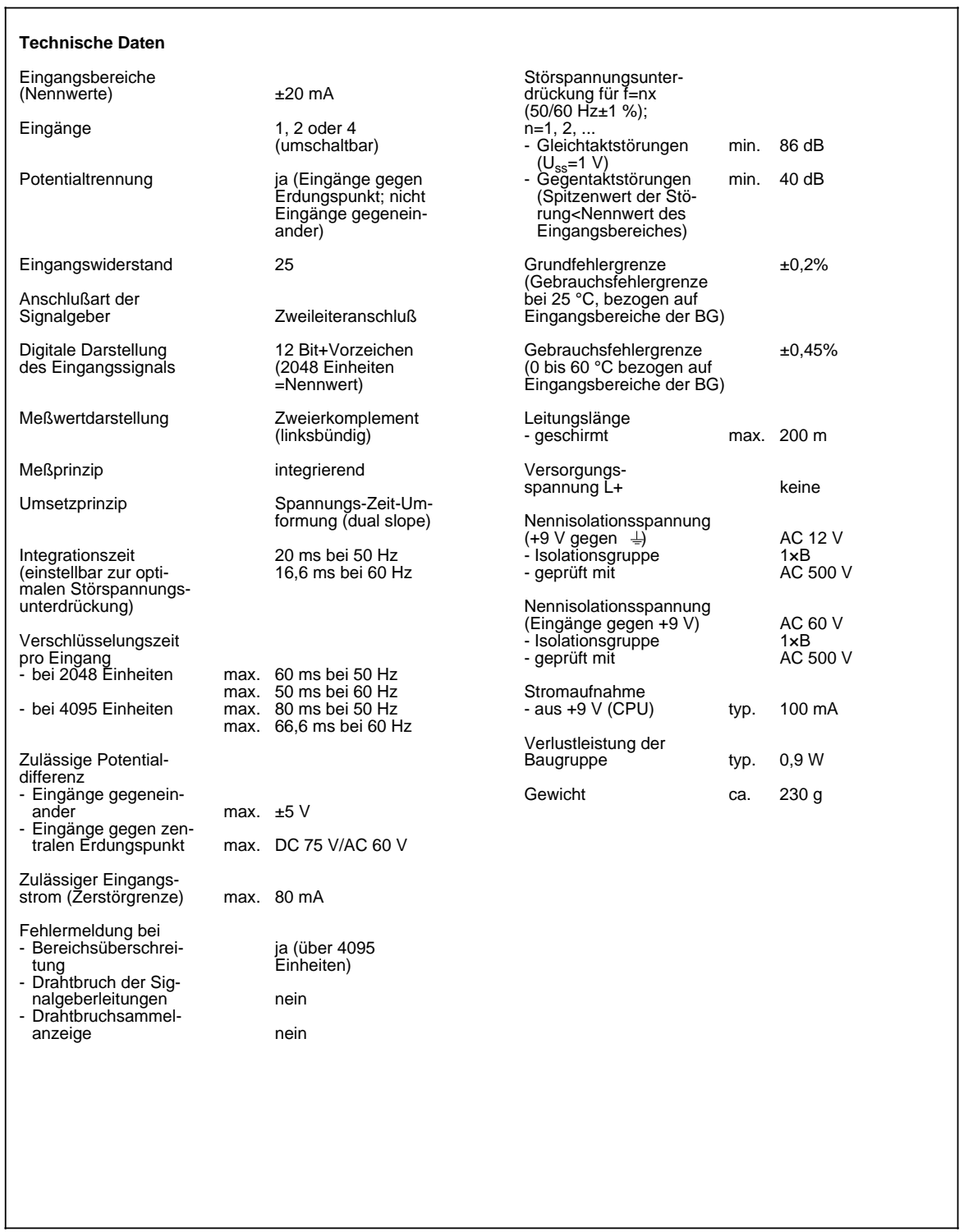

### **Funktion**

Die Baugruppe 6ES5 464-8MD11 eignet sich für den Zweidraht-Anschluß von Stromgebern.

#### **Verdrahtung:**

Falls Sie Vierdraht-Meßumformer verwenden, müssen Sie diese wie folgt anschließen:

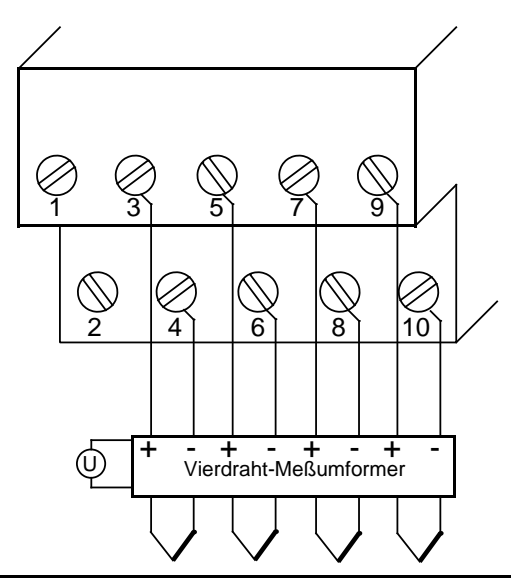

Bild 15.10 Anschluß von nur Vierdraht-Meßumformern (6ES5 464-8MD11)

Falls Sie Zweidraht-Meßumformer verwenden, müssen Sie diese wie folgt anschließen:

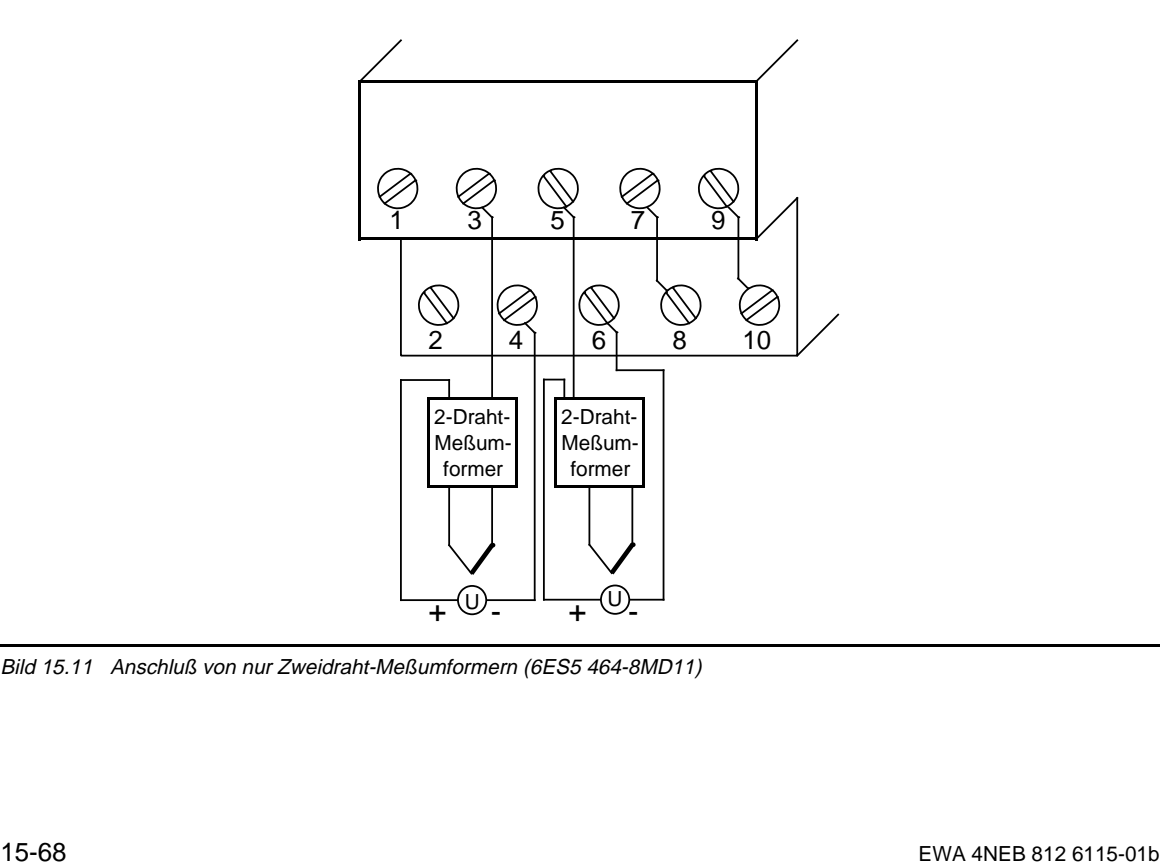

Bild 15.11 Anschluß von nur Zweidraht-Meßumformern (6ES5 464-8MD11)
Falls Sie Zweidraht- und Vierdraht-Meßumformer verwenden, müssen Sie diese wie folgt anschließen:

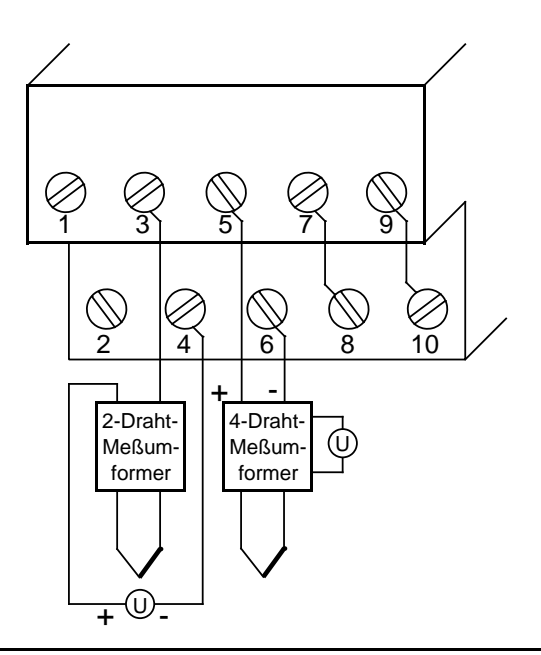

Bild 15.12 Anschluß von Zweidraht- und Vierdraht-Meßumformern (6ES5 464-8MD11)

**a** 

#### **Inbetriebnahme der Baugruppe**

Bei den Analog-Eingabebaugruppe 464-8MD11 müssen Sie die vorgesehene Funktionsweise am Schalter "operating mode" einstellen. Der Schalter befindet sich rechts oben auf der Frontseite der Baugruppe.

- Netzfrequenz: Stellen Sie den Schalter auf die vorhandene Netzfrequenz ein. Damit wird die Integrationszeit der A/D-Wandler für optimale Störspannungsunterdrückung gewählt. Netzfrequenz 50 Hz Integrationszeit 20 ms Netzfrequenz 60 Hz Integrationszeit 16,66 ms.
- Betrieb: Stellen Sie ein, wieviele Kanäle der Analog-Eingabebaugruppe Sie belegen. Dadurch werden bei weniger als 4 Kanälen die Meßwerte schneller aktualisiert.

Drahtbruch: Es ist keine Drahtbruchmeldung möglich.

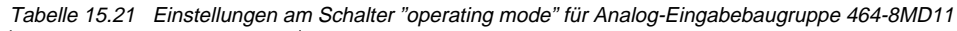

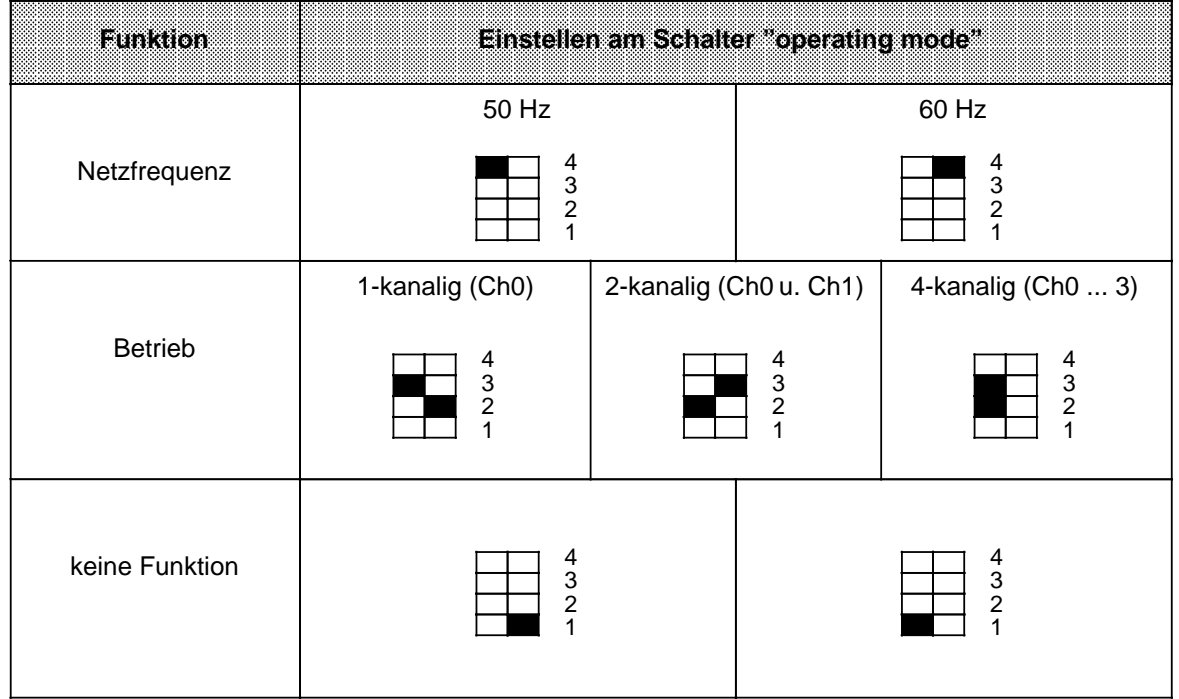

# **Analogwertdarstellung**

| Einheiten | <b>MeRwert</b><br>in my |          |             |          |          | Highesyte |          |          |          |          |          | <b>LowEyte</b> | <b>Beferen</b> |          |          |          |          |                 |
|-----------|-------------------------|----------|-------------|----------|----------|-----------|----------|----------|----------|----------|----------|----------------|----------------|----------|----------|----------|----------|-----------------|
| >4095     | 40,0                    | 0        | 1           |          |          | 1         |          |          | 1        | 1        | 1        |                |                | 1        | 0        | $\Omega$ | 1        | Überlauf        |
| 4095      | 39,9902                 | $\Omega$ | 4           |          |          |           |          |          | 1        |          |          |                |                |          | 0        | 0        | 0        | Übersteuerungs- |
| 2049      | 20,0098                 | $\Omega$ | 1           | $\Omega$ | $\Omega$ | $\Omega$  | $\Omega$ | $\Omega$ | $\Omega$ | $\Omega$ | 0        | $\Omega$       | $\Omega$       | 1        | $\Omega$ | 0        | $\Omega$ | bereich         |
| 2048      | 20,0                    | $\Omega$ | 1           | $\Omega$ | $\Omega$ | $\Omega$  | $\Omega$ | $\Omega$ | $\Omega$ | $\Omega$ | 0        | 0              | 0              | 0        | 0        | $\Omega$ | $\Omega$ |                 |
| 1024      | 10,0                    | $\Omega$ | $\Omega$    |          | $\Omega$ | $\Omega$  | $\Omega$ | $\Omega$ | $\Omega$ | $\Omega$ | $\Omega$ | $\Omega$       | $\Omega$       | $\Omega$ | $\Omega$ | $\Omega$ | $\Omega$ |                 |
|           | 0,0098                  | 0        | $\mathbf 0$ | $\Omega$ | $\Omega$ | $\Omega$  | $\Omega$ | $\Omega$ | $\Omega$ | $\Omega$ | $\Omega$ | $\mathbf 0$    | $\Omega$       |          | 0        | 0        | 0        |                 |
| $\Omega$  | 0,0                     | $\Omega$ | $\Omega$    | $\Omega$ | $\Omega$ | $\Omega$  | $\Omega$ | $\Omega$ | $\Omega$ | $\Omega$ | 0        | $\Omega$       | $\Omega$       | $\Omega$ | 0        | $\Omega$ | $\Omega$ | Nennbereich     |
| $-1$      | $-0.0098$               |          | 1           |          |          | 1         |          |          | 1        |          |          |                |                | 1        | $\Omega$ | $\Omega$ | 0        |                 |
| $-1024$   | $-10,0$                 |          |             |          | $\Omega$ | $\Omega$  | $\Omega$ | $\Omega$ | $\Omega$ | $\Omega$ | $\Omega$ | $\Omega$       | $\Omega$       | $\Omega$ | $\Omega$ | 0        | 0        |                 |
| $-2048$   | $-20,0$                 |          | 1           | $\Omega$ | $\Omega$ | $\Omega$  | $\Omega$ | $\Omega$ | $\Omega$ | $\Omega$ | 0        | 0              | 0              | $\Omega$ | 0        | 0        | 0        |                 |
| $-2049$   | $-20.0098$              | 1        | $\Omega$    |          |          | 4         |          |          | 1        | 4        |          |                |                | 4        | $\Omega$ | 0        | $\Omega$ | Übersteuerungs- |
| $-4095$   | $-39,9902$              |          | 0           | $\Omega$ | $\Omega$ | 0         | $\Omega$ | $\Omega$ | $\Omega$ | 0        | 0        | $\Omega$       | 0              |          | 0        | 0        | 0        | bereich         |
| $< -4095$ | $-40,0$                 | 1        | $\Omega$    | $\Omega$ | $\Omega$ | $\Omega$  | $\Omega$ | $\Omega$ | $\Omega$ | $\Omega$ | 0        | 0              | 0              |          | 0        | $\Omega$ | 1        | <b>Überlauf</b> |

Tabelle 15.22 Analog-Eingabebaugruppe 464-8MD11 (Festpunktzahl bipolar)

Zur Normierung des Analogwertes kann der Standardfunktionsbaustein FB250 (Analogwert einlesen) verwendet werden. Dazu ist im FB250 der Kanaltyp y=6 "Festpunktzahl bipolar" einzustellen.

**Analog-Eingabebaugruppe 4 x 4 ... 20 mA (6ES5 464-8ME11)**

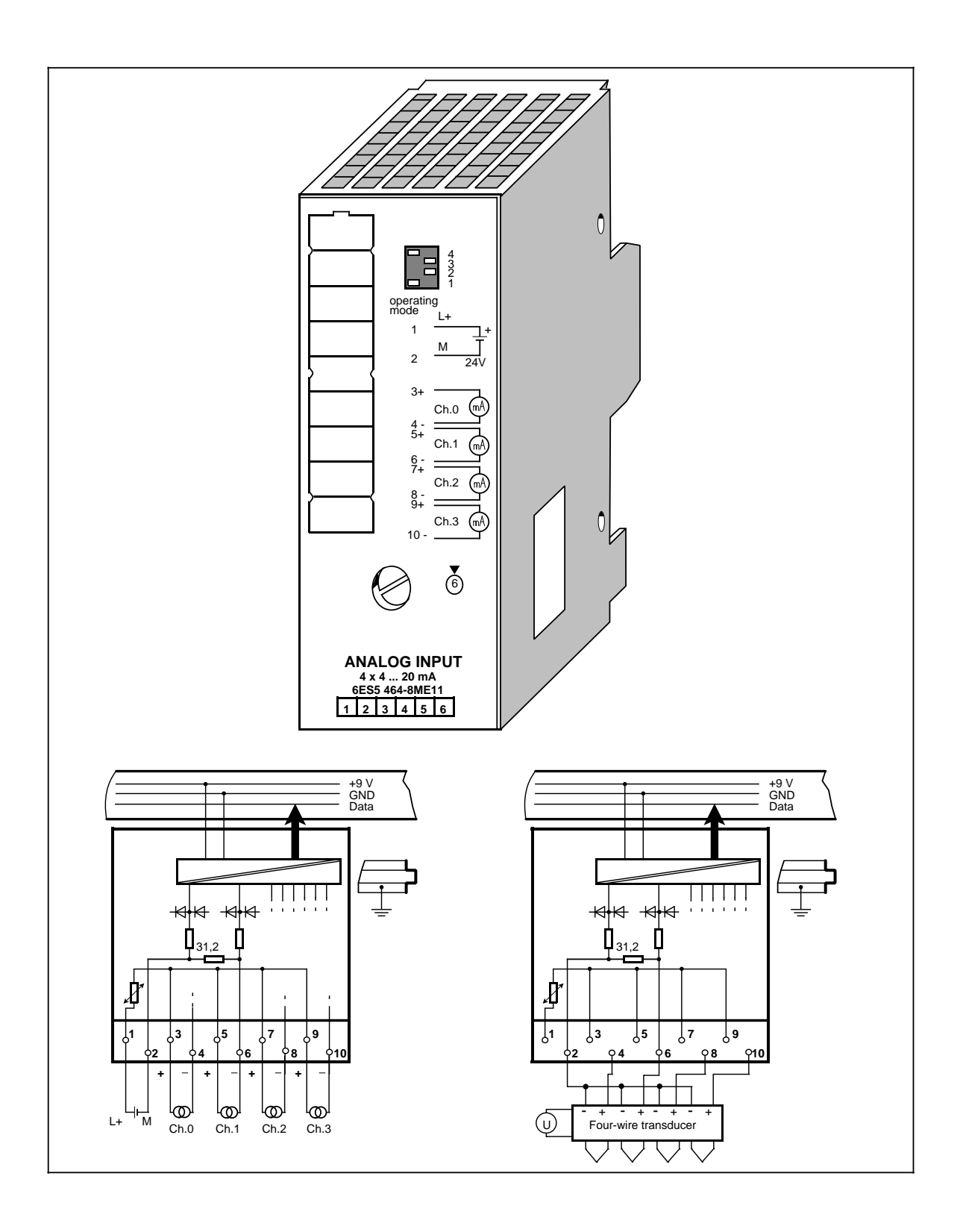

# **Analog-Eingabebaugruppe 4 x 4 ... 20 mA (Fortsetzung) (6ES5 464-8ME11)**

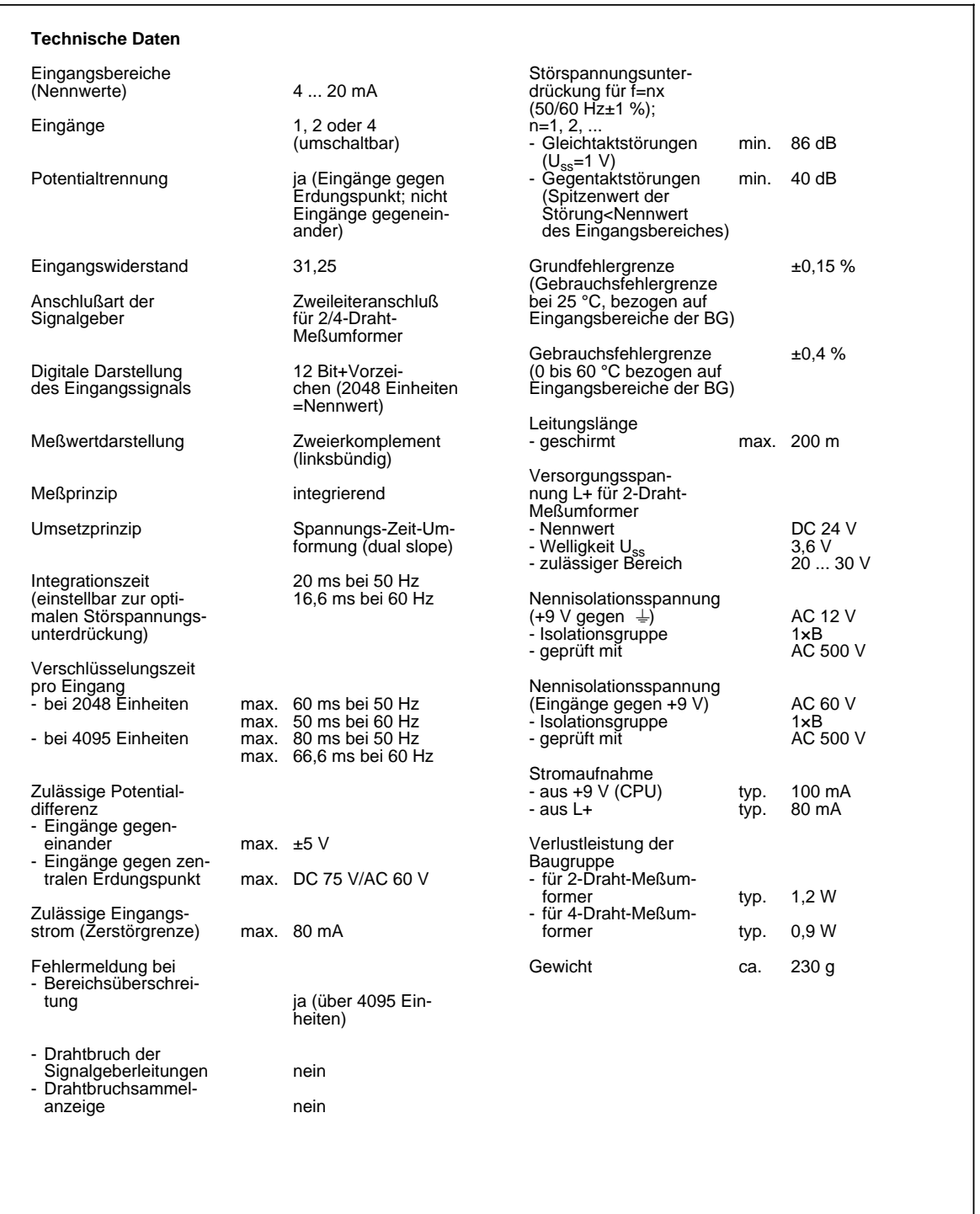

### **Funktion**

Die Baugruppe 6ES5 464-8ME11 eignet sich für den Anschluß von Zweidraht- bzw. Vierdraht-Meßumformern.

Zur Speisung von Zweidraht-Meßumformern stehen Ihnen die 24 V-Eingänge 1 und 2 zur Verfügung. Der Zweidraht-Meßumformer wandelt dann die zugeführte Spannung in einen Strom von 4 ... 20 mA um.

Verdrahtung:

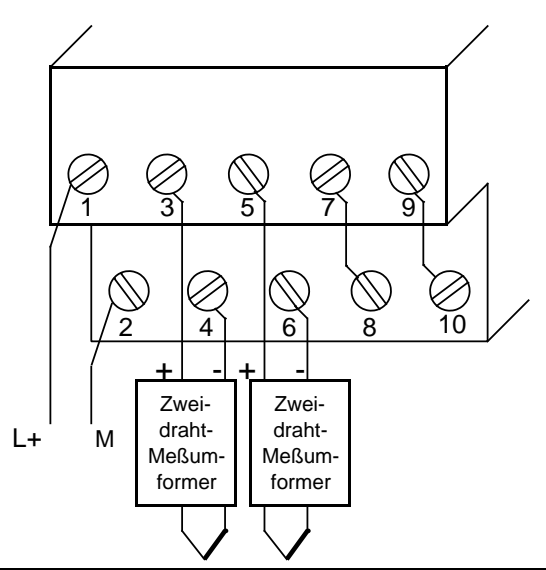

Bild 15.13 Anschluß von nur Zweidraht-Meßumformern (6ES5 464-8ME11)

Falls Sie Vierdraht-Meßumformer verwenden, müssen Sie diese wie folgt anschließen:

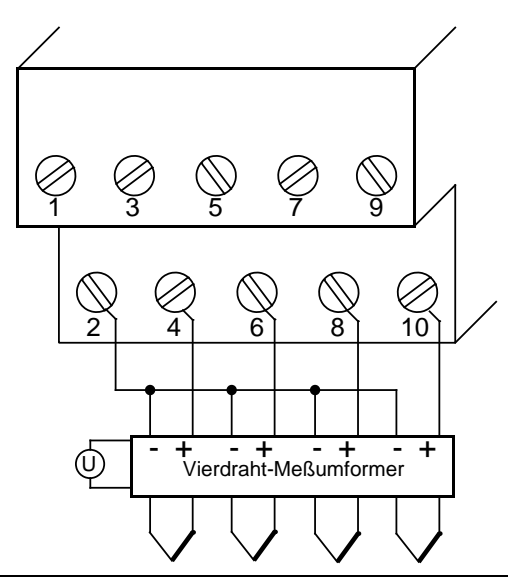

Bild 15.14 Anschluß von nur Vierdraht-Meßumformern (6ES5 464-8ME11)

Beachten Sie, daß Vierdraht-Meßumformer eine eigene Spannungsversorgung benötigen und daß der "+"-Anschluß des Vierdraht-Meßumformers mit dem zugehörigen "-"-Anschluß des Klemmenblocks verbunden werden muß (eine gegenüber dem Zweidraht-Meßumformer "vertauschte" Anschlußtechnik)!

Alle "-"-Anschlüsse des Vierdraht-Meßumformers müssen auf die Klemme 2 des Anschlußblocks geführt werden.

Bei Anschluß von Vierdraht-Meßumformern mit mehr als 2 "-"-Anschlüssen:

- Legen Sie die "-"-Anschlüsse auf gleiches Potential (Klemmenleiste oder Rangierverteiler) und
- Verbinden Sie die Klemmenleiste mit Klemme 2 des Anschlußblocks.

Grund für diese Maßnahme: Pro Anschlußblock-Klemme dürfen nur 2 Leitungen angeschlossen werden.

Falls Sie gleichzeitig Zweidraht- und Vierdraht-Meßumformer verwenden, müssen Sie diese wie folgt anschließen. Beachten Sie bitte, daß mittels Trennwandler eine Potentialtrennung zwischen den Vierdrahtmeßumformern und der Baugruppe durchgeführt werden muß.

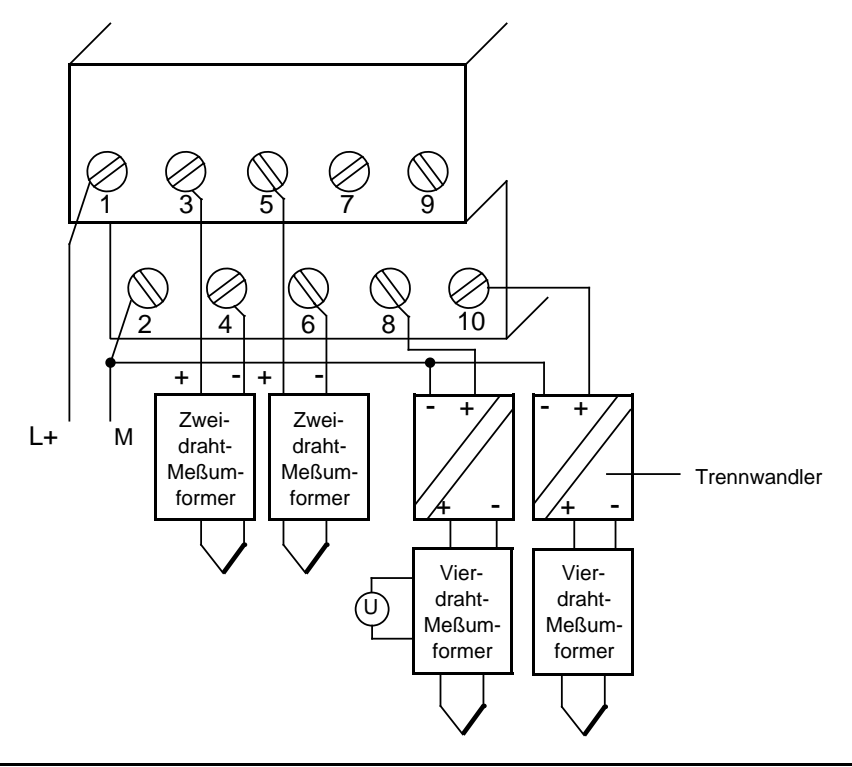

Bild 15.15 Anschluß von Zweidraht- und Vierdraht-Meßumformern (6ES5 464-8ME11)

a a a a a a a a a a a a a a a a a a a a a a a

#### **Inbetriebnahme der Baugruppe**

Bei der Analog-Eingabebaugruppe 464-8ME11 müssen Sie die vorgesehene Funktionsweise am Schalter "operating mode" einstellen. Der Schalter befindet sich rechts oben auf der Frontseite der Baugruppe.

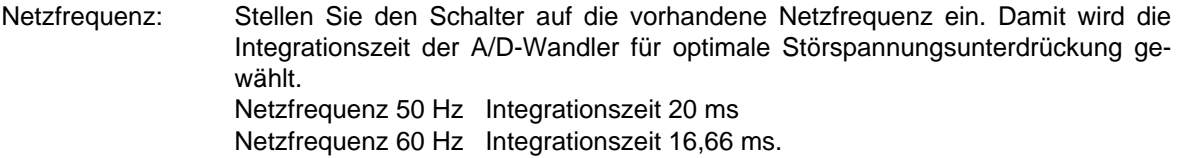

- Betrieb: Stellen Sie ein, wieviele Kanäle der Analog-Eingabebaugruppe Sie belegen. Dadurch werden bei weniger als 4 Kanälen die Meßwerte schneller aktualisiert.
- Drahtbruch: Die Eingänge 4, 6, 8 und 10 sind intern über Shuntwiderstände verbunden. Bedingt durch die internen Shuntwiderstände ist keine Drahtbruchmeldung möglich!

Tabelle 15.23 Einstellungen am Schalter "operating mode" für Analog-Eingabebaugruppe 464-8ME11 a a

| <b>Funktion</b> | Einstellen am Schalter "operating mode"         |                        |                    |                                          |  |  |  |  |  |  |  |  |  |  |
|-----------------|-------------------------------------------------|------------------------|--------------------|------------------------------------------|--|--|--|--|--|--|--|--|--|--|
|                 | 50 Hz                                           |                        | 60 Hz              |                                          |  |  |  |  |  |  |  |  |  |  |
| Netzfrequenz    | $\frac{4}{2}$                                   |                        |                    | 4<br>3<br>2                              |  |  |  |  |  |  |  |  |  |  |
|                 | 1-kanalig (Ch0)                                 | 2-kanalig (Ch0 u. Ch1) |                    | 4-kanalig (Ch0  3)                       |  |  |  |  |  |  |  |  |  |  |
| <b>Betrieb</b>  | $\begin{array}{c} 4 \\ 3 \\ 2 \end{array}$<br>1 |                        | 4<br>$\frac{3}{2}$ | $\frac{4}{3}$<br>2<br>1                  |  |  |  |  |  |  |  |  |  |  |
| keine Funktion  | $\frac{4}{2}$                                   |                        |                    | $\frac{4}{3}$<br>$\overline{\mathbf{c}}$ |  |  |  |  |  |  |  |  |  |  |

### **Analogwertdarstellung**

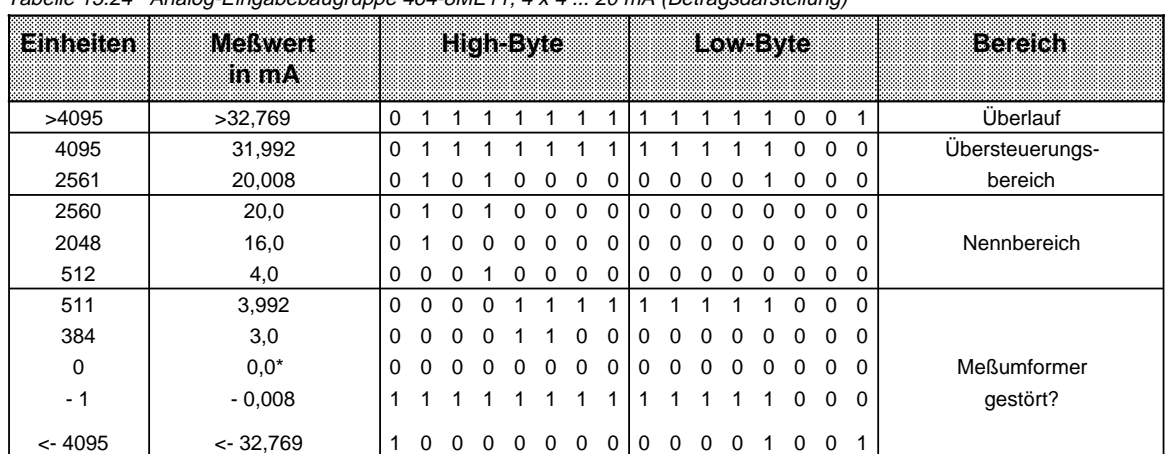

Tabelle 15.24 Analog-Eingabebaugruppe 464-8ME11, 4 x 4 ... 20 mA (Betragsdarstellung)

\* Bedingt durch Toleranzen der in der Baugruppe eingesetzten Bauteile kann der gewandelte Wert auch im negativen Bereich liegen (z.B. FFF8<sub>H</sub> Einheit: - 1).

Zur Normierung des Analogwertes kann der Standardfunktionsbaustein FB250 (Analogwert einlesen) verwendet werden. Dazu ist im FB250 der Kanaltyp y=3 "Betragsdarstellung" einzustellen.

# **Analog-Eingabebaugruppe 2 x PT 100/±500 mV (6ES5 464-8MF11)**

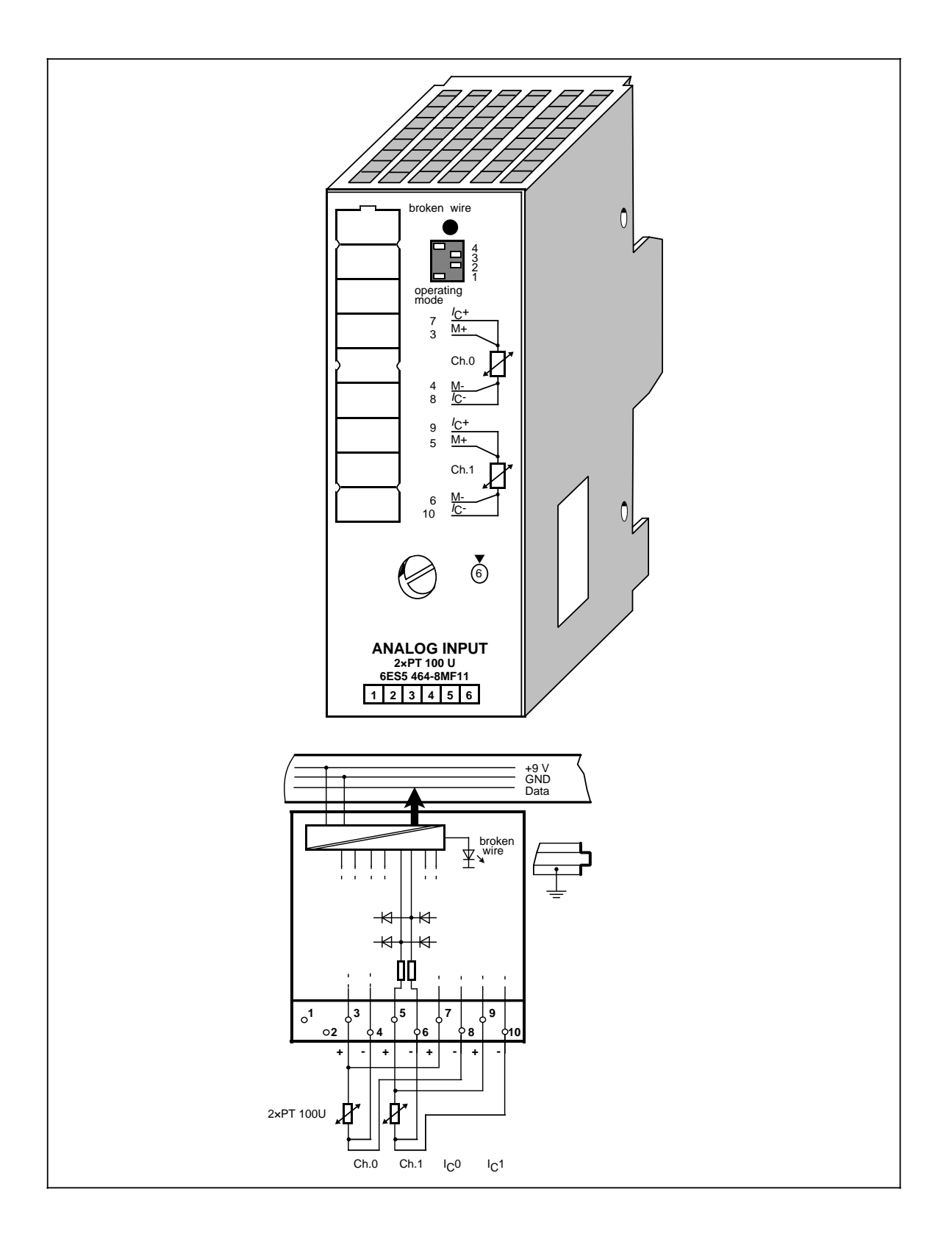

# **Analog-Eingabebaugruppe 2 x PT 100/±500 mV (Fortsetzung) (6ES5 464-8MF11)**

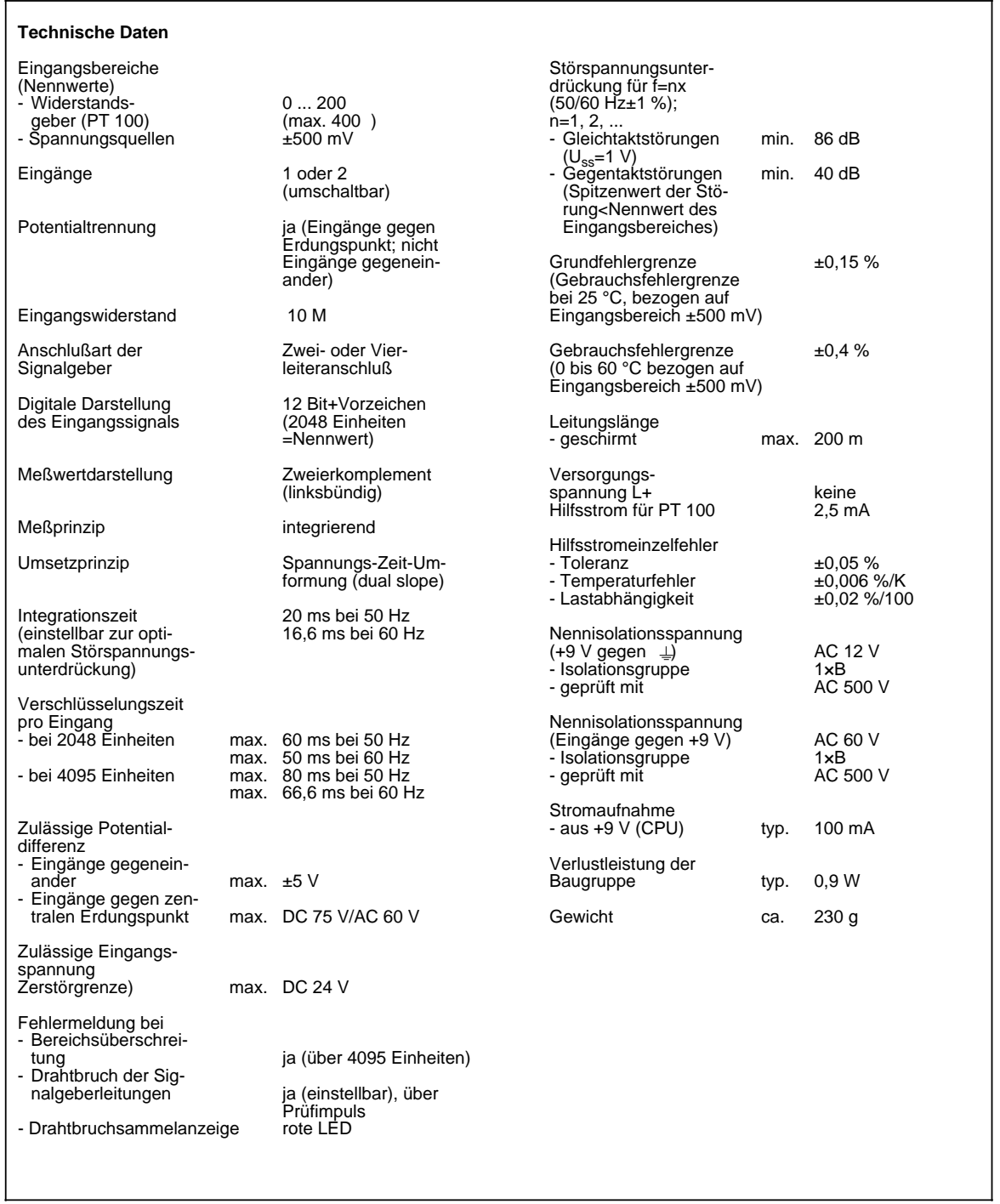

### **Funktion**

Die Analog-Eingabebaugruppe 464-8MF11 eignet sich für den Anschluß von Widerstandsthermometern (z.B. PT 100).

Der Widerstand des PT 100 wird in einer Vierdrahtschaltung gemessen. Über die Anschlüsse 7 und 8 sowie über die Anschlüsse 9 und 10 wird den Widerstandsthermometern ein Konstantstrom zugeführt. Die an dem Widerstandsthermometer entstehende Spannung wird über die Anschlüsse 3/4 bzw. 5/6 gemessen. Dadurch wird eine hohe Genauigkeit der Meßergebnisse erreicht.

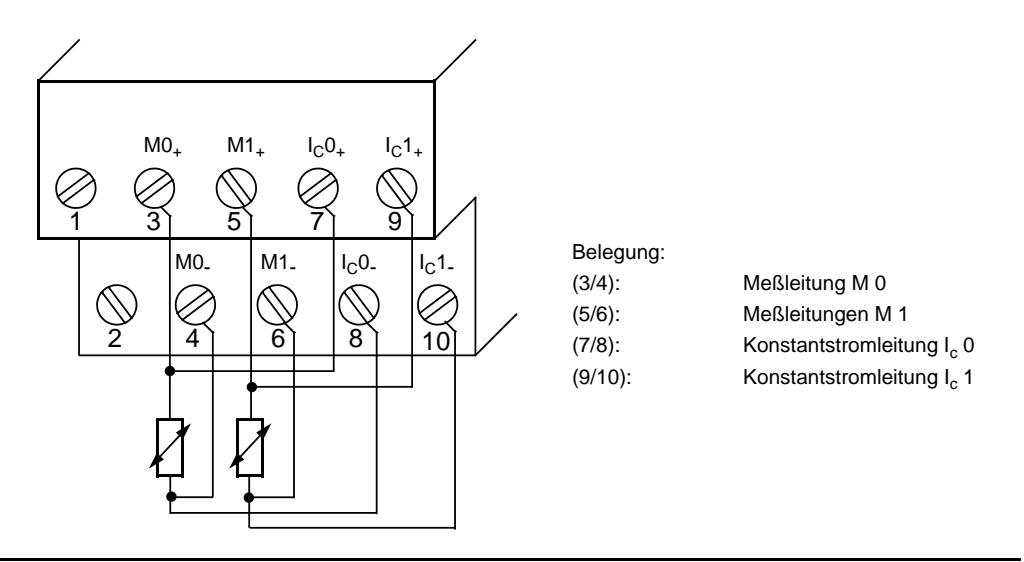

Bild 15.16 Anschlußtechnik für PT 100 (6ES5 464-8MF11)

Wenn Sie nur einen Kanal für die PT 100-Messung nutzen (z.B. nur Kanal 0), kann der andere Kanal zur Spannungsmessung verwendet werden (±500 mV). In diesem Fall verwenden Sie die Klemmen M+/M- für den Signalanschluß und überbrücken die Klemmen  $I_{C+}$  und  $I_{C-}$ .

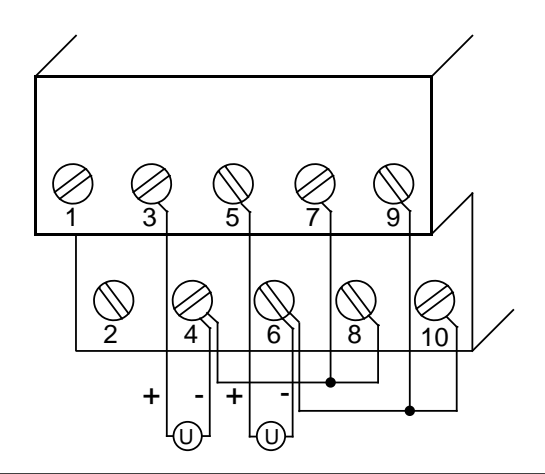

Bild 15.17 Anschlußmöglichkeiten zur Spannungsmessung ±500 mV für die Eingabebaugruppe (6ES5 464-8MF11)

#### **Inbetriebnahme der Baugruppe**

Bei der Analog-Eingabebaugruppe 464-8MF11 müssen Sie die vorgesehene Funktionsweise am Schalter "operating mode" einstellen. Der Schalter befindet sich rechts oben auf der Frontseite der Baugruppe.

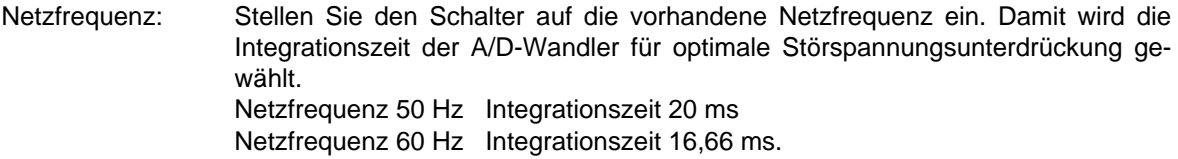

Betrieb: Stellen Sie ein, wieviele Kanäle der Analog-Eingabebaugruppe Sie belegen. Dadurch werden bei weniger als 4 Kanälen die Meßwerte schneller aktualisiert.

Drahtbruch: Wenn Sie die Drahtbruchmeldung aktiviert haben, leuchtet bei Unterbrechung einer der Leitungen zum Geber (PT 100) oder des Gebers selbst die rote LED über dem Funktionswahlschalter. Gleichzeitig wird das Drahtbruch-Fehlerbit F (Bit 1, Byte 1) für den fehlerhaften Kanal gesetzt.

> Die Baugruppe "erkennt" einen Drahtbruch, indem sie einen Prüfstrom auf die Eingangsklemmen schaltet und die sich einstellende Spannung auf einen Grenzwert überprüft. Liegt eine Unterbrechung des Gebers oder der Zuleitungen vor, übersteigt die Spannung den Grenzwert und es wird "Drahtbruch" gemeldet. Wenn das Signal am Eingang mit einem Digitalvoltmeter gemessen wird, kommt es durch die Prüfstrom-Impulse zu scheinbaren Schwankungen des Signals. Dieser Prüfstrom wird durch Abschalten der Drahtbruch-Meldung **nicht** abgeschaltet!

> > a a a a a a a a a a a a a a a a a a a a a a a

| lamaalon          | Einstellen am Schalter "operating mode"         |                        |                          |                               |  |  |  |  |  |  |  |  |  |
|-------------------|-------------------------------------------------|------------------------|--------------------------|-------------------------------|--|--|--|--|--|--|--|--|--|
|                   | 50 Hz                                           |                        | 60 Hz                    |                               |  |  |  |  |  |  |  |  |  |
| Netzfrequenz      | 4<br>3<br>2<br>1                                |                        | 4<br>3<br>$\overline{2}$ |                               |  |  |  |  |  |  |  |  |  |
|                   | 1-kanalig (Ch0)                                 | 2-kanalig (Ch0 u. Ch1) |                          | 4-kanalig (Ch <sub>0</sub> 3) |  |  |  |  |  |  |  |  |  |
| <b>Betrieb</b>    | $\begin{array}{c} 4 \\ 3 \\ 2 \end{array}$<br>1 |                        | 4<br>3<br>2              | $\frac{4}{3}$<br>2<br>1       |  |  |  |  |  |  |  |  |  |
|                   | mit Drahtbruch-Meldung                          |                        | ohne Drahtbruch-Meldung  |                               |  |  |  |  |  |  |  |  |  |
| <b>Drahtbruch</b> | 4<br>3<br>2                                     |                        | $\frac{4}{3}$<br>2<br>1  |                               |  |  |  |  |  |  |  |  |  |

Tabelle 15.25 Einstellungen am Schalter "operating mode" für Analog-Eingabebaugruppe 464-8MF11 a

### **Analogwertdarstellung**

| Emportan | Widerstand<br>ЛD |          |              |   |   | HonByle      |              |   |          |   |          |              | Low-Byte     |   |              |              |          | Bereich         |
|----------|------------------|----------|--------------|---|---|--------------|--------------|---|----------|---|----------|--------------|--------------|---|--------------|--------------|----------|-----------------|
| >4095    | 400,0            | $\Omega$ |              |   |   |              |              |   |          |   |          |              |              |   |              | U            |          | Überlauf        |
| 4095     | 399,90           | $\Omega$ |              |   |   |              |              |   |          |   |          |              |              |   | U.           | $\Omega$     | $\Omega$ | Übersteuerungs- |
| 2049     | 200,098          | 0        |              | 0 | 0 | 0            | $\Omega$     | 0 | 0        | 0 | $\Omega$ | 0            | 0            |   | 0            | 0            | $\Omega$ | bereich         |
| 2048     | 200,0            | $\Omega$ |              | U | U |              |              | 0 | $\Omega$ | 0 |          |              |              |   | <sup>0</sup> | 0            | $\Omega$ |                 |
| 1024     | 100,0            | 0        | <sup>0</sup> |   | U | <sup>0</sup> | $\mathbf{U}$ | ŋ | 0        | O |          | $\mathbf{U}$ | <sup>0</sup> | U | <sup>0</sup> | <sup>0</sup> | $\Omega$ | Nennbereich     |
|          | 0,098            | $\Omega$ |              | n | U |              | $\mathbf{U}$ | 0 | 0        | 0 |          |              |              |   | U            | 0            | $\Omega$ |                 |
|          | 0,0              |          |              |   |   |              |              |   |          |   |          |              |              |   |              |              | 0        |                 |

Tabelle 15.26 Analog-Eingabebaugruppe 464-8MF11, 2xPT 100 (unipolare Darstellung)

\* Bedingt durch die Toleranzen der in der Baugruppe eingesetzen Bauteile kann der gewandelte Wert auch im negativen Bereich liegen (z.B. FFF8<sub>H</sub> Einheit: -1).

Zur Normierung und Linearisierung des Analogwertes bei Messung mit PT 100 können die Standardfunktionsbausteine FB250 (Analogwert einlesen) und FB "Polygonzug" verwendet werden. Im FB250 ist der Kanaltyp y=4 "unipolare Darstellung" einzustellen.

Mit dem FB "Polygonzug" kann die nichtlineare Temperatur/Widerstandskennlinie des PT 100 über Stütz-punkte linearisiert werden. Die Stützpunkte entnehmen Sie bitte der Normkennlinie des PT 100 aus der DIN IEC 751.

| lamfollen | <b>Meßwert</b><br>mmw |             |          |          |          | High Byte |          |          |          |          |          |          | Low-Byte | <b>Bereich</b> |          |          |             |                 |
|-----------|-----------------------|-------------|----------|----------|----------|-----------|----------|----------|----------|----------|----------|----------|----------|----------------|----------|----------|-------------|-----------------|
| >4095     | 1000,0                | $\mathbf 0$ |          |          |          |           |          |          |          |          |          |          |          |                | 0        | 0        |             | Überlauf        |
| 4095      | 999.75                | 0           |          |          |          |           |          |          |          |          |          |          |          |                | 0        | $\Omega$ | $\mathbf 0$ | Übersteuerungs- |
| 2049      | 500,24                | 0           |          | 0        | 0        | 0         | $\Omega$ | $\Omega$ | 0        | $\Omega$ | $\Omega$ | 0        | 0        |                | 0        | 0        | $\Omega$    | bereich         |
| 2048      | 500.0                 | 0           |          | $\Omega$ | $\Omega$ | $\Omega$  | 0        | $\Omega$ | 0        | $\Omega$ | 0        | 0        | 0        | 0              | 0        | 0        | 0           |                 |
| 1024      | 250,0                 | 0           | $\Omega$ |          | 0        | $\Omega$  | $\Omega$ | $\Omega$ | $\Omega$ | $\Omega$ | $\Omega$ | 0        | $\Omega$ | 0              | $\Omega$ | 0        | $\Omega$    |                 |
|           | 0,24                  | 0           | 0        | 0        | $\Omega$ | $\Omega$  | $\Omega$ | $\Omega$ | $\Omega$ | $\Omega$ | $\Omega$ | 0        | 0        |                | 0        | 0        | $\Omega$    |                 |
| 0         | 0,0                   | 0           | $\Omega$ | $\Omega$ | $\Omega$ | $\Omega$  | $\Omega$ | $\Omega$ | $\Omega$ | $\Omega$ | $\Omega$ | $\Omega$ | $\Omega$ | $\Omega$       | $\Omega$ | $\Omega$ | $\Omega$    | Nennbereich     |
| - 1       | $-0,24$               |             | 4        |          | 4        |           |          | 1        | 1        |          |          |          |          |                | $\Omega$ | $\Omega$ | $\Omega$    |                 |
| $-1024$   | $-250,0$              |             |          |          | 0        | $\Omega$  | $\Omega$ | $\Omega$ | $\Omega$ | $\Omega$ | $\Omega$ | 0        | $\Omega$ | $\Omega$       | $\Omega$ | $\Omega$ | $\Omega$    |                 |
| $-2048$   | $-500.0$              |             |          | $\Omega$ | 0        | $\Omega$  | $\Omega$ | $\Omega$ | $\Omega$ | 0        | $\Omega$ | 0        | 0        | 0              | $\Omega$ | $\Omega$ | $\Omega$    |                 |
| $-2049$   | $-500.24$             | 1           | $\Omega$ |          |          |           |          |          |          |          |          |          |          |                | 0        | $\Omega$ | $\Omega$    | Übersteuerungs- |
| $-4095$   | $-999,75$             | 1           | 0        | $\Omega$ | 0        | $\Omega$  | $\Omega$ | $\Omega$ | 0        | $\Omega$ | $\Omega$ | 0        | 0        |                | $\Omega$ | 0        | 0           | bereich         |
| $< -4095$ | $-1000.0$             | 1           | 0        | $\Omega$ | $\Omega$ | 0         | $\Omega$ | $\Omega$ | 0        | 0        | $\Omega$ | 0        | 0        |                | $\Omega$ | 0        | 1           | Überlauf        |

Tabelle 15.27 Analog-Eingabebaugruppe 464-8MF11, ± 500 mV (Festpunktzahl bipolar) a a a a a

a a a a a a a a a a a a a a a a a a a a a a a a a a a a a a a a a a a a a a a a a a a a a a a a a a a a a a a a a a a a a a a a a a a a a a a a a a a a a a a

a a a a a a a a a a a a a a a a a a a a a a a a a a a a a a a a a a a a a a a a a

# **Analog-Eingabebaugruppe 2 x PT 100/±500 mV (6ES5 464-8MF21)**

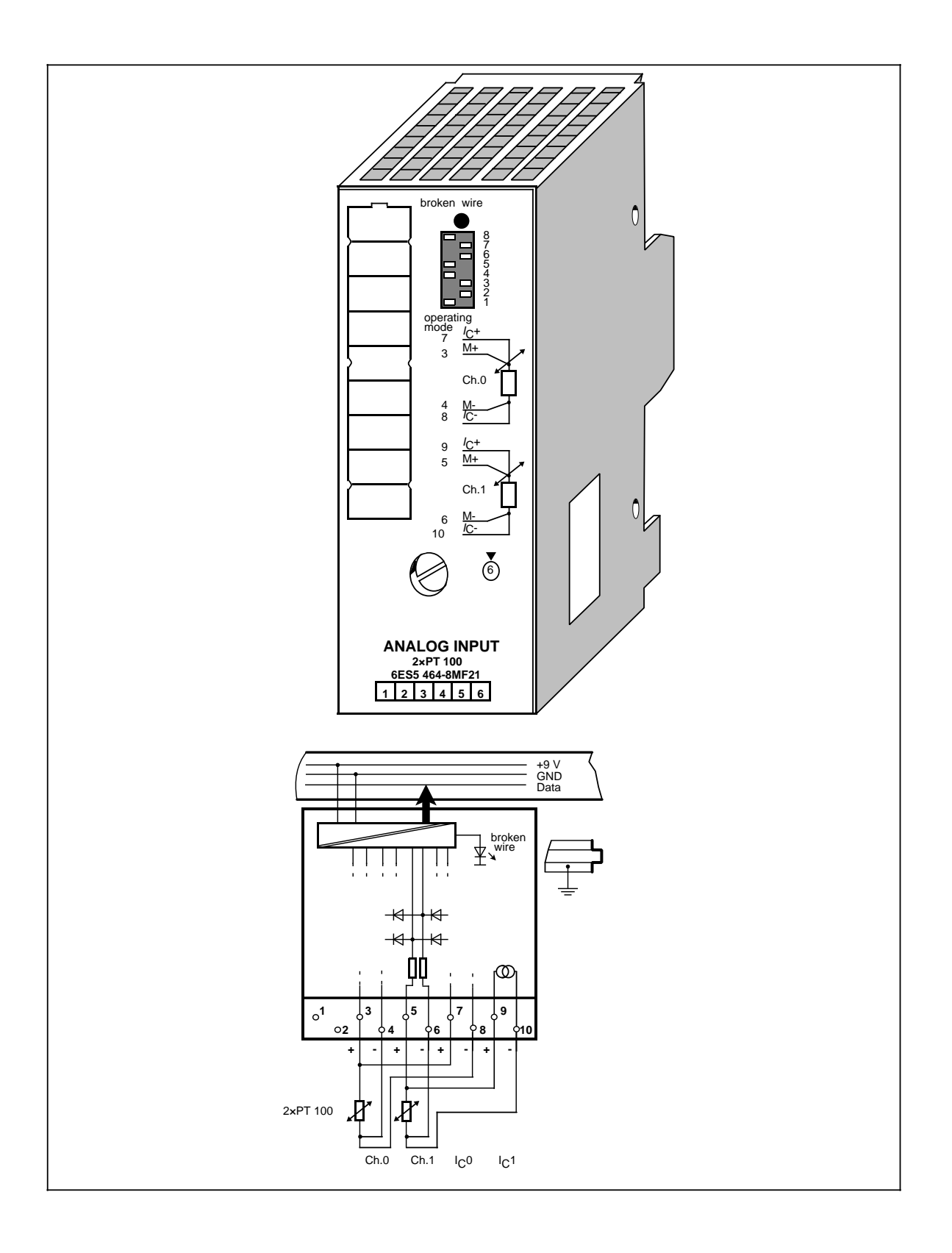

# **Analog-Eingabebaugruppe 2 x PT 100/±500 mV (Fortsetzung) (6ES5 464-8MF21)**

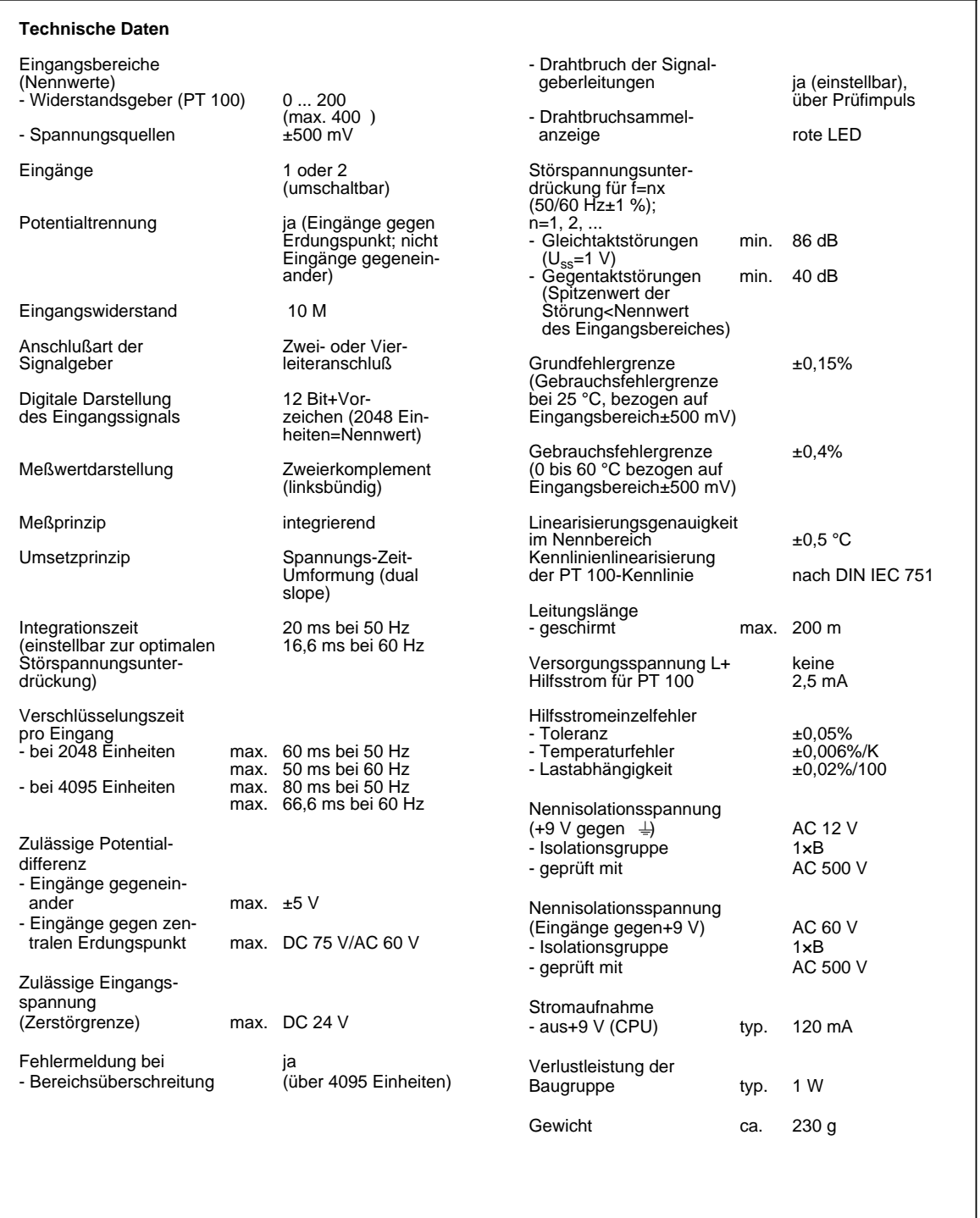

#### **Funktion**

Die Analog-Eingabebaugruppe 464-8MF21 eignet sich für den Anschluß von Widerstandsthermometern (z.B. PT 100) und besitzt eine abschaltbare interne Linearisierung.

Der Widerstand des PT 100 wird in einer Vierdrahtschaltung gemessen. Über die Anschlüsse 7 und 8 sowie über die Anschlüsse 9 und 10 wird den Widerstandsthermometern ein Konstantstrom zugeführt. Die an dem Widerstandsthermometer entstehende Spannung wird über die Anschlüsse 3/4 bzw. 5/6 gemessen. Dadurch wird eine hohe Genauigkeit der Meßergebnisse erreicht.

![](_page_448_Figure_5.jpeg)

Bild 15.18 Anschlußtechnik für PT 100 (6ES5 464-8MF21)

#### **Inbetriebnahme der Baugruppe**

Bei der Analog-Eingabebaugruppe 464-8MF21 müssen Sie die vorgesehene Funktionsweise am Schalter "operating mode" einstellen. Der Schalter befindet sich rechts oben auf der Frontseite der Baugruppe.

Netzfrequenz: Stellen Sie den Schalter auf die vorhandene Netzfrequenz ein. Damit wird die Integrationszeit der A/D-Wandler für optimale Störspannungsunterdrückung gewählt. Netzfrequenz 50 Hz Integrationszeit 20 ms Netzfrequenz 60 Hz Integrationszeit 16,66 ms.

Betrieb: Stellen Sie ein, wieviele Kanäle der Analog-Eingabebaugruppe Sie belegen.

Drahtbruch: Wenn Sie die Drahtbruchmeldung aktiviert haben, leuchtet bei Unterbrechung einer der Leitungen zum Geber oder des Gebers selbst die rote LED über dem Funktionswahlschalter. Gleichzeitig wird das Drahtbruch-Fehlerbit F (Bit 1, Byte 1) für den fehlerhaften Kanal gesetzt.

Die Baugruppe "erkennt" einen Drahtbruch, indem sie einen Prüfstrom auf die Eingangsklemmen schaltet und die sich einstellende Spannung auf einen Grenzwert überprüft. Liegt eine Unterbrechung des Gebers oder der Zuleitungen vor, übersteigt die Spannung den Grenzwert und es wird "Drahtbruch" gemeldet. Wenn das Signal am Eingang mit einem Digitalvoltmeter gemessen wird, kommt es durch die Prüfstrom-Impulse zu scheinbaren Schwankungen des Signals. Dieser Prüfstrom wird durch Abschalten der Drahtbruch-Meldung **nicht** abgeschaltet!

Linearisierung: Mit dieser Funktion können Sie eine Kennlinienlinearisierung des Widerstandsthermometers erreichen.

Die Analog-Eingabebaugruppe 464-8MF21 läßt folgende Schaltereinstellungen zu:

![](_page_449_Figure_5.jpeg)

Tabelle 15.28 Einstellungen am Schalter "operating mode" für Analog-Eingabebaugruppe 464-8MA21 a a a a a a a a a a a a a a a a a a a a a a a a a a  $\overline{ }$ a a a a a a a a a a a a a a a a a a a a a a a a a  $\overline{\phantom{a}}$ a a a a a a a a a a a a a a a a  $\tilde{ }$  $\overline{\phantom{0}}$ a a a a a a a a a a a a  $\overline{ }$ a a  $\overline{\phantom{a}}$ a a a a a a a a a a a a a a a

Die Einzelschalter 1 und 2 des Schalters "operating mode" haben keine Funktion.

Wenn Sie "ohne Linearisierung" einstellen, verhält sich die Baugruppe 464-8MF21 wie die Baugruppe 464-8MF11.

Die Kennlinienlinearisierung gilt für folgende Temperaturbereiche:<br>**PT 100:** -200 °C ... + 850 °C (in Stufen zu ie 0.5 °C)  $\overline{P}$  -200 °C ... + 850 °C (in Stufen zu je 0,5 °C)

#### **Analogwertdarstellung**

Tabelle 15.29 Analog-Eingabebaugruppe 464-8MF21, 2xPT 100 "mit Linearisierung", nach DIN IEC 751

![](_page_450_Picture_9205.jpeg)

\* Im Übersteuerungsbereich wird die beim Verlassen des linearisierten Nennbereichs vorhandene Steigung der Kennlinie beibehalten.

![](_page_450_Picture_9206.jpeg)

![](_page_450_Picture_9207.jpeg)

Bedingt durch die Toleranzen der in der Baugruppe eingesetzten Bauteile kann der gewandelte Wert auch im negativen Bereich liegen (z.B. FFF8 $H$  Einheit: -1).

Zur Normierung und Linearisierung des Analogwertes bei Messung mit PT 100 können die Standardfunktionsbausteine FB250 (Analogwert einlesen) und FB "Polygonzug" benutzt werden. Im FB250 ist der Kanaltyp y=4 "unipolare Darstellung" einzustellen.

Mit dem FB "Polygonzug" kann die nichtlineare Temperatur (Widerstandskennlinie des PT 100) über Stützpunkte linearisiert werden. Die Stützpunkte entnehmen Sie bitte der Normkennlinie des PT 100 aus der DIN IEC 751.

| leinheiten | <b>Meßwert</b><br>in mV |          |          |          |          | Highleyie |          |          |          |             |          |          | Low-Byte |          |          |          |          | <b>Bereich</b>  |
|------------|-------------------------|----------|----------|----------|----------|-----------|----------|----------|----------|-------------|----------|----------|----------|----------|----------|----------|----------|-----------------|
| >4095      | 1000,0                  | $\Omega$ | 1        |          | 1        |           |          |          | 1        | 1           |          |          |          |          | $\Omega$ | $\Omega$ | 1        | Überlauf        |
| 4095       | 999,75                  | 0        |          |          |          |           |          |          |          |             |          |          |          |          | 0        | 0        | 0        | Übersteuerungs- |
| 2049       | 500,24                  | 0        |          | $\Omega$ | 0        | $\Omega$  | $\Omega$ | $\Omega$ | $\Omega$ | 0           | $\Omega$ | 0        | 0        |          | 0        | $\Omega$ | $\Omega$ | bereich         |
| 2048       | 500,0                   | 0        | 1        | $\Omega$ | 0        | $\Omega$  | $\Omega$ | $\Omega$ | 0        | $\Omega$    | 0        | 0        | 0        | 0        | 0        | $\Omega$ | $\Omega$ |                 |
| 1024       | 250,0                   | 0        | 0        |          | 0        | $\Omega$  | $\Omega$ | $\Omega$ | $\Omega$ | 0           | $\Omega$ | 0        | 0        | 0        | $\Omega$ | 0        | 0        |                 |
|            | 0,24                    | 0        | $\Omega$ | $\Omega$ | $\Omega$ | $\Omega$  | $\Omega$ | $\Omega$ | $\Omega$ | $\mathbf 0$ | $\Omega$ | $\Omega$ | $\Omega$ | 1        | $\Omega$ | $\Omega$ | 0        |                 |
| 0          | 0,0                     | 0        | $\Omega$ | $\Omega$ | $\Omega$ | $\Omega$  | $\Omega$ | $\Omega$ | 0        | $\Omega$    | $\Omega$ | 0        | $\Omega$ | $\Omega$ | 0        | $\Omega$ | $\Omega$ | Nennbereich     |
| - 1        | $-0,24$                 |          |          |          |          |           |          |          |          |             |          |          |          |          | 0        | $\Omega$ | $\Omega$ |                 |
| $-1024$    | $-250,0$                |          |          |          | 0        | $\Omega$  | $\Omega$ | $\Omega$ | $\Omega$ | $\mathbf 0$ | $\Omega$ | $\Omega$ | $\Omega$ | $\Omega$ | $\Omega$ | 0        | 0        |                 |
| $-2048$    | $-500,0$                |          |          | $\Omega$ | 0        | $\Omega$  | $\Omega$ | $\Omega$ | 0        | 0           | $\Omega$ | 0        | 0        | 0        | 0        | 0        | 0        |                 |
| $-2049$    | $-500,24$               | 1        | $\Omega$ |          |          |           |          |          |          |             |          |          |          |          | $\Omega$ | $\Omega$ | 0        | Übersteuerungs- |
| $-4095$    | $-999,75$               |          | 0        | 0        | 0        | $\Omega$  | 0        | $\Omega$ | 0        | 0           | $\Omega$ | 0        | 0        |          | $\Omega$ | 0        | $\Omega$ | bereich         |
| $< -4095$  | $-1000,0$               | 1        | 0        | $\Omega$ | 0        | $\Omega$  | $\Omega$ | $\Omega$ | 0        | $\Omega$    | $\Omega$ | 0        | 0        |          | 0        | $\Omega$ | 1        | Überlauf        |

Tabelle 15.31 Analog-Eingabebaugruppe 464-8MF21, ±500 mV (Festpunktzahl bipolar)

# Analog-Eingabebaugruppe 4 x+0 ... 10 V (6ES5 466-8MC11)

![](_page_452_Figure_4.jpeg)

٦

### **Analog-Eingabebaugruppe 4 x+0 ... 10 V (Fortsetzung) (6ES5 466-8MC11)**

![](_page_453_Picture_159.jpeg)

### **Funktion**

Die Baugruppe 6ES5 466-8MC11 eignet sich für den Anschluß von Spannungsgebern. Die Verdrahtung (Zweidraht-Anschluß) entnehmen Sie dem Prinzipschaltbild (auf der ersten Seite der Baugruppenbeschreibung).

### **Analogwertdarstellung**

Die Analog-Eingabebaugruppe legt die Analogwerte in je einem Byte ab; sie unterscheidet sich dadurch von anderen Analog-Eingabebaugruppen, die Analogwerte in einem Wort ablegen.

![](_page_454_Picture_6935.jpeg)

Tabelle 15.32 Analog-Eingabebaugruppe 466-8MC11,  $4 \times 0$  ... 10 V

Wenn Sie den Analogwert mit dem FB250 (Analogwert Einlesen) einlesen wollen, müssen Sie vor Aufruf des FB250 den Analogwert aufbereiten.

#### **Beispiel**

Die Analog-Eingabebaugruppe 466-8MC11 steckt auf Steckplatz 1, d.h. die Baugruppenanfangsadresse ist 72.

Die eingelesenen Analogwerte sind in vier aufeinanderfolgenden Bytes abgelegt;

- 1. Analogwert (Kanal 0)--> EB 72
- 2. Analogwert (Kanal 1)--> EB 73
- 3. Analogwert (Kanal 2)--> EB 74
- 4. Analogwert (Kanal 3)--> EB 75.

Der abgebildete FB liest die Analogwerte ein und bereitet sie auf für den FB250 (Analogwert einlesen). a

![](_page_454_Picture_6936.jpeg)

# **15.6.2 Analog-Ausgabebaugruppen**

### **Anschließen von Lasten an Analog-Ausgabebaugruppen**

Analog-Ausgabebaugruppen wandeln das vom AG ausgegebene Bitmuster in analoge Ausgangsspannungen oder -ströme um.

Wenn Sie Lasten an Analog-Ausgabebaugruppen anschließen, sind keine Einstellungen erforderlich.

Vor dem Anschließen der Lasten müssen sie beachten:

- die Lastspannung DC 24 V muß an die Klemmen 1 und 2 angeschlossen werden
- zulässige Potentialdifferenz der Ausgänge gegeneinander max. AC 60 V (Dazu muß gegebenenfalls das Stellglied oder die Baugruppe geerdet werden).
- nicht benutzte Ausgänge werden "offen" gelassen.

### **Analogwert-Darstellung der Analog-Ausgabebaugruppen**

Wie der auszugebende Analogwert im PAA hinterlegt sein muß, können Sie der folgenden Tabelle entnehmen. Bei der Beschreibung der einzelnen Baugruppen finden Sie die speziellen Analogwert-Darstellungen.

![](_page_455_Picture_2583.jpeg)

![](_page_455_Picture_2584.jpeg)

Legende:  $\mathsf{X}$ Legende: X irrelevante Bits

Zur Unterstützung der Analogwertausgabe kann für alle Analog-Ausgabebaugruppen 470-8M...12 der Standardfunktionsbaustein FB251 (Analogwert ausgeben) verwendet werden.

### **Analog-Ausgabebaugruppe 2 x±10 V (6ES5 470-8MA12)**

![](_page_456_Figure_4.jpeg)

### **Anschluß der Baugruppe**

Bild 15.19 zeigt, wie Lasten an die Spannungsausgänge der Baugruppen angeschlossen werden müssen.

Die Fühlerleitungen (S+, S-) müssen direkt an der Last angeschlossen werden. Dadurch wird die Spannung unmittelbar an der Last gemessen und nachgeregelt. Auf diese Weise können Spannungsabfälle von bis zu 3 V pro Leitung ausgeglichen werden.

Die Fühlerleitungen können entfallen, wenn die Leitungswiderstände der QV- und M-Leitungen gegenüber dem Lastwiderstand vernachlässigbar sind.

Sie müssen dann die Klemmen S+ und QV, sowie S- und M<sub>ANA</sub> untereinander verbinden.

![](_page_457_Figure_7.jpeg)

Bild 15.19 Anschluß von Verbrauchern (Last) über eine Vierdraht-Schaltung (6ES5 470-8MA12)

### **Analogwert-Darstellung**

Tabelle 15.34 Analog-Ausgabebaugruppe 470-8MA12 (Festpunktzahl bipolar) a a a a a a a a a a a a a a a a a a a a a a a a a a a a a a a a a a a a a a a a a a a a a a a a a a a a a a a a a a a a a a a a a a a a a a a a a a a a a a a

![](_page_457_Picture_6642.jpeg)

a a a a a a a a a a a a a a a a a a a a a a a a a a a a a a a a a a a a a a a a a a a a a a

# Analog-Ausgabebaugruppe 2 x±20 mA (6ES5 470-8MB12)

٦

![](_page_458_Figure_4.jpeg)

![](_page_458_Picture_2023.jpeg)

### **Anschluß der Baugruppe**

Bild 15.20 zeigt, wie Lasten an die Stromausgänge der Baugruppe angeschlossen werden müssen.

![](_page_459_Figure_4.jpeg)

Bild 15.20 Anschluß über eine Zweidraht-Schaltung (6ES5 470-8MB12)

#### **Analogwert-Darstellung**

![](_page_459_Picture_5769.jpeg)

**a** a **a a** a **a a** a **a a** a **a a** a **a a** a **a a** a **a a** a **a a** a **a a** a **a a** a **a a** a **a a** a **a a** a **a a** a **a a** 

Tabelle 15.35 Analog-Ausgabebaugruppe 470-8MB12 (Festpunktzahl bipolar) **a** 

### **Analog-Ausgabebaugruppe 2 x 4 ... 20 mA (6ES5 470-8MC12)**

![](_page_460_Figure_4.jpeg)

### **Anschluß der Baugruppe**

Bild 15.21 zeigt, wie Lasten an die Stromausgänge der Baugruppe angeschlossen werden müssen.

![](_page_461_Figure_4.jpeg)

Bild 15.21 Anschluß über eine Zweidraht-Schaltung (6ES5 470-8MC12)

### **Analogwert-Darstellung**

![](_page_461_Picture_5884.jpeg)

Tabelle 15.36 Ausgegebene Spannungen und Ströme bei Analog-Ausgabebaugruppe 470-8MC12 (unipolar)

### **Analog-Ausgabebaugruppe 2 x 1 ... 5 V (6ES5 470-8MD12)**

![](_page_462_Figure_4.jpeg)

### **Anschluß der Baugruppe**

Bild 15.22 zeigt, wie Lasten an die Spannungsausgänge der Baugruppen angeschlossen werden müssen.

Die Fühlerleitungen (S+, S-) müssen direkt an der Last angeschlossen werden. Dadurch wird die Spannung unmittelbar an der Last gemessen und nachgeregelt. Auf diese Weise können Spannungsabfälle von bis zu 3 V pro Leitung ausgeglichen werden.

Die Fühlerleitungen können entfallen, wenn die Leitungswiderstände der QV- und M-Leitungen gegenüber dem Lastwiderstand vernachlässigbar sind.

Sie müssen dann die Klemmen S+ und QV, sowie S- und M<sub>ANA</sub> untereinander verbinden.

![](_page_463_Figure_7.jpeg)

Bild 15.22 Anschluß von Verbrauchern (Last) über eine Vierdraht-Schaltung (6ES5 470-8MD12)

### **Analogwert-Darstellung**

![](_page_463_Picture_6382.jpeg)

 $\overline{\phantom{a}}$ a a  $\overline{\phantom{a}}$  $\overline{\phantom{a}}$ a  $\overline{\phantom{a}}$  $\overline{\phantom{a}}$ a  $\overline{\phantom{a}}$  $\overline{\phantom{a}}$ a  $\overline{\phantom{a}}$  $\overline{\phantom{a}}$ a  $\overline{\phantom{a}}$  $\overline{\phantom{a}}$ a  $\overline{\phantom{a}}$  $\overline{\phantom{a}}$ a  $\overline{\phantom{a}}$  $\overline{\phantom{a}}$ a  $\overline{\phantom{a}}$  $\overline{\phantom{a}}$ a a a a  $\overline{\phantom{a}}$  $\overline{\phantom{a}}$ a  $\overline{\phantom{a}}$  $\overline{\phantom{a}}$ a  $\overline{\phantom{a}}$  $\overline{\phantom{a}}$ a  $\overline{\phantom{a}}$  $\overline{\phantom{a}}$ a  $\overline{\phantom{a}}$  $\overline{\phantom{a}}$ a  $\overline{\phantom{a}}$  $\overline{\phantom{a}}$ a  $\overline{\phantom{a}}$  $\overline{\phantom{a}}$ a  $\overline{\phantom{a}}$  $\overline{\phantom{a}}$ a  $\overline{\phantom{a}}$  $\overline{\phantom{a}}$ a  $\overline{\phantom{a}}$ a

Tabelle 15.37 Analog-Ausgabebaugruppe 470-8MD12 (unipolar) a ı. a  $\overline{\phantom{a}}$  $\overline{\phantom{a}}$ a  $\overline{\phantom{a}}$  $\overline{\phantom{a}}$ a  $\overline{\phantom{a}}$  $\overline{\phantom{a}}$ a a  $\overline{\phantom{a}}$ a  $\overline{\phantom{a}}$  $\overline{\phantom{a}}$ a  $\overline{\phantom{a}}$  $\overline{\phantom{a}}$ a  $\overline{\phantom{a}}$  $\overline{\phantom{a}}$ a  $\overline{\phantom{a}}$  $\overline{\phantom{a}}$ a  $\overline{\phantom{a}}$  $\overline{\phantom{a}}$ a  $\overline{\phantom{a}}$  $\overline{\phantom{a}}$ a  $\overline{\phantom{a}}$  $\overline{\phantom{a}}$ a  $\overline{\phantom{a}}$  $\overline{\phantom{a}}$ a  $\overline{\phantom{a}}$ a a  $\overline{\phantom{a}}$  $\overline{\phantom{a}}$ a  $\overline{\phantom{a}}$  $\overline{\phantom{a}}$ a  $\overline{\phantom{a}}$  $\overline{\phantom{a}}$ a  $\overline{\phantom{a}}$  $\overline{\phantom{a}}$ a  $\overline{\phantom{a}}$  $\overline{\phantom{a}}$ a  $\overline{\phantom{a}}$  $\overline{\phantom{a}}$ a  $\overline{\phantom{a}}$  $\overline{\phantom{a}}$ a  $\overline{\phantom{a}}$  $\overline{\phantom{a}}$ a

![](_page_464_Picture_2567.jpeg)

![](_page_465_Picture_4895.jpeg)

# <span id="page-466-0"></span>**16 Funktionsbaugruppen**

# **16.1 Grenzwertbaugruppe 2 x 0,5 ... 20 mA/0,5 ... 10 V (6ES5 461-8MA11)**

![](_page_466_Figure_5.jpeg)

### **Funktion**

Die Baugruppe besitzt zwei potentialgetrennte Komparatoren für Strom- oder Spannungsmessung (Funktionsvorwahl-Schalter U/0/I). Bei Erreichen des eingestellten Wertes leuchtet die LED des jeweiligen Kanals auf und meldet Signal "1" zum AG.

Die Funktionsvorwahl darf nur bei gezogener Baugruppe oder abgeschaltetem Meßkreis ausgeführt werden.

Bei der Schalterstellung "0" ist der Komparator abgeschaltet; bei einer Abfrage erhält man das Signal "0".

Der Schaltpunkt wird über eine Einstellscheibe auf der Frontplatte vorgegeben. Die Skalierung dient als Einstellhilfe.

#### **Montage**

Die Grenzwertbaugruppe wird wie andere Peripheriebaugruppen auf einem Busmodul montiert ( Kap. [3\)](#page-46-0).

#### **Verdrahtung**

Siehe Prinzipschaltbild. Nicht benutzte Eingänge können offen bleiben.

#### **Adressierung**

Eine Grenzwertbaugruppe wird wie eine 2-kanalige Digital-Eingabebaugruppe adressiert (Kanal "0" oder "1").

![](_page_467_Picture_102.jpeg)

Bild 16.1 Abfrage der Grenzwertbaugruppe
## **Anwendungsbeispiel**

Auf dem Steckplatz 4 ist eine Grenzwertbaugruppe montiert. Am Kanal 1 dieser Baugruppe ist die Stromquelle angeschlossen. Wird über den Grenzwertmelder 1 festgestellt, daß die Stromstärke den eingestellten Wert überschritten hat, so soll der Ausgang 5.1 eingeschaltet werden.

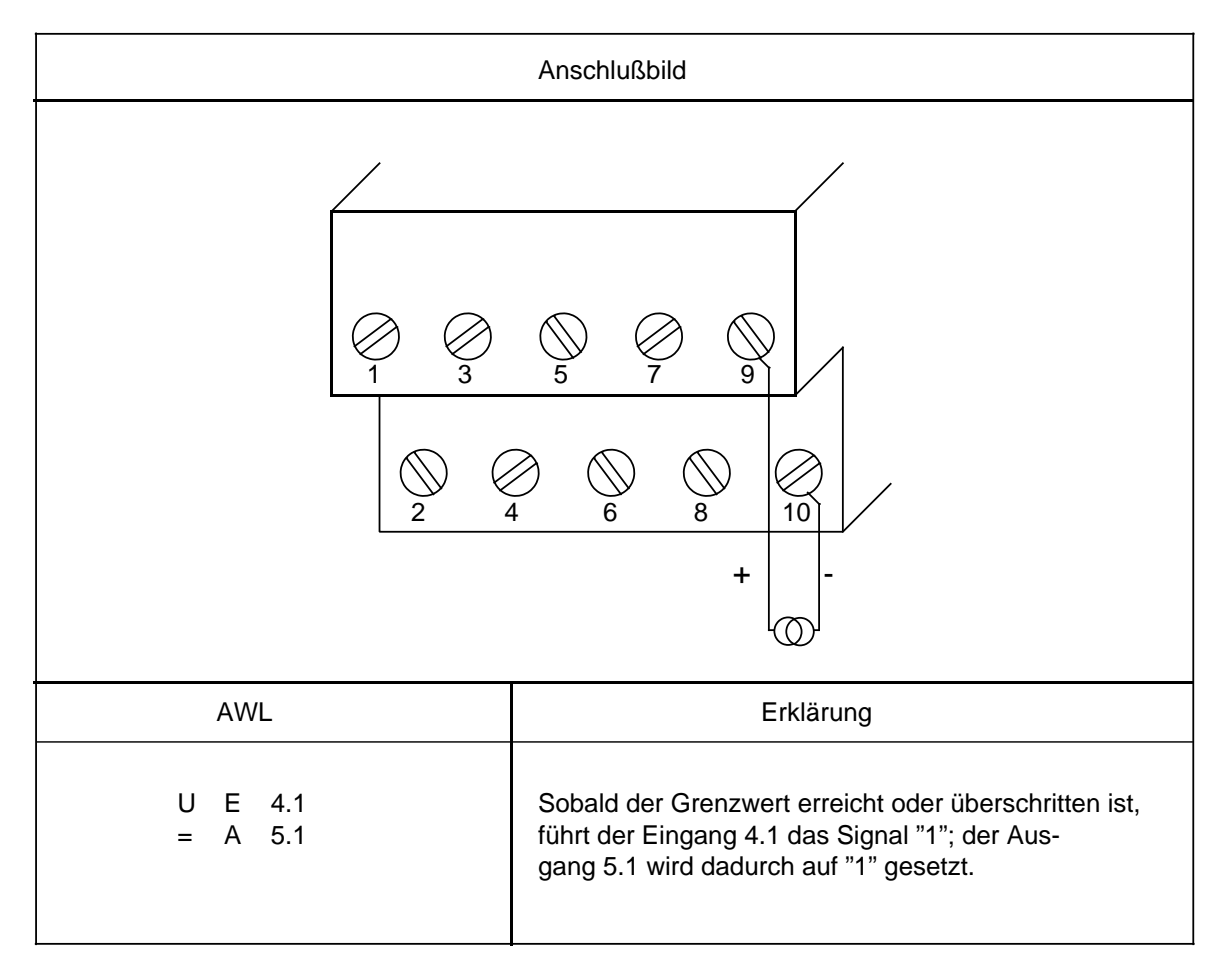

# **16.2 Zeitbaugruppe 2 x 0,3 ... 300 s (6ES5 380-8MA11)**

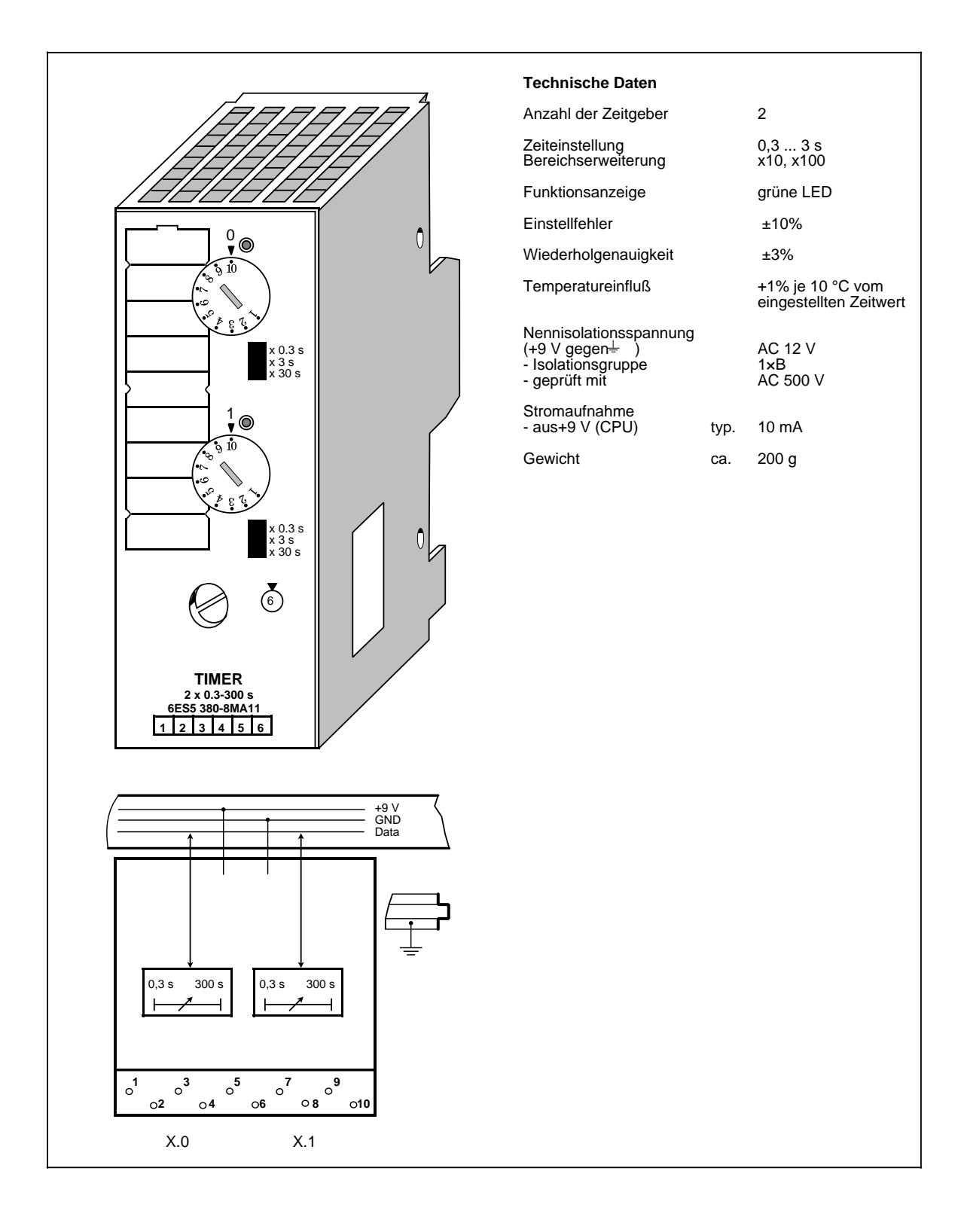

## **Funktion**

Die Baugruppe enthält zwei Zeitgeber, entsprechend der Operation "Zeit als Impuls". Solange die Zeit läuft, leuchtet die LED des jeweiligen Kanals; zum AG wird Signal "1" gemeldet.

Die Impulszeit wird mit dem Zeitbereich-Wahlschalter "x 0,3 s/x 3 s/x 30 s" in einem bestimmten Bereich vorgewählt und dann mit einem Potentiometer (Einstellscheibe auf der Frontplatte) fein eingestellt. Die Skalierung der Einstellscheibe dient als Einstellhilfe. (Zeitwert=Zeitbereich x Skalenwert)

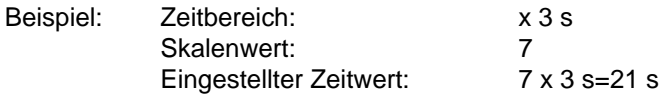

### **Montage**

Die Zeitbaugruppe wird wie andere Peripheriebaugruppen auf einem Busmodul montiert ( Kap. [3\)](#page-46-0).

#### **Verdrahtung**

Eine Verdrahtung ist nicht erforderlich.

#### **Adressierung**

Eine Zeitbaugruppe wird wie eine 2-kanalige Digitalbaugruppe adressiert (Kanal "0" oder "1").

Beim Starten, Rücksetzen oder Unterbrechen des Impulses wird die Zeitbaugruppe wie eine Digital-Ausgabebaugruppe angesprochen. Die Abfrage des Signalzustandes wird wie bei einer Digital-Eingabebaugruppe durchgeführt.

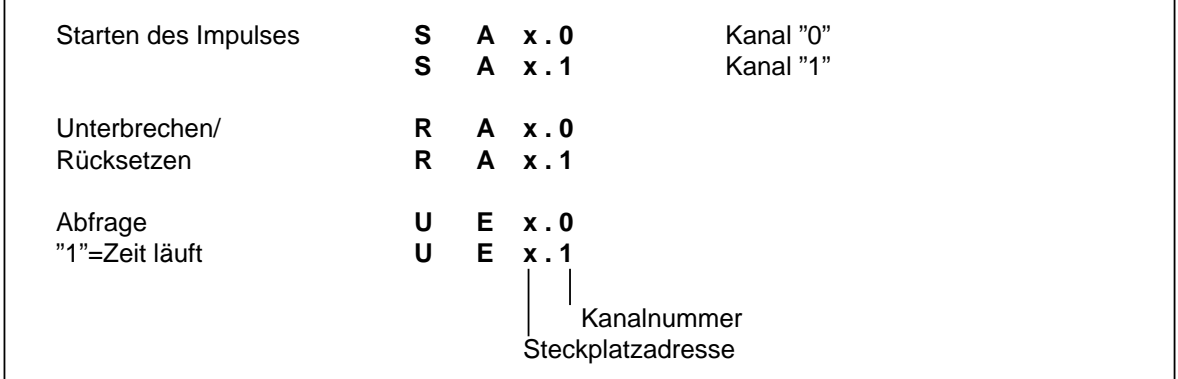

Bild 16.2 Abfrage der Zeitbaugruppe

# **Anwendungsbeispiel "Einschaltverzögerung"**

Auf dem Steckplatz 5 ist eine Zeitbaugruppe montiert. Am Kanal "0" dieser Baugruppe wird über den Zeitbereich-Wahlschalter und die Einstellscheibe ein Zeitwert von 270 s eingestellt. Die Zeit wird gestartet, wenn der Eingang 0.0 Signal "1" führt. Nach Ablauf der Zeit soll eine Lampe (Ausgang 4.0) leuchten.

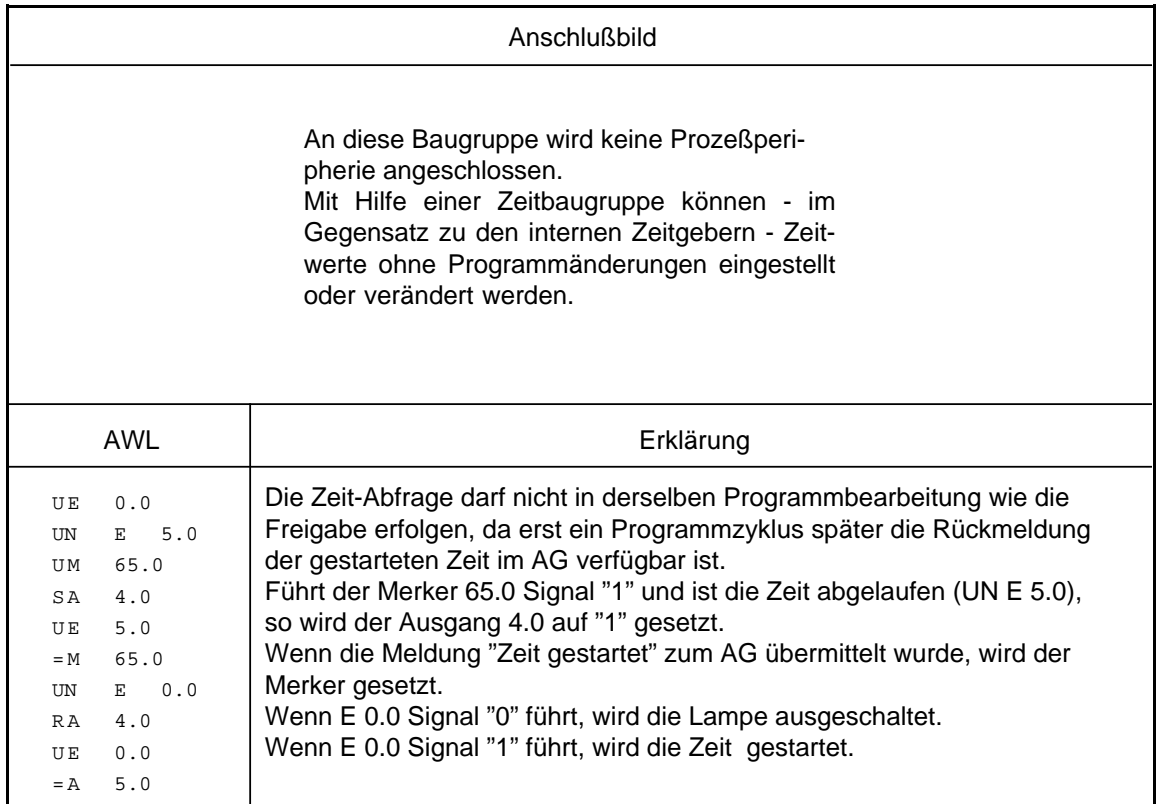

# **16.3 Simulator und Simulatorbaugruppe**

# **16.3.1 Simulator nur für S5-90U (6ES5 788-8MK11)**

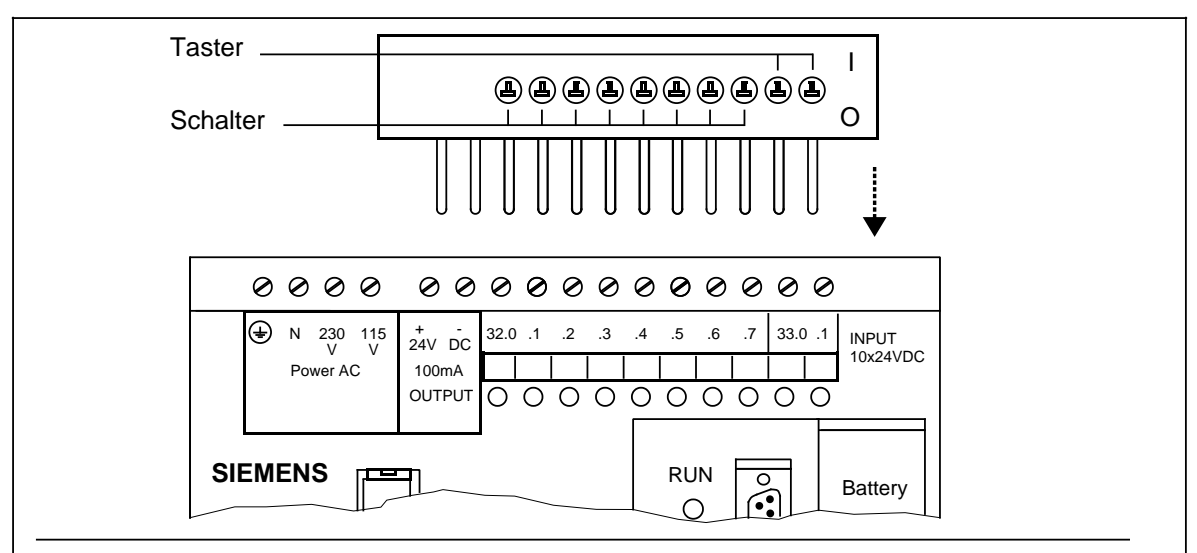

Bild 16.3 Simulator auf Automatisierungsgerät: Montage/Demontage

## **Funktion**

Um Eingabesignale an den 10 Digitaleingängen zu simulieren, bietet sich der Einsatz eines Simulators (Zubehörliste) an. a a a a Ŧ. a a a

Simulators (Zubehörliste) an.<br>Damit stehen Ihnen 8 Schalter für die Digitaleingänge 32.0 bis 32.7 und 2 Taster für den Alarmeingang 33.0 und den Zählereingang 33.1 zur Verfügung.

# Montage:

a a a a a a a

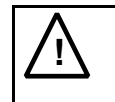

**a**  $\mathbf{I}$ 

**a** l. a a a a a a a a a a a a a a a a a a a a a a a a a a a a a a a a a a a a a a a a a a a a a a a a a a a a a a a

**a** a a a a a a a a a a a a a a a a a a a a a a a a a a a a a a a a a a a a a a a a a a a a a a a a a a a a a a a a a

#### a a a a **N**<br>**Warnung** a

a a a a a a a a a a a a a a a a a a a a a a a a a a a a a a a a a a a a a a a a a a a a a a a a a a a a a a a a a a a a a a a a a a a a a a a a a a a a a a a a a a a a a a a a a a a

a a a a a a a a a a a a a a a a a a a a a a a a a a a

a a a a Montage und Demontage nur bei spannungsfreiem Zustand der Anlage! a a T, a a T, a a a a a a a a a

a a a a a a a a a a a a a a a a a a a a a a a a a a a a a a a a a a a a a a a a a a a a a a

a a a a a a a a a a a a a a a a a a a a a a a a a a a a a a a a a a a a a a a a a a a a a a a a a a a a a

a a a a a a a a a a a a a a a a a a a a a a a a a a a a a a a a a a a a a a a a a a a a a a a a a a a a a

Netzstecker ziehen: AG spannungsfrei Stecken Sie den Simulator wie in Bild [14.3 a](#page-350-0)uf das AG. Verschrauben Sie die Simulatorkontakte mit den Anschlußklemmen des AGs. a a a

Legen Sie Signal "1" an die Eingänge, leuchten die zugehörigen LEDs. a a a a a a a a a a a

a

a

a

a

a

a

a

a

a

a

a

# **16.3.2 Simulatorbaugruppe (6ES5 788-8MA11)**

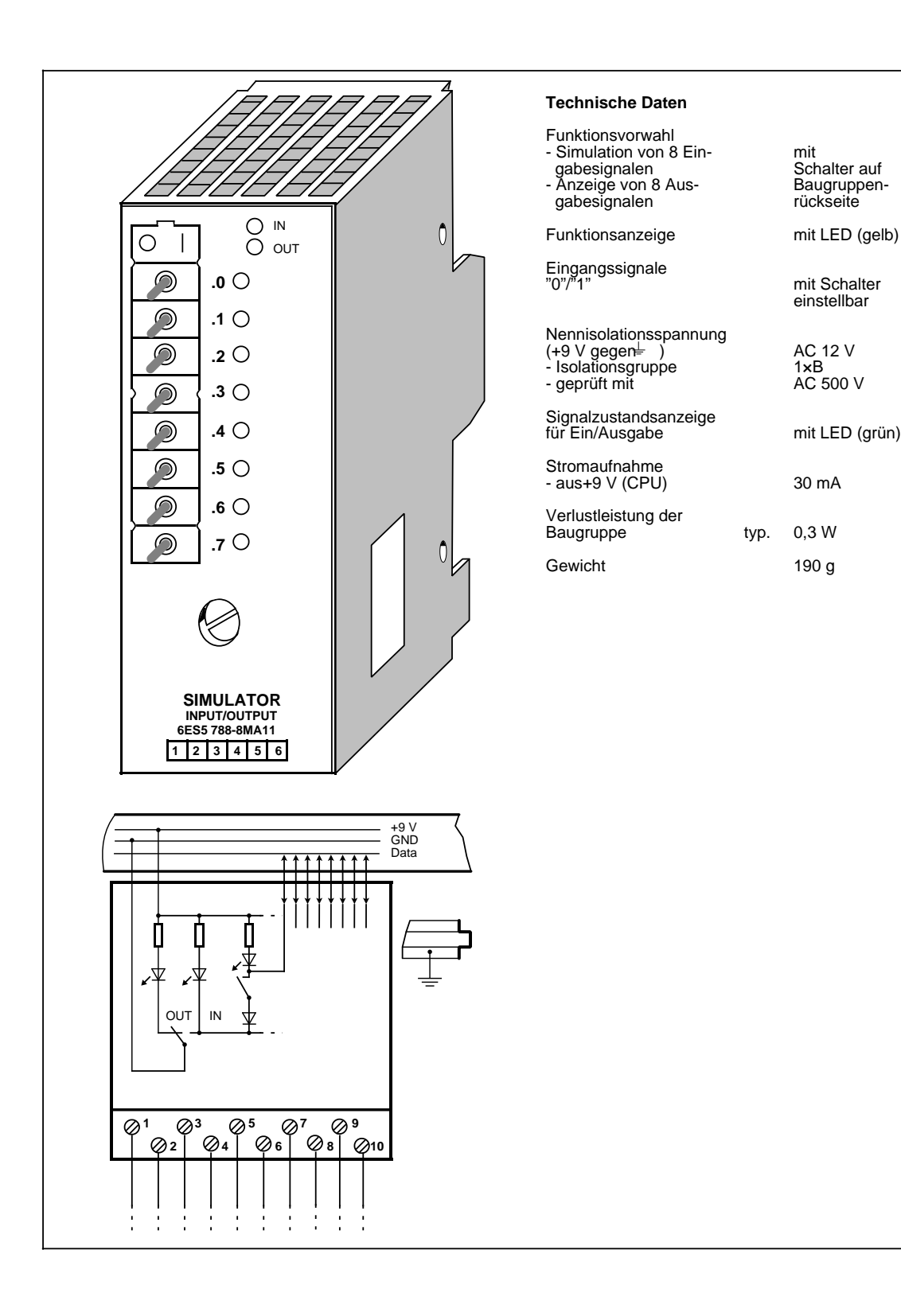

## **Funktion**

Simulatorbaugruppen sind 8-kanalige Baugruppen, mit denen digitale Eingabesignale simuliert oder Ausgabesignale angezeigt werden.

Die Baugruppenart (Ein-/Ausgabe) wird über einen Schalter auf der Rückseite der Baugruppe eingestellt. Sie wird durch zwei LEDs auf der Frontplatte angezeigt. Die Baugruppe kann keine Alarmeingänge simulieren.

### **Montage**

Die Simulatorbaugruppe wird wie andere Peripheriebaugruppen auf einem Busmodul montiert ( Kap. [3\).](#page-46-0) Die Baugruppe besitzt keinen Codierzapfen und kann somit jede Digitalbaugruppe ersetzen. Das Codierelement auf dem Busmodul braucht nicht neu eingestellt zu werden.

#### **Verdrahtung**

Die Baugruppe besitzt keine Verbindung zum Anschlußblock. Sie kann somit auf bereits verdrahteten und an Spannung liegenden Steckplätzen eingesetzt werden.

#### **Adressierung**

Eine Simulatorbaugruppe wird wie eine 8-kanalige Digitalbaugruppe adressiert (Kanal 0 ... 7).

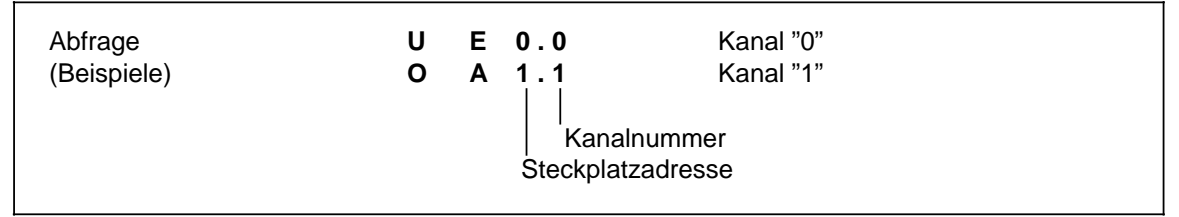

Bild 16.4 Abfrage der Simulatorbaugruppe als Digitaleingabe

### **Anwendungsbeispiel**

Das AG ist in der Betriebsart "RUN", die grüne LED leuchtet, aber das AG arbeitet fehlerhaft. Sie stellen ferner fest, daß der Fehler bei einer bestimmten Peripheriebaugruppe liegen muß. Besitzt die Baugruppe keine Störungsanzeige, so überprüfen Sie ob:

- die Versorgungsspannung anliegt
- die Busverbindungen und Anschaltungen in Ordnung sind.

Versuchen Sie dann, die Baugruppe über das Prozeßabbild anzusprechen ("STATUS" oder "STATUS VAR"). Ist dies nicht möglich, so ersetzen Sie die Baugruppe durch eine Simulatorbaugruppe. Prüfen Sie die Funktionsfähigkeit wieder mit "STATUS" oder "STATUS VAR". Läßt sich die Simulatorbaugruppe auf diese Weise ansprechen, so ist die Peripheriebaugruppe, die ersetzt wurde, defekt.

# **16.4 Diagnosebaugruppe (6ES5 330-8MA11)**

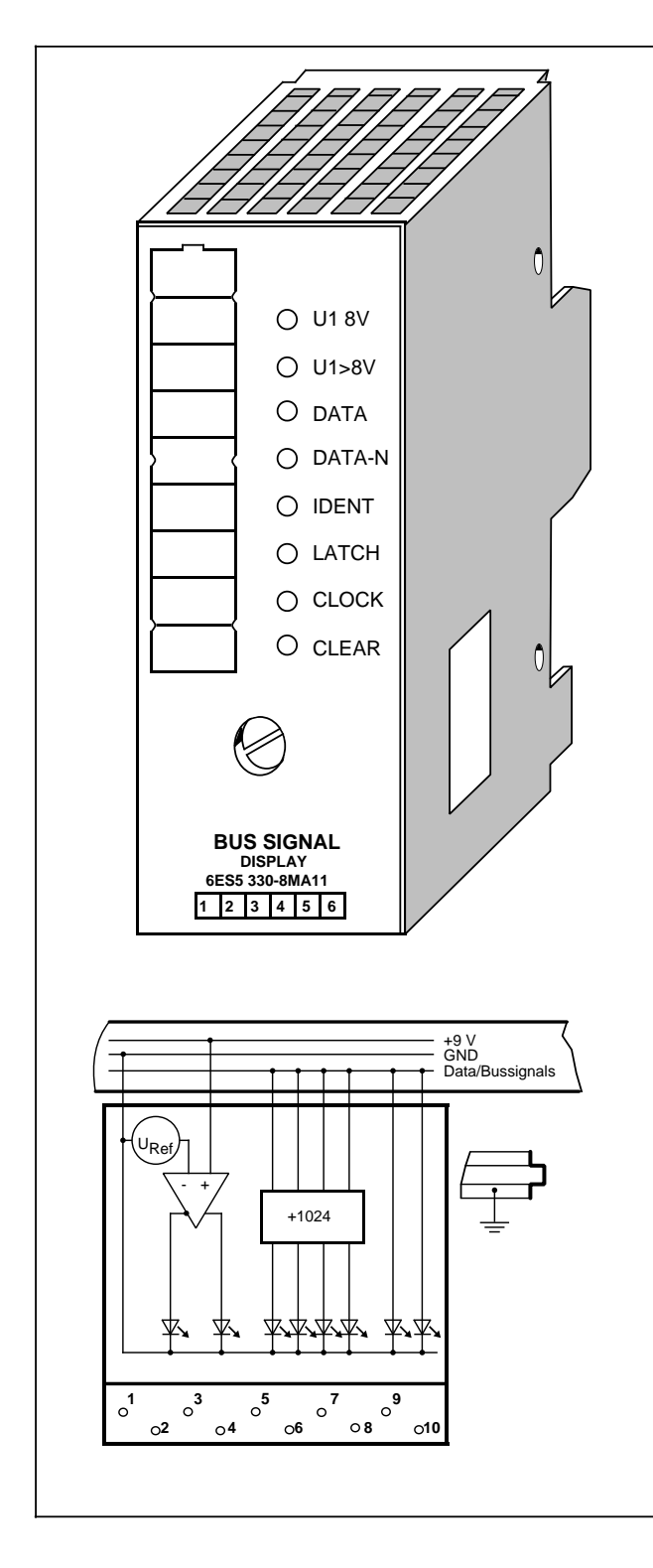

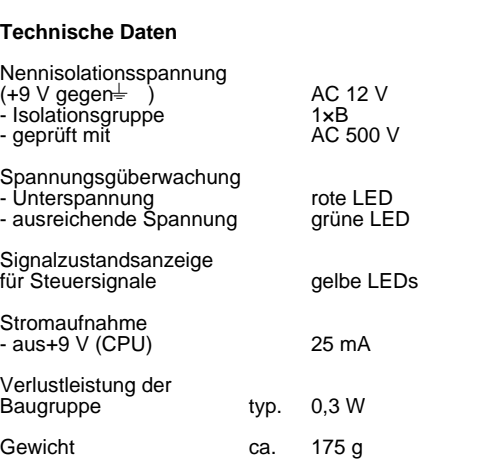

## **Funktion**

Die Diagnosebaugruppe dient zur Überwachung des S5-100U Peripheriebusses. Leuchtdioden auf der Frontplatte stellen die Signalzustände der Steuerleitungen und die Versorgungsspannung des Peripheriebusses dar.

• IDENT

Das AG führt nach jedem STOP RUN Übergang und jeder Veränderung des Aufbaus einen IDENT-Lauf durch, um den aktuellen Ausbaustand des AGs festzustellen. Dabei leuchtet LED "IDENT" kurz auf.

Leuchtet die LED in der Betriebsart "RUN" auf, ist eine fehlerhafte Peripheriebaugruppe gesteckt.

## • CLEAR

Die Signalleitung CLEAR führt im fehlerfreien Betrieb nur in der Betriebsart "STOP" Signal 1. Dabei sind die Ausgänge der Ausgabebaugruppen gesperrt. Führt CLEAR in der Betriebsart "RUN" Signal 1, kann die Steuerleitung selbst defekt sein (kein Kontakt).

LATCH/CLOCK

Diese beiden Steuerleitungen steuern den Datenaustausch zwischen CPU, Peripheriebus und Peripheriebaugruppen.

Im fehlerfreien Betrieb müssen die beiden LEDs blinken (AG in RUN).

Die Blinkfrequenz gibt Auskunft über die Geschwindigkeit des seriellen Busses.

Leuchten die beiden LEDs in RUN ununterbrochen, so ist das Busmodul defekt, auf dem die Diagnosebaugruppe gesteckt ist.

• DATA/DATA-N

Das wechselnde Aufleuchten der LEDs DATA und DATA-N kennzeichnet den Datenfluß auf dem Peripheriebus.

Dauerhaftes Aufleuchten ist (wie bei den LEDs "LATCH" und "CLOCK") ein Zeichen dafür, daß das Busmodul defekt ist, auf dem die Diagnosebaugruppe gesteckt ist.

• U1 8 V

Bleibt die Versorgungsspannung eines Steckplatzes auf einem Wert U1 8 V, ist die fehlerfreie Funktion dieser Peripheriebaugruppen nicht mehr gewährleistet. Der Grund der zu niedrigen Versorgungsspannung ist eine zu hohe Busbelastung (>1 A).

Flackert diese LED, so sind der Versorgungsspannung U1 Störimpulse überlagert (z.B. durch Einkopplung von Störimpulsen).

Die LED leuchtet kurz auf, wenn das AG ein- oder ausgeschaltet wird.

 $U1>8$  V

Die Versorgungsspannung des Peripheriebusses ist in Ordnung.

## **Montage**

Die Diagnosebaugruppe wird wie andere Peripheriebaugruppen auf einen Busmodul montiert ( Kap. [3\).](#page-46-0) Die Baugruppe besitzt keinen Codierzapfen. Das Codierelement auf dem Busmodul braucht nicht neu eingestellt zu werden.

## **Hinweis**

Die Baugruppe kann unabhängig vom Betriebszustand des AGs gesteckt und gezogen werden.

### **Verdrahtung**

Eine Verdrahtung ist nicht erforderlich. Eine bestehende Verdrahtung muß nicht gelöst werden.

## **Adressierung**

Eine Adressierung entfällt, da die Baugruppe nicht vom AG angesprochen werden kann.

# **16.5 Zählerbaugruppe 2 x 0 ... 500 Hz (6ES5 385-8MA11)**

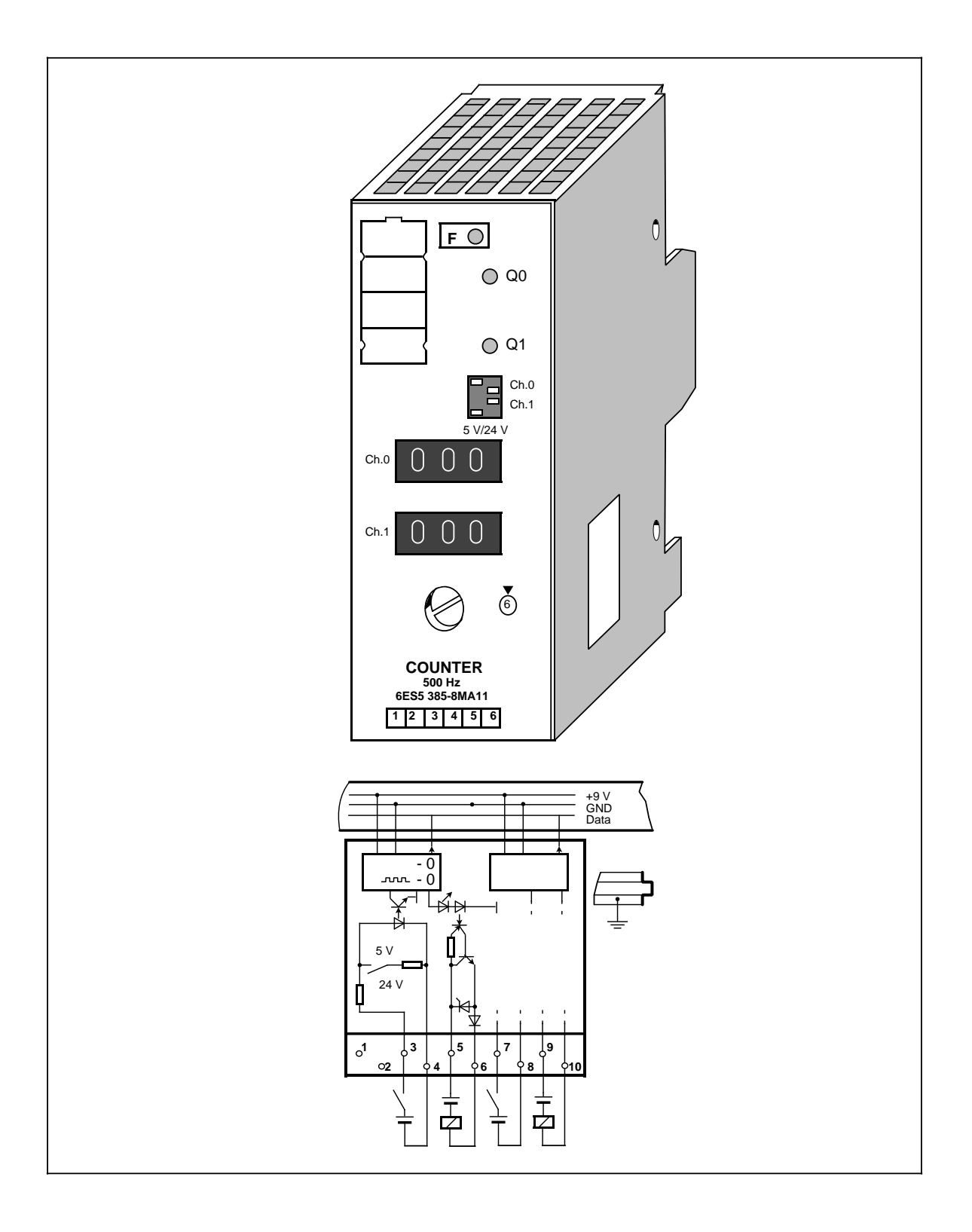

ן

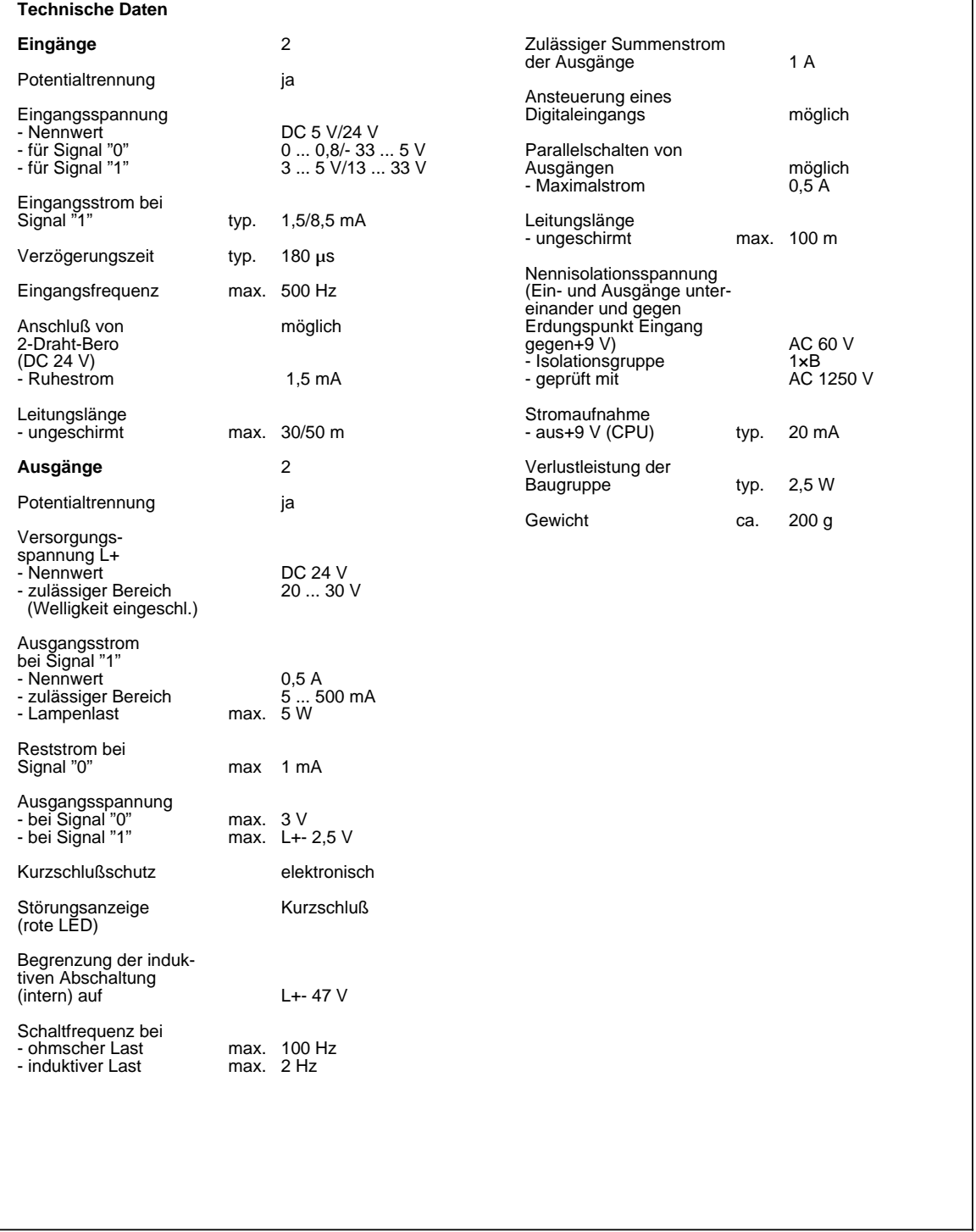

## **Funktion**

Die Baugruppe besteht aus zwei voneinander unabhängigen Rückwärtszählstufen mit potentialgetrennten Ein- und Ausgängen. Sie zählt Eingangsimpulse bis zu einer Frequenz von 500 Hz vom eingestellten Sollwert bis zum Wert "0" zurück. Bei Erreichen des Wertes "0" wird der Ausgang der Baugruppe DC 24 V durchgeschaltet.

Gleichzeitig erfolgt eine Anzeige auf der Baugruppe (grüne LED) und das Eingangssignal (E x.0 oder E x.1) wird auf "1" gesetzt.

Der Sollwert (0 ... 999) wird über drei Dekadenschalter auf der Frontplatte der Baugruppe vorgegeben.

Über Wippenschalter auf der Frontplatte werden die Eingangsspannungsbereiche für DC 5 V oder DC 24 V eingestellt.

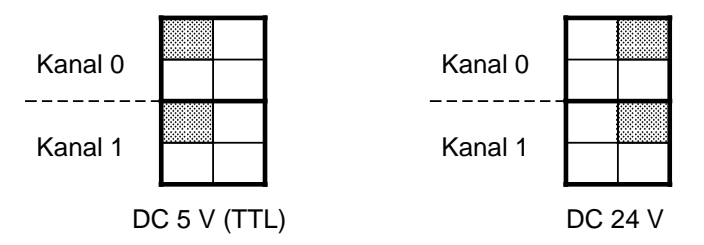

Bild 16.5 Einstellung Eingangsspannungsbereich Zählerbaugruppe (500 Hz)

### **Montage**

Die Zählerbaugruppe wird wie andere Peripheriebaugruppen auf einem Busmodul montiert ( Kap. [3\).](#page-46-0)

### **Verdrahtung**

Siehe Prinzipschaltbild.

## **Adressierung**

Eine Zählerbaugruppe wird wie eine 2-kanalige Digitalbaugruppe adressiert (Kanal "0" oder "1"). Beim Freigeben und Rücksetzen des Zählers wird die Zählerbaugruppe wie eine Digital-Ausgabebaugruppe angesprochen. Die Abfrage des Zählerstandes auf Null wird wie bei einer Digital-Eingabebaugruppe durchgeführt.

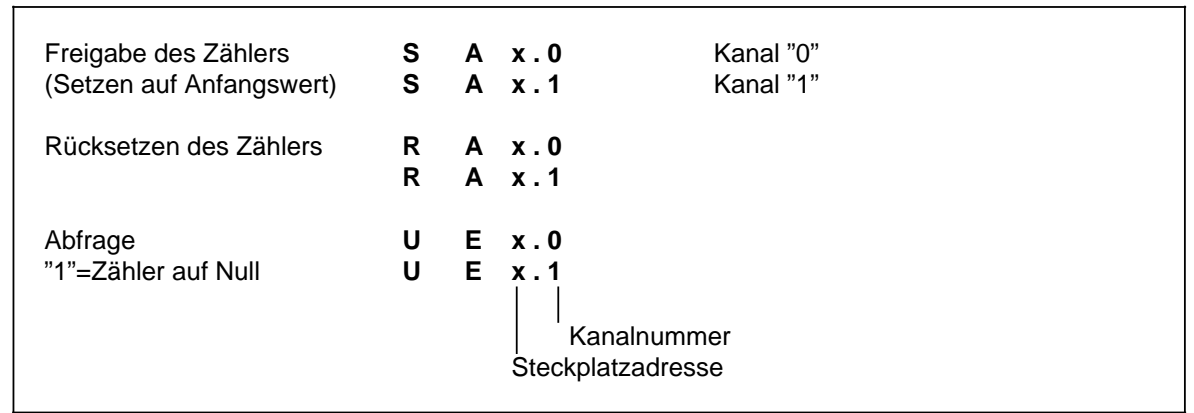

Bild 16.6 Abfrage der Zählerbaugruppe (500 Hz)

## **Zeitdiagramm**

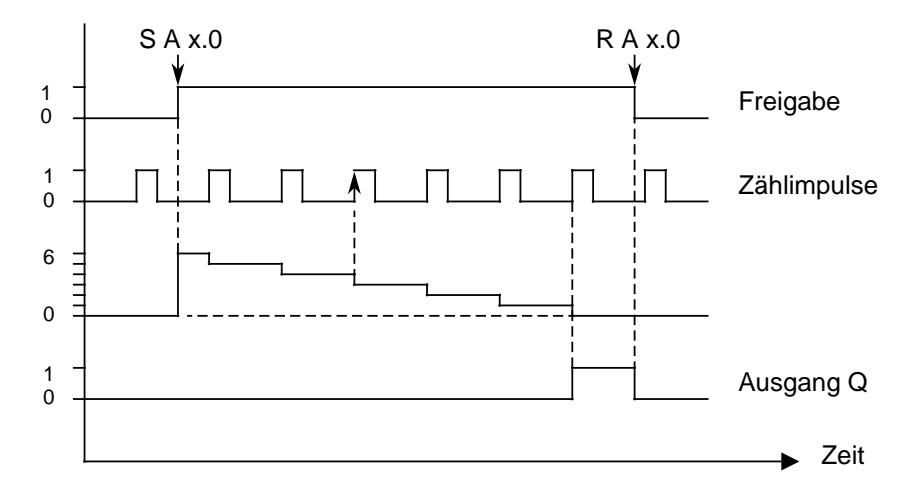

Bild 16.7 Zeitdiagramm: Setzen und Rücksetzen eines Ausgangs der Zählerbaugruppe (500 Hz)

## **Anwendungsbeispiel**

Auf dem Steckplatz 2 ist eine Zählerbaugruppe montiert. Am Kanal "0" dieser Baugruppe wird über die drei entsprechenden Dekadenschalter ein Zählwert von 100 eingestellt. Die ankommenden Impulse werden gezählt, wenn die Zählerstufe durch das Steuerungsprogramm freigegeben worden ist. Sobald 100 Impulse erkannt sind, soll eine Meldung (Ausgang 4.0) erfolgen.

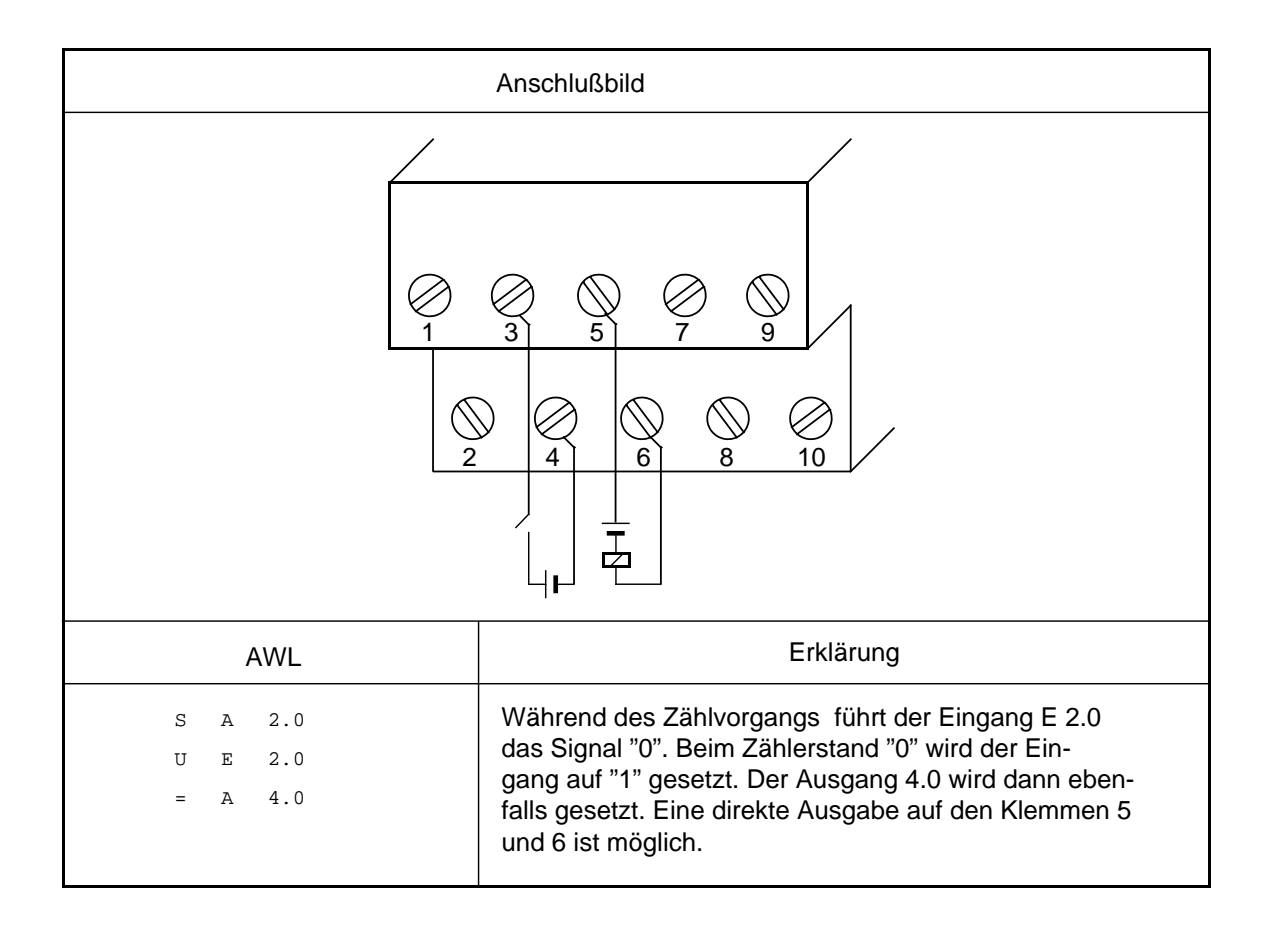

# <span id="page-483-0"></span>**16.6 Zählerbaugruppe 25/500 kHz (6ES5 385-8MB11)**

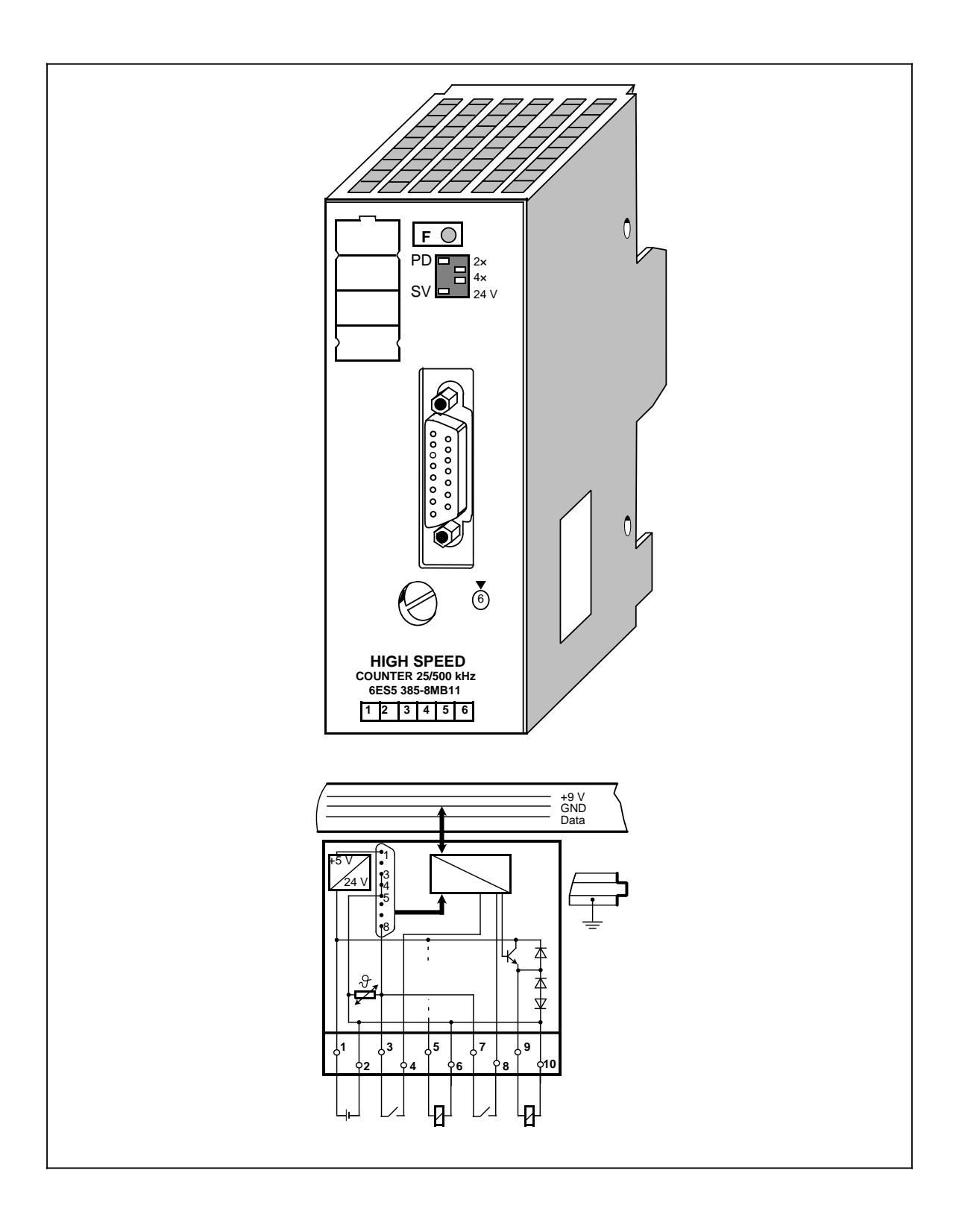

#### **Technische Daten**

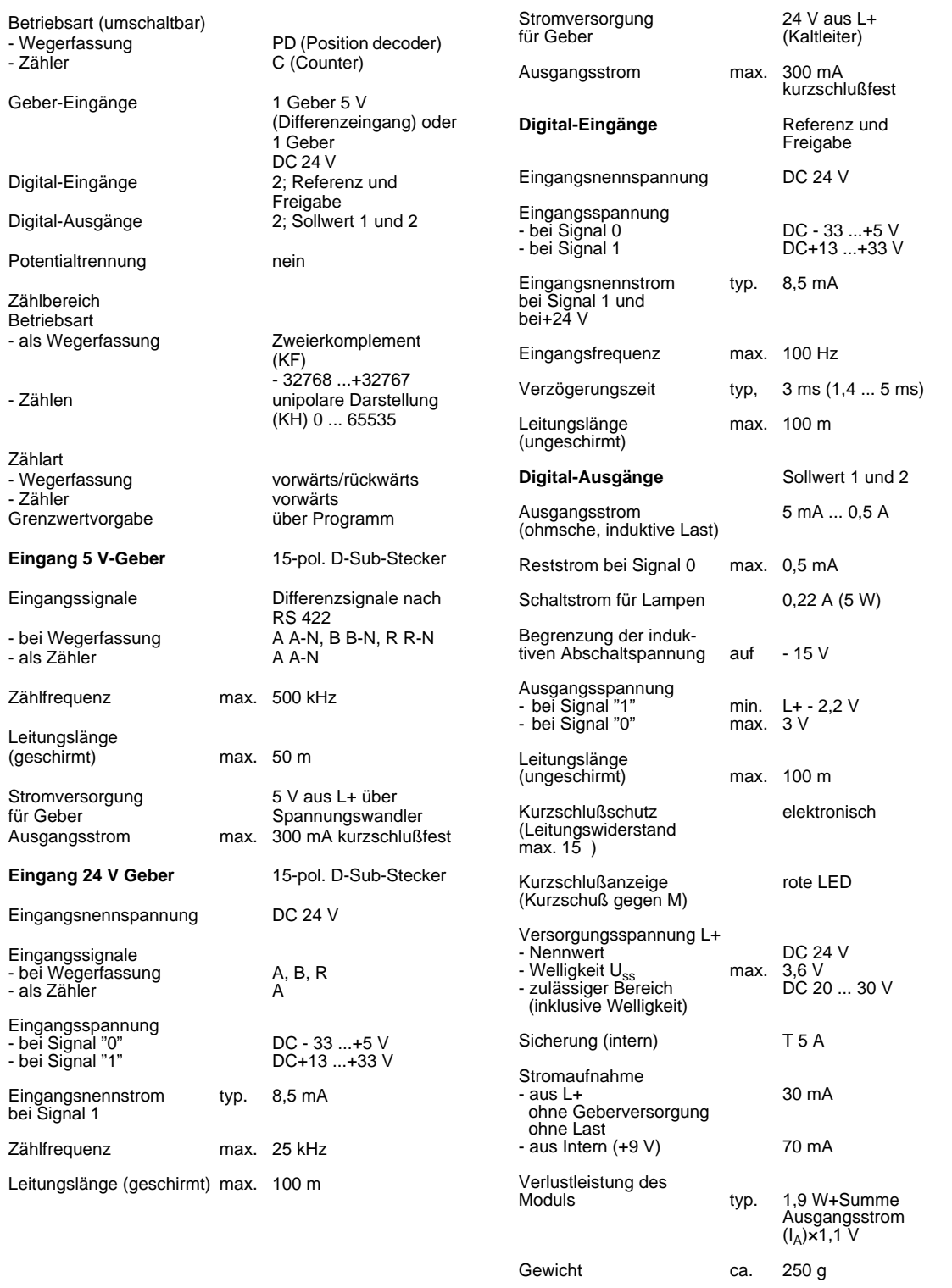

## **Funktion**

Die Zählerbaugruppe kann in zwei Funktionsarten betrieben werden. In der Funktionsart "Zähler" wird sie als Vorwärtszähler und in der Funktionsart "Wegerfassung" als Vorwärts-/Rückwärtszähler eingesetzt.

Die Zählimpulse muß ein Geber liefern, den Sie an die 15-polige D-SUB-Buchse der Baugruppe anschließen. Dabei können Sie zwischen zwei Geberarten wählen, die die folgenden Bedingungen erfüllen:

- 5 V Differenzspannung nach RS 422 (bis 500 kHz) oder
- 24 V Signale (bis 25 kHz)

Als weitere Eingänge besitzt die Baugruppe einen Freigabe- und einen Referenzeingang.

STEP 5-seitig können Sie über den Peripheriebus zwei Sollwerte vorgeben. Wenn der Zählerstand einen dieser Werte erreicht, schaltet der entsprechende Ausgang am Anschlußblock (Q0 oder Q1) durch. Im Diagnosebyte wird der Status der Ausgänge angezeigt.

Im Betrieb können Sie über Ihr STEP 5-Programm die folgenden Werte lesen:

- den aktuellen Zählerstand
- das Diagnosebyte

Mit der Schalterbank "operating mode" wählen Sie:

- die Funktionsart,
- die Wegauflösung und
- den Eingangsspannungsbereich der Geber vor.

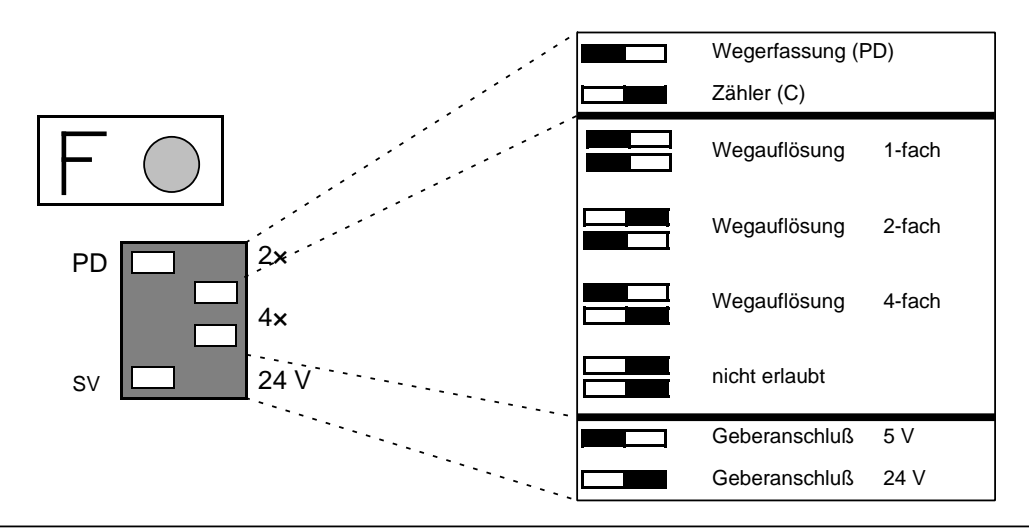

Bild 16.8 Schalterstellungen an der Schalterbank "operating mode"

# **16.6.1 Aufbaurichtlinien**

## **Montage/Demontage der Baugruppe**

Die Zählerbaugruppe wird wie andere Peripheriebaugruppen auf einem Busmodul montiert. Sie benötigt einen Steckplatz für Analogbaugruppen (0 ... 7). Das Codierschloß ist dazu auf die Nummer 6 einzustellen.

### **Montage/Demontage der Geber**

Vor dem Ziehen oder dem Stecken der Geberleitungen muß die DC 24 V-Versorgungsspannung (Klemme 1 und 2 am Anschlußblock) abgeschaltet werden.

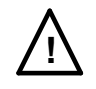

# **! Warnung**

Das Ziehen oder Stecken von 5 V-Geberleitungen unter Spannung kann zur Beschädigung des Gebers führen.

### **Anschluß der Impuls- und Weggeber**

Impuls- oder Weggeber sind mit einem 15-poligen Sub D-Stecker auf der Frontplatte anzuschließen. Zugehörige Steckleitungen entnehmen Sie der Zubehörliste. Die Baugruppe kann auf diesem Wege die Geber versorgen (5 V oder 24 V).

Grundsätzlich sind alle Geber anschließbar, die den Anforderungen an die Signale und die Versorgungsspannung gerecht werden. Geber mit OPEN-COLLECTOR-Ausgangsstufen können nicht an die Baugruppe angeschlossen werden.

Die Abschirmung der Geberleitung muß bis zur Baugruppe geführt werden, der Schirm darf am Stecker nicht aufgelegt werden.

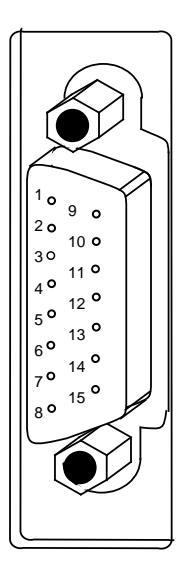

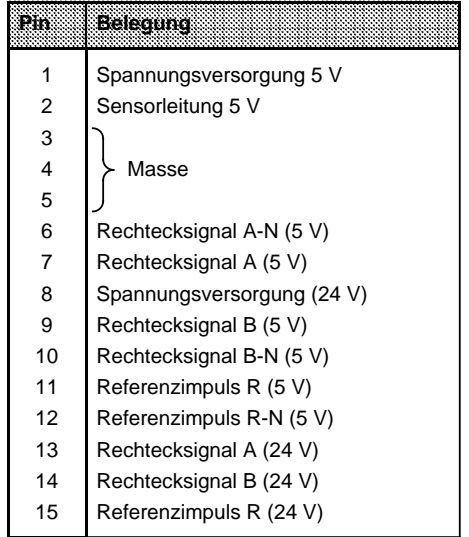

Bild 16.9 Belegung der 15-poligen D Sub-Buchse

## • **Anschluß Zählimpulsgeber für Differenzsignal 5 V nach RS 422A**

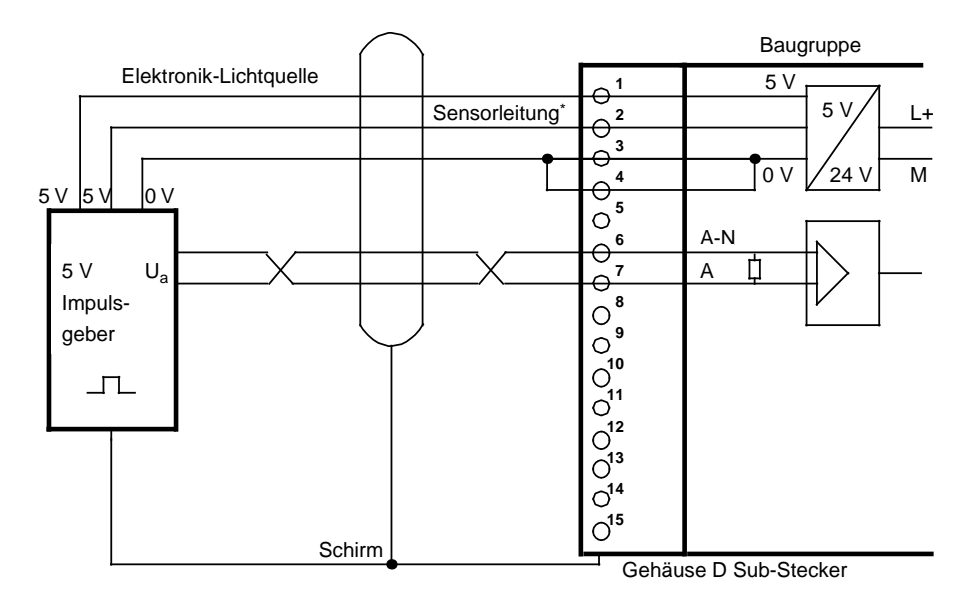

Wird keine Sensorleitung zwischen Geber und Zählerbaugruppe gezogen, so sind Pin 1 und 2 auf der Baugruppe zu brücken.

Bild 16.10 Anschluß Zählimpulsgeber für Differenzsignal 5 V nach RS 422

## **• Anschluß Zählimpulsgeber für DC 24 V**

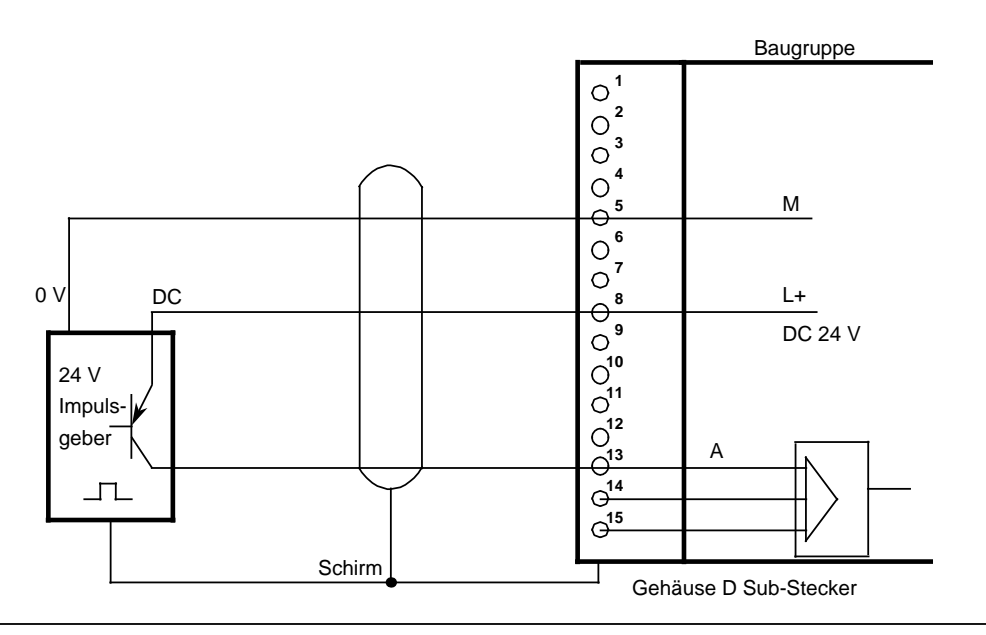

Bild 16.11 Anschluß für Zählimpulsgeber für DC 24 V

## **• Anschluß Weggeber 5 V nach RS 422A**

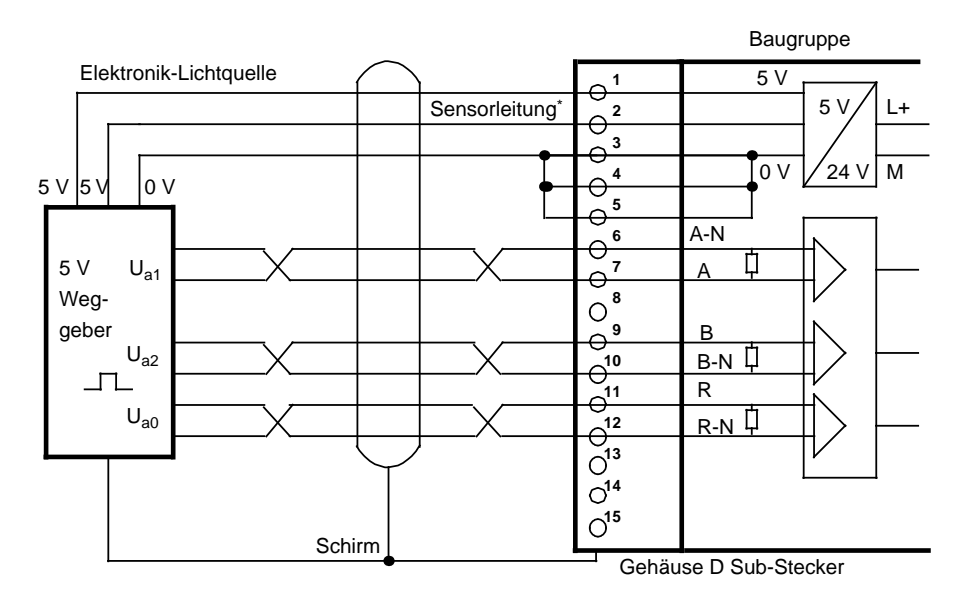

\* Wird keine Sensorleitung zwischen Geber und Zählerbaugruppe gezogen, so sind Pin 1 und 2 a a auf der Baugruppe zu brücken.

Bild 16.12 Anschluß Weggeber 5 V nach RS 422

**• Anschluß Weggeber DC 24 V**

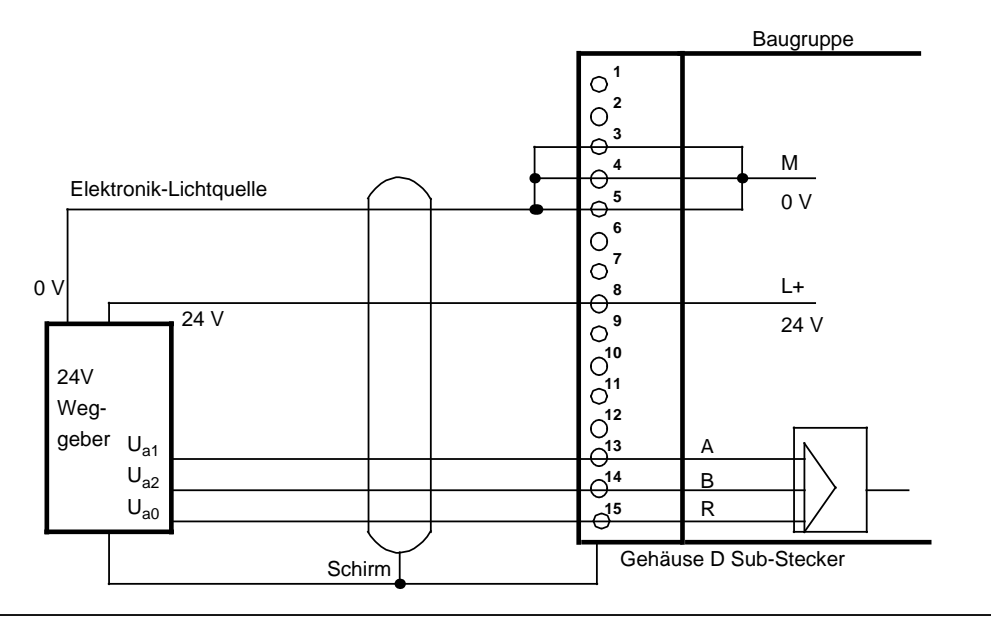

Bild 16.13 Anschluß Weggeber DC 24 V

## **Anforderungen an die Geber**

Folgende Anforderungen müssen die Gebersignale an den Baugruppeneingängen einhalten:

• Signalverlauf (Signalfolge für Aufwärtszählrichtung)

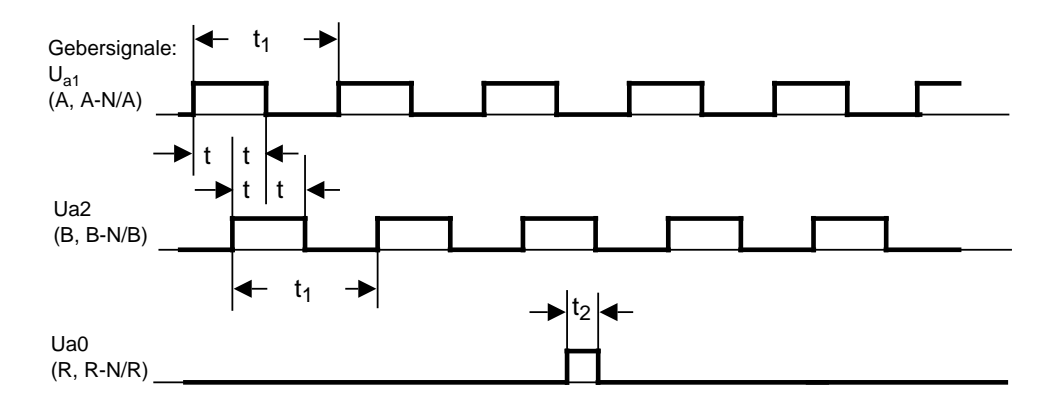

Bild 16.14 Signalfolge für Aufwärtszählrichtung

## • Impulszeiten der Geber

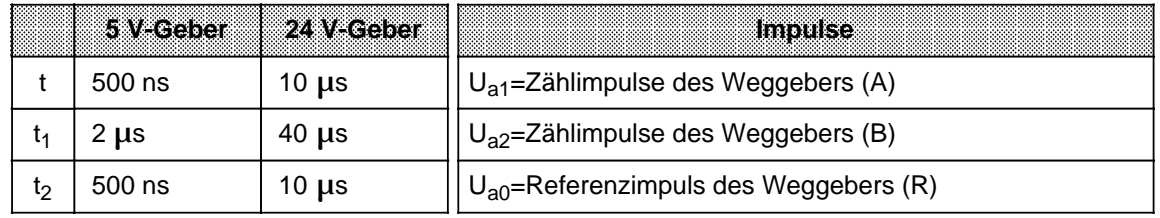

## • minimale Flankensteilheit

- 5 V Differenzsignale nach RS 422A (A, A-N, B, B-N, R, R-N):  $5 \sqrt{\mu_s}$ <br>24 V Zählimpulse und Referenzimpuls (A, B, R): 0,3  $\sqrt{\mu_s}$
- 24 V Zählimpulse und Referenzimpuls (A, B, R):  $0.3 \sqrt{\mu_s}$ <br>24 V Freigabe- und Referenzsignal:  $0.3 \sqrt{\mu_s}$
- 24 V Freigabe- und Referenzsignal:

## **Der Anschlußblock**

An die Eingänge am Anschlußblock können P-Schalter (Kontakte, Zweidraht-BEROs) angeschlossen werden.

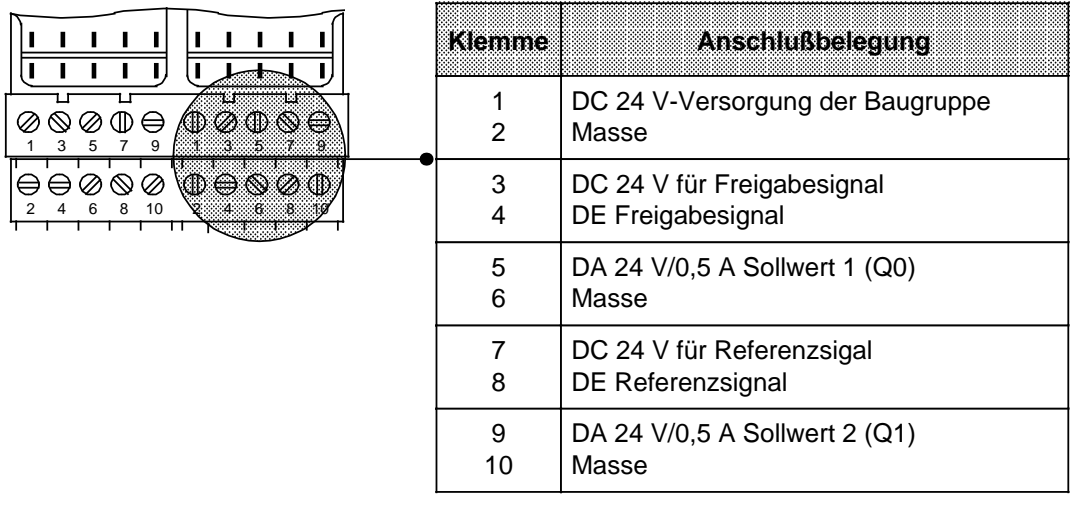

Bild 16.15 Belegungsschema des Anschlußblocks

## • **Belegung der Eingänge am Anschlußblock**

Der Anschluß von Zweidraht-BEROs am Referenzeingang ist möglich. Der Freigabeeingang kann auch durch eine Digital-Ausgabebaugruppe DC 24 V angesteuert werden.

### • **Ausgänge am Anschlußblock** Am Anschlußblock stehen zwei kurzschlußfeste DC 24 V-Digitalausgänge zur Verfügung.

### • **Kurzschlußanzeige** Der Kurzschluß eines Ausgangs wird durch die rote LED auf der Frontplatte angezeigt.

# **16.6.2 Datentransfer**

Die Daten werden über den Peripheriebus übertragen. In Kap. [16.6.6 f](#page-505-0)inden Sie Beispiele zum Datenaustausch.

## **Transfer AG Zählerbaugruppe (PAA)**

Das Steuerungsprogramm übergibt mit Transferoperationen zwei Sollwerte an die Zählerbaugruppe.

Tabelle 16.1 Daten vom AG an die Zählerbaugruppe

| EWERD<br>83780<br>m:ww<br><b>Since I</b> |  |                      |          |
|------------------------------------------|--|----------------------|----------|
| Sollwert 1                               |  | Sollwert 2           |          |
| High Byte                                |  | Low Byte   High Byte | Low Byte |

## **Transfer Zählerbaugruppe (PAE) AG**

Die Zählerbaugruppe übermittelt das Diagnosebyte und den aktuellen Zählerstand. Diese Daten können im Steuerungsprogramm mit Ladeoperationen eingelesen und dann ausgewertet werden.

> a a a a a a a a a a a a a a a a a a a

Tabelle 16.2 Daten von der Zählerbaugruppe an das AG a a a a a a a a a a a a a a a a a a a a a a a a a a a a a a a a a a a a a a a a a a a a a a a a a a a a a a a a a a

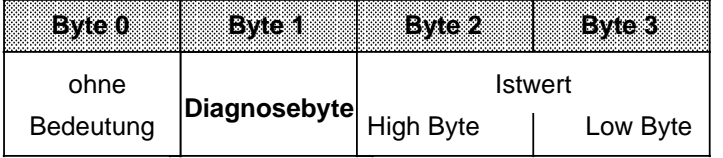

## • **Diagnosebyte (Byte1)**

Das Diagnosebyte liest man als Byte 1 des ersten Eingangswortes. Byte 0 hat keine Bedeutung. Das Diagnosebyte gibt Auskunft über:

- eingestellte Wegauflösung
- eingestellte Funktionsart
- Erreichen der Sollwerte
- Signalzustand Synchronbit bei der Wegerfassung

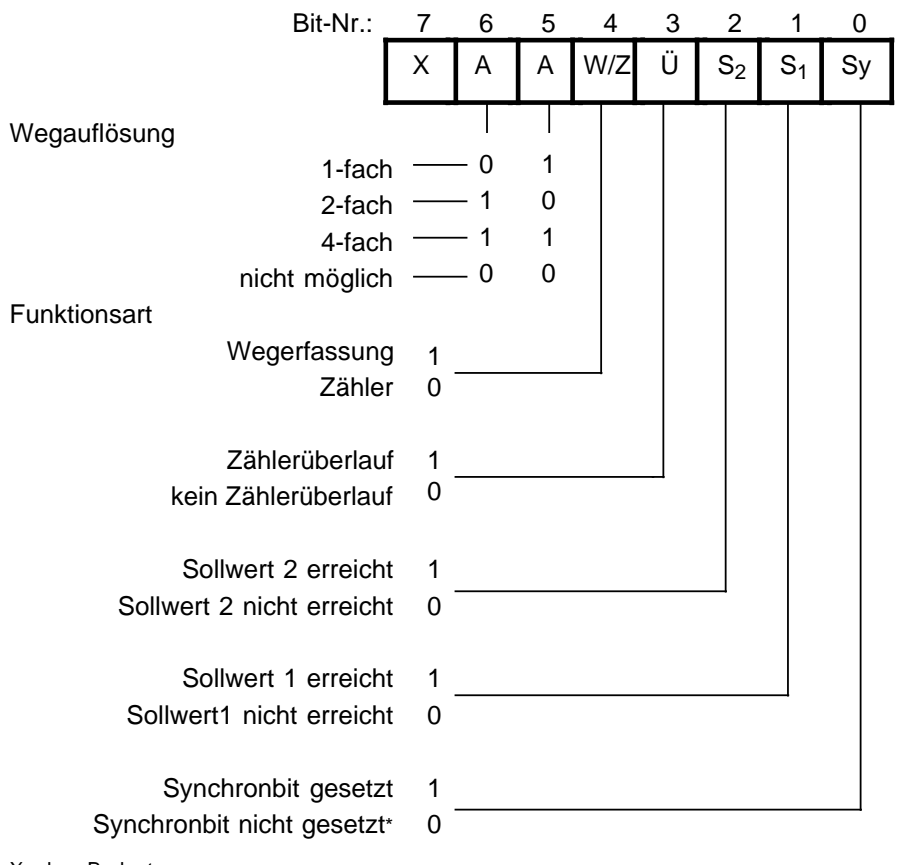

X=ohne Bedeutung

**\*** Wenn das Synchronbit nicht gesetzt ist, muß vor dem Betrieb der Funktionsart "Wegerfassung" eine Referenzpunktfahrt durchgeführt werden.

Bild 16.16 Diagnosebyte

# **16.6.3 Funktionsbeschreibung für die Funktionsart Zähler**

In der Funktionsart "Zähler" arbeitet die Baugruppe als "torgesteuerter" Vorwärtszähler und zählt bei aktivem Freigabeeingang die positiven Flanken der Zählimpulse. Erreicht der Zählerstand einen vorgegebenen Sollwert, dann schaltet der entsprechende Ausgang durch.

## **Einstellung**

Am Schalter "operating mode" stellen Sie ein:

- die Funktionsart "Zähler" (C) und
- den Signalpegel der Zählimpulse (5 V oder 24 V)

Die Stellung der Schalter für die Wegauflösung ist ohne Bedeutung.

Sie benötigen für den Betrieb einen Zählimpulsgeber (z.B. BERO). Die Impulse können als 5 V-Differenzsignal nach RS 422A (bis 500 kHz) oder als 24 V-Signale (bis 25 kHz) angelegt werden. Der Geber wird an der D-Sub-Schnittstelle der Baugruppe angeschlossen.

### **Laden der Sollwerte**

Im Steuerungsprogramm können zwei Sollwerte an die Baugruppe übergeben werden. Die Sollwerte müssen im Bereich 0 ... 65535 liegen.

Die Übernahme der Sollwerte durch die Baugruppe ist davon abhängig, ob im Diagnosebyte das Bit "Sollwert 1 (Sollwert 2) erreicht" gesetzt ist.

Ist das Bit nicht gesetzt, d.h. der bestehende Sollwert ist nicht erreicht oder nicht überschritten, wird der neue Sollwert sofort übernommen und hat ab sofort Gültigkeit.

Ist das Bit gesetzt, d.h. der bestehende Sollwert ist erreicht oder überschritten, wird der neue Sollwert erst dann übernommen, wenn eine positive Flanke am Freigabeeingang aufgetreten ist.

Wenn Sie keinen Sollwert vorgeben, wird ein Sollwert von "0" angenommen.

### **Freigeben des Zählers**

Der Signalzustand des Freigabeeingangs (Klemme 4 am Anschlußblock) ist ausschlaggebend für die Funktion des Zählers.

### Eine **positive Flanke** am Freigabeeingang

- setzt den Zähler auf Null,
- setzt die Diagnosebits für "Sollwert erreicht" zurück,
- setzt die Ausgänge zurück und
- gibt den Zähler frei.

## **Hinweis**

Der Freigabeeingang sollte nur auf "1" gesetzt werden, nachdem die Sollwerte übertragen wurden, da sonst bei der positiven Flanke die Ausgänge direkt eingeschaltet werden.

#### **Sperren des Zählers**

Eine **negative Flanke** am Freigabeeingang sperrt den Zähler. Die Ausgänge, Diagnosebits und der Zähler werden dabei nicht zurückgesetzt. Der aktuelle Zählerstand kann weitergelesen werden. Erst eine positive Flanke am Freigabeeingang setzt die Ausgänge und die Diagnosebits zurück.

#### **Erreichen der Sollwerte - Setzen der Ausgänge - Rücksetzen der Ausgänge**

Wenn Sollwerte vorgegeben wurden und der Zähler freigegeben ist, zählt die Baugruppe die positiven Flanken am Zähleingang. Der Zählerstand wird jeweils mit der steigenden Flanke um den Wert "1" inkrementiert.

Beim Erreichen des Sollwertes 1 schaltet der Ausgang Q0 durch, gleichzeitig wird das Statusbit S1 gesetzt. Beim Erreichen des Sollwertes 2 schaltet der Ausgang Q1 durch, gleichzeitig wird das Statusbit S2 gesetzt.

Solange der Freigabeeingang aktiv ist, zählt der Zähler die Impulse. Mit der Rücknahme der "Freigabe" wird der Zähler gesperrt. Der Istwert bleibt konstant.

Den aktuellen Zählerstand können Sie im STEP 5-Programm lesen. Der Istwert wird als vorzeichenlose ganze Zahl angegeben und kann im Bereich 0 ... 65535 liegen.

## **Hinweis**

Wurde kein Sollwert vorgegeben, ist der entsprechende Wert mit "0" belegt. Der zugehörige Ausgang schaltet mit der positiven Flanke des Freigabeeingangs durch.

Zählerstand Zählimpulse Freigabeeingang Ausgang Q0 (Sollwert 1 erreicht) Ausgang Q1 (Sollwert 2 erreicht) 0 1 2 3 4 5 5 0 1 2 a a a a a z. z a a a a ı. a v. a a a a a a a a a a a a a a a a a a a a a a a a a a a a a a a z. z a a v. a a a v. a a a a a a a a a a a a a a a r. a a a a a Impuls wird nicht gezählt, weil Zähler durch Freigabeeingang=0 gesperrt wurde. Der Zählerstand wird auf dem aktuellen Wert "eingefroren".

**Beispiel:** Dem Zähler werden die Sollwerte S1=2 und S2=4 vorgegeben.

Bild 16.17 Schalten der Ausgänge in Abhängigkeit des Zählerstandes und des Freigabeeingangs

Mit dem RUN STOP Übergang des AGs werden die Ausgänge Q0 und Q1 zurückgesetzt.

## **Verhalten bei Überlauf**

Wenn der freigegebene Zähler die Zählbereichsgrenze 65535 überschreitet,

- wird im Diagnosebyte das Bit 3 (Überlauf) auf "1" gesetzt und
- werden die Ausgänge und Diagnosebits für "Sollwert erreicht" gesperrt bleiben aber unverändert.

Der Zählvorgang läuft weiter. Dabei wird der Istwert weiter aktualisiert. STEP 5-seitig können Sie weiterhin alle Daten von der Baugruppe lesen:

- den aktuellen Stand des Zählers
- den Status der Ausgänge zur Zeit des Überlaufs; dieser Stand bleibt bis zum Rücksetzen des Überlaufbits unverändert.
- das gesetzte Überlaufbit

Nach einem Überlauf kann der Zähler durch

- eine positive Flanke am Freigabeeingang oder durch
- einen AG-Neustart (STOP RUN)

zurückgesetzt werden.

## **Hinweis**

Nach einem CPU-Neustart bleiben die Ausgänge gesperrt. Sie müssen durch eine positive Flanke am Freigabeeingang zusätzlich freigegeben werden.

## **16.6.4 Funktionsbeschreibung für die Funktionsart Wegerfassung**

In der Funktionsart "Wegerfassung" arbeitet die Baugruppe als Vorwärts-/Rückwärtszähler und zählt die Impulse des angeschlossenen Weggebers. Aufgrund der Phasenverschiebung der beiden Weggebersignale A und B bestimmt der Zähler die Zählrichtung. Erreicht der Zählerstand einen vorgegebenen Sollwert, dann schaltet der entsprechende Ausgang ein.

## **Einstellung**

Am Schalter "operating mode" stellen Sie ein:

- die Funktionsart "Wegerfassung" (PD)
- die gewünschte Wegauflösung (1-fach, 2-fach oder 4-fach) und
- den Signalpegel der Zählimpulse (5 V oder 24 V)

An die D-Sub-Schnittstelle schließen Sie einen Inkremental-Weggeber an, der die folgenden Signale liefern muß:

- zwei um 90° phasenverschobene Zählimpulse und
- einen Referenzimpuls

Die Impulse können als 5 V-Differenzsignal nach RS 422A (bis 500 kHz) oder als 24 V-Signale (bis 25 kHz) angeboten werden.

An den Freigabeeingang schließen Sie einen Schalter an, der ein 24 V-Signal liefern muß. Ebenso muß der Referenzgeber ein 24 V-Signal an den Referenzeingang liefern.

#### **Wegauflösung**

**•** Zählerkapazität

Der 16 Bit Vorwärts- und Rückwärtszähler erlaubt eine Auflösung von 65536 Einheiten im Bereich von - 32768 bis +32767. Der Verfahrbereich richtet sich nach der Auflösung der Weggeber.

**•** Impulsauswertung

Die um 90° phasenverschobenen Zählimpulse können 1-fach, 2-fach oder 4-fach ausgewertet werden. Die Einstellung erfolgt mit dem Schalter "operating mode" ( Kap. [16.6\).](#page-483-0)

Entsprechend der Verdoppelung oder Vervierfachung der Zählimpulsauswertung erhöht sich die Genauigkeit der erfaßten Wegstrecke. Der zur Verfügung stehende Verfahrbereich reduziert sich um den Faktor 2 oder 4.

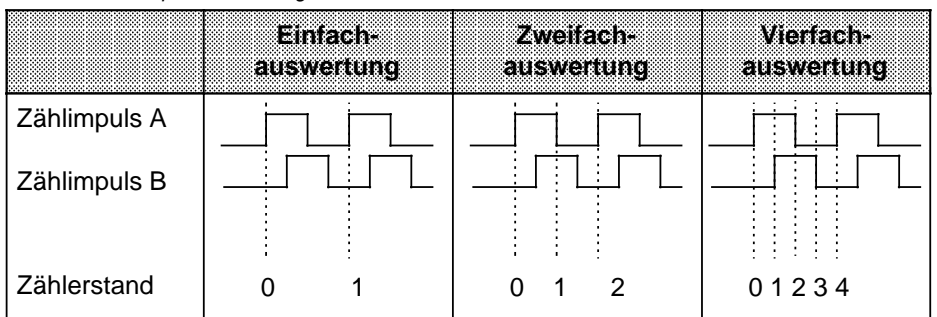

Tabelle 16.3 Impulsauswertung

## **Beispiel:**

Ein rotorischer inkrementeller Weggeber gibt 1000 Impulse/Umdrehung ab.

Die Spindel hat dabei eine Steigung von 50 mm/Umdrehung. Der Weggeber gibt somit bei einer Verfahrstrecke von 50 mm (1 Umdrehung) 1000 Impulse ab.

Die Auflösung des Weggebers beträgt also 50 mm/1000 Impulse.

Der Zähler verarbeitet bis zu 65536 Impulse. Bei der vorliegenden Auflösung ergeben sich folgende Verfahrbereiche:

Tabelle 16.4 Beispiel Verfahrbereich a a

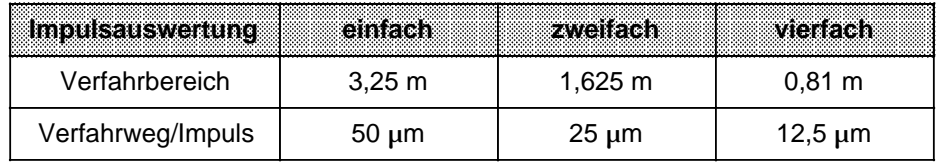

#### **Laden der Sollwerte**

Im STEP 5-Programm können zwei Sollwerte an die Baugruppe übergeben werden, die im Bereich von - 32768 bis +32767 liegen müssen.

Die Übernahme der Sollwerte durch die Baugruppe ist davon abhängig, ob im Diagnosebyte das Bit "Sollwert 1 (Sollwert 2) erreicht" gesetzt ist.

Ist das Bit nicht gesetzt, d.h. der bestehende Sollwert nicht erreicht oder nicht überschritten, wird der neue Sollwert sofort übernommen und hat ab sofort Gültigkeit.

Ist das Bit gesetzt, d.h. der bestehende Sollwert erreicht oder überschritten, wird der neue Sollwert erst dann übernommen, wenn eine positive Flanke am Freigabeeingang aufgetreten ist.

Wenn Sie keinen Sollwert vorgeben, wird ein Sollwert von "0" angenommen.

### **Synchronisation der Istwerterfassung (Referenzpunktfahrt)**

Die Synchronisation der Istwerterfassung ist nach "Netz-Ein" und nach einem Zählerüberlauf erforderlich.

Bei der Synchronisation wird

- der Zählwert (Istwert) auf "0" gesetzt, und
- nach "Netz-Ein" das **Synchronbit** (Bit 0 im Diagnosebyte) **gesetzt** oder
- nach einem Überlauf das **Überlaufbit** (Bit 3 im Diagnosebyte) **zurückgesetzt.**

#### **Voraussetzungen für eine Synchronisation**

1. Das Referenzsignal

Der Geber des Referenzsignals wird an die Klemmen 7 und 8 des Anschlußblocks angeschlossen.

Mit der **steigenden Flanke** (0 1) an der Klemme 8 wird die Synchronisation vorbereitet. War das Signal beim Einschalten der Baugruppe bereits auf "1", so muß der Ansprechbereich des Referenzsignals zunächst verlassen und dann wieder angefahren werden.

Wenn das Referenzsignal im normalen Verfahrbereich liegt, die Istwerterfassung aber nicht ständig nachsynchronisiert werden darf, müssen Sie das Signal nach der ersten Referenzpunktfahrt ausblenden.

2. Verfahrrichtung nach der positiven Flanke des Referenzsignals

Nach dem Erreichen des Referenzsignals muß von der Baugruppe bei noch aktivem Referenzsignal eine **positive Verfahrrichtung** (Aufwärtszählrichtung) erkannt werden. Das heißt, Sie müssen das Referenzsignal mit steigendem Istwert anfahren.

- 3. Der Referenzimpuls
	- Der erste von der Baugruppe erkannte Referenzimpuls nach der steigenden Flanke des Referenzsignals führt zur Synchronisation (--> Bild 16.18, Bild 16.20a).
	- Wechselt das Referenzsignal vor dem Erreichen des Referenzimpulses wieder von "1" nach "0", wird nur dann synchronisiert, wenn nach der fallenden Flanke des Referenzsignals positive Verfahrrichtung erkannt wurde (--> Bild 16.19).

Wird nach der fallenden Flanke des Referenzsignals eine negative Verfahrrichtung erkannt, wird nicht synchronisiert (--> Bild 16.20b).

Die Bilder 16.18, 16.19 und 16.20a zeigen Ihnen Möglichkeiten einer Referenzpunktfahrt. Bild 16.20b zeigt eine Referenzpunktfahrt, die ohne Synchronisation abgeschlossen wird:

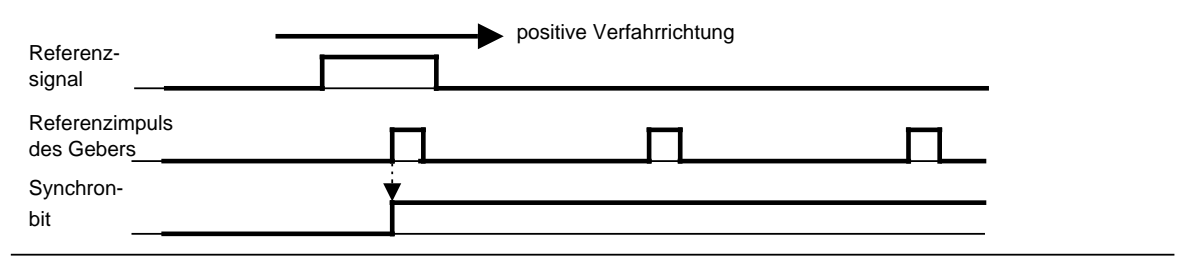

Bild 16.18 Lage des Referenzpunkts (Synchronbit 0 -->1) im Bereich des Referenzsignals

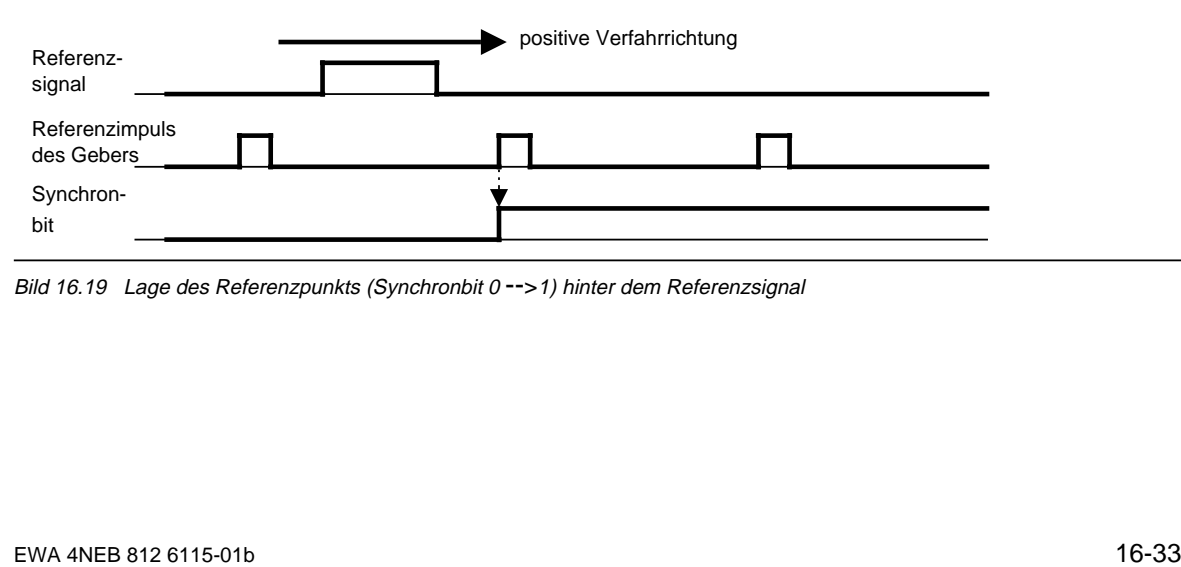

Bild 16.19 Lage des Referenzpunkts (Synchronbit 0 -->1) hinter dem Referenzsignal

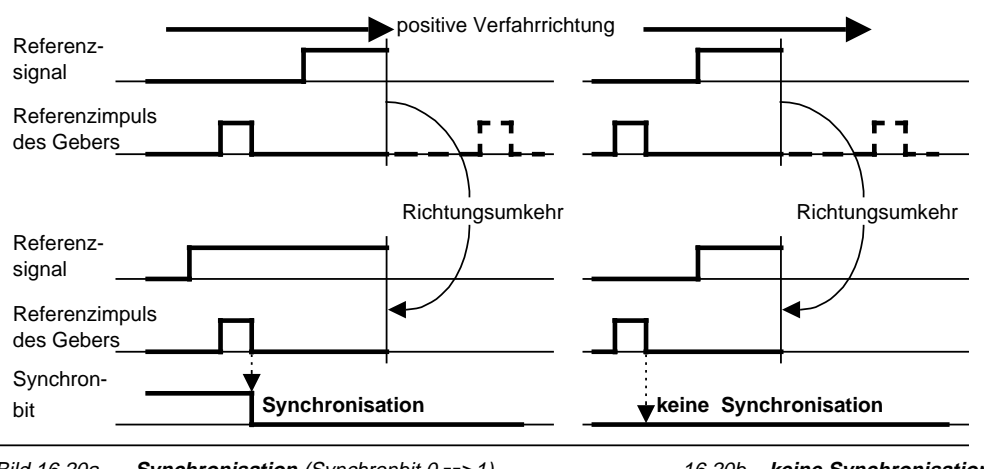

Bild 16.20a **Synchronisation** (Synchronbit 0 -->1) 16.20b **keine Synchronisation** bei Richtungsumkehr vor dem Erreichen des Referenzimpuls in positiver Verfahrichtung

## **Beispiel:**

Ein Förderband soll Gegenstände von einem Punkt A zu einem Punkt B transportieren. Es werden ein rotorischer Weggeber und ein BERO als Referenzgeber eingesetzt. Am Förderband ist eine Marke angebracht. Sobald die Marke in den Ansprechbereich des BEROS gelangt, löst der BERO ein Referenzsignal aus.

Über eine Digital-Ausgabebaugruppe wird nach der Referenzpunktfahrt der Freigabeeingang gesetzt.

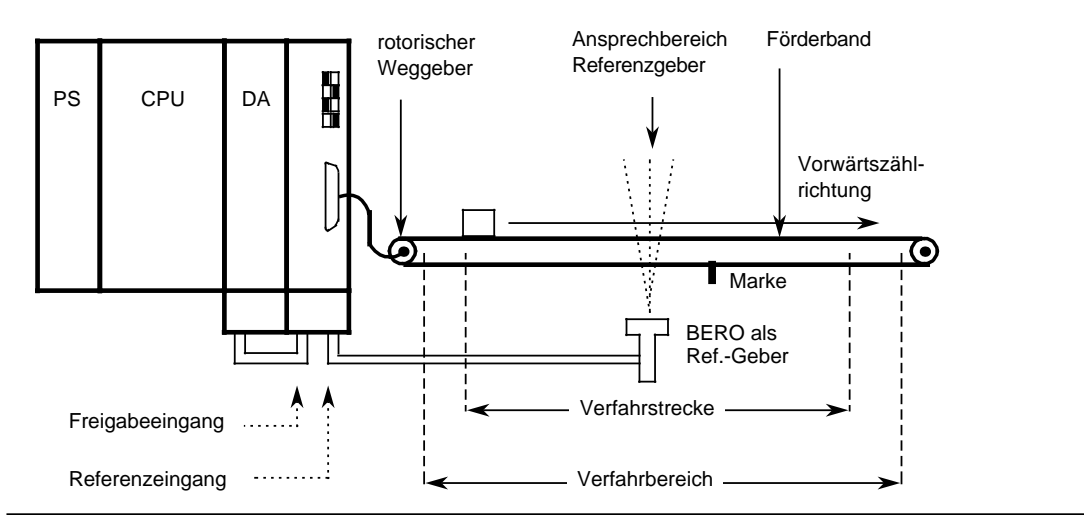

Bild 16.21 Schematische Darstellung einer Referenzpunktfahrt

### **Starten des Zählers**

Der Zähler wird mit dem Setzen des Synchronbits im Diagnosebyte während der Referenzpunktfahrt zurückgesetzt und gestartet. Die anstehenden Impulse werden entsprechend der Drehrichtung des Weggebers gezählt. Bei einer positiven Zählrichtung wird der Zählwert inkrementiert, bei einer negativen Zählrichtung wird der Zählwert dekrementiert.

### **Freigabe der Ausgänge - Erreichen der Sollwerte - Rücksetzen der Ausgänge**

Mit einer positiven Flanke am Freigabeeingang werden die beiden Ausgänge zum Einschalten freigegeben.

Ein Ausgang und das zugehörige Diagnosebit "Sollwert erreicht" werden gesetzt, wenn

- die Wegerfassung synchronisiert wurde (Synchronbit=1 und Überlaufbit=0),
- das Freigabesignal (Klemme 3 am Anschlußblock) auf "1"-Signal und
- der Istwert gleich dem vorgegebenen Sollwert ist. Der Sollwert kann sowohl in Aufwärts- als auch in Abwärtszählrichtung erreicht werden.

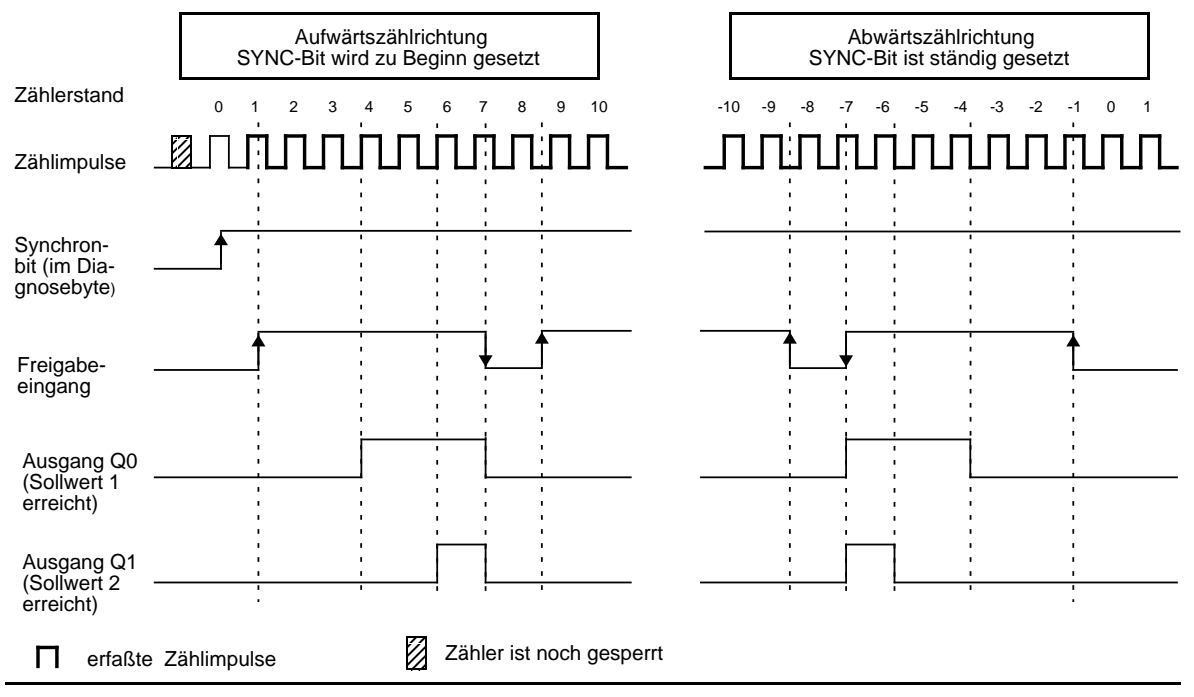

Bild 16.22 Freigabe der Ausgänge - Erreichen der Sollwerte - Rücksetzen der Ausgänge

Beim Erreichen des Sollwertes 1 schaltet der Ausgang Q0 durch, gleichzeitig wird das Statusbit S1 gesetzt. Beim Erreichen des Sollwertes 2 schaltet der Ausgang Q1 durch, gleichzeitig wird das Statusbit S2 gesetzt.

Solange der Freigabeeingang aktiv ist, ist ein Einschalten der Ausgänge durch die Baugruppe möglich. Mit der Rücknahme der "Freigabe" werden die Ausgänge ausgeschaltet und die Diagnosebits zurückgesetzt. Der aktuelle Istwert wird weiterhin erfaßt und entsprechend der Drehrichtung inkrementiert oder dekrementiert.

Den aktuellen Zählerstand können Sie im STEP 5-Programm lesen. Der Istwert wird als vorzeichenbehaftete Zahl im Zweierkomplement angegeben und kann im Bereich - 32768 ...+32767 liegen.

## **Hinweis**

Bevor Sie mit dem Freigabeeingang auf "1" die Ausgänge zum Schalten freigeben, müssen Sie sicherstellen, daß

- 1. beide Sollwerte übertragen werden und
- 2. das Überlaufbit=0 und
- 3. das Synchronbit=1 ist.

Wenn Sie diese Voraussetzungen nicht beachten, werden bei Istwert=0 die Ausgänge direkt eingeschaltet.

Das Diagnosebit und der Ausgang werden mit dem "0"-Signal am Freigabeeingang zurückgesetzt. Mit dem RUN STOP Übergang des AGs werden die Ausgänge Q0 und Q1 ebenfalls zurückgesetzt.

Die folgenden Beispiele zeigen das Einschalten eines Ausgangs an dem vorgegebenen Sollwert. Dabei werden drei Fälle unterschieden:

- Erreichen des Sollwerts in Richtung steigenden Istwerts.
- Erreichen des Sollwerts in Richtung fallenden Istwerts.
- Erreichen des Sollwerts in Richtung steigenden Istwerts, anschließend Richtungsumkehr und erneutes Anfahren des Sollwerts in entgegengesetzter Richtung.

### **Beispiel 1: Anfahren eines Sollwerts in Aufwärtszählrichtung**

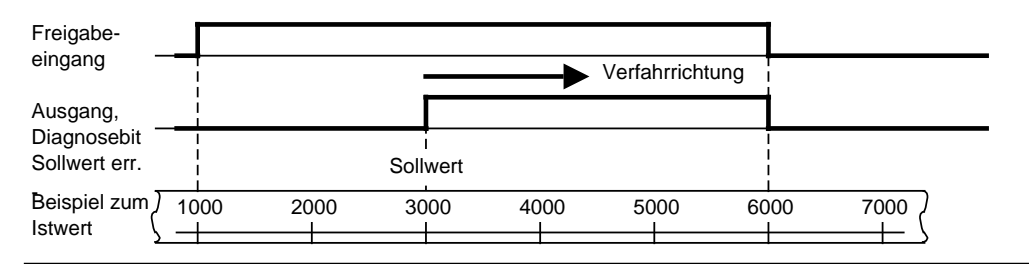

Bild 16.23 Anfahren eines Sollwerts in Aufwärtszählrichtung

- beim Istwert=1000 wird der Freigabeeingang auf "1" gesetzt;
- beim Istwert=3000 wird der Sollwert erreicht, der Ausgang und das Diagnosebit "Sollwert erreicht" werden gesetzt;
- beim Istwert=6000 wird der Freigabeeingang auf "0" gesetzt, der Ausgang und das Diagnosebit werden zurückgesetzt.

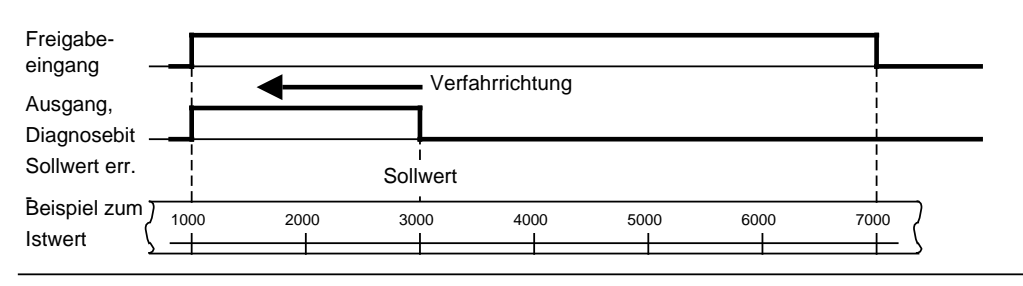

### **Beispiel 2: Anfahren eines Sollwerts in Abwärtszählrichtung**

- beim Istwert=7000 wird der Freigabeeingang auf "1" gesetzt;
- beim Istwert=3000 wird der Sollwert erreicht, der Ausgang und das Diagnosebit "Sollwert erreicht" werden gesetzt;
- beim Istwert=1000 wird der Freigabeeingang auf "0" gesetzt, der Ausgang und das Diagnosebit werden zurückgesetzt.

## **Beispiel 3: Richtungsumkehr nach Anfahren eines Sollwerts**

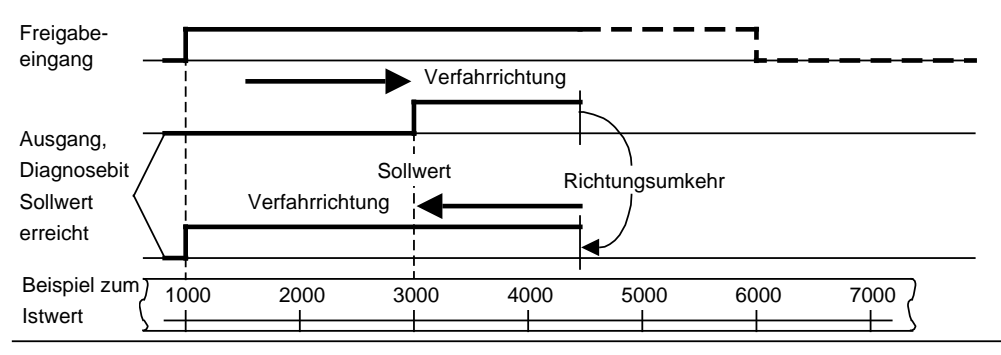

Bild 16.25 Anfahren eines Sollwerts in Aufwärtszählrichtung und anschließender Richtungsumkehr

- beim Istwert=1000 wird der Freigabeeingang auf "1" gesetzt;
- beim Istwert=3000 wird der Sollwert erreicht, der Ausgang und das Diagnosebit "Sollwert erreicht" werden gesetzt;
- beim Istwert=4500 wird die Verfahrrichtung umgekehrt;
- beim Istwert=1000 wird der Freigabeeingang auf "0" gesetzt, der Ausgang und das Diagnosebit werden zurückgesetzt.

## **Hinweis**

Gesetzte Ausgänge können nur durch ein "0"-Signal am Freigabeeingang zurückgesetzt werden.

Bild 16.24 Anfahren eines Sollwerts in Abwärtszählrichtung

## **Verhalten bei Überlauf**

Verläßt der Zähler den Zählbereich von - 32768 ... +32767,

- wird im Diagnosebyte das Bit 3 (Überlauf) auf "1" gesetzt.
- werden die Ausgänge der Zählerbaugruppe gesperrt.

Der Freigabeeingang (Klemme 4 am Anschlußblock) ist auf "0" zu legen, um aktive Ausgänge abzuschalten.

Nach einem Überlauf muß eine neue Referenzpunktfahrt zur Synchronisation der Istwerterfassung durchgeführt werden. Nach dem Erreichen der Synchronisation wird das Bit 3 im Diagnosebyte wieder auf "0" gesetzt, und die Ausgänge werden zusammen mit dem aktiven Freigabeeingang zum Einschalten freigegeben.

## **Hinweis**

Bei einem Überlauf werden aktive Ausgänge nicht abgeschaltet, und das Synchronbit (Bit 0 im Diagnosebyte) wird nicht zurückgesetzt.
### **16.6.5 Vorgabe neuer Sollwerte für die Funktionsarten Zähler und Wegerfassung**

Die Vorgabe neuer Sollwerte ist zu jedem Zeitpunkt über das PAA möglich. Ein Sollwert wird allerdings nur dann übernommen, wenn der entsprechende Ausgang nicht eingeschaltet ist. Der Zustand der Ausgänge wird mit den Diagnosebits S 1 und S 2 gemeldet.

Diagnosebit S1 (Bit 1 im Diagnosebyte)=1, Sollwert 1 ist erreicht und Ausgang 1 ist eingeschaltet. Diagnosebit S2 (Bit 2 im Diagnosebyte)=1, Sollwert 2 ist erreicht und Ausgang 2 ist eingeschaltet.

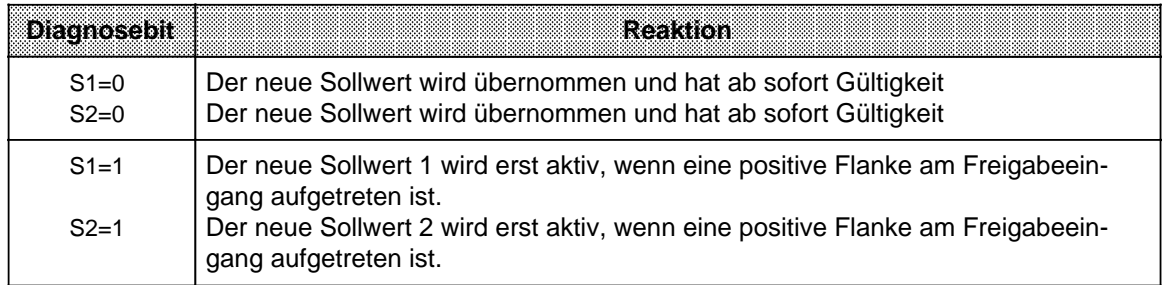

Tabelle 16.5 Reaktion der Zählerbaugruppe beim Übertragen der Sollwerte

### **Beispiel für die Funktionsart Wegerfassung:**

Sie steuern über die Ausgänge der Zählerbaugruppe einen Antrieb. Nach Ablauf einer Positionierung sind beide Sollwerte erreicht und beide Ausgänge eingeschaltet. Die neuen Sollwerte können Sie nach folgender Reihenfolge vorgeben.

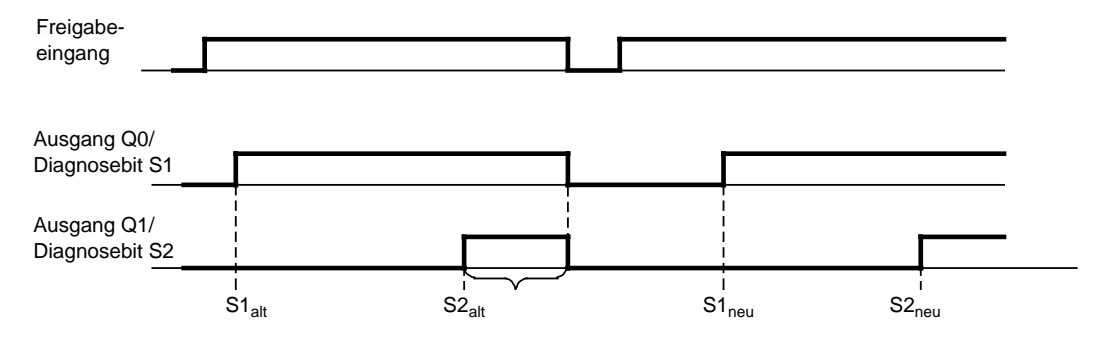

Bild 16.26 Vorgabe neuer Sollwerte

 Übergeben Sie die neuen Sollwerte zur Baugruppe. Da beide Diagnosebits S1 und S2 auf "1" gesetzt sind, werden die Werte **noch nicht übernommen**.

 Schalten Sie nun das Signal am Freigabeeingang auf "0". Mit der fallenden Flanke werden die Ausgänge abgeschaltet und die Diagnosebits zurückgesetzt.

 Schalten Sie das Signal am Freigabeeingang wieder auf "1". Die neuen **Sollwerte werden übernommen und sind nun aktiv**.

Beim Erreichen der neuen Sollwerte wird der entsprechende Ausgang wieder eingeschaltet.

# **16.6.6 Adressierung**

Die Zählerbaugruppe wird wie eine Analogbaugruppe adressiert. ( Kap. [6\)](#page-118-0).

- Die Baugruppe darf nur auf den Steckplätzen 0 ... 7 eingesetzt werden (bei S5-90U nur Steckplätze 0 ... 5).
- Der Adreßraum reicht von 64 ... 127.
- Pro Steckplatz sind in beiden Prozeßabbildern 8 Byte reserviert, von denen nur die ersten vier benutzt werden.

### **Steckplatzadressierung**

Tabelle 16.6 Steckplatzadressierung

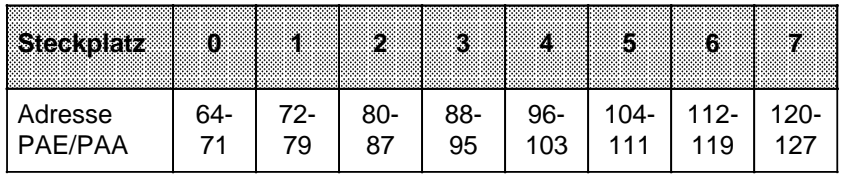

### **Bedeutung der Bytes eines Steckplatzes (Beispiel: Steckplatz 1)**

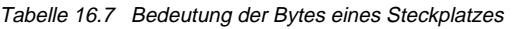

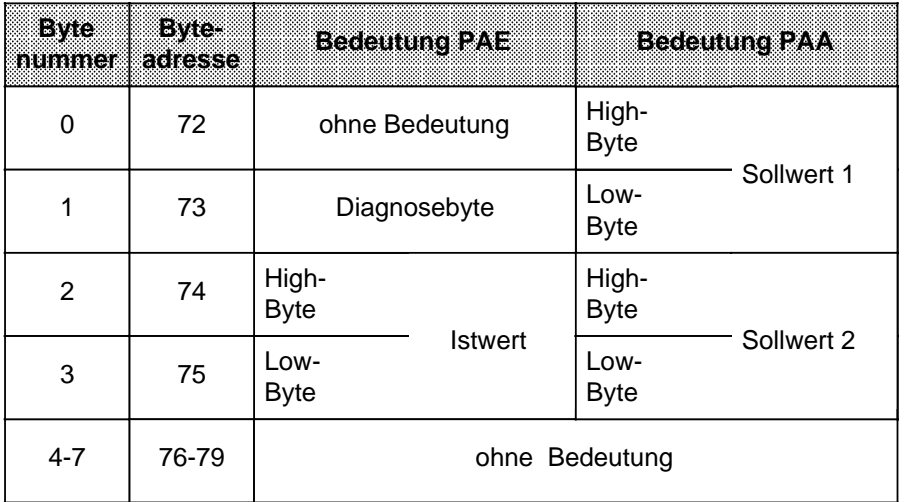

### **Beispiele zum Datenaustausch zwischen dem AG und der Zählerbaugruppe**

1) Die Zählerbaugruppe ist auf Steckplatz 4 gesteckt. Sie wollen überprüfen, ob Ihr System zur Wegerfassung durch eine Referenzpunktfahrt synchronisiert ist. Dazu müssen Sie das Synchronbit im Diagnosebyte abfragen (Bit 0). Ist es gesetzt, soll zum FB20 verzweigt werden. Im FB20 wird die Wegerfassung gestartet.

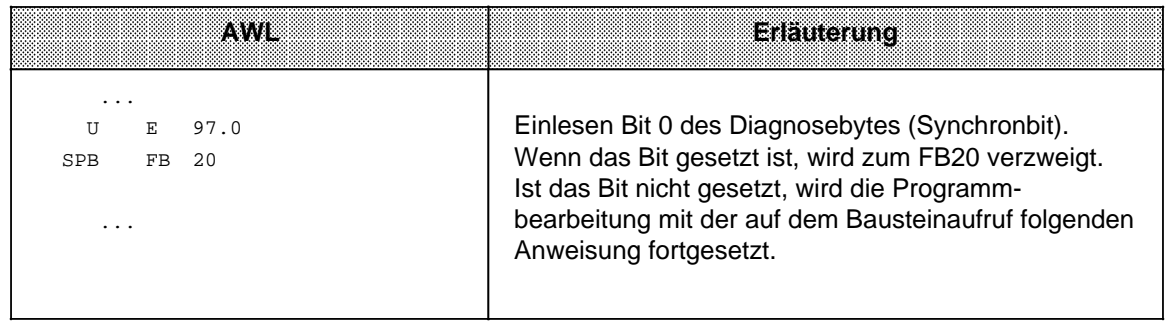

2) An die Zählerbaugruppe auf Steckplatz 4 sollen die in den Merkerworten 0 und 2 abgelegten Sollwerte übergeben werden. Die Übernahme durch die Baugruppe soll erst dann erfolgen, wenn die alten Sollwerte erreicht oder überfahren wurden.

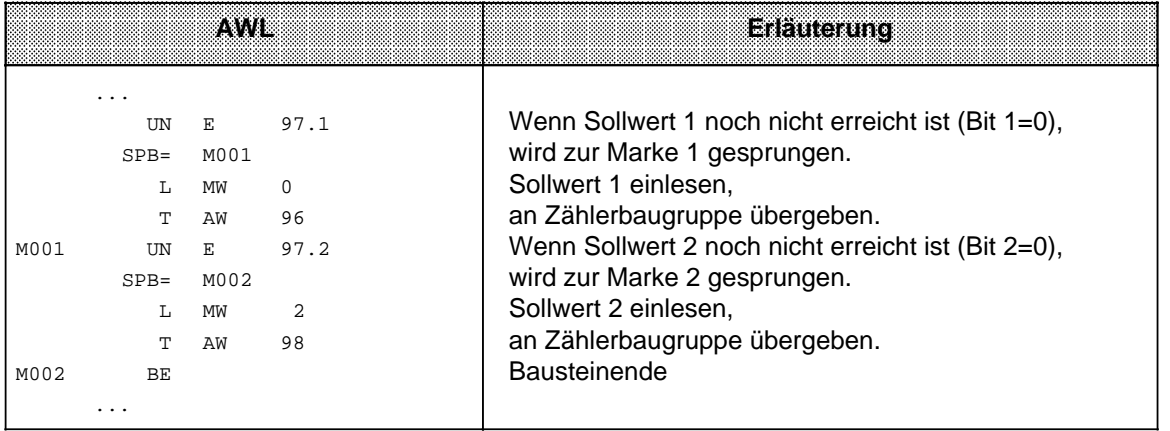

# **16.7 Regelungsbaugruppe IP 262 (6ES5 262-8MA12)**

# **(6ES5 262-8MB12)**

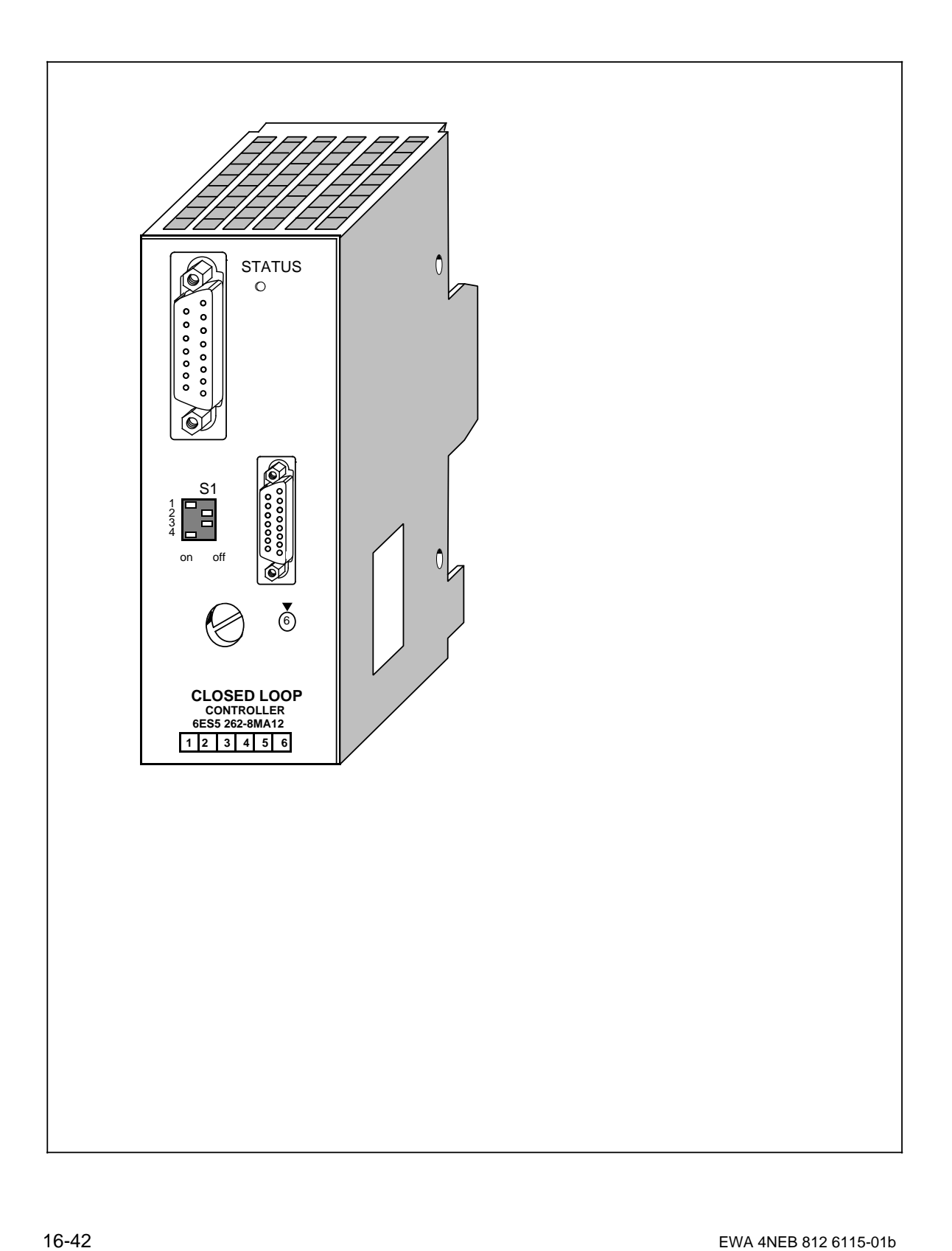

**Analogausgänge K-Regler (6ES5 262-8MA12)**

### **Technische Daten**

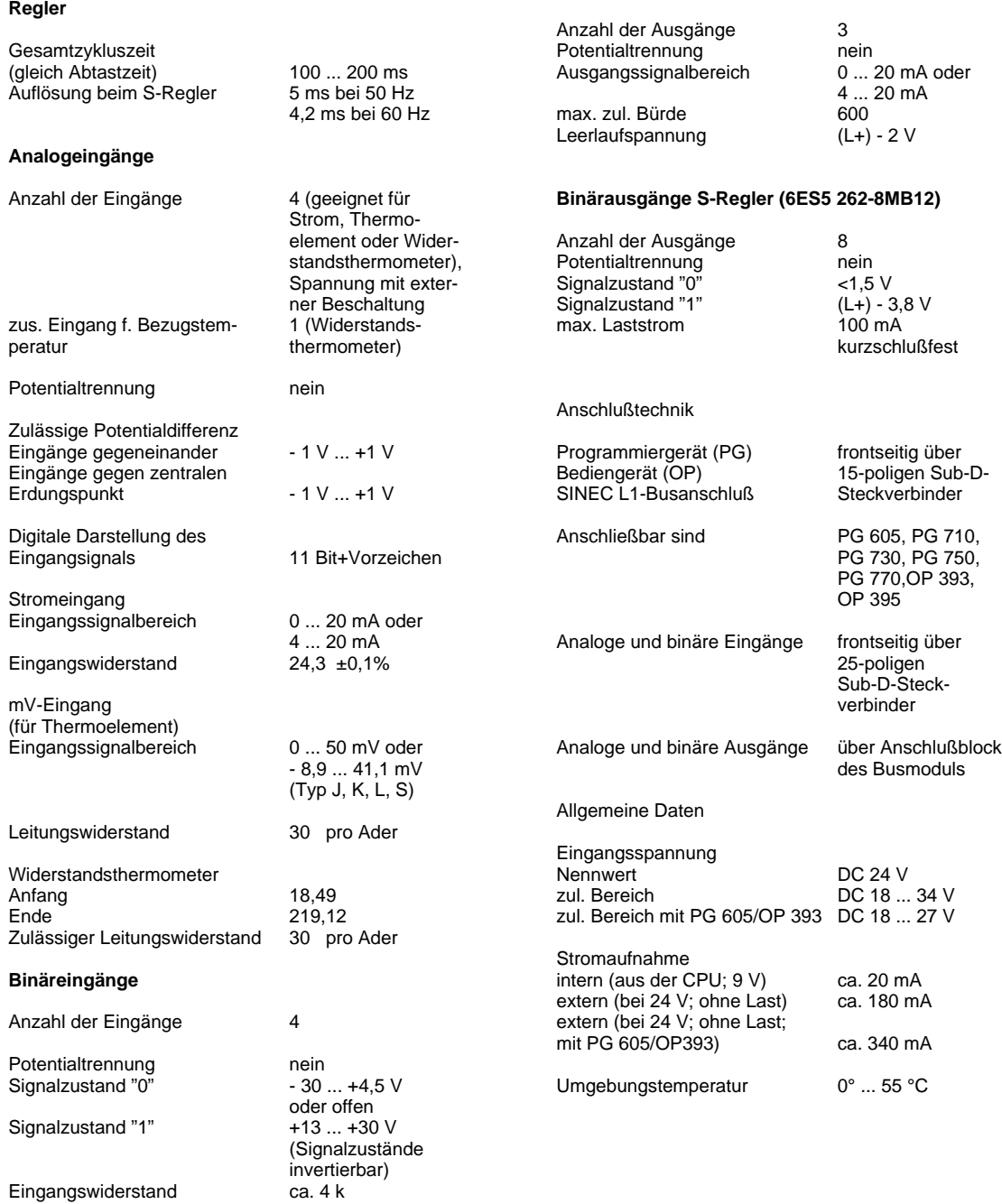

### **Funktion**

SIMATIC-S5-90U und SIMATIC-S5-95U bieten verschiedene Lösungsmöglichkeiten für individuelle Regelungsaufgaben an: Einmal eine Software-Lösung über Funktionsbausteine (nur S5-95U) und zum anderen ein Regelungsmodul, also eine Baugruppe, mit der Regelungsaufgaben einfach und zeitsparend gelöst werden können. Die Grundlage für die Regelung stellt in beiden Fällen ein sogenannter PID-Regelalgorithmus dar.

Die Regelungsbaugruppe IP 262 kann unabhängig von der Wahl des AGs, also mit S5-90U, S5-95U oder mit S5-100U eingesetzt werden, und zwar ohne COM-Software.

Die Baugruppe entlastet zum einen das AG von Regelungsaufgaben, zum anderen arbeitet die IP 262 mit eigener Stromversorgung auch im Stand-alone-Betrieb. Das heißt, die Baugruppe funktioniert selbständig auch ohne Automatisierungsgerät und kann bis zu vier Regelkreise bedienen.

Auf der Frontplatte der Baugruppe befinden sich zwei Schnittstellen:

- eine Schnittstelle für den Anschluß eines Programmiergerätes (PG), oder eines Bedien- und Beobachtungsgerätes (OP), oder des SINEC L1-Busses.
- eine Schnittstelle für den Anschluß der analogen und binären Eingänge.

Weiterhin stehen zur Verfügung:

- ein Auswahlschalter je Kanal für Strom oder Spannung (Thermoelemente, PT 100).
- eine Status-LED für die Anzeige "RUN" (grünes Dauerlicht), "Meßumformerstörung" (Blinklicht) und "Baugruppenfehler (aus).

Die Baugruppe bietet weiterhin:

- 4 Analogeingänge für die direkte Zuführung von Soll- und Istwerten;
- 4 Binäreingänge für steuernde Größen.

Die Baugruppe kann besonders Regelungsaufgaben aus der Verfahrenstechnik übernehmen, wie zum Beispiel Temperaturregelungen, Druck-, Durchflußregelungen, kontinuierliche Dosiervorgänge und zeitunkritische Drehzahlregelungen.

### **Bestellvarianten**

Für die IP 262 gibt es zwei Bestellvarianten:

- ...-8MA12 mit 3 Analogausgängen für kontinuierliche Regler mit analogen Ausgangssignalen.
- ...-8MB12 mit 8 binären Ausgängen für kontinuierliche Regler mit Impuls-Pause-Signalen oder für Schrittregler.

### **Montage**

- Die Regelungsbaugruppe wird wie andere Peripheriebaugruppen auf dem Busmodul montiert ( Kap[. 3\).](#page-46-0)
- Bei S5-90U sind maximal 4 Regelungsbaugruppen und nur auf den Steckplätzen 0 ... 5 steckbar.
- Bei S5-95U sind maximal 8 Regelungsbaugruppen und nur auf den Steckplätzen 0 ... 7 steckbar.
- Die Anschlüsse der Stromversorgung und der analogen und binären Ausgangssignale werden auf den Anschlußblock des Busmoduls geführt.
- Die analogen und binären Eingänge werden mit einem 25poligen Sub-D-Stecker an die Baugruppe angeschlossen.

### **Adressierung**

Die Baugruppe wird wie eine 4-kanalige Analogbaugruppe adressiert.

### **Betriebsarten**

Da Meßwert- und Signalgeber direkt mit der Baugruppe verdrahtet werden, kann die Baugruppe unabhängig von einem Automatisierungsgerät im Stand-alone-Betrieb arbeiten, sofern auch Sollwerte und die 24 V-Versorgungsspannung direkt der IP 262 zugeführt werden. Das heißt, die Baugruppe führt die Regelung und die Stellwertausgabe völlig selbständig durch, und sie kann alleine oder am SINEC L1-Bus, kontrolliert von einem Master, arbeiten.

Die IP 262 besitzt außerdem Back-up-Eigenschaften, das heißt, die Baugruppe kann bei einem eventuellen Ausfall der übergeordneten CPU (z.B. S5-135U mit R64) selbständig weiterregeln, und zwar entweder mit dem zuletzt von der CPU erhaltenen Sollwert bzw. einem Sicherheitssollwert. Dabei sind verschiedene Betriebsarten möglich:

- DDC-Betrieb (Direct-Digital-Control): Die Regelung wird ausschließlich von der CPU durchgeführt und die IP gibt nur die Stellgröße aus. Fällt die CPU aus, kann die Baugruppe selbständig mit einem Sicherheitssollwert weiterregeln.
- SPC-Betrieb (Setpoint-Control):

Die Baugruppe erhält nur den Sollwert von der CPU, die Regelung führt sie selbständig durch. Bei Ausfall der CPU regelt die IP auf dem zuletzt von der CPU erhaltenen Sollwert weiter. Möglich ist hier auch die Festlegung eines Sicherheitssollwerts.

# **16.8 Positionierbaugruppe IP 263 (6ES5 263-8MA13)**

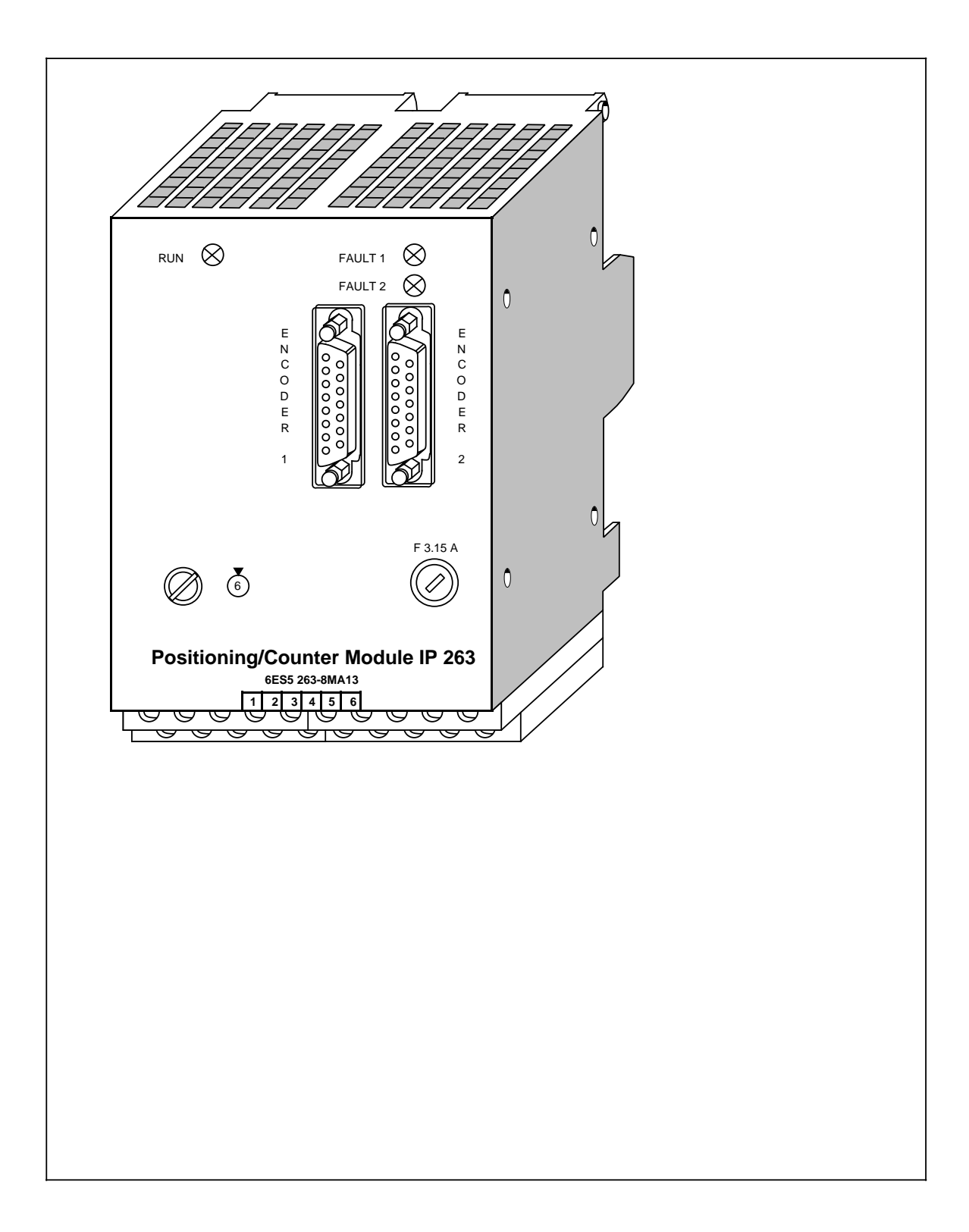

### **Technische Daten**

### **Geber**

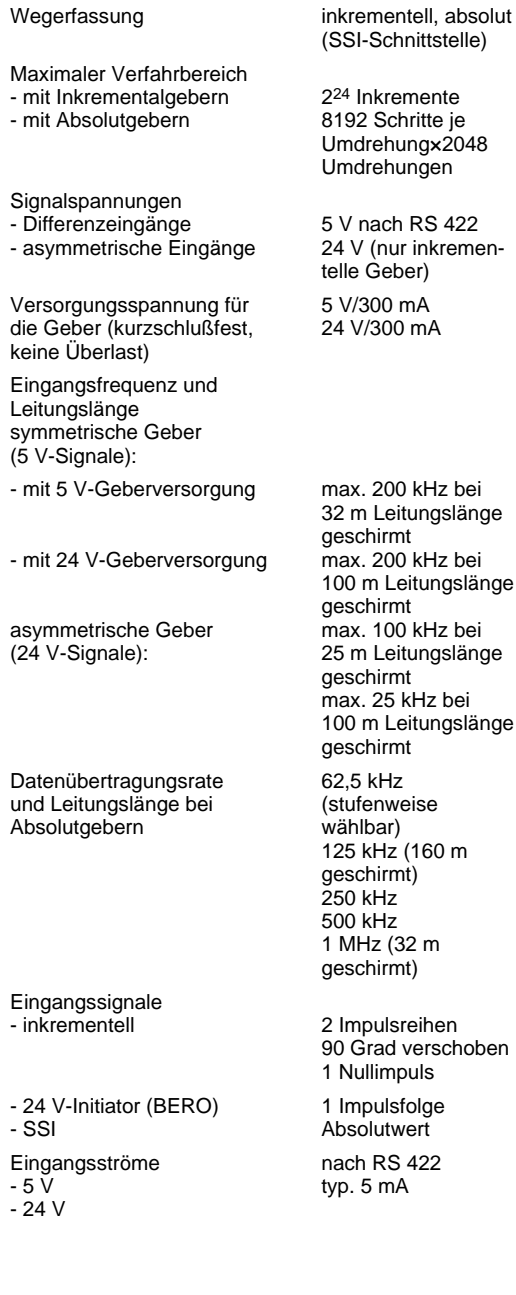

### **Digital-Eingänge**

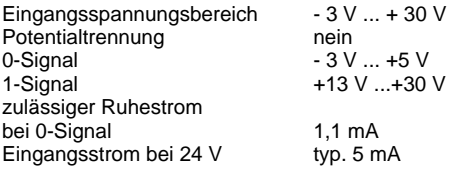

Sonstiges: Werden die digitalen Eingänge benutzt, so müssen sie immer an definiertem Potential (0 V, 24 V) angeschlossen werden und dürfen nicht offen bleiben.

### **Digital-Ausgänge**

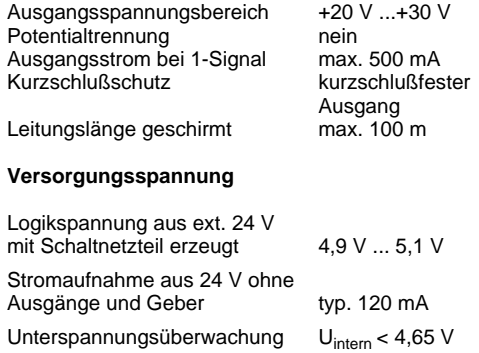

**Verlustleistung** typ. 4 W

Für die Positionierbaugruppe IP 263 gibt es ein eigenes Handbuch, das sie unter der Bestell-Nr. 6ES5 998-5SK11 erwerben können.

Die IP 263 eignet sich zum Positionieren von zwei voneinander unabhängigen Achsen.

### **Zuordung der Ausgänge**

Die IP 263 ist eine zweikanalige Baugruppe: Zur Ansteuerung von Antrieben sind jedem Kanal 4 Digitalausgänge zugeordnet;

- Eilgang
- **Schleichgang**
- **Linkslauf**
- Rechtslauf

Zur Erfassung der Weg-Istwerte können sowohl Inkremental- als auch Absolut-Weggeber (SSI synchron-serielles Interface) angeschlossen werden.

Sie übergeben der Baugruppe die Maschinendaten, z.B.

- Software-Endschalter
- Auflösung
- Abschaltdifferenz
- Umschaltdifferenz
- Stillstandsüberwachung

Die Syntax für den dafür anzulegenden Datenbaustein ist einfach und wird im Handbuch beschrieben.

### **Positionierung**

Nun brauchen Sie nur noch das gewünschte Ziel vorzugeben und die Baugruppe ist bereit für den Positioniervorgang.

Die IP 263 übernimmt dann selbstständig die Positionierung. Ist das Ziel erreicht, schickt sie an die IM 318-B, und damit an die CPU, eine Meldung.

Bild 16-27 zeigt den Ablauf einer Positionierung mit der IP 263: Nach dem Start wird zunächst im Eilgang in Richtung Ziel verfahren. Ist der Umschalt-bzw. Abschaltpunkt erreicht, wird auf den Schleichgang umgeschaltet bzw. abgeschaltet. Danach überwacht die IP 263 den Zieleinlauf. Befindet sich die Achse im Zielbereich, wird dies der IM 318-B gemeldet.

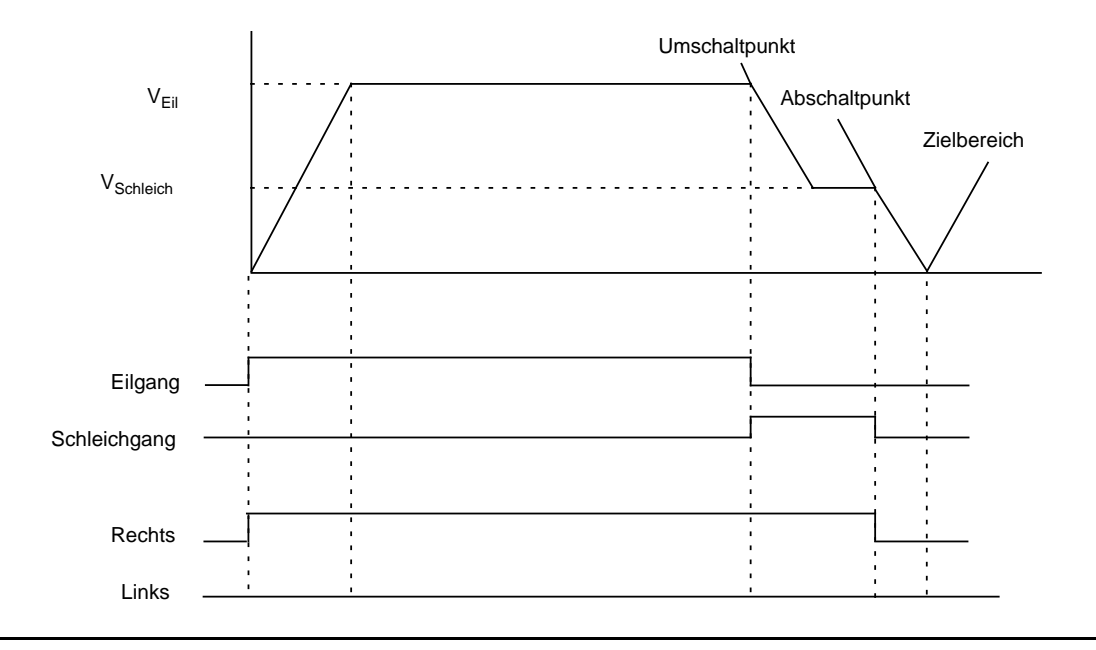

Bild 16.27 Positionieren mit der IP 263

Der Digitaleingang der Baugruppe erfaßt bei der Referenzpunktfahrt die Reduziernocke (Referenzpunktschalter).

In der Betriebsart "Längenmessung" erfaßt die Baugruppe Geberimpulse solange dieser Eingang Signal 1 führt.

### **Montage**

Die IP 263 wird wie andere Peripheriebaugruppen auf dem Busmodul montiert ( Kap. [3\)](#page-46-0).

- Bei S5-90U sind maximal 3 Positionierbaugruppen und nur auf den Steckplätzen 0 ... 5 steckbar.
- Bei S5-95U sind maximal 4 Positionierbaugruppen und nur auf den Steckplätzen 0 ... 7 steckbar.

### **Adressierung**

Die IP 263 wird wie eine 4-kanalige Analogbaugruppe adressiert.

# **16.9 Elektronisches Nockensteuerwerk IP 264 6ES5 264-8MA12**

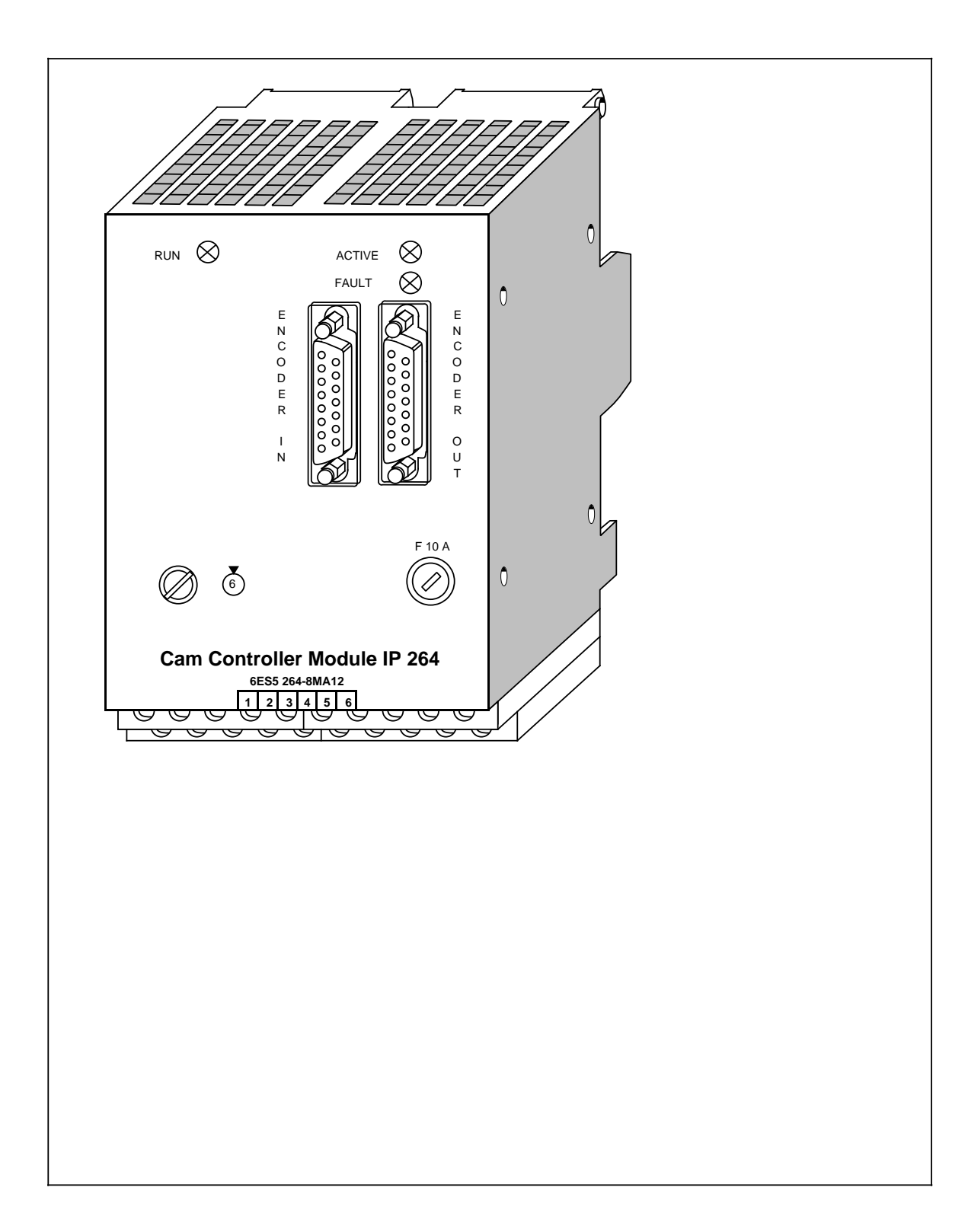

### **Technische Daten**

### **Geber**

maximaler Verfahrbereich - mit Inkrementalgebern 2<sup>16</sup> Inkremente<br>- mit Absolutgebern 2<sup>16</sup> Geberschritte - mit Absolutgebern

Signalspannungen - Differenzeingänge 5 V nach RS 422<br>- Asymmetrische Eingänge 24 V (nur inkremen-- asymmetrische Eingänge

Versorgungsspannung für die 5 V/300 mA Geber (kurzschlußfest, keine 24 V/300 mA Überlast)

Eingangsfrequenz und Leitungslänge symmetrische Geber (5 V-Signale): - mit 5 V-Geberversorgung max. 200 kHz bei

- mit 24 V-Geberversorgung

asymmetrische Geber<br>(24 V-Signale):

Datenübertragungsrate und Leitungslänge bei Absolutgebern (stufenweise wählbar) 125 kHz (160 m ge-

Eingangssignale - inkrementell 2 Impulsreihen

- 24 V-Initiator (BERO) 1 Impulsfolge<br>- SSI Absolutwert
- Eingangsströme nach RS 422
- $-5V$ <br> $-24V$ 
	-

Istwerterfassung inkrementell, absolut (SSI-Schnittstelle)

telle Geber)

32 m Leitungslänge geschirmt<br>max. 200 kHz bei 100 m Leitungslänge geschirmt<br>max. 100 kHz bei 25 m Leitungslänge geschirmt max. 25 kHz bei 100 m Leitungslänge geschirmt

schirmt) 250 kHz 500 kHz 1 MHz (32 m geschirmt

90 Grad verschoben, 1 Nullimpuls Absolutwert

 $typ. 5 mA$ 

### **Digital-Eingänge**

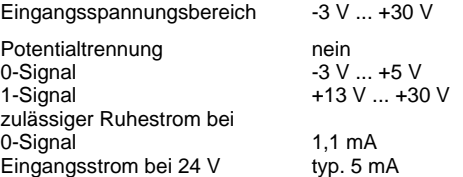

Sonstiges: Werden die digitalen Eingänge benutzt, so müssen sie immer an definiertem Potential (0 V, 24 V) angeschlossen werden und dürfen nicht offen bleiben.

### **Digital-Ausgänge**

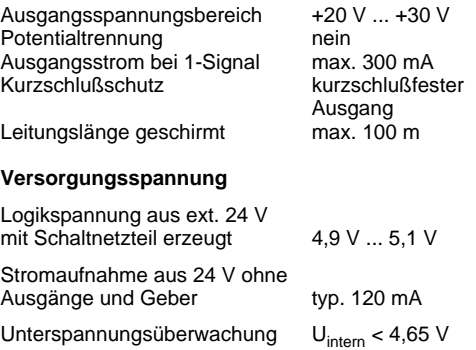

### **Verlustleistung typ. 4 W**

### **Zykluszeit der Baugruppe (inkl. Totzeitkompensation)**

getrennte Nockenprogramme mit je max. 32 Nocken für vorwärts und rückwärts (inkl. Totzeitkompensation) 57,6 µs 'gemeinsames" Nockenprogramm mit max. 32/64 Nocken für vorwärts und rückwärts 57,6/115,2 µs Für das elektronische Nockensteuerwerk gibt es ein eigenes Handbuch, das Sie unter der Bestell-Nr. 6ES5 998-5SL11 erwerben können.

Die IP 264 ist sowohl für Rund- als auch für Linearachsen einsetzbar.

Das elektronische Nockensteuerwerk IP 264 macht die elektronische Bearbeitung von Nocken bereits für Anwendungen im unteren Leistungsbereich wirtschaftlich.

32 Nocken, die beliebig auf 16 Spuren verteilt werden können, schalten mit einer Genauigkeit von besser als 1 Grad bei 2400 Umdrehungen/Minute. Das entspricht einer Reaktionszeit von weniger als 60 µs. Für Anwendungen mit geringeren Anforderungen an die Präzision lassen sich sogar 64 Nocken parametrieren.

Es besteht die Möglichkeit, je 32 Nocken in ein Nockenprogramm für "vorwärts" und ein Nockenprogramm für "rückwärts" einzubinden. Die Umschaltung zwischen diesen beiden Programmen übernimmt entweder die automatische Richtungserkennung der IP 264 oder sie wird durch die SIMATIC S5 gesteuert.

Alle Nocken können wahlweise als Weg-Weg-Nocken oder als Weg-Zeit-Nocken definiert werden.

### **Totzeitkompensation**

Durch die geschwindigkeitsabhängige, dynamische Verschiebung gleicht jede einzelne Nocke die Totzeit des angeschlossenen Stellglieds (z.B. Pneumatikventil) aus, bei einer Abtastrate von 60 µs. Dadurch lassen sich auch bei wechselnden Antriebsgeschwindigkeiten höchste Genauigkeiten erreichen.

### **Direkter Prozeßanschluß**

Damit die kurze Reaktionszeit der IP 264 direkt an den Prozeß weitergegeben werden kann, steht für jede Spur ein Digitalausgang (24 V, 0,3 A) direkt auf der Baugruppe zur Verfügung. Die anzusteuernden Aggregate können in der Regel direkt angeschlossen werden. Hilfsschütze werden nur für Stellglieder mit höherer Stromaufnahme benötigt.

Als Geber lassen sich Inkrementalweggeber, Absolut-SSI-Weggeber (SSI=synchron-serielles Interface) oder einfache 24 V-Signalgeber (z.B. BEROs) anschließen. Über den zusätzlichen Geberausgang lassen sich die Geberinformationen zu weiteren Baugruppen weiterschleifen, ohne die Geberkabel mechanisch aufzutrennen oder zusätzliche Schnittstellenvervielfacher einzusetzen.

### **Montage**

Die IP 264 wird wie andere Peripheriebaugruppen auf dem Busmodul montiert ( Kap[. 3\).](#page-46-0)

- Bei S5-90U sind maximal 3 Baugruppen IP 264 und nur auf den Steckplätzen 0 ... 5 steckbar.
- Bei S5-95U sind maximal 4 Baugruppen IP 264 und nur auf den Steckplätzen 0 ... 7 steckbar.

### **Adressierung**

Die IP 264 wird wie eine 4-kanalige Analogbaugruppe adressiert.

# **16.10 High Speed Sub Control IP 265 (6ES5 265-8MA01)**

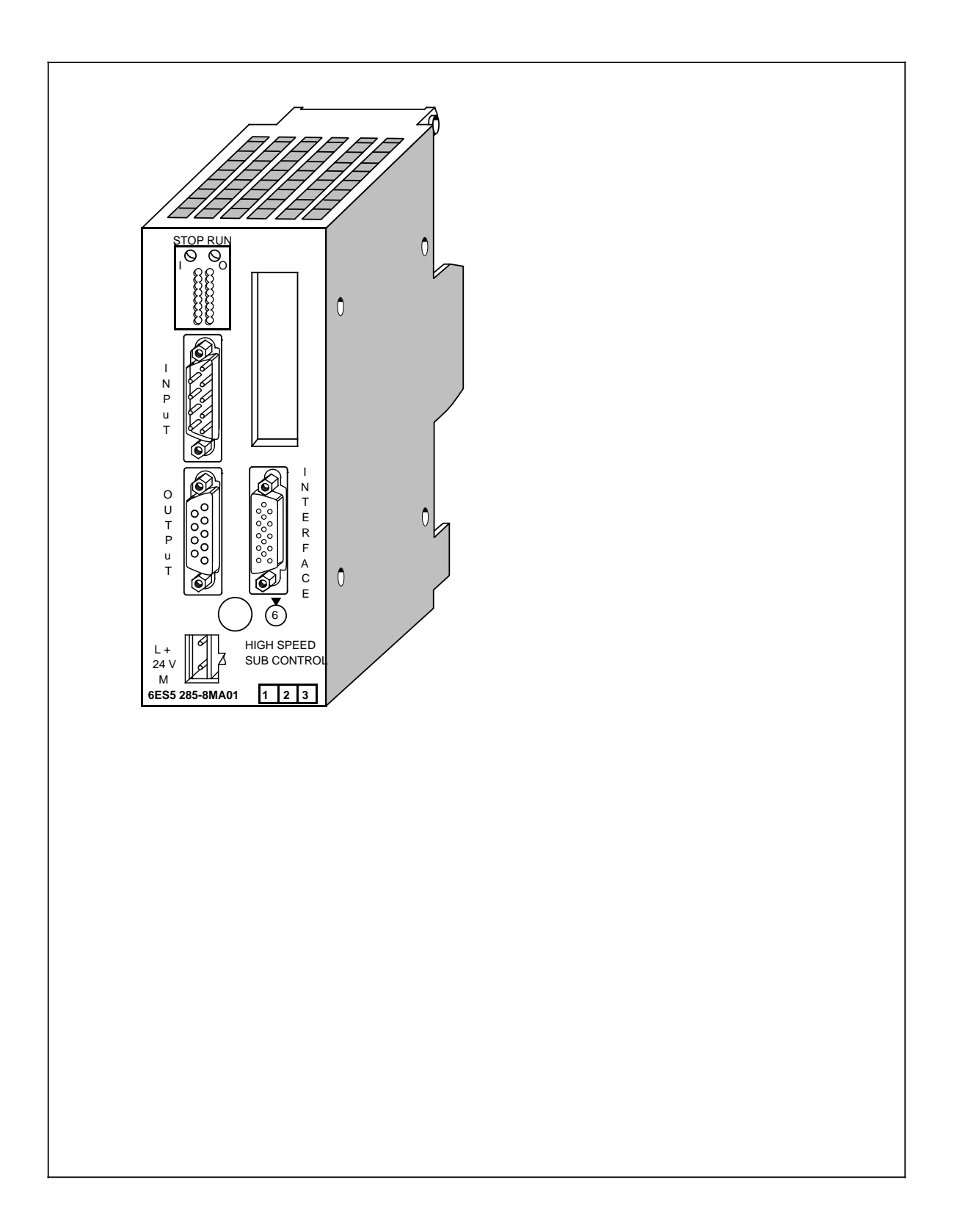

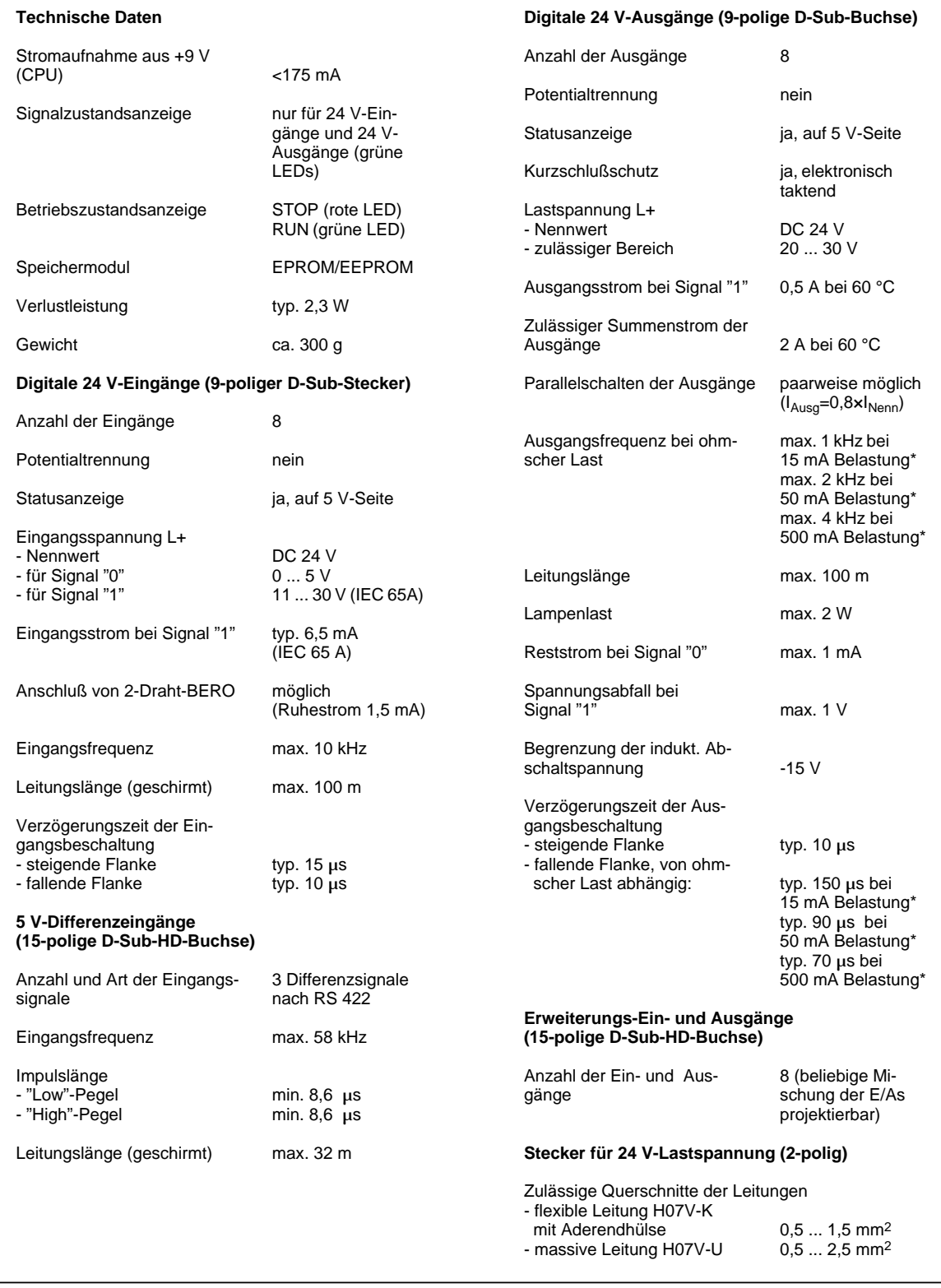

**\*** Angabe des Spitzenwertes (keine Effektivwertangabe)

Die High Speed Sub Control IP 265 ist eine leistungsfähige, frei programmierbare Peripheriebaugruppe, die die CPUs der SIMATIC S5 100-Systeme von Automatisierungsaufgaben entlastet, die besondere Anforderungen an Geschwindigkeit und deren Reproduzierbarkeit stellen.

Für die IP 265 gibt es ein eigenes Handbuch, das Sie unter der Bestellnummer 6ES5 998-5SH11 erwerben können.

### **Funktion**

Die High Speed Sub Control IP 265 wird mit einem COM-Softwarepaket angeboten, das zur Festlegung der Funktion der Baugruppe erforderlich ist.

Der Einsatz der IP 265 in einem S5-System ermöglicht eine schnelle Peripherieverarbeitung im Mikrosekundenbereich. Durch Implementierung eines FPGA (Field Programmable Gate Array) in der IP 265 ist es möglich, Prozeßsignale parallel und damit sehr schnell zu bearbeiten.

Das IP 265-Anwenderprogramm besteht aus elementaren Grundfunktionen wie logische Verknüpfungen, Zähler, Timer oder Vergleicher. Die Struktur des IP 265-Anwenderprogrammes ist an der Darstellungsart FUP 5 orientiert.

Zur Anwendung kommt entweder

- ein von Ihnen freiprogrammiertes Anwenderprogramm oder
- ein von SIEMENS festprogrammiertes Standardprogramm

Für die freie Programmierung der IP 265 steht Ihnen der COM 265 zur Verfügung. Neben dem speicherprogrammierbaren Einsatz bietet die IP 265 auch die Möglichkeit, mit einem fest programmierten Standardprogramm die spezielle Funktion "Zähler" zu realisieren. Die SIEMENS AG bietet hierzu ein Speichermodul mit der Standardfunktion "Zähler" für die IP 265 an.

Das IP 265-Anwenderprogramm wird von der IP 265 selbständig bearbeitet. Es verarbeitet Prozeß-Eingangssignale zu Prozeß-Ausgangssignalen. Die IP 265 kann 11 Prozeß-Eingänge (8×24 V-Eingänge, 3×5 V-Differenzeingänge) einlesen und 8 Prozeß-Ausgänge (24 V-Ausgänge) ansteuern.

Die Programmkapazität des FPGA und die Anzahl der Prozeß-Eingänge/Ausgänge **einer** IP 265 sind begrenzt. Die IP 265 kommt deshalb bei schnellen Teilsteuerungen zum Einsatz. Durch Erweiterung einer IP 265 mit einer weiteren IP 265 können komplexe Teilprozesse mit dieser Baugruppe gesteuert werden.

### **Montage**

Die High Speed Sub Control IP 265 wird wie andere Peripheriebaugruppen auf einem Busmodul montiert.

- Bei S5-90U ist maximal 1 Baugruppe IP 265 (Begrenzung durch Stromaufnahme) und nur auf den Steckplätzen 0 ... 5 steckbar.
- Bei S5-95U sind maximal 5 Baugruppen IP 265 (Begrenzung durch Stromaufnahme) und nur auf den Steckplätzen 0 ... 7 steckbar.

### **Adressierung**

Die Baugruppe wird wie eine 4-kanalige Analogbaugruppe adressiert.

# **16.11 Positionierbaugruppe IP 266 (6ES5 266-8MA11)**

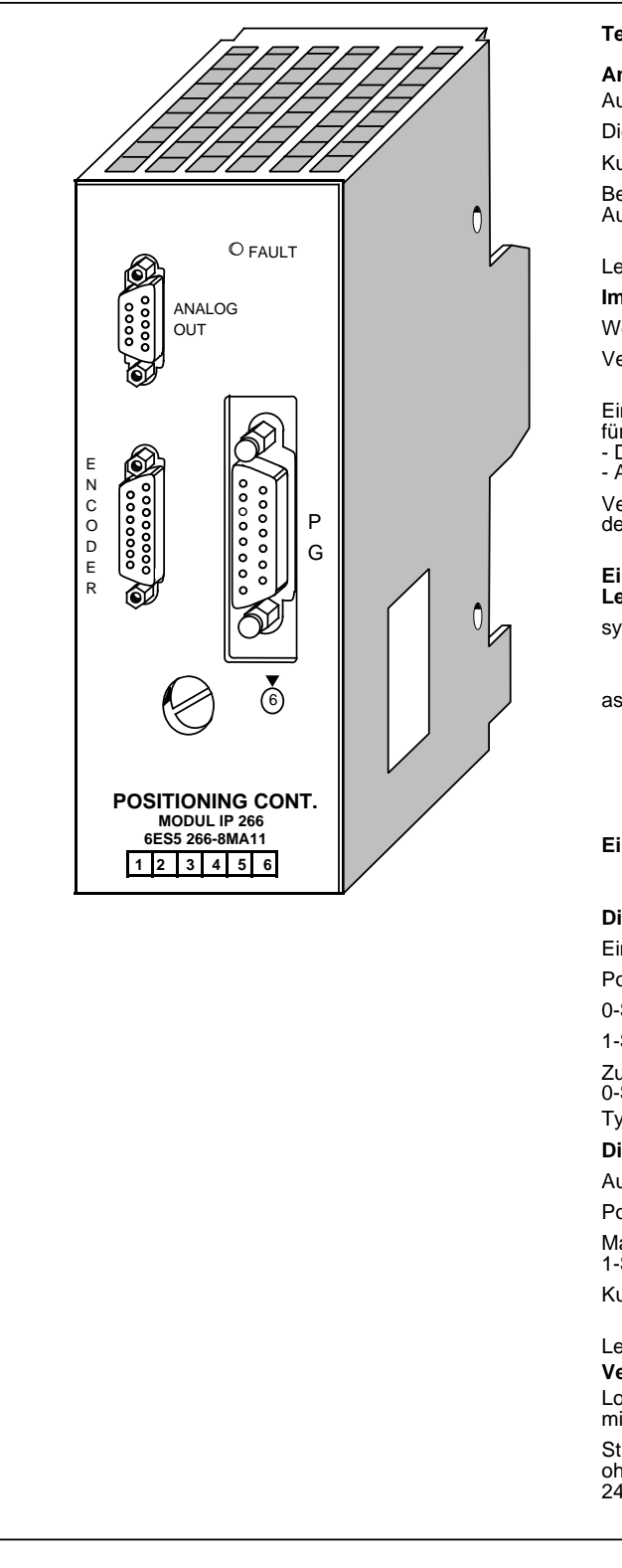

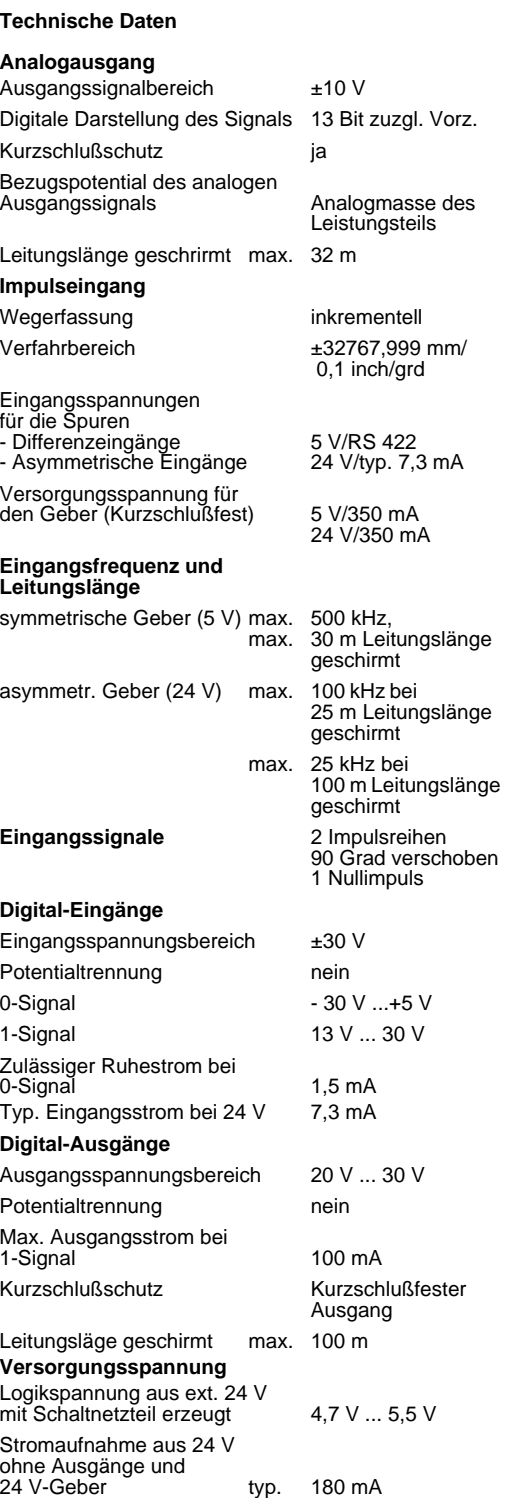

Aufgrund der Leistungsfähigkeit und des damit verbundenen Beschreibungsaufwandes gibt es für die IP 266 ein eigenes Handbuch, das Sie unter der Bestellnummer 6ES5 998-5SC11 erwerben können. Die Positionierbaugruppe IP 266 erweitert den Anwendungsbereich "Positionieren" Ihres Automatisierungsgeräts S5-90/95U.

Als "Intelligente Peripherie" ermöglicht sie Ihnen sowohl gesteuertes als auch geregeltes Positionieren.

Die Positioniervorgänge werden unabhängig von den Laufzeiten der Anwenderprogramme im Automatisierungsgerät bearbeitet. Dabei wird die CPU durch laufende Positionieraufträge nicht belastet.

### **Kurzbeschreibung der Funktionsweise**

Die IP 266 ermöglicht ein hochgenaues lagegeregeltes Positionieren Ihres Antriebs. Über einen Analogausgang liefert die Baugruppe einen Spannungssollwert in den Grenzen±10 V zur Aussteuerung eines Leistungsteils für Servomotoren.

Bei der Berechnung von Geschwindigkeit, Beschleunigung oder zu verfahrendem Restweg benötigt die IP 266 genaue Daten Ihres Antriebssystems. Diese Daten können in einem EEPROM, das fest eingebaut ist, gespeichert werden. Durch eine eigene Hochlauf-Routine sind diese Daten sofort nach Einschalten des AGs verfügbar und ermöglichen den direkten Betrieb.

Die IP stellt Betriebsarten für Rundachsen und für Linearachsen zur Verfügung. Dabei lassen sich die Daten in den Maßeinheiten [mm], [inch], oder [grd] verarbeiten.

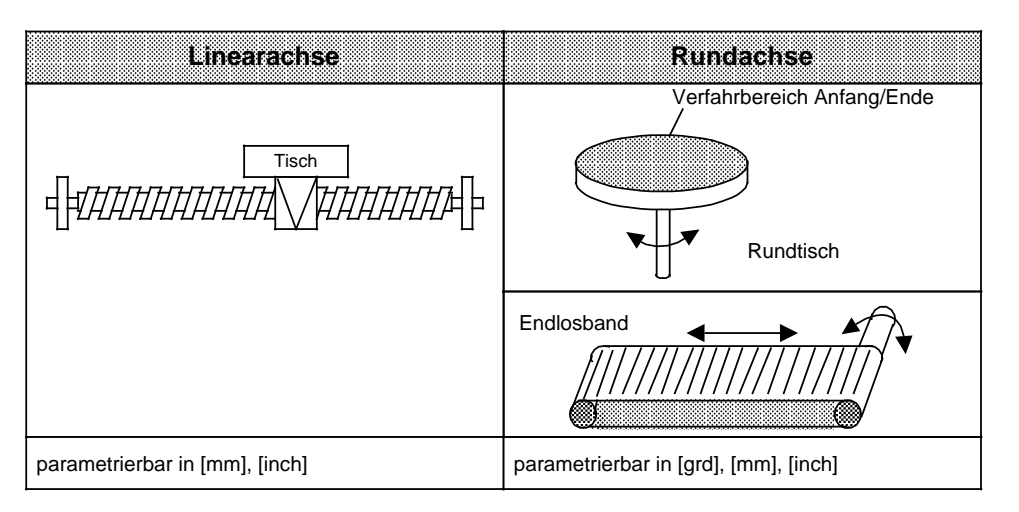

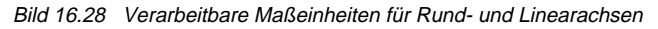

Neben reinen Verfahrbewegungen sind auch Betriebsarten möglich, die Koordinatenverschiebungen verursachen oder solche, die eine Drift des Systems ausgleichen.

Zusätzlich bietet die IP 266 Betriebsarten an, mit denen aktuelle Daten wie Lage-Istwert oder Restwege gelesen werden können. Alle Maschinendaten können auch von der CPU auf die IP 266 übertragen werden.

Für den Einsatz in einem automatischen Fertigungsprozeß ist es möglich, einzelne Verfahraufträge, Positionskorrekturen, Verschiebungen oder Verweilzeiten in einem "Verfahrprogramm" zusammenzufassen. Über zwei spezielle Betriebsarten lassen sich diese Verfahrprogramme dann abrufen und automatisch oder halbautomatisch durchführen.

Für eine einfache Erstellung eines Verfahrprogramms übernimmt der "lernfähige" Teach-in-mode Positionen aus Einzelaufträgen und speichert sie mit Beenden des Mode in einem Verfahrprogramm ab.

### **Positionierung**

Für die Positionierung ermittelt die IP 266 aus den vorgegebenen Ziel- und Geschwindigkeitsangaben in Abhängigkeit von den parametrierten Maschinendaten einen Sollwertverlauf. Der Istwert folgt dieser Vorgabe. Die dabei auftretende Abweichung (Schleppabstand) erreicht nach kurzer Anlaufphase einen konstanten Wert und muß am Ende der Positionierung wieder zu Null werden.

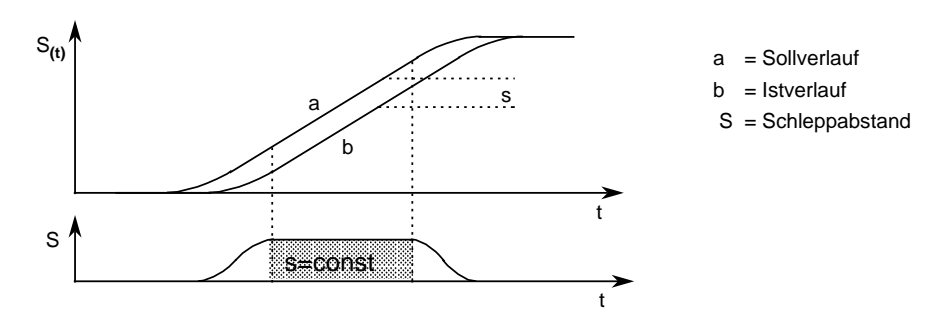

Bild 16.29 Verlauf des Schleppabstandes während eines Positioniervorgangs

### **Betriebsartenübersicht**

Tabelle 16.8 Bezeichnung der Betriebsart

| <b>Bezeichnung der Betriebsart</b>                                                                                                    |                                                                                                    |                                                                                                    |
|----------------------------------------------------------------------------------------------------|----------------------------------------------------------------------------------------------------|----------------------------------------------------------------------------------------------------|
| TIPPEN 1<br>TIPPEN 2<br><b>TIPPEN GESTEUERT</b><br><b>NACHFÜHREN</b><br><b>REFERENZPUNKT</b><br>SCHRITTMASSFAHRT ABSOLUT<br>SCHRITTMASSFAHRT RELATIV<br><b>AUTOMATIK</b><br><b>AUTOMATIK EINZELSATZ</b><br><b>TEACH IN EIN</b> | TEACH IN AUS<br>NULLPUNKTVERSCHIEBUNG ABSOLUT<br>NULLPUNKTVERSCHIEBUNG RELATIV<br>NULLPUNKTVERSCHIEBUNG LOESCHEN<br>WERKZEUGKORREKTUR EIN<br>WERKZEUGKORREKTUR AUS<br><b>FEHLER QUITTIEREN</b><br>DRIFTKOMPENSATION EIN<br>DRIFTKOMPENSATION AUS<br><b>MASCHINENDATEN SCHREIBEN</b> | RAM EEPROM<br><b>FREIE GESCHWINDIGKEIT</b><br>FREI EINGESTELLTE GE-<br>SCHWINDIGKEIT ANZEIGEN<br>ÜBERWACHUNGEN ABSCHALTEN<br>EINSCHALTEN DER ÜBER-<br><b>WACHUNGEN</b><br><b>LAGE-ISTWERT LESEN</b><br><b>SCHLEPPABSTAND LESEN</b><br>RESTWEG LESEN<br><b>IP SYNCHRONISIEREN</b> |

Über das Softwarepaket COM 266 läßt sich die Baugruppe komfortabel parametrieren und bedienen. Die IP 266 tauscht alle Daten mit dem Automatisierungsgerät über die serielle Schnittstelle aus. Sämtliche Angaben werden in 8 Byte langen Telegrammen während der Programmzyklen über das Prozeßabbild der Ausgänge (PAA) zur IP 266 gesandt. Die IP 266 überträgt zyklisch Rückmeldungen über den Lage-Istwert, Restweg oder Schleppabstand, sowie ein Statusbyte, ein Fehlerbyte, die aktuelle Betriebsart und spezielle Daten aus Verfahrprogrammen zum Prozeßabbild der Eingänge (PAE).

### **Montage**

- Die IP 266 wird wie andere Peripheriebaugruppen auf dem Busmodul montiert.
- Bei S5-90U sind maximal 4 Positionierbaugruppen (Begrenzung durch Adressiervolumen) und nur auf den Steckplätzen 0 ... 5 einsetzbar.
- Bei S5-95U sind maximal 8 Positionierbaugruppen und nur auf den Steckplätzen 0 ... 7 steckbar.
- Über den Anschlußblock schließen Sie externe Schalter an die Digitaleingänge der IP 266 an. Sie dienen der Begrenzung des Verfahrbereichs. Außerdem ermöglichen sie den ständigen Eingriff in den laufenden Betrieb der IP 266.
- Über drei Digitalausgänge kann die IP 266, unter Umgehung der AG-CPU, Signale direkt an externe Peripheriebaugruppen weitergeben. Dazu gehört die Reglerfreigabe (FUM), die mit dem Leistungsteil verbunden werden muß.
- Das Leistungsteil zur Ansteuerung des Servomotors verbinden Sie mit der 9-poligen D-Sub-Buchse an der Front der Baugruppe.
- An die linke 15-polige D-Sub-Buchse "ENCODER" schließen Sie den Inkremental-Weggeber an.
- Die rechte 15-polige D-Sub-Buchse ermöglicht den Anschluß eines Bildschirm-PGs zur Bedienung der IP 266 über den COM 266.

# **16.12 Schrittmotoransteuerung IP 267 (6ES5 267-8MA11)**

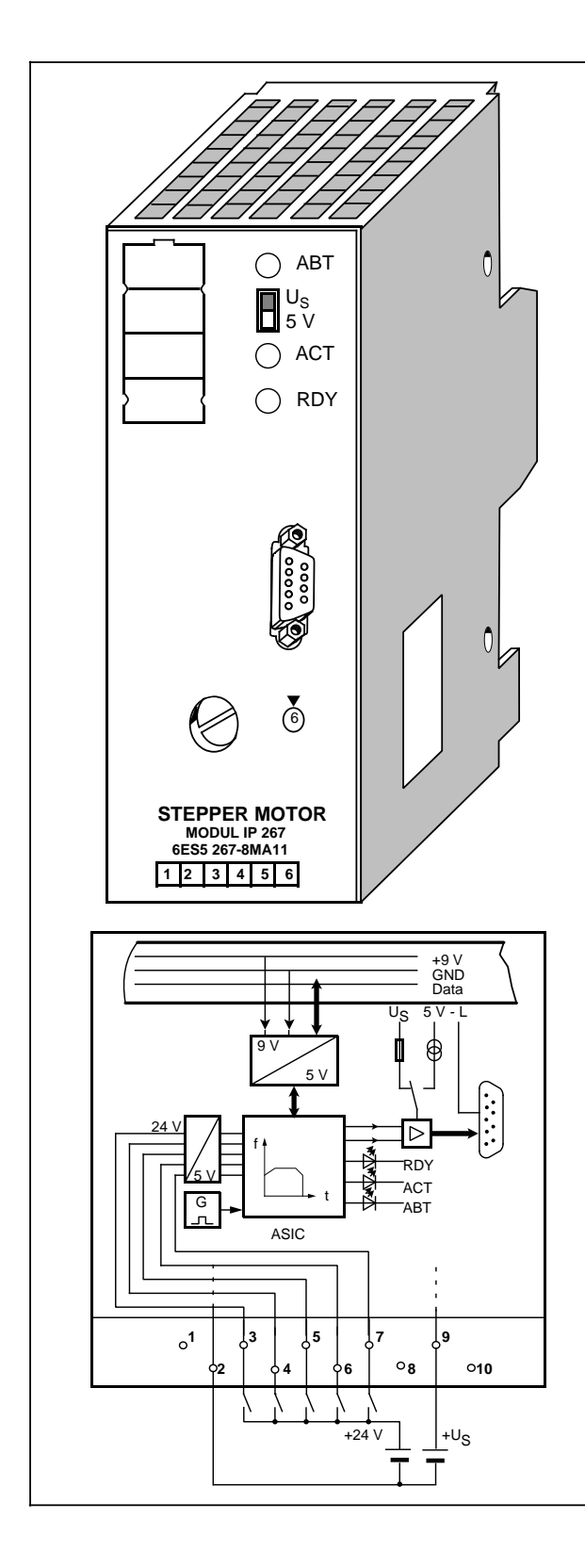

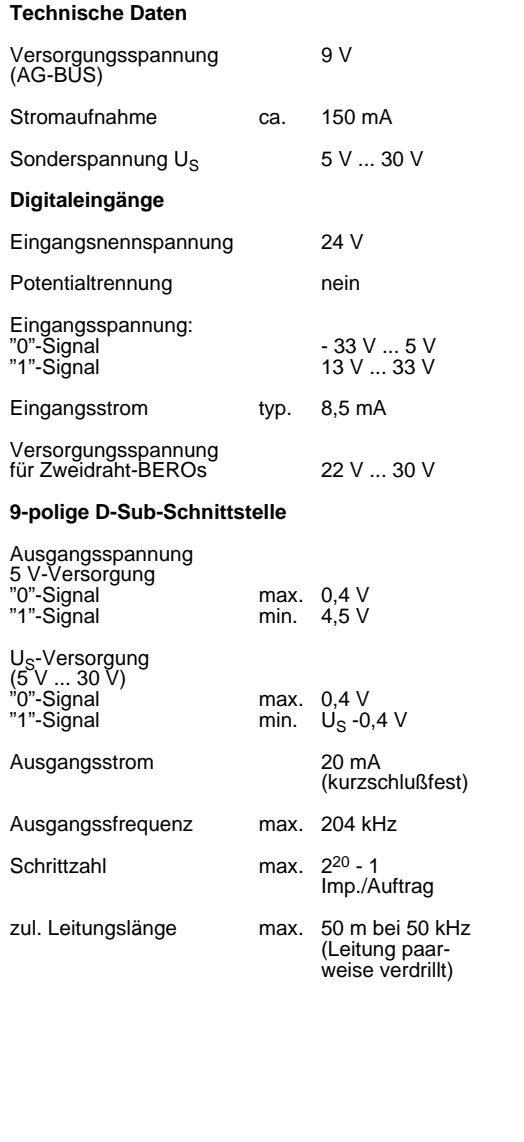

Aufgrund der Leistungsfähigkeit und des damit verbundenen Beschreibungaufwands gibt es für die IP 267 ein eigenes Handbuch, das Sie unter der Bestellnummer 6ES5 998-5SD11 erwerben können. Die Schrittmotoransteuerung IP 267 erweitert als Intelligente Peripheriebaugruppe (IP) die Automatisierungsgeräte S5-90U und S5-95U um den Anwendungsbereich "gesteuertes Positionieren". Die IP 267 steuert Positioniervorgänge unahängig von den Laufzeiten der Anwenderprogramme im Automatisierungsgerät, die CPU wird durch laufende Positionieraufträge nicht belastet.

### **Kurzbeschreibung der Funktionsweise**

Die IP 267 erzeugt Impulse für Schrittmotor-Leistungsteile. Die Anzahl der ausgegebenen Impulse bestimmt die Länge des Verfahrweges, die Impulsfrequenz ist ein Maß für die Geschwindigkeit. Die Welle eines Schrittmotors dreht sich bei jedem Impuls um einen bestimmten Winkel, bei schnellen Impulsfolgen geht diese Schrittbewegung in eine stetige Drehbewegung über. Schrittmotoren können sämtliche Bewegungsabläufe exakt reproduzieren, sofern keine Schrittverluste auftreten. Zu Schrittverlusten kann es kommen, wenn Lastschwankungen auftreten oder wenn die programmierten Impulsfolgen motorspezifische Werte überschreiten

Damit die IP 267 Impulsfolgen erzeugen kann, müssen Sie folgende Daten vorgeben:

- Konfigurierungsdaten; sie beschreiben den verwendeten Schrittmotor und die technischen Eigenschaften des Antriebssystems.
- Positionierungsdaten; sie beschreiben die einzelnen Verfahraufträge und geben deren Geschwindigkeiten, Richtungen sowie die Längen der projektierten Wegstrecken an.

Die IP tauscht alle Daten mit dem Automatisierungsgerät über die serielle Schnittstelle aus. Sämtliche Angaben werden in 4 Byte langen Telegrammen während der Programmzyklen vom Prozeßabbild der Ausgänge (PAA) zur IP 267 gesandt. Die IP 267 überträgt zyklisch Rückmeldungen über den Restweg sowie verschiedene Statusbits zum Prozeßabbild der Eingänge (PAE).

Aus den Vorgaben der Konfigurierungs- und Positionierungsdaten bildet die IP 267 ein symmetrisches Verfahrprofil, das aus dem Beschleunigungsbereich, dem Bereich konstanter Geschwindigkeit und einem Verzögerungsbereich besteht.

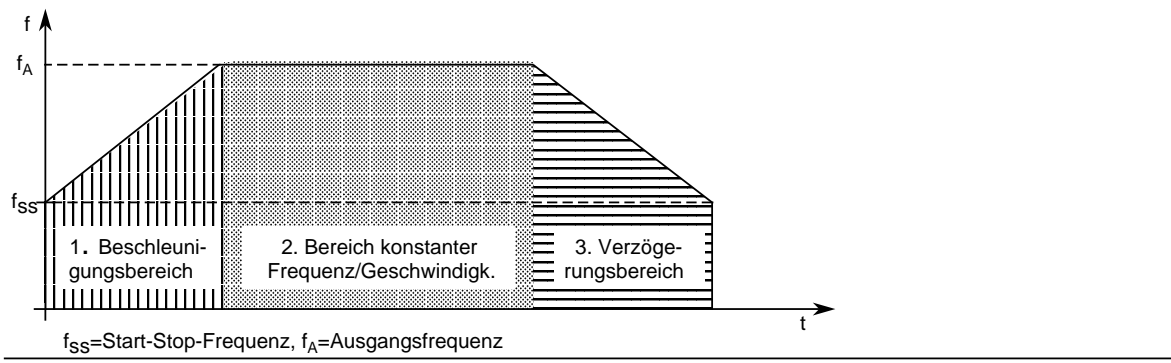

Bild 16.30 Verfahrprofil der IP 267

Über Endschalter an den Digitaleingängen kann die IP 267 die Endpunkte des Verfahrbereiches überwachen und Verfahrbewegungen abbrechen, wenn der zulässige Bereich überschritten wird.

Der aktivierte Eingang "Externer Stop" verursacht ein definiertes Abbremsen der Verfahrbewegung. Ein Not-Endschalter kann an den Eingang "IS" (Impulssperre) gelegt werden. Bei Ansprechen des Schalters wird die Impulsausgabe sofort abgebrochen.

Für eine Referenzpunktfahrt kann an den Eingang "REF" ein weiterer Schalter angeschlossen werden, der innerhalb des Verfahrbereichs liegt. Die Referenzpunktfahrt ist aber auch ohne diesen Schalter möglich.

Über Status-LEDs erhalten Sie Informationen über einige Funktionen: Die IP 267 ist konfiguriert RDY Impulsausgabe bei einem Positionierauftrag ACT Abbruch eines Positionierauftrags and ABT

Die folgenden 4 Betriebsarten stehen zur Verfügung: **STOP** START VORWÄRTS START RÜCKWÄRTS NEUTRAL

### **Montage**

- Die IP 267 wird wie andere Peripheriebaugruppen auf dem Busmodul montiert.
- Bei S5-90U sind maximal 2 Baugruppen IP 267 (Begrenzung durch Stromaufnahme) und nur auf den Steckplätzen 0 ... 5 einsetzbar.
- Bei S5-95U sind maximal 6 Baugruppen IP 267 (Begrenzung durch Stromaufnahme) und nur auf den Steckplätzen 0 ... 7 steckbar.
- Über den Anschlußblock schließen Sie externe Schalter an die DE der IP 267 an.
- Das Schrittmotorleistungsteil schließen Sie an die 9-polige D-Sub-Buchse an.

### **Adressieren**

Die IP 267 wird wie eine Analogbaugruppe adressiert.

# **16.13 Kommunikationsprozessor CP 521 SI (6ES5 521-8MA22)**

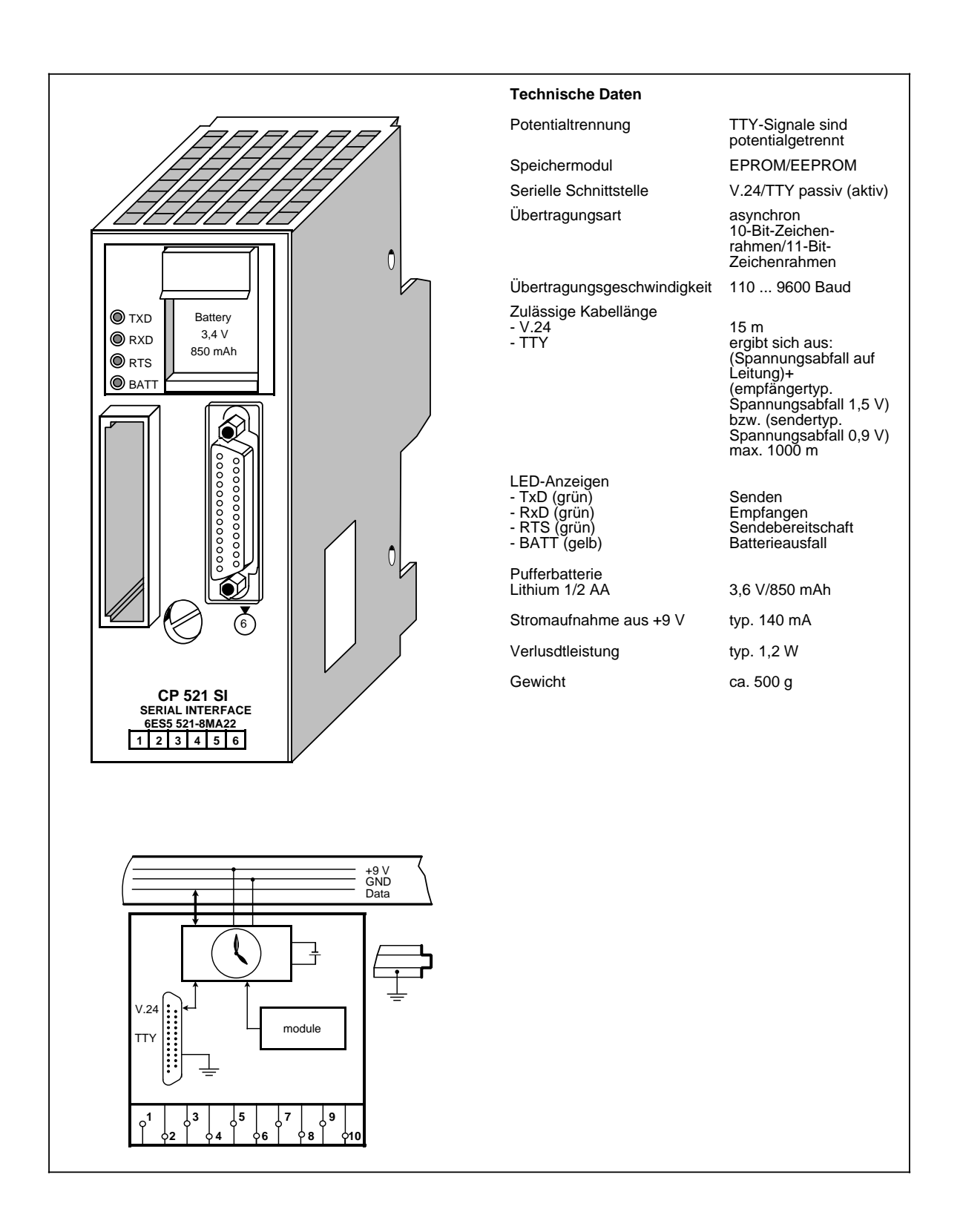

Die Kommunikationsbaugruppe CP 521 SI (Serial Interface) ist eine leistungsfähige Peripheriebaugruppe mit einem eigenen Zentralprozessor.

Aus diesem Grund gibt es für diese Baugruppe ein eigenes Handbuch, das Sie unter der Bestellnummer 6ES5 998-1UD11 erwerben können.

An dieser Stelle finden Sie einen Überblick über die Funktionsweise dieser Baugruppe.

### **Funktion**

Der CP 521 SI ist für den unidirektionalen und bidirektionalen Datenverkehr einsetzbar.

### **Unidirektionaler Datenverkehr**

Für den unidirektionalen Datenverkehr ist der CP 521 SI mit einem Drucker-Treiber ausgestattet. Bei Einsatz des Drucker-Treibers erwartet der CP 521 SI an der seriellen Schnittstelle

- einen Drucker mit TTY-Schnittstelle (aktiv) oder
- einen Drucker mit V.24-Schnittstelle (RS 232C).

Damit bekommen Sie die Möglichkeit, Prozeßzustände und Prozeßstörungen zu protokollieren. Die Ausgabe von Meldetexten auf dem Drucker verlängert nicht die Reaktionszeit des Automatisierungsgerätes.

Im einzelnen können ausgegeben werden:

- Meldetexte, die von Ihnen auf einem Speichermodul in den Datenbausteinen DB2 ... 63 projektiert sind.
- Uhrzeit und Datum, die von der baugruppeneigenen Uhr bereitgestellt werden.
- Werte für Variablen, die über den Peripheriebus an den CP 521 SI übermittelt werden.

Die Meldetexte werden auf einem EPROM oder EEPROM-Speichermodul (bis zu 8/16 kByte) abgelegt.

### **Bidirektionaler Datenverkehr**

Für den bidirektionalen Datenverkehr sind folgende Treiber realisiert:

- ASCII-Treiber, transparent
- ASCII-Treiber, interpretierender Modus I und interpretierender Modus II
- "3964(R)"-Treiber
- SINEC L1-Treiber, Master (Punkt-zu-Punkt-Kopplung)
- SINEC L1-Treiber, Slave
- Terminal-Treiber

Der Einsatz dieser Treiber ermöglicht die Übertragung von Datentelegrammen zwischen CPU und einem an den CP 521 SI angeschlossenen Peripheriegerät.

Der maximale Datendurchsatz beträgt 6 Byte Nutzdaten pro 2 Programmzyklen. Das heißt, bei einer Programmzykluszeit von z.B. 50 ms können max. 60 Byte pro Sekunde übertragen werden.

Als Peripheriegeräte kommen folgende End- und Kommunikationsgeräte in Frage:

- Tastatur
- **Terminal**
- ein weiterer CP 521 SI
- CP 523
- S5-95U mit zweiter serieller Schnittstelle
- CP 524/CP 525-2 (in Verbindung mit Sondertreiber 6ES5 897-2AB11)
- CPU 944 (mit ASCII-Treiber, 3964(R)-Treiber)
- andere Peripheriegeräte mit serieller Schnittstelle, z.B. Barcodeleser

Welche der Übertragungsarten und Peripheriegeräte zum Einsatz kommen, hängt von dem Anwendungszweck der Datenübertragung ab. Im bidirektionalen Betrieb der Baugruppe haben Sie z.B. die Möglichkeit, Automatisierungsgeräte untereinander zu vernetzen (Punkt-zu-Punkt-Kopplung).

Peripheriegerät und CP 521 SI werden über eine serielle Schnittstelle miteinader verbunden. Wahlweise (parametrierbar) stehen eine passive TTY-Schnittstelle oder eine 24 V-Spannungsschnittstelle zur Verfügung.

Die Parametrierung (Anpassung) der Peripherieschnittstelle und Projektierung der Meldetexte werden durch den DB-Editor der Programmiergeräte unterstützt. Die Parameter der Peripherieschnittstelle werden entweder auf dem Speichermodul im DB1 abgelegt oder im Anwenderprogramm dierkt übergeben. Der CP 521 SI ist ohne COM-Software programmier- und bedienbar.

### **Integrierte Echtzeituhr**

Der CP 521 SI hat eine eigene Echtzeituhr, die bei spannungsloser Baugruppe von einer Batterie gepuffert wird. Unabhängig von der gewählten Funktionsart der CP 521 SI können die Uhrendaten von der CPU gelesen werden und im Anwendungsprogramm für datums- und uhrzeitabhängige Aufgaben genutzt werden.

### **Montage**

Der CP 521 SI wird wie andere Peripheriebaugruppen auf dem Busmodul montiert.

- Bei S5-90U sind maximal 2 Baugruppen CP 521 SI (Begrenzung durch Stromaufnahme) und nur auf den Steckplätzen 0 ... 5 steckbar.
- Bei S5-95U sind maximal 7 Baugruppen CP 521 SI (Begrenzung durch Stromaufnahme) und nur auf den Steckplätzen 0 ... 7 steckbar.
- Die Baugruppe besitzt keine Verbindung zum Anschlußblock.

### **Adressierung**

Der CP 521 SI wird wie eine 4-kanalige Analogbaugruppe adressiert.

# **16.14 Kommunikationsbaugruppe CP 521 BASIC (6ES5 521-8MB12)**

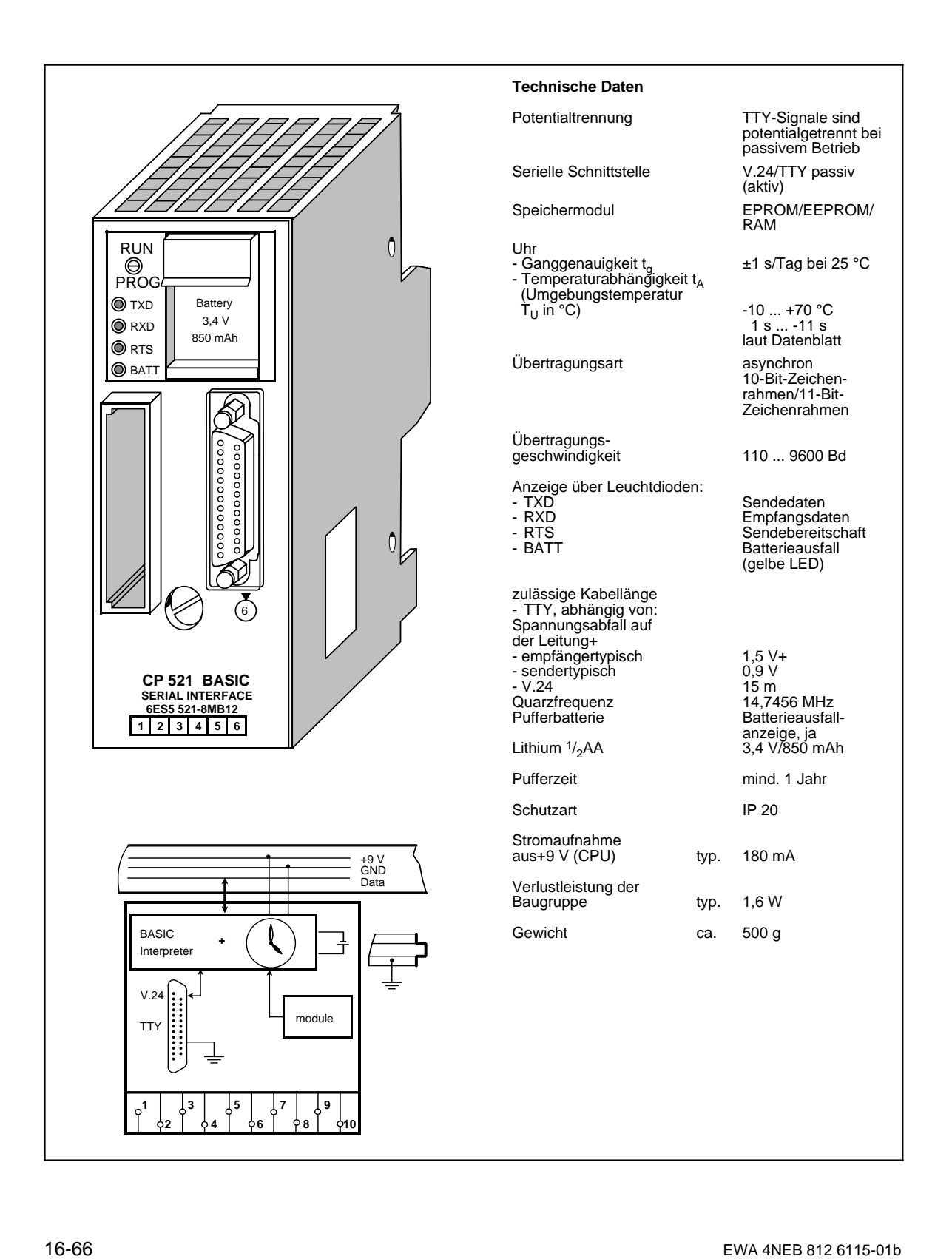

Die Kommunikationsbaugruppe CP 521 BASIC ist eine leistungsfähige Peripheriebaugruppe mit eigenem Zentralprozessor, die im System SIMATIC S5-90U/95U und S5-100U einsetzbar ist (nicht mit CPU 100, 6ES5 100-8MA01).

Aus diesem Grund gibt es für die Kommunikationsbaugruppe CP 521 BASIC ein eigenes Gerätehandbuch, das Sie unter der Bestellnummer 6ES5 998-0UW11 erwerben können.

An dieser Stelle finden Sie einen Überblick über die prinzipielle Funktionsweise dieser Baugruppe.

### **Funktion**

Die Baugruppe wird mit einem speziellen COM-Softwarepaket angeboten, das zur BASIC-Programmerstellung und -archivierung (FLOPPY, EPROM) erforderlich ist.

Durch die Implementierung eines BASIC-Interpreters im CP 521 BASIC können Sie BASIC-Programme erstellen und ablaufen lassen, die mit der CPU und einem angeschlossenen Peripheriegerät Daten austauschen können. Die Programmierung des BASIC-Interpreters erfolgt über die COM-Software mit einem Programmiergerät (PG) oder an einem Terminal.

Die BASIC-Programme werden in einem batteriegepufferten baugruppeneigenen RAM oder auf einem steckbaren Speichermodul abgelegt.

Programmiergerät oder Terminal werden über eine serielle Schnittstelle mit dem CP 521 BASIC verbunden. Es stehen eine TTY-Stromschnittstelle oder eine V.24-Spannungsschnittstelle (parametrierbar) für ein Programmiergerät oder Terminal zur Verfügung. Zum Ausdrucken von Listings oder Meldungen schließen Sie einen Drucker an die unidirektionale V.24-Schnittstelle der Baugruppe an.

Die Parametrierung (Anpassung) der Peripherieschnittstelle kann per BASIC-Befehl oder im BASIC-Programm verändert werden.

Die Baugruppe besitzt eine integrierte Echtzeituhr, die bei spannungloser Baugruppe von einer Batterie gepuffert werden kann. Die Uhrendaten können Sie z.B. im unidirektionalen Datenverkehr für das Protokollieren von Prozeßzuständen und Prozeßstörungen nutzen.

### **Montage**

- Die Kommunikationsbaugruppe CP 521 BASIC wird wie andere Peripheriebaugruppen auf dem Busmodul montiert ( Kap[. 3\).](#page-46-0)
- Bei S5-90U sind maximal 1 Kommunikationsbaugruppen (Begrenzung durch Stromaufnahme) und nur auf den Steckplätzen 0 ... 5 steckbar.
- Bei S5-95U sind maximal 5 Kommunikationsbaugruppen (Begrenzung durch Stromaufnahme) und nur auf den Steckplätzen 0 ... 7 steckbar.
- Die Baugruppe besitzt keine Verbindung zum Anschlußblock.
- Der Drucker wird mit einem 25-poligen D-Sub-Stecker an die Baugruppe angeschlossen.

### **Adressierung**

Die Baugruppe wird wie eine 4-kanalige Analogbaugruppe adressiert.

EWA 4NEB 812 6115-01b

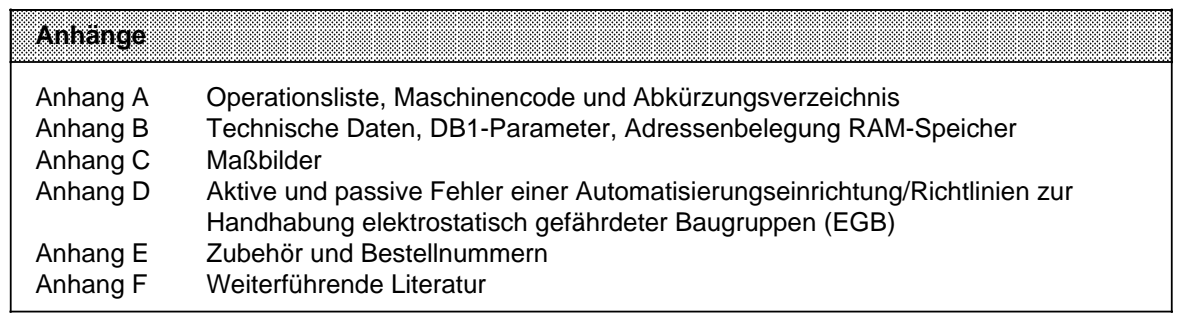

EWA 4NEB 812 6115-01b

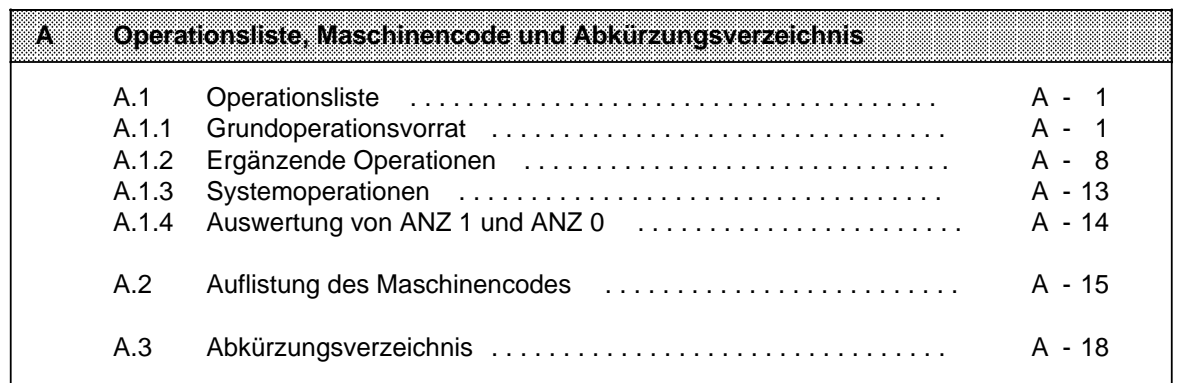

EWA 4NEB 812 6115-01b

# <span id="page-538-0"></span>**A Operationsliste**

# **A.1 Operationsliste**

# **A.1.1 Grundoperationsvorrat**

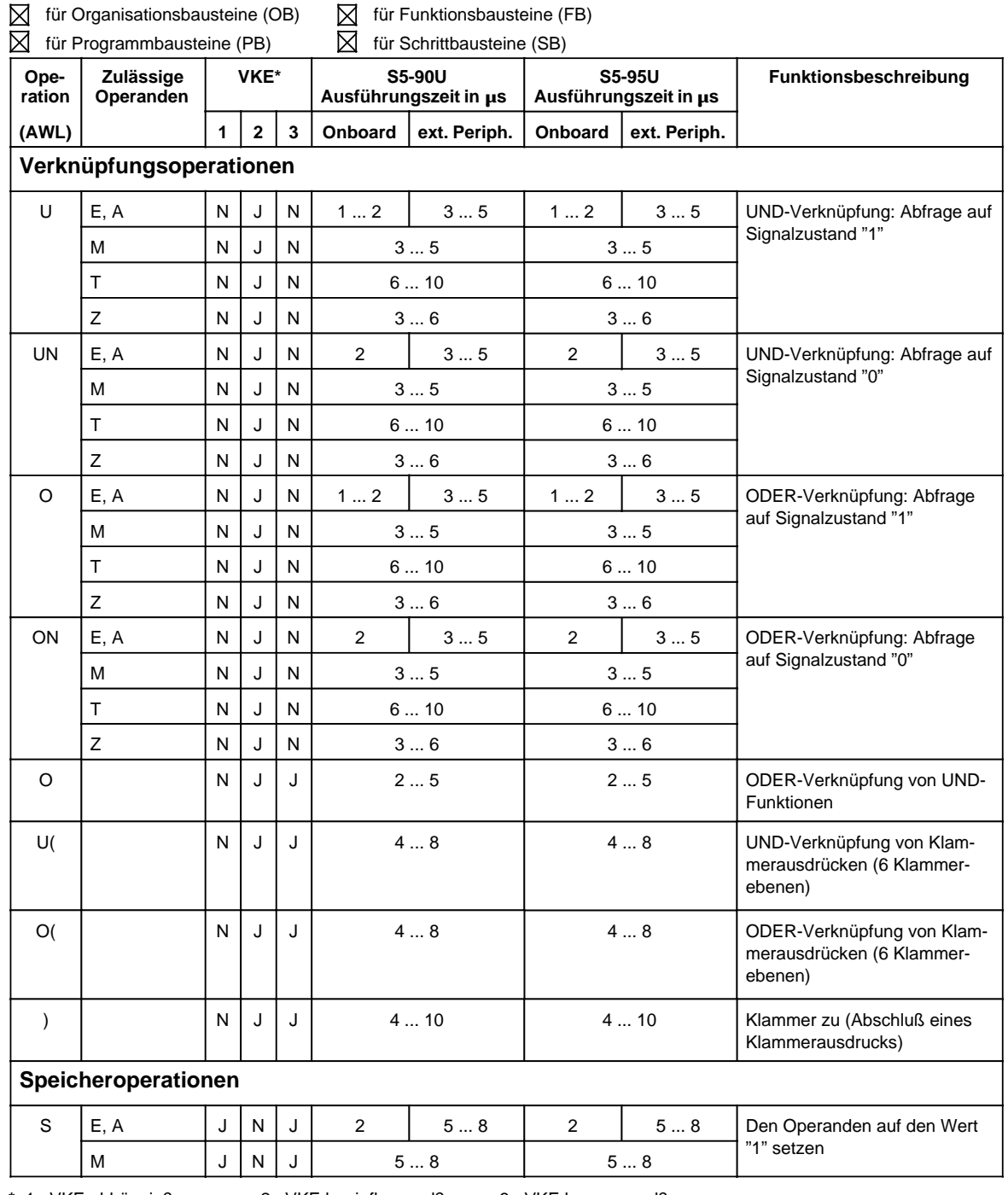

**\*** 1 VKE abhängig? 2 VKE beeinflussend? 3 VKE begrenzend?

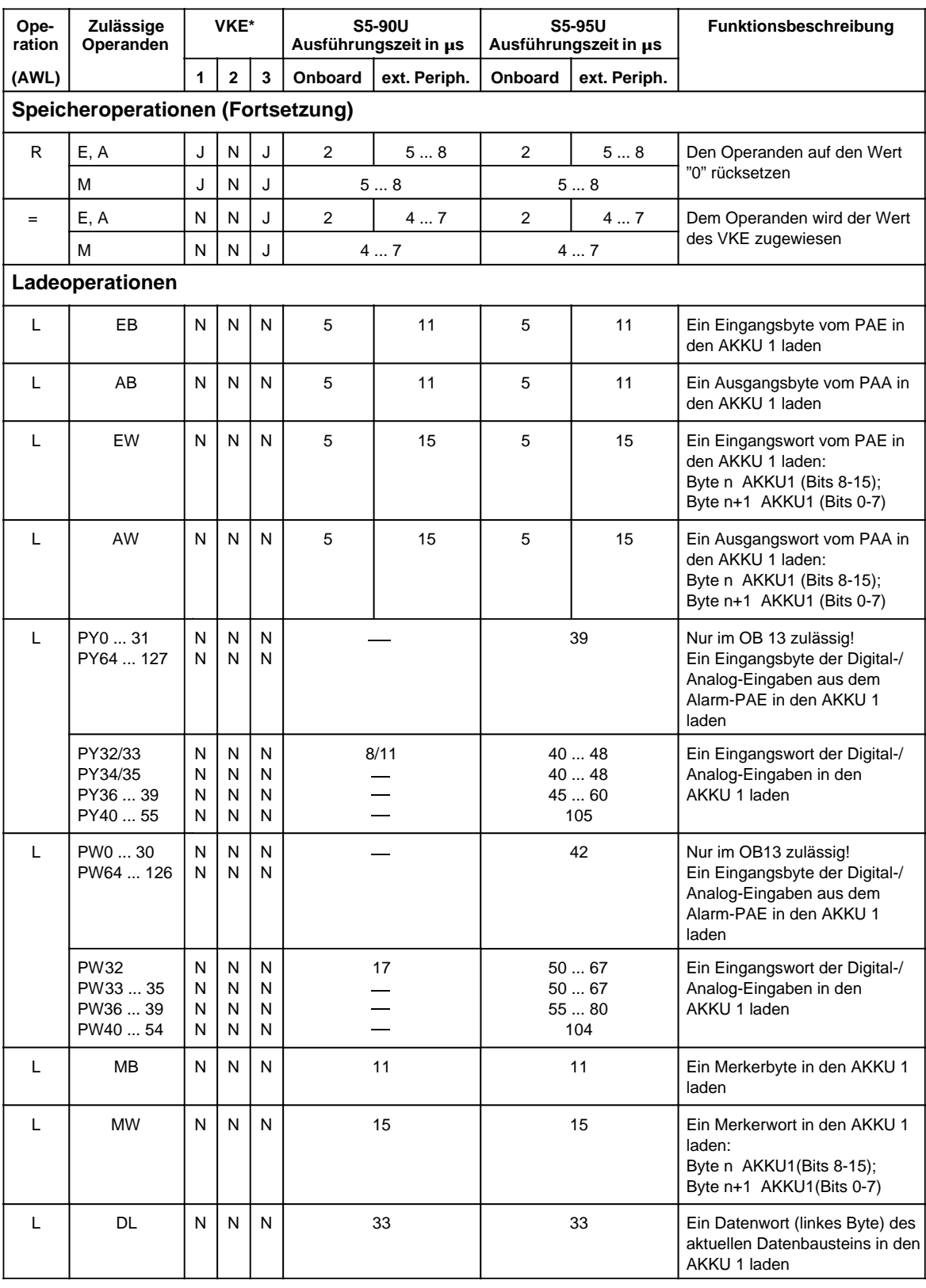

**\*** 1 VKE abhängig? 2 VKE beeinflussend? 3 VKE begrenzend?
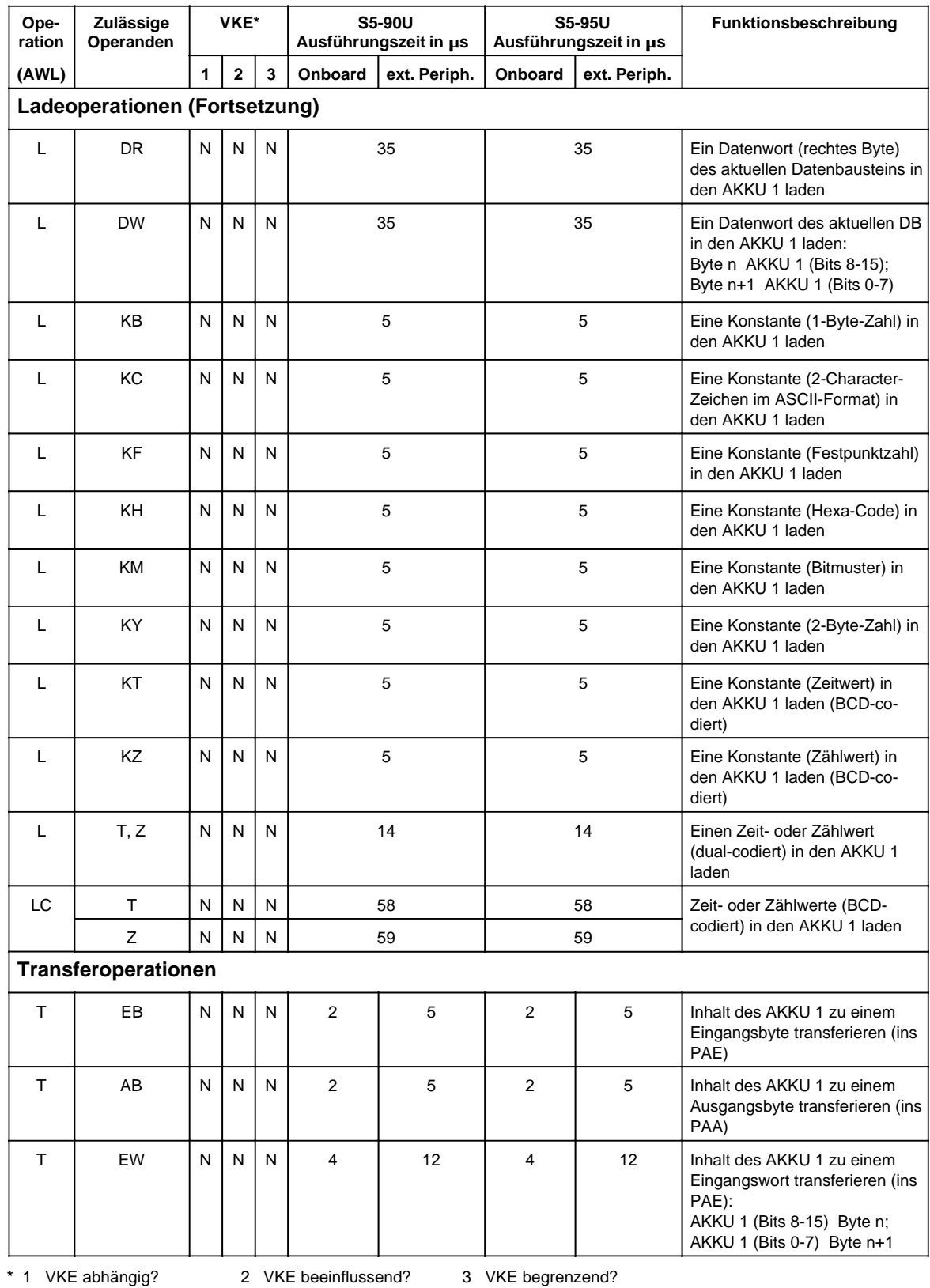

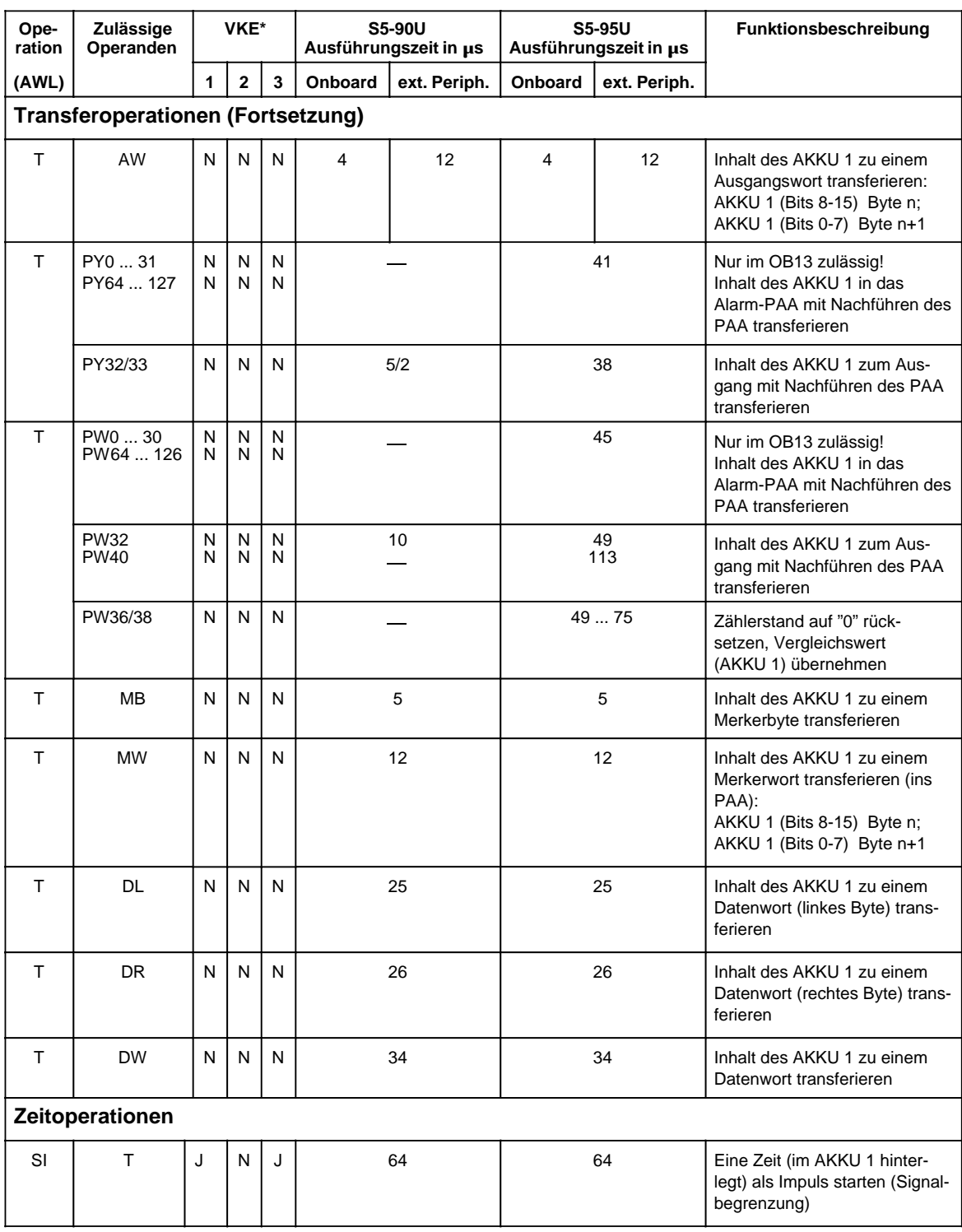

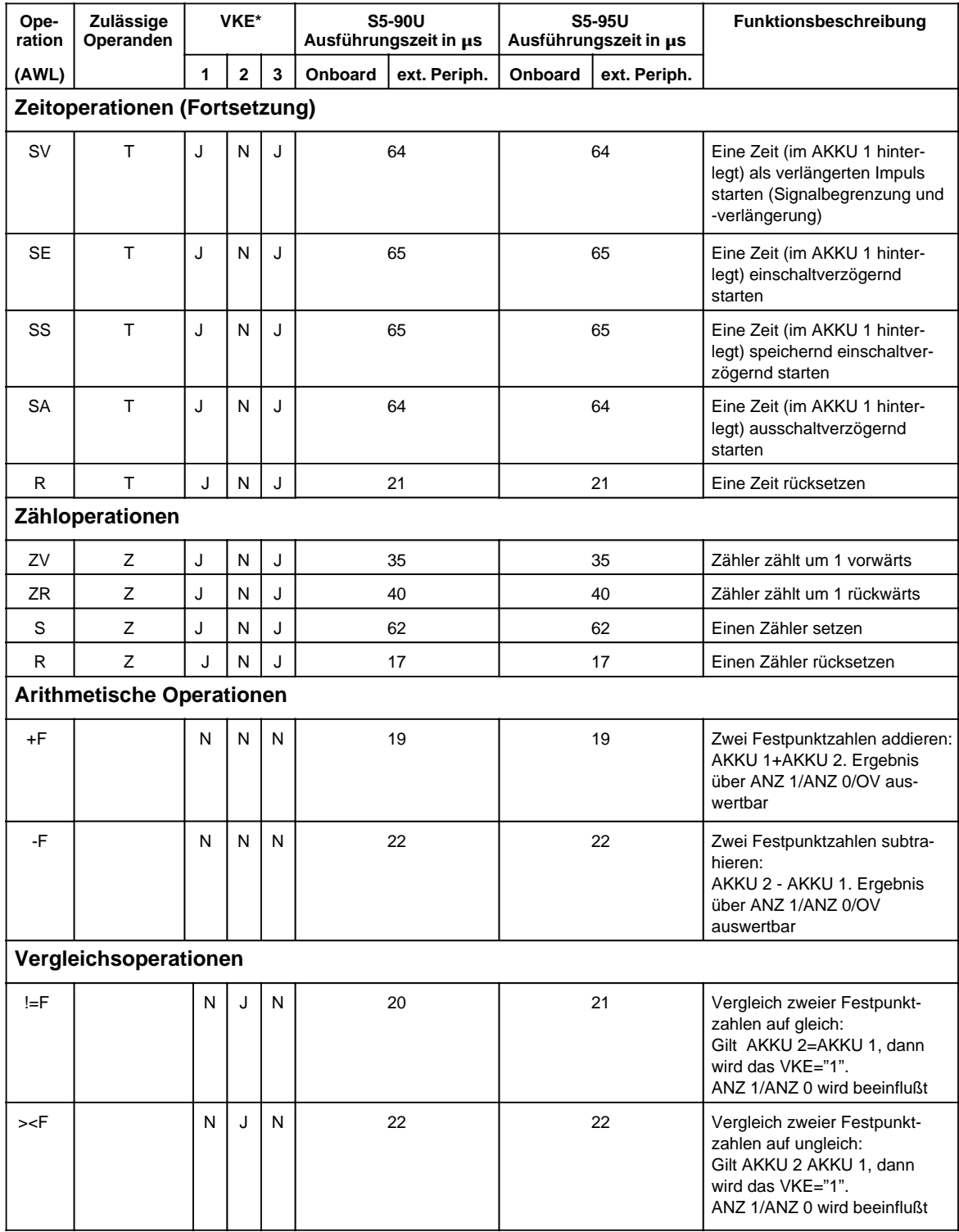

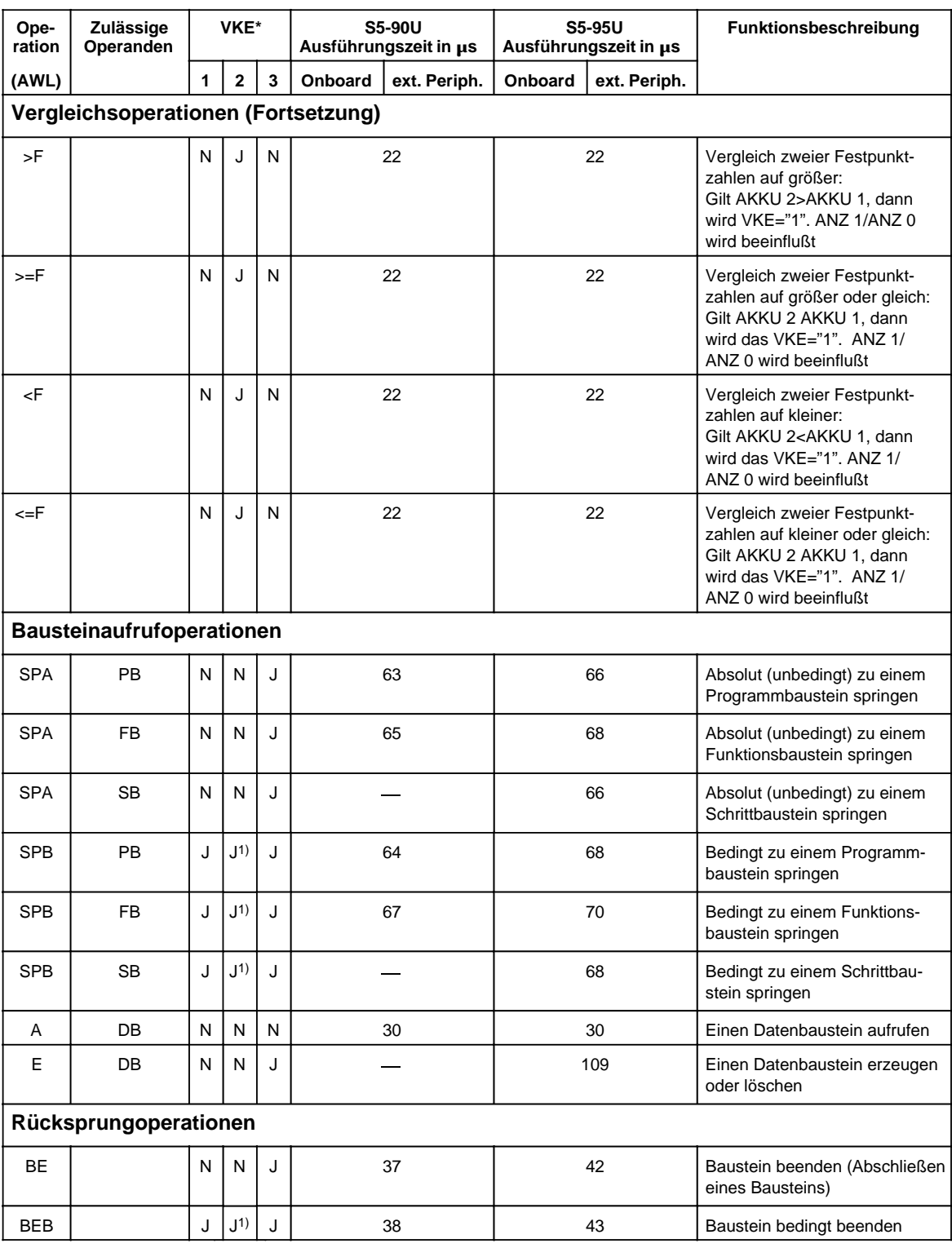

1) VKE wird auf "1" gesetzt

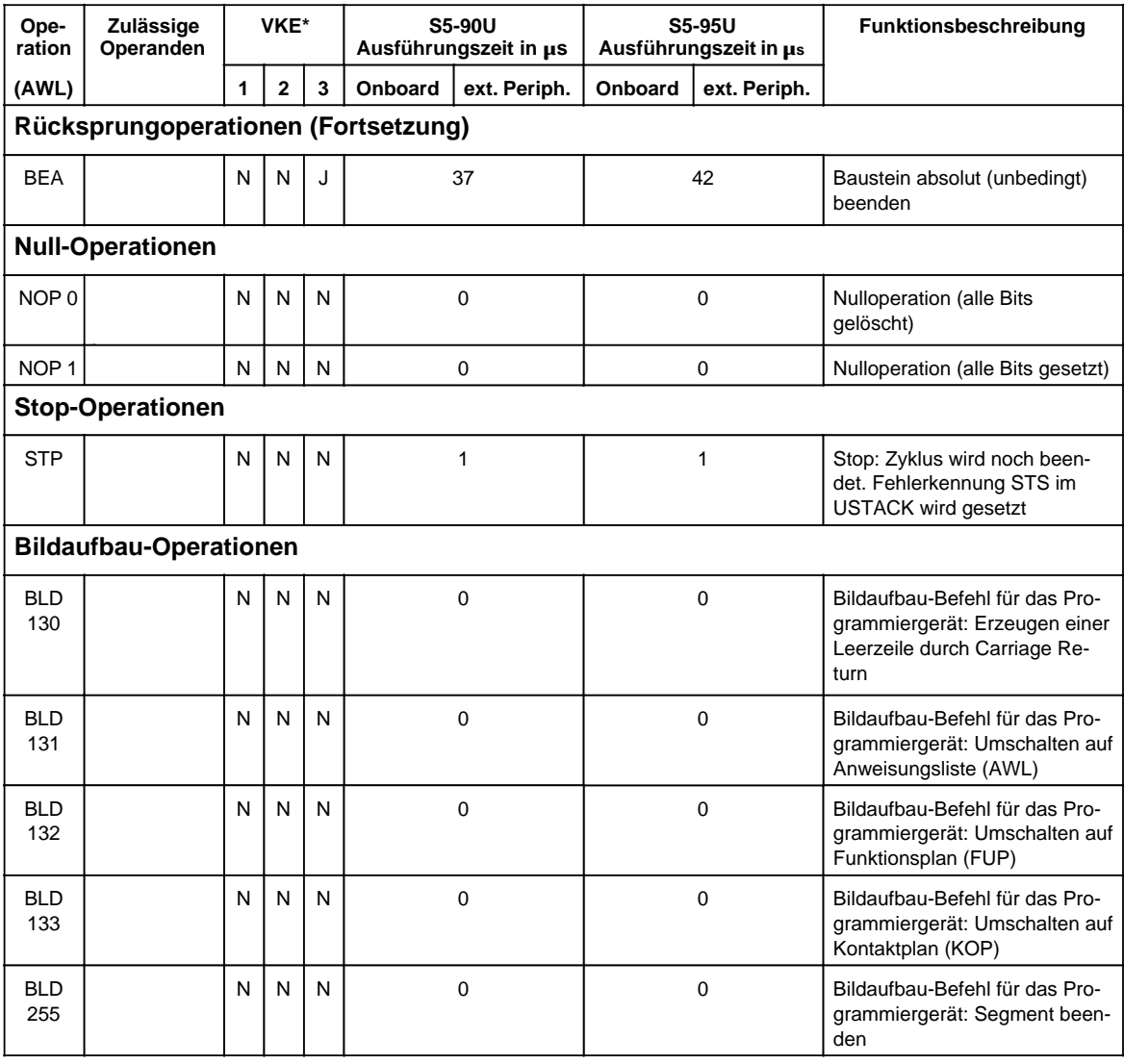

# **A.1.2 Ergänzende Operationen**

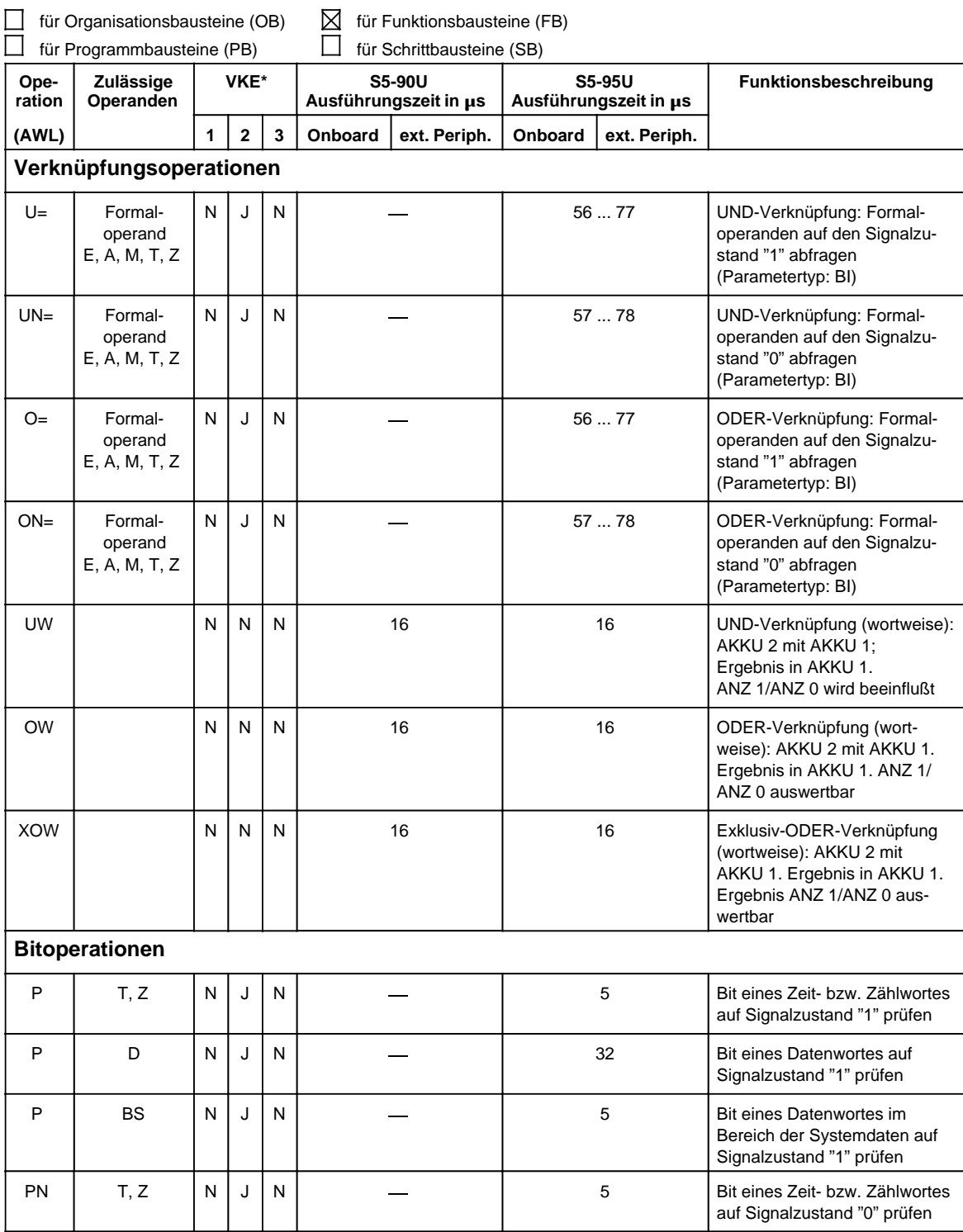

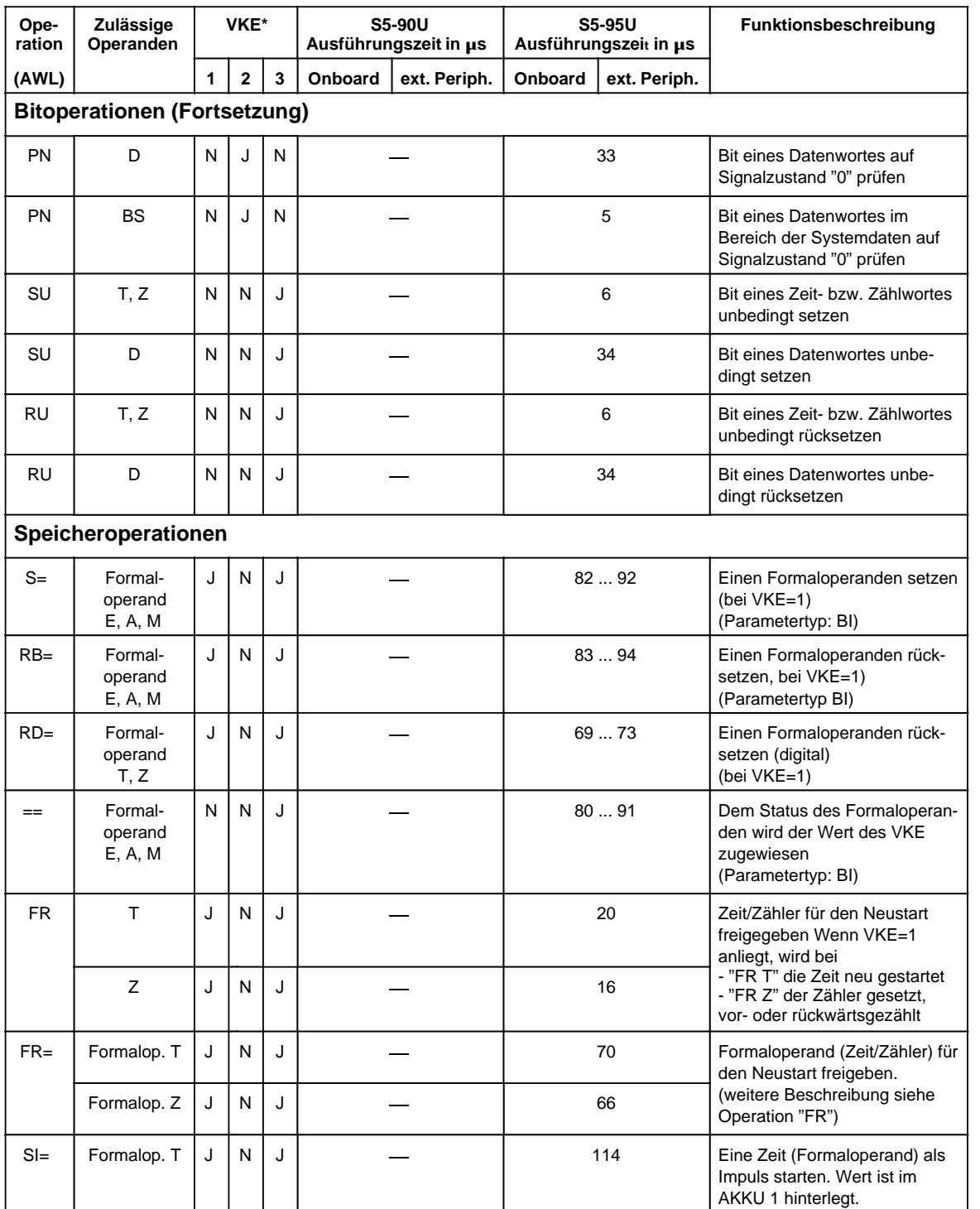

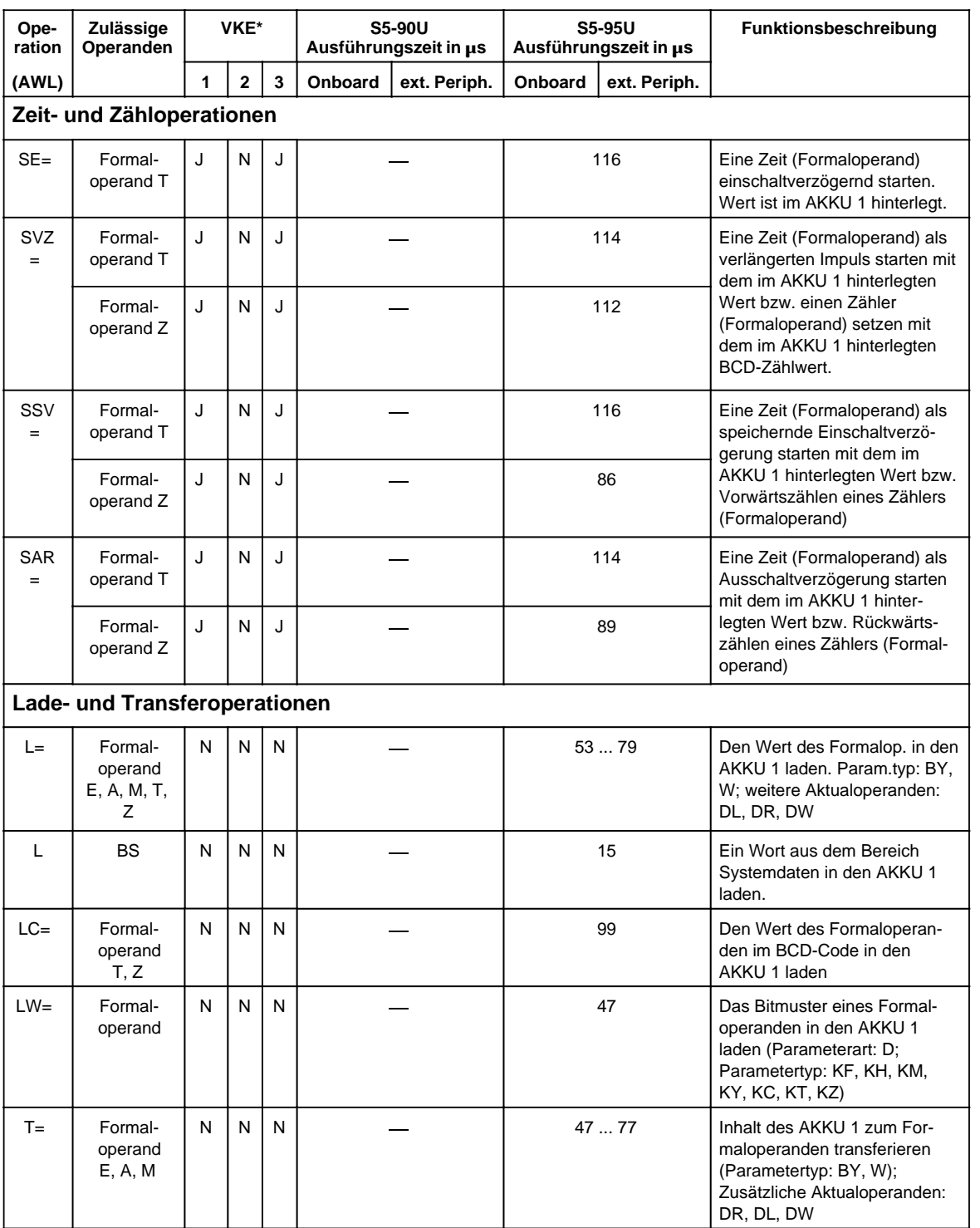

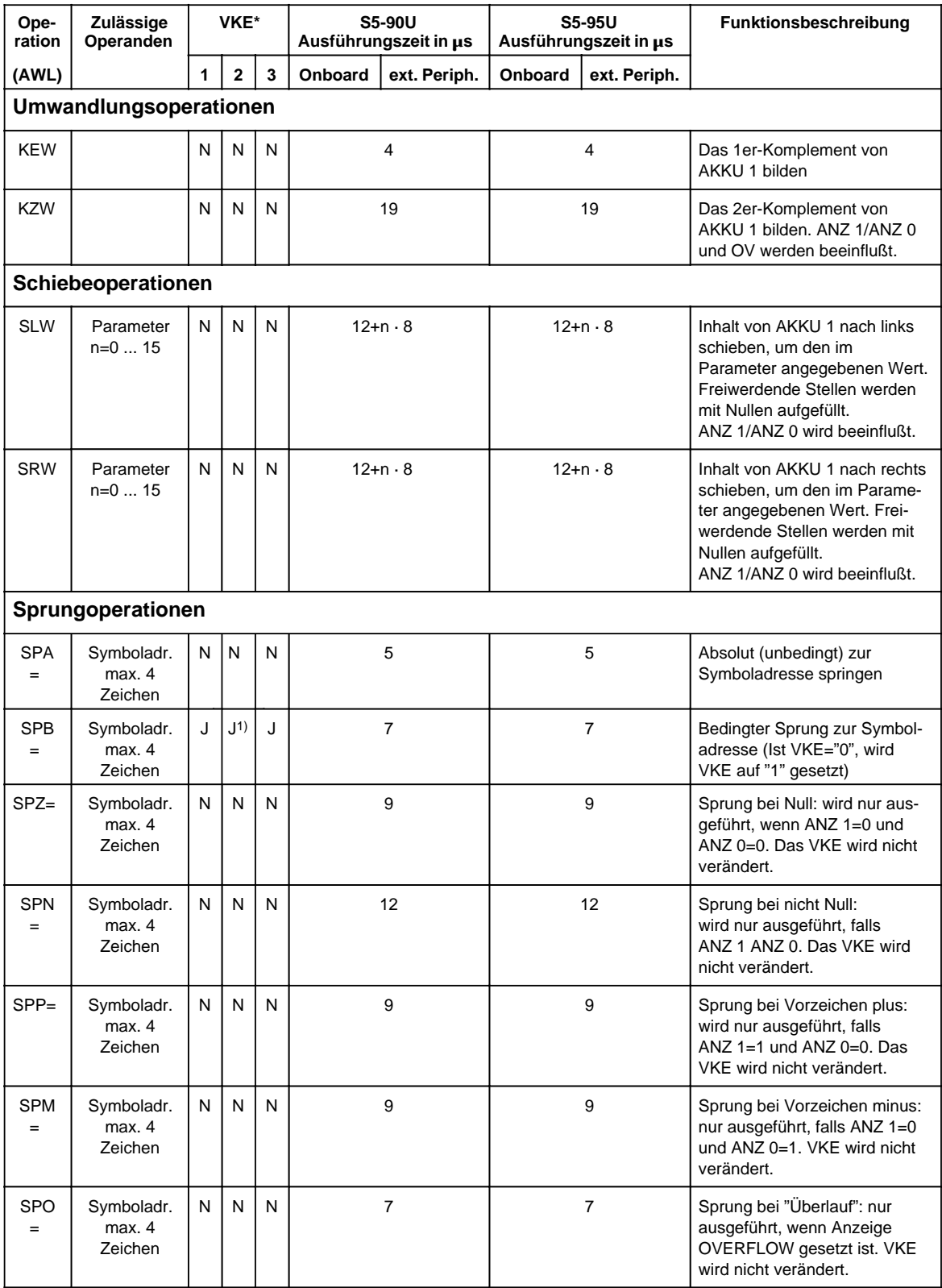

1) VKE wird auf "1" gesetzt

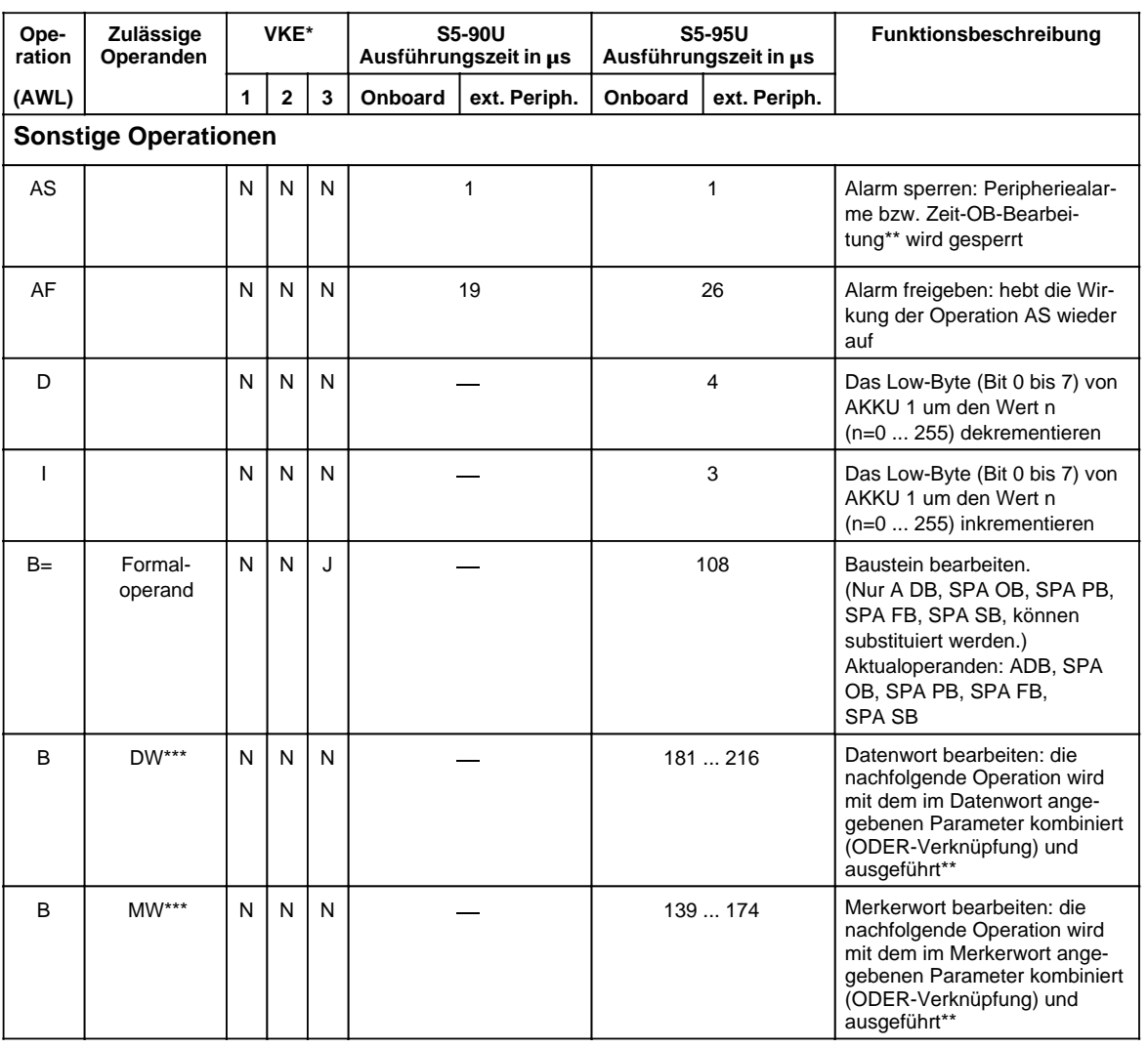

**\*\*** nur bei S5-95U

**\*\*\*** Zulässige Operationen:

L MB, T MB, L MW, T MW, L EB, T EB, L AB, T AB, U M, S M, R M, = M, SS T, SV T, R T,<br>L EW, T EW, L AW, T AW, L DL, T DL, L DR, T DR, U T, UN T L EW, T EW, L AW, T AW, L DL, T DL, L DR, T DR, UT, UN T<br>L DW, T DW, SPA OB/SB/FB/PB, SPB OB/SB/FB/PB, SLW, SRW L DW, T DW, SPA OB/SB/FB/PB, SPB OB/SB/FB/PB, A DB

# **A 1.3 Systemoperationen**

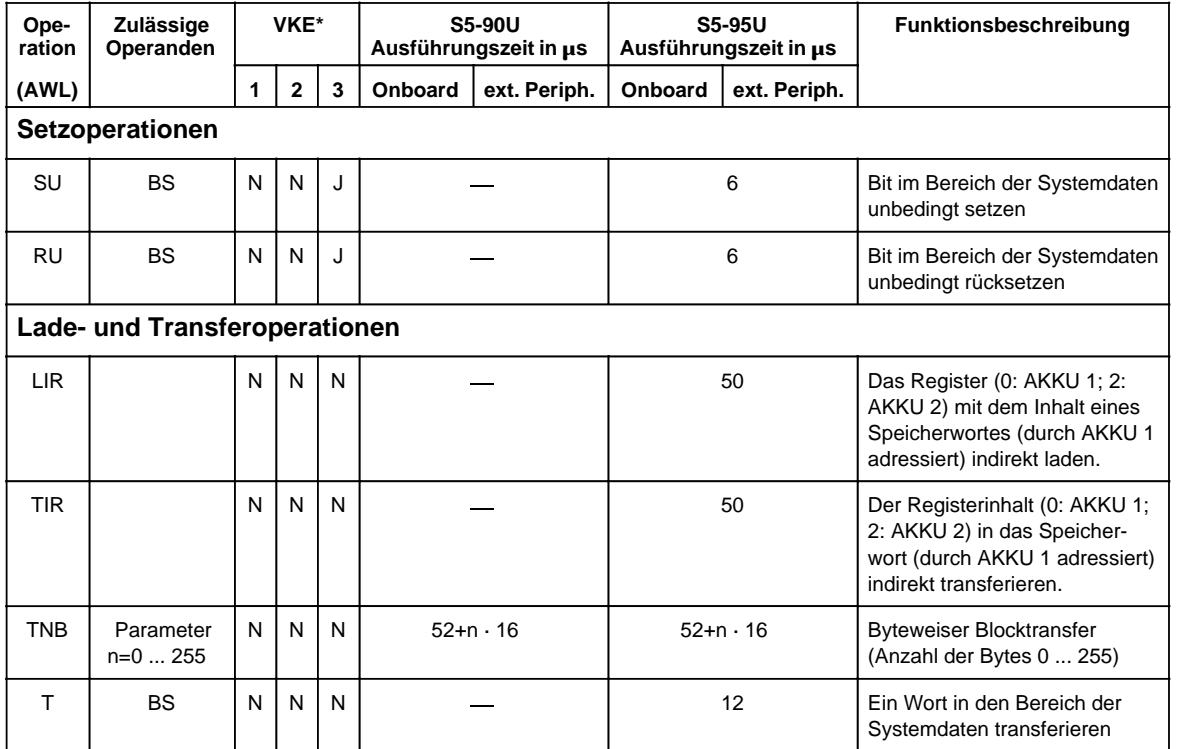

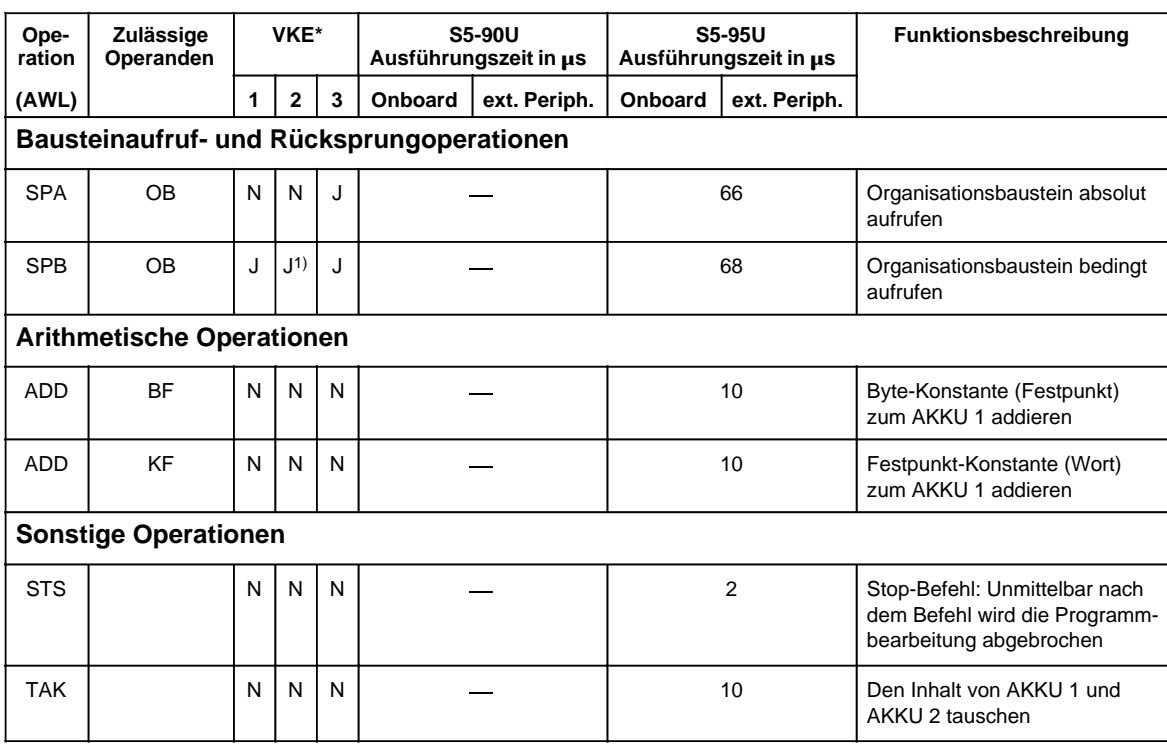

1) VKE wird auf "1" gesetzt

# **A.1.4 Auswertung von ANZ 1 und ANZ 0**

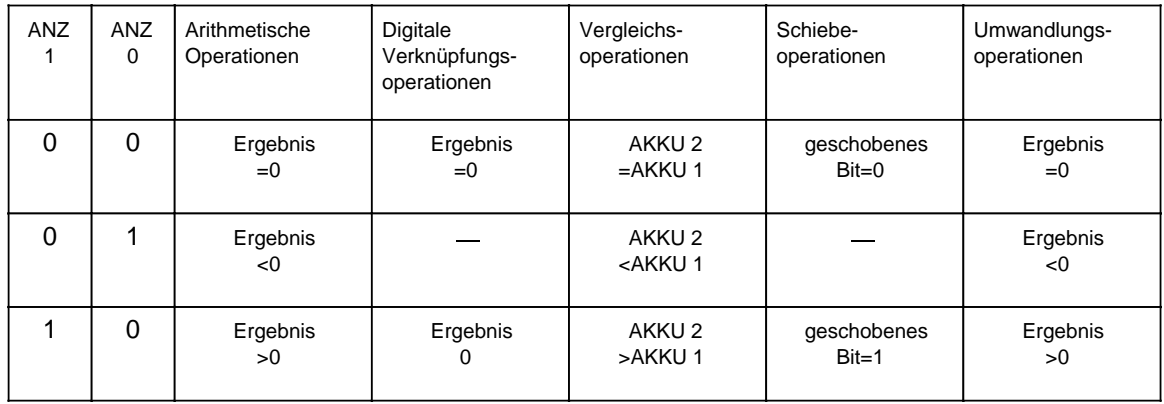

Opera-

tion

 $SVZ=$  $=$ 

 $\mathsf{A}$  $\mathsf{F}$  $\leq$ F  $\mathord{>\!\!<} \mathsf{F}$  $! = \vDash$  $\rightarrowtail$  F  $\leq$ F  $\mathsf{L}$ 

 $\mathsf T$ 

SE

 $\bar{\mathsf{L}}$ 

 $\top$ 

SS  $SPA=$  $SSV =$  $ON=$ L

 $0_{\rm e}$ 

 $0_{\rm e}$  $0_{e}$  $0_{\rm e}$  $\mathsf{L}% _{0}\left( \mathsf{L}_{0}\right) ^{T}=\mathsf{L}_{0}\left( \mathsf{L}_{0}\right) ^{T}$ 

 $0_{\rm e}$ 

 $0_{e}$ 

 $0_e$  $0_{e}$  $\mathsf{L}$ 

 $0_{\rm e}$  $0_{\rm e}$ 

> $0_{\rm e}$  $\mathsf{L}% _{0}\left( \mathsf{L}_{0}\right) ^{\ast }=\mathsf{L}_{0}\left( \mathsf{L}_{0}\right) ^{\ast }$

 $0_e$  $0_{\rm e}$ 

> $0_e$  $\mathsf L$

 $\mathsf{L}% _{0}\left( \mathsf{L}_{0}\right)$ 

L.

 $\mathsf{L}% _{0}\left( \mathsf{L}_{0}\right)$ 

 $\mathsf T$ 

 $SI$ 

 $SPM =$  $SE =$  $UN =$  $\mathsf{L}$ 

**B3** 

 $\mathsf{L}$  $\boldsymbol{\mathsf{R}}$  Ope-

 $rand$ 

DB

**DL** 

**DL** 

 $\mathsf T$ 

KB

DR

 ${\sf DR}$  $\mathsf{T}$ 

KZ

KT

 $\mathsf{KF}\xspace$ 

KC

KY

KH

KM

**DW** 

**DW** 

 $\mathsf T$ 

#### $A.2$ **Auflistung des Maschinencodes**

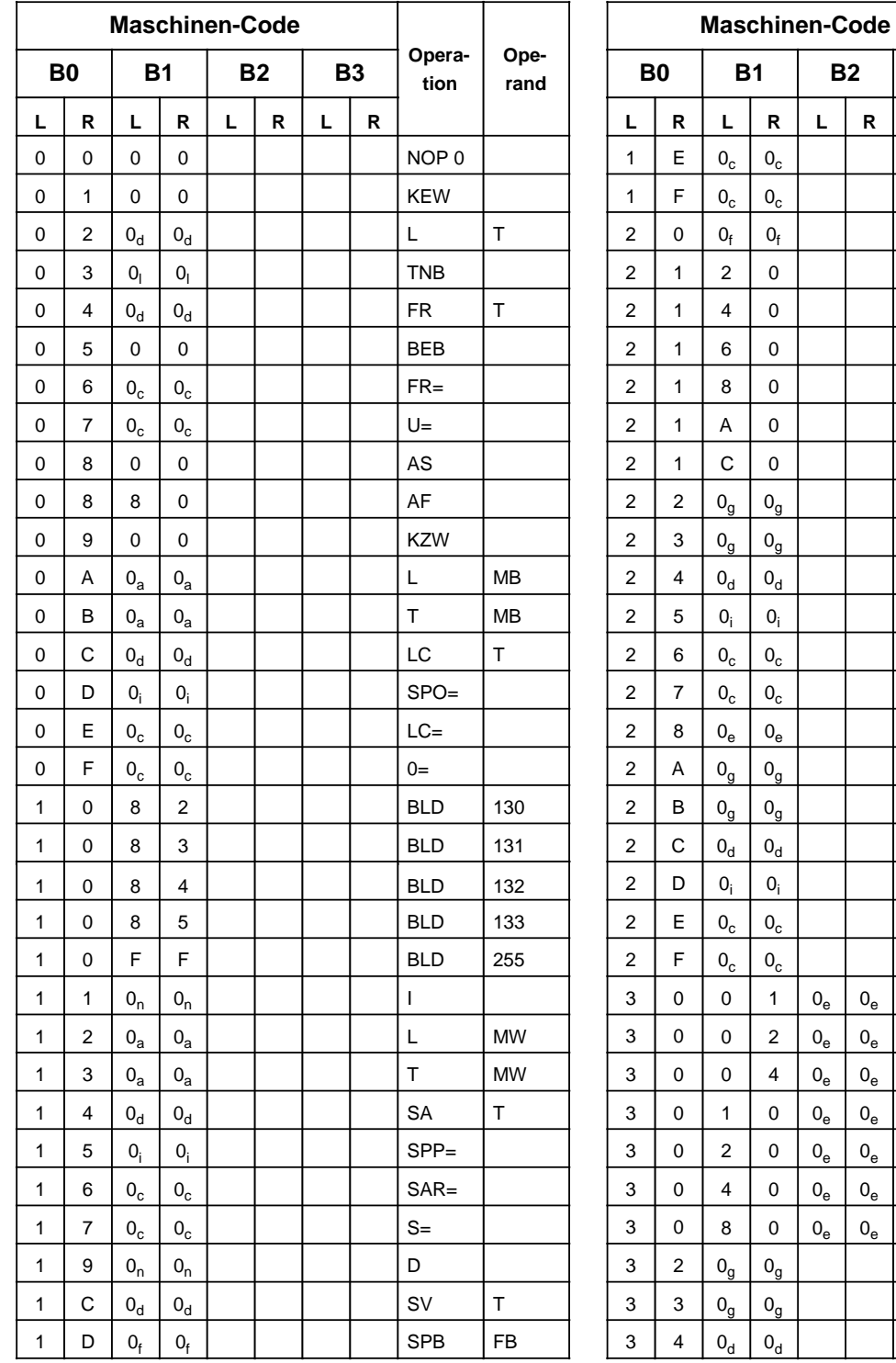

Opera-

Ope-

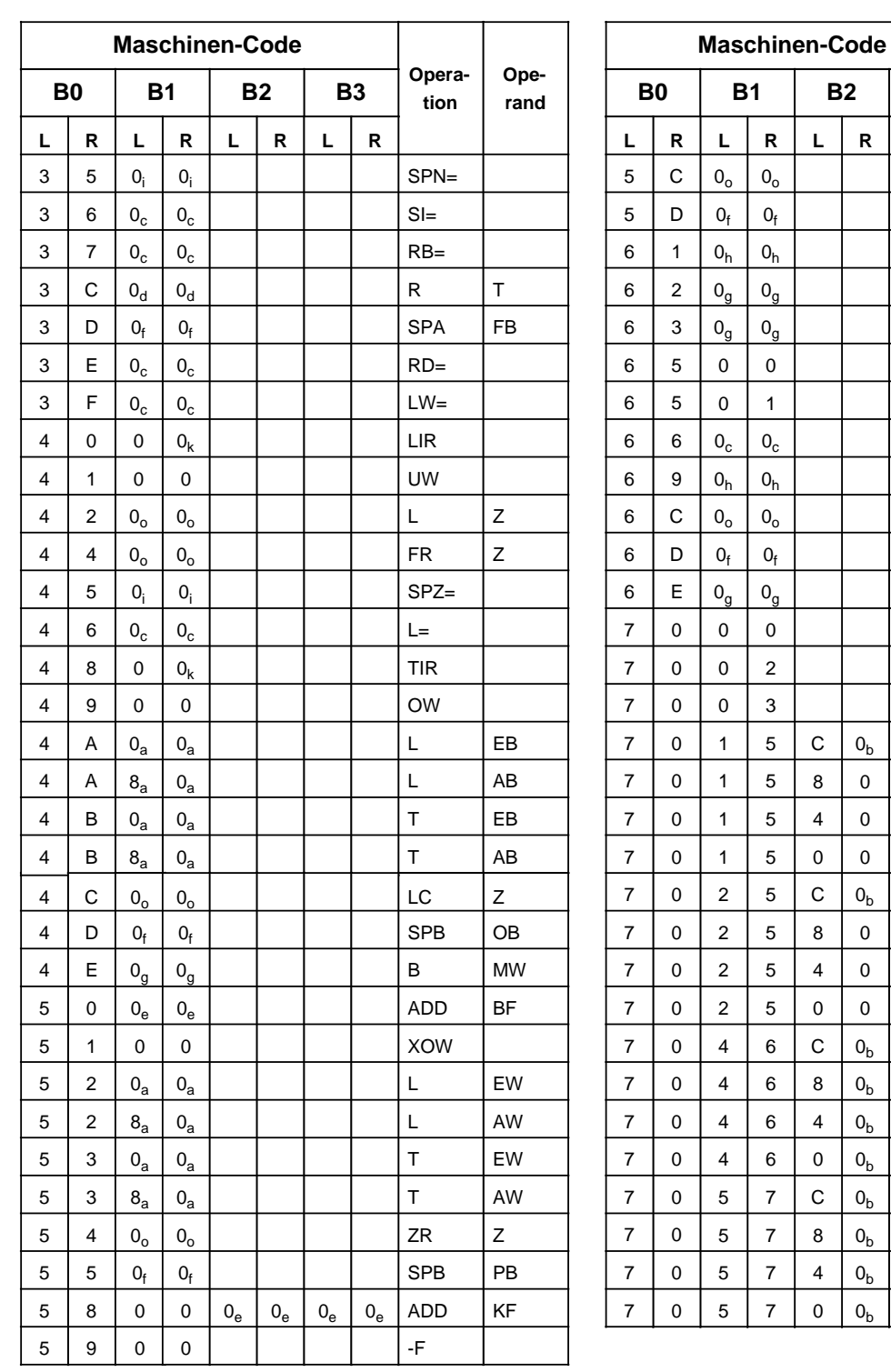

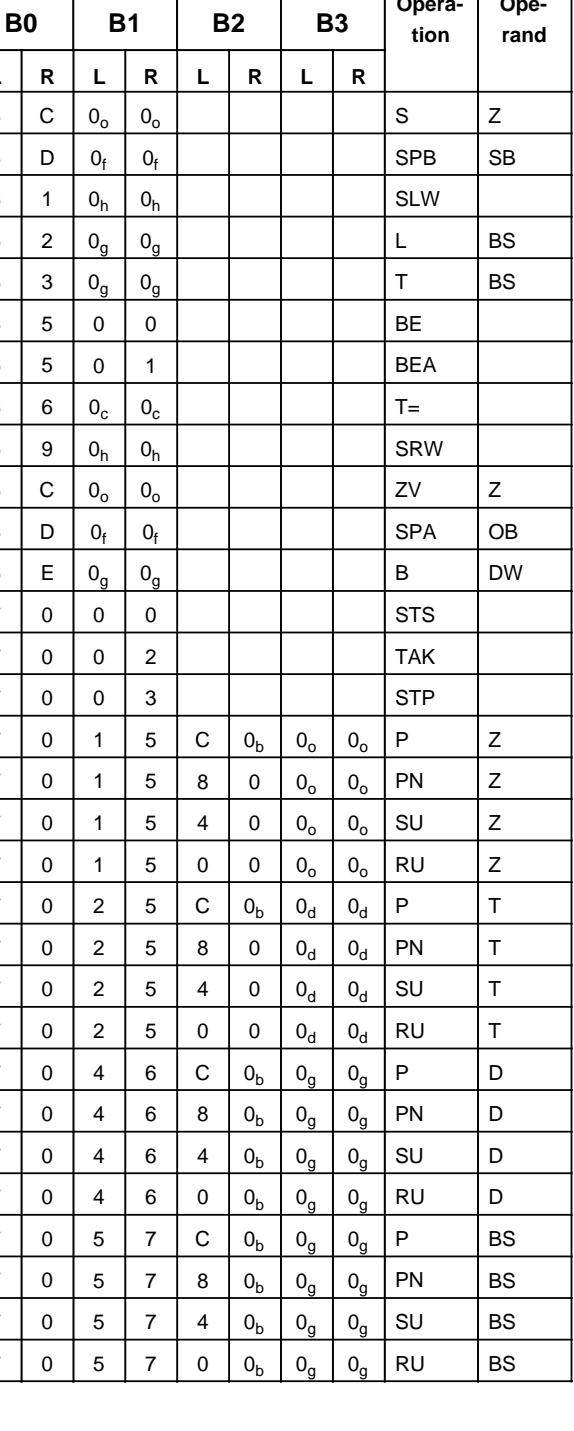

 $\mathbf{I}$ 

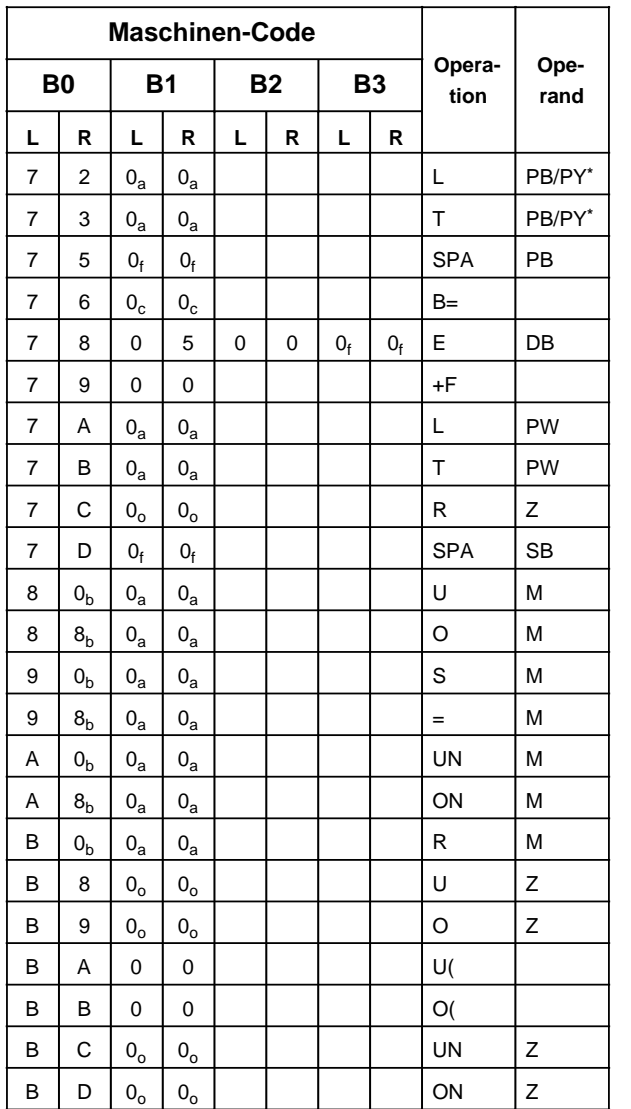

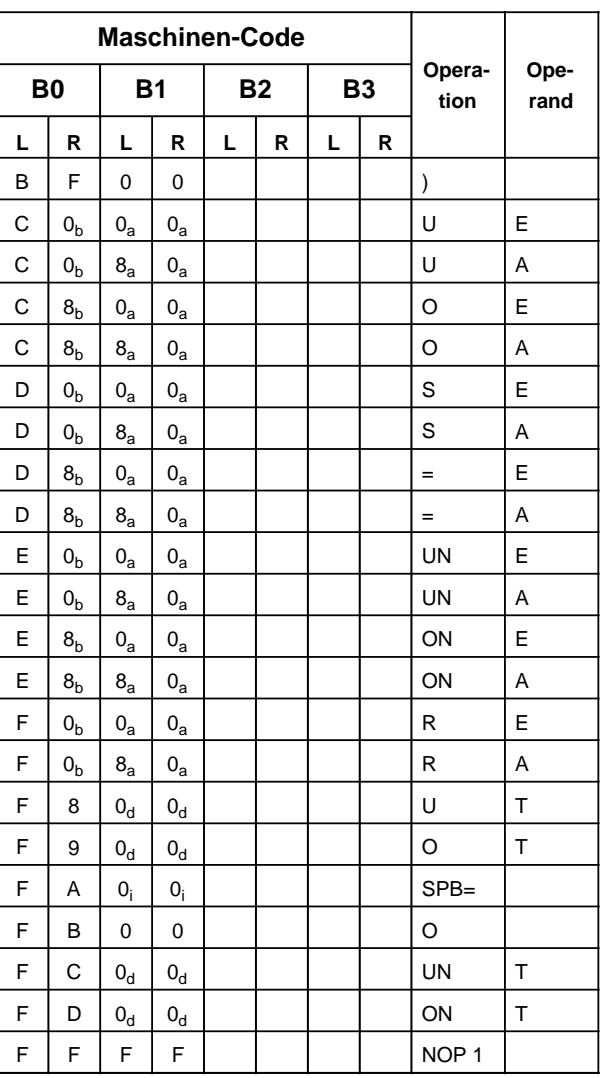

**\*** PG-abhängig

#### **Erläuterungen zu den Indizes**

- **a + Byteadresse h + Schiebezahl**
- 
- **c + Parameteradresse k + Registeradresse**
- **d + Zeitgliednummer l + Blocklänge in Byte**
- **f + Bausteinnummer n + Wert**
- **g + Wortadresse o + Zählernummer**
- 
- **b + Bitadresse i + relative Sprungadresse**
	-
- **e + Konstante m + Sprungweite (16 bit)**
	- -

# **A.3 Abkürzungsverzeichnis**

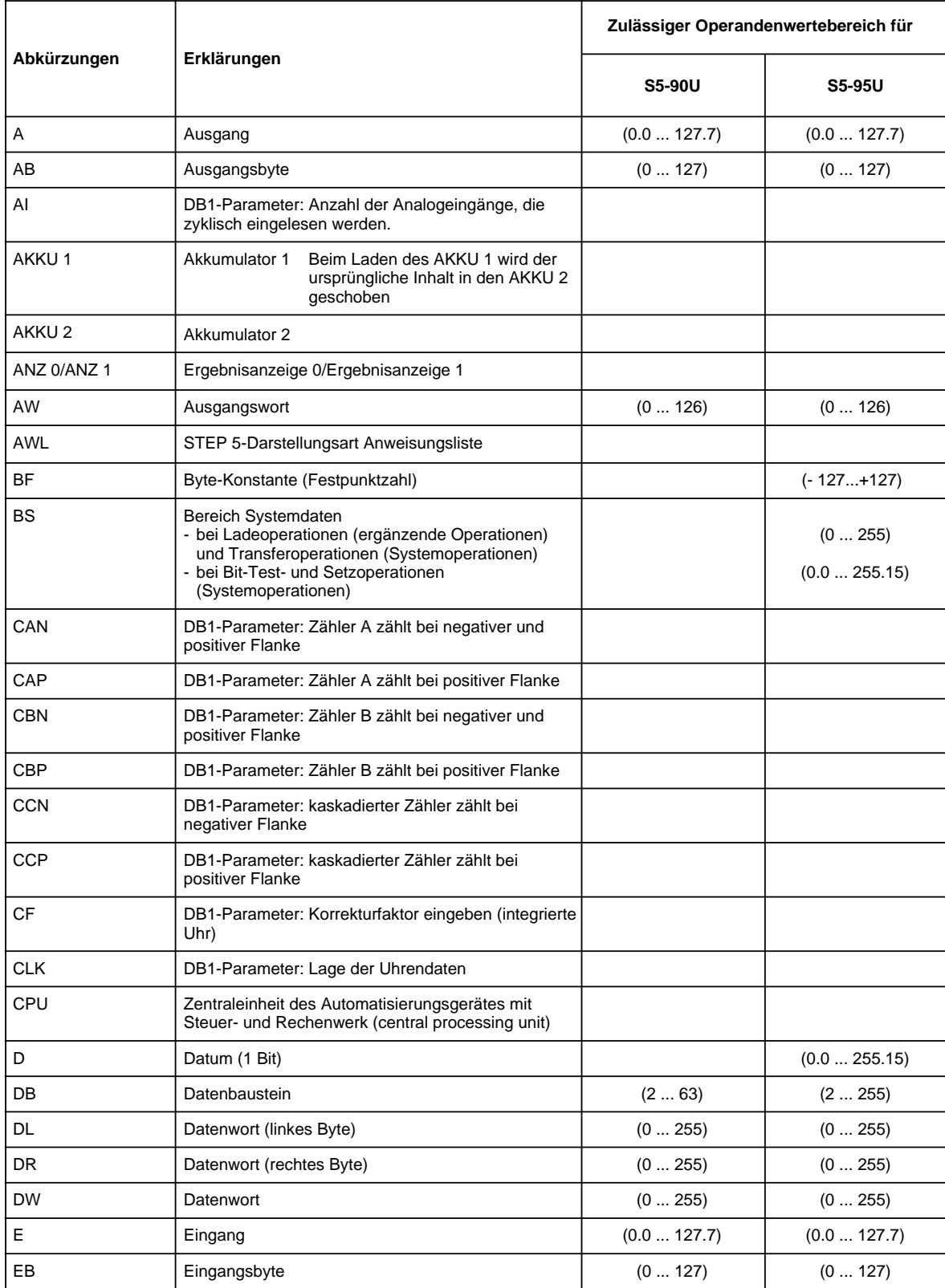

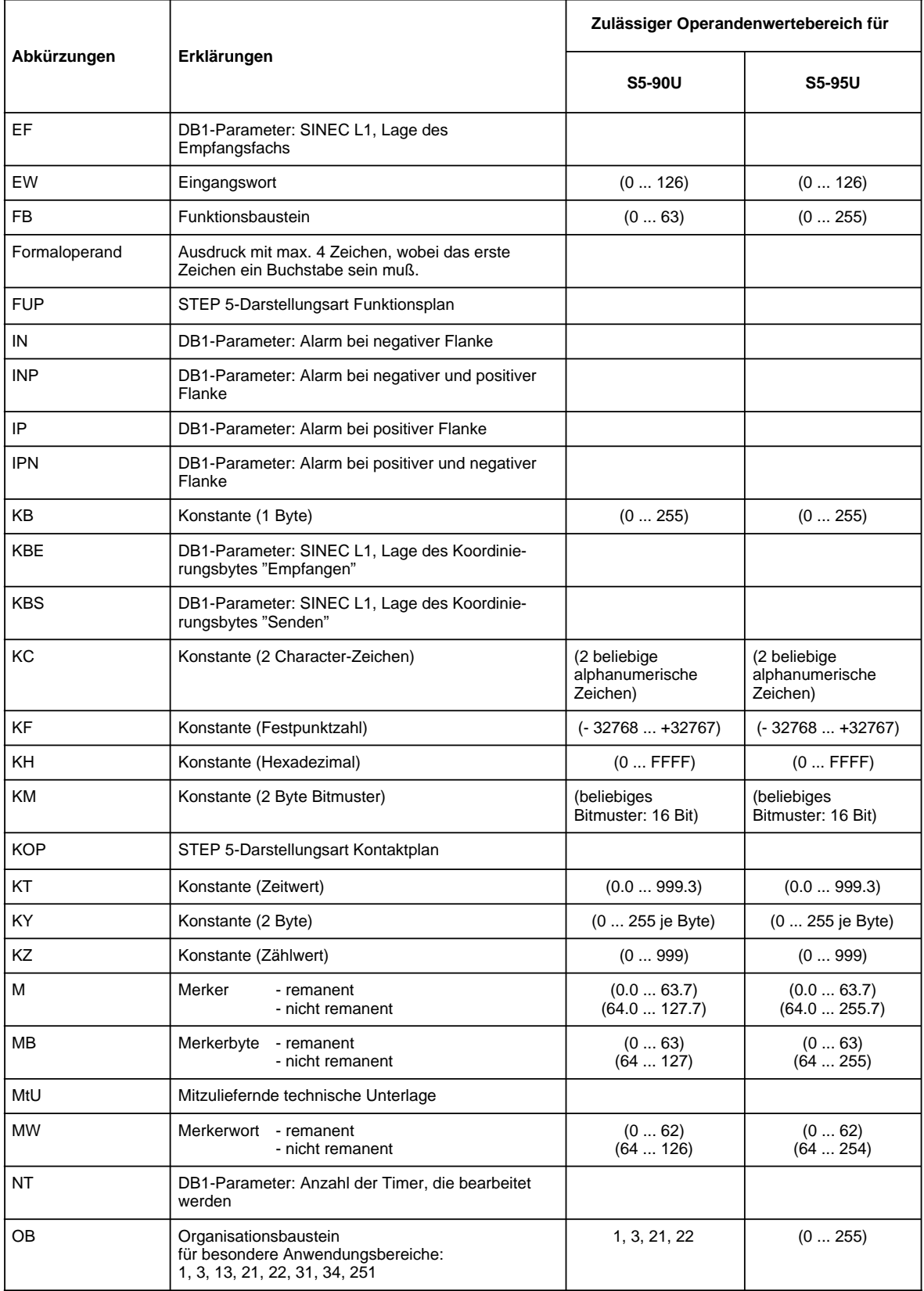

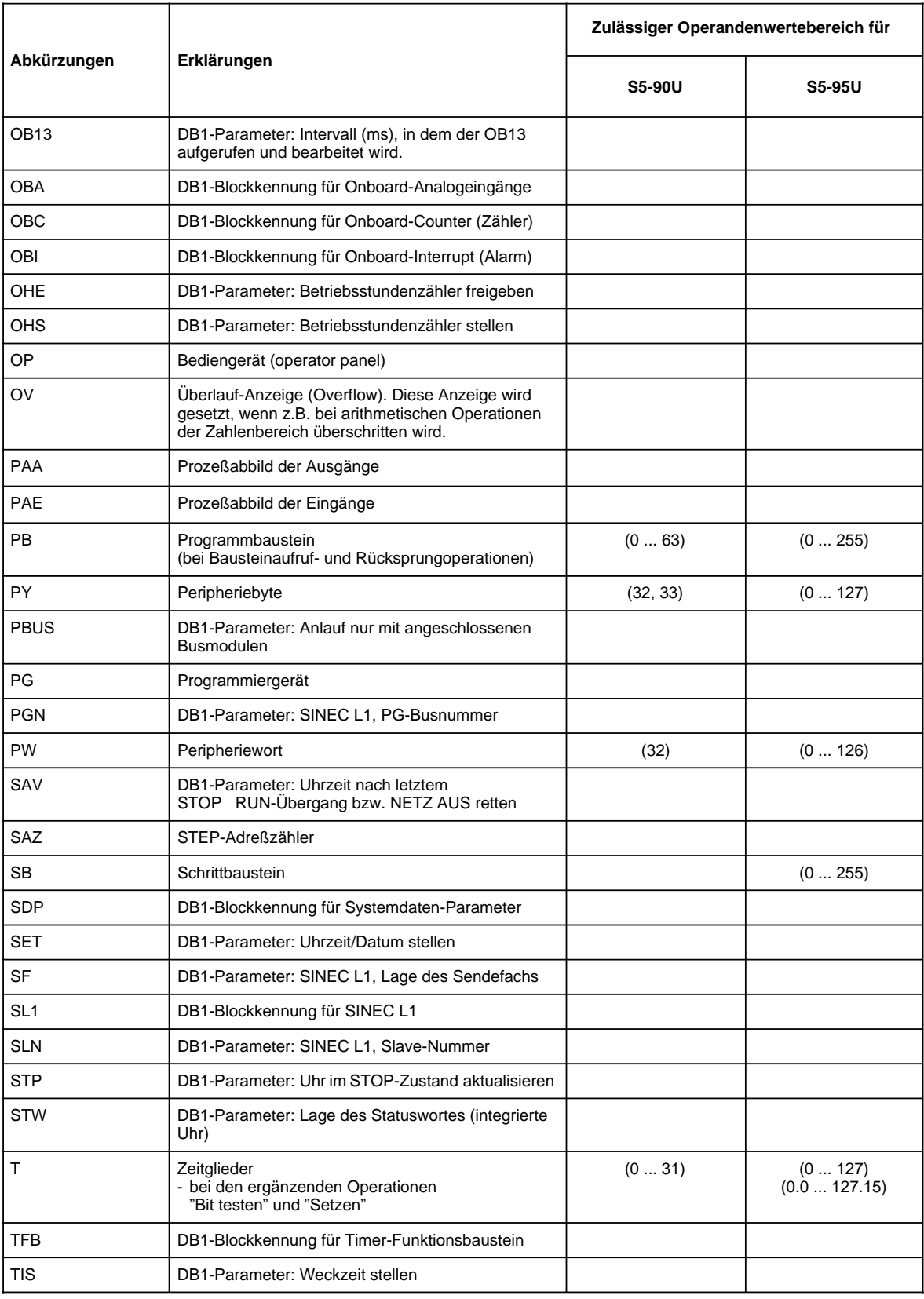

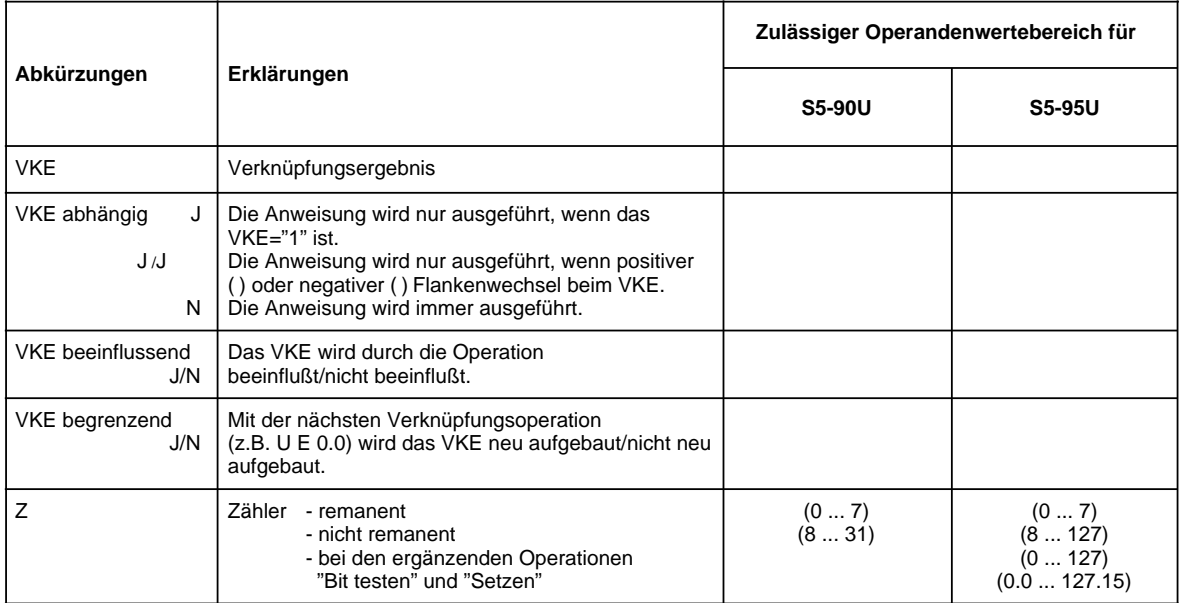

EWA 4NEB 812 6115-01b

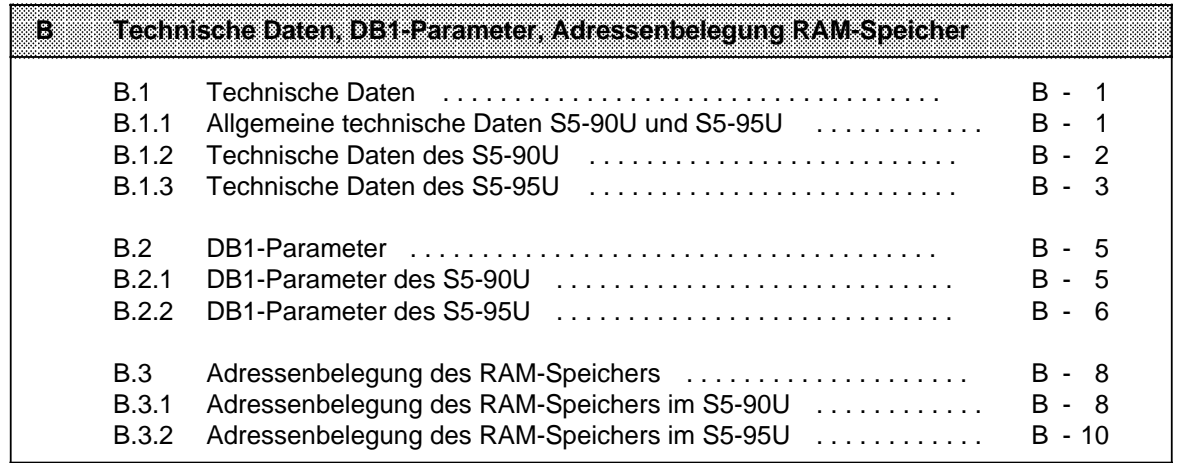

EWA 4NEB 812 6115-01b

# <span id="page-562-0"></span>**B Technische Daten, DB1-Parameter, Adressenbelegung RAM-Speicher**

#### **B.1 Technische Daten**

#### **B.1.1 Allgemeine technische Daten S5-90U und S5-95U**

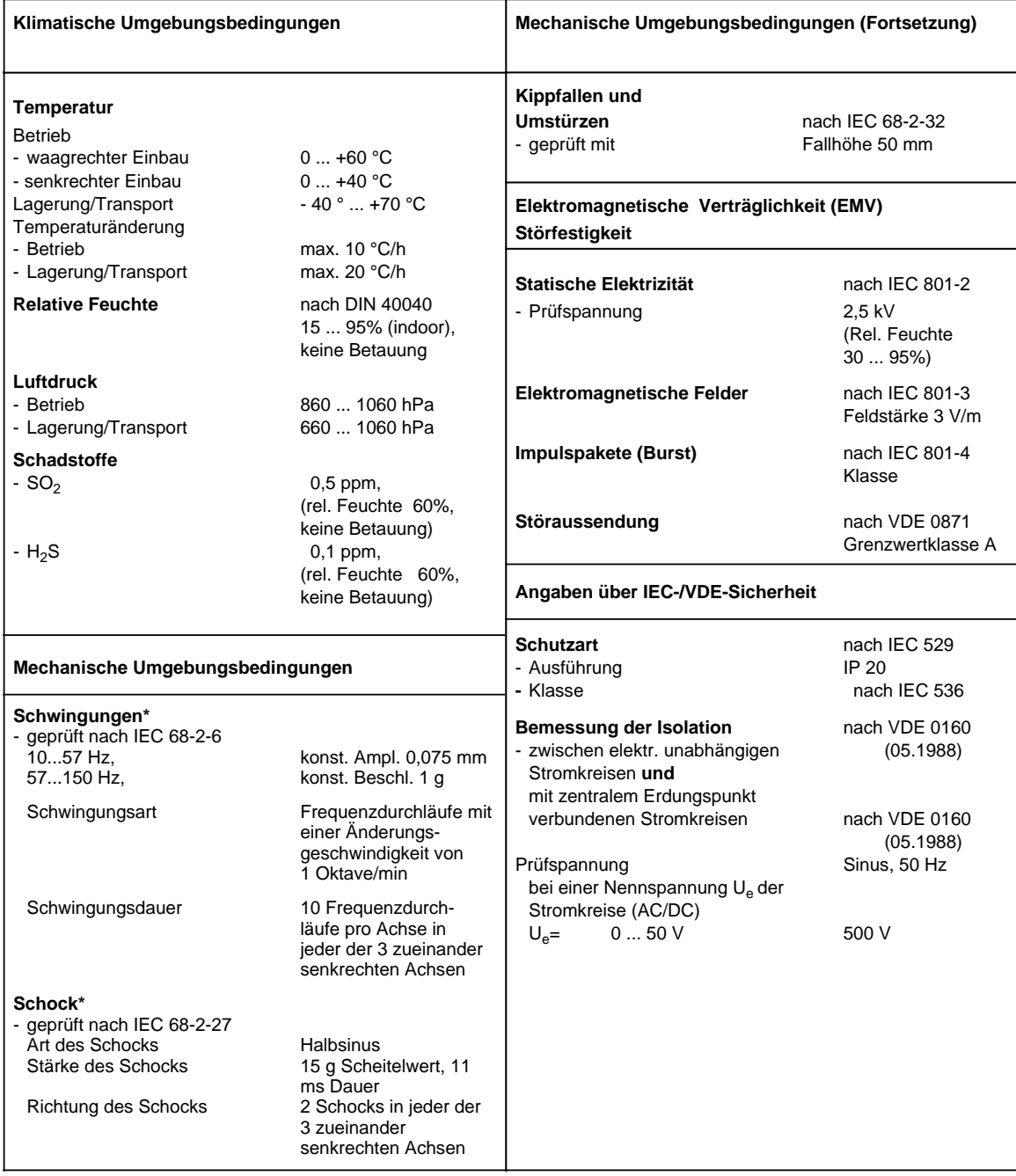

**\*** Schwingungen, Schocks sowie Dauerschocks müssen durch geeignete Maßnahmen vermieden werden.

## <span id="page-563-0"></span>**B.1.2 Technische Daten des S5-90U**

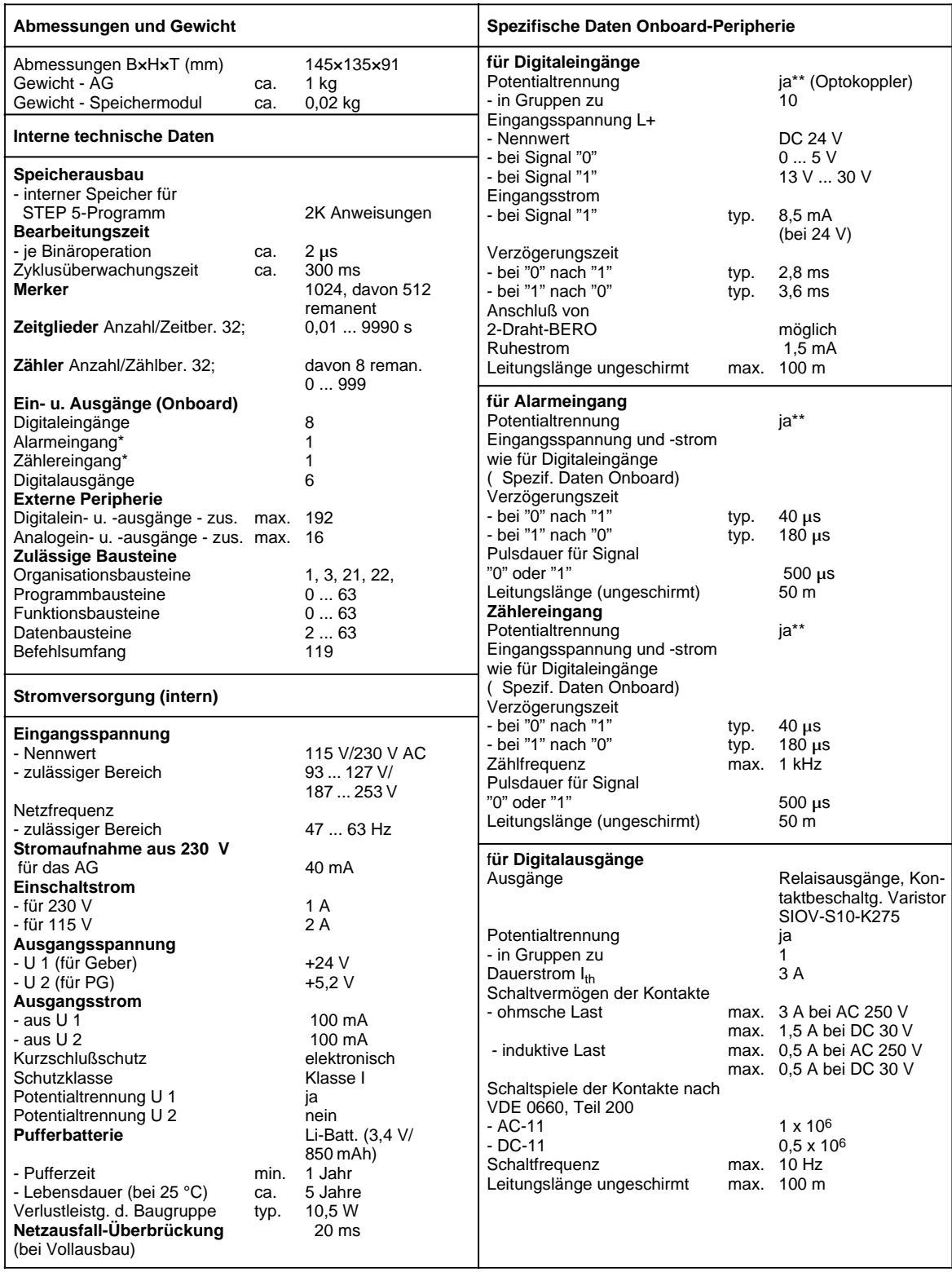

\* auch als Digitaleingang verwendbar \* \* \* \* \* \* \* \* \* alle Eingänge sind untereinander potentialgebunden

#### <span id="page-564-0"></span>**B.1.3 Technische Daten des S5-95U**

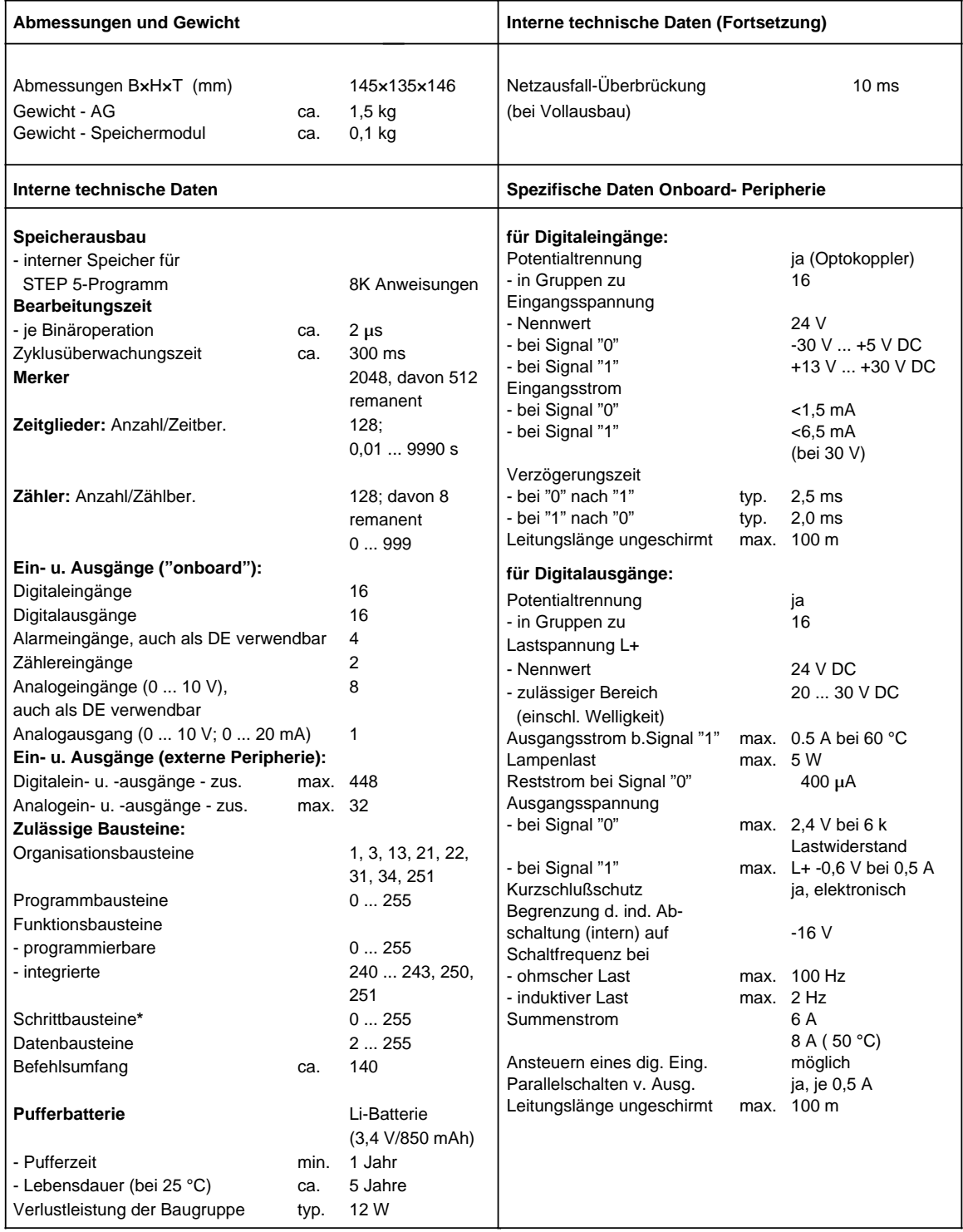

**\*** Der Schrittbaustein 2 ist nur im S5-95U Basisgerät (Bestell-Nr. 6ES5 095-8MA...) integriert. Er kann durch den Anwender überschrieben werden.

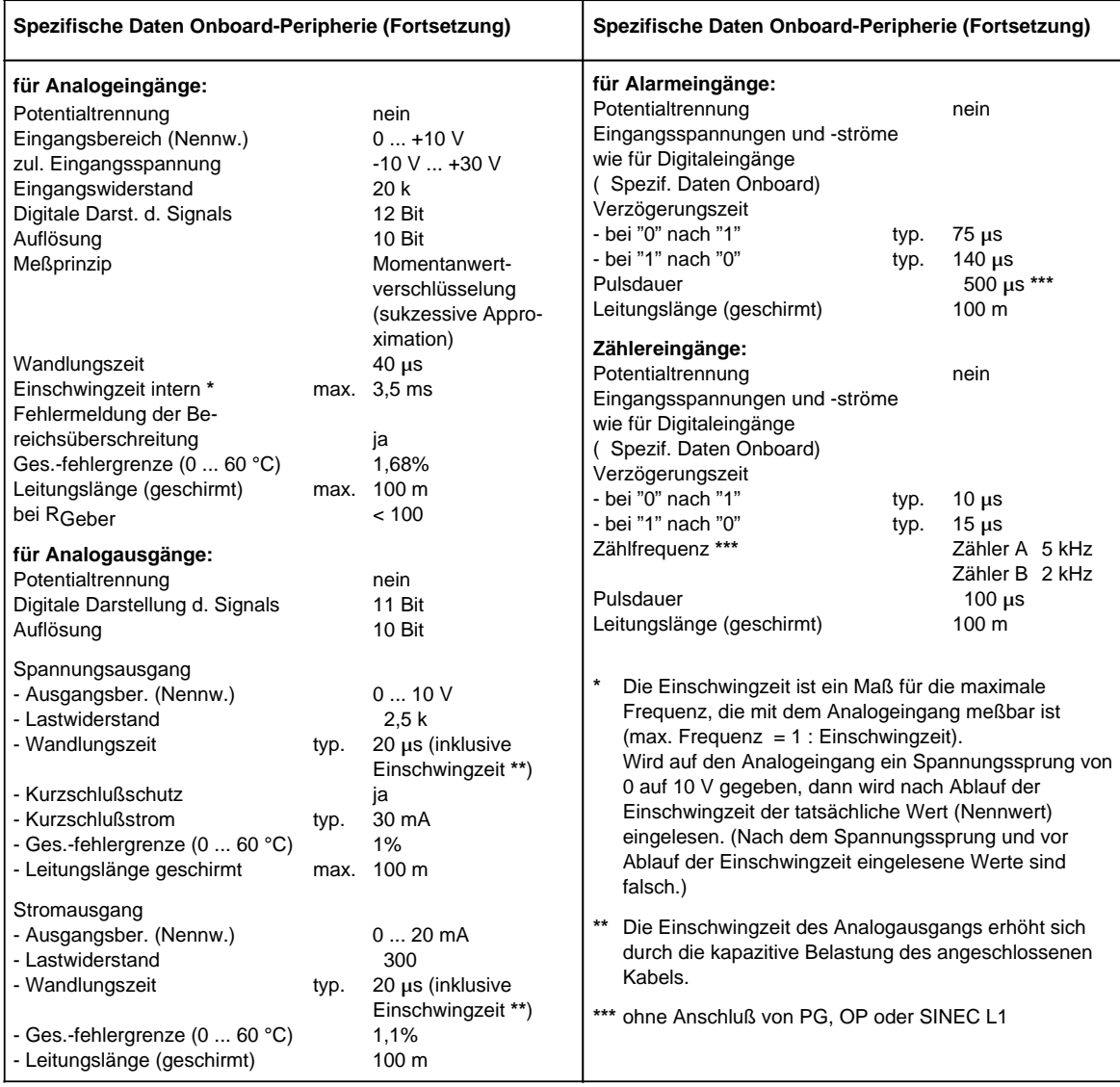

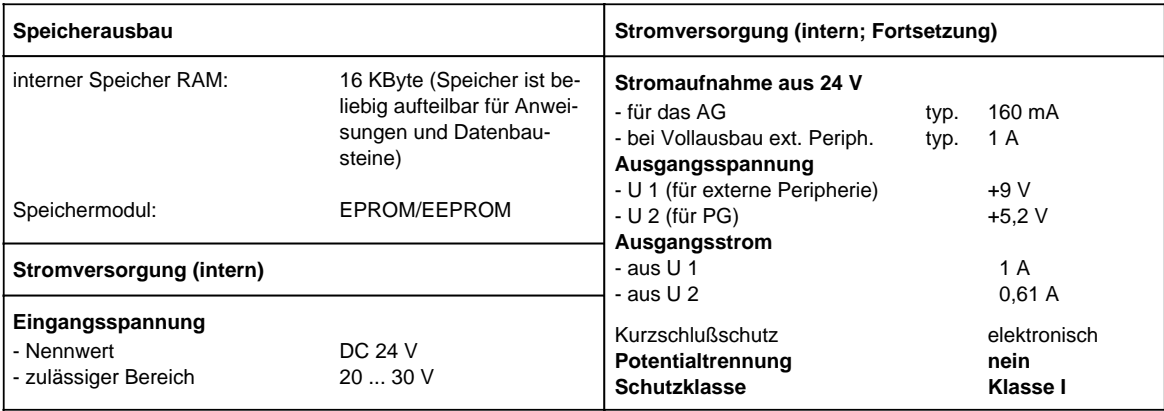

#### <span id="page-566-0"></span>**B.2 DB1-Parameter**

#### **B.2.1 DB1-Parameter des S5-90U**

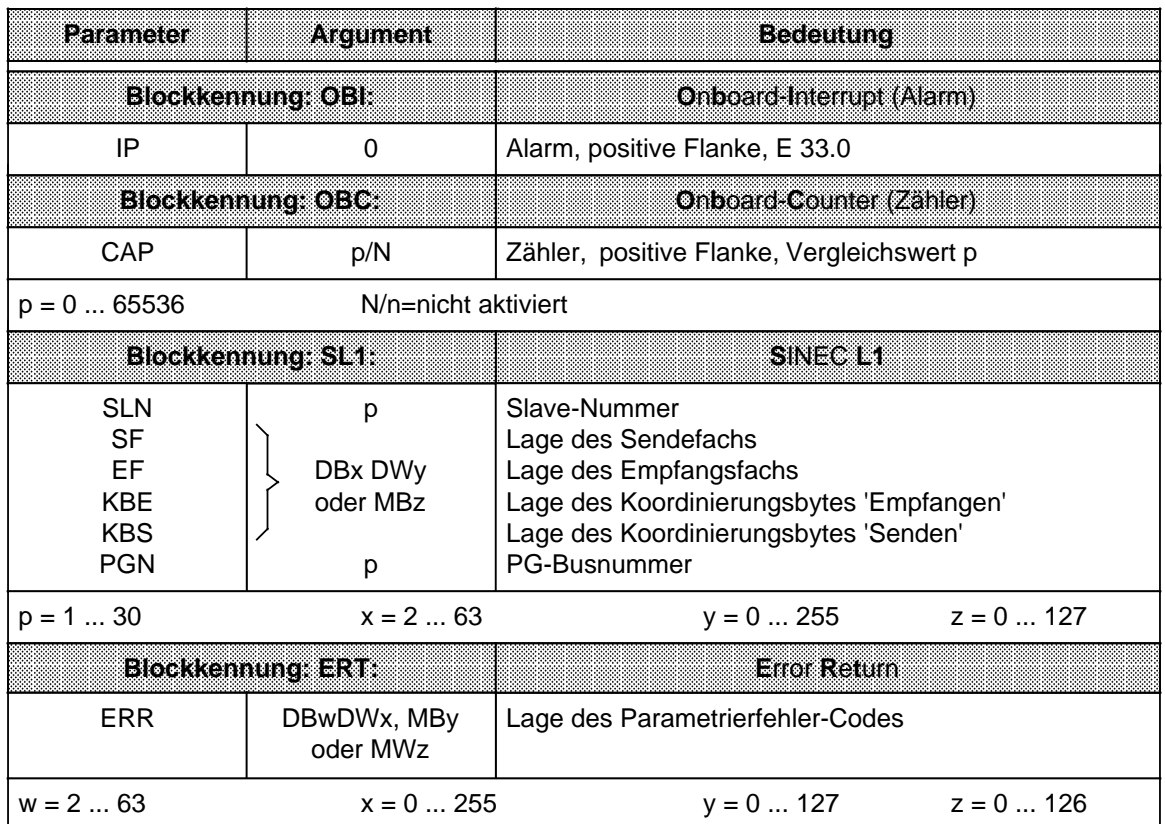

#### <span id="page-567-0"></span>Technische Daten, DB1-Parameter, Adressenbelegung RAM-Speicher Stemmung S5-90U/S5-95U

# **B.2.2 DB1-Parameter des S5-95U**

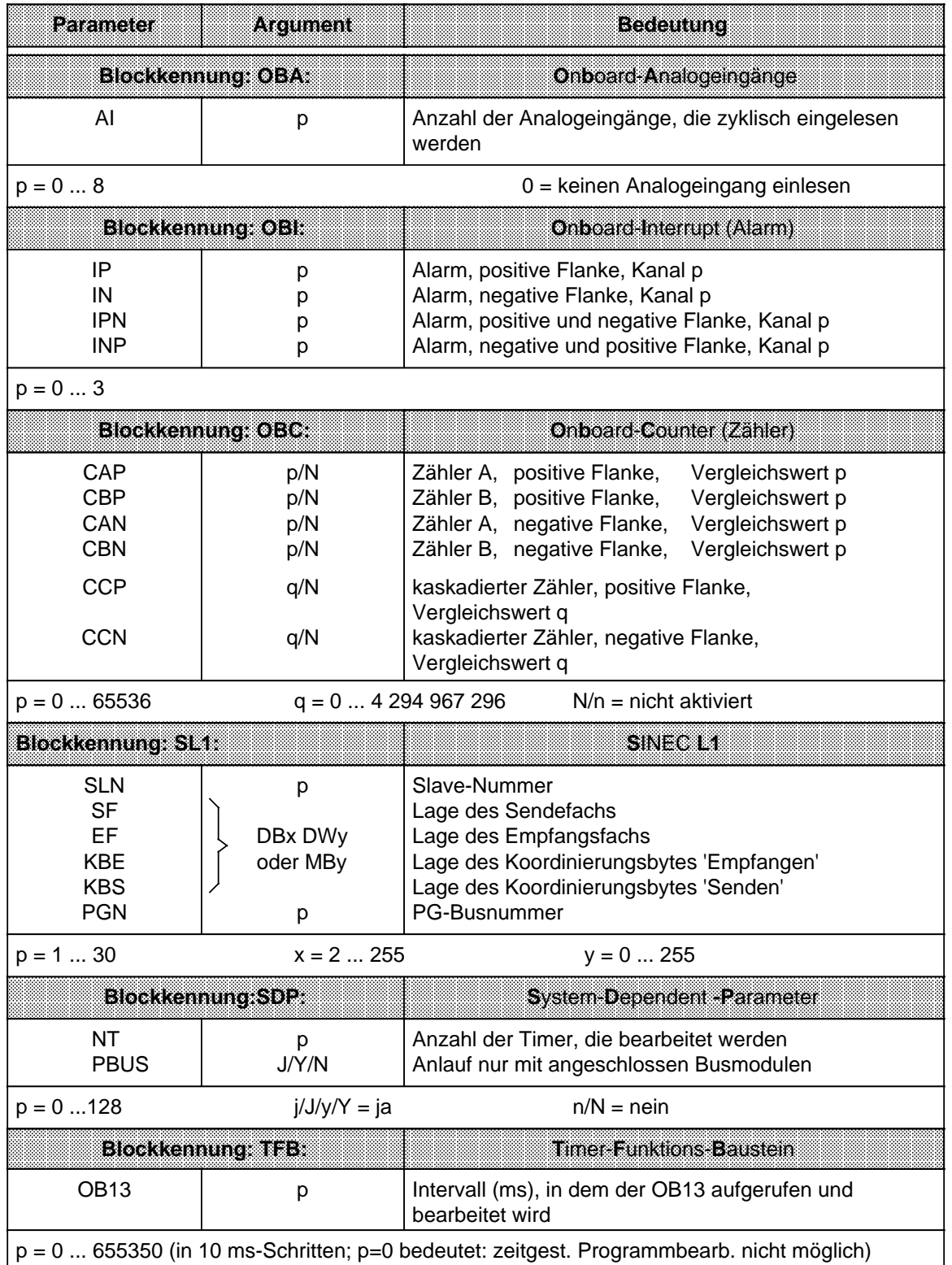

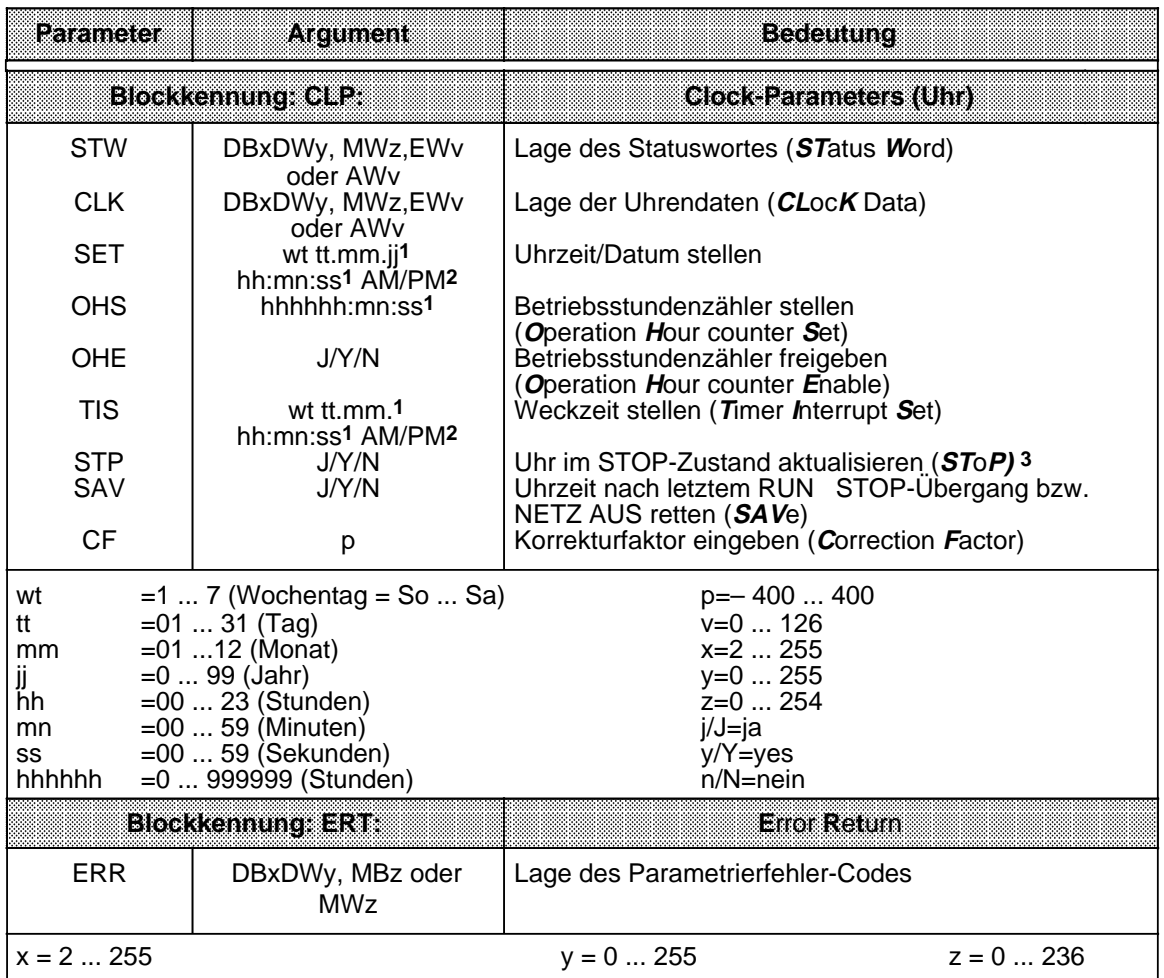

1 Soll ein Argument (z.B. Sekunden) nicht übernommen bzw. nicht geändert werden: XX eingeben! - Die Uhr läuft mit dem bestehenden Argument weiter. Im Parameterblock "TIS" wird das mit "XX" eingegebene Argument von der Uhr nicht berücksichtigt (ist nicht vorhanden).

2 Geben Sie AM oder PM nach der Uhrzeit an, läuft die Uhr im 12 Stunden-Modus. Lassen Sie dieses Argument weg, läuft die Uhr im 24 Stunden-Modus. In den Parameterblöcken SET und TIS muß der gleiche Zeitmodus verwendet werden.

3 Bei der Programmbeobachtung mit einem Bediengerät (z.B. OP 20) ist es vorteilhaft, wenn das AG den Uhrendatenbereich auch im STOP aktualisiert.

#### <span id="page-569-0"></span>**B.3 Adressenbelegung des RAM-Speichers**

#### **B.3.1 Adressenbelegung des RAM-Speichers im S5-90U**

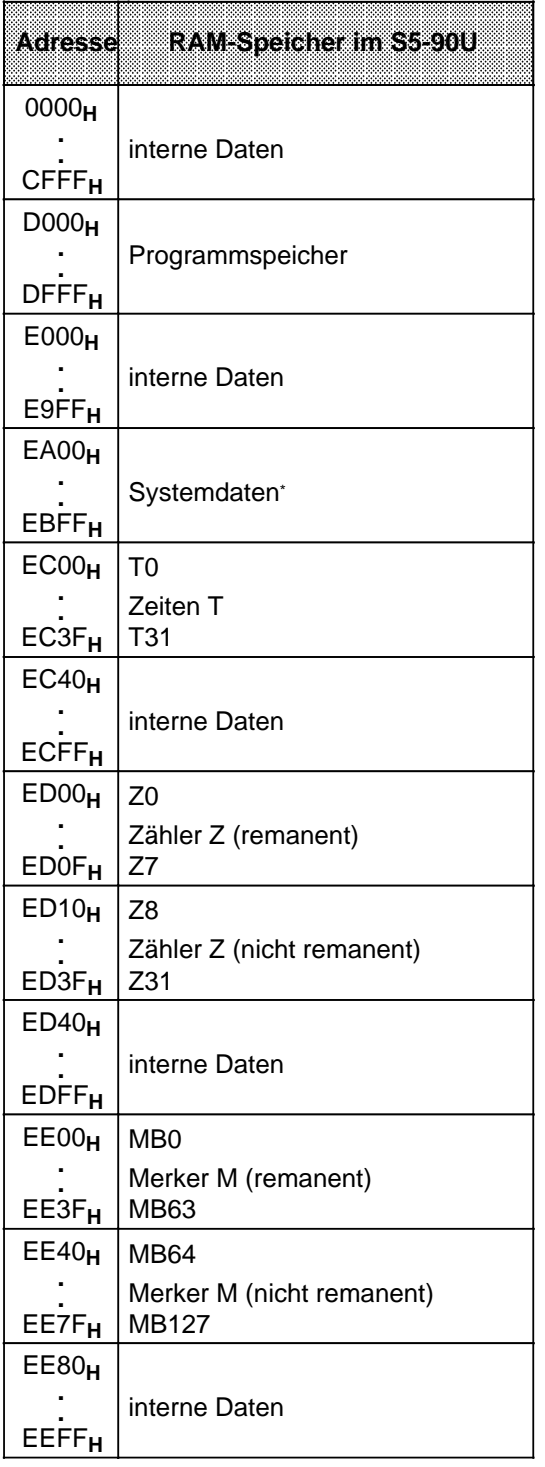

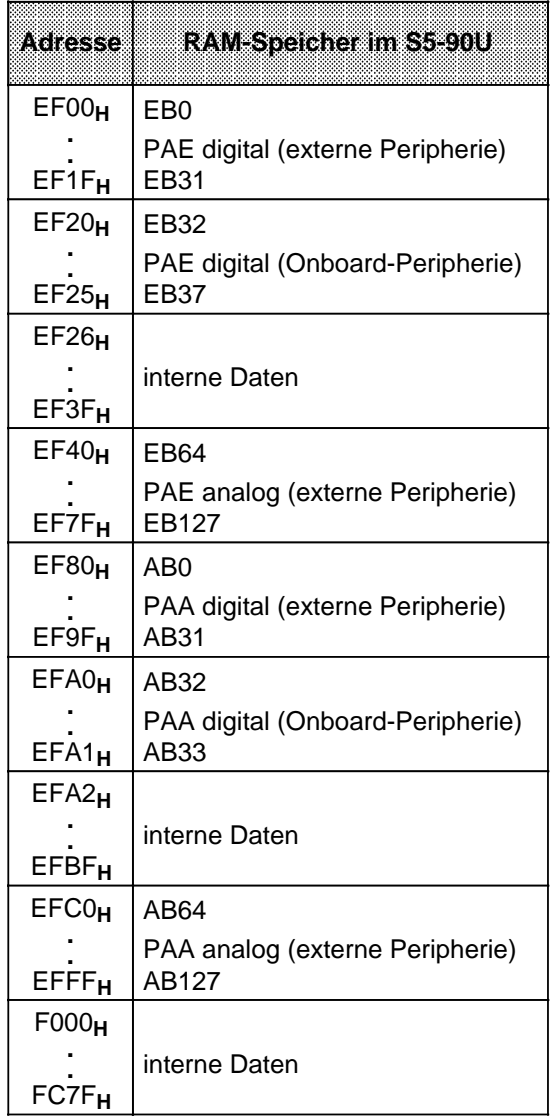

\* detaillierte Auflistung in der folgenden Tabelle

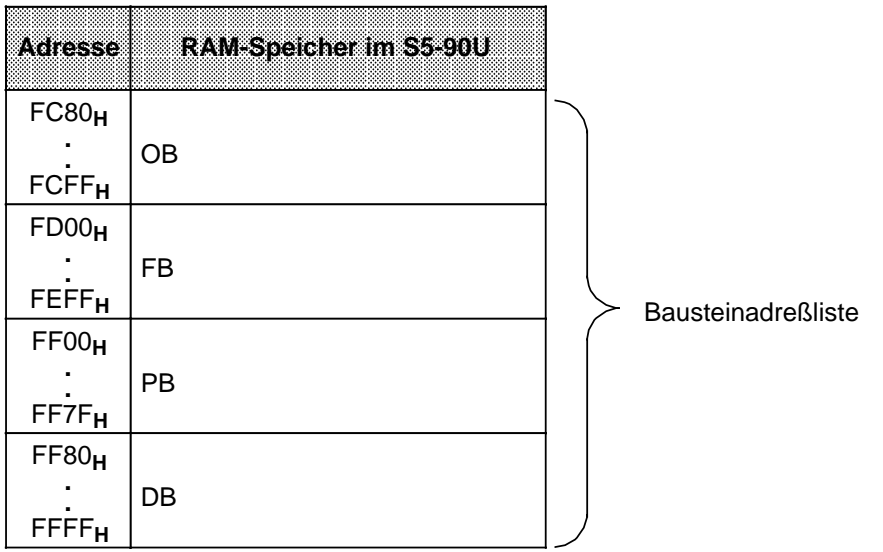

#### Systemdatenbereich im S5-90U

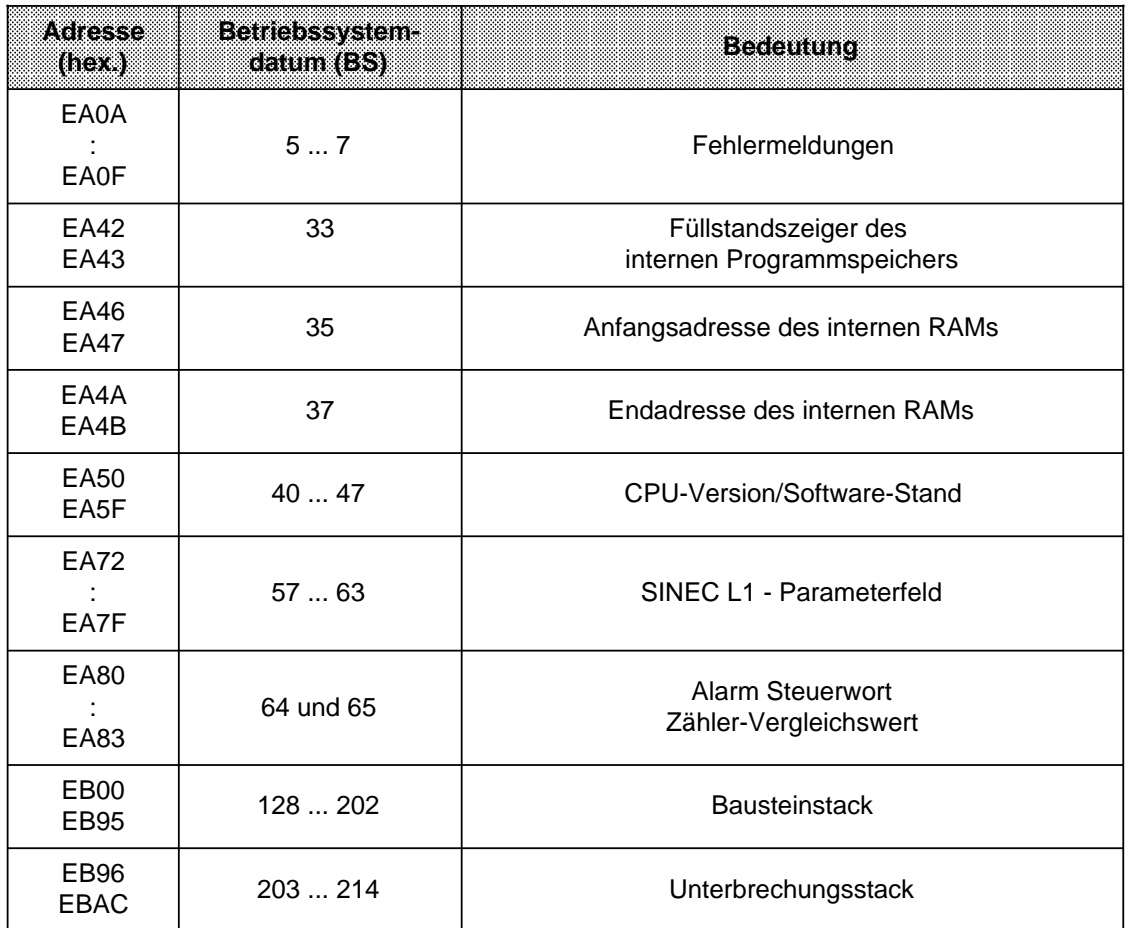

# <span id="page-571-0"></span>**B.3.2 Adressenbelegung des RAM-Speichers im S5-95U**

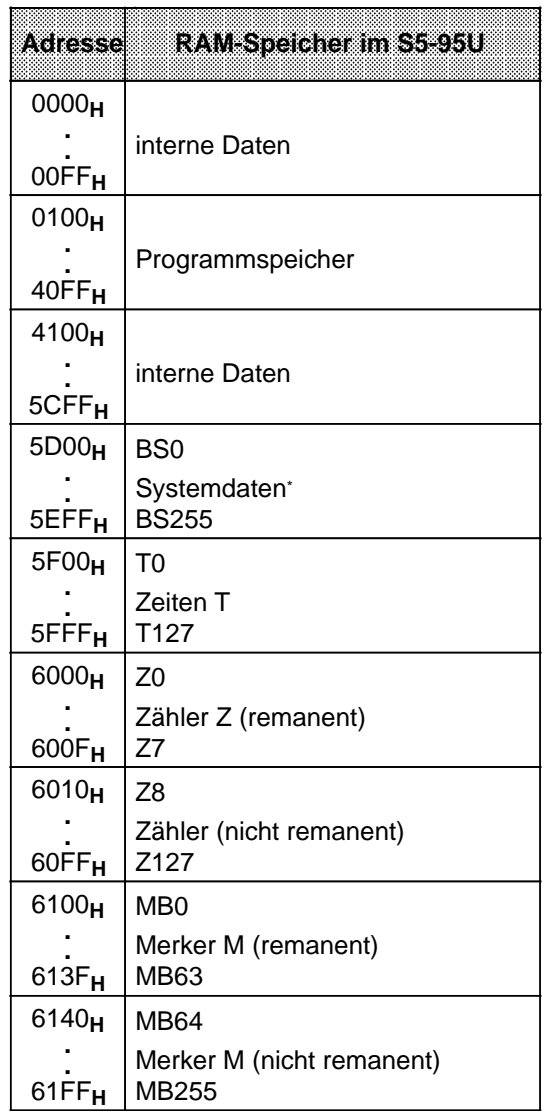

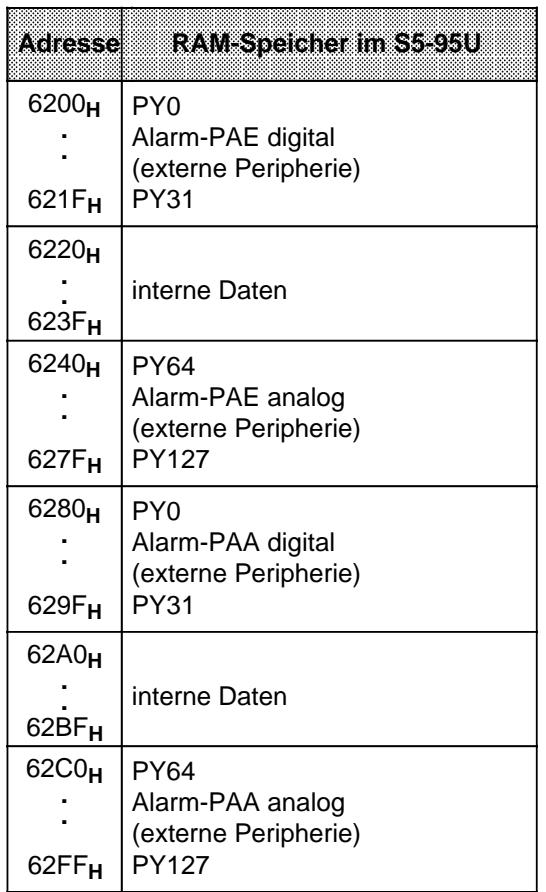

\* detaillierte Auflistung in der folgenden Tabelle

a a  $\overline{a}$ a a  $\overline{a}$ a a  $\overline{a}$ a a  $\overline{a}$ a a a a a  $\overline{a}$ a a  $\overline{a}$ a a  $\overline{a}$ a a  $\overline{a}$ a a  $\overline{a}$ a a  $\overline{a}$ a a  $\overline{a}$ a a  $\overline{a}$ a a  $\overline{a}$ a a  $\overline{a}$ a a  $\overline{a}$ a a  $\overline{a}$ a a  $\overline{a}$ a

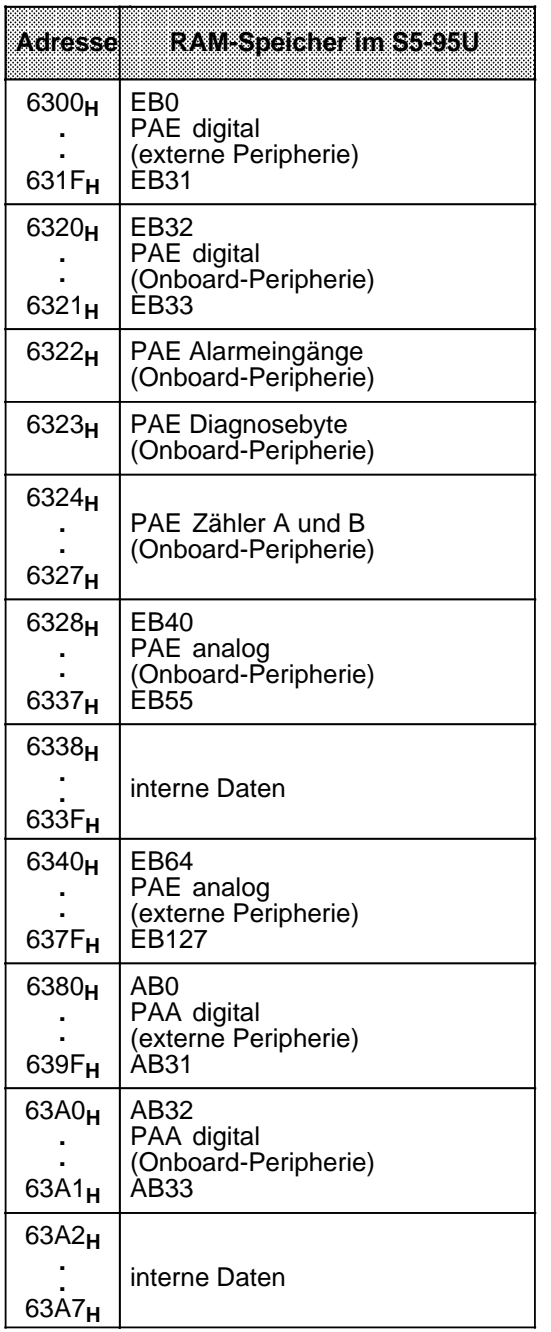

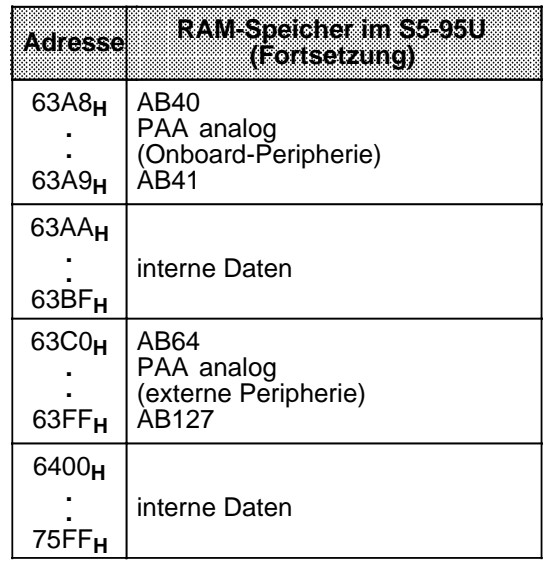

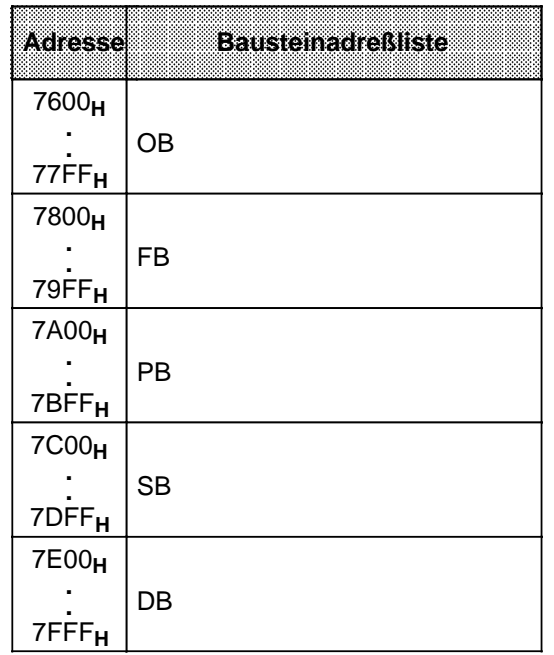

#### **Hinweis**

Der lesende und schreibende Zugriff auf Speicheradressen, die größer als "7FFF**H**" sind, ist unzulässig und kann zu undefinierten Ergebnissen führen.

#### Systemdatenbereich im S5-95U

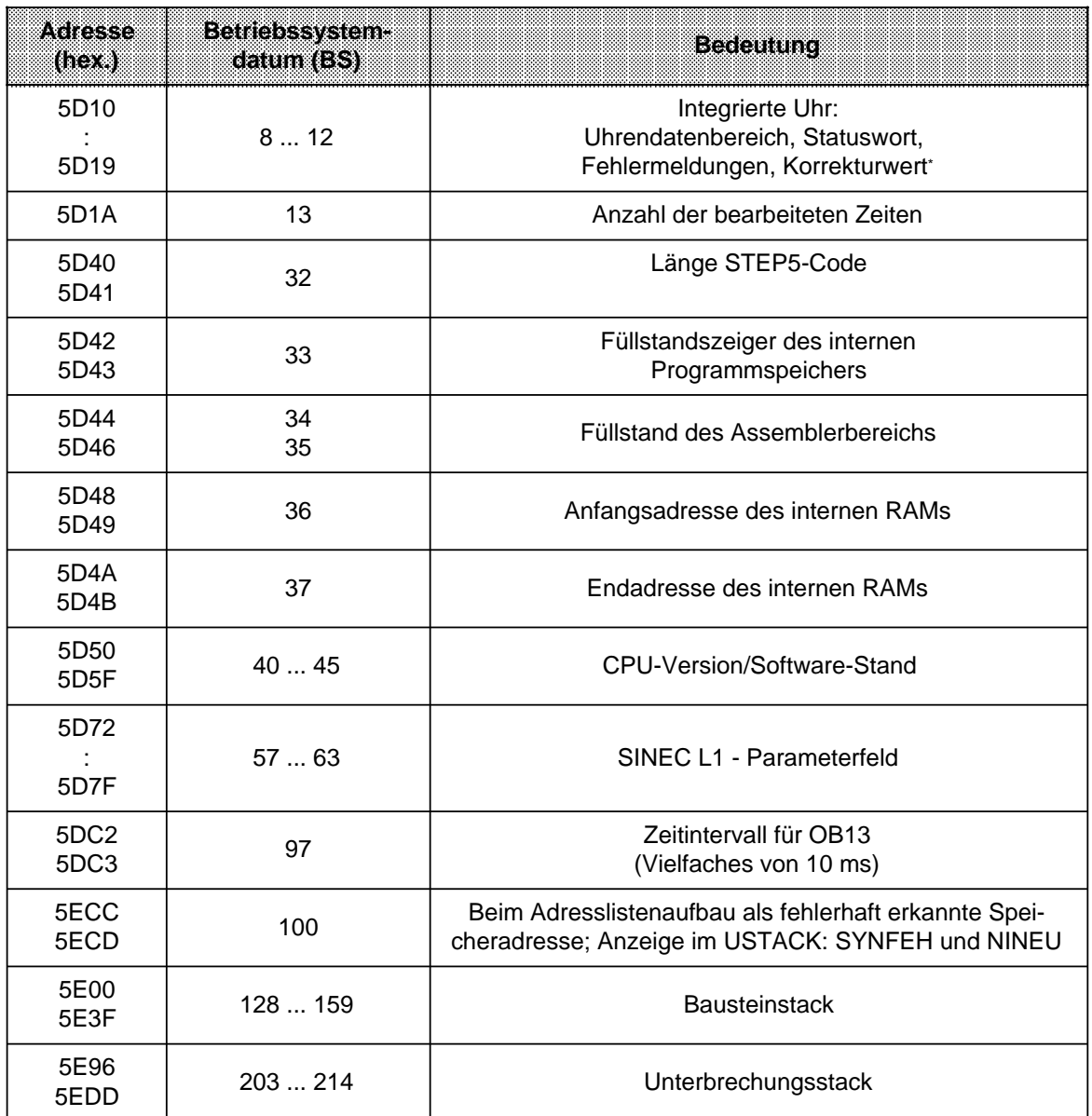

\* detaillierte Auflistung in der folgenden Tabelle

#### **Uhrendatenbereich S5-95U**

Tabelle 13.9 Systemdatenbereich der integrierten Uhr

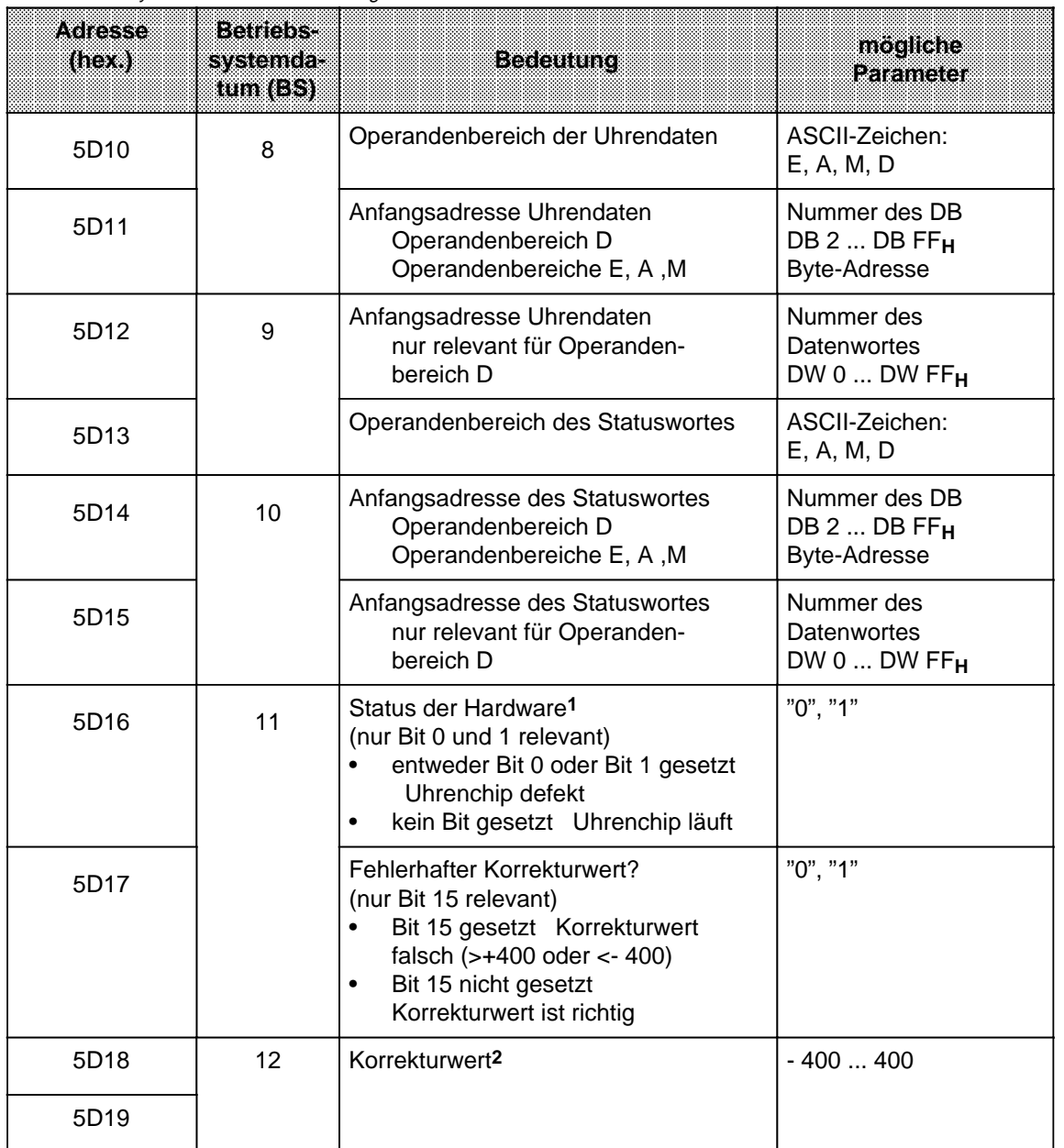

1 Sie können SD11 im Anlauf abfragen. Dazu rufen Sie im OB21 bzw. OB22 einen FB auf, in dem Sie mit "L BS11" das SD11 auslesen und dann weiter verarbeiten können.

2 Laden Sie den Korrekturwert immer mit der Anweisung L KF X in den AKKU 1 (da auch negative Werte angebbar).

EWA 4NEB 812 6115-01b
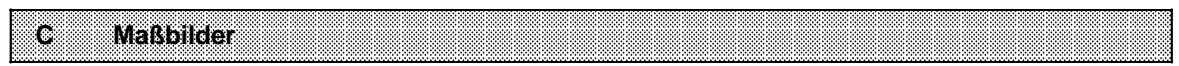

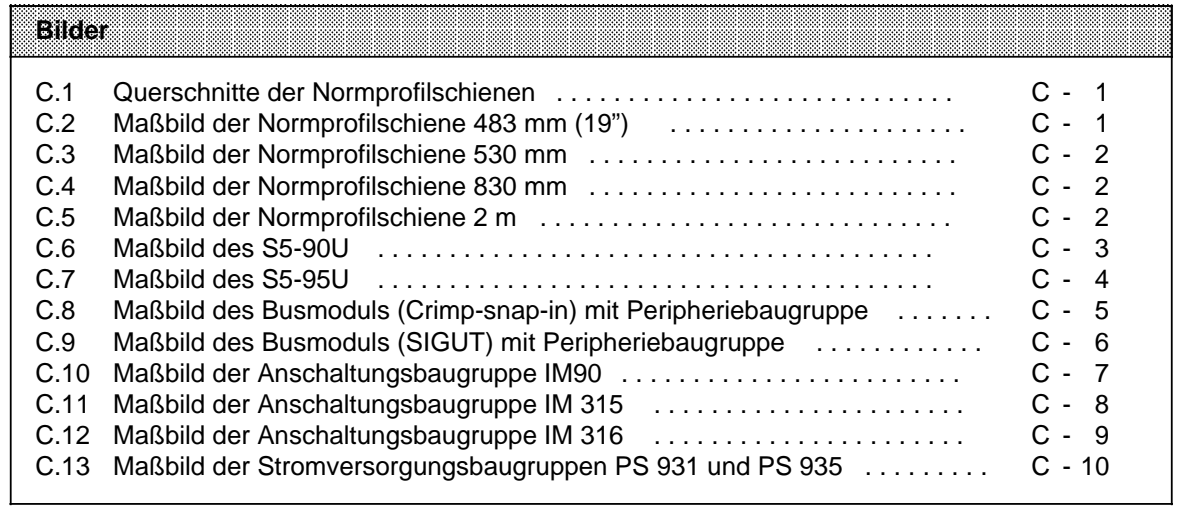

# **C Maßbilder**

<span id="page-578-0"></span>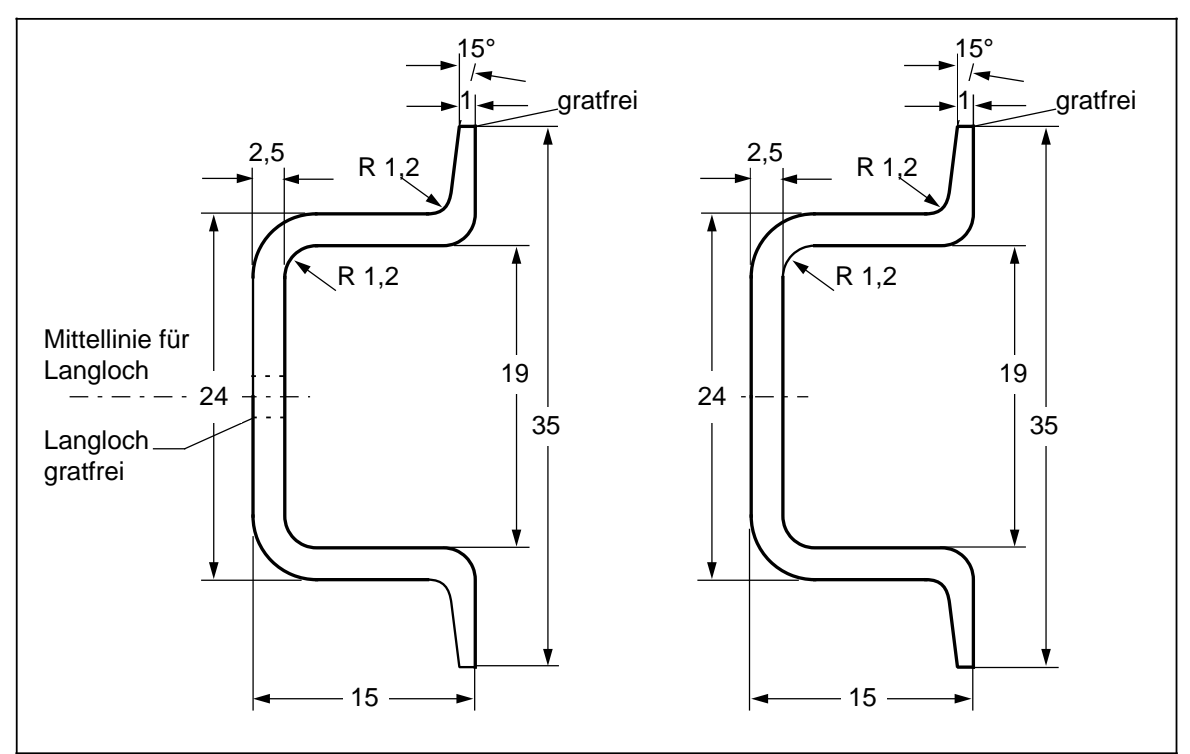

Bild C.1 Querschnitte der Normprofilschienen

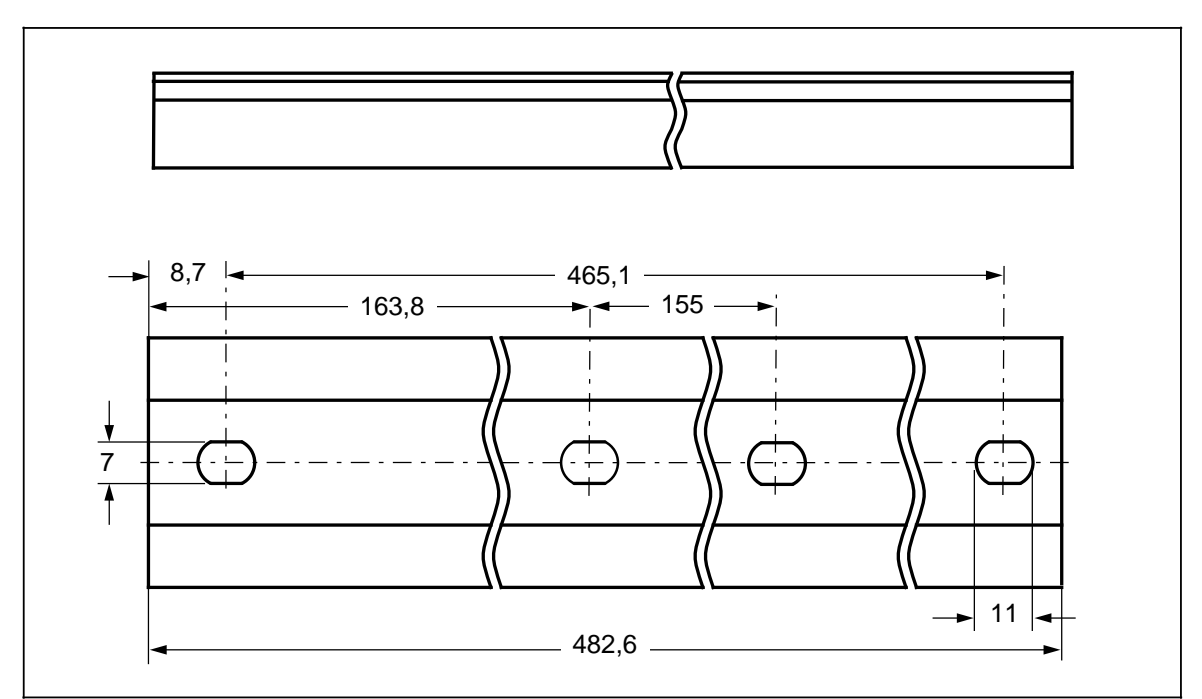

Bild C.2 Maßbild der Normprofilschiene 483 mm (19")

<span id="page-579-0"></span>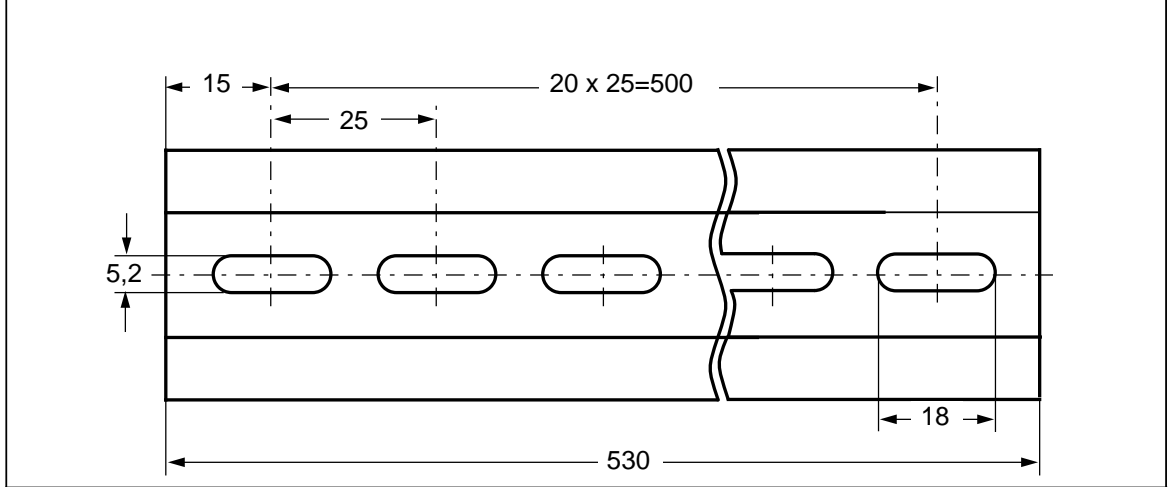

Bild C.3 Maßbild der Normprofilschiene 530 mm

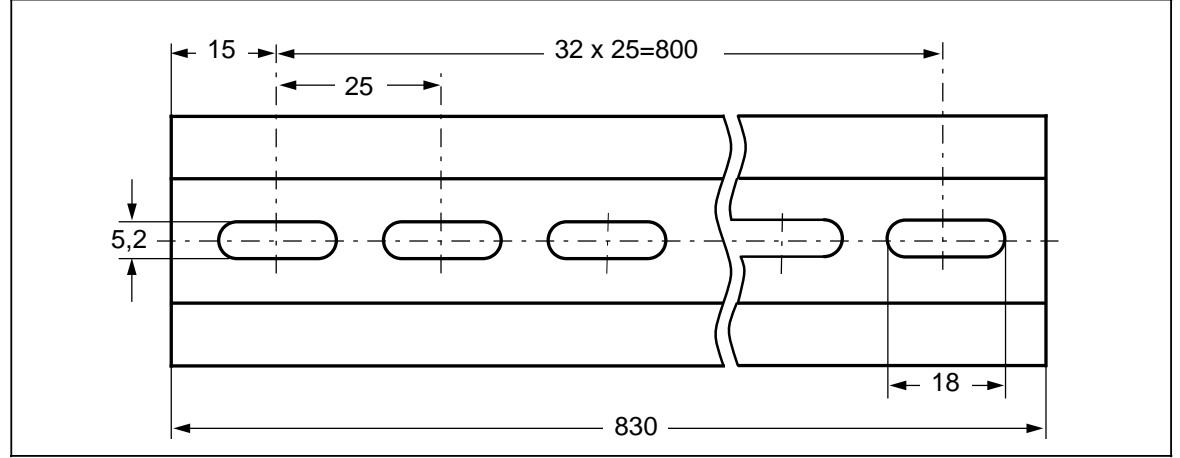

Bild C.4 Maßbild der Normprofilschiene 830 mm

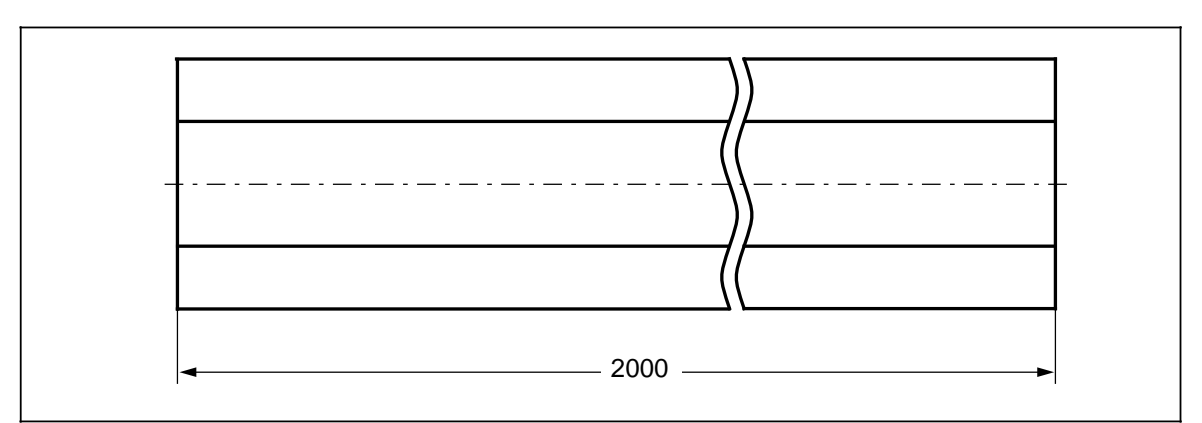

Bild C.5 Maßbild der Normprofilschiene 2 m

<span id="page-580-0"></span>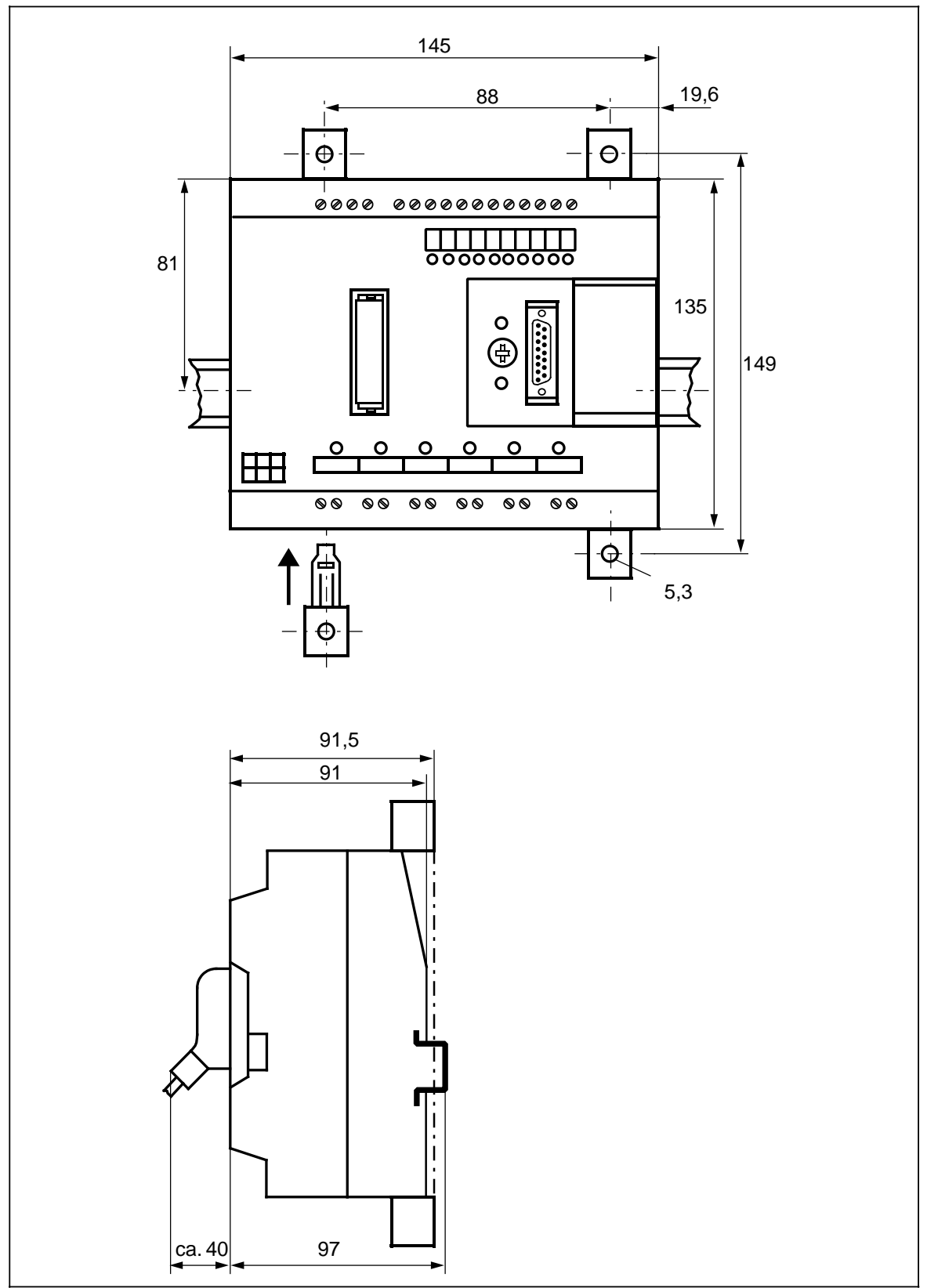

Bild C.6 Maßbild des S5-90U

<span id="page-581-0"></span>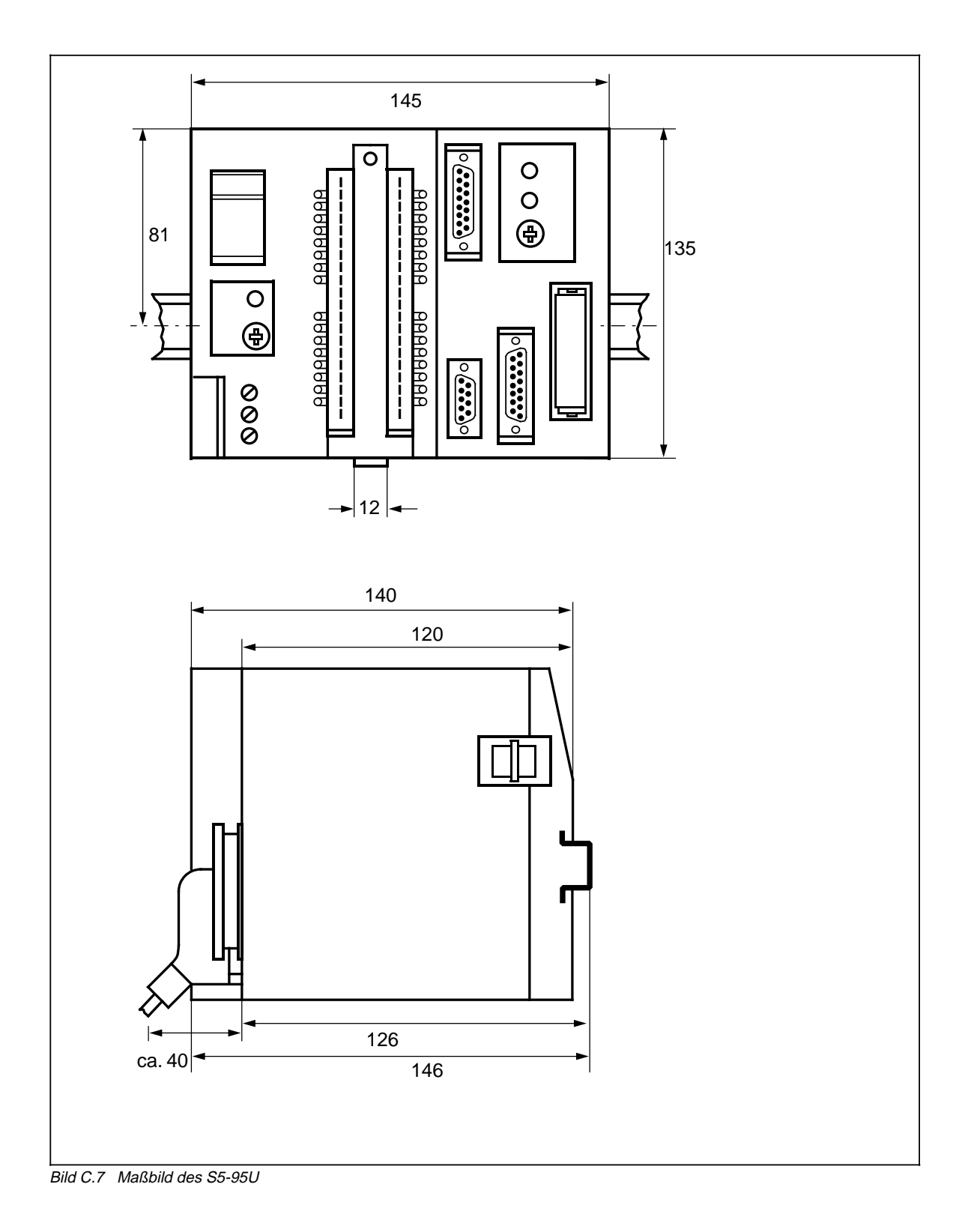

<span id="page-582-0"></span>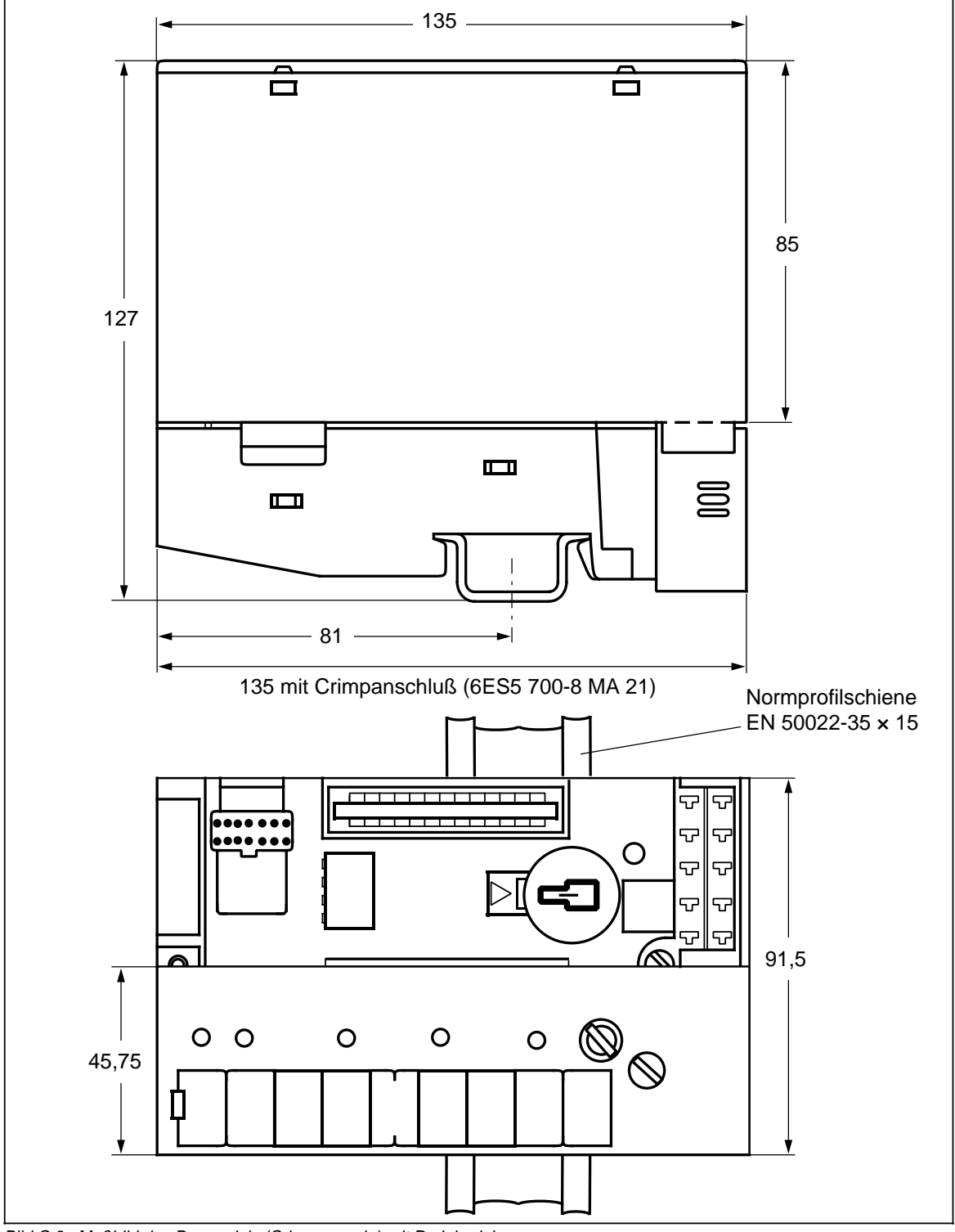

Bild C.8 Maßbild des Busmoduls (Crimp-snap-in) mit Peripheriebaugruppe

<span id="page-583-0"></span>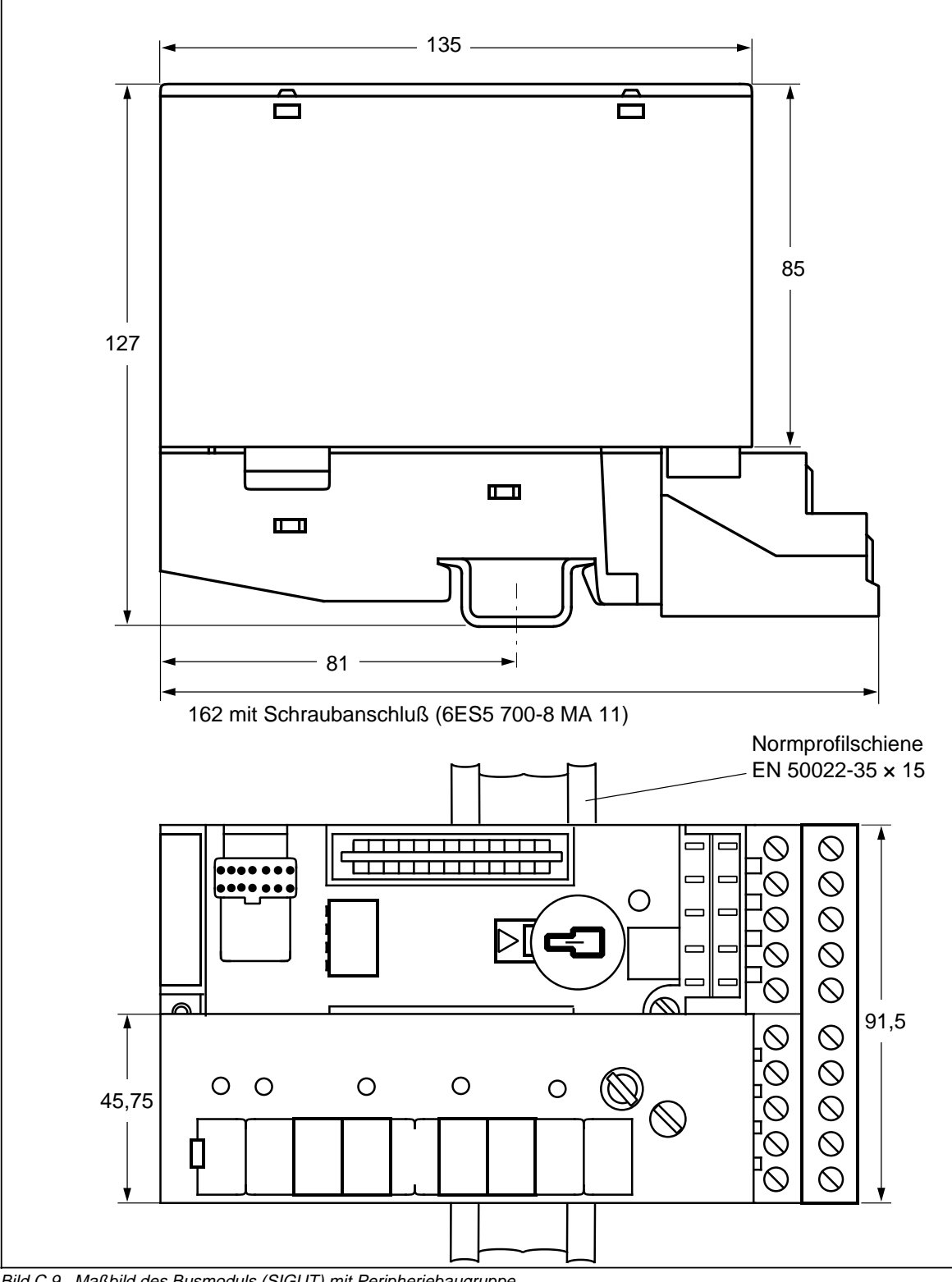

Bild C.9 Maßbild des Busmoduls (SIGUT) mit Peripheriebaugruppe

<span id="page-584-0"></span>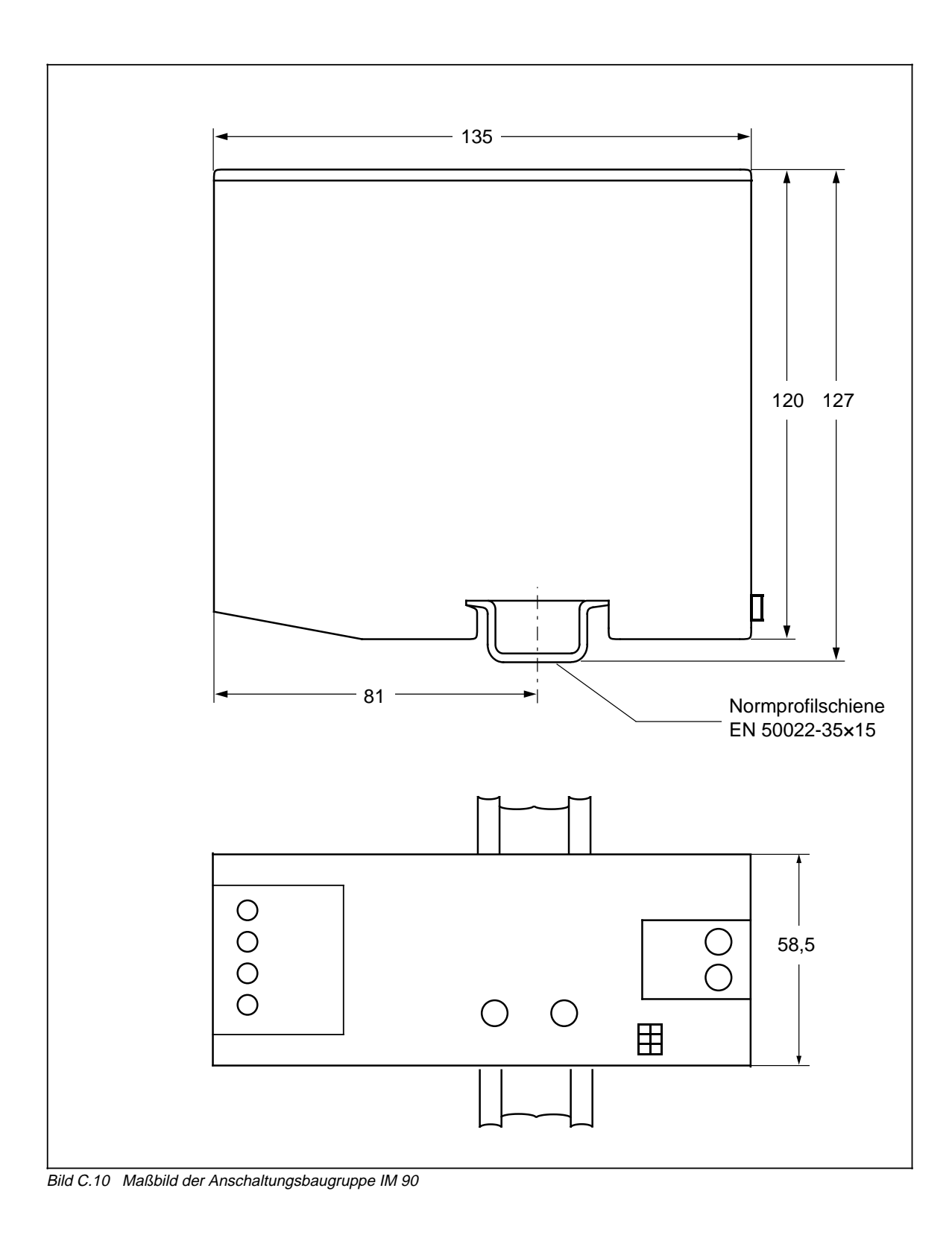

<span id="page-585-0"></span>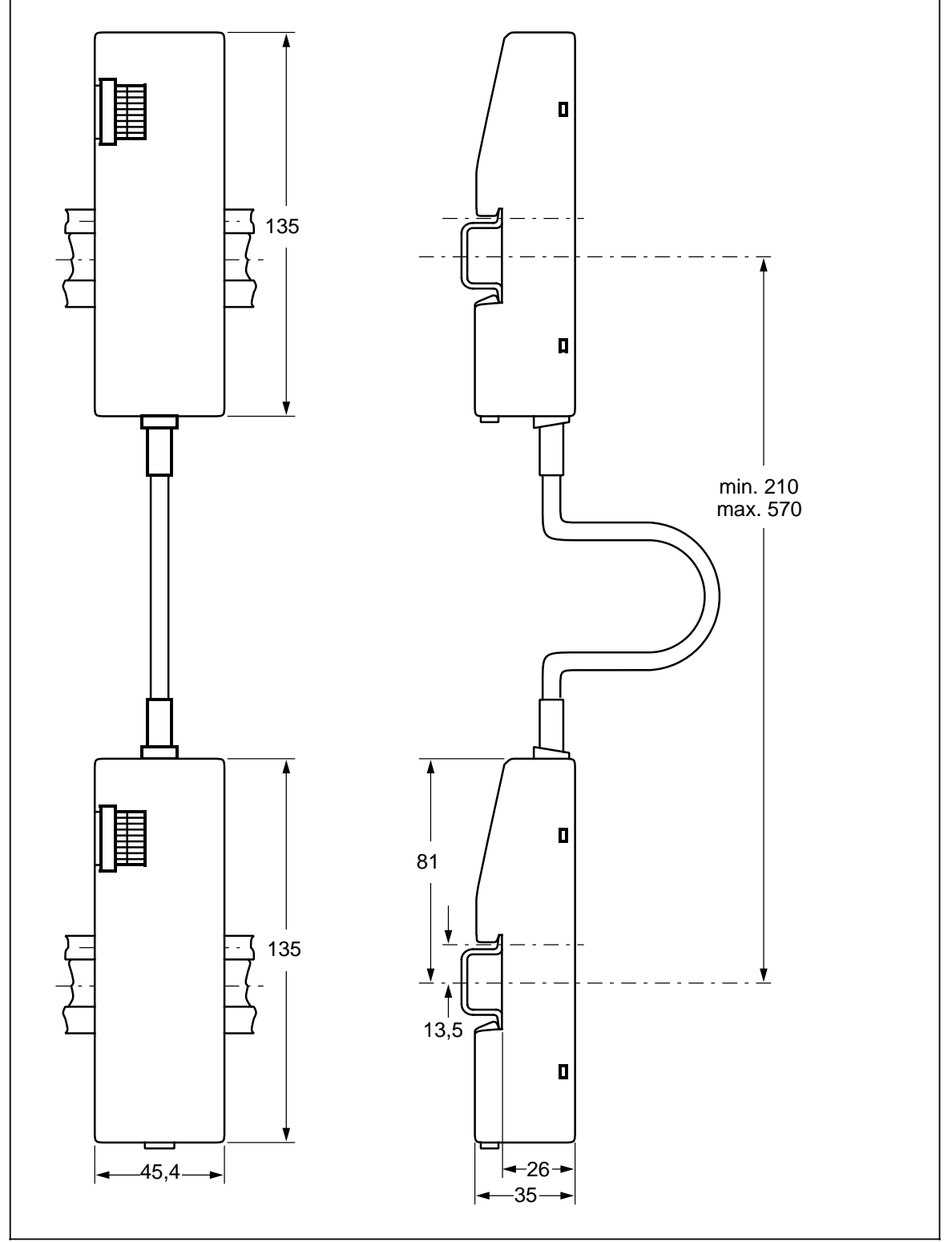

Bild C.11 Maßbild der Anschaltungsbaugruppe IM 315

<span id="page-586-0"></span>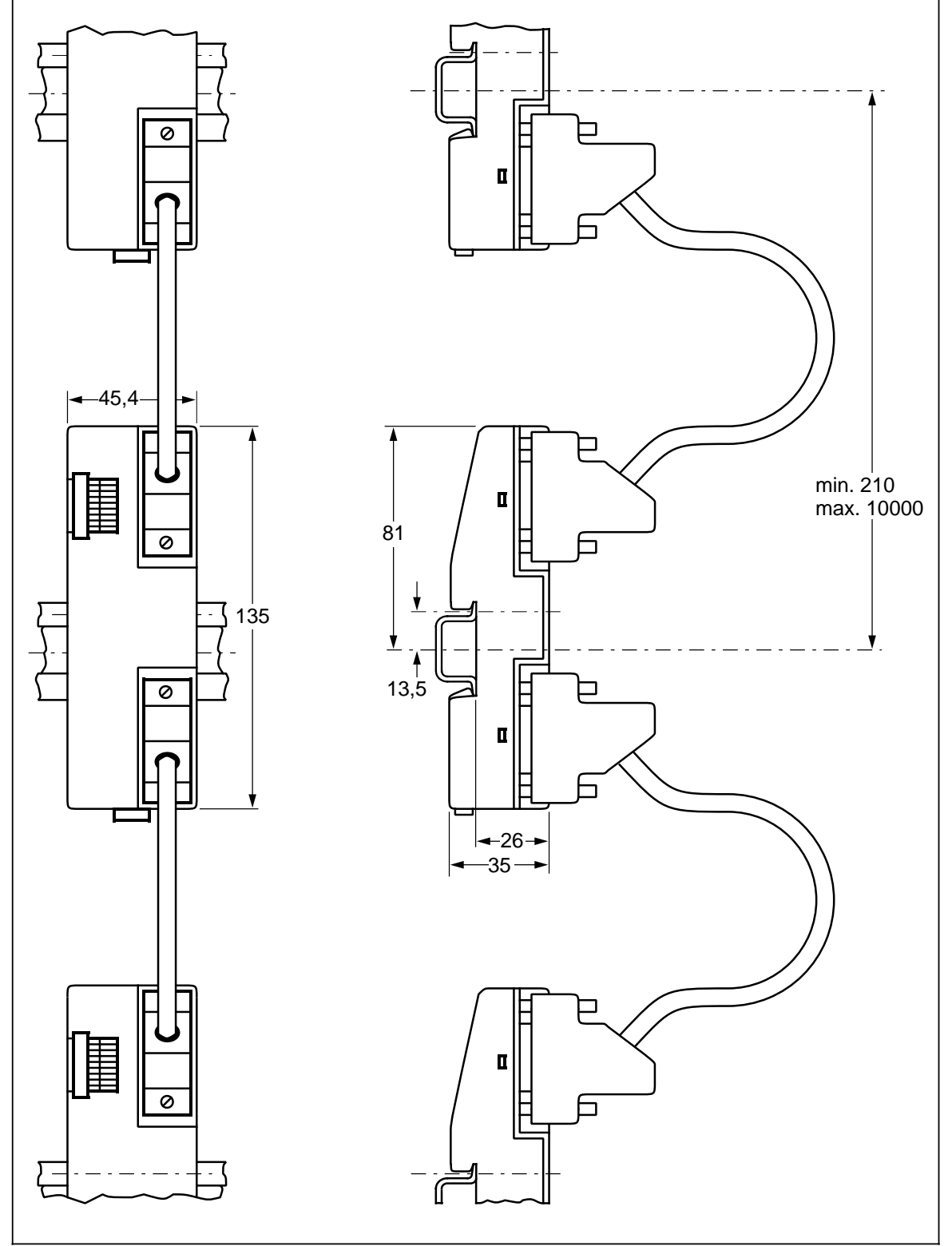

Bild C.12 Maßbild der Anschaltungsbaugruppe IM 316

<span id="page-587-0"></span>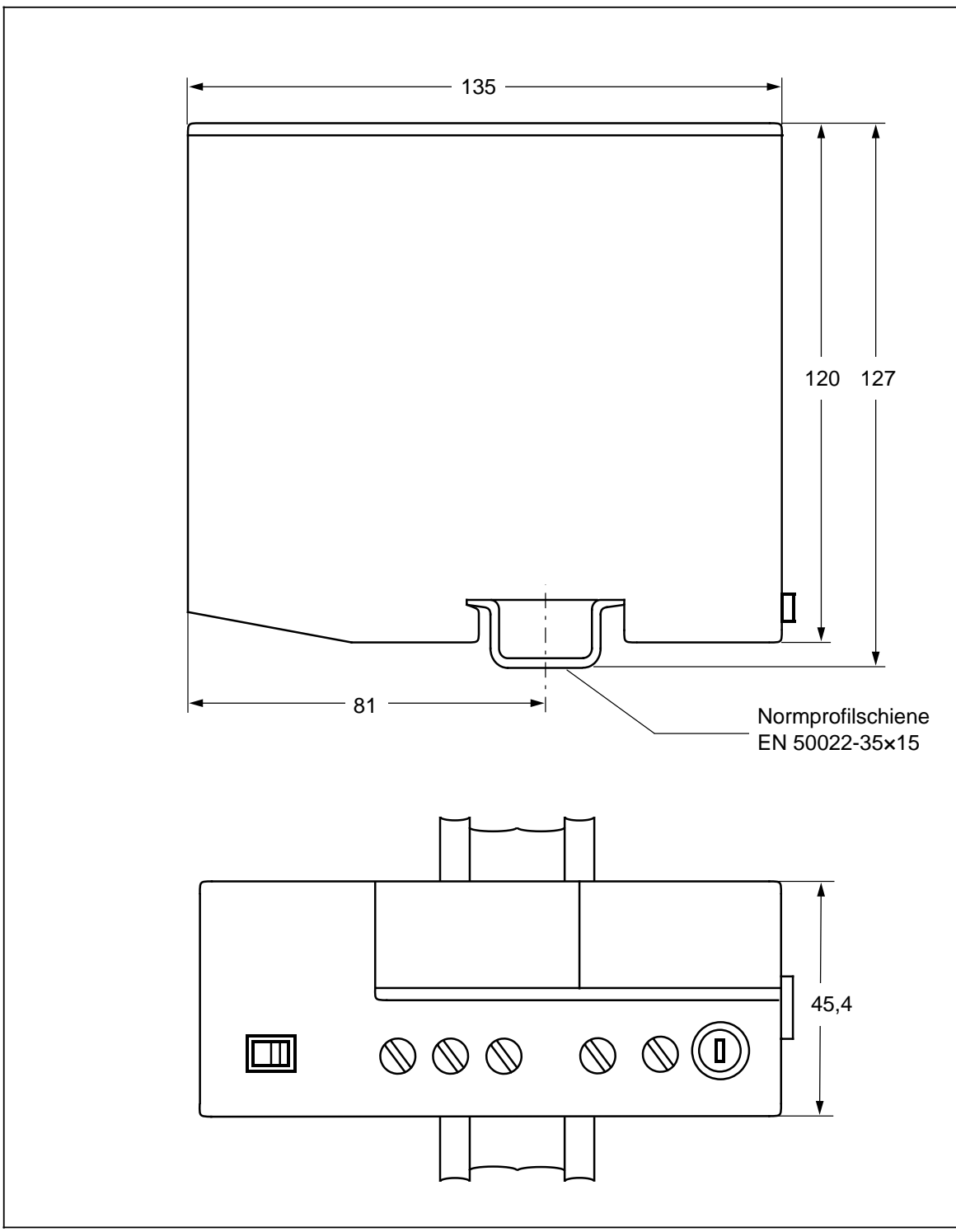

Bild C.13 Maßbild der Stromversorgungsbaugruppen PS 931 und PS 935

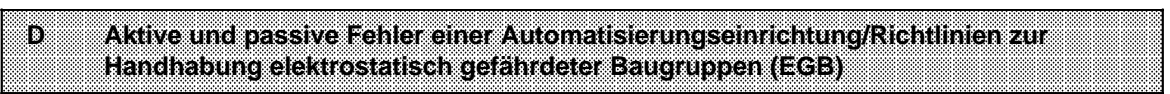

**a** a **a a** a **a a** a **a a** a **a a** a **a a** a **a a** a **a a** a **a a** a **a a** a **a a** a **a a** a **a a** a **a a** a **a a** a **a a** a **a a** a **a a** a **a a** a **a a** a **a** a

a

a a **a** a **a a** a **a a** a **a a** a **a a** a **a a** a **a a** a **a a** a **a a** a **a a** a **a a** a **a a** a **a a** a **a a** a **a a** a **a a** a **a a** a **a a** a **a a** a **a a** a **a** 

a

a

a

a

a

a

a

a

a

a **T** 

# **D Aktive und passive Fehler einer Automatisierungseinrichtung/Richtlinien zur Handhabung elektrostatisch gefährdeter Baugruppen (EGB)**

## **Aktive und passive Fehler einer Automatisierungseinrichtung**

- Je nach Aufgabenstellung einer elektronischen Automatisierungseinrichtung können sowohl **aktive** als auch **passive** Fehler **gefährliche** Fehler sein. In einer Antriebssteuerung z.B. ist im allgemeinen der aktive Fehler gefährlich, weil er zu einem unberechtigten Einschalten des Antriebs führt. Bei einer Meldefunktion dagegen verhindert ein passiver Fehler evtl. die Meldung eines gefährlichen Betriebzustandes.
- Diese Unterscheidung der möglichen Fehler und deren aufgabenabhängige Zuordnung in gefährliche und ungefährliche ist bedeutungsvoll für alle Sicherheitsbetrachtungen am gelieferten Produkt.

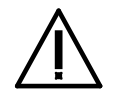

## **Warnung**

Überall dort, wo in der Automatisierungseinrichtung auftretende Fehler große Sachschäden oder sogar Personenschäden verursachen, d.h. gefährliche Fehler sein können, müssen zusätzliche externe Vorkehrungen getroffen oder Einrichtungen geschaffen werden, die auch im Fehlerfall einen sicheren Betriebszustand gewährleisten bzw. erzwingen (z.B. durch unabhängige Grenzwertschalter, mechanische Verriegelungen usw.).

### **Vorgehen im Wartungs- oder Instandhaltungsfall**

Werden Meß- oder Prüfarbeiten **an den AGs** erforderlich, dann sind die Festlegungen und Durchführungsanweisungen der Unfallverhütungsvorschrift VBG 4.0 zu beachten, insbesondere §8 "Zulässige Abweichungen beim Arbeiten an aktiven Teilen". Ein Öffnen des S5-90U bzw. S5-95U ist nicht erlaubt.

Reparaturen an einer Automatisierungseinrichtung dürfen nur vom **Siemens-Kundendienst** oder von **Siemens autorisierten Reparaturstellen** vorgenommen werden.

Die Angaben in dieser Dokumentation werden regelmäßig auf Aktualität und Korrektheit überprüft und können jederzeit ohne gesonderte Mitteilung geändert werden. Die Dokumentation enthält Informationen, die durch Copyright geschützt sind. Photokopieren oder Übersetzen in andere Sprachen ist ohne vorherige schriftliche Zustimmung durch Siemens nicht zulässig.

# **Richtlinie zur Handhabung elektrostatisch gefährdeter Baugruppen (EGB)**

### **Was bedeutet EGB?**

Alle elektronischen Baugruppen sind mit hochintegrierten Bausteinen oder Bauelementen bestückt. Diese elektronischen Bauteile sind technologisch bedingt sehr empfindlich gegen Überspannungen und damit auch gegen Entladungen statischer Elektrizität.

Für diese **E**lektrostatisch **G**efährdeten **B**auteile/**B**augruppen hat sich die Kurzbezeichnung **EGB** eingebürgert. Daneben finden Sie die international gebräuchliche Bezeichnung **ESD** für **e**lectrostatic **s**ensitive **d**evice

Elektrostatisch gefährdete Baugruppen werden gekennzeichnet mit dem folgenden Symbol:

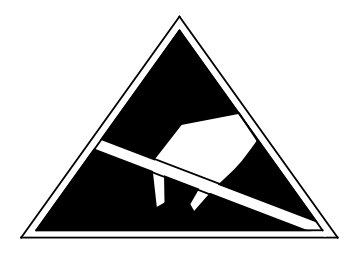

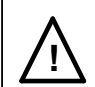

## **! Vorsicht**

Elektrostatisch gefährdete Baugruppen können durch Spannungen zerstört werden, die weit unterhalb der Wahrnehmungsgrenze des Menschen liegen. Diese Spannungen treten bereits auf, wenn Sie ein Bauelement oder eine Baugruppe berühren, ohne elektrostatisch entladen zu sein. Der Schaden, der an einer Baugruppe aufgrund einer Überspannung eintritt, kann meist nicht sofort erkannt werden, sondern macht sich erst nach längerer Betriebszeit bemerkbar.

#### **Elektrostatische Aufladung von Gegenständen und Personen**

Jeder Gegenstand, der nicht leitend mit dem elektrischen Potential seiner Umgebung verbunden ist, kann elektrostatisch aufgeladen sein. Kleine Aufladungen bis zu 100 V sind dabei völlig normal, diese können aber bis zu 15000 V betragen!

#### **Beispiele:**

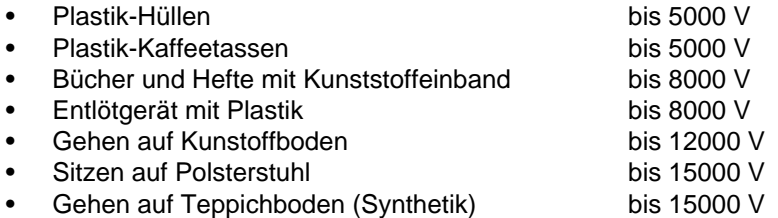

#### **Wahrnehmungsgrenzen elektrostatischer Entladungen**

Eine elektrostatische Entladung

- fühlen Sie ab 3500 V
- hören Sie ab 4500 V
- sehen Sie ab 5000 V

Ein Bruchteil dieser Spannung kann Ihre Baugruppe/Bauelemente zerstören oder beschädigen.

Sie schützen Ihre Baugruppe und verlängern die Lebensdauer, indem Sie die im folgenden beschriebenen Schutzmaßnahmen verantwortungsbewußt beachten und konsequent anwenden.

#### **Grundsätzliche Schutzmaßnahmen gegen Entladungen statischer Elektrizität**

- **•** Halten Sie Kunststoffe von gefährdeten Baugruppen fern. Die meisten Kunststoffe lassen sich leicht statisch aufladen.
- Achten Sie beim Umgang mit elektrostatisch gefährdeten Baugruppen auf gute Erdung von Mensch, Arbeitsplatz und Verpackung.
- Berühren Sie elektrostatisch gefährdete Baugruppen grundsätzlich nur dann, wenn dies unvermeidbar ist. Fassen Sie die Baugruppen so an, daß Sie weder Baustein-Pins noch Leiterbahnen berühren. Auf diese Weise kann die Energie der Entladungen empfindliche Bauteile nicht erreichen und schädigen.

### **Besondere Vorsicht bei Baugruppen ohne Gehäuse**

Beachten Sie die folgenden Maßnahmen bei Baugruppen, die nicht durch ein Gehäuse gegen Berührung geschützt sind:

- Berühren Sie elektrostatisch gefährdete Baugruppen nur dann,
	- wenn Sie über ein EGB-Armband geerdet sind oder
	- wenn Sie EGB-Schuhe tragen bzw. einen EGB-Erdungsstreifen tragen, solange Sie sich auf einem EGB-Boden bewegen.
- Entladen sie Ihren Körper vor der Arbeit an der Baugruppe. Berühren Sie dazu geerdete metallische Gegenstände (z.B. metallblanke Schaltschrankteile, Wasserleitungen usw.).
- Schützen Sie Baugruppen vor der Berührung mit aufladbaren und hochisolierenden Stoffen wie Kunststoffolien, isolierenden Tischplatten oder Bekleidungsstücken aus Kunstfaser.
- Legen Sie elektrostatisch gefährdete Baugruppen nur auf leitfähigen Unterlagen ab:
	- Tisch mit EGB-Auflage
	- leitfähiger EGB-Schaumstoff (EGB-Schaumstoff ist meist schwarz eingefärbt)
	- EGB-Verpackungsbeutel
- Bringen Sie elektrostatisch gefährdete Baugruppen nicht in die unmittelbare Umgebung von Datensichtgeräten, Monitoren oder Fernsehgeräten (Mindestabstand zum Bildschirm > 10 cm).

In dem nachfolgenden Bild sind die EGB-Schutzmaßnahmen noch einmal verdeutlicht.

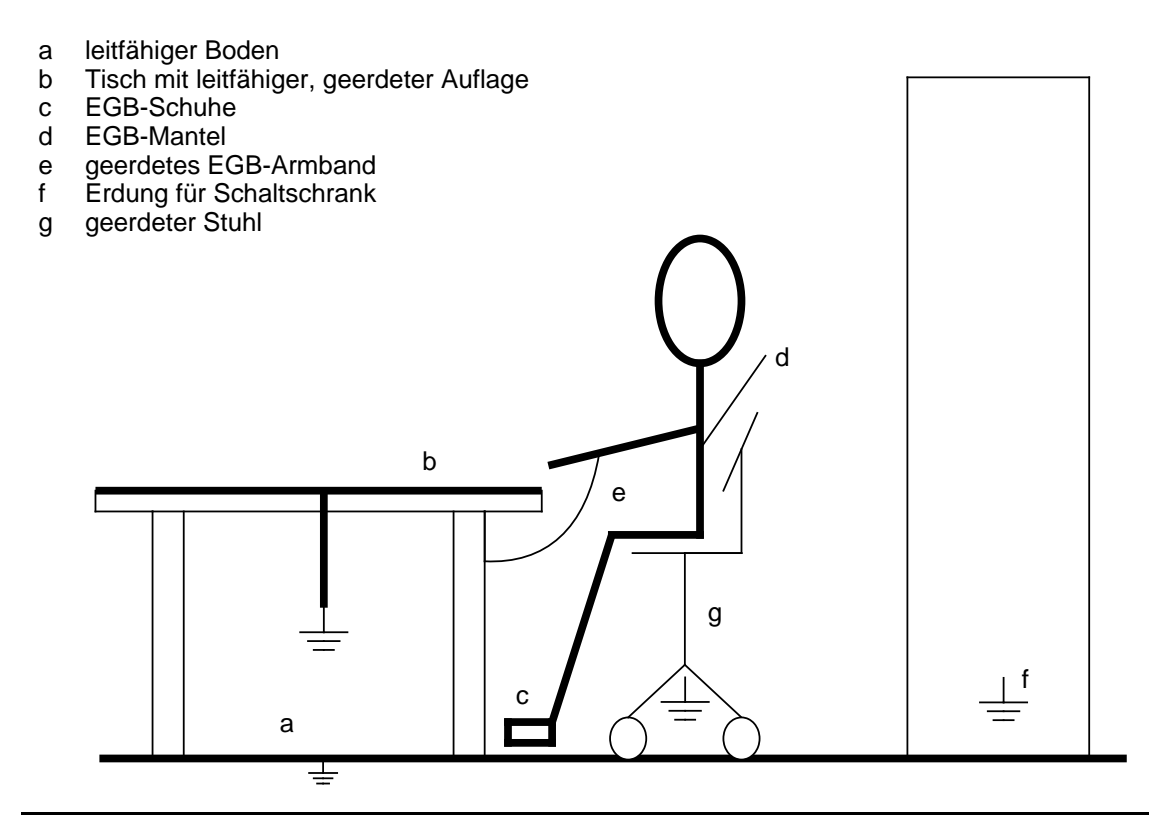

Bild D.1 EGB-Maßnahmen

#### **Messen und Arbeiten an EGB-Baugruppen**

An elektrostatisch gefährdeten Baugruppen darf nur dann gemessen werden, wenn

- das Meßgerät geerdet ist (z.B. über Schutzleiter) oder
- bei potentialfreiem Meßgerät der Meßkopf vor dem Messen entladen ist (z.B. durch kurzzeitiges Berühren von geerdeten Metallteilen).

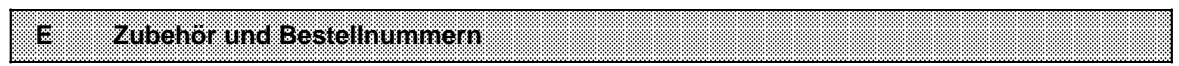

# **E Zubehör und Bestellnummern**

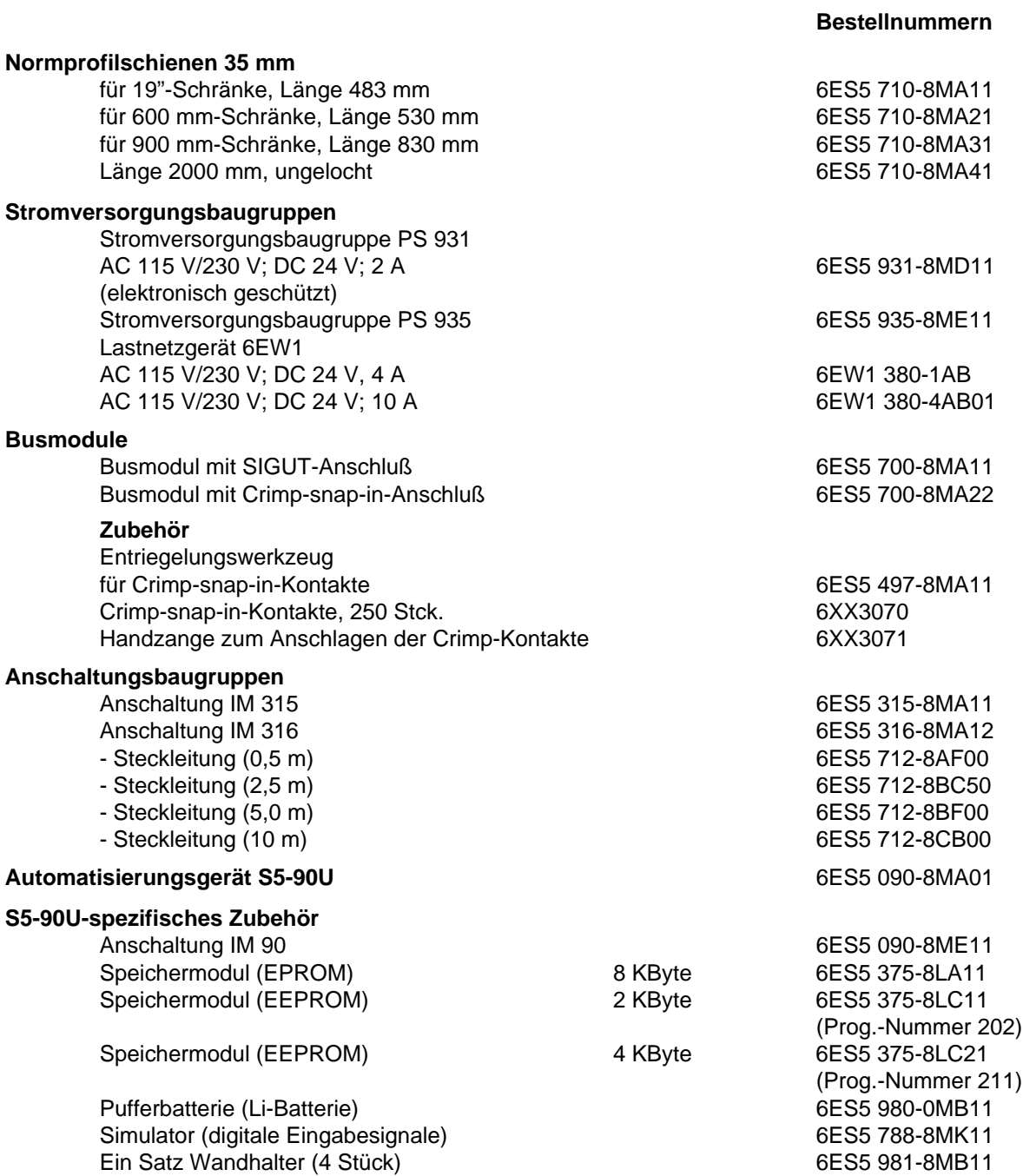

**Bestellnummern**

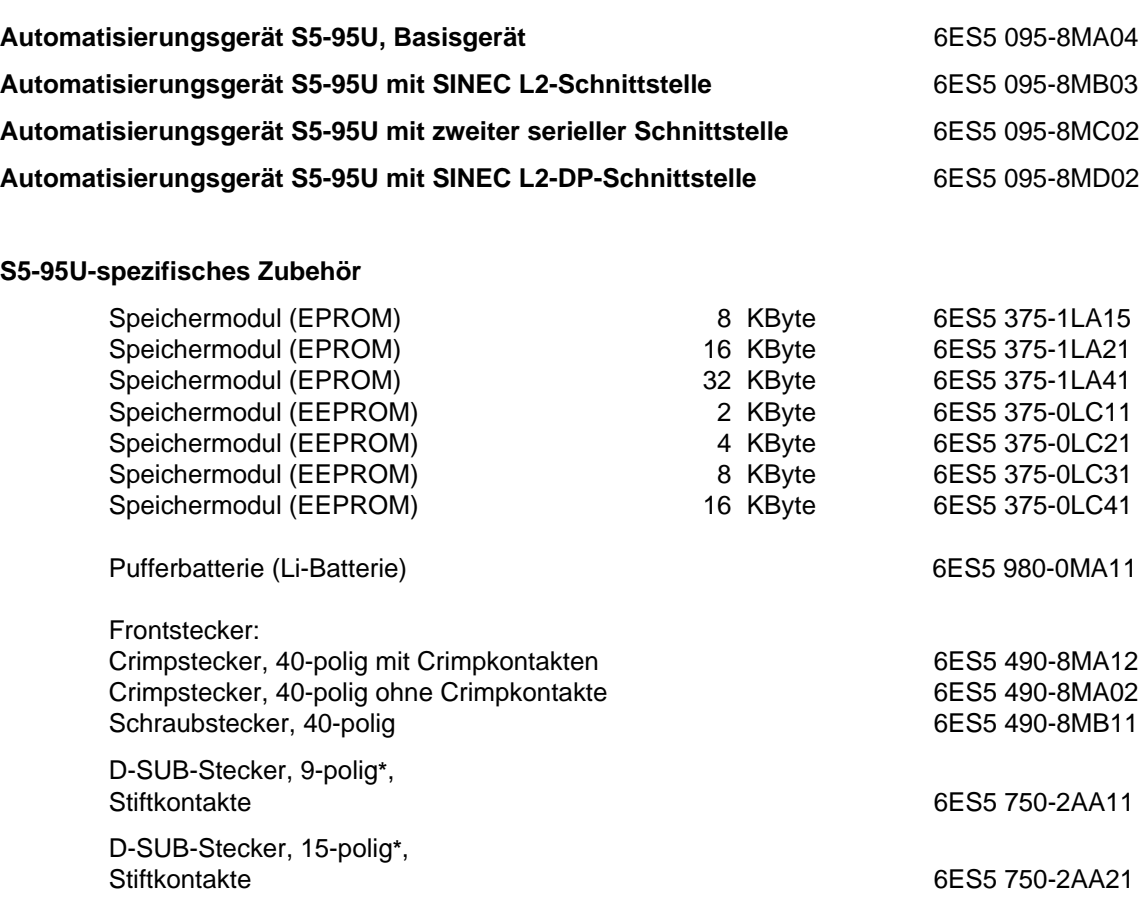

**\*** Sie können jeden handelsüblichen D-Sub-Stecker dieser Bauart verwenden.

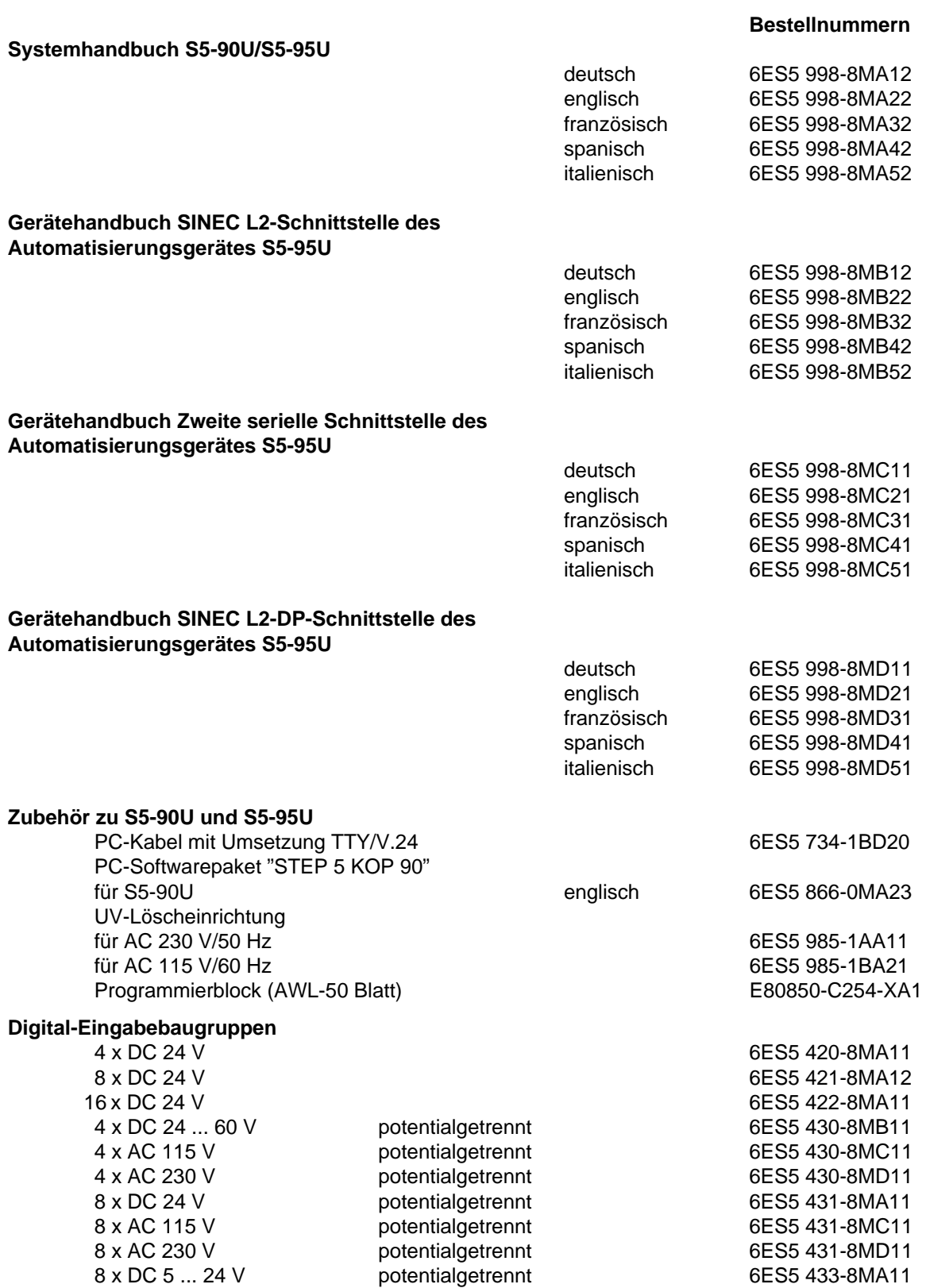

### **Bestellnummern**

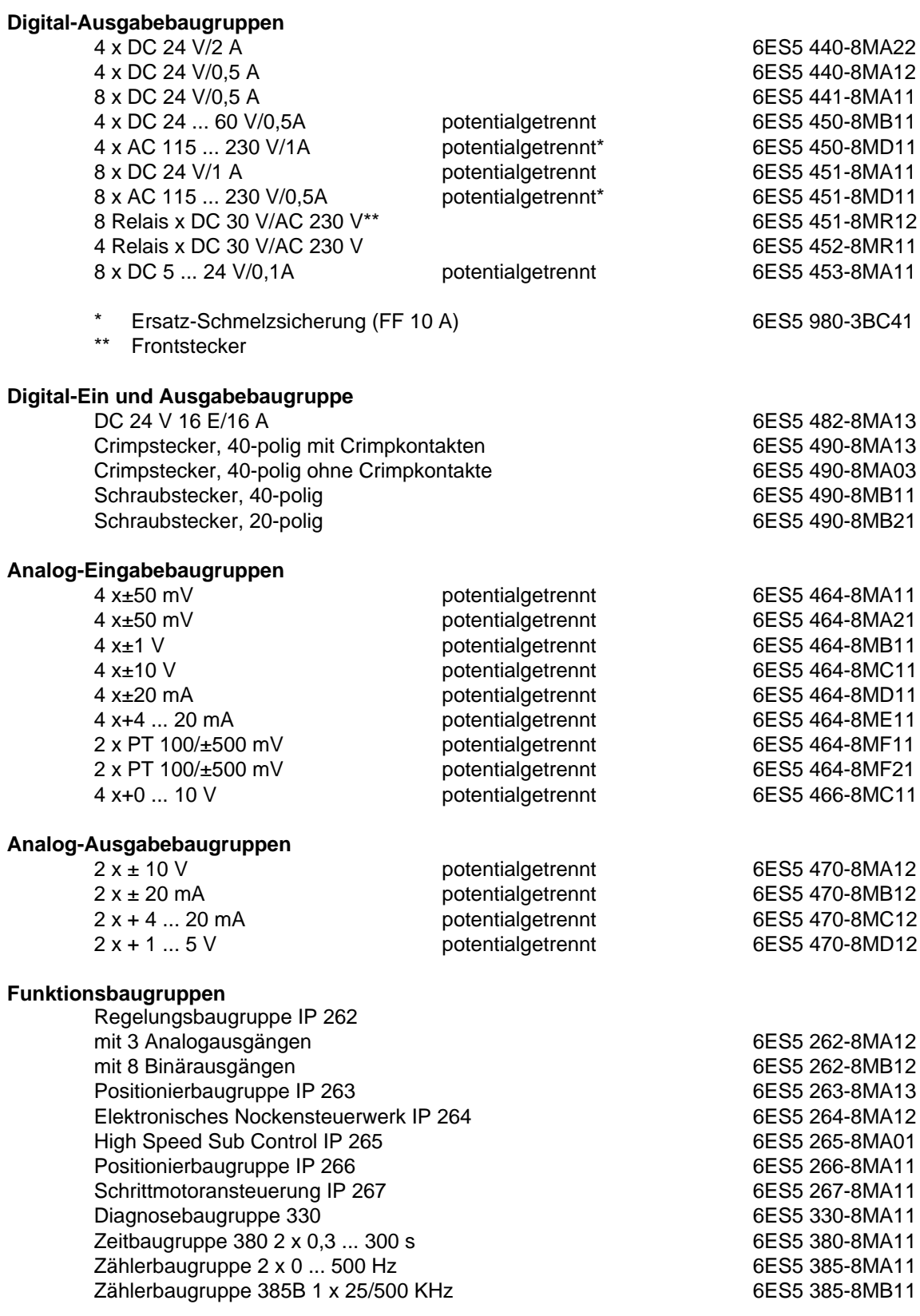

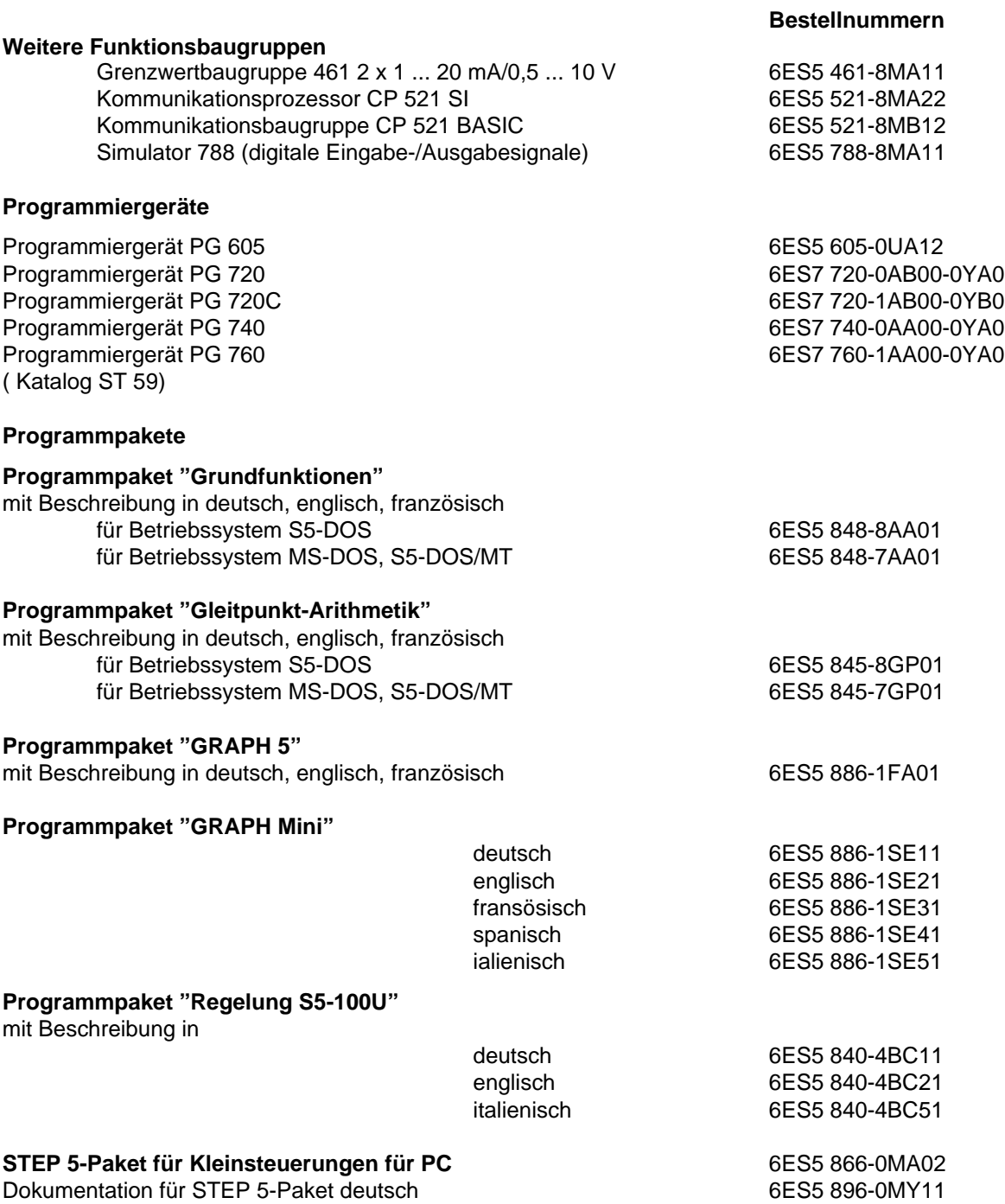

**F Weiterführende Literatur** Welterführende Literatur a a a a a a a a a a a a a a

a a a a a a a a a a a a a a a a a a a a a a a a a a a a a a a a a a a a a a a a a a a a a a a a a a a a a a a a a a a a a a a a a a a a a a a a a a a a a a a a a a a a a a a a a a a a a a a a a

**a** a **a a** a **a a** a **a a** a **a a** a **a a** a **a a** a **a a** a **a a** a **a a** a **a a** a **a a** a **a a** a **a a** a **a a** a **a a** a **a a** a **a** a

a a a a a a a a a a a a a a a a a a a a a a a a a a a a a a a a a a a a a a a a a a a a a a a a a a a a

a a a a a a a a a a a a a a a a a a a a a a a a a a a a a a a a a a a a a a a a a a a a a a a a a a a a.

a a a a a a a a a

a a a a a a a a a a a a a a a a a a a a a a a a a a

a a a a a a a a a a a a a a a a a a a a a a a a a a

a a a a a a a a a a a a a a a a a a a a a a a a a a a

a a a a a a

a a a a a a a a a a a a a a a a a.

a a a a a a a a a a a a a a a a a.

a a **a** a **a a** a **a a** a **a** 

a a a a a a a a a a a a a a a a a a a a a a a a a a a a a a a

a a

a a

a a

a a

a a a a a a a a a a a a a a a a a a a a a a a a a

a

a

a

# **F Weiterführende Literatur**

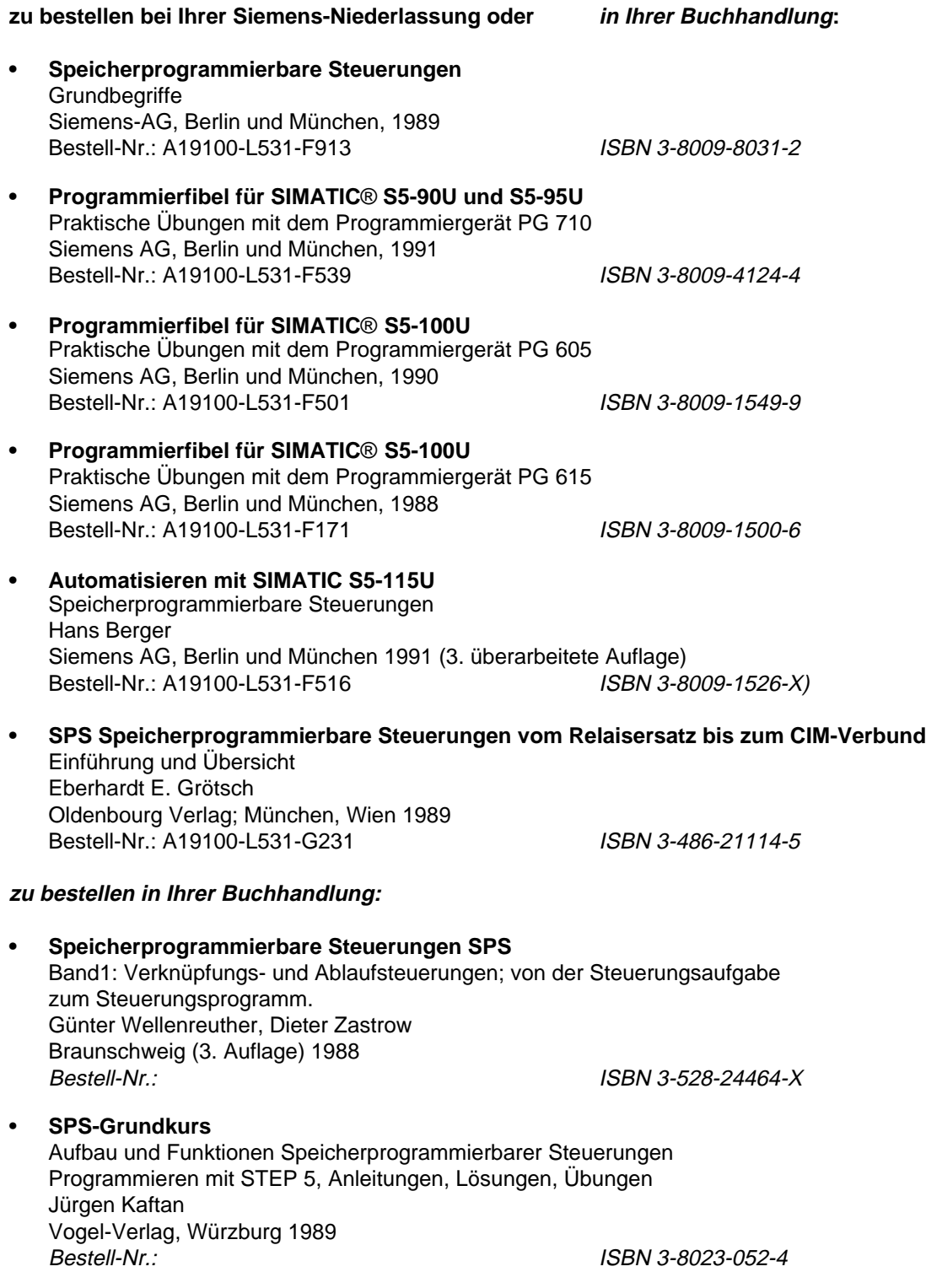

**• Steuern und Regeln mit SPS** Andratschke, Wolfgang Franzis-Verlag<br>Bestell-Nr.:

ISBN 3-7723-5623-0

### **• Speicherprogrammierte Steuerungen mit der SIMATIC S5** Ein Lehr- und Übungsbuch für Ausbildung und Praxis

Verlag Europa-Lehrmittel, 1987 Bestell-Nr.: ISBN 3-8085-3121-5

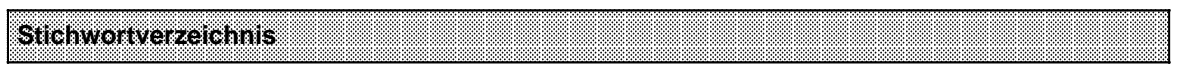

# **Stichwortverzeichnis**

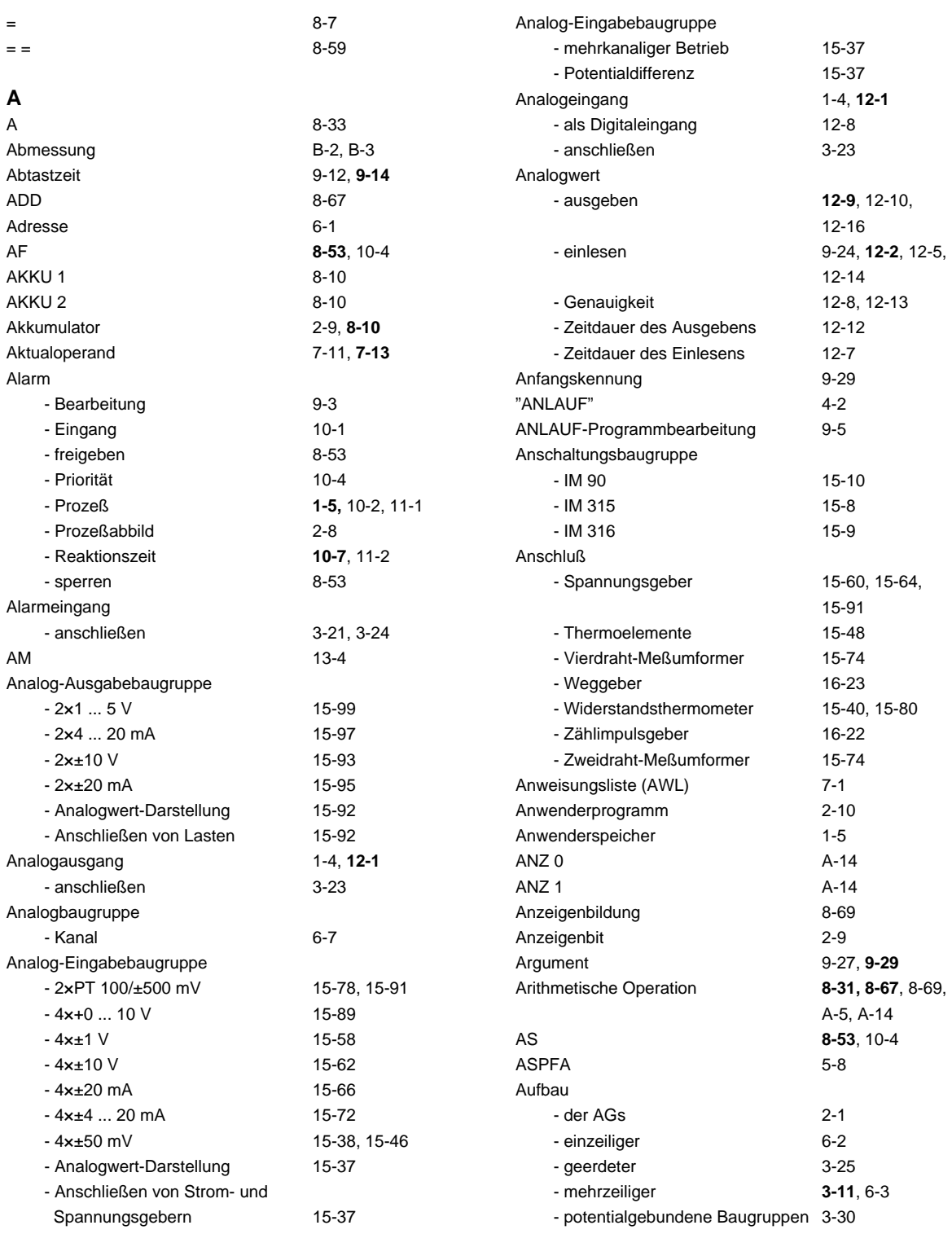

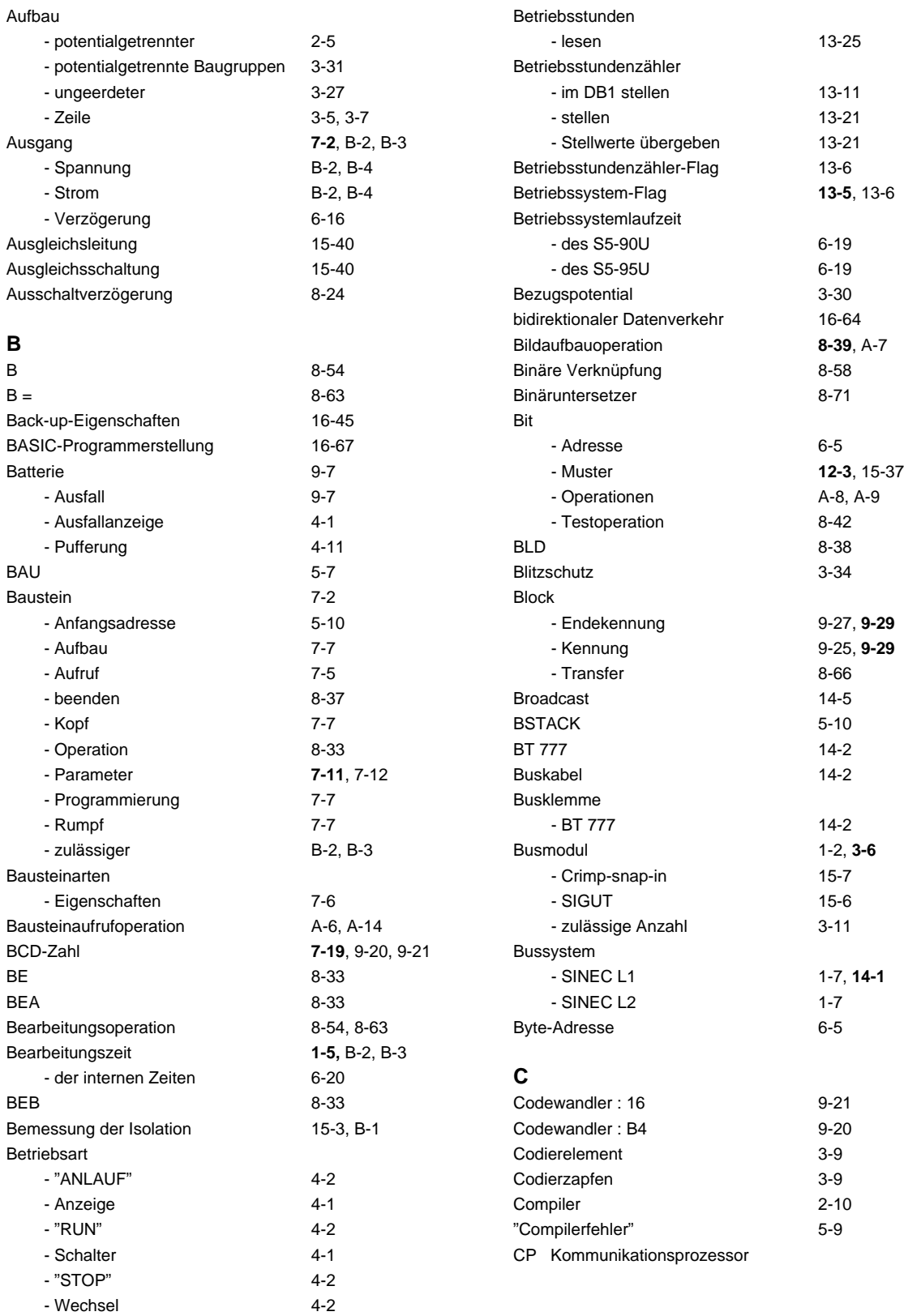
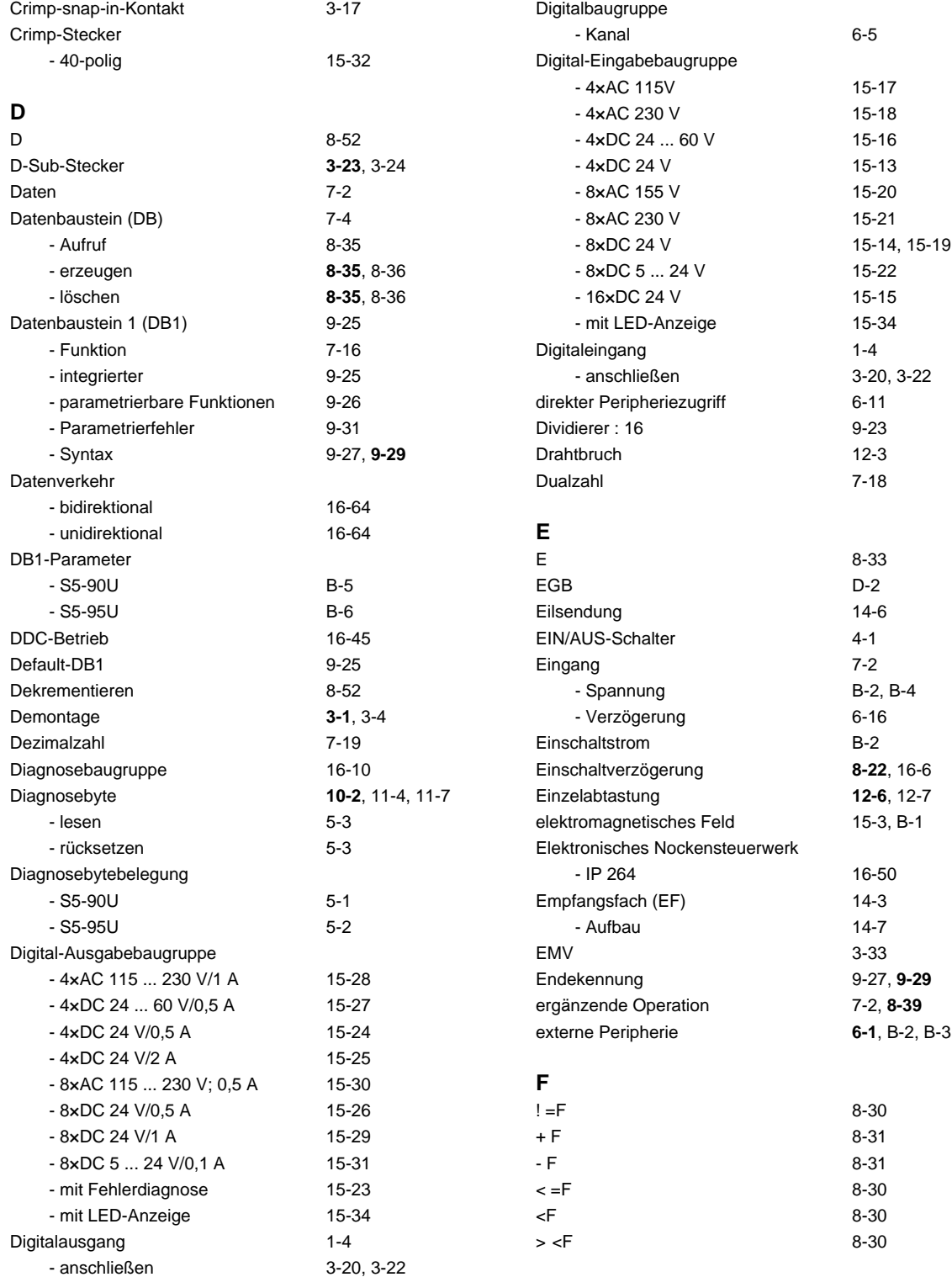

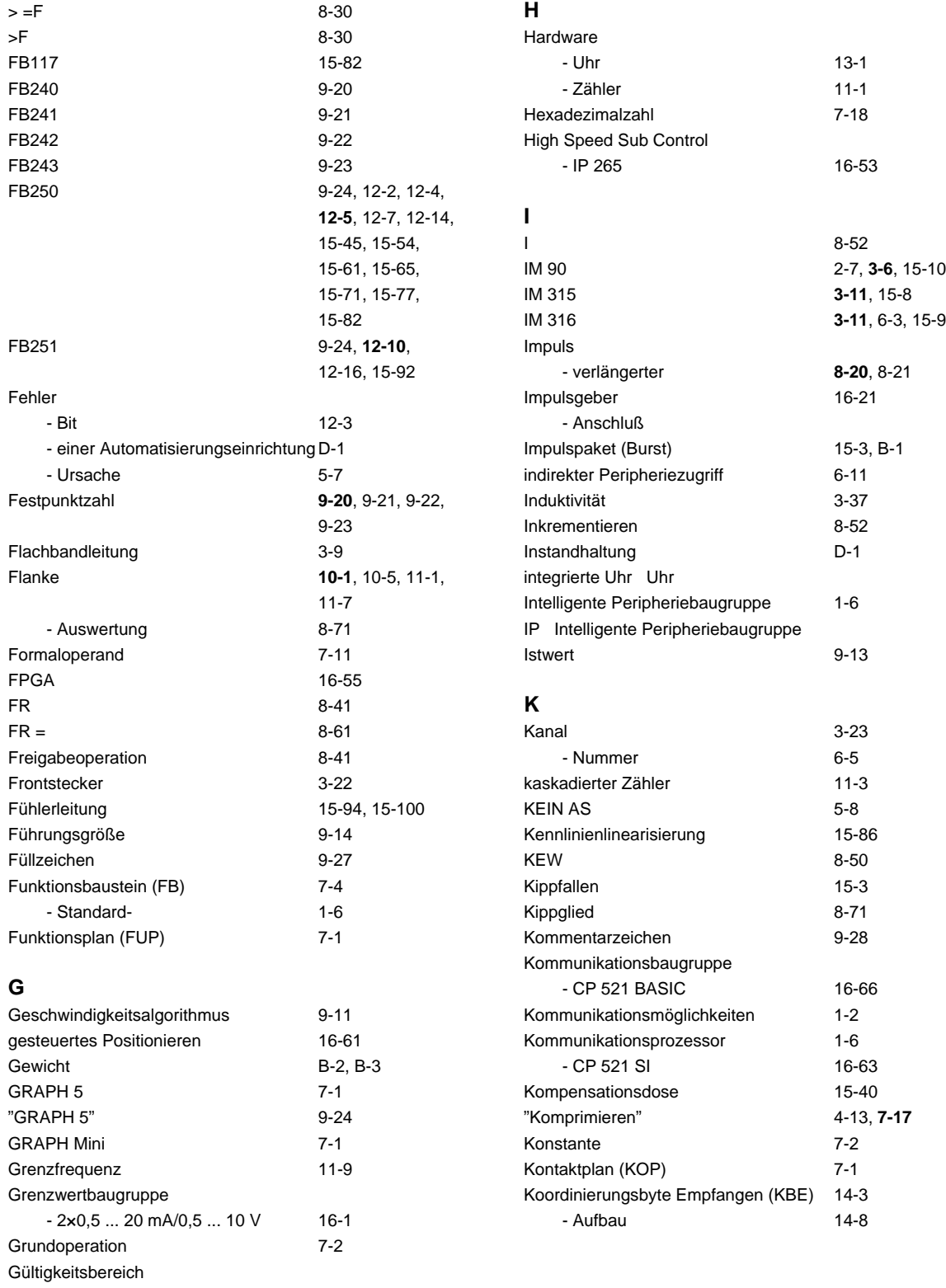

- des Systemhandbuchs [xvii](#page-16-0)

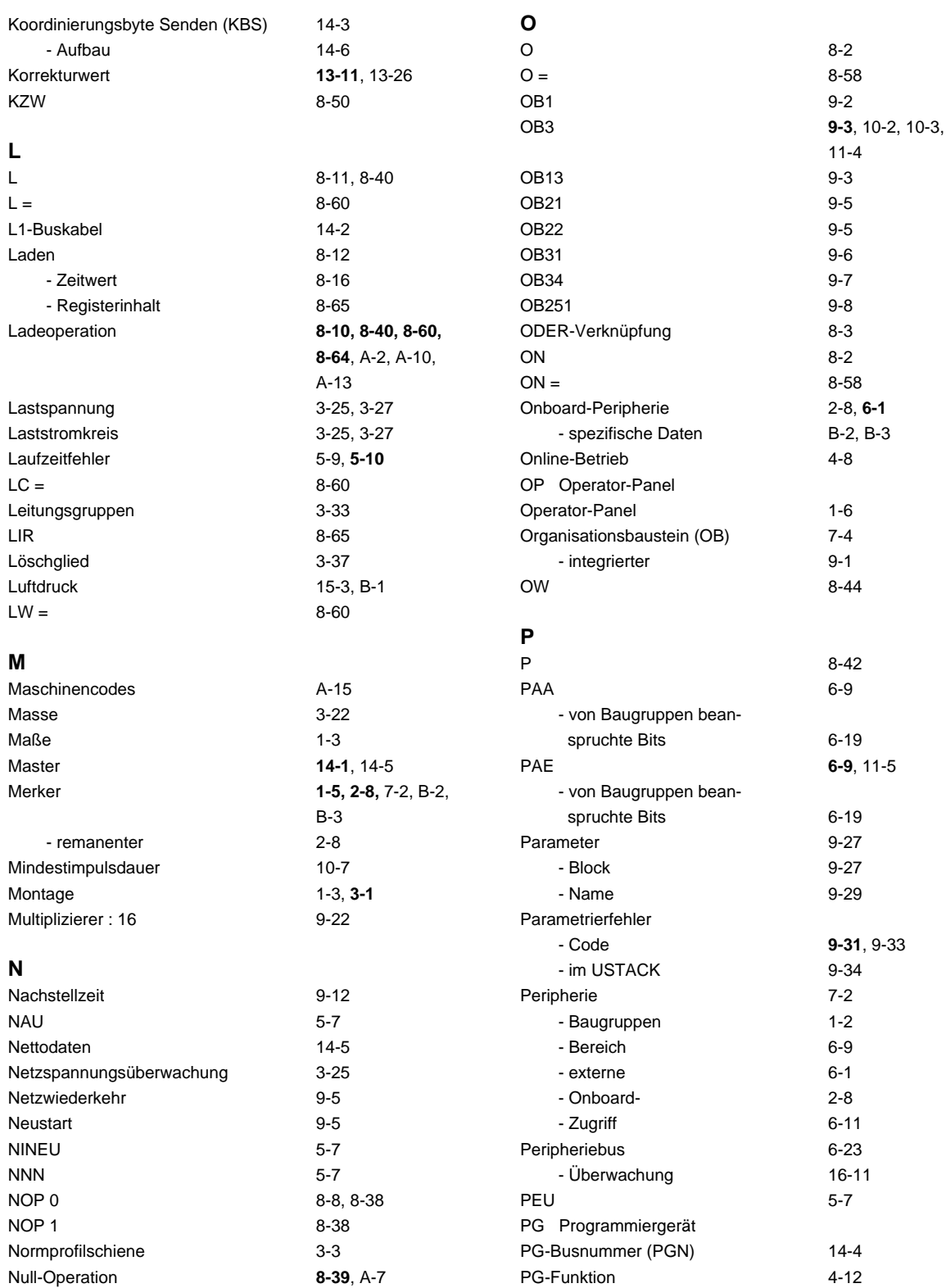

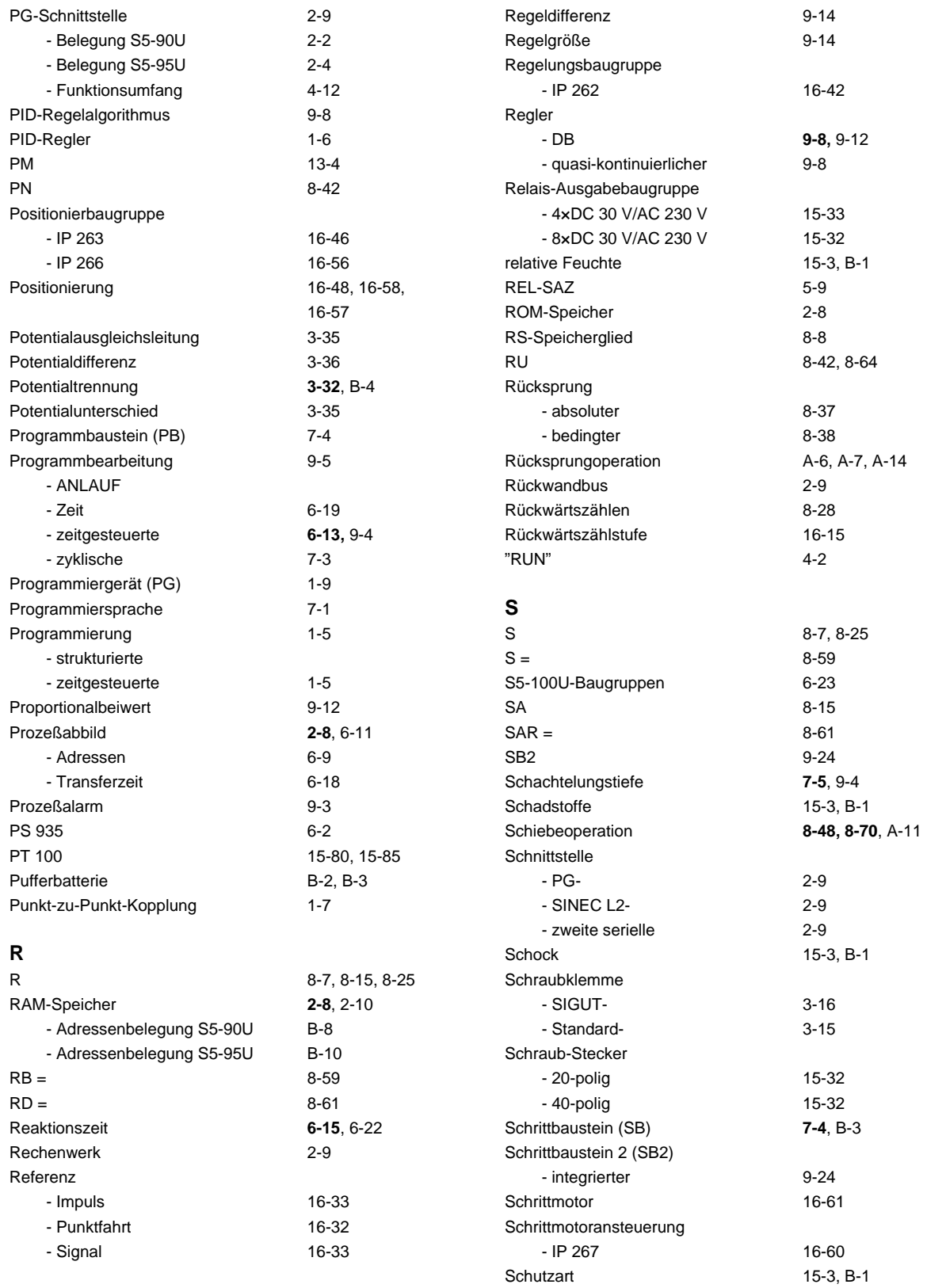

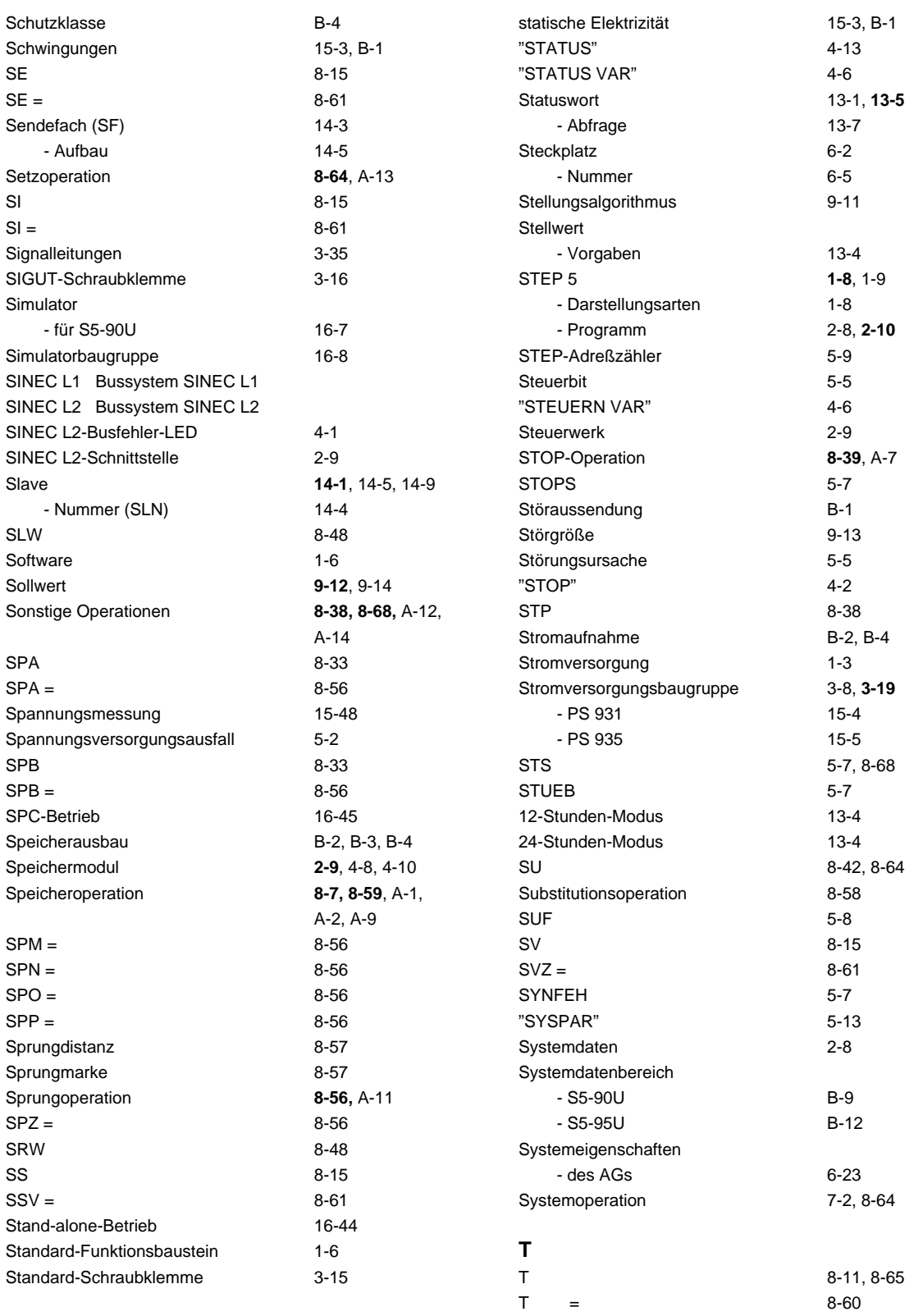

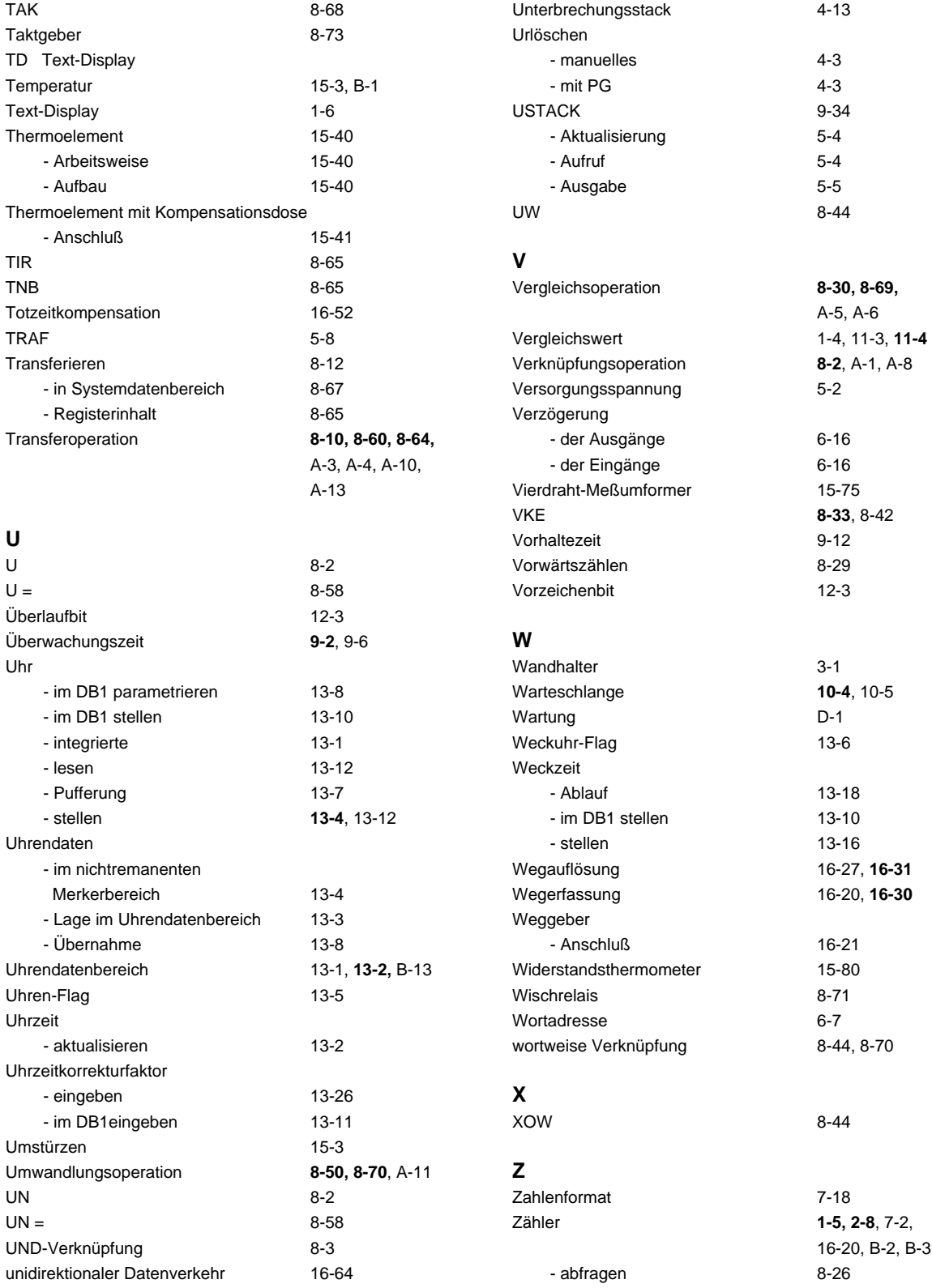

## Zähler

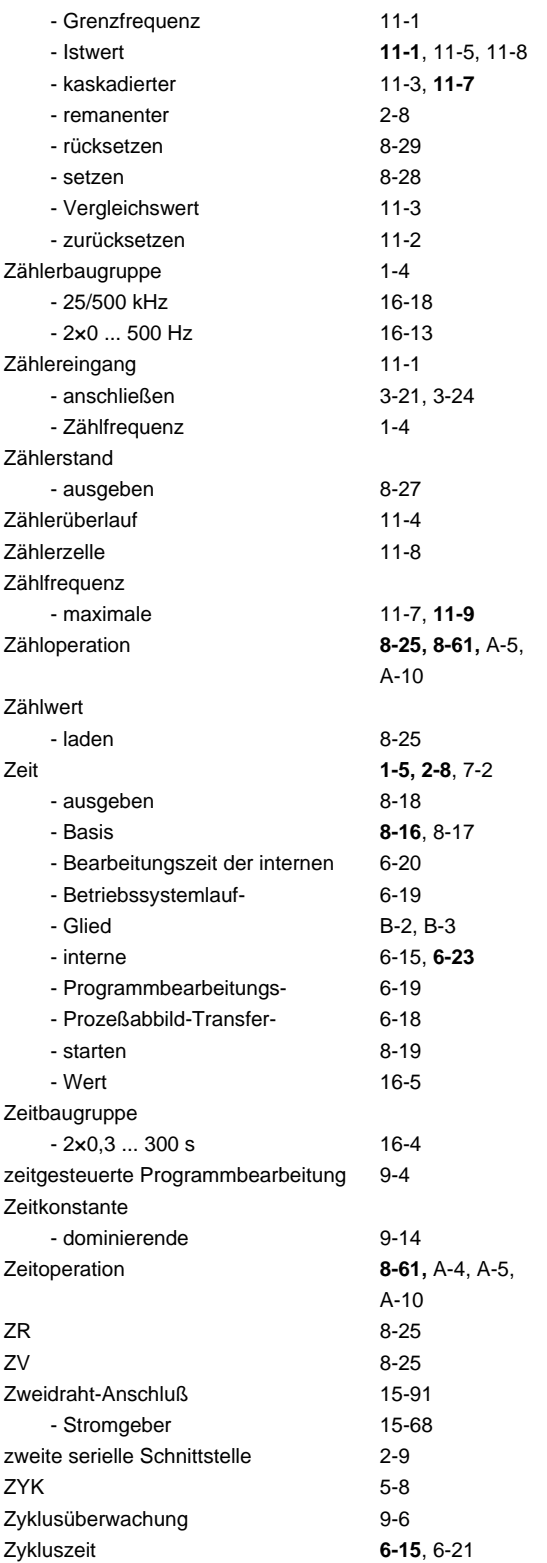

EWA 4NEB 812 6115-01b

An Siemens AG A&D AS E 48 Postfach 1963

D-92209 Amberg

## Absender:

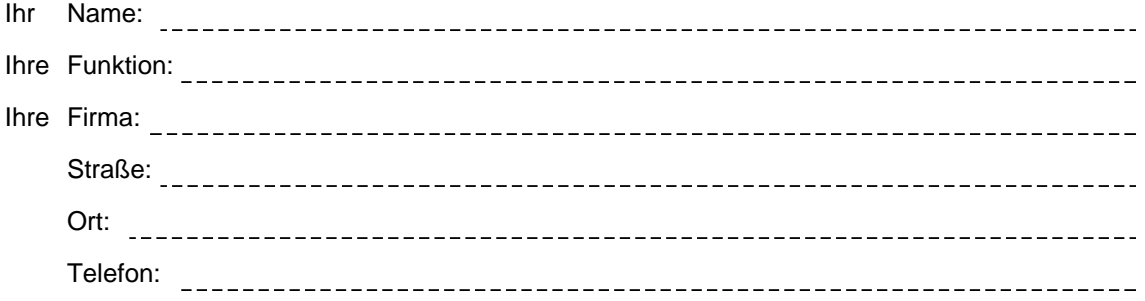

Bitte kreuzen Sie Ihren zutreffenden Industriezweig an:

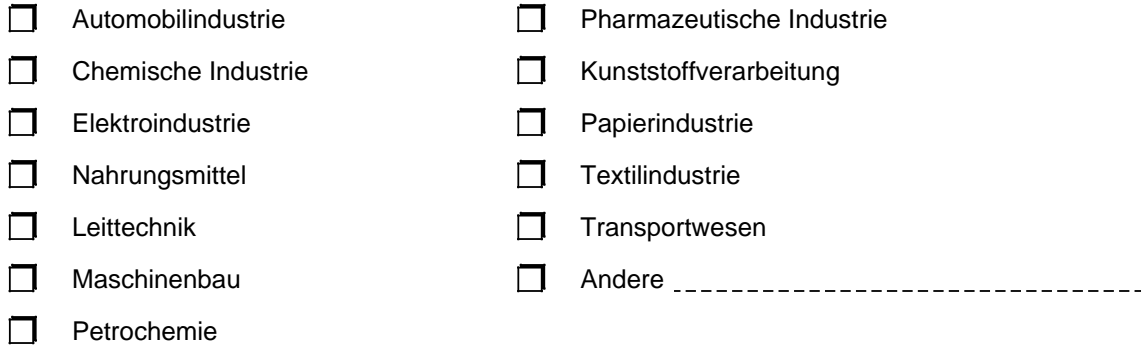

## Anmerkungen/Vorschläge

Ihre Anmerkungen und Vorschläge helfen uns, die Qualität und Benutzbarkeit unserer Dokumentation zu verbessern. Bitte füllen Sie diesen Fragebogen bei der nächsten Gelegenheit aus und senden Sie ihn an uns zurück.

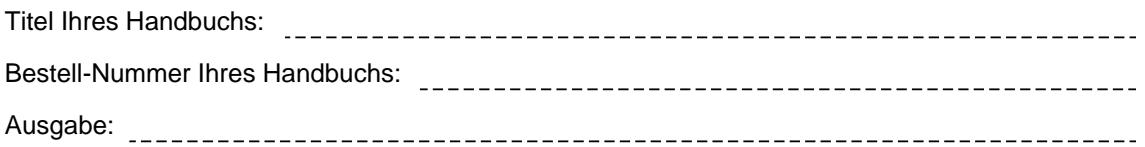

Geben Sie bitte bei den folgenden Fragen Ihre persönliche Bewertung mit Werten von 1= gut bis 5= schlecht an.

- 1. Entspricht der Inhalt Ihren Anforderungen?
- 2. Sind die benötigten Informationen leicht zu finden?
- 3. Sind die Texte leicht verständlich?
- 4. Entspricht der Grad der technischen Einzelheiten Ihren Anforderungen?
- 5. Wie bewerten Sie die Qualität der Abbildungen und Tabellen?

Falls Sie auf konkrete Probleme gestoßen sind, erläutern Sie diese bitte in den folgenden Zeilen:

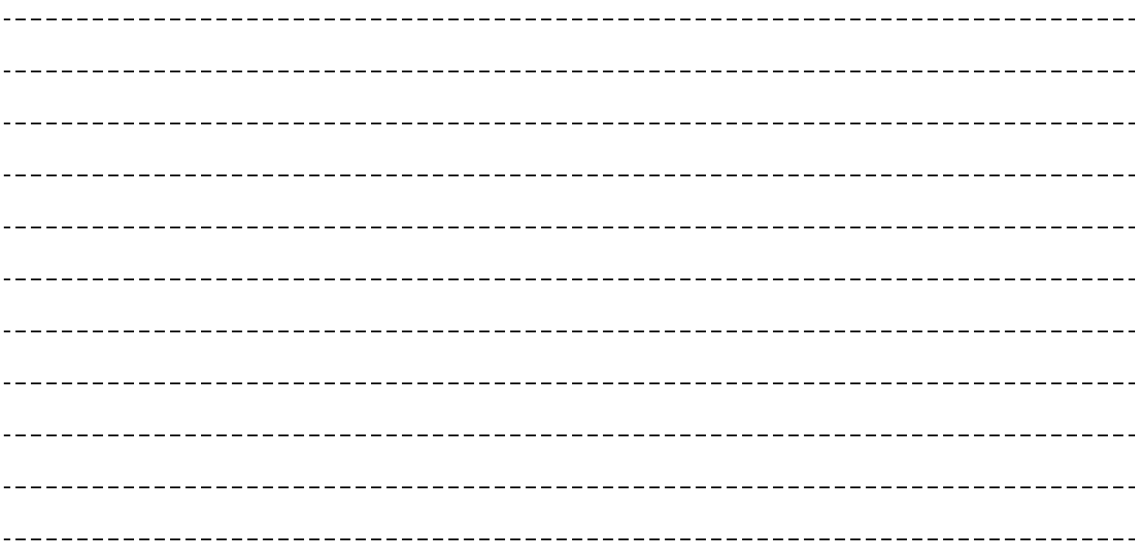